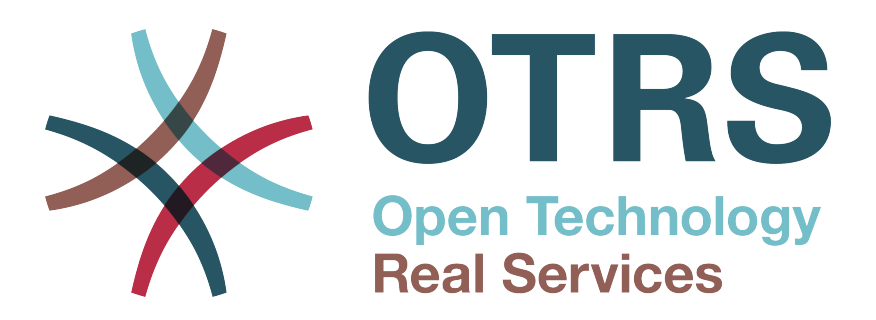

# **Documentation**

# **OTRS 3.3 - Mwongozo wa msimamizi**

**Build Date: 2013-04-30**

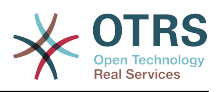

### **OTRS 3.3 - Mwongozo wa msimamizi**

Copyright © 2003-2013 OTRS AG

René Bakker, Stefan Bedorf, Michiel Beijen, Shawn Beasley, Hauke Böttcher, Jens Bothe, Udo Bretz, Martin Edenhofer, Carlos Javier García, Martin Gruner, Manuel Hecht, Christopher Kuhn, André Mindermann, Marc Nilius, Elva María Novoa, Henning Oschwald, Martha Elia Pascual, Thomas Raith, Carlos Fernando Rodríguez, Stefan Rother, Burchard Steinbild, Michael Thiessmeier, Daniel Zamorano.

Kazi hii ina hakimiliki ya OTRS AG

Unaweza nakili yote au sehemu ya yote ilimradi nakala ziwe na taarifa ya hakimiliki.

Kanuni chanzo za huu waraka unapatikana katika [github](http://otrs.github.io), kwenye [waraka-msimamizi.](https://github.com/OTRS/doc-admin)

UNIX ni alama ya biashara iliyosajiliwa ya X/Open Company Limited. Linux ni alama ya biashara iliyosajiliwa ya Linus Torvalds.

MS-DOS, Windows, Windows 95, Windows 98, Windows NT, Windows 2000, Windows XP, Windows 2003, Windows Vista na Windows 7 ni alama za biashara zilizosajiliwa za shirika la Microsoft. Alama nyingine za biashara zilizosajiliwa ni: SUSE na YaST za SUSE Linux GmbH, Red Hat na Fedora ni alama za biashara za Red Hat, Inc. Mandrake ni alama ya biashara ya MandrakeSoft, SA. Debian ni alama ya biashara ya Software in the Public Interest, Inc. MySQL na nembo ya MySQL ni alama za biashara za Oracle Corporation na washirika wake.

Majina yote ya biashara yanatumika bila kithibitisho cha matumizi yake ya bure na kuna uwezekano ni alama za biashara zilizosajiliwa.

OTRS AG kwa msingi inafuata nukuu za watengenezaji. Bidhaa nyingine zilizotajwa kwenye huu mwongozo zinaweza kuwa alama ya biashara ya mtengenezaji husika.

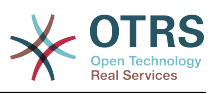

## **Table of Contents**

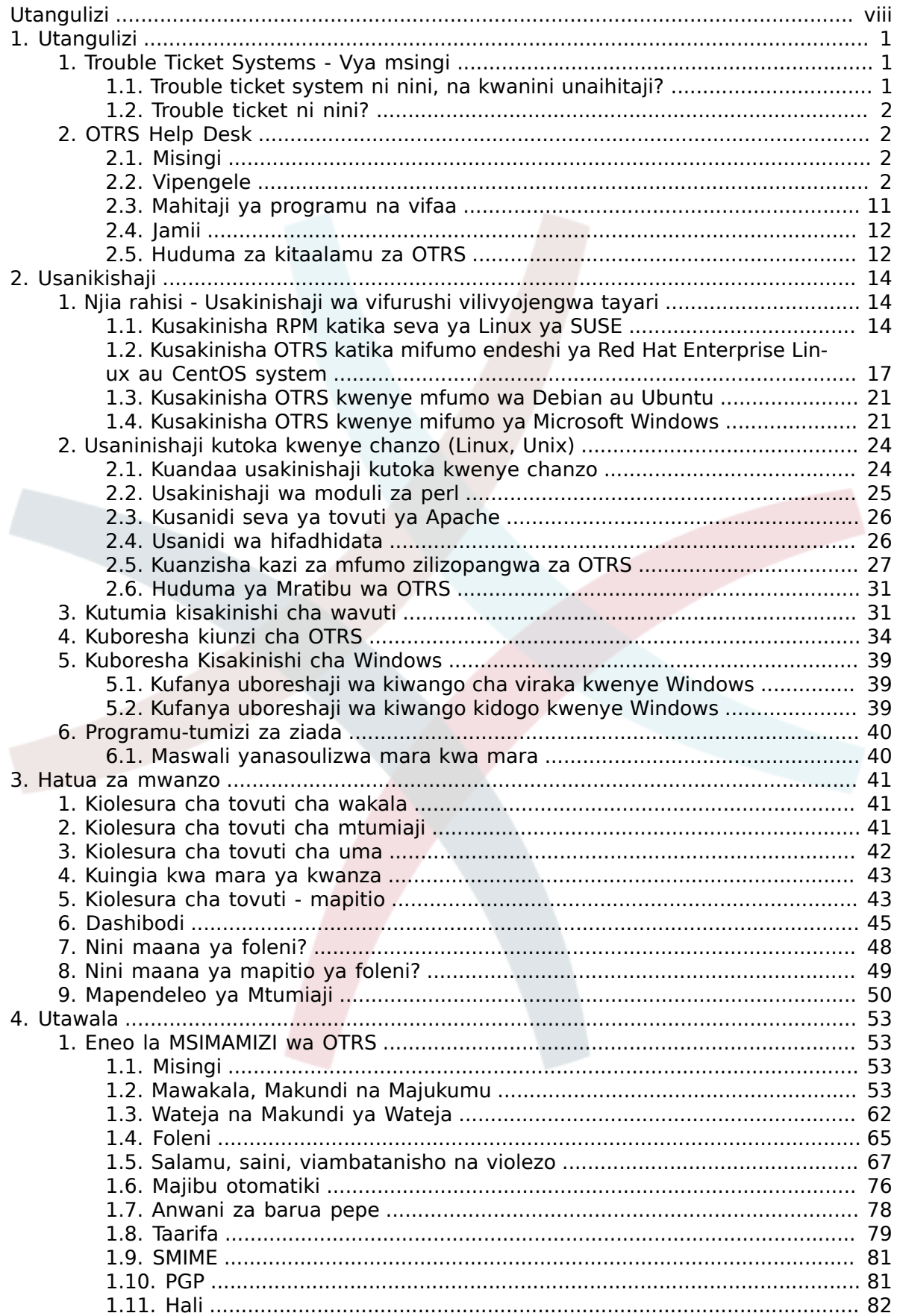

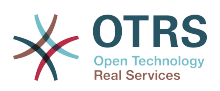

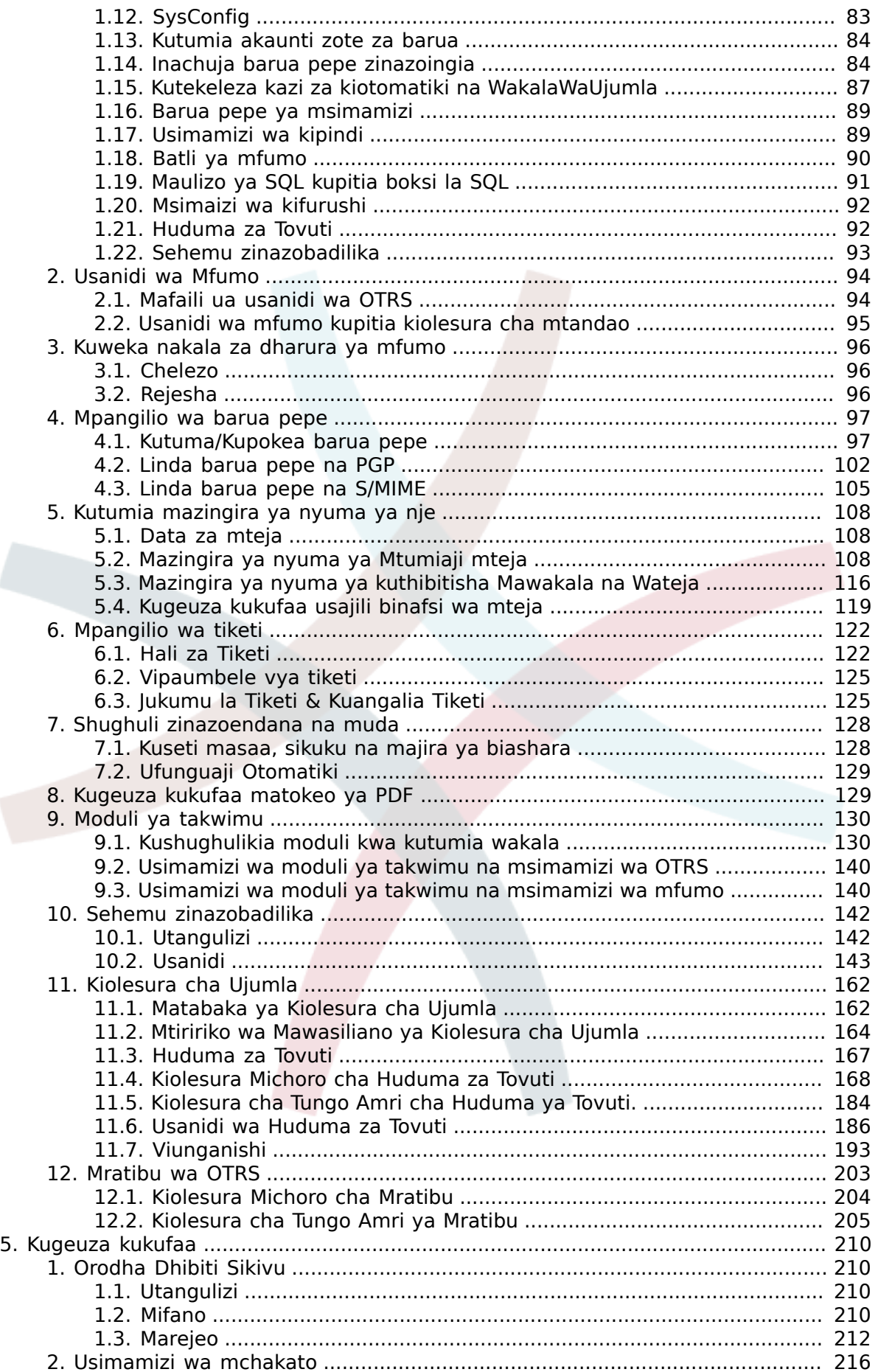

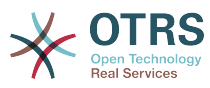

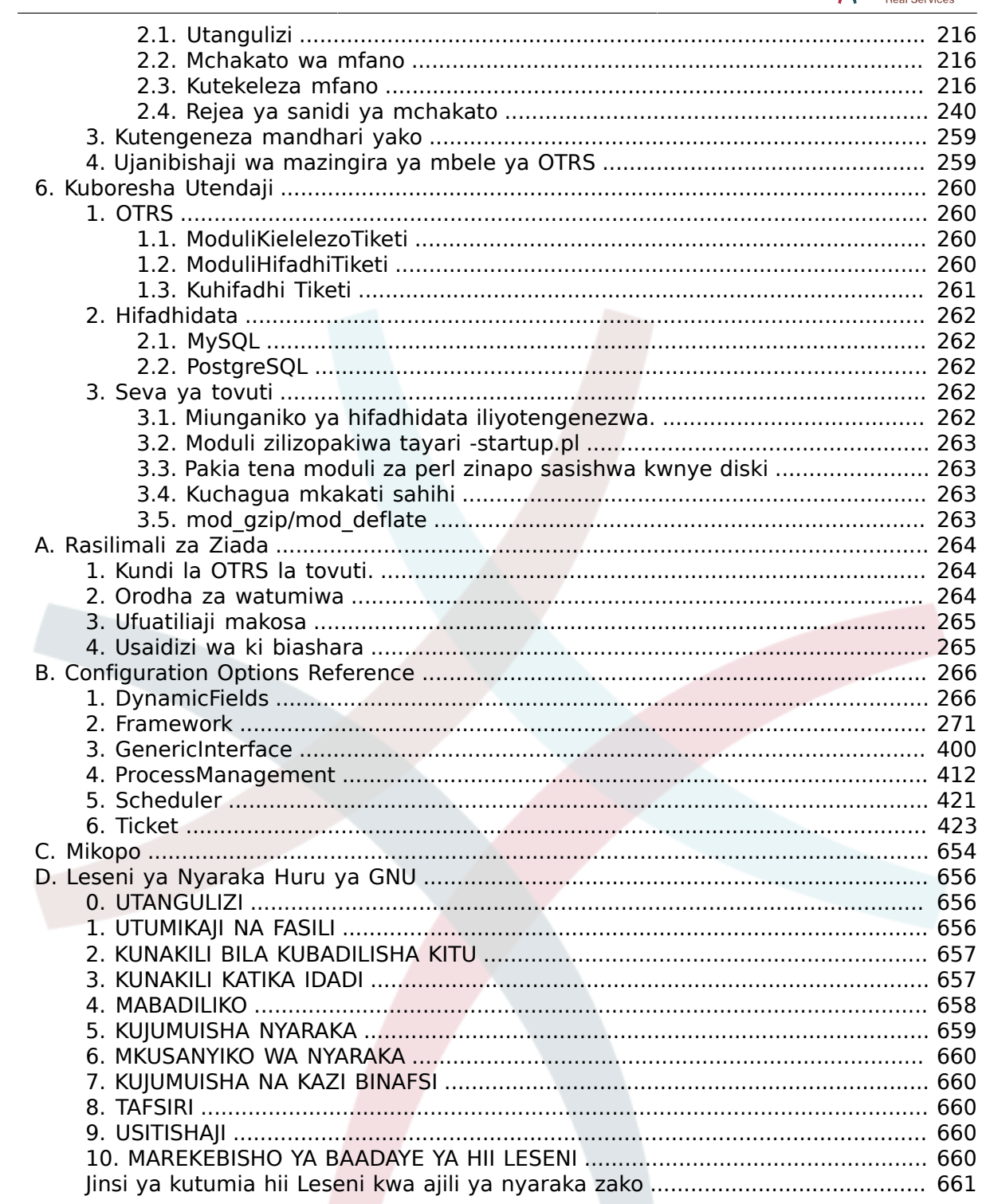

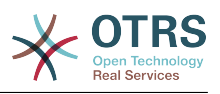

## **List of Tables**

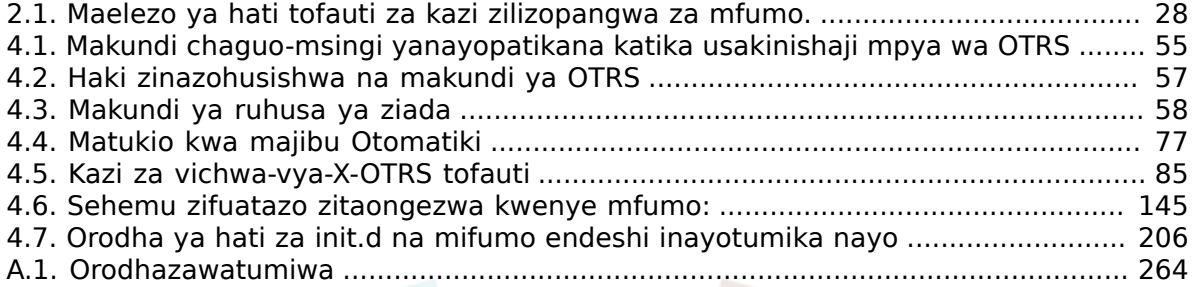

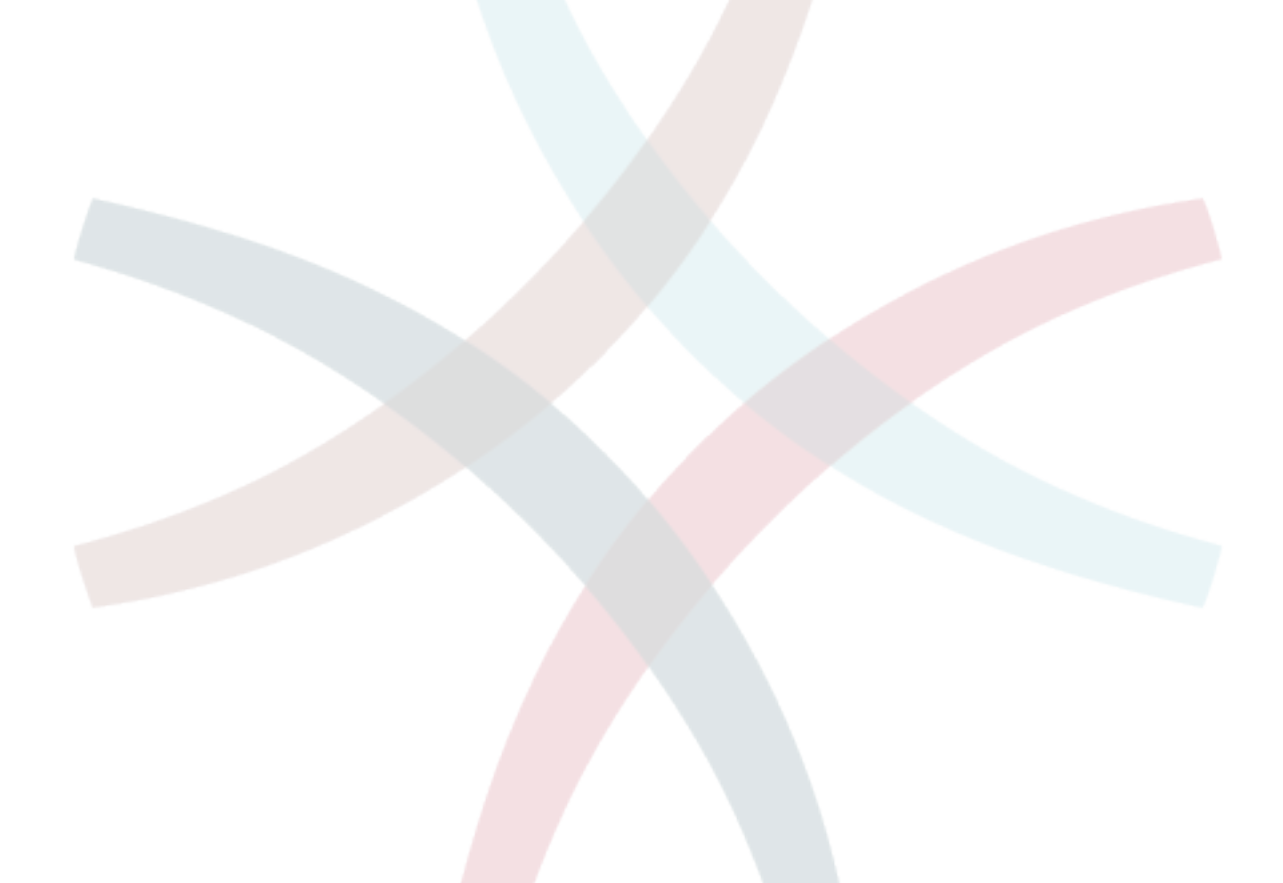

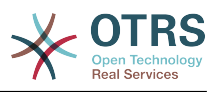

## **List of Examples**

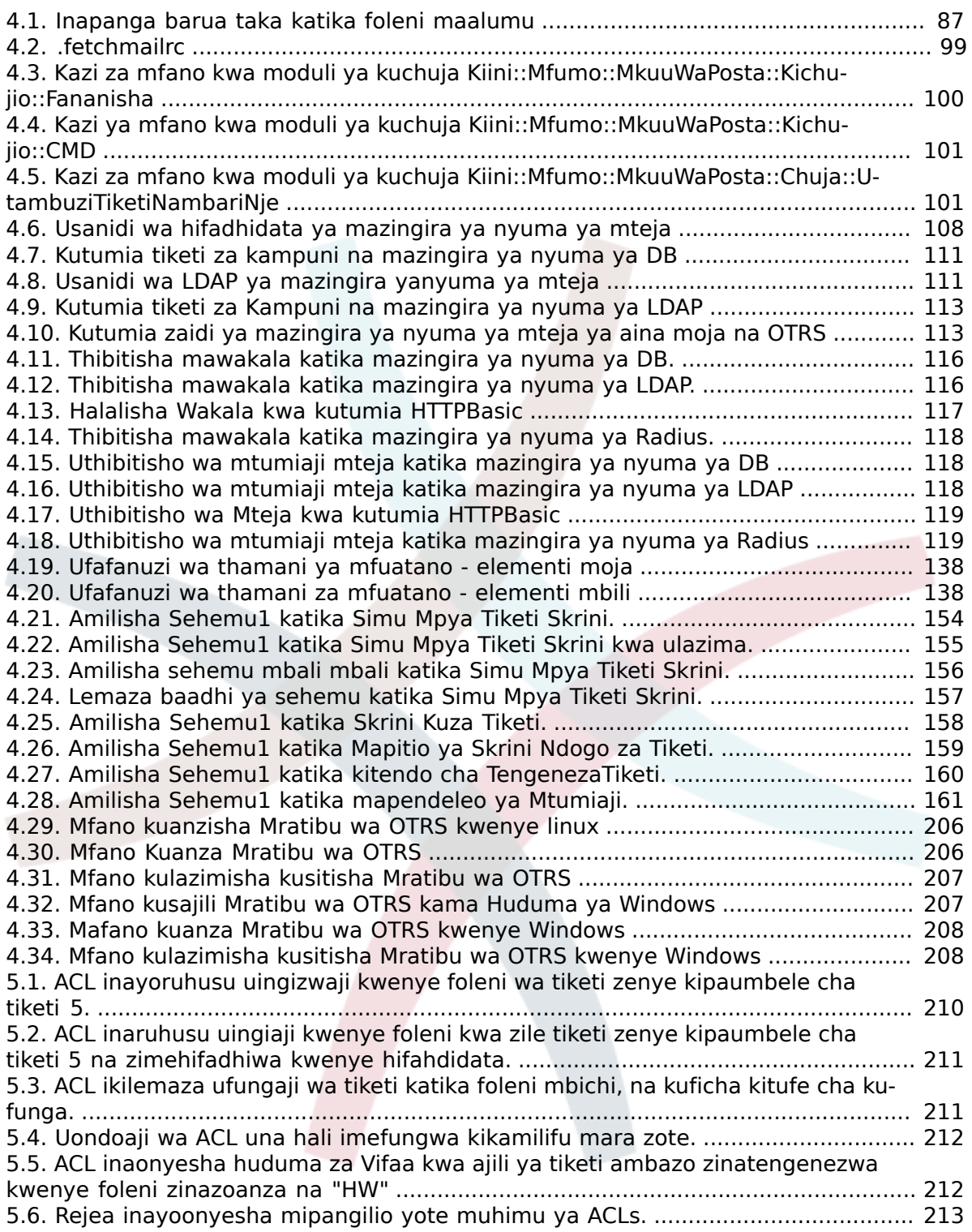

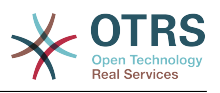

# <span id="page-7-0"></span>**Utangulizi**

Hiki kitabu kimelenga kutumiwa na Wasimamizi wa OTRS. Pia ni ki rejeo kizuri kwa watumiaji wapya wa OTRS.

Sura zinazofwata zinaelezea usakinishaji, usanidi, na usimamizi wa progwamu ya OTRS. Theluthi moja ya kwanza ya nakala hii inaelezea kazi za muhimu za programu, wakati zinazobakia inafanya kazi kama marejeo ya seti nzima ya parameta zinazoweza kusanidiwa.

Hiki kitabu kinaendelea kuwa kazi iliyo kwenye mwendelezo, ikiwa lengo ni matoleo mapya. Tunahitaji maoni yenu ili kufanya hii nyaraka ya marejeo kuwa ya hali ya juu: ambayo inaweza kutumika, iko sahihi, na kamili. Tafadhali tuandikie kama unakuta kuna kitu hakipo kwenye hiki kitabu, kama vitu havijaelezewa kikamilifu, au kuna makosa ya kiuandishi na kisintaksia. Aina yoyote ya maoni yanathaminiwa na yanatakiwa kuwekwa kwenye mfumo wetu wa kufwatilia makosa katika <http://bugs.otrs.org>. Tunatanguliza shukrani kwa michango yenu.

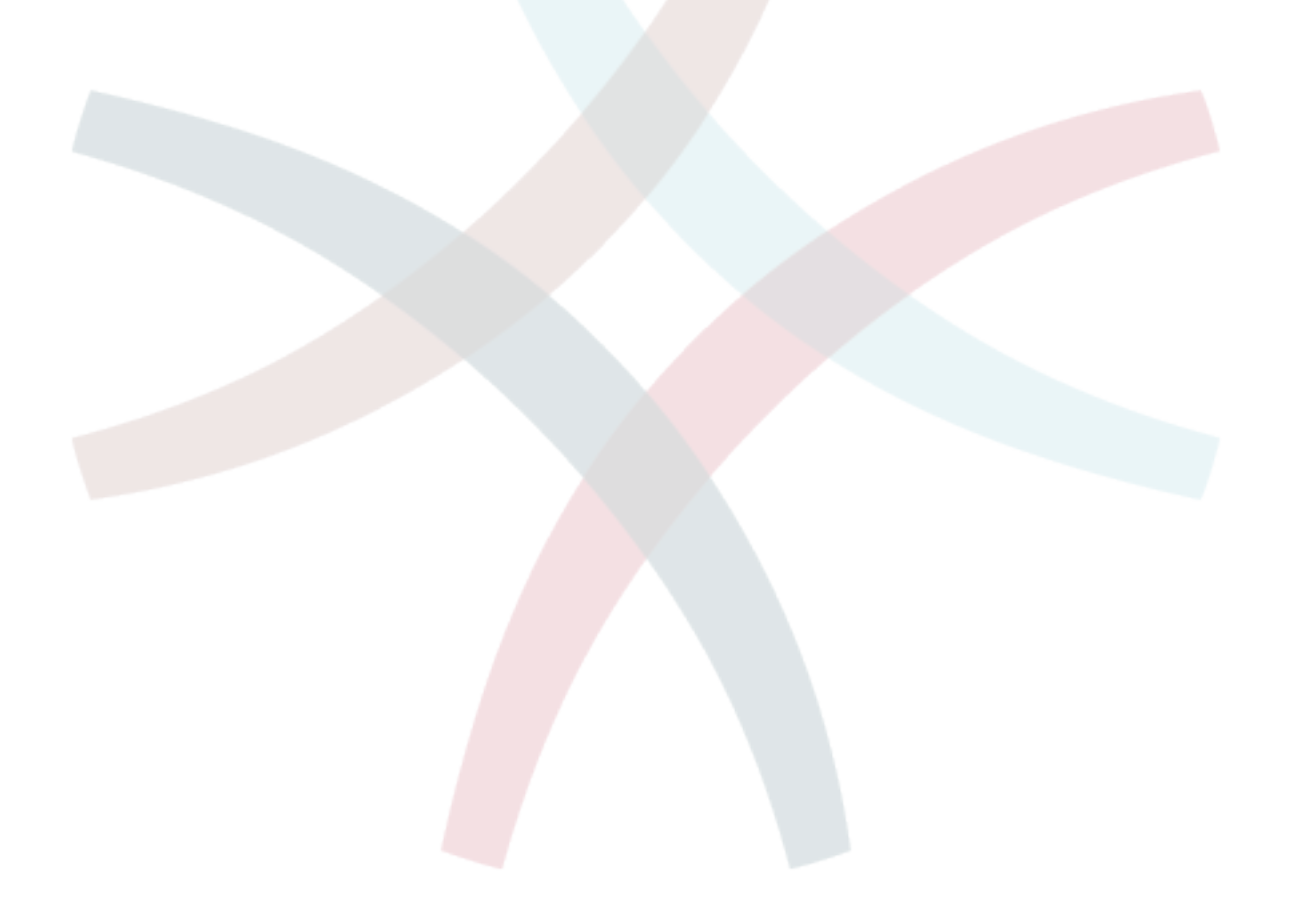

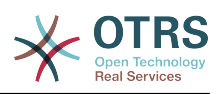

# <span id="page-8-0"></span>**Chapter 1. Utangulizi**

## <span id="page-8-1"></span>**1. Trouble Ticket Systems - Vya msingi**

Hii sura inatoa utangulizi wa trouble ticketing systems kwa ufupi, pamoja na maelezo ya maana ya msingi ya trouble ticket. Mfano wa haraka unaeleza faida za kutumia mfumo kama huu.

## <span id="page-8-2"></span>**1.1. Trouble ticket system ni nini, na kwanini unaihitaji?**

Mfano ufwatao unaeleza trouble ticket system ni nini, na jinsi gani utafaidika na mfumo huu katika kampuni yako.

Tufikirie kwamba Max ni mtengenezaji wa rekoda za video. Max anapokea meseji nyingi kutoka kwa wateja wakihitaji msaada wa vifaa vyao. Siku nyingine anshindwa kujibu papo hapo au hata kukiri kupokea meseji hizo. Baadhi ya wateja wanakosa uvumilivu na kutuma meseji ile ile kwa mara ya pili. Meseji zote zenye maombi ya usaidizi zinahifadhiwa kwenye kisanduku pokezi kimoja. Maombi hayapangwi, na Max anajibu meseji hizo kwa kutumia programu ya mara kwa mara ya barua pepe.

Kwa kuwa Max hawezi kujibu kwa haraka meseji zote, anasaidiwa na wasanifu Joe na John katika hili. Joe na John wanatumia mfumo huo huo wa barua pepe, wakifikia kisanduku pokezi kile kile. Hawatambui kwamba Max anaweza kupokea maombi mawili kutoka kwa mteja mmoja mwenye hasira. Wakati mwingine wanatoa majibu tofauti kwa ombi moja lililojirudia, mteja anapokea majibu mawili tofauti. Kwa zaidi Max hajui undani wa majibu yao. Pia hajui undani wa matatizo ya wateja na masuluhisho yao, kama matatizo gani yanatokea mara nyingi, au kiasi gani cha muda na pesa anatumia kwenye usaidizi wa wateja.

Katika mkutano, mwenzake akamweleza Max kuhusu mfumo wa trouble ticket na jinsi unavyoweza kutatua matatizo ya Max ya usaidiziwa wa mteja. Baada ya kuangalia taarifa kwenye mtandao, Max akaamua kusanikisha OTRS kwenye kompyuta ambayo inapatikana kwenye tovuti kwa wateja na wafanyakazi wake. Sasa, maombi ya wateja hayatumwi kwenye kisanduku chake binafsi cha barua pepe bali kwenye akaunti ya barua pepe ya OTRS. Mfumo wa tiketi umeunganishwa na kikasha barua hiki na inahifadhi maombi yote kwenye hifadhidata yake. Kwa kila ombi jipya, mfumo unatengeneza jibu kiotomatiki na kulituma kwa mteja ili mteja atambue maombi yake yamepokelewa na atajibiwa hivi karibuni. OTRS inatengeneza kirejeo wazi, nambari ya tiketi, kwa kila ombi moja. Wateja sasa wana furaha kwa sababu maombi ya yanajibiwa na sio lazima kutuma ombi la pili kwa swali lile lile. Max, John na Joe sasa wanaweza kuingia kwenye OTRS na kivinjari tovuti na kujibu maombi. Kwa kuwa mfumo unafunga tiketi iliyojibiwa, hakuna meseji inayojibiwa mara mbili.

Tufikirie kwamba Mr. Smith ametuma ombi kwa kampuni ya Max, na meseji yake inafanyiwa mchakato na OTRS. John anatoa jibu fupi kwa swali lake. Lakini Mr. Smith ana swali linalofuata, ambalo analituma kama jibu kwa barua pepe ya John. Kwa kuwa John ametingwa, Max sasa anajibu meseji ya Mr. Smith. Kipengele cha historia kinamruhusu Max aone mtiririko mzima wa mawasiliano kwenye ombi hili, na anajibu kwa undani zaidi. Mr. Smith hajui kama watoa huduma zaidi ya mmoja wahehusika katika kutatua tatizo lake, na amefurahia maelezo ya majibu ya mwisho ya Max.

Bila shaka, haya ni mapitio mafupi ya viwezekanavyo na vipengele vya mifumo ya trouble ticket. Lakini kama kampuni yako inabidi ihudumie maombi mengi kutoka kwa wateja

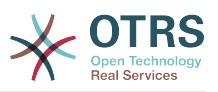

kupitia barua pepe na simu, na kama watoa huduma tofauti inabidi wajibu kwa muda tofauti, tiketi itakuwa na usaidizi mkubwa. Inaweza kusaidia kurahisisha mtiririko wa kazi, kuongeza ufanisi, na kuboresha utendaji kwa ujumla. Mfumo wa tiketi unasaidia kutengeneza muundo rahisi wa mazingira ya usaidizi au meza ya usaidizi. Mawasiliano kati ya wateja na watoa huduma yanakuwa wazi zaidi. Matokeo ya mwisho ni ufanisi wa huduma. Na bila shaka, wateja walioridhika watabadilika kuwa matokeo mazuri ya biashara ya kampuni yako.

## <span id="page-9-0"></span>**1.2. Trouble ticket ni nini?**

Trouble ticket ni sawa na ripoti ya matibabu iliyotengenezwa kwa ajili ya mgonjwa. Mgonjwa akienda hospitali kwa mara ya kwanza, ripoti ya matibabu itatengenezwa kushikilia taarifa zote binafsi na za matibabu zinazomhusu. Baada ya kuhudhuria mara nyingi, na kuhudumiwa na daktari yule yule au wengine, daktari husika anasasisha ripoti kwa kuongeza taarifa mpya za mgonjwa na matibabu yanayoendelea. Hii inawezesha madaktari wengine na manesi kuweza kupata picha nzima ya kesi ya mgonjwa waliokuwa nayo. Mgonjwa akipona na kuruhusiwa kutoka hospitalini, taarifa zote za mgonjwa zinahifadhiwa kwenye nyaraka na ripoti inafungwa.

Mifumo ya trouble ticket kama OTRS inashughulikia trouble tickets kama barua pepe za kawaida. Ujumbe unahifadhiwa kwenye mfumo. Mteja akituma ombi, tiketi mpya inatengenezwa na mfumo ambayo ni sawa na ripoti ya matibabu inayotengenezwa. Majibu kwa hii tiketi mpya ni sawa na ingizo la daktari kwenye ripoti ya matibabu. Tiketi inafungwa kama majibu yametumwa kwa mteja, au kama tiketi imefungwa na mfumo. Kama mteja akijibu tena tiketi iliyofungwa, tiketi itafunguliwa tena na taarifa mpya zitaongezwa. Kila tiketi inahifadhiwa na taarifa kamili. Kwa kuwa tiketi zinashughulikiwa kama barua pepe za kawaida, viambatanisho na maoni ya muktadha pia yatahifadhiwa na kila barua pepe. Na pia taarifa za tarehe husika, wafanyakazi husika, muda wa kazi unaohitajika kushughulikia tiketi, na kadhalika vinahifadhiwa. Katika ngazi yoyote ya baadaye tiketi zinaweza kupangwa na inawezekana kutafuta na kuchambua taarifa zote kwa kutumia taratibu mbali mbali za uchujaji.

# <span id="page-9-1"></span>**2. OTRS Help Desk**

Hii sura inaelezea vipengele vya OTRS Help Desk (OTRS) Utapata taarifa kuhusu mahitaji ya programu na vifaa kwa ajili ya OTRS. Kwa zaidi katika sura hii utajifunza jinsi ya kupata usaidizi wa ki biashara kwa OTRS, ukihitaji, na jinsi ya kuwasiliana na jamii.

## <span id="page-9-2"></span>**2.1. Misingi**

OTRS Help Desk (OTRS) ni programu tumizi ya wavuti ambayo inasakinishwa katika seva ya wavuti na inaweza kutumika na kivinjari wavuti.

OTRS imegawanywa katika vijenzi tofauti. Kijenzi kikuu ni kiunzi cha OTRS ambacho kina kazi kuu zote za mfumo wa tiketi na programu-tumizi. Inawezekana kusakinisha programu-tumizi za ziada kama moduli za OTRS::ITSM, ushirikiano na ufumbuzi wa Ufuatiliaji wa Mtandao, msingi wa maarifa (Maswali yanayoulizwa mara kwa mara), na kadhalika.

## <span id="page-9-3"></span>**2.2. Vipengele**

OTRS ina vipengele vingi. Orodha ifwatayo inatoa mapitio ya vipengele muhim vilivyopo katika kiunzi cha OTRS.

## **2.2.1. Kiolesura cha mtumiaji**

• OTRS inakuja na wavuti za kiolesura mpya na tofauti kwa ajjili ya wakala na wateja.

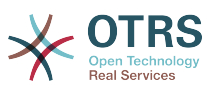

- Inaweza kutumika katika kivinjari wavuti kipya, ikijumuisha utayari wa retina na jukwaa jongevu.
- Kiolesura cha wavuti kinaweza kugeuzwa kukufaa kwa dhima na dhamira zako
- Dashibodi ya wakala ina nguvu na uwezo wa kugeuzwa kukufaa pia ina mapitio ya tiketi zako na usaidizi wa takwimu za michoro.
- Injini panufu ya ripoti inatoa takwimu tofauti tofauti na chaguo la kuratibu ripori.
- Kwa kutumia MchakatoUsimamizi inawezekana kufafanua skrini za tiketi zako na michakato (tiketi za mtiririko wa kazi)
- OTRS ina usimamizi wa haki za ndani ambayo inaweza kupanuliwa na orodha dhibiti ufikivu (ACLs) zilizo hakikiwa.
- Ina msaada kwa zaidi ya lugha 30 na majira tofauti ya saa.

### **2.2.2. Kiolesura cha barua**

- Ina usaidizi wa barua pepe za MIME pamoja na viambatanishi.
- Ina geuza ki otomatiki HTML kwa ujumbe wa matini ghafi (ulinzi ulioongezeka kwa maudhui nyeti na inawezesha utafutaji wa haraka)
- Barua pepe zinazoingia zinachujwa na kufanyiwa mchakato na sheria ngumu, mfano kwa barua taka au ugawanyaji wa foleni.
- Msaada kwa viwango vya PGP na S/MIME kwa ajili ya usimamizi wa ufunguo/hati na uchakatishaji wa barua pepe.
- Majibu otomatiki, yana sanidika kwa kila foleni.
- Taarifa za barua pepe kwa wakala kuhusu tiketi mpya, vinavyofwatia au tiketi zilizofungiwa.
- Inawezekana kufafanua kitambulishi cha tiketi yako ili kutambua vinavyofuata, mfano. Piga#, Tiketi# au Ombi#. Kuna vizalisha tiketi namba vingi (vyenye msingi wa tarehe, nasibu na kadh.) Unaweza kuongeza yakwapo pia. Vinavyofwatia vinaweza kujulikana kwa kurejea kwenye vichwa au tiketi namba za nje.

### **2.2.3. Tiketi**

- OTRS inatumia tiketi kukusanya mawasiliano yote ya nje na ndani yanayokaa pamoja. Hizi tiketi zinapangwa kwa foleni.
- Kuna njia nyingi za kuangalia tiketi kwenye mfumo (kwa kutegemea Foleni, Hali, Kupanda ma kadh.) katika ngazi tofauti za undani (ndogo/kati/kuhakiki).
- Historia ya tiketi inarekodi mabadiliko yote kwa tiketi.
- Tiketi zinaweza kubadilishwa kwa njia tofauti, kama kujibu, kutuma mbele, kudunda, kuhamia kwenye foleni nyingine, sasisha sifa (hali, umuhimu na kadh.), kufunga na uhasibu wa muda wa kazi. Inawezekana kubadilisha tiketi nyingi kwa mkupuo (vitendo vya mkupuo).
- Muda wa kusubiri na muda wa kupanda / usimamizi wa SLA unaruhusu ratiba na vizuizi vinavyotegemea muda.
- Tiketi zinaweza ku unganishwa na tiketi nyingine au vitu vingine mfano maswali yanayoulizwa mara kwa mara.

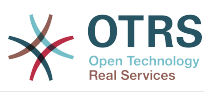

- Vitendo otomatiki na vya muda kwa tiketi vinawezekana na "WakalaWaKawaida"
- OTRS inakuja na injini tafuti yenye nguvu ambayo inaruhusu utafutaji tata na wa nakala kamili kwa tiketi.

### **2.2.4. Mfumo**

- OTRS inafanya kazi katika mifumo endeshi mingi (Linux, Solaris, AIX, FreeBSD, Open-BSD, Mac OS 10.x, Microsoft Windows) na ina usaidizi kwa mifumo tofauti ya hifadhidata kwa OTRS back-end ya kati (MySQL, PostgreSQL, Oracle, MSSQL).
- Kiini cha mfumo kinaweza kupanuliwa kwa ku sakinisha vifurushi vya OTRS. Kuna vifurushi vingi vya bure (mfano FAQ, OTRS::ITSM na vingine) na pia vifurushi vya FeatureAddon kwa wateja wenye mkataba wa huduma kutoka kundi la OTRS.
- Uunganishaji wa mazingira ya nyuma ya nje kwa ajili ya data za mteja, mf. kupitia AD, eDirectory au OpenLDAP. Wateja wanaweza kujithibitisha kupitia hifadhidata, LDAP, HTTPAuth au Radius.
- Kwa kiolesura cha ujumla ni rahisi kuunganisha OTRS na huduma nyingine za tovuti. Huduma rahisi za tpvuti zinaweza kuunganishwa bila kuunda programu, mazingira changamano na viendelezi vya kawaida. Kiunganishi cha tiketi cha OTRS kinaruhusu utengenezaji, usasishaji na utafutaji wa tiketi, kupitia huduma za tovuti kutoka kwenye programu tumizi nyingine kuacha mbili zinazohusika.

Sasa tuangalie mabadiliko katika matoleo ya hivi karibuni ya OTRS.

### **2.2.5. Vipengele vipya vya OTRS 3.3**

#### **2.2.5.1. Uzalishaji**

- Orodha ya tiketi za dashibodi na mapitio ya tiketi za kawaida sasa zinaweza kuchujwa na safu za tiketi zinazofaa na safu zilizo onyeshwa zina sanidika.
- Chombo cha tiketi na mapitio ya kihakiki sasa yanaweza kupangwa.
- Imeongeza kifaa cha kalenda kwenye dashibodi ambacho kinaonyesha tiketi kama matukio.
- Imeongeza kifaa kwenye dashibodi ambacho kinaonyesha nambari ya tiketi kwa hali na kwa foleni katika mfumo wa matriki.
- Wakala sasa wanaweza kuweka alama kwa makala muhimu.
- Kifaa kipya cha uchaguzi wa mti inafanya ufanyaji kazi na data za mti (foleni, huduma na kadh.) kuwa wa haraka na rahisi.
- Imeongeza usadizi wa kutafuta tarehe zinazoendana (mf. zaidi ya mwezi 1 uliopita ) katika sehemu zinazobadilika za Tarehe na Tarehe/Muda.
- Sasa inawezekana kubainisha violezo (awali "majibu ya kawaida") pia kwa utengenezaji wa tiketi mpya na upelekaji mbele tiketi.
- Orodha ya michakato inayopatikana sasa inaweza kuchujwa na ACLs.
- Usaidizi umeongezwa kuanzisha mchakato kutoka kwa kiolesura cha mteja.
- Katika sehemu nyingi nakala hazifupishwi tena kwa idadi maalumu ya herufi ("Foleni1..."), lakini badala yake kwa hali za skrini zilizopo. Hii inawezesha kuona taarifa nyingi zaidi kwa mkupuo.

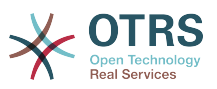

- OTRS sasa iko tayari kwa Retina. Taswira sasa zinaweza kukabiliana na muonekano wa juu na ikoni za taswira zimebadilishwa na fonti za herufi kutoka webfont ya FontAwesome .
- Kipengele kipya "usimamizi wa dashibodi" kimeongezwa. Hii inawezesha kuonyesha chati za takwimu kwenye dashibodi. Tafadhali tambua IE8 haina msaada kwa kipengele hiki.

#### **2.2.5.2. Kufanya kazi na mifumo ya nje**

- OTRS sasa inaweza kutumia hifadhidata nyingi za kampuni za wateja, shukrani kwa Cyrille @ belnet-ict.
- OTRS sasa inaweza kutunza data za mtumiaji katika maeneo yanayobadilika ya tiketi kwa hifadhi ya kudumu katika tiketi. Hii itakuwa na faida katika uarifu.
- OTRS sasa inaweza kuweka barua pepe zinazoingia kwa usahihi chini ya tiketi zilizopo kulingana na nambari ya tiketi kutoka mifumo ya nje.
- OTRS sasa inaweza kutafuta barua pepe kupitia miunganiko ya POP3/TLS.

#### **2.2.5.3. Usanikishaji & Usimamizi**

- Kisakinishi cha wavuti sasa kinaweza kuanzisha OTRS katika hifadhidata za Seva za PostgreSQL, Oracle na SQL mbali na MySQL.
- OTRS sasa ina usaidizi kamili wa MySQL 5.6
- Kazi za wakala wa kawaida sasa zinaweza kutekelezwa kwa matukio ya tiketi zilizosanidiwa.
- Kihariri kipya cha michoro cha ACL kinafanya uhariri wa ACL kuwa rahisi.
- Vichujio vya mkuu wa posta sasa vinaweza kutumia masharti hasi ya kuchuja, shukrani kwa Renée Bäcker.
- Vichujio vya mkuu wa posta sasa vinaweka bayana tarehe za kusubiri na Mmiliki / Mhusika wa tiketi mpya kwa kutegemea data za barua pepe zinazoingia.
- Nywila za Wateja na Mawakala sasa zinaweza kufanyiwa usimbaji fiche kwa kutumia kanuni imara ya bcrypt, ambayo ni nzuri zaidi ya SHA.
- Icons nyingi sasa kutumia font icon ambayo inafanya rahisi kujenga ngozi desturi na rangi tofauti ya msingi. Hii pia inaboresha utendaji kwa ujumla kupitia ndogo kiasi cha (picha) mafaili kupakia.

## **2.2.6. Vipengele vipya vya OTRS 3.2**

#### **2.2.6.1. Inalenga zaidi mteja**

- Kituo kipya cha habari kwa wateja kinatoa muonekano mzuri wa dashibodi kwa mteja (kamouni). Unaweza kuona
	- Kupandishwa, kikumbusho, mpya na tiketi zilizo wazi za kampuni ya mteja.
	- Watumiaji wa mteja (mawasiliano) wanao milikiwa na kampuni ya huyu mteja, na hesabu za tiketi zao binafsi na njia za mkato za kutengeneza tiketi zao mpya.
	- Muonekano wa jumla wa hali ya tiketi za kampuni ya mteja.
- Kipengele kipya cha "swichi ya mteja" kinawezesha wakala mwenye ruhusa zinazo takiwa kuangalia kwenye jopo la mteja pamoja na haki zake.

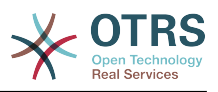

#### **2.2.6.2. Inaweza kugeuzwa kukufaa zaidi**

#### **2.2.6.2.1. Usimamizi wa mchakato**

• [usimamizi wa mchakato](#page-223-0) mpya unawezesha kuwakilisha michakato ndani ya OTRS.

#### **2.2.6.2.2. Uboreshaji wa kiolesura cha mteja**

- Kiolesura cha wavuti wa mteja sasa kina endana na AJAX na ACLs.
- Sasa inahitaji JavaScript na sio tangamanifu na Internet Explorer 6 au matoleo la nyuma.
- Katika kiolesura cha mteja, sasa unaweza ku seti chaguo-msingi la aina ya tiketi kwa tiketi mpya. Pia, sasa unaweza kuficha aina ya tiketi na kutumia chaguo-msingi kwa tiketi zote zinazotengenzwa kwa kutumia kiolesura cha mteja.

#### **2.2.6.2.3. Maboresho ya kiolesura cha wakala**

- Wakala sasa wanaweza kutafuta tiketi kwa muda wa kupanda.
- Chaguo jipya la kuonyesha SehemuZinazobadilika kama chaguo-msingi katika kutafuta tiketi.
- Usadifishaji wa matumizi ya skrini katika skrini za tiketi kuzuia kubiringiza katika madirisha ibukizi. Kwa kila skrini ya tiketi, ukubwa wa kihariri cha nakalatajiri sasa unaweza kusanidiwa kipekee.
- Sasa inawezakana kupeleka tiketi kwenye foleni nyingine ndani ya maongezi ya VitendoVyaTiketi (DokezoLaTiketi, FungaTiketi na kadh.) baad aya ku amilisha sanidi za chaguo. Hii huwa inazimwa.
- Utafutaji wa tiketi utaenda moja kwa moja kwenye skrini ya ku kuza tiketi endapo tiketi moja itapatikana.
- Uwezo mpya wa kuficha Aina ya Makala kutoka kwenye skrini za TiketiKitendoKawaida ambazo zinaweza kuwa na manufaa kuweka data zaidi kwenye dirisha la kivinjari.
- Kuna kifaa kipya cha nje ya ofisi cha ndashibodi ambacho kina orodhesha wakala wote washirika wasiopatikana kwa muda huo.
- CKEditor 4 mpya inarahisisha na kuimarisha ufanyaji kazi na maudhui zenye nakala tajiri (kama barua pepe za HTML).

#### **2.2.6.2.4. Maboresho ya utawala**

- Taarifa zinazoendeshwa na matukio sasa zinaweza kutumwa kwa Aina za Mtumaji Nakala maalumu.
- Injini ya takwimu ya OTRS sasa inaelewa 'wiki' kuacha siku, miezi na miaka. Hii inaipa uwezo wa, kwa mfano tengeneza ripoti za tiketi 'zilizotengenezwa wiki iliyopita', au tengeneza ripoti inayo onyesha tiketi zilizotengenezwa kwa foleni kwa wiki.
- Inawezekana kuweka mafaili yaliyogeuzwa kukufaa ya DTL (kiolezo) katika Custom/Kernel/Output/HTML, ili kuchukua nafasi ya mafaili chaguo-msingi ya mfumo ya DTL kama inavyofanya kazi kwa mafaili ya Perl.
- Katika MsimamiziSMIME sasa inawezekana kuonyesha maudhui ya vyeti vinavyosomeka na binadamu.
- SysConfig sasa ina uwezo wa ku sanidi mipangilio ya aina za Tarehe na Tarehe Muda.

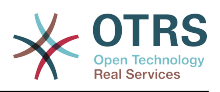

### **2.2.6.3. Ukuaji bora**

#### **2.2.6.3.1. Uwekaji nyaraka za tiketi umeboreshwa**

- Wakati tiketi zinawekwa kwenye nyaraka, taarifa za tiketi au makala ambazo zinasomwa na wakala zinaweza kutolewa, pia kujiunga kwa wakala kwenye tiketi kunafutwa. Hii ipo hai kwa kawaida na inasaidia kupunguza idadi ya data katika hifadhidata kwenye mifumo mikubwa yenye tiketi na wakala wengi.
- Hii pia ni hati mpya ya kuondoa hii data kutoka kwenye nyaraka za tiketi zilizopo.
- Tiketi za kwenye nyaraka sasa zinaonekana kama 'soma' kwa wakala

#### **2.2.6.3.2. Maboresho ya utendaji**

- Usimamizi wa kipindi sasa ni mara 10 zaidi haraka, sana sana kukiwa na watumiaji hai wengi.
- Sasa inawezekana kuweka ukomo wa idadi ya wakala au watumiaji ambao wanatumia kwa pamoja/sambamba ili kuzuia kuzidiwa kwa uwezo wa seva.
- Punguzo kubwa katika nambari ya kauli za hifadhidata zilizotekelezwa katika mapitio ya tiketi na barakoa za tiketi katika mazingira ya mbele ya mteja na wakala.
	- Hii itapunguza mzigo kwenye seva za hifadhidata, sana sana kwenye mifumo mikubwa. Katika baadhi ya kesi OTRS itakuwa inaonekana kuwa na majibu zaidi (kama mfumo ulipunguzwa kasi na mzigo wa DB au ukawivu).
- Utendaji wa LDAP ulioboreshwa wa ulandanishi wa mtumiaji.
- Utendaji ulioboreshwa wa hifadhi muda wenye ma faili mengi ya hifadhi muda.

#### **2.2.6.4. Ina upatanifu zaidi**

#### **2.2.6.4.1. Kiungo cha maswali yanayoulizwa mara kwa mara cha Kiolesurachakawaida**

• Sasa inawezekana kuzipata data za moduli za maswali yanayoulizwa mara kwa mara (Hifadhidata ya maarifa ya OTRS) kupitia huduma ya tovuti (KiolesuraChaUjumla). Hii itakuwa ina faida kupachika makala za maswali yanayoulizwa mara kwa mara kwenye tovuti ya kampuni yako, kwa mfano.

### **2.2.7. Vipengele vipya vya OTRS 3.1**

#### **2.2.7.1. KIOLESURA CHA KAWAIDA - Kiunzi cha Huduma ya wavuti**

- GI ni mfumo rahisi kuruhusu huduma ya mtandao kuunganishwa kwa OTRS na maombi ya tatu wa chama.
- OTRS ina pande mbili kama mtoaji (seva, imeombwa kutoka mbali) au muombaji (mteja, muombaji wa mbali)
- Miunganiko ya huduma rahisi za tovuti inaweza kutengenezwa bila ya kuunda programu kwa kusanidi Kiolesura cha Ujumla.
- Mazingira changamano yanaweza kujulikana kwa kuongeza viendelezi vilivyogeuzwa kukufaa ambavyo vinaongeza kanuni za perl kwenye miundombinu ya kiolesura michorokatika ngazi tofauti za ujenzi.
- *Viunganishi* Inafichua sehemu za OTRS kwa huduma za tovuti za Kiolesura cha Ujumla. Kwa mfano, kiunganishi cha tiketi kinafichua kazi za kutengeneza/kusasisha tiketi, ili zitumike katika huduma ya tovuti bila kujali usafiri gani wa mtandao unatumika.

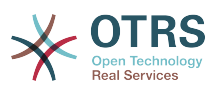

• Mchakato wa mratibu wa daemon una msaada katika kushughulikia matukio solandanifu. Hii ni muhimu kuanzisha maombi ya huduma za tovuti solandanifukutoka kwenye OTRS kwenda kwenye mfumo mwingine, baada ya maombi ya wakala kujibiwa (mf. wakati tiketi imetengenezwa). Vinginevyo, inaweza kuzuia majibu, kusababisha kuongezeka kwa muda wa majibu kwa wakala.

Kwa Kiolesura cha Ujumla, huduma mpya za tovuti zinaweza kusanidiwa kwa urahisi kwa kutumia moduli za OTRS zilizopo, bila ya kanuni za ziada. Zinaweza kuunganishwa kutengeneza huduma mpya ya tovuti. Wakati wa kusanidi muunganiko mpya wa huduma ya mtandao, msimamizi inabidi aongeze:

- Huduma mpya ya wavuti katika kiolesura michoro cha mtumiaji cha msimamizi
- Metadata ya msingi (Aina ya usafiri (SOAP), URL na kadhalika) na
- Operesheni zilizopo (sehemu ya kiunganisho) na weka bayana jinsi data katika kila operesheni zitakavyounganishwa (zinazoingia na zinazotoka)

Kiolesura cha Ujumla cha Anaye eua kitasaidia msimamizi wa OTRS kukagua jinsi maombi yanavyoingia na jinsi yanavyoshughulikiwa katika matabaka tofauti.

#### **2.2.7.1.1. Vipengele vya sasa**

- Usafiri wa mtandano: SOAP/HTTP. Nyingine kama REST ma JSON zitaongezwa hapo mbeleni kutegemea na mahitaji ya wateja.
- Uunganishaji wa data za usanidi za Kiolesura Michoro cha Mtumiaji kwa ajili ya mabadiliko ya ufunguo/thamani kulingana na data zinazoingia na zinazotoka.
- Kieuaji michoro cha kukagua usanidi na mtiririko wa taarifa za huduma za tovuti zilizosanidiwa.
- Kiunganishi cha tiketi kinachoruhusu matumizi ya OTRS kama huduma ya tovuti inayoshughulikia tiketi.

#### **2.2.7.1.2. Vipengele vya Baadaye**

- Wasafirshaji wa mtandao wa ziada (REST, JSON).
- GI itabadili KishikoChaiPhone kama mazingira ya nyuma ya programu-tumizi za simu.
- Viunganishi vya ziada vitaongezwa kutoa sehemu nyingi zaidi za OTRS kutumika na huduma za wavuti (mf. kuruhusu utengenezaji, usasishaji, au ufutaji wa mawakala, watumiaji, huduma au CIs).

#### **2.2.7.2. SEHEMU ZINAZOBADILIKA**

Kipengele cha SehemuZinazobadilika kinachukua nafasi ya tiketi iliyopo na Nakala Huru ya Makala na Sehemu Huru ya Muda kwa umbizo linalobadilika ambayo pia itatengeneza fomu maalumu katika OTRS.

- Idadi ya sehemu isiyokuwa na ukomo inaweza kusanidiwa kwa kutumia kiolesura michoro cha mtumiaji kwa ajili ya usimamizi.
- Sehemu zina aina nyingi ambazo zinaweza kutumika kama tiketi na makala. Zilizopo kwa kawaida ni:
	- Nakala
	- Nakala ya mistari mingi
	- Kisanduku tiki

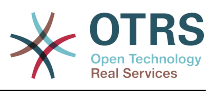

- Kunjuzi
- Chagua-nyingi
- Tarehe
- Tarehe na muda
- Aina mpya za sehemu za kawaida (mf. sehemu kawaida ya aina kunjuzi yenye kiini cha data cha nje) zinaweza kuongezwa kwa juhudi ndogo kwasababu sehemu hizo zimetengenezwa katika njia ya moduli na zinaweza kuingizwa kirahisi.
- Mazingira yajayo ni, SehemuZinazobadilika zitaweza kutumika kwa vitu vingine tofauti na tiketi au katika moduli za kawaida. Kwa mfano, moduli ya kawaida inayoongeza vitu vitakavyoshughulikia "Oda" katika OTRS ingeweza kutumia SehemuZinazobadilika kuambatanisha data/sifa kwenye oda hizo.
- Hati ya kusasisha hifadhidata itabadilisha sehemu za Nakala Huru za historia na mipangilio ya usanidi unaohusiana kuwa muundo mpya.

### **2.2.7.3. MABORESHO YA USIMAMIZI WA TIKETI**

#### **2.2.7.3.1. Utengenezaji wa tiketi umeboreshwa**

• Anwani za barua pepe tofauti sasa zinaweza kubaninishwa kama 'Kwa:','Nakala:', au 'Nakala fiche:' wakakti wa kutengeneza simu mpya au tiketi ya barua pepe.

#### **2.2.7.3.2. Usaidizi wa simu zinazoingia**

• Simu zinazoingia sasa zinaweza kusajiliwa ndani ya tiketi zilizopo (mpaka sasa, simu zinazotoka tu ndio zilikua zinasajiliwa ).

#### **2.2.7.3.3. Kihakiki cha mapitio ya tiketi kimeboreshwa**

- Inawezekana kutenga makala za watumaji wa aina fulani (mf. makala kutoka mawakala wa ndani) katika SysConfig zisionyeshwe kwenye moduli ya kihakiki cha mapitio.
- Aina fulani ya makala inaweza kusanidiwa na kuonyesha makala za aina hiyo kama zilivyopanuliwa kwa kawaida wakati muonekano umefikiwa.

#### **2.2.7.3.4. Upelekaji wa tiketi umeboreshwa**

• Skrini itakayo onyeshwa baada ya kuhamisha tiketi sasa inaweza kusanidiwa. Machaguo ni muonekano uliokuzwa wa tiketi (MuonekanoMwishoSkrini) au orodha ya tiketi (MapitioMwishoSkrini).

#### **2.2.7.3.5. Vitendo vya mkupuo vimeboreshwa**

- Na kitendo cha mkupuo, barua pepe zinazotoka sasa zinaweza kutumwa kwa muda mmoja. Kwa kuwa tiketi zinaweza kuwa na foleni tofauti, na hizi foleni kila moja inaweza kuwa na kiolezo tofauti, salamu na saini, hizi hazitumiki katika barua pepe ya Kitendo cha Mpito.
- Kitendo cha mkupuo cha ziada kinaruhusu kusanidi aina ya tiketi kwa tiketi zilizochaguliwa.

#### **2.2.7.3.6. Usanidi wa Kukataa Anwani ya Barua pepe ya Mtumaji**

• Hiki kipengele kinaruhusu kusanidi barua pepe badala ya anwani ya msimamizi kukataa utengenezaji wa tiketi mpya kwa barua pepe. Hiki kipengele kinaweza kutumika katika kesi zote ambapo wateja hawaruhusiwi kutengeneza tiketi mpya kwa barua pepe.

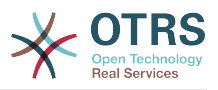

#### **2.2.7.4. MCHAKATO OTOMATIKI**

#### **2.2.7.4.1. Matukio ya kupanda yameongezwa**

• OTRS sasa itatengeneza matukio kwa kila aina ya upandaji (majibu, sasisha na azimio). Hii inaruhusu kufanya vitendo (kama taarifa) kabla ya upandaji kufanyika, wakati ukifanyika na wakati upandaji umeisha.

#### **2.2.7.4.2. Mtambo wa taarifa umeboreshwa**

• Moduli mpya ya taarifa za wakala wa ujumla inaruhusu msimamizi wa OTRS kufafanua ujumbe ambao utaonyeshwa katika mazingira ya mbele ya wakala wakati wakala anaingia kwenye mfumo.

#### **2.2.7.4.3. Mahesabu ya muda yameboreshwa**

• Aina zote za muda sasa zitatafutwa kwa na kutegemeana na seva ya programu-tumizi tu inayosuluhisha masuala hayo ambayo yamesababishwa na uhitiliafiani kati ya muda wa masaa wa programu-tumizi na seva za hifadhidata.

#### **2.2.7.4.4. WakalaWaKawaida ameboreshwa**

- WakalaWaUjumla sasa anaweza kuchuja kwa muda wa kubadilisha tiketi.
- Kwa nyongeza, WakalaWaUjumla anaweza kuseti tiketi yenye jukumu la tiketi zilizofanana.

#### **2.2.7.5. KIOLESURA CHA MTUMIAJI, NAKALA TAJIRI MHARIRI, SETI KIBAMBO**

#### **2.2.7.5.1. Utendaji wa kiolesura cha mtumiaji umeboreshwa**

• Kasi ya utungilizaji na muonekano wa makala umboreshwa, shukrani kwa Stelios Gikas <stelios.gikas@noris.net>!

#### **2.2.7.5.2. Sasisha Mhariri Nakala Tajiri**

- Usaidizi wa IOS5 umeongezwa
- Kuzuia quotes inaweza kushoto na kuingia muhimu.
- Usasishaji kutoka CKEditor 3.4 kwenda CKEditor 3.6, maboresho yanamaanisha utolewaji wa [CKEditor 3.5](http://ckeditor.com/blog/CKEditor_3.5_released) na [CKEditor 3.6.](http://ckeditor.com/blog/CKEditor_3.6_released)
- Usaidizi wa IE9 umeboreshwa.
- Maongezi yanayoweza kubadilishwa ukubwa.

#### **2.2.7.5.3. Msaada wa Msimbosare - Usimbaji wa Ndani Usio-wa-UTF-8 Umeachwa**

- UTF-8 sasa ndiyo seti kibambo pekee inayoruhusiwa ya OTRS
- Mafaili yote ya lugha yanawekwa kwenye umbizo la UTF-8, ambalo linarahisisha jinsi zinavyoshughulikiwa na maboresho ya mbeleni ya utaratibu wa utafsiri.

#### **2.2.7.6. USAIDIZI WA KIENDESHAJI CHA HIFADHIDATA**

#### **2.2.7.6.1. Utangamanifu wa KIENDESHAJI cha PostgreSQL umeboreshwa**

• Usaidizi wa PostgreSQL 9.1 umeongezwa.

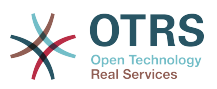

• Kiendeshaji kipya cha urith sasa kinapatikana kwa PostgreSQL 8.1 na matoleo ya nyuma.

#### **2.2.7.6.2. Utangamanifu wa KIENDESHAJI cha MS SQL umeboreshwa**

• Kiendeshi cha MS SQL sasa kinahifadhi data za jozi katika VARBINARY badala ya aina isiyokubalika ya NAKALA na pia NVVARCHAR kuhifadhi tungo za nakala badala ya VAR-CHAR (kwa ajili ya msaada wa Msimbosare ulioboreshwa).

#### **2.2.7.7. USHIRIKIANO WA BARUA**

#### **2.2.7.7.1. Utunzaji wa barua umeboreshwa**

- Wakati wa kuunganisha kwenye akaunti za barua za IMAP, sasa inawezekana kushughulikia barua pepe kutoka kwenye kabrasha fulani la barua pepe, tofauti na kabrasha la KISANDUKU POKEZI.
- OTRS sasa inawza kuunganishwa kwenye seva za IMAP kwa kutumia Transport Layer security (TLS), ambayo ina manufaa kwa mazingira mapya yenye vikwazo.

## <span id="page-18-0"></span>**2.3. Mahitaji ya programu na vifaa**

OTRS inaweza kusakinishwa katika mifumo endeshi tofauti. OTRS inaweza kufanya kazi kwenye Linux na mifumo mingine ya Unix (mf. OpenBSD au FreeBSD). Unaweza kuitumia pia katika Microsoft Windows. OTRS haina mahitaji mengi ya vifaa. Tunashauri kutumia mashine yenye japo 2 GHz Xeon au CPU inayoendana nayo, 2 GB RAM, na kiendeshi diski kuu chenye 160 GB kwa ajili ya mpangiio mdogo.

Kuanzisha OTRS, utahitaji pia kutumia seva ya wavuti na seva ya hifadhidata. Kuachana na hilo, unatakiwa kusakinisha perl na/au kusakinisha baadhi ya moduli za ziada za perl kwenye mashine ya OTRS. Seva ya wavuti na Perl lazima zisakinishwe kwenye mashine sawa na OTRS. Mazingira ya nyuma ya hifadhidata yanaweza kusakinishwa kwa ndani au kwenye mwenyeji mwingine.

Kwa ajili ya seva ya tovuti, tunashauri utumiaji wa Seva ya Apache HTTP, kwasababu moduli yake ya mod\_perl inaboresha kwa asilimia kubwa utendaji wa OTRS. Kuachana na hilo, OTRS inatakiwa kufanya kazi katika seva yoyote ya tovuti ambayo inaweza kutekeleza hati za Perl.

Unaweza kutumia OTRS katika hifadhidata tofauti. Unaweza kuchagua kati ya MySQL, PostgreSQL, Oracle, au Microsoft SQL Server. Kama ukitumia MySQL una faida kwamba hifadhidata na baadhi ya mipangilio ya mfumo inaweza kusanidiwa wakati wa usakinishaji, kupitia mazingira ya mbele ya wavuti.

Kwa ajili ya Perl, tunashauri kutumia japo toleo 5.8.8. Utahitaji baadhi ya moduli za ziada ambazo zinaweza kusakinishwa aidha kwa sheli ya Perl na CPAN, au kupitia meneja kifurushi wa mfumo endeshi wako (rpm, yast, apt-get).

Mahitaji ya programu

### **2.3.1. Usaidizi wa perl**

• Perl 5.10 au zaidi

### **2.3.2. Usaidizi wa seva ya wavuti**

- Apache2 + mod\_perl2 au zaidi (inapendekezwa)
- Seva ya wavuti yenye usaidizi wa CGI (CGI haipendekezwi)

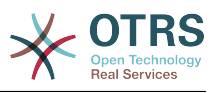

• Microsoft Internet Information Server (IIS) 6 au zaidi

### **2.3.3. Usaidizi wa hifadhidata**

- MySQL 5.0 au zaidi
- PostgreSQL 8.0 au zaidi (8.2 au zaidi inashauriwa)
- Oracle 10g au zaidi
- Microsoft SQL Server 2005 au zaidi

Hiki kifungu katika mwongozo kuhusu [usakinishaji wa moduli za Perl](#page-32-0) kinaelezea kwa undani jinsi unavyoweza kuanzisha vile vinavyohitajika na OTRS.

Kama ukisakinisha kifurushi jozi cha OTRS, ambacho kilitengenezwa kwa ajili ya mfumo endeshi wako (rpm, Windows-Kisakinishi), aidha kifurushi kina moduli zote za Perl zinazohitajika au meneja vifurushi wa mfumo wako anatakiwa kushughulikia utegemezi wa moduli za Perl zinazohitajika.

## **2.3.4. Usaidizi wa kivinjari wavuti**

Kutumia OTRS, utakuwa SAWA kama ukitumia kivinjari cha kisasa ambacho msaada wa JavaScript umewezeshwa. Hatuna usaidizi kwa kivinjari vifuatavyo:

- Internet Explorer kabla ya toleo la 8
- Firefox kabla ya toleo la 10
- Safari kabla ya toleo la 5

Tunashauri mara zote kutumia toleo la hivi karibuni la kivinjari chako, kwa sababu ina utendaji bora wa JavaScript na utungilizaji. Utofauti mkubwa wa utendaji kati ya vivinjari vilivyotumika unaweza kutokea na data nyingi au mifumo mikubwa.Tunafurahia kukushauri katika suala hili.

## <span id="page-19-0"></span>**2.4. Jamii**

OTRS ina jamii kubwa ya watumiaji. Watumiaji na watengenezaji wanajadili OTRS na kubadilishana taarifa kuhusu maswaka husika kupitia [orodha ya watumiwa](#page-271-2). Unaweza kutumia orodha ya watumiwa kujadili usakinishaji, usanidi, matumizi, undani na uendelezaji wa OTRS. Unaweza kuripoti makosa ya programu katika [mfumo wetu wa kufuatilia](#page-272-0) [makosa.](#page-272-0)

Kurasa ya nyumbani ya jamii ya OTRS ni: [http://www.otrs.com/open-source/.](http://www.otrs.com/open-source/)

## <span id="page-19-1"></span>**2.5. Huduma za kitaalamu za OTRS**

Ikiwa unahitaji msaada katika kusanidi au kugeuza kukufaa OTRS au unataka kuwa upande wenye usalama usisiste kuwasiliana nasi: Tunatoa huduma pana ya kitaaluma kama msaada kwa kampuni kubwa dunia nzima, ushauri na uhandisi ikijumuisha ubunifu wa michakato, utekelezaji, kugeuza kukufaa, msaada wa programu, na huduma zinazosimamiwa kikamilifu.

[Mikataba yetu ya Huduma](http://www.otrs.com/en/solutions/service-contracts/) inahakikisha msaada wa hapo hapo na msaada wa kitaalamu pia utathmini wa msaada na mwisho ufikivu wa bure kwa [vifaa vya nyongeza vya vipen](http://www.otrs.com/en/solutions/subscriptions/otrsfeatureadd-ons/)[gele vya OTRS](http://www.otrs.com/en/solutions/subscriptions/otrsfeatureadd-ons/) - vipengele vya nyongeza vya muhimu vya OTRS yako.

[OTRS Group](http://www.otrs.com/) inatoa [programu maalumu za mafunzo](http://www.otrs.com/en/solutions/training/) katika nchi tofauti. Unaweza kushiriki katika aidha moja ya mafunzo yetu ya umma ya Msimamizi wa OTRS ambayo hufanyika

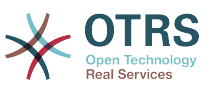

mara kwa mara, au kufaidika na mafunzo ya ndani ambayo yanapitia mahitaji yote ya kampuni yako.

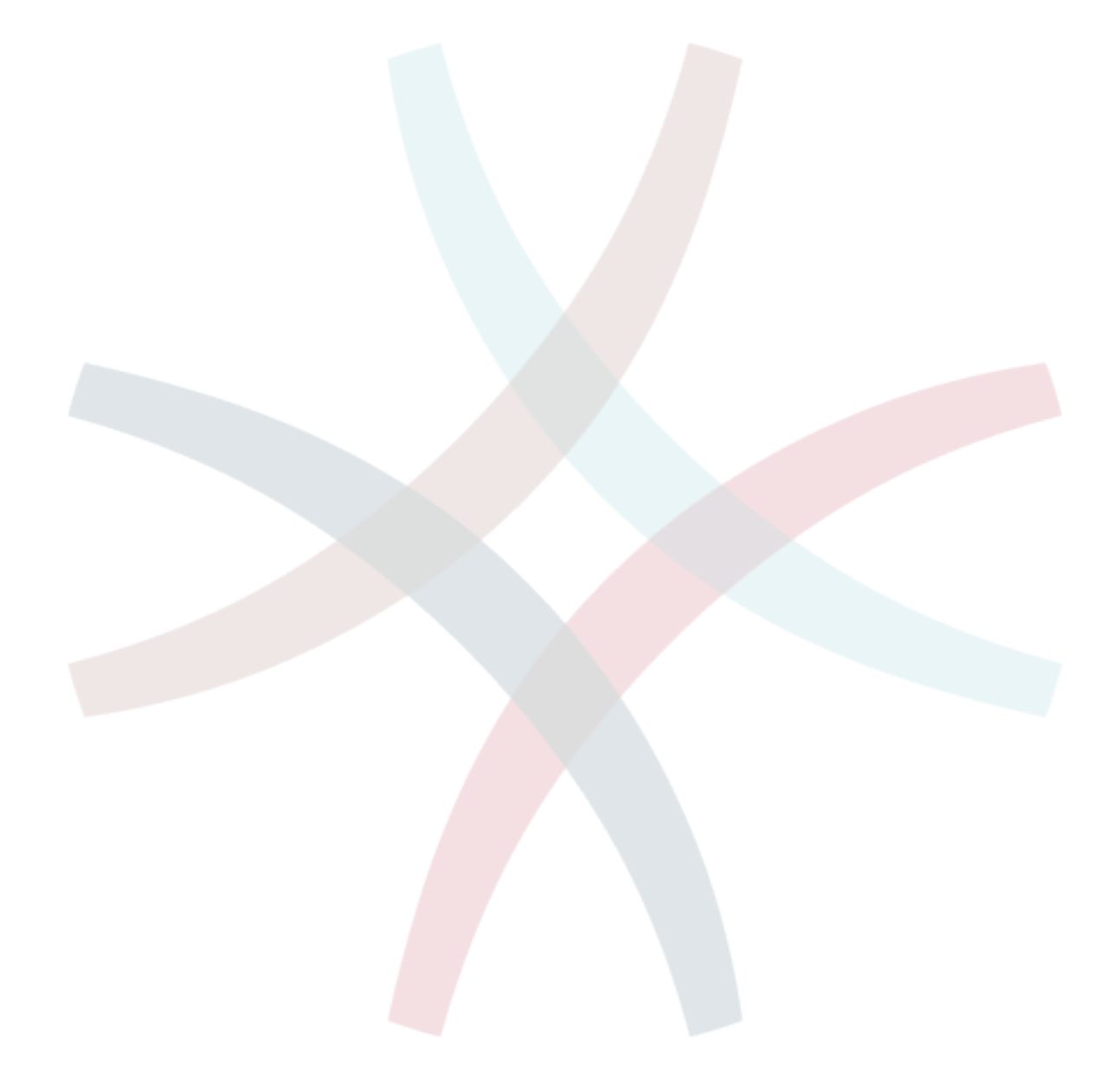

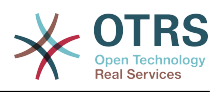

# <span id="page-21-0"></span>**Chapter 2. Usanikishaji**

Hii sura inaelezea usakinishaji na usanidi wa msingi wa kiunzi cha kati cha OTRS. Ina shughulikia taarifa kuhusu usakinishaji wa OTRS kutoka kwenye chanzo, au kwa kifurushi jozi kama vile RPM au kitekelezwaji cha Windows.

Mada zinazopitiwa hapa zinahusu usanidi wa seva za tovuti na za hifadhidata, kiolesura kati ya OTRS na hifadhidata, usakinishaji wa moduli za ziada za Perl, kuseti haki sawa za ufikivu za OTRS, kuanzisha kazi za mfumo zilizopangwa za OTRS, na baadhi ya mipangilio ya msingi katika mafaili ya usanidi ya OTRS.

Fuata hatua hizi za undani katika sura hii kusakinisha OTRS katika seva yako. Kisha utaweza kutumia kiolesura chake cha tovuti kuingia na kusimamia mfumo.

## <span id="page-21-1"></span>**1. Njia rahisi - Usakinishaji wa vifurushi vilivyojengwa tayari**

Kama inapatikana kwenye jukwaa lako unatakiwa kutumia vifurushi ambavyo tayari vimetengenezwa kusakinisha OTRS, kwa kuwa ni njia rahisi na inayowezekana. Unaweza kuzipata kwenye eneo la kupakua katika [http://www.otrs.com.](http://www.otrs.com) Vifungu vifwatavyo vinafafanua usakinishaji wa OTRS kwa kutumia vifurushi vilivyotengenezwa tayari au jozi katika SUSE, Red Hat na mifumo ya Microsoft Windows. Kama tu hutaweza kutumia vifurushi vilivyotengenezwa tayari kwa sababu fulani ndio utafwata mchakato wa kawaida.

## <span id="page-21-2"></span>**1.1. Kusakinisha RPM katika seva ya Linux ya SUSE**

Hiki kifungu kinaelezea usakinishaji wa kifurushi chetu cha RPM katika seva ya SUSE Linux. Tumeijaribisha katika matoleo yote ya hivi karibuni ya SLES na openSUSE. Kabla hujaanza usakinishaji, tafadhali tembelea <http://www.otrs.com/downloads>na hakikisha unatumia kifurushi cha hivi karibuni cha OTRS RPM kinachopatikana.

## **1.1.1. Kuandaa hifadhidata kwa ajili ya OTRS**

Unaweza kutumia OTRS katika mazingira ya nyuma tofauti ya hifadhidata: MySQL, PostgreSQL, Oracle au Microsoft SQL Server. Hifadhi data maarufu sana ya kuweka OTRS ni MySQL. Hii sura inaonyesha hatua unazotakiwa kuchukua kusanidi MySQL katika seva inayojikita kwenye SUSE. Bila shaka unaweza kusakinisha hifadhidata kwenye seva ya hifadhidata iliyojitolea kama ikihitajika kwa ajili ya mabadiliko kufanyika kiurahisi na sababu nyingine.

### **Note**

Kama ukifwatat sura hii katika openSUSE 12.3 na kuendelea hutaweza kusakinisha MySQL lakini MariaDB badala yake, uma wa MySQL tangamanifu wakanuni za MySQL. Hili sio tatizo, itafanya kazi vizuri tuu (na hata vizuri zaidi wakati mwingine).

Sakinisha MySQL kwa kutekeleza amri ifuatayo kama mzizi:

```
 linux:~ # zypper install mysql perl-DBD-mysql
```
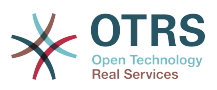

Hii itasakinisha MySQL na machaguo-msingi kwenye mfumo wako. Utahitaji kubadili machaguo-msingi ili kufanya iwe kwa ajili ya OTRS yako. Kwa kutumia kihariri nakala fungua faili /etc/my.cnf na badili mstari wenye **max\_allowed\_packet** ndani yake, na ongeza mstari hapa chini, kama hivi:

 max\_allowed\_packet=20M query cache size=32M

Sasa tekeleza **rcmysql restart** kuanzisha upya seva ya hifadhi data na kuamilisha mabadiliko haya. Kisha anzisha **/usr/bin/mysql\_secure\_installation** na fuata maelekezo ya kwenye skrini kuseti nywila mzizi ya hifadhidata, ondoa ufikivu bila jina na ondoa hifadhidata ya majaribio. Mwisho, anzisha **chkconfig -a mysql** ili kuhakikisha mysql inaanzishwa kiotomatiki muda seva inapoanza.

### **1.1.2. Kusakinisha OTRS**

Sakinisha OTRS kupitia tungo amri kwa kutumia **zypper**. Hii pia itavuta utegemezi kama seva ya wavuti ya apache na baadhi ya moduli za Perl. Hakikisha umenakili faili la OTRS RPM kwenda kwenye mpangilio orodha wa sasa.

```
otrs-sles:\sim # zypper install otrs-3.3.*.rpm
....
Retrieving package otrs-3.3.3-01.noarch (1/26), 17.5 MiB (74.3 MiB unpacked)
Installing: otrs-3.3.3-01 [done]
Additional rpm output:
Check OTRS user ... otrs added.
Next steps:
[start database and Apache]
 Make sure your database is running and execute 'rcapache2 restart'.
[install the OTRS database]
 Use a webbrowser and open this link:
 http://myserver.example.com/otrs/installer.pl
[OTRS services]
 Start OTRS 'rcotrs start-force' (rcotrs {start|stop|status|restart|start-force| 
              stop-force}).
((enjoy))
 Your OTRS Team
 http://otrs.org/
otrs = slas:~#
```
*Hati: Amri ya kusakinisha OTRS.*

Usakinishaji wa OTRS umekamilika. Anzisha seva yako ya wavuti kupakia mabadiliko maalumu ya OTRS katika usanidi wake, kama ilivyoonyeshwa kwenye hati chini. Pia anzisha **chkconfig** kuhakikisha OTRS inaanzishwa kiotomatiki seva inapojiwasha upya.

```
otrs-sles:~ # chkconfig -a apache2
                         0:off 1:off 2:off 3:on 4:off 5:on 6:off
otrs\text{-}sles:~#rcapache2 startStarting httpd2 (prefork) httpd2-prefork: Could not reliably determine the server's fully
 qualified domain name, using 10.x.x.x for ServerName
     done
```
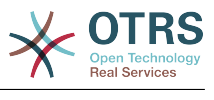

otrs-sles:~ #

*Hati: Kuanzisha seva ya wavuti.*

### **1.1.3. Kusakinisha moduli za perl za ziada.**

OTRS inahitaji moduli zaidi ya zinazoweza kusakinishwa na RPM. Unaweza kuzisakinisha baadaye kwa mikono. Unaweza kukagua moduli gani hauna kwa kuanzisha hati bin/ otrs.CheckModules.pl inayopatikana kwenye mpangilio orodha /opt/otrs. Baadhi ya moduli zinahitajika kwa ajili ya sifa za hiari tu, kama mawasiliano na seva ya(za) IMAP au uzalishaji wa PDF. Kwenye SLES unatakiwa kuongeza hifadhi ya nje kwenye usanidi wa zypper ili kupata moduli zinazohitajika kwa ajili ya mfumo wako. Chagua moduli inayohitajika na toleo lako la mfumo endeshi kutoka hapa: [http://download.opensuse.org/repos](http://download.opensuse.org/repositories/devel:/languages:/perl/)[itories/devel:/languages:/perl/.](http://download.opensuse.org/repositories/devel:/languages:/perl/)Ongeza hifadhi kama hii kwa ajili ya SLES 11 SP2:

```
 zypper ar -f -n perl http://download.opensuse.org/repositories/devel:/
languages:/perl/SLE_11_SP2 Perl
```
Kwenye openSUSE 12.3 hifadhi ya ziada inahitajika kwa ajili ya moduli Mail::IMAPClient tu, kama utahitaji kama unahitaji kukusanya barua kutoka kwenye seva ya IMAP inayolindwa na TLS. Mstari husika utaonekana kama hivi:

```
 zypper ar -f -n perl http://download.opensuse.org/repositories/devel:/
languages:/perl/openSUSE_12.3/ Perl
```
Mara ya kwanza unatumia zypper baada ya kuongeza hii hifadhi, utaombwa kuweka ufunguo wake. Sasa unaweza kusakinisha moduli zinazokosekana kama hapa chini.

```
otrs-sles:/opt/otrs # zypper install -y "perl(YAML::LibYAML)"
Refreshing service 'susecloud'.
Retrieving repository 'perl' metadata [\]
New repository or package signing key received:
Key ID: DCCA98DDDCEF338C
Key Name: devel:languages:perl OBS Project <devel:languages:perl@build.opensuse.org>
Key Fingerprint: 36F0AC0BCA9D8AF2871703C5DCCA98DDDCEF338C
Key Created: Wed Oct 10 22:04:18 2012
Key Expires: Fri Dec 19 22:04:18 2014
Repository: perl
Do you want to reject the key, trust temporarily, or trust always? [r/t/a/?] (r): a
Retrieving repository 'perl' metadata [done]
Building repository 'perl' cache [done]
Loading repository data...
Reading installed packages...
'perl(YAML::LibYAML)' not found in package names. Trying capabilities.
Resolving package dependencies...
The following NEW package is going to be installed:
  perl-YAML-LibYAML
The following package is not supported by its vendor:
  perl-YAML-LibYAML
Retrieving package perl-YAML-LibYAML-0.38-12.4.x86_64 (1/1), 75.0 KiB (196.0 KiB unpacked)
Retrieving: perl-YAML-LibYAML-0.38-12.4.x86_64.rpm [done (55.7 KiB/s)]
Installing: perl-YAML-LibYAML-0.38-12.4 [done]
```
Hatua inayofuata ni kusanidi OTRS kwa kutumia kisakinishi cha wavuti, kama ilivyoelezewa [katika kifungu hiki](#page-38-1).

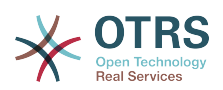

## <span id="page-24-0"></span>**1.2. Kusakinisha OTRS katika mifumo endeshi ya Red Hat Enterprise Linux au CentOS system**

Hiki kifungu kinaelezea usakinishaji wa kifurushi chetu cha RPM kwenye seva ya Red Hat Enterprise Linux (RHEL) au CentOS. Kwa OTRS 3.3 na kuendelea, RHEL 6 au CentOS 6 inahitajika, toleo la 5 halina msaada. Kabla ya kuanza usakinishaji, tafadhali tembelea<http://www.otrs.com/downloads>na hakikisha unatumia kifurushi cha hivi karibuni cha OTRS RPM kinachopatikana.

## **1.2.1. Kuandaa hifadhidata kwa ajili ya OTRS**

Unaweza kutumia OTRS kwa kutumia mazingira ya nyuma tofauti: MySQL, PostgreSQL, Oracle or Microsoft SQL Server. Hifadhidata maarufu kuweka kwenye OTRS ni MySQL. Hii sura inaonyesha hatua unazohitaji kupitia kusanidi MySQL kwenye seva ya RHEL. Bila shaka unaweza kusakinisha hifadhidata kwenye seva ya hifadhidata iliyojitolea kwa ajili ya kubadilisha kirahisi na sababu nyingine.

Sakinisha MySQL kwa kutekeleza amri ifuatayo kama mzizi:

```
 [root@otrs-centos6 ~]# yum -y install mysql-server
```
Hii itasakinisha MySQL na machaguo-msingi kwenye mfumo wako. Utahitaji kubadili machaguo-msingi ili kufanya iwe kwa ajili ya OTRS yako. Kwa kutumia kihariri nakala fungua faili /etc/my.cnf na ongeza mistari miwili inayofwata chini ya kifungu [mysqld]:

 max\_allowed\_packet=20M query\_cache\_size=32M

Sasa tekeleza **service mysqld start** kuanzisha upya seva ya hifadhidata na kuamilisha mabadiliko haya. Kisha anzisha **/usr/bin/mysql\_secure\_installation** na fuata maelekezo ya kwenye skrini kuseti nywila mzizi ya hifadhidata, kuondoa ufikivu bila jina na kuondoa hifadhidata ya majaribio. Mwisho, anzisha **chkconfig mysqld on** ili kuhakikisha mysql inaanza kiotomatiki muda seva inapoanza.

## **1.2.2. Kusakinisha OTRS**

Sakinisha OTRS kupitia tungo amri kwa kutumia **yum**. Hii pia itavuta utegemezi kama seva ya wavuti ya apache na baadhi ya moduli za Perl. Hakikisha umenakili faili la OTRS RPM kwenda kwenye mpangilio orodha wa sasa.

```
[root@otrs-centos6 -]# yum install --nogpgcheck otrs-3.3.*.rpm
```
... Dependencies Resolved

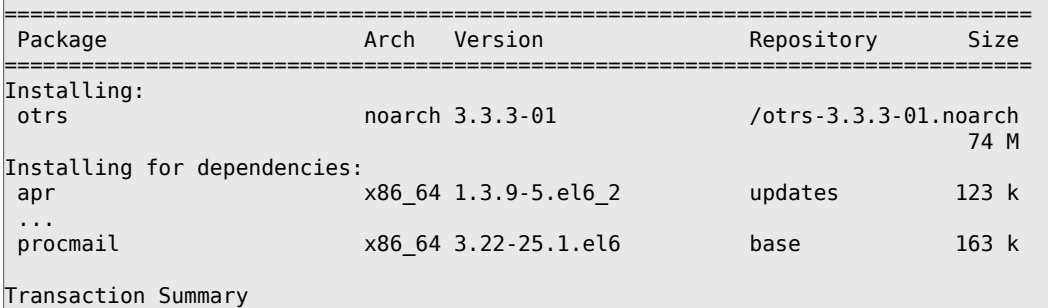

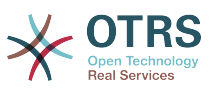

```
================================================================================
Install 26 Package(s)
Total size: 80 M
Total download size: 6.0 M
Installed size: 88 M
Downloading Packages:
(1/25): apr-1.3.9-5.el6 2.x86 64.rpm | 123 kB 00:00
...
(25/25): procmail-3.22-25.1.el6.x86 64.rpm | 163 kB 00:00
--------------------------------------------------------------------------------
Total 887 kB/s | 6.0 MB 00:06
Running rpm_check_debug
Running Transaction Test
Transaction Test Succeeded
Running Transaction
 Installing : apr-1.3.9-5.el6_2.x86_64 1/26
 ...
  Installing : otrs-3.3.3-01.noarch 26/26
Check OTRS user ... otrs added.
Next steps:
[httpd services]
 Restart httpd 'service httpd restart'
[install the OTRS database]
 Make sure your database server is running.
 Use a web browser and open this link:
 http://myserver.example.com/otrs/installer.pl
[OTRS services]
 Start OTRS 'service otrs start' (service otrs {start|stop|status|restart).
((enjoy))
 Your OTRS Team
Installed:
  otrs.noarch 0:3.3.3-01
Dependency Installed:
 ...
Complete!
[root@otrs-centos6 ~]#
```
*Hati: Amri ya kusakinisha OTRS.*

Usakinishaji wa OTRS umekamilika. Sasa unatakiwa kuhakikisha kwamba Apache imeanzishwa na kwamba inaanza wakati wote seva inapojiwasha upya.

```
[root@otrs-centos6 ~]# chkconfig httpd on
[root@otrs-centos6 -]# service httpd start
Starting httpd: httpd: Could not reliably determine the server's fully qualified domain
name, using 10.x.x.x for ServerName [ OK ]
[root@otrs-centos6 ~]#
```
*Hati: Kuanzisha seva ya wavuti.*

### **1.2.3. Kusakinisha moduli za perl za ziada.**

OTRS inahitaji baadhi ya moduli zaidi ya zilizosakinishwa na RPM. Unaweza kuzisakinisha baadaye kwa mikono. Unaweza kuona moduli gani unakosa kwa kuanzisha hati bin/ otrs.CheckModules.pl iliyopo kwenye mpangilio orodha /opt/otrs. Baadhi ya moduli zinahitajika tu kwa ajili ya sifa za hiari, kama mawasiliano na seva ya (za) IMAP au uzalishaji wa PDF. Kwenye Redhat au CentOS tunashauri kusakinisha hizi moduli kutoka kwenye

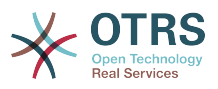

hifadhi ya EPEL, hifadhi inayodumishwa na mradi wa Fedora, ambayo inatoa vifurushi vya ubora wa juu kwa ajili ya RHEL na vipngele vyake. Kwa taarifa zaidi angalia [tovuti ya EPEL](http://fedoraproject.org/wiki/EPEL) .

Kama uko kwenye RHEL 6 au CentOS 6, unaweza kupata kifurushi cha hivi karibuni kutoka [tovuti hii.](http://download.fedoraproject.org/pub/epel/6/i386/repoview/epel-release.html) Unaweza kuongeza hii hifadhi kwenye yum moja kwa moja kwa kunakili URL ya RPM utakayoikuta kwenye kurasa hii na kutekeleza hili agizo:

 $\overline{a}$ 

 $\overline{\phantom{a}}$ 

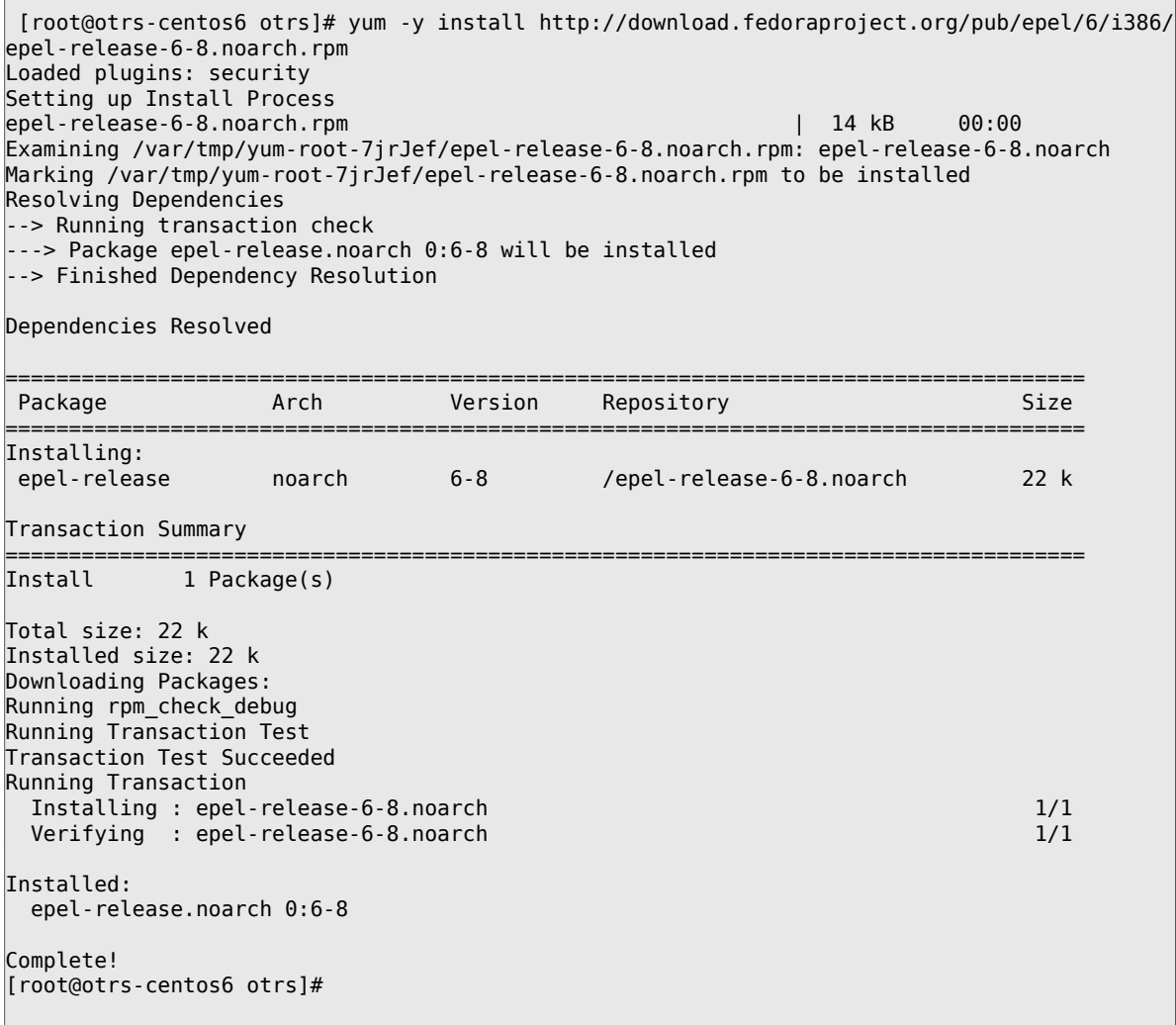

Mara ya kwanza kutumia yum baada ya kuongeza hifadhi hii, utaombwa kuweka ufunguo wake. Sasa unaweza kusakinisha moduli zinazokosekana kama hapa chini:

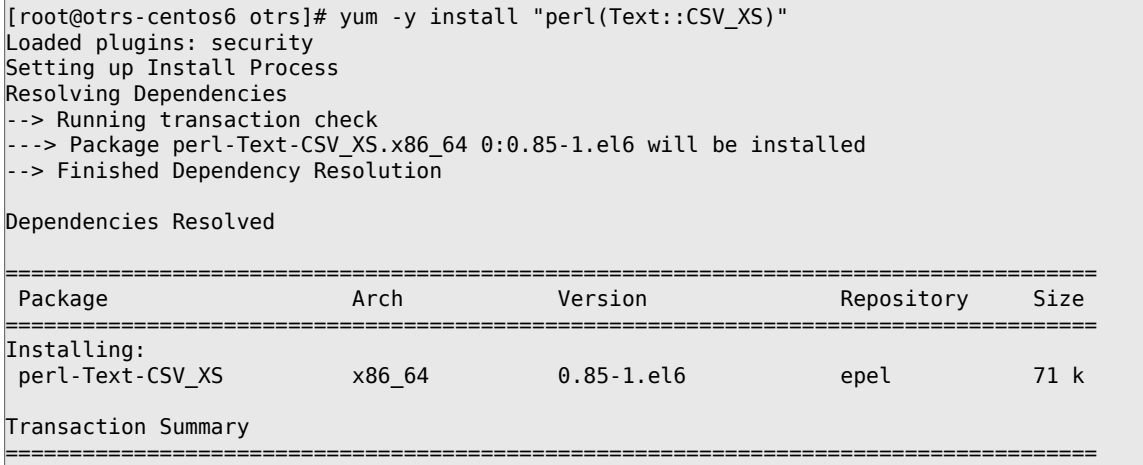

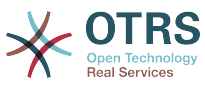

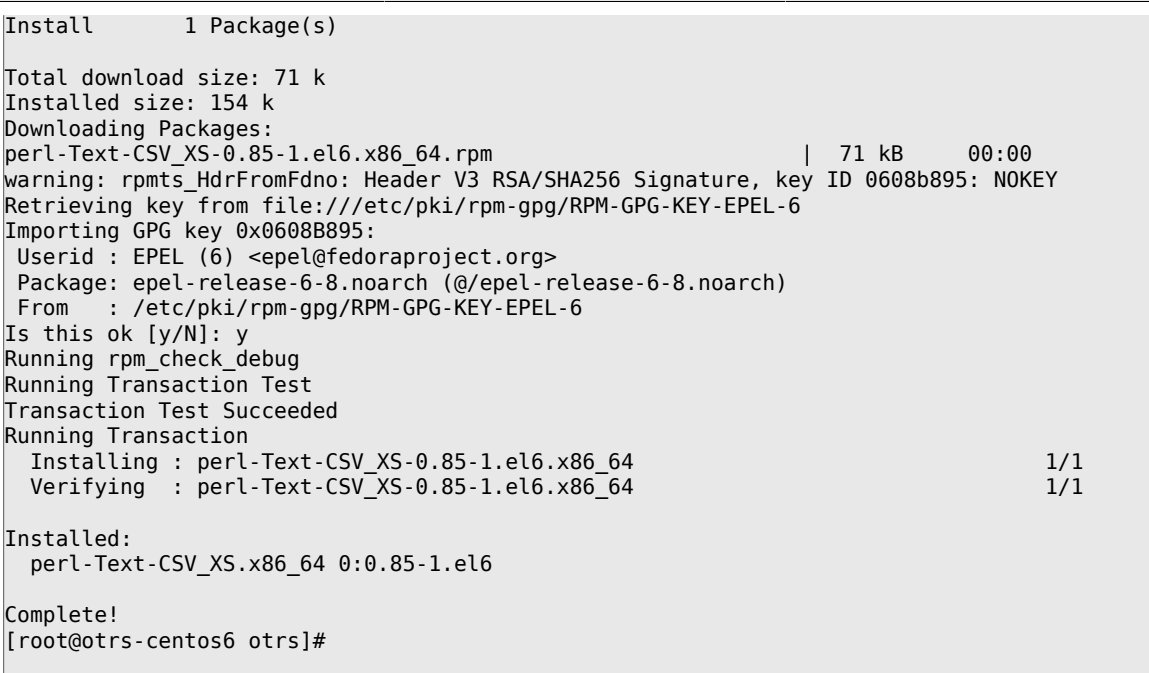

Hatua inayofuata ni kusanidi OTRS kwa kutumia kisakinishi cha wavuti, kama ilivyoelezewa [katika kifungu hiki](#page-38-1).

### **1.2.4. Usakinishaji wa kiendeshi cha hifadhidata ya Oracle kwenye Red Hat / CentOS**

Kama unataka kutumia OTRS kwenye hifadhidata Oracle, utahitaji kukusanya-zalisha na kusakinisha kiendeshi cha hifadhidata DBD::Oracle. Hii ni ngumu kidogo kusakinisha zaidi ya vifurushi vingine; hii ni kwasababu Oracle ni hifadhidata inayomilikiwa kibinafsi na si mradi wa Red Hat wala Centos unaruhusiwa kusambaza viendeshi katika hifadhi zao za RPM.

Kwanza kabisa tutahitaji kusakinisha gcc, make na CPAN ili tuweze kukusanya-zalisha na kusakinisha kiendeshi. Chini unaona amri katika CentOS; katika matoleo mengine inaweza kuonekana tofauti kidogo.

[root@otrs-centos6 otrs]# yum -y install gcc make "perl(CPAN)"

Hatua inayofuata ni kupata na kusakinisha programu ya hifadhidata. Kwa hili utahitaji kujiunga kwa ajili ya akaunti ya bure katika tovuti ya Oracle. Unaweza kupakua viendeshi katika ukurasa huu: [http://www.oracle.com/technetwork/database/features/instant-client/in](http://www.oracle.com/technetwork/database/features/instant-client/index-097480.html)[dex-097480.html](http://www.oracle.com/technetwork/database/features/instant-client/index-097480.html) Tafadhali chagua toleo la x86 au x86-64 la Linux kwa kutegemea na muundo wa mfumo wako. Unaweza kukagua hili kwa kutumia **uname -i**. Ni aidha 'x86\_64' kwa ajili ya x86-64 au 'i386' kwa ajili ya x86. Unatakiwa kupakua vifurushi 'Instant Client Package - Basic', 'Instant Client Package - SQL\*Plus', na 'Instant Client Package - SDK'. Zihifadhi mahali kwenye diski yako. Sasa kama mtumiaji mzizi unaweza kusakinisha vifurushi hivyo kwa kutumia amri ifuatayo:

 $|$ [root@otrs-centos6 otrs]# yum install oracle-instantclient\*

Baada ya hii unatakiwa kuseti vishika nafasi vya mazingira viwili na kusanya-zalisha kiendeshi cha DBD::Oracle. Kwa mara nyingine, fanya kazi hizi kama mtumiaji mzizi. Hatua zimeorodheshwa chini. Tafadhali tambua kwa ajili ya ufupisho baadhi ya mistari iliyotolewa na amri imeondolewa.

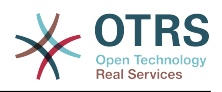

```
[root@otrs-centos6 otrs]# export ORACLE_HOME=/usr/lib/oracle/11.2/client64
[root@otrs-centos6 otrs]# export LD_LIBRARY_PATH=$ORACLE_HOME/lib
[root@otrs-centos6 otrs]# cpan
cpan[1]> look DBD::Oracle
...
Fetching with LWP:
  http://www.perl.org/CPAN/authors/id/P/PY/PYTHIAN/CHECKSUMS
Checksum for /root/.cpan/sources/authors/id/P/PY/PYTHIAN/DBD-Oracle-1.62.tar.gz ok
Scanning cache /root/.cpan/build for sizes
DONE
...
Working directory is /root/.cpan/build/DBD-Oracle-1.62-ZH6LNy
[root@localhost DBD-Oracle-1.62-ZH6LNy]# perl Makefile.PL
...
[root@localhost DBD-Oracle-1.62-ZH6LNy]# make
...
[root@localhost DBD-Oracle-1.62-ZH6LNy]# make install
...
cpan[2]> exit
Terminal does not support GetHistory.
Lockfile removed.
```
Sasa unatakiwa kuhariri faili Kernel/Config.pm kutoa ORACLE\_HOME. Hatua inayofuata ni kusanidi OTRS kwa kutumia kisakinishi cha tovuti, kama ilivyoelezewa [katika hiki kifungu](#page-38-1) .

## <span id="page-28-0"></span>**1.3. Kusakinisha OTRS kwenye mfumo wa Debian au Ubuntu**

### **Important**

Tafadhali sakinisha OTRS [kutoka kwenye chanzo](#page-31-0), na usitumie vifurushi vya OTRS ambavyo vinatolewa na Debian/Ubuntu.

Usakinishaji wa moduli za Perl zinazotakiwa ni rahisi zaidi kama ukitumia vifurushi vilivyopo:

```
apt-get install libapache2-mod-perl2 libdbd-mysql-perl libtimedate-perl libnet-dns-perl \
     libnet-ldap-perl libio-socket-ssl-perl libpdf-api2-perl libdbd-mysql-perl libsoap-lite-
perl \setminus
```
libgd-text-perl libtext-csv-xs-perl libjson-xs-perl libgd-graph-perl libapache-dbi-perl

## <span id="page-28-1"></span>**1.4. Kusakinisha OTRS kwenye mifumo ya Microsoft Windows**

### **1.4.1. Kutumia Kisakinishi cha Windows**

Kusakinisha OTRS katika mfumo wa Microsoft Windows ni rahisi sana. Pakua kisakinishi cha hivi karibuni kwa ajili ya Win32 kutoka <http://www.otrs.com/try/>na hifadhi faili hilo kwenye mfumo wako wa ndani wa mafaili. Kisha kirahisi bofya mara mbili kwenye faili kutekeleza kisakinishi, na fuata hatua chache za usakinishaji kuseti mfumo. Sogora ya usakinishaji itashughulikia kusakinisha vijenzi vyote vya OTRS. Hatua inayofwata ni kusanidi OTRS kwa kutumia kisakinishi cha wavuti, kama ilivyoelezewa [katika kifungu hiki](#page-38-1).

### **Important**

Kisakinishi cha Windows cha OTRS kina vijenzi vyote vinavyohitajika kwa ajili ya OTRS, mf. seva ya wavuti ya Apache, seva ya hifadhidata ya MySQL, Perl (yenye

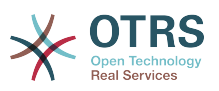

moduli zote zinazohitajika) na cron kwa ajili ya Windows. Hata hivyo unaweza kuitumia kuseti OTRS kwenye Seva ya Wavuti ya Microsoft IIS badala ya Apache. Pia unaweza kuchagua kutoiruhusu kusakinisha MySQL iliyo kwenye furushi, kwa mfano unataka kutumia kwenye hifadhidata ya kati ya MySQL; hifadhidata ya PostgreSQL, kwenye Seva ya Microsoft SQL au kwenye Oracle.

### **1.4.2. Usakinishaji wa kiendeshi cha hifadhidata ya Oracle kwenye Windows**

Kama ukisakinisha OTRS kwa kutumia Kisakinishi cha Windows, ita sanidi moduli zote za Perl kiotomatiki ambazo utahitaji. Ila kama unahitaji kutumia OTRS katika hifadhidata ya Oracle, utahitaji kusakinisha kiendeshi cha Oracle baadaye. Hii inahitajika kwa sababu hakuna kiendeshi kutoka chanzo huru cha kwa ajili ya Oracle kinachopatikana; haturuhusiwi kukigawa upya katika kifurushi cha OTRS. Kuna perl za aina mbili ambazo tunaweza kutumia katika Windows; unaweza kuchagua Strawberry Perl, ambayo ni chaguo-msingi na inashauriwa mipangilio ya uthibitisho wa dhana; au unaweza kuchagua perl ya Hali Hai ambayo unapakua na kusakinisha kitofauti. Hili chaguo la mwisho linashuriwa kwa mipangilio ya uzalishaji.

#### **1.4.2.1. Usakinishaji wa DBD::Oracle kwenye ActiveState Perl**

Kama umesakinisha ActiveState Perl tayari inakuja na kiendeshi cha hifadhidata cha Perl DBD::Oracle hii tu ndiyo inatakiwa iunganishwe na programu Oracle C. OTRS inafanya kazi kwenye ActiveState Perl ya biti 32 tu. Hii inamaanisha unatakiwa pia kupakua programu ya Oracle ya biti 32. Nenda kwenye tovuti ya programu ya Oracle*[Instant Client Down](http://www.oracle.com/technetwork/topics/winsoft-085727.html)[loads for Microsoft Windows \(32-bit\)](http://www.oracle.com/technetwork/topics/winsoft-085727.html)* na chagua 'Instant Client Package - Basic'. Itakubidi kujiandikisha akaunti ya bure ya Tovuti ya Oracle ili kupakua programu hiyo. Dondoa kilichopakuliwa, faili la zip, kwenda kwenye mzizi wa kiendeshi chako, kwa mfano C:\instantclient\_11\_2.

Sasa unatakiwa kuongeza maktaba za mteja kwenye njia yako na kuseti kishika nafasi cha mazingira;'ORACLE\_NYUMBANI'. Nenda kwenye Paneli Dhibiti > Mfumo na Ulinzi > Mfumo, chagua 'Kiwango cha Juu cha Mipangilio ya Mfumo', bofya kwenye 'Mpya' chini ya 'Vishika nafasi vya mfumo' ingiza 'ORACLE\_NYUMBANI' kama Jina la Kishika nafasi na tumia 'C:\instantclient\_11\_2' kama Thamani ya Kishika nafasi. Chagua kishika nafasi cha 'NJIA', na ongeza mpangilio orodha 'C:\instantclient\_11\_2' kwenye njia. Kama sasa ukianzisha kipindi kipya cha cmd.exe na kuanzisha hati otrs.CheckModules.pl iliyo kwenye mpangilio orodha OTRS, unatakiwa kuona kwamba DBD::Kiendeshaji cha oracle kimesakinishwa kikamilifu. Baada ya hapa, unatakiwa kuanzisha upya mfumo ili programu-tumizi nyingine kutambua vishika nafasi vipya vya mazingira.

#### **1.4.2.2. Usakinishaji wa DBD::Oracle kwenye Strawberry Perl**

Ili kukusanya-zalisha moduli ya DBD::Oracle, unahitaji kuwa umesakinisha vijenzi vya kisakinishi cha wavuti cha OTRS katika njia isiyokuwa na nafasi. HAITAKIWI kuwa katika C:\Program Files\OTRS lakini katika C:\OTRSComponents au inayofanana.

Katika Perl ya Strawbery unatakiwa kukusanya-zalisha kiendeshi cha Oracle kwa mikono. Kisakinishi cha windows cha OTRS kinakusanya Strawbery perl ya biti 32. Hii inamaanisha unatakiwa pia kupakua programu ya Oracle ya biti 32. Nenda kwenye tovuti ya programu ya Oracle *[Instant Client Downloads for Microsoft Windows \(32-bit\)](http://www.oracle.com/technetwork/topics/winsoft-085727.html)* na pakua vifurushi 'Instant Client Package - Basic', 'Instant Client Package - SQL\*Plus', na 'Instant Client Package - SDK'. Itabidi ufungue Akaunti ya tovuti ya Oracle ya bure ili kuoakua programu hiyo. Pata dondoo ya ulivyopakua, mafaili yote yaliyo kwenye zip, kwenda kwenye mzizi wa kiendeshi chako, kwa mfano C:\instantclient\_11\_2.

Sasa unatakiwa kuongeza maktaba za wateja kwenye njia yako na kuseti kishika nafasi cha mazingira;'ORACLE\_NYUMBANI'. Nenda kwenye Paneli Dhibiti >Mfumo na Usalama >

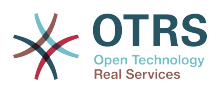

Mfumo, chagua 'Kiwango cha juu cha Mipangilio ya Mfumo', bofya kwenye 'Mpya' chini ya 'vishika nafasi vya Mfumo', ingiza 'ORACLE\_NYUMBANI' kama Jina la Kishika nafasi na tumia 'C:\instantclient\_11\_2' kama Thamani ya Kishika nafasi. Chagua kishika nafasi 'NJIA', na ongeza mpangilio orodha 'C:\instantclient\_11\_2' kwenye njia. Baada ya hapa unatakiwa kuanzisha upya mfumo ili programu-tumizi nyingine kutambua vishika nafasi vipya vya mazingira.

Sasa unaweza kukusanya-zalisha na kusakinisha moduli ya DBD::Oracle. Kwa hii, fungua dirisha la cmd.exe, na anzisha programu ya cpan. Pakua na kupata dondoo ya DBD::Oracle kupitia **look DBD::Oracle**, kisha andika **perl Makefile.PL**, **dmake** na **dmake install**. Matokeo ya mfano yapo chini hapa.

```
C:\Users\max>cpan
cpan shell -- CPAN exploration and modules installation (v1.9800)
Enter 'h' for help.
cpan> look DBD::Oracle
Database was generated on Thu, 16 May 2013 14:52:41 GMT
Running look for module 'DBD::Oracle'
Trying to open a subshell in the build directory...
....
C:\OTRSCO~1\StrawberryPerl\cpan\build\DBD-Oracle-1.62-kq6los>perl Makefile.PL
Using DBI 1.623 (for perl 5.016003 on MSWin32-x86-multi-thread) installed in C:/
OTRSComponents/StrawberryPerl/perl/vendor/lib/auto/DBI/
Configuring DBD::Oracle for perl 5.016003 on MSWin32 (MSWin32-x86-multi-thread)
...
Checking if your kit is complete...
Looks good
LD_RUN_PATH=c:/instantclient_11_2/lib:c:/instantclient_11_2/rdbms/lib
Using DBD::Oracle 1.62.
Using DBD::Oracle 1.62.
Using DBI 1.623 (for perl 5.016003 on MSWin32-x86-multi-thread) installed in C:/
OTRSComponents/StrawberryPerl/perl/vendor/lib/auto/DBI/
Writing Makefile for DBD::Oracle
Writing MYMETA.yml and MYMETA.json
...
C:\OTRSCO~1\StrawberryPerl\cpan\build\DBD-Oracle-1.62-kq6los>dmake
... lots of output and compiler warnings ...
C:\OTRSCO~1\StrawberryPerl\cpan\build\DBD-Oracle-1.62-kq6los>dmake install
Files found in blib\arch: installing files in blib\lib into architecture depende
nt library tree
Installing C:\OTRSCO~1\StrawberryPerl\perl\site\lib\auto\DBD\Oracle\dbdimp.h
...
Appending installation info to C:\OTRSCO~1\StrawberryPerl\perl\lib/perllocal.pod
C:\OTRSCO~1\StrawberryPerl\cpan\build\DBD-Oracle-1.62-kq6los>exit
cpan> quit
Lockfile removed.
C:\Users\max>
```
#### **1.4.2.3. Sanidi OTRS kwa kutumia Kisakinishi cha Wavuti**

Kisakinishi cha tovuti kinaweza kutumika kusanidi mipangilio ya msingi ya OTRS kama ilivyoelezewa [katika kipengele hiki](#page-38-1).

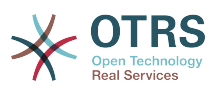

## <span id="page-31-0"></span>**2. Usaninishaji kutoka kwenye chanzo (Linux, Unix)**

## <span id="page-31-1"></span>**2.1. Kuandaa usakinishaji kutoka kwenye chanzo**

Kama unataka kusakinisha OTRS kutoka kwenye chanzo, kwanza pakua nyaraka kama faili .tar.gz, .tar.bz2, au .zip kutoka <http://www.otrs.com/try/>

Pakua nyaraka (kwa mfano, kwa kutumia **tar**) kwenda kwenye mpangilio orodha /opt, na upa mpangilio orodha jina jipya kutoka otrs-x.x.x kuwa otrs (ona Hati chini).

```
linux:/opt# tar xf /tmp/otrs-x.x.x.tar.gz
linux:/opt# mv otrs-x.x.x otrs
linux:/opt# ls
otrs
linux:/opt#
```
*Hati:Hatua za kwanza kusakinisha OTRS.*

OTRS HAITAKIWI kuendeshwa kwa kutumia haki za mzizi. Kifwatacho unatakiwa kuongeza mtumiaji mpya kwa ajili ya OTRS. Mpangiio orodha wa nyumbani wa huyu mtumiaji mpya unatakiwa kuwa /opt/otrs. Kama seva yako ya wavuti haifanyi kazi na haki za mtumiaji sawa na mtumiaji mpya wa 'otrs', ambayo ndiyo kawaida kwa mifumo mingi, utahitaji kuongeza mtumiaji mpya wa 'otrs' kwenye kundi la watumiaji wa seva ya wavuti (ona Hati chini).

linux:/opt# useradd -r -d /opt/otrs/ -c 'OTRS user' otrs linux:/opt# usermod -G www otrs linux:/opt#

(SUSE=www, Red Hat/CentOS/Fedora=apache, Debian/Ubuntu=www-data)

*Hati: Kuongeza mtumiaji mpya 'otrs', na kumuongeza kwenye kundi.*

Kisha, inabidi unakili baadhi ya mafaili ya usanidi. Mfumo baadae utatumia mafaili yaliyo nakiliwa. Mafaili yanapatikana kwenye /opt/otrs/Kernel na /opt/otrs/Kernel/Config na yana kiambishi tamati .dist (ona Hati chini).

linux:/opt# cd otrs/Kernel/ linux:/opt/otrs/Kernel# cp Config.pm.dist Config.pm linux:/opt/otrs/Kernel# cd Config linux:/opt/otrs/Kernel/Config# cp GenericAgent.pm.dist GenericAgent.pm

*Hati: Kunakili mafaili ya mfano.*

Hatua ya mwisho ya kuandaa usakinishaji wa OTRS ni kuseti haki sahihi za ufikivu za mafaili. Unaweza kutumia hati **otrs.SetPermissions.pl**, ambayo inapatikana kwenye mpangilio orodha bin, katika mpangilio orodha wa nyumbani wa mtumiaji wa 'otrs'. Unaweza kutekeleza hati na parameta zifuatazo:

otrs.SetPermissions.pl {Mpangilio orodha wa nyumbani wa mtumiaji wa OTRS} { --otrsuser= Mtumiaji wa OTRS} { --web-user= Mtumiaji wa seva ya tovuti} [ --otrs-group= Kundi la mtumiaji wa OTRS] [ --web-group= Kundi la mtumiaji wa seva ya tovuti]

Kama seva yako ya tovuti inafanya kazi na haki za mtumiaji sawa na za mtumiaji 'otrs', amri ya kuseti haki sahihi za ufikivu ni **otrs.SetPermissions.pl /opt/otrs --otrsuser=otrs --web-user=otrs**. Katika mifumo ya SUSE seva ya tovuti inafanya kazi na

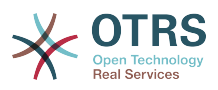

haki za mtumiaji za 'wwwrun'. Katika mifumo iliyojikita kwenye Debian hii ni 'www-data'. Ungeweza kutumia amri **otrs.SetPermissions.pl /opt/otrs --otrs-user=otrs - web-user=wwwrun --otrs-group=nogroup --web-group=www** kuseti haki sawa za ufikivu.

## <span id="page-32-0"></span>**2.2. Usakinishaji wa moduli za perl**

OTRS inahitaji baadhi ya moduli za Perl za ziada, kama ilivyoelezewa katika Jedwali 3-1. Kama ukisakinisha OTRS kutoka kwenye chanzo, utahitaji kusakinisha hizi moduli kwa mikono. Hii inaweza kufanyika aidha na meneja vifurushi wa usambazaji wako wa Linux (yast, apt-get) au, kama ilivyoelezewa katika kifungu hiki, kupitia sheli ya Perl na CPAN. Kama unatumia Perl ya HaliaHai, kwa mfano kwenye Windows, ungeweza kutumia RPM, Meneja Kifurushi wa Perl iliyojengwa kwa ndani. Tunashauri kutumia meneja vifurushi wako kama inawezekana.

Unaweza kuthibitisha moduli zipi unahitaji kusakinisha kwa **otrs.CheckModules.pl**. Hii hati inapatikana kwenye mpangilio orodha bin, katika mpangilio orodha wa nyumbani wa mtumiaji wa 'otrs' (ona Hati chini). Tafadhali tambua kwamba baadhi ya moduli ni za hiari.

```
linux:~# cd /opt/otrs/bin/
linux:/opt/otrs/bin# ./otrs.CheckModules.pl
   o CGI..............................ok (v3.60)
    o Crypt::PasswdMD5.................ok (v1.3)
   o Crypt::SSLeay....................Not installed! (Optional - Required for Generic
  Interface SOAP SSL connections.)
   o CSS::Minifier....................ok (v0.01)
    o Date::Format.....................ok (v2.22)
    o Date::Pcalc......................ok (v1.2)
    ...
```
*Hati: Kukagua moduli zinazotakiwa.*

Unatakiwa kujitahidi kusakinisha moduli zinazokosekana kwenye mfumo wa usimamizi wa kifurushi chako cha usambazaji wa Linux. Kwa kufanya hivyo vifurushi vitasasishwa kiotomatiki wakati matoleo mapya yanapatikana au masuala ya usalama yakipatikana. Tafadhali rejea kwenye nyaraka za usambazaji wako kuhusu jinsi ya kusasisha vifurushi vya ziada. Kama moduli () haipatikani kwenye hifadhi ya kifurushi, unaweza pia kusakinisha CPAN, Comprehensive Perl Archive Network.

Kusakinisha moja ya moduli hapa juu kupitia CPAN, inabidi utekeleze amri **perl -e shell -MCPAN**. Sheli ya Perl itaanzishwa katika hali-tumizi ingiliani na moduli ya CPAN itapakiwa. Kama CPAN tayari imesanidiwa, unaweza kusanidi moduli kwa kutumia amri **install** inayofuatwa na jina la moduli. CPAN inashughulikia utegemezi wa moduli kwenye moduli nyingine za Perl na itakujulisha kama moduli nyingine zinahitajika.

Pia tekeleza amri **perl -cw bin/cgi-bin/index.plperl -cw bin/cgi-bin/customer.pl** na **perl -cw bin/otrs.PostMaster.pl** baada ya kuingia kwenye mpangilio orodha /opt/ otrs. Kama matokeo ya amri zote ni "sintaksi SAWA", Perl yako imesetiwa sawa (ona Hati chini).

```
linux:~# cd /opt/otrs
linux:/opt/otrs# perl -cw bin/cgi-bin/index.pl
cgi-bin/installer.pl syntax OK
linux:/opt/otrs# perl -cw bin/cgi-bin/customer.pl
cgi-bin/customer.pl syntax OK
linux:/opt/otrs# perl -cw bin/otrs.PostMaster.pl
bin/otrs.PostMaster.pl syntax OK
linux:/opt/otrs#
```
*hati: Kukagua sintaksi.*

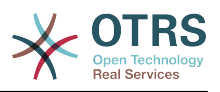

## <span id="page-33-0"></span>**2.3. Kusanidi seva ya tovuti ya Apache**

Kwanza kabisa, unatakiwa kusanidi seva ya wavuti ya Apache2 na mod\_perl; utafanya hivi kutoka kwenye meneja kifurushi. Hapa chini utakuta amri zinazohitajika kuseti Apache kwenye usambazaji wa Linux maarufu.

 # rhel / centos: linux:# yum install httpd mod\_perl # suse: linux:# zypper install apache2-mod\_perl # debian/ubuntu: linux:# apt-get install apache2 libapache2-mod-perl2

Kufikia kiolesura cha wavuti cha OTRS kupitia URL fupi, maingizo ya Lakabu na HatiLakabu yanahitajika. Usakinishaji mwingi wa Apache una mpangilio orodha conf.d umejumuishwa. Kwenye mifumo ya Linux unaweza kukuta huu mpangilio orodha chini ya /etc/ apache or /etc/apache2. Ingia kama mzizi, badilisha kwenda mpangilio orodha conf.d na nakili kiolezo husika katika /opt/otrs/scripts/apache2-httpd.include.conf kwenda kwenye faili liitwalo otrs.conf katika mpangilio orodha wa usanidi wa Apache.

Anzisha upya seva yako ya tovuti kupakia mipangilio mipya ya usanidi. Katika mifumo mingi unaweza kuanzisha/kuanzisha upya sevayako ya tovuti na agizo **/etc/init.d/ apache2 restart** (ona Hati chini).

```
linux:/etc/apache2/conf.d# /etc/init.d/apache2 restart
Forcing reload of web server: Apache2.
linux:/etc/apache2/conf.d#
```
*Hati: Kuanzisha upya seva ya tovuti.*

Sasa seva yako ya wavuti inabidi iwe na usanidi wa OTRS.

## <span id="page-33-1"></span>**2.4. Usanidi wa hifadhidata**

### **2.4.1. Kusakinisha hifadhidata ya OTRS kwa mikono**

Njia inayoshauriwa ya kusanidi hifadhidata ni kuanzisha [Kisanikishi cha Tovuti.](#page-38-1) Kama huwezi kutumia njia hii kwa sababu fulani, unaweza pia kusanidi hifadhidata kwa mikono, kama ilivyoelezewa kwenye hii sura. Kama hutaweza kutumia kisakinishi cha tovuti kuseti hifadhidata ya OTRS, inabidi kuiseti kwa mikono. Hati zenye kauli za SQL za kutengeneza na kusanidi hifadhidata zinapatikana kwenye scripts/database, katika mpangilio orodha wa nyumbani wa mtumiaji wa 'otrs' (ona Hati chini).

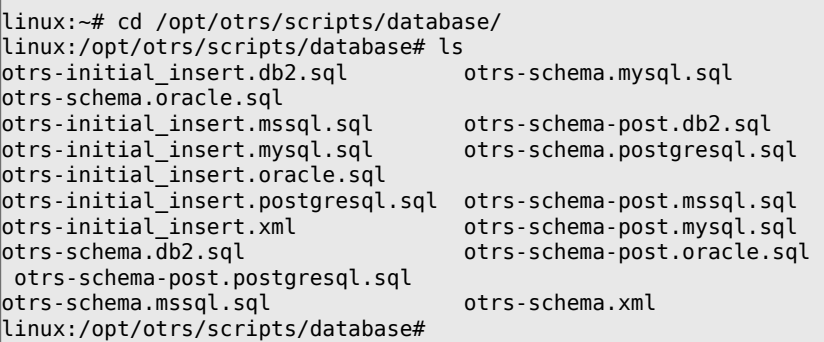

*Hati: Mafaili yanayohitajika kutengeneza na kusanidi hifadhidata.*

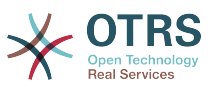

Kuseti hifadhidata kwa ajili ya mazingira ya nyuma tofauti ya hifadhidata, mafaili ya .sql lazima yachakatishwe katika mpangilio maalumu.

#### **Tengeneza hifadhidata ya OTRS kwa mikono hatua kwa hatua**

- 1. Kutengeneza DB: Tengeneza hifadhidata ambayo unataka kutumia kwa ajili ya OTRS, kwa kutumumia programu yako ya hifadhidata au kiolesura chako cha hifadhidata.
- 2. Kutengeneza majedwali: Na mafaili ya otrs-schema.DatabaseType.sql (mf. otrsschema.oracle.sql, otrs-schema.postgresql.sql) unaweza kutengeneza majedwali katika hifadhidata yako ya OTRS.
- 3. Kuingiza data za mwanzo za mfumo: OTRS inahitaji data za mwanzo za mfumo kuafanya kazi vizuri (mf. hali tofauti za tiketi, tiketi na aina za taarifa). Kutegemeana na aina ya hifadhidata unayotumia, utahitaji kutumia moja ya mafaili yafuatayo: otrs-initial\_insert.mysql.sql, otrs-initial insert.oracle.sql, otrs-initial insert.postgresql.sql au otrs-initial\_insert.mssql.sql .
- 4. Kutengeneza marejeo kati ya majedwali: Hatua ya mwisho ni kutengeneza marejeo kati ya majedwali tofauti katika hifadhidata ya OTRS. Tumia faili otrs-schema-post.DatabaseType.sql kutengeneza hizi (mf. otrs-schema-oracle.post.sql, otrs-schemapost.postgresql.sql).

Baada ya kumaliza kuseti hifadhidata, unatakiwa kukagua na kuseti haki sahihi za ufikivu kwa ajili ya hifadhidata ya OTRS. Zinatakiwa kuwa za kutosha kutoa ufikivu kwa mtumiaji mmoja. Kutegemeana na hifadhidata unayotumia, kuseti haki za ufikivu kunatofautiana, lakini inatakiwa kuwezekana aidha kwa programu ya hifadhidata au mazingira ya mbele ya michoro ya hifadhidata.

Kama hifadhidata yako na haki za ufikivu zimesanidiwa kwa usahihi, inabidi uiambie OTRS mazingira yapi ya nyuma ya hifadhidata unataka kutumia na jinsi mfumo wa tiketi unaweza kuunganishwa kwenye hifadhidata. Fungua faili Kernel/Config.pm linalopatikana katika mpangilio orodha wa nyumbani wa mtumiaji wa 'otrs' na badilisha parameta zilizoonyeshwa kwenye hati chini kuendana na mahitaji yako.

```
 # DatabaseHost
 # (The database host.)
 $Self->{'DatabaseHost'} = 'localhost';
 # Database
 # (The database name.)
 $Self->{Database} = 'otrs';
 # DatabaseUser
 # (The database user.)
 $Self->{DatabaseUser} = 'otrs';
 # DatabasePw
 # (The password of database user.)
 $Self->{DatabasePw} = 'some-pass';
```
*Hati: Parameta za kugeuzwa kukufaa.*

## <span id="page-34-0"></span>**2.5. Kuanzisha kazi za mfumo zilizopangwa za OTRS**

OTRS inahitaji baadhi ya kazi za mfumo zilizopangwa kufanya kazi kwa usahihi. Kazi za mfumo zilizopangwa zinatakiwa kuendeshwa na haki zawa za mtumiaji kama zilizowekwa bayana kwa ajili ya moduli za OTRS. Hii inamaanisha kazi za mfumo zilizopangwa lazima ziingizwe katika faili la kichupo cha cron cha mtumiaji wa 'otrs'.

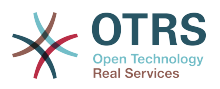

Hati zote zenye kazi za mfumo zilizopangwa zinapatikana katika var/cron, katika mpangilio orodha wa nyumbani wa mtumiaji wa 'otrs' (ona Hati chini).

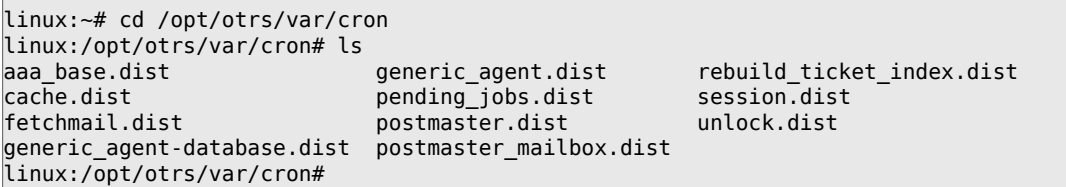

*hati: Mafaili yanayohitajika kutengeneza kazi za mfumo zilizopangwa.*

Ē

Hizi hati zina kiambishi tamati cha '.dist'. Unatakiwa kuzinakili katika mafaili na kiambishi tamati kikiwa kimeondolewa. kama ukitumia bash, unaweza kuhitaji kutumia amri iliyoorodheshwa katika Hati chini.

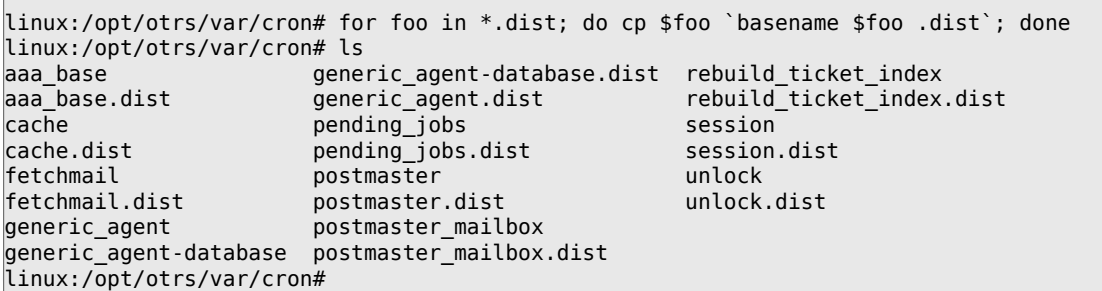

*Hati: Kunakili na kuyapa majina upya mafaili yote yanayohitajika kutengeneza kazi za mfumo zilizopangwa.*

Jedwali 3-2 linafafanua kazi tofauti za mfumo zilizopangwa.

#### <span id="page-35-0"></span>**Table 2.1. Maelezo ya hati tofauti za kazi zilizopangwa za mfumo.**

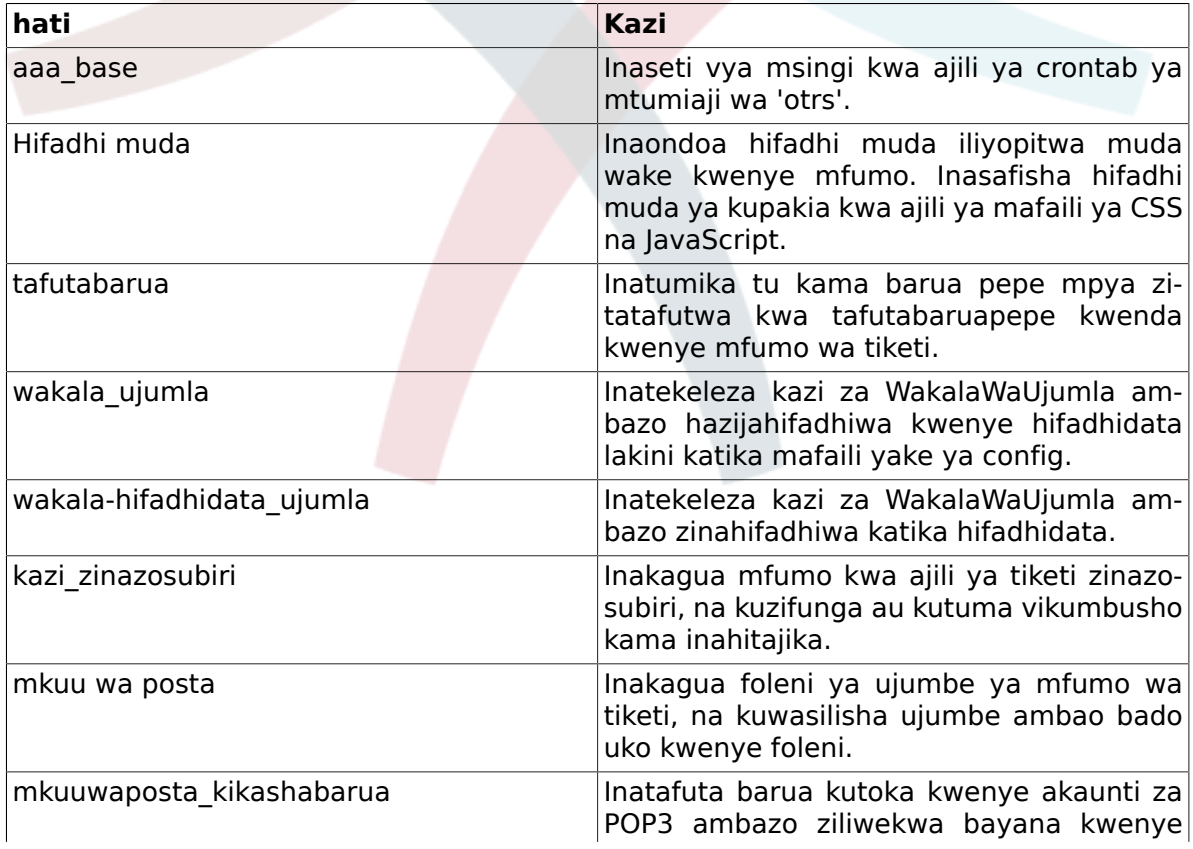
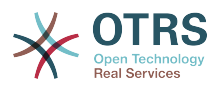

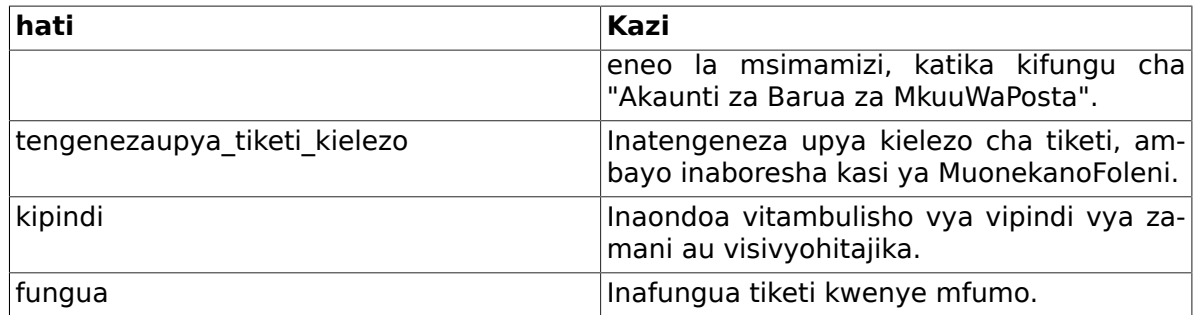

Kuseti kazi zote za mfumo zilizopangwa, hati bin/Cron.sh inayopatikana katika mpangilio orodha wa nyumbani wa mtumiaji wa 'otrs' inaweza kutumika. Wakati hati hii inatekelezwa, inahitaji parameta kuweka bayana kama unataka kusakinisha, kuondoa, au kusakinisha upya kazi za mfumo zilizopangwa. Parameta zifuatazo zinaweza kutumiak:

Cron.sh {start} {stop} {restart} [OTRS user]

Kwa sababu kazi za mfumo zilizopangwa zinatakiwa kusakinishwa katika faili la crontab la mtumiaji wa 'otrs', unahitaji kuingia kwenye mfumo kama 'otrs'. Kama umeingia kama mzizi, unaweza kubadilisha kuwa 'otrs' kwa kutumia amri **su otrs**. Tekeleza maagizo yaliyowekwa bayana kwenye Hati chini kusakinisha kazi za mfumo zilizopangwa.

#### **Warning**

Tafadhali tambua maingizo mengine ya crontab ya mtumiaji wa 'otrs' ytaandikwa juu yake au kuondolewa na hati Cron.sh. Tafadhali badilisha hati Cron.sh kuacha maingizo mengine ya crontab kama inavyohitajika.

```
linux:/opt/otrs/var/cron# cd /opt/otrs/bin/
linux:/opt/otrs/bin# su otrs
linux:~/bin$ ./Cron.sh start
/opt/otrs/bin
Cron.sh - start/stop OTRS cronjobs
Copyright (C) 2001-2009 OTRS AG, http://otrs.org/
(using /opt/otrs) done
linux:~/bin$ exit
exit
linux:/opt/otrs/bin#
```
*Hati: Kusakinisha kazi za mfumo zilizopangwa.*

Amri **crontab -l -u otrs**, ambayo inaweza kutekelezwa kama mzizi, inaonyesha faili la crontab la mtumiaji wa 'otrs', na unaweza kukagua kama maingizo yote yamewekwa kwa usahihi (ona Kielelezo chini).

```
linux:/opt/otrs/bin# crontab -l -u otrs
# --
# cron/aaa_base - base crontab package
# Copyright (C) 2001-2014 OTRS AG, http://otrs.com/
# --
# This software comes with ABSOLUTELY NO WARRANTY.
# --
# Who gets the cron emails?
MAILTO="root@localhost"
# --
# cron/cache - delete expired cache
# Copyright (C) 2001-2014 OTRS AG, http://otrs.com/
# This software comes with ABSOLUTELY NO WARRANTY.
# --
# delete expired cache weekly (Sunday mornings)
20 0 * * 0 $HOME/bin/otrs.CacheDelete.pl --expired >> /dev/null
30 0 * * 0 $HOME/bin/otrs.LoaderCache.pl -o delete >> /dev/null
```
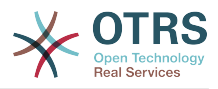

```
# --
# cron/fetchmail - fetchmail cron of the OTRS
# Copyright (C) 2001-2014 OTRS AG, http://otrs.com/
# --
# This software comes with ABSOLUTELY NO WARRANTY.
# --
# fetch every 5 minutes emails via fetchmail
\#*/5 * * * * /usr/bin/fetchmail -a >> /dev/null
# --
# cron/generic_agent - otrs.GenericAgent.pl cron of the OTRS
# Copyright (C) 2001-2014 OTRS AG, http://otrs.com/
# --
# --
# This software comes with ABSOLUTELY NO WARRANTY.
# --
# start generic agent every 20 minutes
*/20 * * * *$HOME/bin/GenericAgent.pl >> /dev/null
# example to execute GenericAgent.pl on 23:00 with
# Kernel::Config::GenericAgentMove job file
#0 23 * * * $HOME/bin/otrs.GenericAgent.pl -c "Kernel::Config::GenericAgentMove" >> /dev/
null
# --
# cron/generic_agent - GenericAgent.pl cron of the OTRS
# Copyright (C) 2001-2014 OTRS AG, http://otrs.com/
# --
# This software comes with ABSOLUTELY NO WARRANTY.
# --
# start generic agent every 10 minutes
*/10 * * * * $HOME/bin/otrs.GenericAgent.pl -c db >> /dev/null
# --
# cron/pending_jobs - pending_jobs cron of the OTRS
# Copyright (C) 2001-2014 OTRS AG, http://otrs.com/
# --
# This software comes with ABSOLUTELY NO WARRANTY.
# --
# check every 120 min the pending jobs
45 */2 * * * $HOME/bin/otrs.PendingJobs.pl >> /dev/null
# --
# cron/postmaster - postmaster cron of the OTRS
# Copyright (C) 2001-2014 OTRS AG, http://otrs.com/
# --
# This software comes with ABSOLUTELY NO WARRANTY.
# --
# check daily the spool directory of OTRS
10 0 * * * $HOME/bin/otrs.ReprocessMails.pl >> /dev/null
# --
# cron/postmaster_mailbox - postmaster_mailbox cron of the OTRS
# Copyright (C) 2001-2014 OTRS AG, http://otrs.com/
# --
# This software comes with ABSOLUTELY NO WARRANTY.
# --
# fetch emails every 10 minutes
*/10 * * * * $HOME/bin/otrs.PostMasterMailbox.pl >> /dev/null
# --
# cron/rebuild_ticket_index - rebuild ticket index for OTRS
# Copyright (C) 2001-2014 OTRS AG, http://otrs.com/
# --
# This software comes with ABSOLUTELY NO WARRANTY.
# --
# just every day
01 01 * * * $HOME/bin/otrs.RebuildTicketIndex.pl >> /dev/null
# --
# cron/session - delete old session ids of the OTRS
# Copyright (C) 2001-2014 OTRS AG, http://otrs.com/
# --
# This software comes with ABSOLUTELY NO WARRANTY.
## delete every 120 minutes old/idle session ids
55 */2 * * * $HOME/bin/otrs.DeleteSessionIDs.pl --expired >> /dev/null
```
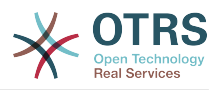

```
# --
# cron/unlock - unlock old locked ticket of the OTRS
# Copyright (C) 2001-2014 OTRS AG, http://otrs.com/
# --
# This software comes with ABSOLUTELY NO WARRANTY.
# --
# unlock every hour old locked tickets
35 * * * * $HOME/bin/otrs.UnlockTickets.pl --timeout >> /dev/null
linux:/opt/otrs/bin#
```
*Hati: Faili la Crontab.*

### **2.6. Huduma ya Mratibu wa OTRS**

OTRS inakuja na huduma ya mratibu inayotumika kufanya kazi solandanifu.

RPM za OTRS zita seti Huduma ya Mratibu kiotomatiki. Kama ukisakinisha kutoka kwenye chanzo, unaweza kusakinisha huduma hiyo kwa kunakili faili scripts/otrs-scheduler-linux kwenda /etc/init.d na kulipa ruhusa sahihi. Hii itahakikisha huduma ya mratibu inaanza pale mfumo unapoanza.

## **3. Kutumia kisakinishi cha wavuti**

Unaweza kutumia Kisakinishi cha Wavuti cha OTRS, baada ya kusakinisha programu ya OTRS, kuseti na kusanidi hifadhidata ya OTRS. Kisakinishi cha Wavuti ni ukurasa wa tovuti ambayo unaweza kuitembelea kwenye kivinjari chako. URL ya hicho kisakinishi cha wavuti ni<http://localhost/otrs/installer.pl> .

Pale kisakinishi cha wavuti kinapoanza, tafadhali fuata hatua zifuatazo kuseti mfumo wako:

1. Angalia taarifa kuhusu ofisi za OTRS na bofya kwenye inayofuata kuendelea (ona kielelezo chini).

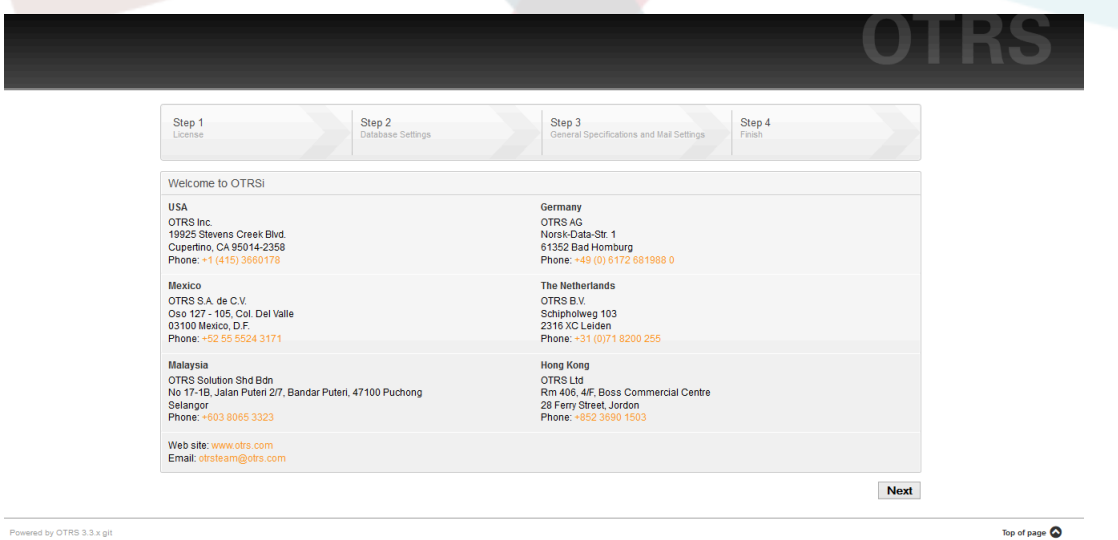

*Kielelezo: Skrini ya kukukaribisha.*

2. Soma GNU Affero General Public License (ona Kielelezo chini) na ikubali, kwa kubofya kitufe husika upande wa chini wa kurasa.

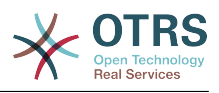

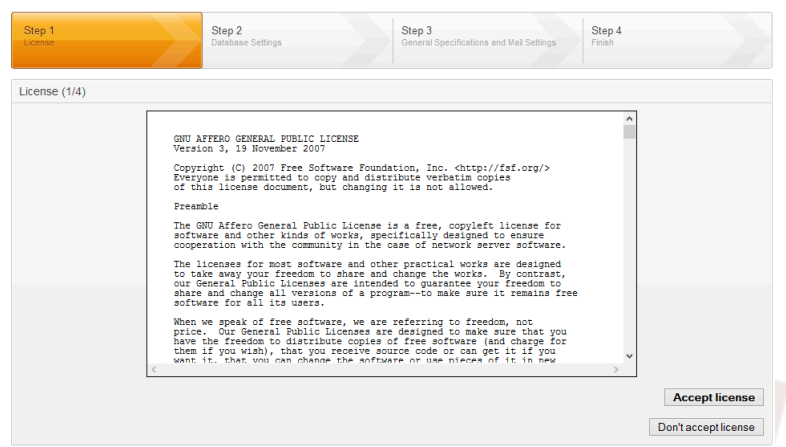

*Kielelezo: GNU Affero General Public License.*

3. Chagua hifadhidata utakayotaka kutumia na OTRS. Kama ukichagua MySQL, PostgreSQL au Microsoft SQL kama Seva za hifadhidata, unaweza kuchagua kama utataka kisakinishi cha wavuti kikutengenezee hifadhidata yako au msimamizi wa hifadhidata wako ameshatengeneza hifadhidata tupu kwa ajili ya wewe kutumia. Baada ya hapo, bonyeza kitufe kuwndelea (ona kielelezo chini).

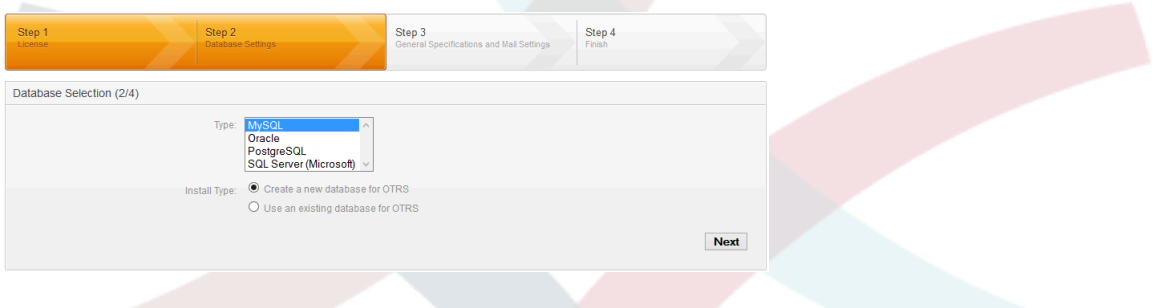

*Kielelezo: Uchaguzi wa Hifadhidata.*

4. Hii skrini inaweza kuwa tofauti kidogo kutegemeana na hifadhidata uliyochagua na kama ulitaka kisakinishi cha mtandao kutengeneza hifadhidata au kutumia iliyopo katika hatua iliyopita. Ingiza hati tambulishi za hifadhidata kwenye hii skrini.

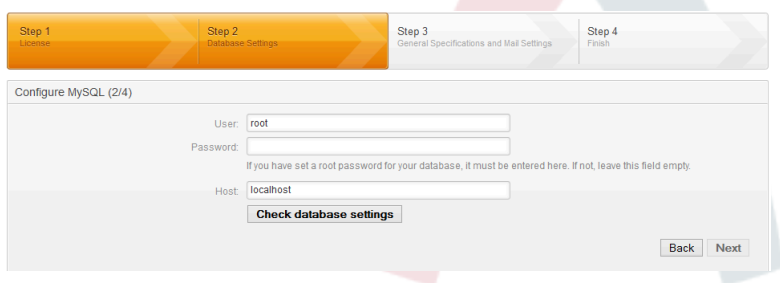

*Kielelezo: Hati tambulishi za hifadhidata.*

5. Tengeneza mtumiaji mpya wa hifadhidata, chagua jina la hifadhidata na bofya kitufe cha kuendelea (ona Kielelezo chihi).

### **Warning**

OTRS itatengeneza nywila imara kwa ajili yako. Inawezekana kuweka nywila yako mwenyewe kama ukitaka. Nywila itaandikwa kwenye faili la usanidi Kernel/Config.pm kwahiyo hakuna haja ya kukumbuka nywila hii.

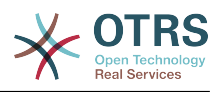

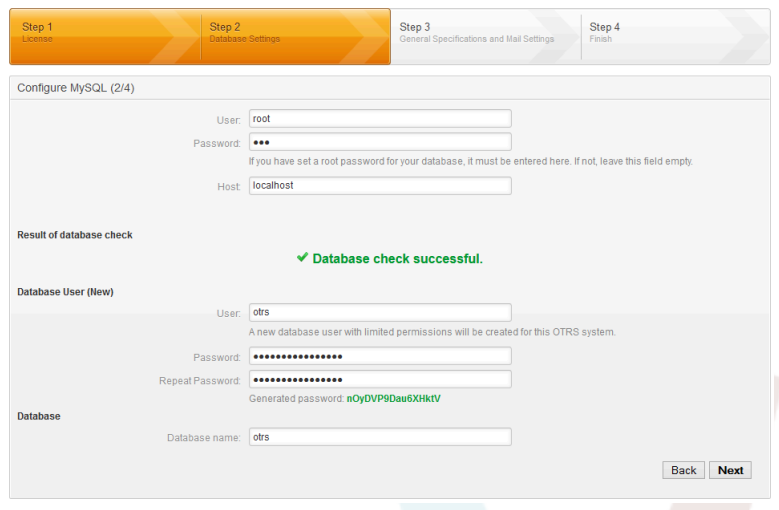

*Kielelezo: Mipangilio ya hifadhidata.*

6. Hifadhidata itatengenezwa kama itahitajika, na kujazwa, kama ilivyoonyeshwa kwenye hii taswira. Bofya kitufe cha kuendelea kwenda kwenye skrini inayofuata.

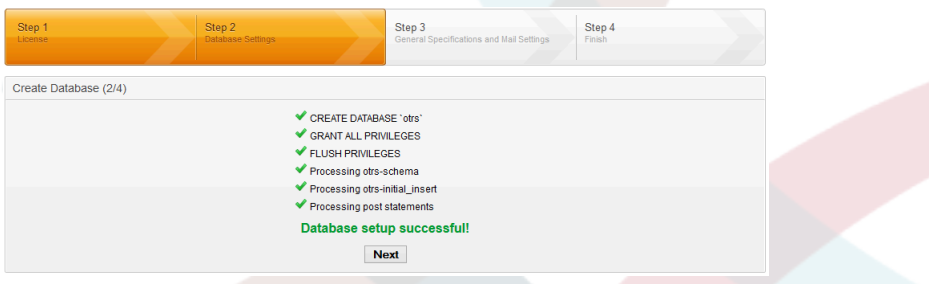

*Kielelezo: Uanzishaji hifadhidata kwa mafanikio.*

7. Toa mipangilio yote ya mfumo na bofya kwenye kitufe cha kuendelea (ona Kielelezo chini).

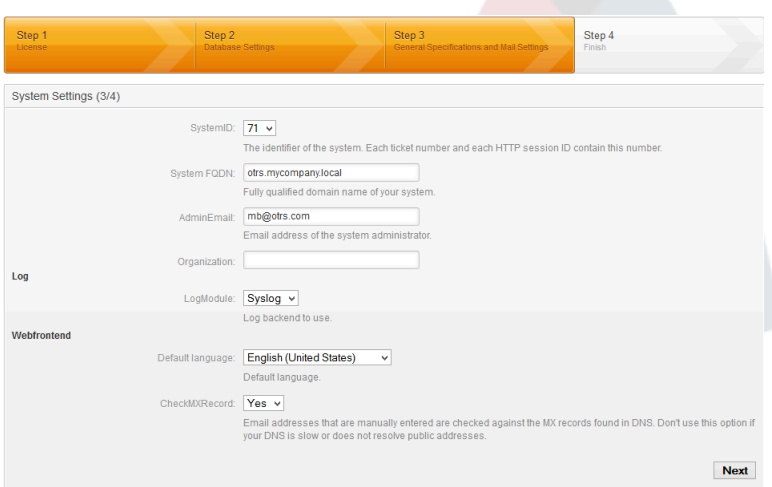

*Kielelezo: Mipangilio ya mfumo.*

8. Kama ikihitajika, unaweza kutoa data zinazotakiwa kusanidi barua zinazoingia na zinazotoka , au kuruka hatua hii kwa kubonyeza kitufe cha kulia upande wa chini wa skrini (ona Kielelezo chini).

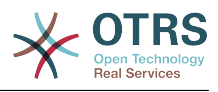

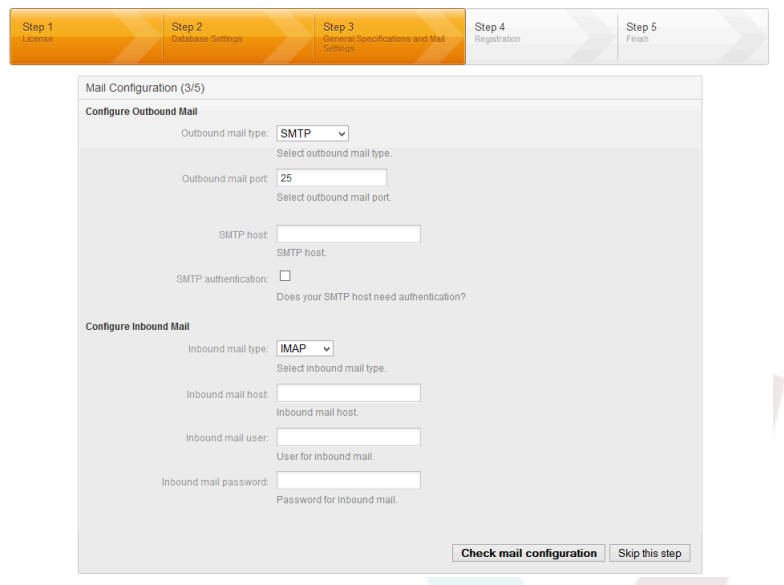

*Kielelezo: Usanidi wa barua.*

9. Hongera! Sasa usakinishaji wa OTRS umemalizika na unatakiwa kuweza kufanya kazi na mfumo (ona Kielelezo chini). Kuingia kwenye kilesura cha mtumiaji wa OTRS, tumia anwani <http://localhost/otrs/index.pl>kutoka kwenye kivinjari wavuti chako. Ingia kama msimamizi wa OTRS, kwa kutumia jina la mtumiaji 'root@localhost' na nywila iliyozalishwa. Baada ya hapo, unaweza kusanidi mfumo kufikia mahitaji yako.

#### **Warning**

Tafadhali andika nywila iliyozalishwa kwa ajili ya akaunti ya 'root@localhost'.

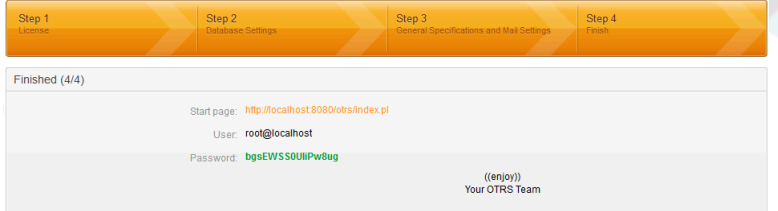

*Kielelezo: Skrini ya mwisho ya kisakinishi cha wavuti.*

## <span id="page-41-0"></span>**4. Kuboresha kiunzi cha OTRS**

Haya maelekezo ni kwa ajili ya watu wanaoboresha OTRS kutoka toleo la *3.2* kwenda *3.3*, na kuzitumia zote kwa ajili ya RPM na uboreshaji wa kanuni chanzo (tarball).

#### **Note**

Tafadhali tambua OTRS 3.3 inahitaji japo toleo la 5.10.0 la perl. Hakikisha seva yako inatumia toleo hili kabla ya kupanga uboreshaji wako. Unaweza kukagua toleo na amri **perl -v** katika tungo amri. Usambazaji wa Linux unaojulikana ambao unatumia perl 5.8 na bado una msaada kwa muuzaji wake ni Red Hat Enterprise Linux (RHEL) 5 na mwenzake CentOS 5. Kama upo kwenye moja wapo ya haya majukwaa na una mpango wa uboreshaji kwenda OTRS 3.3 pia unahitaji kupanga kuhamisha mfumo endeshi wako kwenda toleo lenye perl yenye msaada kama RHEL 6 or CentOS 6.

Kama unatumia toleo la nyuma la OTRS inabidi ufwate njia ya kusasisha kwenda kwenye 3.1 kwanza (1.1->1.2->1.3->2.0->2.1->2.2->2.3->2.4->3.0->3.1->3.2->3.3 ...)! Unahi-

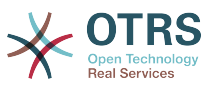

taji kufanya uboreshaji kamili kwenda kila toleo katikati, kujumuisha mabadiliko ya hifadhidata na kusasisha hati ya perl.

Tafadhali tambua ukioresha kutoka OTRS 2.2 au chini, unatakiwa kuchukua hatua ya ziada; tafadhali soma [http://bugs.otrs.org/show\\_bug.cgi?id=6798.](http://bugs.otrs.org/show_bug.cgi?id=6798)

Ndani ya toleo dogo moja unaweza kuruka matoleo ya ngazi ya kiraka kama ukitaka kusasisha. Kwa mfano unaweza kuboresha moja kwa moja kutoka OTRS 3.3.1 kwenda toleo 3.3.4. Kama unataka kufanya "uboreshaji ngazi ya kiraka", unatakiwa kuruka hatua 9 na 13-16.

Tafadhali tambua kama ukifanya usasishaji wa ngazi ya viraka kutoka OTRS 3.3.6 au chini ya hapo, unahitaji kuamilisha kazi mpya ya mfumo iliyopangwa ambayo inadhibiti mchakato wa mratibu. Tafadhali nakili mafaili /opt/otrs/var/cron/scheduler\_watchdog.dist kwenda /opt/otrs/var/cron/scheduler\_watchdog na sasisha kichupo cha cron na /opt/otrs/bin/Cron.sh start (kama mtumiaji wa "otrs", sio mzizi).

1. Sitisha huduma zote husika.

mf. (inategemeana na huduma zilizotumika):

```
shell> /etc/init.d/cron stop
shell> /etc/init.d/postfix stop
shell> /etc/init.d/apache stop
```
- 2. Weka chelezo ya kila kitu chini ya \$OTRS\_HOME (chaguo-msingi: OTRS\_HOME=/opt/ otrs):
	- Kernel/Config.pm
	- Kernel/Config/GenericAgent.pm
	- Kernel/Config/Files/ZZZAuto.pm
	- var/\*
	- pia na hifadhidata
- 3. Hakikisha umeweka cheleza ya kila kitu ;-)
- 4. Anzisha mfumo mpya (hiari)

Kama inawezekana, jaribu usakinishaji huu kwenye mfumo tofauti kwanza kwa majaribio.

- 5. Sakinisha toleo jipya (tar au RPM).
	- Na tarball:

```
shell> cd /opt
shell> mv otrs otrs-old
shell> tar -xzf otrs-x.x.x.tar.gz
shell> mv otrs-x.x.x otrs
```
Rejesha usanidi wa ma faili ya zamani

- Kernel/Config.pm
- Kernel/Config/GenericAgent.pm
- Kernel/Config/Files/ZZZAuto.pm

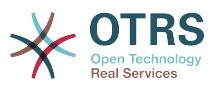

#### Rudisha TicketCounter.log

Ili kuwezesha OTRS kuendelea na nambari ya tiketi sahihi, rudisha Ticket-Counter.log kuwa \$OTRS\_HOME/var/log/ (chaguo-msingi: OTRS\_HOME=/opt/otrs). Hii ni muhimu kama ukitumia nambari za tiketi zinazo ongezeka.

Rejesha data za makala

Kama ulisanidi OTRS kuhifadhi data za makala kwenye mfumo wa mafaili inabidi urudishe kabrasha la makala kuwa \$OTRS\_HOME/var/ (chaguo-msingi: OTRS\_HOME=/opt/ otrs).

• Na RPM:

shell> rpm -Uvh otrs-x.x.x.-01.rpm

Kwa kesi hii usasishaji wa RPM unarudisha kiotomatiki mafaili ya usanidi ya zamani.

6. Maudhui binafsi

Kumbuka: Maudhui ya OTRS kati ya 3.2 na 3.3 siyo tangamanifu, kwa hiyo usitumie maudhui ya zamani.

Mandhari yanapatikana chini ya \$OTRS HOME/Kernel/Output/HTML/\*/\*.dtl (chaguo-msingi: OTRS\_HOME=/opt/otrs).

Tafadhali tambua pia mafaili ya dtl lazima yawe katika umbizo la utf-8 kutoka OTRS 3.3 na kuendelea.

7. Seti ruhusa za mafaili.

Kama tarball imetumika, tekeleza:

```
shell> cd /opt/otrs/
shell> bin/otrs.SetPermissions.pl
```
kwa ruhusa zinazohitajika na mfumo wako.

8. Kagua moduli za Perl zinazohitajika

Hakikisha kwamba moduli zote za perl zinazohitajika zimesakinishwa kwenye mfumo wako na sakinisha moduli zozote ambazo zinakosekana.

shell> /opt/otrs/bin/otrs.CheckModules.pl

9. Sasisha mpango:

Kumbuka: majedwali mapya yanayotengenezwa katika mchakato wa KUBORESHA MySQL yatatengenezwa na jedwali injini la utunzaji la kawaida lililosetiwa katika seva ya MySQL. Katika MySQL 5.5 aina mpya ya chaguo-msingi ni InnoDB. Kama majedwali yaliyopo, mfano "watumiaji", yana injini ya uhifadhi wa jedwali, mfano. MyISAM, basi kosa litaonyeshwa wakati wa kutengeneza vizuizi muhimu vya nje.

Una machaguo mawili: (1) unaweza kubadilisha injini chaguo-msingi ya uhifadhi ya MySQL kurudi kuwa ya MyISAM ili majedwali mapya yawe na injini sawa na majedwali yaliyopo, au (2) badili majedwali yaliyopo kutumia InnoDB kama injini ya uhifadhi.

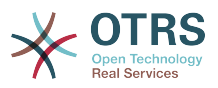

Matatizo yoyote yanayohusiana na injini ya uhifadhi yataripotiwa kwa kutumia hati ya otrs.CheckDB.pl, kwa hiyo tafadhali anzisha kukagua kama kuna masuala yoyote.

shell> cd /opt/otrs/ # MySQL: shell> bin/otrs.CheckDB.pl shell> cat scripts/DBUpdate-to-3.3.mysql.sql | mysql -p -f -u root otrs # PostgreSQL 8.2+: shell> cat scripts/DBUpdate-to-3.3.postgresql.sql | psql --set ON\_ERROR\_STOP=on --singletransaction otrs otrs # PostgreSQL, older versions: shell> cat scripts/DBUpdate-to-3.3.postgresql before 8 2.sql | psql --set ON ERROR STOP=on --single-transaction otrs otrs

Kumbuka: Kama ukitumia PostgreSQL 8.1 au toleo kabla ya hapo, unahitaji kuamilisha viendeshaji vipya vya urithi kwa matoleo haya ya zamani. Fanya hivi kwa kuongeza mstari mpya kwa Kernel/Config.pm yako kama hivi:

\$Self->{DatabasePostgresqlBefore82} = 1;

Anzisha hati ya uhamiaji (kama mtumiaji wa 'otrs', SIO kama mzizi):

shell> scripts/DBUpdate-to-3.3.pl

Usiendelee na mchakato wa uboreshaji kama hii hati haifanyi kazi vizuri kwako. Lasivyo upotevu wa data unaweza kutokea.

10.Onesha upya usanidi na futa hifadhi muda. Tafadhali anzisha (kama mntumiaji wa 'otrs' SIO kama 'mzizi'):

```
shell> bin/otrs.RebuildConfig.pl
shell> bin/otrs.DeleteCache.pl
```
11.Anzisha upya huduma zako.

mf. (inategemeana na huduma zilizotumika):

```
shell> /etc/init.d/cron start
shell> /etc/init.d/postfix start
shell> /etc/init.d/apache start
```
Sasa unaweza kuingia kwenye mfumo wako.

12Kagua vifurushi vilivyosakinishwa.

Katika meneja kifurushi, kagua kama vifurushi vyote vina alama isemayo vimesakinishwa kwa usahihi au kama chochote kinahitaji usakinishaji mpya au hata uboreshaji wa kifurushi.

Vifurushi vifuatavyo vinasakinushwa kiotomatiki baada ya mchakato wa uboreshaji (kama zilisakinishwa kabla):

• OTRSMkuuWaPostaChujaViendelezi

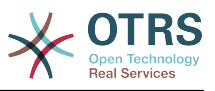

- OTRSNakalaHuruKutokKwaMtejaMtumiaji
- OTRSUtambuziNambariTiketiNje
- OTRSDashibodiFoleniMapitio
- OTRSMakalaMuhimu
- OTRSMakalaMuhimuITSM
- OTRSDashibodiTiketiKalenda
- OTRSChaguaHudumaNyingi
- OTRSChaguaFoleniNyingi
- OTRSSehemuInayobadilikaUchaguziNgaziNyingi
- OTRSVitendoTiketiVilivyojikitaTukio
- OTRSTiketiAclMhariri
- OTRSUchaguziMchakatoMteja
- OTRSACLViendelezi
- ViolezoVyaKawaidaVyaUjumlaVyaOTRS
- OTRSTafutaSehemuTareheInayobadilikaIliyopanuliwa
- OTRSDashibodiTiketiiMapitioVichujio

13.Kagua mipangilio ya usanidi wa OTRSNakalaHuruKutokKwaMtejaMtumiaji

Kumbuka: Hii itatumika kama umetumia kifurushi cha OTRSNakalaHuruKutokaKwaMtejaMtumiaji kabla.

Kama ulitumia moduli hii kabl, unahitaji kuisanidi upya. Moduli inasakinushwa kiotomatiki na hati ya uboreshaji kwa kuwa sasa ni sehemu ya kiunzi cha OTRS.

Kama unataka kuendelea kuitumia, tafadhali wezesha mpangilio "Tiketi::TukioModuliTuma###930-SehemuInayobadilikaKutokakwaMtejaMtumiaji" kuamilisha sifa hii na fanya usanidi wa muunganiko katika mpangilio "SehemuInayobadilikaKutokaKwaMtejaMtumiaji::Kuunganisha"

#### 14.Agiza ACL zako kwenda kwenye kihariri cha ACL mpya (hiari)

Katika OTRS 3.3, kuna kihariri michoro kwa ajili ya ACL katika kiolesura cha usimamizi. Utahitaji kuagiza ACL zako zilizopo (mf. katika mafaili ya Config.pm au ya nyongeza) kwenda kwenye kihariri kwa kutumia bin/otrs.ImportACLsFromConfig.pl ili kufanya zipatikane kwenye kihariri. Tafadhali hakikisha unafuta ACL zote kutoka kwenye Config.pm (au mafaili mengine) baada ya kumaliza kwa mafanikio mchakatowa kuagiza. Pia utahitaji kutumia kitufe cha kutumia katika mazingira ya mbele ya usimamizi wa ACL ili kutumia upya ACL zilizoagizwa kwenye mfumo wako.

15Sasisha usanidi wako wa seva ya wavuti

Tambua: hii inafanya kazi kama ukitumia seva ya tovuti ya Apache, na usipotumia faili la usanidi moja kwa moja kutoka kwenye mpangilio orodha wa usanidi wa OTRS (mf. kwa symlink kutoka kwenye mpangilio orodha wa usanidi wa Apache) .

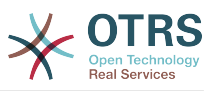

Tafadhali sasisha usanidi wa faili la Apache kwa ajili ya OTRS kwa kuwa kumekuwa na mabadiliko mengi (ona scripts/apache2-httpd.include.conf).

16Sasisha na amilisha kazi za mfumo zilizopangwa

Kuna kazi tofauti za mfumo zilizopangwa chaguo-msingi za OTRS katika \$OTRS\_HOME/ var/cron/\*.dist. Zinaweza kuamilishwa kwa kuzinakili bila kiendelezi ".dist" cha jina la faili. Fanya hivi kuhakikisha unapata matoleo ya hivi karibuni ya kazi zilizopangwa za mfumo na matoleo mapya pia.

```
shell> cd var/cron
shell> for foo in *.dist; do cp $foo `basename $foo .dist`; done
```
Tafadhali kagua mafaili yaliyonakiliwa na kufanya upya mageuzi yoyote ya kukufaa ambayo uliwahi kufanya.

Kuweka ratiba ya hizi kazi za mfumo zilizopangwa kwenye mfumo wako, unaweza kutumia hati Cron.sh. Hakikisha unaitekeleza kama mtumiaji wa mfumo wa OTRS!

```
shell> /opt/otrs/bin/Cron.sh start
```
17Umefanya vizuri!

## **5. Kuboresha Kisakinishi cha Windows**

Kama ulisakinisha OTRS kwenye Windows, inawezekana kuboresha kwa urahisi kwa kupakua Kisakinishi kipya cha Windows na kukianzisha. Kisakinishi hicho kitatambua usakinishaji wa OTRS kiotomatiki na kuufanyia uboreshaji. Kisakinishi kitasitisha huduma za OTRS na kuzianzisha baada ya usakinishaji kukamilika, kwa hiyo watumiaji wako watakosa huduma za mfumo kwa muda. Hakikisha unapanga muda wa uboreshaji. Hakikisha una chelezo cha seva yako wakati wote kabla ya kuanza utaratibu wa kuboresha.

### **5.1. Kufanya uboreshaji wa kiwango cha viraka kwenye Windows**

Kama ukitaka kusakinisha uboreshaji wa 'ngazi ya kiraka' (mf. kutoka OTRS 3.3.1 kwenda OTRS 3.3.2) katika Windows unachohitaji ni kupakua na kuanzisha kisakinishi kipya. Bila shaka unatakiwa kuhakikisha una chelezo kabla ya kuanza uboreshaji!

### **5.2. Kufanya uboreshaji wa kiwango kidogo kwenye Windows**

Uboreshaji mdogo (kutoka OTRS 3.2 kwenda OTRS 3.3) unachukua muda kidogo zaidi kwa kuwa pia kuna hatua ya uboreshaji wa hifadhidata inayohusika. Kisakinishi kitatambua hili na kufanya uboreshaji kiotomatiki kwa ajili yako. Baada ya usakinishaji unatakiwa bado kufanya hatua 12, 13 na 14 za [kifungu cha uboreshaji](#page-41-0) wa kawaida.

Tafadhali tambua kwamba kama una vifurushi vyovyote vya ziada kama Vifaa vya nyongeza vya vipengele katika mfumo wako wa OTRS, utahitaji kuboresha na hivi pia. Hakikisha unavipata hivi kabla hujaanza uboreshaji. Baada ya uboreshaji kumalizika unaweza kuboresha hivi vifurushi kupitia Kisakinishi cha Vifurushi cha Kiolesura michoro cha mtumiaji wa Tovuti. Vifurushi kutoka kwenye hifadhi za 'kawaida' kama utafiti, Maswali yanayoulizwa mara kwa mara na ITSM vinaweza kuboreshwa kutoka kwenye Meneja Vifurushi baada ya uboreshaji wa kiunzi kukamilika.

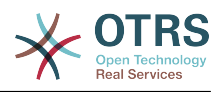

## **6. Programu-tumizi za ziada**

Unaweza kusakinisha vifurushi vya ziada vya programu tumizi kupanua sifa za kiunzi cha OTRS. Hii inaweza kufanyika kupitia meneja vifurushi kutoka kwenye kurasa ya Msimamizi, ambayo inapakua programu tumizi kutoka kwenye hifadhi ya mtandaoni na kusimamia utegemezi wa vifurushi. Pia inawezekana kusakinisha vifurushi kutoka kwenye mafaili ya ndani.

### **6.1. Maswali yanasoulizwa mara kwa mara**

Maswali Yanayoulizwa Mara kwa Mara ni kijenzi cha msingi wa maarifa. Inaruhusu kuhariri na kuona makala za Maswali Yanayoulizwa Mara kwa Mara. Makala yanaweza kuonwa na kuzuiwa kwa wakala, wateja watumiaji, au watumiaji wasiojulikana. Hizi pia zinaweza kupangwa katika makundi, na kusomwa katika lugha tofauti.

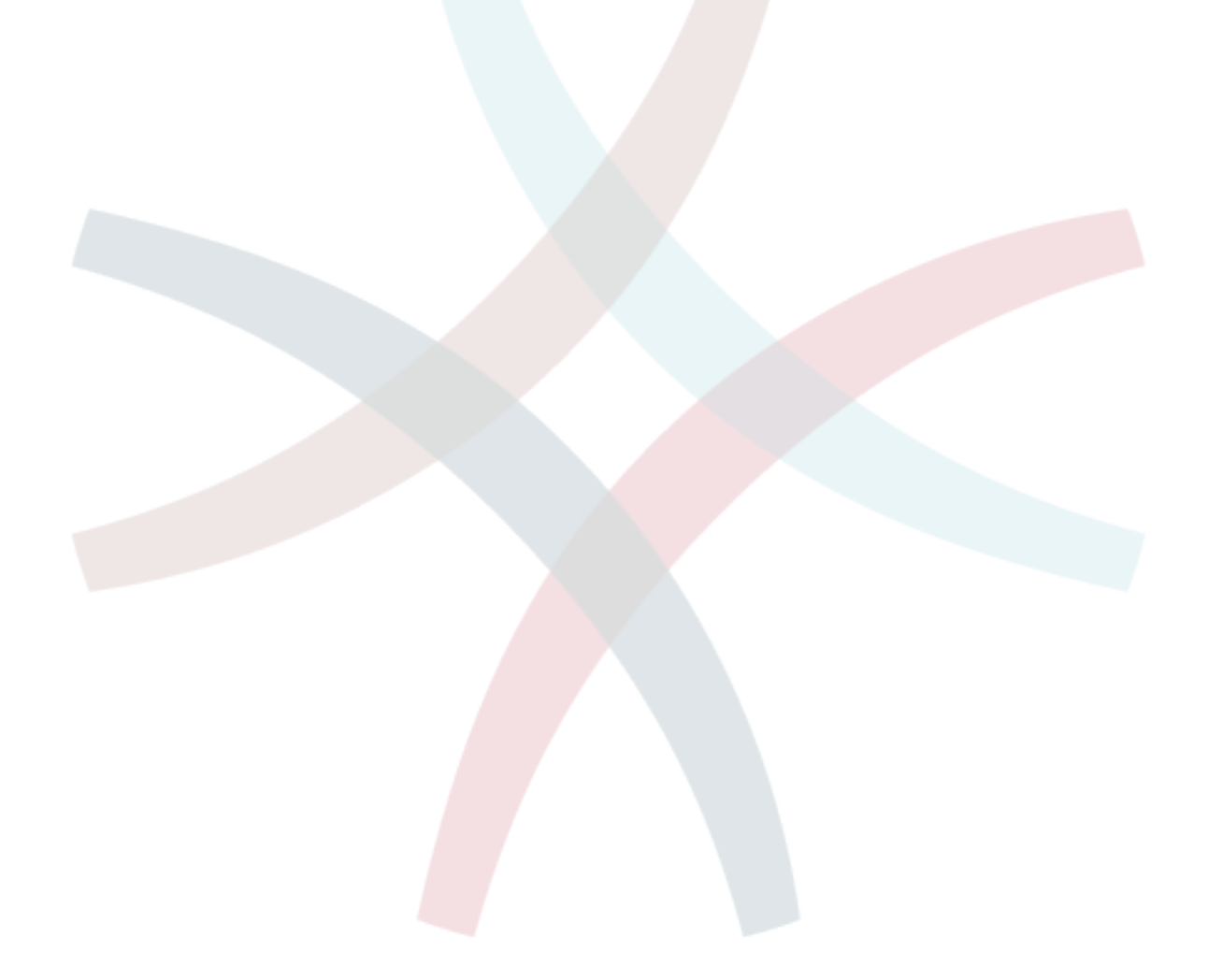

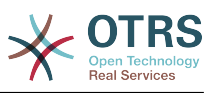

# **Chapter 3. Hatua za mwanzo**

Lengo la sura hii ni kutoa mapitio mafupi ya OTRS na muundo wa kiolesura chake cha tovuti. Misemo 'mawakala', 'wateja', na 'wasimamizi' imetambulishwa. Pia tunaingia kama msimamizi wa OTRS na kuangalia kwa karibu mapendeleo ya mtumiaji yanayopatikana kwenye kila akaunti.

## <span id="page-48-0"></span>**1. Kiolesura cha tovuti cha wakala**

Kiolesura cha tovuti cha wakala kinamruhusu wakala kujibu maombi ya wateja, kutengeneza tiketi mpya za wateja au mawakala wengine, kuandika tiketi kuhusu simu zilipigwa na wateja, kuandika maingizo ya maswali yaliyoulizwa mara kwa mara, kuhariri data za wateja, na kadh.

Tuseme mwenyeji wa OTRS yako anapatikana kupitia URL *[http://www.example.com](http://www.example.com/)* , kisha skrini ya kuingia ya OTRS inaweza kufikiwa kwa kutumia anwani ya wavuti [http://www.ex](http://www.example.com/otrs/index.pl)[ample.com/otrs/index.pl](http://www.example.com/otrs/index.pl) katika kivinjari wavuti (ona Kielelezo chini).

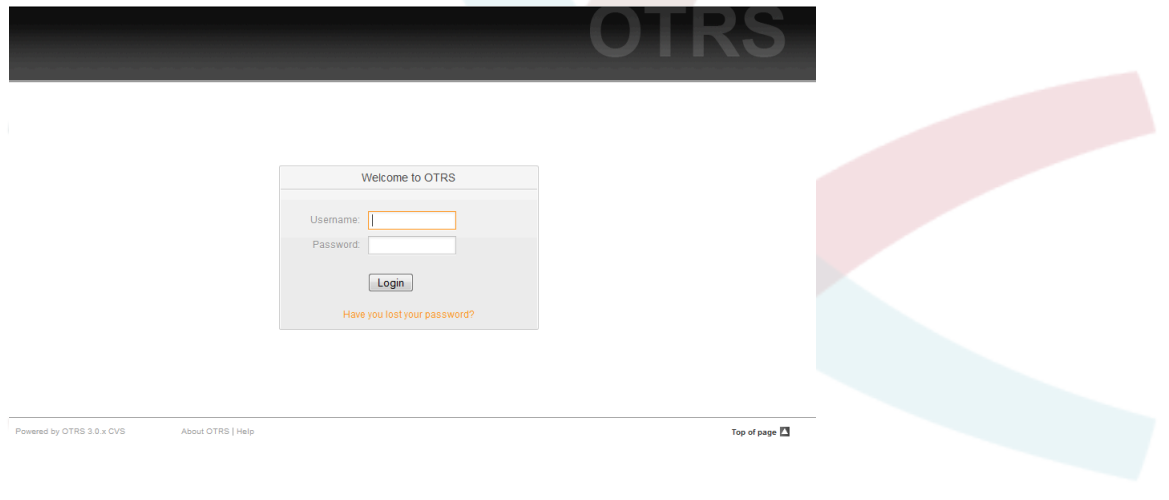

*Kielelezo: Skrini ya kuingia ya kiolesura cha wakala.*

## **2. Kiolesura cha tovuti cha mtumiaji**

Wateja wana violesura tofauti vya tovuti katika OTRS ambavyo wanaweza kutengeneza akaunti mpya, kubadilisha mipangilio yao ya akaunti, tengeneza na kuhariri tiketi, kupata mapitio ya tiketi walizotengeneza, na kadh.

Mwendelezo wa mfano juu, skrini ya kuingia ya mteja inaweza kufikiwa kwa kutumia URL <http://www.example.com/otrs/customer.pl> na kivinjari wavuti (ona Kielelezo chini).

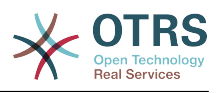

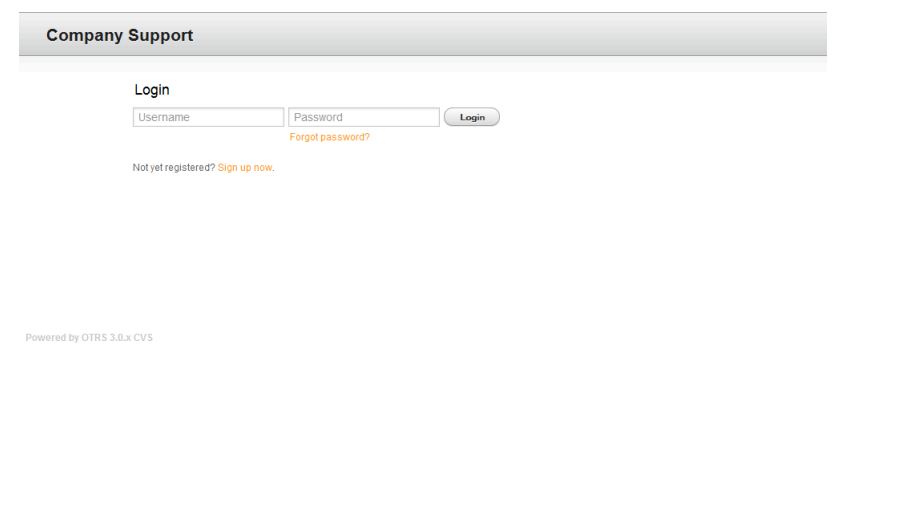

*Kielelezo: Skrini ya kuingia ya kiolesura cha mteja.*

## **3. Kiolesura cha tovuti cha uma**

Kwa nyongeza kwenye violesura vya wavuti kwa ajili ya mawakala na wateja. OTRS pia ina kiolesura cha umma ambacho kinapatikana kupitia moduli ya maswali yanayoulizwa mara kwa mara. Hii moduli inahitaji kusakinishwa pekeyake. Inatoa ufikivu wa umma kwa mfumo wa maswali yanayoulizwa mara kwa mara na inaruhusu wageni kutafuta kwenye maingizo ya maswali yanayoulizwa mara kwa mara bila uidhinishaji wowote maalumu.

Katika mfano wetu, kiolesura cha tovuti cha umma kinaweza kufikiwa kwa kupitia aidha ya URL zifuatazo:<http://www.example.com/otrs/faq.pl>, [http://www.example.com/otrs/](http://www.example.com/otrs/public.pl) [public.pl](http://www.example.com/otrs/public.pl)

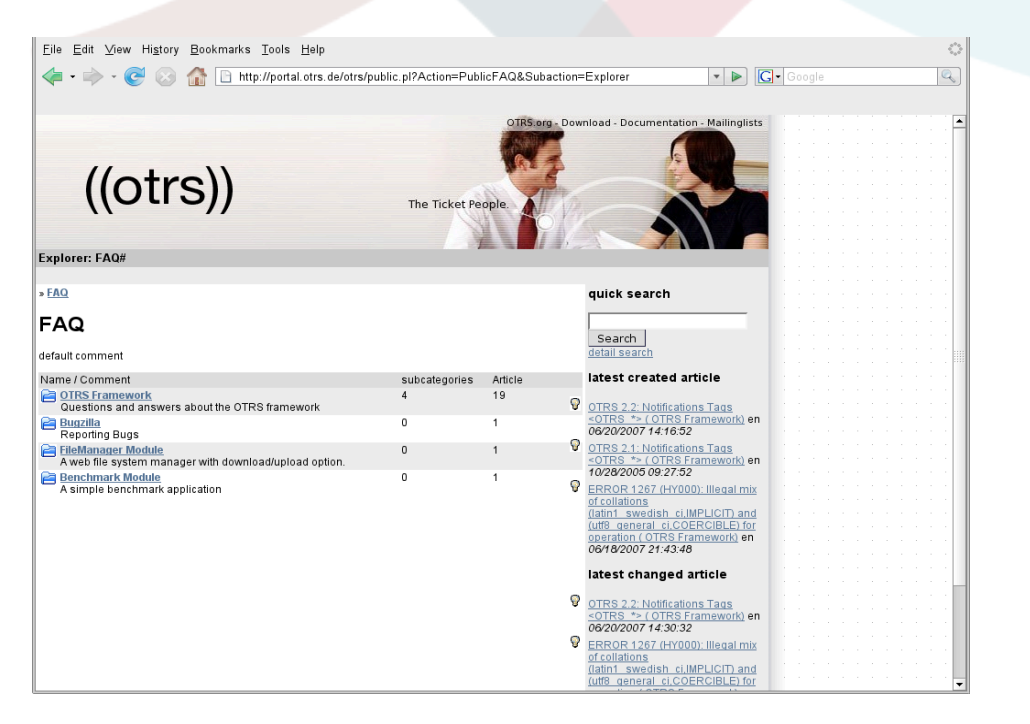

*Kielelezo: Kiolesura cha umma cha wavuti.*

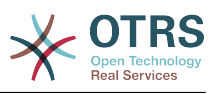

## **4. Kuingia kwa mara ya kwanza**

Fikia kwenye skrini ya kuingia kama ilivyoelezewa katika kifungu [Kiolesura cha tovuti cha](#page-48-0) [wakala.](#page-48-0) Ingiza jina ka mtumiaji na nywila. Kwa kuwa mfumo ndio kwanza umesakinishwa na hakuna mtumiaji aliyetengenezwa, ingia kama msimamizi wa OTRS kwanza, kwa kutumia 'root@localhost' kama jina la mtumiaji na 'root' kama nywila.

### **Warning**

Hii data ya akaunti ni halali kwa kila usakinishaji mpya wa mfumo wa OTRS. Unatakiwa kubadilisha nywila ya msimamizi wa OTRS mapema iwezekanavyo! Hii inaweza kufanyika kupitia skrini ya [mapendeleo](#page-57-0) kwa ajili ya akaunti ya msimamizi wa OTRS.

Kama hutaki kuingia kama msimamizi wa OTRS, ingiza jina la mtumiaji na nywila za akaunti yako ya kawaida ya wakala.

Ikitokea umesahau nywila yako, unaweza kuuomba mfumo nywila mpya. Bonyeza kirahisi kiungo chini ya kitufe cha kuingia, ingiza anuani yako ya barua pepe iliyosajiliwa kwenye akaunti yako ya OTRS kwenye sehemu ya maingizo, na kisha bonyeza kitufe cha kuwasilisha. (ona Kielelezo).

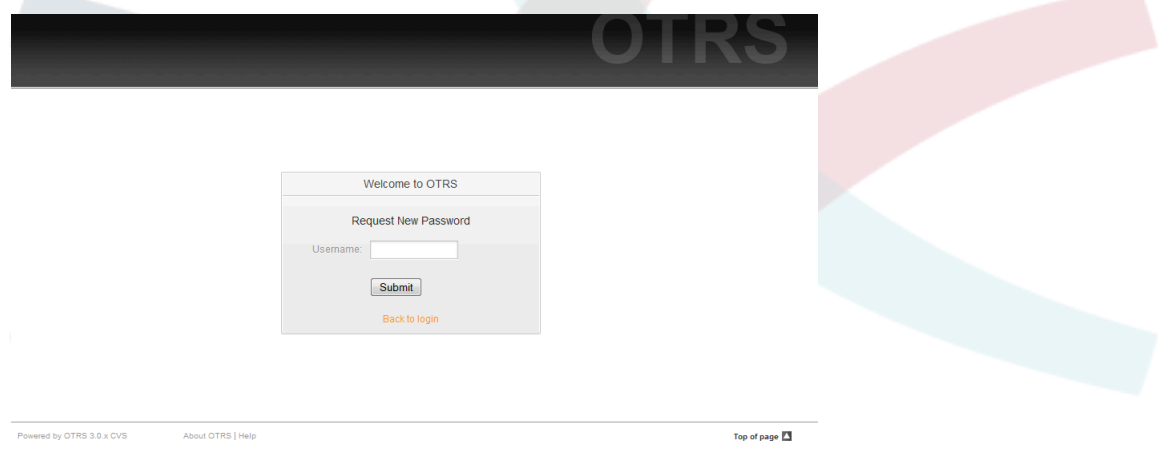

*Kielelezo: Omba nywila mpya*

## **5. Kiolesura cha tovuti - mapitio**

Baada ya kuingia kwa mafanikio kwenye mfumo, unakutana na kurasa ya Dashi bodi (ona Kielelezo chini). Inaonyesha tiketi zako zilizofungwa, inaruhusu ufikivu wa moja kwa moja kupitia menyu kwenda kwenye foleni, hali na muonekano wa kupanda, na pia inashikilia uchaguzi wa kutengeneza simu mpya na tiketi za barua pepe. Pia inatoa ufupisho wa haraka wa tiketi kwa kutumia vigezo tofauti.

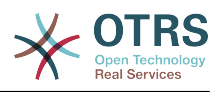

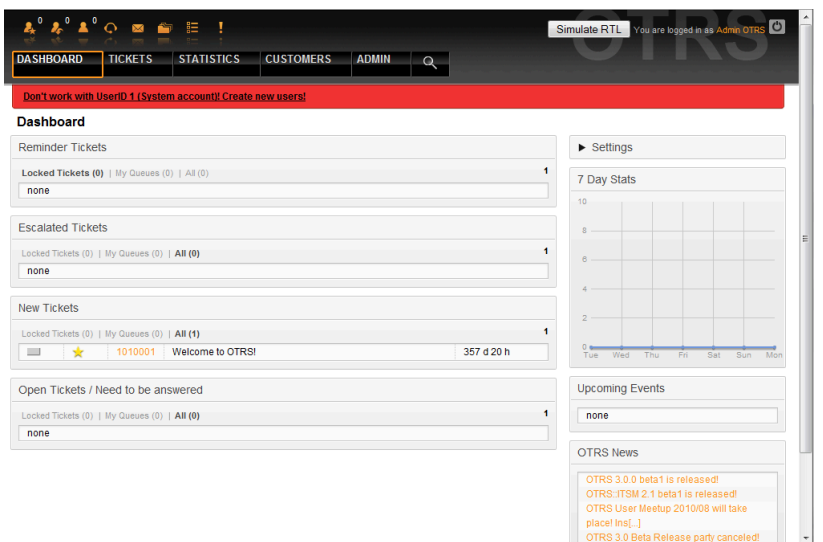

#### *Kielelezo: Dashibodi ya kiolesura cha wakala.*

Kuboresha uwazi, kiolesura cha wavuti cha ujumla kimegawanywa katika sehemu tofauti. Safu mlalo ya juu ya kila kurasa inaonyesha baadhi ya taarifa za ujumla kama jina la mtumiaji la sasa, kitufe cha kutoka, ikoni zinazoorodhesha nambari ya tiketi zilizofungwa zenye ufikivu kamili kwao, viungo vya kutengeneza simu/tiketi za barua pepe mpya, na kadh. Pia kuna ikoni za kwenda kwenye foleni, hali, na muonekano wa upandaji.

Chini ya safu mlalo za ikoni kuna mwambaa wa uabiri. Inaonyesha menyu ambayo inakuwezesha kwenda sehemu tofauti au kuona moduli tofauti za mfumo, ikikuruhusu kutekeleza baadhi ya vitendo vya ujumla. Kubofya kwenye kitufe cha Dashibodi inakupeleka kwenye dashibodi. Kama ukibofya kwenye kitufe cha Tiketi utapata menyu ndogo yenye machaguo ya kubadilisha muonekano wa tiketi, tengeneza tiketi mpya (simu/barua pepe) au tafuta tiketi fulani. Kitufe cha Takwimu kinakupa menyu inayokuruhusu kuchagua kutoka kwenye mapitio ya takwimu zilizosajiliwa, kutengeneza mpya au kuagiza iliyopo. Kitufe cha Wateja kinakupeleka kwenye skrini ya Usimamizi wa Mteja. Kwa kubofya kitufe cha Msimamizi, unaweza kufikia moduli zote za msimamizi, ambazo zinakuruhusu kutengeneza mawakala wapya, foleni na kadh. Pia kuna kitufe cha kutafuta tiketi.

Kama programu-tumizi zozote zinazohusika zimesakinishwa pia, mf. maswali yanayoulizwa mara kwa mara au Utafiti, vitufe kufikia hizi programu-tumizi pia vinaonyeshwa.

Mwambaa mwekundu chini ya mwambaa wa uabiri unaonyesha ujumbe tofauti wa mfumo. Kama umeingia kama msimamizi wa OTRS, utapata ujumbe wa tahadhari ya kutofanya kazi kwa kutumia akaunti ya mfumo.

Chini ya kichwa cha habari cha kifungu ulichopo sasa, kuna vifungu vidogo tofauti vyenye taarifa husika kuhusu skrini unayofanya kazi, kila moja katika kisanduku tofauti.

Haya maboksi yana sehemu muhimu ya kila skrini, kwa kawaida yanaonyeshwa katika safuwima moja au tofauti, kila boksi linaweza kuhifadhi taarifa husika kuhusu skrini ya sasa kwa mfano maelekezo, ushauri, mapitio, na kadh. Pia inaonyeshwa fomu au kifaa muhimu cha kutekeleza kitendo kinachohusika kwa kila skrini, kama kwa mfano, ongeza, sasisha au futa rekodi, kagua batli, badilisha mipangilio ya mabadiliko, na kadh.

Mwisho katika upande wa chini wa ukurasa, kijachini cha tovuti kinaonyeshwa (ona Kielelezo chini). Ina viungo ili kufikia moja kwa moja tovuti rasmi ya OTRS, au kwenda upande wa juu wa kurasa.

Kwa kawaida safu mlalo ya ikoni, mwambaa wa uabiri na kijachini ziko hivyo hivyo katika skrini zote kwenye kiolesura cha tovuti.

Powered by OTRS 3.0.x CVS About OTRS | Help Top of page  $\Box$ 

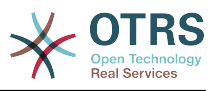

*Kielelezo: Kijachini.*

# **6. Dashibodi**

Dashi bodi ndiyo kurasa kuu ya mfumo, hapa unaweza kupata kitufe cha mapitio ya tiketi na vitu vingine vyenye uhusiano na shughuli za tiketi. Inafikiria kuwa sehemu ya kuanzia kazi za kila siku za wakala, kwa kawaida inatoa ufupisho wa haraka wa tiketi ambazo zinasubiri, zimepandishwa, mpya na zilizofunguliwa, kuachana nataarifa nyingine.

Moja ya sifa kubwa za Dashibodi ni kwamba inaweza kugeuzwa kabisa kukufaa. Hii inamaanisha unaweza kusanidi kila upande kadri utakavyo, kuonyesha au kuficha elementi. Pia inawezekana kuhamisha makazi ya hizi elemnti katika safuwima moja kwa kubofya na kukokota kichwa cha elementi, na kuzidondosha mahali pengine. Kila elementi ina jina "Kifaa", mfumo una baadhi ya vifaa vya kutumia nje ya boksi, lakini usanifu uliojikita kwenye moduli wa skrini ya dashibodi umeandaliwa kuunganisha vifaa vingine vya kawaida kwa urahisi.

Maudhui ya hii skrini imepangwa katika safuwima mbili kuu muhimu, kwenye safuwima ya kushoto unaweza kuona taarifa kuhusu tiketi zilizopangwa kwa hali zake kama: kikumbusho, iliyopandishwa, mpya, na wazi. Katika kila kifaa unaweza kuchuja matokeo kuona tiketi zote ambazo unaruhusiwa kufikia, tiketi ulizofunga, zile ambazo zipo kwenye foleni iliyofafanuliwa na wakala, pamoja na vichujio vingine. Pia kuna aina nyingine za vifaa katika hii safuwima na vimefafanuliwa chini.

Vifaa vya dashibodi vya safuwima ya kushoto.

• Vifaa vya Orodha ya Tiketi

Vifaa ndani ya hii kategori vina tabia za ujumla zinazofanana, muonekano na hisia. Hivi vifaa vinaonyesha orodha ya tiketi katika hali iliyoamuliwa. Idadi ya tiketi zilizoonyeshwa katika kila orodha zinaweza kusanidiwa katika machaguo ya vifaa (zinatokea ukiambaa juu na kipanya juu ya upande wa juu kulia wa kifaa). Hiki kifaa kina usaidizi kwa vichujio vifwatavyo:

• Tiketi zangu zilizofungwa

Tiketio ambazo wakala aliyeingia amezifunga.

• Tiketi zangu zinazoangaliwa

Tiketi ambazo wakala aliyeingia kwenye mfumo anazo kwenye orodha yake ya zilizo chini ya uangalizi, zinahitaji mpangilio wa Tiketi::Muangalizi kuwashwa ili kuonyeshwa.

• Majukumu yangu

Tiketi ambazo wakala aliye kwenye mfumo amewekwa kama mhusika, mpangilio Tiketi::Jukumu unatakiwa kuwashwa ili kufanya hiki kichujio kuonekana.

• Tiketi kwenye Foleni Yangu

Tiketi ambazo zipo kwenye foleni ambazo wakala amefafanua kama "Foleni Zangu".

• Tiketi zote

Tiketi zote ambazo wakala ana ufikivu.

Vifaa hivi ni:

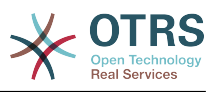

• Tiketi za kumbukumbu

Tiketi zilizosetiwa kama zinazosubiri na tarehe ya kikumbusho imefikiwa.

• Tiketi zilizopandishwa

Tiketi zilizopandishwa

• Tiketi Mpya

Tiketi zenye hali "Mpya".

• Tiketi Wazi / Zinahitaji kujibiwa

Tiketi zenye hali "Wazi" na ziko tayari kufanya nazo kazi.

• Matukio Tiketi Kalenda

Tukio la kalenda (kwa kifaa hiki) linafafanuliwa pale tiketi mpya inatengenezwa, kipengele cha Matukio Tiketi Kalenda inabidi kiwezeshwe, na kinahitaji sehemu mpya mbili kuonyeshwa kwenye skrini za kutengeneza tiketi, moja kwa ajili ya muda wa kuanza tukio la tiketi na nyingine kwa ajili ya muda wa kumaliza, hii mida inaelezea muda unaotumiwa na tukio.

Hiki kifaa kina muonekanao ufwatao: mwezi, wiki na siku, mawakala wanaweza kubiringiza kwenye kurasa kwa kutumia vishale vya kushoto na kulia.

Kama ilivyosemwa kabla kulemaza tuu vifaa haitoshi, baadhi ya sehemu zinazobadilika za "Tarehe/Muda" kwa ajili ya tiketi inabidi ziongezwe kwenye mfumo (kupitia kiungo cha Sehemu Zinazobadilika katika paneli ya "Msimamizi") na kuziseti katika SysConfig kwa ajili ya hiki kifaa, Sehemu Zinazobadilika zote mbili lazima zisanidiwe ili zionyeshwe katika skrini za kutengeneza tiketi, zinatakiwa zijazwe wakati wa kutengeneza tiketi au katika skrini ya vitendo nyingine yoyote (mf. Sehemu Huru) kuelezea itakaochukua muda wa tukio la kalenda (muda wa kuanza na kumaliza), skrini ya kuza tiketi inaweza kusanidiwa kuonyesha hii sehemu inayobadilika pia, kama ukiifikiria kama muhimu.

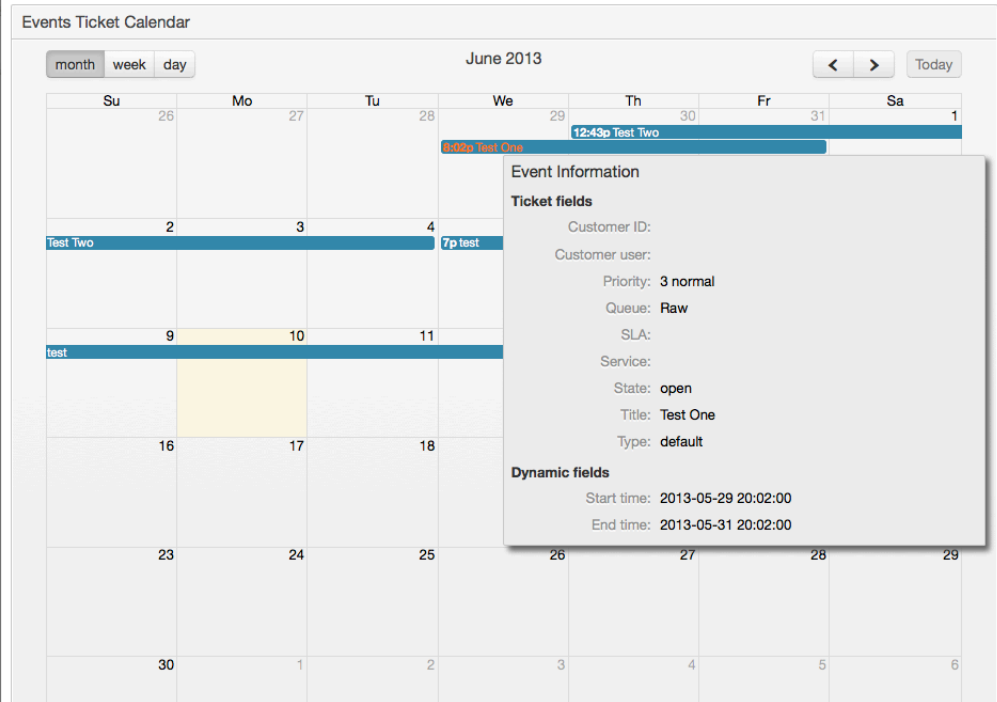

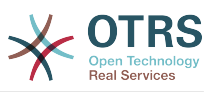

Zaidi usanidi wa hiki kifaa unaweza kupatikana chini ya "Mazingirayambele::Wakala::Dashibodi::MatukioTiketiKalenda" KundiDogo katika SysConfig:

• UpanaWaKalenda

Inafafanua upana wa kalenda kwa asilimia. Chaguo-msingi ni 95%.

• SehemuInayobadilikaMudaKuanza

Inafafanua jina la sehemu inayobadilika kwa ajili ya muda wa kuanza.

• SehemuInayobadilikaMudaKumaliza

Inafafanua jina la sehemu inayobadilika kwa ajili ya muda wa kumaliza.

• Foleni

Tiketi za kwenye foleni zilizobainishwa kwenye huu mpangilio tu ndiyo zitawekwa maanani kwenye muonekano wa kalenda.

• SehemuZinazobadilikaKwaajiliyaMatukio

Inafafanua sehemu zinazobadilika ambazo zitaonyeshwa katika madirisha ya kufunika ya kalenda ya matukio.

• SehemuZaTiketiKwaajiliyaMatukio

Inafafanua sifa za tiketi ambazo zitaonyeshwa katika jalada la windows la tukio la kalenda.

• Mapitio ya Foleni ya Tiketi

Hiki kifaa kinaonyesha katika matriki ya idadi ya tiketi wapi safu mlalo zinawakilisha foleni na safuwima zinawakilisha hali za tiketi, kisha katika kila seli idadi ya tiketi katika hali iliyofafanuliwa ambayo ni ya foleni fulani imeonyeshwa.

Kifaa pia kinaonyesha Jumla ya safumlalo na Jumla ya safuwima, Jumla ya safumlalo inaonyesha jumla ya tiketi kwa kila hali kwenye foleni zote zilizoonyeshwa, wakati Jumla ya safuwima inawakilisha jumla ya tiketi kwa kila foleni kwenye foleni zote zilizoonyeshwa.

Foleni na hali ambazo zimeonyeshwa zinaweza kubadilishwa kupitia Sysconfig.

Kwa kubofya kwenye yoyote kati ya nambari ya idadi ya tiketi ukurasa wa matokeo ya utafutaji watiketi yatafunguliwa kuwezesha mawakala kuwa kuona undani wake zaidi .

Kwenye safuwima ya kulia kuna kifaa maalumu kinachokuruhusu kudhibiti vifaa unavyotaka kuonyesha au kuficha, Hiki ni kifaa cha Mipangilio. Bofya kwenye kichwa chake kupanua kifungu na kuona vifaa vyote vinavyopatikana, kama ilivyoonyeshwa kwenye Kielelezo. Kila jina la kifaa lina kisanduku tiki, Tumia hiki kisanduku tiki kufafanua muonekano wa vifaa katika dashibodi (vifaa visivyotikiwa havitaonyeshwa) baada ya kufafanua machaguo ya muonekano na kubofya "Hifadhi" kuhifadhi mabadiliko. Hiki kifungu kimefungwa sehemu moja katika skrini, hii inamaanisha huwezi kukikokota na kukiweka sehemu nyingine, au kukifunga.

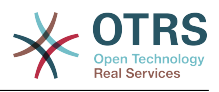

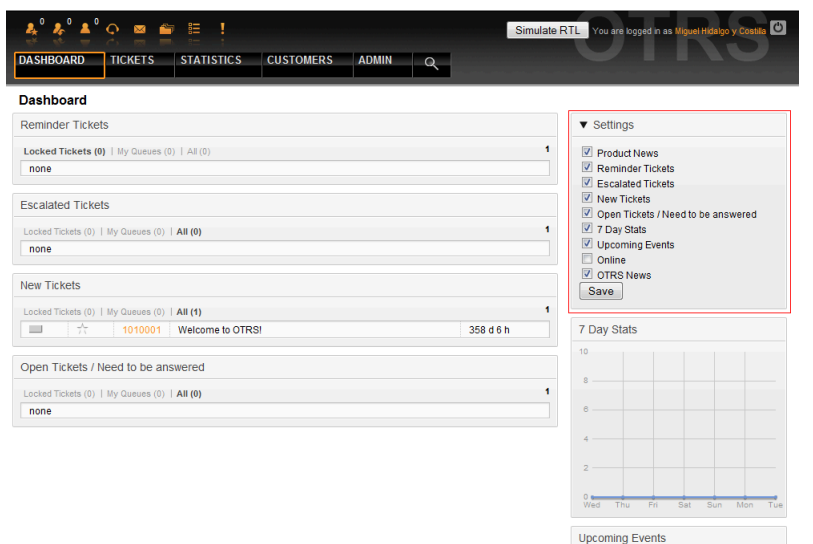

*Kielelezo: Mipangilio ya Dashibodi.*

Vifaa vya dashibodi ya safuwima ya kulia.

• Takwimu za siku 7

Inaonyesha grafu ya shughuli za tiketi kwa siku 7 zilizopita ambayo inajumuisha mistari 2. Mmoja ambao kwa kawaida ni rangi ya bluu, unawakilisha idadi ya tiketi zilizotengenezwa kwa siku na ya pili, kwa kawaida rangi ya machungwa na unawakilisha tiketi zilizofungwa kwa siku.

• Matukio Yajayo

Tiketi kwa ajili ya kupandishwa au tayari zilizopandishwa zinaorodheshwa hapa, taarifa kutoka kwenye hiki kifaa ni ya muhimu sana kwa kuwa una nafasi ya kujua kuhusu tiketi inahitaji umakini wako na unaweza kuamua ni zipi unataka kuweka bidii yako, seti vipaumbele au angalia kirahisi kinachokuja.

• OTRS Habari

Orodha kamili ya shughuli za OTRS na taarifa muhimu kuhusu matoleo mapya ya bidhaa au viraka.

• Mtandaoni

Hapa ni ufupisho ulioonyeshwa kuhusu mawakala walioingia kwenye mfumo kwa sasa, pia inajumuisha kifungu cha wateja walio mtandaoni, tafadhali tambua hiki kifaa kinafichwa kwa kawaida, kinaweza kuonyeshwa kwa kutumia kifaa cha Mipangilio kilichoelezewa hapo juu.

## **7. Nini maana ya foleni?**

Katika mifumo mingi ya barua, ni kawaida kwa ujumbe wowote kuingia kwenye faili la kisanduku pokezi, ambapo zinabaki zimehifadhiwa. Ujumbe mpya unaongezwa mwishoni mwa faili la Kisanduku pokezi. Programu ya barua ya mteja inayotumika kusoma na kuandika barua inasoma hili faili la Kisanduku pokezi na kupeleka maudhui kwa mtumiaji.

Foleni katika OTRS ni karibu inafanana na faili la kisanduku pokezi, kwa kuwa yenyewe nayo inahifadhi ujumbe wa aina nyingi. Foleni pia ina vipengele kuzidi vile vya faili la kisanduku pokezi cha barua. Kama mtumiaji au wakala wa OTRS, mtu inabidi akumbuke foleni

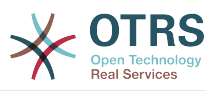

gani tiketi imehifadhiwa. Mawakala wanaweza kufungua na kuhariri tiketi katika foleni, na pia kuhamisha tiketi kutoka foleni moja kwenda nyingine. Lakini kwanini zihamishe tiketi?

Kuelezea kwa vitendo zaidi, kumbuka mfano wa Kampuni ya Max iliyoelezewa katika [mfano wa mfumo wa tiketi](#page-8-0). Max alisakinisha OTRS ili kuruhusu timu yake kusimamia vizuri usaidizi wa wateja wa kampuni wanaonunua rekoda za video.

Foleni moja inayoshikilia maombi yote inatosha kwa hii hali. Hata hivyo, baada ya muda Max anaamua pia kuuza rekoda za DVD. Sasa, wateja wana maswali sio tu kuhusu rekoda za video, lakini pia kuhusu bidhaa mpya. Barua pepe zaidi na zaidi zinaingia kwenye foleni moja ya OTRS ya Max na ni ngumu kupata picha kamili ya kinachoendelea.

Max anaamua kuunda upya mfumo wake wa usaidizi, na kuongeza foleni mpya mbili. Kwa hiyo sasa foleni tatu zinatumika. Ujumbe mpya unaoingia katika mfumo wa tiketi unahifadhiwa kwenye foleni ya zamani iitwayo "mbichi". Kati ya foleni mpya mbili,moja inaitwa "rekoda ya video" ni kwa ajili ya maombi ya rekoda za video tu, wakati nyingine "rekoda ya dvd" ni kwa ajili ya maombi ya rekoda za dvd tu.

Max anamuomba Sandra kuangalia foleni "mbichi" na kupanga (kupeleka) ujumbe aidha kwenda kwenye foleni ya "rekoda za video" au "rekoda za dvd", kutegemeana na maombi ya mteja. John ana ufikivu kwa foleni ya "rekoda za video" tu, wakati Joe anaweza kujibu tiketi katika foleni ya "rekoda ya dvd" tu. Max anaweza kuhariri tiketi katika foleni zote.

OTRS ina msaada kwa usimamizi wa ufikivu kwa watumiaji, makundi, na majukumu, na ni rahisi kuseti foleni ambazo zinaweza kufikiwa na baadhi ya akaunti za watumiaji. Max angeweza pia kutumia njia nyingine kufikisha maombi yake kwenye foleni tofauti, kwa sheria za kuchuja. Vinginevyo, kama anwani mbili tofauti za barua pepe zimetumika, Sandra anaweza kutuma zile barua pepe kwenye foleni nyingine mbili, ambazo haziwezi kutumwa kiotomatiki.

Kupanga ujumbe wako unaoingia kwenye foleni tofauti inakusaidia kufanya mfumo wa msaada kuwa msafi na wenye mpangilio. Kwa sababu mawakalawako wamepangwa katika makundi tofauti wakiwa na haki tofauti za ufikivu kwenye tiketi, mfumo unaweza kusadifishwa zaidi. Foleni zinaweza kutumika kufafanua michakato ya mtiririko wa kazi au kutengeneza muundo a kampuni. Max anaweza kutengeneza kwa mfano, foleni nyingine iitwayo "mauzo", ambayo inaweza kuwa na foleni ndogo "maombi", "ofa","oda", "bili", na kadh. Muundo kama huu wa foleni unaweza kumsaidia Max kusadifisha mpangilio wa miamala yake.

Muundo wa mfumo ulioboreshwa, kama kupitia usanifu mzuri wa foleni, inaweza kupelekea kuokowa muda na pesa nyingi. Foleni zinasaidia kusadifisha michakato kwenye kampuni yako.

## **8. Nini maana ya mapitio ya foleni?**

Mapitio ya foleni yanatoa muonekano wa foleni zote ambamo tiketi zipo, na ambamo mtumiaji ana haki za kusoma na kuandika.

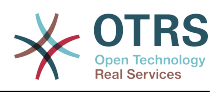

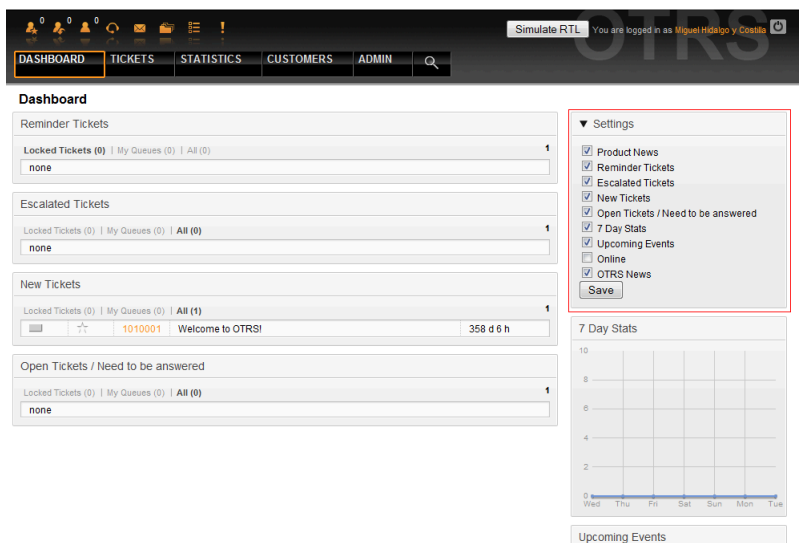

Mapitio ya foleni yanatoa machaguo mbali mbali kwa kazi za kila siku na OTRS. Ya kwanza ni Foleni Yangu. Kwenye Mapendeleo ya Wakala, au wakati wa usimamizi wa mawakala, seti ya foleni zinaweza kufafanuliwa ambazo wakala anafanya kazi ndani yake. Tiketi zote zitatokea katika huu muonekano wa kawaida, wakati wakufikia Tiketi -> Foleni Ona Menyu.

Chaguo la pili linalotolewa na Muonekano wa Foleni ni kuchimba hini uabiri kwenda kwenye foleni binafsi na foleni ndogo zenye tiketi za kufanyiwa kazi.

Katika aina zote mbili za muonekano, mtumiaji pia ana uwezo ulioongezwa wa kuona aidha tiketi zote zilizofunguliwa (hiki ni kichujio chaguo-msingi), au mtumiaji anaweza kuchagua kuona tiketi zote zinazopatikana. Tiketi lazima ziwe katika moja ya hali zinazo onekana ili kuonyeshwa katika muonekano wa foleni. Kwa chaguo-msingi hizi ni 'wazi, mpya, kikumbusho kinachosubiri, inayosubiri kiotomatiki'.

Kuna kengele zinazoonekana, kumsaidia mtumiaji.

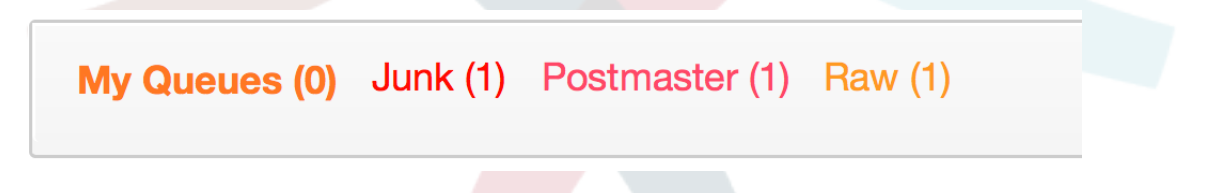

#### **Kengele Zinazoonekana**

- Angaza Umri 1: Inaseti umri katika dakika (ngazi ya kwanza) kwa ajili ya kuangaza foleni zenye tiketi ambazo hazijaguswa. Imeonekana juu kwenye foleni "Mbichi" .
- Angaza Umri 2: Inaseti umri katika dakika (ngazi ya pili) kwa ajili ya kuangaza foleni zenye tiketi ambazo hazijaguswa. Imeonekana juu katika foleni ya "Mkuu wa posta".
- Konyeza: Ina amilisha utaratibu wa kukonyeza wa foleni ambayo ina tiketi ya zamani kuzidi zote. Haina msaada kwa vivinjari vyote. Kwa hali hii itaonekana nyekundu, kama inavyoonekana juu katika foneni "Taka".
- Kwa herufi nzito: Foleni ya sasa itakuwa na herufi nzito, kama inavyoonekana juu kwenye "Foleni Zangu".

## <span id="page-57-0"></span>**9. Mapendeleo ya Mtumiaji**

Watumiaji wa OTRS kama wateja, mawakala na msimamizi wa OTRS wanaweza kusanidi mapendeleo ya akaunti zao kwa mahitaji yao. Wakala anaweza kufikia skrini ya usanidi

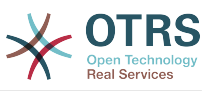

kwa kubofya kwenye majina yao ya kuingia kwenye mfumo katika kona ya juu ya kulia ya kiolesura cha wavuti (ona Kielelezo chini), na wateja lazima wabofye kwenye kiungo cha "Mapendeleo" (ona Kielelezo chini).

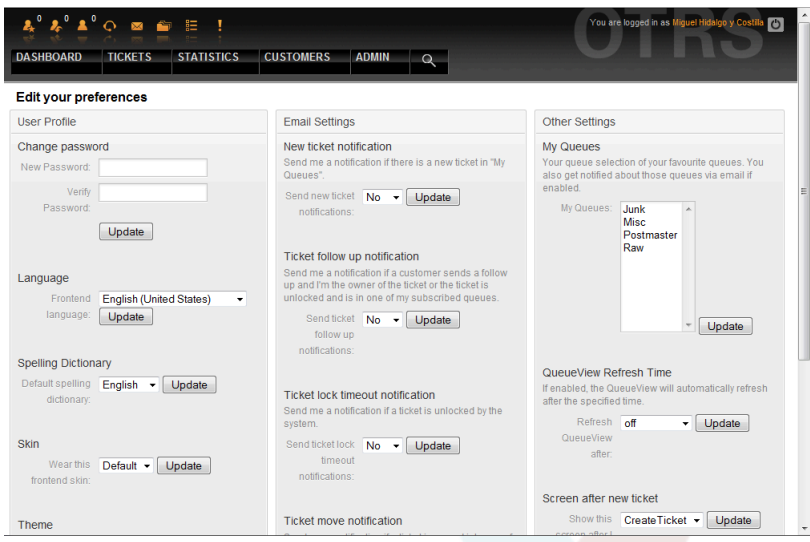

*Kielelezo: Mapendeleo binafsi ya wakala*

Wakala anaweza kusanidi kategori 3 za mapendeleo: umbo wa mtumiaji, mipanhgilio ya barua pepe, na mipangilio mingine. Vinavyowezekana kwa kawaida ni:

#### **Umbo wa Mtumiaji**

- Badili nywila ya sasa.
- Rekebisha lugha ya kiolesura.
- Badili gamba la mazingira ya mbele.
- Hamisha mandhari ya mazingira ya mbele.
- Amilisha na kusanidi muda wa nje ya ofisi.

#### **Mipangilio ya barua pepe**

• Chagua matukio yanayochochea taarifa kupitia barua pepe kwenda kwa wakala

#### **Mipangilio mingine**

- Chagua foleni unazotaka kufuatilia katika "Foleni Zangu".
- Seti muda wa kuonesha upya kwa ajili ya muonekano wa foleni.
- Seti skrini ya kuonyeshwa baada ya tiketi kutengenezwa.

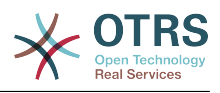

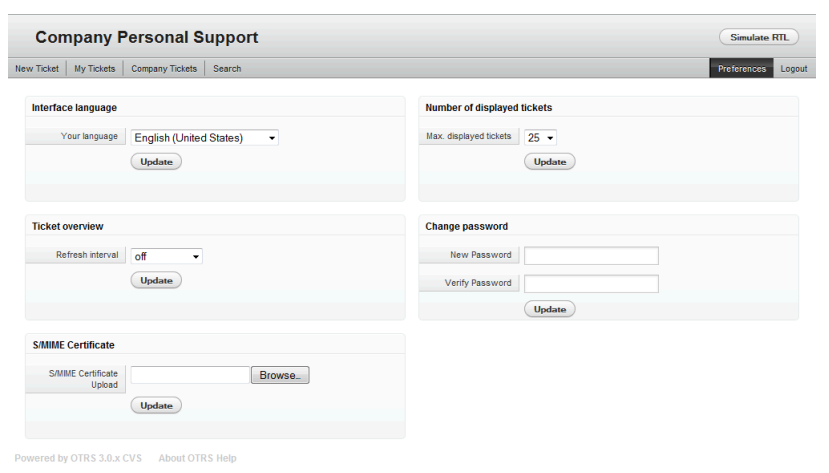

#### *Kielelezo: Mapendeleo binafsi ya mteja.*

Mteja anaweza kuchagua lugha ya kiolesura cha tovuti, kuseti muda wa kuonesha upya mapitio ya tiketi, na kuchagua kikomo cha idadi ya tiketi zinazoonyeshwa. Pia inawezekana kuseti nywila mpya.

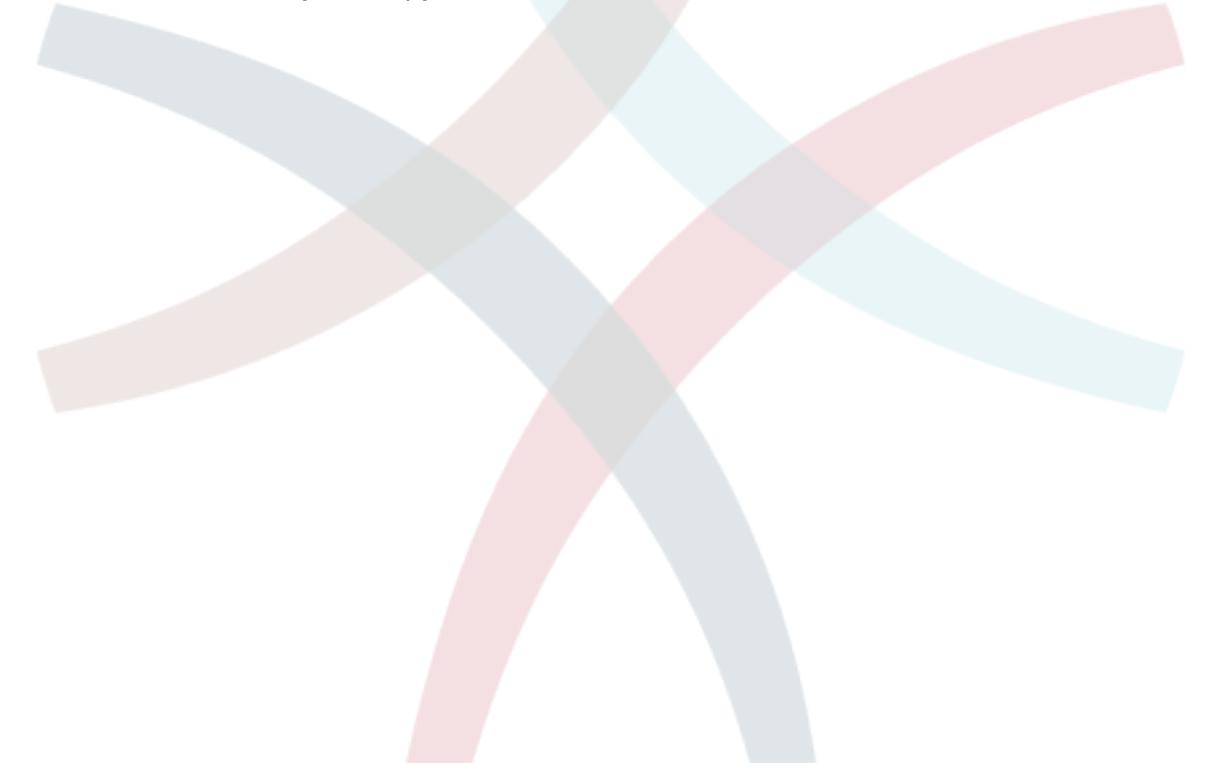

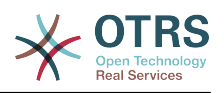

# **Chapter 4. Utawala**

## **1. Eneo la MSIMAMIZI wa OTRS**

### **1.1. Misingi**

Mipangilio ifuatayo ya usanidi wa mfumo inapatikana kwa wasimamizi wa OTRS kwa kufikia kurasa ya Msimamizi ya kiolesura cha tovuti cha OTRS - kuongeza mawakala, wateja na foleni, tiketi na mipangilio ya barua, kusakinisha vifurushi vya ziada kama FAQ na ITSM na nyingine nyingi.

Mawakala ambao ni wanachama wa kundi la *msimamizi* wanaweza kufikia eneo la Msimamizi kwa kubofya kiungo cha *msimamizi* katika mwambaa wa uabiri (ona Kielelezo chini). Mawakala bila haki za ufikivu za juu hawataweza kufikia kiungo hiki.

| $\lambda^0$ $\Lambda^0$ $\odot$ $\blacksquare$ $\blacksquare$<br><b>DASHBOARD</b> | 胆<br><b>STATISTICS</b><br><b>TICKETS</b>                                                | <b>CUSTOMERS</b><br><b>ADMIN</b>                                                             | $\Omega$                                                                                |                                                                                                    | You are logged in as Miguel Hidalgo y Costilla<br>$\omega$                           |  |
|-----------------------------------------------------------------------------------|-----------------------------------------------------------------------------------------|----------------------------------------------------------------------------------------------|-----------------------------------------------------------------------------------------|----------------------------------------------------------------------------------------------------|--------------------------------------------------------------------------------------|--|
| Admin                                                                             |                                                                                         |                                                                                              |                                                                                         |                                                                                                    |                                                                                      |  |
| <b>Agent Management</b>                                                           |                                                                                         | <b>Customer Management</b>                                                                   |                                                                                         | <b>Email Settings</b>                                                                                                    |                                                                                      |  |
| <b>Agents</b><br>Create and manage<br>agents.<br>Agents <-> Groups                | <b>Groups</b><br>Create and manage<br>groups.<br><b>Roles</b>                           | <b>Customers</b><br>Create and manage<br>customers.<br>Customers <-> Groups                  | <b>Customer Companies</b><br>Create and manage<br>companies.<br>Customers <- > Services | <b>PostMaster Mail</b><br><b>Accounts</b><br>Manage POP3 or IMAP<br>accounts to fetch email<br>from.                                       | <b>PostMaster Filters</b><br>Filter incoming emails.                                 |  |
| Link agents to groups.<br>Roles < $>$ Agents<br>Link agents to roles.             | Create and manage roles.<br>Roles $\le$ > Groups<br>Link groups to roles.               | Link customers to<br>groups.                                                                 | Link customers to<br>services.                                                          | <b>Email Addresses</b><br>Set sender email<br>addresses for this<br>system.<br><b>PGP Kevs</b><br>Manage PGP keys for<br>email encryption. | <b>S/MIME Certificates</b><br>Manage S/MIME<br>certificates for email<br>encryption. |  |
| Queue Settings                                                                    |                                                                                         | <b>Ticket Settings</b>                                                                       |                                                                                         | <b>System Administration</b>                                                                                                    |                                                                                      |  |
| <b>Queues</b><br>Create and manage<br>queues.                                     | <b>Responses</b><br>Create and manage<br>response templates.                            | <b>Agent Notifications</b><br>Create and manage<br>notifications that are sent<br>to agents. | <b>Notifications (Event)</b><br>Create and manage<br>event based notifications          | GenericAgent<br>Manage periodic tasks.                                                                                                    | <b>Admin Notification</b><br>Send notifications to<br><b>USBES</b>                   |  |
| Responses <- > Queues<br>Link responses to<br>queues.                             | <b>Auto Responses</b><br>Create and manage<br>responses that are<br>automatically sent. | <b>Types</b><br>Create and manage<br>ticket types.                                           | <b>States</b><br>Create and manage<br>ticket states.                                    | <b>Session Management</b><br>Manage existing<br>sessions.                                                                                  | Performance Log<br>View performance<br>benchmark results.                            |  |
| Auto Responses <.><br><b>Queues</b><br>Link auto responses to<br>queues.          | <b>Attachments</b><br>Create and manage<br>attachments.                                 | <b>Priorities</b><br>Create and manage<br>ticket priorities.                                 | <b>Services</b><br>Create and manage<br>services.                                       | <b>System Log</b><br>View system log<br>messages.<br><b>SysConfig</b>                                                                      | <b>SOL Box</b><br>Execute SQL statements.<br>Package Manager                         |  |
| Attachments <-><br><b>Responses</b><br>and the company of the company of          | <b>Salutations</b><br>Create and manage                                                 | <b>Service Level</b><br><b>Agreements</b><br>Create and manage                               |                                                                                         | Edit the system<br>configuration settings.                                                                                                 | Update and extend your<br>system with software<br>packages.                          |  |

*Kielelezo: Skrini ya Msimaizi wa OTRS.*

### **1.2. Mawakala, Makundi na Majukumu**

### **1.2.1. Mawakala**

Kwa kubofya kiungo *Mawakala*, unapata ufikivu kwenye skrini ya OTRS ya usimamizi wa wakala (ona Kielelezo chini). Wasimamizi wanaweza kuongeza, kubadilisha au kulemaza akaunti za wakala. Kwa zaidi wanaweza kusimamia mapendeleo ya wakala, ikijumuisha lugha na mipangilio ya taarifa kwa kila kiolesura cha wakala.

### **Note**

Akaunti ya wakala wa OTRS inaweza kulemazwa lakini sio kufutwa. Kulemaza kunafanywa kwa kuseti alma ya Halali kuwa *batili* au *batili-kwa muda*.

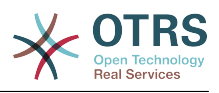

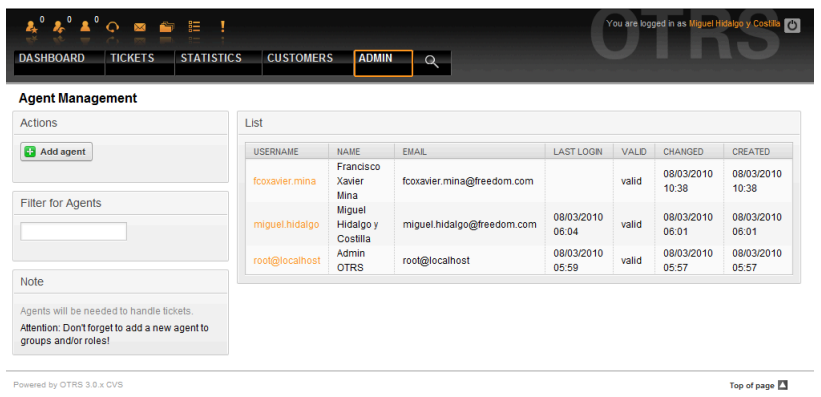

*Kielelezo: Usimamizi wa wakala.*

Kusajili wakala, bofya kwenye kitufe cha "Ongeza wakala", ingiza data inayotakiwa na bonyeza kitufe cha Wasilisha upande wa chini wa skrini, kama ilivyoonyeshwa kwenye Kielelezo.

| $\boldsymbol{\lambda}^0 \ \boldsymbol{\lambda}^0 \ \boldsymbol{\Lambda}^1 \ \text{\O} \quad \text{on} \quad \text{for} \quad \text{if} \quad \text{!}$ |                                  |                                                | You are logged in as Miguel Hidalgo y Costi |
|----------------------------------------------------------------------------------------------------|----------------------------------|------------------------------------------------|---------------------------------------------|
| <b>STATISTICS</b><br><b>TICKETS</b><br><b>DASHBOARD</b>                                                                                                | <b>CUSTOMERS</b><br><b>ADMIN</b> | Q                                              |                                             |
|                                                                                                    |                                  |                                                |                                             |
| <b>Agent Management</b>                                                                                                    |                                  |                                                |                                             |
| Actions                                                                                                    | Add Agent                        |                                                |                                             |
| Go to overview                                                                                                    | Title: Mr.                       |                                                |                                             |
|                                                                                                    | Firstname: Agustín               |                                                |                                             |
| Note                                                                                                    | Lastname:                        | de Iturbide                                    |                                             |
| Agents will be needed to handle tickets.                                                                                                    |                                  | Username: agustin.deiturbide                   |                                             |
| Attention: Don't forget to add a new agent to<br>groups and/or roles!                                                                                  | Password:                        |                                                |                                             |
|                                                                                                    | Email:                           | agustin.deiturbide@freedom.com                 |                                             |
|                                                                                                    |                                  | Valid: valid                                   |                                             |
|                                                                                                    |                                  | Language: English (United States)<br>$\star$   |                                             |
|                                                                                                    |                                  | Frontend language                              |                                             |
|                                                                                                    | Spelling Dictionary: English     | Default spelling dictionary                    |                                             |
|                                                                                                    |                                  | Skin: Default -                                |                                             |
|                                                                                                    |                                  | Wear this frontend skin                        |                                             |
|                                                                                                    |                                  | Theme: Standard -                              |                                             |
|                                                                                                    |                                  | Frontend theme                                 |                                             |
|                                                                                                    | Out Of Office Time: © On @ Off   |                                                |                                             |
|                                                                                                    |                                  | Start: $08 \div 103 \div 12010 \div 121$<br>-- |                                             |

*Kielelezo: Kuongeza wakala mpya.*

Baada ya akaunti mpya ya wakala kutengenezwa, unatakiwa kumfanya wakala mwanachama wa kundi moja au zaidi au majukumu. Taarifa kuhusu majukumu au makundi zinapatikana katika vifung[uMakundi](#page-61-0) na [Majukumu](#page-65-0) vya sura hii.

### <span id="page-61-0"></span>**1.2.2. Makundi**

Kila akaunti ya wakala inatakiwa iwe kwenye japo kundi moja au jukumu. Katika usakinishaji mpya, kuna makundi matatu yanapatikana yaliyofafanuliwa tayari, kama ilivyoonyeshwa kwenye Jedwali 5-1.

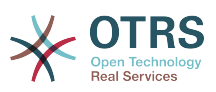

#### **Table 4.1. Makundi chaguo-msingi yanayopatikana katika usakinishaji mpya wa OTRS**

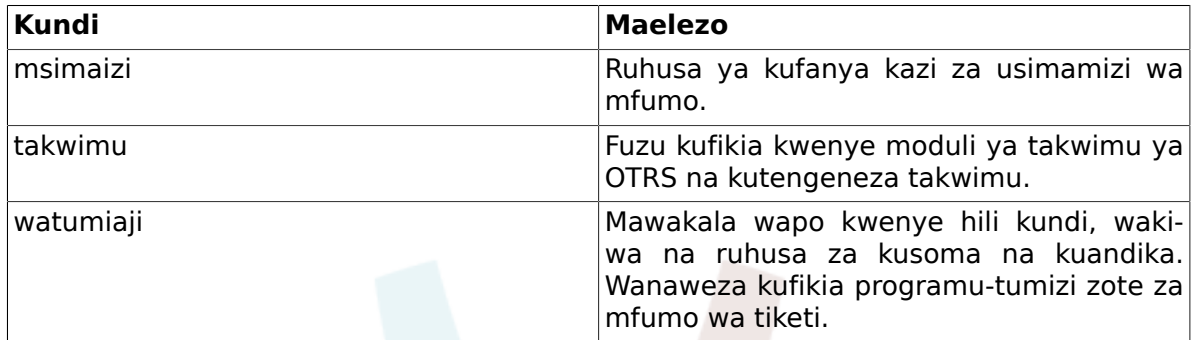

#### **Note**

Katika usakinishaji mpya wa OTRS, kundi la *watumiaji* halina mwanachama yoyote mwanzoni . Wakala 'root@localhost' ni mwanachama wa makundi msimaizi na takwimu kwa chaguo-msingi.

Unaweza kufikia kurasa ya usimamizi wa kundi (ona Kielelezo chini) kwa kubofya kiungo *Makundi* katika eneo la msimamizi.

| $\triangle^0$ $\circ$ $\cong$ $\cong$ $\cong$ $\Box$<br><b>DASHBOARD</b><br><b>TICKETS</b><br><b>STATISTICS</b>                                                                                                    |                                        | <b>CUSTOMERS</b><br><b>ADMIN</b><br>$\Omega$                                                   |                                  |                                                                     | You are logged in as Miguel Hidalgo y<br>$\mathcal{C}$              |
|----------------------------------------------------------------------------------------------------|----------------------------------------|------------------------------------------------------------------------------------------------|----------------------------------|---------------------------------------------------------------------|---------------------------------------------------------------------|
| <b>Group Management</b>                                                                                                    |                                        |                                                                                                |                                  |                                                                     |                                                                     |
| Actions                                                                                                    | List                                   |                                                                                                |                                  |                                                                     |                                                                     |
| <b>Ca</b> Add group<br><b>Note</b><br>The admin group is to get in the admin area<br>and the stats group to get stats area.<br>Create new groups to handle access<br>permissions for different groups of agent (e.<br>g. purchasing department, support<br>department, sales department,  ).<br>It's useful for ASP solutions. | <b>NAME</b><br>admin<br>stats<br>users | <b>COMMENT</b><br>Group of all admins.<br>Group for stats access.<br>Group for default access. | VALID<br>valid<br>valid<br>valid | CHANGED<br>08/03/2010 05:57<br>08/03/2010 05:57<br>08/03/2010 05:57 | CREATED<br>08/03/2010 05:57<br>08/03/2010 05:57<br>08/03/2010 05:57 |
| Powered by OTRS 3.0.x CVS                                                                                                    |                                        |                                                                                                |                                  |                                                                     | Top of page 2                                                       |
|                                                                                                    |                                        |                                                                                                |                                  |                                                                     |                                                                     |

*Kielelezo: Usimamizi wa kundi.*

#### **Note**

Kama ilivyo kwa mawakala, kundi la OTRS linaweza kulemazwa lakini si kufutwa. Kulemazwa kunafanywa kwa kuseti alama Halali kuwa *batili* au *batili-kwa muda*.

Kuongeza wakala kwenye kundi, au kubadilisha mawakala ambao wapo kwenye kundi, unaweza kutumia kiungo *Mawakala<-> Makundi* kutoka kwenye kurasa ya Msimamizi (ona Kielelezo chini).

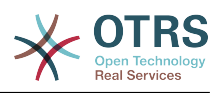

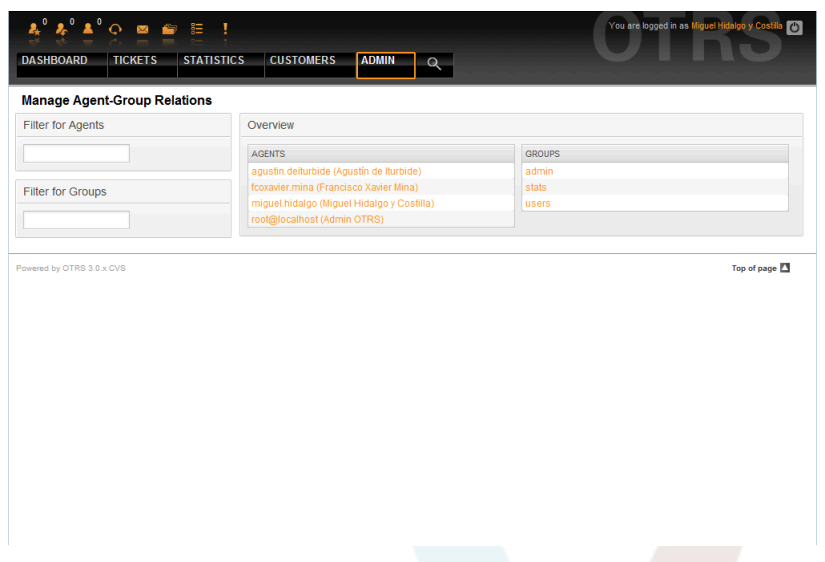

*Kielelezo: Usimamizi wa kundi.*

Mapitio ya makundi yote na mawakala wote wa mfumo yanaonyeshwa katika ukurasa huu. Pia unaweza kutumia vichujio vilivyopo kutafuta chombo fulani maalumu. Kama ukitaka kubadilisha makundi ambayo wakala ni mwanachama, bofya kwenye jina la wakala (ona Kielelezo chini). Kubadilisha mawakala wanaohusika na kundi fulani, bofya kwenye kundi unalotaka kuhariri (ona Kielelezo chini).

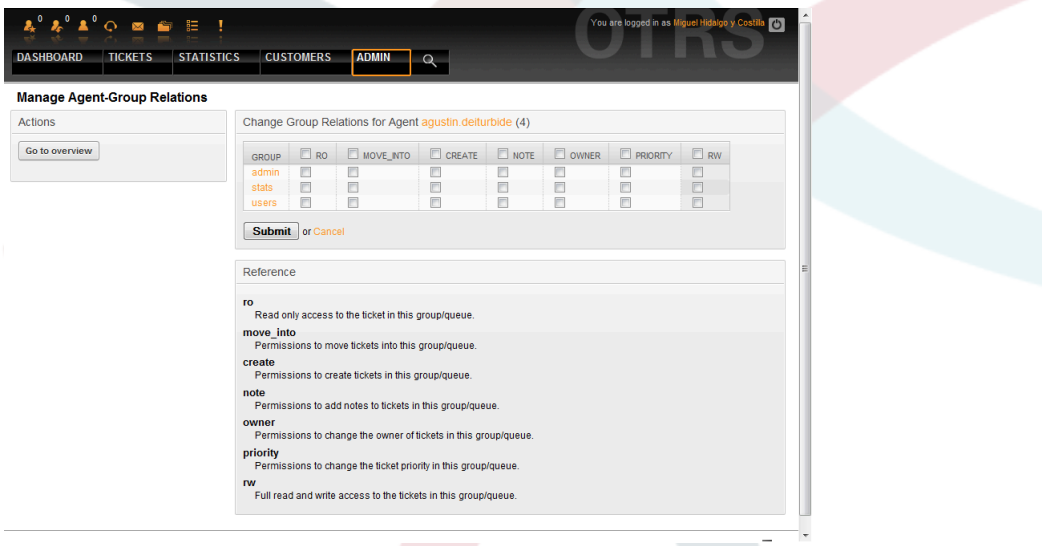

*Kielelezo: Badilisha kundi alilopo wakala.*

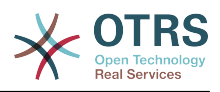

| $\boldsymbol{k}^0$ $\boldsymbol{k}^0$ $\boldsymbol{\Lambda}^0$ $\boldsymbol{\circ}$ , and the film<br><b>DASHBOARD</b><br><b>TICKETS</b> | <b>STATISTICS</b><br><b>CUSTOMERS</b><br><b>ADMIN</b>                                                                                            |                                      | $\alpha$                |                             |                                |                                | You are logged in as Miguel Hidalgo y Cos | $\mathcal{L}$                |
|----------------------------------------------------------------------------------------------------|----------------------------------------------------------------------------------------------------|--------------------------------------|-------------------------|-----------------------------|--------------------------------|--------------------------------|-------------------------------------------|------------------------------|
| <b>Manage Agent-Group Relations</b>                                                                                                    |                                                                                                    |                                      |                         |                             |                                |                                |                                           |                              |
| <b>Actions</b>                                                                                                    | Change Agent Relations for Group admin (2)                                                                                                    |                                      |                         |                             |                                |                                |                                           |                              |
| Go to overview                                                                                                    | <b>AGENT</b>                                                                                                    | $\overline{\mathbf{v}}$<br><b>RO</b> | $ \nabla $<br>MOVE INTO | $\sqrt{2}$<br><b>CREATE</b> | $\triangledown$<br><b>NOTE</b> | $\overline{v}$<br><b>OWNER</b> | $\overline{v}$<br><b>PRIORITY</b>         | $\triangledown$<br><b>RW</b> |
|                                                                                                    | agustin.deiturbide (Agustín de<br>Iturbide)                                                                                                    | $\overline{\mathsf{v}}$              | $\overline{\mathsf{v}}$ | $\overline{\mathsf{v}}$     | $\overline{\mathsf{v}}$        | $\overline{\mathsf{v}}$        | $\overline{\mathsf{v}}$                   | $\overline{\mathsf{v}}$      |
|                                                                                                    | fcoxavier.mina (Francisco<br>Xavier Mina)                                                                                                    | $\overline{\mathsf{v}}$              | $\overline{\mathsf{v}}$ | $\overline{\mathsf{v}}$     | $\overline{\mathbf{v}}$        | $\overline{\mathbf{v}}$        | $\overline{\mathsf{v}}$                   | $\overline{v}$               |
|                                                                                                    | miguel.hidalgo (Miguel<br>Hidalgo y Costilla)                                                                                                    | $\overline{\mathsf{v}}$              | $\overline{\mathsf{v}}$ | $\overline{\mathsf{v}}$     | $\overline{\mathsf{v}}$        | $\overline{\mathsf{v}}$        | $\overline{\mathsf{v}}$                   | $\overline{\mathsf{v}}$      |
|                                                                                                    | root@localhost (Admin OTRS)                                                                                                    | $\triangledown$                      | $\triangledown$         | $\overline{\mathbf{v}}$     | $\overline{\mathbf{v}}$        | $\overline{\mathbf{v}}$        | $\overline{\mathbf{v}}$                   | $\triangledown$              |
|                                                                                                    | Reference<br><b>TO</b><br>Read only access to the ticket in this group/queue.<br>move into<br>Permissions to move tickets into this group/queue. |                                      |                         |                             |                                |                                |                                           |                              |
|                                                                                                    | create<br>Permissions to create tickets in this group/queue.<br>note<br>Permissions to add notes to tickets in this group/queue.                 |                                      |                         |                             |                                |                                |                                           |                              |
|                                                                                                    | owner<br>Permissions to change the owner of tickets in this group/queue.                                                                         |                                      |                         |                             |                                |                                |                                           |                              |
|                                                                                                    | priority<br>Permissions to change the ticket priority in this group/queue.                                                                       |                                      |                         |                             |                                |                                |                                           |                              |

*Kielelezo: Badilisha mawakala waliopo kwenye makundi maalumu.*

Kila kundi lina seti ya haki zinazohusishwa nalo, na kila mwanachama (wakala) wa kundi anaweza kuwa na mjumuisho wa haki hizi kwa ajili yake mwenyewe. Orodha ya haki / ruhusa imeonyeshwa kwenye Jedwali 5-2.

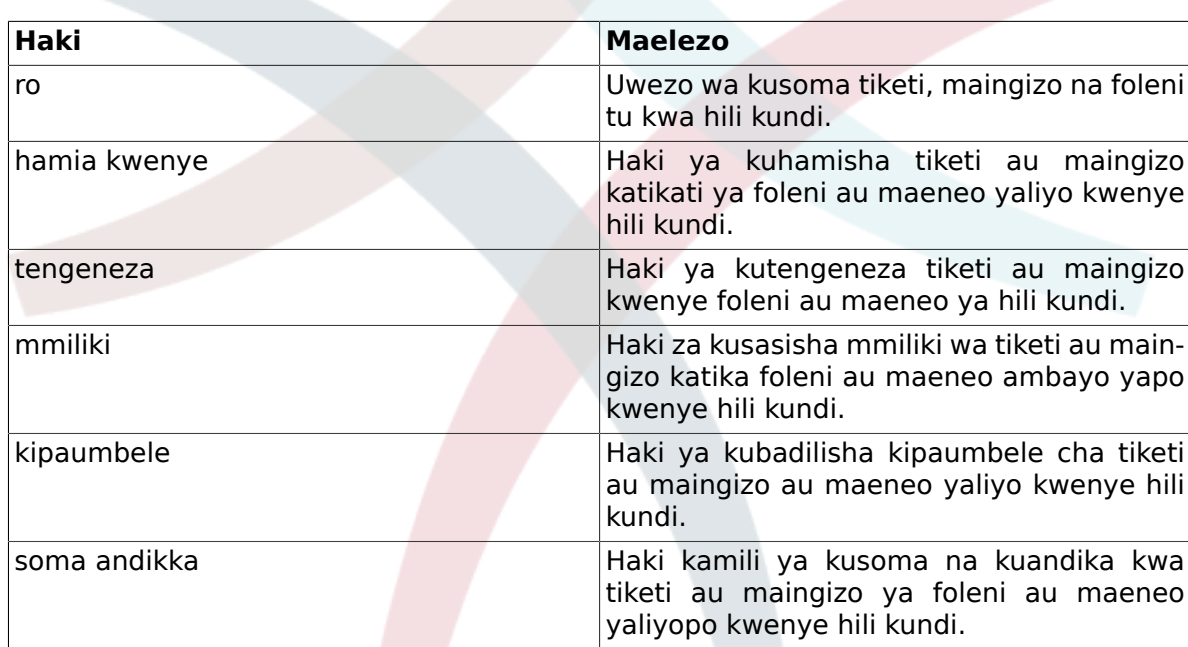

#### **Table 4.2. Haki zinazohusishwa na makundi ya OTRS**

#### **Note**

Kwa chaguo-msingi, MuonekanoWaFoleni unaorodhesha tiketi katika foleni pale wakala ana ufikivu wa *kusoma na kuandika*, ikimaanisha tiketi ambazo wakala anahitaji kuzifanyia kazi. Ukitaka kubadilisha hii tabia, unaweza kuseti [Tiketi::Mazingirayambele::WakalaTiketiFoleni###OnaTiketiZoteZi](#page-606-0)[nazowezekana](#page-606-0) kwa *Ndiyo*.

Sio ruhusa zote zinazopatikana zinaonyeshwa kwa chaguo-msingi. Hizi ruhusa za ziada zinaweza kuongezwa.

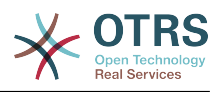

#### **Table 4.3. Makundi ya ruhusa ya ziada**

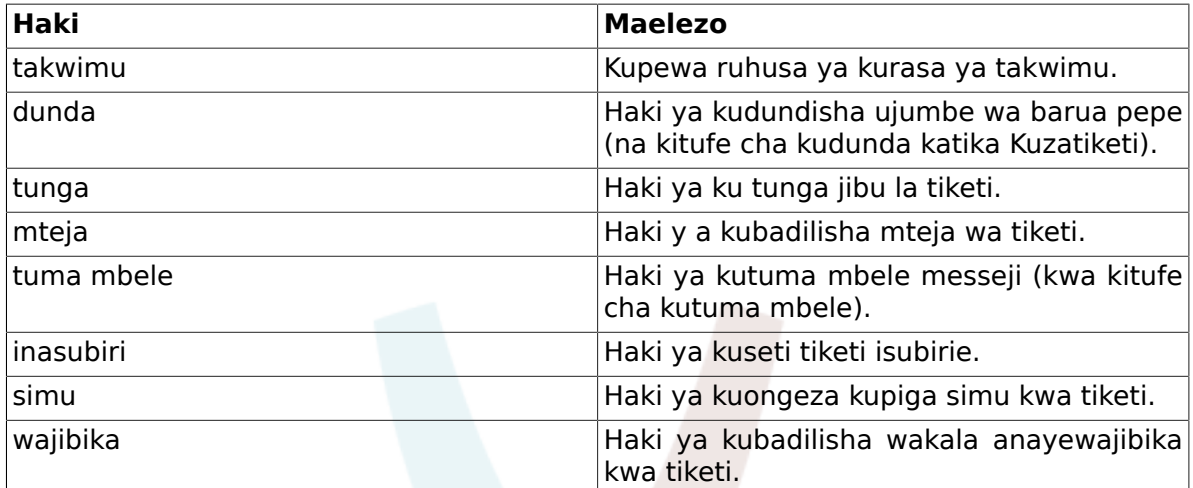

#### **Note**

Hizi ruhusa zinaweza kuongezwa kwa kubadilisha [Mfumo::Ruhusa](#page-457-0)

### <span id="page-65-0"></span>**1.2.3. Jukumu**

Majukumu ni kiengele chenye nguvu cha kusimamia haki za ufikivu za mawakala wengi katika njia rahisi na ya haraka. Zina manufaa zaidi kwa mifumo mikubwa na changamano yenye mawakala wengi, makundi na foleni. Mfano chini unaelezea wakati gani zitumike.

Tuseme una mfumo wenye mawakala 100, 90 kati yao na wana ufikivu kwenye foleni moja iitwayo "msaada" ambapo maombi yote ya msaada yanashughulikiwa. Foleni "msaada" ina foleni ndogo nyingi ndani yake. Mawakala wengine 10 wana ruhusa ya kufikia foleni zote za mfumo. Hawa mawakala 10 wanatoa tiketi, wanaangalia foleni mbichi na kuhamisha ujumbe taka kwenda kwenye foleni "taka".

Kampuni sasa inafungua idara mpya inayouza bidhaa. Maombi na mapokezi ya oda, uthibitishaji wa oda, bili, na kadh. lazima zichakatishwe, na baadhi ya mawakala wa kampuni wanatakiwa kufanya hivi kwa kutumia OTRS. Mawakala tofauti wanatakiwa waweze kufikia kwenye foleni mpya ambazo lazima zitengenezwe.

Kwa sababu itatumia muda mwingi kubadilisha haki za ufikivu za kila wakala mmoja kwa mikono, majukumu ambayo yanafafanua ngazi tofauti za ufikivu yanaweza kutengenezwa. Kisha mawakala wanaweza kuongezwa kwenye jukumu moja au zaidi, na haki zao za ufikivu zitabadilika kiotomatiki. Kama akaunti mpya ya wakala itatengenezwa, pia inawezekana kuongeza akaunti hii kwa jukumu moja au zaidi.

#### **Note**

Majukumu ni muhimu ukihusika na mashirika makubwa na ukisimamia usakinishaji mkubwa wa OTRS. Umakini mkubwa unashauriwa. Kuchanganya miunganiko ya Wakala kwa Kundi na Wakala kwa Jukumu unaweza kutengeneza mpango mgumu wa kudhibiti ufikivu, ambao ni mgumu kuelewa na kudumisha. Kama ukiamua kutumia majukumu tu na kulemaza Mawakala <-> chaguo la Makundi kwenye eneo la Msimamizi, unaweza kufanya hiyo kwa kurekebisha [Mazingira ya mbele::Mod](#page-354-0)[uli###MsimamiziMtumiajiKundi](#page-354-0) katika SysConfig. Fahamu hii haitaondoa kazi zilizopo za Mawakala kwa Makundi!

Unaweza kufikia kifungu cha usimamizi wa majukumu (ona Kielelezo chini) kwa kubofya kiungo cha *Majukumu* kwenye kurasa ya Msimamizi.

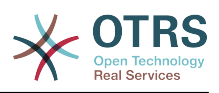

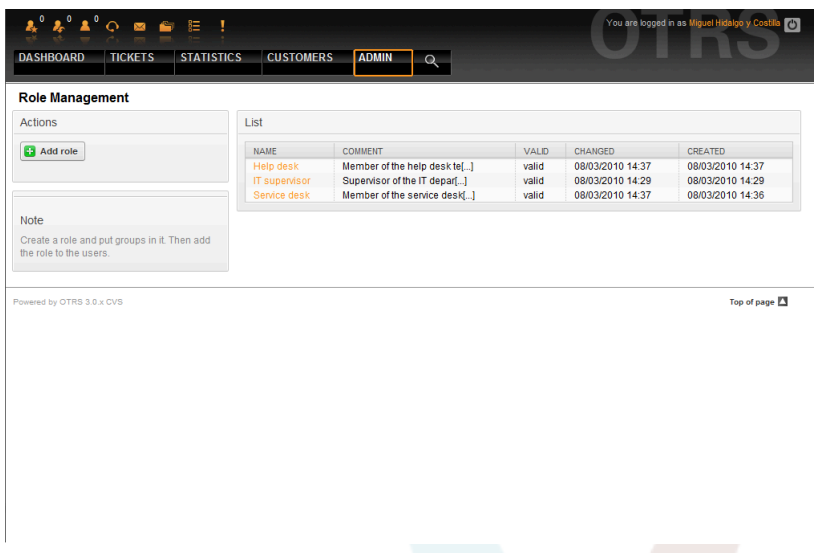

*Kielelezo: Usimamizi wa jukumu.*

#### **Note**

Kama ilivyo kwa wakala na makundi, majukumu yakishatengenezwa yanaweza kulemazwa na si kufutwa. Kulemaza, seti chaguo Halali kuwa *batili* au *batili-kwa muda*.

Mapitio ya majukumu yote kwenye mfumo yanaonyeshwa. Kuhariri mipangilio ya jukumu, bofya jina la jukumu. Kwenye usakinishaji mpya wa OTRS, hakuna majukumu yaliyofafanuliwa kama chaguo-msingi. KUsajili moja, bofya kitufe cha "Ongeza jukumu", toa data zinazotakiwa kisha wasilisha. (ona Kielelezo chini).

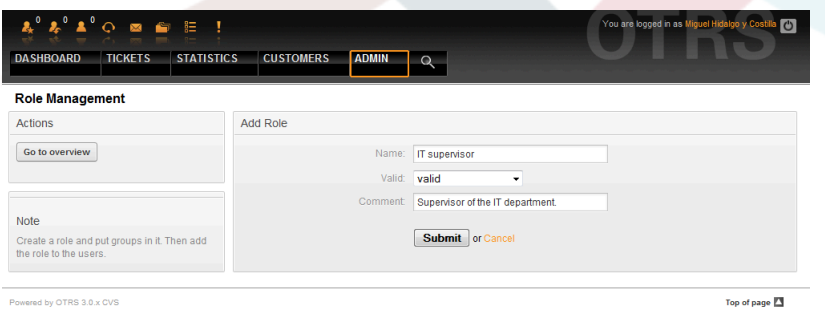

#### *Kielelezo: Kuongeza jukumu jipya.*

Kupata mapitio ya majukumu yote na mawakala katika mfumo, bofya kwenye kitufe Majukumu <-> Mawakala kwenye kurasa ya Msimamizi. Pia unaweza kutumia vichujio kutafuta elementi maalumu. Ukitaka kubadilisha majukumu ya wakala husika, bofya kwenye jina la wakala (ona Kielelezo chini). Kubadilisha mawakala wanaohusika na jukumu, bofya kwenye jukumu unalotaka kuhariri (ona Kielelezo chini).

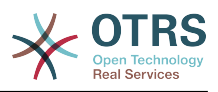

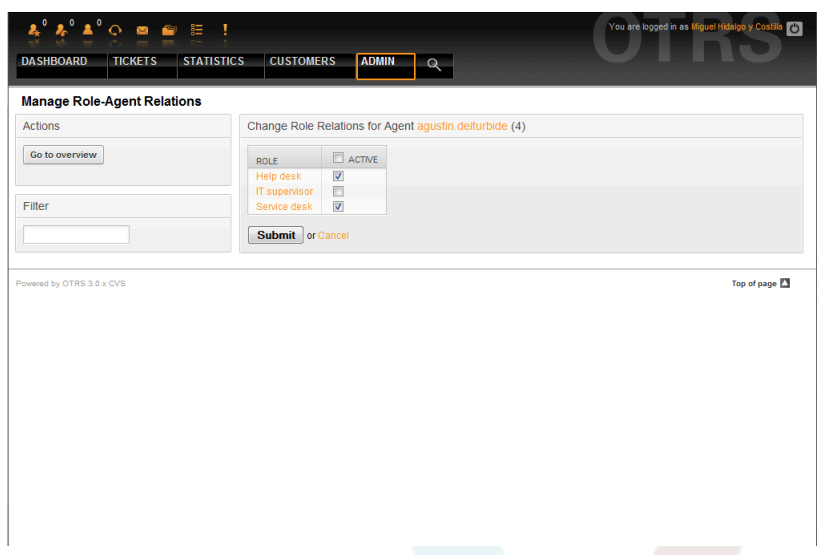

*Kielelezo: Badilisha majukumu yanayomhusu wakala.*

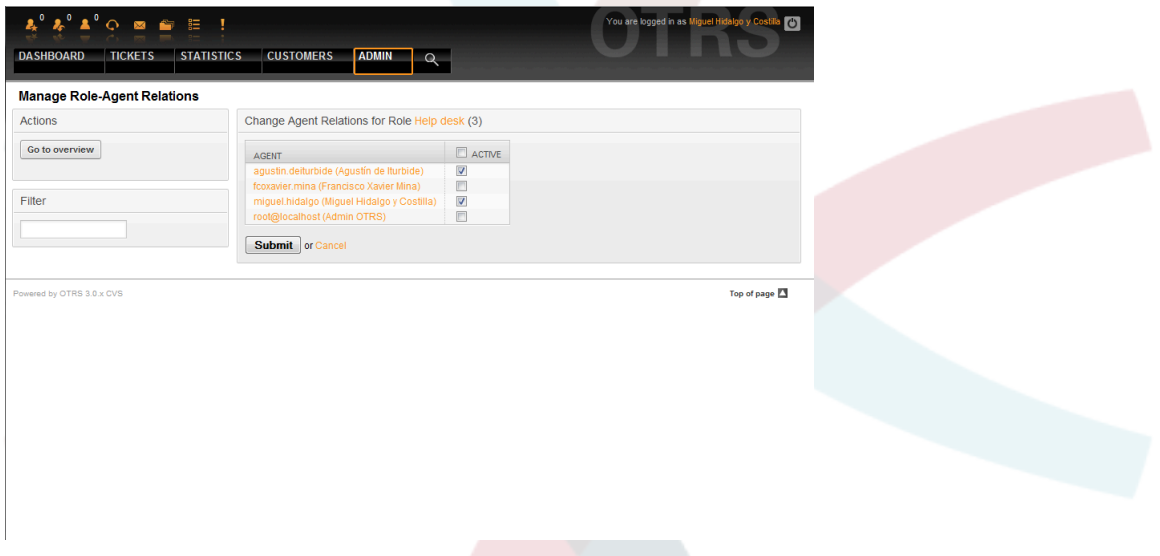

*Kielelezo: Badilisha mawakala wanaohusika na jukumu maalumu.*

Kupata mapitio ya majukumu yote na makundi kwenye mfumo, bofya kwenye Majukumu <-> Makundi kwenye ukurasa wa Msimamizi. Utaona skrini inayofanana na iliyoonyeshwa kwenye Kielelezo. Unaweza pia kutumia vichujio kutafuta chombo fulani.

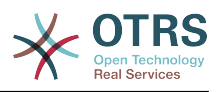

| <b>Manage Role-Group Relations</b> |                      |               |               |
|------------------------------------|----------------------|---------------|---------------|
| Filter for Roles                   | Overview             |               |               |
|                                    | <b>ROLES</b>         | <b>GROUPS</b> |               |
|                                    | <b>Help desk</b>     | admin         |               |
| Filter for Groups                  | <b>IT</b> supervisor | stats         |               |
|                                    | Service desk         | users         |               |
|                                    |                      |               |               |
| Powered by OTRS 3.0.x CVS          |                      |               |               |
|                                    |                      |               | Top of page 2 |
|                                    |                      |               |               |
|                                    |                      |               |               |
|                                    |                      |               |               |
|                                    |                      |               |               |
|                                    |                      |               |               |
|                                    |                      |               |               |
|                                    |                      |               |               |
|                                    |                      |               |               |
|                                    |                      |               |               |
|                                    |                      |               |               |
|                                    |                      |               |               |
|                                    |                      |               |               |

*Kielelezo: Simamia mahusiano ya Makundi-Majukumu.*

Kufafanua haki tofauti za ufikivu kwa jukumu, bofya kwenye jina la jukumu au kundi (ona chini Vielelezo 5.13 na 5.14, kwa mtiririko).

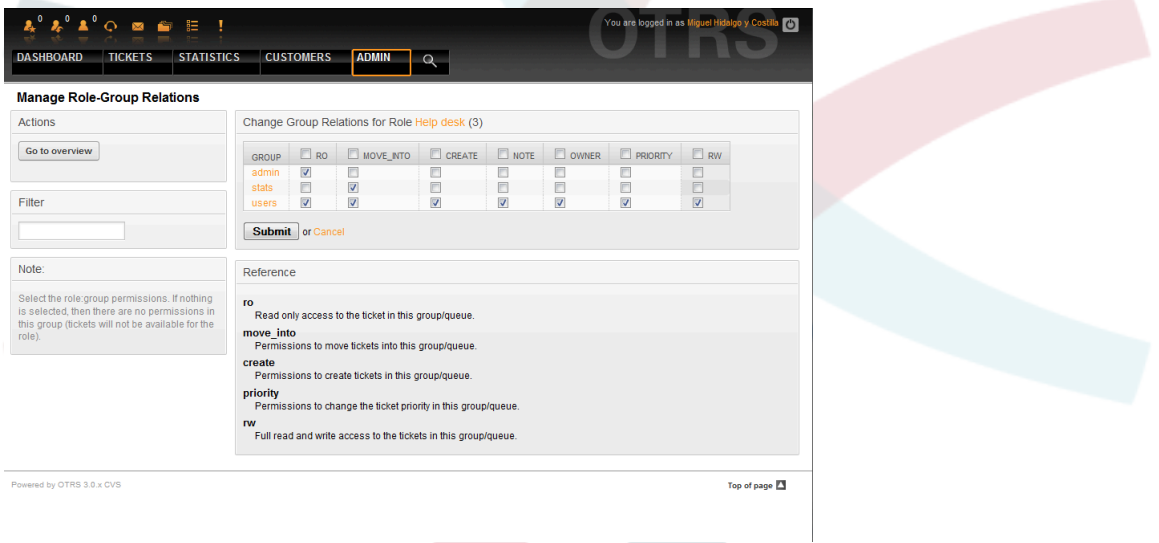

*Kielelezo: Badilisha mahusiano ya Makundi kwa Jukumu.*

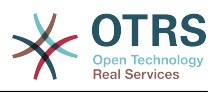

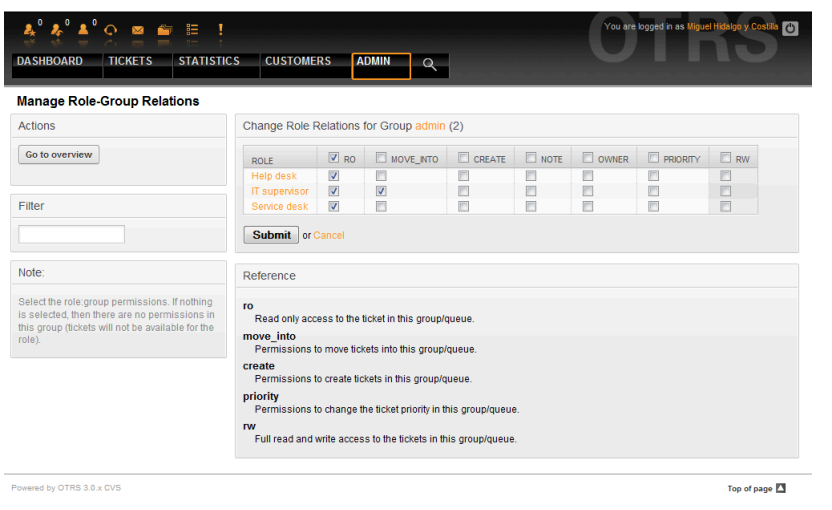

*Kielelezo: Badilisha mahusiano ya Majukumu kwa Kundi.*

### **1.3. Wateja na Makundi ya Wateja**

### **1.3.1. Wateja**

OTRS ina msaada kwa watumiaji wa aina nyingi. Kwa kutumia kiungo "Wateja" (kupitia mwambaa wa uabiri, au kurasa ya Msimamizi), unaweza kusimamia akaunti za wateja (ona Kielelezo chini), ambao wanaweza kuingia kwenye mfumo kupitia kiolesura cha Wateja (mteja.pl). Kupitia kiolesura hiki, wateja wako hawataweza tu kutengeneza tiketi lakini pia kupitia tiketi zao za nyuma kwa usasisho mpya. Ni muhimu kujua kwamba mteja anahitajika kwa ajili ya historia ya tiketi kwenye mfumo.

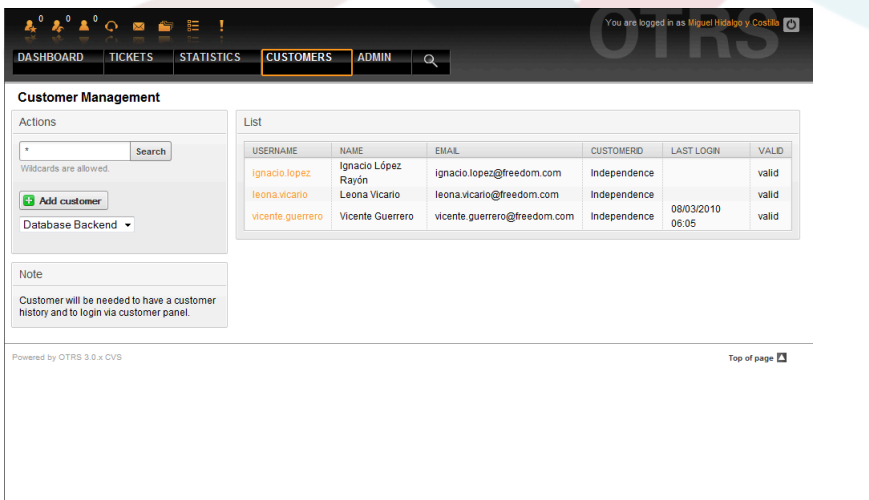

*Kielelezo: Usimamizi wa Mteja.*

Unaweza kutafuta mteja aliyesajiliwa, au kuhariri miangilio yake kwa kubofya jina lake. Pia una uwezo wa kubadilisha mazingira ya nyuma ya mteja, kwa maelezo zaidi tafadhali rejea kwenye sura kuhusu [mazingira ya nyuma ya nje](#page-115-0).

Kutengeneza akaunti mpya ya mteja, bofya kitufe cha "Ongeza mteja" (Ona kielelezo chini). Baadhi ya maeneo ni ya lazima, mf. inabidi ziwe na thamani, kwahiyo ukiziacha bila kujaza zitaonyeshwa kwa rangi nyekundu.

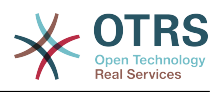

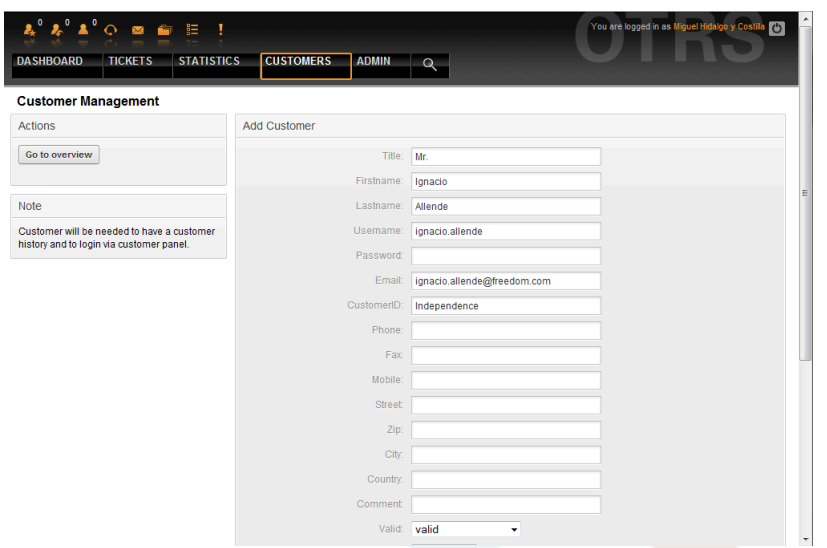

*Kielelezo: Kuongeza mteja.*

Wateja wanaweza kufikia mfumo kwa kutoa jina la mtumiaji na nywila. Kitambulisho cha Mteja kinahitajika na mfumo kutambua mtumiaji na tiketi zinazohusika. Kwa kuwa anwani ya barua pepe ni ya kipekee, inaweza kutumika kama kitambulisho.

#### **Note**

Kama ilivyo kwa mawakala, makundi na majukumu, wateja hawawezi kufutwa kwenye mfumo, wanaweza kulemazwa kwa kuseti chaguo Halali kuwa *batili* au *batili-kwa muda*.

### **1.3.2. Makundi ya Wateja**

Wateja watumiaji wanaweza pia kuongezwa kwenye kundi, ambayo itakuwa na manufaa kama ukitaka kuongeza wateja wa kampuni moja wenye ufikivu kwa foleni moja ua zaidi. Kwanza tengeneza kundi ambalo wateja wako watakuwa wanachama, kupitia [Moduli ya](#page-61-0) [kusimamia kundi.](#page-61-0) Kisha ongeza [foleni](#page-72-0) na chagua kundi jipya la foleni.

Hatua inayofwata ni kuamilisha msaada wa kundi la mteja. Hii inaweza kufanywa na parameta ya usanidi [MsaadaKundiLaMteja,](#page-389-0) kutoka kwenye chaguo la Msimamizi la SysConfig. Kutumia parameta [MtejaKundiDaimaMakundi,](#page-389-1) unaweza kubainisha makundi chaguo-msingi kwa mteja mpya aliyeongezwa, ili kila akaunti mpya iongezwe kiotomatiki kwenye haya makundi.

Kupitia kiungo "Wateja <-> Makundi" unaweza kusimamia mteja yupi atakuwa kwenye makundi yapi (ona Kielelezo chini).

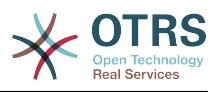

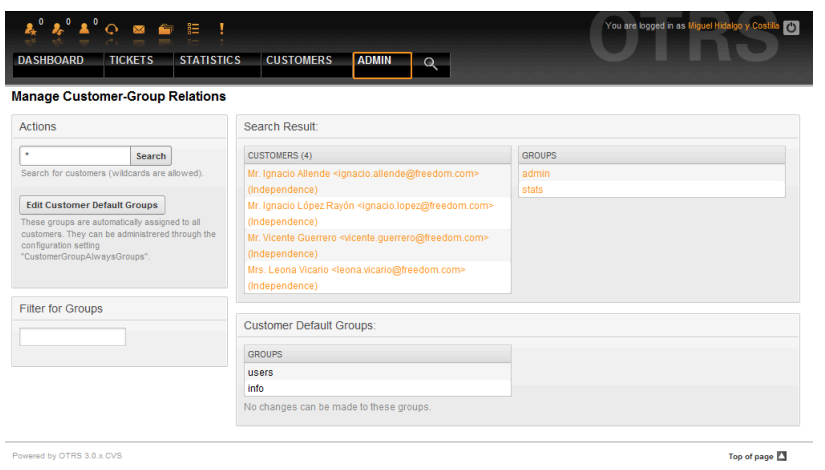

*Kielelezo: Usimamizi wa mahusiano ya Mteja-Kundi.*

Kufafanua makundi tofauti ambayo mteja anatakiwa kuwapo na vinginevyo, bofya jina la mtumiaji la mteja au kundi (ona chini vielelezo 5.16 na 5.17 kwa mtiririko)

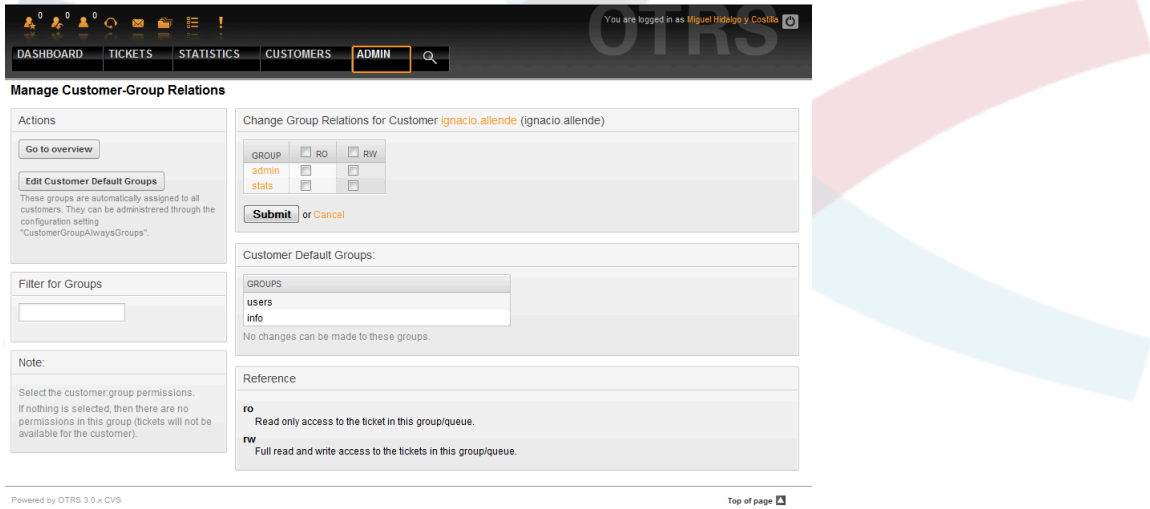

*Kielelezo: Badilisha mahusiano ya Makundi kwa Mteja.*
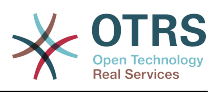

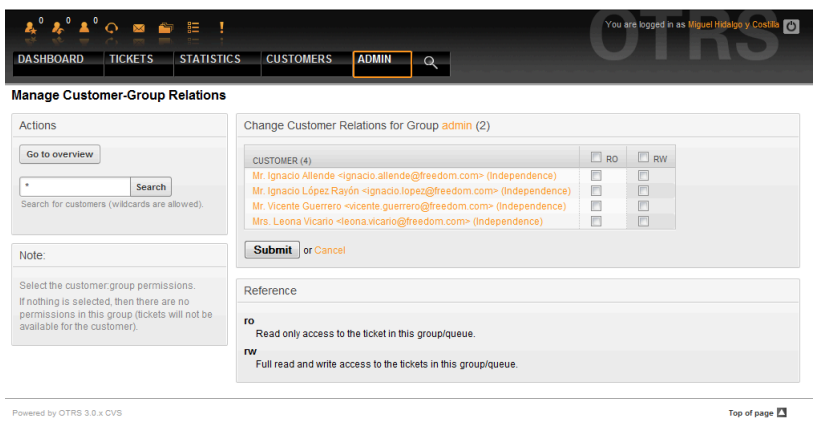

*Kielelezo: Badilisha mahusiano ya Mteja kwa Kundi.*

# <span id="page-72-0"></span>**1.4. Foleni**

Kubofya kwenye kiungo "Foleni" cha kurasa ya Msimamizi, unaweza kusimamia [foleni](#page-55-0) za mfumo wako (ona Kielelezo chini). Katika usakinishaji mpya wa OTRS kuna foleni 4: Mbichi, Barua taka, Mchanganyiko na Mkuu wa posta. Ujumbe wowote unaoingia utahifadhiwa kwenye foleni "Mbichi" kama hakuna sheria ya kuchuja iliyofafanuliwa. Foleni ya "Barua taka" inaweza kutumika kuhifadhi barua taka.

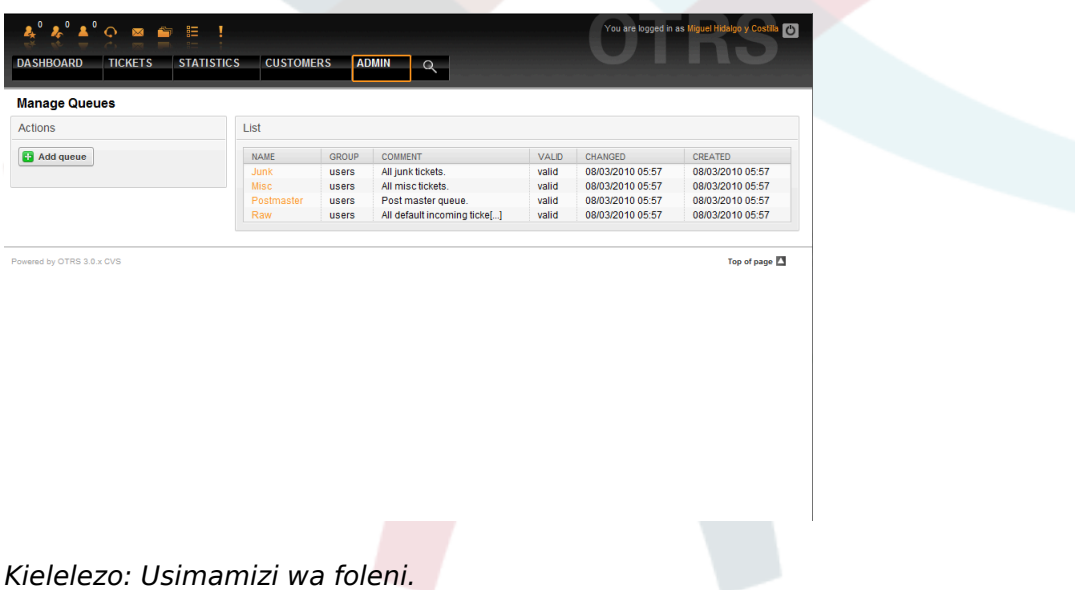

Hapa unaweza kuongeza foleni (ona kielelezo chini) na kuzirekebisha. Unaweza kuweka bayana kundi ambalo litatumia hiyo foleni. Unaweza ku seti foleni kama sehemu ya foleni nyingine.

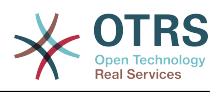

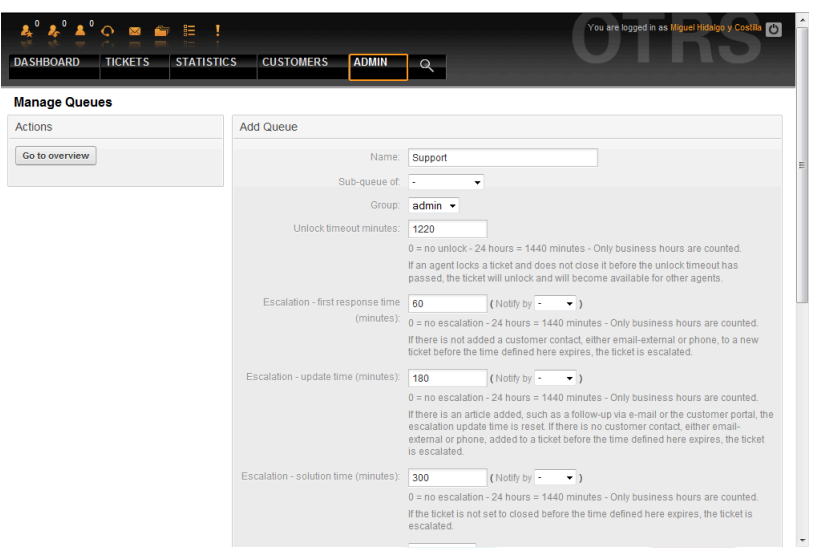

*Kielelezo: Kuongeza foleni mpya.*

Unaweza kufafanua muda wa mwisho wa kufungua foleni - kama wakala akifunga tiketi na hajaifunga kabla ya muda wa mwisho wa kufungua kuisha, tiketi itafunguliwa kiotomatiki na kufanywa ipatikane kwa mawakala wengine kuifanyia kazi.

Kuna mipamgilio ya muda wa kupanda mitatu inahusishwa katika ngazi ya foleni:

#### **Kupanda - Muda wa kwanza wa kujibu**

• Baada ya utengenezaji wa tiketi, kama muda uliofafanuliwa hapa ukiisha bila ya mawasiliano na mteja, ama kwa simu au barua pepe, tiketi inapandishwa.

#### **Kupanda - Rekebisha Muda**

• Kama kuna ufwatiliaji wa mteja aidha kwa barua pepe au mlango wa mteja, ambao unarekodiwa kwenye tiketi, usasishaji wa muda wa kupanda unasetiwa upya. Kama hakuna mawasiliano ya mteja kabla muda uliofafanuliwa hapa haujaisha, tiketi inapandishwa.

#### **Kupanda - Muda wa Suluhu**

• Kama tiketi haitafungwa kabla ya muda uliofafanuliwa kuisha, tiketi inapandishwa.

Na 'Funga tiketi baada ya ufwatiliaji', unaweza kufafanua kama tiketi isetiwe kuwa 'imefungwa' kwa mtumiaji wa zamani kama tiketi imefungwa na baadaye kufunguliwa upya. Hii inahakikisha ufwatiliaji wa tiketi unachakatishwa na wakala ambaye alishughulikia tiketi mwanzoni.

Parameta ya anwani za mfumo inabainisha anwani za barua pepe ambazo zitatumika kwa ajili ya tiketi zinazotoka za foleni hii. Hakuna uwezekano wa kuhusisha foleni na salamu na saini, kwa majibu ya barua pepe. Kwa taarifa za undani zaidi, tafadhali tembelea vifungu [anwani za barua pepe,](#page-85-0) [salamu](#page-74-0) na [saini](#page-75-0).

### **Note**

Kama ilivyo kwa mawakala, makundi na wateja, foleni haziwezi kufutwa, zinalemazwa tu, kwa kuseti chaguo Halali kuwa *batili* au *batili-kwa muda*.

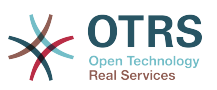

# **1.5. Salamu, saini, viambatanisho na violezo**

## <span id="page-74-0"></span>**1.5.1. Salamu**

Salamu ni moduli ya nakala ya kiolezo. Salamu inaweza kuunganishwa na foleni moja au zaidi, kama inavyoelezewa katika kifungu kuhusu [foleni](#page-72-0). Salamu inatumika pale tu tiketi kutoka kwenye foleni ambayo salamu imeunganishwa, imejibiwa. Kusimamia salamu tofauti za mfumo wako, tumia kiungo cha "Salamu" cha eneo la msimamizi (ona Kielelezo chini).

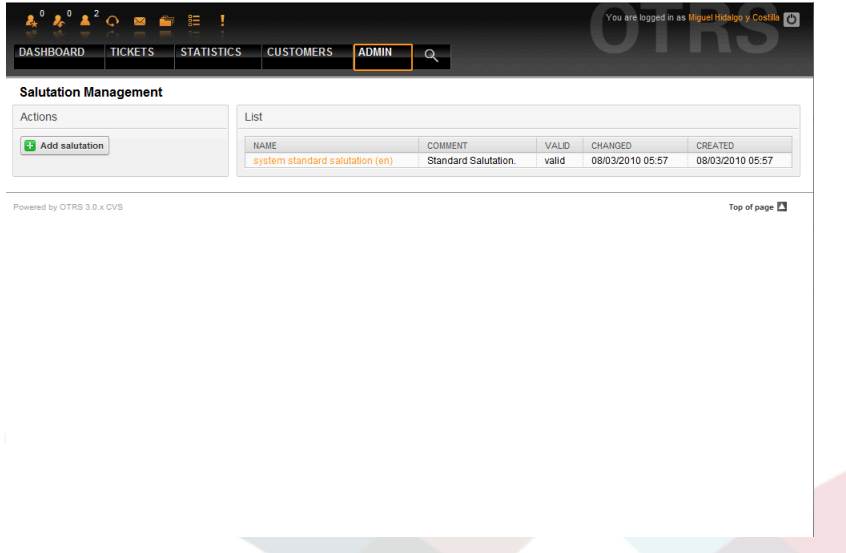

*Kielelezo: Usimamizi wa Salamu.*

Baada ya usanikishaji wa kawaida tayari kuna salamu inapatikana, "salamu ya kawaida ya mfumo (en)".

Kutengeneza salamu mpya bofya kitufe "Ongeza salamu", weka data inayotakiwa kisha wasilisha (ona kielelezo chini).

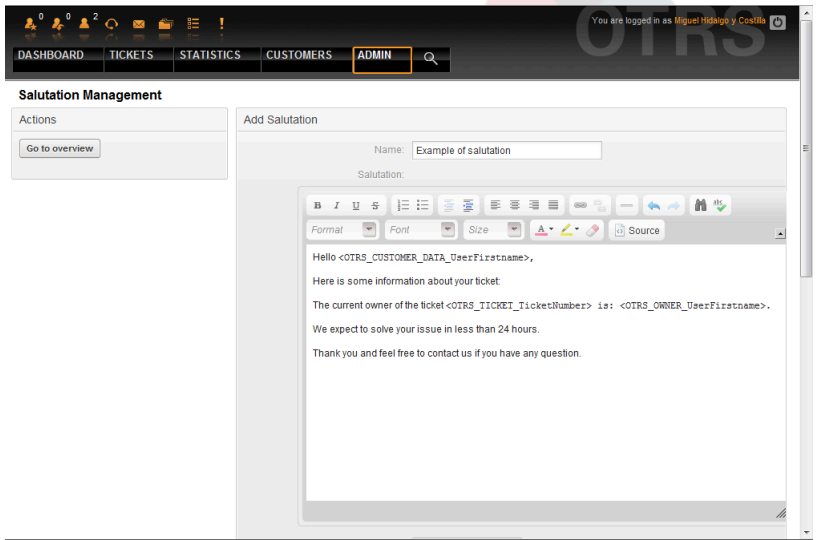

*Kielelezo: Kuongeza salamu mpya.*

Inawezekana kutumia vishika nafasi katika salamu. Ukitoa majibu kwenye tiketi, majina ya vishika nafasi yatabadilishwa na thamani zake.

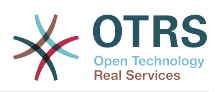

Vishika nafasi tofauti unavyoweza kutumia kwenye violezo vimeorodheshwa kwenye upande wa chini wa skrini ya salamu. Kama ukitumia kwa mfano, kishika nafasi <OTRS\_LAST\_NAME> jina la mwisho la mtumaji wa tiketi litajumuishwa kwenye majibu yako.

### **Note**

Kama ilivyo kwa vyombo vingine vya OTRS, salamu haziwezi kufutwa, zinalemazwa tu kwa kuseti chaguo Halali kuwa *batili* au *batili-kwa muda*.

## <span id="page-75-0"></span>**1.5.2. Saini**

Moduli nyingine ya nakala kwa kiolezo ni saini. Saini zinaweza kuunganishwa na foleni, kama ilivyoelezwa kwenye kifungu kuhusu [foleni](#page-72-0). Tafadhali tambua saini itaunganishwa kwenye nakala ya kiolezo, kama kabla ya hapo iliunganishwa na foleni. Unaweza kusimamia saini katika mfumo wako kwa kufikia kiungo cha "Saini" cha kurasa ya Msimamizi, (ona Kielelezo chini) .

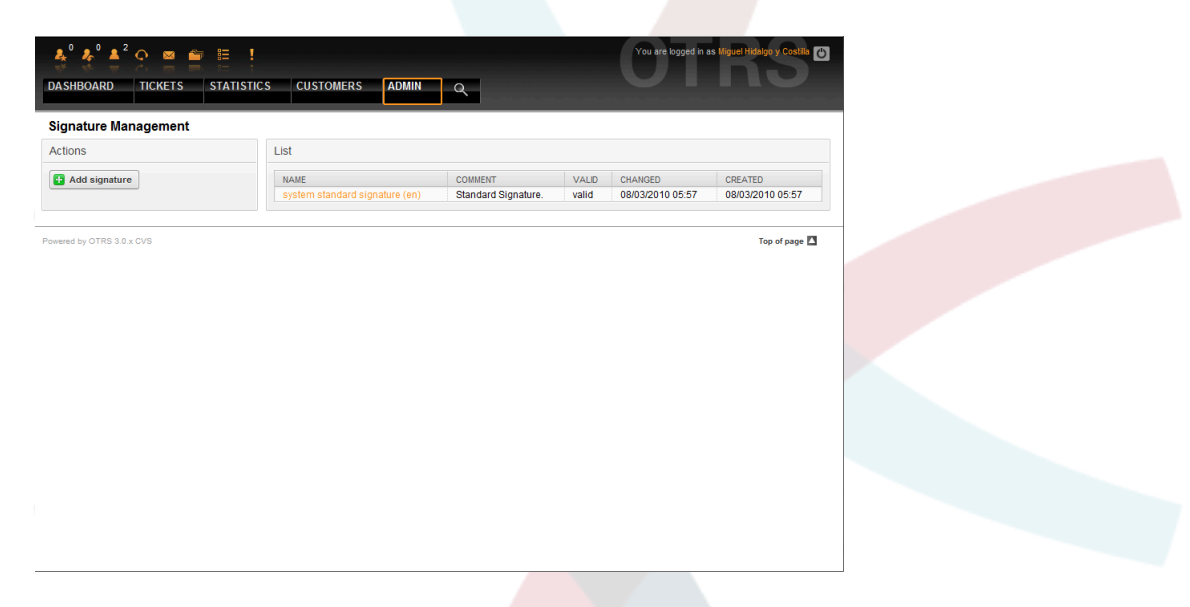

*Kielelezo: Usimamizi wa saini.*

Baada ya usanikishaji mpya wa OTRS, kuna saini iliyofafanuliwa tayari imewekwa kwenye mfumo, "saini ya kawaida ya mfumo (en)".

Kutengeneza saini mpya, bofya kitufe "Ongeza saini", weka data inayohitajika kisha wasilisha (ona kielelezo chini).

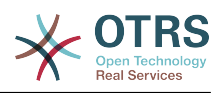

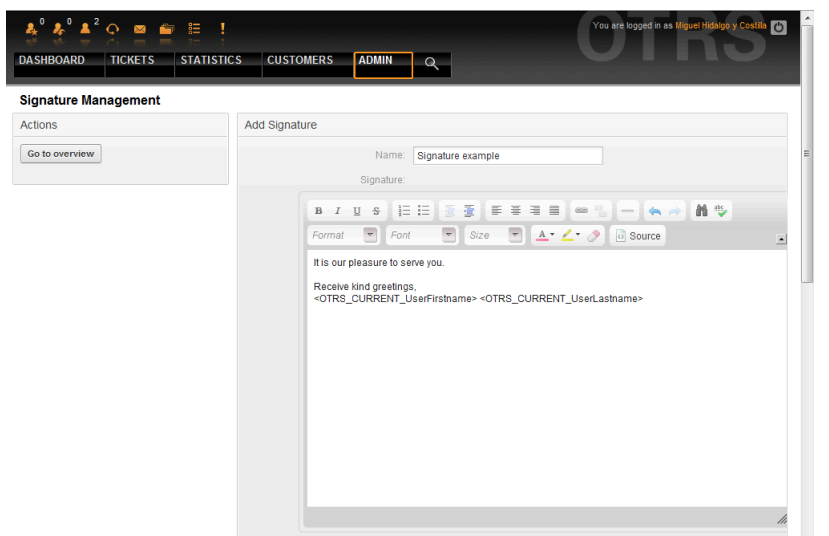

*Kielelezo: Kuongeza saini mpya.*

Kama salamu, saini pia zinaweza kuwa na maudhui yanayobadilika, kama jina la kwanza na la mwisho la wakala anayejibu tiketi. Hapa pia vishika nafasi vinaweza kutumika kubadilisha maudhui ya nakala ya saini kwa kila tiketi. Ona sehemu ya chini ya skrini ya saini kwa vishika nafasi vinavyoweza kutumika. Kama ukijumuisha kishika nafasi <OTRS\_LAST\_NAME> katika saini kwa mfano, jina la mwisho la wakala anayejibu tiketilitabadilisha kishika nafasi

### **Note**

Kama ilivyo kwa salamu, saini pia haziwezi kufutwa, zinalemazwa tu kwa kuseti chaguo Halali kuwa *batili* au *batili-kwa muda*.

### **1.5.3. Viambatanisho**

Unaweza kuongeza kiambatanisho kimoja au zaidi kwa kiolezo kwa hiari. Kama kiolezo kimechaguliwa, viambatanisho vita ambatanishwa kwenye dirisha la uundaji wa ujumbe. Kama kuna ulazima wakala anaweza kuondoa kiambatanisho kutoka kwenye kiolezo kabla ya kutuma kwenda kwa mteja.

Kupitia kiungo cha "Kiambatanisho" kwenye ukurasa wa Msimamizi, Unaweza kupakia viambatanisho kwenye hifadhidata ya mfumo (ona kielelezo chini).

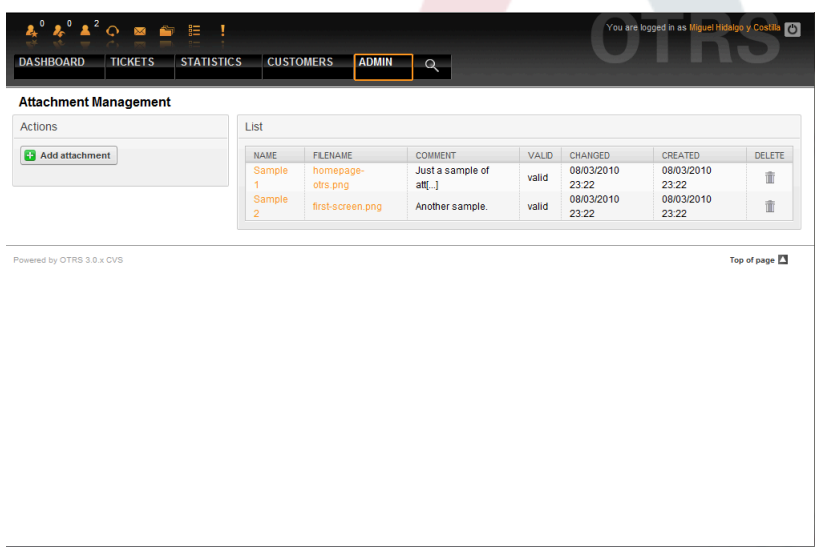

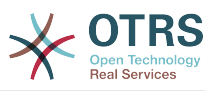

*Kielelezo: Usimamizi wa Viambatanisho.*

Kutengeneza kiambatanisho kipya, bofya kitufe "Ongeza kiambatanisho", weka data inayotakiwa kisha wasilisha (ona kielelezo chini).

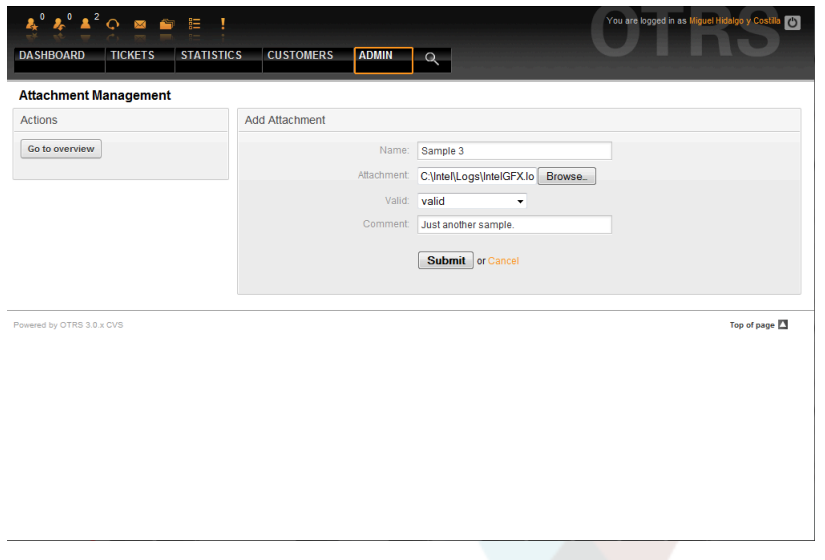

*Kielelezo: Kuongeza kiambatanisho kipya.*

Kama kiambatanisho kimehifadhiwa kinaweza kuunganishwa na kiolezo kimoja au zaidi. Bofya kwenye kiungo "Kiambatanisho <-> Kiolezo" katika kurasa ya Msimamizi (ona Kielelezo chini).

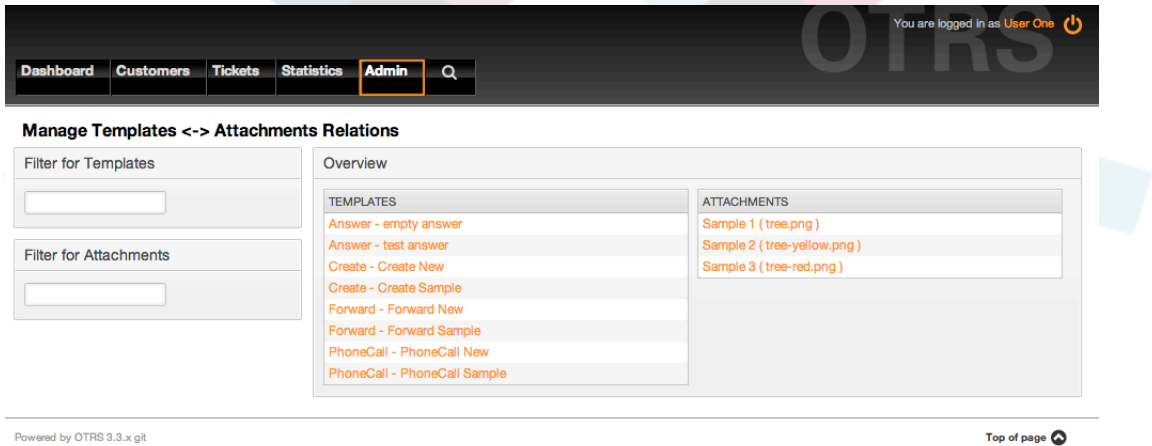

*Kielelezo: Kuunganisha Viambatanisho kwa Violezo.*

Kuhusisha viambatanisho mbali mbali na violezo maalumu na kinyume chake, bofya kwenye jina la kiolezo au kiambatanisho husika (ona vielelezo 5.27 na 5.28 kwa mtiririko).

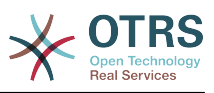

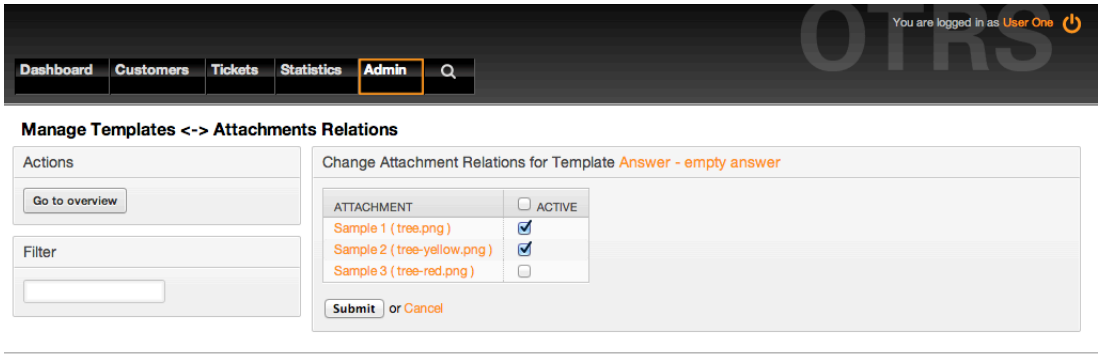

Powered by OTRS 3.3.x git

Top of page  $\bigotimes$ 

*Kielelezo: Badilisha mahusiano ya Kiambatanisho kwa Kiolezo.*

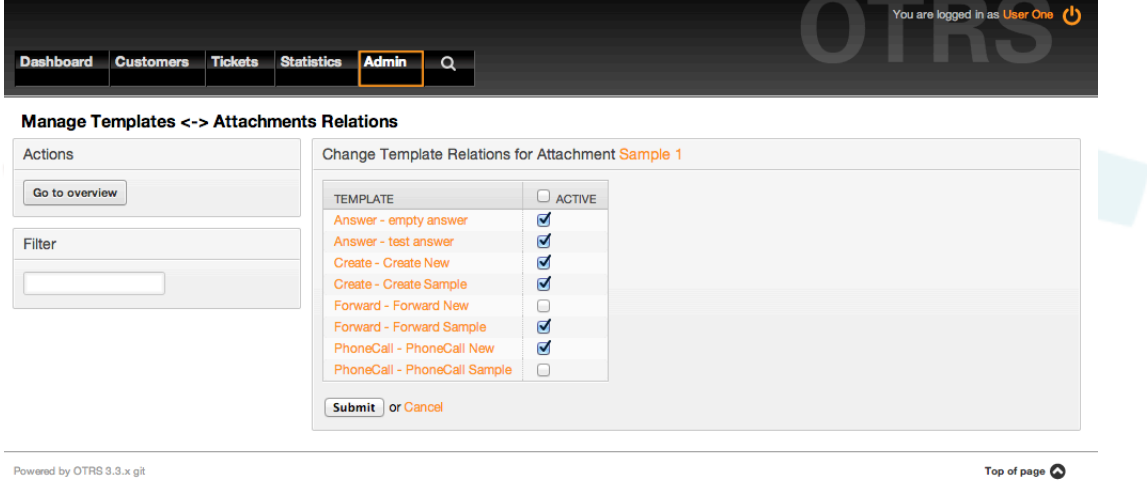

*Kielelezo: Badilisha mahusiano ya Kiolezo kwa Kiambatanisho.*

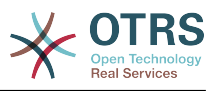

### **1.5.4. Violezo**

Kuongeza kasi ya mchakato wa tiketi na kufanya muonekano wa majibu kuwa kawaida, unaweza kufananua violezo katika OTRS. Kiolezo kinaweza kuunganishwa na foleni moja au zaidi.

Kuna violezo tofauti vinavyotumika katika pande tofauti za OTRS na zina nia tofauti, ifwatayo ni orodha ya aina za violezo ziwezekanazo:

- Jibu: Kutumika kama jibu la tiketi
- Tengeneza: Kutumika katika simu au barua pepe mpya
- Tuma mbele: Kutumika kupeleka makala kwa mtu mwengine
- PigaSimu: Kutumika katika skrini ya simu zinazoingia na kutoka

Violezo vya majibu vinapatikana kwa njia mbili, kutoka kwenye skrini ya kukuza tiketi kwenye menyu ya makala, au kwa njia ya haraka: kutoka kwenye skrini kubwa ya mapitio ya tiketi kama Muonekano wa Hali au Muonekano wa Tiketi. Kwa usanikishaji mpya wa OTRS, kiolezo(jibu) "jibu wazi" kina setiwa kama chaguo-msingi kwa kila foleni.

Mara tu violezo vilivyopelekwa mbele kuongezwa na kuwekwa kwenye foleni, kitufe cha "Peleka mbele" katika kuza tiketi (ambayo mara nyingi inatupeleka kwenye skrini ya kupeleka mbele yanakala tupu) kitabadilika kuwa cha kudhibiti uchaguzi, uchaguzi unajazwa na violezo vilivyopelekwa mbele vilivyoongezwa, kwa kuchagua moja ya violezo, skrini ya kupeleka mbele itaonyeshwa ikiwa imejazwa na nakala ya kiolezo na viambatanisho (sawa na kisanduku majibu cha uchaguzi na violezo vya Majibu).

Kutengeneza violezo vya aina Tengeneza na PigaSimu vitafanya boksi la uchaguzi la "Nakala Kiolezo" kuonekana katika skrini husika, kuchagua kiolezo kwa ajili ya orodha itajaza sehemu za "Nakala" na "Kiambatanisho" (kama zinapatikana kwenye kiolezo). Tambua kwamba mabadiliko yoyote ya kabla kwenye Nakala au kiambatanisho yataandikwa upya kwa kuchagua kiolezo.

Kubofya kiungo cha "Violezo" kwenye kurasa ya Msimamizi inakuleta kwenye skrini ya usimamizi wa Kiolezo (ona kielelezo chini).

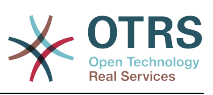

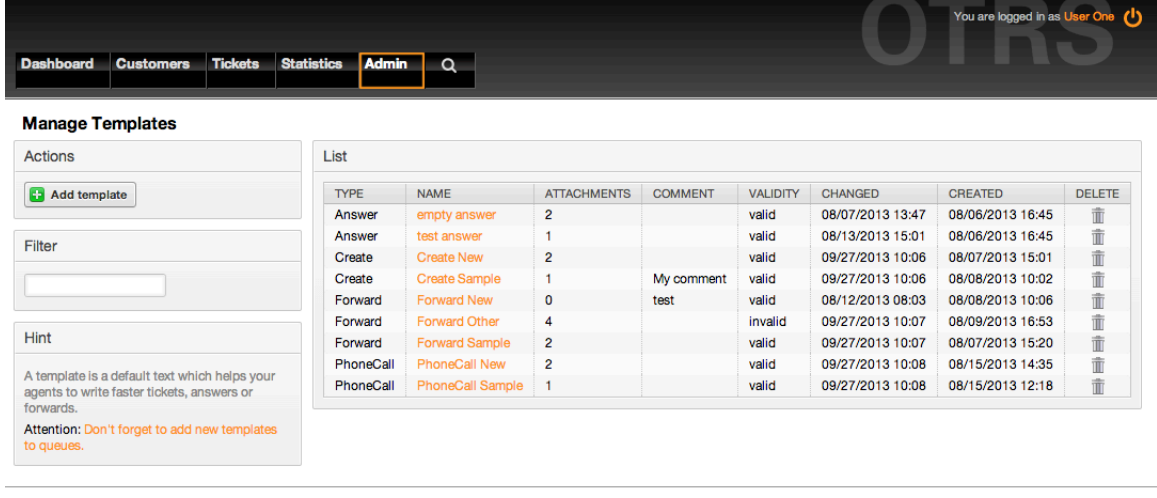

Powered by OTRS 3.3.x git

Top of page  $\bigotimes$ 

#### *Kielelezo: Usimamizi wa kiolezo.*

Kutengeneza kiolezo kipya, bofya kitufe cha "Ongeza kiolezo", weka data zinazotakiwa (hakikisha unachagua aina sahihi ya kiolezo) na kuiwasilisha (ona kielelezo chini).

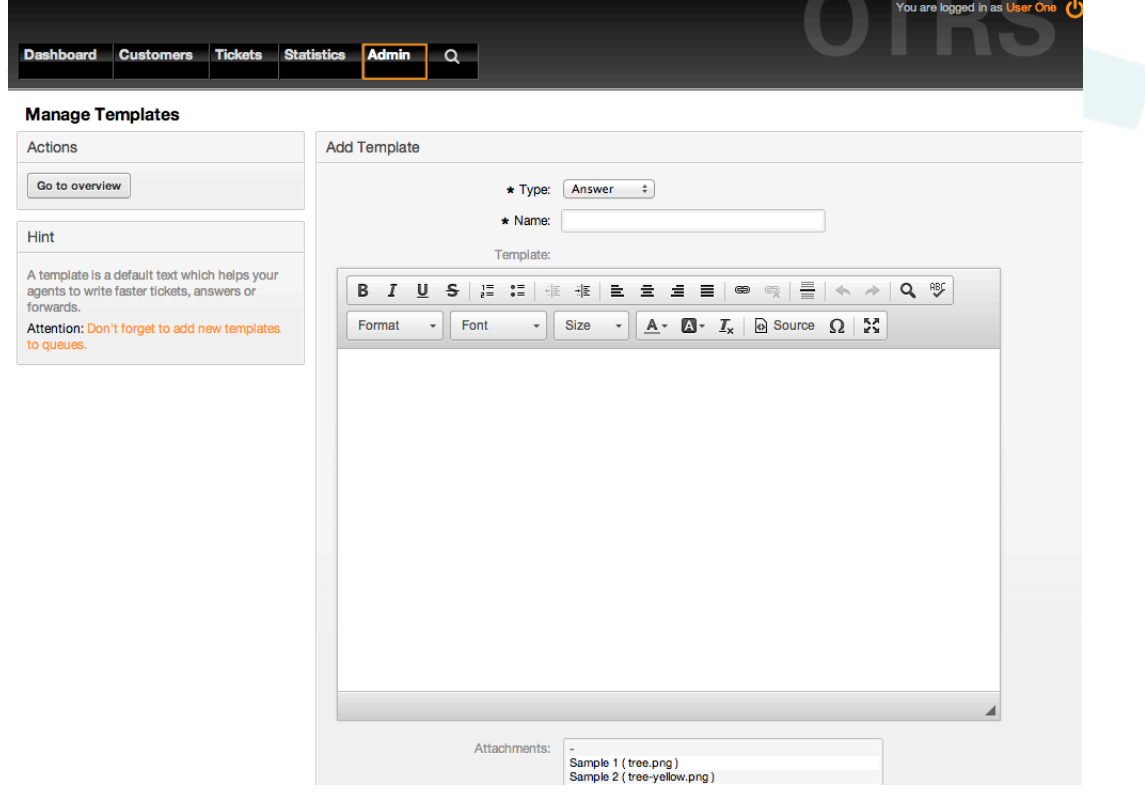

*Kielelezo: Kuongeza kiolezo.*

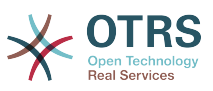

Kuongeza/kuondoa violezo kwenye foleni moja au zaidi, bofya kwenye kiungo "Violezo <- > Foleni" katika kurasa ya Msimamizi (ona Kielelezo chini). Unaweza pia kutumia vichujio kupata taarifa kuhusu chombo fulani.

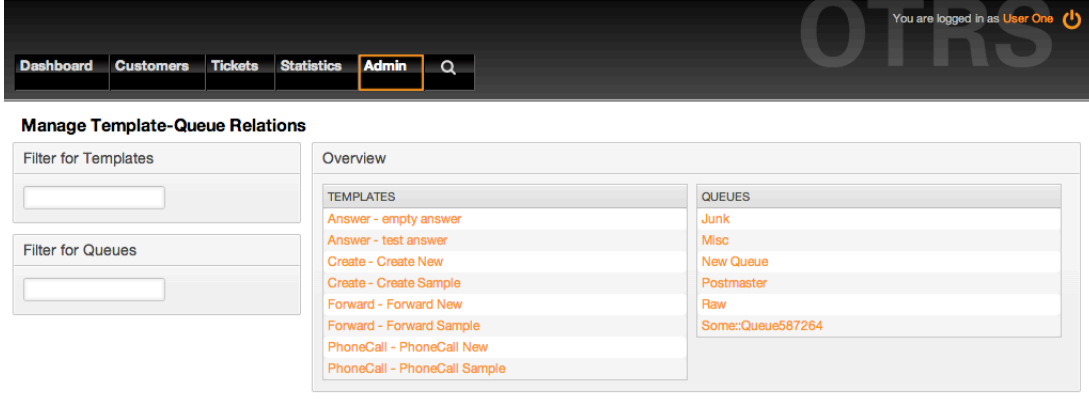

Powered by OTRS 3.3.x git

Top of page  $\bigcirc$ 

*Kielelezo: Usimamizi wa mahusiano ya Kiolezo-Foleni.*

Kufafanua violezo mbali mbali vinavyopatikana kwa foleni na kinyume chake, bofya kwenye kiolezo au foleni husika (ona vielelezo 5.32 na 5.33 chini kwa mtiririko).

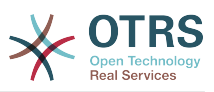

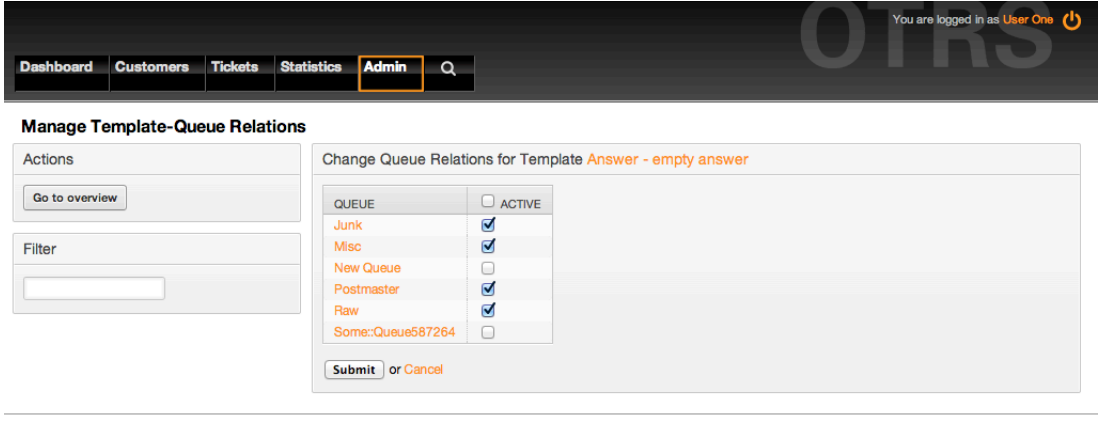

Powered by OTRS 3.3.x git

Top of page  $\bigotimes$ 

*Kielelezo: Badilisha mahusiano ya Foleni kwa Kiolezo.*

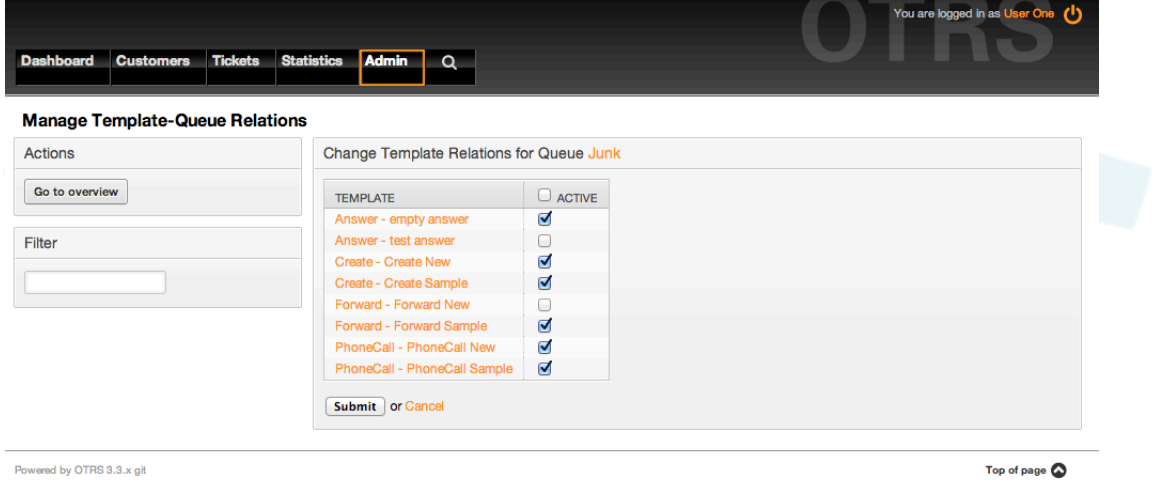

*Kielelezo: Badilisha mahusiano ya Kiolezo kwa Foleni.*

Wakati wa kuchagua kiolezo, taarifa zaidi zinaweza kuongezwa kwenye nakala ya kiolezo, hii inategemea aina ya kiolezo:

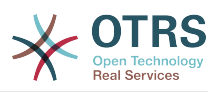

PigaSimu na Tengeneza violezo haiongezi maudhui yoyote kwenye nakala ya kiolezo, bali skrini Mpya ya Barua pepe za Tiketi inaongeza saini iliyogawiwa kwa foleni kwenye kiini cha barua pepe (hii skrini ina boksi lililowekwa pembeni ili kupata taswira ya saini).

Nakala za violezo majibu zikichaguliwa pia zinajumuisha salamu inayohusika na foleni, kisha nakala ya kiolezo, baada ya hapo nukuu ya nakala ya tiketi, na mwisho saini inayohusika na foleni.

Violezo vya kupeleka mbele ni sawa Violezo vya majibu, lakini hazi na sehemu ya salamu.

# **1.6. Majibu otomatiki**

OTRS inakuruhusu kutuma majibu otomatiki kwa wateja kutegemeana na kuonekana kwa matukio fulani, kama utengenezaji wa tiketi katika foleni maalumu, upokeaji wa ujumbe wa ufwatiliaji kuhusu tiketi, ufungaji au ukataliwaji wa tiketi, na kadh. Kusimamia majibu haya, bofya kiungo "Majibu otomatiki" kwenye kurasa ya Msimamizi (ona Kielelezo chini).

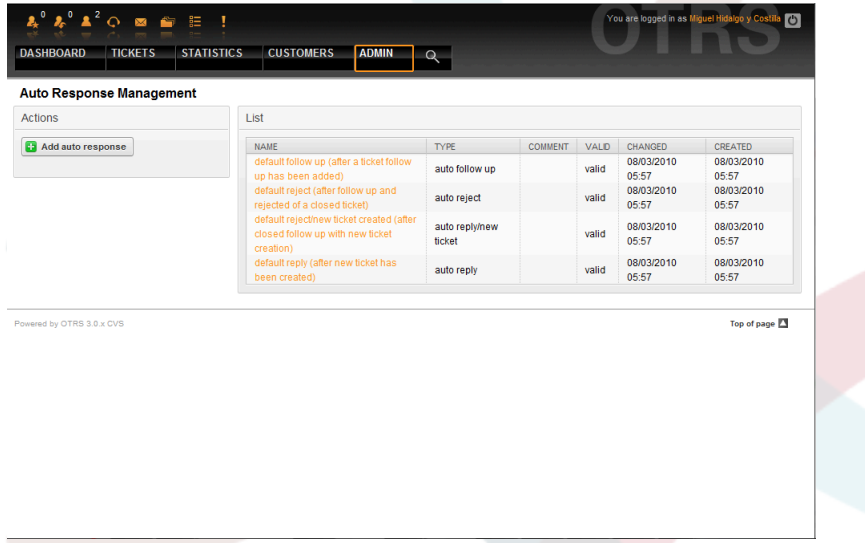

*Kielelezo: Usimamizi wa Majibu Otomatiki.*

Kutengeneza jibu otomatiki, bofya kitufe "Ongeza jibu otomatiki", weka data zinazotakiwa kisha wasilisha (ona kielelezo chini).

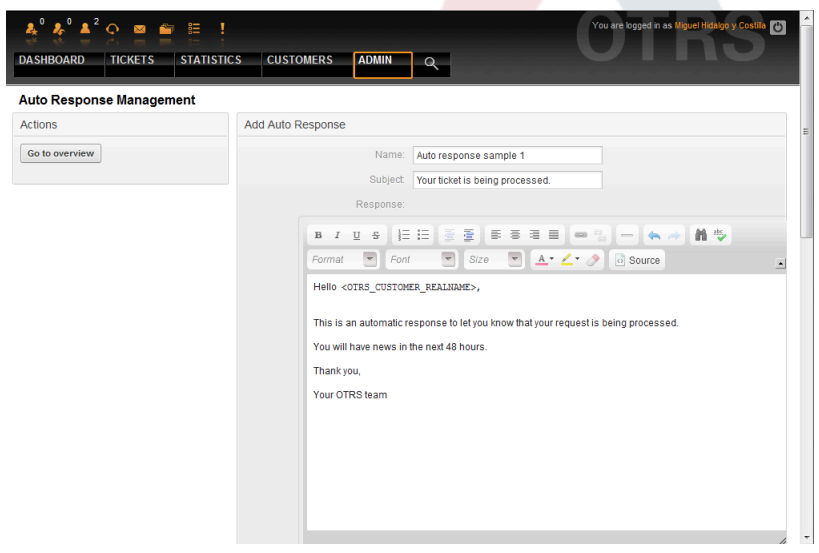

*Kielelezo: Kuongeza Jibu Otomatiki.*

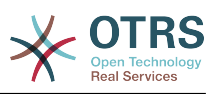

Mada na nakala ya majibu otomatiki yanaweza kuzalishwa na vishika nafasi, kama saini na salamu. Kama ukiingiza, kwa mfano, kishika nafasi <OTRS CUSTOMER EMAIL[5]> kwenye kiini cha jibu otomatiki, mistari 5 ya kwanza ya barua ya mteja itaingizwa kwenye jibu otomatiki. Utapata undani zaidi kuhusu vishika nafasi halali ambavyo vinaweza kutumika upande wa chini wa skrini iliyoonyeshwa kwenye Kielelezo.

Kwa kila jibu otomatiki, unaweza kuweka bayana tukio la kulichochea. Matukio ya mfumo ambayo yanapatikana baada ya usakinishaji wa kawaida yameelezewa katika jedwali 5-3.

### **Table 4.4. Matukio kwa majibu Otomatiki**

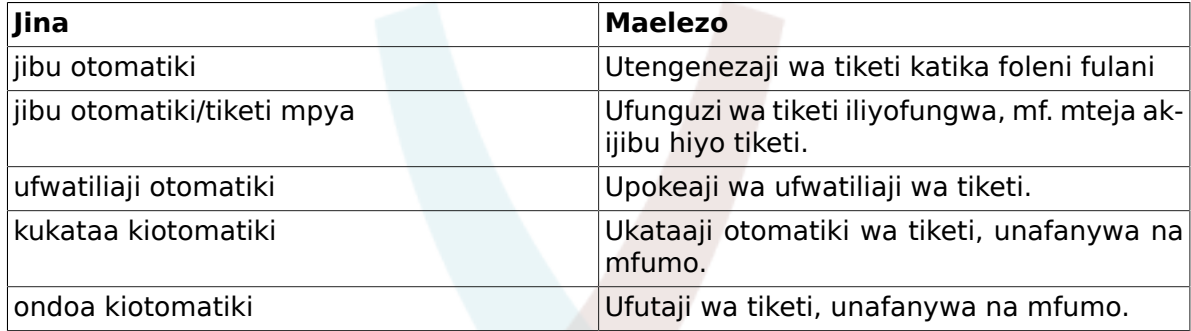

### **Note**

Kama ilivyo kwa vyombo vingine vya OTRS, majibu otomatiki pia haiwezi kufutwa, inalemazwa tu kwa kuseti chaguo Halali kuwa *batili* au *batili-kwa muda*.

Kuongeza majibu otomatiki kwenye foleni, tumia kiungo "Majibu Otomatiki <-> Foleni" kwenye kurasa ya Msimamizi (ona Kielelezo chini). Matukio yote ya mfumo yameorodheshwa kwa kila foleni, na jibu otomatiki kwa tukio hilo hilo linaweza kuchaguliwa au kuondolewa kupitia kisanduku cha orodha.

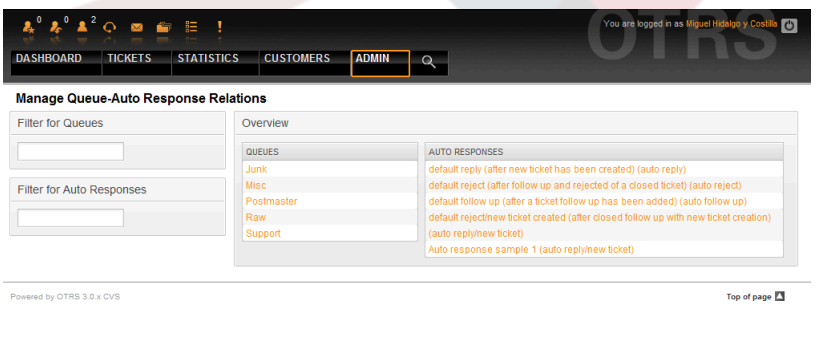

*Kielelezo: Usimamizi wa mahusiano ya Foleni-Maajibu Otomatiki.*

Kufafanua majibu otomatiki mbali mbali yatakayopatikana kwa ajili ya foleni, bofya jina la foleni linalohusika (ona kielelezo chini). Pia inawezekana kurekebisha jibu otomatiki lililopo kufanya hivyo, bofya majibu na hariri kwa njia ile ile kama ya kuhariri jibu otomatiki jipya.

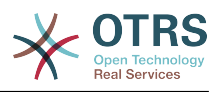

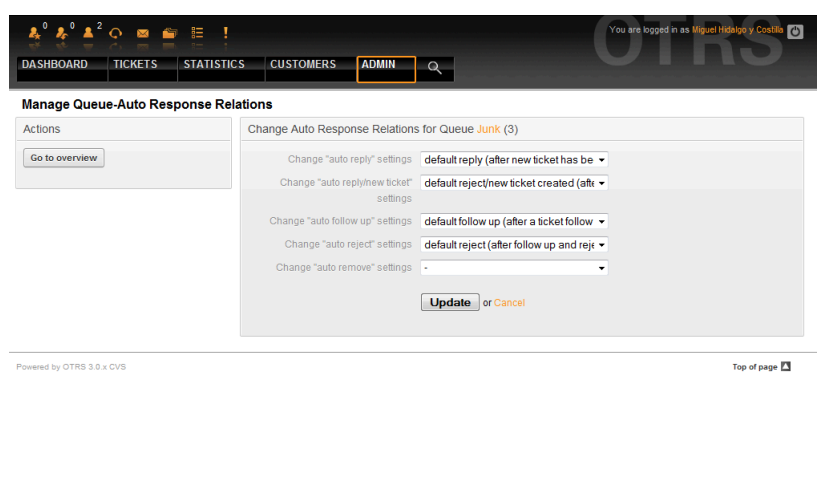

*Kielelezo: Badilisha mahusiano ya MAjibu Otomatiki kwa Foleni.*

# <span id="page-85-0"></span>**1.7. Anwani za barua pepe**

Kuwezesha OTRS kutuma barua pepe, unahitaji anwani halali ya barua pepe ya kutumika na mfumo. OTRS ina uwezo wa kufanya kazi na barua pepe zaidi ya moja, kwa kuwa usakinishaji mwingi wa msaada unahitaji kutumia zaidi ya moja. Foleni inaweza kuunganishwa na anwani nyingi za baua pepe, na kinyume chake. Anwani inayotumika kwa ujumbe unaotoka kutoka kwenye foleni inaweza kusetiwa wakati foleni inatengenezwa. Tumia kiungo cha "Anwani za Barua pepe" kutoka kwenye kurasa ya Msimamizi kusimamia barua pepe zote za mfumo (ona Kielelezo chini).

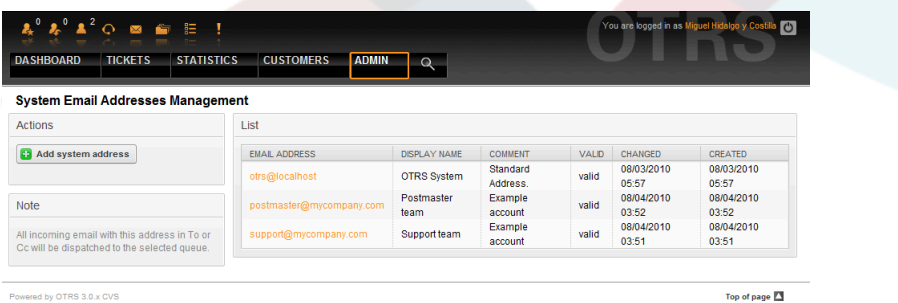

*Kielelezo: Usimamizi wa Anwani za Barua pepe za mfumo.*

Ukitengeneza anwani mpya ya barua pepe (ona kielelezo chini), unaweza kuchagua foleni au sehemu ya foleni ya kuunganishwa nayo. Hiki kiungo kinawezesha mfumo kupanga meseji zinazoingia kwa kupitia anwani katika sehemu ya Kwa: ya barua kwenye foleni sahihi.

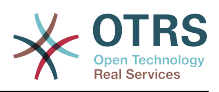

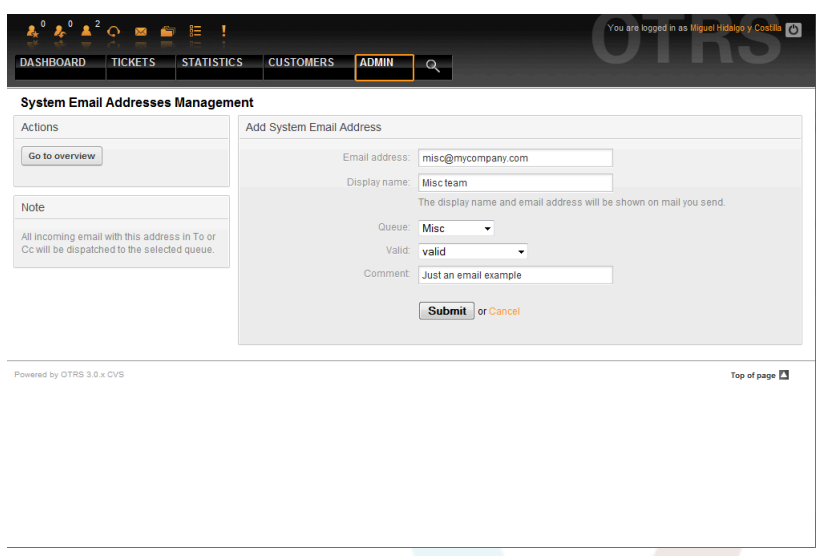

*Kielelezo: Kuongeza Anwani ya Barua pepe ya mfumo.*

### **Note**

Kama ilivyo kwa vyombo vingine vya OTRS, anwani za barua pepe haziwezi kufutwa, zinalemazwa tu kwa kuseti chaguo Halali kuwa *batili* au *batili-kwa muda*.

## **1.8. Taarifa**

OTRS inaruhusu taarifa kutumwa kwa mawakala na wateja, kwa kutegemea matukio mbali mbali. Mawakala wanaweza kuseti matukio ya mfumo kwa taarifa zao binafsi kupitia kiungo cha [mapendeleo](#page-57-0).

Kupitia kiungo cha "Taarifa za Wakala" kwenye kurasa ya Msimamizi, unaweza kusimamia taarifa za mfumo wako (ona Kielelezo chini). Unaweza kutumia vichujio kuorodhesha baadhi ya taarifa.

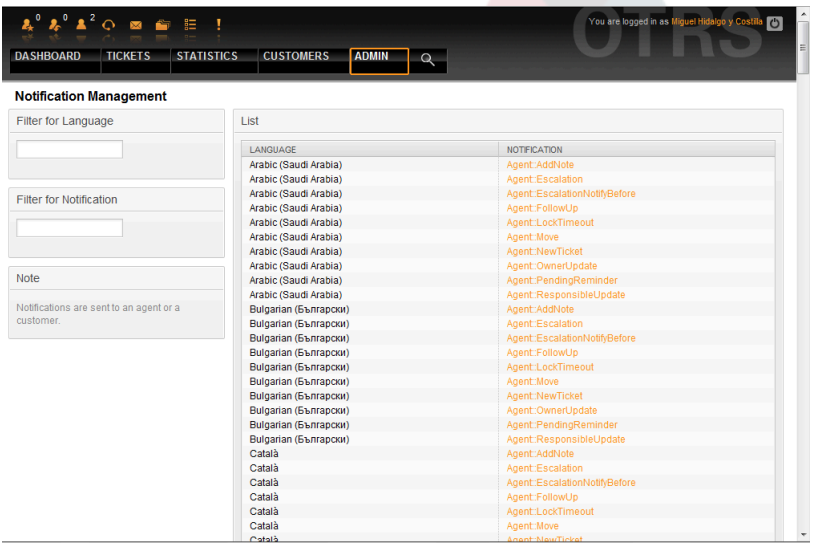

*Kielelezo: Usimamizi wa taarifa.*

Unaweza kugeuza somo na nakala za taarifa kukufaa. Bofya kwenye taarifa unayotaka kubadilisha kutoka kwenye orodha, na yaliyomo kwenye taarifa yatawekwa tayari

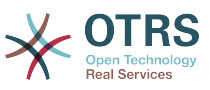

kuhaririwa (ona Kielelezo). Tafadhali tambua kuna taarifa zenye majina sawa kwa kila lugha inayopatikana.

| <b>Notification Management</b>                       |                                                                                                    |  |  |  |  |  |
|------------------------------------------------------|----------------------------------------------------------------------------------------------------|--|--|--|--|--|
| <b>Actions</b>                                       | <b>Edit Notification</b>                                                                                                    |  |  |  |  |  |
| Go to overview                                       | Type: es_MX::Agent::AddNote                                                                                                    |  |  |  |  |  |
|                                                      | Subject:<br>New note! ( <otrs_customer_subject[24]>)</otrs_customer_subject[24]>                                                                                                    |  |  |  |  |  |
| <b>Note</b>                                          | Text                                                                                                    |  |  |  |  |  |
| Notifications are sent to an agent or a<br>customer. | 同<br>Source<br>Font<br>Format<br>$\overline{\phantom{a}}$<br>Hi <otrs userfirstname="">,<br/><otrs current="" userfirstname=""> <otrs current="" userlastname=""> added a new note to ticket<br/>[<otrs_ticket_ticketnumber>].<br/>Note:<br/><otrs body="" customer=""><br/><otrs config="" httptype="">://<otrs config="" fqdn=""><br/>/<otrs config="" scriptalias="">index.pl?Action=AgentZoom&amp;TicketID=<otrs ticket="" ticketid=""></otrs></otrs></otrs></otrs></otrs></otrs_ticket_ticketnumber></otrs></otrs></otrs> |  |  |  |  |  |
|                                                      | Your OTRS Notification Master                                                                                                    |  |  |  |  |  |

*Kielelezo: Kugeuza Taarifa kukufaa.*

Kama ilivyo kwa saini na salamu, inawezekana kutengeneza maudhui ya taarifa, kwa kutumia vishika nafasi maalumu. Unaweza kutafuta orodha ya vishika nafasi katika upande wa chini wa skrini iliyoonyeshwa kwenye Kielelezo.

Pia inawezekana kutengeneza taarifa zitokanazo na matukio. Unaweza kubainisha kwa undani wakati gani na kwa nani taarifa hiyo itumwe. Unaweza kuchagua kutokea kwenye parameta nyingi, kama: makundi ya wapokeaji, mawakala, majukumu, anuani za barua pepe, aina ya matukio yanayochochea taarifa, aina-tiketi, hali, kipaumbele, foleni, funga, huduma, SLA, na kadhalika.

Ili kuona orodha ya taarifa zote zinazojikita kwenye tukio, bofya kwenye kiungo "Taarifa (Tukio)" kwenye ukurasa wa Msimamizi (ona Kielelezo).

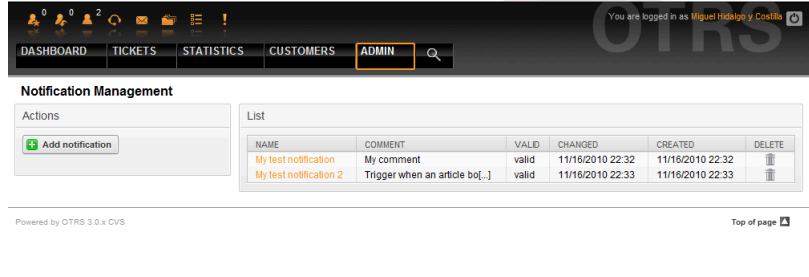

*Kielelezo: Kusimamia Taarifa zinazohusika na Matukio.*

Kama ilivyo onyeshwa kwenye kielelezo, unaweza kutengeneza taarifa mpya kwa kubofya kitufe cha kuongeza (ona kielelezo).

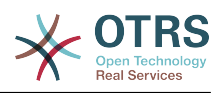

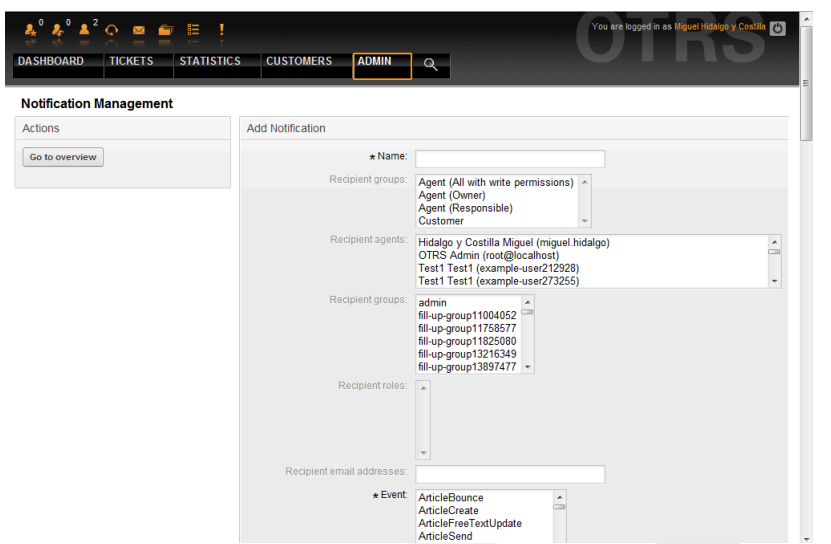

*Kielelezo: Kuandikisha usimamizi wa taarifa unaotegemea matukio.*

Tafadhali tambua kwamba maudhui ya taarifa zinazotegemea matukio zinaweza kutengenezwa kwa kutumia vishika mahali maalumu vilivyo orodheshwa upande wa chini wa skrini iliyoonyeshwa kwenye Kielelezo.

# **1.9. SMIME**

OTRS inaweza kuchakatisha ujumbe unaoingia wa S/MIME uliofanyiwa usimbaji na kusaini barua zinazotoka. Kabla ya kuweza kutumia hiki kipengele, unahitaji kukiamilisha na kubadilisha baadhi ya [parameta za usanidi](#page-350-0) katika SysConfig.

Kiungo cha "Hati za S/MIME" katika ukurasa wa Msimamizi kinakusaidia kusimamia hati zako za S/MIME (ona Kielelezo chini). Unaweza kuongeza au kuondoa hati, na kutafuta kwenye data za SMIME.

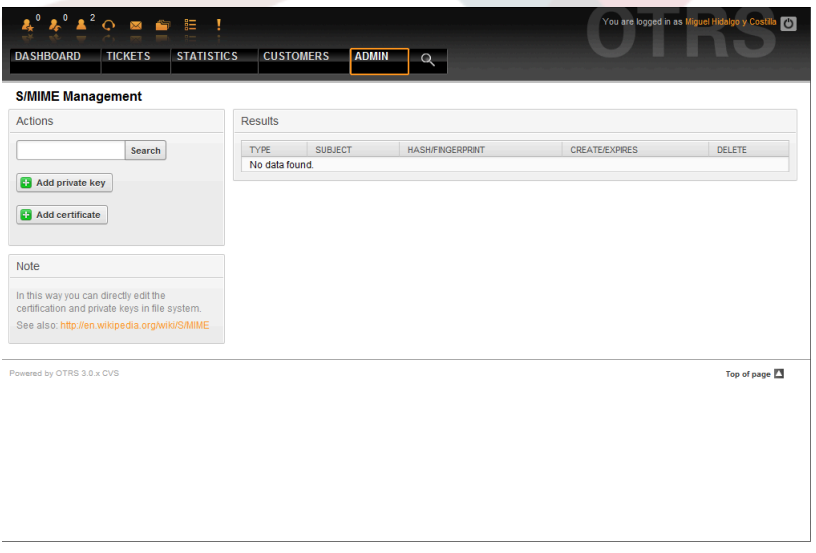

*Kielelezo: Usimamizi wa S/MIME.*

## **1.10. PGP**

OTRS inashughulikia funguo za PGP, ambazo zinakuruhusu kusimba/kusimbua fiche ujumbe na kusaini ujumbe unaotoka nje. Kabla ya hiki kipengele kutumika, unahitaji kukiamilisha na kubadilisha baadhi ya [parameta za usanidi](#page-348-0) katika SysConfig.

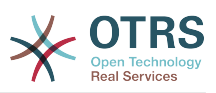

Kupitia kiungo cha "Fungo za PGP" kwenye ukurasa wa Msimamizi, inawezekana kusimamia pete ya ufunguo wa mtumiaji atakayetumika kwa ajili ya PGP kwa OTRS (ona Kielelezo chini), mf. mtumiaji wa OTRS wa ndani au mtumiaji wa seva ya wavuti. Inawezekana kuongeza au kuondoa funguo na saini, na unaweza kutafuta kwenye data zako zote katika pete yako ya funguo.

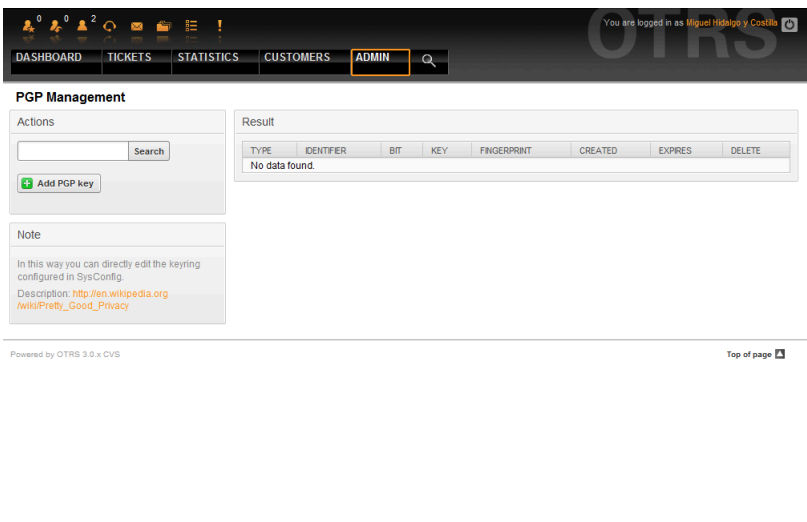

*Kielelezo: Usimamizi wa PGP.*

## **1.11. Hali**

Kupitia kiungo cha "Hali" kwenye kurasa ya Msimamizi, unaweza kusimamia hali za tiketi mbali mbali unazotaka kutumia katika mfumo.

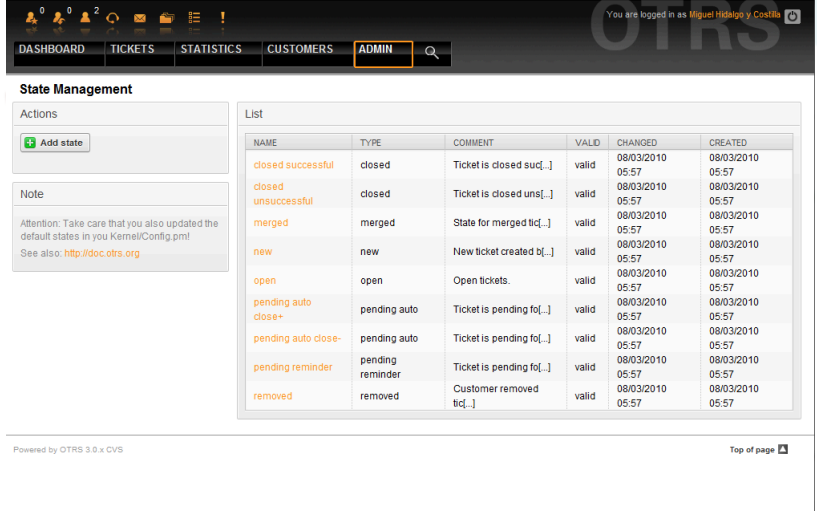

*Kielelezo: Usimamizi wa hali.*

Baada ya mpangilio wa kawaida, kuna hali zilizofafanuliwa:

- imefungwa kwa mafanikio
- imefungwa pasipo mafanikio
- unganishwa
- mpya

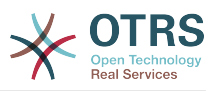

- wazi
- inasubiri kufunga kiotomatiki+
- inasubiri kufunga kiotomatiki-
- kikumbusho kinachosubiri
- ondolewa

Kila hali imeunganishwa na aina, inayohitaji kuwekwa bayana endapo hali mpya itatengenezwa. Kwa kawaida aina za hali ni:

- imefungwa
- unganishwa
- mpya
- wazi
- inasubiri kiotomatiki
- kikumbusho kinachosubiri
- ondolewa

# **1.12. SysConfig**

Kiungo cha SysConfig kinaelekeza kwenye kifungu ambacho machaguo mengi ya usanidi wa OTRS yanadumishwa.

Kiungo cha SysConfig katika kurasa ya Msimamizi inapakia kiolesura michoro cha usanidi wa mfumo (ona Kielelezo chini). Unaweza kupakia mafaili yako binafsi ya usanidi kwa ajili ya mfumo, na pia kuweka cheleza ya mipangilio yako ya sasa kwenye faili. Karibu parameta zote za usanidi wa kiunzi cha OTRS na programu-tumizi zilizosakinishwa zinaweza kuonekana na kubadilishwa kupitia hiki kiolesura. Kwa sababu parameta zote za usanidi zinaweza kupangwa kwenye makundi na makundi madogo, inawezekana kupitia kwa urahisi idadi kubwa ya parameta zilizopo. Pia inawezekana kufanya utafutaji wa nakalakamili kwenye parameta zote za usanidi.

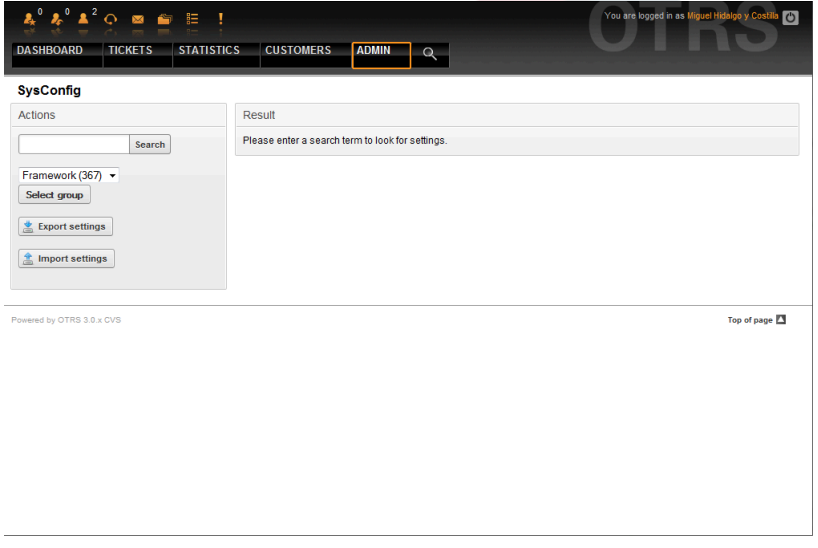

*Kielelezo: Kiolesura michoro kwa ajili ya usanidi wa mfumo (SysConfig).*

Kiolesura michoro cha usanidi wa mfumo kinaelezewa kuwa undani zaidi katika sura ["Ku](#page-102-0)[sanidi mfumo kupitia kiolesura cha tovuti"](#page-102-0).

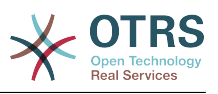

# <span id="page-91-1"></span>**1.13. Kutumia akaunti zote za barua**

Kuna nija nyingi za kusafirisha barua pepe mpya kuingia kwenye mfumo wa tiketi. Nija mojawapo ni kutumia MTA ya ndani na [otrs.PostMaster.pl script](#page-106-0) ambayo inapitisha barua moja kwa moja ndani kwenye mfumo. Njia nyingine ni kutumia akaunti za barua ambazo zinaweza kusimamiwa kupitia kiolesura cha tovuti. Kiungo cha "Akaunti za Barua za MkuuWaPosta" katika kurasa ya Msimamizi kinapakia kiweko simamizi kwa ajili ya akaunti za barua (ona Kielelezo chini). OTRS ina msaada kwa itifaki zza barua: POP3, POP3S, IMAP na IMAPS.

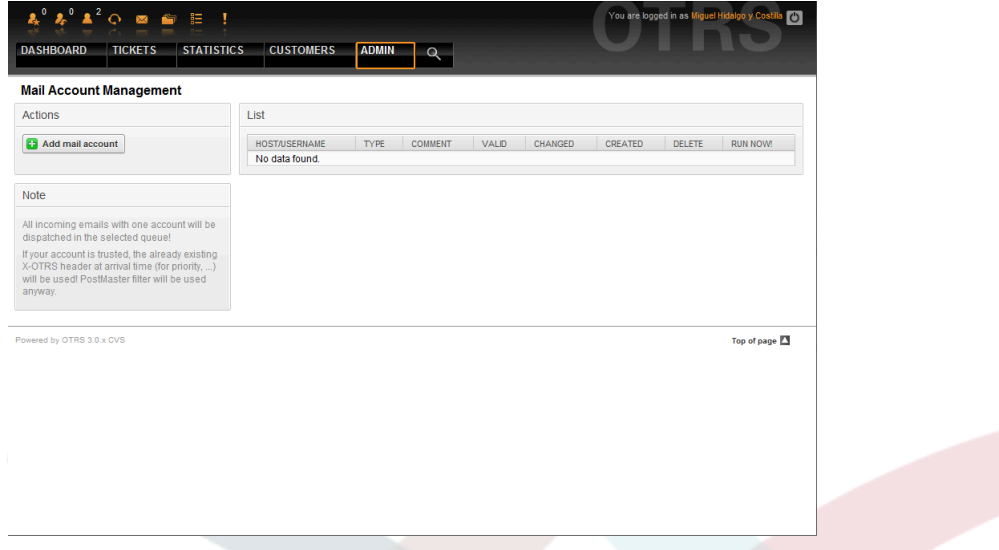

*Kielelezo: Usimamizi wa akaunti za barua.*

Ona kifungu kuhusu [Akaunti za Posta za MkuuWaPosta](#page-104-0) kwa maelezo zaidi.

# <span id="page-91-0"></span>**1.14. Inachuja barua pepe zinazoingia**

OTRS ina uwezo wa kuchuja barua pepe zinazoingia. Kwa mfano, inawezekana kuweka barua pepe zinazoingia kwenye foleni fulani kiotomatiki, au kuseti hali fulani au aina ya tiketi kwa baadhi ya barua. Vichujio vinafanya kazi kwa barua zote zinazoingia. Unaweza kusimamia vichujio vyako kupitia kiungo "Kichujio cha MkuuWaPota" katika kurasa ya Msimamizi (ona Kielelezo chini).

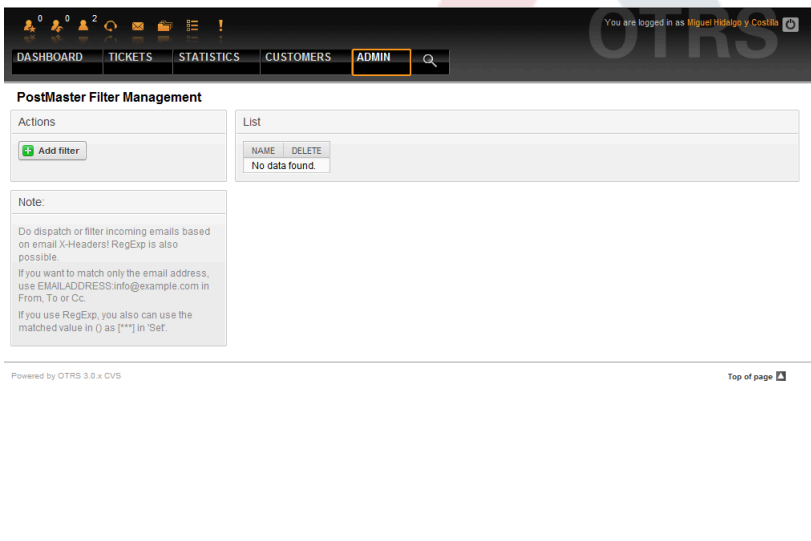

*Kielelezo: Usimamizi wa kichujio cha MKuuWaPosta.*

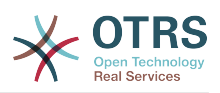

Kichujio kina kigezo kimoja au zaidi ambacho lazima kitimizwe ili vitendo vilivyofafanuliwa vitekelezwe kwenye barua pepe. Vigezo vya uchujaji vinaweza kufafanuliwa kwa ajili ya vichwa au kiini cha barua pepe, mf. tafuta maingizo maalumu ya vichwa, kama anwani ya mtumaji, au kuhusu tungo kwenye kiini. Hata semi za kawaida zinaweza kutumika kwa ulinganishaji ruwaza uliopanuliwa. Kama kichujio chako kikilingana, unaweza kuseti sehemu kwa kutumia vichwa vya X-OTRS katika GUI. Hizi thamani zitatumika wakati wa kutengeneza tiketi au ufwatiliaji ujumbe katika OTRS. Jedwali 5-4 linaorodhesha vichwa tofauti vya X-OTRS na maana zake.

Kumbuka: Unaweza pia kutumia vichwa vya X-OTRS-Ufwatiliaji\* kuseti thamani za barua pepe za ufwatiliaji.

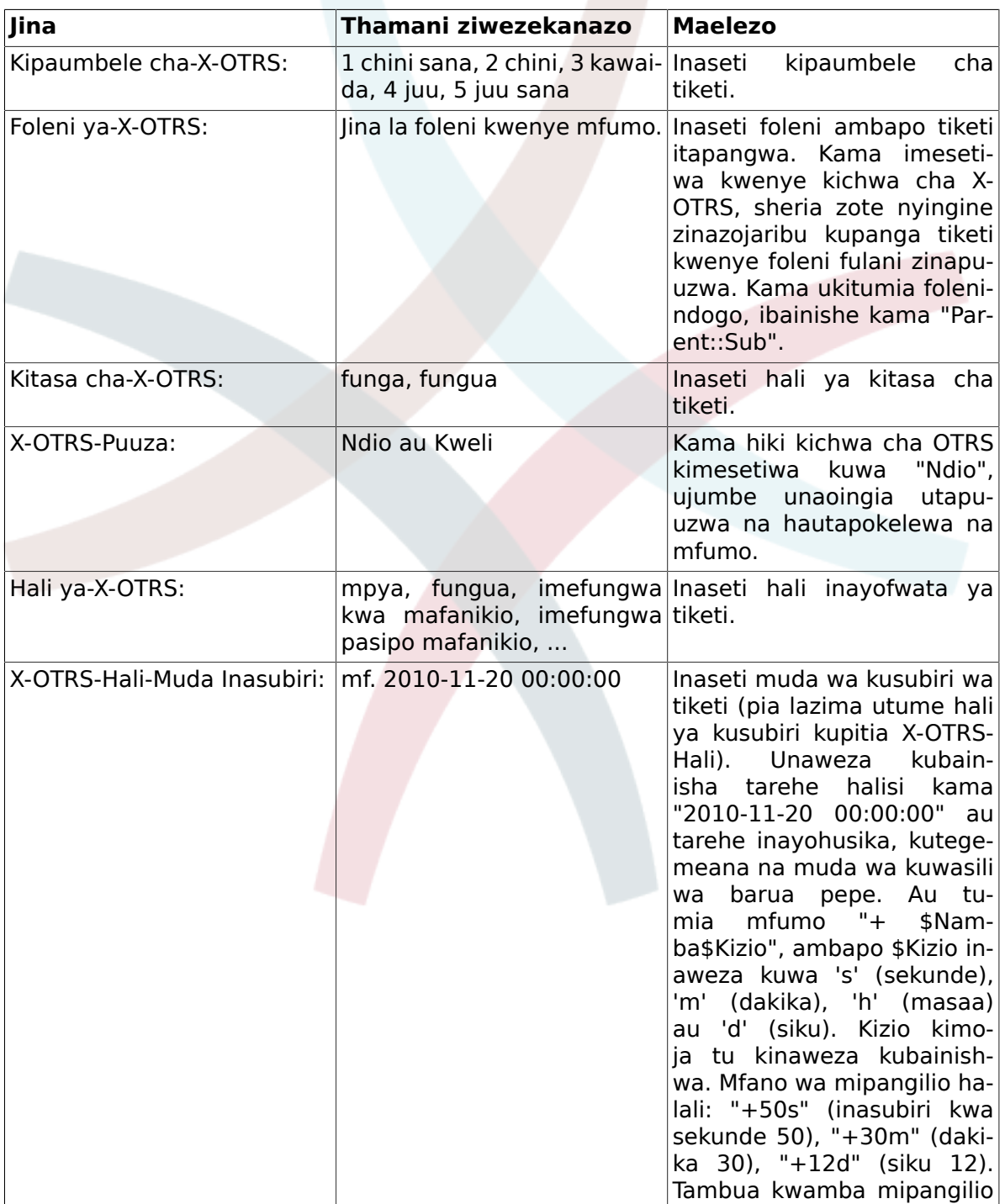

#### <span id="page-92-0"></span>**Table 4.5. Kazi za vichwa-vya-X-OTRS tofauti**

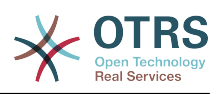

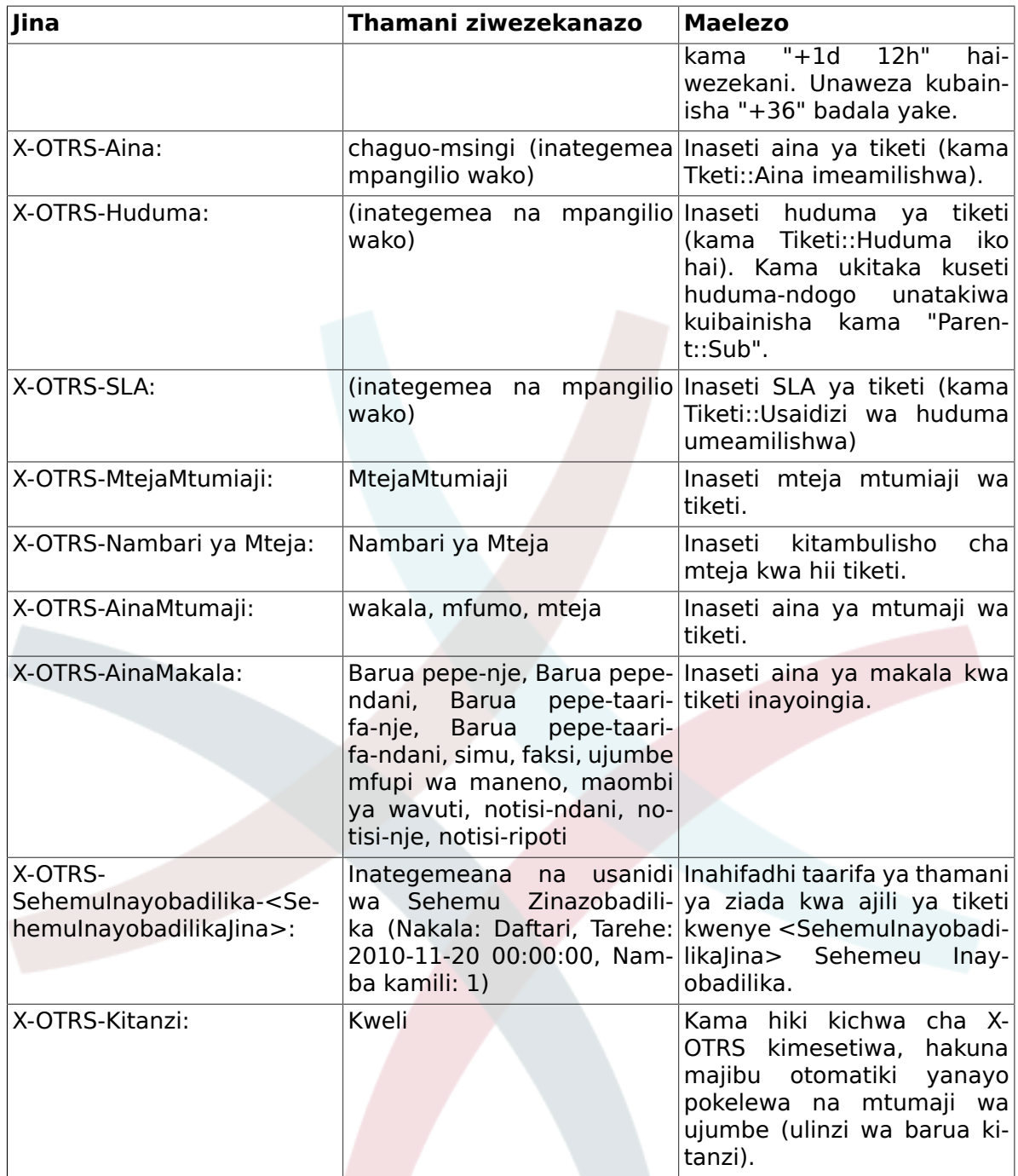

Unatakiwa kuweka bayana jina kwa kila sheria ya kuchuja. Kigezo cha kuchuja kinaweza kuwekwa bayana katika kifungu "Masharti ya Kuchuja". Chagua kupitia visanduku vya orodha "Kichwa1","Kichwa2" na kuendelea kwa zile sehemu za ujumbe ambazo ungependa kutafuta , na weka bayana upande wa kulia thamani unazotaka kuchuja. Katika kifungu "Seti Vichwa vya Barua pepe", unaweza kuchagua vitendo vitakavyo chochewa kama sheria za uchujaji zitafanana. Unaweza kuchagua kwa "Kichwa1","Kichwa2" na kuendelea ili kuchagua Kichwa cha X-OTRS na kuseti thamani zinazohusika (ona kielelezo chini). Sheria za kuchuja zinatathminiwa kwa kufuata oda ya alfabeti, na zinatekelezwa zote isipokuwa kama mipangilio ya "Sitisha Baada ya Kufananisha" imesetiwa kuwa "Ndio" katika moja ya sheria (kwa kesi hii utathmini wa vichujio vingine unasitishwa).

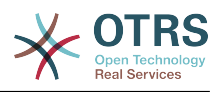

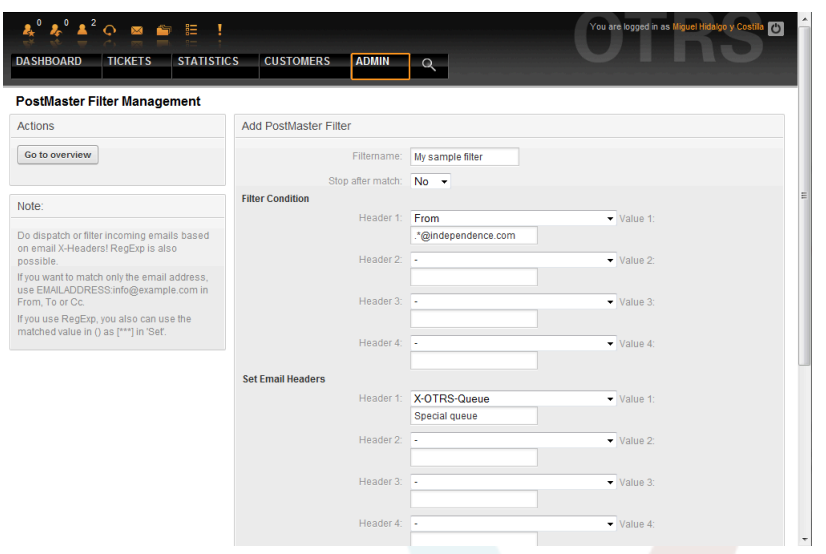

*Kielelezo: Ongeza kichujio cha MkuuWaPosta.*

### **Example 4.1. Inapanga barua taka katika foleni maalumu**

Sheria yenye manufaa ya kuchuja itakuwa kuruhusu OTRS kuhamisha kiotomatiki barua pepe zenye alama barua taka, kwa kutumia kifaa cha kutambua barua taka kama SpamAssassin, kwenda kwenye foleni "Taka". SpamAssassin inaongeza kichwa "X-Barua taka-Bendera" kwenye kila barua pepe iliyokaguliwa. Pale barua pepe inawekwa alama kama barua taka, Kichwa kinasetiwa kuwa "Ndiyo". Kwa hiyo kigezo cha kuchuja kitakuwa "X-Barua taka-Bendera: Ndiyo". Kutengeneza sheria ya kuchuja kwa kutumia hiki kigezo unaweza kuingiza jina kama, kwa mfano "barua taka-barua". Katika kipengele cha "Masharti ya Kuchuja", chagua "X-Barua taka-Bendera:" kwa ajili ya "Kichwa 1" kutoka kwenye boksi la orodha. Ingiza "Ndiyo" kama thamani kwa hiki kichwa. Sasa kigezo cha kuchuja kimebainishwa. Kuhakikisha kwamba barua taka zote zinawekwa kwenye foleni "Taka", chagua kwenye kipengele cha "Seti vichwa vya Barua pepe", ingizo la "X-OTRS-Foleni:" kwa ajili ya "Kichwa 1". Bainisha "Taka" kama thamani ya hiki kichwa. Mwisho ongeza chujio jipya kuamilisha kwa ajili ya ujumbe mpya kwenye mfumo.

Kuna moduli za ziada, ambazo zinaweza kutumika [kuchuja ujumbe unaoingia](#page-107-0) kwa umaalumu zaidi. Hizi moduli zinaweza kuwa na manufaa wakati wa kushughulika na mifumo mikubwa na tangamanifu zaidi.

# **1.15. Kutekeleza kazi za kiotomatiki na WakalaWaUjumla**

KiolesuraChaUjumla ni kifaa cha kutekeleza kazi kiotomatiki. KiolesuraChaUjumla , kwa mfano, kinaweza kufunga au kuhamisha tiketi, kutuma taarifa kwa tiketi zilizopandishwa, na kadh.

Bofya kiungo "WakalaWaJumla" katika kurasa ya Msimamizi (ona Kielelezo chini). Jedwali lenye kazi zote za kiotomatiki za mfumo litaonyeshwa. Hizi kazi zinaweza kuhaririwa, kuanzishwa kwa mikono au kuondolewa kabisa.

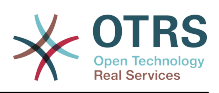

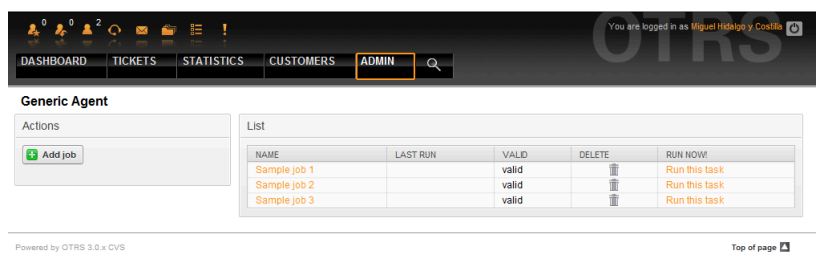

*Kielelezo: Orodha ya kazi kwa WakalaWaUjumla.*

Bofya kitufe cha "Ongeza Kazi" kutengeneza kazi mpya. Kwanza unahitaji kutoa jina. Kisha utaweka bayana jinsi kazi itakavyofanyika: kiotomatiki katika mida iliyopangwa (kama kazi iliyopangwa, moduli hii itafanya kazi kwa tiketi zote zitakazopatikana na kichujio cha tiketi) au kutegemeana na matukio ya tiketi (baada ya tiketi moja tu kubadilishwa, kama itafanana na kichujio cha tiketi). Tambua kwamba kama ukianzisha kazi kwa mikono zinazotegemea matukio kutoka kwenye skrini ya mapitio, zitafanya kazi kwenye tiketi zote zilizopatikana na kichujio cha tiketi.

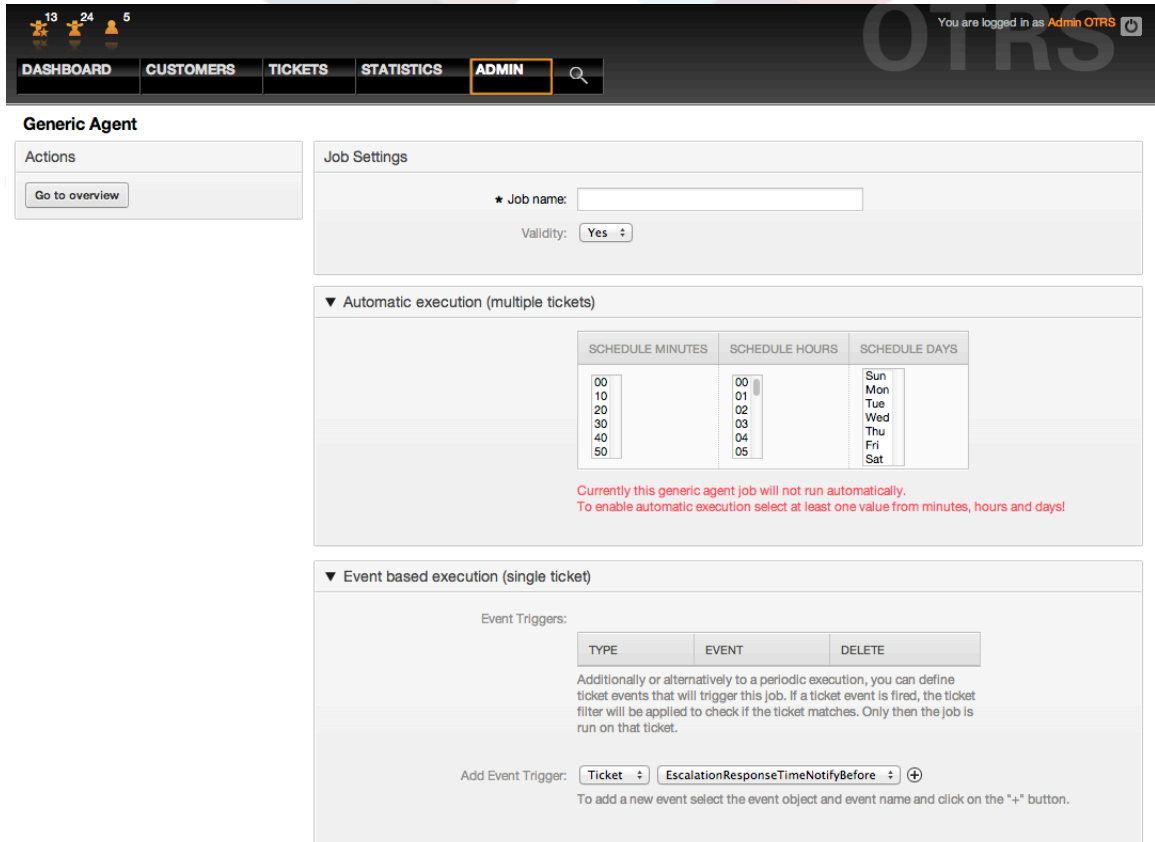

*Kielelezo: Kutengeneza kazi za WakalaWaUjumla.*

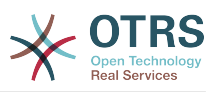

Kwa kila kazi, unaweza kuweka bayana kichujio cha tiketi, kwa mfano kufanya kazi kwa tiketi kwenye foleni fulani tu. Vigezo vyote vya tiketi lazima vifikiwe kwa kazi kufanyika kwenye tiketi.

Hatimaye, tiketi inaweza kubadilishwa kwa kuseti sehemu mbali mbali za tiketi kama foleni au hali mpya. Inawezekana kuambatanisha notisi kwenye tiketi (moja au nyingi) au kuanzisha utekelezaji wa moduli iliyogeuzwa kukufaa. Pia una chaguo la kufuta tiketi (moja au nyingi) kutoka kwenye hifadhidata. Hii inakuwa na manufaa kuondoa data zilizopitwa na wakati au zilizobatili kutoka kwenye mfumo.

### **Warning**

Kama ukitumia fomula-saidizi ya kufuta tiketi, tiketi zote zitakazoathirika na viambatanisho vyake vitaondolewa kwenye hifadhidata na haviwezi kurudishwa!

Baada ya kuhariri kazi, OTRS itarudi kwenye skrini ya mapitio. Huko utakuwa na uwezo wa kuanzisha kazi yoyote kwa mikono. Kama ukichagua kuanzisha kazi, kwanza utaona tiketi zote zitakazoathirika pale kazi itakapoanzishwa. Hii orodha itakusaidia kuthibitisha kwamba kazi inafnywa kama ilivyokusudiwa. Katika pointi hii hakuna mabadiliko yaliyofanywa kwenye tiketi hizi. Kama tu utathibitisha kwenye skrini kazi itafanyika.

# **1.16. Barua pepe ya msimamizi**

Wasimamizi wa OTRS wanaweza kutuma ujumbe kwa watumiaji au makundi maalumu. Kiungo cha "Taarifa za Msimamiaji" kwenye kurasa ya msimamiaji inafungua skrini ambayo wakala na makundi ya kutumiwa taarifa yanachaguliwa (ona kielelezo chini).

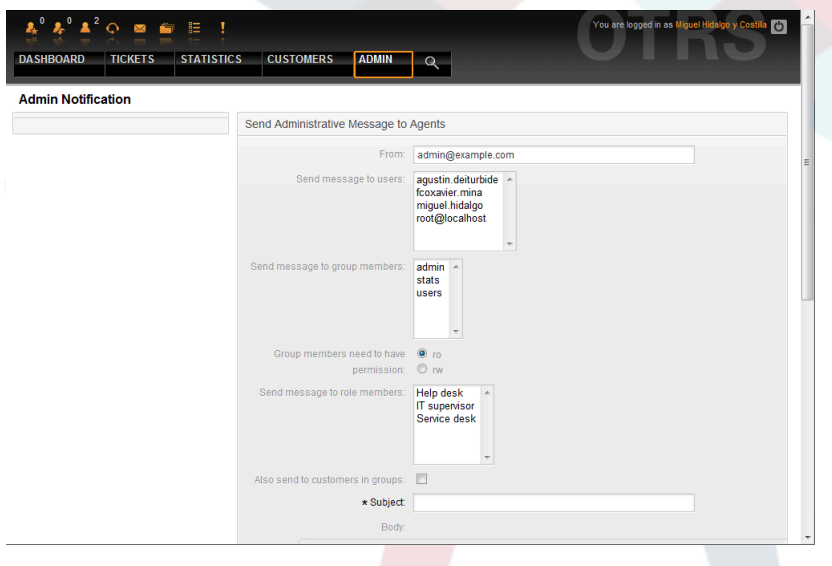

*Kielelezo: Taarifa za msimamizi.*

Inawezekana kuweka bayana mtumaji, mada na nakala ya kiini cha taarifa. Unaweza pia kuchagua mawakala, makundi na kazi za nani atakayepokea ujumbe.

# **1.17. Usimamizi wa kipindi**

Unaweza kuona watumiaji wote walioingia kwenye mfumo na undani wa vipindi vyao kwa kubofya kiungo "Usimamizi wa Vipindi" katika eneo la msimamizi (ona Kielelezo chini).

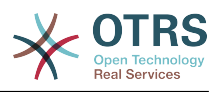

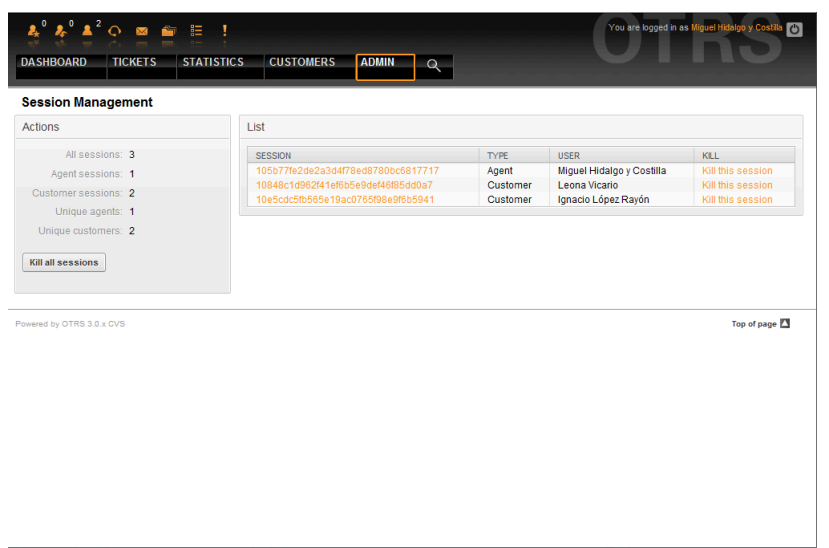

*Kielelezo: Usimamizi wa kipindi.*

Baadhi ya takwimu kuhusu vipindi vyote vilivyo hai inaonyeshwa, mf. mawakala na wateja watumiaji wangapi wameingia kwenye mfumo na idadi ya vipindi vilivyo hai. Kila kipindi kimoja kinaweza kuondolewa kwa kubofya kiungo *Ua kipindi hiki* kilicho upande wa kulia wa orodha. Pia una chaguo la *Ua vipindi vyote*, ambayo inakuwa na manufaa kama utataka kuupeleka mfumo nje ya mtandao. Taarifa za undani wa kila kipindi unapatikana pia (ona Kielelezo chini).

| $\lambda^0$ $\lambda^0$ $\blacktriangle^2$ $\heartsuit$ on $\heartsuit$ is in . |                                                       |                                                                                            |  |  |  |  |  |  |  |
|---------------------------------------------------------------------------------|-------------------------------------------------------|--------------------------------------------------------------------------------------------|--|--|--|--|--|--|--|
| <b>DASHBOARD</b><br><b>TICKETS</b>                                              | <b>ADMIN</b><br><b>STATISTICS</b><br><b>CUSTOMERS</b> | $\alpha$                                                                                   |  |  |  |  |  |  |  |
| <b>Session Management</b>                                                       |                                                       |                                                                                            |  |  |  |  |  |  |  |
| <b>Actions</b>                                                                  |                                                       | Detail View for SessionID : 105b77fe2de2a3d4f78ed8780bc6817717 - Miguel Hidalgo y Costilla |  |  |  |  |  |  |  |
| Go to overview.                                                                 | <b>KEY</b>                                            | <b>VALUE</b>                                                                               |  |  |  |  |  |  |  |
|                                                                                 | ChangeTime                                            | 2010-08-03 06:01:50                                                                        |  |  |  |  |  |  |  |
| Kill this session                                                               | <b>CreateTime</b>                                     | 2010-08-03 06:01:50                                                                        |  |  |  |  |  |  |  |
|                                                                                 | OutOfOfficeEndDay                                     | 4                                                                                          |  |  |  |  |  |  |  |
|                                                                                 | OutOfOfficeEndMonth                                   | 8                                                                                          |  |  |  |  |  |  |  |
|                                                                                 | OutOfOfficeEndYear                                    | 2010                                                                                       |  |  |  |  |  |  |  |
|                                                                                 | OutOfOfficeStartDay                                   | 3                                                                                          |  |  |  |  |  |  |  |
|                                                                                 | OutOfOfficeStartMonth                                 | 8                                                                                          |  |  |  |  |  |  |  |
|                                                                                 | OutOfOfficeStartYear                                  | 2010                                                                                       |  |  |  |  |  |  |  |
|                                                                                 | SessionID                                             | 105b77fe2de2a3d4f78ed8780bc6817717                                                         |  |  |  |  |  |  |  |
|                                                                                 | UserChallengeToken                                    | 443f05769205c0299e0c213b1b072eb6                                                           |  |  |  |  |  |  |  |
|                                                                                 | <b>UserEmail</b>                                      | miguel.hidalgo@freedom.com                                                                 |  |  |  |  |  |  |  |
|                                                                                 | UserFirstname                                         | Miguel                                                                                     |  |  |  |  |  |  |  |
|                                                                                 | UserID                                                | $\overline{2}$                                                                             |  |  |  |  |  |  |  |
|                                                                                 | UserIsGroupRo[admin]                                  | Yes                                                                                        |  |  |  |  |  |  |  |
|                                                                                 | UserIsGroupRo[stats]                                  | Yes                                                                                        |  |  |  |  |  |  |  |
|                                                                                 | UserIsGroupRo[users]                                  | <b>Yes</b>                                                                                 |  |  |  |  |  |  |  |
|                                                                                 | UserIsGroup[admin]                                    | Yes                                                                                        |  |  |  |  |  |  |  |
|                                                                                 | UserIsGroup[stats]                                    | Yes                                                                                        |  |  |  |  |  |  |  |
|                                                                                 | UserIsGroup[users]                                    | Yes                                                                                        |  |  |  |  |  |  |  |
|                                                                                 | UserLanguage                                          | en                                                                                         |  |  |  |  |  |  |  |
|                                                                                 | UserLastLogin                                         | 1280935411                                                                                 |  |  |  |  |  |  |  |
|                                                                                 | UserLastLoginTimestamp                                | 2010-08-04 10:23:31                                                                        |  |  |  |  |  |  |  |
|                                                                                 | UserLastPw                                            | <b>XXXXXXXXX</b>                                                                           |  |  |  |  |  |  |  |
|                                                                                 | <b>UserLastRequest</b>                                | 1280935483                                                                                 |  |  |  |  |  |  |  |
|                                                                                 | UserLastname                                          | Hidalgo y Costilla                                                                         |  |  |  |  |  |  |  |
|                                                                                 | UserLogin                                             | miquel.hidalgo                                                                             |  |  |  |  |  |  |  |
|                                                                                 | <b>HoarPw</b>                                         | <b>vyvvyvvy</b>                                                                            |  |  |  |  |  |  |  |

*Kielelezo: Maelezo ya kipindi.*

# **1.18. Batli ya mfumo**

Kiungo cha "Batli ya Mfumo" katika ukurasa wa Msimamizi kinaonyesha maingizo ya batli ya mfumo, yaliyopangwa kinyume na muda uliofika ikiwa na za hivi karibuni kwanza (ona Kielelezo chini).

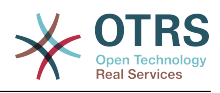

| $\lambda^0$ $\lambda^2$ $\odot$ $\blacksquare$ $\blacksquare$ $\blacksquare$<br><b>DASHBOARD</b><br><b>STATISTICS</b><br><b>TICKETS</b> |                                  | <b>CUSTOMERS</b> | <b>ADMIN</b><br>Q | You are logged in as Miguel Hidalgo y<br>$\circ$                              |
|----------------------------------------------------------------------------------------------------|----------------------------------|------------------|-------------------|-------------------------------------------------------------------------------|
| <b>System Log</b>                                                                                                    |                                  |                  |                   |                                                                               |
| <b>Note</b>                                                                                                    | <b>TIME</b>                      | <b>PRIORITY</b>  | FACILITY          | <b>MESSAGE</b>                                                                |
| Here you will find log information about your<br>system.                                                                                | Wed<br>Aug 4<br>10:23:51<br>2010 | notice           | OTRS-CGI-10       | <b>Removed SessionID</b><br>10b2c771b4115052ca665a75596997c7b3.               |
|                                                                                                    | Wed<br>Aug 4<br>10:23:31<br>2010 | notice           | OTRS-CGI-10       | User: miguel.hidalgo authentication ok<br>(REMOTE ADDR: 192.168.56.1).        |
|                                                                                                    | Wed<br>Aug 4<br>10:23:12<br>2010 | notice           | OTRS-CGI-10       | <b>Removed SessionID</b><br>102d146b9b92158482b556deb742695ab7.               |
|                                                                                                    | Wed<br>Aug 4<br>10:12:36<br>2010 | notice           | OTRS-CGI-10       | CustomerUser: ignacio.lopez Authentication ok<br>(REMOTE_ADDR: 192.168.56.1). |
|                                                                                                    | Wed<br>Aug 4<br>10:12:17<br>2010 | notice           | OTRS-CGI-10       | CustomerUser: leona vicario Authentication ok<br>(REMOTE ADDR: 192.168.56.1). |
|                                                                                                    | Wed<br>Aug 4<br>10:11:05<br>2010 | notice           | OTRS-CGI-10       | <b>Removed SessionID</b><br>107bdfaba2f0ed4abe496b1f6f9fc31921.               |
|                                                                                                    | Wed<br>Aug 4<br>10:11:05<br>2010 | notice           | OTRS-CGI-10       | User: agustin.deiturbide authentication ok<br>(REMOTE ADDR: 192.168.56.1).    |

*kielelezo: Batli ya mfumo.*

Kila mstari kwenye batli una mhuri wa muda, kipaumbele cha batli, kijenzi cha mfumo na ingizo la batli yenyewe.

### **Note**

Batli za mfumo zinapatikana kupitia kiolesura cha mfumo tu katika mifumo ya Linux / Unix. Katika mifumo ya Windows unaweza kuona batli kwa kutumia kihariri cha nakala kwa kufungua faili [install dir]otrs\var\log\otrs.log.

# **1.19. Maulizo ya SQL kupitia boksi la SQL**

Kiungo cha "Boksi la SQL" kwenye kurasa ya msimamizi inafungua skrini ambayo inakuruhusu kufanya maulizo kwenye maudhui ya majedwali ya hifadhidata ya OTRS (ona kielelezo chini). Haiwezekani kubadilisha maudhui ya majedwali, chagua maulizo yanayolkubalika tu.

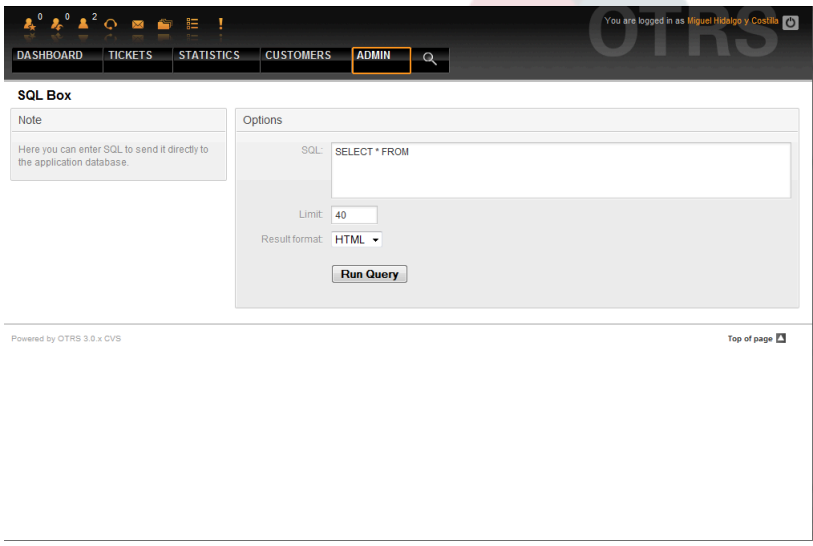

*Kielelezo: Boksi la SQL.*

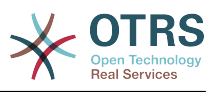

# **1.20. Msimaizi wa kifurushi**

Kwa kutumia kiungo cha "Meneja Kifurushi" katika kurasa ya Msimamizi, unaweza kusakinisha na kusimamia vifurushi ambavyo vina panua kazi za OTRS (ona Kielelezo chini). Ona kifungu [Programu-tumizi za ziada](#page-47-0) kupata mjadala kuhusu viendelezi ambavyo vinapatiknana kwenye hifadhi za OTRS.

| Online Repository       |                                                       |                |                    |               |                           |  |  |  |  |  |
|-------------------------|-------------------------------------------------------|----------------|--------------------|---------------|---------------------------|--|--|--|--|--|
|                         |                                                       |                |                    |               |                           |  |  |  |  |  |
| <b>NAME</b>             | <b>VERSION</b><br><b>VENDOR</b><br><b>DESCRIPTION</b> |                |                    | <b>ACTION</b> |                           |  |  |  |  |  |
| iPhoneHandle            | 0.9.4                                                 | OTRS AG        |                    |               | Install                   |  |  |  |  |  |
|                         |                                                       |                |                    |               |                           |  |  |  |  |  |
| <b>Local Repository</b> |                                                       |                |                    |               |                           |  |  |  |  |  |
| <b>NAME</b>             |                                                       |                | <b>DESCRIPTION</b> | <b>STATUS</b> | <b>ACTION</b>             |  |  |  |  |  |
| No data found.          |                                                       |                |                    |               |                           |  |  |  |  |  |
|                         |                                                       |                |                    |               |                           |  |  |  |  |  |
|                         |                                                       |                |                    |               |                           |  |  |  |  |  |
|                         |                                                       | <b>VERSION</b> | <b>VENDOR</b>      |               | The iPhoneHandle Package. |  |  |  |  |  |

*Kielelezo: Msimamizi wa Kifurushi.*

Meneja kifurushi anaionyesha OTRS vifurushi vya nyongeza ambavyo umesakinisha kwenye seva yako kwa sasa, pamoja na nambari zake za matoleo.

Unaweza kusakinisha vifurushi kutoka kwa mwenyeji wa mbali kwa kuchagua hifadhi kwenye kifungu cha *Hifadhi ya Mtandao*, na kubofya kitufe cha *Sasisha taarifa za hifadhi*. Vifurushi vilivyopo vinaonyeshwa kwenye jedwali husika. Upande wa kulia wa skrini unaonyesha vifurushi vilivyopo. Kusakinisha kifurushi, bofya kwenye *Sakinisha*. Baada ya usakinishaji, kifurushi kinaonyeshwa kwenye kifungu cha *Hifadhi ya Ndani*.

Kuboresha kifurushi kilichosakinishwa, orodha ya vifurushi vilivyopo kwenye hifadhi ya mtandao itaonyesha *Boresha* katika safuwima ya Vitendo kwa kifurushi chochote chenye toleo jipya zaidi ya lile lililosakinishwa kwa ndani. Bofya Boresha na itasakinisha toleo jipya la kifurushi kwenye mfumo wako.

Katika baadhi ya kesi, mfano mfumo wako wa OTRS haujaunganishwa na mtandao, unaweza kusakinisha vifurushi ambavyo umepakua kwenye diski ya ndani. Bofya kitufe cha *Vinjari* kwenye mwambaa upande wa vitendo, na chagua faili la .opm la kifurushi kwenye diski yako. Bofya *Fungua* na kisha *Sakinisha Kifurushi*. Baada ya usakinishaji kukamilika, kifurushi kinaonyeshwa kwenye kifungu *Hifadhi ya Ndani*. Unaweza kutumia hatua hizo hizo kusasisha kifurushi ambacho tayari kimesakinishwa.

Katika kesi maalumu, unaweza kutaka kusanidi Meneja Vifurushi, mf., kutumia seva mbadala au kutumia hifadhi ya ndani. Tazama kwenye machaguo yaliyopo kwenye SysConfig chini ya [Kiunzi:Kiini::Kifurushi.](#page-295-0)

# **1.21. Huduma za Tovuti**

Kiungo cha Huduma za Tovuti kinaelekeza kwenye kiolesura mchoro ambapo huduma za tovuti (kwa ajili ya Kiolesura cha Ujumla cha OTRS) zinatengenezwa na kudumishwa (ona Kielelezo chini).

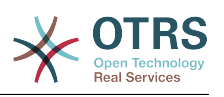

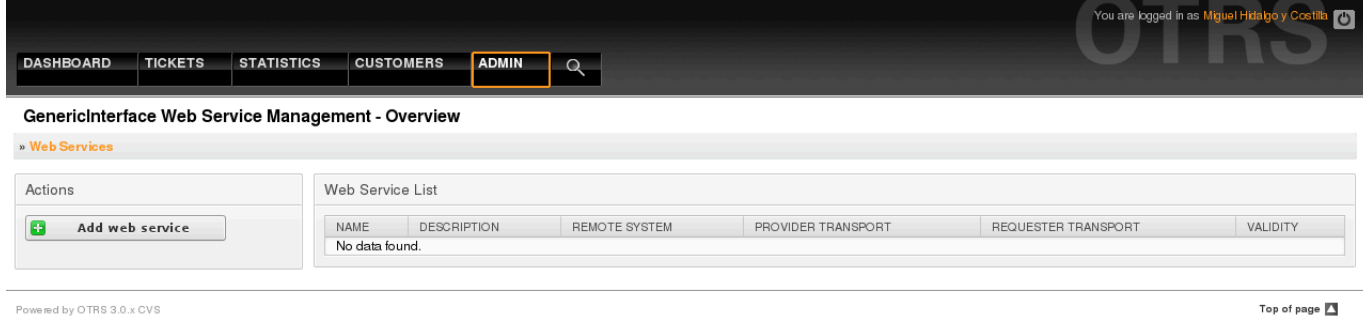

Powered by OTRS 3.0.x CVS

*Kielelezo: Kiolesura mchoro cha huduma za tovuti.*

Kiolesura michoro cha huduma za wavuti kinaelezewa kwa undani zaidi katika kifungu ["Kiolesura Michoro cha Huduma ya Tovuti"](#page-175-0).

## **1.22. Sehemu zinazobadilika**

Sehemu Zinazobadilika ni sehemu ambayo unaseti n akusimamia sehemu zilizogeuzwa kukufaa kwa ajili ya tiketi n amakala (on akielelezo chini).

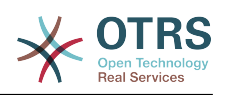

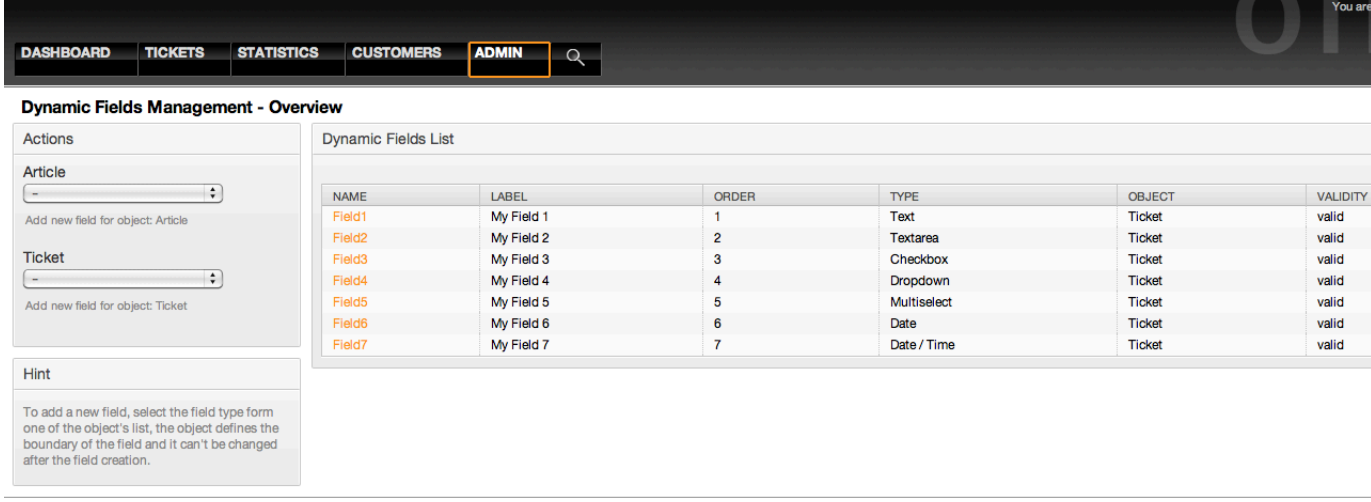

Powered by OTRS 3.1.x CVS

*Kielelezo: Skrini ya mapitio ya sehemu zinazobadilika na baadhi ya sehemu zinazobadilika.*

Usanidi wa sehemu zinazobadilika unaelezewa kwa undani zaidi katika kifungu ["Usanidi](#page-150-0) [wa Sehemu Zinazobadilika".](#page-150-0)

Kila aina ya sehemu zinazobadilika ina usanidi wa mpangilio wake na hivyo skrini yake pekee ya usanidi.

### **Note**

Katika kiunzi cha OTRS, sehemu zinazobadilika zinaweza kuunganishwa tu kwenye tiketi na makala kama chaguo-msingi, lakini zinaweza kupanuliwa kwenda kwenye vitu vingine.

# **2. Usanidi wa Mfumo**

## **2.1. Mafaili ua usanidi wa OTRS**

Mafaili yote ya usanidi ya OTRS yanahifadhiwa katika mpangilio orodha Kernel na katika sehemu zake ndogo. Hakuna haja ya kubadilisha kwa mikono faili jingine zaidi ya Kernel/Config.pm, kwa sababu mafaili yaliyobaki yatabadilishwa mfumo ukiboreshwa. Nakili parameta za usanidi kutoka mafaili mengine kwenda Kernel/Config.pm na zibadilishe kutegemeana na mahitaji yako. Hili faili halitaguswa wakati wa mchakato wa kuboreshwa, kwahiyo mipangilio yako ya mikono iko salama.

Katika mpangilio orodha Kernel/Config/Files kuna mafaili mengine ambayo yanachanganuliwa wakati kurasa ya kuigia ya OTRS inafikiwa. Kama programu-tumizi za ziada kama Maswali yanayoulizwa mara kwa mara au Meneja Mafaili zimesakinishwa, mafaili ya usanidi ya hizi pia yanaweza kupatikana katika njia iliyotajwa.

Kama kiolesura cha tovuti cha OTRS kimefikiwa, mafaili yote ya .xml katika mpangilio orodha wa Kernel/Config/Files yanachanganuliwa katika mpangilio wa alfabeti, na

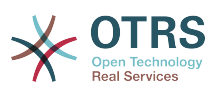

mipangilio ya kiunzi cha kati na programu-tumizi za ziada zitapakiwa. Baada ya hapo, mipangilio ya kwenye mafaili Kernel/Config/Files/ZZZAAuto.pm, Kernel/Config/Files/ZZZAuto.pm na Kernel/Config/Files/ZZZProcessManagement.pm (kama lipo) yata tathminiwa. Haya mafaili yanatumiwa na kiolesura michoro kwa ajili ya kuhifadhi kwa muda usanidi wa mfumo na hayatakiwi kubadilishwa kwa mikono kamwe. Mwisho, faili Kernel/Config.pm lenye mipangilio yako na parameta zilizobadilishwa kwa mikono, litachanganuliwa. Kusoma mafaili ya usanidi kwa mpangilio huu inahakikisha kwamba mipangilio yako maalumu inatumiwa na mfumo.

# <span id="page-102-0"></span>**2.2. Usanidi wa mfumo kupitia kiolesura cha mtandao**

Tangu OTRS 2.0, karibu parameta zote za usanidi za kiunzi cha kati au vya programu-tumizi za ziada zilizosakinishwa, zinaweza kubadilishwa kirahisi na kiolesura michoro cha mfumo. Ingia kama msimamizi wa OTRS na fuata kiungo cha SysConfig katika kurasa ya Msimamizi kutekeleza kifaa kipya cha usanidi (ona Kielelezo chini).

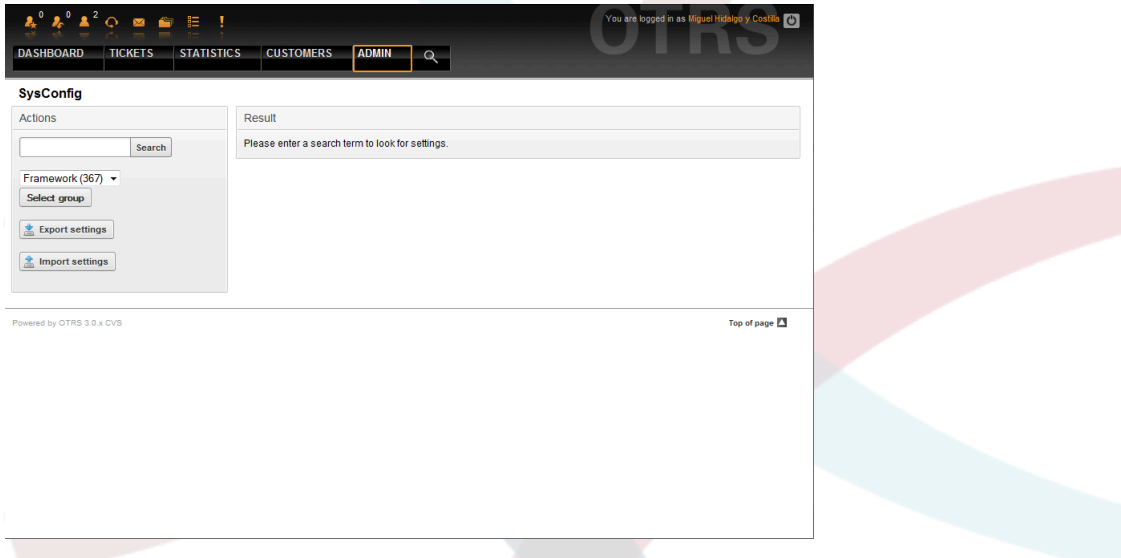

*Kielelezo: Kiolesura mchoro cha usanidi wa mfumo.*

OTRS kwa sasa ina zaidi ya parameta za usanidi 600, na kuna njia tofauti za kufikia kila moja kirahisi. Kwa utafutaji wa nakala kamili, parameta zote za usanidi zinaweza kutafutwa kwa kutumia herufi moja au mbili za muhimu. Utafutaji wa nakala huru hautafuti tu kwenye majina ya parameta za usanidi, bali pia kwenye maelezo ya parameta. Hii inafanya elementi kupatikana kirahisi hata kama jina lake halijulikani.

Kwa zaidi, parameta zote za usanidi zinapangwa katika makundi muhimu na makundi madogo. Makundi muhimu yanawakilisha programu-tumizi ambazo parameta za usanidi zipo ndani yake, mf. "Kiunzi" kwa ajili ya kiunzi cha kati cha OTRS, "Tiketi" kwa ajili ya mfumo wa tiketi, "Maswali yanayoulizwa Mara kwa Mara" kwa ajili ya mfumo wa Maswali yanayoulizwa Mara kwa Mara, na kadhalika. Makundi madogo yanaweza kufikiwa kama programu-tumizi imechaguliwa kutoka kwenye boksi la orodha ya makundi na kitufe cha "Chagua kundi" kimebonyezwa.

Kila parameta ya usanidi inaweza kuwashwa au kuzimwa kwa kupitia kisanduku tiki. Kama parameta imezimwa, mfumo utapuuza hii parameta au kutumia chaguo-msingi. Inawezekana kurudisha parameta ya usanidi iliyobadilishwa kuwa chaguo-msingi la mfumo kwa kutumia kiungo cha kuseti upya. Kitufe cha Kusasisha kinawasilisha mabadiliko yote kwenye parameta za usanidi wa mfumo.

Kama unataka kuhifadhi mabadiiko yote uliyofanya kwenye usanidi wa mfumo wako, kuanzisha usakinishaji mpya kwa haraka, unaweza utumia kitufe "Hamisha mipangilio",

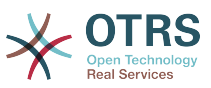

ambacho kitatengeneza faili la .pm. Kurudisha mipangilio yako, bonyeza "Agiza mipangilio" na chagua .pm iliyotengenezwa kabla.

### **Note**

Kwa sababu za kiusalama, parameta za usanidi wa miunganiko ya hifadhidata haziwezi kubadilishwa katika kifungu SysConfig. Inabidi zisetiwe kwa mikono katika Kernel/Config.pm.

# **3. Kuweka nakala za dharura ya mfumo**

Hii sura inaelezea chelezo na urejeshaji wa data za OTRS.

# **3.1. Chelezo**

Kuna aina mbili za data za kuweka kwenye chelezo: mafaili ya programu-tumizi (mf. mafaili ya kwenye /opt/otrs), na data zilizohifadhiwa kwenye hifadhidata.

Kurahisisa chelezo, hati scripts/backup.pl imejumuishwa katika kila usakinishaji wa OTRS. Inaweza kuanzishwa ili kuweka chelezo la kila data muhimu (ona Hati chini).

```
linux:/opt/otrs# cd scripts/
linux:/opt/otrs/scripts# ./backup.pl --help
backup.pl <Revision 1.1> - backup script
Copyright (c) 2001-2005 Martin Edenhofer <martin@otrs.org>
usage: backup.pl -d /data_backup/ [-c bzip2|gzip] [-r 30] [-t nofullbackup]
linux:/opt/otrs/scripts#
```
*Hati: Kupata usaidizi wa utaratibu wa chelezo la OTRS.*

Tekeleza amri zilizowekwa bayana kwenye hati hapo chini kutengeneza chelezo:

```
linux:/opt/otrs/scripts# ./backup.pl -d /backup/
Backup /backup//2010-09-07_14-28/Config.tar.gz ... done
Backup /backup//2010-09-07_14-28/Application.tar.gz ... done
Dump MySQL rdbms ... done
Compress SQL-file... done
linux:/opt/otrs/scripts#
```
*Hati: Kutengeneza chelezo.*

Data zote zimehifadhiwa kwenye mpangilio orodha /chelezo/2010-09-07\_14-28/ (ona hati hapo chini). Kwa zaidi, data zilihifadhiwa kwenye faili la .tar.gz

```
linux:/opt/otrs/scripts# ls /backup/2010-09-07_14-28/
Application.tar.gz Config.tar.gz DatabaseBackup.sgl.gz
linux:/opt/otrs/scripts#
```
*Hati: Kukagua mafaili ya chelezo.*

# **3.2. Rejesha**

Kurejesha chelezo, data zilizohifadhiwa za programu-tumizi zina andikwa upya kwenye mpangilio orodha wa usanikishaji, mf. /opt/otrs. Pia hifadhidata inabidi irejeshwe.

Hati hati/rejesha.pl (ona hati chini), ambayo inarahisisha mchakato wa kurejesha, inasambazwa na kila usanikishaji wa OTRS. Ina usaidizi kwa MySQL na PostgreSQL.

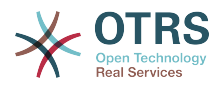

linux:/opt/otrs/scripts# ./restore.pl --help restore.pl <Revision 1.1> - restore script Copyright (c) 2001-2005 Martin Edenhofer <martin@otrs.org> usage: restore.pl -b /data\_backup/<TIME>/ -d /opt/otrs/ linux:/opt/otrs/scripts#

*Hati: Kupata usaidizi wa utaratibu wa urejeshaji.*

Data ambazo zimehifadhiwa, kwa mfano, kwenye mpangilio orodha /chelezo/2010-09-07\_14-28/, inaweza kurejeshwa na amri zilizo kwenye hati hapa chini, kwa kuamini usanikishaji wa OTRS upo kwenye /opt/otrs.

```
linux:/opt/otrs/scripts# ./restore.pl -b /backup/2010-09-07_14-28 -d /opt/otrs/
Restore /backup/2010-09-07 14-28//Config.tar.gz ...
Restore /backup/2010-09-07 14-28//Application.tar.gz ...
create MySQL
decompresses SQL-file
cat SQL-file into MySQL database
compress SQL-file...
linux:/opt/otrs/scripts#
```
*Hati: Kurejesha data za OTRS .*

# **4. Mpangilio wa barua pepe**

## **4.1. Kutuma/Kupokea barua pepe**

### **4.1.1. Kutuma barua pepe**

### **4.1.1.1. Kupitia TumaBaruapepe (chaguo-msingi)**

OTRS inaweza kutuma nje barua pepe kupitia [Tumabarua,](http://www.sendmail.org/) [Postfix,](http://www.postfix.org/) [Qmail](http://www.qmail.org) or [Exim\)](http://www.exim.org). Usanidi chaguo-msingi ni kutumia Tumabarua na inatakiwa kufanya kazi nje-ya-boksi.

Unaweza kusanidi mipangilio ya tumabarua kupitia mazingira ya mbele ya usanidi michoro (Kiunzi::Kiini::Tumabarua)

#### **4.1.1.2. Kupitia SMTP au smarthost**

OTRS inaweza kutuma barua pepe kupitia SMTP [\(Simple Mail Transfer Protocol / RFC 821](http://www.ietf.org/rfc/rfc821.txt)) au SMTP iliyo salama. Utataka kutumia hii kwenye majukwaa yasiyo ya UNIX (mf. Windows).

Mipangilio ya SMTP seva inaweza kusanidiwa kupitia SysConfig (Kiunzi::Kiini::Tumabarua). Kama huoni SMTP inayopatikana kama chaguo, moduli za perl zinazotakiwa hazipo. Katika kesi hiyo tafadhali tembelea ["Usakinishaji wa moduli za Perl zinazohitajika kwa aili ya](#page-32-0) [OTRS"](#page-32-0) kwa maelekezo.

### **4.1.2. Kupokea barua pepe**

#### <span id="page-104-0"></span>**4.1.2.1. Akaunti za barua pepe zilizo sanidiwa kupitia kiolesura michoro cha mtumiaji cha OTRS.**

OTRS inaweza kupokea barua pepe kutoka akaunti za POP3, POP3S, IMAP, na IMAPS.

Sanidi akaunti zako za posta kupitia kiungo cha Akaunti za Posta za MkuuWaPosta kwenye ukurasa wa Msimamizi.

Kama akaunti mpya ya barua inatakiwa kutengenezwa (ona Kielelezo chini), basi jina lake la seva ya barua, jina la kuingilia na nywila lazima ziwekwe bayana. Pia, unahitaji kuchagua aina ya seva ya barua, ambayo inaweza kuwa POP3, POP3S, IMAP au IMAPS. Kama huoni aina yako ya seva kuwepo kama chaguo, moduli za Perl zinazotakiwa hazipo

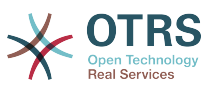

katika mfumo wako. Katika kesi hiyo, tafadhali nenda kwenye ["Usakinishaji wa moduli za](#page-32-0) [Perl zinazohitajika na OTRS"](#page-32-0) kwa maelekezo.

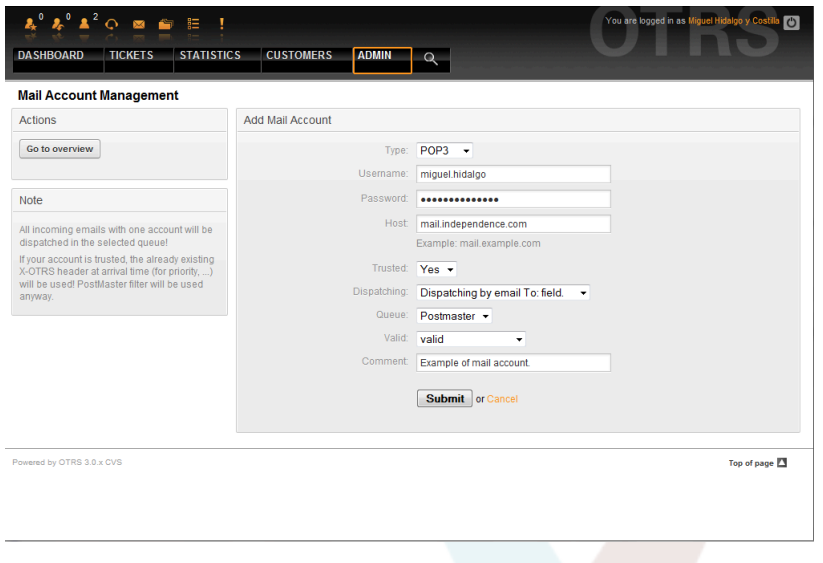

*Kielelezo: Kuongeza akaunti ya barua pepe.*

Kama ukichagua Ndiyo kwa thamani ya chaguo linaloaminiwa, kichwa chochote cha X-OTRS kilichoambatanishwa na ujumbe unaoingia kinatathminiwa na kutekelezwa. Kwa sababu kichwa cha X-OTRS kinaweza kutekeleza baadhi ya vitendo katika mfumo wa tiketi, unatakiwa kuseti chaguo la kuamini kuwa Ndiyo kwa watumaji wanaojulikana tu. Vichwa vya OTRS vinatumika na [moduli ya kuchuja](#page-91-0) katika OTRS. Vichwa vya OTRS vinaelezewa [katika jedwali hili](#page-92-0) kwa undani zaidi. Sheria zote za mkuu wa posta zilizotengenezwa zinatekelezwa, bila kujali mipangilio ya mchaguo linaloaminiwa.

Usambazaji wa ujumbe unaoingia unaweza kudhibitiwa kama inahitajika kupangwa kwa foleni au kwa maudhui ya sehemu "Kwa:". Kwa sehemu ya kutuma, kama "Utumaji kwa foleni iliyochaguliwa" imechaguliwa, ujumbe unaoingia utapangwa kwenye foleni maalumu. Anuani ambako barua ilitumwa inapuuzwa kwa sasa. Kama "Utumaji kwa barua pepe sehemu Kwa: " imechaguliwa, mfumo unakagua kama foleni imeunganishwa na anuani ya kwenye sehemu Kwa: ya barua inayoingia. Unaweza kuunganisha anuani kwenye foleni katika kifungu cha [Usimamizi wa anuani ya barua pepe](#page-85-0) cha ukurasa wa Msimamizi. Kama anuani ya sehemu Kwa: imeunganishwa na foleni, ujumbe mpya utapangwa kwenye foleni zilizounganishwa. Kama hakuna kiungo kilichopatikana kati ya anuani kwenye sehemu Kwa: na foleni yoyote, basi ujumbe utaingia kwenye foleni "Mbichi" katika mfumo, ambayo ni [FoleniChaguo-msingiYaMkuuwaposta](#page-436-0) baada ya usakinishaji wa kawaida.

Data zote za akaunti za barua zinahifadhiwa kwenye hifadhidata ya OTRS. Hati ya otrs.PostMasterMailbox.pl, ambayo inapatikana kwenye mpangilio orodha wa bin wa usakinishaji wa OTRS, inatumia mipangilio ya hifadhidata na kutafuta hiyo barua. Unaweza kutekeleza ./bin/otrs.PostMasterMailbox.pl kwa mikono ili kukagua kama mipangilio yako yote ya barua inafanya kazi kwa usahihi.

Katika usakinishaji wa kawaida, barua itatafutwa kila dakika 10 kwa kutumia kazi za mfumo zilizopangwa za postmaster\_mailbox. Kwa taarifa zaidi kuhusu kuboresha kazi za mfumo zilizopangwa, tafadhali rejea kwenye kifungu ["Kuanzisha kazi za mfumo zili](#page-34-0)[zopangwa za OTRS"](#page-34-0)

### **Note**

Wakati wa kutafuta barua pepe, OTRS inafuta barua hiyo kutoka kwenye seva ya POP au IMAP. Hakuna njia ya kuweka nakala kwenye seva. Kama unataka kubakiwa na nakala kwenye seva, unatakiwa utengeneze sheria za kupeleka mbele katika seva yako ya barua. Tafadhali tembelea nyaraka zako za seva ya barua kwa undani.

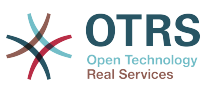

#### <span id="page-106-0"></span>**4.1.2.2. Kupitia programu ya tungo amri na procmail (otrs.Post-Master.pl)**

Kama huwezi kutumia akaunti za barua kuingiza barua pepe kwenye OTRS, programu ya tungo amri bin/otrs.PostMaster.plinaweza kuwa njia ya kutatua tatizo. Inazichukua barua kupitia STDIN na kuziingiza kwenye OTRS. Hii ina maanisha barua pepe zitapatikana kwenye mfumo wako wa OTRS kama MDA (wakala usambazaji wa barua mf. procmail) ikitekeleza programu hii.

Kujaribu bin/otrs.PostMaster.pl bila MDA, tekeleza maagizo ya hati ifuatayo.

```
linux:/opt/otrs# cd bin
linux:/opt/otrs/bin# cat ../doc/sample_mails/test-email-1.box | ./otrs.PostMaster.pl
linux:/opt/otrs/bin#
```
*Hati: Kujaribisha MkuuWaPosta bila MDA.*

Kama barua pepe imeonyeshwa kwenye MuonekanoFoleni, basi mpangilio wako unafanya kazi.

Procmail ni kichujio cha barua pepe kinachojulikana sana katika mazingira ya Linux. Inasakinishwa katika mifumo mingi. Kama siyo, angalia katika *[ukurasa wa nyumbani wa](http://www.procmail.org/) [procmail](http://www.procmail.org/)*.

Kusanidi procmail kwa ajili ya OTRS (kutegemeana na MTA iliyosanidiwa na procmail kama sendmail, postfix, exim au qmail), tumia faili ~otrs/.procmailrc.dist na nakili kwenda kwenye .procmailrc na ongeza mistari ya hati chini.

```
SYS HOME=$HOME
PATH=/bin:/usr/bin:/usr/local/bin
# --
# Pipe all email into the PostMaster process.
# --
\cdot 0 :
| $SYS HOME/bin/otrs.PostMaster.pl
```
*Hati: Kusanidi procmail kwa ajili ya OTRS.*

Barua pepe zote zitakazotumwa kwenye OTRS ya ndani zitapelekwa kwenye bin/ otrs.PostMaster.pl na kisha kuonyeshwa kwenye MuonekanoFoleni wako.

#### **4.1.2.3. Kutafuta barua pepe kupitia POP3 au IMAP na kutafuta otrs.PostMaster.pl**

Ili kupata barua pepe kutoka kwenye seva yako ya barua, kupitia kikasha barua cha POP3 au IMAP, kwenda kwenye OTRS akaunti ya OTRS ya machine/local na kwenye procmail, tumia [tafutabarua](http://fetchmail.berlios.de/).

### **Note**

Usanidi wa SMTP unaofanya kazi unahitajika kwenye mashine ya OTRS.

Unaweza kutumia .fetchmailrc.dist katika mpangilio orodha wa nyumbani wa OTRS na kuunakili kwenda .fetchmailrc. Iboreshe/Ibadilishe kwa mahitaji yako (ona Mfano 7-1 chini).

#### **Example 4.2. .fetchmailrc**

#poll (mailserver) protocol POP3 user (user) password (password) is (localuser) poll mail.example.com protocol POP3 user joe password mama is otrs

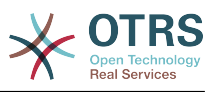

Usisahau kuseti .fetchmailrc kuwa 710 ("chmod 710 .fetchmailrc")!

Na .fetchmailrc kutoka kwenye Mfano 7-1 hapo juu, barua pepe zote zitapelekwa mbele kwenye akaunti ya ndani ya OTRS, kama agizo **fetchmail -a** limetekelezwa. Seti kazi ya mfumo iliyopangwa na agizo hili kama ukitaka kutafuta barua mara kwa mara.

#### <span id="page-107-0"></span>**4.1.2.4. Kuchuja/kutuma kwa moduli za OTRS/MkuuWaPosta (kwa ajili ya utumaji changamano)**

Kama ukitumia njia ya bin/otrs.PostMaster.pl au bin/otrs.PostMasterMailbox.pl, unaweza kuingiza au kubadilisha maingizo ya vichwa vya X-OTRS kwa kutumia moduli za kuchuja za MkuuWaPosta. Na vichwa vya X-OTRS mfumo wa tiketi unaweza kutekeleza baadhi ya vitendo kwa barua zinazoingia, kuzipanga kwenye foleni maalumu, kubadili kipaumbele au kubadili kitambulisho cha mteja, kwa mfano. Taarifa zaidi kuhusu vichwa vya X-OTRS zinapatikana katika kifungu kuhusu [kuongeza akaunti za baruak](#page-91-1)utoka kwenye kurasa ya Msimamizi wa OTRS.

Kuna baadhi ya moduli chaguo-msingi za kuchuja:

### **Note**

Jina la kazi (mf. \$Self->{'MkuuWaPosta::ModuliUchujaji'}->{'JinaKazi'}) linahitaji kuwa la kipekee!

Kiini::Mfumo::MkuuWaPosta::Kichujio::Fananisha ni moduli chaguo-msingi kwa ajili ya kufananisha baadhi ya vichwa vya barua pepe (mf. Kutoka, Kwenda, Kichwa cha habari, ...). Inaweza kuseti vichwa vipya vya barua pepe (mf. X-OTRS-puuza:ndiyo au X-OTRS-Foleni:barua taka) kama sheria ya kuchuja imefanana. Kazi za Mfano 7-2 unaweza kuingizwa katika Kernel/Config.pm

#### **Example 4.3. Kazi za mfano kwa moduli ya kuchuja Kiini::Mfumo::MkuuWaPosta::Kichujio::Fananisha**

```
 # Job Name: 1-Match
     # (block/ignore all spam email with From: noreply@)
     $Self->{'PostMaster::PreFilterModule'}->{'1-Match'} = {
         Module => 'Kernel::System::PostMaster::Filter::Match',
        Match \Rightarrow {
             From => 'noreply@',
         },
        Set \Rightarrow {
             'X-OTRS-Ignore' => 'yes',
         },
    };
    # Job Name: 2-Match
    # (sort emails with From: sales@example.com and Subject: **ORDER**
     # into queue 'Order')
     $Self->{'PostMaster::PreFilterModule'}->{'2-Match'} = {
         Module => 'Kernel::System::PostMaster::Filter::Match',
 Match => {
 To => 'sales@example.com',
             Subject => '**ORDER**',
         },
        S_{\text{P}}t \Rightarrow f 'X-OTRS-Queue' => 'Order',
         },
     };
```
Kiini::Mfumo::MkuuWaPosta::Chuja::CMD ni moduli chaguo-msingi ya kupeleka barua pepe kwenda kwenye amri ya nje. Matokeo yanapewa kwa STDOUT na kama majibu ni kweli, kisha seti kichwa kipya cha barua pepe (mf. X-OTRS-Puuza: ndiyo au X-OTRS-Foleni: barua taka). Mfano 7-3 unaweza kutumika katika Kernel/Config.pm
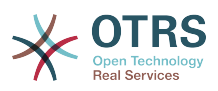

#### **Example 4.4. Kazi ya mfano kwa moduli ya kuchuja Kiini::Mfumo::MkuuWaPosta::Kichujio::CMD**

```
 # Job Name: 5-SpamAssassin
 # (SpamAssassin example setup, ignore spam emails)
 $Self->{'PostMaster::PreFilterModule'}->{'5-SpamAssassin'} = {
     Module => 'Kernel::System::PostMaster::Filter::CMD',
     CMD => '/usr/bin/spamassassin | grep -i "X-Spam-Status: yes"',
    Set \Rightarrow {
         'X-OTRS-Ignore' => 'yes',
     },
 };
```
Kiini::Mfumo::MkuuWaPosta::Chuja::UtambuziWaNambariYaTiketiYaNje ni moduli ya chaguo-msingi ambayo inaongeza uwezekano wa kuchanganua vitambulishi vya nje, katika somo la barua pepe, kiini au zote kwa kutumia semi za kawaida. Kisha inahifadhi thamani hii katika sehemu inayobadilika iliyofafanuliwa. Pale barua pepe inapoingia, OTRS kwanza itatafuta kitambulishi cha nje na ikikipata , uliza OTRS kuhusu sehemu inayobadilika iliyofafanuliwa kabla. Kama ikipata tiketi iliyopo, ita sasisha tiketi hii, la sivyo itatengeneza tiketi mpya yenye namba ya kumbukumbu ya nje katika sehemu tofauti.

OTRS SysConfig tayari inatoa mipangilio mi 4 tofauti kuseti namba za tiketi za nje. Kama mipangilio zaidi itahitajika itabidi iongezwe kwa mikono. Mfano ufuatao unaweza kutumika katika Kernel/Config.pm kuendeleza mipangilio ya SysConfig.

#### **Example 4.5. Kazi za mfano kwa moduli ya kuchuja Kiini::Mfumo::MkuuWaPosta::Chuja::UtambuziTiketiNambariNje**

```
 # Job Name: ExternalNumber
    # External Ticket Number Reconition, check for Incident-<number> in incoming mails
 subject and
    # body from the addeesses <sender>@externalticket.com, if number is found it will be
 stored in
    # the dynamic field 'ExternalNumber' (that need to be setup in the Admin Panel).
    $Self->{'PostMaster::PreFilterModule'}->{'000-ExternalTicketNumberRecognition5'} = {
        'FromAddressRegExp' => '\\s*@externalticket.com',<br>'NumberReqExp' => 'Incident-(\\d.*)',
                               \Rightarrow 'Incident-(\\d.*)',<br>=> '1',
        'SearchInSubject' => '1',<br>'SearchInBody' => '1',
        'SearchInBody' => '1',<br>'TicketStateTypes' => 'new;open'
        'TicketStateTypes'
         'DynamicFieldName' => 'ExternalNumber',
         'Module' =>
'Kernel::System::PostMaster::Filter::ExternalTicketNumberRecognition',<br>'Name' => 'Test External Ticket Number'.
         'Name' => 'Test External Ticket Number',
                               => 'system',
    };
```
*Machaguo ya Usanidi*

• KutokaAnwaniRegExp

Huu ni mpangilio wa hiari. Barua zinazofanana na hii anwani "Kutoka:" ndiyo zitatumika kwa kichujio hiki. Unaweza kubadilisha huu mpangilio kuwa anwani ya mtumaji mfumo wako wa nje inayotumia kwa ujumbe unaotoka. Ikiwa hii anwani ianatofautiana, unaweza kuseti hili chaguo kuwa tupu. OTRS kwa kesi hii haitakagua anwani ya mtumaji.

• NambaRegExp

Huu ni mpangilio wa lazma. Huu mpangilio una semi za kawaida ambazo OTRS itatumia kupata nambari ya tiketi kutoka kwenye somo na/au kiini cha tiketi. Usemi wa kawaida utafanana na matukio ya kwa mfano 'Tukio-12354' na itaweka sehemu iliyo kwenye mabano katika sehemu inayobadilika, kwa kesi hii '12354'.

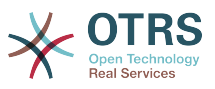

• TafutaInSomo

Kama hii imesetiwa kuwa '1', mada ya barua pepe inatafutwa kwa ajili ya nambari ya tiketi.

• Tafuta katika Kiini

Kama hii imesetiwa kuwa '1', kiini cha barua pepe kinatafutwa kwa ajili ya nambari ya tiketi.

• TiketiHaliAina

Huu ni mpangilio wa hiari. Kama imetolewa, itatafuta OTRS kwa ajili ya tiketi za nje zilizo wazi tu kwa aina fulani ya hali. Aina za hali zinagawanywa na nukta mkato.

• SehemuInayobadilika

Huu ni mpangilio unaohitajika. Unafafanua sehemu inayobadilika ambayo inatumika kuhifadhi nambari ya nje (jina la sehemu lazima liwepo kwenye mfumo na inabidi liwe halali).

• AinaYaMtumaji

Hii inafafanua aina ya mtumaji wa makala zilizotengenezwa katika OTRS.

Pia inawezekana kutengeneza moduli zako za kuchuja za MkuuWaPosta.

## **4.2. Linda barua pepe na PGP**

OTRS ina uwezo wa kusaini au kusimba fiche ujumbe unaotoka kwa PGP. Zaidi, ujumbe unaoingia ulio simbwa fiche unaweza kusimbua fiche. Kusimba na kusimbua fiche unafanyika na kifaa cha GPL GnuPG. Kuseti GnuPG kwa ajili ya OTRS, hatua zifwatazo inabidi zifanyike:

- 1. Sakinisha GnuPG, kupitia meneja kifurushi wa mfumo endeshi wako.
- 2. Sanidi GnuPG ili utumie pamoja na OTRS. Mipangilio orodha ya lazima ya GnuPG na ufunguo binafsi lazima vitengenezwe. Amri iliyoonyeshwa chini lazima itekelezwe kama mtumiaji 'otrs' kutoka kwenye sheli.

```
 linux:~# su otrs
 linux:/root$ cd
 linux:~$ pwd
 /opt/otrs
 linux:~$ gpg --gen-key
 gpg (GnuPG) 1.4.2; Copyright (C) 2005 Free Software Foundation, Inc.
 This program comes with ABSOLUTELY NO WARRANTY.
 This is free software, and you are welcome to redistribute it
 under certain conditions. See the file COPYING for details.
 gpg: directory `/opt/otrs/.gnupg' created
 gpg: new configuration file `/opt/otrs/.gnupg/gpg.conf' created
 gpg: WARNING: options in `/opt/otrs/.gnupg/gpg.conf' are not yet active during t
 his run
 gpg: keyring `/opt/otrs/.gnupg/secring.gpg' created
 gpg: keyring `/opt/otrs/.gnupg/pubring.gpg' created
 Please select what kind of key you want:
    (1) DSA and Elgamal (default)
    (2) DSA (sign only)
    (5) RSA (sign only)
 Your selection? 1
 DSA keypair will have 1024 bits.
 ELG-E keys may be between 1024 and 4096 bits long.
```
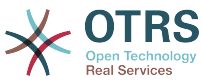

```
 What keysize do you want? (2048)
    Requested keysize is 2048 bits
    Please specify how long the key should be valid.
        0 = \text{key does not} <n> = key expires in n days
      <n>w = key expires in n weeks
      <n>m = key expires in n months
     \langle n \rangle y = key expires in n years
    Key is valid for? (0)
    Key does not expire at all
    Is this correct? (y/N) y
    You need a user ID to identify your key; the software constructs the user ID
    from the Real Name, Comment and Email Address in this form:
         "Heinrich Heine (Der Dichter) <heinrichh@duesseldorf.de>"
    Real name: Ticket System
    Email address: support@example.com
    Comment: Private PGP Key for the ticket system with address support@example.com
    You selected this USER-ID:
     "Ticket System (Private PGP Key for the ticket system with address support@examp
    le.com) <support@example.com>"
    Change (N)ame, (C)omment, (E)mail or (O)kay/(Q)uit? O
    You need a Passphrase to protect your secret key.
    Passphrase: secret
    Repeat passphrase: secret
    We need to generate a lot of random bytes. It is a good idea to perform
    some other action (type on the keyboard, move the mouse, utilize the
    disks) during the prime generation; this gives the random number
    generator a better chance to gain enough entropy.
     ++++++++++.+++++++++++++++++++++++++....+++++.+++++...+++++++++++++++++++++++++.
    +++++++++++++++++++++++++.+++++.+++++.+++++++++++++++++++++++++>++++++++++>+++++
     .......>+++++<+++++................................+++++
    Not enough random bytes available. Please do some other work to give
    the OS a chance to collect more entropy! (Need 280 more bytes)
    ++++++++++.+++++..++++++++++..+++++....++++++++++++++++++++.+++++++++++++++.++++
    ++++++++++++++++++++++++++.++++++++++.+++++++++++++++.++++++++++.+++++++++++++++
     ..+++++>.+++++....>+++++........................................................
     ...........................................................>+++++<+++++.........
     .............+++++^^^
    gpg: /opt/otrs/.gnupg/trustdb.gpg: trustdb created
    gpg: key 7245A970 marked as ultimately trusted
    public and secret key created and signed.
    gpg: checking the trustdb
 gpg: 3 marginal(s) needed, 1 complete(s) needed, PGP trust model
 gpg: depth: 0 valid: 1 signed: 0 trust: 0-, 0q, 0n, 0m, 0f, 1u
    pub 1024D/7245A970 2006-02-03
          Key fingerprint = 2ED5 BC36 D2B6 B055 7EE1 5833 1D7B F967 7245 A970
     uid Ticket System (Private pgp key for ticket system with addre
    ss support@example.com) <support@example.com>
    sub 2048g/52B97069 2006-02-03
    linux:~$
```
*Hati: Kusanidi GnuPG.*

Kama ilivyoonyeshwa kwenye hati chini, mipangilio chaguo-msingi inaweza kutumika kwa parameta nyingi zinazotakiwa. Thamani za mmiliki wa ufunguo tu ndio zinatakiwa kuingizwa kwa usahihi, na nywila sahihi kuwekwa kwa ajili ya funguo.

3. Kwenye skrini kwa ajili ya mipangilio ya [PGP,](#page-348-0) PGP lazima iamilishwe kwa ajili ya OTRS (chaguo la kwanza). Pia, njia ya kwenda kwenye programu ya gpg lazima isetiwe na kukaguliwa.

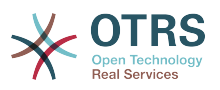

Mpangilio unaofwata wa config (PGP::Options) unaweza kuhitaji mabadiliko pia. Kupitia mpangilio huu wa config, parameta ambazo zinatumika kwa kila utekelezaji wa gpg kwa mtumiaji wa 'otrs' unaweza kuwekwa bayana. Hasa, mpangilio orodha wa mafaili ya config ya GnuPG ya mtumiaji wa 'otrs' ni muhimu. Kwenye mfano /opt/otrs/.gnupg imetumika. Huu mpangilio orodha ulitengenezwa mapema wakati wa usanidi wa PGP.

Kwa kupitia chaguo linalofwata la usanidi (PGP::Ufunguo::Nywila) inawezekana kubainisha jozi ya Vitambulisho vya funguo na nywila zake kwa ajili ya funguo binafsi. Kwa sababu mawasiliano ya wabia kutoka nje wanaandika kwenye mfumo wa tiketi na ujumbe wao kufanyiwa usimbaji fiche kwa kutumia funguo zako za umma, OTRS inaweza kusimbua fiche huu ujumbe kwa kutumia Kitambulisho/nywila zilizobainishwa hapa.

Jinsi ya kupata kitambulisho cha ufunguo wako binafsi? Kitambulisho cha ufunguo wako binafsi tayari kinaonyeshwa wakati wa uzalishaji funguo (ona hatua 1 hapo juu). Pia inawezekana kupata Kitambulisho kama amri itakayoonyeshwa kwenye hati ifuatayo itatekelezwa kama mtumiaji 'otrs':

```
 linux:~# su otrs
    linux:/root$ cd
    linux:~$ pwd
    /opt/otrs
    linux:~$ gpg --list-keys
    /opt/otrs/.gnupg/pubring.gpg
 ----------------------------
    pub 1024D/7245A970 2006-02-03
    uid Ticket System (Private pgp key for ticket system with
    address support@example.com) <support@example.com>
    sub 2048g/52B97069 2006-02-03
    linux:~$
```
#### *Hati: Kupata Kitambulisho cha ufunguo wako binafsi.*

Kitambulisho cha ufunguo binafsi kinaweza kupatikana katika mstari uanoanza na "sub". Ni tungo iliyo katika hexadecimal ambayo ina urefu wa herufi nane, katika mfano juu ni "52B97069". Nywila unayotakiwa kuweka bayana kwa ajili ya huu ufunguo katika mfumo wa tiketi ni sawa na uliotolewa wakati wa uzalishaji ufunguo.

Baada ya hii data kuingizwa, kitufe cha ku "sasisha" kinaweza kutumika kuhifadhi mipangilio. OTRS iko tayari kupokea na kusimbua fiche ujumbe uliofanyiwa usimbaji.

4. Hatimaye, agiza ufunguo wa umma wa mteja. Hii inahakikisha kwamba ujumbe uliofanyiwa usimbaji fiche unaweza kutumwa nje kwa huyu mteja. Kuna njia mbili za kuagiza ufunguo wa umma wa mteja.

Njia ya kwanza ni kubainisha ufunguo wa umma wa mteja katika kiolesura cha usimamizi wa mteja.

Njia ya pili ni kuweka bayana ufunguo kupitia mipangilio ya PGP, inafikika kutoka kwenye kurasa ya Msimamizi. Katika upande wa kulia wa hii skrini, funguo za umma za wateja zilizoagizwa kutoka nje zinaonyeshwa. Baada ya PGP kuamilishwa na kusanidiwa kwa ajili ya OTRS, funguo yako mwenyewe ya umma itaorodheshwa hapa. Kwenye upande wa kushoto wa skrini ya mipangilio ya PGP inawezekana kutafuta funguo. Pia ufunguo mpya wa umma unaweza kupakiwa kwenye mfumo kutoka kwenye faili.

Mafaili yenye ufunguo wa umma ambayo yanahitaji kuagizwa kwenye OTRS inabidi yawe tangamanifu na mafaili ya ufunguo ya GnuPGP. Katika kesi nyingi, ufunguo uliohifadhiwa katika faili ni "ufunguo unaolindwa na ASCII". OTRS inaweza kushughulika na umbizo hili.

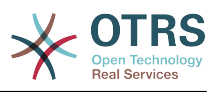

## **4.3. Linda barua pepe na S/MIME**

Kwa muonekano wa kwanza, usimbaji fiche kwa S/MIME unaonekana mgumu kulinganisha na PGP. Kwanza inabidi uanzishe Mamlaka ya Uhalalishaji (CA) kwa ajili ya mfumo wa OTRS. Hatua zinazofuata ni kama zile zinazohitajika na PGP: sanidi OTRS, sakinisha hati yako mwenyewe, agiza hati nyingine za umma kama zinavyohitajika, na kadh.

Usanidi wa S/MIME unafanyika nje ya kiolesura cha tovuti cha OTRS kwa asilimia kubwa, na unatakiwa ufanyike kwenye sheli na mtumiaji wa 'otrs'. Usanidi wa MIME chini ya Linux unajikita katika SSL (OpenSSL). Kwahiyo kwanza kabisa kagua kama kifurudhi cha OpenSSL kimesakinishwa kwenye mfumo wako. Kifurushi cha OpenSSL kinajumuisha hati iitwayo CA.pl, ambamo ndani yake hatua za muhimu za utengenezaji wa hati zinaweza kufanyika. Kurahisisha mchakato, tafuta wapi kwenye mfumo wa mafaili hati ya CA.pl imehifadhiwa na ingiza mahali inapopatikana katika kishika nafasi NJIA cha sheli (ona Hati chini).

```
otrs@linux:~> rpm -ql openssl | grep CA
/usr/share/ssl/misc/CA.pl
otrs@linux:~> export PATH=$PATH:/usr/share/ssl/misc
otrs@linux:~> which CA.pl
/usr/share/ssl/misc/CA.pl
otrs@linux:~> mkdir tmp; cd tmp
otrs@linux:~/tmp>
```
#### *Hati: Usanidi wa S/MIME.*

Hati hapo juu inaonyesha kwamba mpangilio orodha mpya wa muda  $\sim$ /tmp umetengenezwa, ambapo ndani yake hati itazalishwa.

Kutengeneza hati, fanya operesheni zifuatazo katika tungo amri (tunaamini msimamizi wa OTRS inabidi atengeneze hati ya SSL kwa ajili ya kujaribisha na kujifunza. Kama tayari una hati ya SL iliyothibitishwa kwa ajili ya usimbaji fiche, itumie na ruka hizi hatua):

1. Anzisha Mamlaka yako ya Uhalalishaji kwa ajili ya SSL. unahitaji kuthibitisha maombi ya hati yako ya SSL (ona Hati chini).

```
otrs@linux:~/tmp> CA.pl -newca
CA certificate filename (or enter to create)
Making CA certificate ...
Generating a 1024 bit RSA private key
...++++++
......++++++
writing new private key to './demoCA/private/cakey.pem'
Enter PEM pass phrase:
Verifying - Enter PEM pass phrase:
-----
You are about to be asked to enter information that will be incorporated
into your certificate request.
What you are about to enter is what is called a Distinguished Name or a DN.
There are quite a few fields but you can leave some blank
For some fields there will be a default value,
If you enter '.', the field will be left blank.
-----
Country Name (2 letter code) [AU]:DE
State or Province Name (full name) [Some-State]:OTRS-state
Locality Name (eg, city) []:OTRS-town
Organization Name (eg, company) [Internet Widgits Pty Ltd]:Your company
Organizational Unit Name (eg, section) []:
Common Name (eg, YOUR name) []:OTRS Admin
Email Address []:otrs@your-domain.tld
otrs@linux:~/tmp> ls -la demoCA/
total 8
-rw-r--r-- 1 otrs otrs 1330 2006-01-08 17:54 cacert.pem
```
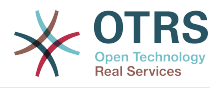

drwxr-xr-x 2 otrs otrs 48 2006-01-08 17:53 certs drwxr-xr-x 2 otrs otrs 48 2006-01-08 17:53 crl -rw-r--r-- 1 otrs otrs 0 2006-01-08 17:53 index.txt drwxr-xr-x 2 otrs otrs 48 2006-01-08 17:53 newcerts drwxr-xr-x 2 otrs otrs 80 2006-01-08 17:54 private -rw-r--r-- 1 otrs otrs 17 2006-01-08 17:54 serial otrs@linux:~/tmp>

*Hati: Kuweka Mamlaka ya Uhalalishaji kwa ajili ya SSL.*

2. Zalisha maombi ya cheti (ona Hati chini).

otrs@linux:~/tmp> CA.pl -newreq Generating a 1024 bit RSA private key ..........................................++++++ ....++++++ writing new private key to 'newreq.pem' Enter PEM pass phrase: Verifying - Enter PEM pass phrase: ----- You are about to be asked to enter information that will be incorporated into your certificate request. What you are about to enter is what is called a Distinguished Name or a DN. There are quite a few fields but you can leave some blank For some fields there will be a default value, If you enter '.', the field will be left blank. ----- Country Name (2 letter code) [AU]:DE\keyreturn State or Province Name (full name) [Some-State]:OTRS-state Locality Name (eg, city) []:OTRS-town Organization Name (eg, company) [Internet Widgits Pty Ltd]:Your company Organizational Unit Name (eg, section) []: Common Name (eg, YOUR name) []:OTRS admin Email Address []:otrs@your-domain.tld Please enter the following 'extra' attributes to be sent with your certificate request A challenge password []: An optional company name []: Request (and private key) is in newreq.pem otrs@linux:~/tmp> ls -la total 4 drwxr-xr-x 6 otrs otrs 232 2006-01-08 17:54 demoCA -rw-r--r-- 1 otrs otrs 1708 2006-01-08 18:04 newreq.pem otrs@linux:~/tmp>

*Hati: Kutengeneza maombi ya cheti.*

3. Kusaini maombi ya hati. Maombi ya hati yanaweza kusainiwa na kuthibitishwa na Mamlaka yako ya Uhalalishaji, au ili kuaminika zaidi kwa kusainiwa na Mamlaka nyingine ya Uhalalishaji iliyothibitishwa. (ona chini).

```
otrs@linux:~/tmp> CA.pl -signreq
Using configuration from /etc/ssl/openssl.cnf
Enter pass phrase for ./demoCA/private/cakey.pem:
Check that the request matches the signature
Signature ok
Certificate Details:
        Serial Number:
             fd:85:f6:9f:14:07:16:c8
         Validity
             Not Before: Jan 8 17:04:37 2006 GMT
             Not After : Jan 8 17:04:37 2007 GMT
         Subject:
            countryName = DE<br>stateOrProvinceName = OTRS-state
            state0rProvinceName
            localityName = OTRS-town
```
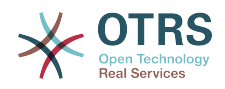

organizationName = Your Company<br>
commonName = 0TRS administed commonName = 0TRS administrator<br>emailAddress = otrs@vour-domain.t  $=$  otrs@your-domain.tld X509v3 extensions: X509v3 Basic Constraints: CA:FALSE Netscape Comment: OpenSSL Generated Certificate X509v3 Subject Key Identifier: 01:D9:1E:58:C0:6D:BF:27:ED:37:34:14:D6:04:AC:C4:64:98:7A:22 X509v3 Authority Key Identifier: keyid:10:4D:8D:4C:93:FD:2C:AA:9A:B3:26:80:6B:F5:D5:31:E2:8E:DB:A8 DirName:/C=DE/ST=OTRS-state/L=OTRS-town/O=Your Company/ CN=OTRS admin/emailAddress=otrs@your-domain.tld serial:FD:85:F6:9F:14:07:16:C7 Certificate is to be certified until Jan 8 17:04:37 2007 GMT (365 days) Sign the certificate? [y/n]:y 1 out of 1 certificate requests certified, commit? [y/n]y Write out database with 1 new entries Data Base Updated Signed certificate is in newcert.pem otrs@linux:~/tmp>

*Hati: Kusaini maombi ya cheti.*

4. Zalisha hati yako mwenyewe, na data zote zinaoendana nazo, kwa kutumia maombi ya hati yaliyosainiwa (ona Hati chini).

```
otrs@linux:~/tmp> CA.pl -pkcs12 "OTRS Certificate"
Enter pass phrase for newreq.pem:
Enter Export Password:
Verifying - Enter Export Password:
otrs@linux:~/tmp> ls -la
total 12
drwxr-xr-x 6 otrs otrs 328 2006-01-08 18:04 demoCA
-rw-r--r-- 1 otrs otrs 3090 2006-01-08 18:13 newcert.p12
-rw-r--r-- 1 otrs otrs 3791 2006-01-08 18:04 newcert.pem
-rw-r--r-- 1 otrs otrs 1708 2006-01-08 18:04 newreq.pem
otrs@linux:~/tmp>
```
*Hati: Kuzalisha cheti kipya.*

Sasa kwa kuwa hizi operesheni zimefanyika, kuseti S/MIME lazima kukamilike katika OTRS.

hiki kipande cha kuseti kinafanyika katika ukurasa wa Msimamizi, kuchagua kiungo ["SMIME"](#page-88-0). Ikiwa msaada wa S/MIME wa kawaida kwenye OTRS haujawezeshwa, barakoa itanbainisha hii kwa msimamizi na kutoa kiungo cha kuiwezesha.

Na kundi la SysConfig ["Crypt::SMIME",](#page-350-0) unaweza kuwezesha na kusanidi msaada wa ujumla wa S/MIME.

Hana unweza kuamilisha msaada wa S/MIME, na kufafanua njia za anri ya OpenSSL na mpangilio orodha wa hati. Faili la ufunguo lililo tengnezwa hapo juu lazima lihifadhiwe kwenye mpangilio orodha ulioonyeshwa hapa. La sivyo OpenSSL haiwezi kulitumia.

Hatua inayofwata inafanywa kwenye [usanidi wa S/MIME katika ukurasa wa Msimamizi wa](#page-88-0) [OTRS](#page-88-0). Hapa unaweza kuagiza ufunguo binafsi wa (za) mfumo wa OTRS na funguo za umma za mawasiliano ya wabia wengine. Ingiza ufunguo wa umma ambao umetengenezwa mwanzoni mwa kifungu hiki na kuongezwa kwenye OTRS.

Kwa kawaida, funguo zote za umma za S/MIME za mawasiliano ya washiriki zinaweza kuagizwa kwa kutumia [kifaa cha usimamizi wa mteja](#page-69-0) pia.

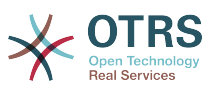

# **5. Kutumia mazingira ya nyuma ya nje**

## **5.1. Data za mteja**

OTRS inafanya kazi na sifa nyingi za data za mteja kama jina la mtumiaji, anuani ya barua pepe, nambari ya simu, na kadh. Hizi sifa zinaonyeshwa katika mazingira ya mbele ya Wakala na Mteja, na pia inatumika kwenye uthibitisho wa mteja.

Data za mteja zinazotumika au kuonyeshwa kwenye OTRS zinauwezekano mkubwa wa kugeuzwa kukufaa. Taarifa ifuatayo hata hivyo inahitajika muda wote kwa ajili ya uthibitisho wa mteja:

- Mtumiaji ingia
- Anwani ya barua pepe
- Kitambulisho cha mteja

Tumia parameta zifuatazo za SysConfig kama unataka kuonyesha taarifa za mteja katika kiolesura cha wakala wako.

```
 # Ticket::Frontend::CustomerInfo*
 # (show customer info on Compose (Phone and Email), Zoom and
 # Queue view)
 $Self->{'Ticket::Frontend::CustomerInfoCompose'} = 1;
 $Self->{'Ticket::Frontend::CustomerInfoZoom'} = 1;
```
*Hati: parameta za usanidi za SysConfig.*

## **5.2. Mazingira ya nyuma ya Mtumiaji mteja**

Unaweza kutumia aina mbili za mazingira ya nyuma ya mtumiaji, DB na LDAP. Kama tayari una mazingira mengine ya nyuma ya mteja (mf. SAP), inawezekana pia kuandika moduli ambayo inaitumia.

### **5.2.1. Hifadhidata (Chaguo-msingi)**

Mfano 11-1 unaonyesha usanidi wa mazingira ya nyuma ya DB ya mteja, ambayo inatumia data za mteja zilizohifadhiwa kwenye hifadhidata ya OTRS.

#### **Example 4.6. Usanidi wa hifadhidata ya mazingira ya nyuma ya mteja**

```
# CustomerUser (customer database backend and settings)
$Self->{CustomerUser} = {
      Name => 'Database Datasource',
      Module => 'Kernel::System::CustomerUser::DB',
     Params \Rightarrow {
           # if you want to use an external database, add the required settings
#<br>
\begin{array}{lll} \text{\#} & \text{\#} & \text{\#} \ \text{\#} & \text{\#} & \text{\#} \ \text{Type} & \text{=}& \text{'mssql'} \ \text{\#} & \text{\#} & \text{only fo} \ \text{\#} & \text{\#} & \text{DSN} & \text{=}& \text{'DBI:mysql:database} \ \text{\#} & \text{User} & \text{=}& \text{'} \end{array}Type => 'mssql', \# only for ODBC connections
                  DSN => 'DBI: mysql:database=customerdb; host=customerdbhost',
                  User \Rightarrow '',
                  Password => '.
                 Table => 'customer_user',
                # if your frontend is unicode and the charset of your
                 # customer database server is iso-8859-1, use these options.
                SourceCharacter \implies 'iso-8859-1',DestCharset => 'utf-8',
                 # CaseSensitive will control if the SQL statements need LOWER()
                       function calls to work case insensitively. Setting this to
```
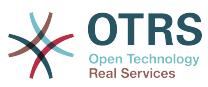

```
1 will improve performance dramatically on large databases.
           CaseSensitive \implies 0. },
# customer unique id
CustomerKey => 'login',
# customer #
CustomerID => 'customer id',
CustomerValid => 'valid_id',
 CustomerUserListFields => ['first_name', 'last_name', 'email'],
 CustomerUserSearchFields => ['login', 'last_name', 'customer_id'],
 CustomerUserSearchPrefix => '',
   CustomerUserSearchSuffix => '*'
    CustomerUserSearchListLimit => 250,
    CustomerUserPostMasterSearchFields => ['email'],
    CustomerUserNameFields => ['title','first_name','last_name'],
    CustomerUserEmailUniqCheck => 1,
    # show not own tickets in customer panel, CompanyTickets
    CustomerUserExcludePrimaryCustomerID => 0,
# # generate auto logins<br># AutoLoginCreation => 0<br># AutoLoginCreationPrefix<br># # admin can change cust
    AutoLoginCreation => 0,
    AutoLoginCreationPrefix => 'auto',
# # admin can change customer preferences
    AdminSetPreferences => 1,
    # cache time to live in sec. - cache any database queries
    CacheTTL \implies 0,
    # just a read only source
    \text{ReadOnly} \Rightarrow 1,Map \implies [ # note: Login, Email and CustomerID needed!
        # var, frontend, storage, shown (1=always,2=lite), required, storage-type, http-
link, readonly, http-link-target
 [ 'UserTitle', 'Title', 'title', 1, 0, 'var', '', 0 ],
 [ 'UserFirstname', 'Firstname', 'first_name', 1, 1, 'var', '', 0 ],
 [ 'UserLastname', 'Lastname', 'last_name', 1, 1, 'var', '', 0 ],
 [ 'UserLogin', 'Username', 'login', 1, 1, 'var', '', 0 ],
 [ 'UserPassword', 'Password', 'pw', 0, 0, 'var', '', 0 ],
 [ 'UserEmail', 'Email', 'email', 1, 1, 'var', '', 0 ],
        [ 'UserEmail', 'Email', 'email', 1, 1, 'var', '$Env{"CGIHandle"}?
Action=AgentTicketCompose&ResponseID=1&TicketID=$Data{"TicketID"}&ArticleID=
$Data{"ArticleID"}', 0 ],
        [ 'UserCustomerID', 'CustomerID', 'customer_id', 0, 1, 'var', '', 0 ],
# [ 'UserCustomerIDs', 'CustomerIDs', 'customer_ids', 1, 0, 'var', '', 0 ],
 [ 'UserPhone', 'Phone', 'phone', 1, 0, 'var', '', 0 ],
 [ 'UserFax', 'Fax', 'fax', 1, 0, 'var', '', 0 ],
 [ 'UserMobile', 'Mobile', 'mobile', 1, 0, 'var', '', 0 ],
 [ 'UserStreet', 'Street', 'street', 1, 0, 'var', '', 0 ],
 [ 'UserZip', 'Zip', 'zip', 1, 0, 'var', '', 0 ],
 [ 'UserCity', 'City', 'city', 1, 0, 'var', '', 0 ],
 [ 'UserCountry', 'Country', 'country', 1, 0, 'var', '', 0 ],
 [ 'UserComment', 'Comment', 'comments', 1, 0, 'var', '', 0 ],
 [ 'ValidID', 'Valid', 'valid_id', 0, 1, 'int', '', 0 ],
    ],
    # default selections
    Selections => {
        UserTitle => {
           'Mr.' \Rightarrow 'Mr.'
            'Mrs.' => 'Mrs.',
        },
    },
};
```
Ukitaka kugeuza data za mteja kukufaa, badili vichwa vya safuwima au ongeza mpya kwenye jedwali la mteja\_mtumiaji kwenye hifadhidata ya OTRS. Kama mfano, hati hapa chini inaonyesha jinsi ya kuongeza sehemu mpya kwa ajili ya nambari ya chumba.

linux:~# mysql -p Enter password: Welcome to the MySQL monitor. Commands end with ; or \g.

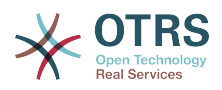

```
Your MySQL connection id is 116 to server version: 5.0.18-Debian_7-log
Type 'help;' or '\h' for help. Type '\c' to clear the buffer.
mysql> use otrs;
Reading table information for completion of table and column names
You can turn off this feature to get a quicker startup with -A
Database changed
mysql> ALTER TABLE customer user ADD room VARCHAR (250);
Query OK, 1 rows affected (\overline{0}.01 \text{ sec})Records: 1 Duplicates: 0 Warnings: 0
mysql> quit
Bye
linux:~#
```
*Hati: Kuongeza sehemu ya chumba katika jedwali la mteja\_mtumiaji.*

Sasa ongeza safuwima mpya kwenye mkusanyiko wa RAMANI katika Kernel/Config.pm, kama inavyoonyeshwa katika hati inayofuata.

```
 # var, frontend, storage, shown (1=always,2=lite), required, storage-type, http-link,
 readonly
   [...]
    'UserRoom', ''Room', ''room', 0, 1, 'var', '', 0 ],
```
*Hati: Kuongeza sehemu ya chumba kweye faili Kernel/Config.pm.*

Pia inawezekana kuhariri taarifa zote za mteja kupitia kiungo cha mteja kwenye kiolesura cha Wakala.

### **5.2.1.1. Mteja mwenye vitambulisho vya mteja vingi (Tiketi za Kampuni)**

Inawezekana kugawia zaidi ya kitambulisho cha mteja kimoja kwa mteja. Hii inakuwa na manufaa kama mteja anatakiwa kufikia tiketi za wateja wengine, mf. msimamizi anataka kuangalia tiketi za wasaidizi wake. Kama mteja anaweza kufikia tiketi za mteja mwingine, kipengele cha tiketi za kampuni cha OTRS kinatumika. Tiketi za kampuni zinaweza kufikiwa kupitia kiungo "Tiketi za Kampuni" katika paneli ya wateja.

Kutumia tiketi za kampuni, safuwima mpya yenye Vitambulisho ambavyo vinaweza kufikiwa na mteja, inabidi viongezwe kwenye jedwali la mteja\_mtumiaji katika hifadhidata ya OTRS (ona Hati chini).

```
linux:~# mysql -p
Enter password:
Welcome to the MySQL monitor. Commands end with ; or \g.
Your MySQL connection id is 124 to server version: 5.0.18-Debian_7-log
Type 'help;' or '\h' for help. Type '\c' to clear the buffer.
mysql> use otrs;
Reading table information for completion of table and column names
You can turn off this feature to get a quicker startup with -A
Database changed
mysql> ALTER TABLE customer user ADD customer ids VARCHAR (250);
Query OK, 1 rows affected (\overline{0}.02 \text{ sec})Records: 1 Duplicates: 0 Warnings: 0
mysql> quit
Bye
linux:~#
```
*Hati: Kuongeza sehemu ya mteja\_vitambulisho kwenye jedwali la mteja\_mtumiaji.*

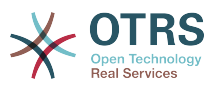

Sasa safuwima mpya inabidi iongezwe kwenye mkusanyiko wa RAMANI katika Kernel/Config.pm, kama ilivyoonyeshwa kwenye hati chini.

```
 # var, frontend, storage, shown (1=always,2=lite), required, storage-type, http-link,
 readonly
    [...]
    [ 'UserCustomerIDs', 'CustomerIDs', 'customer_ids', 1, 0, 'var', '', 0 ],
```
*Hati: Kuongeza sehemu ya Vitambulisho vya MtumiajiMteja kwenye faili Kernel/Config.pm.*

Sasa safuwima mpya kwa ajili ya Vitambulisho vingi vya mteja inaweza kuhaririwa kupitia kiolesura cha Wakala, katika kifungu cha usimamizi wa mteja.

Kuhakikisha mteja mmoja anaweza kufikia tiketi za wateja wengine, ongeza vitambulisho vya hawa watumiaji wengine katika sehemu mpya kwa ajili ya vitambulisho vingi vya mteja. Kila kitambulisho lazima kitenganishwe na alama yanuktamkato (ona Mfano 11-2 chini).

#### **Example 4.7. Kutumia tiketi za kampuni na mazingira ya nyuma ya DB**

Wateja A,B na C wapo kwenye mfumo wako, na A anataka kufikia tiketi za B na C kupitia paneli ya mteja. B na C hawatakiwi kufikia tiketi za watumiaji wengine.

Kutambua mpangilio huu, badilisha jedwali la mteja\_mtumiaji na miunganiko katika Kernel/Config.pm kama ilivyoelezwa hapo juu. Kisha pakia mipangilio ya mteja A kupitia kiungo cha Mteja katika kiolesura cha Wakala au kupitia kurasa ya Msimamizi. Kama mipangilio imeonyeshwa, ongeza kwenye sehemu ya Vitambulisho vya Wateja thamani "B;C".

### **5.2.2. LDAP**

Kama una mpangilio orodha wa LDAP na data za mteja wako, unaweza kuitumia kama mazingira ya nyuma ya mteja na OTRS, kama ilivyo onyeshwa kwenye mfano 11-3.

### **Example 4.8. Usanidi wa LDAP ya mazingira yanyuma ya mteja**

```
# CustomerUser
# (customer ldap backend and settings)
$Self->{CustomerUser} = {
     Name => 'LDAP Data Source',
     Module => 'Kernel::System::CustomerUser::LDAP',
    Params \Rightarrow {
         # ldap host
         Host => 'bay.csuhayward.edu',
         # ldap base dn
         BaseDN => 'ou=seas,o=csuh',
         # search scope (one|sub)
         SSCOPE => 'sub',
         # The following is valid but would only be necessary if the
         # anonymous user does NOT have permission to read from the LDAP tree
 UserDN => '',
 UserPw => '',
        # in case you want to add always one filter to each ldap query, use
         # this option. e. g. AlwaysFilter => '(mail=*)' or AlwaysFilter =>
  '(objectclass=user)'
         AlwaysFilter => '',
            # if both your frontend and your LDAP are unicode, use this:
             SourceCharset => 'utf-8',
            DestCharset => 'utf-8'
            # if your frontend is unicode and the charset of your
             # ldap server is iso-8859-1, use these options.
```
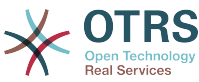

```
 # SourceCharset => 'iso-8859-1',
            # DestCharset => 'utf-8',
            # Net::LDAP new params (if needed - for more info see perldoc Net::LDAP)
           Params \Rightarrow {
               port \Rightarrow 389
               timeout => 120,
               async \Rightarrow \theta,
               version \Rightarrow 3,
            },
    },
    # customer unique id
    CustomerKey => 'uid',
    # customer #
   CustomerID => 'mail'
    CustomerUserListFields => ['cn', 'mail'],
 CustomerUserSearchFields => ['uid', 'cn', 'mail'],
 CustomerUserSearchPrefix => '',
   CustomerUserSearchSuffix => '*'
    CustomerUserSearchListLimit => 250,
 CustomerUserPostMasterSearchFields => ['mail'],
 CustomerUserNameFields => ['givenname', 'sn'],
    # show not own tickets in customer panel, CompanyTickets
    CustomerUserExcludePrimaryCustomerID => 0,
    # add an ldap filter for valid users (expert setting)
    CustomerUserValidFilter => '(!(description=locked))',
    # administrator can't change customer preferences
   AdminSetPreferences => 0,
    # cache time to live in sec. - cache any database queries
    CacheTTL \Rightarrow 0,Man \implies [ # note: Login, Email and CustomerID are mandatory!
        # var, frontend, storage, shown (1=always,2=lite), required, storage-type, http-
link, readonly
 [ 'UserTitle', 'Title', 'title', 1, 0, 'var', '', 0 ],
 [ 'UserFirstname', 'Firstname', 'givenname', 1, 1, 'var', '', 0 ],
 [ 'UserLastname', 'Lastname', 'sn', 1, 1, 'var', '', 0 ],
 [ 'UserLogin', 'Username', 'uid', 1, 1, 'var', '', 0 ],
 [ 'UserEmail', 'Email', 'mail', 1, 1, 'var', '', 0 ],
 [ 'UserCustomerID', 'CustomerID', 'mail', 0, 1, 'var', '', 0 ],
# [ 'UserCustomerIDs', 'CustomerIDs', 'second_customer_ids', 1, 0, 'var', '', 0 ],
 [ 'UserPhone', 'Phone', 'telephonenumber', 1, 0, 'var', '', 0 ],
 [ 'UserAddress', 'Address', 'postaladdress', 1, 0, 'var', '', 0 ],
        [ 'UserComment', 'Comment', 'description', 1, 0, 'var', '', 0 ],
    ],
};
```
Kama sifa za ziada za mteja zimehifadhiwa kwenye mpangilio orodha wa LDAP yako, kwa mfano jina la meneja, namba ya simu ya mkononi, au idara, na kama unataka kuonyesha taarifa hizi kwenye OTRS, panua mkusanyiko wa RAMANI kwenye Kernel/Config.pm na maingizo kwa sifa hizi, kama ilivyoonyeshwa kwenye hati ifuatayo.

```
 # var, frontend, storage, shown (1=always,2=lite), required, storage-type, http-link,
 readonly
   [...]
    [ 'UserPhone', 'Phone', 'telephonenumber', 1, 0, 'var', '', 0 ],
```
*Hati: Kuongeza sehemu mpya kwenye Kernel/Config.pm file.*

#### **5.2.2.1. Mteja mwenye vitambulisho vya mteja vingi (Tiketi za Kampuni)**

Inawezekana kugawia zaidi ya Kitambulisho kimoja cha Mteja kwa mteja, ukiwa unatumia mazingira ya nyuma ya LDAP. Kutumia tiketi za kampuni, sehemu mpya inabidi iongezwe kwenye mpangilio orodha wa LDAP ambayo ina vitambulisho vinavyofikika na mteja.

Kama sehemu mpya kwenye mpangilio orodha wa LDAP imetengenezwa, ingizo jipya inabidi liongezwe kwenye mkusanyiko wa RAMANI katika Kernel/Config.pm, kama ilivyoonyeshwa kwenye hati chini.

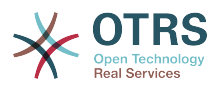

```
 # var, frontend, storage, shown (1=always,2=lite), required, storage-type, http-link,
 readonly
    [...]
    [ 'UserCustomerIDs', 'CustomerIDs', 'customer_ids', 1, 0, 'var', '', 0 ],
```
*Hati: Kuunganisha sehemu mpya kwenye Kernel/Config.pm file.*

Sehemu kwa ajili ya vitambulisho vingi vya mteja inabidi kuhaririwa moja kwa moja katika mpangilio orodha wa LDAP. OTRS inaweza kusoma tu kutoka kwenye LDAp, sio kuandika.

Kuhakikisha ufikivu wa mteja kwenye tiketi za wateja wengine, ongeza Vitambulisho vya wateja ambao tiketi zao zinatakiwa kufikiwa kwenye sehemu mpya katika mpangilio orodha wako wa LDAP. Kila kitambulisho lazima kigawanywe kwa alama nuktamkato (ona Mfano 11-4 chini) .

#### **Example 4.9. Kutumia tiketi za Kampuni na mazingira ya nyuma ya LDAP**

Wateja A, B na C wapo kwenye mfumo wako na A anataka kuwa na ufikivu wa tiketi za B na C kupitia paneli ya mteja. B na C hawatakiwi kuwa na ufikivu wa tiketi za wateja wengine.

Kutambua mpangilio huu, badilisha mpangilio orodha wa LDAP na miunganiko katika Kernel/Config.pm kama ilivyoelezwa juu. Kisha ongeza kwenye sehemu ya Vitambulisho vya wateja thamani "B;C" kwa mteja A katika mpangilio orodha wa LDAP.

### **5.2.3. Kutumia zaidi ya mazingira ya nyuma ya mteja ya aina moja na OTRS**

Kama ukitaka kutumia zaidi ya chanzo kimoja cha data za mteja zinazotumika na OTRS (mf. mazingira ya nyuma ya LDAP na hifadhidata), parameta ya usanidi ya MtejaMtumiaji lazima ipanuliwe na nambari, mf. "MtejaMtumiaji 1", "MtejaMtumiaji2" (ona Mfano 11-5 chini).

#### **Example 4.10. Kutumia zaidi ya mazingira ya nyuma ya mteja ya aina moja na OTRS**

Mfano unaofuata wa usanidi unaonyesha matumizi ya mazingira ya nyuma ya mteja ya LDAP na hifadhidata katika OTRS.

```
# 1. Customer user backend: DB
# (customer database backend and settings)
$Self->{CustomerUser1} = {
     Name => 'Customer Database',
     Module => 'Kernel::System::CustomerUser::DB',
    Params \Rightarrow {
          # if you want to use an external database, add the
          # required settings
# DSN => 'DBI:odbc:yourdsn',<br># Type => 'mssql', # only fo<br># DSN => 'DBI:mysql:database<br># User => '',<br># Passwerd => ''
          Type => 'mssql', \# only for ODBC connections
          DSN => 'DBI:mysql:database=customerdb;host=customerdbhost',
          User \Rightarrow ''
          Password => ''
         Table => 'customer user',
\vert \hspace{.8cm} \vert,
     # customer unique id
     CustomerKey => 'login',
     # customer #
    CustomerID => 'customer id',
    CustomerValid \implies 'valid_id',
 CustomerUserListFields => ['first_name', 'last_name', 'email'],
 CustomerUserSearchFields => ['login', 'last_name', 'customer_id'],
 CustomerUserSearchPrefix => '',
     CustomerUserSearchSuffix => '*',
```
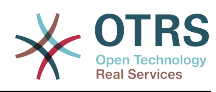

```
 CustomerUserSearchListLimit => 250,
    CustomerUserPostMasterSearchFields => ['email'],
    CustomerUserNameFields => ['title','first_name','last_name'],
    CustomerUserEmailUniqCheck => 1,
    # show not own tickets in customer panel, CompanyTickets
    CustomerUserExcludePrimaryCustomerID => 0,
# # generate auto logins<br># AutoLoginCreation => 0<br># AutoLoginCreationPrefi<br># # admin can change cus
    AutoLoginCreation \equiv > 0,
    AutoLoginCreationPrefix => 'auto',
    # admin can change customer preferences
    AdminSetPreferences = 1.
    # cache time to live in sec. - cache any database queries
    CacheTTL \implies 0,# just a read only source
    ReadOnly \implies 1,
   Map \Rightarrow f # note: Login, Email and CustomerID needed!
        # var, frontend, storage, shown (1=always,2=lite), required, storage-type, http-
link, readonly, http-link-target
 [ 'UserTitle', 'Title', 'title', 1, 0, 'var', '', 0 ],
 [ 'UserFirstname', 'Firstname', 'first_name', 1, 1, 'var', '', 0 ],
 [ 'UserLastname', 'Lastname', 'last_name', 1, 1, 'var', '', 0 ],
 [ 'UserLogin', 'Username', 'login', 1, 1, 'var', '', 0 ],
 [ 'UserPassword', 'Password', 'pw', 0, 0, 'var', '', 0 ],
 [ 'UserEmail', 'Email', 'email', 1, 1, 'var', '', 0 ],
 [ 'UserCustomerID', 'CustomerID', 'customer_id', 0, 1, 'var', '', 0 ],
 [ 'UserPhone', 'Phone', 'phone', 1, 0, 'var', '', 0 ],
 [ 'UserFax', 'Fax', 'fax', 1, 0, 'var', '', 0 ],
 [ 'UserMobile', 'Mobile', 'mobile', 1, 0, 'var', '', 0 ],
 [ 'UserStreet', 'Street', 'street', 1, 0, 'var', '', 0 ],
 [ 'UserZip', 'Zip', 'zip', 1, 0, 'var', '', 0 ],
 [ 'UserCity', 'City', 'city', 1, 0, 'var', '', 0 ],
 [ 'UserCountry', 'Country', 'country', 1, 0, 'var', '', 0 ],
 [ 'UserComment', 'Comment', 'comments', 1, 0, 'var', '', 0 ],
 [ 'ValidID', 'Valid', 'valid_id', 0, 1, 'int', '', 0 ],
    ],
    # default selections
    Selections => {
 UserTitle => {
 'Mr.' => 'Mr.',
 'Mrs.' => 'Mrs.',
        },
    },
};
# 2. Customer user backend: LDAP
# (customer ldap backend and settings)
$Self->{CustomerUser2} = {
    Name => 'LDAP Datasource',
    Module => 'Kernel::System::CustomerUser::LDAP',
   Params \Rightarrow {
        # ldap host
        Host => 'bay.csuhayward.edu',
        # ldap base dn
        BaseDN => 'ou=seas,o=csuh',
        # search scope (one|sub)
       SSCOPE \Rightarrow 'sub',
        # The following is valid but would only be necessary if the
       # anonymous user does NOT have permission to read from the LDAP tree UserDN => \cdot',
 UserDN => '',
 UserPw => '',
       # in case you want to add always one filter to each ldap query, use
        # this option. e. g. AlwaysFilter => '(mail=*)' or AlwaysFilter =>
 '(objectclass=user)'
        AlwaysFilter => '',
       # if both your frontend and your LDAP are unicode, use this:
        SourceCharacter \implies 'utf - 8',\frac{1}{2} DestCharset \Rightarrow 'utf-8',
        # if your frontend is e. g. iso-8859-1 and the character set of your
        # ldap server is utf-8, use these options:
        SourceCharset => 'utf-8',
```
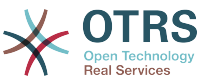

```
DestCharset \Rightarrow 'iso-8859-1',
        # Net::LDAP new params (if needed - for more info see perldoc Net::LDAP)
       Params \Rightarrow {
            port => 389,
           timeout \Rightarrow 120,
           async \Rightarrow \theta,
           version \Rightarrow 3,
        },
    },
    # customer unique id
    CustomerKey => 'uid',
    # customer #
   CustomerID => 'mail'
    CustomerUserListFields => ['cn', 'mail'],
 CustomerUserSearchFields => ['uid', 'cn', 'mail'],
 CustomerUserSearchPrefix => '',
   CustomerUserSearchSuffix => '*',
    CustomerUserSearchListLimit => 250,
 CustomerUserPostMasterSearchFields => ['mail'],
 CustomerUserNameFields => ['givenname', 'sn'],
    # show not own tickets in customer panel, CompanyTickets
    CustomerUserExcludePrimaryCustomerID => 0,
    # add a ldap filter for valid users (expert setting)
    # CustomerUserValidFilter => '(!(description=locked))',
    # admin can't change customer preferences
   AdminSetPreferences => 0,
   Map \Rightarrow [
       # note: Login, Email and CustomerID needed!
        # var, frontend, storage, shown (1=always,2=lite), required, storage-type, http-
link, readonly<br>[ 'UserTitle',
 [ 'UserTitle', 'Title', 'title', 1, 0, 'var', '', 0 ],
 [ 'UserFirstname', 'Firstname', 'givenname', 1, 1, 'var', '', 0 ],
 [ 'UserLastname', 'Lastname', 'sn', 1, 1, 'var', '', 0 ],
 [ 'UserLogin', 'Username', 'uid', 1, 1, 'var', '', 0 ],
 [ 'UserEmail', 'Email', 'mail', 1, 1, 'var', '', 0 ],
 [ 'UserCustomerID', 'CustomerID', 'mail', 0, 1, 'var', '', 0 ],
# [ 'UserCustomerIDs', 'CustomerIDs', 'second_customer_ids', 1, 0, 'var', '', 0 ],
 [ 'UserPhone', 'Phone', 'telephonenumber', 1, 0, 'var', '', 0 ],
 [ 'UserAddress', 'Address', 'postaladdress', 1, 0, 'var', '', 0 ],
 [ 'UserComment', 'Comment', 'description', 1, 0, 'var', '', 0 ],
    ],
\vert \cdot \rangle
```
Inawezekana kuunganisha mpaka mazingira ya nyuma 10 tofauti ya mteja. Tumia kiolesura cha usimamizi cha mteja katika OTRS kuona au kuhariri (tukiamini utawala data umewezeshwa) data zote za mteja.

### **5.2.4. Kuhifadhi data za MtejaMtumiaji katika sehemu zinazobadilika.**

Mara nyingine inaweza kuwa na manufaa kuhifadhi data za MtejaMtumiaji katika sehemu zinazobadilika za tiketi, kwa fano kutengeneza takwimu muhimu kwenye data hizi.

Thamani za sehemu zinazobadilika zinasetiwa tiketi inapotengenezwa au pale mteja wa tiketi anapobadilishwa. Thamani za sehemu zinazobadilika zinachukuliwa kutoka kwenye data za mteja. Hii inafanya kazi kwa mazingira yoye ya nyuma, lakini ni ya manufaa zaidi kwa mazingir aya nyuma ya LDAP.

Kuamilisha hiki kipengele cha hiari cha OTRS, tafadhali amilisha mipangilio "Tiketi::ModuliTukioTuma###930-SehemuInayobadilikaKutokaKwaMtejaMtumiaji" na "SehemuInayobadilikaKutokaKwaMtejaMtumiaji::Kuunganisha". Mpangilio wa mwisho una usanidi ambao ingizo la sehemu ya MtumiajiMteja linatakiwa kuhifadhiwa katika sehemu inayobadilika ya tiketi. Sehemu inabidi ziwepo kwenye mfumo na zinatakiwa kuwezeshwa kwa ajili ya WakalaTiketiHuruNakala, ili zisetiwe kwa mikono. Hazitakiwi kuwezeshwa kwa ajili ya WakalaTiketiSimu, WakalaTiketiBaruapepe na WakalaTiketiMteja. Kama zilikuwa, inabidi zitangulie thamani zilizosetiwa kiotomatiki.

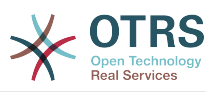

## **5.3. Mazingira ya nyuma ya kuthibitisha Mawakala na Wateja**

OTRS inatoa chaguo la kuthibitisha mawakala na wateja katika mazingira tofauti ya nyuma.

### **5.3.1. Mazingira ya nyuma ya kuthibitisha Mawakala**

### **5.3.1.1. DB (Chaguo-msingi)**

Mazingira ya nyuma yatumikayo kwa kawaida ni hifadhidata ya OTRS. Unaweza kuongeza au kuhariri mawakala kupitia [kiolesura cha usimamizi wa mteja](#page-60-0) katik[aKurasa ya Msi](#page-60-1)[mamizi](#page-60-1)(ona Mfano 11-6 chini).

#### **Example 4.11. Thibitisha mawakala katika mazingira ya nyuma ya DB.**

\$Self->{'AuthModule'} = 'Kernel::System::Auth::DB';

#### **5.3.1.2. LDAP**

Kama mpangilio orodha wa LDAP una data zote zilizohifadhiwa za wakala wako, unaweza kutumia moduli ya LDAP kuthibitisha watumiaji wako katika OTRS (ona Mfano 11-7 chini). Hii moduli ina ufikivu wa kusoma tu kwenye matawi ya LDAP, inamaanisha huwezi kuhariri data zako za mtumiaji kupitia [kiolesura cha usimamizi wa mteja](#page-60-0).

#### **Example 4.12. Thibitisha mawakala katika mazingira ya nyuma ya LDAP.**

```
# This is an example configuration for an LDAP auth. backend.
# (Make sure Net::LDAP is installed!)
$Self->{'AuthModule'} = 'Kernel::System::Auth::LDAP';
$Self->{'AuthModule::LDAP::Host'} = 'ldap.example.com';
$Self->{'AuthModule::LDAP::BaseDN'} = 'dc=example,dc=com';
$Self->{'AuthModule::LDAP::UID'} = 'uid';
# Check if the user is allowed to auth in a posixGroup
# (e. g. user needs to be in a group xyz to use otrs)
$Self->{'AuthModule::LDAP::GroupDN'} = 'cn=otrsallow,ou=posixGroups,dc=example,dc=com';
$Self->{'AuthModule::LDAP::AccessAttr'} = 'memberUid';
# for ldap posixGroups objectclass (just uid)
  # $Self->{'AuthModule::LDAP::UserAttr'} = 'UID';
# for non ldap posixGroups objectclass (with full user dn)
# $Self->{'AuthModule::LDAP::UserAttr'} = 'DN';
# The following is valid but would only be necessary if the
# anonymous user do NOT have permission to read from the LDAP tree
$Self->{'AuthModule::LDAP::SearchUserDN'} = '';
$Self->{'AuthModule::LDAP::SearchUserPw'} = '';
# in case you want to add always one filter to each ldap query, use
# this option. e. g. AlwaysFilter => '(mail=*)' or AlwaysFilter => '(objectclass=user)'
$Self->{'AuthModule::LDAP::AlwaysFilter'} = '';
# in case you want to add a suffix to each login name, then
# you can use this option. e. g. user just want to use user but
# in your ldap directory exists user@domain.
     # $Self->{'AuthModule::LDAP::UserSuffix'} = '@domain.com';
# Net::LDAP new params (if needed - for more info see perldoc Net::LDAP)
$Self->{'AuthModule::LDAP::Params'} = {
    port => 389,
```
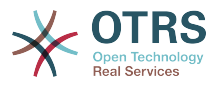

 $timeout$  => 120, async  $\Rightarrow$   $\theta$ .  $version \Rightarrow 3$ .

};

Mipangilio ya usanidi iliyoonyeshwa kwenye hati hapo chini inaweza kutumika kulandanisha data zote za mtumiaji kutoka kwenye mpangilio orodha wako wa LDAP kwenda kwenye hifadhidata yako ya OTRS ya ndani. Hii inapunguza idadi ya maombi kwenda kwenye seva yako ya LDAP na inaongeza kasi ya uthibitisho na OTRS. Ulandanishi wa data unafanyika pale wakala anapojithibitisha kwa mara ya kwanza. Hata hivyo hiyo data inaweza kulandanishwa na hifadhidata ya ndani ya OTRS, mpangilio orodha wa LDAP ni mfano wa mwisho wa uthibitisho, kwa hiyo mtumiaji aliye lemaa aliye katika matawi ya LDAP hawezi kujithibitisha kwenye OTRS, hata kama data za akaunti tayari zimehifadhiwa kwenye hifadhidata ya OTRS. Data za wakala kwenye mpangilio orodha wa LDAP haziwezi kuhaririwa kupitia kiolesura cha tovuti cha OTRS, kwa hiyo data inabidi isimamiwe moja kwa moja katika matawi ya LDAP.

```
# defines AuthSyncBackend (AuthSyncModule) for AuthModule
# if this key exists and is empty, there won't be a sync.
# example values: AuthSyncBackend, AuthSyncBackend2
$Self->{'AuthModule::UseSyncBackend'} = 'AuthSyncBackend';
# agent data sync against ldap
$Self->{'AuthSyncModule'} = 'Kernel::System::Auth::Sync::LDAP';
$Self->{'AuthSyncModule::LDAP::Host'} = 'ldap://ldap.example.com/';
$Self->{'AuthSyncModule::LDAP::BaseDN'} = 'dc=otrs, dc=org';
$Self->{'AuthSyncModule::LDAP::UID'} = 'uid';
$Self->{'AuthSyncModule::LDAP::SearchUserDN'} = 'uid=sys, ou=user, dc=otrs, dc=org';
$Self->{'AuthSyncModule::LDAP::SearchUserPw'} = 'some_pass';
$Self->{'AuthSyncModule::LDAP::UserSyncMap'} = {
   # DB \rightarrow LDAP
 UserFirstname => 'givenName',
 UserLastname => 'sn',
    UserEmail => 'mail',
};
[...]
# AuthSyncModule::LDAP::UserSyncInitialGroups
# (sync following group with rw permission after initial create of first agent
# login)
$Self->{'AuthSyncModule::LDAP::UserSyncInitialGroups'} = [
     'users',
];
```
*Hati: Kulandanisha data za mtumiaji kutoka kwenye mpangilio orodha wa LDAP kwenda kwenye hifadhidata ya OTRS.*

### **5.3.1.3. HTTPBasicAuth za Wakala**

Kama unataka kutekeleza suluhisho la "saini moja kwenye" kwa mawakala wako wote, unaweza kutumia uthibitisho msingi wa HTTP (kwa mifumo yako yote) na moduli ya HTTP-BasicAuth ya OTRS (ona Mfano 11-8 chini).

### **Example 4.13. Halalisha Wakala kwa kutumia HTTPBasic**

```
# This is an example configuration for an apache ($ENV{REMOTE USER})
# auth. backend. Use it if you want to have a singe login through
# apache http-basic-auth
$Self->{'AuthModule'} = 'Kernel::System::Auth::HTTPBasicAuth';
# Note:
#
# If you use this module, you should use as fallback
# the following configuration settings if the user is not authorized
# apache ($ENV{REMOTE_USER})
```
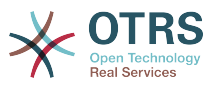

```
$Self->{LoginURL} = 'http://host.example.com/not-authorised-for-otrs.html';
$Self->{LogoutURL} = 'http://host.example.com/thanks-for-using-otrs.html';
```
### **5.3.1.4. Nusukipenyo**

Parameta za usanidi zilizoonyeshwa kwenye Mfano 11-9 zinaweza kutumika kuthibitisha mawakala katika seva ya Radius.

#### **Example 4.14. Thibitisha mawakala katika mazingira ya nyuma ya Radius.**

```
# This is example configuration to auth. agents against a radius server
$Self->{'AuthModule'} = 'Kernel::System::Auth::Radius';
$Self->{'AuthModule::Radius::Host'} = 'radiushost';
$Self->{'AuthModule::Radius::Password'} = 'radiussecret';
```
### **5.3.2. Mazingira ya nyuma ya kuthibitisha Wateja**

### **5.3.2.1. Hifadhidata (Chaguo-msingi)**

Chaguo-msingi la kithibitisho cha mtumiaji cha mazingira ya nyuma katika OTRS ni hifadhidata ya OTRS. Kwa mazingira haya ya nyuma, unaweza kuhariri data zote za mteja kupitia kiolesura cha wavuti cha OTRS (ona Mfano 11-10 chini).

#### **Example 4.15. Uthibitisho wa mtumiaji mteja katika mazingira ya nyuma ya DB**

```
# This is the auth. module against the otrs db
$Self->{'Customer::AuthModule'} = 'Kernel::System::CustomerAuth::DB';
$Self->{'Customer::AuthModule::DB::Table'} = 'customer_user';
$Self->{'Customer::AuthModule::DB::CustomerKey'} = 'login';
$Self->{'Customer::AuthModule::DB::CustomerPassword'} = 'pw';
#$Self->{'Customer::AuthModule::DB::DSN'} =
 "DBI:mysql:database=customerdb;host=customerdbhost";
#$Self->{'Customer::AuthModule::DB::User'} = "some_user";
#$Self->{'Customer::AuthModule::DB::Password'} = "some_password";
```
### **5.3.2.2. LDAP**

Kama una mpangilio orodha wa LDAP wenye data zako zote za mteja, unaweza kutumia moduli ya LDAP kuthibitisha wateja wako katika OTRS (ona Mfano 11-11 chini). Kwa kuwa moduli hii ina uwezo wa kusoma tu kwa mazingira ya nyuma ya LDAP, haiwezekani kuhariri data za mteja kupitia kiolesura cha wavuti cha OTRS.

#### **Example 4.16. Uthibitisho wa mtumiaji mteja katika mazingira ya nyuma ya LDAP**

```
# This is an example configuration for an LDAP auth. backend.
# (make sure Net::LDAP is installed!)
$Self->{'Customer::AuthModule'} = 'Kernel::System::CustomerAuth::LDAP';
$Self->{'Customer::AuthModule::LDAP::Host'} = 'ldap.example.com';
$Self->{'Customer::AuthModule::LDAP::BaseDN'} = 'dc=example,dc=com';
$Self->{'Customer::AuthModule::LDAP::UID'} = 'uid';
# Check if the user is allowed to auth in a posixGroup
# (e. g. user needs to be in a group xyz to use otrs)
$Self->{'Customer::AuthModule::LDAP::GroupDN'} =
  'cn=otrsallow,ou=posixGroups,dc=example,dc=com';
$Self->{'Customer::AuthModule::LDAP::AccessAttr'} = 'memberUid';
# for ldap posixGroups objectclass (just uid)
$Self->{'Customer::AuthModule::LDAP::UserAttr'} = 'UID';
```
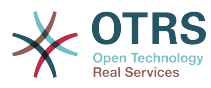

```
# for non ldap posixGroups objectclass (full user dn)
#$Self->{'Customer::AuthModule::LDAP::UserAttr'} = 'DN';
# The following is valid but would only be necessary if the
# anonymous user does NOT have permission to read from the LDAP tree
$Self->{'Customer::AuthModule::LDAP::SearchUserDN'} = '';
$Self->{'Customer::AuthModule::LDAP::SearchUserPw'} = '';
# in case you want to add always one filter to each ldap query, use
# this option. e. g. AlwaysFilter => '(mail=*)' or AlwaysFilter => '(objectclass=user)'
$Self->f'Customer:jAuthorModule::LDAP::AlwaysFilter' } = '':\# in case you want to add a suffix to each customer login name, then
# you can use this option. e. g. user just want to use user but
# in your ldap directory exists user@domain.
#$Self->{'Customer::AuthModule::LDAP::UserSuffix'} = '@domain.com';
# Net::LDAP new params (if needed - for more info see perldoc Net::LDAP)
$Self->{'Customer::AuthModule::LDAP::Params'} = {
     port => 389,
    timeout \implies 120.
    async \Rightarrow \theta,
    version \Rightarrow 3,
\mathbf{R}:
```
### **5.3.2.3. HTTPBasicAuth za wateja**

Kama unataka kutekeleza suluhisho la "saini moja kwenye" kwa wateja watumiaji wako wote, unaweza kutumia uthibitisho wa HTTPBasic (kwa mifumo yako yote) na kutumia moduli ya HTTPBasicAuth na OTRS (hakuna kuingia kunakohitajika na OTRS tena). Ona Mfano 11-12 chini.

### **Example 4.17. Uthibitisho wa Mteja kwa kutumia HTTPBasic**

```
# This is an example configuration for an apache ($ENV{REMOTE USER})
# auth. backend. Use it if you want to have a singe login through
# apache http-basic-auth
$Self->{'Customer::AuthModule'} = 'Kernel::System::CustomerAuth::HTTPBasicAuth';
# Note:
# If you use this module, you should use the following
# config settings as fallback, if user isn't login through
# apache ($ENV{REMOTE USER})
$Self->{CustomerPanelLoginURL} = 'http://host.example.com/not-authorised-for-otrs.html';
$Self->{CustomerPanelLogoutURL} = 'http://host.example.com/thanks-for-using-otrs.html';
```
### **5.3.2.4. Nusukipenyo**

Mipangilio iliyoonyeshwa kwenye Mfano 11-13 inaweza kutumika kuthibitisha wateja wako dhidi ya seva ya Radius.

#### **Example 4.18. Uthibitisho wa mtumiaji mteja katika mazingira ya nyuma ya Radius**

```
# This is a example configuration to auth. customer against a radius server
$Self->{'Customer::AuthModule'} = 'Kernel::System::Auth::Radius';
$Self->{'Customer::AuthModule::Radius::Host'} = 'radiushost';
$Self->{'Customer::AuthModule::Radius::Password'} = 'radiussecret';
```
## **5.4. Kugeuza kukufaa usajili binafsi wa mteja**

Inawezekana kugeuza kukufaa usajili binafsi kwa ajili ya wateja wapya, inafikika kupitia paneli ya customer.pl. Sehemu mpya za hiari au zinazohitajika, kama nambari ya chumba, anwani au hali zinaweza kuongezwa.

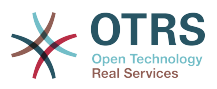

Mfano ufwatao unaonyesha jinsi unaweza kubainisha sehemu inayohitajika katika hifadhidata ya mteja, katika kesi hii hifadhi nambari ya chumba cha mteja.

### **5.4.1. Kugeuza kiolesura cha wavuti kukufaa**

Kuonyesha sehemu mpya ya nambari ya chumba katika kiolesura cha tovuti cha customer.pl, faili la .dtl ambalo lina jukumu la muonekano katika hiki kiolesura lazima libadilishwe. Hariri faili la Kernel/Output/HTML/Standard/CustomerLogin.dtl, ongeza sehemu mpya maeneo ya mstari wa 80 (ona Hati chini).

```
[...]<div class="NewLine">
     <label for="Room">$Text{"Room{CustomerUser}"}</label>
     <input title="$Text{"Room Number"}" name="Room" type="text" id="UserRoom"
 maxlength="50" />
</div>
[...]
```
*Hati: Kuonyesha sehemu mpya katika kiolesura cha wavuti.*

### **5.4.2. Kuunganisha mteja**

Katika hatua inayofuata, muunganiko wa mteja inabidi upanuliwe na ingizo jipya kutoka kwenye nambari mpya. Kuhakikisha kwamba mabadiliko hayapotei baada ya usasishaji, weka mipangilio ya "MtumiajiMteja" kutoka kwenye Kernel/Config/Defaults.pm kwenda kwenye Kernel/Config.pm. Sasa badilisha mkusanyiko wa RAMANI na ongeza sehemu mpya ya nambari ya chumba, kama ilivyoonyeshwa kwenye hati chini.

```
# CustomerUser
# (customer database backend and settings)
$Self->{CustomerUser} = {
     Name => 'Database Backend',
      Module => 'Kernel::System::CustomerUser::DB',
     Params \Rightarrow {
          # if you want to use an external database, add the
           # required settings
# DSN => 'DBI:odbc:yourdsn',<br># Type => 'mssql', # only fo<br># DSN => 'DBI:mysql:database<br># User => '',<br># Password => ''
           Type => 'mssql', # only for ODBC connections
           DSN => 'DBI:mysql:database=customerdb;host=customerdbhost',
           User \RightarrowPassword => 'Table => 'customer user',
      },
      # customer unique id
      CustomerKey => 'login',
      # customer #
      CustomerID => 'customer_id',
      CustomerValid => 'valid_id',
 CustomerUserListFields => ['first_name', 'last_name', 'email'],
# CustomerUserListFields => ['login', 'first_name', 'last_name', 'customer_id', 'email'],
 CustomerUserSearchFields => ['login', 'last_name', 'customer_id'],
     CustomerUserSearchPrefix =>
      CustomerUserSearchSuffix => '*',
      CustomerUserSearchListLimit => 250,
      CustomerUserPostMasterSearchFields => ['email'],
     CustomerUserNameFields => ['title', 'first name', 'last name'],
      CustomerUserEmailUniqCheck => 1,
# show not own tickets in customer panel, CompanyTickets<br># CustomerUserExcludePrimaryCustomerID => 0,<br># generate auto logins<br># AutoLoginCreation => 0,<br># AutoLoginCreationPrefix => 'auto',<br># admin can change customer prefer
      CustomerUserExcludePrimaryCustomerID => 0,
      # generate auto logins
      AutologinC</math> <i>reaction</i> <math>\Rightarrow</math> 0,AutoLoginCreationPrefix => 'auto',
      # admin can change customer preferences
      AdminSetPreferences \Rightarrow 1,
      # cache time to live in sec. - cache database queries
      CacheTTL \implies 0,
```
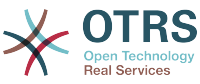

```
# just a read only source
    \text{ReadOnly} \Rightarrow 1,Map \Rightarrow [
        # note: Login, Email and CustomerID needed!
        # var, frontend, storage, shown (1=always,2=lite), required, storage-type, http-
link, readonly, http-link-target<br>
[ 'UserTitle', 'Title',<br>
[ 'UserFirstname', 'Firstname',<br>
[ 'UserLastname', 'Lastname',<br>
[ 'UserLagin', 'Username',
 [ 'UserTitle', 'Title', 'title', 1, 0, 'var', '', 0 ],
 [ 'UserFirstname', 'Firstname', 'first_name', 1, 1, 'var', '', 0 ],
 [ 'UserLastname', 'Lastname', 'last_name', 1, 1, 'var', '', 0 ],
 [ 'UserLogin', 'Username', 'login', 1, 1, 'var', '', 0 ],
 [ 'UserPassword', 'Password', 'pw', 0, 0, 'var', '', 0 ],
 [ 'UserEmail', 'Email', 'email', 1, 1, 'var', '', 0 ],
 [ 'UserCustomerID', 'CustomerID', 'customer_id', 0, 1, 'var', '', 0 ],
 [ 'UserPhone', 'Phone', 'phone', 1, 0, 'var', '', 0 ],
 [ 'UserFax', 'Fax', 'fax', 1, 0, 'var', '', 0 ],
 [ 'UserMobile', 'Mobile', 'mobile', 1, 0, 'var', '', 0 ],
 [ 'UserRoom', 'Room', 'room', 1, 0, 'var', '', 0 ],
 [ 'UserStreet', 'Street', 'street', 1, 0, 'var', '', 0 ],
 [ 'UserZip', 'Zip', 'zip', 1, 0, 'var', '', 0 ],
 [ 'UserCity', 'City', 'city', 1, 0, 'var', '', 0 ],
 [ 'UserCountry', 'Country', 'country', 1, 0, 'var', '', 0 ],
 [ 'UserComment', 'Comment', 'comments', 1, 0, 'var', '', 0 ],
 [ 'ValidID', 'Valid', 'valid_id', 0, 1, 'int', '', 0 ],
\begin{array}{ccc} \end{array},
    # default selections
    Selections => {
       UserTitle \Rightarrow {
            'Mr.' => 'Mr.',
            'Mrs.' => 'Mrs.',
        },
    },
};
```
*Hati: Kubadilisha miunganiko ya mkusanyiko.*

### **5.4.3. Kugeuza kukufaa jedwali la mteja\_mtumiaji katika hifadhidata ya OTRS**

Hatua ya mwisho ni kuongeza nambari mpya ya safuwima ya chumba katika jedwali la mteja\_mtumiaji kwenye hifadhidata ya OTRS (ona Kielelezo chini). Katika safuwima hii, maingizo ya nambari ya chumba yatahifadhiwa.

```
linux:~# mysql -p
Enter password:
Welcome to the MySQL monitor. Commands end with ; or \g.
Your MySQL connection id is 6 to server version: 5.0.18-Debian 7-log
Type 'help;' or '\h' for help. Type '\c' to clear the buffer.
mysql> use otrs;
Reading table information for completion of table and column names
You can turn off this feature to get a quicker startup with -A
Database changed
mysql> ALTER TABLE customer user ADD room VARCHAR (200);
Query OK, 3 rows affected (0.01 sec)
Records: 3 Duplicates: 0 Warnings: 0
mysql> quit
Bye
linux:~#
```
*Hati: Kuongeza safuwima mpya kwenye jedwali la mteja\_mtumiaji.*

Sasa sehemu mpya ya chumba lazima ionyeshwe katika paneli ya taarifa za Mteja kama imejazwa, na kwenye skrini za usimamizi wa Mteja Mtumiaji. Pia, wateja wapya wanatakiwa kuingiza namba zao za chumba kama wakisajili akaunti mpya. Kama ukitumia OTRS

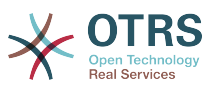

katika Microsoft IIS, unatakiwa kuanzisha upya seva ya tovuti kuamilisha mabadiliko yaliyofanywa katika Config.pm.

# **6. Mpangilio wa tiketi**

## **6.1. Hali za Tiketi**

### **6.1.1. Hali zilizofasiliwa kabla**

OTRS inakuruhusu kubadilisha hali ya tiketi iliyofafanuliwa tayari na aina zake, au hata kuongeza mpya. Sifa mbili ni muhimu kwa ajili ya hali: jina la hali na aina ya hali.

Hali chaguo-msingi ya OTRS ni: 'imefungwa kwa mafanikio', 'imefungwa pasipo mafanikio', 'unganishwa', 'mpya', 'wazi', 'inasubiri kufunga otomatiki+', 'inasubiri kufunga otomatiki-', 'inasumbiri kikumbusho' na 'ondolewa'.

### **6.1.1.1. Mpya**

Tiketi huwa katika hali hii kama zimetengenezwa kutoka kwenye barua pepe zinazoingia.

### **6.1.1.2. Wazi**

Hii ndio chaguo-msingi la hali ya tiketi zilizo chini ya foleni na wakala.

#### **6.1.1.3. Kikumbusho kinachosubiri**

Baada ya muda wa kusubiri kuisha, mmiliki wa tiketi atapokea kikumbusho cha barua pepe kuhusu tiketi. Kama tiketi haijafungwa, kikumbusho kitatumwa kwa mawakala wote kwenye foleni. Tiketi za ukumbusho zitatumwa tu katika masaa ya biashara, na kurudia kutumwa kila masaa 24 mpaka hali ya tiketi itakapobadilishwa na wakala. Muda uliotumika na tiketi katika hali hii utajumlishwa kwenye mahesabu ya muda wa kupanda.

### **6.1.1.4. Funga otomatiki inasubiri-**

Tiketi katika hali hii zitasetiwa kuwa "Hazijafungwa Kikamilifu" kama muda wa kusubiri umeisha. Muda uliotumiwa na tiketi katika hali hii utaongezwa kwenye mahesabu ya muda wa kupanda.

### **6.1.1.5. Funga otomatiki inasubiri+**

Tiketi katika hali hii zitasetiwa kuwa "Zimefungwa Kikamilifu" kama muda wa kusubiri umeisha. Muda uliotumiwa na tiketi katika hali hii utaongezwa kwenye mahesabu ya muda wa kupanda.

### **6.1.1.6. Unganishwa**

Hii ni hali ya tiketi zilizounganishwa na tiketi nyingine.

### **6.1.1.7. Imafungwa kwa Mafanikio**

Hii ni hali ya mwisho kwa tiketi ambazo zimesuluhishwa kwa mafanikio. Kutegemeana na usanidi wako, unaweza au usiweze kufungua upya tiketi zilizofungwa.

### **6.1.1.8. Imefungwa Pasipo Mafanikio**

Hii ni hali ya mwisho kwa tiketi ambazo HAZIJASULUHISHWA kwa mafanikio. Kutegemeana na usanidi wako, unaweza au usiweze kufungua upya tiketi zilizofungwa.

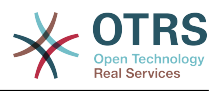

### **6.1.2. Kugeuza hali kukufaa**

Kila hali ina jina (jina-la-hali) na aina (aina-ya-hali). Bofya kwenye kiungo [Hali](#page-89-0) katika kurasa ya Msimamizi na kubonyeza kitufe "Ongeza hali" kutengeneza hali mpya. Unaweza kuchagua kwa uhuru jina la hali mpya. Aina ya hali haiwezi kubadilishwa kupitia kiolesura cha wavuti. Hifadhidata inabidi ibadilishwe moja kwa moja kama utataka kuongeza aina mpya au kubadilisha majina yaliyopo. Aina chaguo-msingi la hali halitakiwi kubadilishwa kwa kuwa inaweza kutoa majibu yasiyotabirika. Kwa mfano, mahesabu ya upandaji na kipengele cha kufungua kwa kutegemea aina maalumu ya hali.

Jina la hali iliyopo tayari linaweza kubadilishwa, au hali mpya zilizoongezwa kupitia hii skrini. Kama hali "mpya" imebadilishwa kupitia hiki kiolesura cha tovuti, haya mabadiliko pia lazima yafanyiwe usanidi kupitia faili la usanidi Kernel/Config.pm au kupitia kiolesura cha SysConfig. Mipangilio iliyowekwa bayana katika hati chini lazima ibadilishwe kuhakikisha OTRS inafanya kazi na hali iliyobadilishwa kwa ajili ya "mpya".

```
 [...]
 # PostmasterDefaultState
 # (The default state of new tickets.) [default: new]
 $Self->{PostmasterDefaultState} = 'new';
 # CustomerDefaultState
 # (default state of new customer tickets)
 $Self->{CustomerDefaultState} = 'new';
 [...]
```
*Hati: Kubadilisha mipangilio ya Kernel/Config.pm.*

Kama aina mpya ya hali inatakiwa kuongezwa, Jedwali la tiketi\_hali\_aina katika hifadhidata ya OTRS inahitaji kubadilishwa na programu ya hifadhidata ya mteja, kama ilivyoonyeshwa kwenye hati chini.

```
linux:~# mysql -p
Enter password:
Welcome to the MySQL monitor. Commands end with ; or \g.
Your MySQL connection id is 23 to server version: 5.0.16-Debian 1-log
Type 'help;' or '\h' for help. Type '\c' to clear the buffer.
mysql> use otrs;
Reading table information for completion of table and column names
You can turn off this feature to get a quicker startup with -A
Database changed
mysql> insert into ticket_state_type (name,comments) values ('own','Own
state type');
Query OK, 1 row affected (0.00 sec)
mysql> quit
Bye
linux:~#
```
*Hati: Kurekebisha hifadhidata ya OTRS .*

Sasa inawezekana kutumia aina mpya za hali ulizotengeneza. Baada ya hali kuunganishwa na hii aina mpya ya hali, usanidi wa OTRS pia unatakiwa kunadilishwa kuhakikisha hali mpya inatumika. Badilisha machaguo yafuatayo tu kupitia SysConfig:

[Tiketi-> Mazingira ya mbele::Wakala::Tiketi::OnaSimuMpya >](#page-592-0) [WakalaTiketiSimu###HaliChaguo-msingi](#page-592-0) - kufafanua chaguo-msingi la hali inayofuata ya tiketi mpya za simu.

[Tiketi -> Mazingira ya mbele::Wakala::Tiketi::OnaSimuMpya >](#page-592-1) [WakalaTiketiSimu###AinaHali](#page-592-1) - kufafanua hali zitakazopatikana kwa tiketi mpya za simu.

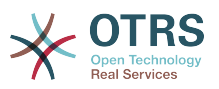

[Tiketi -> Mazingira ya mbele::Wakala::Tiketi::OnaBaruapepeMpya > TiketiBaru](#page-546-0)[apepe###HaliChaguo-msingi](#page-546-0) - kufafanua chaguo-msingi la hali inayofuata ya tiketi mpya za barua pepe.

[Tiketi -> Mazingira ya mbele::Wakala::Tiketi::OnaBaruapepeMpya > WakalaTiketiBaru](#page-546-1)[apepe###AinaHali](#page-546-1) - kufafanua hali zinazofuata zitakazopatikana kwa tiketi mpya za barua pepe.

[Tiketi -> Mazingira ya mbele::Wakala::Tiketi::OnaSimuZinazotoka > WakalaTiketiSimuZ](#page-596-0)[inazotoka###Hali](#page-596-0) - kufafanua chaguo-msingi la hali inayofuata kwa makala mpya za simu.

[Tiketi -> Mazingira ya mbele::Wakala::Tiketi::OnaSimuZinazotoka > WakalaTiketiSimuZI](#page-596-1)[nazotoka###HaliAina](#page-596-1) - kufafanua hali zinazofuata zitakazopatikana kwa makala mpya za simu.

[Tiketi -> Mazingira ya mbele::Wakala::Tiketi::OnaHamisha > WakalaTiketi-](#page-563-0)[Hamisha###Hali](#page-563-0) - kufafanua chaguo-msingi la hali inayofuata ya kuhamisha tiketi.

[Tiketi -> Mazingira ya mbele::Wakala::Tiketi::OnaHamisha > WakalaTiketi-](#page-563-1)[Hamisha###HaliAina](#page-563-1) - kufafanua hali zinazofuata zinazopatikana za kuhamisha tiketi.

[Tiketi -> Mazingira ya mbele::Wakala::Tiketi::OnaDunda> HaliChaguo-msingi](#page-530-0) - kufafanua chaguo-msingi la hali inayofuata baada ya tiketi kudunda.

[Tiketi -> Mandhari ya mbele::Wakala::Tiketi::OnaDunda > HaliAina](#page-530-1) - kufafanua inayopatikana itakayofuata katika skrini ya kudunda.

[Tiketi -> Mazingira ya mbele::Wakala::Tiketi::OnaNyingi > HaliChaguo-msingi](#page-532-0) - kufafanua chaguo-msingi la hali inayofuata katika kitendocha mkupuo.

[Tiketi -> Mazingira ya mbele::Wakala::Tiketi::OnaNyingi > HaliAina](#page-532-1) - kufafanua hali zinazofuata zitakazopatikana katika skrini ya vitendo vya mkupuo.

[Tiketi -> Mazingira ya mbele::Wakala::Tiketi::OnaFunga > HaliChaguo-msingi](#page-536-0) - kufafanua chaguo-msingi la hali inayofuata baada ya kufunga tiketi.

[Tiketi -> Mazingira ya mbele::Wakala::Tiketi::OnaFunga > HaliAina](#page-536-1) - kufafanua hali zinazofuata zitakazopatikana katika skrini ya kufunga.

[Tiketi -> Mazingira ya mbele::Wakala::Tiketi::OnaTunga > HaliChaguo-msingi](#page-541-0) - kufafanua chaguo-msingi la hali inayofuata kwenye skrini ya Kutunga (jibu).

[Tiketi -> Mazingira ya mbele::Wakala::Tiketi::OnaTunga > HaliAina](#page-541-1) - kufafanua hali zifuatazo zitakazopatikana kwenye skrini ya Kutunga (jibu).

[Tiketi -> Mandhari ya mbele::Wakala::Tiketi::OnaMbele > HaliChaguo-msingi](#page-550-0) - kufafanua chaguo-msingi la hali inayofuata baada ya kupeleka mbele tiketi.

[Tiketi -> Mazingira ya mbele::Wakala::Tiketi::OnaMbele > HaliAina](#page-551-0) - kufafanua hali zinazofuata zitakazopatikana kwenye skrini ya Kupeleka mbele..

[Tiketi -> Mazingira ya mbele::Wakala::Tiketi::OnaMbele > HaliChaguo-msingi](#page-555-0) - kufafanua chaguo-msingi la hali inayofuata ya tiketi katika skrini ya nakala huru.

[Tiketi -> Mazingira ya mbele::Wakala::Tiketi::OnaMbele > HaliAina](#page-555-1) - kufafanua kali zinazofuata zitakazopatikana katika skrini ya nakala huru.

[Tiketi-> Kiini::MkuuWaPosta> MkuuwapostaHaliChaguo-msingi](#page-436-0) - kufafanua hali ya tiketi zilizotengenezwa kutoka kwenye barua pepe.

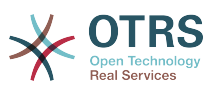

[Tiketi-> Kiini::MkuuWaPosta> MkuuwapostaUfuatiliajiHali](#page-436-1) - kufafanua hali ya tiketi baada ya ufuatiliaji kupokelewa.

[Tiketi-> Kiini::MkuuWaPosta> MkuuwapostaUfuatiliajiHaliUmefungwa](#page-437-0) - kufafanua hali ya tiketi baada ya ufuatiliaji wa tiketi iliyofungwa kupokelewa.

[Tiketi -> Kiini::Tiketi > AinaHaliInayoonekana](#page-455-0) - kufafanua aina za hali ambazo zinaonyeshwa katika maeneo tofauti ya mfumo, kwa mfano katika Muonekanofoleni.

[Tiketi-> Kiini::Tiketi > FunguaHaliAina](#page-455-1) - kufafanua aina za hali kwa ajili ya tiketi zilizofunguliwa.

[Tiketi-> Kiini::Tiketi> KikumbushoKinachosubiriHaliAina](#page-456-0) - kufafanua aina ya hali kwa ajili ya tiketi za kumbukumbu.

[Tiketi -> Kiini::Tiketi > KusubiriHaliOtomatikiAina](#page-456-1) - kufafanua aina ya hali kwa ajili ya tiketi Otomatiki Zinazosubiri.

[Tiketi -> Kiini::Tiketi> HaliBaadaKusubiri](#page-457-0) - kufafanua hali tiketi imesetiwa baada ya muda Otomatiki wa Kusubiri wa hali iliyosanidiwa kuisha.

## **6.2. Vipaumbele vya tiketi**

OTRS inakuja na ngazi tano za chaguo-msingi la vipaumbele ambavyo vinaweza kubadilishwa kupitia kiubgo "Vipaumbele" katika ukurasa wa Msimamizi. Wakati wa kutengeneza orodha iliyogeuzwa kukufaa ya vipaumbele, tafadhali weka akilini kwamba zimepangwa kwa alfabeti katika kisanduku cha kuchagua kipaumbele katika kiolesura cha mtumiaji. Pia, OTRS ina agiza tiketi kwa Vitambulisho vya ndani vya hifadhidata katika MuonekanoWaFoleni.

### **Note**

Kama ilivyo kwa vyombo vingine vya OTRS, vipaumbele haviwezi kufutwa, vinalemazwa tu kwa kuseti chaguo Halali kuwa *batili* au *batili-kwa muda*.

### **Important**

Kama kipaumbele kipya kimeongezwa au kama kilichopo kimebadilishwa, unaweza kutaka kubadilisha baadhi ya thamani katika SysConfig:

- [Tiketi:Kiini::Mkuu wa posta::MkuuwapostaKipaumbeleChaguo-msingi](#page-436-2)  inafafanua kipaumbele chaguo-msingi kwa barua pepe zote zinazoingia.
- [Tiketi:Mazingira ya mbele::Wakala:Tiketi::OnaSimuMpya:Kipaumbele](#page-590-0)  inafafanua chaguo-msingi la kipaumbele kwenye skrini ya Tiketi Mpya Simu ya mawakala.
- [Tiketi:Mazingira ya mbele::Wakala:Tiketi::OnaBaruapepeMpya:Kipaumbele](#page-545-0)  inafafanua chaguo-msingi la kipaumbele katika skrini ya Tiketi Mpya Baruapepe ya mawakala.
- [Tiketi:Mandhari ya mbele::Mteja:Tiketi::OnaMpya:KipaumbeleChaguo-msingi](#page-647-0) inafafanua chaguo-msingi la kipaumbele katika skrini Mpya ya Tiketi katika mazingira yambele ya Mteja.

## **6.3. Jukumu la Tiketi & Kuangalia Tiketi**

Kutoka OTRS 2.1 na kuendelea, inawezekana kumuweka mtu kama mhusika wa tiketi, zaidi ya mmiliki wake. Zaidi, shughuli zote zilizounganishwa na tiketi zinaweza kuangaliwa

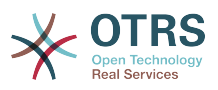

na mtu zaidi ya mmiliki wa tiketi. Hizi kazi mbili zinatekelezwa na sifa TiketiMhusika na TiketiMuangalizi, na kuwezesha ugawaji wa kazi na kufanya kazi ndani ya miundo msonge ya makundi.

### **6.3.1. Jukumu la Tiketi**

Kipengele cha jukumu la tiketi kinawezesha uchakatishaji kamili wa tiketi na wakala mwingine tofauti na mmiliki wa tiketi. Hivyo wakala ambaye amefunga tiketi anaweza kuiruhusu kutumika na wakala mwingine ambaye siyo mmiliki wa tiketi, ili wapili ajibu maombi ya mteja. Baada ya maombi kushughulikiwa, wakala wa kwanza anaweza kutoa jukumu la tiketi kutoka kwa wakala wa pili.

Kwa parameta ya usanidi [Tiketi::Jukumu](#page-447-0), kipengele cha jukumu la tiketi kinaweza kuamilishwa. Hii itasababisha viungo vipya 3 kutokea katika menyu ya shughuli za tiketi kwa tiketi iliyokuzwa katika kiolesura cha wakala.

Majukumu ya tiketi yanaweza kugawiwa kwa kuita maudhui ya tiketi na kubofya kwenye kiungo "Jukumu" katika menyu ya shughuli za tiketi kwenye tiketi iliyokuzwa katika kiolesura cha wakala (ona kielelezo chini).

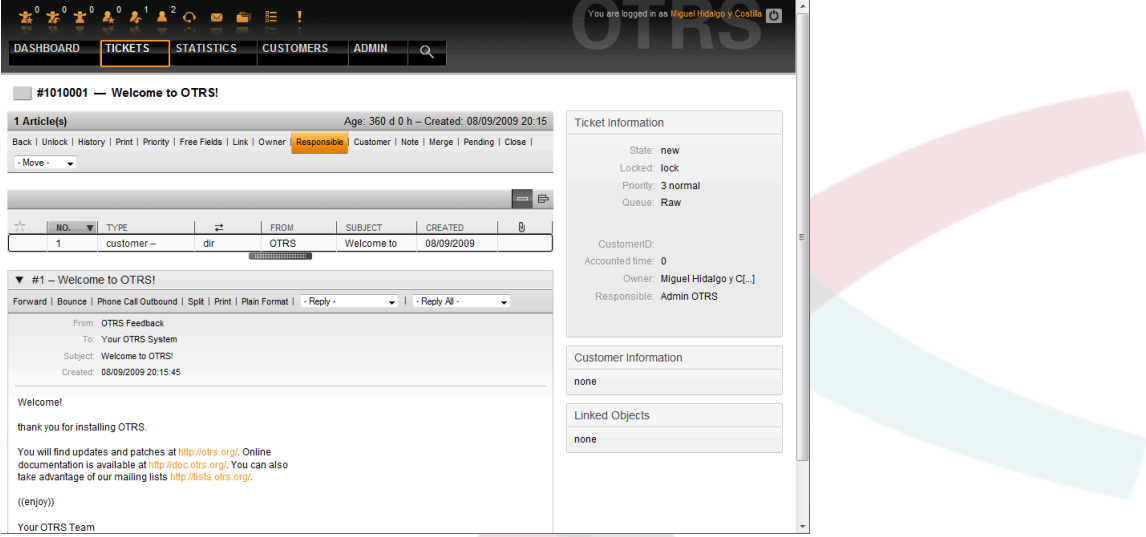

*Kielelezo: Kubadilisha Jukumu la tiketi katika muonekano wake uliokuzwa.*

Baada ya kubofya "Jukumu", kisanduku ibukizi cha kubadilisha jukumu la tiketi kitafunguka (ona Kielelezo chini). Haya maongezi yanaweza pia kutumika kutuma ujumbe kwa wakala mpya husika.

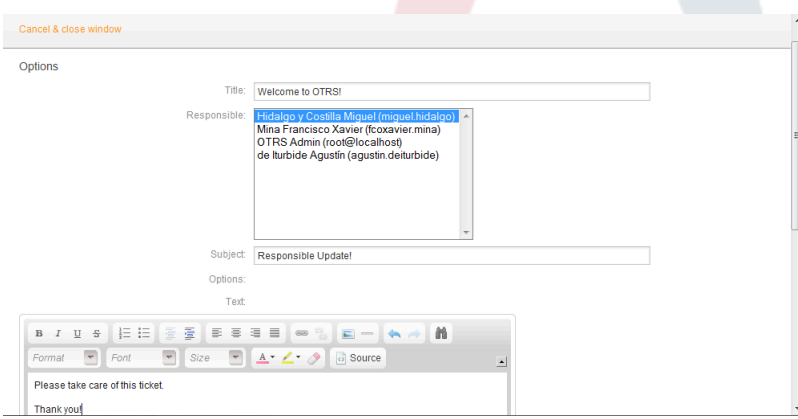

*Kielelezo: Maongezi ibukizi ya kubadilisha jukumu la tiketi.*

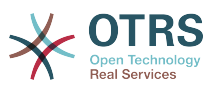

Orodha ya tiketi zote ambazo wakala anawajibika, zinaweza kufikiwa kupitia muonekaano wa Majukumu wa kiolesura cha wakala wa OTRS, baada tu ya kipengele cha jukumu la tiketi kuamilishwa.

### **6.3.2. Uangalizi wa tiketi**

Kutoka OTRS 2.1 na kuendelea, chagua mawakala kama wasimamizi wanaweza kuangalia baadhi ya tiketi ndani ya mfumo bila kuzichakatisha, kwa kutumia kipengele TiketiMwangalizi.

Kipengele cha MuangaliziTiketi kinaweza kuamilishwa na parameta ya usanidi [Tiketi::Muangalizi](#page-470-0) ambayo inaongeza viungo vipya kwenye mwambaa zana wako wa vitendo. Kwa kutumia [Tiketi::MuangaliziKundi,](#page-470-1) kundi moja au zaidi lenye ruhusa ya kuangalia tiketi linaweza kufafanuliwa.

Ili kuangalia tiketi, nenda kwenye muonekano wake uliokuzwa na bofya kwenye kiungo "Jiunge" katika menyu ya shughuli za tiketi (ona Kielelezo chini).

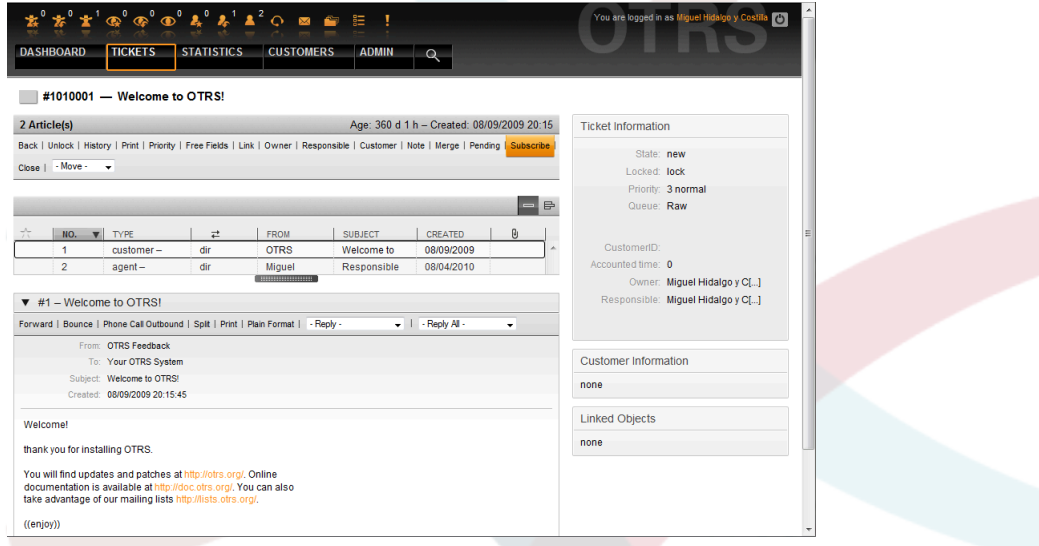

*Kielelezo: Kujiunga kuona tiketi katika muonekano uliokuzwa.*

Kama hutaki tena kuangalia tiketi fulani, nenda kwenye muonekano wake uliokuzwa na bofya kwenye kiungo "Jiondoe" katika menyu ya shughuli za tiketi (ona Kielelezo chini).

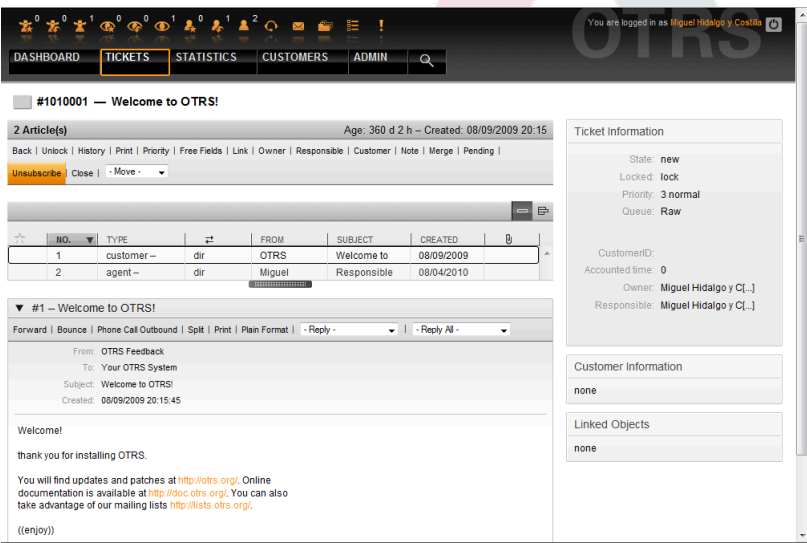

*Kielelezo: Kujiondoa kwenye uangalizi wa tiketi katika muonekano wake uliokuzwa.*

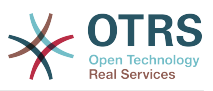

Orodha ya tiketi zote zinazoangaliwa inaweza kupatikana kupitia muonekano wa Zilizoangaliwa wa wakala wa OTRS (ona Kielelezo chini), baada tu ya mwangalizi wa tiketi kuamilishwa.

|                           | <b>TICKETS</b>             | <b>STATISTICS</b>              | <b>CUSTOMERS</b>                         | <b>ADMIN</b> | $\mathbf{Q}$ |       |                          |                            |
|---------------------------|----------------------------|--------------------------------|------------------------------------------|--------------|--------------|-------|--------------------------|----------------------------|
|                           | My Watched Tickets: All    |                                |                                          |              |              |       |                          |                            |
|                           | New Article 0<br>Pending 0 | Reminder Reached 0             |                                          |              |              |       |                          | 1-1 of 1 - Page: 1   S M L |
|                           | TICKET#                    | AGE<br>$\overline{\mathbf{v}}$ | <b>FROM / SUBJECT</b>                    | <b>STATE</b> | LOCKED       | QUEUE | <b>OWNER</b>             | <b>CUSTOMERID</b>          |
| $\overline{\phantom{a}}$  | 1010001                    | 367 d 6 h                      | <b>OTRS Feedback</b><br>Welcome to OTRS! | new          | lock         | Raw   | Miguel Hidalgo y Costi[] |                            |
| Powered by OTRS 3.0.x CVS |                            |                                |                                          |              |              |       |                          | Top of page 2              |
|                           |                            |                                |                                          |              |              |       |                          |                            |
|                           |                            |                                |                                          |              |              |       |                          |                            |
|                           |                            |                                |                                          |              |              |       |                          |                            |
|                           |                            |                                |                                          |              |              |       |                          |                            |
|                           |                            |                                |                                          |              |              |       |                          |                            |
|                           |                            |                                |                                          |              |              |       |                          |                            |
|                           |                            |                                |                                          |              |              |       |                          |                            |
|                           |                            |                                |                                          |              |              |       |                          |                            |
|                           |                            |                                |                                          |              |              |       |                          |                            |
|                           |                            |                                |                                          |              |              |       |                          |                            |
|                           |                            |                                |                                          |              |              |       |                          |                            |
|                           |                            |                                |                                          |              |              |       |                          |                            |

*Kielelezo: Muonekano wa tiketi zilizoangaliwa.*

# **7. Shughuli zinazoendana na muda**

## **7.1. Kuseti masaa, sikuku na majira ya biashara**

Baadhi ya kazi katika OTRS, kama upandishaji na [kufungua kiotomatiki tiketi](#page-136-0), inategemea kwenye usanidi sahihi wa masaa ya biashara, majira ya saa na sikukuu. Unaweza kufafanua hii kupitia [Kiolesura cha SysConfig](#page-102-0), katika [Kiunzi > Kiini::Muda.](#page-310-0) Unaweza kuweka bayana seti tofauti za masaa ya kazi, sikukuu na majira ya saa kama 'Kalenda' tofauti katika [Kiunzi > Kiini::Muda::Kalenda1](#page-313-0) kupitia [Kiunzi > Kiini::Muda::Kalenda9.](#page-333-0) Kalenda zinaweza kufafanuliwa na [mipangilio ya foleni](#page-72-0), au ngazi za SLA. Hii ina maanisha, kwa mfano, unaweza kuweka bayana kalenda yenye masaa ya biashara 5 x 8 kwa SLA yako ya 'Kawaida', lakini ukatengeneza kalenda tofauti ya msaada wa 7 x 24 kwa SLA zako za 'dhahabu'; na pia kuseti kalenda kwa ajili ya foleni yako ya 'Msaada-USA' yenye dirisha tofauti la muda tofauti na lile la foleni yako ya 'Msaada-Japan'. OTRS inaweza kushughulikia mpaka kalenda tofauti 99.

### **7.1.1. Masaa ya Biashara**

Seti masaa ya kazi kwa ajili ya mfumo wako katika SysConfig [kiunzi> Kiini::Muda::Mu](#page-312-0)[daMasaaYaKazi](#page-312-0), au kwa kalenda zako maalumu katika usanidi wa kalenda. OTRS inaweza kushughulikia muda wa saa moja. Kuweka alama katika visanduku 8, 9, 10 ... 17 inaendana na masaa ya kazi ya 8 asubuhi - 6 alasiri.

Katika masaa ya biashara tu ndio tiketi zinaweza kupanda, taarifa za tiketi zilizopandishwa na tiketi zinazosubiri zinatumwa, na tiketi zinafunguliwa.

### **7.1.2. Sikukuu zenye tarehe za kudumu**

Sikukuu ambazo ziko kwenye tarehe funge kila mwaka, kama Mwaka mpya au tarehe nne ya Julai, zinaweza kubainishwa katika [MudaSikukuuSiku](#page-311-0), au katika sehemu husika kwa ajili ya kalenda 1-9

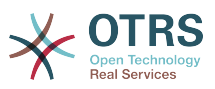

Tiketi hazitapandishwa wala kufunguliwa katika siku zilizofafanuliwa kama MudaSikuZa-Sikukuu.

### **Note**

Kwa chaguo-msingi OTRS inasafirishwa na sikukuu za *German* zimesakinishwa.

### **7.1.3. MudaSikuZaSikukuuMaraMoja**

Sikuku kama Pasaka ambazo hazima tarehe maalumu ya mwaka lakini badala yake zinabadilika kila mwaka, zinaweza kubainishwa kwenye [MudaSikuZaSikukuuMaraMoja.](#page-311-1)

Tiketi hazitapandishwa na hazitafunguliwa katika tarehe zilizofafanuliwa katika MudaSikuZaSikukuuMaraMoja

### **Note**

OTRS haisafirishwi na sikukuu yoyote ya Wakati-Mmoja ikiwa imesakinishwa. Hii ina maanisha unatakiwa kuongeza sikukuu, kama Pasaka au Sikuku ya Shukrani, kwenye mfumo wakati wa kusanidi OTRS.

## <span id="page-136-0"></span>**7.2. Ufunguaji Otomatiki**

Tiketi zilizofungwa zinaweza kufunguliwa kiotomatiki na mfumo. Hiki kipengele kinaweza kuwa cha muhimu, kwa mfano, wakala amefunga tiketi ambazo zinatakiwa kuchakatishwa, lakini hawezi kuzifanyia kazi kwa sababu fulani, tuseme yuko nje ya ofisi kwa dharura. Kipengele otomatiki cha kufungua kinafungua tiketi baada ya muda fulani kuhakikisha hakuna tiketi zilizofungwa zitakazosahaulika, hivyo kuruhusu mawakala wengine kuzichakatisha.

Idadi ya muda kabla tiketi haijafunguliwa inaweza kuwekwa bayana katika [mipangilio ya](#page-72-0) [foleni](#page-72-0) kwa kila foleni. Moduli bin/otrs.UnlockTickets.pl, ambayo inatekelezwa kwa kipindi fulani kama kazi ya mfumo iliyopangwa, inafanya ufunguaji otomatiki wa tiketi.

Taarifa kuhusu tiketi zilizofunguliwa zinatumwa nje kwa wale mawakala wenye foleni zilizosetiwa tiketi zilizofunguliwa kwenye 'Foleni zangu', na wame amilisha taarifa kwenye tiketi zilizofunguliwa katika [mapendeleo](#page-57-0) yao binafsi.

Tiketi zitafunguliwa kama masharti yote yafuatayo yamefikiwa:

- Kuna *muda wa mwisho wa kufungua* umefafanuliwa kwenye foleni ambayo tiketi imo.
- Tiketi imesetiwa kuwa *imefungwa*.
- Hali ya tiketi ni *wazi*.

Muda wa kufungua utasetiwa upya kama wakala akiongeza makala mpya ya nje kwenye tiketi. Inaweza kuwa ya aina yoyote kati ya zifuatazo: *barua pepe-nje*, *simu*, *faksi*, *sms*, au *notisi-nje*.

Pia, kama makala ya mwisho katika tiketi imetengenezwa na wakala, na mteja akaongeza nyingine, aidha kwa kupitia majibu ya tovuti au barua pepe, muda wa kufungua utasetiwa upya.

Tukio la mwisho ambalo lita seti upya muda wa kufungua ni pale tiketi imegawiwa kwa wakala mwingine.

# **8. Kugeuza kukufaa matokeo ya PDF**

Hiki kifungu kinashughulikia machaguo yanayoweza kusanidiwa kwa ajili ya matokeo ya PDF kwenye OTRS.

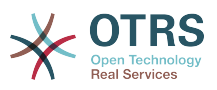

Kama ukitumia kitendo cha Kuchapisha kutoka kokote ndani ya kiolesura cha OTRS, itazalisha faili lililoumbuizwa la PDF. Unaweza kulemaza hii kwa kubadilisha usanidi wa parameta [PDF](#page-292-0) kutengeneza HTML badala yake.

Unaweza kurekebisha muonekano wa mafaili yanayozalishwa na OTRS kwa kutengeneza nembo yako na kuiongeza kwenye [PDF::FailiLaNembo.](#page-292-1) Unaweza kutumia [PDF::Ukub](#page-293-0)[waWaKurasa](#page-293-0) kufafanua ukubwa wa kawaida wa faili la pdf linalozalishwa (DIN-A4 au barua), na pia [PDF::KikomoKurasa](#page-293-1) kuweka bayana idadi ya kikomo cha juu cha kurasa kwa faili la pdf, ambayo ni muhimu kama mtumiaji akizalisha faili kubwa kwa makosa.

Moduli za Perl CPAN za PDF::API2 na Compress::Zlib lazima zisakinishwe kwa ajili ya uzalishaji wa mafaili ya pdf. Katika usambazaji mwingi zinapatikana kama vifurushi na vinaweza kusakinishwa kirahisi, kwa kutumia meneja kifurushi husika. Ikiwa hii haiwezekani, inabidi zisakinishwe na CPAN. Kwa taarifa zaidi kuhusu kusakinisha moduli za Perl, tafadhali pitia kifungu cha ["Usakinishaji wa moduli za Perl".](#page-32-0)

# **9. Moduli ya takwimu**

Moduli ya takwimu ya OTRS inashikilia sifa za kufuatilia takwimu za operesheni na inazalisha ripoti zake yenyewe zinazohusiana na matumizi ya OTRS. Mfumo wa OTRS unatumia msemo "stat" kwa ujumla kumaanisha ripoti inayowakilisha viashiria mbali mbali.

Usanidi sahihi wa moduli ya takwimu ya OTRS unahusika na wingi wa mahitaji na mapendeleo. Hii inajumuisha moduli mbali mbali za kutathminiwa, mipangilio ya ruhusa za mtumiaji, viashirio kupigiwa hesabu na ngazi za ugumu, urahisi wa usanidi wa moduli za takwimu, kasi na ufanisi wa mahesabu, na msaada kwa seti tajiri za lahaja zinazotoka.

Elementi za takwimu, mafaili yanayoongeza kazi za moduli ya takwimu kwa mahitaji fulani, yanaweza kuunganishwa kutafuta thamani ya takwimu changamano.

## **9.1. Kushughulikia moduli kwa kutumia wakala**

Ukiingia kama wakala, mwambaa wa uabiri otaonyesha kiungo "Takwimu", na machaguo ya menyu ndogo tofauti tofauti, kama ilivyoonyeshwa kwenye Kielelezo.

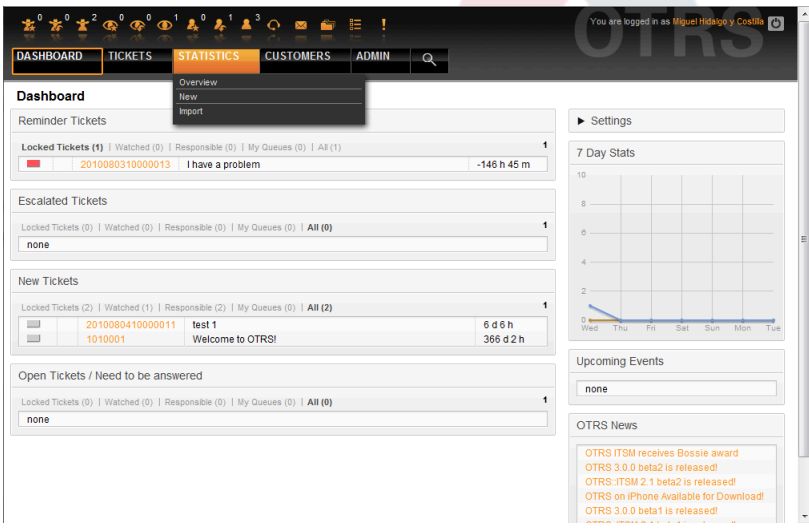

*Kielelezo: Machaguo ya menyu ya takwimu.*

Machaguo tofauti yanayotolewa katika menyu ya takwimu ni:

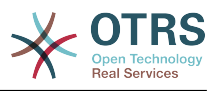

- *Mapitio*. Inawasilisha orodha ya ripoti tofauti zilizosanidiwa kabla.
- *Mpya*. Inahitaji haki za kusoma na kuandika.
- *Agiza*. Inahitaji haki za kusoma na kuandika.

## **9.1.1. Mapitio**

Kwa kuchagua kiungo cha "Takwimu" kwenye mwambaa wa uabiri, na kisha kiungo cha menyu ndogo "Mapitio", inaita skrini ya Mapitio. Skrini ya mapitio inaonyesha orodha ya ripoti zote ambazo zimesanidiwa kabla na wakala anaweza kutumia (ona Kielelezo chini).

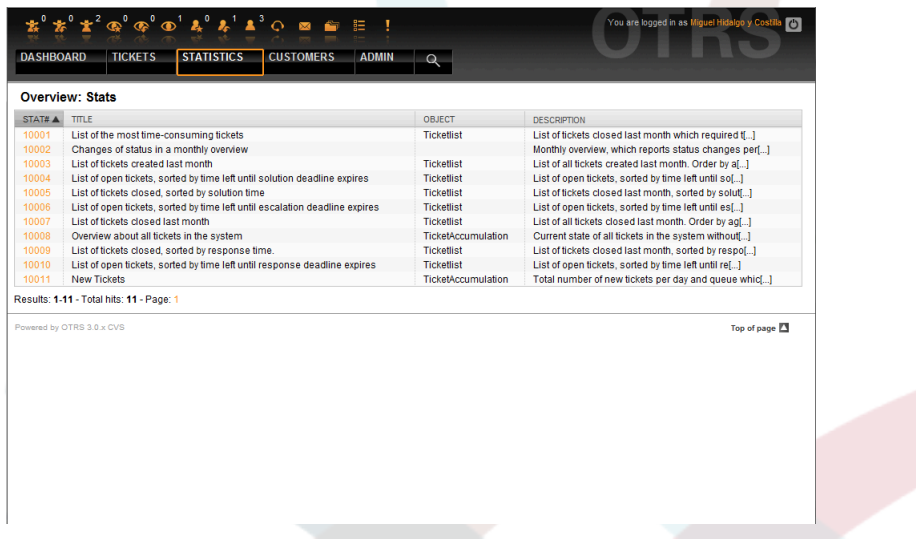

*Kielelezo: Mapitio ya ripoti za kawaida.*

Taarifa ifuatayo inatolewa kwa kila ripoti ya kawaida iliyoorodheshwa kwenye Mapitio:

- *Takwimu#*. Namba ya ripoti ya kipekee.
- *Kichwa*. Kichwa cha ripoti.
- *Kitu*. Kitu kinachotumika kuzalisha takwimu. Katika kesi ya takwimu tuli, hakuna kitu kinachoonyeshwa kwa kuwa hakuna kitu kinachobadilika kinachotumika kwa uzalishaji wake.
- *Maelezo*. Maelezo mafupi ya ripoti.

Wakati moduli ya takwimu imesakinishwa, inakuja na ripoti chache za mfano zilizoagizwa kwenye mfumo. Hizi zinaonyeshwa kama orodha kwenye kurasa ya Mapitio. Kama kurasa ya mapitio ikipanuliwa kuwa zaidi ya kurasa moja, wakala anaweza kuvinjari kwenye kurasa tofauti. Orodha ya ripoti inaweza kupangwa unavyotaka, kwa kubofya kichwa cha safuwima unayotaka katika orodha. Kuzalisha ripoti maalumu, bofya kwenye nambari ya takwimu inayohusika na ripoti katika orodha ya Mapitio. Hii inaleta kiolesura "Muonekano" cha ripoti.

### **9.1.2. Tengeneza na ona ripoti**

Kiolesura cha muonekano wa mtumiaji inatoa mipangilio ya usanidi wa takwimu. (ona Kielelezo chini).

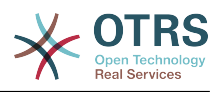

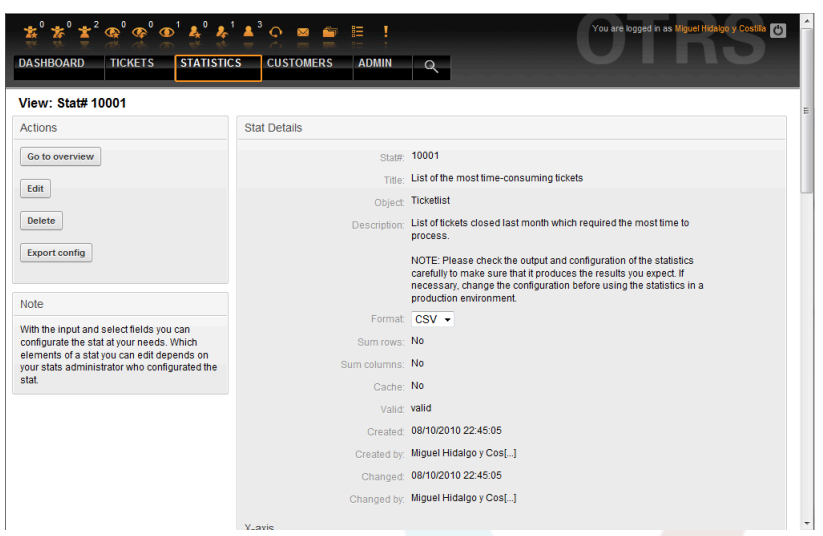

*Kielelezo: Kuona ripoti maalumu.*

Mipangilio ya usanidi wa ripoti fulani inaweza kusetiwa ndani ya machaguo mbali mbali kwenye skrini ya kuona. Aidha mtengenezaji wa ripoti au mtu mwingine yoyote mwenye ruhusa zinazotakiwa anaweza kuweka mipangilio.

Kurasa inaonyesha vifuatavyo:

- Vitendo viwezekanavyo:
	- *Nenda kwenye mapitio*. Kiungo kinakurudisha kwenye orodha ya mapitio ya ripoti.
	- *Hariri*. Hariri muundo wa ripoti ya sasa (haki za kusoma na kuandika zinahitajika).
	- *Futa*. Futa ripoti ya sasa (haki za kusoma na kuandika zinahitajika).
	- *Hamisha usanidi*. Hamisha ripoti ya usanidi, kupitia upakuaji wa faili (haki za kusoma na kuandika zinahitajika)

Matumizi: Fomula saidizi za Agiza na Hamisha zinaruhusu kwa urahisi wa kutengeneza na kujaribu ripoti katika mifumo ya majaribio na urahisi wa kuingiza kwenye mfumo wa uzalishaji.

- Undani wa ripoti:
	- *Takwimu#*. Nambari ya ripoti.
	- *Kichwa*. Kichwa cha ripoti.
	- *Kitu*. Kitu kinachotumika kutengeneza ripoti.
	- *Maelezo*. Maelezo ya dhumuni la ripoti.
	- *Umbizo*. Umbizo la ripoti itakayotoka, inategemea na usanidi, inaweza kuwa mojawapo ya maumbizo yafuatayo:
		- CSV.
		- Chapisha
		- Grafu-mistari
		- Grafu-miambaa.

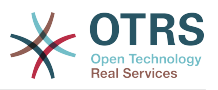

- Grafu-miambaa h.
- Grafu-pointi.
- Grafu-mistari-pointi.
- Grafu-eneo.
- Grafu-duara.
- *Ukubwawagrafu*. Ukubwa katika pikseli kwa ajili ya mchoro / chati. Hili chaguo linatolewa pale tu usanidi wa ripoti unaruhusu chati. Ukubwa wowowte unaoweza kutumika kwa ujumla unasaniwa na msimamizi wa OTRS kwenye SysConfig. Wakala kisha anaweza kuchagua kabla umbizo husika, wakati anasanidi ripoti.
- *Jumla safumlalo*. Inaonyesha kama ripoti imerekebishwa kwa safuwima, ambamo seli zake zinatoa jumla ya safumlalo husika.
- *Jumla safuwima*. Inaonyesha kama ripoti imerekebishwa kwa safumlalo, ambamo seli zake zinatoa jumla ya safuwima husika.
- *Hifadhi muda*. Inaonyesha kama ripoti iliyozalishwa inawekwa kwenye hifadhi muda ya mfumo.
- *Halali*. Hii inaweza kusetiwa kuwa "batili" kama ripoti itatakiwa kuanzishwa kwa muda kwa sababu yoyote. Kitufe "Anza" upande wa chini wa paneli ya kulia haionyeshwi tena. Ripoti haiwezi kuzalishwa tena.
- *Tengenezwa*. Muda wa utengenezaji wa ripoti.
- *Imetengenezwa na*. Jina la wakala aliyetengeneza ripoti.
- *Badilishwa*. Muda ripoti ilibadilishwa kwa mara ya mwisho.
- *Imabadilishwa na*. Jina la wakala aliyebadilisha ripoti mara ya mwisho.
- *jira-X*. Kutumia programu-tumizi hii, wakala anaweza kubadilisha majira x na y (ikiwa tu imeamilishwa na msimamizi wa OTRS).
- Taarifa ya ujumla inafwatiwa na taarifa kuhusu ripoti yenyewe. Kuna muonekano wa ripoti (au takwimu) wa aina mbili :
	- *Muonekano tuli wa takwimu*. Vizalishaji vya ripoti tuli vinaweza kuunganishwa katika moduli ya takwimu (ona Kielelezo chini).

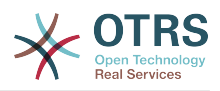

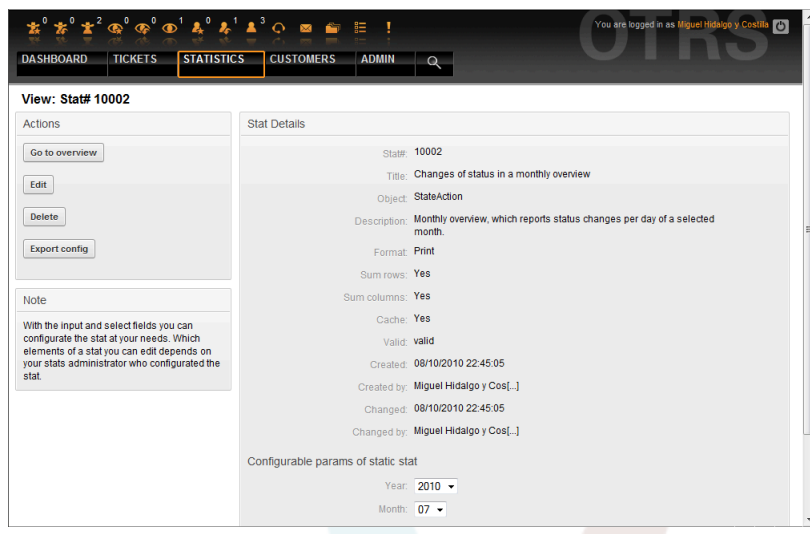

*Kielelezo: Kuona ripoti tuli.*

- *Muonekano wa takwimu unaobadilika* (ona Kielelezo juu). Zinaweza kuonyeshwa katika njia mbili:
	- *Mipangilio isiyobadilika*. Chanzo cha ripoti hakina ruhusa ya kubadilisha hizi sehemu.
	- *Mipangilio inayobadilika*. Mipangilio ya usanidi wa ripoti kama hizi inaweza kubadilishwa na wakala.

Kubonyeza kitufe "Anza" (upande wa chini wa skrini) ni hatua ya mwisho ya kuzalisha ripoti. Kuna njia mbili ziwezekanazo kwa hiki kitufe kuto kuonyeshwa:

- 1. Ripoti imesetiwa kuwa batili na hivyo imelemazwa.
- 2. Ripoti haikufanyiwa usanidi vizuri, hivyo haiwezi kutekelezeka. Kwa kesi hii taarifa zinazotakiwa zinapatikana katika sehemu ya taarifa za OTRS (chini kuna mwambaa wa uabiri).

Kama mpangilio kwenye Ona kurasa hauko sawa, hii kurasa itaonyeshwa tena baada ya kubonyeza kitufe "Anza", na taarifa kuhusu ingizo lipi limekosewa zitatolewa kwenye sehemu ya taarifa.

### **9.1.3. Hariri / Mpya**

Mawakala wenye haki za kuandika wanaweza kuhariri usanidi wa ripoti kwa kuita kiolesura cha hariri mtumiaji cha moduli ya takwimu. Au, wanaweza kutengeneza ripoti mpya. Skrini zinazohusika zinaweza kufikiwa kwa nija zifuatazo:

- 1. Hariri: Kupitia kitufe cha "Hariri" kwenye muonekano wa takwimu.
- 2. Mpya: Kupitia kiungo "Mpya" kwenye menyu sa takwimu kutoka kwenye mwambaa wa uabiri, au kitufe cha "Ongeza" kutoka kwenye kurasa ya Mapitio.

Takwimu zina haririwa na sogora katika hatua nne:

- 1. Ubainishaji wa jumla.
- 2. Fasili ya elementi kwa ajili ya jira-X.
- 3. Ubainishaji wa thamani za mfuatano.
- 4. Kuchagua vizuizi kuweka kikomo kwenye ripoti.

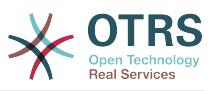

Hatua 2 kupitia 4 zinahitajika tu kwa uzalishaji wa ripoti zenye takwimu zinazobadilika. Kwa takwimu tuli, taarifa za ujumla tu (pointi 1) ndio zinahitajika.

Taarifa kuhusu jinsi ya kushughulikia ukurasa inatolewa katika kila skrini, chini ya paneli ya Vitendo katika paneli ya madokezo.

Kama maingizo yasiyo sahihi yameingizwa, kiolesura kilichopita kilichochakatishwa kitaonyeshwa tena na kitakuwa na taarifa kuhusu maingizo yasiyosahihi. Hii taarifa inaweza kupatikana katika kifungu cha taarifa cha OTRS. Kiolesura cha maingizo cha mtumiaji kinachofwata kinaonyeshwa tu baada ya fomu ya sasa kujazwa kwa usahihi.

1. *Ubainishaji wa jumla*. Ni kurasa ya kwanza ya Hariri sogora (ona Kielelezo chini).

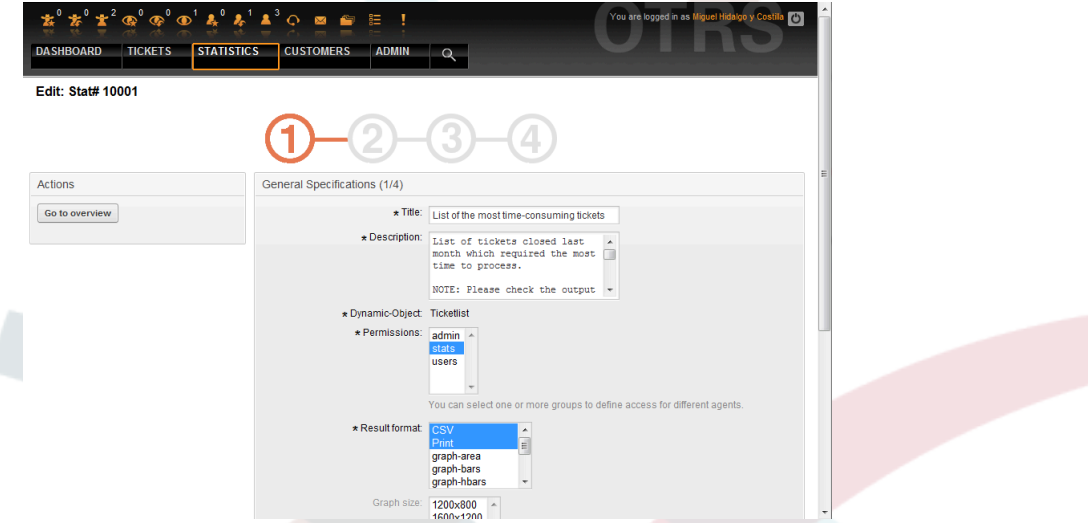

*Kielelezo: Kuhariri ubainishaji wa jumla wa ripoti.*

Kwenye skrini iliyoonyeshwa kwenye Kielelezo, kuna idadi kubwa ya vipimo na mipangilio ambayo inaweza kuhaririwa:

- *Mada*. Inatakiwa iakisi lengo la takwimu kwa ufupi..
- *Maelezo*. Maelezo zaidi ya taarifa kuhusu ufafanuzi wa ripoti, aina ya parameta za usanidi, na kadhalika.
- *KItu kinachobadilika*. Kama usanikishaji wa OTRS utatoa vitu vinavyobadilika vingi, mojawapo inaweza kuchaguliwa. Hivi vitu vinafikia mahitaji ya moduli fulani.
- *Faili tuli*. Kwa kawaida chaguo hili halionyeshwi, kwakuwa mafaili tuli ambayo bado hayaja gawiwa kwa ripoti yoyote ndiyo yanayoonyeshwa tu. Hata hivyo kama "Faili tuli" limeonyeshwa, ni muhimu kuweka alama ya pata kwenye sehemu ya chaguo na kuchagua njia ya uzalishaji (inayobadilika na kitu kinachobadilika au tuli na faili). Kama faili tuli limechaguliwa, violesura vya maingizo 2 mpaka 4 havionyeshwi kwa kuwa faili tuli lina mipangilio yote inayotakiwa.
- *Mipangilio ya ruhusa*. Kuwezesha vizuizi vya makundi (na hivyo mawakala) ambao baadaye wanaweza kuona na kuzalisha ripoti zilizosanidiwa. Hivyo ripoti mbali mbali zinaweza kutengewa idara tofauti na makundi ya kazi yanazozihitaji. Inawezekana kutengea ripoti moja kwa makundi tofauti.

Mfano 1: Kundi la "takwimu" lilichaguliwa. Ripoti inaonekana kwa watumiaji wote wenye japo haki za kusoma tu kwenye kundi la "takwimu". Huu ufikivu upo kwa chaguo-msingi.

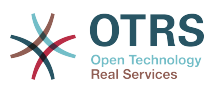

Mfano 2: Kundi liitwalo "mauzo" lilichaguliwa. Watumiaji wenye haki ya kusoma tu ya kundi "mauzo" wanaweza kuona takwimu katika hali-tumizi ya muonekano na kuizalisha. Hata hivyo, ripoti haitakuwepo kwa ajili ya kuangaliwa na watumiaji wengine.

- *Umbizo*. Umbizo la matokeo ya takwimu: Kutegemeana na usanidi, kati ya maumbizo yafuatayo yanaweza kuchaguliwa:
	- CSV.
	- Chapisha
	- grafu-mistari.
	- grafu-miambaa.
	- grafu-miambaa h
	- grafu-pointi.
	- grafu-mistari-pointi.
	- grafu-eneo.
	- grafu-duara.
- *Ukubwawagrafu*. Chagua ukubwa wa chati katika pikseli. Huu uchaguzi ni muhimu kama umbizo la matokeo ya mchoro limechaguliwa chini ya "Umbizo". Ukubwa wa aina zote wa grafu ambao unaweza kutumiwa kwa ujumla unafafanuliwa na msimamizi wa OTRS katika SysConfig. Wakati wa kusanidi ripoti, wakala anaweza kuchagua kabla ma umbizo yote yanayo husika.
- *Jumla safumlalo*. Inaonyesha kama ripoti imerekebishwa kwa safuwima, ambamo seli zake zinatoa jumla ya safumlalo husika.
- *Jumla safuwima*. Inaonyesha kama ripoti imerekebishwa kwa safumlalo, ambamo seli zake zinatoa jumla ya safuwima husika.
- *Hifadhi muda*. Inabainisha kama ripoti iliyozalishwa inatakiwa kuwekwa kwenye hifadhi muda ndani ya mfumo wa mafaili. Hii inaokoa nguvu na muda wa michakato ya kompyuta kama ripoti ikiitwa tena, lakini inatakiwa itumike tu kama maudhui ya ripoti hayabadiliki tena.

Kuweka kwenye hifadhi muda kunazuiwa kama ripoti haina thamani zinazowajibika za muda, au thamani zinazowajibika za muda zinaashiria mbeleni.

Kama ripoti iliyo kwenye hifadhi muda imehaririwa, data zote za kwenye hifadhimuda zinafutwa.

- *Halali*. Hii inaweza kusetiwa kuwa "batili" kama ripoti iliyosanidiwa kabla haitakiwi kuanzishwa kwa muda kwa sababu yoyote. Kitufe cha "Anza" upande wa chini wa paneli y akulia haionyeshwi tena. Ripoti haiwezi kuzalishwa tena.
- 2. *Fasili ya elementi kwa ajili ya jira-X*. Ni usanidi wa elementi unaotumika kwa ajili ya uwakilishaji wa jira-X au, kama majedwali yametumika, ya jina la safuwima linalotumika kwenye jira-X (ona Kielelezo) .
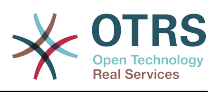

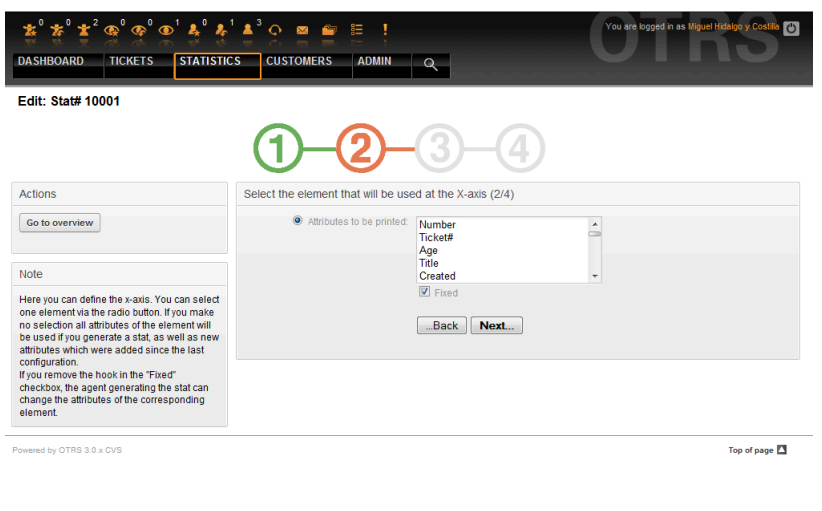

*Kielelezo: Fasili ya elemnti kwa ajili ya jira-X.*

Kwanza kabisa, elementi inachaguliwa kwa kutumia sehemu ya chaguo. Kisha sifa mbili au zaidi za elementi lazima zichaguliwe. Kama hakuna sifa zilizochaguliwa, sida zote zinatumika kujumuisha zile zilizoongezwa baada ya usanidi wa ripoti.

Kama mipangilio "Funge" imelemazwa, wakala anayezalisha ripoti anaweza kubadilisha sifa za elementi husika katika kiolesura cha "Muonekano".

Elementi za muda ni tofauti kwa kuwa kipindi cha muda na skeli lazima vijaribiwe. Aina na idadi ya matokeo ya elementi kutoka kwenye kitu kinachobadilika kilichotumika na kubadilika kwa kukitegemea.

Kama ingizo si sahihi, kitufe "Inayofwata" kinaelekeza kwenye mfumo wa "Thamani za mfuatano". Pia inawezekana kurudi nyuma kuhariri vifungu vya mwanzoni.

3. *Ubainishaji wa mfuatano wa thamani*.

Katika hatua ya tatu ya usanidi wa ripoti, thamani za mfuatano zinafafanuliwa (ona Kielelezo chini). Baadaye zitatengeneza grafu binafsi au misururu mbali mbali ndani ya muonekano wa jedwali

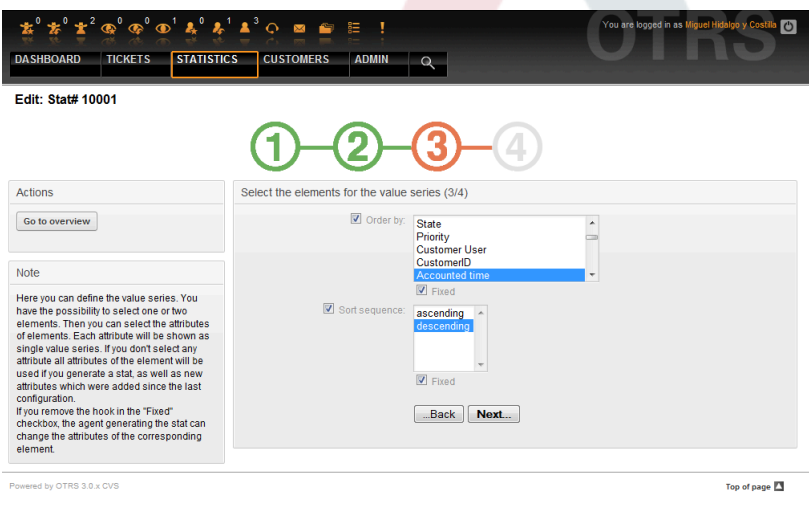

*Kielelezo: Ufafanuzi wa thamani za mfuatano.*

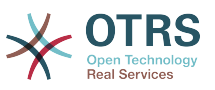

Kama elementi imechaguliwa, kila sifa itakayochaguliwa itahusiana na thamani ya mfuatano (ona Mfano 19-1 chini).

#### **Example 4.19. Ufafanuzi wa thamani ya mfuatano - elementi moja**

Elementi Foleni:

- $\bullet$  Thamani za mfuatano  $1 = M$ bichi
- Thamani za mfuatano 2 = Taka
- ....

Kama elementi mbili zimechaguliwa, kila sifa iliyochaguliwa ya elementi ya kwanza inaunganishwa na sifa ya elementi ya pili kutengeneza thamani za mfuatano (ona Mfano 19-2 chini).

#### **Example 4.20. Ufafanuzi wa thamani za mfuatano - elementi mbili**

Elementi 1 foleni, Elementi 2 hali:

- $\bullet$  Thamani za mnyororo  $1 =$  Mbichi wazi
- Thamani za mfuatano 2 = Mbichi imefungwa kwa mafanikio
- Thamani za mfuatano 3 = Taka wazi
- $\bullet$  Thamani za mfuatano 4 = Taka imefungwa kwa mafanikio

Uchaguzi wa elementi tatu au zaidi hauruhusiwi.

Kwa nyongeza masharti hayo hayo yanafanya kazi kwa uchaguzi wa sifa na kisanduku tiki "Funge" na pia kwenye uchaguzi wa "jira-X":

- Kama hakuna sifa za elementi zilizochaguliwa, sifa zote zitatumika, ikijumuisha zile zilizo ongezwa baada ya ripoti ya usanidi.
- Kama mpangilio "Funge" umelemazwa, wakala anaezalisha ripoti anaweza kubadilisha sifa za elementi husika.
- 4. *Kuweka vizuizi kwenye ripoti*. Hii ni hatua ya nne na ya mwisho ya usanidi (ona Kielelezo chini). Vizuizi vinasaidia kuweka kikomo cha matokeo kwa vigezo vilivyochaguliwa. Katika kesi nyingi, hakuna vizuizi vya kuwekwa kabisa.

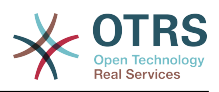

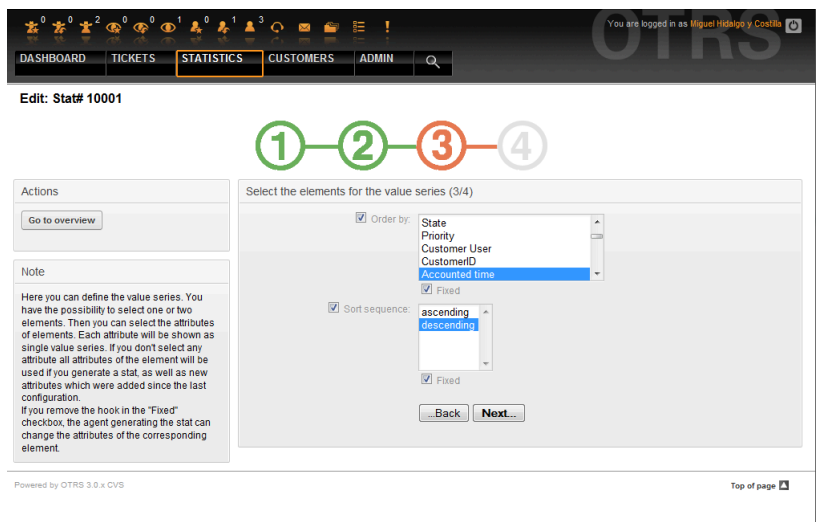

*Kielelezo: Fasili ya vizuizi.*

Baada ya vizuizi vyote kusetiwa, usanidi wa ripoti unamalizika kwa kubonyeza kitufe "Maliza".

## **9.1.4. Agiza**

Kiolesura cha Agiza mtumiaji (ona Kielelezo chini) kinaweza kufikiwa kwa kuchagua kutoka kwenye mwambaa wa uabiri, kiungo "Takwimu", kisha "Agiza". Pia, kubonyeza kitufe cha Agiza katika skrini ya Mapitio inaleta matokeo sawa. Haki za "kusoma na kuandika"kwenye ripoti zinatakiwa.

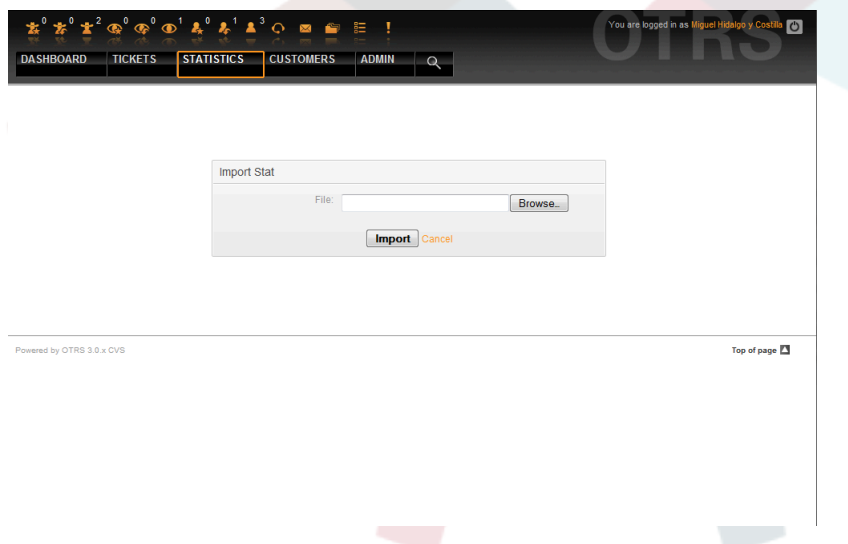

*Kielelezo: Kiolesura cha Kuagiza mtumiaji.*

Inarahisisha uagizaji wa ripoti na ni, pale inapounganishwa na fomula saidizi hamisha ya moduli, fomula saidizi muhimu sana. Takwimu zinaweza kutengenezwa na kujaribiwa kirahisi kwenye mifumo ya majaribio, kisha kuagizwa nakuingia kwenye mfumo wa uzalishaji.

Uagizaji unaathiriwa na kupakia faili. Kiolesura cha "Ona" cha ripoti iliyoagizwa kinafunguliwa kiotomatiki baada ya hapo.

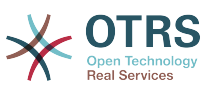

## **9.2. Usimamizi wa moduli ya takwimu na msimamizi wa OTRS**

Hii sehemu inatoa maelezo kuhusu kazi na majukumu ya Msimamizi wa OTRS anayehusika na moduli ya takwimu.

## **9.2.1. Mipangilio ya ruhusa, Makundi na Foleni**

Hakuna foleni mpya na/au makundi yatakayotengenezwa baada ya usanikishaji wa moduli ya takwimu.

Usanidi chaguo-msingi wa moduli ya usajili inawapa mawakala wote wenye ruhusa za kundi "takwimu" ufikivu kwenye moduli ya takwimu.

Ufikivu kuendana na mipangilio ya ruhusa:

- *soma andika*. Inaruhusu kusanidi takwimu na ripoti.
- *soma tu*. Inaruhusu kuzalisha ripoti na takwimu zilizosanidiwa tayari.

Msimamizi wa OTRS anaamua kama mawakala wenye haki za kuzalisha ripoti zilizosanidiwa kabla wanapewa haki za kusoma tu kwenye kundi la "takwimu", au kama makundi yao husika yanaongezwa katika moduli ya usajili kwenye SysCondig.

## **9.2.2. SysConfig**

Makundi ya SysConfi[gKiunzi:Kiini::Takwimu,](#page-305-0) [Kiunzi:Kiini::Takwimu::Grafu](#page-306-0) na [Kiunzi:Mazin](#page-386-0)[girayambele::Wakala::Takwimu](#page-386-0) ina usanidi wote wa parameta kwa ajili ya mpangilio wa msingi wa moduli ya takwimu. Zaidi, parameta ya usanidi [\\$Self->{'Frontend::Mod](#page-380-0)[ule'}->{'AgentStats'}](#page-380-0) inadhibiti mpangilio na usajili wa moduli na ikoni ndani ya moduli ya takwimu.

## **9.3. Usimamizi wa moduli ya takwimu na msimamizi wa mfumo**

Kwa ujumla, hakuna msimamizi wa mfumo anayehitajika kwa operesheni, usanidi na matengenezo ya moduli ya takwimu. Hata hivyo, taarifa kidogo za msimamizi wa mfumo zinatolewa katika pointi hii.

## **Note**

Njia za mafaili zinarejea kwenye mipangilio orodha midogo ya mpangilio orodha wa nyumbani wa OTRS (kwa kesi nyingi/opt/otrs).

## **9.3.1. Jedwali msingi la data**

Usanidi wote wa ripoti unafanyika na kusimamiwa katika XML, na hivyo kuhifadhiwa katika jedwali la hifadhidata "xml\_storage". Moduli nyingine ambazo maudhui yake yanawasilishwa katika muundo huu wa xml zinatumia hili jedwali pia.

## **9.3.2. Orodha ya mafaili yote**

Mafaili yafuatayo ni muhimu kwa moduli ya takwimu kufanya kazi vizuri:

• Kernel/System/Stats.pm

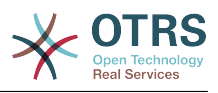

- Kernel/Modules/AgentStats.pm
- Kernel/System/CSV.pm
- Kernel/Output/HTML/Standard/AgentStatsOverview.dtl
- Kernel/Output/HTML/Standard/AgentStatsDelete.dtl
- Kernel/Output/HTML/Standard/AgentStatsEditSpecification.dtl
- Kernel/Output/HTML/Standard/AgentStatsEditRestrictions.dtl
- Kernel/Output/HTML/Standard/AgentStatsEditXaxis.dtl
- Kernel/Output/HTML/Standard/AgentStatsEditValueSeries.dtl
- Kernel/Output/HTML/Standard/AgentStatsImport.dtl
- Kernel/Output/HTML/Standard/AgentStatsPrint.dtl
- Kernel/Output/HTML/Standard/AgentStatsView.dtl
- Kernel/System/Stats/Dynamic/Ticket.pm
- bin/otrs.GenerateStats.pl

## **9.3.3. Kuhifadhi muda**

Kama matokeo ya takwimu yatawekwa kwenye hifadhi muda au la inaweza kusetiwa kwenye usanidi. Matokeo ya ripoti ya kwenye hifadhi muda yanahifadhiwa kama mafaili kwenye mpangilio orodha var/tmp wa usakinishaji wa OTRS (kwa mara nyingi /opt/otrs/ var/tmp).

Takwimu za hifadhi muda zinaweza kujulikana kwa kiambishi awali "Takwimu".

Kama data zimepotea, hakuna madhara makubwa yaliyosababishwa. Mara nyingine ripoti itakapoitwa, moduli ya hali haitatafuta faili hilo tena na kwa hiyo itazalisha ripoti mpya. Bila shaka hii itachukua muda zaidi kidogo kufanyika.

## **9.3.4. otrs.GenerateStats.pl**

Hili faili linahifadhiwa kwenye mpangilio orodha bin. Inawezesha uzalishaji wa ripoti katika tungo amri.

Kama mfano, ona ita ya tungo amri katika hati ifuatayo.

bin> perl otrs.GenerateStats.pl -n 10004 -o /output/dir

*Hati: Kuzalisha ripoti kutoka kwenye tungo amri.*

Ripoti kutoka kwenye usanidi wa takwimu "Stat#10004" unazalishwa na kuhifadhiwa kama csv katika mpangilio orodha /output/dir.

Ripoti iliyotengenezwa pia inaweza kutumwa kama barua pepe. Taarifa zaidi zinaweza patikana kwa agizo katika hati chini.

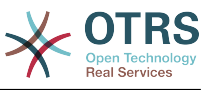

```
bin> perl otrs.GenerateStats.pl --help
```
*Hati: Kupata taarifa kuhusu faili la otrs.GenerateStats.pl.*

## **9.3.5. Utengenezaji takwimu otomatiki - Kazi za mfumo zilizopangwa**

Kwa kawaida haina maana kutengeneza ripoti kwa mikono kupitia tungo amri, kwani moduli ya takwimu ina kiolesura michoro rahisi. Lakini, kutengeneza ripoti kwa mikono inaleta maana ikiunganishwa na kazi za mfumo zilizopangwa.

Fikiria mazingira yafuatayo: Kila siku ya kwanza ya mwezi, wakuu wa idara wanataka kupokea ripoti ya mwezi uliopita. Kwa kujumuisha kazi za mfumo zilizopangwa na muito wa tungo amri ripoti zinaweza kutumwa kwa kiotomatiki kwa barua pepe.

## **9.3.6. Takwimu tuli**

Moduli ya takwimu inawezesha uzalishaji wa takwimu tuli. Kwa kila takwimu tuli faili linakuwepo ambalo maudhui yake yamefafanuliwa kwa ufasaha.

Njia hii, takwimu changamano zinaweza kuzalishwa. Kasoro yake ni hazibadiliki kirahisi.

Mafili yanahifadhiwa kwenye mpangilio orodha Kernel/System/Stats/Static/.

## **9.3.7. Kutumia takwimu tuli za zamani**

Kabla ya OTRS 1.3 na 2.0 uzalishaji wa ripoti / takwimu ulishawezeshwa. Ripoti tofauti za matoleo ya OTRS 1.3 na 2.0 ambazo ziliundwa kufikia mahitaji ya wateja zinaweza kutumika katika matoleo ya OTRS ya sasa pia.

Mafaili lazima yahamishwe kutoka njia Kernel/System/Stats/ kwenda Kernel/System/Stats/Static/. Pia jina la kifurushi cha hati hiyo lazima kirekebishwe na "::Tuli"

Mfano ufwatao unaonyesha jinsi njia ya kwanza inavyofanyiwa marekebisho.

```
 package Kernel::System::Stats::AccountedTime;
```
package Kernel::System::Stats::Static::AccountedTime;

## **9.3.8. Takwimu zilizopo**

"Sio muhimu wakati wote kuunda vitu ambavyo vipo tayari..... "

Moduli ya takwimu inatoa ripoti chaguo-msingi mbali mbali. Ripoti ambazo ni za muhimu kwa watumiaji wote wa OTRS baadaye zitaongezwa kwenye seti ya ripoti chaguo-msingi za kifurushi cha moduli za takwimu. Ripoti chaguo-msingi zinahifadhiwa katika muundo wa xml wa moduli za takwimu kwenye mpangilio orodha scripts/test/sample/.

# **10. Sehemu zinazobadilika**

# **10.1. Utangulizi**

Sehemu inayobadilika ni sehemu ya aina maalumu katika OTRS, iliyotengenezwa kupanua taarifa iliyohifadhiwa katika makala au tiketi. Hizi makala si funge kwenye mfumo na

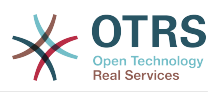

zinaweza kutokea kwenye skrini maalumu tu, zinaweza kuwa za lazima au si za lazima, na uwasilishwaji wake kwenye skrini unategemeana na aina ya sehemu iliyofafanuliwa wakati wa utengenezaji wake kulingana na data inayoshikiliwa na sehemu. Kwa mfano, kuna sehemu za kushikilia nakala, tarehe, chaguo la vitu, na kadh.

Sehemu zinazobadilika ni mageuko ya spishi ya sehemu TiketiHuruNakala TiketiHuruFunguo TiketiHuruMuda, MakalaHuruNakala na MakalaHuruFunguo ambazo zilkuwa zikitumiwa sana katika OTRS 3.0 na kabla. Kikomo cha hizi "Sehemu Huru" ilikuwa ni zinaweza kufafanuliwa mpaka sehemu 16 (nakala au kunjuzi) na sehemu 6 za muda kwa ajili ya tiketi na sehemu 3 (nakala au kunjuzi) kwa kila nakala tu, sio zaidi.

Sasa kwa kutumia sehemu zinazobadilika kikomo katika nambari ya sehemu kwa tiketi au makala kimeondolewa, unaweza kutengeneza sehemu nyingi zinazobadilika unazotaka aidha kwa tiketi au makala. Na zaidi ya hapo, kiunzi nyuma ya sehemu zinazobadilika kinaandaliwa kushughulikia sehemu zilizogeuzwa kukufaa kwa ajili ya vitu vingine kuachana na tiketi na makala tu.

Kiunzi hiki ambacho kinashughulikia sehemu zinazobadilika kimetengenezwa kwa kutumia mbinu ya moduli, ambapo kila aina ya sehemu inayobadilika inaweza kuonekana kama moduli ya programu-jalizi kwa ajili ya kiunzi. Hii inamaanisha aina mbali mbali ya sehemu zinazobadilika zinaweza kupanuliwa kirahisi kwa kutumia moduli za umma za OTRS, vifaa vya nyongeza vya vipengele vya OTRS, maendeleo yaliyogeuzwa kukufaa ya OTRS, na maendeleo mengine yaliyogeuzwa kukufaa.

Aina zifuatazo za sehemu zinazobadilika zimejumuishwa kwenye toleo hili:

- Nakala (nakala ya mstari mmoja)
- Eneo la nakala (nakala za mistari mingi)
- Kisanduku tiki
- Kunjuzi (chaguo moja, thamani nyingi)
- Uchaguzi anuwai (uchaguzi nyingi, thamani nyingi)
- Tarehe
- Tarehe / Muda

# **10.2. Usanidi**

Kwa kawaida, upakuaji mpya wa OTRS haujumuishi sehemu zozote zinazobadilika. Ukitaka kutumia sehemu hizo katika tiketi au makala inakubidi uzitengeneze.

Usanidi wa sehemu zinazobadilika umegawanyika katika nyanja mbili, kuongeza sehemu mpya inayobadilika au kusimamia iliyopo unahitaji kwenda paneli ya "Msimamizi" kwenye kiungo "Sehemu Zinazobadilika". Kuonyesha, kuonyesha kwa ulazima au kuficha sehemu inayobadilika katika skrini moja unahitaji kubadilisha mipangilio ya OTRS katika skrini ya "SysConfig".

## **10.2.1. Kuongeza Sehemu Inayobadilika**

Bofya kwenye kitufe cha "Msimamizi" kilicho kwenye mwambaa wa uabiri, kisha bofya kwenye kiungo "Sehemu Inayobadilika" ndani ya boksi la "Mipangilio ya Tiketi" lililo ndani kushoto mwa skrini. Mapitio ya sehemu zinazobadilika itaonekana kama ifuatavyo:

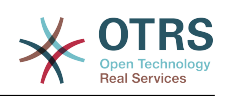

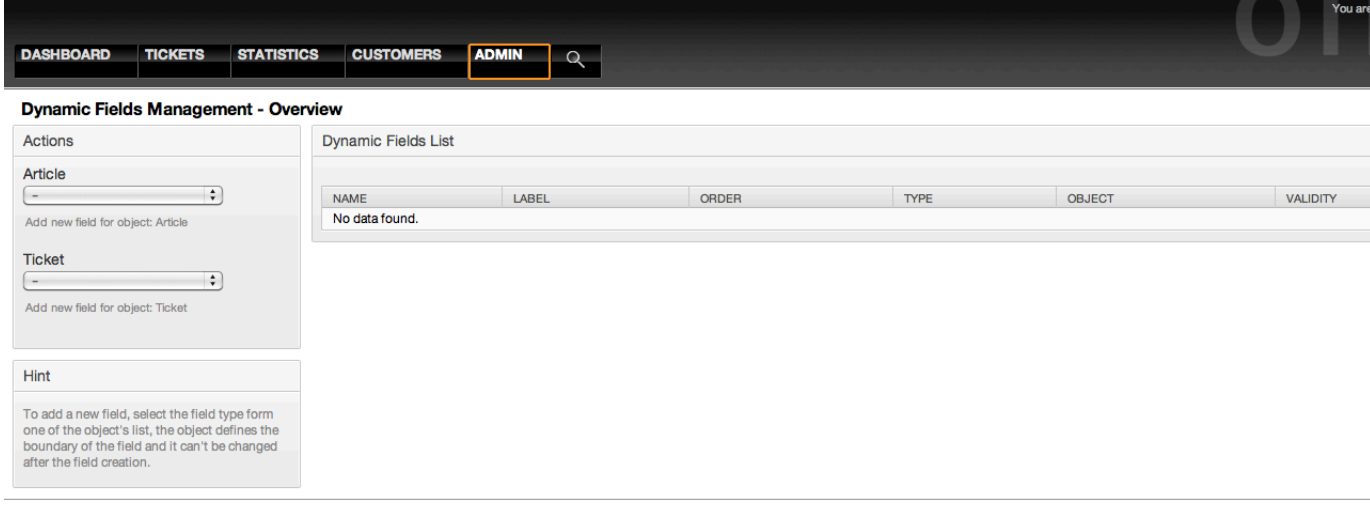

Powered by OTRS 3.1.x CVS

*Kielelezo: Skrini ya mapitio ya sehemu zinazobadilika, wazi.*

Tambua kwamba hii skrini itabadilika kadri uongezavyo sehemu zinazobadilka kuorodhesha sehemu zote zinazobadilika. Hii skrini inaweza tayari kuwa na baadhi ya sehemu kama usanikishaji ulirekebishwa kutoka toleo la zamani la OTRS.

Vitendo kwenye ufito wa pembeni kushoto kwa skrini vinaelezea uwezekano wa aina mbili: Makala na Tiketi, kila moja ina uchaguzi kunjuzi wa sehemu zinazobadilika.

#### **Note**

Usanikishaji wa kifurushi cha OTRS unaweza kuongeza vitu katika ufito wa pembeni.

Utaratibu wa kawaida wa kutengenza sehemu zinazobadilika ni:

- Bofya kwenye kitu cha sehemu inayobadilika unachotaka kwenye mwambaa upande wa Kitendo.
- Bofya kwenye aina ya sehemu inayobadilika unayotaka kuongeza kutoka kwenye orodha.
- Jaza usanidi
- Hifadhi

Maongezi ya usanidi wa sehemu zinazobadilika yamegawanywa katika sehemu mbili, upande wa juu ni wa kawaida baina ya sehemu zote na upande wa chini unaweza kuwa tofauti kwa aina moja ya sehemu inayobadilika kwenda nyingine.

Mipangilio ya ujumla ya sehemu zinazobadilika:

• Jina: Lazima, kipekee, herufi na nambari tu zinaruhusiwa,

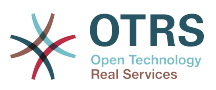

Hili ni jina la ndani la sehemu, linatumika kwa mfano kuonyesha au kuficha sehemu katika skrini. Mabadiliko yoyote ya jina la sehemu (haishauriwi) inahitaji usasishaji kwa mikono wa mipangilio ya "SysConfig" ambapo sehemu ina rejea.

• Lebo: Lazima

Hili ndio jina la sehemu litakaloonyeshwa kwenye skrini, ina msaada kwa tafsiri.

### **Note**

Tafsiri za lebo inabidi ziongezwe kwa mikono kwenye mafaili ya utafsiri wa lugha.

• Oda ya sehemu: Lazima.

Inafafanua oda tegemezi ambayo sehemu itaonyeshwa kwenye skrini, kwa chaguo-msingi kila sehemu mpya ina sehemu ya mwisho, mabadiliko katika huu mpangilio utaathiri oda ya sehemu nyingine zinazobadilika zilizotengenezwa.

• Uhalali: Lazima.

Sehemu inayobadilika batili haitaonyeshwa katika skrini yoyote, hata kama imesanidiwa kuonyeshwa.

• Aina ya sehemu: Lazima, Soma tu.

Inaonyesha aina ya sehemu iliyochaguliwa.

• Aina ya kitu: Lazima, Soma tu.

Inaonyesha upeo wa sehemu.

## **Note**

Kuonyesha mipangilio ya kila aina maalumu ya sehemu sehemu chache zitaongezwa kwenye mfano wetu. Hizi sehemu mpya zitafanyiwa marejeo kwenye vifungu vya mbele.

Kwa mfano ufwatao sehemu zote zinazobadilika zitatengenezwa kwa ajili ya kitu cha Tiketi kama unahitaji kutengeneza sehemu inayobadilika kwa kitu cha Makala, chagua tu sehemu kutoka kwenye orodha kunjuzi ya Makala.

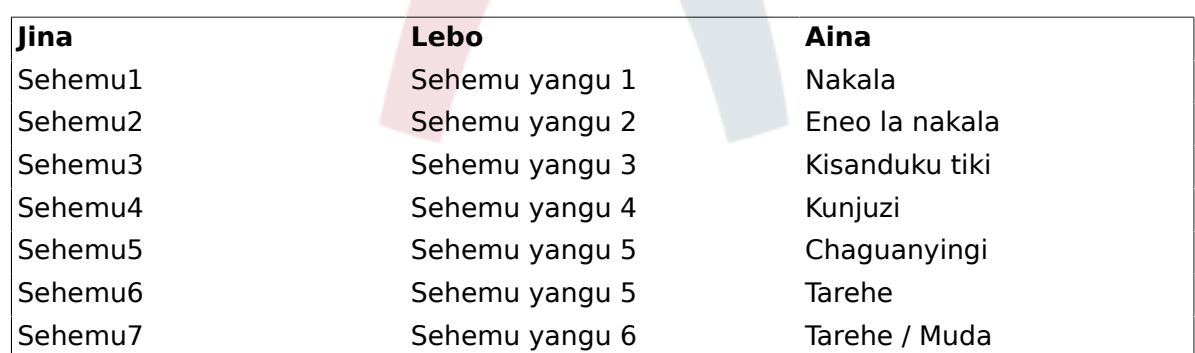

#### **Table 4.6. Sehemu zifuatazo zitaongezwa kwenye mfumo:**

## **10.2.2. Nakala ya Usanidi wa Sehemu Inayobadilika**

Sehemu inayobadilika ya Nakala inatumika kuhifadhi tungo ya mstari mmoja.

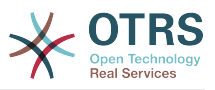

Nakala ya mpangilio wa sehemu inayobadilika:

• Thamani ya chaguo-msingi: Hiari.

Hii ni thamani ya kuonyeshwa kwa kawaida kwenye shrini za kuhariri (kama Simu Npya ya Tiketi au Tunga Tiketi)

• Onyesha kiungo: Hiari.

Kama imeseetiwa, thamani ya sehemu itabadilishwa kuwa kiungo kinachobonyezeka kwa ajili ya skrini za kuonyesha (kama kuza tiketi au mapitio).

Kwa mfano, kama "Onyesha kiungo" imesetiwa kuwa "http://www.otrs.com", kubofya kwenye thamani ya sehemu kitafanya kivinjari chako kufungua ukurasa wa tovuti wa OTRS.

## **Note**

Matumizi ya \$LQData{"JinaX"} katika thamani ya Seti kiungo, ambapo JinaX ni jina la sehemu litaongeza sehemu hiyo kama sehemu ya marejeo ya kiungo.

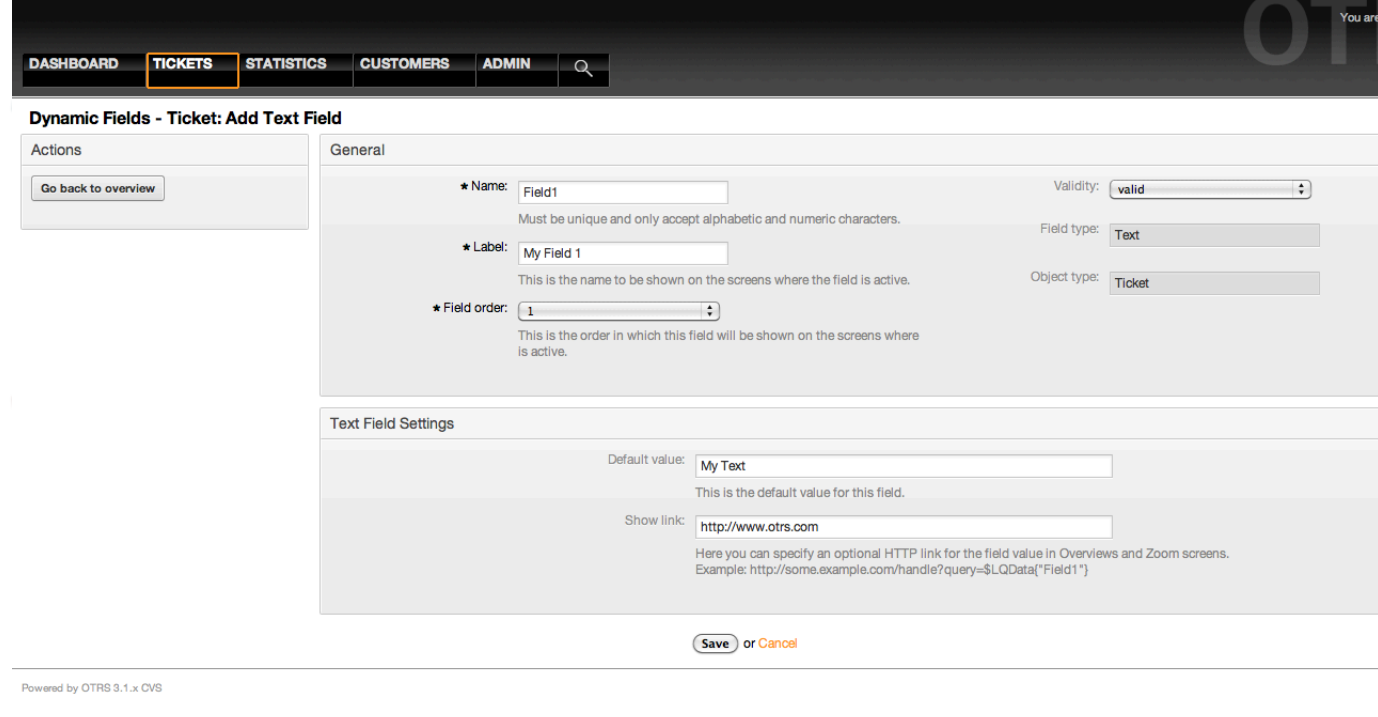

*Kielelezo: Maongezi ya usanidi wa Nakala ya Sehemu inayobadilika..*

### **10.2.3. Usanidi wa Eneo la nakala ya Sehemu Zinazobadilika**

Eneo la nakala ya sehemu zinazobadilika hutumika kuhifadhi tungo za mstari zaidi ya mmoja

Mpangiio wa sehemu zinazobadilika za eneo la nakala

• Idadi ya safu: Hiari, namba kamili.

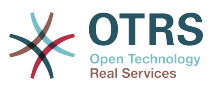

Inatumika kufafanua urefu wa sehemu kwenye skrini za kuhariri (kama Simu Mpya ya Tiketi au Tunga Tiketi).

• Idadi ya safu: Hiari, namba kamili.

Hii thamani inatumika kufafanua upana wa sehemu kwenye skrini za kuhariri.

• Thamani ya chaguo-msingi: Hiari.

Hii ni thamani itakayo onyeshwa kwa kawaida kwenye skrini za kuhariri (inaweza kuwa nakala ya zaidi ya mstari mmoja).

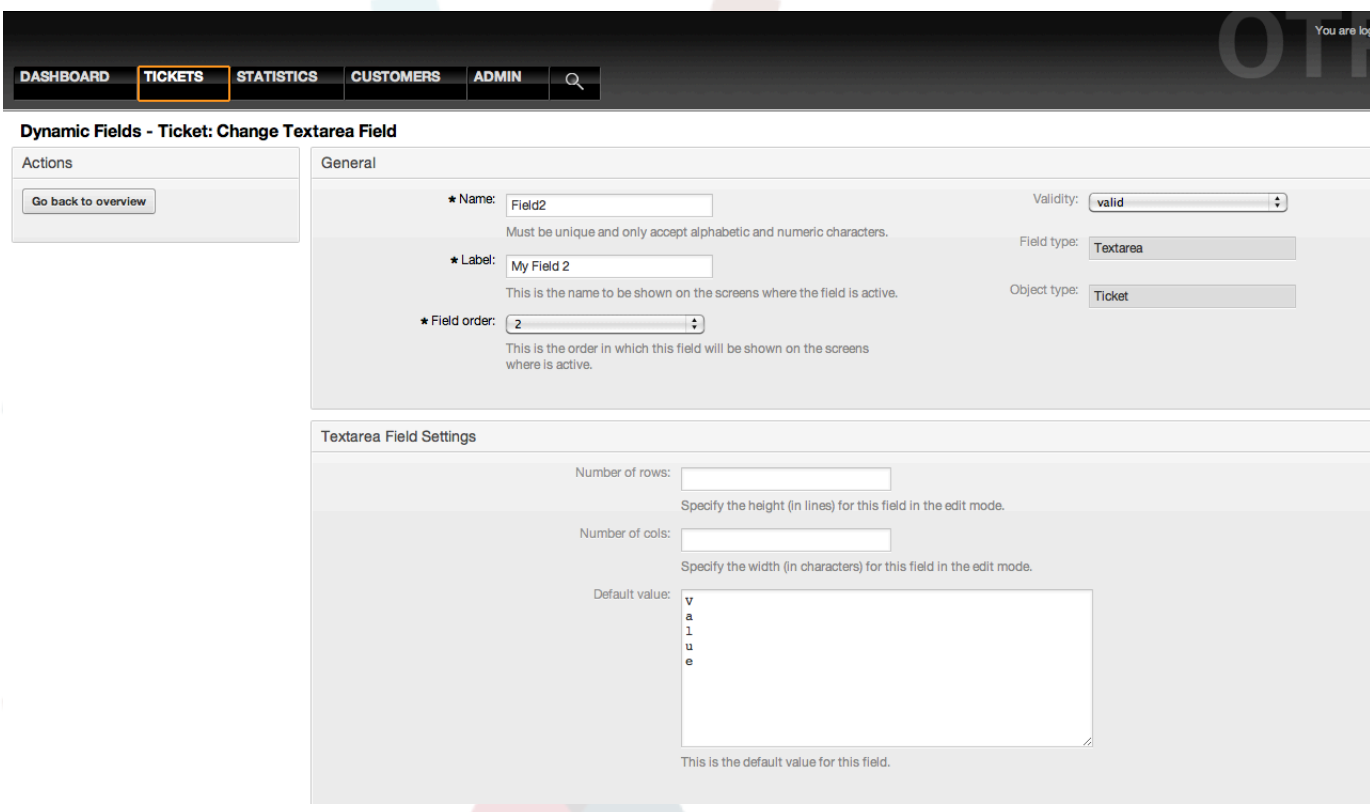

*Kielelezo: Maongezi ya usanidi wa Nakalaeneo ya Sehemu inayobadilika..*

### **10.2.4. Usanidi wa Sehemu Inayobadilika ya Kisanduku tiki**

Sehemu inayobadilika ya kisanduku tiki inatumika kuhifadhi thamani ya kweli au uongo, inayowakilishwa na boksi lenye tiki au lisilo na tiki.

Mipangilio ya sehemu inayobadilika ya kisanduku tiki:

• Thama ya Kawaida: Lazima.

Hii ndiyo thamani ya kuonyeshwa kwa chaguo-msingi katika skrini za kuhariri (kama Tiketi Mpya ya Simu au Unda Tiketi), thamani chaguo-msingi la hii sehemu ni uchaguzi uliofungwa ambao unaweza kutikiwa au kutotikiwa.

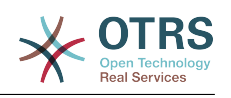

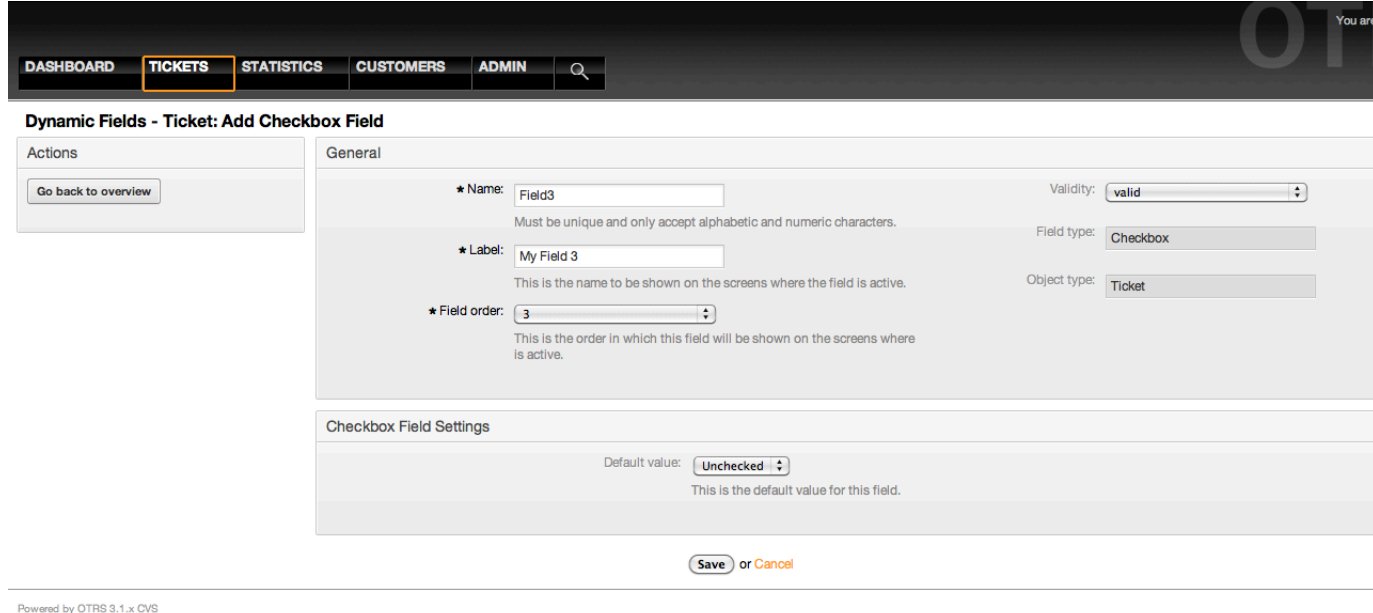

*Kielelezo: Usanidi wa maongezi wa sehemu inayobadilika ya kisanduku tiki.*

## **10.2.5. Usanidi wa Kikunjuzi cha Sehemu Inayobadilika**

Kikunjuzi cha sehemu inayobadilika kinatumika kuhifadhi thamani moja, kutoka kwenye orodha iliyofungwa.

Mipangilio ya sehemu kunjuzi inayobadilika:

• Thamani zinazowezekana: Lazima.

Orodha ya thamani za kuchagua. Kama ikitumika, thamani mpya ni muhimu kubainisha Ufunguo (thamani ya ndani) na Thamani (thamani ya kuonyeshwa).

• Thamani ya chaguo-msingi: Hiari.

Hii ndiyo thamani ya kuonyeshwa kwa chaguo-msingi katika skrini za kuhariri (kama Tiketi Mpya ya Simu au Unda Tiketi), thamani chaguo-msingi la hii sehemu ni uchaguzi uliofungwa unaofafanuliwa na thamani Ziwezekanazo.

• Ongeza sehemu tupu: Lazima, (Ndio/Hapana).

Kama hili chaguo limeamilishwa thamani ya ziada inafafanuliwa kuonyesha "-" kwenye orodha ya thmani ziwezekanazo, hii thamani maalumu ni wazi ndani.

• Tafsiri thamani: Lazima, (Ndio/Hapana).

Huu mpangilio unatumika kuweka alama thamani zinazoweza kutafsiriwa za hii sehemu. Thamani zinazoonyeshwa tu ndio zita tafsiriwa, thamani za ndani hazita athiriwa, utafsiri wa thamani inabidi uongezwe kwa mikono kwenye mafaili ya lugha.

• Onyesha kiungo: Hiari.

Kama imesetiwa, thamani ya sehemu itabadilishwa kuwa kiungo cha HTP kinachobonyezeka kwa ajili ya skrini za kuonyesha (kama Kuza au mapitio).

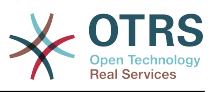

Kwa mfano, kama Onyesha kiungo imesetiwa kuwa "http://www.otrs.com", kubofya kwenye thamani hii ya sehemu kutafanya kivinjari chako kufumgua ukurasa wa tovuti wa OTRS.

#### **Note**

Matumizi ya \$LQData{"JinaX"} katika thamani ya Seti kiungo, ambapo JinaX ni jina la sehemu, itaongeza sehemu hiyo kama sehemu ya marejeo ya kiungo.

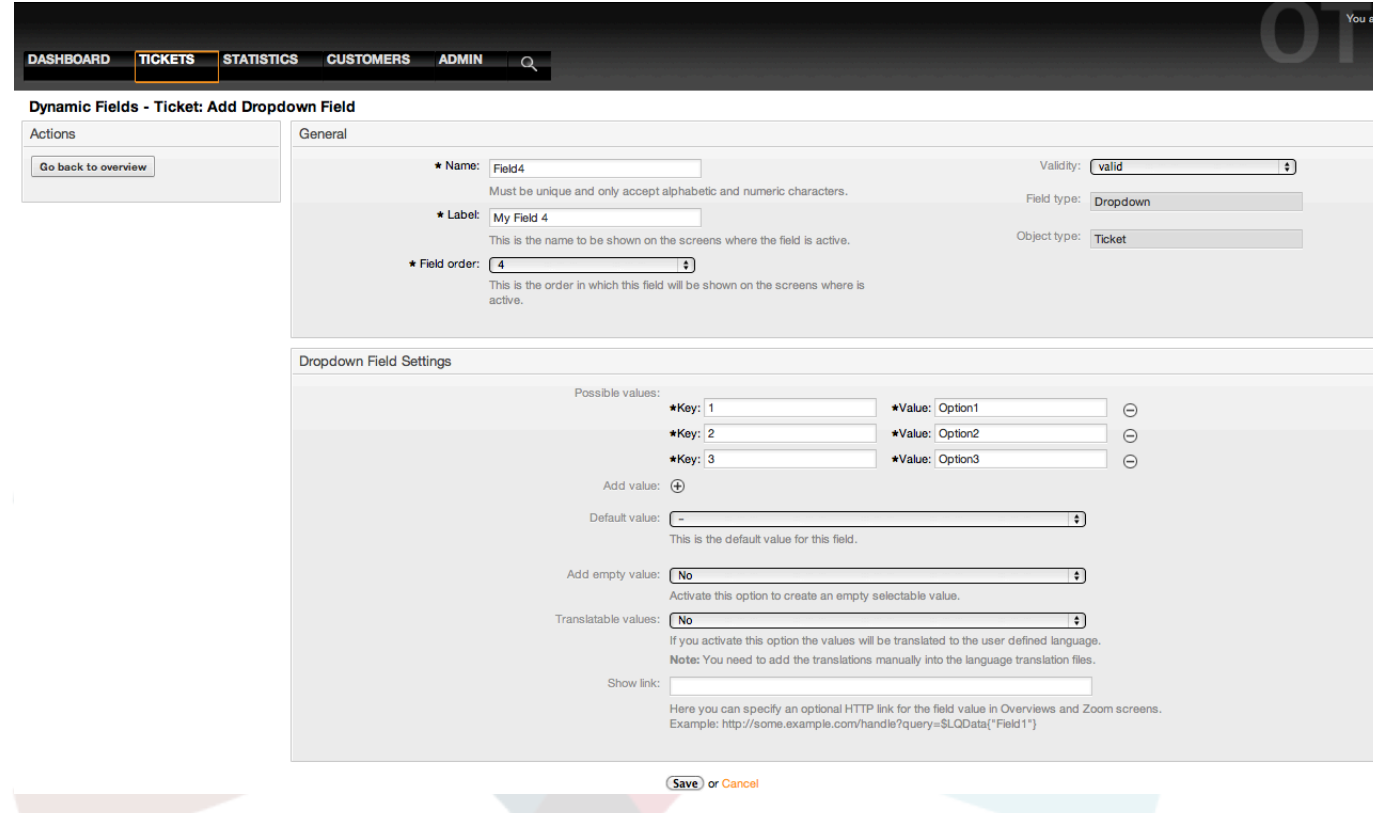

*Kielelezo: Maongezi ya usanidi wa Kikunjuzi cha Sehemu inayobadilika.*

### **10.2.6. Uteuzi Anuwai wa Usanidi wa Sehemu Inayobadilika**

Uteuzi Anuwai wa sehemu inayobadilika unatumika kuhifadhi thamani anuai, kutoka kwenye orodha iliyofungwa.

Mipangilio ya sehemu inayobadilika ya uteuzi anuwai:

• Thamani zinazowezekana: Lazima.

Orodha ya thamani za kuchagua. Wakati wa kuongeza vifaa vya nyongeza kwenye orodha, ni muhimu kubainisha Ufunguo (thamani ya ndani) na Thamani (thamani ya kuonyeshwa).

• Thamani ya chaguo-msingi: Hiari.

Hii ndiyo thamani ya kuonyeshwa kwa chaguo-msingi katika skrini za kuhariri (kama Tiketi Mpya ya Simu au Unda Tiketi), thamani chaguo-msingi la hii sehemu ni uchaguzi uliofungwa kama ulivyofafanuliwa na thamani Ziwezekanazo.

• Ongeza sehemu tupu: Lazima, (Ndio/Hapana).

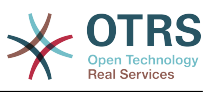

Kama hili chaguo limeamilishwa thamani ya ziada inafafanuliwa kuonyesha "-" katika orodha ya thamani ziwezekanazo. Hii thamani maalumu ni tupu ndani

• Tafsiri thamani: Lazima, (Ndio/Hapana).

Huu mpangilio unatumika kuweka alama thamani zinazoweza kutafsiriwa za hii sehemu. Thamani zinazoonyeshwa tu ndio zita tafsiriwa, thamani za ndani hazita athiriwa, utafsiri wa thamani inabidi uongezwe kwa mikono kwenye mafaili ya lugha.

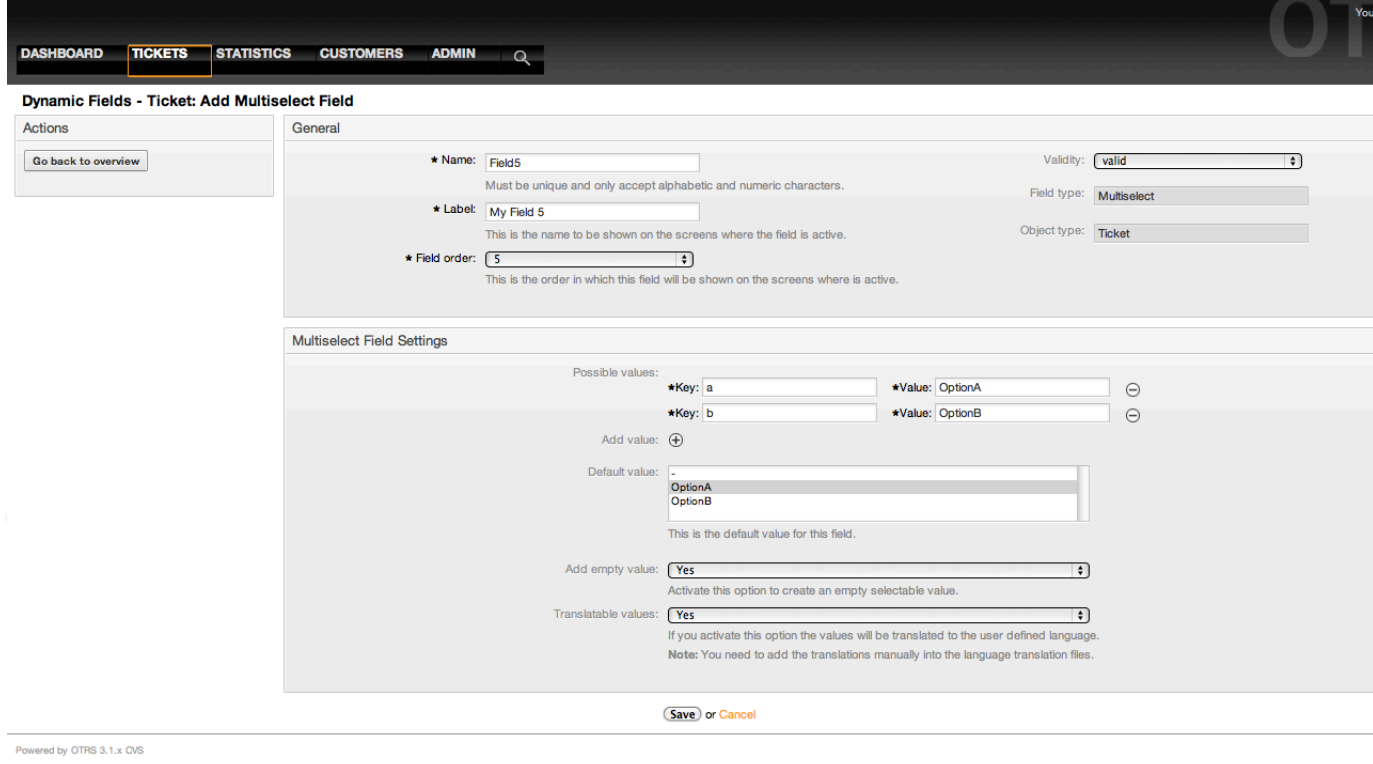

*Kielelezo: Maongezi ya usanidi wa Uteuzi Anuwai wa Sehemu inayobadilika.*

## **10.2.7. Usanidi wa Sehemu Inayobadilika ya Tarehe**

Sehemu inayobadilika ya Tarehe inatumika kuhifadhi thamani ya tarehe (Siku, Mwezi na Mwaka).

Mipangilio ya sehemu inayobadilika ya tarehe:

• Chaguo-msingi la utofauti wa tarehe: Hiari, Namba kamili.

Idadi ya sekunde (hasi au chanya) kati ya tarehe ya sasa na tarehe iliyochaguliwa kuonyeshwa kwa chaguo-msingi katika skrini za kuhariri (kama Tiketi Mpya Simu au Unda Tiketi).

• Fananua kipindi cha miaka: Lazima (Ndio / Hapana).

Inatumika kufafanua idadi maalumu ya miaka ya nyuma na baadaye kwa kutegemeana na tarehe ya sasa ya mwaka uliochaguliwa kwa hii sehemu, kama imesetiwa kuwa Ndiyo machaguo yafwatayo yanapatikana:

• Miaka ya nyuma: Hiari, Namba kamili chanya.

Fafanua idadi ya miaka ya nyuma kutoka siku ya sasa kuonyesha chaguo la mwaka kwa hii sehemu inayobadilika katika skrini za kuhariri.

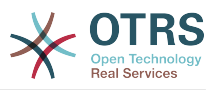

• Miaka ya mbeleni: Hiari, Namba kamili chanya.

Fafanua idadi ya miaka ya mbeleni kutoka siku ya sasa kuonyesha katika chaguo la mwaka kwa hii sehemu inayobadilika katika skrini za kuhariri.

• Onyesha kiungo: Hiari.

Kama imesetiwa, thamani ya sehemu itabadilishwa kuwa kiungo cha HTP kinachobonyezeka kwa ajili ya skrini za kuonyesha (kama Kuza au mapitio).

Kwa mfano, kama Onyesha kiungo imesetiwa kuwa "http://www.otrs.com", kubofya kwenye thamani hii ya sehemu kutafanya kivinjari chako kufumgua ukurasa wa tovuti wa OTRS.

#### **Note**

Matumizi ya \$LQData{"JinaX"} katika thamani ya Seti kiungo, ambapo JinaX ni jina la sehemu litaongeza sehemu hiyo kama sehemu ya marejeo ya kiungo.

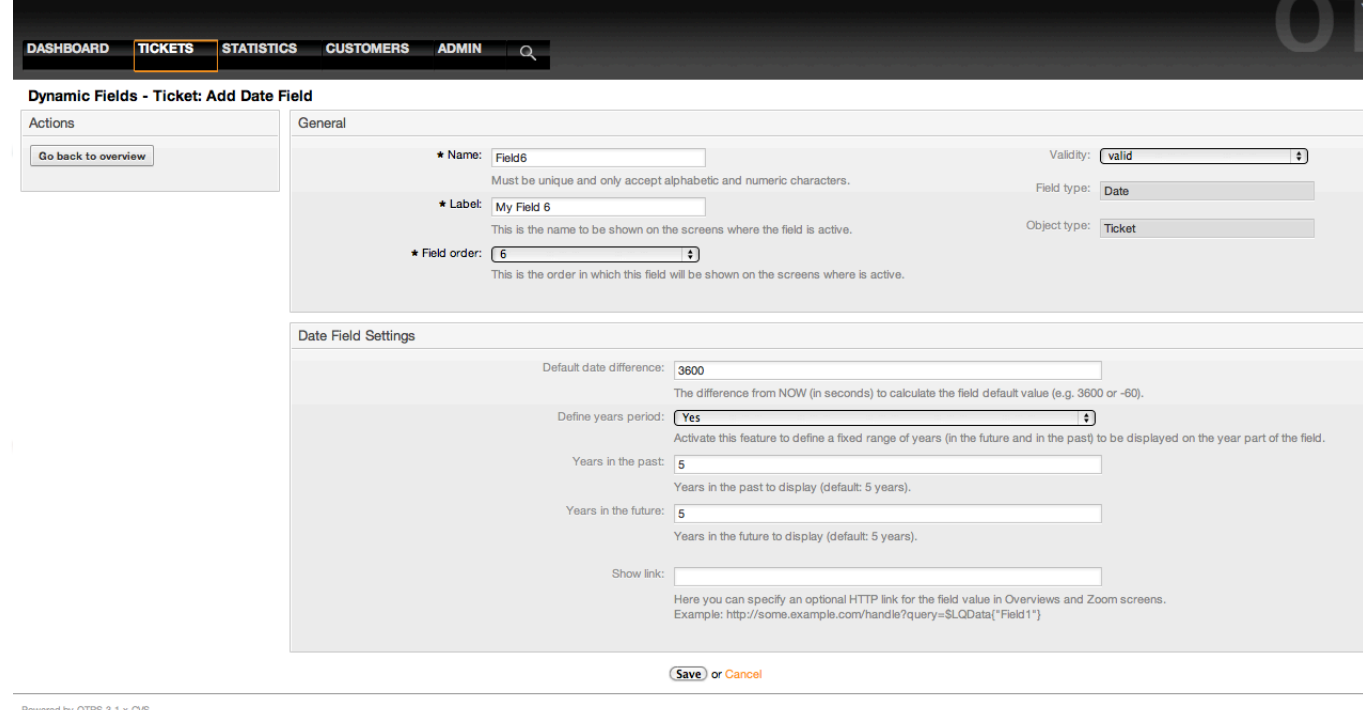

*Kielelezo: Maongezi ya usanidi wa Tarehe ya Sehemu inayobadilika.*

## **10.2.8. Usanidi wa Tarehe / Muda wa Sehemu Inayobadilika**

Sehemu inayobadilika ya Tarehe / Muda inatumika kuhifadhi thamani ya ttarehe muda (Dakika, Masaa. Siku, Mwezi na Mwaka).

Mipangilio ya sehemu inayobadilika ya tarehe / muda:

• Chaguo-msingi la utofauti wa tarehe: Hiari, Namba kamili.

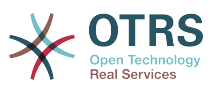

Idadi ya sekunde (hasi au chanya) kati ya tarehe ya sasa na tarehe iliyochaguliwa kuonyeshwa kwa chaguo-msingi katika skrini za kuhariri (kama Tiketi Mpya Simu au Unda Tiketi).

• Fananua kipindi cha miaka: Lazima (Ndio / Hapana).

Inatumika kuseti nambari ya miaka iliyofafanuliwa huko nyuma na mbeleni kutoka kwenye tarehe ya sasa katika chaguo la mwaka la sehemu hii, kama imesetiwa kuwa Ndiyo machaguo yafwatayo yanapatikana:

• Miaka ya nyuma: Hiari, Namba kamili chanya.

Fafanua idadi ya miaka ya nyuma kutoka siku ya sasa kuonyesha chaguo la mwaka kwa hii sehemu inayobadilika katika skrini za kuhariri.

• Miaka ya mbeleni: Hiari, Namba kamili chanya.

Fafanua idadi ya miaka ya mbeleni kutoka siku ya sasa kuonyesha katika chaguo la mwaka kwa hii sehemu inayobadilika katika skrini za kuhariri.

• Onyesha kiungo: Hiari.

Kama imesetiwa, thamani ya sehemu itabadilishwa kuwa kiungo cha HTP kinachobonyezeka kwa ajili ya skrini za kuonyesha (kama Kuza au mapitio).

Kwa mfano, kama Onyesha kiungo imesetiwa kuwa "http://www.otrs.com", kubofya kwenye thamani hii ya sehemu kutafanya kivinjari chako kufumgua ukurasa wa tovuti wa OTRS.

#### **Note**

Matumizi ya \$LQData{"JinaX"} katika thamani ya Seti kiungo, ambapo JinaX ni jina la sehemu litaongeza sehemu hiyo kama sehemu ya marejeo ya kiungo.

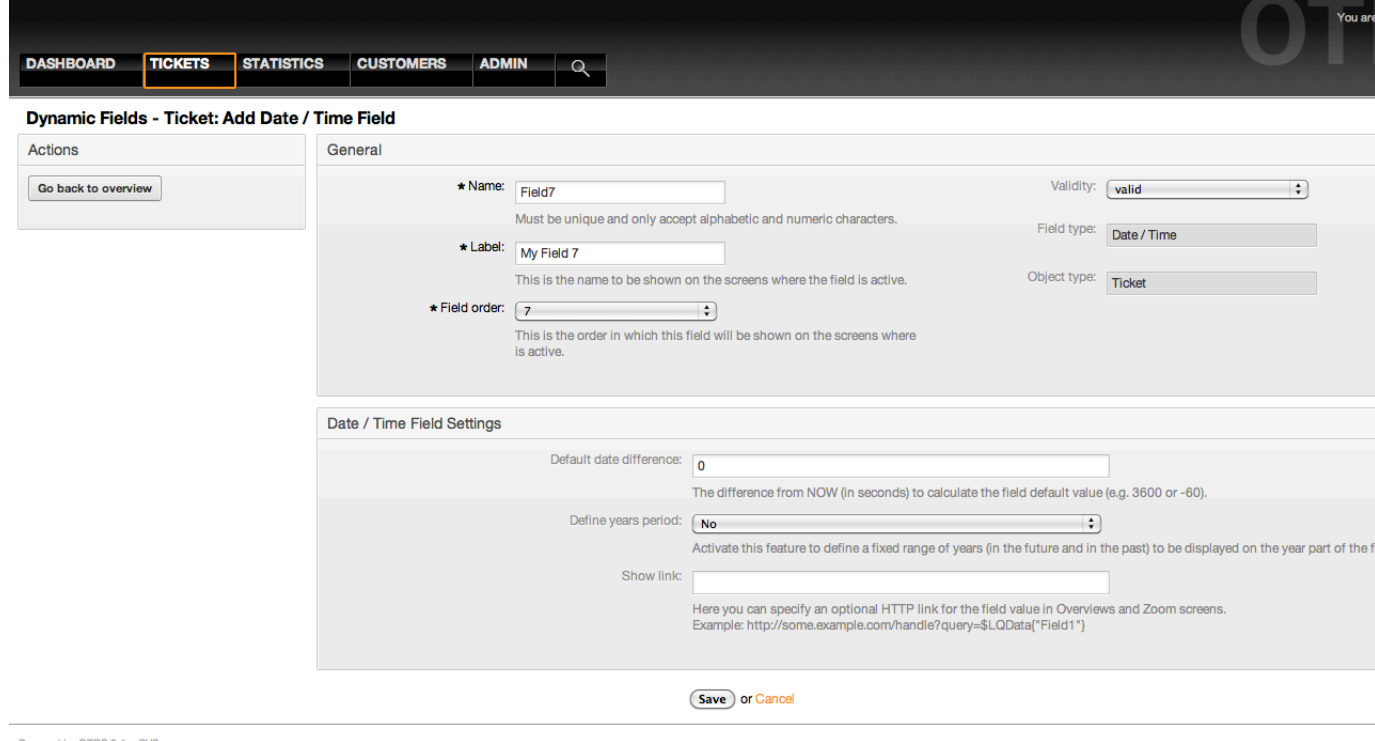

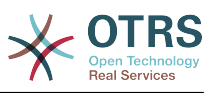

*Kielelezo: Maongezi ya usanidi wa Tarehe / Muda wa Sehemu inayobadilika.*

## **10.2.9. Kuhariri sehemu inayobadilika**

Skrini ya mapitio ya sehemu inayobadilika iliyojazwa (na mifano iliyopita) inatakiwa ionekane kama:

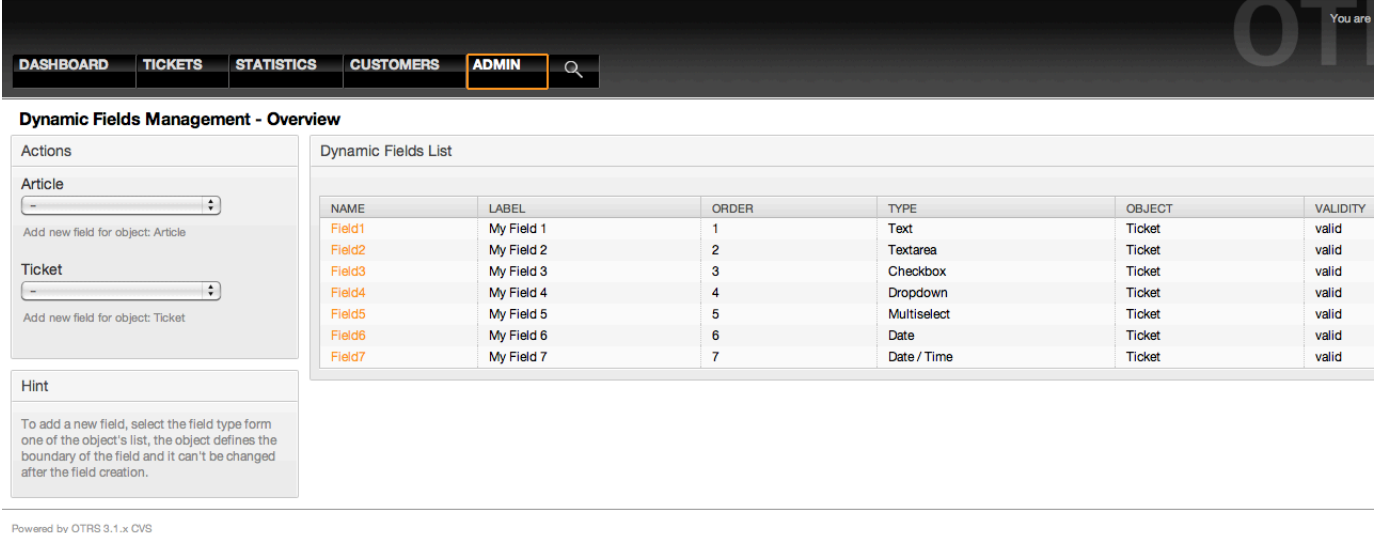

*Kielelezo: Skrini ya mapitio ya sehemu zinazobadilika iliyojazwa na data za sampuli.*

Kubadilisha au kuhariri sehemu inayobadilika lazima uwe na sehemu moja iliyofafanuliwa, chagua sehemu ambayo tayari imejazwa kutoka kwenye skrini ya mapitio ya sehemu zinazobadilika na sahihisha mipangilio.

### **Note**

Sio sehemu zote zinazobadilika zinaweza kubadilishwa, aina ya Sehemu na aina ya Kitu zimefungwa kutoka kwenye machaguo ya sehemu na haziwezi kubadilishwa.

Haishauriwi kubadilisha jina la ndani la sehemu, lakini lebo inaweza kubadilishwa mda wowote. Kama jina la ndani limebadilishwa mipangilio yote ya "SysConfig" ambayo ina marejeo kwenye sehemu hiyo yanahitaji kusasishwa na pia mapendeleo ya mtumiaji (kama imefafanuliwa).

## **10.2.10. Kuonyesha Sehemu Inayobadilika kwenye Skrini**

Kuonyesha sehemu inayobadilika kwenye skrini fulani kuna masharti mawili ya lazima:

- 1. Sehemu inayobadilika lazima iwe halali.
- 2. Sehemu inayobadilika lazima isetiwe kuwa 1 au 2 kwenye skrini ya usanidi.

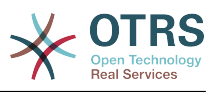

Fuata hatua hizi kuonyesha sehemu inayobadilika katika skrini

- Kuwa na uhakika kwamba sehemu inayobadilika imesetiwa kuwa halali, unaweza kuona uhalali wa sehemu kutoka kwenye skrini ya mapitio ya sehemu inayobadilika. Seti kuwa halali kwa kuhariri sehemu kama ikihitajika.
- Fungua "sysconfig" na chagua "Tiketi" kutoka kwenye orodha kunjuzi katika mwambaa upande wa Vitendo ulio katika upande wa kushoto wa skrini.

### **Note**

Pia unaweza kutafuta "SehemuInayobadilika" katika kisanduku cha kutafuta juu au ufunguo wa "sysconfig" moja kwa moja kama unaujua.

- Tambua mpangilio kundi dogo kwa skrini unayoitafuta na kibonyeze. Kwa mfano "Mazingira ya mbele::Wakala::Tiketi::OnaSimuMpya".
- Tafuta mpangilio uanoishia na "###SehemuInayobadilika". Kwa mfano "Tiketi::Mazingira ya mbele::WakalaTiketiSimu###SehemuInayobadilika".
- Kama mpangilio uko tupu au hauna jina linalotakiwa la sehemu inayobadilika, bofya kwenye kitufe "+" kuongeza ingizo jipya. Kwa mfano Ufunguo: Sehemu1, Maudhui: 1.

Kama mpangilio tayari una orodha ya jina la sehemu inayobadilika kuwa na uhakika kwamba imesetiwa kuwa "1" ili kuonyesha hiyo sehemu au kuwa "2" kuonyesha kwa ulazima.

• Hifadhi usanidi kwa kubofya katika kitufe cha "Sasisha" na chini ya skrini na abiri kwenda kwenye skrini ambayo unataka sehemu ionyeshwe.

#### **10.2.10.1. Onyesha Mifano**

Ifuatayo ni mifano ya usanidi wa "sysconfig" kuonyesha au kuficha sehemu zinazobadilika katika skrini tofauti.

#### **Example 4.21. Amilisha Sehemu1 katika Simu Mpya Tiketi Skrini.**

- *Umbo: Kundi.* Tiketi
- *Kundi-dogo:* Mazingira ya mbele::Wakala::Tiketi::OnaSimuMpya
- *Mpangilio:* Tiketi::Mazingira ya mbele::WakalaTiketiSimu###SehemuInayobadilika
- *Thamani:*

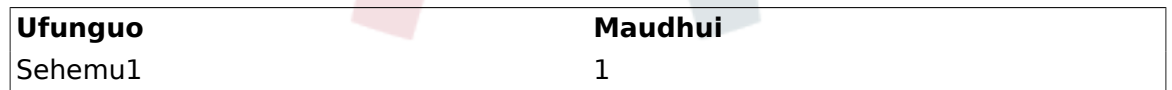

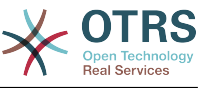

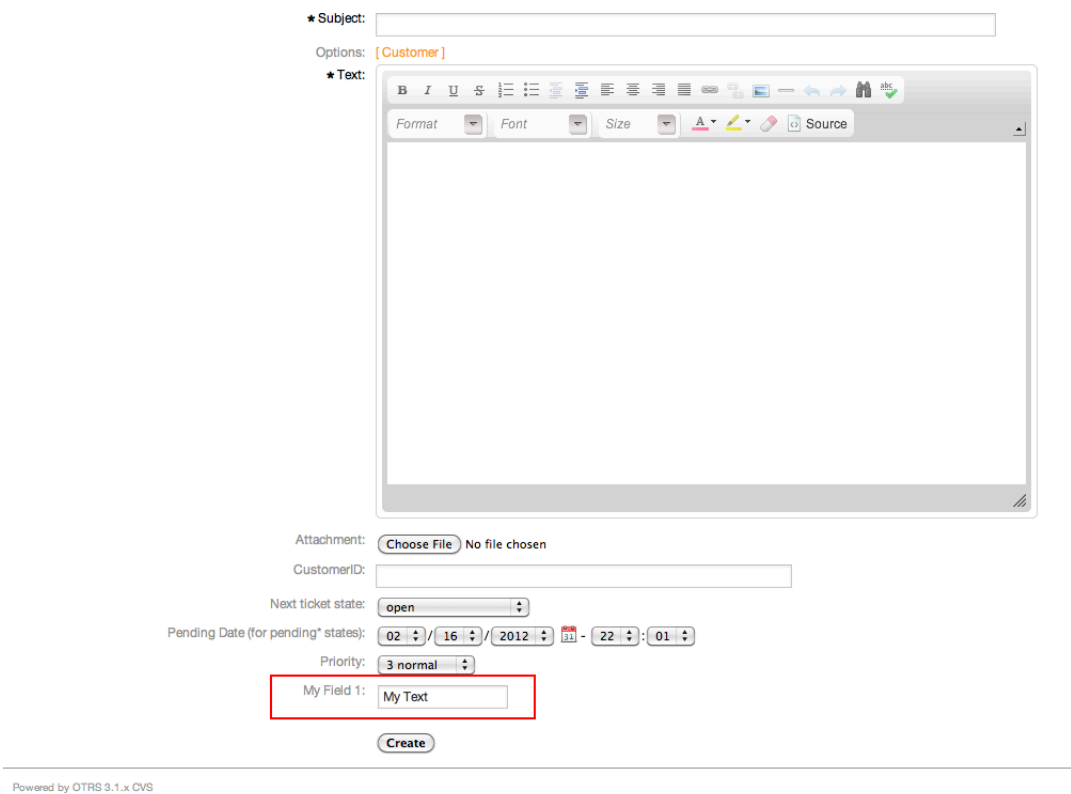

*Kielelezo: Sehemu1 katika Simu Mpya Tiketi Skrini.*

#### **Example 4.22. Amilisha Sehemu1 katika Simu Mpya Tiketi Skrini kwa ulazima.**

- *Umbo: Kundi.* Tiketi
- *Kundi-dogo:* Mazingira ya mbele::Wakala::Tiketi::OnaSimuMpya
- *Mpangilio:* Tiketi::Mazingira ya mbele::WakalaTiketiSimu###SehemuInayobadilika
- *Thamani:*

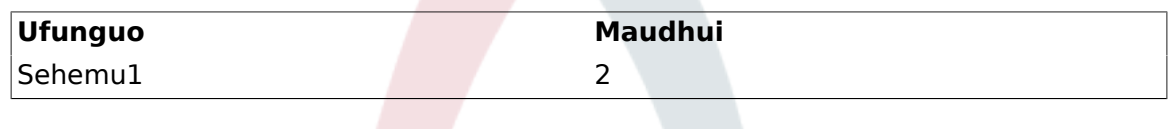

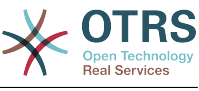

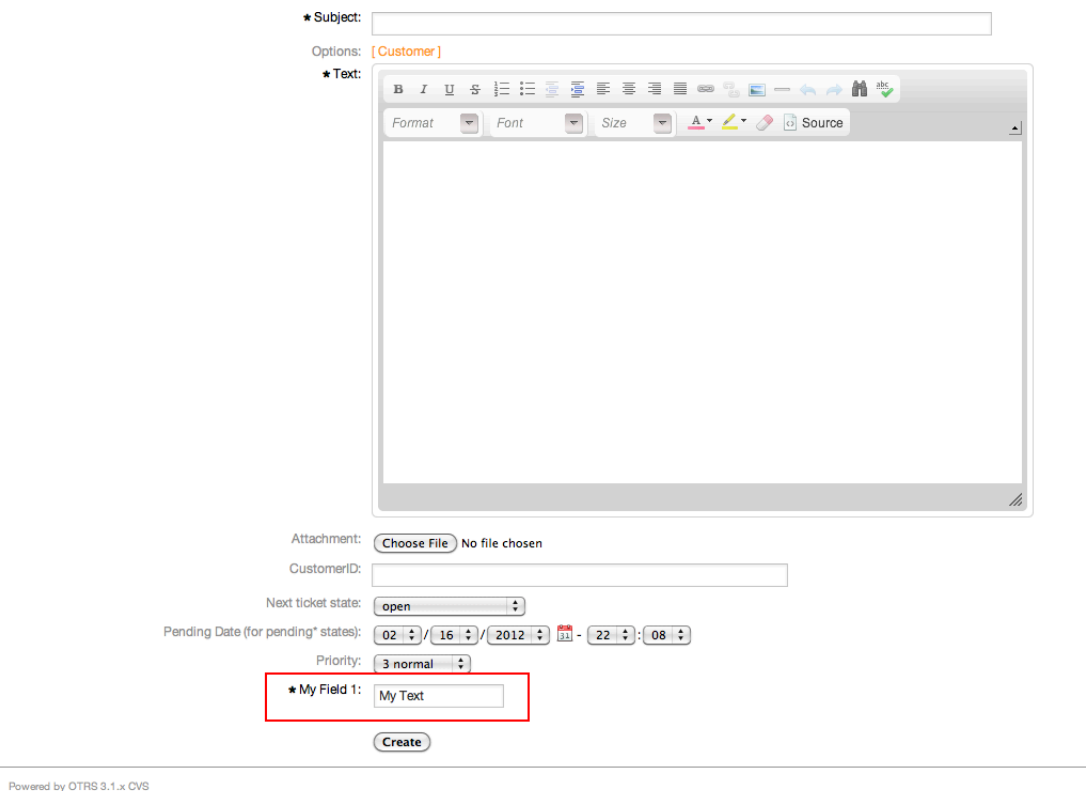

*Kielelezo: Sehemu1 katika Simu Mpya Tiketi Skrini kwa ulazima.*

#### **Example 4.23. Amilisha sehemu mbali mbali katika Simu Mpya Tiketi Skrini.**

- *Umbo: Kundi.* Tiketi
- *Kundi-dogo:* Mazingira ya mbele::Wakala::Tiketi::OnaSimuMpya
- *Mpangilio:* Tiketi::Mazingira ya mbele::WakalaTiketiSimu###SehemuInayobadilika
- *Thamani:*

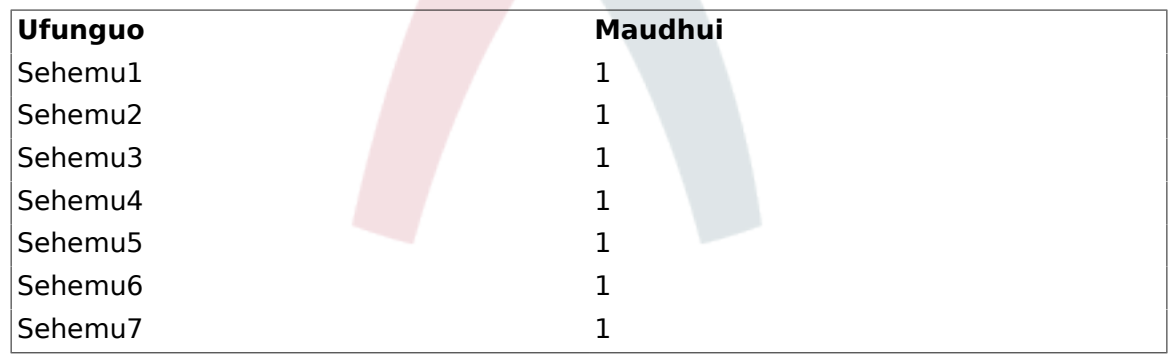

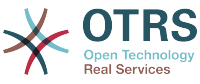

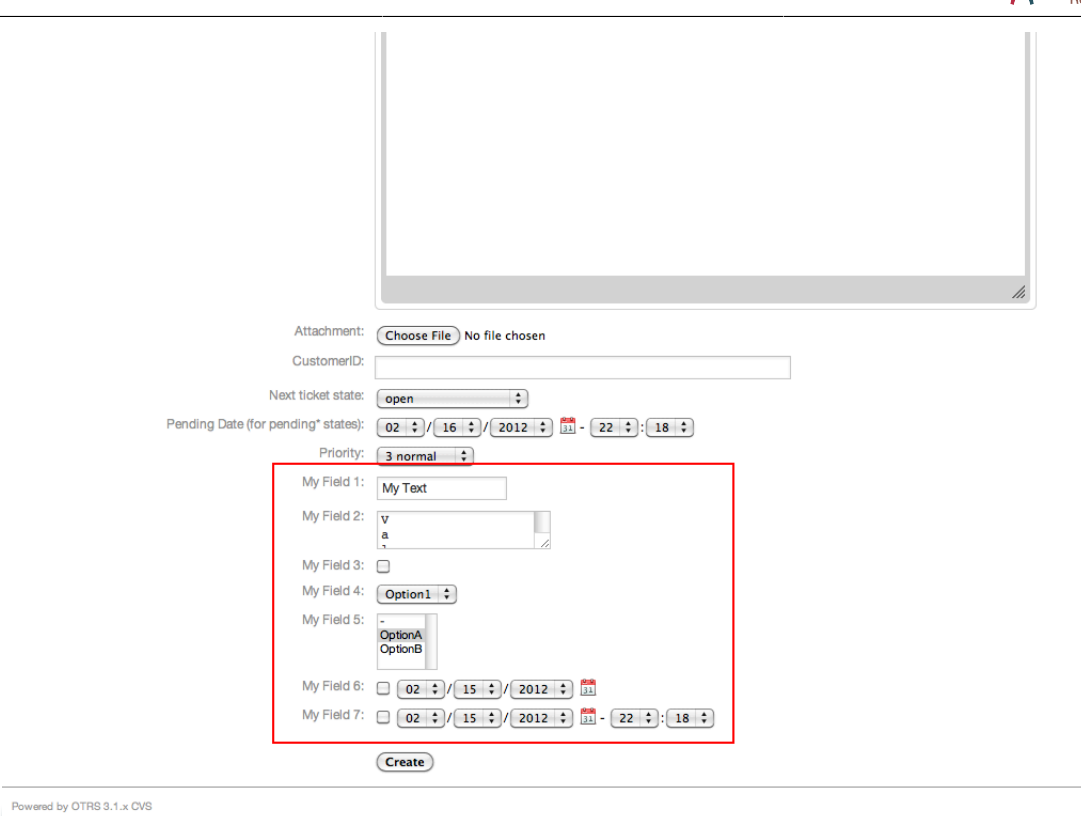

*Kielelezo: Sehemu mbali mbali katika Simu Mpya Tiketi Skrini kwa ulazima.*

#### **Example 4.24. Lemaza baadhi ya sehemu katika Simu Mpya Tiketi Skrini.**

- *Umbo: Kundi.* Tiketi
- *Kundi-dogo:* Mazingira ya mbele::Wakala::Tiketi::OnaSimuMpya
- *Mpangilio:* Tiketi::Mazingira ya mbele::WakalaTiketiSimu###SehemuInayobadilika
- *Thamani:*

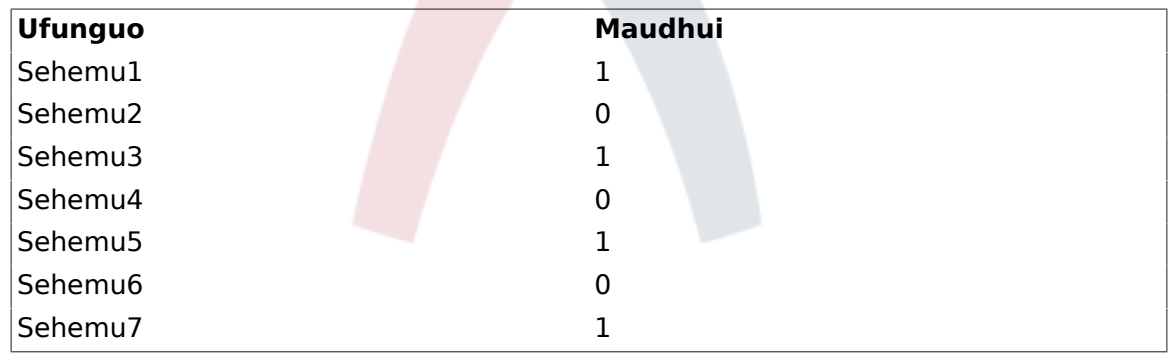

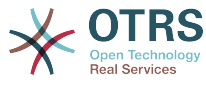

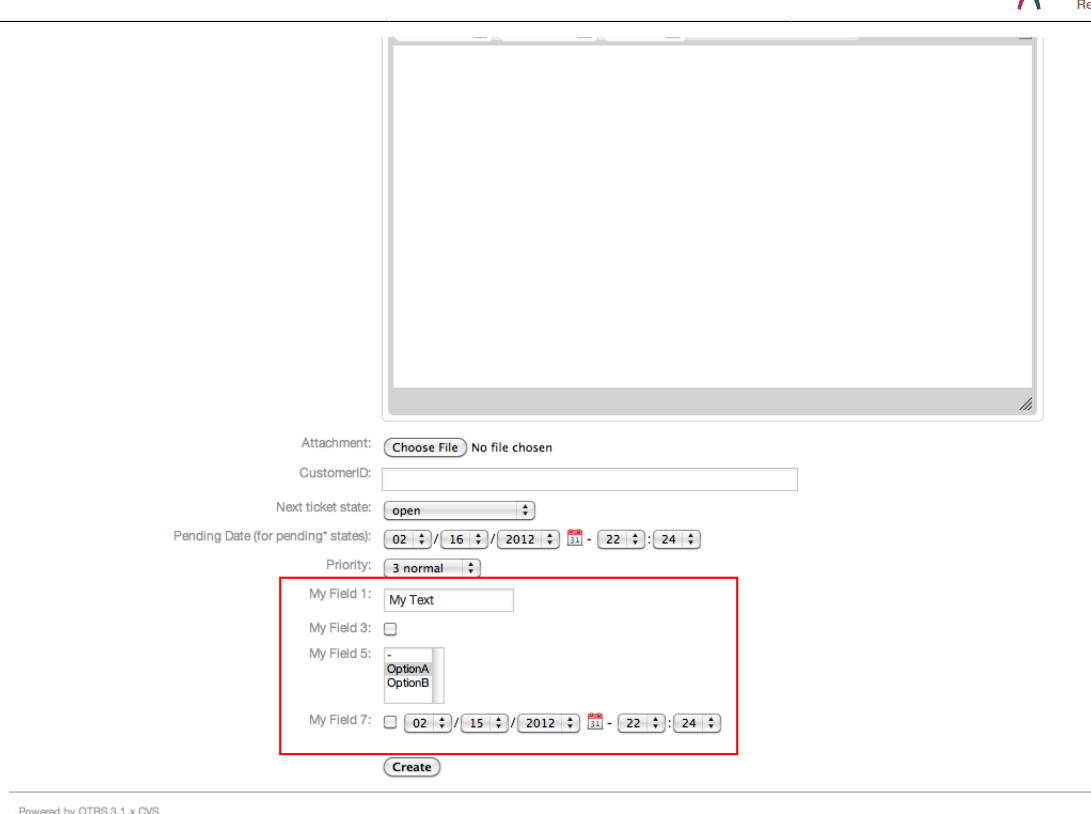

*Kielelezo: Baadhi ya sehemu zilizolemazwa katika Simu Mpya Tiketi Skrini kwa ulazima.*

### **Example 4.25. Amilisha Sehemu1 katika Skrini Kuza Tiketi.**

- *Umbo: Kundi.* Tiketi
- *Kundi-dogo:* Mazingira ya mbele::Wakala::Tiketi::OnaKuza
- *Mpangilio:* Tiketi::Mazingira ya mbele::WakalaTiketiKuza###SehemuInayobadilika
- *Thamani:*

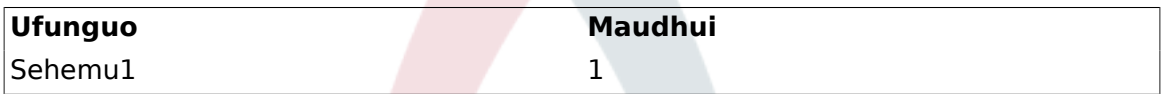

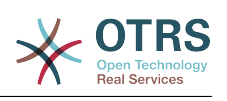

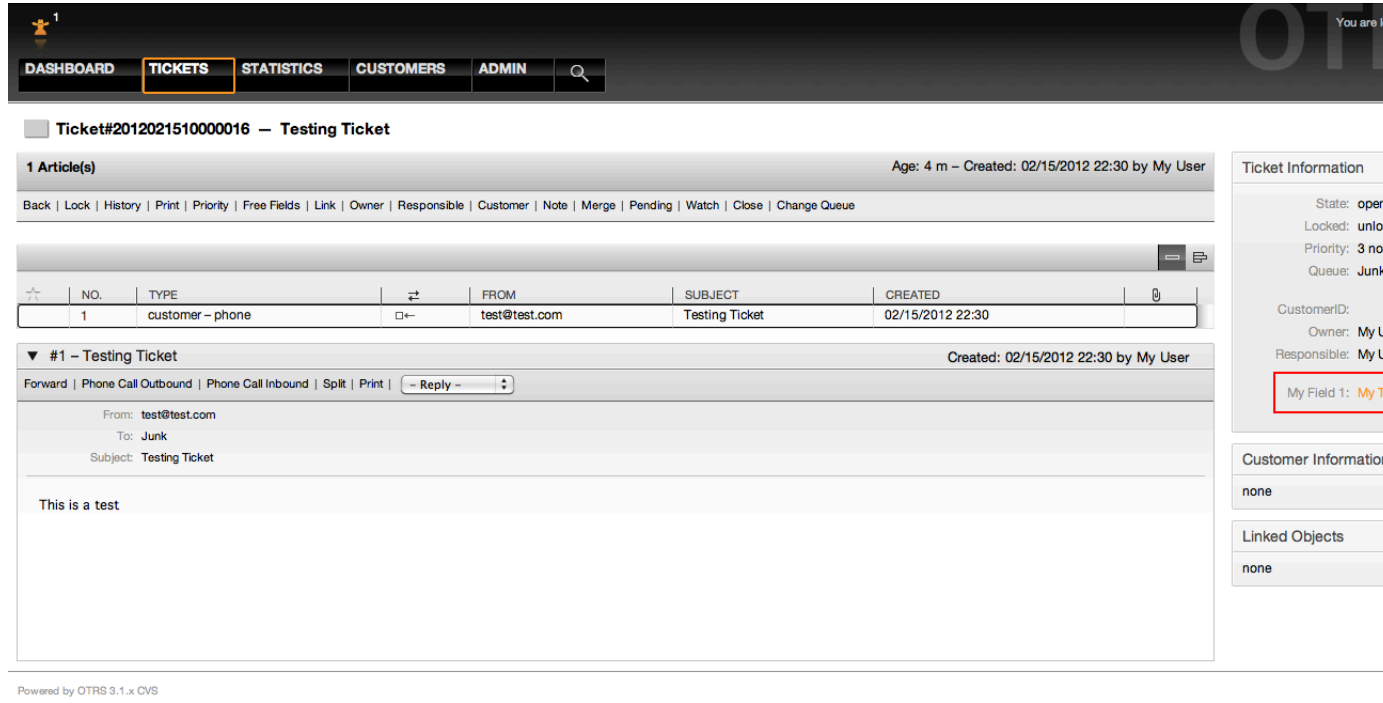

*Kielelezo: Sehemu1 katika Skrini Kuza Tiketi.*

#### **Example 4.26. Amilisha Sehemu1 katika Mapitio ya Skrini Ndogo za Tiketi.**

- *Umbo: Kundi.* Tiketi
- *Kudni-dogo:* Mazingira ya mbele::Wakala::TiketiMapitio
- *Mpangilio:* Tiketi::Mazingira ya mbele::MapitioMadogo###SehemuInayobadilika
- *Thamani:*

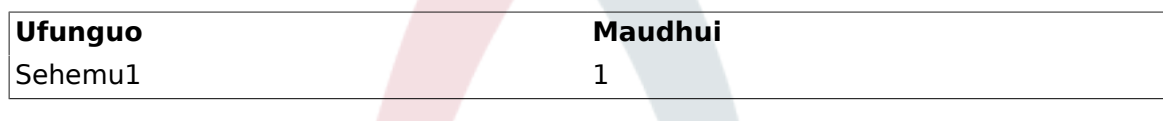

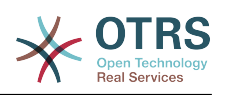

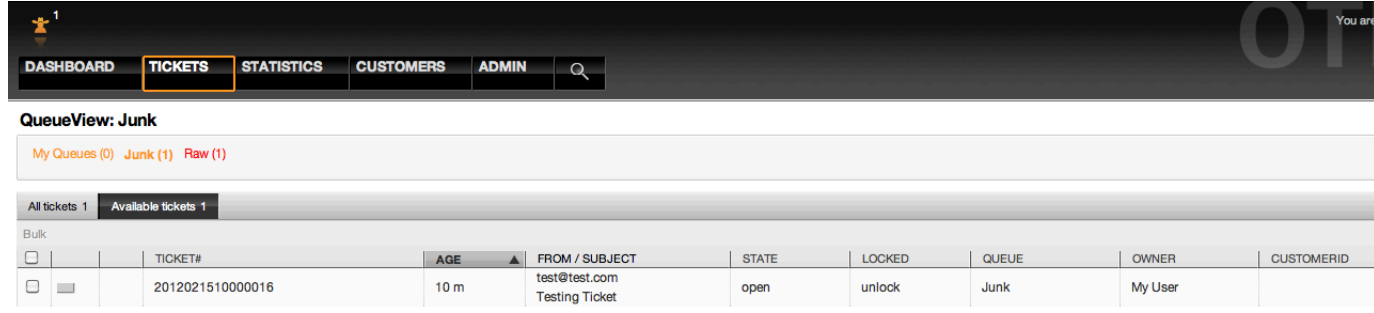

Powered by OTRS 3.1.x CVS

*Kielelezo: Sehemu1 katika Mapitio ya Skrini Ndogo za Tiketi.*

Huu mpangilio unaathiri: Muonekano wa Upandaji, Muonekano Uliofungwa, Muonekano wa Foleni, Muonekano wa Mhusika, Muonekano wa Hali na skrini za Muonekano wa Uangalizi.

## **10.2.11. Kuweka Thamani Chaguo-msingi kwa kutumia Moduli ya Tukio la Tiketi**

Tukio la tiketi (mf. TengenezaTiketi) linaweza kuchochea thamani kusetiwa kwa sehemu fulani, kama sehemu bado haina thamani.

#### **Note**

Kwa kutumia njia hii thamani chaguo-msingi, haionekani katika skrini za kuhariri (mf. Simu Mpya Tiketi) kwa kuwa thamani imesetiwa baada ya utengenezaji wa tiketi.

Kuamilisha hiki kipengele ni muhimu kuwezesha mpangilio ufwatao: "Tiketi::TukioModuli-Tuma###TiketiSehemuInayobadilikaChaguo-msingi".

#### **Example 4.27. Amilisha Sehemu1 katika kitendo cha TengenezaTiketi.**

- *Umbo: Kundi.* Tiketi
- *Kundi-dogo:* Kiini::TiketiSehemuInayobadilikaChaguo-msingi
- *Mpangilio:* Tiketi::TiketiSehemuInayobadilikaChaguo-msingi###Elementi1

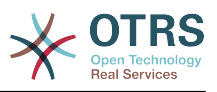

### **Note**

Huu usanidi unaweza kusetiwa katika moja ya tiketi 16::TiketiSehemuInayobadilikaChaguo-msingi###Mipangilio ya elementi.

Kama zaidi ya sehemu 16 zinahitajika kuaanzishwa faili la XML klililogeuzwa kukufaa lazima liwekwe kwenye mpangilio orodha \$OTRS\_HOME/Kernel/Config/files kuendeleza kipengele hiki.

• *Thamani:*

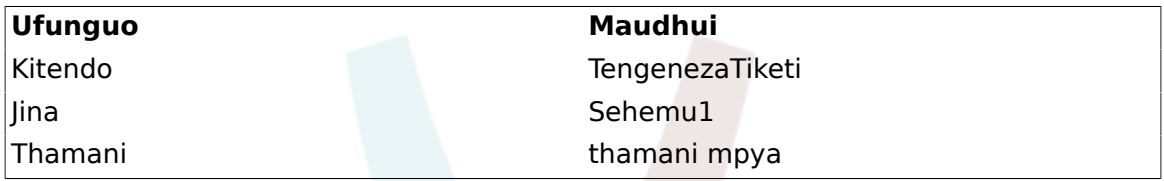

### **10.2.12. Seti thamani ya chaguo-msingi kwa Upendeleo wa mtumiaji**

Chaguo-msingi la sehemu inayobadilika inaweza kubadilishwa na thamani ziliyofafanuliwa na mtumiaji zilizohifadhiwa kwenye mapendeleo ya mtumiaji.

Kutumia njia hii, thamani ya chaguo-msingi la hiyo sehemu litaonyeshwa kwenye skrini yoyote ambapo sehemu hiyo imeamilishwa (kama sehemu tayari haina thaamani nyingine).

Mipangilio ya "sysconfig" ya "MapendeleoMakundi###SehemuInayobadilika" inayopatikana katika Kundi dogo la "Mazingira ya mbele::Wakala::Mapendeleo". Huu mpangilio ni mfano wa jinsi ya kutengeneza ingizo katika skrini ya Mapendeleo ya Mtumiaji kuseti thamani ya chaguo-msingi la sehemu inayobadilika pweke kwa ajili ya mtumiaji aliyechaguliwa. Kiwango cha juu cha huu mpangilio ni inaruhusu matumizi ya sehemu moja tu inayobadilika. Kama sehemu mbili au zaidi zitatumia hiki kipengele, ni muhimu kutengeneza usanidi wa faili la XML uliogeuzwa kukufaa kuongeza mipangilio zaidi inayofanana na huu.

## **Note**

Kumbuka, kama mipangilio zaidi imeongezwa katika XML mpya kila jina la mpangilio linahitaji kuwa la kipekee kwenye mfumo na tofauti na "MapendeleoMakundi###SehemuInayobadilika". kwa mfano: MapendeleoMakundi###101-SehemuInayobadilika-Sehemu1, MapendeleoMakundi###102-SehemuInayobadilika-Sehemu2, MapendeleoMakundi###Sehemu-yangu1, MapendeleoMakundi###Sehemu-yangu2, na kadh.

#### **Example 4.28. Amilisha Sehemu1 katika mapendeleo ya Mtumiaji.**

- *Umbo: Kundi.* Tiketi
- *Kundi-dogo:* Mazingira ya mbele::Wakala::Mapendeleo
- *Mpangilio:* MakundiMapendeleo###101-SehemuInayobadilika-Sehemu1
- *Thamani:*

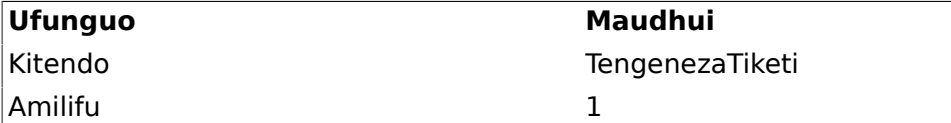

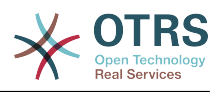

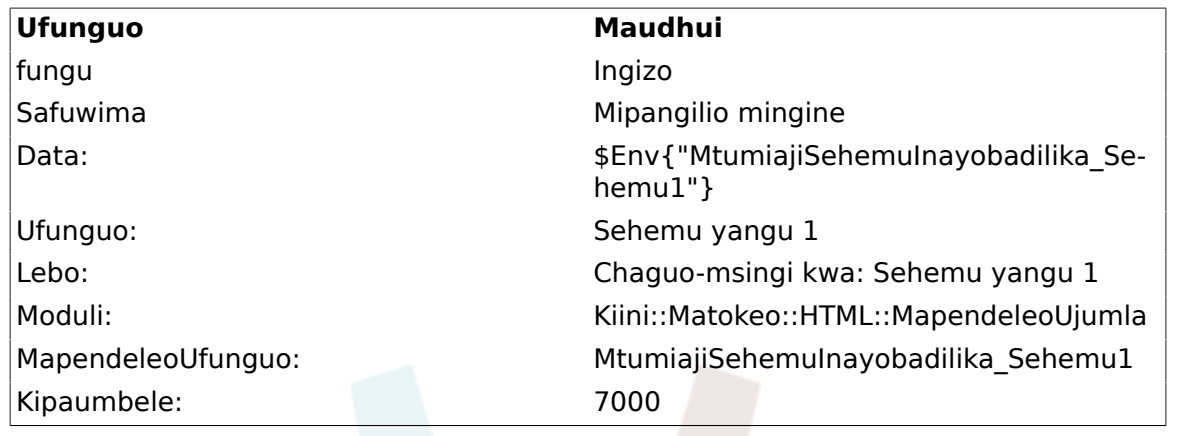

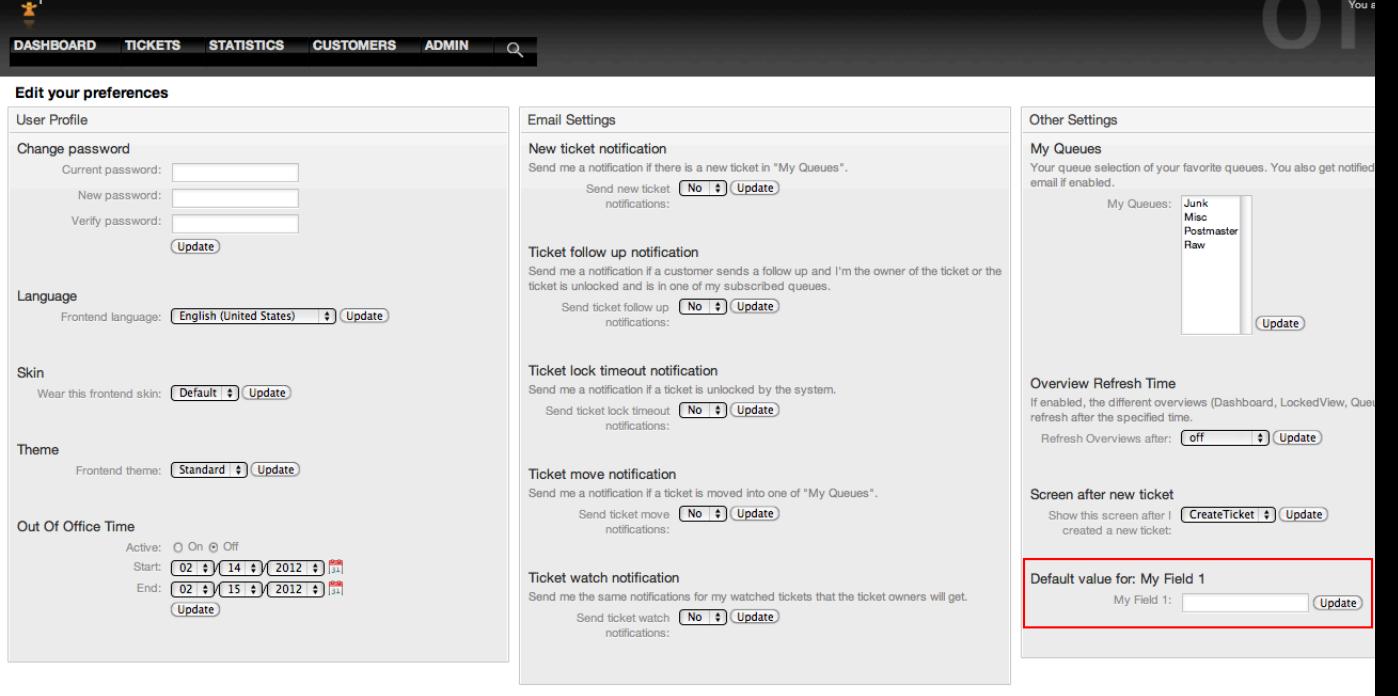

Powered by OTRS 3.1.x CVS

*Kielelezo: Sehemu1 katika Skrini ya mapendeleo ya mtumiaji.*

# **11. Kiolesura cha Ujumla**

Kiolesura cha Ujumla cha OTRS kina matabaka mengi ya viunzi ambavyo vinaruhusu OTRS kuwasiliana na mifumo mingine kupitia huduma ya tovuti. Haya mawasiliano yanweza kuwa ya pande mbili.

- *OTRS kama Mtoaji:* OTRS inakuwa kama seva inasikiliza maombi kutoka kwenye Mfumo wa Nje, inachakatisha taarifa, kufanya vitendo vilivyoombwa, na kujibu maombi.
- *OTRS kama Muombaji:* OTRS inakuwa kama mteja inakusanya taarifa, kutuma maombi kwa Mifumo ya Nje, na kusubiri majibu.

# **11.1. Matabaka ya Kiolesura cha Ujumla**

Kiolesura cha Ujumla kimetengenezwa katika moduli ya tabaka, kuwa rahisi kubadilika na kugeuza kukufaa.

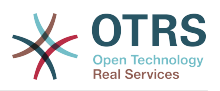

Tabaka ni seti ya mafaili, ambayo inadhibiti jinsi Kiolesura cha Ujumla kinavyotekeleza sehemu tofauti za huduma ya tovuti. Kwa kutumia usanidi sahihi, mtu anaweza kujenga huduma tofauti za tovuti kwa Mifumo tofauti ya Nje bila kutengeneza moduli mpya.

## **Note**

Kama Mfumo wa Nje hauna usaidizi kwa furushi la moduli za sasa za Kiolesura cha Ujumla, moduli maalumu zinahitaji kutengenezwa kwa ajili ya hiyo huduma maalumu ya tovuti.

Orodha ya moduli zilizotolewa za Kiolesura cha Ujumla zilizosafirishwa na OTRS zita sasishwa na kuongezwa.

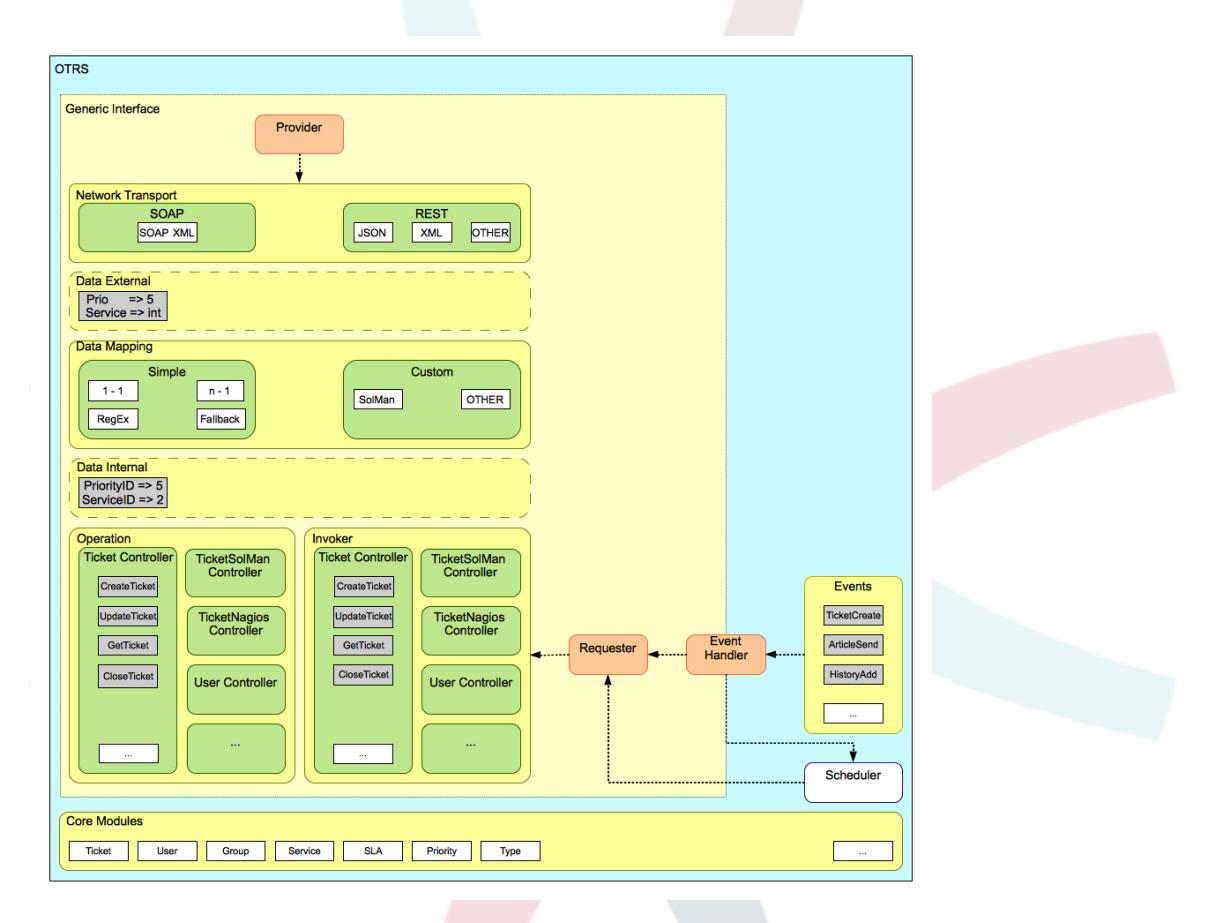

*Kielelezo: Matabaka ya kiolesura michoro.*

## **11.1.1. Usafirishaji wa Mtandao**

Hili tabaka lina jukumu la mawasiliano sahihi na Mfumo wa Mbali. Inapokea maombi na kutengeneza majibu ikiwa kama mtoaji, na kutengeneza maombi na kupokea majibu ikiwa kama muombaji.

Mawasiliano ya mtoaji yanashughulikiwa na kishiko kipya cha seva ya wavuti kiitwacho "nph-genericinterface.pl".

Mawasiliano ya muombaji yanaweza kuanzishwa wakati wa tukio linalosababishwa na moduli ya Kiolesura cha Ujumla au moduli nyingine ya OTRS. Hili tukio linahifadhiwa kwenye hifadhi muda na kishughulika matukio na kutegemeana na usanidi tukio litachakatishwa moja kwa moja na muombaji au kuachwa kwa Mratibu (daemon tofauti iliyoundwa kuchakatisha kazi kisolandanifu).

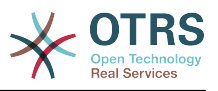

## **11.1.2. Kuunganisha data**

Tabaka hili lina jukumu la kutafsiri muundo wa data kati ya OTRS na Mfumo wa Mbali (tabaka la data za ndani na data za nje). Kwa kawaida Mifumo ya Mbali ina muundo tofauti wa data kufananisha na OTRS (ikijumuisha thamani tofauti na majina tofauti ya hizo thamani), na hapa umuhimu wa hili tabaka unaonekana kubadilisha taarifa inayopokelewa kuwa kitu ambacho OTRS inaweza kuelewa na kwa upande mwingine kutuma taarifa kwa kila Mfumo wa Mbali kwa kutumia kamusi zao za data.

*Example:* "Kipaumbele" (OTRS) kinaweza kuitwa "Prio" katika mfumo wa mbali na inaweza kuwa thamani "1 Chini" (OTRS) inatakiwa kuunganishwa na "Taarifa" kwenye mfumo wa mbali.

## **11.1.3. Mdhibiti**

Wadhibiti ni mkusanyiko wa Operesheni zinazofanana au Wachochezi. Kwa mfano, mdhibiti wa Tiketi anaweza kuwa na operesheni za kawaida za tiketi. Wadhibiti wa kawaida wanaweza kutekelezeka, kwa mfano mdhibiti "TiketiNjeKampuni" ambayo inaweza kuwa na kazi sawa na mdhibiti wa kawaida wa Tiketi, lakini ana kiolesura tofauti cha data, au majina ya kazi (ili kukabiliana na majina ya Mfumo wa Mbali) au kanuni tofauti kabisa.

Kazi moja ya Kiolesura cha Ujumla inaweza kuwa kulandanisha taarifa za Mfumo mmoja wa Mbali unaoweza kuongea na Mfumo mwingine wa Mbali unaofanana tu. Katika kesi hii wadhibiti wapya inabidi watengenezwe na Operesheni na Wachochezi inabidi waige tabia za Mfumo wa Mbali ili kiolesura ambacho OTRS itaonyesha kifanane na kiolesura cha Mfumo wa Mbali.

## **11.1.4. Operesheni (OTRS kama mtoaji)**

Operesheni ni kitendo kimoja kinachoweza kufanywa ndani ya OTRS. Operesheni zote zina kiolesura cha kuundia programu za ngamizi kinachofanana, zinapokea data katika parameta moja maalumu, na kurudisha muundo wa data wenye hali ya mafanikio, ujumbe wa kasoro zilizotokea na kurudisha data.

Kwa kawaida operesheni zinatumia data (za ndani) ambazo tayari zimeunganika kuita moduli viini na kufanya vitendo kama: Tengeneza Tiketi, Sasisha Mtumiaji, Batilisha Foleni, Tuma Taarifa, na kadh. Operesheni ina ufikivu kamili kwenye API ya OTRS kufanya kitendo hicho.

## **11.1.5. Mchochezi (OTRS kama muombaji)**

Mchochezi ni kitendo ambacho OTRS inafanya dhidi ya Mfumo wa Mbali. Wachochezi wanatumia moduli za kiini cha OTRS kuchakatisha na kukusanya taarifa zote zinazotakiwa kutengeneza maombi. Taarifa zikiwa tayari inabidi ziunganishwe na umbizo la Mfumo wa Mbali ili zitumwe kwenda kwenye Mfumo wa Mbali, hiyo itachakatisha taarifa itatekeleza kitendo na kutuma majibu, ili aidha kuchakatisha mafanikio au kushughulikia makosa.

# **11.2. Mtiririko wa Mawasiliano ya Kiolesura cha Ujumla**

Kiolesura cha Ujumla kina mtiririko uliofafanuliwa kutekeleza vitendo kama mtoaji na muombaji.

Mtiririko huu unaelezewa hapa chini:

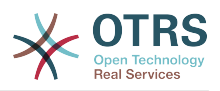

## **11.2.1. OTRS kama mtoaji**

#### **11.2.1.1. Maombi ya Mbali:**

- 1. Maombi ya HTTP
	- OTRS inapokea maombi ya HTTP na kuzipitisha kwenye matabaka.
	- Moduli ya mtoaji ndiyo ina mamlaka ya kutekeleza na kusimamia vitendo hivi.

#### 2. Usafirishaji wa Mtandao

- Moduli ya usafirishaji wa mtandao inasimbua fiche mzigo wa data na kutofautisha jina la operesheni kutoka kwenye data nyingine.
- Jina laoperesheni na data za operesheni zinarudishwa kwa mtumaji.
- 3. *Data za Nje*
	- Data kama zilivyotumwa kutoka kwenye mfumo wa mbali (hili siyo tabaka linalotegemea moduli).
- 4. Kuunganisha
	- Data inabadilishwa kutoka muundo wa Mfumo wa Nje na kuwa muundo wa mfumo wa ndani wa OTRS kama ilivyobainishwa katika usanidi wa muunganiko wa operesheni hii (Muunganiko wa maombi ya data zinazoingia).
	- Data ambazo tayari zimebadilishwa zinarudishwa kwa mtoaji.
- 5. *Data za Ndani*
	- Data kama zilivyobadilishwa na kuandaliwa kupelekwa kwenye operesheni (Hili siyo tabaka la moduli).

#### 6. Operesheni

- Inapokea na kuthidbitisha data.
- Inafanya udhibiti ufikivu wa mtumiaji.
- Inatekeleza vitendo.

#### **11.2.1.2. Majibu ya OTRS:**

- 1. Operesheni
	- Inarudisha matokeo ya data kwa mtoaji.
- 2. *Data za Ndani*
	- Data kama zilivyorudishwa kutoka kwenye operesheni.
- 3. Kuunganisha
	- Data inabadilishwa kurudi kuwa ya Mfumo wa nje kama ilivyobainishwa katika usanidi wa muunganiko (Muunganiko wa majibu ya data zinazotoka).
	- Data ambazo tayari zimebadilishwa zinarudishwa kwa mtoaji.
- 4. *Data za nje*

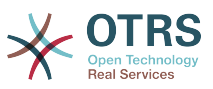

- Data kama ilivyobadilishwa na kuandaliwa kupitishwa kwenye Usafirishaji wa Mtandao kama majibu.
- 5. Usafirishaji wa Mtandao
	- Inapokea data tayari katika umbizo la mfumo wa mbali.
	- Inatengeneza majibu halali kwa hii aina ya usafirishaji wa mtandao.
- 6. Majibu ya HTTP
	- Majibu yanatumwa kwa mteja wa huduma ya tovuti.
	- Kama kukiwa na kosa, kosa linatumwa kwa mfumo wa mbali (mf. kosa la SOAP, kosa la HTTP, na kadhalika).

## **11.2.2. OTRS kama Muombaji**

#### **11.2.2.1. Maombi ya OTRS:**

- 1. Kishiko Tukio Kichochezi
	- Kwa kutegemea usanidi wa huduma za mtandao itaamua kama maombi yatakuwa landanifu au solandanifu.
		- Landanifu
			- Simu ya moja kwa moja inapigwa kwa Muombaji ili kutengeneza ombi jipya na kulipitisha kwenye matabaka.
		- Solandanifu
			- Tengeneza kazi mpya ya Kiolesura cha Ujumla (Muombaji) kwa ajili ya Mratibu wa OTRS (kwa kugawia kazi ya utekelezaji kwa Mratibu, uzoefu wa mtumiaji unaweza kuboreshwa mara dufu, la sivyo muda wote unaohitajika kuandaa maombi na utekelezaji wa mbali utaongezwa kwenye Matukio ya OTRS ambayo yanasababisha maombi hayo).
			- Katika mzunguko unaofuata mchakato wa Mratibu unasoma kazi mpya na kupiga simu kwa Muombaji ambaye atatengeneza ombi jipya na kulipitisha kwenye matabaka.
- 2. Mchochezi
	- Inapokea data kutoka kwenye kitendo.
	- Inathibitisha data zilizopokelewa (kama itahitajika).
	- Inaita moduli ili kusaidia data (kama itahutajika).
	- Rudisha maombi ya muundo wa data au tuma ishara ya kusitisha mawasiliano kwa muombaji, kusitisha mawasiliano kwa nia njema.
- 3. *Data za Ndani*
	- Data kama ilivyopitishwa kwa mchochezi (Hii siyo tabaka linalotegemea moduli).
- 4. Kuunganisha
	- Data zinabadilishwa kuwa muundo wa Mfumo wa nje kama ilivyobainishwa katika usanidi wa muunganiko. (Muunganiko wa majibu ya data zinazotoka) .

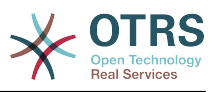

- Data ambayo imekwisha badilishwa inarudishwa kwa muombaji.
- 5. *Data za Nje*
	- Data kama ilivyobadilishwa na kuandaliwa kwa kutuma kwa mfumo wa mbali.
- 6. Usafirishaji wa Mtandao
	- Inapokea jina la operesheni ya mbali na data ambazo tayari zimekwisha badilishwa umbizo kuwa lile la mfumo wa mbali kutoka kwa muombaji.
	- Inatengeneneza maombi halali ya usafirishaji wa mtandao.
	- Inatuma maombi kwa mfumo wa mbali na kusubiri majibu.

#### **11.2.2.2. Majibu ya Mbali:**

- 1. Usafirishaji wa mtandao
	- Inapokea majibu na kusimbua fiche mzigo wa data.
	- Inarudisha data kwa muombaji.
- 2. *Data za Nje*
	- Data kama zilivyopokelewa kutoka kwenye Mfumo wa Mbali
- 3. Kuunganisha
	- Data inabadilishwa kutoka kwenye muunda wa Mfumo wa Nje kuwa muundo wa ndani wa OTRS kama ilivyobainishwa kwenye usanidi wa muunganiko wa operesheni hii (Muunganiko wa majibu ya data zinazotoka).
	- Data ambayo imekwisha badilishwa inarudishwa kwa muombaji.
- 4. *Data za Ndani*
	- Data kama ilivyobadilishwa na tayari kupitishwa kurudi kwa muombaji.
- 5. Mchochezi
	- Inapokea data zilizorudishwa
	- Inashughulikia data inayohitajika na mchochezi maalumu (inajumuisha ushughulikiaji wa makosa kama yapo).
	- Rudisha matokeo ya Mchochezi na data kwa Muombaji.
- 6. Mratibu au Anayeshughulika na Matukio
	- Inapokea data kutoka kwa Muombaji, kwa kesi ya Mratibu hii data inaweza kuwa na taarifa za kurekebisha ratiba hapo hapo au baadaye.

# **11.3. Huduma za Tovuti**

Huduma ya Tovuti ni njia ya mawasiliano kati ya mifumo miwili, katika kesi yetu ni OTRS na Mifumo ya Mbali.

Moyo wa Huduma ya Wavuti ni usanidi wake, ambapo imefafanuliwa vitendo ambavyo huduma ya wavuti inaweza kufanya kwa ndani (Operesheni), vitendo gani maombi ya

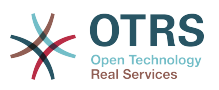

OTRS inaweza kufanya Mfumo wa Mbali (Wachochezi), jinsi gani data inabadilishwa kutoka mfumo mmoja kwenda mwingine (Kuunganisha), na kupitia itifaki gani mawasiliano yatapita (Usafirishaji)

Kiolesura cha Ujumla ni kiunzi kinachowezesha utengenezaji wa Huduma za Tovuti za OTRS katika jinsi ambayo imefafanuliwa tayari, kwa kutumia fungu jenzi zilizotengenezwa tayari ambazo ni huru kwa nyenzake na haziwezi kubadilishana.

# **11.4. Kiolesura Michoro cha Huduma za Tovuti**

Kiolesura michoro cha huduma za tovuti ni kifaa kinachoruhusu kutengeneza usanidi wa huduma za tovuti changamano katika kiolesura ambacho ni rahisi kutumika. Inaruhusu ku:

- Tengeneza na Kufuta huduma za tovuti.
- Kuagiza na Kuhamisha usanidi (katika umbizo la YAML) kwa huduna za tovuti zilizopo.
- Ona, rudisha na Hamisha usanidi wa zamani wa huduma za tovuti zilizopo katika skrini ya Historia ya Huduma za Tovuti.
- Fuatilia batli zote za mawasiliano kwa kila huduma ya tovuti kwenye skrini ya kueua.

## **11.4.1. Mapitio ya Huduma za Tovuti**

Kiungo cha "Huduma za Tovuti" kwenye skrini kuu ya kiolesura cha Msimaizi (kwenye boksi la Usimamizi wa Mfumo) Inatuongoza kwenye skrini ya mapitio ya huduma za tovuti, ambapo unaweza kusimamia usanidi wa huduma zako za tovuti. Unaweza kuongeza huduma mpya au kubadilisha usanidi kwa zilizopo kutoka kwenye skrini hii.

Kila skrini ya usanidi wa huduma za tovuti katika upande wa juu ina staili ya uabiri njia ya "makombo ya mikate". Huu uabiri unasaidia kujua kwa usahihi tupo upande gani wa usanidi wa huduma za tovuti, na pia inasaidia mtumiaji kurukia upande wowote wa mchakato wa usanidi muda wowote (kitendo hiki hakitahifadhi mabadiliko yoyote).

## **Note**

Kutengeneza huduma mpya ya tovuti bofya kitufe "Ongeza huduma ya tovuti", na utoe taarifa zinazotakiwa.

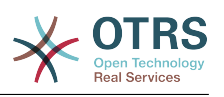

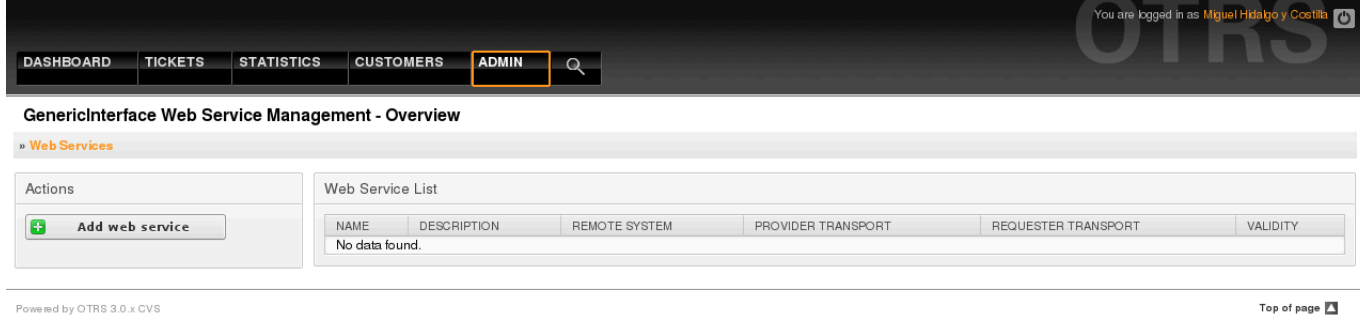

ered by OTRS 3.0.x CVS

*Kielelezo: Mapitio ya huduma za tovuti.*

## **11.4.2. Ongeza Huduma ya Tovuti**

Sehemu inayohitajika katika upande huu ni "Jina" la huduma ya tovuti ambalo linatakiwa kuwa la kipekee kwenye mfumo na halitakiwi kuachwa wazi. Sehemu nyingine ambazo pia ni muhimu kwa usanidi kama "Kizingiti cha kueua" na "uhalali" lakini hizi sehemu tayari zina chaguo-msingi kwa kila orodha.

Thamani chaguo-msingi la "Eua Kizingiti" ni "Eua". Zikiwa zimesanidiwa kwa mpangilio huu batli zote za mawasiliano zinasajiliwa kwenye hifadhidata. Kila Kizingiti cha kueua kinachofwata kina udhibiti zaidi na kinapuuza batli za mawasiliano ya oda ya chini zaidi ya iliyosetiwa kwenye mfumo.

#### **Kizingiti cha viwango vya kueua (kutoka chini kwenda juu)**

- Eua
- Maelezo
- Notisi
- Kasoro

Pia inawezekana kufafanua itifaki ya usafirishaji wa mtandao kwa "OTRS kama mtoaji" na "OTRS kama mwombaji".

Bofya kwenye kitufe "Hifadhi" kusajili huduma mpya ya tovuti kwenye hifadhidata au bofya "Katisha" kuchana na operesheni hiyo. Sasa utarudishwa kwenye skrini ya mapitio ya huduma za tovuti.

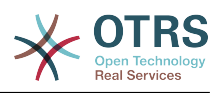

Kama tayari una faili la usanidi wa huduma za tovuti katika umbizo la YAML unaweza ku bofya kwenye kitufe "Agiza huduma ya tovuti" upande wa kushoto wa skrini. Kwa maelezo zaidi ya uagizaji wa huduma za tovuti tafadhali angalia kifungu kinachofuata "Badiisha Huduma za Tovuti".

### **Note**

Kubadilisha au kuongeza maelezo ya huduma ya tovuti, bofya kwenye jina la huduma ya tovuti kwenye skrini ya mapitio ya huduma za tovuti.

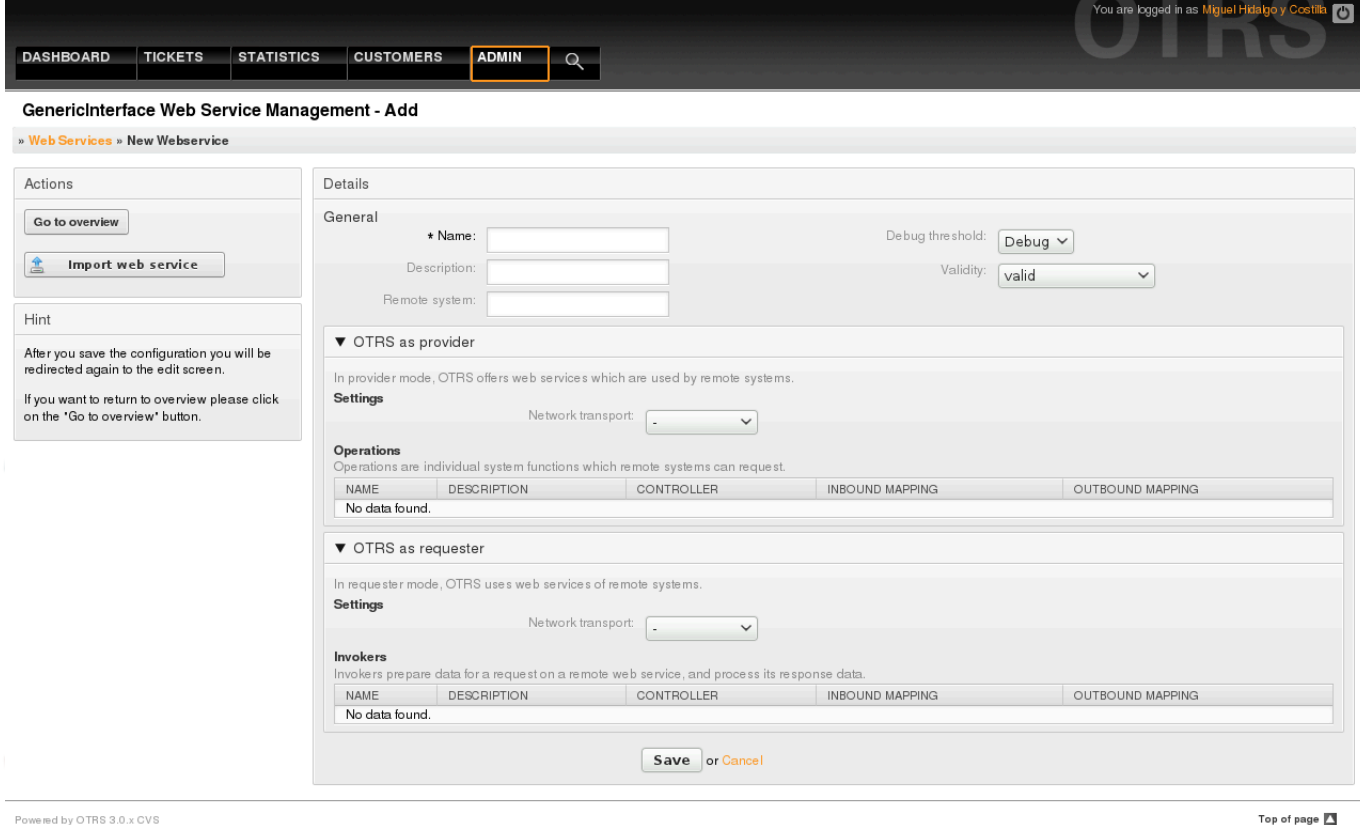

Powered by OTRS 3.0.x CVS

*Kielelezo: Ongeza huduma za tovuti.*

## **11.4.3. Badilisha Huduma ya Tovuti**

Katika skrini hii una seti kamili ya fomula saidizi kushughulikia kila kipande cha huduma ya wavuti. Upande wa kushoto katika safuwima ya kitendo unaweza kupata vitufe ambavyo vitakuruhusu kufanya vitendo vyote vinavyowezekana kwenye huduma ya wavuti:

- Nakili huduma ya tovuti.
- Hamisha huduma ya tovuti
- Agiza huduma ya tovuti
- Historia ya usanidi
- Futa huduma ya tovuti
- Anaye eua.

#### **Note**

"Historia ya usanidi" na "Anaye eua" itapelekea kwenye skrini tofauti.

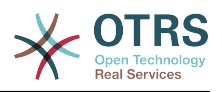

#### **11.4.3.1. Nakala ya Huduma ya Tovuti**

Kutengeneza nakala ya huduma ya tovuti, unahitaji ku bofya kitufe cha "Nakili huduma ya tovuti". Maongezi yatatokea ambapo unawea kutumia jina la lililopo au kuseti jina jipya kwa (nakala) ya huduma ya tovuti.

### **Note**

*Kumbuka* kwamba jina la huduma ya mtandao lazima liwe la kipekee kwenye mfumo.

Bofya kitufe cha "Nakili" kutengeneza nakala ya huduma ya tovuti au "Katisha" kufunga maongezi.

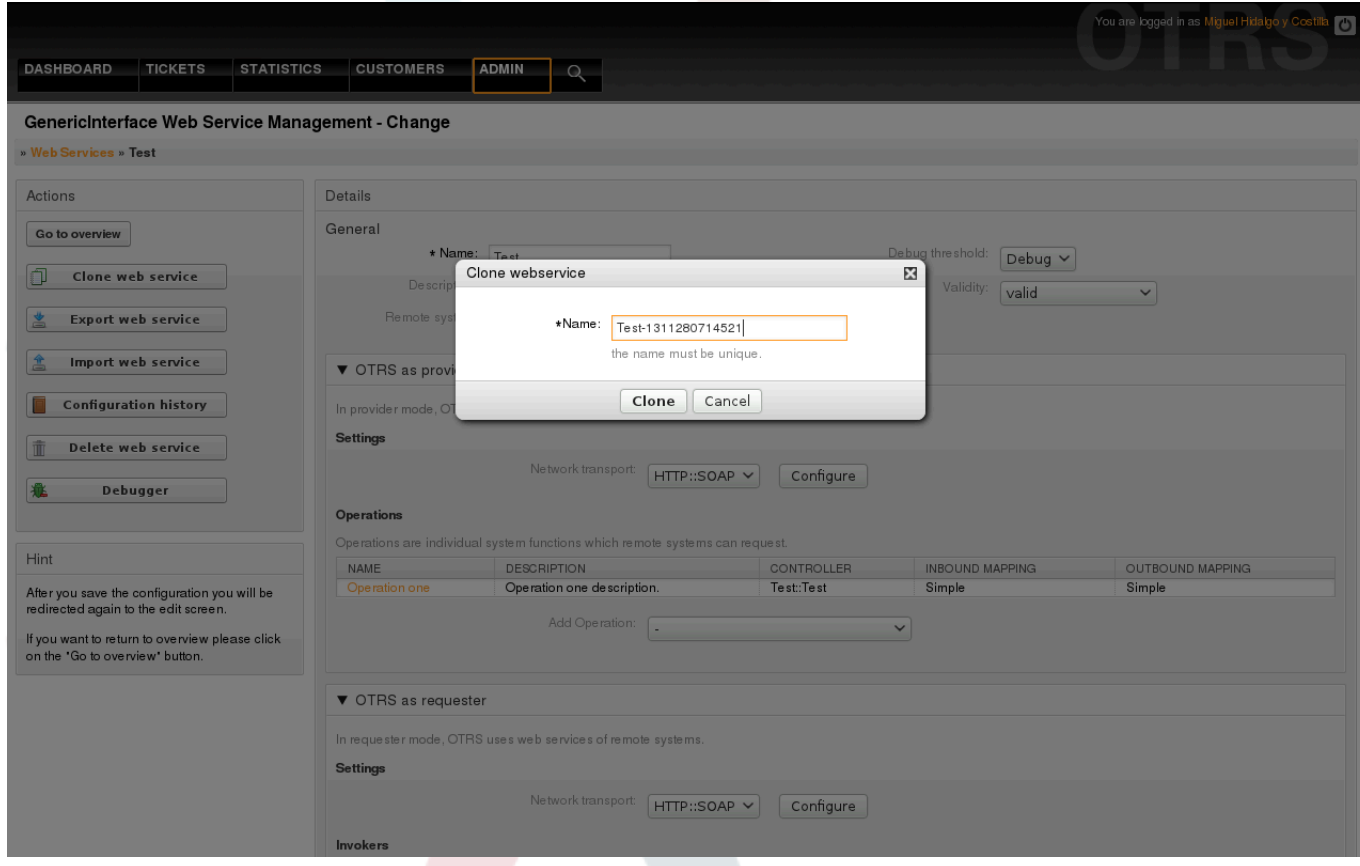

*Kielelezo: Nakala ya huduma ya tovuti.*

### **11.4.3.2. Hamisha Huduma ya Tovuti**

Kitufe cha "Hamisha huduma za tovuti" kinakupa nafasi ya kuweka usanidi wa huduma ya tovuti ya sasa kwenye faili la YAML, kulipakua na kuhifadhi katika mfumo wako wa mafaili. Hii inakuwa na manufaa pale unapotaka kuhamisha huduma za tovuti kutoka seva moja kwenda nyingine, kwa mfano kutoka kwenye mazingira ya kupima kwenda mazingira ya uzalishaji.

## **Warning**

Nywila zote zilizohifadhiwa katika usanidi wa huduma ya tovuti zitahamishwa katika umbizo la nakala wazi.

Baada tu ya kubofya kitufe cha "Hamisha huduma ya tovuti" maongezi ya kuhifadhi ya kivinjari yatatokea, kama vile ukibofya kiungo cha kupakua kwenye kurasa za tovuti.

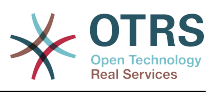

## **Note**

Kila kivinjari katika kila mfumo endeshi kina skrini yake ya kuhifadhi maongezi na aina. Kutegemeana na kivinjari na usanidi inawezekana kwamba hakuna maongezi yanayo onyeshwa na faili linahifadhiwa kwenye mpangilio orodha chaguo-msingi katika mfumo wako wa faili. Tafdhali pitia nyaraka ya kivinjari chako kwa maelekezo zaidi kama inahitajika.

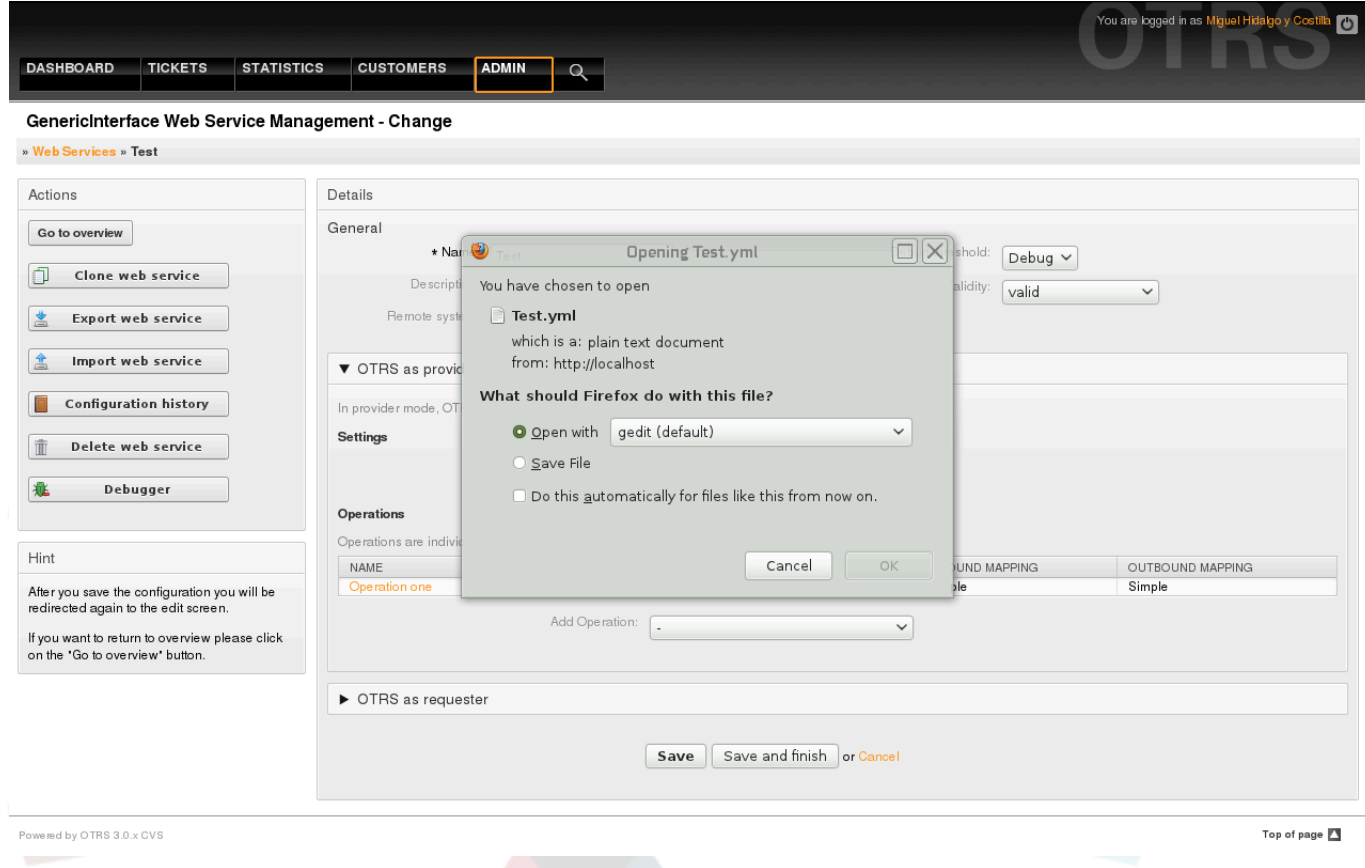

*Kielelezo: Hamisha huduma ya tovuti.*

### **11.4.3.3. Agiza huduma ya tovuti**

Faili halali la YAML la usanidi wa huduma ya tovuti linatakiwa kutumia kipengele cha agiza huduma ya tovuti. Bofya kitufe cha "Agiza huduma ya tovuti", tafuta faili la usanidi au toa njia kamili kwenye boksi la maingizo.

Bofya kitufe "Agiza" kutengeneza huduma mpya ya tovuti kutoka kwenye faili au "Katisha" kufunga maongezi.

## **Note**

Jina la huduma ya tovuti litachukuliwa kutoka kwenye jina la faili la usanidi (mf. kama jina la faili ni HudumaTovutiYangu.yml hivyo basi huduma ya tovuti itaitwa HudumaTovutiYangu). Kama kuna huduma ya tovuti iliyosajiliwa kwenye mfumo kwa jina sawa na unayotaka kuagiza, mfumo utakupeleka kwenye skrini ya kubadilisha huduma ya tovuti ili kukuwezesha kubadilisha jina la huduma ya tovuti uliyoagiza.
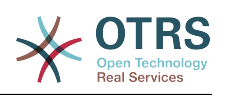

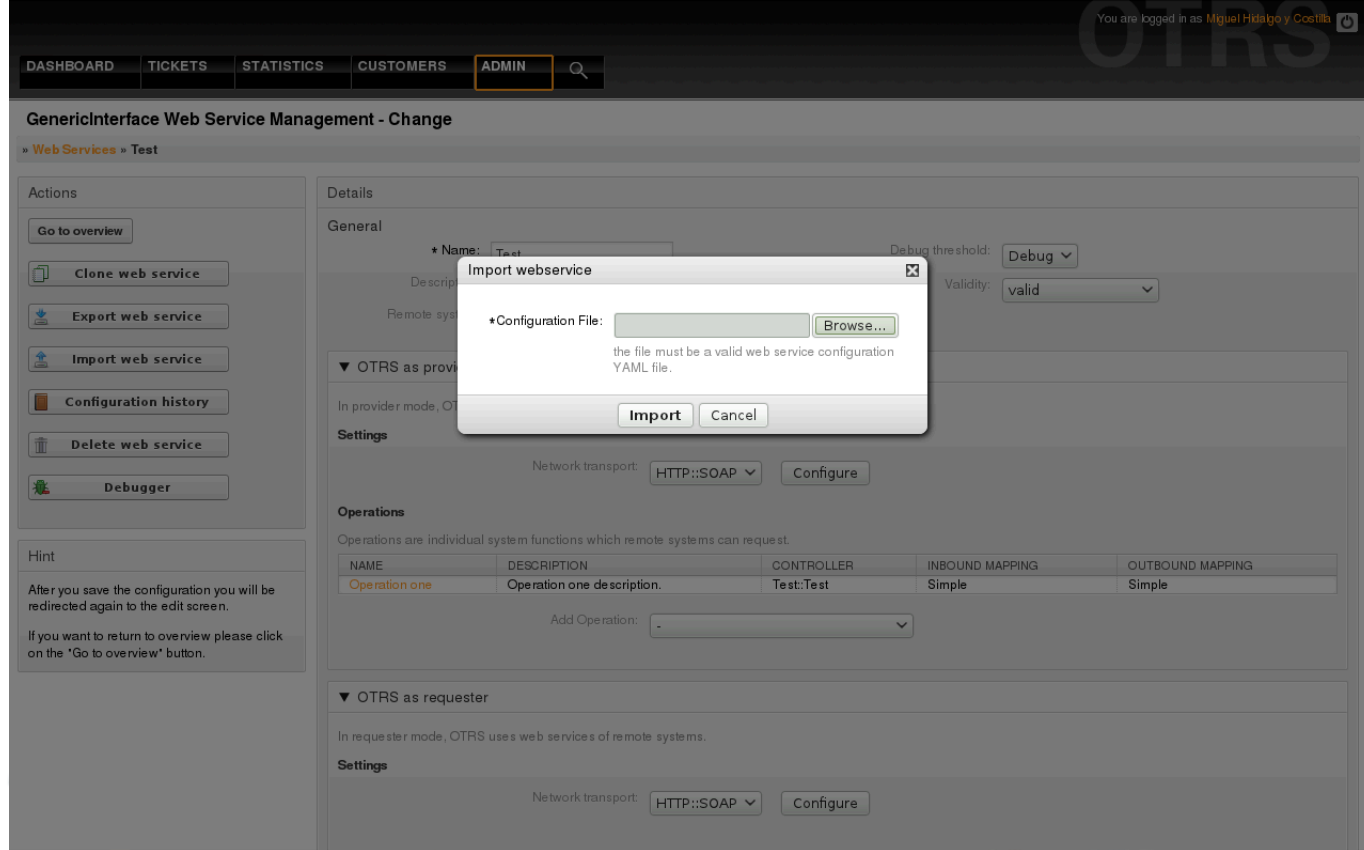

*Kelelezo: Agiza huduma za tovuti.*

## **11.4.3.4. Historia ya Huduma ya Tovuti**

Kila mabadiliko ya usanidi wa huduma ya tovuti inatengeneza ingizo jipya kwenye historia ya huduma ya tovuti (kama jarida). Skrini ya historia ya huduma ya tovuti inaonyesha orodha ya matoleo yote ya usanidi wa huduma ya tovuti. Kila safu mlalo (toleo) kwenye "Orodha ya Historia ya Usanidi" inawakilisha mojawapo ya marekebisho kwenye historia ya huduma ya tovuti.

Bofya kwenye moja ya safu mlalo kuonyesha usanidi mzima kama ulivyo kwa tarehe / muda huo. Usanidi utaonyeshwa kwenye sehemu "Undani wa Historia" ya skrini. Hapa pia unaweza kuhamisha toleo la usanidi wa huduma ya tovuti au kurejesha hilo toleo kwenye usanidi uliopo wa huduma za tovuti.

Kipengele "Hamisha usanidi wa huduma ya tovuti" kina tabia sawa na "Hamisha huduma ya tovuti" kwenye skrini ya kubadilisha huduma ya tovuti. Kwa maelezo zaidi nenda kwenye hiyo sehemu.

Kama mabadiliko kwenye usanidi wa huduma ya tovuti iliyopo hayafanyi kazi kama ilivyotegemewa na sio rahisi kurudisha hali kabla ya mabadiliko, bofya kitufe "Rudisha usanidi wa huduma ya tovuti". Hii itafungua maongezi yatakayokuuliza kama una uhakika unataka kurudisha usanidi wa huduma ya tovuti. Bofya "Rudisha usanidi wa huduma ya tovuti" kwenye haya maongezi kubadili usanidi uliopo na toleo lililochaguliwa, au bofya "Katisha" kufunga maongezi.

# **Warning**

Kumbuka kwamba nywila zote zilizohofadhiwa katika usanidi wa huduma ya tovuti zita hamishwa katika umbizo la nakala wazi.

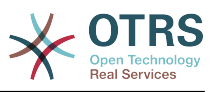

Tafadhali kuwa makini wakati unarudisha usanidi kwani huu mchakato haubadiliki.

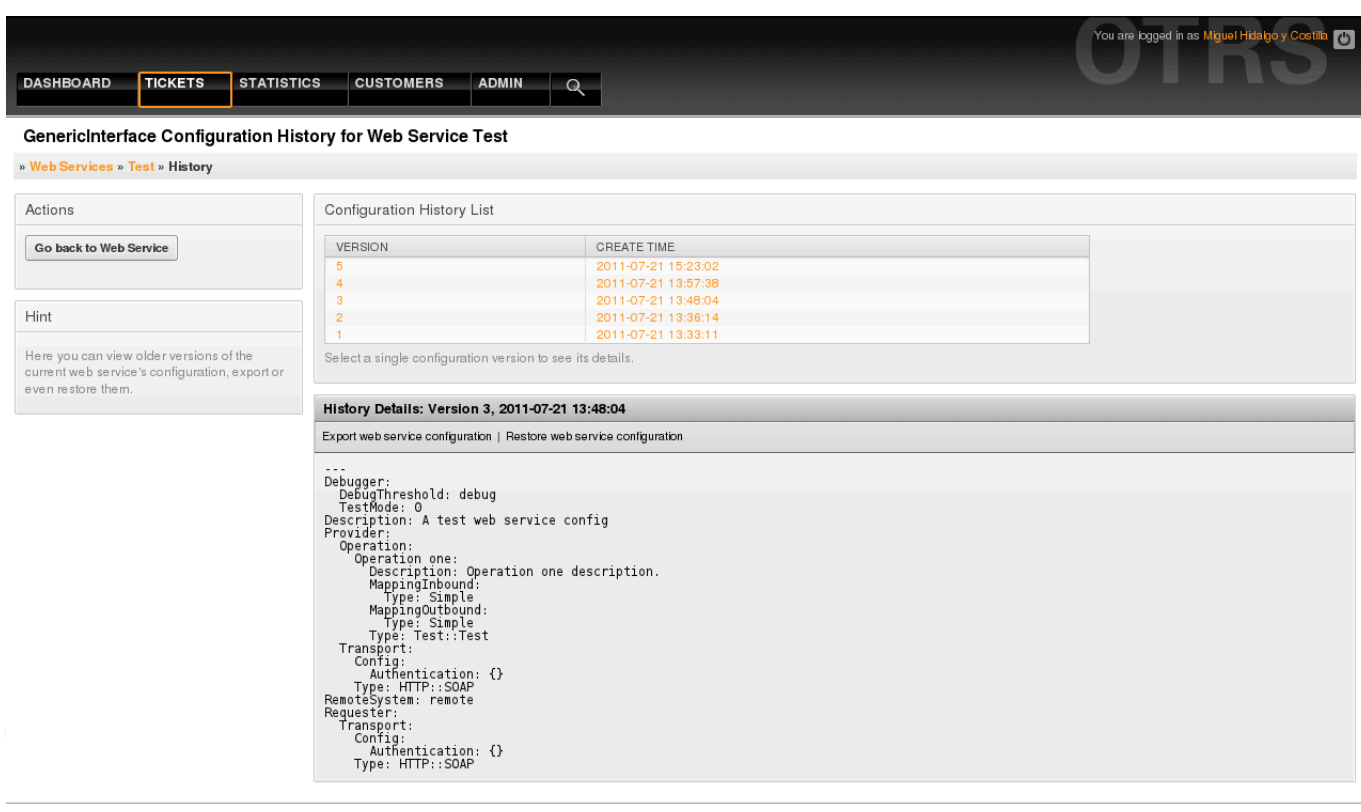

Powered by OTRS 3.0.x CVS

Top of page  $\Box$ 

*Kielelezo: Historia ya huduma ya tovuti.*

## **11.4.3.5. Futa Huduma ya Tovuti**

Wakati mwingine ni lazima kufuta huduma ya tovuti kabisa. Kufanya hivi unabonyeza kitufe "Futa huduma ya tovuti" na maongezi mapya yatatokea kukuuliza uthibitisho.

Bofya "Futa" kuthibitisha uondoaji wa huduma ya tovuti au "Katisha" kufunga maongezi.

# **Warning**

Kufuta huduma ya tovuti hakubadiliki, tafadhali kuwa makini wakati wa kufuta huduma ya tovuti.

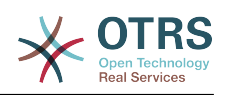

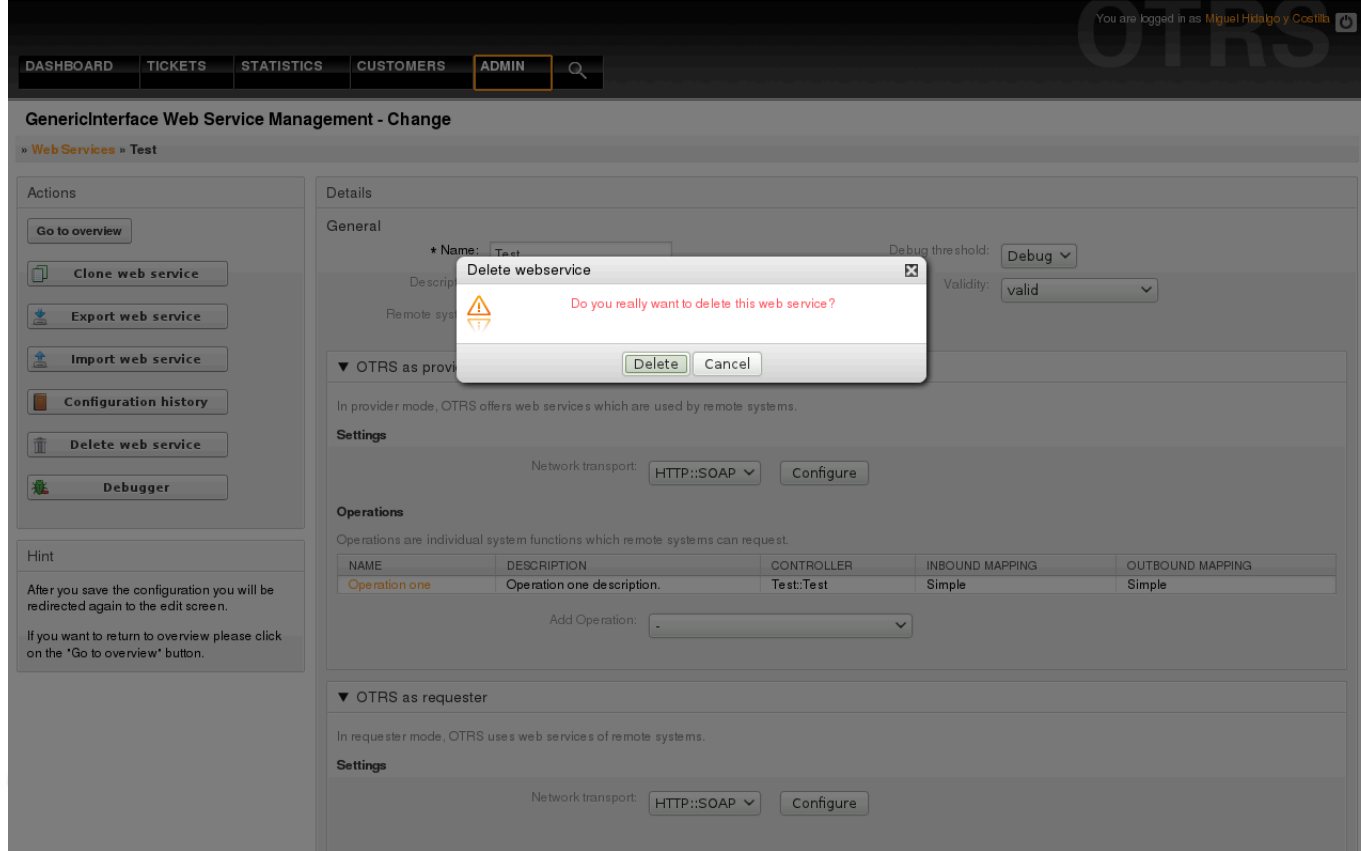

*Kielelezo: Futa huduma ya tovuti.*

## **11.4.3.6. Kieuaji cha Huduma ya Tovuti**

Anaye eua anahifadhi batli ya huduma ya tovuti. Katika skrini ya kueua unaweza kufwatilia mawasiliano yote ya huduma za tovuti kwa aidha aina za mtoaji au muombaji.

Hii skrini ikionyeshwa orodha ya maombi inaanza kupakuliwa. Baada ya orodha kujaa unaweza kuchagua moja ya safu mlalo (hii ina maana mlolongo wa mawasiliano) kukagua undani wake. Maelezo haya yatatokea kwenye boksi chini.

Unaweza kupunguza orodha ya mawasiliano kwa kutumia kichujio upande wa kulia wa skrini. Unaweza kuchuja na:

- Aina ya mawasiliano (mtoaji au mpokeaji)
- Tarehe: kabla na / au baada tarehe fulani
- Anuani ya IP ya mbali
- Mjumuisho wa yote.

Baada ya mpangilio wa kichujio kusetiwa, bonyeza kitufe cha "Onyesha Upya" na orodha mpya itaonyeshwa inayofikia vigezo vya utafutaji wako.

# **Note**

Kutegemea na vigezo vya utafutaji kwa vichujio orodha mpya inaweza isitoe matokeo yoyote.

Upande wa kushoto wa skrini chini ya safuwima ya kitendo unaweza kuchagua "Rudi nyuma kwenye huduma ya tovuti" au futa batli ya anaye eua kwa kubonyeza kitufe "Futa".

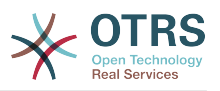

Hii itafungua maongezi yanayo kuuliza kuthibitisha kufuta batli. Bofya "Futa" katika kitufe cha maongezi kufanya kitendo au bofya "Sitisha" kufunga maongezi.

Kwenye sehemu ya "Undani wa maombi" unaweza kuona maelezo yote ya mawasiliano yaliyochaguliwa. Hapa unaweza kufuatilia mtiririko mzima na kukagua kasoro zozote au kuthibitisha mafanikio ya majibu.

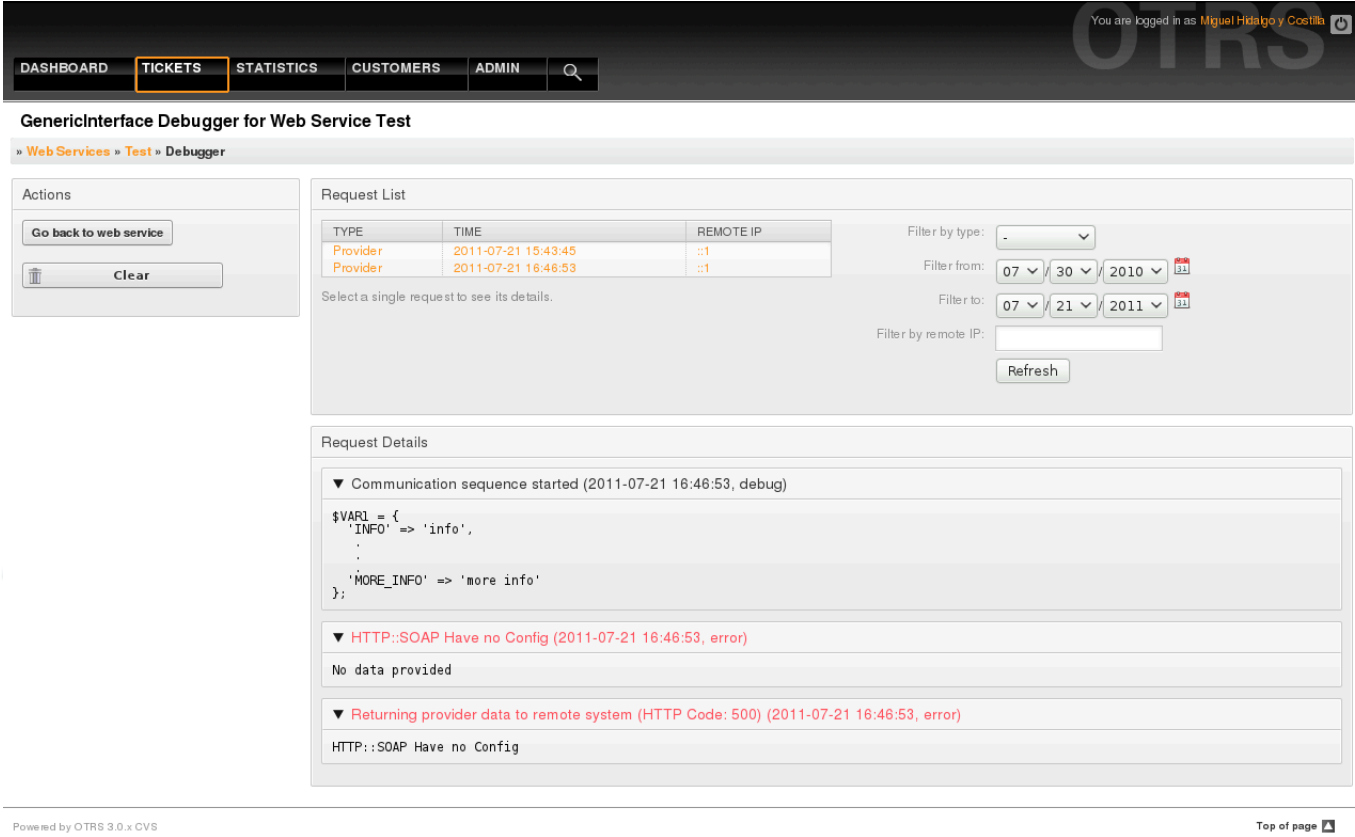

*Kielelezo: Kieuaji cha huduma ya tovuti.*

## **11.4.3.7. Badili Usanidi wa Huduma ya Tovuti**

Tukirudi kwenye skrini ya kubadilisha huduma ya tovuti, sasa tutafanya mapitio ya upande wake wa kulia. Hapa tuna uwezo wa kubadili data zote za ujumla za huduma ya tovuti kama jina, maelezo, kizingiti cha kueua, na kadhalika. Pia kuna sehemu nyingine mbili chini zinazoturuhusu kubadili parameta maalumu za aina za mawasilinao "OTRS kama Mtoaji" na "OTRS kama Muombaji".

Usanidi wa huduma ya tovuti unahitaji kuhifadhiwa katika kila hatua. Hii inamaanisha kama mpangilio umebadilishwa, viungo vya kwenda kwa sehemu nyingine za ndani za usanidi vitalemazwa kukulazimisha wewe kuhifadhi usanidi wa ngazi uliyopo. Baada ya kuhifadhi viungo vilivyo lemazwa vitawezeshwa tena kukuwezesha kuendelea na usanidi.

Katika kifungu "OTRS kama mtoaji" inawezekana kuseti au kusanidi itifaki ya usafirishaji wa mtandao. Mazingira ya nyuma ya usafirishaji mtandao yaliyosajiliwa tu ndiyo yanaonyeshwa kwenye orodha. Kusanidi usafirishaji wa mtandao bofya kwenye kifufe cha "Sanidi". Pia inawezekana kuongeza operesheni mpya katika boksi hili. Kufanya hivi chagua moja ya operesheni zilizopo kutoka kwenye orodha "Ongeza Operesheni". Hii itakupeleka kwenye skrini ya kusanidi operesheni. Baada ya kuhifadhi operesheni mpya itaorodheshwa kwenye jedwali juu.

"OTRS kama muombaji" ni sawa na iliyopita, lakini badala ya "operesheni" unaweza kuongeza wachochezi hapa.

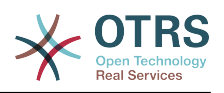

Bofya kitufe "Hifadhi" kuhifadhi na kuendelea na usanidi wa huduma za tovuti, "Hifadhi na maliza" kuhifadhi na kurudi kwenye skrini ya mapitio ya huduma za tovuti, au "Sitisha" kupuuza mabadiliko ya ngazi za usanidi wa sasa na kurudi kwenye skrini ya mapitio ya huduma za tovuti.

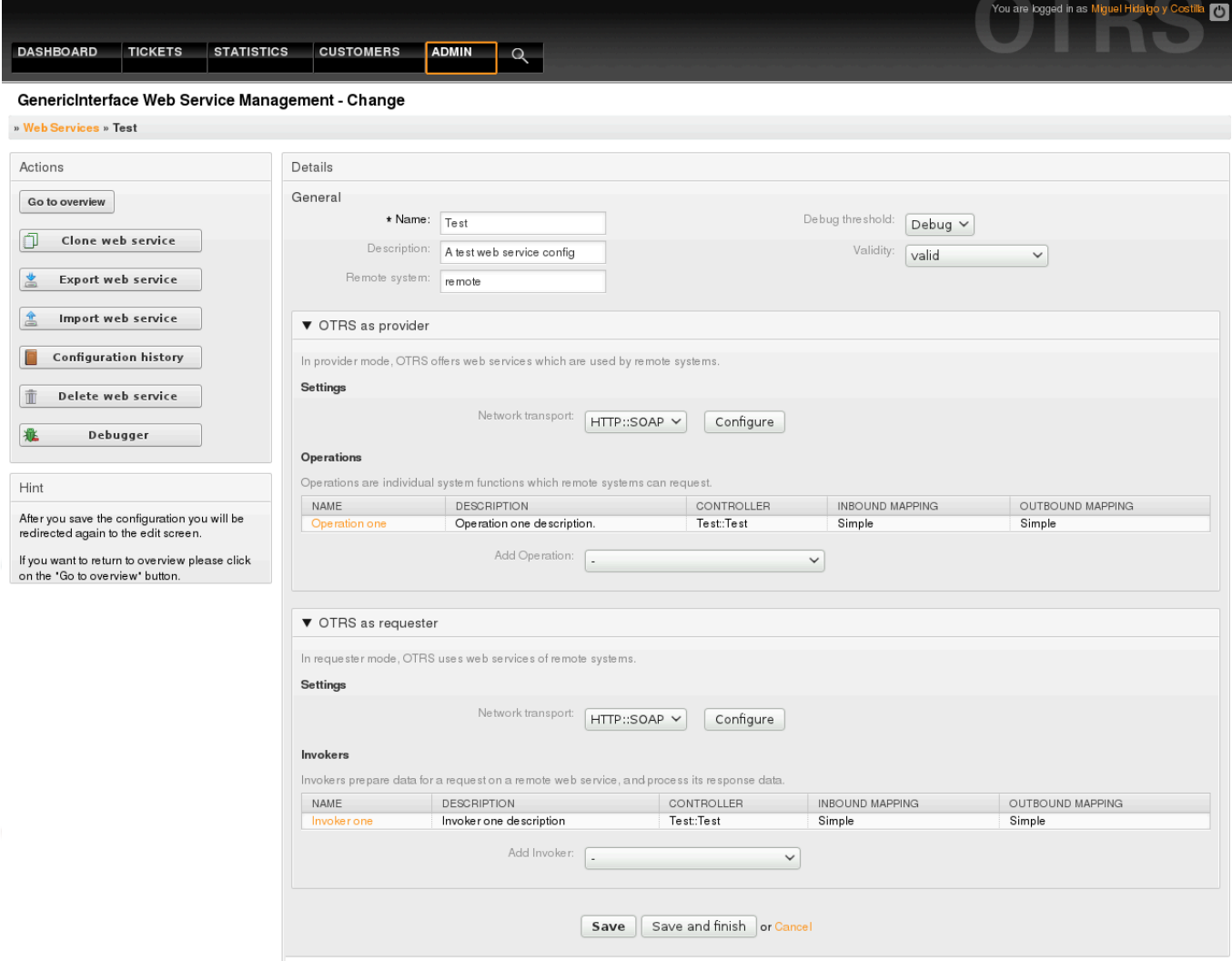

*Kielelezo: Badilisha huduma ya tovuti.*

# **Note**

Kama skrini nyingine za ujumla za Kiolesura cha usanidi kwa mfano Usafirishaji wa Mtandao, Operesheni, Mchochezi na Muunganiko, skrini ya usanidi (ongeza) wa awali itaonyesha machaguo mawili: "Hifadhi" na "Sitisha". Usanidi ukirudiwa, chaguo jipya "Hifadhi na Maliza" litaonekana. Tabia ya kipengele hiki imafafanuliwa chini.

"Hifadhi" itahifadhi usanidi wa ngazi uliyopo kwa sasa kwenye hifadhidata na itarudi kwenye skrini iliyopita kufanya mapitio ya mabadiliko uliyofanya au kufanya usanidi wa mipangilio ya ndani.

"Hifadhi na Maliza" itahifadhi usanidi wa ngazi uliyopo kwa sasa kwenye hifadhidata na itarudi kwenye skrini iliyopita kwenye mfumo wa viwango wa usanidi (kwa ngazi ya juu inayofuata ya usanidi)

"Katisha" itapuuza mabadiliko yoyote ya usanidi kwa ngazi uliyopo na itarudi kwenye skrini iliyopita kwenye mfumo wa viwango wa usanidi.

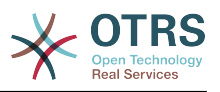

### **11.4.3.7.1. Usafirishaji Mtandao wa Mtoaji wa Huduma ya Tovuti**

Mbeleni orodha ya visafirishaji mtandao vinavyopatikana itaongezeka. Kwa sasa usafirishaji wa "HTTP::SOAP" unapatikana. Kila usafirishaji una machaguo tofauti ya usanidi kuanzisha na yanaweza kutumia moduli tofauti za mazingira ya mbele kuisanidi, lakini mara nyingi zinatakiwa kuwa sawa na moduli za usanidi wa usafirishaji wa "HTTP::SOAP".

Ni rahisi kusanidi itifaki "HTTP::SOAP" kama mtoaji. Kuna mipangilio miwili tu: "Nafasiyajina" na "Upeo wajuu wa urefu wa ujumbe". Hizi sehemu zinahitajika. Ya kwanza ni URI kuzipa njia za SOAP maudhui, kupunguza utata, na ya pili ni sehemu ambayo unaweza kuweka bayana ukomo wa juu wa ukubwa (katina baiti) kwa ujumbe wa SOAP ambao OTRS itachakatisha.

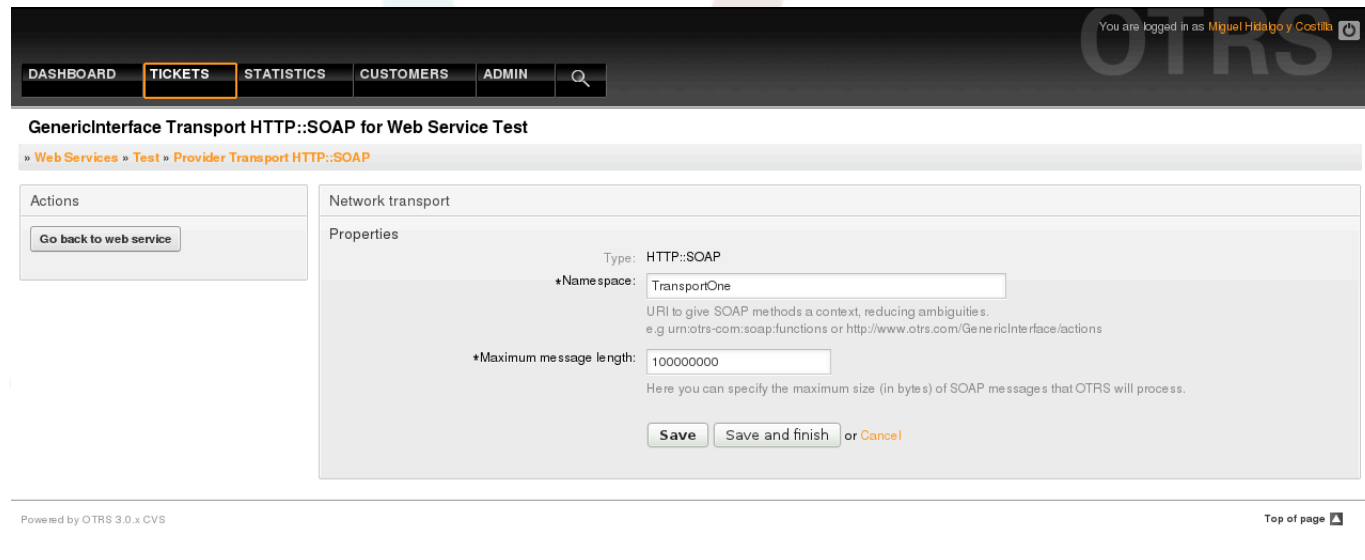

*Kielelezo: Usafirishaji mtandao wa mtoaji wa huduma ya tovuti.*

### **11.4.3.7.2. Operesheni ya Huduma ya Tovuti**

Vitendo ambavyo vinaweza kufanyika wakati unatumia OTRS kama mtoaji vinaitwa "Operesheni". Kila operesheni inamilikiwa na mdhibiti. Wadhibiti ni mkusanyiko wa operesheni au wachochezi, kwa kawaida operesheni kutoka kwa mdhibiti mmoja zina mipangilio inayofanana na zinatumia maongezi ya usanidi kwa pamoja. Lakini kila operesheni inaweza kuwa na maongezi ya usanidi yanayojitegemea kama itahitajika..

Jina, Maelezo, Mazingira ya nyuma, na Miunganiko ni sehemu zinazoonekana katika kila operesheni, sehemu nyingine maalumu zinaweza kutokea katika maongezi ya usanidi yasiyo ya kawaida kutimiza mahitaji maalumu ya operesheni.

Kawaida kuna sehemu mbili za usanidi wa miunganiko katika kila operesheni, moja kwa data zinazoingia nyingine kwa data zinazotoka. Unaweza kuchagua aina nyingi za miunganiko (mazingira ya nyuma) kwa kila mwelekeo wa muunganiko, kwa kuwa usanidi wake ni huru kutoka kwa mwingine na pia kutoka kwa mazingira ya nyuma ya operesheni. Zoezi

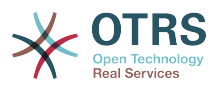

la kwaida na linalofaamika ni operesheni kutumia aina sawa ya miunganiko katika kesi zote mbili (na usanidi uliogeuzwa). Usanidi kamili wa muunganiko unafanyika katika skrini tofauti ambayo inategemea na aina ya muunganiko.

Mazingira ya nyuma ya operesheni yamejazwa tayari na haiwezekani kuhariri. Utaona parameta hii ukichagua operesheni katika skrini ya kuhariri huduma ya wavuti. Sehemu hiyo inatoa taarifa.

Katika upande wa kushoto wa skrini katika safuwima ya kitendo una machaguo: "Rudi nyuma kwenye huduma ya tovuti" (kupuuza mabadiliko yote tangu uhifadhi wa mwisho) na "Futa". Kama ukibofya kwenye ya mwisho, maongezi yatafunguka na kukuuliza kama unataka kuondoa operesheni. Bofya kwenye kitufe "Futa" kuthibitisha uondoaji wa operesheni na usandi wake au "Sitisha" kufunga futa maongezi.

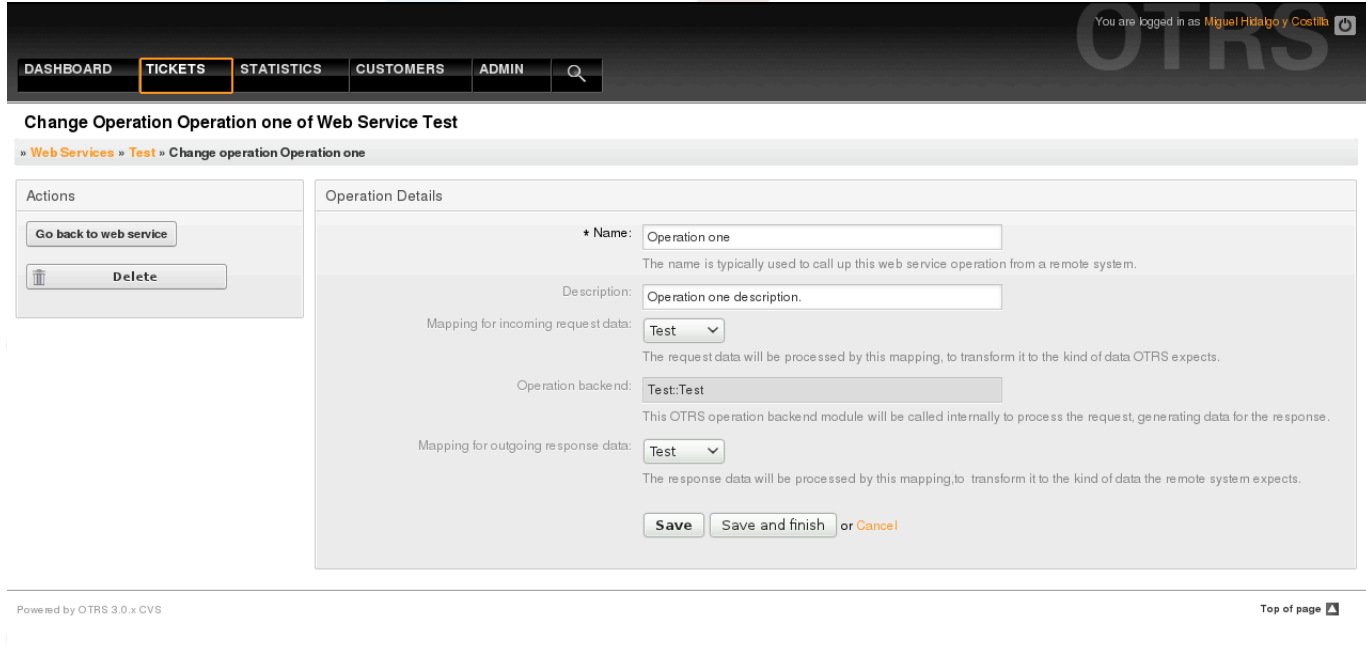

*Kielelezo: Operesheni ya huduma ya tovuti.*

### **11.4.3.7.3. Usafirishaji Mtandao wa Muombaji wa Huduma ya Tovuti**

Usanidi wa usafirishaji mtandao wa muombaji ni sawa na usanidi wa mtoaji. Kwa Muombaji usafirishaji mtandao wa "HTTP::SOAP" kuna sehemu nyingi zaidi kusetiwa.

Kuachana na "Pointiyamwisho" (URI ya kiolesura cha huduma ya tovuti ya Mfumo wa Mbali kukubali maombi) na "Jinanafasi" ambazo ndiyo sehemu zinazotakiwa, unaweza pia kubainisha:

- Usimbaji (kama utf-8, latin1, iso-8859-1, cp1250, na kdhalika) kwa ajili ya ujumbe wa SOAP.
- Kichwa cha SOAPAction: unaweza kutumia hii kutuma kichwa cha SOAPAction tupu au kilichojazwa. Seti kuwa "Hapana" na kichwa cha SOAPAction katika ujumbe wa SOAPA kitakuwa tungo tupu, ay seti kuwa "Ndiyo" kutuma kitendo cha soap katika umbizo

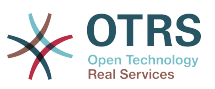

Jinanafasi#Kitendo na fafanua kigawanyaji (kwa kawaida "/" kwa ajili ya huduma za tovuti za .NET na "#" kwa zilizobaki).

• Uthibitisho: kuseti utaratibu wa uthibitisho, seti kuwa "-" ili kutokutumia uthibitisho wowote au chagua moja kutoka kwenye orodha na sehemu za undani zitatokea.

# **Note**

Kwa sasa utaratibu wa uthibitisho(HTTP) wa "BasicAuth" tu ndio unaotekelezwa. Unaweza kuchagua kuutumia au kutokuutumia kwa kutegemea usanidi wa Mfumo wa Mbali. Kama ikitumika, lazima utoe Jina la Mtumiaji na Nywila kufikia mfumo wa mbali.

# **Warning**

Ukitoa nywila kwa ajili ya uthibitisho na baada ya kutuma huduma ya mtandao kwenda kwenye faili la YAML hii nywila itaonyeshwa na kuandikwa kwenye tungo ya nakala wazi ndani ya faili la YAML. Kuwa makini nayo na chukua tahadhari kama ikihitajika.

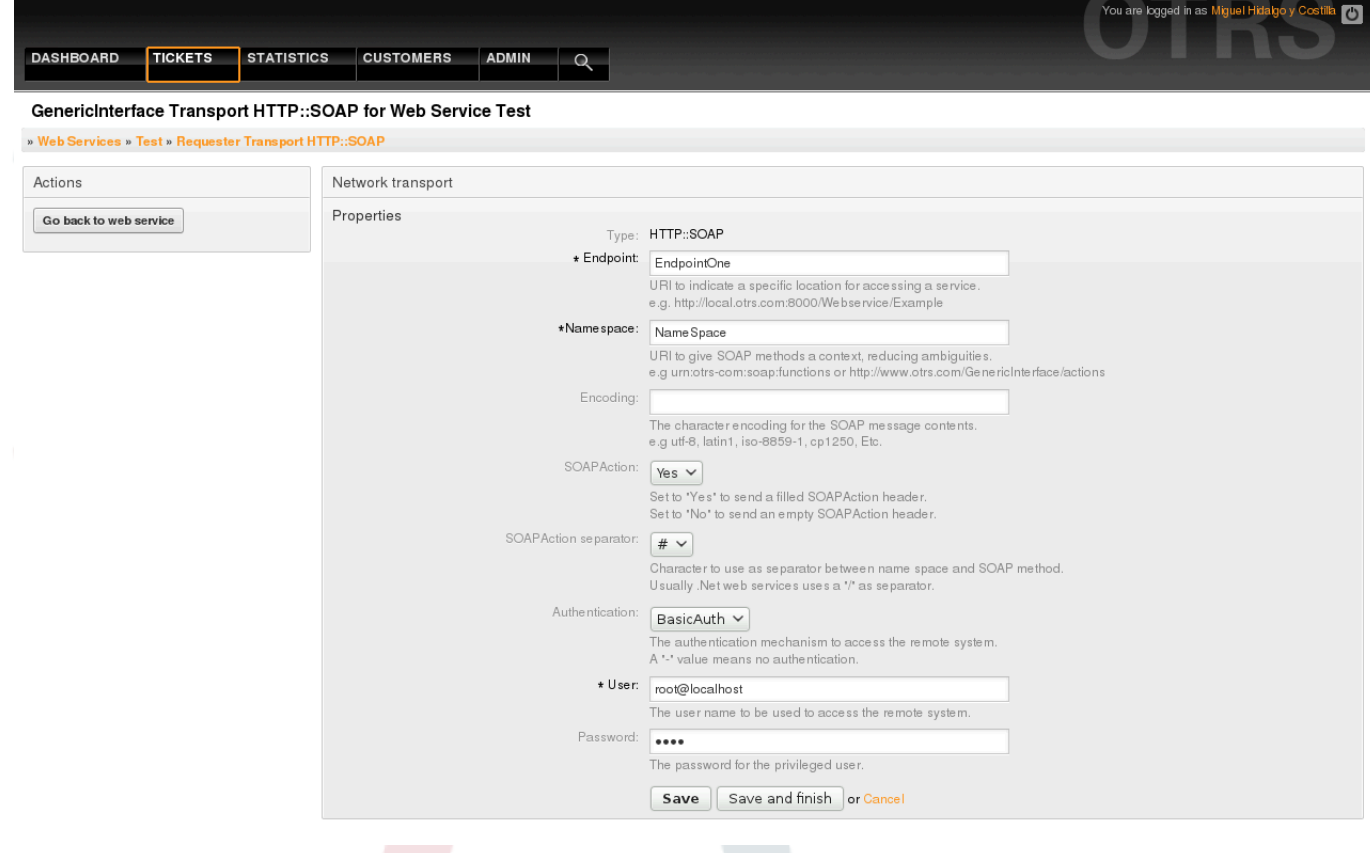

*Kielelezo: Usafirishaji mtandao wa muombaji wa huduma ya tovuti.*

### **11.4.3.7.4. Mchochezi wa Huduma ya Wavuti**

Vitendo unavyoweza kuvifanya wakati unatumia OTRS kama muombaji vinaitwa "Wachochezi". Kila mchochezi anamilikiwa na mdhibiti (wadhibiti ni mkusanyiko wa operesheni au wachochezi). Kwa kawaida wachochezi kutoka mdhibiti mmoja wanahitaji mipangilio sawa na wanatumia kwa pamoja maongezi ya usanidi. Kila mchochezi anaweza kuwa na maongezi ya peke yake ya usanidi kama ikihitajika.

Jina, Maelezo, Mazingira ya nyuma, na Miunganiko ni sehemu ambazo hutokea kwa kila msababishi. Kwa nyongeza orodha ya vichocheo vya matukio na sehemu nyingine maalu-

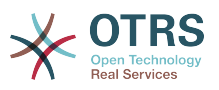

mu zinaweza kutokea kwenye maongezi ya usanidi yasiyo ya kawaida kutimiza mahitaji maalumu ya msababishi.

Kwa kawaida kuna sehemu mbili za usanidi wa muunganiko kwa kila mchochezi, moja kwa data zinazoingia na nyingine kwa data zinazotoka. Unaweza kuchagua aina tofauti za miunganiko (mazingira ya nyuma) kwa kila mwelekeo, kwa kuwa usanidi wake ni huru kutoka kwa nyenzake na huru kutoka mazingira ya nyuma ya mchochezi. Zoezi la kawaida na linalofahamika ni mchochezi kutumia aina moja ya muunganiko kwa kesi zote mbili, na usanidi uliogeuzwa. Usanidi kamili wa miunganiko unafanywa kwenye skrini tofauti, ambayo inategemea aina ya muunganiko.

Mazingira ya nyuma ya mchochezi yamejazwa tayari na haiwezekani kuhariri. Utaona parameta hii ukichagua mchochezi katika skrini ya kuhariri huduma ya wavuti. Sehemu hiyo inatoa taarifa.

Visababishi vya tukio ni matukio ndani ya OTRS kama "TiketiTengeneza", "MakalaTuma", na kadh. Hizi zinaweza kuwa kama visababishi kutekeleza kichochezi. Kila kichochezi kinahitaji japo kisababishi kimoja kilichosajiliwa, au kichochezi kitakuwa hakina kazi, kwasababu hakitaitwa. Sifa solandanifu ya vichochezi vya matukio vitafafanua kama mchakato wa OTRS utawajibika kwa vichochezi au itaachwa kwa Mratibu.

# **Note**

Mratibu wa OTRS ni mchakato tofauti ambao una tekeleza kazi katika mandharinyuma. Kwa kutumia hii mchakato wa OTRS hautaathirika kama mchakato wa Mfumo wa Mbali utachukua muda mwingi kutoa majibu, haupatikani au kuna matatizo ya mtandao. Kama usipotumia mratibu kwa kutumia huduma za wavuti unaweza kuifanya OTRS ifanye kazi taratibu au isitoe majibu kabisa. Hivyo basi inashauriwa kutumia kwa mara nyingi visababishi vya matukio solandanifu.

Kuongeza kichochezi cha tukio, kwanza chagua familia ya tukio kutoka kwenye orodha ya kwanza, kisha jina la tukio katika orodha ya pili, kisha seti sifa solandanifu (kama haijatikiwa ina maanisha kichochezi cha tukio kitakuwa sio solandanifu) na mwisho bofya kitufe cha kujumlisha. Kichochezi kipya cha matukio kitakuwa kimetengenezwa na kiawekwa kwenye orodha ya wachochezi "Vichochezi vya Matukio".

Kufuta Kichochezi cha matukio, onyesha kichochezi hicho cha kufutwa katika orodha ya "Vichochezi vya Matukio" na kisha bofya ikoni ya takataka mwisho wa safu mlalo. Hii itafungua maongezi yatakayo kuuliza kama una uhakika unataka kufuta kichochezi cha matukio. Bofya "Futa" kuondoa kichochezi cha matukio kutoka kwenye orodha, au "Sitisha" kufunga maongezi.

Kwenye upande wa kushoto wa skrini katika safuwima ya vitendo una machaguo: "Rudi nyuma kwenye huduma za wavuti" (puuza maadiliko yote kuanzia uhifadhi wa mwisho) na "Futa". Kama ukibofya kitufe cha mwisho maongezi yatatokea na kukuuliza kama ungependa kuondoa mchochezi. Bofya kitufe cha "Futa" kuthibitisha uondoaji wa mchochezi na usanidi wake au "Sitisha" kufunga maongezi.

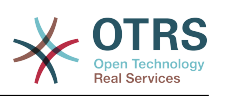

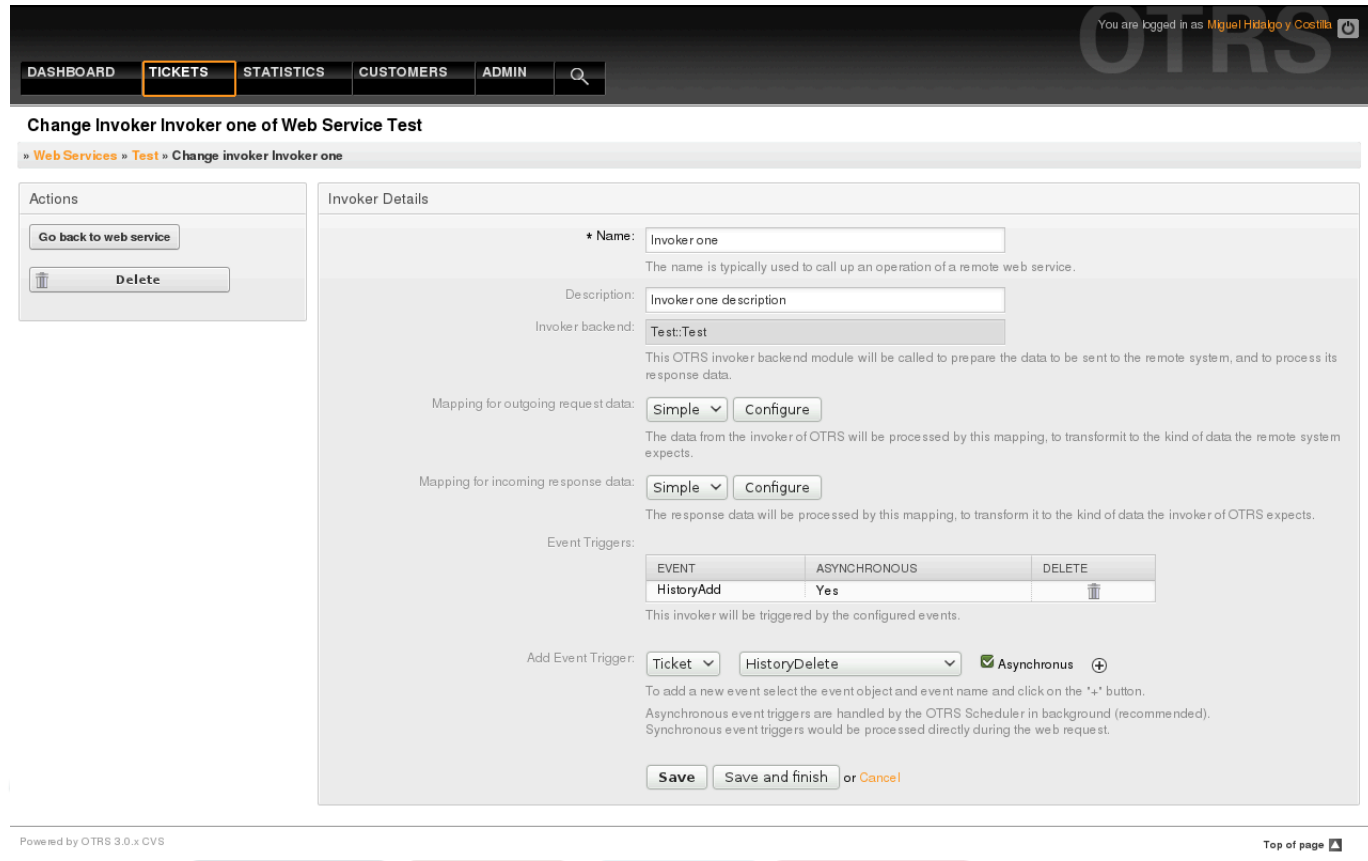

*Kielelezo: Mchochezi wa huduma ya wavuti.*

### **11.4.3.7.5. Kuunganisha Huduma za Wavuti**

Kuna kesi ambapo unahitaji kubadilisha data kutoka umbizo moja kwenda lingine (unganisha au badilisha muundo wa data), kwa sababu kwa kawaida huduma ya wavuti inatumika kuwasiliana na Mfumo wa Mbali, hii ni kwa makisio makubwa si mfumo mwingine wa OTRS na / au hauwezi kuelewa muundo wa data na thamani za OTRS. Kwa kesi hii baadhi au thamani zote inabidi zibadilishwe, na wakati mwingine hata majina ya thamani (funguo) au muundo mzima, ili ifanane na data za upande mwingine. Kufanikisha kazi hii Tabaka la Kiolesura cha Ujumla cha Muunganiko kinakuwepo.

Kila Mfumo wa Mbali una muundo wake wa data na inawezekana kutengeneza moduli mpya za muunganiko kwa kila kesi (mf. kuna moduli ya muunganiko maalumu kwa SAP Meneja Usuluhishi inayosafirishwa na OTRS), lakini sio ya lazima. Muunganiko wa moduli::Rahisi inatakiwa kukidhi mahitaji mengi ya muunganiko.

# **Note**

Wakati Muunganiko::Rahisi haukidhi mahitaji yote ya muunganiko kwa huduma ya wavuti, moduli mpya ya muunganiko inatakiwa itengenezwe. Kujifunza zaidi kuhusu kutengeneza moduli mpya ya muunganiko tafadhali pitia Mwongozo wa Maendeleo wa OTRS.

Hii moduli inakupa nafasi ya kuseti thamani chaguo-msingi za kuunganisha kwa kila ufunguo au thamani kwa mawasiliano yote ya data.

Mwanzo wa skrini utaona kifungu cha kawaida ambapo unaweza kuseti sheria chaguo-msingi ambazo zitafanya kazi kwa funguo na thamani zote ambazo hazijaunganishwa. Kuna machaguo matatu yanayopatikana, haya machaguo yameorodheshwa chini:

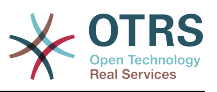

- Weka (acha bila kubadilisha): haigusi funguo au thamani kwa njia yoyote.
- Puuza (dondosha jozi ya ufunguo/thamani): hii ikitumika katika ufunguo inafuta ufunguo na thamani, kwa sababu ufunguo ukifutwa pia na thamani yake husika inafutwa pia. Hii ikitumika kwa hii thamani, thamani tu ndiyo inafutwa, kuacha ufunguo, hiyo sasa itahusishwa na ufunguo ulio tupu.
- UnganishaKwenda (tumia ufunguo uliotolewa au thamani kama chaguo-msingi): funguo zote na / au thamani bila sheria ya miunganiko, zitatumia hii kama chaguo-msingi, ukichagua hili chaguo sehemu mpya ya nakala itatokea kuweka hii kama chaguo-msingi.

Kubofya kwenye kitufe "+" kwa ufunguo mpya wa muunganiko, itaonyesha boksi jipya kwa usanidi wa muunganiko mmoja. Unaweza kuongeza funguo nyingi za muunganiko kadri ya mahitaji yako. Bonyeza tena kwenye kitufe "+" na boksi jipya la muunganiko litaonekana chini ya lililokuwepo. Kutoka kwenye haya maboksi ya muunganiko unaweza kufafanua muunganiko wa ufunguo mmoja, na machaguo yanayofwata:

- Thamni halisi(moja au nyingi): tungo ya ufunguo wa zamani itabadilishwa kuwa mpya kama ufunguo wa zamani utafanania kabisa.
- Usemi wa kawaida: Tungo ya ufunguo itawekwa upya baada ya sheria ya usemi wa kawaida.

Kubonyeza kitufe cha thamani mpya ya kuunganisha "+" itaonyesha safu mlalo mpya kwa ajili ya thamani ya kuunganisha. Hapa inawezekana pia kufafanua sheria kwa kila thamani ya kuunganishwa ikiwa na machaguo yale yale kama ya ramani ya ufunguo (Thamani halisi na Usemi wa kawaida). Unaweza kuongeza thamani nyingi kwenye muunganiko kama inavyohitajika, na kama unataka kufuta moja wapo, bonyeza tu kwenye kitufe "-" kwa kila safu mlalo ya muunganiko.

Kufuta kifungu (boksi) muunganiko kamili wa ufunguo inawezekana, bonyeza tu katika kitufe "-" kilicho kwenye upande wa juu kulia wa kila boksi unalotaka kufuta.

Kama unahitaji kufuta kikamilifu usanidi wa muunganiko: rudi nyuma katika operesheni husika au skrini ya mchochezi, angalia mwelekeo wa muunganiko unaouchagua kabla na seti thamani yake kuwa "-", na hifadhi usanidi kufanya mabadiliko.

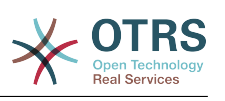

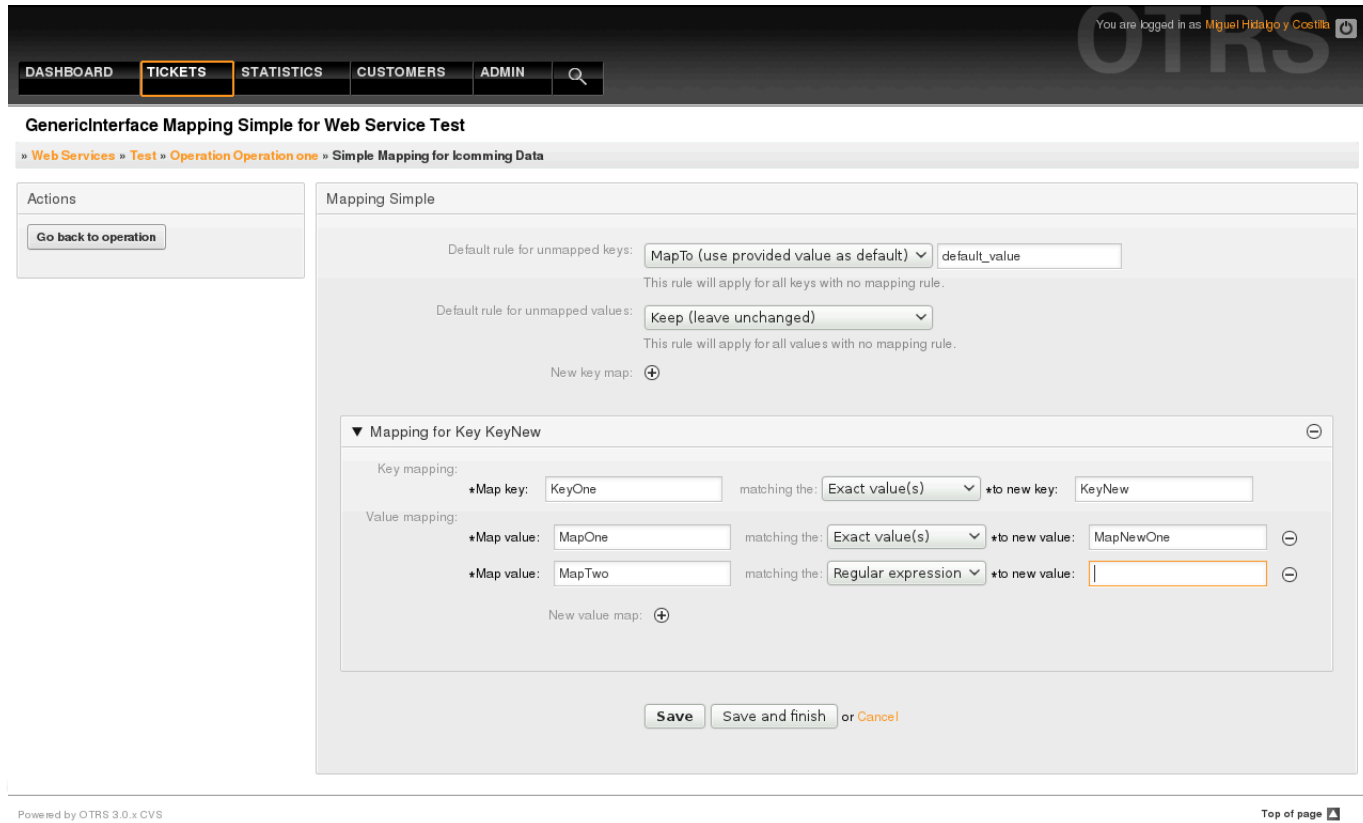

*Kielelezo: Muunganiko wa huduma za wavuti.*

# **11.5. Kiolesura cha Tungo Amri cha Huduma ya Tovuti.**

Kiolesura cha Tungo Amri (CLI) ni njia ya haraka ya kufanya kazi na huduma za tovuti. Ina seti ya vifaa ambavyo vinaweza kutumika kufanya kazi za msingi kama:

- Tengeneza, Sasisha, Soma, Orodhesha na Futa huduma za tovuti zenye msingi wa mafaili ya YAML.
- Soma batli ya anaye eua, na machaguo ya kuchuja.

# **Note**

Huitaji kutumia CLI kufanya kazi na huduma za wavuti. Katika kiolesura cha Msimamizi kuna seti za skrini zilizounganishwa kwa ajili ya kuwasiliana na kila upande wa huduma za tovuti. Tafadhali soma GUI ya huduma za tovuti iliyojumuishwa kwenye mwongozo huu.

# **11.5.1. Usanidi wa Huduma za Tovuti**

"WebserviceConfig.pl" ilitengenezwa ili kutengeneza kifaa cha msingi, lakini kirahisi na chenye nguvu cha kufanya kazi na usanidi wa huduma za tovuti. Inakupa uwezo wa kufanya vitendo vifuatavyo:

- Ongeza: kutengeneza huduma za tovuti kwa kutumia faili la YAML kama chanzo cha usanidi.
- Sasisha: kubadilisha huduma ya tovuti iliyopo, usanidi unaweza kubadilishwa kwa kutumia faili la YAML tofauti au lililoboreshwa.

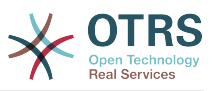

- Soma: kupata usanidi wa huduma ya tovuti iliyopo kuonyeshwa kwenye skrini.
- Orodha: kupata orodha nzima ya huduma za tovuti zilizosajiliwa kwenye mfumo.
- Futa: kufuta huduma ya tovuti kutoka kwenye mfumo. Kuwa makini ukiitumia, kwa sababu kitendo hiki hakiwezi kubadilishwa.

# **Warning**

Operesheni ya huduma ya tovuti ya SOMA itaonyesha usanidi wote kama nakala wazi kwenye skrini, ikijumuisha nywila zilizohifadhiwa. Tafadhali kuwa macho na hili na chukua tahadhari.

Mfano: Kutengeneza usanidi mpya wa huduma ya mtandao:

```
shell> OTRS HOME/bin/otrs.WebserviceConfig.pl -a write -n <webservice name>
 -f /path/to/yaml/file
```
Pia unaweza kutumia 'otrs.WebserviceConfig.pl' na machaguo yafuatayo:

- **-a read -i <webservice\_id>** Kusoma usanidi uliohifadhiwa.
- **-a write -n <webservice\_name> -f /path/to/yaml/file** Kutengeneza huduma mpya ya tovuti.
- **-a write -i <webservice\_id> -f /path/to/yaml/file** Kusasisha huduma ya tovuti.
- **-a list** Kuorodhesha huduma za tovuti zinazopatikana.
- **-a delete -i <webservice\_id>** Kufuta huduma ya tovuti.

# **11.5.2. Kieuaji cha Huduma ya Tovuti**

Kifaa kingine kinachopatikana kupitia kiolesura cha tungo amri ni hati ya "otrs.GenericInterfaceDebugRead.pl", ambacho ni kiolesura cha kutafuta mweuaji wa maingizo ya batli ya huduma ya tovuti.

Mfano: Kutafuta maingizo ya batli za anaye eua:

shell> bin/otrs.GenericInterfaceDebugRead.pl

Parameta za hiari zinaweza kutumika kwa ajili ya hati ya "otrs.GenericInterfaceDebugRead.pl":

- **-c** kuchuja Mawasiliano kwa Kitambulisho (muundo wa md5sum).
- **-t** kuchuja kwa MawasilianoAina ('Mtoaji' or 'Muombaji').
- **-a** kuchuja kwa tarehe (Katika au Baada ya tarehe).
- **-b** kuchuja kwa tarehe (Katika au Kabla ya tarehe).
- **-i** kuchuja kwa anwani ya IP (lazima iwe anwani halisi ya IPV4 au IPV6).
- **-w** kuchuja kwa Kitambulisho cha Huduma ya Tovuti.
- **-d** kujumuisha data za mawasiliano kwa undani.

Mfano: Kutafuta maingizo ya anaye eua kwa kutumia parameta zote:

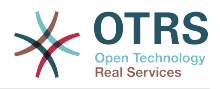

```
 shell> ./otrs.GenericInterfaceDebugRead.pl -c
 a7cc4d9f5c70387a9bfbe1351bc88966 -t Provider -a '2011-07-22 00:00:00' -b '2011-07-26
 00:00:00' -i 127.0.0.1 -w 123 -d 1
```
# **Note**

Inashauriwa sana kujumuisha japo moja ya machaguo ya kuchuja yaliyoorodheshwa juu, na zaidi kama chaguo "-d" limechaguliwa, kwa sababu taarifa *nyingi* zinaweza kupatikana kutoka kwenye hifadhidata na kuonyeshwa kwenye skrini, hii inaweza kupelekea muda wa majibu kuongezeka na taarifa zaidi ya zile unazohitaji.

# **11.6. Usanidi wa Huduma za Tovuti**

Kutoka kwenye usanifu wake huduma za tovuti zilionekana kuweza kutumika kutoa mfumo mmoja wa OTRS kwenda mwingine, mf. kutoka kwenye mazingira ya majaribio au usanifu kwenda kwenye mazingira ya uzalishaji. Kwa hiyo ilihitajika kuwa na njia rahisi ya kupata usanidi wa huduma za tovuti kutoka kwenye hifadhidata, na kuhamishia kwenye nyingine. Kufanikisha kazi hii Kiolesura cha Ujumla kinatumia mafaili ya YAML kama msingi wa usanidi wa huduma za tovuti.

Kwanini YAML? YAML ni lugha ya dhulisho mabadiliko iliyoundwa kuwa rafiki kwa binadamu kuandika na kusoma (ni rahisi kuelewa zaidi ya JSON) , haina baadhi ya vikwazo vya XML kama lebo za tarakimu, ni wazi, ya kawaida, na ni kamili zaidi kuhifadhi usanidi mzima wa huduma ya tovuti.

## **Note**

Kujifunza zaidi kuhusu YAML tafadhali tembelea<http://www.yaml.org/>.

ufuatao ni mfano wa usanidi wa huduma ya tovuti katika muundo wa YAML:

```
---
Debugger:
   DebugThreshold: debug
Description: This an example of a web service configuration
Provider:
   Operation:
     CloseIncident:
       Description: This is a test operation
       MappingInbound: {}
      MappingOutbound: {}
      RemoteSystemGuid:
       Type: Test::Test
     Test:
       Description: This is a test operation
       MappingInbound:
         Config:
           KeyMapDefault:
             MapTo: ''
             MapType: Keep
           KeyMapExact:
             Prio: Priority
           ValueMap:
             Priority:
                ValueMapExact:
                  Critical: 5 Very High
                  Information: 1 Very Low
                  Warning: 3 Normal
           ValueMapDefault:
             MapTo: 3 Normal
             MapType: MapTo
         Type: Simple
       MappingOutbound:
```
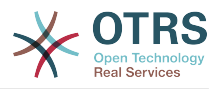

 Config: KeyMapDefault:  $MapTo:$  MapType: Ignore KeyMapExact: Priority: Prio ValueMap: Prio: ValueMapExact: 1 Very Low: Information 3 Normal: Warning 5 Very High: Critical ValueMapDefault: MapTo: MapType: Ignore Type: Simple Type: Test::Test Transport: Config: MaxLength: 10000000 NameSpace: http://www.example.com/actions Type: HTTP::SOAP RemoteSystem: remote.system.description.example.com Requester: Invoker: Test: Description: This is a test invoker Events: - Asynchronous: 1 Event: TicketCreate - Asynchronous: 0 Event: ArticleUpdate MappingInbound: Type: Simple MappingOutbound: Type: Simple Type: Test::Test Transport: Config: Authentication: Password: '\*\*\*\*\*\*\*' Type: BasicAuth User: otrs Encoding: utf-8 Endpoint: http://www.example.com:8080/endpoint NameSpace: http://www.example.com/actions SOAPAction: Yes SOAPActionSeparator: '#' Type: HTTP::SOAP

# **11.6.1. Undani wa Usanidi**

## **11.6.1.1. Ujumla**

- Maelezo: nakala fupi inayoelezea huduma ya tovuti.
- MfumoMbali: maelezo mafupi ya Mfumo wa Mbali.
- Anaye eua: chombo cha mipangilio ya anaye eua.
- Mtoaji: chombo cha mipangilio ya mtoaji.
- Muombaji: chombo cha mipangilio ya muombaji.

## **11.6.1.2. Anaye eua**

• EuaKizingiti: Ngazi ya anaye eua

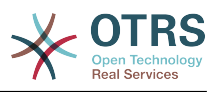

## **Thamani ziwezekanazo**

- eua: batli zote zinahifadhiwa kwenye hifadhidata.
- Taarifa: batli za tabaka la taarifa, notisi na kasoro ndio zinahifadhiwa katika hifadhidata.
- notisi: batli za tabaka la notisi na makosa ndio zinahifadhiwa kwenye hifadhidata.
- kosa: batli za tabaka la makosa tu ndio zinahifadhiwa kwenye hifadhidata.

## **11.6.1.3. Mtoaji**

- Operesheni: chombo kwa kila mipangilio ya operesheni.
- Usafirishaji: chombo cha mipangilio ya mtoaji usafiri wa mtandao.

### **11.6.1.3.1. Operesheni**

• <OperesheniJina>: Jina la kipekee kwa operesheni, chombo cha mipangilio yake ya operesheni (nambari ya elementi 0..n, haitakiwi kujirudia).

### **11.6.1.3.1.1. <JinaOperesheni>**

Hiki kifungu kinajikita katika operesheni kutoka aina "Test::Test" operesheni nyingine zinaweza kuwa na zaidi au mipangilio mingine.

- Maelezo: nakala fupi inayoelezea operesheni.
- KuunganishaZinazoingia: chombo cha kuunganisha mipangilio ya data za maombi yanayoingia.
- KuunganishaZinazotoka: chombo cha kuunganisha mipangilio ya data za majibu yanayotoka.
- Aina: mazingira ya nyuma ya operesheni, katika Mdhibiti::Umbizo la operesheni.

### **11.6.1.3.1.1.1. KuunganishaZinazoingia**

Kifungu hiki kinajikita katika miunganiko ya aina "Rahisi". Miunganiko mingine inaweza kuwa na mipangilio zaidi au tofauti.

- Usanidi: chombo cha kuunganisha mipangilio hii.
- Aina: kuunganisha mazingira ya nyuma.

### **11.6.1.3.1.1.1.1. Usanidi**

- UfunguoUnganishaChaguo-msingi: chombo cha mipangilio yote ya funguo isiyounganishwa.
- ThamaniUnganishaChaguo-msingi: chombo cha mipangilio ya thamani zote zisizounganishwa.
- FunguoUnganishaHalisi: chombo cha miunganiko yote halisi ya funguo (nambari ya elementi 0 .. 1)
- UfunguoUnganishaRegEx: chombo cha miunganiko yote ya semi za kawaida za ufunguo (nambari ya elementi 0 .. 1).
- ThamaniUnganisha: chombo cha miunganiko yote ya thamani (nambari ya elementi 0 .. 1).

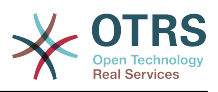

### **11.6.1.3.1.1.1.1.1. UfunguoUnganishaChaguo-msingi**

- UnganishaKwa: thamani mpya ya kutumika (inatumika pale tu UnganishaAina imesetiwa kuwa UnganishaKwa).
- AinaRamani: sheria kwa ajili ya kuunganisha.

### **Thamani ziwezekanazo**

- Weka: acha bila kubadilisha.
- Puuza: dondosha.
- UnganishaKwa: badilisha kwenda kwenye thamani UnganishaKwa.

### **11.6.1.3.1.1.1.1.2. ThamaniUnganishaChaguo-msingi**

Sawa sawa na UfunguoUnganishaChaguo-msingi.

### **11.6.1.3.1.1.1.1.3. UfunguoUnganishaHalisi**

• <funguoyazamani>: <funguompya> (nambari ya elementi 0 .. n haitakiwi kujirudia).

### **11.6.1.3.1.1.1.1.4. UfunguoUnganishaRegEx**

• <ufunguozamani(RegEx)>: <ufunguompya> ( nambari ya elementi 0 .. n lakini hakuna kujirudia).

### **11.6.1.3.1.1.1.1.5. ThamaniUnganisha**

• <ufunguompya>: chombo cha miunganiko ya thamani kwa hii funguo mpya (nambari ya elementi inategemeana na funguo mpya kutoka UfunguoUnganishaHalisi na UfunguoUnganishaRegEx).

### **11.6.1.3.1.1.1.1.5.1. <ufunguompya>**

- ThamaniUnganishaHalisi: chombo cha miungamiko yote halisi (nambari ya elementi 0 .. 1).
- ThamaniUnganishaRegEx: chombo cha uunganishaji wa thamani zote za semi za kawaida (nambari ya elementi 0 .. 1).

### **11.6.1.3.1.1.1.1.5.1.1. thamaniUnganishaHalisi**

• <thamaniyazamani>: <thamanimpya> ( nambari ya elementi 0 .. n haitakiwi kujirudia).

### **11.6.1.3.1.1.1.1.5.1.2. ThamaniUnganishaRegEx**

• <thamanizamani(RegEx)>: <thamanimpya> ( nambari ya elementi 0 .. n lakini isiiirudie).

### **11.6.1.3.1.1.2. KuunganishaZinazotoka**

Sawa na KuunganishaZinazoingia

#### **11.6.1.3.1.1.3. Safirisha**

Hiki kifungu kimejikita kwenye usafirishaji mtandao wa HTTP::SOAP wa mtoaji, usafirishaji mwingine unaweza kuwa na mipangilio tofauti au zaidi.

- Config: chombo cha mipangilio yote maalumu ya usanidi wa usafirishaji wa mtandao.
- Aina: mazingira ya nyuma ya mtoaji wa usafirishaji wa mtandao.

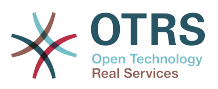

### **11.6.1.3.1.1.3.1. Usanidi**

- KikomoUrefu: kikomo cha urefu wa kusomwa katika baiti kwenye ujumbe wa SOAP kwa OTRS.
- JinaNafasi: URI ambayo inatoa maudhui kwa operesheni zote zilizo kwenye huduma hii ya tovuti.

## **11.6.1.4. Muombaji**

- Mchochezi: chombo cha mipangilio ya kila mchochezi.
- Usafirishaji: chombo cha mipangilio ya muombaji wa usafiri wa mtandao.

### **11.6.1.4.1. Mchochezi**

• <MchocheziJina>: Jina la kipekee la mchochezi, chombo cha mipangilio yake ya mchochezi (nambari ya elementi 0..n, haitakiwi kujirudia).

### **11.6.1.4.1.1. <MchocheziJina>**

Hiki kifungu kinatokana na wachochezi wa aina "Jaribio::Jaribio" wachochezi wengine wanaweza kuwa na mipangilio tofauti.

- Maelezo: nakala fupi inayoelezea mchochezi
- Matukio: chombo cha mipangilio ya vichochezi vya matukio visivyo na majina.
- KuunganishaZinazoingia: chombo cha kuunganisha mipangilio ya majibu ya data zinazoingia.
- KuunganishaZinazotoka: chombo cha kuunganisha mipangilio ya data za maombi yanayotoka.
- Aina: mazingira ya nyuma ya mchochezi, katika Mdhibiti::Umbizo la mchochezi.

### **11.6.1.4.1.1.1. Matukio**

- *Orodhesha Elementi*: (nambari ya elementi 0 .. n)
	- Solandanifu: inaseti kama mchochezi ataachwa kuwa jukumu la Mratibu

## **Thamani ziwezekanazo**

- 0: haijashughulikiwa na Mratibu.
- 1: imeshughulikiwa na Mratibu.
- Tukio: jina la kichochezi cha tukio.

## **Thamani Ziwezekanazo (kwa matukio ya tiketi)**

- TengenezaTiketi
- FutaTiketi
- SasishaKichwaTiketi
- TiketiFunguaMudaWaMwishoSasisha
- SasishaFoleniTiketi
- SasishaAinaTiketi

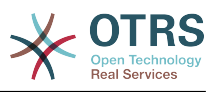

- SasishaHudumaTiketi
- SasishaSLATiketi
- SasishaMtejaTiketi
- SasishaNakalaHuruTiketi
- SasishaMudaHuruTiketi
- SasishaMudaKusubiriTiketi
- SasishaFungaTiketi
- TiketiNyarakaBenderaSasisha
- SasishaHaliTiketi
- SasishaMmilikiTiketi
- TiketiJukumuSasisha
- TiketiKipaumbeleSasisha
- OngezaHistoria
- FutaHistoria
- TiketiHesabuMuda
- MuunganikoTiketi
- TiketiJiunge
- TiketiJiondoe
- TiketiBenderaSeti
- TiketiBenderaFuta
- TiketiMtumwaKiungoOngeza
- TiketiMtumwaKiungoFuta
- TiketiMkuuKiungoFuta

## **Thamani Ziwezekanazo (kwa matukio ya makala)**

- Matukio ya Makala
- TengenezaMakala
- SasishaNakalaHuruMakala
- SasishaMakala
- TumaMakala
- MakalaDunda
- MakalaWakalaTaarifa 191

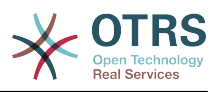

- MakalaMtejaTaarifa
- MakalaOtomatikiMajibu
- MakalaBenderaSeti
- MakalaBenderaFuta
- MakalaWakalaTaarifa
- MakalaMtejaTaarifa

### **11.6.1.4.1.1.2. KuunganishaZinazoingia**

Sawa na Operesheni KuunganishaZinazoingia

### **11.6.1.4.1.1.3. KuunganishaZinazotoka**

Sawa na Operesheni KuunganishaZinazoingia.

### **11.6.1.4.1.1.4. Safirisha**

Hiki kifungu kimejikita kwenye usafirishaji mtandao wa HTTP::SOAP wa muombaji, usafirishaji mwingine unawezakuwa na mipangilio tofauti au zaidi.

- Config: chombo cha mipangilio yote maalumu ya usanidi wa usafirishaji wa mtandao.
- Aina: mazingira ya nyuma ya muombaji wa usafirishaji wa mtandao.

### **11.6.1.4.1.1.4.1. Usanidi**

- Uthibitisho: chombo cha mipangilio ya uthibitisho
- Usimbaji: ujumbe wa SOAP usimbaji maombi
- Pointiyamwisho: URI ya huduma ya tovuti ya Mfumo wa Mbali kukubali maombi ya OTRS
- JinaNafasi: URI inayowapa maudhui wachochezi wote walio katika huduma hii ya wavuti.
- SOAPAction: kutuma kichwa cha SOAPAction kilicho tupu au kilichojazwa katika ujumbe wa SOAP (ndani ya "<JinaNafasi> <Kigawanyo> <Kitendo>" umbizo).

### **Thamani ziwezekanazo**

- NDIYO: kutuma kichwa cha SOAPAction kilichojazwa.
- Hapana: kutuma kichwa cha SOAPAction tupu.
- SOAPActionSeparator: kuseti <Kigawanyo> cha kichwa cha SOAPAction iliyojazwa.

### **Thamani ziwezekanazo**

- '/': inatumika kwa na huduma za tovuti za .net.
- '#': inatumika na huduma zote za tovuti zilizobaki.

### **11.6.1.4.1.1.4.1.1. Uthibitisho**

- Mtumiaji: jina la mtumiaji lenye haki ambalo lina ufikivu kwa huduma ya mbali ya tovuti.
- Nywila: nywila ya mtumiaji mwenye haki katika nakala wazi.
- Aina: aina ya uthibitisho.

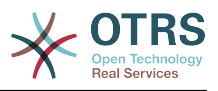

# **11.7. Viunganishi**

Kiunganisho ni seti ya vitendo ambavyo aidha vinaitwa Operesheni kama OTRS inasimama kama mtoaji wa huduma ya wavuti au Wachochezi kama OTRS itasimama kama muombaji huduma ya wavuti. Pia inaweza kujumuisha Miunganiko au Usafirishaji.

Kiunganisho kimoja kinaweza kuwa na Operesheni tu, Wachochezi tu au zote. Kiunganisho kinaweza kutumia sehemu za viunganisho vingine kama Miunganiko au Usafirishaji kama siyo maalumu kwa kiunganisho kinachojaribu kuzitekeleza.

Kwa maneno mengine kiunganisho hakijajikita kwa tabaka moja la kidhibiti lakini inaweza kutanuliwa kwenye Muunganiko wa Data au matabaka ya Usafirishaji wa Mtandao kama itahitaiika.

Kutokana na usanifu wa moduli wa Kiolesura cha Ujumla Kiunganishi kinaweza kuonekana kama programu-jalizi; hii inamaanisha kwa kuongeza Viunganishi uwezo wa kiolesura cha ujumla kinaweza kupanuliwa kwa kutumia: vifaa vya nyongeza vya OTRS, moduli Zilizogeuzwa kukufaa za OTRS, moduli za mshiriki wa 3, na mengineyo.

# **11.7.1. Kifungu cha Viunganishi**

Iliyojumuishwa na hili toleo la OTRS viunganishi vifuatavyo viko tayari kutumika.

- Kipindi
- Tiketi

## **11.7.1.1. Kiunganishi cha Kipindi**

Kiungo hiki kinaweza kutengeneza Kitambulisho halali cha Kipindi ambacho kinaweza kutumika katika operesheni nyingine yoyote.

Inatoa:

- Operesheni:
	- TengenezaKipindi:

### **11.7.1.1.1. Operesheni**

### **11.7.1.1.1.1. TengenezaKipindi:**

Inatengeneza Kitambulisho kipya halali kitakachotumika katika operesheni nyingine kutoka kwenye viunganishi vingine kama TengenezaTiketi.

## **Note**

Kutumia Kitambulisho cha Kipindi katika operesheni nyingine kutoka kwenye viunganishi vingine ni muhimu kwamba operesheni ifanye uthibitisho kwa kutumia Kitambulisho cha Kipindi. Vifurushi vingine vya operesheni vinaweza kukubali Kitambulisho cha Kipindi halali kama njia ya uthibitisho.

```
 <SessionCreate>
   <!--You have a MANDATORY CHOICE of the next 2 items at this level-->
    <!--Optional:-->
   <UserLogin>?</UserLogin>
    <!--Optional:-->
   <CustomerUserLogin>?</CustomerUserLogin>
    <!--Optional:-->
    <Password>?</Password>
 </SessionCreate>
```
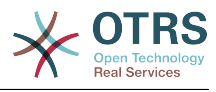

# **11.7.1.2. Kiunganishi cha Tiketi**

Hiki kiunganishi kinatoa programu-tumizi za msingi kuwasiliana na tiketi

Inatoa:

- Operesheni:
	- TengenezaTiketi
	- SasishaTiketi
	- PataTiketi
	- TafutaTiketi

### **11.7.1.2.1. Operesheni**

### **11.7.1.2.1.1. TengenezaTiketi**

Inatoa kiolesura cha kutengeneza tiketi katika OTRS. Tiketi lazima iwe na Makala na inaweza kuwa na viambatanishi mbali mbali, Sehemu Zinazobadilika zote zilizofafanuliwa zinaweza pia kusetiwa katika operesheni ya TiketiTengeneza.

```
 <TicketCreate>
    <!--You have a MANDATORY CHOICE of the next 3 items at this level-->
    <!--Optional:-->
    <UserLogin>?</UserLogin>
    <!--Optional:-->
    <CustomerUserLogin>?</CustomerUserLogin>
    <!--Optional:-->
    <SessionID>?</SessionID>
    <!--Optional:-->
    <Password>?</Password>
    <Ticket>
       <Title>?</Title>
       <!--You have a MANDATORY CHOICE of the next 2 items at this level-->
       <!--Optional:-->
       <QueueID>?</QueueID>
       <!--Optional:-->
       <Queue>?</Queue>
       <!--You have a CHOICE of the next 2 items at this level-->
       <!--Optional:-->
       <TypeID>?</TypeID>
       <!--Optional:-->
       <Type>?</Type>
       <!--You have a CHOICE of the next 2 items at this level-->
       <!--Optional:-->
       <ServiceID>?</ServiceID>
       <!--Optional:-->
       <Service>?</Service>
       <!--You have a CHOICE of the next 2 items at this level-->
       <!--Optional:-->
       <SLAID>?</SLAID>
       <!--Optional:-->
       <SLA>?</SLA>
       <!--You have a MANDATORY CHOICE of the next 2 items at this level-->
       <!--Optional:-->
       <StateID>?</StateID>
       <!--Optional:-->
       <State>?</State>
       <!--You have a MANDATORY CHOICE of the next 2 items at this level-->
       <!--Optional:-->
```
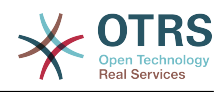

```
 <PriorityID>?</PriorityID>
    <!--Optional:-->
    <Priority>?</Priority>
    <!--You have a CHOICE of the next 2 items at this level-->
    <!--Optional:-->
    <OwnerID>?</OwnerID>
    <!--Optional:-->
    <Owner>?</Owner>
    <!--You have a CHOICE of the next 2 items at this level-->
    <!--Optional:-->
    <ResponsibleID>?</ResponsibleID>
    <!--Optional:-->
    <Responsible>?</Responsible>
    <CustomerUser>?</CustomerUser>
    <!--Optional:-->
    <CustomerID>?</CustomerID>
    <!--Optional:-->
    <PendingTime>
       <Year>?</Year>
       <Month>?</Month>
       <Day>?</Day>
       <Hour>?</Hour>
       <Minute>?</Minute>
    </PendingTime>
 </Ticket>
 <Article>
    <!--You have a CHOICE of the next 2 items at this level-->
    <!--Optional:-->
    <ArticleTypeID>?</ArticleTypeID>
    <!--Optional:-->
    <ArticleType>?</ArticleType>
    <!--You have a CHOICE of the next 2 items at this level-->
    <!--Optional:-->
    <SenderTypeID>?</SenderTypeID>
   \leq! --Optional: -
    <SenderType>?</SenderType>
    <!--Optional:-->
    <From>?</From>
    <Subject>?</Subject>
    <Body>?</Body>
    <!--You have a CHOICE of the next 2 items at this level-->
    <!--Optional:-->
    <ContentType>?</ContentType>
    <Charset>?</Charset>
    <MimeType>?</MimeType>
    <!--Optional:-->
    <HistoryType>?</HistoryType>
    <!--Optional:-->
    <HistoryComment>?</HistoryComment>
    <!--Optional:-->
    <AutoResponseType>?</AutoResponseType>
    <!--Optional:-->
    <TimeUnit>?</TimeUnit>
    <!--Optional:-->
    <NoAgentNotify>?</NoAgentNotify>
    <!--Zero or more repetitions:-->
    <ForceNotificationToUserID>?</ForceNotificationToUserID>
    <!--Zero or more repetitions:-->
    <ExcludeNotificationToUserID>?</ExcludeNotificationToUserID>
    <!--Zero or more repetitions:-->
    <ExcludeMuteNotificationToUserID>?</ExcludeMuteNotificationToUserID>
 </Article>
 <!--Zero or more repetitions:-->
 <DynamicField>
    <Name>?</Name>
    <!--1 or more repetitions:-->
    <Value>?</Value>
 </DynamicField>
 <!--Zero or more repetitions:-->
 <Attachment>
    <Content>cid:61886944659</Content>
    <ContentType>?</ContentType>
```
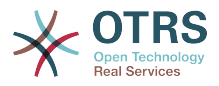

```
 <Filename>?</Filename>
    </Attachment>
 </TicketCreate>
```
### **11.7.1.2.1.2. SasishaTiketi**

Operesheni ya SasishaTiketi inaongeza uwezo wa kubadili sifa kutoka kwenye tiketi iliyopo au kuongeza makala mpya, ikijumuisha na viambatanisho na sehemu zinazobadilika zote zilizofafanuliwa kwa ajili ya tiketi na makala mpya.

# **Note**

Sio lazima kutengeneza makala mpya kubadilisha sifa ya tiketi.

```
 <TicketUpdate>
    <!--You have a MANDATORY CHOICE of the next 3 items at this level-->
    <!--Optional:-->
    <UserLogin>?</UserLogin>
    <!--Optional:-->
    <CustomerUserLogin>?</CustomerUserLogin>
    <!--Optional:-->
    <SessionID>?</SessionID>
    <!--Optional:-->
    <Password>?</Password>
    <!--You have a CHOICE of the next 2 items at this level-->
    <TicketID>?</TicketID>
    <TicketNumber>?</TicketNumber>
    <!--Optional:-->
    <Ticket>
       <!--Optional:-->
       <Title>?</Title>
       <!--You have a CHOICE of the next 2 items at this level-->
       <!--Optional:-->
       <QueueID>?</QueueID>
       <!--Optional:-->
       <Queue>?</Queue>
       <!--You have a CHOICE of the next 2 items at this level-->
       <!--Optional:-->
       <TypeID>?</TypeID>
       <!--Optional:-->
       <Type>?</Type>
       <!--You have a CHOICE of the next 2 items at this level-->
       <!--Optional:-->
       <ServiceID>?</ServiceID>
       <!--Optional:-->
       <Service>?</Service>
       <!--You have a CHOICE of the next 2 items at this level-->
       <!--Optional:-->
       <SLAID>?</SLAID>
       <!--Optional:-->
       <SLA>?</SLA>
       <!--You have a CHOICE of the next 2 items at this level-->
       <!--Optional:-->
       <StateID>?</StateID>
       <!--Optional:-->
       <State>?</State>
       <!--You have a CHOICE of the next 2 items at this level-->
       <!--Optional:-->
       <PriorityID>?</PriorityID>
       <!--Optional:-->
       <Priority>?</Priority>
       <!--You have a CHOICE of the next 2 items at this level-->
       <!--Optional:-->
       <OwnerID>?</OwnerID>
       <!--Optional:-->
```
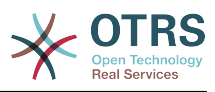

```
 <Owner>?</Owner>
       <!--You have a CHOICE of the next 2 items at this level-->
       <!--Optional:-->
       <ResponsibleID>?</ResponsibleID>
       <!--Optional:-->
       <Responsible>?</Responsible>
       <!--Optional:-->
       <CustomerUser>?</CustomerUser>
       <!--Optional:-->
       <CustomerID>?</CustomerID>
       <!--Optional:-->
       <PendingTime>
          <Year>?</Year>
          <Month>?</Month>
          <Day>?</Day>
          <Hour>?</Hour>
          <Minute>?</Minute>
       </PendingTime>
    </Ticket>
    <!--Optional:-->
    <Article>
       <!--You have a CHOICE of the next 2 items at this level-->
       <!--Optional:-->
       <ArticleTypeID>?</ArticleTypeID>
       <!--Optional:-->
       <ArticleType>?</ArticleType>
       <!--You have a CHOICE of the next 2 items at this level-->
       <!--Optional:-->
       <SenderTypeID>?</SenderTypeID>
       <!--Optional:-->
       <SenderType>?</SenderType>
       <!--Optional:-->
       <From>?</From>
       <Subject>?</Subject>
       <Body>?</Body>
       <!--You have a CHOICE of the next 2 items at this level-->
       <!--Optional:-->
       <ContentType>?</ContentType>
       <Charset>?</Charset>
       <MimeType>?</MimeType>
       <!--Optional:-->
       <HistoryType>?</HistoryType>
       <!--Optional:-->
       <HistoryComment>?</HistoryComment>
       <!--Optional:-->
       <AutoResponseType>?</AutoResponseType>
       <!--Optional:-->
       <TimeUnit>?</TimeUnit>
       <!--Optional:-->
       <NoAgentNotify>?</NoAgentNotify>
       <!--Zero or more repetitions:-->
       <ForceNotificationToUserID>?</ForceNotificationToUserID>
       <!--Zero or more repetitions:-->
       <ExcludeNotificationToUserID>?</ExcludeNotificationToUserID>
       <!--Zero or more repetitions:-->
       <ExcludeMuteNotificationToUserID>?</ExcludeMuteNotificationToUserID>
    </Article>
    <!--Zero or more repetitions:-->
    <DynamicField>
       <Name>?</Name>
       <!--1 or more repetitions:-->
       <Value>?</Value>
    </DynamicField>
    <!--Zero or more repetitions:-->
    <Attachment>
       <Content>cid:166861569966</Content>
       <ContentType>?</ContentType>
       <Filename>?</Filename>
    </Attachment>
 </TicketUpdate>
```
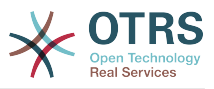

### **11.7.1.2.1.3. PataTiketi**

Hii operesheni inatumika kupata sifa zote za tiketi ikijumuisha sehemu zinazobadilika, makala zote na viambatanisho vyote ambavyo ni vya tiketi.

Sifa ziwezekanazo:

```
 <TicketGet>
    <!--You have a MANDATORY CHOICE of the next 3 items at this level-->
    <!--Optional:-->
    <UserLogin>?</UserLogin>
    <!--Optional:-->
    <CustomerUserLogin>?</CustomerUserLogin>
    <!--Optional:-->
    <SessionID>?</SessionID>
    <!--Optional:-->
    <Password>?</Password>
    <!--1 or more repetitions:-->
    <TicketID>?</TicketID>
    <!--Optional:-->
    <DynamicFields>?</DynamicFields>
    <!--Optional:-->
    <Extended>?</Extended>
    <!--Optional:-->
    <AllArticles>?</AllArticles>
    <!--Optional:-->
    <ArticleSenderType>?</ArticleSenderType>
    <!--Optional:-->
    <ArticleOrder>?</ArticleOrder>
    <!--Optional:-->
    <ArticleLimit>?</ArticleLimit>
    <!--Optional:-->
    <Attachments>?</Attachments>
 </TicketGet>
```
### **11.7.1.2.1.4. TafutaTiketi**

Operesheni TiketiTafuta inarudisha orodha ya Vitambulisho vya Tiketi ambazo zinafanana na kigezo kilichofafanuliwa.

```
 <TicketSearch>
   <!--You have a MANDATORY CHOICE of the next 3 items at this level-->
    <!--Optional:-->
   <UserLogin>?</UserLogin>
    <!--Optional:-->
   <CustomerUserLogin>?</CustomerUserLogin>
   <!--Optional:-->
   <SessionID>?</SessionID>
   <!--Optional:-->
    <Password>?</Password>
   <!--Optional:-->
   <Limit>?</Limit>
   <!--Zero or more repetitions:-->
   <TicketNumber>?</TicketNumber>
   <!--Zero or more repetitions:-->
   <Title>?</Title>
    <!--Zero or more repetitions:-->
   <Queues>?</Queues>
   <!--Zero or more repetitions:-->
   <QueueIDs>?</QueueIDs>
   <!--Optional:-->
    <UseSubQueues>?</UseSubQueues>
    <!--Zero or more repetitions:-->
```
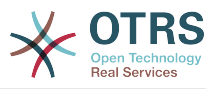

 <Types>?</Types> <!--Zero or more repetitions:--> <TypeIDs>?</TypeIDs> <!--Zero or more repetitions:--> <States>?</States> <!--Zero or more repetitions:--> <StateIDs>?</StateIDs> <!--Zero or more repetitions:--> <StateType>?</StateType> <!--Zero or more repetitions:--> <StateTypeIDs>?</StateTypeIDs> <!--Zero or more repetitions:--> <Priorities>?</Priorities> <!--Zero or more repetitions:--> <PriorityIDs>?</PriorityIDs> <!--Zero or more repetitions:--> <Services>?</Services> <!--Zero or more repetitions:--> <ServiceIDs>?</ServiceIDs> <!--Zero or more repetitions:--> <SLAs>?</SLAs> <!--Zero or more repetitions:--> <SLAIDs>?</SLAIDs> <!--Zero or more repetitions:--> <Locks>?</Locks> <!--Zero or more repetitions:--> <LockIDs>?</LockIDs> <!--Zero or more repetitions:--> <OwnerIDs>?</OwnerIDs> <!--Zero or more repetitions:--> <ResponsibleIDs>?</ResponsibleIDs> <!--Zero or more repetitions:--> <WatchUserIDs>?</WatchUserIDs> <!--Zero or more repetitions:--> <CustomerID>?</CustomerID> <!--Zero or more repetitions:--> <CustomerUserLogin>?</CustomerUserLogin> <!--Zero or more repetitions:--> <CreatedUserIDs>?</CreatedUserIDs> <!--Zero or more repetitions:--> <CreatedTypes>?</CreatedTypes> <!--Zero or more repetitions:--> <CreatedTypeIDs>?</CreatedTypeIDs> <!--Zero or more repetitions:--> <CreatedPriorities>?</CreatedPriorities> <!--Zero or more repetitions:--> <CreatedPriorityIDs>?</CreatedPriorityIDs> <!--Zero or more repetitions:--> <CreatedStates>?</CreatedStates> <!--Zero or more repetitions:--> <CreatedStateIDs>?</CreatedStateIDs> <!--Zero or more repetitions:--> <CreatedQueues>?</CreatedQueues> <!--Zero or more repetitions:--> <CreatedQueueIDs>?</CreatedQueueIDs> <!--Zero or more repetitions:--> <DynamicFields> <!--You have a MANDATORY CHOICE of the next 6 items at this level--> <!--Optional:--> <Equals>?</Equals> <!--Optional:--> <Like>?</Like> <!--Optional:--> <GreaterThan>?</GreaterThan> <!--Optional:--> <GreaterThanEquals>?</GreaterThanEquals> <!--Optional:--> <SmallerThan>?</SmallerThan> <!--Optional:--> <SmallerThanEquals>?</SmallerThanEquals> </DynamicFields> <!--Optional:-->

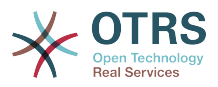

 <Ticketflag> <!--Optional:--> <Seen>?</Seen> </Ticketflag> <!--Optional:--> <From>?</From> <!--Optional:--> <To>?</To> <!--Optional:--> <Cc>?</Cc> <!--Optional:--> <Subject>?</Subject> <!--Optional:--> <Body>?</Body> <!--Optional:--> <FullTextIndex>?</FullTextIndex> <!--Optional:--> <ContentSearch>?</ContentSearch> <!--Optional:--> <ConditionInline>?</ConditionInline>  $\leq$ ! - - Optional: - - <ArticleCreateTimeOlderMinutes>?</ArticleCreateTimeOlderMinutes> <!--Optional:--> <ArticleCreateTimeNewerMinutes>?</ArticleCreateTimeNewerMinutes> <!--Optional:--> <ArticleCreateTimeNewerDate>?</ArticleCreateTimeNewerDate> <!--Optional:--> <ArticleCreateTimeOlderDate>?</ArticleCreateTimeOlderDate> <!--Optional:--> <TicketCreateTimeOlderMinutes>?</TicketCreateTimeOlderMinutes> <!--Optional:--> <ATicketCreateTimeNewerMinutes>?</ATicketCreateTimeNewerMinutes> <!--Optional:--> <TicketCreateTimeNewerDate>?</TicketCreateTimeNewerDate> <!--Optional:--> <TicketCreateTimeOlderDate>?</TicketCreateTimeOlderDate> <!--Optional:--> <TicketChangeTimeOlderMinutes>?</TicketChangeTimeOlderMinutes> <!--Optional:--> <TicketChangeTimeNewerMinutes>?</TicketChangeTimeNewerMinutes> <!--Optional:--> <TicketChangeTimeNewerDate>?</TicketChangeTimeNewerDate> <!--Optional:--> <TicketChangeTimeOlderDate>?</TicketChangeTimeOlderDate> <!--Optional:--> <TicketCloseTimeOlderMinutes>?</TicketCloseTimeOlderMinutes> <!--Optional:--> <TicketCloseTimeNewerMinutes>?</TicketCloseTimeNewerMinutes> <!--Optional:--> <TicketCloseTimeNewerDate>?</TicketCloseTimeNewerDate> <!--Optional:--> <TicketCloseTimeOlderDate>?</TicketCloseTimeOlderDate> <!--Optional:--> <TicketPendingTimeOlderMinutes>?</TicketPendingTimeOlderMinutes> <!--Optional:--> <TicketPendingTimeNewerMinutes>?</TicketPendingTimeNewerMinutes> <!--Optional:--> <TicketPendingTimeNewerDate>?</TicketPendingTimeNewerDate> <!--Optional:--> <TicketPendingTimeOlderDate>?</TicketPendingTimeOlderDate> <!--Optional:--> <TicketEscalationTimeOlderMinutes>?</TicketEscalationTimeOlderMinutes> <!--Optional:--> <TTicketEscalationTimeNewerMinutes>?</TTicketEscalationTimeNewerMinutes> <!--Optional:--> <TicketEscalationTimeNewerDate>?</TicketEscalationTimeNewerDate> <!--Optional:--> <TicketEscalationTimeOlderDate>?</TicketEscalationTimeOlderDate> <!--Optional:--> <ArchiveFlags>?</ArchiveFlags> <!--Zero or more repetitions:--> <OrderBy>?</OrderBy>

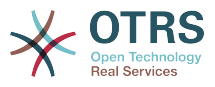

```
 <!--Zero or more repetitions:-->
   <SortBy>?</SortBy>
    <!--Zero or more repetitions:-->
   <CustomerUserID>?</CustomerUserID>
 </TicketSearch>
```
# **11.7.2. Mifano:**

# **11.7.2.1. Usanidi wa Huduma za Tovuti**

Ufwatao ni usanidi wa msingi lakini uliokamilika wa huduma ya tovuti katika muundo wa YAML kutumia operesheni zote za Viunganishi vya Tiketi. Ili kuweza kuitumia katika OTRS unahitaji kunakili yaliyomo, hifadhi katika faili liitwalo GenericTicketConnector.yml, na kuliagiza kwenye OTRS katika skrini ya Huduma za Tovuti katika paneli ya Msimamizi kwa kubofya katika kitendo "Ongeza huduma ya tovuti" kutoka kwenye skrini ya mapitio na kisha kubofya katika kitendo "Agiza huduma ya tovuti" kwenye skrini ya kuongeza.

```
---
Debugger:
  DebugThreshold: debug
  TestMode: 0
Description: Ticket Connector Sample
FrameworkVersion: 3.2.x CVS
Provider:
  Operation:
     SessionCreate:
       Description: Creates a Session
       MappingInbound: {}
       MappingOutbound: {}
       Type: Session::SessionCreate
     TicketCreate:
       Description: Creates a Ticket
       MappingInbound: {}
       MappingOutbound: {}
       Type: Ticket::TicketCreate
     TicketUpdate:
       Description: Updates a Ticket
       MappingInbound: {}
       MappingOutbound: {}
       Type: Ticket::TicketUpdate
     TicketGet:
       Description: Retrieve Ticket data
       MappingInbound: {}
      MappingOutbound: {}
       Type: Ticket::TicketGet
     TicketSearch:
       Description: Search for Tickets
       MappingInbound: {}
      MappingOutbound: {}
       Type: Ticket::TicketSearch
  Transport:
     Config:
       MaxLength: 100000000
       NameSpace: http://www.otrs.org/TicketConnector/
     Type: HTTP::SOAP
RemoteSystem: ''
Requester:
  Transport:
     Type: ''
```
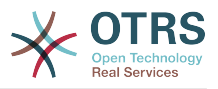

## **11.7.2.2. Muombaji wa Perl SOAP**

Kanuni ifuatayo ni hati ya Perl ambayo inaweza kujiunganisha kwenye OTRS kupitia kiolesura cha ujumla. Ili kutekeleza operesheni zilizotolewa na Kiunganishi cha Tiketi, inatumia moduli mbili za Perl CPAN SOAP::Lite na Data::Dumper. Tafadhali hakikisha mazingira yako yanaweza kutumia moduli hizi kabla ya kujaribu kuanzisha hati hiyo.

```
#!/usr/bin/perl -w
# --
# otrs.SOAPRequest.pl - sample to send a SOAP request to OTRS Generic Interface Ticket
 Connector
# Copyright (C) 2001-2015 OTRS AG, http://otrs.com/
# --
# This program is free software; you can redistribute it and/or modify
# it under the terms of the GNU AFFERO General Public License as published by
# the Free Software Foundation; either version 3 of the License, or
# any later version.
#
# This program is distributed in the hope that it will be useful,
# but WITHOUT ANY WARRANTY; without even the implied warranty of
# MERCHANTABILITY or FITNESS FOR A PARTICULAR PURPOSE. See the
# GNU General Public License for more details.
#
# You should have received a copy of the GNU Affero General Public License
# along with this program; if not, write to the Free Software
# Foundation, Inc., 59 Temple Place, Suite 330, Boston, MA 02111-1307 USA
# or see http://www.gnu.org/licenses/agpl.txt.
# --
use strict;
use warnings;
# use ../ as lib location
use File::Basename;
use FindBin qw($RealBin);
use lib dirname($RealBin);
use SOAP::Lite;
use Data::Dumper;
+# Variables to be defined.
# this is the URL for the web service
# the format is
# <HTTP_TYPE>:://<OTRS_FQDN>/nph-genericinterface.pl/Webservice/<WEB_SERVICE_NAME>
# or
# <HTTP_TYPE>:://<OTRS_FQDN>/nph-genericinterface.pl/WebserviceID/<WEB_SERVICE_ID>
my $URL = 'http://localhost/otrs/nph-genericinterface.pl/Webservice/GenericTicketConnector';
# this name space should match the specified name space in the SOAP transport for the web
 service.
my $NameSpace = 'http://www.otrs.org/TicketConnector/';
# this is operation to execute, it could be TicketCreate, TicketUpdate, TicketGet,
 TicketSearch
# or SessionCreate. and they must to be defined in the web service.
my $Operation = 'TicketCreate';
# this variable is used to store all the parameters to be included on a request in XML
 format. Each
# operation has a determined set of mandatory and non mandatory parameters to work
 correctly. Please
# check the OTRS Admin Manual in order to get a complete list of parameters.
my $XMLData =
<UserLogin>some user login</UserLogin>
<Password>some password</Password>
<Ticket>
     <Title>some title</Title>
```
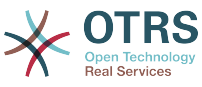

```
 <CustomerUser>some customer user login</CustomerUser>
     <Queue>some queue</Queue>
     <State>some state</State>
     <Priority>some priority</Priority>
</Ticket>
<Article>
     <Subject>some subject</Subject>
     <Body>some body</Body>
     <ContentType>text/plain; charset=utf8</ContentType>
</Article>
';
# ---
# create a SOAP::Lite data structure from the provided XML data structure.
my $SOAPData = SOAP::Data
     ->type( 'xml' => $XMLData );
my $SOAPObject = SOAP::Lite
     ->uri($NameSpace)
     ->proxy($URL)
     ->$Operation($SOAPData);
# check for a fault in the soap code.
if ( $SOAPObject->fault ) {
     print $SOAPObject->faultcode, " ", $SOAPObject->faultstring, "\n";
}
# otherwise print the results.
else {
     # get the XML response part from the SOAP message.
     my $XMLResponse = $SOAPObject->context()->transport()->proxy()->http_response()-
>content();
     # deserialize response (convert it into a perl structure).
     my $Deserialized = eval {
         SOAP::Deserializer->deserialize($XMLResponse);
     };
     # remove all the headers and other not needed parts of the SOAP message.
    my $Body = $Deserialized->body();
     # just output relevant data and no the operation name key (like TicketCreateResponse).
     for my $ResponseKey ( keys %{$Body} ) {
         print Dumper( $Body->{$ResponseKey} );
     }
}
```
# **12. Mratibu wa OTRS**

Mratibu wa OTRS ni mchakato huru wa mfumo ambao unachakatisha kazi katika mandharinyuma. Hizi aina za michakato zinajulikana kama *daemons* katika mifumo ya Unix / Linux au kama *huduma* kwenye mazingiro ya Window. Ni huru lakini hii haimaanishi kwamba Mratibu anafanya kila kitu mwenyewe, imeunganishwa kikamilifu na OTRS na inaweza kutumia moduli yoyote ya OTRS kama inavyohitajika kukamilisha kila kazi.

Kwa sababu za akili ya kawaida mchakato wa Mratibu unahitaji kuanzishwa muda hadi muda. Hii inafanyika kiotomatiki na mchakato wa mratibu mwenyewe mara moja kwa siku, lakini inaweza kurekebishwa kama ikihitajika kwa kutumia SysConfig kwa kuhariri mpangilio "Mratibu::AnzishaupyaBaadaYaSekunde".

Mratibu wa OTRS ni mchakato otomatiki, binadamu anaingilia mchakato huu ili kuona hali yake mara kwa mara na kuanzisha au kusitisha mchakato.

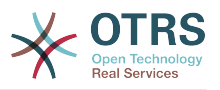

# **Note**

Kama Mratibu akisitishwa kwa sababu yoyote, kazi zote zinazosubiri na mpya zilizosajiliwa wakati mratibu amesitishwa zitatekelezwa mara tu mratibu atakapoanzishwa tena (isipokuwa kama kazi zimesetiwa kutekelezwa hapo baadaye)

# **12.1. Kiolesura Michoro cha Mratibu**

Mratibu haonekani katika Kiolesura cha Michoro cha Mtumiaji hadi kisitishe kufanya kazi.

# **12.1.1. Mratibu hatoi Taarfa**

Kuna taarifa za aina ambili tofauti kama mfumo ukitambua mratibu hafanyi kazi. Huu utambuzi unategemea ni mara ngapi usasishaji wa mchakato wa mratibu unafanyika. Kama tofauti kati ya muda wa sasa na muda wa mwisho wa usasishaji wa mchakato wa mwisho ni zaidi ya mara 2 ya usasishaji wa mchakato ujumbe wa onyo utaonyeshwa kwenye eneo la taarifa la OTRS . Kama ni zaidi ya mara 4 ya mchakato tahadhari itatolewa badala yake.

Muda wa kusasisha Mratibu wa mchakato unaweza kusanidiwa kupitia SysConfig kwenye mpangilio wa "Mratibu::PIDSasishaMuda".

Ukiona ujumbe wa onyo si lazima kuchukua hatua, lakini inashauriwa sana kukagua kama mratibu anafanya kazi. Kama ukiona tahadhari, basi kuna asilimia kubwa mratibu hafanyi kazi na inatakiwa kuanzishwa kwake.

Kwa kawaida taarifa ya Mratibu hafanyi kazi imewezeshwa, kama kuna huduma ya tovuti halali iliyosajiliwa katika hifadhidata, na inaonyeshwa kwa watumiaji wa kundi la "msimamizi" tu.

Kulemeza taarifa (haishauriwi) au kubadilisha au kuongeza makundi ya taarifa, tafadhali hariri mpangilio wa "Mazingira ya mbele::ModuliTaarifa###800-Mratibu-Kagua" katika SysConfig.

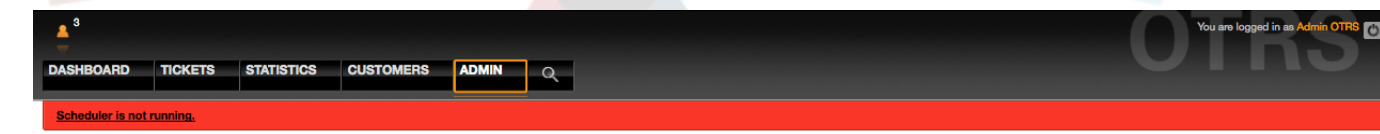

*Kielelezo: Taarifa za mratibu.*

# **12.1.2. Mratibu Kuanza**

Kwa ku bofya kiungo cha Mratibu hafanyi kazi (aidha onyo au tahadhari) kisanduku kidadisi kitafunguka kukuwezesha kuanza mchakato wa Mratibu tena. Mratibu anaweza kuanzishwa kwa kawaida au kwa lazima, kwa kubofya kwenye kisanduku tiki kinachohusika.

# **Note**

Kuanzisha Mratibu kwa lazima inahitajika endapo mchakato uliopita wa Mratibu ulisitishwa kwa hali isiyokuwa ya kawaida na Kitambulisho cha Mchakato bado kimesajiliwa kwenye hifadhidata.

Ili kuwa na udhibiti kamili wa Mratibu wa mchakato na kukagua hali yake halisi tafadhali tumia vifaa katika tungo amri kama ilivyoelezwa chini.

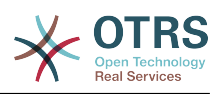

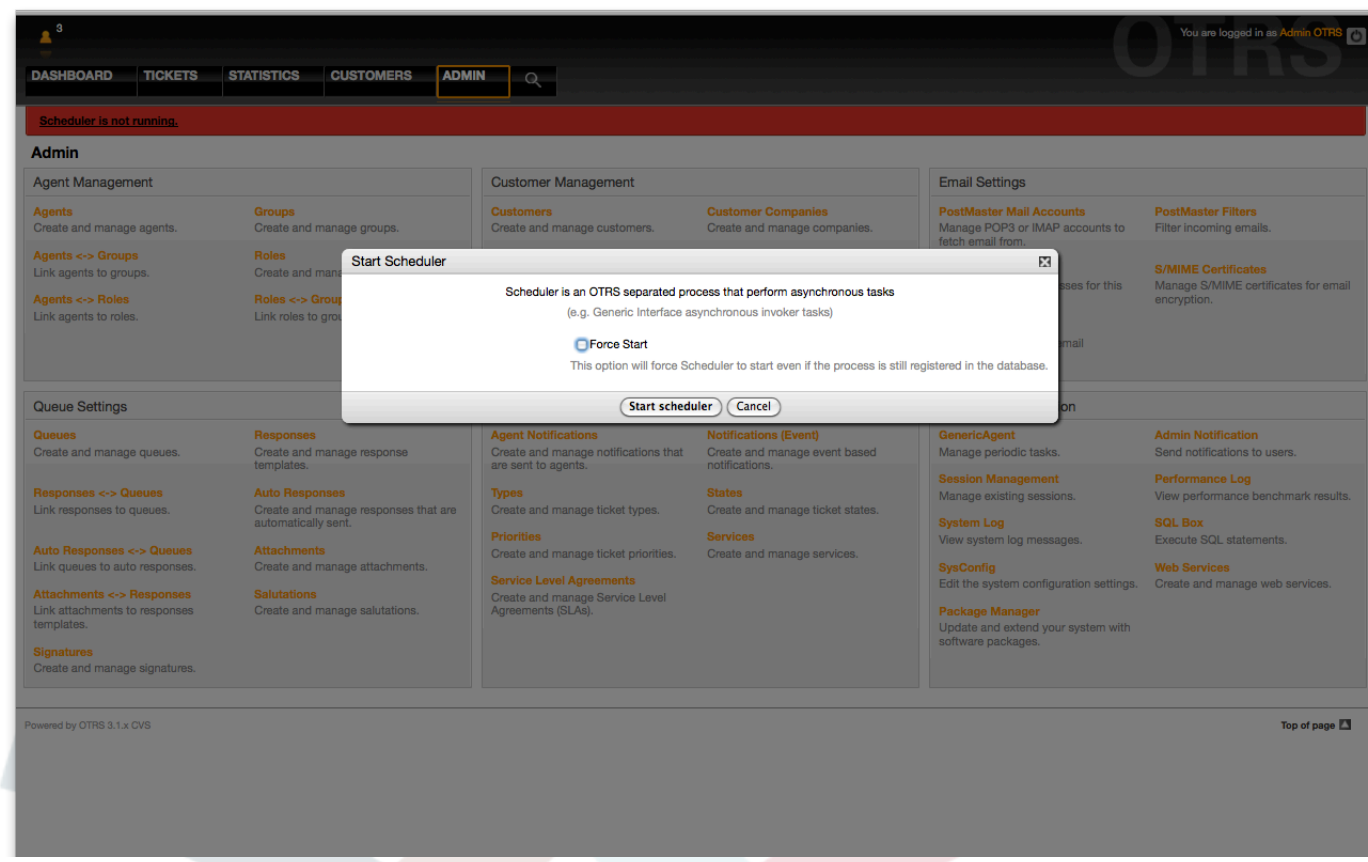

*Kielelezo: Anzisha Mratibu.*

# **12.2. Kiolesura cha Tungo Amri ya Mratibu**

Vifaa vya tungo amri ya Mratibu vinakuruhusu kudhibiti mchkato wa Mratibu (Kuanza / Kusitisha) au kuuliza hali yake. Pia kuna vifaa vya kusajili mchakato ili udhibitiwe na mfumo wa uendeshaji.

OTRS imejumuishwa na seti mbili za vifaa vya CLI, moja ya Unix / Linux na nyingine ya Microsoft Windows.

# **12.2.1. Unix / Linux**

### **12.2.1.1. Mafaili ya init.d ya mratibu**

Mafaili ya init.d ni hati za kipekee ambazo huitwa na mfumo endeshi wakati wa kuanzisha na kuzima

OTRS inatoa hati za init.d kuanza / kusitisha mchakato wa Mratibu wa OTRS kiotomatiki kwa kutumia mfumo wa uendeshaji. Hati hizo zinapatikana chini ya OTRS\_NYUMBANI/hati.

Hati za init.d zinahitaji kunakiliwa kwenda kwenye mahali sahihi kwa ajili ya mfumo endeshi wako. Zinahitaji kuwa na ruhusa sahihi na baadhi ya vishika nafasi vya ndani vinahitaji kusetiwa kufanya kazi vizuri. Kama ulitumia RPM za OTRS kuseti mfumo, hii inafanyika kiotomatiki.

## **Init.d Vishika nafasi vya Ndani vya Hati**

- **OTRS NYUMBANI** njia kwenda kwenye usanidi wa OTRS yako.
- **Mtumiaji** jina la mtumiaji wa mchakato wa apache.

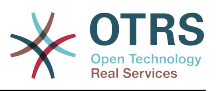

• **Kundi** - jina la kudni la mtumiaji wa apache.

# **Note**

Kwa sasa OTRS inatoa hati za init.d tu kwa majukwaa ya Linux.

## **Table 4.7. Orodha ya hati za init.d na mifumo endeshi inayotumika nayo**

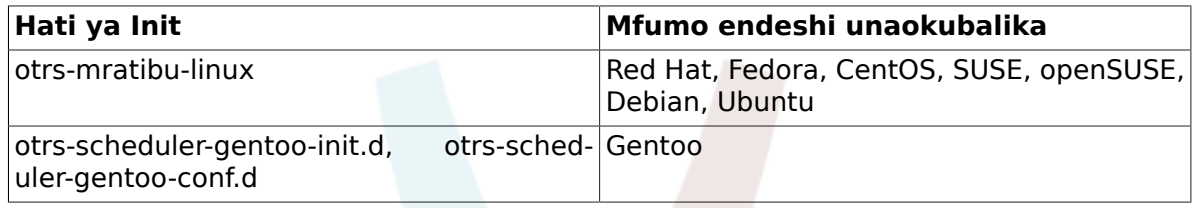

# **Example 4.29. Mfano kuanzisha Mratibu wa OTRS kwenye linux**

shell> /etc/init.d/otrs-scheduler-linux start

## **Vitendo vilivyopo.**

- **anza** Kuanza mchakato wa Mratibu wa OTRS.
- **sitisha** kusitisha mchakato wa Mratibu wa OTRS.
- **anza upya** kuanza upya mchakato wa Mratibu wa OTRS.
- **hali** kuuliza hali ya mchakato wa Mratibu wa OTRS.

Mratibu anahitaji hifadhidata ipatikane kusajili kitambulisho chake cha Mchakato, kwasababu hii ni muhimu ku:

- Tekeleza hati ya init.d ya Mratibu ili *kuanza* mchakato wa Mratibu baada ya mchakato wa hifadhidata kuamka na kuanza kazi.
- Tekeleza hati ya init.d ya Mratibu ili *kusitisha* mchakato wa Mratibu baada ya mchakato wa hifadhidata kuzimwa.

# **Note**

Ukitaka Mratibu afanye kazi wakati wa uwashaji wa Mfumo, tafadhali soma waraka wa mfumo endeshi kujua sehemu sahihi ya kuweka hati za init.d, jinsi ya kufanya usanidi ziweze kuanza kiotomatiki na kuseti oda yao ya kazi.

## **12.2.1.2. Faili la Daemon la Mratibu**

Hii ni sehemu ya Mratibu inayobakia ikifanya kazi katika mazingira ya nyuma kukagua kazi za kutekeleza. Pia inatoa kazi za muhimu kudhibiti mchakato.

Unix / Linux zote zinatumia faili **OTRS\_HOME/bin/otrs.Scheduler.pl**.

## **Example 4.30. Mfano Kuanza Mratibu wa OTRS**

shell> OTRS HOME/bin/otrs.Scheduler.pl -a start

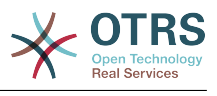

# **Machaguo Yaliyopo**

• **-a** kitendo.

## **Thamani ziwezekanazo**

- **anza**-kuanza mchakato wa Mratibu.
- **sitisha** kusitisha mchakato wa Mratibu.
- **hali** kuuliza hali ya mchakato wa Mratibu.
- **-f** kulazimisha kuanza au kusitisha mchakato wa Mratibu.

## **Example 4.31. Mfano kulazimisha kusitisha Mratibu wa OTRS**

shell> OTRS\_HOME/bin/otrs.Scheduler.pl -a stop -f 1

# **Note**

Kusitisha Mratibu kwa lazima inatumika kuondoa kitambulisho cha mchakato kutoka kwenye hifadhidata wakati mratibu hafanyi kazi na mchakato bado umesajiliwa.

Kuanzisha Mratibu kwa lazima inatumika kuanza mchakato wa Mratibu kama mratibu hafanyi kazi na mchakato bado umesajiliwa.

Kuanzisha au kusitisha kwa lazima ni muhimu kama kuanza kwa mchakato kunahitajika kufanyika kabla ya muda wa kusasisha mchakato haujaisha. La sivyo ingizo lilokwisha muda wake kwenye hifadhidata linapuuzwa na uanzaji wa kawaida.

# **12.2.2. Windows**

## **12.2.2.1. Kisanikishi cha Huduma za Mratibu**

Katika Windows, Mratibu wa OTRS amesajiliwa kama mchakato kupitia Meneja Udhibiti wa Huduma wa Windows (SCM). Ili kuufanya mchakato wa Mratibu wa OTRS kudhibitiwa na SCM ni muhimu kuanzisha huduma hii. Kama ulitumia kisakinishi cha Windows hii itashughulikiwa na kisakinishi, na hakuna vitendo vinavyohitajika visivyokuwa vya otomatiki.

OTRS inatoa hati **OTRS\_HOME/bin/otrs.Scheduler4WinInstaller.pl** kusajili au kutosajili Mratibu wa OTRS kwenye SCM.

## **Note**

Kujisajili na kujiondoa vinaweza kufanywa na wanachama wa kundi la msimamizi katika Windows. Unaweza kuhitaji kubofya kulia katika cmd.exe na kuchagua 'Anzisha kama Msimamizi' kabla ya kusajili huduma kwa usahihi.

### **Example 4.32. Mfano kusajili Mratibu wa OTRS kama Huduma ya Windows**

shell> perl OTRS HOME/bin/otrs.Scheduler4WinInstaller.pl -a

install

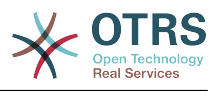

## **Machaguo Yaliyopo**

• **-a** kitendo.

## **Thamani ziwezekanazo**

- **sakinisha** kusakinisha mchakato wa Mratibu kweye Windows.
- **ondoa** kuondoa mchakato wa Mratibu kutoka kwenye Windows.

Baada ya usakinishaji kwenye Windows SCM mchakato wa Mratibu wa OTRS unaweza kutumika kama mchakato mwingine wowote katika Windows. Unaweza kuanzishwa, kusitishwa na kuanzishwa upya na inaweza kusanidiwa kuanzishwa kiotomatiki au kwa mikono.

# **Note**

Kujifunza zaidi kuhusu Huduma za Windows na Windows SCM tafadhali soma nyaraka ya Windows, na usaidizi wa kwenye mtandao wa Microsoft.

## **12.2.2.2. Faili la Huduma la Mratibu**

Hii ni sehemu ya Mratibu inayobakia ikifanya kazi katika mazingira ya nyuma kukagua kazi za kutekeleza. Pia inatoa kazi za muhimu kudhibiti mchakato.

Microsoft Windows inatumia faili **OTRS\_HOME/bin/otrs.Scheduler4Win.pl**.

## **Example 4.33. Mafano kuanza Mratibu wa OTRS kwenye Windows**

shell> OTRS HOME/bin/otrs.Scheduler4Win.pl -a start

## **Machaguo Yaliyopo**

• **-a** kitendo.

### **Thamani ziwezekanazo**

- **anza**-kuanza mchakato wa Mratibu.
- **sitisha** kusitisha mchakato wa Mratibu.
- **hali** kuuliza hali ya mchakato wa Mratibu.
- **-f** kulazimisha kuanza au kusitisha mchakato wa Mratibu.

## **Example 4.34. Mfano kulazimisha kusitisha Mratibu wa OTRS kwenye Windows**

shell> OTRS\_HOME/bin/otrs.Scheduler4Win.pl -a stop -f 1

# **Note**

Kusitisha Mratibu kwa lazima inatumika kuondoa kitambulisho cha mchakato kutoka kwenye hifadhidata wakati mratibu hafanyi kazi na mchakato bado umesajiliwa.
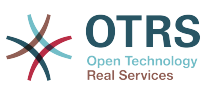

Kuanzisha Mratibu kwa lazima inatumika kuanza mchakato wa Mratibu kama mratibu hafanyi kazi na mchakato bado umesajiliwa.

Kuanzisha au kusitisha kwa lazima ni muhimu kama kuanza kwa mchakato kunahitajika kufanyika kabla ya muda wa kusasisha mchakato haujaisha. La sivyo ingizo lilokwisha muda wake kwenye hifadhidata linapuuzwa na uanzaji wa kawaida.

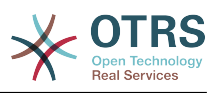

# **Chapter 5. Kugeuza kukufaa**

# **1. Orodha Dhibiti Sikivu**

## **1.1. Utangulizi**

Kutoka OTRS 2.0 na kuendelea, Orodha Dhibiti Ufikivu (ACL) inaweza kutumika kudhibiti tiketi za ufikivu, moduli, foleni, na kadh., au kushawishi vitendo kwenye tiketi (kufunga, kuhamisha, na kadh.) katika hali fulani. ACLs zinaweza kutumika kwa nyongeza kwenye mfumo uliopo wa ruhusa wa [majukumu](#page-65-0) na [makundi.](#page-61-0) Kwa kutumia ACLs, misingi ya mtiririko wa kazi ndani ya mfumo inaweza kuunganishwa, kwa kutegemea sifa za tiketi.

Kwa sasa, ACL haziwezi kutengenezwa kwa kutumia [Kiolesura cha SysConfig](#page-90-0). Lazima ziingizwe moja kwa moja kwenye faili la Kernel/Config.pm. Hii sura ina baadhi ya mifano ya ACL ambayo itakuelekeza mchakato wa kufafanua maana za ACL, na itakuwa kama rejea ya mipangilio yoyote muhimu ya ACL.

## **1.2. Mifano**

## **Example 5.1. ACL inayoruhusu uingizwaji kwenye foleni wa tiketi zenye kipaumbele cha tiketi 5.**

Huu mfano unakuonyesha mundo wa kwaida wa ACL. Kwanza, inahitaji kuwa na jina. Katika kesi hii ni "ACL-Jina-2". Tambua kwamba ACL zitapangwa kwa nambari kabla ya kutekelezwa, kwa hiyo unatakiwa kutumia majina kwa uangalifu.

Pili, una kifungu cha "Sifa" ambacho ni kichujio cha tiketi zako. Vigezo vyote vilivyofafanuliwa hapa vitatumika kwenye tiketi kujua kama ACL lazima itumike au isitumike. Katika mfano wetu, tiketi itafanania kama iko kwenye foleni "Mbichi" na ina kipaumbele "5 cha juu sana". Hii pia inaathiriwa na mabadiliko katika mfumo (mf. kama tiketi ni foleni "mbichi" na ina kipaumbele "3 kawaida", lakini kikunjuzi cha kipaumbele kimechaguliwa na kipaumbele kimebadilishwa kuwa "5 cha juu sana" pia kitafanania).

Mwisho, kifungu "Inawezekana" inafafanua mabadiliko ya skrini. Katika kesi hii, kutoka kwenye foleni zinazopatikana, foleni "Tahadhari" tu inaweza kuchaguliwa katika skrini ya tiketi.

```
# ticket acl
$Self->TicketAcl}\rightarrow Y100-Example-ACL' = {
     # match properties
     Properties => {
          # current ticket match properties
         Ticket \Rightarrow {
              Queue \Rightarrow ['Raw'],
             Priority = ['5 very high'],
          }
     },
     # return possible options (white list)
    Possible \Rightarrow {
          # possible ticket options (white list)
          Ticket => {
              Queue => ['Alert'],
          },
     },
};
```
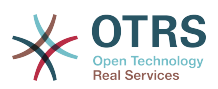

#### **Example 5.2. ACL inaruhusu uingiaji kwenye foleni kwa zile tiketi zenye kipaumbele cha tiketi 5 na zimehifadhiwa kwenye hifahdidata.**

Huu mfano ni sawa na uliopita, lakini katika kesi hii tiketi za kwenye foleni "Mbichi" na zenye kipaumbele "5 cha juu sana", zote zikiwa kwenye hifadhidata zitafanana. Hii aina ya ACL haiweki maanani mabadiliko katika muundo kabla tiketi haijasasishwa kwenye hifadhidata.

```
# ticket acl
$Self->{TicketAcl}->{'100-Example-ACL'} = {
     # match properties
     PropertiesDatabase => {
          # current ticket match properties
         Ticket \Rightarrow {
             Queue \Rightarrow ['Raw'],
              Priority => ['5 very high'],
         }
     },
     # return possible options (white list)
    Possible \Rightarrow {
         # possible ticket options (white list)
         Ticket => {
              Queue => ['Alert'],
         },
     },
};
```
### **Example 5.3. ACL ikilemaza ufungaji wa tiketi katika foleni mbichi, na kuficha kitufe cha kufunga.**

Hapa unaweza kuona jinsi sehemu ya tiketi (hali) inavyoweza kuchujwa na zaidi ya thamani moja ya kuchagua. Pia inawezekana kuweka kikomo cha vitendo vinavyoweza kutekelezeka kutoka kwenye tiketi. Katika kesi hii tiketi haiwezi kufungwa.

```
$Self->{TicketAcl}->{'101-Second-Example-ACL'} = {
      # match properties
      Properties => {
           # current ticket match properties
           Ticket \Rightarrow {
                Queue \Rightarrow ['Raw'],
            }
      },
      # return possible options (white list)
     Possible \Rightarrow {
           # possible ticket options (white list)
          Ticket \Rightarrow {
                 State => ['new', 'open', 'pending reminder'],
\begin{array}{ccc} \begin{array}{ccc} \end{array} & \end{array} # possible action options
           Action \Rightarrow {
                AgentTicketBounce => 1,
                AgentTicketClose => 0,<br>AgentTicketCompose => 1,
                AgentTicketCompose => 1,<br>AgentTicketCustomer => 1,
                AgentTicketCustomer => 1,<br>AgentTicketForward => 1,
                AgentTicketForward => 1,<br>AgentTicketFreeText => 1,
                AgentTicketFreeText
                AgentTicketHistory => 1,<br>AnentTicketLink => 1,
                AgentTicketLink \Rightarrow 1,<br>AgentTicketLock \Rightarrow 1,
                AgentTicketLock \Rightarrow 1,<br>AgentTicketMerge \Rightarrow 1.
                AgentTicketMerge => 1,<br>AgentTicketMove => 1,
                AgentTicketMove
                AgentTicketNote => 1,
                AgentTicketOwner => 1,
                AgentTicketPending => 1,<br>AgentTicketPhone => 1,
                                                   \Rightarrow 1, # only used to hide the Split action
```
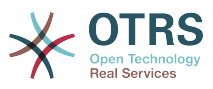

```
AgentTicketPhoneInbound => 1,
                AgentTicketPhoneOutbound => 1,
               AgentTicketPrint => 1,<br>AgentTicketPriority => 1,
               AgentTicketPriority => 1,<br>AgentTicketResponsible => 1,
               AgentTicketResponsible => 1,<br>AgentTicketWatcher => 1,
               AgentTicketWatcher
               AgentTicketZoom => 1,
               AgentLinkObject \implies 1, # only used to hide the Link action
          },
     },
\mathbf{R}:
```
#### **Example 5.4. Uondoaji wa ACL una hali imefungwa kikamilifu mara zote.**

Huu mfano unaonyesha jinsi inavyowezekana kufafanua vichujio hasi (hali "imefungwa kwa mafanikio" itaondolewa). Pia unaweza kuona kutofafanua sifa za kufanana za tiketi itafananisha tiketi yoyote, ikimaanisha ACL itatumika mara zote. Hii itakuwa na manufaa kama utataka kuficha baadhi ya thamani kwa chaguo-msingi, na kuziwezesha katika hali maalumu (mf. kama wakala yupo kwenye kundi maalumu).

```
$Self->{TicketAcl}~>>{'102}.Third-ACL-Example' } = { # match properties
     Properties => {
          # current ticket match properties (match always)
\vert \hspace{.8cm} \vert,
     # return possible options
     PossibleNot => {
          # possible ticket options
         Ticket \Rightarrow {
               State => ['closed successful'],
          },
     },
};
```
### **Example 5.5. ACL inaonyesha huduma za Vifaa kwa ajili ya tiketi ambazo zinatengenezwa kwenye foleni zinazoanza na "HW"**

Huu mfano unaonyesha jinsi unavyoweza kutumia semi za kawaida kufananisha tiketi na kuchuja machaguo yaliyopo.

```
$Self->{TicketAcl}->{'Only-Hardware-Services-for-HW-Queues'} = {
     # match properties
     # note we don't have "Ticket => {" because there's no ticket yet
     Properties => {
    Queue \implies {
         Name \Rightarrow [ '[RegExp]HW'],
          }
     },
     # return possible options
    Possible \Rightarrow {
          # possible ticket options
         Ticket \Rightarrow {
             Service => ['[RegExp]^(Hardware)'],
          },
     },
};
```
## **1.3. Marejeo**

Kwenye mfano chini kuna orodha ya parameta zote ambazo zinaweza kutumika na ACLs.

Tafadhali ona [kifungu katika ACL](#page-263-0) katika nyaraka za [UsimamiziWaMchakato](#page-223-0) kwa maelezo ya ndani ya jinsi ACL inavyochakatisha tiketi.

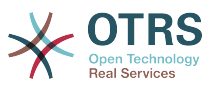

#### **Example 5.6. Rejea inayoonyesha mipangilio yote muhimu ya ACLs.**

```
# ticket acl
$Self->{TicketAcl}->{'200-ACL-Reference'} = {
    # match properties (current values from the form)
     Properties => {
         # the used frontend module
        Frontend \Rightarrow {
            Action => ['AgentTicketPhone', 'AgentTicketEmail'],
         },
         # the logged in agent
       User \Rightarrow {
            UserLogin => ['some login'],
           Group rw \Rightarrow [
                 'hotline',
             ],
           Role \implies [
                'admin',
            ],
            # ...
        },
         # the logged in customer
        CustomerUser \Rightarrow {
            UserLogin => ['some login'],
           Group rw => [ 'hotline',
             ],
           Role \implies [
                 'admin',
            ],
           # \dots },
         # process properties
        Process \Rightarrow {
           ProcessEntityID \Rightarrow ['P1'], # the Process that the current ticket is
 part of
 ActivityEntityID => ['A1'], # the current Activity of the ticket
 ActivityDialogEntityID => ['AD1'], # the current ActivityDialog that the Agent/
Customer is using
        },
         # ticket properties
        Queue \implies \{<br>Name
 Name => ['Raw'],
 QueueID => ['some id'],
 GroupID => ['some id'],
 Email => ['some email'],
 RealName => ['OTRS System'],
            # ...
         },
        Service \Rightarrow {
 ServiceID => ['some id'],
 Name => ['some name'],
           ParentID => ['some id'],
            # ...
         },
 Type => {
ID \implies [ ' some id' ],
           Name \equiv ['some name'],
           # ...
         },
 Priority = {
ID \implies [ ' some id' ],
           Name \Rightarrow ['some name'],
            # ...
```
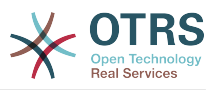

```
 },
| SLA = {
 SLAID => ['some id'],
 Name => ['some name'],
 Calendar => ['some calendar'],
           # ...
        },
       State = \{\begin{bmatrix} 1 & 1 \end{bmatrix} => \begin{bmatrix} 1 & 1 \end{bmatrix},
 Name => ['some name'],
 TypeName => ['some state type name'],,
           TypeID => [ 'some state type id' ],
            # ...
 },
       Owner \Rightarrow {
            UserLogin => ['some login'],
           Group_rw \implies [ 'some group',
            ],
           Role \Rightarrow [
                'admin',
            ],
            # ...
        },
        Responsible => {
            UserLogin => ['some login'],
           Group rw = > 1 'some group',
            ],
           Role => [ 'admin',
            ],
            # ...
        },
       DynamicField \Rightarrow {
           # Names must be in DynamicField <field name> format.
            # Values in [ ... ] must always be the untranslated internal data keys
\qquad \qquad \qquad \# \qquad \text{specified in the dynamic field definition and} # not the data values shown to the user.
 DynamicField_Field1 => ['some value'],
 DynamicField_OtherField => ['some value'],
            DynamicField_TicketFreeText2 => ['some value'],
            # ...
        },
        # alternatively, ticket properties can be specified in the ticket hash
       Ticket => {<br>0 Queue => ['Raw'],
 State => ['new', 'open'],
 Priority => ['some priority'],
            Lock => ['lock'],
                                \Rightarrow ['some id'],<br>=> ['some id'],
           CustomerUserID<br>Owner
                                \Rightarrow ['some owner'],
            DynamicField_Field1 => ['some value'],
            DynamicField_MyField => ['some value'],
            # ...
        },
    },
    # match properties (existing values from the database)
    PropertiesDatabase => {
        # See section "Properties", the same config can be used here.
       # \dots }
    # return possible options (white list)
   Possible \Rightarrow {
        # possible ticket options (white list)
       Ticket \Rightarrow {
            Queue => ['Hotline', 'Coordination'],
            State => ['some state'],
            Priority => ['5 very high'],
```
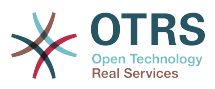

```
DynamicField Field1 => \lceil'some value'],
                DynamicField_MyField => ['some value'],
                 # ...
                NewOwner => ['some owner'],
                OldOwner => ['some owner'],
                # ...
           },
           # Limit the number of possible ActivityDialogs the Agent/Customer
           # can use in a process ticket.
           ActivityDialog => ['AD1', 'AD3'],
           # Limit the number of possible Processes that can be started
           Process => ['P1', 'P2'],
           # possible action options (white list)
          Action \Rightarrow {
               AgentTicketBounce => 1,
               AgentTicketClose => 1,<br>AgentTicketCompose => 0,
               AgentTicketCompose => 0,<br>AgentTicketCustomer => 0,
               AgentTicketCustomer => 0,<br>AgentTicketForward => 0,
               AgentTicketForward \Rightarrow 0,<br>AgentTicketFreeText \Rightarrow 1.
               AgentTicketFreeText => 1,<br>AgentTicketHistory => 1,
               AgentTicketHistory => 1,<br>AgentTicketLink => 0,
               AgentTicketLink => 0,<br>AgentTicketLock => 1,
               AgentTicketLock => 1,<br>AgentTicketMerge => 0.
               AgentTicketMerge => 0,<br>AgentTicketMove => 1,
               AgentTicketMove
               AgentTicketNote => 1,<br>AgentTicketOwner => 1,
               AgentTicketOwner
               AgentTicketPending \Rightarrow 1,<br>AgentTicketPhone \Rightarrow 1,
                                                \Rightarrow 1, # only used to hide the Split action
               AgentTicketPhoneInbound => 0,
               AgentTicketPhoneOutbound => 1,<br>AgentTicketPrint => 1,
                AgentTicketPrint => 1,<br>AgentTicketPriority => 0,
                AgentTicketPriority \Rightarrow 0,<br>AgentTicketResponsible \Rightarrow 1,
               AgentTicketResponsible => 1,<br>AgentTicketWatcher => 1,
                AgentTicketWatcher
               AgentTicketZoom => 1,
               AgentLinkObject \Rightarrow 1, # only used to hide the Link action
           },
      },
      # remove options (black list)
      PossibleNot => {
           # See section "Possible"
          # ...
      },
};
```
## **Note**

Wakati wa kufananisha ACL ikiwa parameta ya KitambulishoChaMtejaMtumiaji imetumwa, utaratibu wa ACL utafanananisha ACL zilizofafanuliwa kwa kutumia KitambulishoChaMtumiajiMteja kukusanya undani wa MtejaMtumiaji ili kujaza hash ya MtejaMtumiaji na pia inabadilisha taarifa za Mteja katika hash ya Tiketikwa ajili ya sifa kufanana. Kwa upande mwingine haya mahesabu pia yanafanywa kwa ajili ya upande wa SifaZaHifadhidata, lakini kwa kutumia Mteja wa Tiketi kama msingi wa kukusanya data.

Tambua kwamba katika Kiolesura cha Mteja, Kitambulisho cha MtejaMtumiaji kinatumwa mara zote na Mtumiaji Mteja aliye kwenye mfumo.

Tambua kwamba katika skrini za kutafuta tiketi (WakalaTiketiTafuta na MtejaTiketiTafuta) sifa ambazo zinaathirika na ACL ni Sehemu Zinazobadilika tu. Hii inamaanisha kwamba hizi skrini huwezi kuzuia sifa nyingine zozote kama aina ya tiketi, hali, foleni, na kadh.

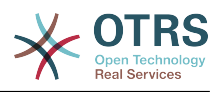

# <span id="page-223-0"></span>**2. Usimamizi wa mchakato**

## **2.1. Utangulizi**

Hiki kipengele cha OTRS kinakuruhusu kutengeneza michakato (mitiririko ya kazi) katika mfumo wa tiketi. Wazo la msingi ni kufafanua michakato inayojirudia, na kugawa kazi kwa watu tofauti, na pia kuongoza maendeleo ya mchakato katika njia tofauti kutegemeana na vigezo fulani.

## **2.2. Mchakato wa mfano**

Tuone mfano ili kuona zaidi inavyofanyika. Tutafafanua mchakato wa kuoda kitabu:

## **2.2.1. Ku rekodi mahitaji**

Kabla oda haijawekwa, maombi ya fasihi ya mwajiriwa yatarekodiwa. Kitabu kifuatacho kitahitajika katika mfano wetu:

```
Title: Prozessmanagement für Dummies
Autor: Thilo Knuppertz
ISBN: 3527703713
```
## **2.2.2. Imehakikiwa na meneja**

Kiongozi wa idara ya wafanya kazi inabidi aamue kwenye oda. Kama imekataliwa, sababu lazima irekodiwe na meneja. Kama imekubaliwa, oda inapitishwa kwenda kwa idara ya manunuzi.

## **2.2.3. Idara chakatishi ya manunuzi**

Manunuzi sasa yana kazi ya kujua wapi oda ya kitabu itafanywa penye masharti mazuri. Kama vimeisha, inaweza kurekodiwa kwenye oda. Kama oda imefanikiwa manunuzi atarekodi msambazaji, bei na tarehe ya kuwasilisha.

## **2.2.4. Chumba chakatishi cha barua pepe**

Vilivyosafirishwa vitawasili kwenye kampuni. Idara ya mali zinazoingia itakagua vilivyosafirishwa na kurekodi siku ya kupokea. Sasa wafanyakazi watapewa taarifa kwamba oda yao imewasili na iko tayari kuchukuiwa.

## **2.3. Kutekeleza mfano**

Kama tukiamini kwamba tiketi inatenda kama waraka unao andamana nao katika huu mtiririko wa kazi ambao unaweza kupokea notisi za mabadiliko, sasa tuna picha kamili ya tiketi za mchakati.

Kutoka kwenye uchambuzi wa mchakato wa mfano tunaweza kubainisha vifaa muhimu vifuatavyo:

- Uwezekano wa kurekodi data, tuziite *Maongezi ya Shughuli*,
- Inaangalia ipi itabadilika kiotomatiki na data zilizobadilishwa, tuziite *Mapito*,
- mabadiliko yanayoweza kufanyika kwenye tiketi ya mchakato baada ya kufanikiwa kwa mapito ya tiketi ya mchakato, tuyaite *Vitendo vya Mpito*.

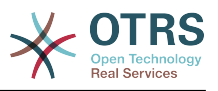

Pia tunahitaji vifaa vya ziada ambavyo si dhahiri:

• Uwezekano wa upatikanaji wa Maongezi ya Shughuli zaidi ya aina moja. Katika mfano wetu hii inahitajika pale msimamizi inabidi apate machaguo kati ya "Kubali" na "Kataa". Hii tuiite *Shughuli*.

Sasa, tukiwa na Shughuli, Maongezi ya Shughuli, Mapito na Vitendo vya Mpito tuna vifaa vinavyohitajika ili kutengeneza moduli ya hatua binafsi za mfano wetu. Kinachobakia ni eneo ambalo kila mtiririko wa kazi mpangilio wa ngazi unaweza kuwekwa bayana. Hii tuiite *Mchakato*. Ili tuweze kurejea kwenye hivi vyombo baadae, tutazipa vifupisho katika mabano. Huu ufupisho unategemeana na utaratibu wa ndani wa utambulisho uitwao Kitambulisho cha Chombo.

Vitambulisho vya Chombo vinafanana na vina herufi moja au mbili (kutegemeana na mchakato au chombo) na baada ya hapo mfululizo wa namba, mifano:

- Mchakato: 'P1', 'P2' ... 'Pn'.
- Shughuli: 'A1', 'A2' ... 'An'.
- Maongezi ya Shughuli: 'AD1', 'AD2' ... 'ADn'.
- Mpito: 'T1', 'T2' ... 'Tn'.
- Vitendo vya Mpito: 'TA1', 'TA2' ... 'TAn'.

Kabla ya utengenezaji wa mchakato na viji sehemu vyake ni muhimu kuuandaa mfumo, tutahitaji kufafanua baadhi ya Foleni, Watumiaji na Sehemu Zinazobadilika na pia kuseti baadhi ya machaguo ya SysConfig.

Tengeneza foleni zifuatazo:

- Usimamizi
- Wafanyakazi
- Ununuzi
- Ofisi ya posta

Tengeneza watumiaji wafwatao:

- Meneja
- Mfanyakazi

Tengeneza Sehemu Zinazobadilika zifuatazo:

• Mada

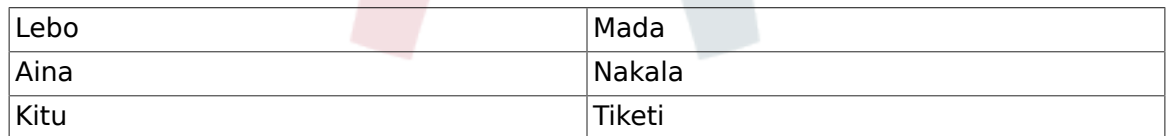

• Mwandishi

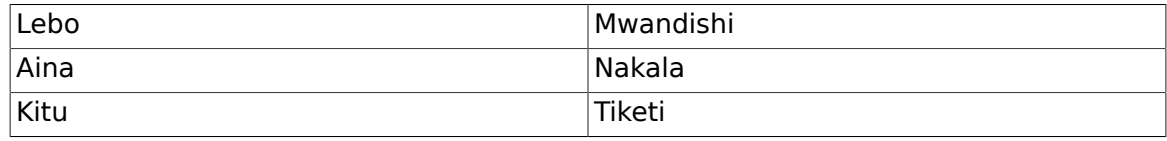

• ISBN

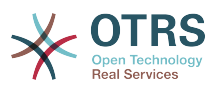

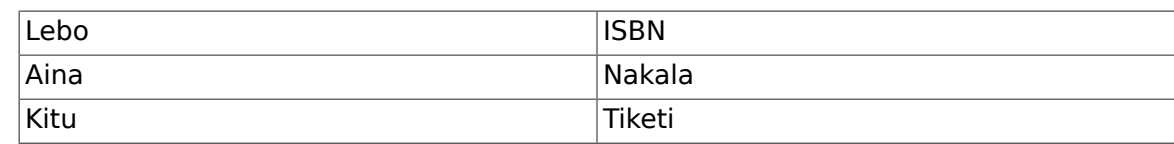

• Hali

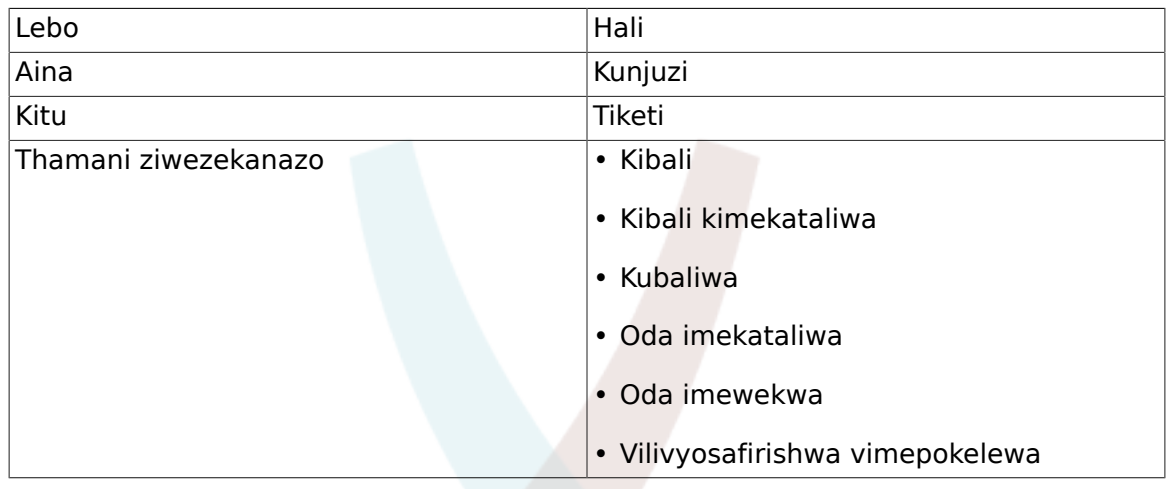

Kumbuka: Tafadhali tumia thamani hizi ziwezekanazo kwa "Ufunguo" na "Thamani" kwenye usanidi wa Sehemu Zinazobadilika.

• Msambazaji

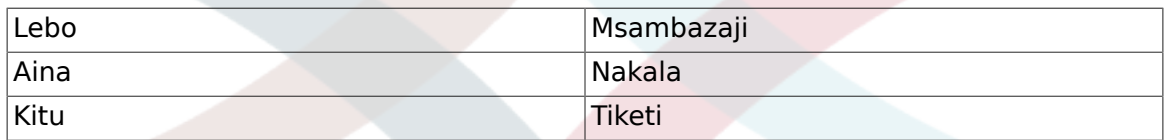

• Bei

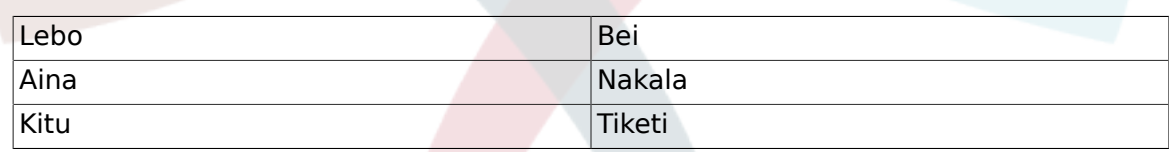

• TareheUwasilishaji

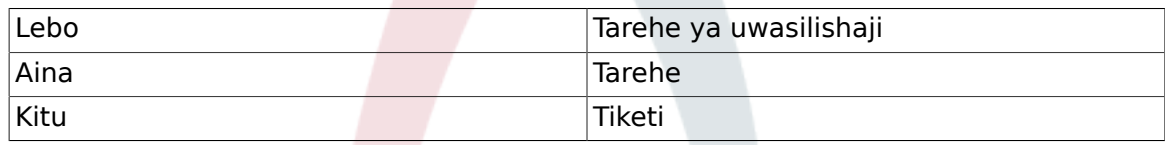

• TareheYaKupokea

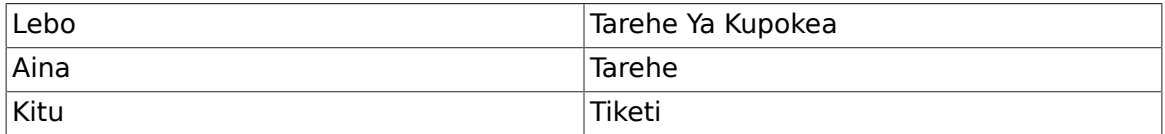

Seti mipangilio ifuatayo ya SysConfig:

- 'Tiketi::Kuwajibika':Ndio
- 'Ticket::Frontend::AgentTicketZoom###ProcessWidgetDynamicFieldGroups':

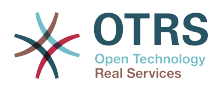

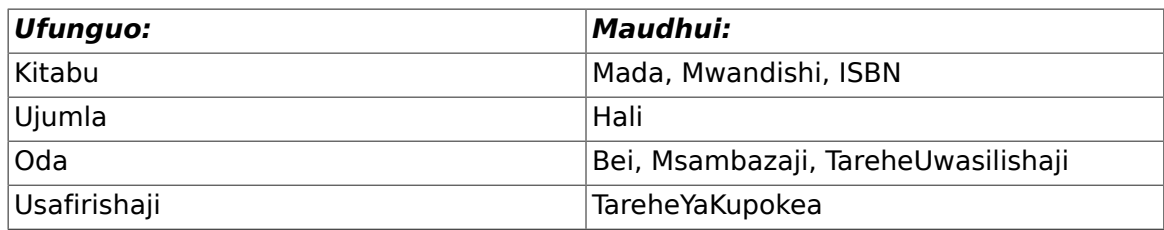

• 'Ticket::Frontend::AgentTicketZoom###ProcessWidgetDynamicField':

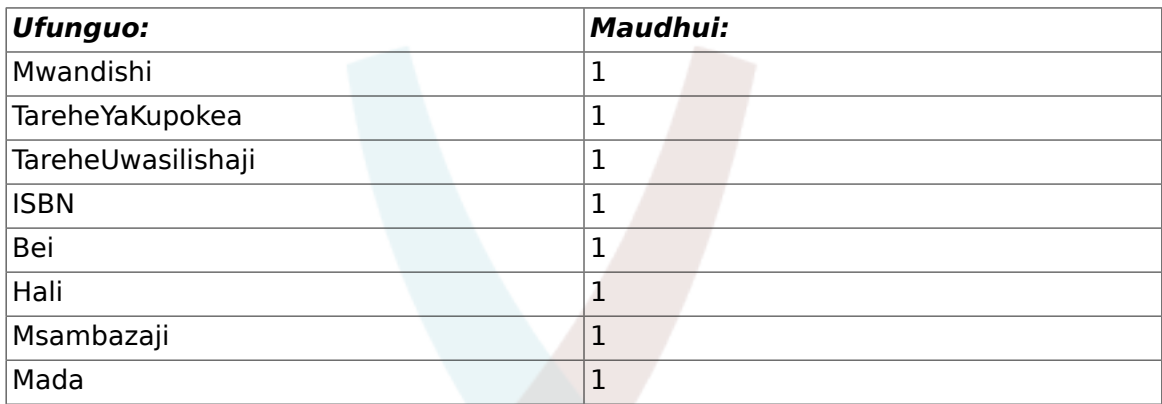

Sasa tuanze na mambo ya kweli ya Usimamizi wa Mchakato. Katika hatua inayofwata, tutafafanua vyombo vyenyewe tunavyohitaji.

## **2.3.1. Mchakato (kama chombo)**

Kutengeneza mchakato mpya ni muhimu kubofya kwenye kiungo cha "Usimamizi wa Mchakato" katika boksi la Usimamizi wa Mfumo katika paneli ya Msimamizi, hii itakupeleka kwenye skrini ya Mapitio ya Usimamizi wa Mchakato. Baada ya utengenezaji wa mchakato tunaweza kutengeneza vyombo vingine vyote (au sehemu za mchakato).

## **Note**

Shughuli, Maongezi ya Shughuli, Mapito na Vitendo vya Mpito vilivyofafanuliwa kwenye mchakato mmoja vitapatikana kwa kila michakato ya mfumo.

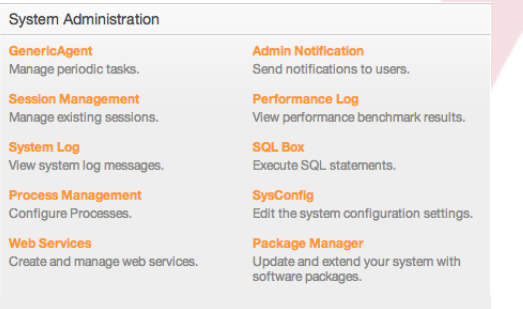

*Kielelezo: Skrini ya Msimamizi wa OTRS - Usimamizi wa Mfumo .*

Bonyeza kitendo cha "Tengeneza mchakato mpya" kutoka kwenye boksi la vitendo.

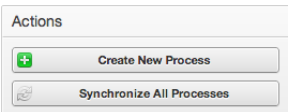

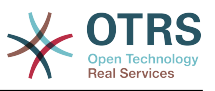

*Kielelezo: Tengeneza Kitufe Kipya cha Mchakato.*

Jaza taarifa za mchakato, seti Jina la Mchakato na Undani wake, tutaacha Hali ya mchakato kuwa iliyo "Lemazwa", mpaka tumalize kazi zote. Hifadhi mchakato.

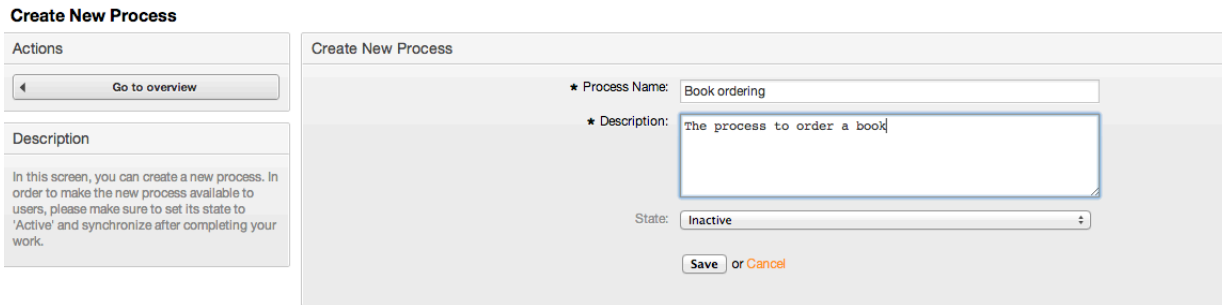

*Kielelezo: Ongeza mchakato mpya.*

## **2.3.2. Maongezi ya Shughuli**

Bofya katika jina jipya la mchakato kwenye Skrini ya Mapitio ya Usimamizi wa Mchakato, kisha katika "Elemnti za Mchakato Zinazopatikana" bofya katika "Maongezi ya Shughuli" (hiki kitendo kitapanua machaguo ya maongezi ya shughuli na kukunja nyingine zote na athari za kodiani), kisha bofya "Tengeneza Maongezi Mapya ya Shughuli".

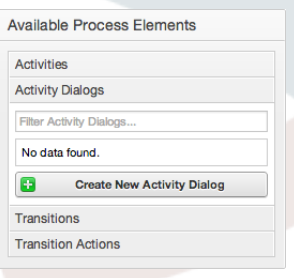

*Kielelezo: Tengeneza Kitufe cha Maongezi ya Shughuli kipya.*

Katika skrini ibukizi iliyofunguliwa jaza "Jina la maongezi ya Shughuli" na pia "sehemu za Maelezo (mafupi)", kwa huu mfano tutaacha sehemu nyingine zote kama zilivyo kawaida,ili kugawia sehemu kwa Maongezi ya Shuguli kokota sehemu inayotakiwa kutoka kwenye bwawa la "Sehemu Zilizopo" na dondosha katika bwawa la "Sehemu Zilizogawiwa". Oda katika bwawa la "Sehemu Zilizogawiwa" ndiyo oda sehemu zitakuwa nazo katika skrini, kubadilisha oda kokota na kudondosha hiyo sehemu kwenye bwawa kupanga katika sehemu sawia.

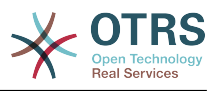

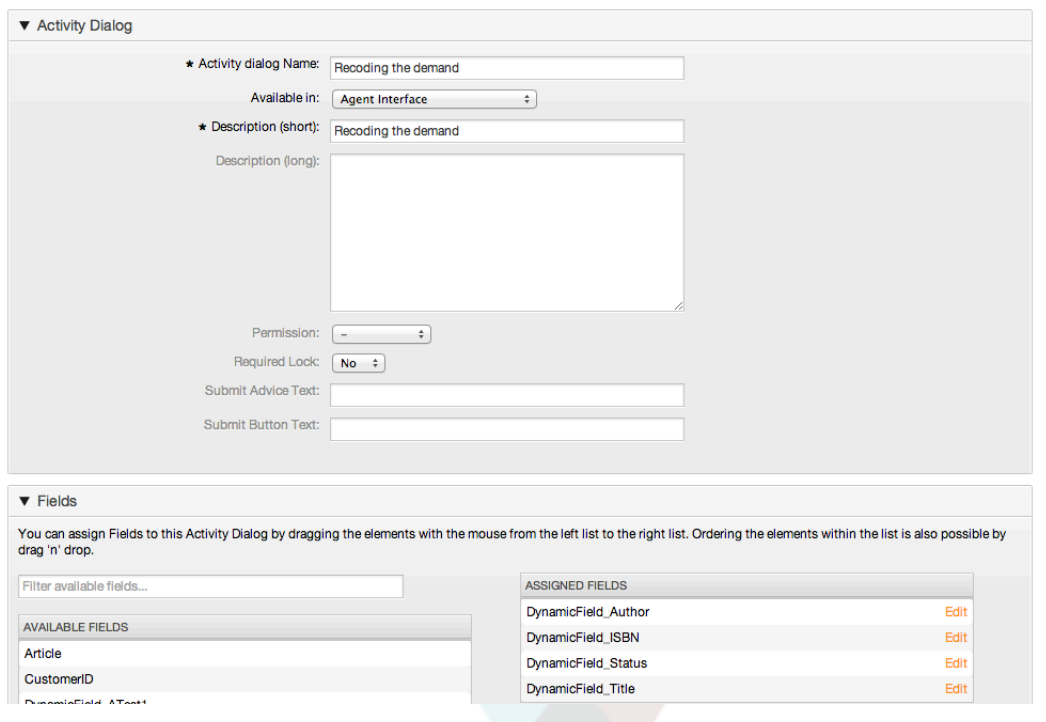

*Kielelezo: Ongeza Maongezi ya Shughuli mapya.*

Baada tu ya sehemu kudondoshwa katika bwawa la "Sehemu Zilizogawiwa" skrini ibukizi nyingine inaonyeshwa yenye undani kuhusu sehemu hiyo, tutaacha machaguo ya kawaida na kwa sehemu za Makala tu ndiyo tuhakikishe kwamba sehemu ya Aina ya Makala imesetiwa kuwa "notisi-ndani".

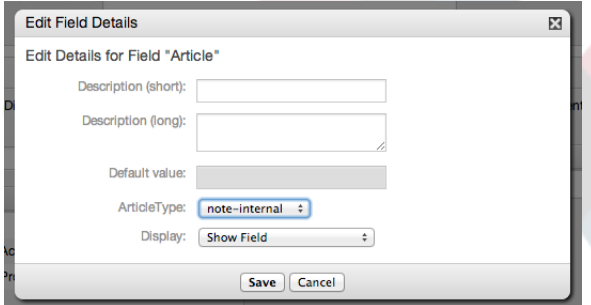

*Kielelezo: Hariri undani wa uga (Makala).*

Baada ya sehemu zote kupewa thamani bofya kitufe cha kuwasilisha katika skrini kuu ibukizi kuhifadhi mabadiliko.

Katika mfano huu tutatumia sehemu ya Makala kwa ajili ya maoni, lakini chaguo lngine linaweza kuwa kutengeneza EneoLaNakala la aina Sehemu Inayobadilika, sehemu zilizobaki ambazo zimetajwa katika mistari chini ni Sehemu Zinazobadilika ambazo tumefafanua kabla.

Tafadhali tambua kwamba katika skrini hii Sehemu Zinazobadilika zote zina kiambishi awali "SehemuInayobadilika\_" kama kwenye "SehemuInayobadilika\_Kichwa", Usichanganye na sehemu "Kichwa" ambacho ni Kichwa cha Tiketi.

Tengeneza Maongezi ya Shughuli yafwatayo:

• "Kurekodi mahitaji" (AD1)

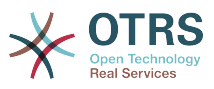

Maongezi ya Shughuli yenye sehemu zote zinazoitajika ili data ikusanywe kwa oda (Kichwa cha habari, Mwandishi na ISBN), na sehemu ya Haliyenye uwezekano wa kuchagua "Kibali".

• "Kibali kimekataliwa" (AD2)

Maongezi ya Shughuli yenye sehemu ya kuweka maoni (Makala) na sehemu ya Hali yenye chaguo "Kibali kimekataliwa".

• "Kubaliwa" (AD3)

Hapa tunahitaji hali ya uga wenye chaguo "Kubaliwa"

• "Oda imekataliwa" (AD4)

Maongezi ya shughuli yanayowezesha kununua ili kukataa oda isiyowezekana (kulipia mzigo kabla ikiwa hisa zimeisha). Hapa pia tunahitaji sehemu ya maoni na sehemu ya Hali yenye chaguo "Oda imekataliwa"

• "Oda imewekwa" (AD5)

Maongezi ya Shughuli yenye sehemu Msambazaji, Bei na tarehe ya Uwasilishaji kwa manunuzi na sehemu ya Hali yenye chaguo "Oda imewekwa".

• "Vilivyosafirishwa vimepokelewa" (AD6)

Shughuli ya kwenye chumba cha barua yenye sehemu ya Tarehe ya upokeaji na sehemu ya Hali yenye chaguo "Vilivyosafirishwa vimepokelewa".

Kuzuia sehemu ya hali ya kila maongezi ya shughuli tunahitaji kuongeza baadhi ya ACL katika Kernel/Config.pm au kwenye faili jipya la perl lililo kwenye Kernel/Config/Files.

```
 $Self->{TicketAcl}->{'P1-AD1-1'} = {
     Properties => {
          Process => {
               ActivityDialogEntityID => ['AD1'],
          },
     },
    Possible \Rightarrow {
         Ticket \Rightarrow {
               DynamicField_Status => ['Approval'],
          },
     },
 };
 $Self->{TicketAcl}->{'P1-AD2-1'} = {
     Properties => {
         Process \Rightarrow {
              ActivityDialogEntityID => ['AD2'],
          },
     },
     Possible => {
         Ticket \Rightarrow {
              DynamicField Status => ['Approval denied'],
          },
     },
 };
 $Self->{TicketAcl}->{'P1-AD3-1'} = {
     Properties => {
         Process \Rightarrow {
               ActivityDialogEntityID => ['AD3'],
          },
     },
```
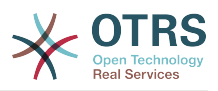

```
Possible \Rightarrow {
         Ticket \Rightarrow {
              DynamicField Status => ['Approved'],
          },
     },
 };
 $Self->{TicketAcl}->{'P1-AD4-1'} = {
     Properties => {
         Process \Rightarrow {
               ActivityDialogEntityID => ['AD4'],
          },
     },
     Possible => {
         Ticket => \{DynamicField Status => ['Order denied'],
          },
     },
 };
 $Self->{TicketAcl}->{'P1-AD5-1'} = {
     Properties => {
         Process \Rightarrow {
               ActivityDialogEntityID => ['AD5'],
          },
     },
    Possible \Rightarrow {
         Ticket \Rightarrow {
              DynamicField Status => ['Order placed'],
          },
     },
 };
 $Self->{TicketAcl}->{'P1-AD6-1'} = {
     Properties => {
         Process \Rightarrow {
               ActivityDialogEntityID => ['AD6'],
          },
     },
     Possible => {
         Ticket => \{DynamicField Status => ['Shipment received'],
          },
     },
 };
```
## **2.3.3. Mapito**

Kwenye "Elementi Zinazopatikana za Mchakato" bofya kwenye "Mapito", kisha bofya "Tengeneza Mpito Mpya"

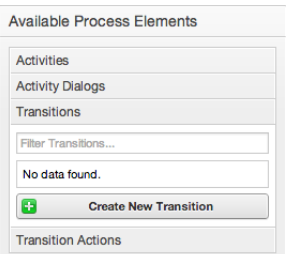

*Kielelezo: Tengeneza kitufe kipya cha mpito.*

Katika skrini ibukizi iliyofunguliwa jaza "Jina la Mpito", kisha kwenye masharti, kwa mfano huu tumia sharti moja tu na sehemu moja, kwa zote tunaweza kuacha Aina ya muunganiko kama "na" na tutatumia thamani ya aina ya kufanana kama "Tungo".

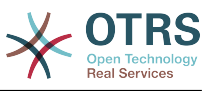

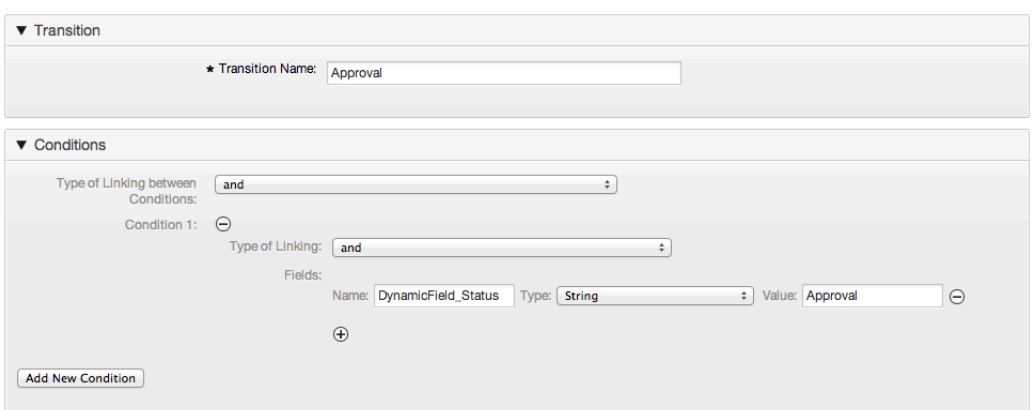

*Kielelezo: Ongeza mpito mpya.*

Baada ya masharti yote kusetiwa bofya kwenye kitufe cha kuhifadhi kuhifadhi mabadiliko.

Tengeneza Mapito yafuatayo:

• "Kibali" (T1)

Mpito unaokagua kama Sehemu ya Hali imesetiwa kuwa "Kibali".

• "Kibali kimekataliwa" (T2)

Mpito unaokagua kama Sehemu ya Hali imesetiwa kuwa "Kibali kimekataliwa".

• "Kubaliwa" (T3)

Mpito unaokagua kama Sehemu ya Hali imesetiwa kuwa "Kubaliwa".

• "Oda imekataliwa" (T4)

Mpito unaokagua kama sehemu ya Hali imesetiwa kuwa "Oda imekataliwa".

• "Oda imewekwa" (T5)

Mpito unaokagua kama sehemu ya Hali imesetiwa kuwa "Oda imewekwa".

• "Vilivyosafirishwa vimepokelewa" (T6)

Mpito unaokagua kama sehemu ya Hali imesetiwa kuwa "Vilivyosafirishwa vimepokelewa".

## **2.3.4. Vitendo vya mpito**

Bofya kwenye "Vitendo vya Mpito" katika "Elementi za Michakato Zilizopo", kisha bofya "Tengeneza Kitendo Kipya cha Mpito".

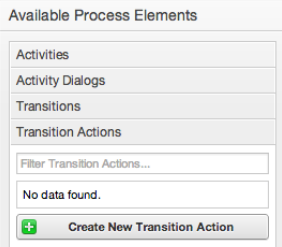

*Kielelezo: Tengeneza kitufe kipya cha vitendo vya mpito.*

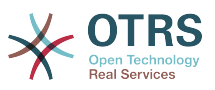

Katika skrini ibukizi iliyofunguliwa jaza "Jina la Mpito", na "Moduli ya Vitendo vya Mpito" kisha ongeza majina na thamani za parameta za hiari na zinazohitajika

Moduli zote za mpito zinapatikana kwenye Kiini/Mfumo/UsimamiziwaMchakato/VitendovyaMpito na ifuatayo ni orodha ya kifungu cha Vitendo vya Mpito vilivyojumuishwa kwenye hili toleo

- SetiSehemuInayobadilika
- TengenezaTiketiMakala
- SetiTiketiMteja
- SetiKitasaTiketi
- SetiMwenyeTiketi
- SetiFoleniTiketi
- SetKuwajibikaTiketi
- SetiHudumaTiketi
- SetiSLATiketi
- SetiHaliTiketi
- SetiMadaTiketi
- SetiAinaTiketi

Kila moduli ina parameta zake tofauti. Tafadhali pitia [nyaraka za moduli](#page-257-0) ili kujifunza parameta zote zinazohitajika na za hiari.

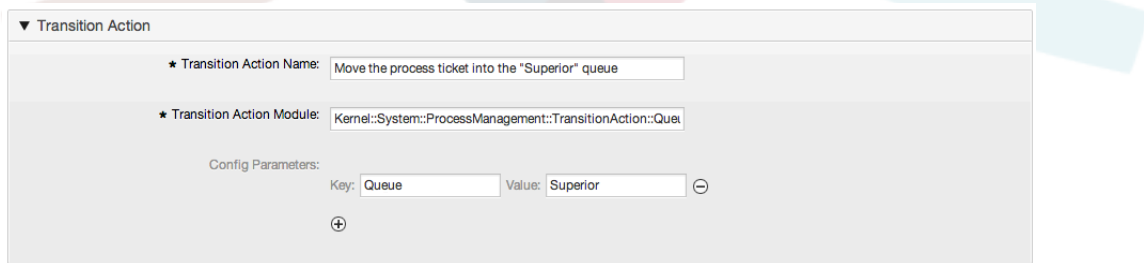

*Kielelezo: Ongeza vitendo vya mpito mpya.*

Baada ya parameta na thamani zote kusetiwa bofya kitufe kuwasilisha ili kuhifadhi mabadiliko.

Tengeneza vitendo vya mpito vifwatavyo:

• "Peleka tiketi ya mchakato kwa Foleni ya 'Usimamizi' (TA1)

Hiki kitendo kinatakiwa kutekelezwa wakati Mpito "Kibali" (T1) umetumika.

• "Badilisha tiketi inayowajibika kwa 'manager'" (TA2)

Itatekelezwa pale mpito "Kibali" (T1) umetumika.

• "Peleka tiketi ya mchakato kwenye Foleni ya 'Wateja'" (TA3)

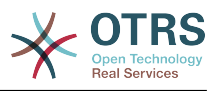

Itatekelezwa wakati:

- Mpito "Kibali kimekataliwa" (T2) umetumika
- Mpito "Oda imekataliwa" (T4) umetumika
- Mpito "Vilivyosafirishwa vimepokelewa" (T6) umetumika
- "Badilisha tiketi inayowajibika kwa 'Mwajiriwa'" (TA4)

Itatekelezwa wakati:

- Mpito "Kibali kimekataliwa" (T2) umetumika
- Mpito "Oda imekataliwa" (T4) umetumika
- Mpito "Vilivyosafirishwa vimepokelewa" (T6) umetumika
- "Peleka tiketi ya mchakato kwa Foleni ya 'Manunuzi'" (TA5)

Itatekelezwa pale mpito "Imekubaliwa" (T3) umetumika.

• "Peleka tiketi za mchakato kwenye Foleni ya 'Ofisi ya posta'" (TA6)

Itatekelezwa pale mpito "Oda imewekwa" (T5) umetumika.

• "Kufunga tiketi kumefanikiwa" (TA7)

Itatekelezwa wakati:

- Mpito "Vilivyosafirishwa vimepokelewa" (T6) umetumika
- "Kufunga tiketi hakujafanikiwa" (TA8)

Itatekelezwa wakati:

- Mpito "Kibali kimekataliwa" (T2) umetumika
- Mpito "Oda imekataliwa" (T4) umetumika

Kama unavyo ona, kuna sehemu ambazo vitendo vya mpito vile vile vitatekelezwa. Hivyo ni busara kuwezesha muunganiko wa Vitendo vya Mpito na Mapito kirahisi ili kuweza kurudia kuvitumia.

## **2.3.5. Shughuli**

Tumechagua mbinu ya kuona shughuli kama kikapu ambacho kina Maongezi ya Shughuli.

Bofya "Shughuli" katika "Elementi za Michakato Zilizopo", kisha bofya "Tengeneza Shughuli Mpya".

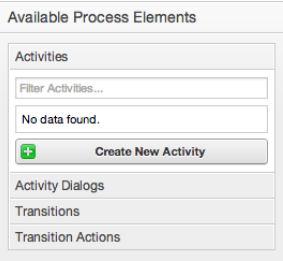

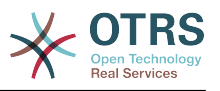

*Kielelezo: Tengeneza Kitufe kipya cha Shughuli .*

Katika skrini ibukizi iliyofunguliwa jaza "Jina la Shughuli", kisha kokota Maongezi ya Shughuli yanayotakiwa kutoka "Maongezi ya Shughuli Yanayopatikana" na ziweke kwenye "Maongezi ya Shughuli Yaliyogawiwa". Haya maongezi yataonyeshwa (katika skrini iliyokutwa ya tiketi) katika oda ile ile kama ilivyofafanuliwa kwenye skrini hii ikitafsiri kutoka juu kwenda chini, kwenda kushoto kwenda kulia.

Hii oda ni muhimu hasa kwa Shughuli ya kwanza, kwa kuwa Maongezi ya kwanza ya Shughuli kwa shughuli hii ndio ya pekee yanawasilishwa mchakato ukianza.

Tengeneza Shughuli zifuatazo

• "Kurekodi mahitaji" (A1)

Ina Maongezi ya Shughuli "Kurekodi mahitaji" (AD1)

• "Kibali" (A2)

Ina Maongezi ya Shughuli "Kibali kimekataliwa" (AD2) na pia "Imekubaliwa" (AD3)

• "Oda" (A3)

Ina Maongezi ya Shughuli "Oda imekataliwa" (AD4) na pia "Oda imewekwa" (AD5)

• "Zinazoingia" (A4)

Ina Maongezi ya Shughuli "Vilivyosafirishwa vimepokelewa" (AD6)

• "Mchakato umekamilika" (A5): Hii ni shughuli bila maongezi ya shughuli yawezekanayo. Ita setiwa baada ya "Kibali kimekataliwa", "Oda imekataliwa" au "Vilivyosafirishwa vimepokelewa" na inaashiria mwisho wa mchakato.

Sasa tunaweza kuona shughuli zimefafanuliwa kuwa hali za michakato ya tiketi. Baada ya kufanikiwa kwa mpito tiketi inapelekwa kutoka shughuli moja kwenda nyingine.

## **2.3.6. Njia ya mchakato wa kuoda kitabu**

Tuhitimishe mfano wetu na kipande cha mwisho kisichokwepo cha fumbo, mchakato kama mfafanuzi wa mtiririko. Katika kesi yetu huu ni upangaji mzima wa mtiririko wa kazi. Michakato mingine inaweza kuwa kuewka oda za vifaa vya ofisi na michakato mingine tofauti kabisa.

Mchakato una pointi ya kuanza ambayo ina Shughuli ya kuanza na Maongezi ya Shughuli ya kuanza. Kwa oda yeyote mpya ya kitabu, skrini ya kwanza kuonyeshwa ni ya Maongezi ya Shughuli (Maongezi ya kwanza ya Shughuli kwa Shughuli ya kwanza). Kama hii imemalizika na kuhifadhiwa, tiketi ya mchakato itatengenezwa na kufwata sanidi ya mtiririko wa kazi.

Mchakato pia una mwelekeo ambao tiketi ya mchakato itapitishwa ndani ya mchakato. Tuiite hii "Njia". Ina Shughuli ya kuanza, Mpito mmoja au zaidi (pengine na Vitendo vya Mpito), na Shughuli nyingine.

Tukiamini kwamba Shughuli tayari zimegawia Maongezi Ya Shughuli kuokota Shughuli kutoka kwenye kodiani (katika upande wa kushoto wa skrini) na kuzidondosha kwenye eneo la turubai (chini ya taarifa za mchakato). Tambua mshale kutoka mwanzo wa mchakato (duara la kijani) kwenda kwenye Shughuli imewekwa kiotomatiki. (Hii ni Shughuli ya kwanza na Maongezi yake ya kwanza ya Shughuli ni skrini ya kwanza ambayo itaonyeshwa wakati mchakato unaanza).

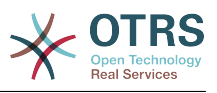

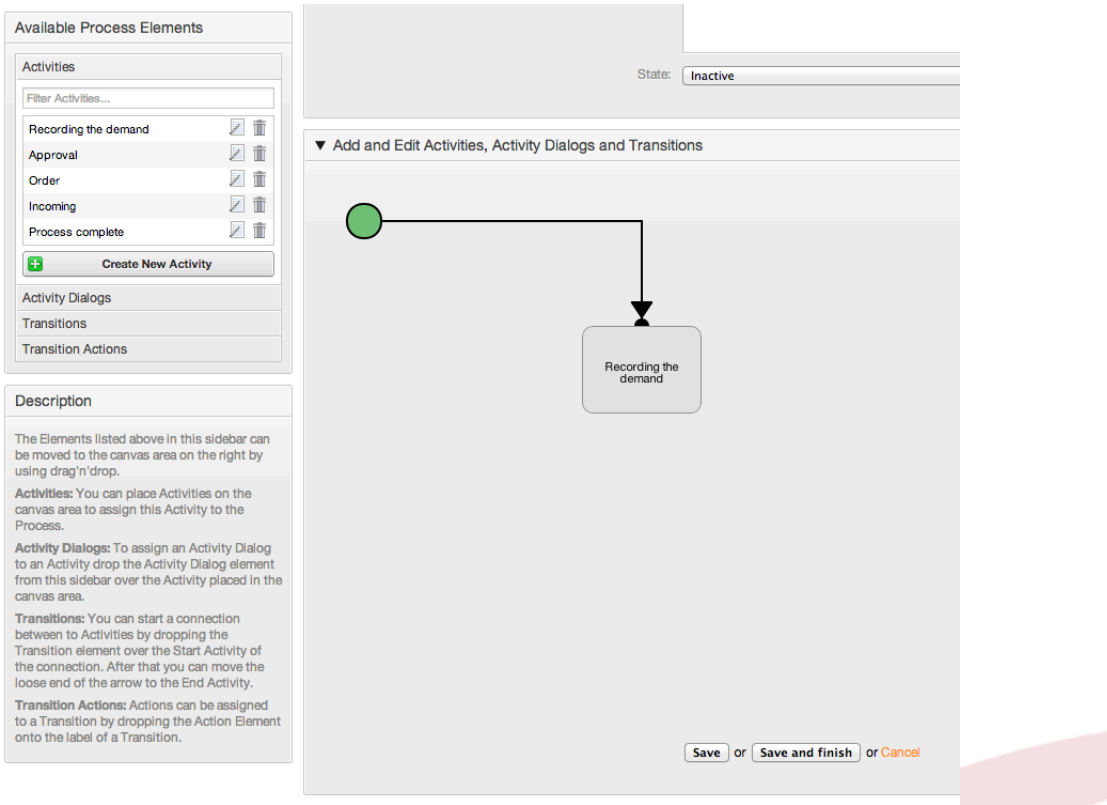

#### *Kielelezo: Kokota shughuli ya kwanza kwenye turubai.*

Kokota shughuli nyingine kwenye turubai. sasa tuna shughuli mbili kwenye turubai ya kwanza imeunganishwa na pointi ya kuanza na ya pili haina muunganiko, unaweza kupitisha kipanya juu ya kila shughuli ku dhihirisha Maongezi Shughuli yao.

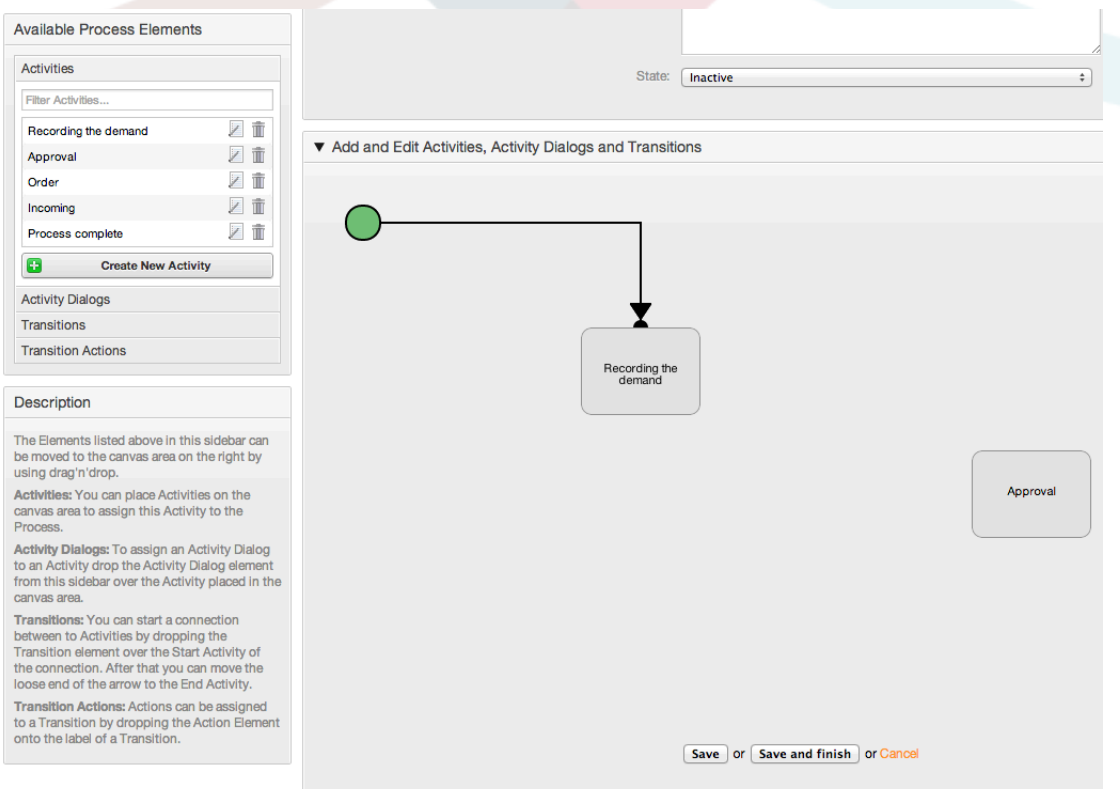

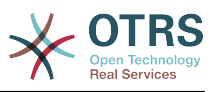

#### *Kielelezo: Kokota shughuli ya pilikwenye turubai.*

Kisha tutengeneze "Njia" (uhusiano) kati ya shughuli hizi mbili, kwa hili tutatumia Mapito, Bofya kwenye Mapito kwenye kodiani kokota Mpito na udondoshe ndani ya Shughuli ya kwanza, tambua kwamba Shughuli inabadilisha rangi kuonyesha Mpito umeambatanishwa, baada tu ya mpito kudondoshwa mwisho wa mshale wa Mpito utawekwa karibu na pointi ya kuanza mchakato. Kokota mwisho wa mshale wa Mpito na udondoshe ndani ya shughuli nyingine kutengeneza uhusiano kati ya Shughuli hizo.

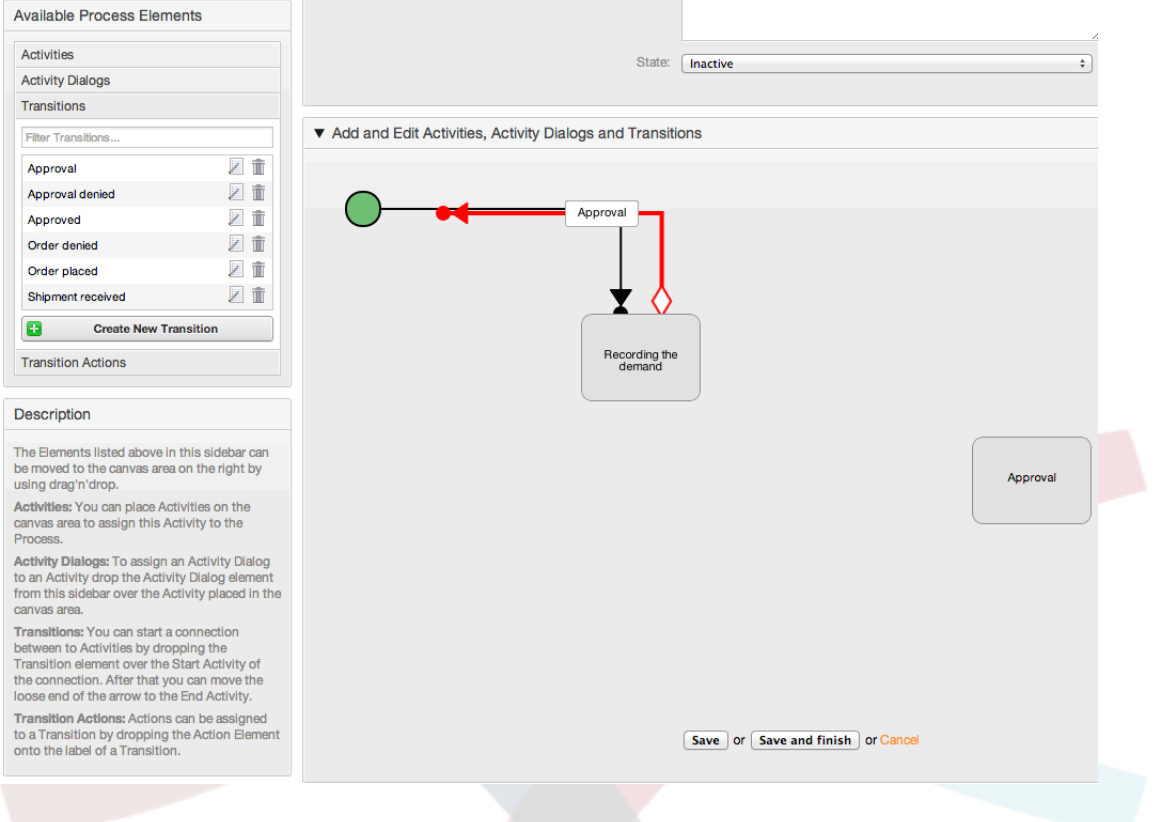

*Kielelezo: Kokota Mapito kwenda kwenye turubai.*

Sasa "Njia" kati ya vitendo imefafanuliwa, kisha tunahitaji kuweka Vitendo vya Mpito chini ya Mpito, bofya marambili lebo ya mpito (ndani ya turubai), hii itafungua dirisha ibukizi jipya.

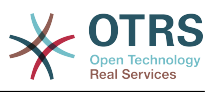

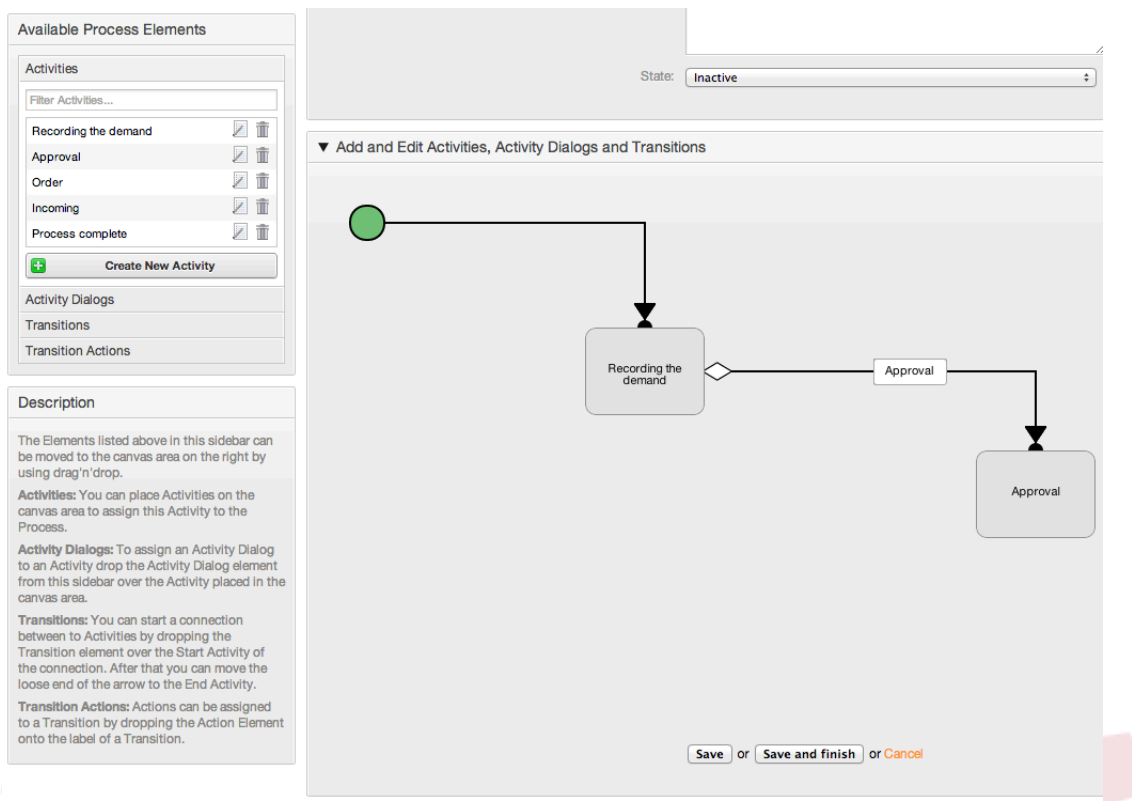

#### *Kielelezo: Unganisha shughuli kwa kutumia Mapito.*

Kokota Vitendo vya Mpito vinavyotakiwa kutoka bwawa la Vitendo vya Mpito Vinavyopatikana na dondosha katika bwawa la Vitendo vya Mpito Vilivyogawiwa kisha bofya kitufe cha kuwasilisha.

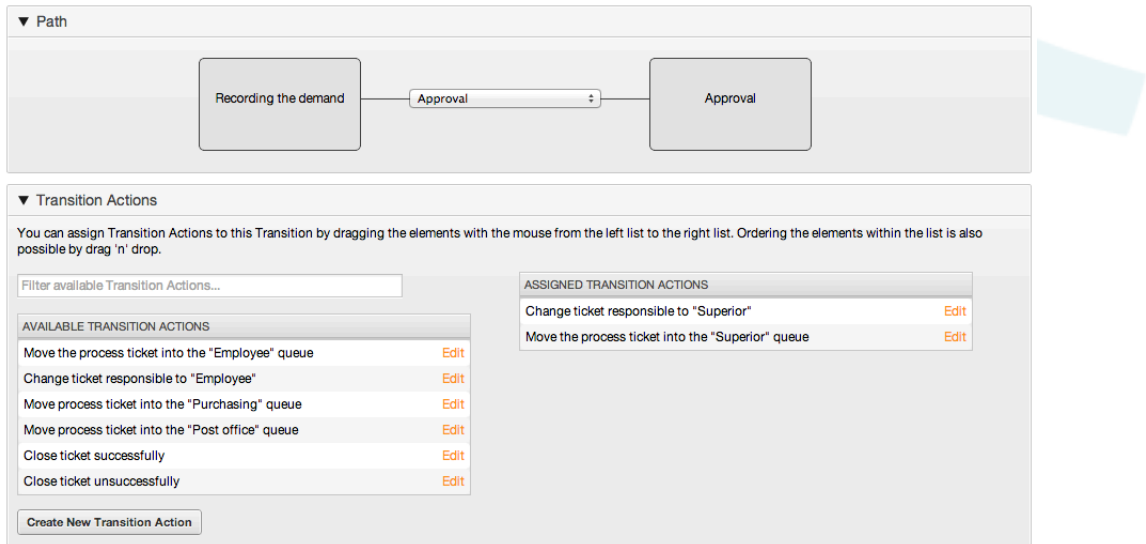

*kielelezo: Vitendo vya mpito vilivyogawiwa.*

Kisha tukirudi kwenye skrini ya kuhariri mchakato wa msingi bofya kwenye kitufe cha kuhifadhi chini ya turubai kuhifadhi mabadiliko mengine yote.

Kamilisha "Njia" kwa kuongeza Shughuli zifuatazo, Mapito na Vitendo vya Mpito:

Mahitaji yanarekodiwa mpaka "Kibali"

• Pointi ya kuanza: Shughuli: Mahitaji yanarekodiwa (A1)

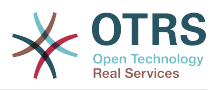

- Mpito uwezekanao: Kibali (T1)
	- Kama masharti ya hii shughuli yamekamilishwa, tiketi itapelekwa kwa Shughuli: Kibali (A2)
	- Kwa nyongeza, VitendoVyaMpito vifwatavyo vina tekelezeka
		- "Kuhamisha tiketi kwenda kwenye foleni ya 'Usimamizi'" (TA1)
		- "Seti tiketi iwe jukumu la 'Meneja'" (TA2)

Shughuli: "Kurekodi mahitaji" (A1) ni hatua iliyofafanuliwa ya mchakato wa tiketi, ambapo kuna uwezekano wa mpito: "Kibali" (T1). Kama hii itakubali tiketi itapelekwa kwenye shughuli inayofuata: "Kibali" (A2), na Vitendo vya Mpito: "Kupeleka tiketi kwenye foleni ya 'Usimamizi'" (TA1) na "Seti tiketi iwe jukumu la'Meneja'" (TA2) zinatekelezeka. Kwenye Shughuli: "Approval" (A2), Maongezi ya Shughuli: "Kibali kimekataliwa" (AD2) na "Kubaliwa" (AD3) zinapatikana.

Kibali

- Pointi ya Kuanza: Shughuli "Kibali" (A2)
- Mapito yawezekanayo:
	- "Kibali kimekataliwa" (T2)
		- Kama hii inalingana, tiketi ya mchakato itapelekwa kwa Shughuli: "Mchakato umekamilika" (A5).
		- Kwa nyongeza, Vitendo Vya Mpito vifwatavyo vina tekelezeka:
			- "Peleka tiketi ya mchakato kwenye Foleni ya 'Wateja'" (TA3)
			- "Seti tiketi yenye jukumu kwa 'Mteja'" (TA4)
			- "Kufunga tiketi hakujafanikiwa" (TA8)
	- "Kubaliwa" (T3)
		- Kama hii inalingana, tiketi ya mchakato itapelekwa kwa Shughuli: "Oda" (A3).
		- Kwa nyongeza, Kitendo cha Mpito kifwatacho kitatekelezwa.
			- "Peleka tiketi ya mchakato kwa Foleni ya 'Manunuzi'" (TA5)

Tunaweza kuona kutoka kwenye shughuli za sasa, ambayo inafafanua hatua katika mchakato wa tiketi, kuna uwezekano mmoja au zaidi wa mpito ambao una lengo moja la shughuli (na ikiwezekana Kitendo kimoja au zaidi cha mpito)

Oda

- Pointi ya kuanza: Shughuli "Oda" (A3)
- Mapito yawezekanayo:
	- "Oda imekataliwa" (T4)
		- Kama hii inalingana, tiketi ya mchakato itapelekwa kwa Shughuli: "Mchakato umekamilika" (A5).
		- Kwa nyongeza, Vitendo Vya Mpito vifwatavyo vina tekelezeka:
			- "Peleka tiketi ya mchakato kwenye Foleni ya 'Wateja'" (TA3)

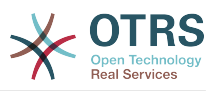

- "Seti tiketi yenye jukumu kwa 'Mteja'" (TA4)
- "Kufunga tiketi hakujafanikiwa" (TA8)
- "Oda imewekwa" (T5)
	- Kama hii inalingana, tiketi ya mchakato itapelekwa kwa Shughuli: "zinazoingia" (A5).
	- Kwa nyongeza, Kitendo cha Mpito kifwatacho kitatekelezwa.
		- "Peleka tiketi za mchakato kwa Foleni ya 'Ofisi ya posta'" (TA6)

#### "Zinazoingia"

- Pointi ya Kuanza: Shughuli "Zinazoingia" (A4)
- Mapito yawezekanayo:
	- "Vilivyosafirishwa vimepokelewa" (T6)
		- Kama hii inalingana, tiketi ya mchakato itapelekwa kwa Shughuli: "Mchakato umekamilika" (A5).
		- Kwa nyongeza, Vitendo Vya Mpito vifwatavyo vina tekelezeka:
			- "Peleka tiketi ya mchakato kwenye Foleni ya 'Wateja'" (TA3)
			- "Seti tiketi yenye jukumu kwa 'Mteja'" (TA4)
			- "Kufunga tiketi kumefanikiwa" (TA7)

Njia kamili ya mchakato wa kuoda vitabu itaonekana kama hivi:

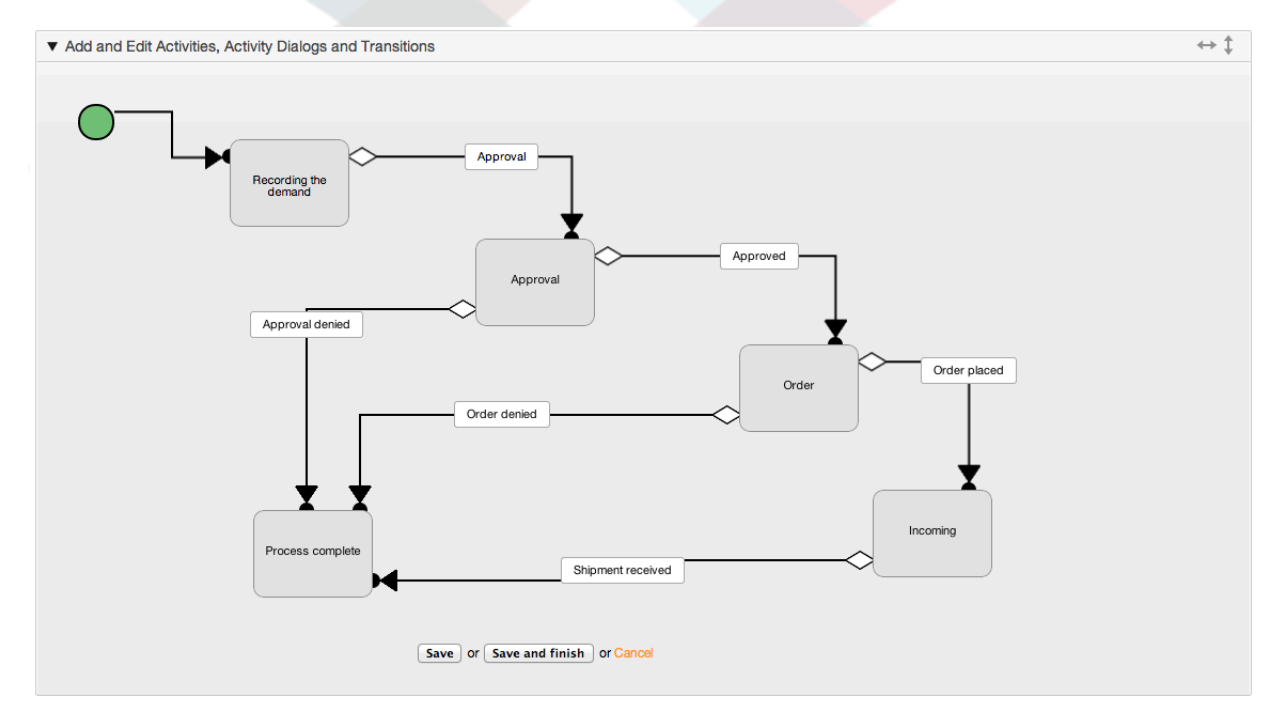

*Kielelezo: Njia kamili ya mchakato wa kuoda vitabu.*

Baada ya kumaliza njia ya mchakato tafadhali bonyeza kitufe cha "hifadhi" upande wa chini wa turubai kisha bonyeza kitufe "Landanisha Michakato yote". Hii itakusanya taarifa zote za michakato kutoka kwenye hifadhidata na kutengeneza faili la hifadhi muda (kwa

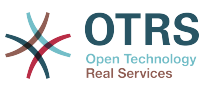

lugha ya Perl). Hii hifadhi muda ni sanidi za michakato ambazo mfumo utatumia kutengeneza au kutumia tiketi za michakato.

Mabadiliko yeyote yaliyofanyika kwenye michakato (katika kiolesura michoro cha mtumiaji) yatahitaji kurudia kulandanisha faili la hifadhi muda ili mabadiliko yawepo kwenye mfumo.

Pia inawezekana kuagiza mchakato mzima kutoka faili la YAML, lakini ni muhimu kutengeneza Sehemu zote Zinazobadilika, Watumiaji, Foleni, na kadh. ambazo zinahitajika na kila mchakato kabla ya kuagiza.

Tambua kwamba kama mchakato unahitaji utumiaji wa ACL hizo zinahitaji pia kusetiwa kwa mikono.

Lifwatalo ni faili kamili la YAML kwa ajili ya mfano wa mchakato wa kuoda kitabu:

```
---
Activities:
 A1: ActivityDialogs:
       - AD1
     ChangeTime: 2012-11-23 14:49:22
     Config:
       ActivityDialog:
         1: AD1
     CreateTime: 2012-11-23 11:49:38
     EntityID: A1
     ID: 151
     Name: Recording the demand
   A2:
     ActivityDialogs:
       - AD2
       - AD3
     ChangeTime: 2012-12-13 00:55:12
     Config:
       ActivityDialog:
         1: AD2
         2: AD3
     CreateTime: 2012-11-23 11:50:11
     EntityID: A2
     ID: 152
     Name: Approval
   A3:
     ActivityDialogs:
       - AD4
       - AD5
     ChangeTime: 2012-11-23 18:12:14
     Config:
       ActivityDialog:
         1: AD4
         2: AD5
     CreateTime: 2012-11-23 11:50:35
     EntityID: A3
     ID: 153
     Name: Order
   A4:
     ActivityDialogs:
       - AD6
     ChangeTime: 2012-11-23 18:12:35
     Config:
       ActivityDialog:
         1: AD6
     CreateTime: 2012-11-23 11:51:00
     EntityID: A4
     ID: 154
     Name: Incoming
   A5:
     ActivityDialogs: []
     ChangeTime: 2012-11-23 11:51:33
```
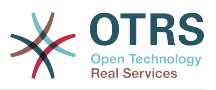

```
 Config: {}
     CreateTime: 2012-11-23 11:51:33
     EntityID: A5
     ID: 155
     Name: Process complete
ActivityDialogs:
  AD1:
     ChangeTime: 2012-12-06 02:16:21
     Config:
       DescriptionLong: ''
       DescriptionShort: Recoding the demand
       FieldOrder:
         - DynamicField_Author
         - DynamicField_ISBN
         - DynamicField_Title
         - DynamicField_Status
       Fields:
         DynamicField_Author:
           DefaultValue: ''
           DescriptionLong: ''
           DescriptionShort: ''
           Display: 1
         DynamicField_ISBN:
           DefaultValue: ''
           DescriptionLong: ''
           DescriptionShort: ''
           Display: 1
         DynamicField_Status:
          DefaultValue: ''
           DescriptionLong: ''
           DescriptionShort: ''
           Display: 1
         DynamicField_Title:
          DefaultValue:
           DescriptionLong: ''
           DescriptionShort: ''
           Display: 1
       Interface:
         - AgentInterface
       Permission: ''
       RequiredLock: 0
       SubmitAdviceText: ''
       SubmitButtonText: ''
     CreateTime: 2012-11-23 14:34:43
     EntityID: AD1
     ID: 154
     Name: Recording the demand
   AD2:
     ChangeTime: 2012-11-23 14:57:41
     Config:
       DescriptionLong: ''
       DescriptionShort: Approval denied
       FieldOrder:
         - Article
         - DynamicField_Status
       Fields:
         Article:
           Config:
             ArticleType: note-internal
           DefaultValue: ''
           DescriptionLong: ''
           DescriptionShort: ''
           Display: 1
         DynamicField_Status:
          DefaultValue: ''
           DescriptionLong: ''
           DescriptionShort: ''
           Display: 1
       Interface:
         - AgentInterface
       Permission: ''
       RequiredLock: 0
```
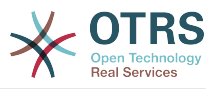

```
 SubmitAdviceText: ''
       SubmitButtonText: Deny Request
     CreateTime: 2012-11-23 14:36:39
     EntityID: AD2
     ID: 155
    Name: Approval denied
  AD3:
     ChangeTime: 2012-12-14 03:14:23
     Config:
       DescriptionLong: ''
      DescriptionShort: Approved
       FieldOrder:
         - DynamicField_Status
       Fields:
         DynamicField_Status:
          DefaultValue: ''
           DescriptionLong: ''
           DescriptionShort: ''
           Display: 1
      Interface:
         - AgentInterface
       Permission: ''
      RequiredLock: 0
       SubmitAdviceText: ''
 SubmitButtonText: Approve Request
 CreateTime: 2012-11-23 14:37:35
     EntityID: AD3
    ID: 156
    Name: Approved
  AD4:
     ChangeTime: 2012-11-23 14:58:52
     Config:
      DescriptionLong: ''
       DescriptionShort: Order rejected
       FieldOrder:
         - Article
         - DynamicField_Status
       Fields:
         Article:
           Config:
             ArticleType: note-internal
           DefaultValue: ''
           DescriptionLong: ''
           DescriptionShort: ''
           Display: 1
         DynamicField_Status:
           DefaultValue: ''
           DescriptionLong: ''
           DescriptionShort: ''
           Display: 1
       Interface:
         - AgentInterface
       Permission: ''
      RequiredLock: 0
       SubmitAdviceText: ''
      SubmitButtonText: Reject Order
     CreateTime: 2012-11-23 14:38:48
     EntityID: AD4
    ID: 157
     Name: Order rejected
  AD5:
     ChangeTime: 2012-12-06 02:20:12
    Config:
      DescriptionLong: ''
       DescriptionShort: Order placed
       FieldOrder:
         - DynamicField_DeliveryDate
         - DynamicField_Price
         - DynamicField_Supplier
        - DynamicField Status
       Fields:
         DynamicField_DeliveryDate:
```
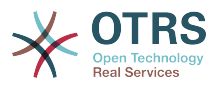

 DefaultValue: '' DescriptionLong: '' DescriptionShort: '' Display: 1 DynamicField\_Price: DefaultValue: ' DescriptionLong: '' DescriptionShort: '' Display: 1 DynamicField\_Status: DefaultValue: '' DescriptionLong: '' DescriptionShort: '' Display: 1 DynamicField\_Supplier: DefaultValue: DescriptionLong: '' DescriptionShort: '' Display: 1 Interface: - AgentInterface Permission: '' RequiredLock: 0 SubmitAdviceText: '' SubmitButtonText: Place Order CreateTime: 2012-11-23 14:41:28 EntityID: AD5 ID: 158 Name: Order placed AD6: ChangeTime: 2012-11-23 14:42:43 Config: DescriptionLong: '' DescriptionShort: Shipment received FieldOrder: - DynamicField\_DateOfReceipt - DynamicField\_Status Fields: DynamicField\_DateOfReceipt: DefaultValue: '' DescriptionLong: '' DescriptionShort: '' Display: 1 DynamicField\_Status: DefaultValue: '' DescriptionLong: '' DescriptionShort: '' Display: 1 Interface: - AgentInterface Permission: RequiredLock: 0 SubmitAdviceText: '' SubmitButtonText: '' CreateTime: 2012-11-23 14:42:43 EntityID: AD6 ID: 159 Name: Shipment received Process: Activities: - A1 - A2 - A3 - A4 - A5 ChangeTime: 2012-12-06 02:31:59 Config: Description: The process to order a book Path: A1: T1: ActivityEntityID: A2

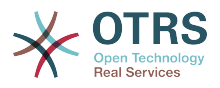

 TransitionAction:  $\overline{\phantom{a}}$  - TA2  $\overline{\phantom{a}}$  - TA1 A2:  $\begin{array}{ccc} \vert & & \vert & \vert & \vert \ \vert & & \vert & \vert \ \end{array}$  ActivityEntityID: A5 TransitionAction: - TA3 - TA4 - TA8 T3: ActivityEntityID: A3 TransitionAction: - TA5 A3: T4: ActivityEntityID: A5 TransitionAction: - TA3  $\overline{\phantom{a}}$  - TA4 - TA8 T5: ActivityEntityID: A4 TransitionAction: - TA6 A4: T6: ActivityEntityID: A5 TransitionAction:  $\overline{\phantom{a}}$  - TA3  $\overline{\phantom{a}}$  - TA4 - TA7 A5: {} StartActivity: A1 StartActivityDialog: AD1 CreateTime: 2012-11-23 11:45:12 EntityID: P1 ID: 94 Layout: A1: left: 172 top: 63 A2: left: 402 top: 156 A3: left: 649 top: 255 A4: left: 774 top: 391 A5: left: 194 top: 410 Name: Book ordering State: Active StateEntityID: S1 TransitionActions: - TA1 - TA2 - TA3 - TA4 - TA8 - TA5 - TA3 - TA4 - TA8 - TA6 - TA3 - TA4 - TA7 Transitions:

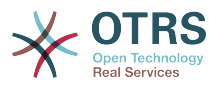

```
 - T1
     - T2
     - T3
     - T4
     - T5
     - T6
TransitionActions:
  TA1:
     ChangeTime: 2012-11-23 16:01:37
     Config:
       Config:
         Queue: Management
       Module: Kernel::System::ProcessManagement::TransitionAction::TicketQueueSet
     CreateTime: 2012-11-23 15:50:59
     EntityID: TA1
     ID: 61
     Name: Move the process ticket into the "Management" queue
  TA2:
     ChangeTime: 2012-11-23 16:02:12
     Config:
       Config:
         Responsible: manager
       Module: Kernel::System::ProcessManagement::TransitionAction::TicketResponsibleSet
     CreateTime: 2012-11-23 15:58:22
     EntityID: TA2
     ID: 62
     Name: Change ticket responsible to "manager"
  TA3:
     ChangeTime: 2012-11-24 14:27:02
     Config:
       Config:
         Queue: Employees
       Module: Kernel::System::ProcessManagement::TransitionAction::TicketQueueSet
     CreateTime: 2012-11-23 16:02:54
     EntityID: TA3
     ID: 63
     Name: Move the process ticket into the "Employees" queue
  TA4:
     ChangeTime: 2012-11-23 16:04:06
     Config:
       Config:
         Responsible: Employee
       Module: Kernel::System::ProcessManagement::TransitionAction::TicketResponsibleSet
     CreateTime: 2012-11-23 16:04:06
     EntityID: TA4
     ID: 64
     Name: Change ticket responsible to "Employee"
  TA5:
     ChangeTime: 2012-12-06 02:18:34
     Config:
       Config:
         Queue: Purchasing
       Module: Kernel::System::ProcessManagement::TransitionAction::TicketQueueSet
     CreateTime: 2012-11-23 16:04:54
     EntityID: TA5
     ID: 65
     Name: Move process ticket into the "Purchasing" queue
  TA6:
     ChangeTime: 2012-12-06 02:18:48
     Config:
       Config:
         Queue: Post office
       Module: Kernel::System::ProcessManagement::TransitionAction::TicketQueueSet
     CreateTime: 2012-11-23 16:06:20
     EntityID: TA6
     ID: 66
     Name: Move process ticket into the "Post office" queue
  TA7:
     ChangeTime: 2012-12-06 02:29:55
     Config:
       Config:
         State: closed successful
```
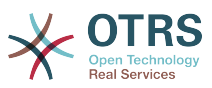

```
 Module: Kernel::System::ProcessManagement::TransitionAction::TicketStateSet
     CreateTime: 2012-12-06 02:29:27
     EntityID: TA7
     ID: 67
     Name: Close ticket successfully
   TA8:
     ChangeTime: 2012-12-06 02:31:12
     Config:
       Config:
         State: closed unsuccessful
       Module: Kernel::System::ProcessManagement::TransitionAction::TicketStateSet
     CreateTime: 2012-12-06 02:31:12
     EntityID: TA8
     ID: 68
     Name: Close ticket unsuccessfully
Transitions:
   T1:
     ChangeTime: 2012-11-23 15:12:20
     Config:
       Condition:
         1:
           Fields:
             DynamicField_Status:
                Match: Approval
               Type: String
           Type: and
       ConditionLinking: and
     CreateTime: 2012-11-23 11:53:52
     EntityID: T1
     ID: 94
     Name: Approval
   T2:
     ChangeTime: 2012-11-23 15:12:50
     Config:
       Condition:
         1:
           Fields:
             DynamicField_Status:
               Match: Approval denied
               Type: String
           Type: and
       ConditionLinking: and
     CreateTime: 2012-11-23 11:54:26
     EntityID: T2
     ID: 95
     Name: Approval denied
  T3:
     ChangeTime: 2012-11-23 15:13:29
     Config:
       Condition:
         1:
           Fields:
             DynamicField_Status:
               Match: Approved
               Type: String
           Type: and
       ConditionLinking: and
     CreateTime: 2012-11-23 11:54:54
     EntityID: T3
     ID: 96
     Name: Approved
   T4:
     ChangeTime: 2012-11-23 15:14:08
     Config:
       Condition:
         1:
           Fields:
             DynamicField_Status:
               Match: Order denied
               Type: String
           Type: and
       ConditionLinking: and
```
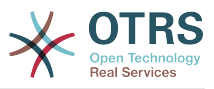

```
 CreateTime: 2012-11-23 11:55:25
   EntityID: T4
   ID: 97
   Name: Order denied
 T5:
   ChangeTime: 2012-11-23 18:30:33
   Config:
     Condition:
       1:
         Fields:
           DynamicField_Status:
             Match: Order placed
             Type: String
         Type: and
     ConditionLinking: and
   CreateTime: 2012-11-23 11:56:15
   EntityID: T5
   ID: 98
   Name: Order placed
 T6:
   ChangeTime: 2012-11-23 15:15:30
   Config:
     Condition:
       1:
         Fields:
           DynamicField_Status:
            Match: Shipment received
             Type: String
         Type: and
     ConditionLinking: and
   CreateTime: 2012-11-23 11:56:48
   EntityID: T6
   ID: 99
   Name: Shipment received
```
## **2.4. Rejea ya sanidi ya mchakato**

## **2.4.1. Mchakato**

Mchakato unatengeneza njia ya mtiririko wa kazi/mchakato. Pointi za njia katika mwelekeo huu zinaweza kuwa Shughuli au Mapito, tutaongelea haya baadaye.

## **2.4.1.1. Sanidi ya mchakato**

Usanidi wa mchakato unaweza kufanyika kkwenye faili Kernel/Config.pm lakini inashauriwa kutengeneza mafaili mapya kama Kernel/Config/Files/MyProcess.pm. Ona kwamba GUI inatengeneza faili Kernel/Config/File/ZZZProcessManagement tafadhali usitumie jina hilo la faili, la sivyo litaandikwa juu yake ukifanya ulandanishi wa michakato. Tuone mfano wa mchakato wa usanidi (kutoka kwenye faili la hifadhi muda ya mchakato):

```
$Self->{'Process'} = {
 'P1' => {
         Name => 'Book order'<br>CreateTime => '16-02-2012
                                  = \frac{16-02-2012}{13:37:00},<br>= \frac{1}{1},
         CreateBv
         ChangeTime \implies '17-02-2012 13:37:00',<br>ChangeBy \implies '1'.
         ChangeBy
         State => 'Active',<br>StartActivity => 'A1',
         StartActivity
          StartActivityDialog => 'AD1',
         Path \Rightarrow {
               'AI' => {
                    'T1' => {
                        ActivityEntityID => 'A2',
                     },
```
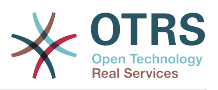

```
\begin{array}{ccc} \end{array},
'AS' \implies \{'T2' \implies \{ ActivityEntityID => 'A3',
                    },
               },
          },
\vert \hspace{.8cm} \vert,
 'P2' => {
         Name => 'IT order'  \nCreateTime => '26-02-201\Rightarrow '26-02-2012 13:37:00',<br>=> '1',
         CreateBy<br>ChangeTime
                                 = > '27-02-2012 13:37:00',<br>= > '1',
         ChangeBy<br>State
         State => 'Active',<br>StartActivity => 'A2',
 StartActivity => 'A2',
 StartActivityDialog => 'AD2',
 Path => {
'A2' => {
                   'T3' => {
                       ActivityEntityID => 'A4',
                    },
               },
         },
     }
};
```
## **2.4.1.2. Jina**

Jina la mchakato, hii inaweza kuchaguliwa na wakala wakati wa kutengeneza tiketi ya mchakato mpya.

## **2.4.1.3. Tengeneza muda**

Muda ambao mchakato ulitengenezwa.

### **2.4.1.4. Imetengenezwa na**

UID ya mtumiaji anayetengeneza mchakato.

## **2.4.1.5. Badilisha muda**

Muda ambao mchakato ulibadilishwa.

## **2.4.1.6. Ilibadilishwa na**

UID ya mtumiaji aliyeweka mabadiliko ya mwisho.

## **2.4.1.7. Hali**

Inafafanua hali ya mchakato. Thamani ziwezekanazo:

- 'Amilifu' ni michakato yote ambayo inaweza kutumika katika tiketi mpya za mchakato.
- 'KwanjukaMbali' ni michakato ambayo haiwezi kuchaguliwa tena kwa tiketi mpya, lakini tiketi zilizopo zinaweza kutumia huo mchakato.
- 'Isiyo Amilifu' michakato inalemazwa na haiwezi kutumika kwa tiketi mpya au zizlizopo.

## **2.4.1.8. AnzaShughuli**

Wakati wa kutengeneza mchakato mpya wa tiketi, lazima ufafanue ki AnzaShughuli. Mara tu tiketi itakapotengenezwa, hiishughuli ita setiwa na kutumika kama msingi wa kaguzi za kwanza za mpito.

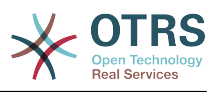

## **2.4.1.9. AnzaShughuliMaongezi**

Kwa tiketi mpya, ki AnzaShughuliMaongezi lazima kifafanuliwe. Hii itaonyeshwa wakati wa kutengeneza mchakato mpya wa tiketi (baada ya mchakato kuchaguliwa). Hapa tiketi bado haipo, itatengenezwa baada ya kuwasilisha ki AnzaShughuliMaongezi.

## **2.4.1.10. Njia**

Njia ina muundo wa Shughuli, na Mapito yanayowezekana kati yao, kwa ajili ya mchakato wa sasa. Na pia Vitendo vya Mpito ambavyo vinatokea wakati wa Mpito. Hii inadhibiti mwelekeo ambao tiketi ya mchakato itachukua. Mfano:

```
|A1'|\implies'T1' => {
          ActivityEntityID => 'A2',
\vert \hspace{.8cm} \vert,
 'T2' => {
         ActivityEntityID => 'A3',
\vert \hspace{.8cm} \vert,
     T3' => {
          ActivityEntityID => 'A4'
           TransitionAction => ['TA1', 'TA2'],
      },
},
```
Kama tiketi ya mchakato iko kwenye shughuli 'A1', ina njia tatu zinazowezekana kwenda kwenye Shughuli nyingine. Kwenye Mapito 'T1' kwenda 'T3', masharti yamefafanuliwa, ambayo tiketi ya mchakato inabidi iyatimize ili ihamie kwenye Shughuli nyingine.

Kama katika kesi hii thamani zote za tiketi ya mchakato na sehemu zake zinazobadilika ambazo zinahitajika kwa Mpito 'T2' ziko sawa, tiketi itahamishwa kutoka Shughuli 'A1' kwenda 'A3'. Baada ya MaongeziYaShughuli kuwasilishwa, au mabadiliko yoyote mengine yamefanywa kwenye tiketi, itakaguliwa kwa Mapito yawezekanayo kutoka kwenye Shughuli ya sasa. Kama Mapito zaidi ya moja yanawezekana, ya kwanza yatatumika (kutegemea na upangaji wa nambari za Vitambulisho vya Mpito).

Kwa nyongeza, inawezekana kugawia Vitendo vya Mpito kwa Mapito katika usanidi wa Njia. Hizi moduli ambazo zinatekelezwa baada ya mpito uliofanikiwa. Inabidi zibainishwe katika fomu ya mkusanyiko kama kwenye mfano, tutaongelea kwa undani baadaye.

## **2.4.2. Shughuli**

Shughuli ina Maongezi ya Shughuli ya aina moja au zaidi na inatengeneza 'hatua' katika mchakato. Maongezi ya Shughuli yote ya Shughuli ya sasa yanaonyeshwa katika kuza tiketi na inaweza kutumika mpaka masharti ya Mpito yatimizwe.

## **2.4.2.1. Sanidi ya shughuli**

Tuone mfano wa sanidi ya shughuli:

```
$Self->{'Process::Activity'} =
{
    'Al' => {
        Name => 'Activity 1 optional',
         CreateTime => '16-02-2012 13:37:00',
        CreateBy => '1',ChangeTime => '17-02-2012 13:37:00',
        ChangeBv => '1',
         ActivityDialog => {
            1 = > 'AD1',
         },
\vert \hspace{.8cm} \vert,
 'A2' => {
```
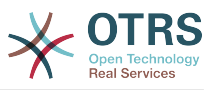

```
Name \Rightarrow 'Activity 2 optional',
         CreateTime = > '16-02-2012 13:37:00',CreateBy => '1',
          ChangeTime => '17-02-2012 13:37:00',
         ChangeBy => '1', ActivityDialog => {
             1 = > 'AD5',2 \implies 'AD6',3 \implies 'AD1',
          },
     },
\vert \cdot \rangle
```
## **2.4.2.2. Jina**

Jina la shughuli.

### **2.4.2.3. Tengeneza muda**

Muda ambao ilitengenezwa.

### **2.4.2.4. Imetengenezwa na**

UID ya mtumiaji aliyetengeneza shughuli.

### **2.4.2.5. Badilisha muda**

Muda wa mwisho ilipo badilishwa

### **2.4.2.6. Ilibadilishwa na**

UID ya mtumiaji wa mwisho aliyebadilisha shughuli.

## **2.4.2.7. MaongeziShughuli**

Maongezi ya Shughuli yana orodha ya maongezi ya shughuli ambayo yanapatikana katika hii shughuli. Maongezi yote ya Shughuli ya sasa yanaonekana katika Kuza tiketi. Oda yao inasetiwa na oda ya kwenye sanidi, hapa 'AD5' inaonyeshwa kabla ya 'AD6' na 'AD1'.

## **2.4.3. MaongeziShughuli**

Maongezi ya Shughuli ni skrini maalumu na inaweza kutumika katika shughuli mbali mbali.

### **2.4.3.1. Sanidi ya MaongeziShughuli**

Tuone mfano wa usanidi

```
$Self->{'Process::ActivityDialog'} = {
    'AD1' => {
       Name => 'ActivityDialog 1 optional',
        DescriptionShort => 'Basic info',
       DescriptionLong => 'Please insert the necessesary basic information for IT orders',
       CreateTime \Rightarrow '28-02-2012 13:37:00',<br>CreateBy \Rightarrow '1',
       CreateBv
       ChangeTime \implies '29-02-2012 13:37:00',<br>ChangeBy \implies '1',
       ChangeFields \Rightarrow {
            PriorityID => {
 DescriptionShort => 'Priority ID',
 DescriptionLong => 'Enter the priority here',
Display \implies 2,
            },
         },
       FieldOrder => [ 'PriorityID' ],
        SubmitAdviceText => 'Note: If you submit the form...',
        SubmitButtonText => 'Send request',
```
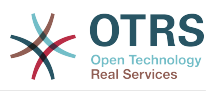

```
\vert \hspace{.8cm} \vert,
 'AD2' => {
          Name => 'ActivityDialog 2 optional',
 DescriptionShort => 'Basic info',
 DescriptionLong => 'Please insert the necessesary basic information for Book
  orders',
                             = > '28-02-2012 13:37:00',<br>= > '1',
         CreateBy<br>ChangeTime
                             = > \frac{29}{02}-02-2012 13:37:00',<br>= > '1',
         ChangeBy
         Fields \Rightarrow {
              StateID \Rightarrow {
 DescriptionShort => 'State ID',
 DescriptionLong => 'Enter the state here',
                   Display \begin{array}{ccc} - & 2, \\ - & 2, \\ 2 & - \end{array}DefaultValue
               },
              Queue \Rightarrow {
                    DescriptionShort => 'Queue ID',
                   DescriptionLong => 'Enter the queue here',<br>Display => 2,
                   Display => 2,<br>DefaultValue => 'Raw',
                   DefaultValue
               },
              Title \Rightarrow {
                    DescriptionShort => 'Title',
                   DescriptionLong \Rightarrow 'Enter the title here',<br>Display \Rightarrow 1,
                   Display<br>DefaultValue
                                      => 'Default Title',
               },
               DynamicField_Anzahl => {
 DescriptionShort => 'Amount',
 DescriptionLong => 'Enter the amount here',
                   Display \begin{array}{ccc} \n\text{Display} & \text{S2,} \\
\text{DefaultValue} & \text{S3,} \\
\end{array}DefaultValue
               },
          },
 FieldOrder => [ 'DynamicField_Anzahl', 'StateID', 'Queue', 'Title' ],
 SubmitAdviceText => 'Note: If you submit the form...',
          SubmitButtonText => 'Send request',
     },
};
```
## **2.4.3.2. Jina**

JIna la Maongezi Shughuli.

## **2.4.3.3. Tengeneza muda**

Muda iliyotengenezwa.

### **2.4.3.4. Imetengenezwa na**

UID ya mtumiaji aliyetengeneza haya Maongezi Shughuli.

## **2.4.3.5. Badilisha muda**

Muda wa mwisho ilipobadilishwa

### **2.4.3.6. Ilibadilishwa na**

UID ya mtumiaji wa mwisho aliyebadilisha haya Maongezi Shughuli.

#### **2.4.3.7. Sehemu**

Ina sehemu zote ambazo zinaweza kuonyeshwa katika Maongezi ya Shughuli haya. Sehemu zifuatazo zinaweza kutumika sasa:
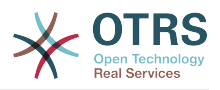

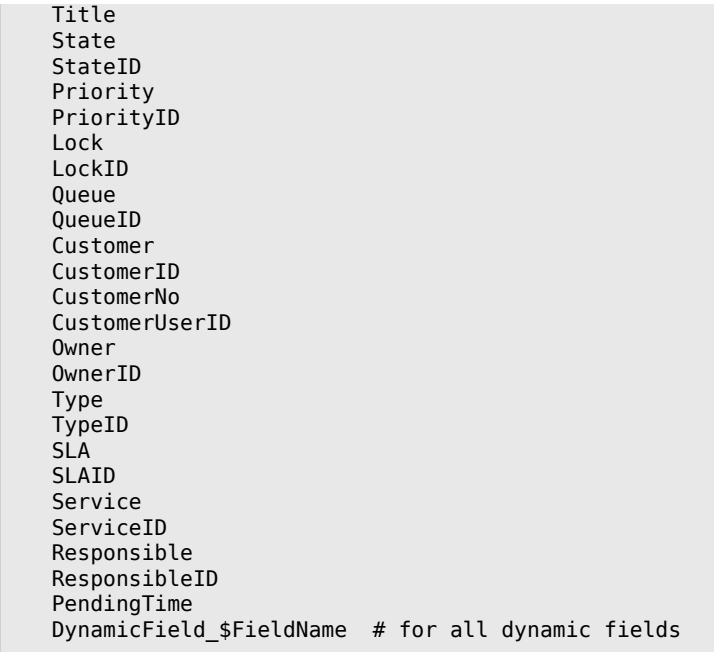

Mfano wa sanidi yen

```
StateID \Rightarrow {
     DescriptionShort => 'State ID',
    DescriptionLong => 'Enter the state here',
    Display \Rightarrow 2,
   Definition = > '2',},
```
Sehemu "Makala" ni kesi maalumu. Kama ipo kwenye usanidi wa "Sehemu", Maongezi ya Shughuli yatakuwa na kihariri kamili cha Nakalatajiri chenye sehemu ya somo na ushughulikiaji viambatamishi. Nakala iliyoingizwa kisha itaongezwa kwenye tiketi kama nakala na kutumwa kwa barua pepe. Tuone mfano wa usanidi wa sehemu ya Makala:

```
Article \Rightarrow {
 DescriptionShort => 'Please insert your comment here.',
 DescriptionLong => '',
     Display \begin{array}{ccc} \text{Display} & \text{Sisplay} \\ \text{Config} & \text{Sisplay} \end{array}Config ArticleType => 'note-internal',
 LabelSubject => '',
 LabelBody => '',
     },
},
```
Tuangalie chaguo za usanidi wa sehemu:

### **2.4.3.7.1. MaelezoMafupi**

Maelezo mafupi ya hiari yanayo onyeshwa na mada ya sehemu.

### **2.4.3.7.2. MaelezoMarefu**

Maelezo marefu ya sehemu ya hiari yanayo onyeshwa pale kipanya kinapokuwa juu ya eneo, kwa mfano ushauri wa jinsi ya kujaza eneo.

### **2.4.3.7.3. Onyesha**

Inadhibiti kama sehemu inaonekana au ni ya lazima. Thamani zinazowezekana:

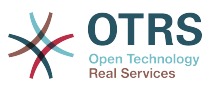

- '0': sehemu haionekani. Hii inakuwa na manufaa kama thamani za sehemu zinatakiwa kusetiwa kiotomatiki. ThamaniChaguo-msingi iliyosanidiwa itahifadhiwa katika kesi hii.
- '1': sehemu inaonekana, lakini ni ya hiari.
- '2': sehemu inaonekana na ni ya lazima. Sehemu zifuatazo zinaweza kuwa hazionekani na za lazima tu:

 QueueID Queue State StateID Lock LockID Priority PriorityID Type TypeID

Kama sehemu zimesanidiwa kama za hiari, na hakuna thamani iliyowasilishwa na mtumiaji, Thamani Chaguo-msingi itahifadhiwa wakati Maongezi ya Shughuli yanawasilishwa na mtumiaji.

### **2.4.3.7.4. ThamaniChaguo-msingi**

Kwa sehemu zenye 'Kitambulisho' (kama KitambulishoChaFoleni, KitambulishoChaMmiliki), hii inamaanisha Kitambulisho cha hifadhidata ya thamani. Kwa sehemu nyingine zisizo na 'Kitambulisho' (kama Foleni, Mmiliki), ThamaniChaguo-msingi lazima iwe na thamani yenyewe. Mfano:

```
Queue \Rightarrow {
      DescriptionShort => 'Queue',
      DescriptionLong \Rightarrow 'Enter the queue here',<br>Display \Rightarrow 2,
     Display => 2,<br>DefaultValue => 'Raw',
      DefaultValue
},
```
### **2.4.3.8. OdaSehemu**

Hapa mpangilio wa muonekano wa sehemu unasanidiwa. MUHIMU: Sehemu zisizoonekana lazima zisanidiwe hapa, kwa sababu sehemu zilizosanidiwa tu zitahusishwa wakati wa kuhifadhi. Sehemu ambazo hazijasanidiwa hazita hifadhiwa.

### **2.4.3.9. WasilishaNakalaUshauri**

Nakala ya hiari kuonyeshwa juu ya kitufe cha kuwasilisha kwa msaada zaidi au nakala ya ushauri.

### **2.4.3.10. KitufeWasilishaNakala**

Nakala ya kawaida ya hiari kwa ajili ya kitufe cha kuwasilisha.

### **2.4.4. Mpito**

Mpito unachagua - kutegemeana na masharti yanayoweza kusanidiwa - njia gani katika Mchakato inachukuliwa, yaani Shughuli gani tiketi ya Mchakato inaweza kupelekwa.

### **2.4.4.1. Usanidi wa mpito**

Tuone mfano:

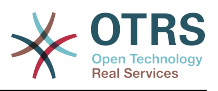

```
$Self->{'Process::Transition'} = {
 'T1' => {
          Name => 'Transition 1',
           CreateTime \implies '14-03-2012 13:37:00', # optional<br/>\nCreateBy \implies '1', # optional CreateBy => '1', # optional
 ChangeTime => '15-03-2012 13:37:00', # optional
           ChangeBy => '15-03-2012 13:37:00', # optional
 Condition => {
 Cond1 => {
                      Fields \Rightarrow {
                            StateID \Rightarrow {
 Type => 'String',
\blacksquare Match \spadesuit \spadesuit \blacksquare \blacksquare },
                       },
                 },
           },
\vert \hspace{.8cm} \vert,
 'T2' => {
           Name => 'Transition 2 optional',
            CreateTime => 'DATE', # optional
 CreateBy => 'USERID', # optional
 ChangeTime => 'DATE', # optional
 ChangeBy => 'USERID', # optional
           Condition \Rightarrow {
                Cond1 \Rightarrow {
 Queue => 'Raw',
 DynamicField_Farbe => '2',
                      DynamicField_Anzahl => '1',
                 },
           },
     },
\mathbf{R}:
```
### **2.4.4.2. Jina**

Jina la mpito

### **2.4.4.3. Tengeneza muda**

Muda iliyotengenezwa.

### **2.4.4.4. Imetengenezwa na**

UID ya mtumiaji aliyetengeneza huu Mpito.

### **2.4.4.5. Badilisha muda**

Muda wa mwisho ilipobadilishwa

### **2.4.4.6. Ilibadilishwa na**

UID ya mtumiaji wa mwisho aliyebadilisha huu Mpito.

### **2.4.4.7. Sharti**

Ina masharti ya muhimu kwa huu mpita kufanya kazi. Mfano:

```
Condition \Rightarrow {
    Type \Rightarrow 'and',
    Cond1 \Rightarrow \{ Type => 'and',
 Fields => {
              StateID \Rightarrow {
                    Type => 'String',
```
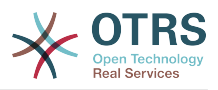

```
Match \Rightarrow '1',
              },
              DynamicField_Marke => {
 Type => 'String',
 Match => 'VW',
         },
     },
    Cond2 \Rightarrow {
        Type \Rightarrow 'and',
        Fields \Rightarrow {
             0ueue => {
                  Type => 'String',
                 Match => 'Raw',
              },
         },
    },
},
```
Tuangalie sharti la usanidi kwa undani.

### **2.4.4.7.1. Aina (Sharti)**

Inaweka bayana uhusiano wa elementi za masharti kwa nyenzake. Thamani ziwezekanazo:

- 'na': Hili ni chaguo-msingi. Masharti yote lazima yafikiwe ili mpito ufanyike.
- 'au': Angalau sharti moja lilingane.
- 'xor': Lazima sharti moja tu lifanane, siyo zaidi.

### **2.4.4.7.2. Sharti1**

Hili ni jina la mfano wa sharti. Inaweza kuchaguliwa kwa uhuru. Mashrti yana tathminiwa katika oda iliyo pangwa.

#### **2.4.4.7.3. Aina (Sharti)**

Inaweka bayana uhusiano baina ya vipimo vya maeneo binafsi ya hili sharti. Thamani ziwezekanazo:

- 'na': Hili ni chaguo-msingi. Vipimo vya maeneo yote lazima vifanane ili sharti lilingane.
- 'or' Angalau kipimo kimoja cha sehemu kifanane
- 'xor': Lazima jatribio moja la eneo lifanane sio zaidi.

#### **2.4.4.7.4. Sehemu**

Inabainisha sehemu maalumu ambazo thamani zake zinatakiwa kujaribiwa. Kutoka kwenye mfano wetu:

```
Fields \Rightarrow {
     StateID \Rightarrow {
           Type => 'String',
          Match => '1',
      },
```
### **2.4.4.7.5. IDyaHali**

Mfina wa jina la sehemu. Sehemu zifwatazo za tiketi zinaweza kutumika:

 Title State

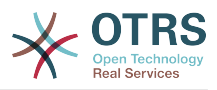

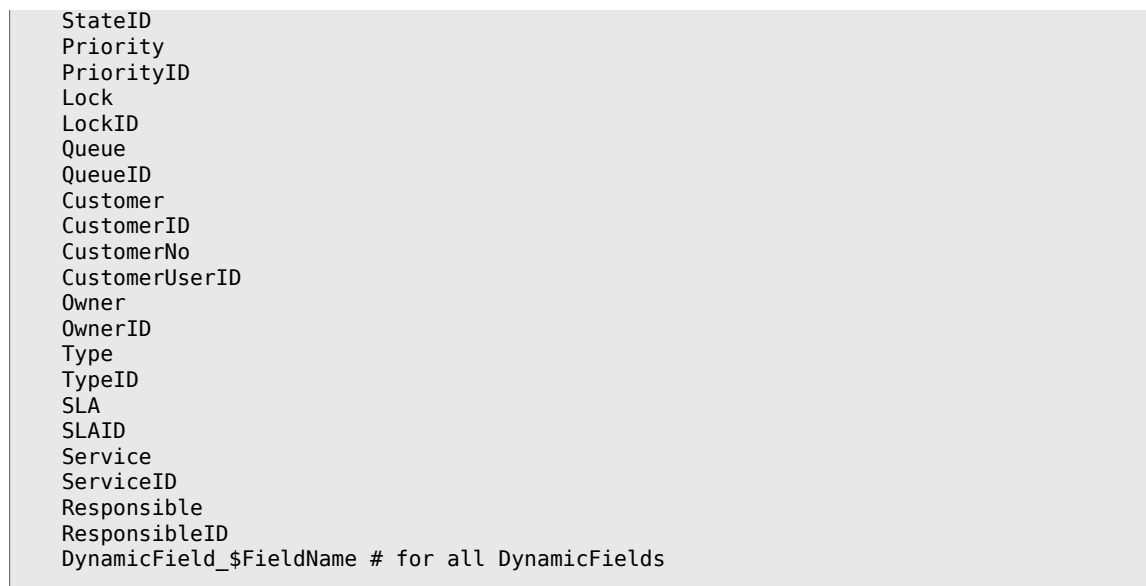

Wakati wa kujaribisha sehemu kwa 'Kitambulisho' (kama Kitambulisho cha SLA), Kitambulisho cha hifadhidata ya sehemu kitatumika kwa ajili ya majaribio, kwa sehemu nyingine (kama SLA) thamani halisi inatumika kwa ajili ya majaribio.

### **2.4.4.7.6. Aina**

Inaamua aina ya kipimo cha eneo. Thamani ziwezekanazo:

- 'Tungo': Inalinganisha thamani ya sehemu na tungo iliyobainishwa katika 'Lingana'. Zinalingana kama ziko sawa kabisa.
- 'Hash': Inafananisha thamani ya sehemu (hash) na hash iliyobainishwa kwenye 'Fananisha'. Thamani zote za hash lazima ziwe sawa.
- 'Mkusanyiko': Inalinganisha thamani ya sehemu (mkusanyiko) na mkusanyiko uliobainishwa kwenye 'Lingana'. Orodha zote mbili lazima ziwe sawa.
- 'Regex': Thamani ya sehemu inaweza kujaribiwa na usemi wa kawaida. Nimuhimu kwamba 'Fanana' ina *qr{}xms* kama sharti la msingi. Katikati ya mabano semi ya kawaida halisi inaweza kuandikwa.
- 'Moduli': Inakuruhusu kutumia moduli ya Perl kwa ajili ya kukagua masharti. Kama ikirudisha 1, ukaguzi ulikua chanya. Unaweza kupata moduli ya mfano kwenye Kernel/System/ProcessManagement/TransitionValidation/ValidateDemo.pm.

### **2.4.5. Vitendo vya mpito**

Vitendo vya Mpito ni vitendo ambavyo vinaweza kuchochewa baada ya mapito yaliyofanyika kikamilifu (pale tiketi ya mchakato inapohama kutoka shughuli moja hadi nyingine). Vitendo hivi vya Mpito vinaweza kutumika kufanya mabadiliko mengi kwenye tiketi, mf. badilisha Foleni au Mmiliki wa tiketi, na pia unaweza kutengeneza Vitendo vyako vya Mpito kufanya mabadiliko mengine magumu.

### **2.4.5.1. Usanidi wa Vitendo vya Mpito**

Tuone mfano:

```
$Self->{'Process::TransitionAction'} = {
      'TAI' \implies \{<br>Name
                  \bar{z} => 'Queue Move'.
```
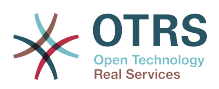

```
 Module => 'Kernel::System::ProcessManagement::TransitionAction::TicketQueueSet',
    Config \Rightarrow {
          Queue => 'Junk',
         UserID \implies 123,
     },
 },
```
### **2.4.5.2. Jina**

};

Jina la Kitendo cha Mpito.

### **2.4.5.3. Moduli**

Inaweka bayana moduli ya Perl itakayotumika.

### **2.4.5.4. Usanidi**

Parameta hii ina mipangilio yote inayohitajika na moduli. Maudhui yake yanategemea moduli maalumu ya Kitendo cha Mpito inayotumika. Tafadhali pitia nyaraka za moduli moja moja kwa undani zaidi. Katika mfano wetu, Foleni tu lazima iwekwe bayana, Hata hivyo tunatuma pia parameta ya Kitambulisho cha mtumiaji, kwa kutumia parameta ya kitambulisho cha mtumiaji, kitendo cha mpito kitatekelezwa na kumfanya mtumiaji kuwa mwenye kitambulisho cha mtumiji hicho.

Matumizi ya Kitambulisho cha Mtumiaji ndani ya parameta "Config" ya Kitendo cha Mpito inakubalika na Vitendo vyote vya Mpito (tangu OTRS 3.2.4), katika huu mfano inaweza kuwa muhimu zaidi kama mtumiaji anayesababisha Mpito hana ruhusa za kuhamisha tiketi kwenda kwenye foleni 'Taka', wakati mtumiaji mwenye Kitambulisho cha mtumiaji 123 anaweza kuwa nayo.

### **2.4.5.5. Kutumia Moduli za Vitendo vya Mpito kwa kurudia**

Ili kutumia moduli za Kitendo cha Mpito zaidi ya mara moja, weka bayana VitendoVyaMpito mbali mbali kwenye usanidi wako. Mfano:

```
 $Self->{'Process::TransitionAction'} = {
          'TA1' => {
               Name => 'Queue Move Junk',
               Module => 'Kernel::System::ProcessManagement::TransitionAction::TicketQueueSet',
              Config \Rightarrow {
                   Queue => 'Junk',
               },
\begin{array}{ccc} \begin{array}{ccc} \end{array} & \end{array}\mathsf{T}A2' => {
               Name => 'Queue Move Raw',
               Module => 'Kernel::System::ProcessManagement::TransitionAction::TicketQueueSet',
              Config \Rightarrow {
                   Queue => 'Raw',
               },
          },
     };
```
Hapa moduli ile ile inatumika kuhamisha tiketi ya mchakato kwenda kwenye foleni 'Mbichi', na wakati mwingine kuhamisha kwenda kwenye foleni taka. Kitendo cha Mpito ambacho lazima kitumike kwa Mpito fulani kinajulikana kutoka kwenye mpangilio wa 'Njia' ya usanidi wa Mchakato.

### **2.4.5.6. Vitendo vya Mpito vilivyopo.**

OTRS inakuja na Vitendo vya Mpito vingi unavyoweza kutumia katika michakato yako. Hapa utapata nyaraka zake na jinsi zilivyo sanidiwa.

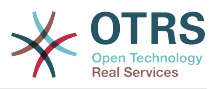

### **2.4.5.6.1. SetiSehemuInayobadilika**

Ina seti sehemu zinazobadilika moja au zaidi katika mchakato wa tiketi. mfano:

```
$Self->{'Process::TransitionAction'} = {
     'TAI' \implies \{<br>Name
                => 'Set DynamicField Master to Master and Approved to 1',
          Module => 'Kernel::System::ProcessManagement::TransitionAction::DynamicFieldSet',
         Config \Rightarrow {
               MasterSlave => 'Master',
              Approved \Rightarrow '1',
          },
     },
\mathbf{R}:
```
'Jina' inaweka bayana jina la KitendoChaMpito kilicho sanidiwa.

'MkuuMtumwa' na 'Kubaliwa' inatolewa kama mifano ya majina ya SehemuZinazobadilika. Thamani za sehemu ('Mkuu' na '1') itasetiwa na KitendoChaMpito hiki.

#### **2.4.5.6.2. TengenezaTiketiMakala**

Inatengeneza Makala na inaweza kutumika kutengeneza dokezo au majibu ya barua pepe. Mfano:

```
$Self->{'Process::TransitionAction'} = {
    'TA1' => {
      Name => 'Article Create Note Internal',
      Module =>
 'Kernel::System::ProcessManagement::TransitionAction::TicketArticleCreate',
      Config => {
                     \Rightarrow 'note-internal', #
 note-external|phone|fax|sms|...
 # 
 excluding any email type
                     \Rightarrow 'agent', \# agent|system|customer
        ContentType => 'text/plain; charset=ISO-8859-15', # or
 optional Charset & MimeType
        Subject \overline{\hspace{1cm}} => 'some short description',
 required
        Body \Rightarrow 'the message text', \# required
 HistoryType => 'OwnerUpdate', #
 EmailCustomer|Move|AddNote|PriorityUpdate|WebRequestCustomer|...
        HistoryComment => 'Some free text!'
        From \qquad \qquad \Rightarrow 'Some Agent <email@example.com>',
 not required but useful
        To \Rightarrow 'Some Customer A <customer-a@example.com>', #
 not required but useful
                     => 'Some Customer B <customer-b@example.com>', #
 not required but useful
        ReplyTo => 'Some Customer B <customer-b@example.com>', # #
 not required
        InReplyTo \Rightarrow '<asdasdasd.12@example.com>',
 not required but useful
        References => '<asdasdasd.1@example.com> <asdasdasd.12@example.com>', #
 not required but useful
        NoAgentNotify => 0, you don't want to send agent notifications
        AutoResponseType => 'auto reply', #auto reject|auto follow up|auto reply/new ticket|auto remove
        ForceNotificationToUserID = > [ 1, 43, 56 ], # if you want to force somebody
        ExcludeNotificationToUserID => [43, 56 ],
```
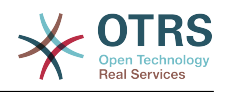

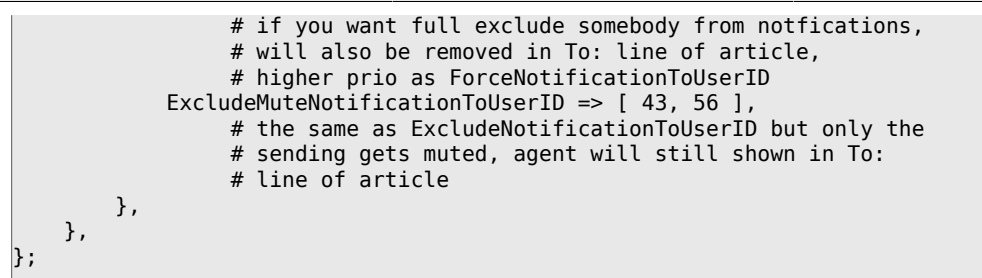

'Jina' inaweka bayana jina la KitendoChaMpito kilicho sanidiwa. Inachaguliwa kwa uhuru, lakini inatakiwa kuakisi maana ya kitendo kilicho sanidiwa.

'Aina ya Makala' inafafanua aina ya makala itakayotengenezwa. Thamani ziwezekanazo: simu, faksi, ujumbe mfupi wa maneno, notisi-ndani, notisi-nje, na notisi-ripoti.

Aina Ya Mtumaji inafafanua aina ya mtumaji wa makala. Thamani ziwezekanazo: wakala, mfumo, mteja.

'AinaMaudhui' inafafanua aina ya maudhui ya makala. Thamani ziwezekanazo: 'nakala/ ghafi; seti kibambo=ISO-8859-15' au seti kibambo nyingine yoyote halali na aina ya mime.

'Somo' inafafanua mada ya makala. Lazima.

'Kiini' inafafanua maudhui ya makala. Lazima.

AinaYaHistoria inafafanua aina ya ingizo la hitoria. Thamani ziwezekanazo: OngezaNotisi, NyarakaAlamaSasisha, Dunda, SasishaMteja, WakalaWaBaruapepe, MtejaWaBaruapepe, MudaWaKupandaMajibuTaarifuKabla, MudaWaKupandaMajibuAnza, MudaWaKupandaMajibuSitisha, MudaWaKupandaUsuluhishiTaarifuKabla, MudaWaKupandaUsuluhishiAnza, MudaWaKupandaUsuluhishiSitisha, MudaWaKupandaSasishaTaarifaKabla, MudaWaKupandaSasishaAnza, MudaWaKupandaSasishaSitisha, Ufwatiliaji, PelekaMbele, Funga, KitanziUlinzi, Unganishwa, Misc, Hamisha, TiketiMpya, MmilikiSasisha, PigaSimuWakala, PigaSimuMteja, KipaumbeleSasisha, Ondoa, JukumuSasisha, TumaTaarifaWakala, TumaJibu, TumaUfwatiliajiOtomatiki, TumaKataaKiotomatiki, TumaJibuKiotomatiki, TumaTaarifaMteja, SasishaHuduma, SetiMudaKusubiri, SasishaSLA, SasishaHali, Jiunge, MaombiYaMfumo, SasishaSehemuInayobadilikaTiketi, TiketiOngezaKiungo, TiketiFutaKiungo, MahesabuYa-Muda, SasishaAina, Fungua, Jiondoe, MaombiYaTocutiMteja.

'HistoriaMaoni' inafafanua maudhui ya ingizo la historia.

'Kutoka','Kwa','Nakala' na 'JibuKwa' peleka anuani za barua pepe kwenye nukuu zilizobainishwa juu.

'KatikaMajibuKwa' na 'Marejeo' chukua Vitambulisho vya ujumbe wa barua pepe.

'HakunaWakalaArifu'-kama imesetiwa kuwa 1, taarifa ya barua pepe ya Wakala haitatumwa.

'MajibuAinaOtomatiki' inaweza kuchukua thamani zifuatazo: ufwatiliaji otomatiki, ukataaji otomatiki, uondoaji otomatiki, majibu otomatiki, majibu otomatiki/tiketi mpya.

'LazimishaTaarifaKwaKitambulichoChaMtumiaji', "TenganishaTaarifaKwaKitambulishoChamtumiaji', 'TenganishaNyamazishaTaarifaKwaKitambulishoChaMtumiaji' naweza kuchukua orodha ya Vitambulisho vya Watumiaji ambao aidha wanapata taarifa kila wakati, hawapati taarifa au wanawekwa kwenye orodha kama wanapata taarifa lakini hawapati barua pepe ya taarifa.

#### **2.4.5.6.3. SetiTiketiMteja**

Inaseti mteja wa tiketi ya mchakato. Mfano:

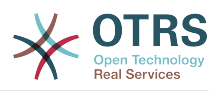

```
$Self->{'Process::TransitionAction'} = {
     'TA1' => {<br>Name
               = \frac{1}{2} 'Customer Set Customer to test',
          Module => 'Kernel::System::Process::TransitionAction::TicketCustomerSet',
         Config \Rightarrow {
             No \implies 'test' User => 'client-user-123',
              # or in other words
                                \Rightarrow 'client123',
              # CustomerUserID => 'client-user-123',
         },
     },
};
```
'Jina' inaweka bayana jina la KitendoChaMpito kilicho sanidiwa.

Hakuna au Kitambulisho cha Mteja inaseti kitambulisho cha Mteja.

Mtumiaji au KitambulishoChaMtumiajiMteja anaseti jina la mtumiaji la mteja.

### **2.4.5.6.4. SetiKitasaTiketi**

Inabadilisha ufunguo wa tiketi ya mchakato, Mfano:

```
$Self->{'Process::TransitionAction'} = {
     'TAI' => {<br>Name
               \Rightarrow 'Set Lock to lock',
          Module => 'Kernel::System::ProcessManagement::TransitionAction::TicketLockSet',
         Config \Rightarrow {
               Lock => 'lock',
               # or
              LockID \implies 2,
          },
     },
};
```
'Jina' inaweka bayana jina la KitendoChaMpito kilicho sanidiwa.

'Funga' inafafanua ufungaji mpya wa tiketi ya mchakato.

'Kitambulisho cha Funga' inafafanua kitambulisho cha ndani cha ufungaji mpya.

### **2.4.5.6.5. SetiMwenyeTiketi**

Inabadilisha mmiliki wa tiketi ya nchakato. Mfano:

```
$Self->{'Process::TransitionAction'} = {
     TAI' => {<br>Name
               => 'Owner Set root@localhost',
         Module => 'Kernel::System::ProcessManagement::TransitionAction::TicketOwnerSet',
        Config \Rightarrow {
              Owner => 'root@localhost',
              # or
             0wnerID => 1,
         },
     },
};
```
'Jina' inaweka bayana jina la KitendoChaMpito kilicho sanidiwa.

'Mmiliki' inaweka bayana jina la kuingia la mmiliki mpya.

'Kitambulisho cha Mmiliki' inaweka bayana kitambulisho cha ndani cha mmiliki mpya.

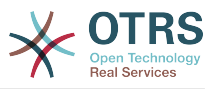

### **2.4.5.6.6. SetiFoleniTiketi**

Inapeleka tiketi kwenye foleni lengwa. Mfano:

```
$Self->{'Process::TransitionAction'} = {
      'TA1' => {
         Name => 'Queue Move Raw',
          Module => 'Kernel::System::ProcessManagement::TransitionAction::TicketQueueSet',
         Config \Rightarrow {
             Queue \implies 'Raw',
              # or
             # QueueID \implies '2',
         },
     },
};
```
'Jina' inaweka bayana jina la KitendoChaMpito kilicho sanidiwa.

'Foleni' inaweka bayana jina la foleni lengwa.

'Kitambulisho cha Foleni' inaweka bayana kitambulisho cha ndani cha foleni lengwa.

### **2.4.5.6.7. SetKuwajibikaTiketi**

Inabadilisha tiketi ya mchakato inayohusika. Mfano:

```
$Self->{'Process::TransitionAction'} = {
     'TA1' => {
         Name => 'Responsible Set root@localhost',
         Module =>
  'Kernel::System::ProcessManagement::TransitionAction::TicketResponsibleSet',
        Config \Rightarrow {
              Responsible => 'root@localhost',
              # or
              ResponsibleID => 1,
         },
     },
\vert \cdot
```
'Jina' inaweka bayana jina la KitendoChaMpito kilicho sanidiwa.

'Mhusika' inaweka bayana jina la kuingia la mhusika mpya.

'Kitambulisho cha Mhusika' inaweka bayana kitambulisho cha ndani cha mhusika mpya.

### **2.4.5.6.8. SetiHudumaTiketi**

Inagawia huduma kwa tiketi ya mchakato. Tiketi inahitaji kuwa na mteja na huduma lazima iwe imegawiwa kwa huyo mteja. Mfano:

```
$Self->{'Process::TransitionAction'} = {
      'TA1' => {
         Name => 'Set MyService service',
         Module => 'Kernel::System::ProcessManagement::TransitionAction::TicketServiceSet',
         Config => {
                        => 'MyService',
              # or
             ServiceID => 123,
         },
     },
\vert \cdot \rangle
```
'Jina' inaweka bayana jina la KitendoChaMpito kilicho sanidiwa.

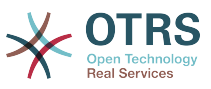

'Huduma' inafafanua huduma mpya ya tiketi ya mchakato. Jina kamili linahitajika (mf. HudumaBabu::HudumaBaba::HudumaMtoto ).

'Kitambulisho cha Huduma' inafafanua kitambulisho cha ndani cha huduma mpya.

### **2.4.5.6.9. SetiSLATiketi**

Inagawia makubaliano ya ngazi ya huduma kwa tiketi ya mchakato. Tiketi inahitaji kuwa na huduma na SLA lazima igawiwe kwa hiyo huduma. Mfano:

```
$Self->{'Process::TransitionAction'} = {
     'TA1' \implies \{<br>Name
                 => 'Set MySLA SLA',
           Module => 'Kernel::System::ProcessManagement::TransitionAction::TicketSLASet',
          Config \Rightarrow {
               SLA => 'MyService',
               # or
              SLAID \implies 123,
          },
     },
\vert \cdot \rangle
```
'Jina' inaweka bayana jina la KitendoChaMpito kilicho sanidiwa.

'SLA' inafafanua makubaliano ya ngazi ya huduma mpya ya mchakato wa tiketi.

'Kitambulisho cha SLA' inafafanua kitambulisho cha ndani cha SLA mpya.

#### **2.4.5.6.10. SetiHaliTiketi**

Inabadilisha hali ya mchakato wa tiketi. Mfano:

```
$Self->{'Process::TransitionAction'} = {
     TAI' \implies \{<br>Name
                 => 'Set State to open',
          Module => 'Kernel::System::ProcessManagement::TransitionAction::TicketStateSet',
          Config => {
                       \Rightarrow 'open',
               # or
              StateID \Rightarrow 4,
              PendingTimeDiff => 123,
          },
     },
};
```
'Jina' inaweka bayana jina la KitendoChaMpito kilicho sanidiwa.

'Hali' inafafanua hali mpya ya tiketi ya mchakato.

'Kitanbulisho cha Hali' inafafanua kitambulisho cha ndani cha hali mpya.

'MudaKusubiriTofauti' inatumika kwa ajili ya aina za hali za kusubiri tu, inafafanua utofauti wa muda katika sekunde yenye uhusiano (yenye uhusiano na muda wa utekelezaji wa Kitendo cha Mpito) na muda wa kusubiri wa tiketi uliosetiwa (mf. 3600 inamaanisha muda wa kusubiri ni lisaa 1 baada ya Kitendo cha Mpito kutekelezwa).

### **2.4.5.6.11. SetiMadaTiketi**

Inaseti kichwa cha habari cha tiketi ya mchakato. Mfano:

```
$Self->{'Process::TransitionAction'} = {
    'TA1' => {
```
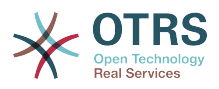

```
 Name => 'Set Ticket Title to Ticket-title',
         Module => 'Kernel::System::ProcessManagement::TransitionAction::TicketTitleSet',
        Config \Rightarrow {
             Title => 'Ticket-title',
         },
     },
};
```
'Jina' inaweka bayana jina la KitendoChaMpito kilicho sanidiwa.

"Kichwa cha Habari" kinaweka bayana kichwa cha habari kipya cha tiketi.

### **2.4.5.6.12. SetiAinaTiketi**

Inaseti aina ya tiketi ya mchakato. Mfano:

```
$Self->{'Process::TransitionAction'} = {
     TAI' \implies \{<br>Name
                 => 'Set Ticket Type to default',
          Module => 'Kernel::System::ProcessManagement::TransitionAction::TicketTypeSet',
         Config \Rightarrow {<br>Type
                         => 'default',
               # or
              # TypeID \implies '1', },
     },
};
```
'Jina' inaweka bayana jina la KitendoChaMpito kilicho sanidiwa.

'Aina' inaweka bayana jina la aina ya tiketi.

'Kitambulisho cha Aina' inaweka bayana kitambulisho cha ndani cha aina ya tiketi.

### **2.4.6. Orodha Dhibiti Sikivu**

Kwa usaidizi kutoka ACLs, unaweza kuweka kikomo cha vitu vya kuchaguliwa kwenye tiketi za mchakato. Tafadhali ona pia [rejea ya ACL](#page-219-0) kwa maelezo kamili ya sintaksi ya ACL.

### **2.4.6.1. Usanidi wa ACL**

ACL zinaweza kufafanuliwa kwenye Kernel/Config.pm tu. Mfano:

```
$Self->{TicketAcl}->{'001-ACL-ProcessProperties'} = {
     Properties => {
       Process \Rightarrow {
           ProcessEntityID => ['P1'],
 ActivityEntityID => ['A1'],
 ActivityDialogEntityID => ['AD1'],
         }
     },
    Possible \Rightarrow {
        ActivityDialog => ['AD1', 'AD3'],
     },
     PossibleNot => {
         ActivityDialog => ['AD3'],
     },
};
```
### **2.4.6.2. 001-ACL-SifaMchakato**

Jina la sheria ya ACL. Kwa maelezo zaidi kuhusu sheria za ACL kwa ujumla, tafadhali nenda [mwongozo wa ACL](#page-217-0).

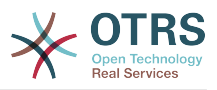

### **2.4.6.3. Mchakato**

Hii sehemu inatumika lulagua kama ACL laizma itumike. Kama ina thamani zilizowekwa bayana, sheria itatumika. Thamani zifuatazo zinaweza kutumika:

### **2.4.6.3.1. KitambulishoChaChomboChaMchakato**

Kitambulisho cha mchakato ambacho mchakato. Unafanania kama tiketi ikigawiwa kwa huu mchakato.

### **2.4.6.3.2. KitambulishoChaChomboChaShughuli**

Kitambulisho cha Shughuli ambayo tiketi ya mchakato imegawiwa kwa sasa.

### **2.4.6.3.3. KitambulishoChaChomboChaMaongeziYaShughuli**

Kitambulisho cha Maongezi ya Shughuli ambayo yako wazi kwa tiketi ya mchakato kwa sasa.

### **2.4.6.4. Ynayowezekana/Yasiyowezekana Maongezi ya Shughuli**

Hapa unaweza kuweka bayana orodha ya Vitambulisho vya Maongezi ya Shughuli. Hii orodha itaweka ukomo wa Maongezi ya Shughuli ambayo yanaweza kugawiwa kwa mtumijai katika barakoa ya kuza tiketi.

'Inawezekana' inaorodhesha Maongezi ya Shughuli ambayo yanaruhusiwa. Mpangilio hapo juu utaruhusu 'AD1' na 'AD3' tu kati ya orodha ya Maongezi ya Shughuli yaliyosanidiwa.

'InawezekanaHapana' inaorodhesha Maongezi ya Shughuli ambayo hayaruhusiwi. Katika mfano hapo juu, mpangilio utaondoa 'AD3' kutoka kwenye orodha ya Maongezi ya Shughuli yaliyosanidiwa.

Kama zote 'Inawezekana' na 'InawezekanaHapana' zimewekwa bayana, orodha ya Maongezi ya Shughuli yatachujwa kwanza na 'Inawezekana', na kuacha 'AD1' na 'AD3' tu katika mfano wetu. Kisha 'InawezekanaHapana' itafanyika na kuchuja 'AD3', ili 'AD1' pekee ibaki na inaonyeshwa kama Maongezi ya Shughuli yanayowezekana ambayo mtumiaji anaweza kutumia.

Kama sheria zaidi ya moja za ACL zimefanana, muunganiko wa sheria zote zinazofanana utatafutwa kutengeneza Maongezi ya Shughuli yanayowezekana. Mfano:

Maongezi ya Shughuli Yaliyosanidiwa: 'AD1', 'AD2', 'AD3', 'AD4', 'AD5', 'AD6', 'AD7'.

```
$Self->{TicketAcl}->{'001-ACL-Status'} = {
      Properties => {
         Ticket \Rightarrow {
              Status \Rightarrow 'new'.
          }
      },
     Possible \Rightarrow {
          ActivityDialog => ['AD1', 'AD2', 'AD3', 'AD6', 'AD7'],
      },
};
$Self->{TicketAcl}->{'002-ACL-Queue'} = {
      Properties => {
         Ticket \Rightarrow {
              Queue \Rightarrow ['Raw']
          }
      },
     Possible \Rightarrow {
         ActivityDialog => [ 'AD2', 'AD3', 'AD4', 'AD7' ],
      },
};
```
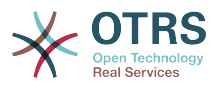

```
$Self->{TicketAcl}~>>{'003-ACL-Priority'} = { Properties => {
            Ticket \Rightarrow {
           Priority => ['3 normal']
\begin{array}{ccc} \begin{array}{ccc} \end{array} & \end{array} },
      PossibleNot => {
           ActivityDialog => ['AD3', 'AD4'],
      },
\vert \cdot \rangle
```
Kama tiketi ya mchakato ina hali 'mpya', iko kwenye foleni 'Mbichi' na ina kipaumbele '3 kawaida', basi sheria zote tatu za ACL zitafanana nayo.

Sheria ya kwanza inapunguza Maongezi ya Shughuli kutoka 'AD1', 'AD2', 'AD3', 'AD4', 'AD5', 'AD6', 'AD7' to 'AD1', 'AD2', 'AD3', 'AD6', 'AD7' na inakataza 'AD4' na 'AD5'.

Sheria ya pili itapunguza zaidi Maongezi ya Shughuli yaliyobaki. Katika mfano wetu, 'AD2', 'AD3', 'AD7' zitabaki.

Sasa sheria ya tatu itapunguza zaidi orodha kwa 'InawezekanaHapana'. 'AD3' inaondolewa kutoka kwenye orodha. 'AD4' haiondolewi, kwa kuwa haikuwa kwenye orodha tangu mwanzo. Mwishoni, 'AD2' na 'AD7' zitabaki kama Maongezi ya Shughuli yanayowezekana ambayo mtumiaji anaweza kutumia.

Pia inawezekana kuweka ukomo wa michakato ambayo inaweza kuonyeshwa katika skrini ya "Tiketi mpya ya mchakato", hii sifa ni sawa na kuweka ukomo wa MaongeziYaShughuli kwa ubaguzi mmoja: ACL zinaweza kujikita kwa watumiaji tu.

Ona mifano chini:

```
$Self->{TicketAcl}->{'200-ACL-Process'} = {
      # match properties
      Properties => {
          User \Rightarrow {
               UserID \implies [2, 3], },
\vert \hspace{.8cm} \vert,
     Possible \Rightarrow {
          Process => ['P1', 'P2', 'P3'],
      },
      PossibleNot => {
          Process \Rightarrow ['P4'],
      },
};
```

```
$Self->{TicketAcl}->{'201-ACL-Process'} = {
     # match properties
    Properties \Rightarrow {
         User \Rightarrow {
              Group rw => [ 'MyGroup' ],
          },
     },
    Possible => {
         Process => ['P1', 'P2', 'P3'],
     },
     PossibleNot => {
         Process \Rightarrow ['P4'],
     },
};
```

```
$Self->{TicketAcl}->{'202-ACL-Process'} = {
    # match properties
```
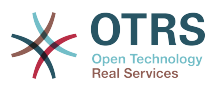

```
 Properties => {
         User \Rightarrow {
              Role => [ 'MyRole' ],
          },
     },
    Possible \Rightarrow {
         Process => ['P1', 'P2', 'P3'],
     },
 PossibleNot => {
 Process => ['P4'],
     },
};
```
# **3. Kutengeneza mandhari yako**

Unaweza kutengeneza mandhari yako mwenyewe ili kutumia muonekano unaoupenda katika mazingira ya mbele ya tovuti ya OTRS. Kutengeneza mandhari yako, unatakiwa kugeuza matokeo ya violeza kwa mahitaji yako.

Taarifa zaidi kuhusu sintaksi na muundo wa violezo vinavyotoka zinapatikana katika Mwongozo wa Msanifu <http://otrs.github.io/doc>, hasa katika sura inayohusu *[violezo](http://otrs.github.io/doc/manual/developer/3.3/en/html/TemplatingMechanism.html)*.

Kama mfano, fuata hatua zifuatazo kutengeneza mandhari mapya yanayoitwa "Kampuni":

1. Tengeneza mpangilio orodha uitwao Kernel/Output/HTML/Company na nakili mafaili yote ambayo ungependa kubadilisha, kutoka Kernel/Output/HTML/Standard kwenda kwenye kabrasha jipya.

### **Important**

Nakili mafaili yale tu utakayobadilisha. OTRS itapata kiotomatiki mafaili yasiyokuwepo kutoka kwenye maudhui ya Kawaida. Hii itafanya uboreshaji katika ngazi ya baadaye rahisi zaidi.

- 2. Geuza kukufaa mafaili kwenye mpangilio orodha Kernel/Output/HTML/Company, na badilish amuonekano kwa mahitaji yako.
- 3. Kamilisha mandhari mpya, ziongeze kwenye SysConfig kwenye [Mazingira ya](#page-339-0) [mbele::Mandhari.](#page-339-0)

Sasa mandhari mpya inatakiwa kuweza kutumika. Unaweza kuichagua kupitia kiungo chako cha kurasa ya [mapendeleo binafsi.](#page-57-0)

### **Warning**

Usibadilishe mafaili ya mandhari yaliyosafirishwa na OTRS, kwani haya mabadiliko yatapotea baada ya usasishaji. Tengeneza mandhari yako mwenyewe kwa kufuata hatua zilizoelezwa hapo juu.

# **4. Ujanibishaji wa mazingira ya mbele ya OTRS**

OTRS inatoa msaada kwa lugha nyingi kutoka kwenye kiolesura chake cha wavuti

Utaratibu wa ujanibishaji kwa ajili ya kiunzi cha OTRS, hatua za kufwatwa kutengeneza lugha mpya ya tafsiri, na pia taratibu za kugeuza kukufaa tafsiri, zinaweza kupatikana kwenye ["Tafsiri za Lugha"](http://otrs.github.io/doc/manual/developer/3.3/en/html/contributing.html#translate) sura ya kwenye mwongozo wa muundaji [http://otrs.github.io/](http://otrs.github.io/doc) [doc.](http://otrs.github.io/doc)

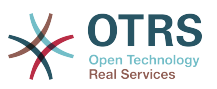

# **Chapter 6. Kuboresha Utendaji**

Inayoonyeshwa chini ni orodha ya mbinu za kuboresha utendaji wa usakinishaji wako wa OTRS, ikijumuisha usanidi, uandikaji kanuni, matumizi ya kumbukumbu, na mengine.

# **1. OTRS**

Kuna njia tofauti za kuboresha utendaji wa OTRS.

## **1.1. ModuliKielelezoTiketi**

Kuna moduli mbili za mazingira ya nyuma ya kielelezo cha tiketi:

- Kwa kutumia Kernel::System::Ticket::IndexAccelerator::RuntimeDB (chaguo-msingi), zalisha kila muonekano moja kwa moja kutoka kwenye jedwali la tiketi. Hautakuwa na matatizo ya kiutendaji mpaka labda ukiwa na tiketi 60,000 zilizofunguliwa kwenye mfumo wako.
- Kiini::Mfumo::Tiketi::KielezoKiharakishi::DBTuli, moduli yenye nguvu kushinda zote, inatakiwa kutumika wakati una tiketi zilizo wazi zaidi ya 80,000. Inatumia jedwali la ziada la tiketi kielezo., ambayo inafanyakazi kama muonekano. Tumia bin/otrs.RebuildTicketIndex.pl kuzalisha kielezo kijenzi cha mwanzo baada ya kubadilisha mazingira ya nyuma.

Unaweza kubadilisha IndexAccelerator kupitia SysConfig.

## **1.2. ModuliHifadhiTiketi**

Kuna moduli mbili tofauti za mazingira ya nyuma ya uhifadhi wa tiketi/makala:

• Sanidi Kernel::System::Ticket::ArticleStorageDB (chaguo-msingi) kuhifadhi viambatanishi, na kadh., katika hifadhidata. Tambua: Usitumie na mipangilio mkubwa.

Faida: Kama mtumiaji wako wa seva ya tovuti siyo mtumiaji wa 'otrs', tumia hii moduli kuzuia matatizo ya ruhusa za faili.

Hasara: Haishauriwi kuhifadhi viambatanisho kwenye hifadhidata yako. Chukua tahadhari kwamba hifadhidata yako inaweza kuhifadhi vitu vikubwa. Mf. Sanidi MySQL na "set-variable = max\_allowed\_packet=8M" kuhifadhi vitu vyenye 8 MB (chaguo msingi ni 2M).

• Sanidi Kernel::System::Ticket::ArticleStorageFS kuhifadhi viambatanishi na kadh. katika mfumo wa faili wa ndani. Tambua: Inashauriwa kwa mipangilio mikubwa

Faida: Ni ya kasi!

Hasara: Mtumiaji wako wa seva ya tovuti anatakiwa kuwa mtumiaji wa 'otrs'. Pia, kama una seva za mazingira ya mbele zaidi ya moja, unatakiwa kuhakikisha mfumo wa faili unatumiwa kwa pamoja kati ya seva. Iweke kwenye ushirika wa NFS au kwa mapendeleo zaidi SAN au inayofanania.

Kumbuka: unaweza kubadilisha kutoka aina moja ya mazingira ya nyuma kwenda mengine kwa haraka, Unaweza kubadilisha mazingira ya nyuma katika SysConfig, baada ya hapo anzisha zana ya tungo amri otrs.ArticleStorageSwitch.pl ili kuweka makala kutoka kwenye hifadhidata kwenda kwenye mfumo wa mafaili na kinyume chake. Unaweza kutumia machaguo *-s* na *-d* kuweka bayana chanzo na kifikio cha mazingira ya

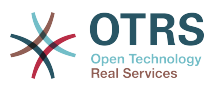

nyuma. Tafadhali tambua mchakato mzima unaweza kutumia muda mwingi kufanyika, kutegemeana na idadi ya makala ulizonazo na uwezo wa kitengo kikuu cha uchakataji na/au uwezo wa mtandao.

```
shell> bin/otrs.ArticleStorageSwitch.pl -s ArticleStorageDB -d ArticleStorageFS
```
*Hati: Kubadilisha mazingira ya nyuma ya hifadhi kutoka hifadhidata kuwa mfumo wa mafaili*

## **1.3. Kuhifadhi Tiketi**

Kwa kuwa OTRS inaweza kutumika kama mfumo wa kuzuia ukaguzi, kufuta tiketi zilizofungwa inaweza kuwa sio wazo zuri. Kwa hiyo tumetengeneza kipengele kinachokuruhusu kuhifadhi tiketi kwenye nyaraka.

Tiketi zinazofanana na vigezo fulani zinaweza kuwekewa alama kama "zilizo kwenye nyaraka". Hizi tiketi haziwezi kupatikana kama ukifanya utafutaji tiketi wa kawaida au kuanzisha kazi ya Wakala wa Ujumla. Mfumo wenyewe hautahangaika na idadi kubwa yatiketi tena kwa sababu tiketi za hivi karibuni tu ndio zinatiliwa maanani na OTRS. Hii inaweza kuleta ufanisi mkubwa katika mifumo mikubwa.

Kutumia kipengele cha nyaraka fuata hatua zifuatazo kirahisi:

1. Amilisha mfumo wa nyaraka katika SysConfig

Katika kurasa ya msimamizi, nenda kwenye AysConfig na chagua Tiketi ya kundi hilo. Katika Kiini::Tiketi unakuta chaguo Tiketi::MfumoNyaraka ambao umesetiwa kuwa "hapana" kwa chaguo-msingi. Badilisha mpangilio huu kuwa "ndiyo" na hifadhi mabadiliko.

2. Fafanua kazi ya WakalaWaJumla

Kwenye kurasa ya Msimamizi, chagua WakalaUjumla na ongeza kazi mpya hapo.

a. Mpangilio wa kazi

Toa jina kwa

b. Chujio la Tiketi

Vichujio vya tiketi vinatafuta tiketi ambazo zinafanana na kigezo kilichochaguliwa. Inaweza kuwa wazo zuri kuweka kwenye nyaraka zile tiketi zilizo kwenye hali iliyofungwa na zimefungwa miezi michache nyuma.

c. Kitendo cha Tiketi

Katika kifungu hiki, seti sehemu yenye lebo"Hifadhi kwenye Nyaraka tiketi zilizochaguliwa" kuwa "hifadhi tiketi kwenye nyaraka".

d. Hifadhi kazi

Mwisho wa kurasa utapata chaguo la kuhifadhi kazi.

e. Tiketi zilizoathirika.

Mfumo utaonyesha tiketi zote zitakazohifadhiwa kwenye nyaraka wakati wa kutekeleza kazi ya Wakala wa Ujumla.

3. Tafuta Tiketi

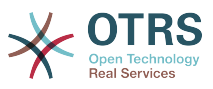

Ukitafuta tiketi, mfumo kwa kawaida unatafuta tiketi zisizo kwenye nyaraka. Kama ukitaka kutafuta tiketi za kwenye nyaraka pia, ongeza kirahisi "tafuta nyaraka" wakati wa kufafanua vigezo vya kutafuta.

# **2. Hifadhidata**

Masula ya DB yanategemeanan na hifadhidata inayotumika. Jifunze kupitia nyaraka za hifadhidata yako au onana na msimamizi wa hifadhidata yako.

# **2.1. MySQL**

Kama ukitumia jedwali la MySQL la aina MyISAM (ambalo ni chaguo-msingi), na ukafuta sehemu kubwa ya jedwali au kama umefanya mabadiliko mengi kwenye jedwali yenye safu mlalo zenye urefu unaobadilika (majedwali yenye safuwima VARCHAR, BLOB na NAKALA), lazima uunganishe vipande vya faili la data (majedwali) kwa kutumia amri "sadifisha"

Unatakiwa kujaribu hili kama mysqld daemon inahitaji sana kutoka kwenye muda wako wa CPU. Sadifisha majedwali - tiketi, tiketi historia na makala (ona Hati chini).

```
shell$ mysql -u user -p database
mysql$ optimize table ticket;
mysql$ optimize table ticket_history;
mysq1$ optimize table article;
```
*Hati: Kuongeza ufanisi wa majedwali msingi ya data.*

# **2.2. PostgreSQL**

PostgreSQL inaboreshwa vizuri kwa kubadilisha faili postgresql.conf katika mpangilio orodha wako wa data wa PostgreSQL . Kwa ushauri wa jinsi ya kufanya hii, rejea kwenye makala zifuatazo:

- <http://www.revsys.com/writings/postgresql-performance.html>
- <http://varlena.com/GeneralBits/Tidbits/perf.html>
- http://varlena.com/GeneralBits/Tidbits/annotated conf e.html Type your translation here

Kama utendaji bado hauridhishi, tunashauri kwamba ujiunge na orodha ya watumiwa wa Utendaji wa PostgreSQL ( <http://www.postgresql.org/community/lists/>), na kuuliza maswali hapo. Wahusika kwenye orodha ya PostgreSQL wakarimu na wanaweza kusaidia.

# **3. Seva ya tovuti**

Bila shaka unatakiwa kutumia mod perl 2.0 ( <http://perl.apache.org/>). Ina kasi zaidi ( $\sim$  \* 100) zaidi ya cgi halisi. Lakini inahitaji RAM zaidi.

## **3.1. Miunganiko ya hifadhidata iliyotengenezwa.**

Una miunganiko ya hifadhidata imewekwa tayari wakati wauanzishwaji wa seva ya tovuti. Hii inaokoa muda (pitia README.webserver).

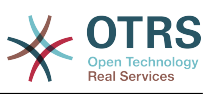

## **3.2. Moduli zilizopakiwa tayari -startup.pl**

Tumia hati ya uwashaji scripts/apache2-perl-startup.pl kwa ajili ya moduli za Perl ambazo tayari zimepakiwa/zimekusanywa-zalishwa katika seva yajo ya tovuti ya mod\_perl kuwa ya kasi zaidi, kwa utumiaji mdogo wa kumbukumbu (ona README.webserver).

## **3.3. Pakia tena moduli za perl zinapo sasishwa kwnye diski**

Kwa kawaida Apache::Reload inatumika katika scripts/apache2-httpd.include.conf. Ilemaze na utapata ongezeko la kasi kwa 8% zaidi. Lakini kumbuka kuanzisha upya seva ya tovuti kama ukisakinisha moduli zozote kupitia Meneja Kifurushi wa OTRS, au thamani zozote katika SysConfig yako au katika Kernel/Config.pm. Muhimu: hii inamaanisha pia huwezi kutumia Meneja Kifurushi wa OTRS kupitia kiolesura cha tovuti, unahitaji kutumia lahaja ya tungo amri - bin/otrs.PackageManager.pl.

## **3.4. Kuchagua mkakati sahihi**

Kama una usakinishaji mkubwa, mf. zaidi ya tiketi mpya 1,000 kwa siku na zaidi ya mawakala 40, ni wazo zuri kusoma sura kuhusu Utendaji katika Mwongozo wa Mtumiaji wa mod perl (<http://perl.apache.org/docs/2.0/user/index.html> ).

# **3.5. mod\_gzip/mod\_deflate**

Kama kipimo data chako ni kidogo, tumia mod\_deflate kwa ajili ya Apache2. Kama una ukurasa wa html wenye 45k, mod\_gzip/mod\_deflate itaufinyaza kuwa takribani 7k. Hasara ni kwamba hii inaongeza mzigo kwenye upande wa seva.

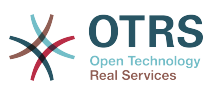

# **Appendix A. Rasilimali za Ziada**

Tunajaribu kukusaidia na taarifa mpya kuhusu OTRS. Pia tunakupa nafasi ya wewe kutupatia maoni yako.

# **1. Kundi la OTRS la tovuti.**

Unaweza kupata tovuti ya OTRS Group, kampuni nyuma ya OTRS, katika *[http://](http://www.otrs.com/) [www.otrs.com](http://www.otrs.com/)*. Ina taarifa nyingi zinazohusiana na bidhaa, kama karatasi nyeupe, tini za toleo, mifano ya utafiti na kadhalika.

# **2. Orodha za watumiwa**

Jedwali A-1 linaonyesha orodha ya watumiwa wetu wa jamii.

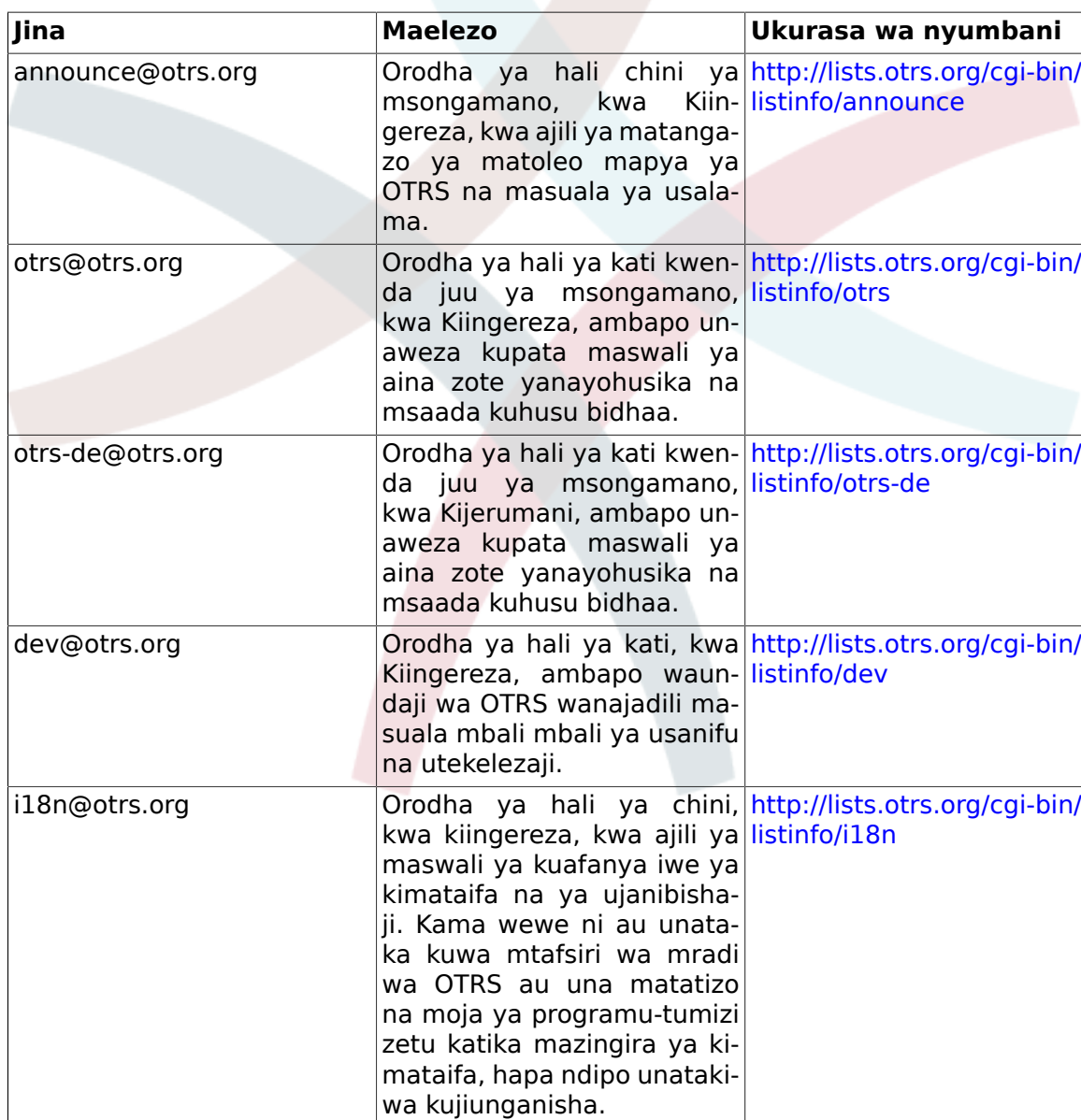

### **Table A.1. Orodhazawatumiwa**

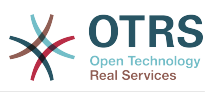

Kujiunga na nojawapo kati ya hizi orodha, tembelea kiungo kifuatacho[:http://list](http://lists.otrs.org/)[s.otrs.org/.](http://lists.otrs.org/)

# **3. Ufuatiliaji makosa**

Kuwasilisha makosa tembelea<http://bugs.otrs.org/>(ona Kielelezo chini). Tafadhali tambua tofauti kati ya kosa na swala la usanidi. Maswala ya usanidi ni matatizo unayokutana nayo wakati wa kupangilia mfumo, au maswali ya ujumla kuhusu utumiaji wa OTRS. Ripoti za makosa zinatakiwa kutumiwa kwa maswala ya kanuni chanzo ya OTRS yenyewe, au uendelezaji wa mafaili ya OTRS. Ripoti zako zote za makosa na maombi ya uendelezaji yanakaribishwa sana katika kifutiliaji makosa.

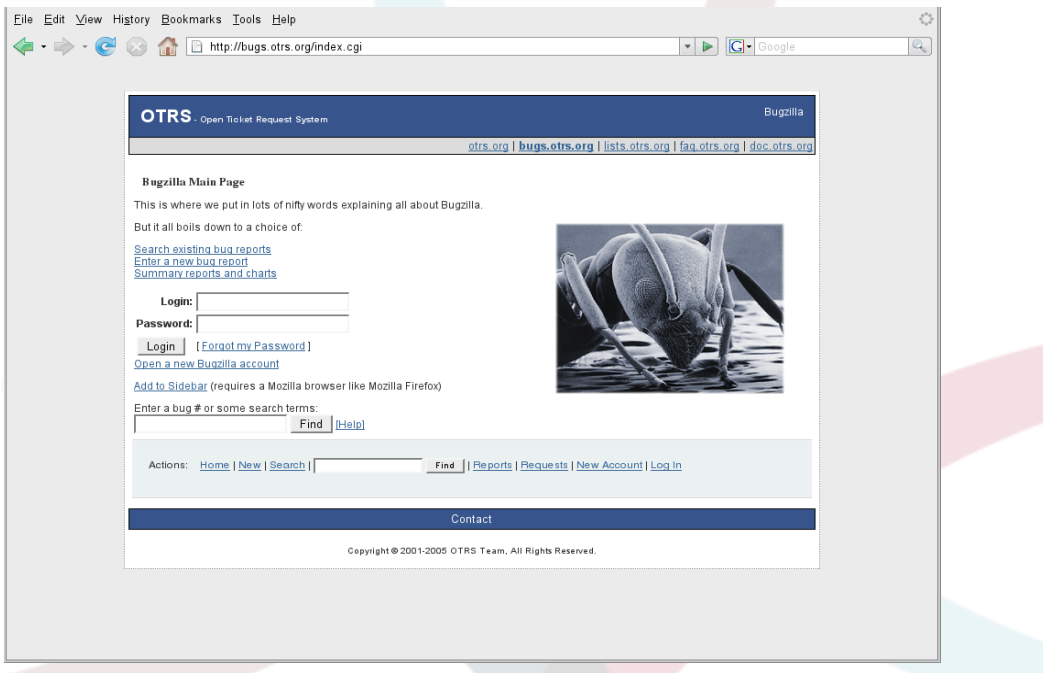

*Kielelezo: Kifwatiliaji makosa .*

Kwa masuala ya usanidi, unatakiwa aidha kutumia *[msaada wa biashara, unaopatikana](http://www.otrs.com/en/solutions/service-contracts/) [kutoka OTRS.com](http://www.otrs.com/en/solutions/service-contracts/)*,au orodha ya umma ya barua.

Unatusaidia kuboresha bidhaa kwa kutuarifu kuhusu makosa. Tunakushukuru kwa mchango wako!

# **4. Usaidizi wa ki biashara**

Kwa huduma (msaada, ushauri, uundaji, na mafunzo) unaweza kuwasiliana na kampuni iliyo nyuma ya OTRS, OTRS AG. Ofisi zetu zipo Ujerumani, USA, Mexico, Ubelgiji, na nchi nyingine. Tembelea tovuti yetu kwa taarifa za mawasiliano: [http://www.otrs.com/en/cor](http://www.otrs.com/en/corporate-navigation/contact/)[porate-navigation/contact/](http://www.otrs.com/en/corporate-navigation/contact/)

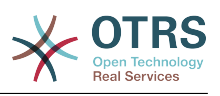

# **Appendix B. Configuration Options Reference**

# **1. DynamicFields**

## **1.1. DynamicFields::Driver::Registration**

## **1.1.1. DynamicFields::Driver###Text**

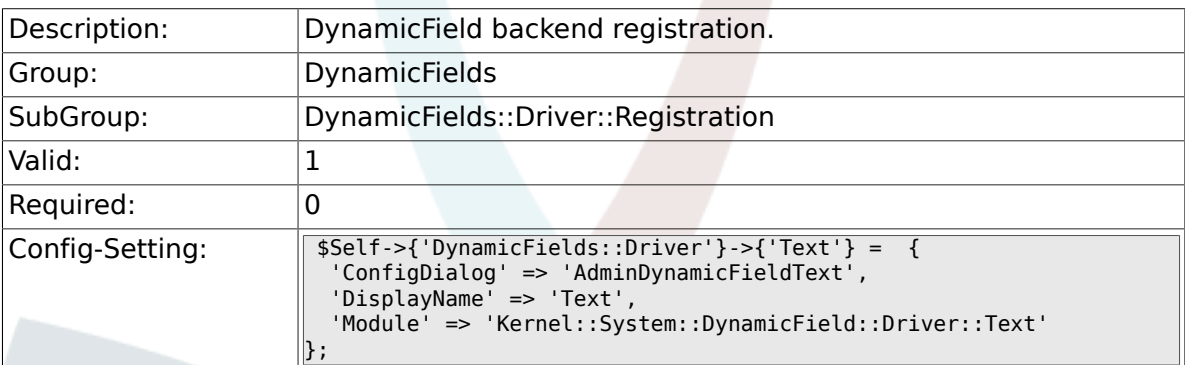

## **1.1.2. DynamicFields::Driver###TextArea**

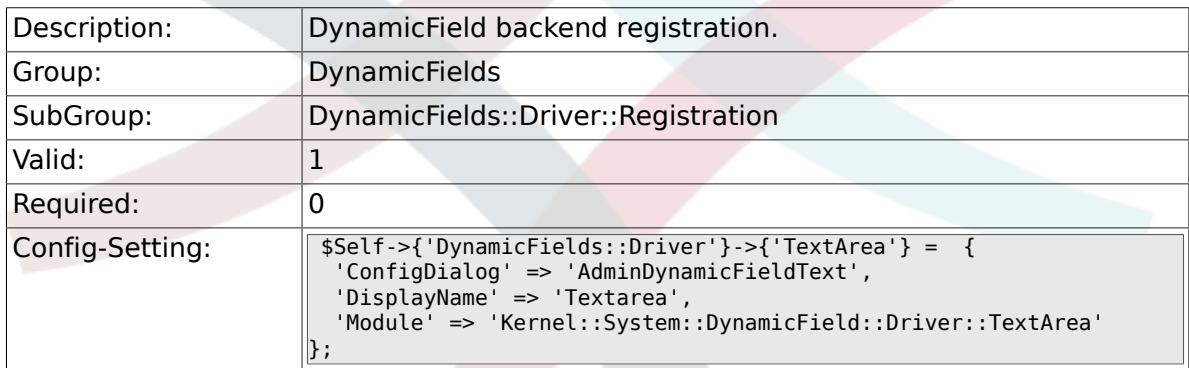

## **1.1.3. DynamicFields::Driver###Checkbox**

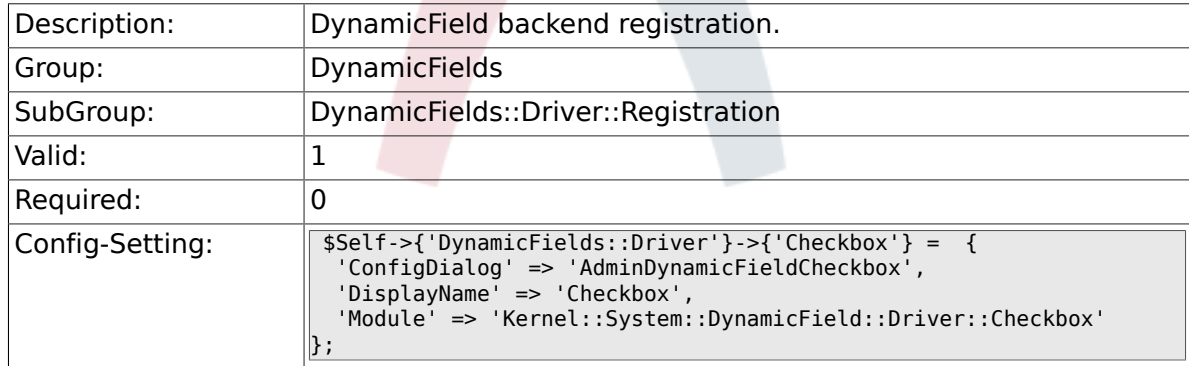

### **1.1.4. DynamicFields::Driver###Dropdown**

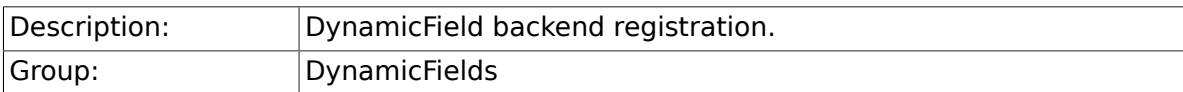

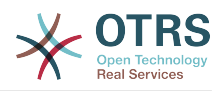

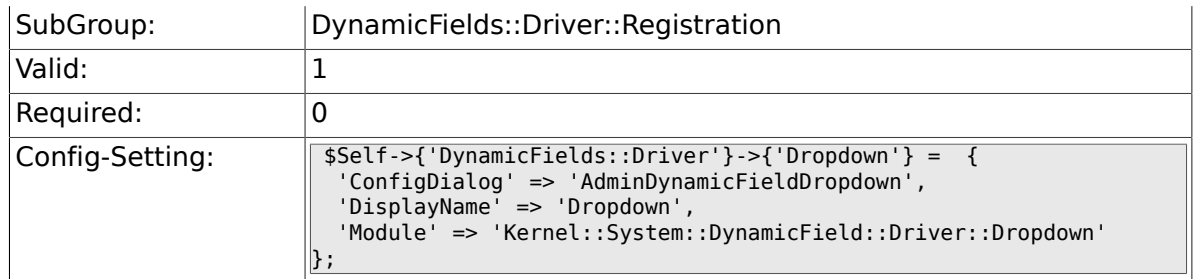

## **1.1.5. DynamicFields::Driver###DateTime**

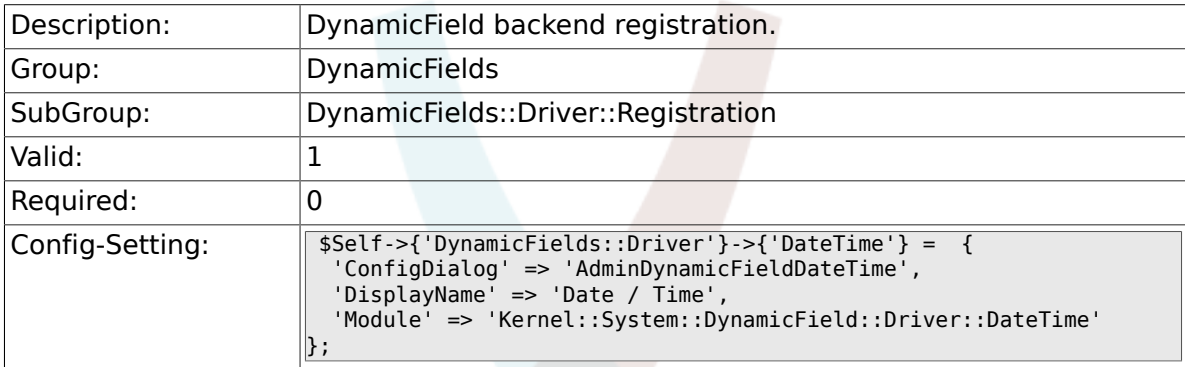

## **1.1.6. DynamicFields::Driver###Date**

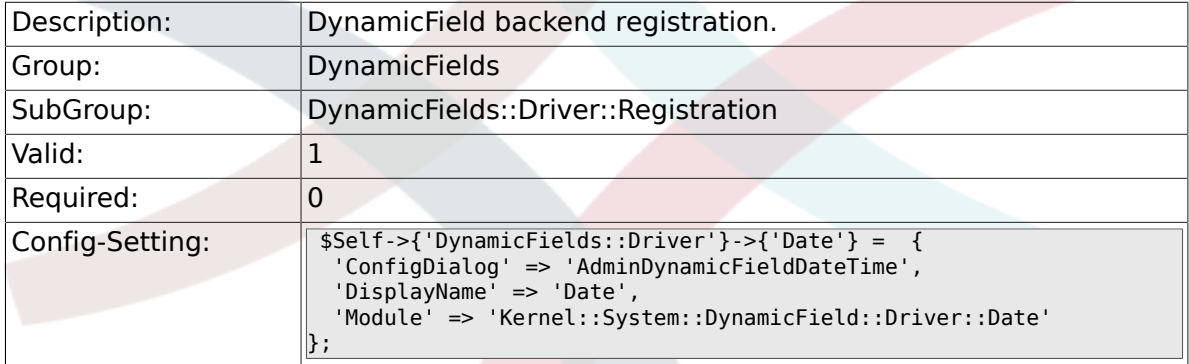

## **1.1.7. DynamicFields::Driver###Multiselect**

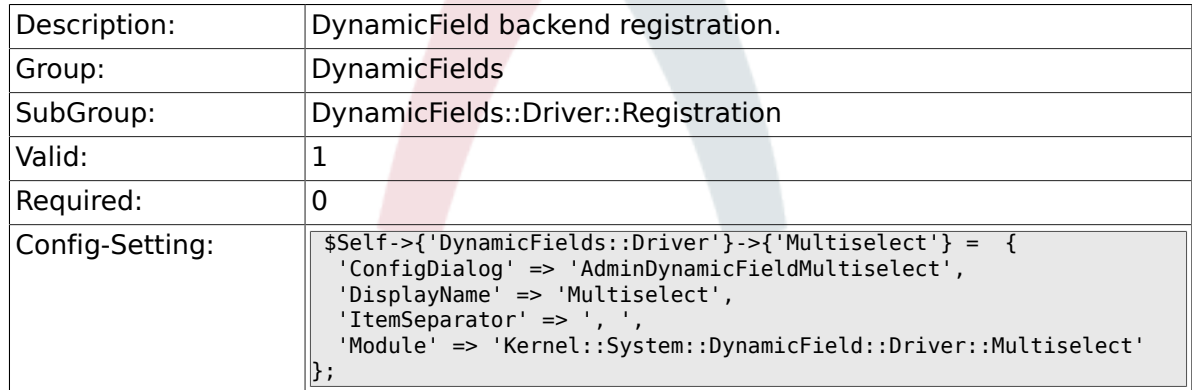

# **1.2. DynamicFields::ObjectType::Registration**

## **1.2.1. DynamicFields::ObjectType###Ticket**

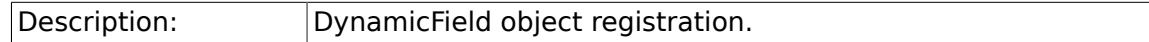

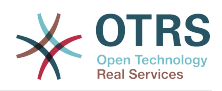

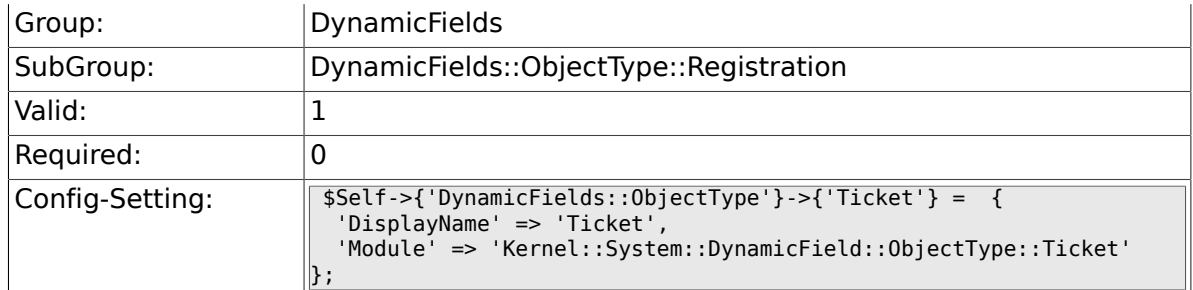

## **1.2.2. DynamicFields::ObjectType###Article**

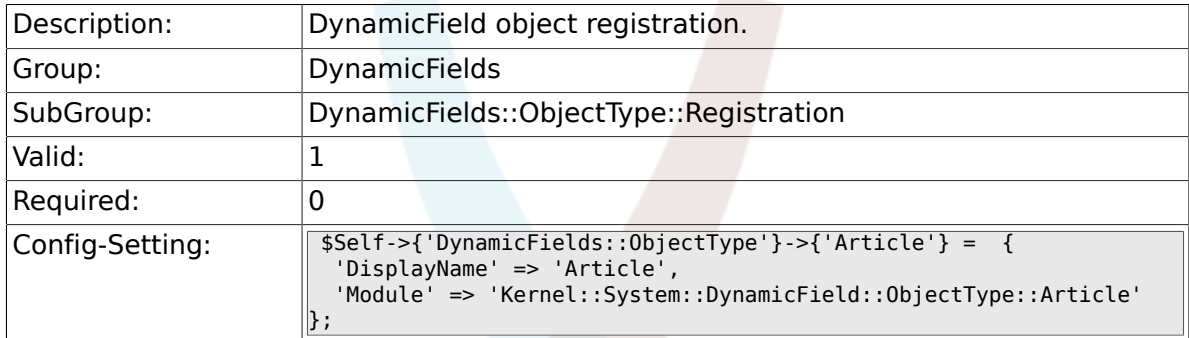

# **1.3. Frontend::Admin::ModuleRegistration**

## **1.3.1. Frontend::Module###AdminDynamicField**

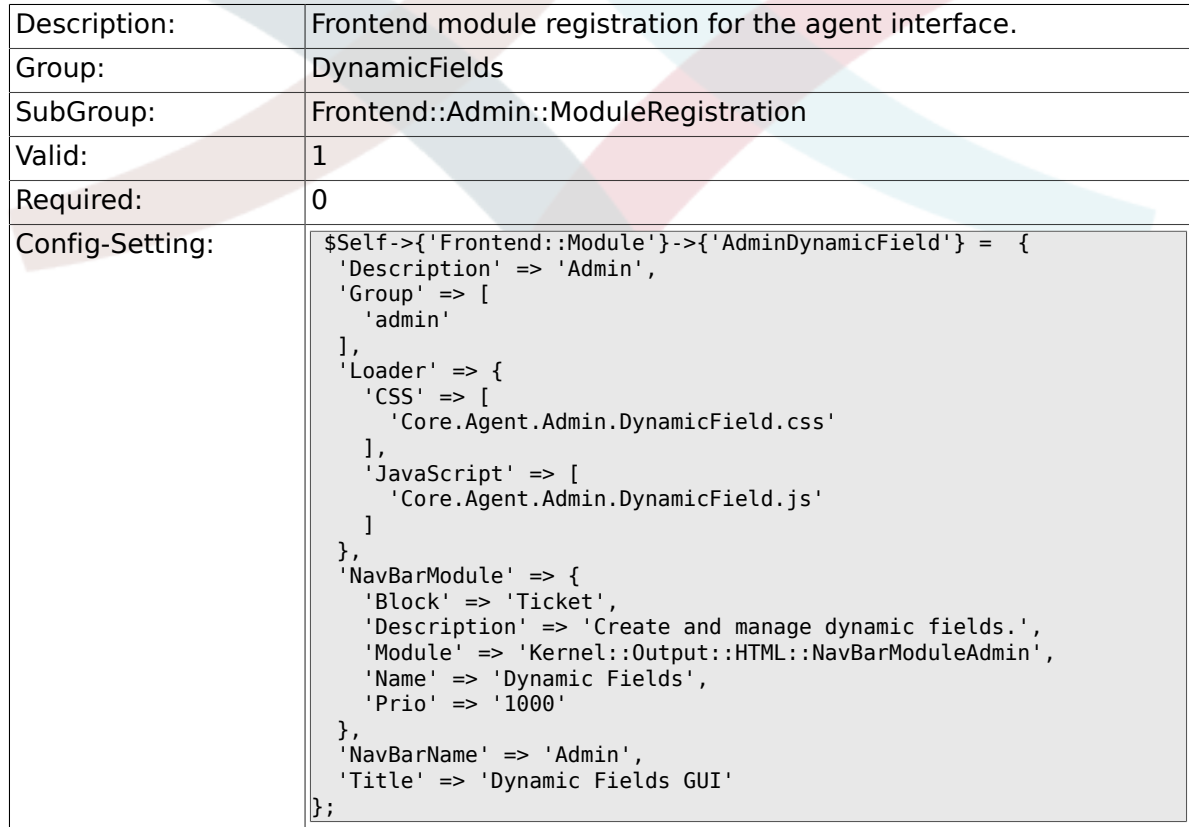

## **1.3.2. Frontend::Module###AdminDynamicFieldText**

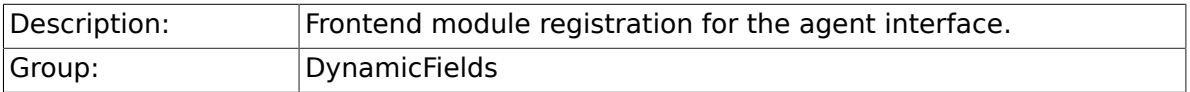

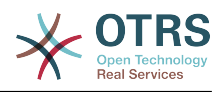

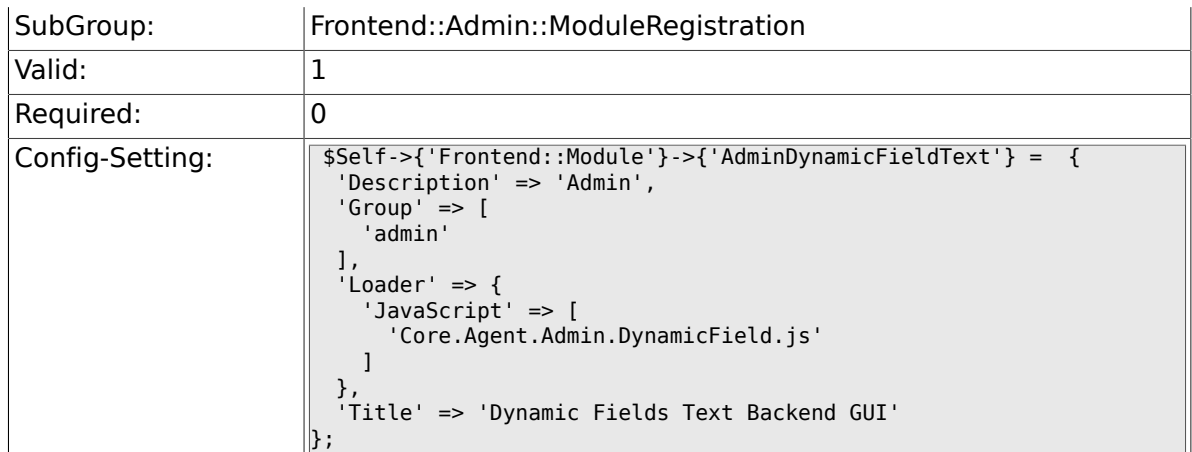

### **1.3.3. Frontend::Module###AdminDynamicFieldCheckbox**

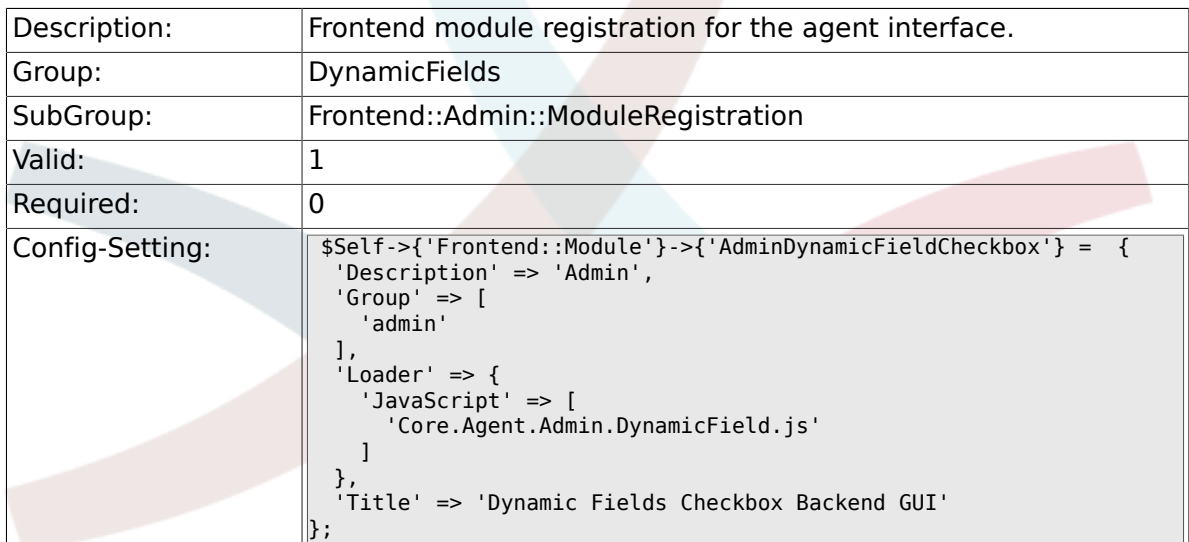

### 1.3.4. Frontend::Module###AdminDynamicFieldDrop**down**

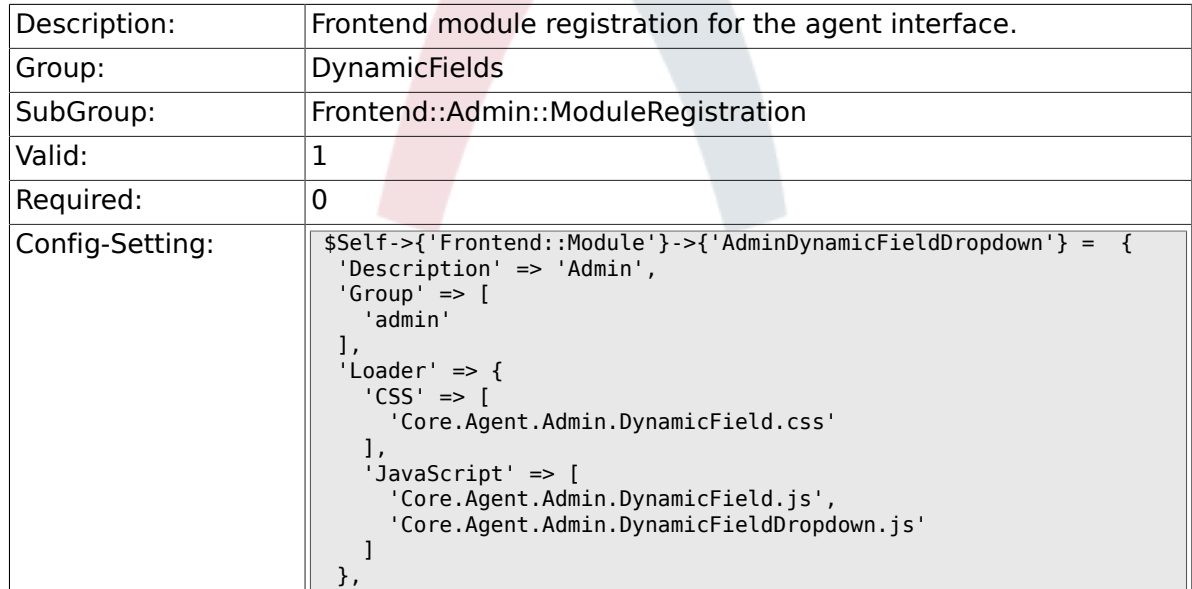

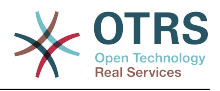

## **1.3.5. Frontend::Module###AdminDynamicFieldDate-Time**

};

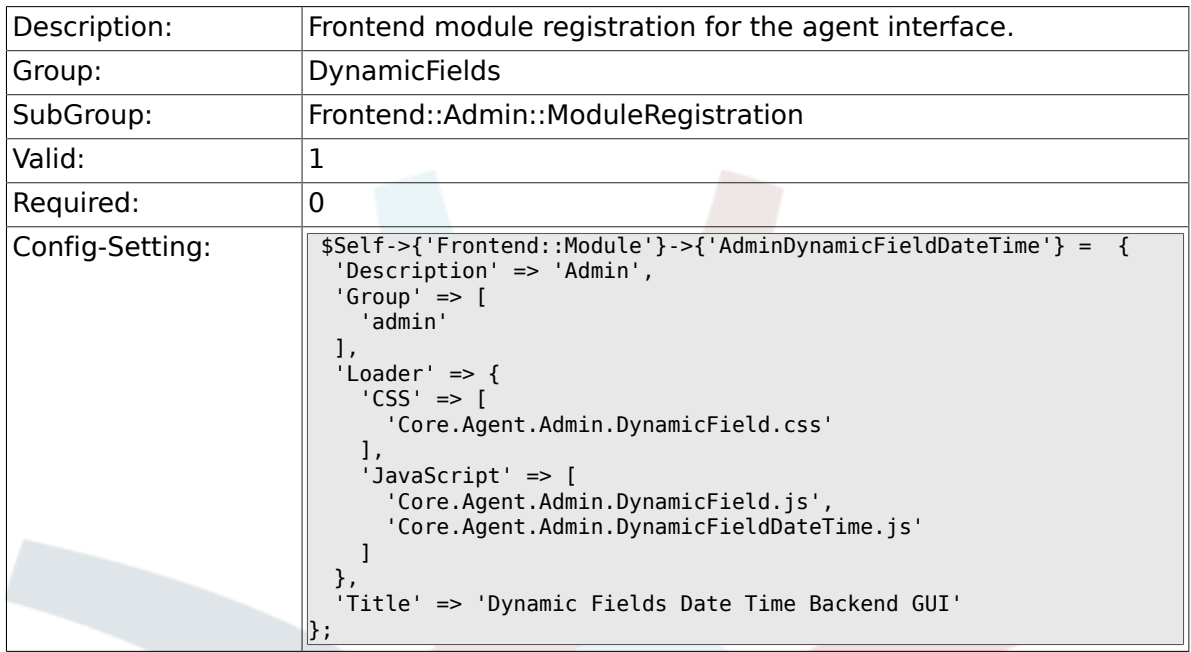

### **1.3.6. Frontend::Module###AdminDynamicFieldMultiselect**

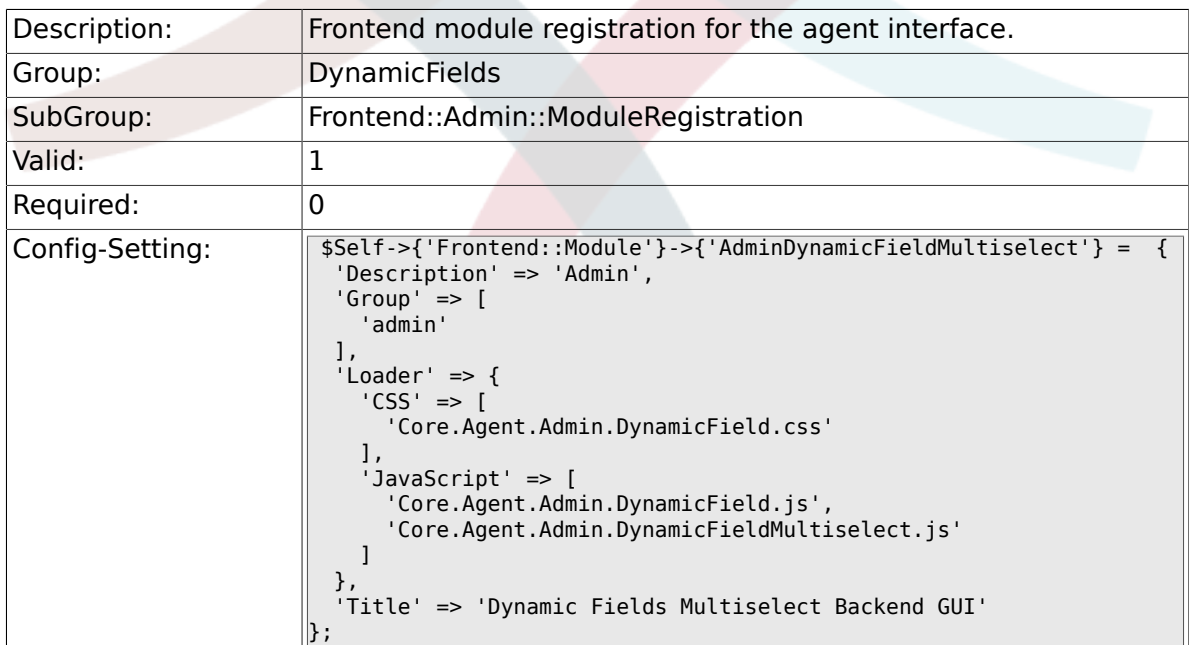

## **1.4. Frontend::Agent::Preferences**

## **1.4.1. PreferencesGroups###DynamicField**

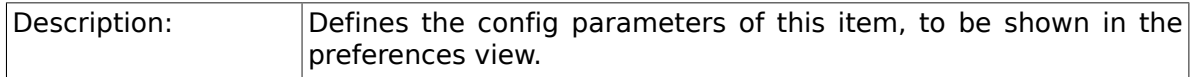

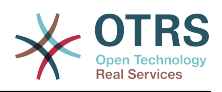

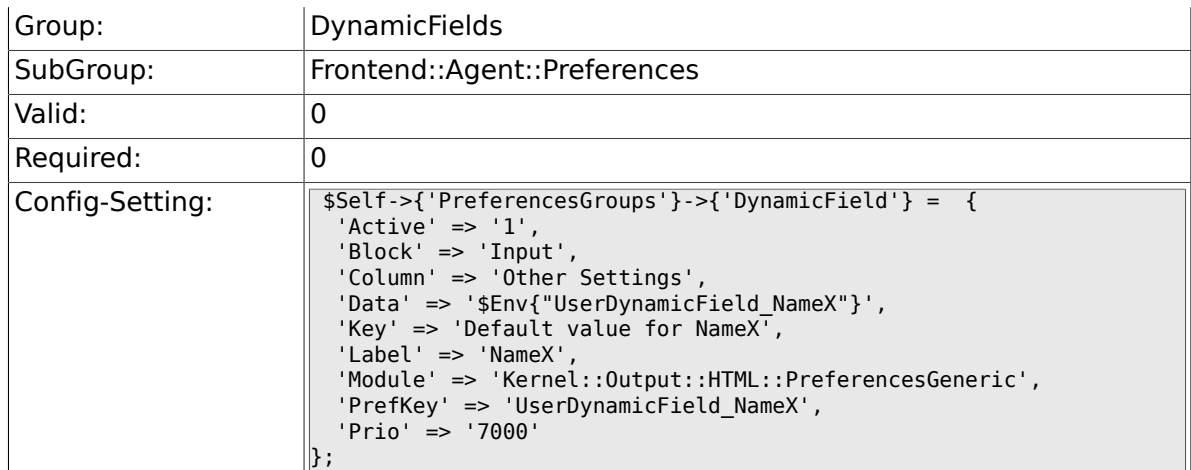

## **1.4.2. PreferencesGroups###DynamicFieldsOverview-PageShown**

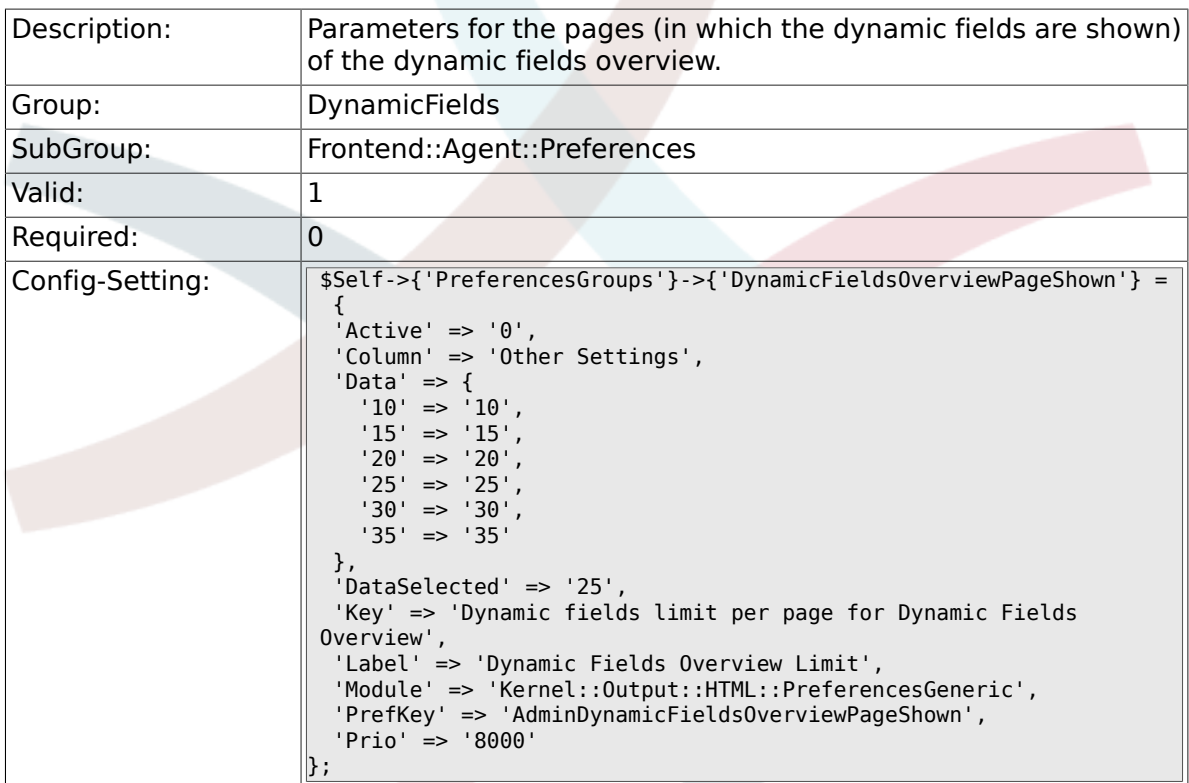

# **2. Framework**

## **2.1. Core**

## **2.1.1. SecureMode**

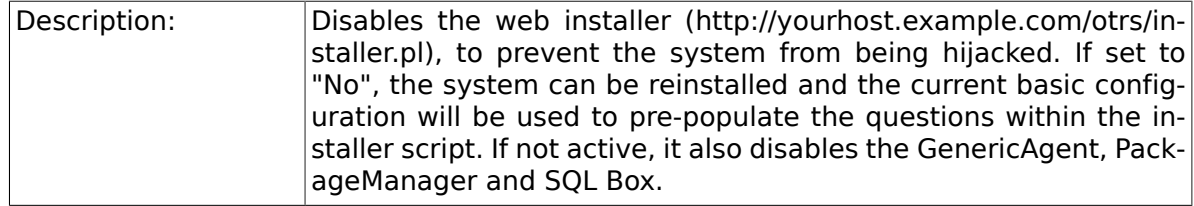

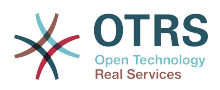

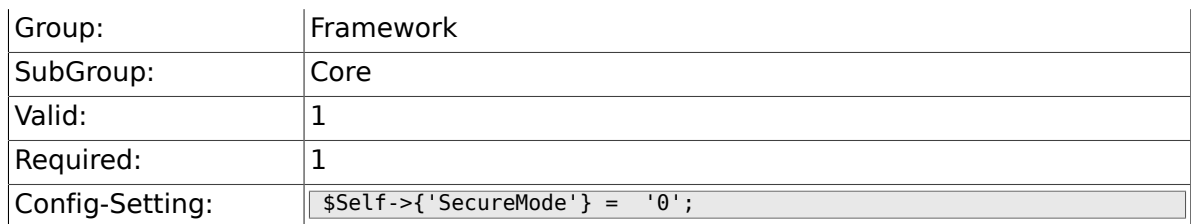

## **2.1.2. Frontend::DebugMode**

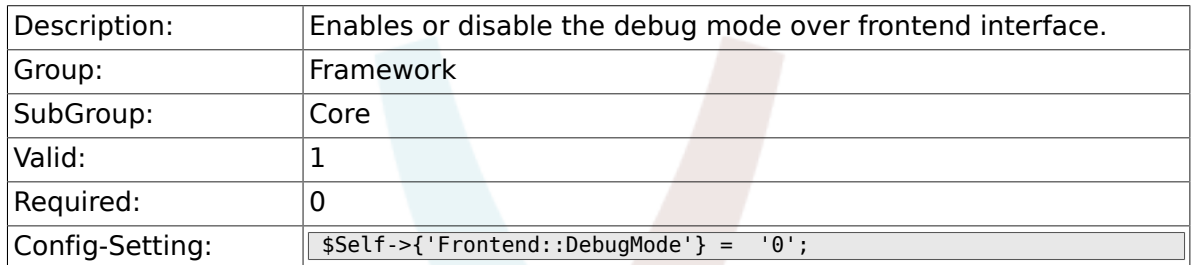

## **2.1.3. ConfigLevel**

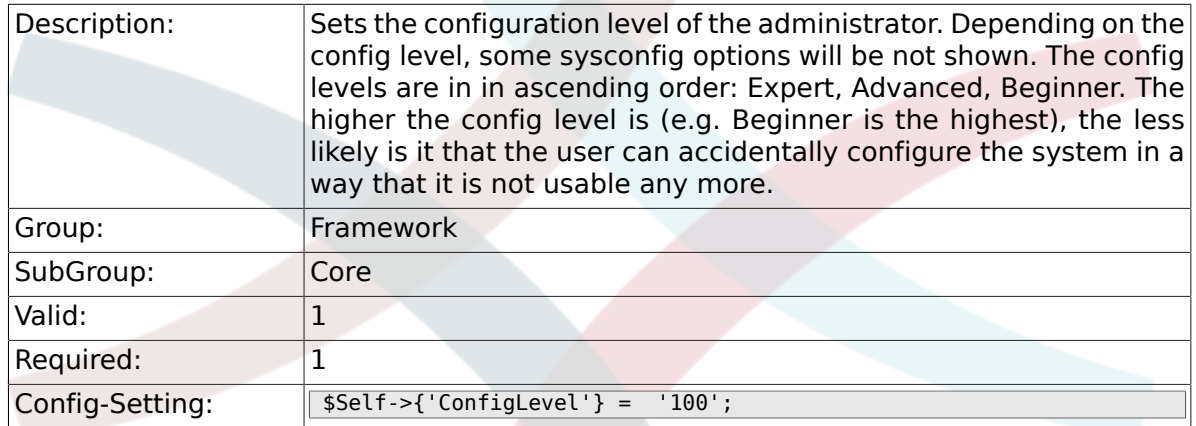

## **2.1.4. ProductName**

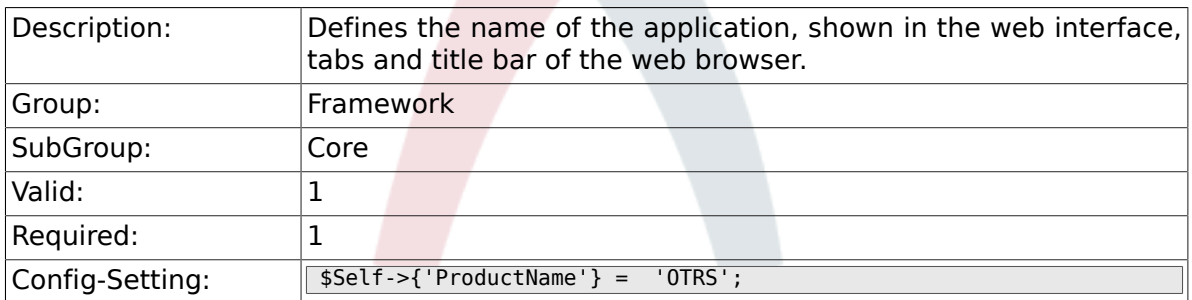

## **2.1.5. SystemID**

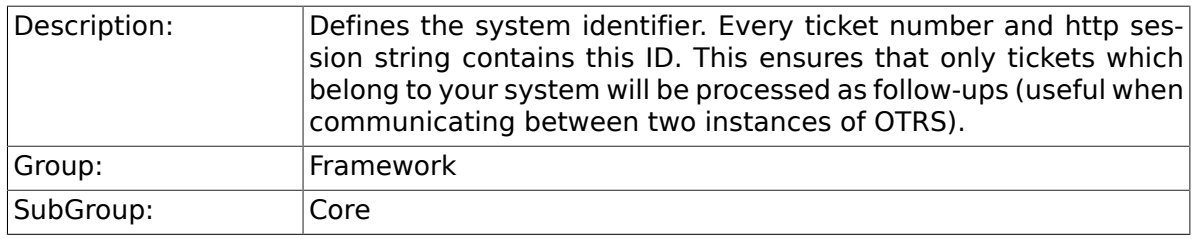

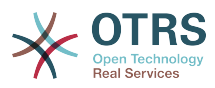

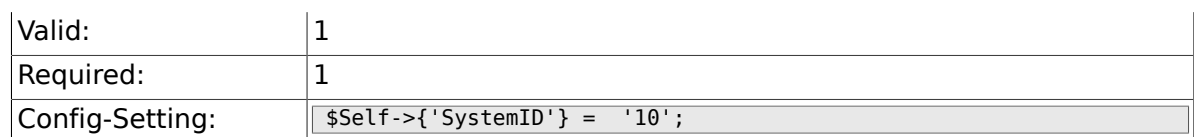

## **2.1.6. FQDN**

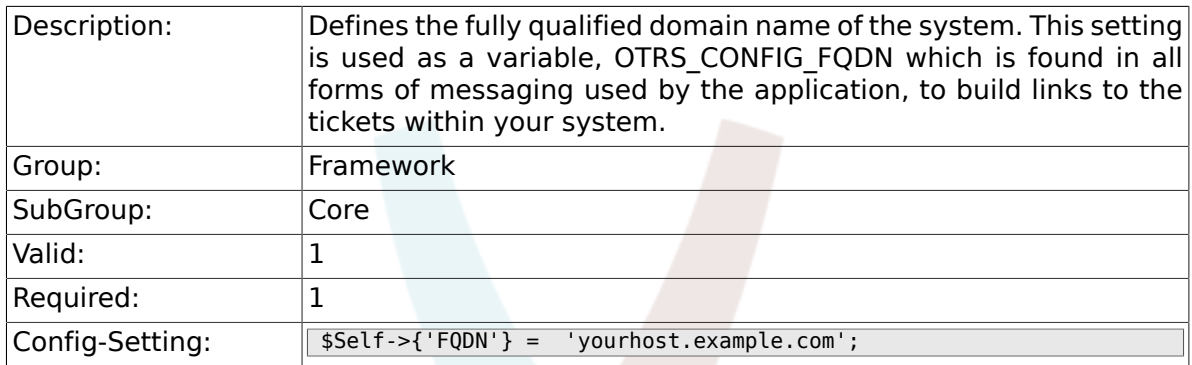

## **2.1.7. SupportDataCollector::HTTPHostname**

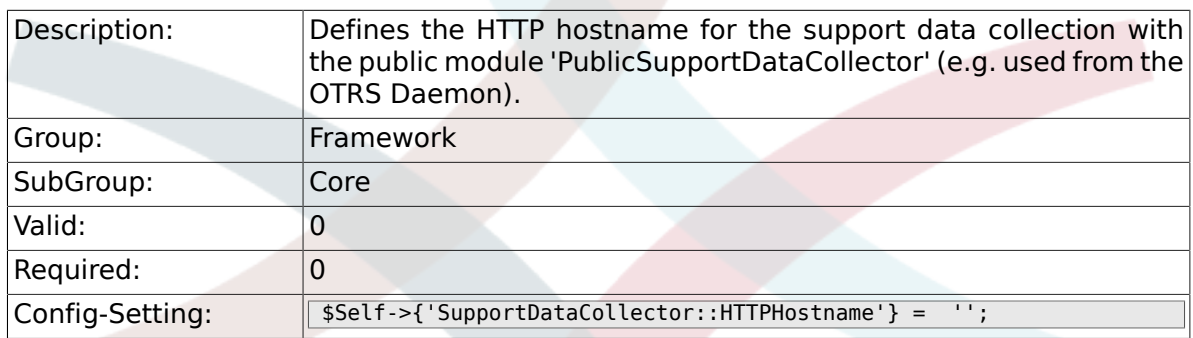

## **2.1.8. HttpType**

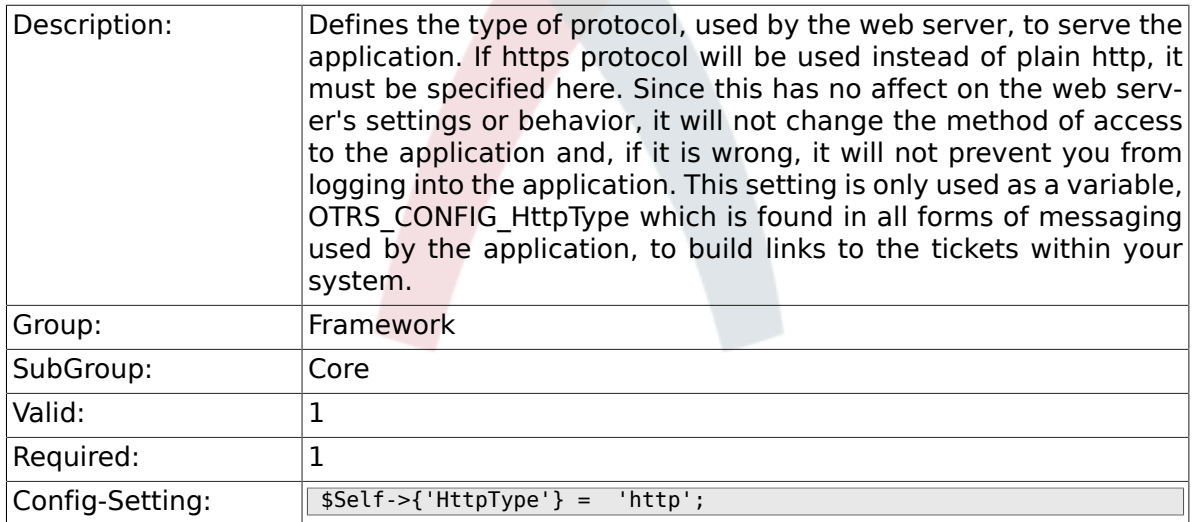

## **2.1.9. ScriptAlias**

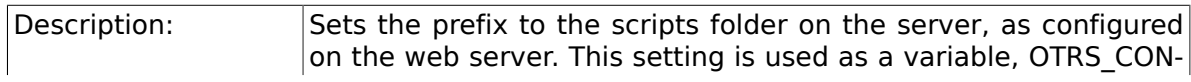

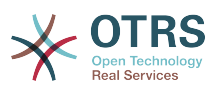

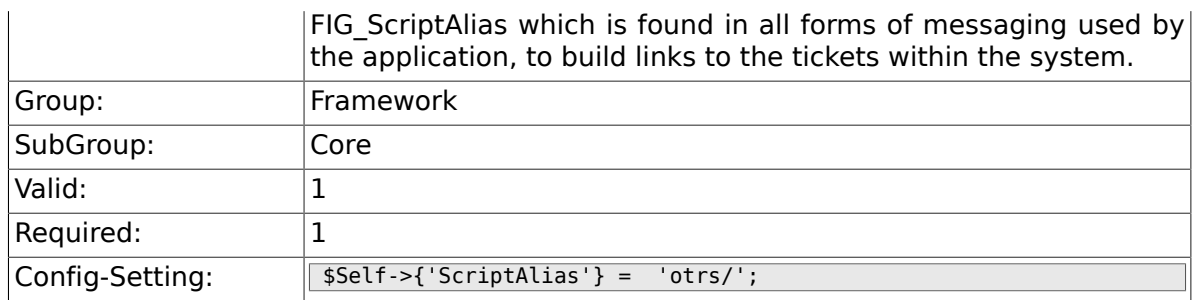

### **2.1.10. AdminEmail**

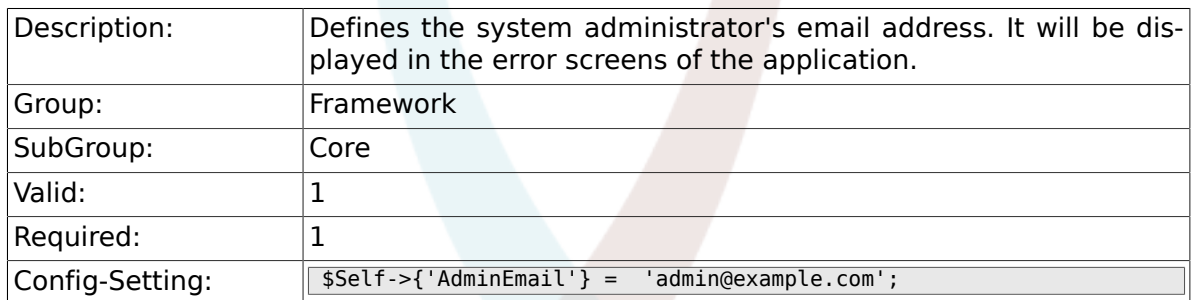

### **2.1.11. Organization**

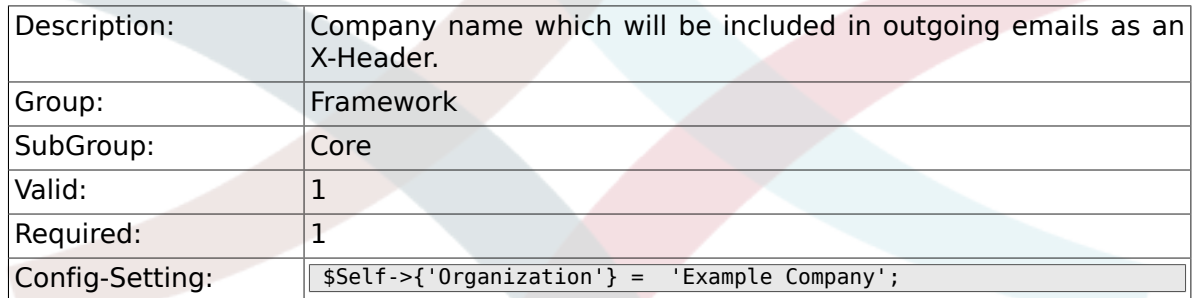

## **2.1.12. DefaultLanguage**

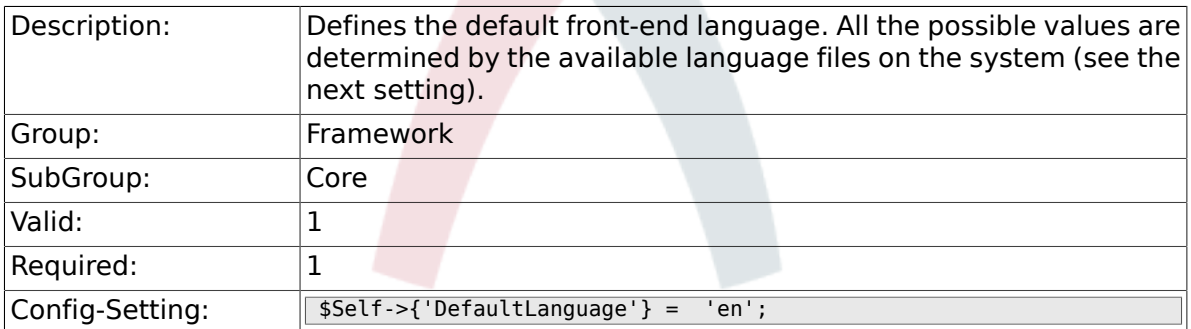

### **2.1.13. DefaultUsedLanguages**

Description: Defines all the languages that are available to the application. The Key/Content pair links the front-end display name to the appropriate language PM file. The "Key" value should be the base-name of the PM file (i.e. de.pm is the file, then de is the "Key" value). The "Content" value should be the display name for the front-end. Specify any own-defined language here (see the developer doc-

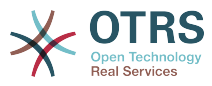

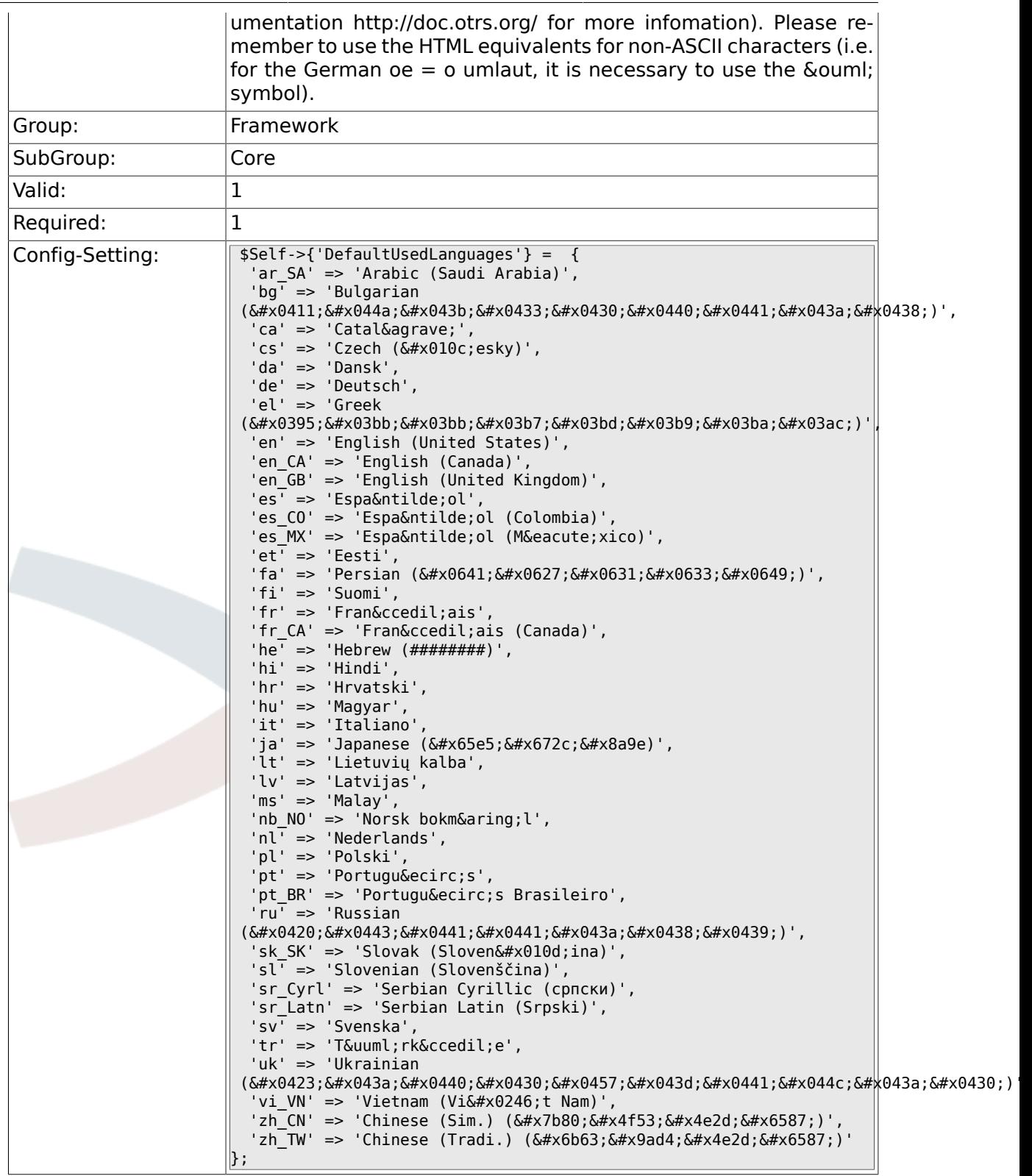

## **2.1.14. DefaultTheme**

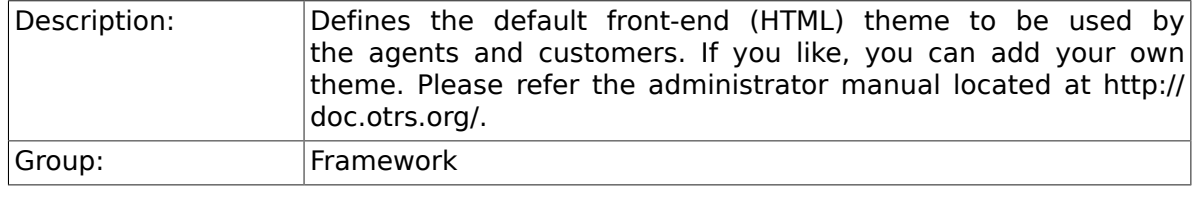

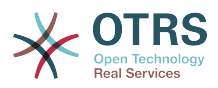

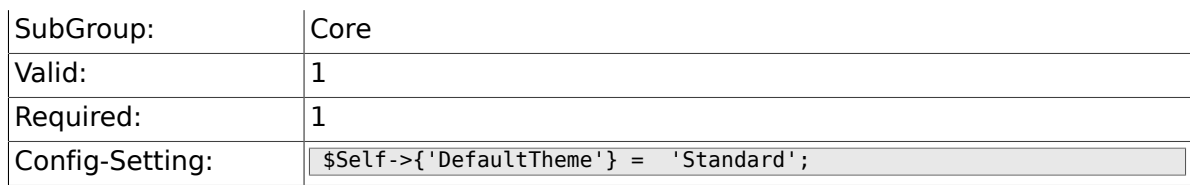

### **2.1.15. DefaultTheme::HostBased**

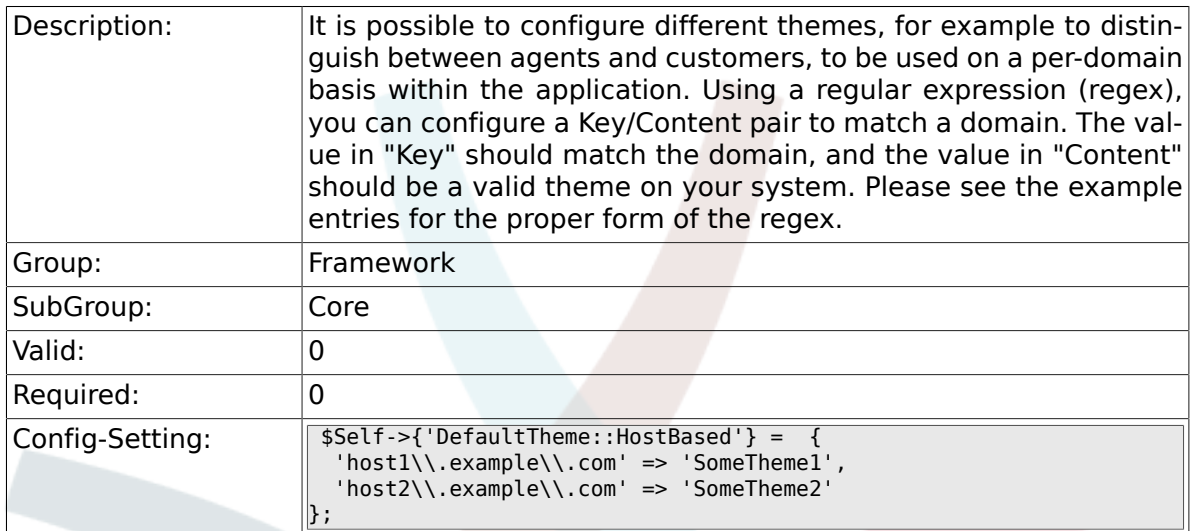

## **2.1.16. CheckMXRecord**

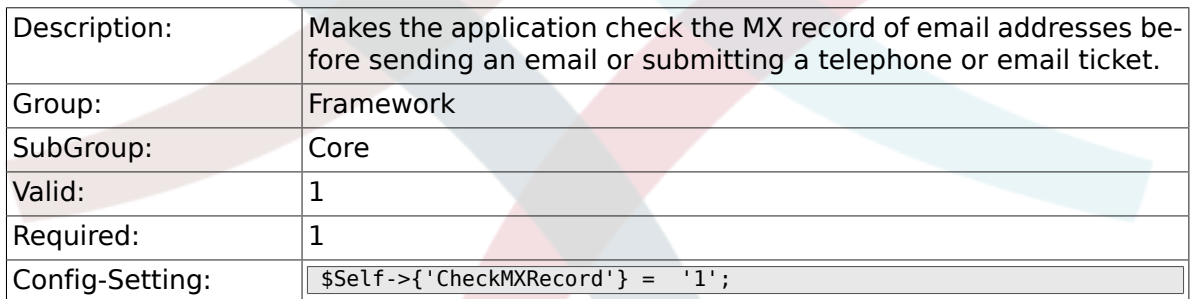

## **2.1.17. CheckMXRecord::Nameserver**

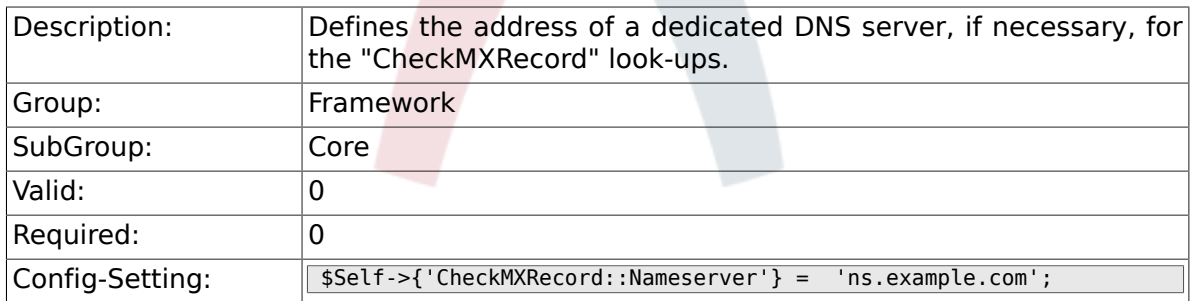

### **2.1.18. CheckEmailAddresses**

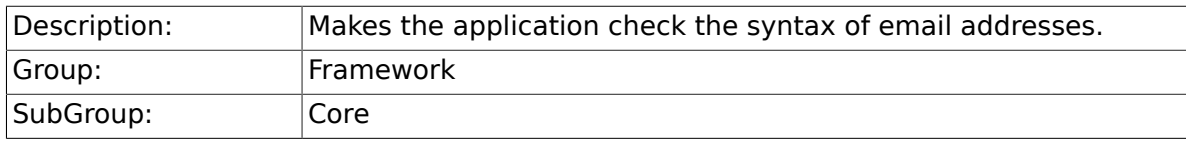

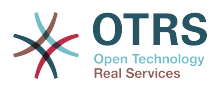

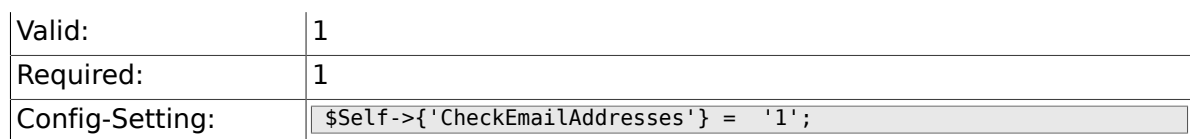

### **2.1.19. CheckEmailValidAddress**

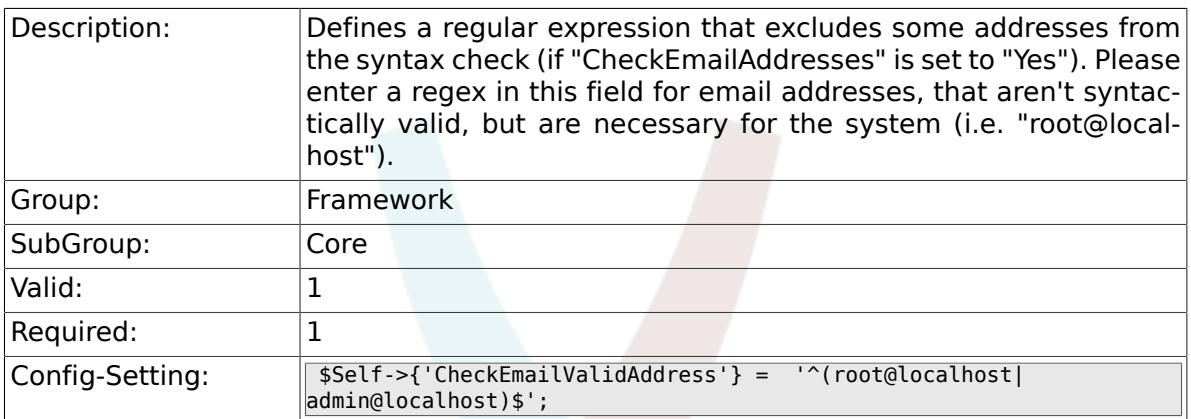

## **2.1.20. CheckEmailInvalidAddress**

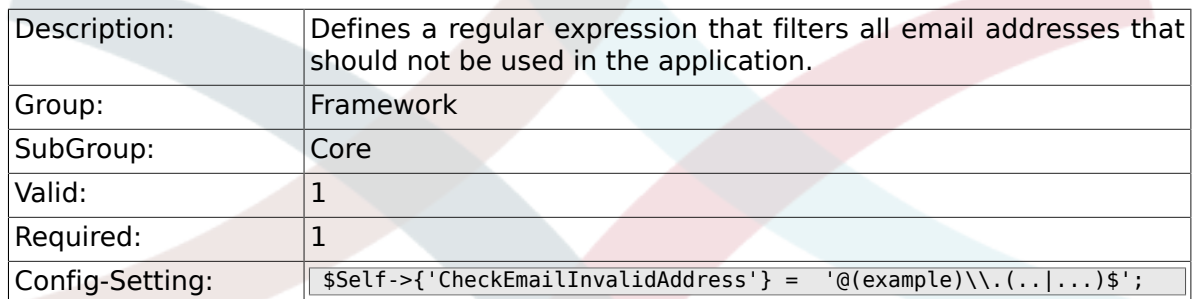

## **2.1.21. CGILogPrefix**

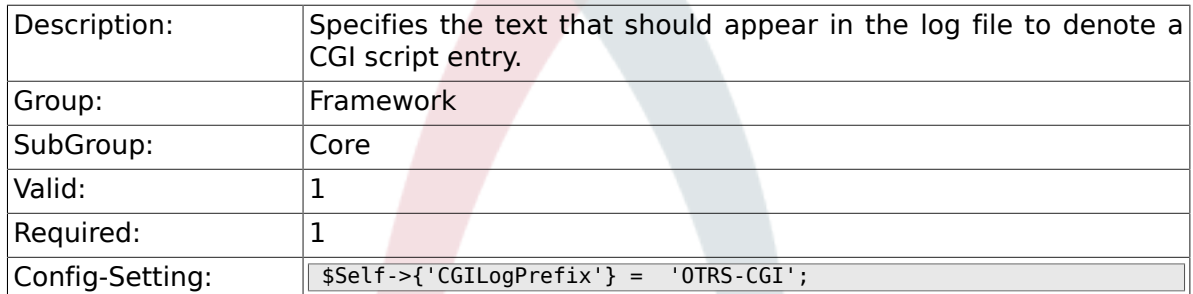

## **2.1.22. DemoSystem**

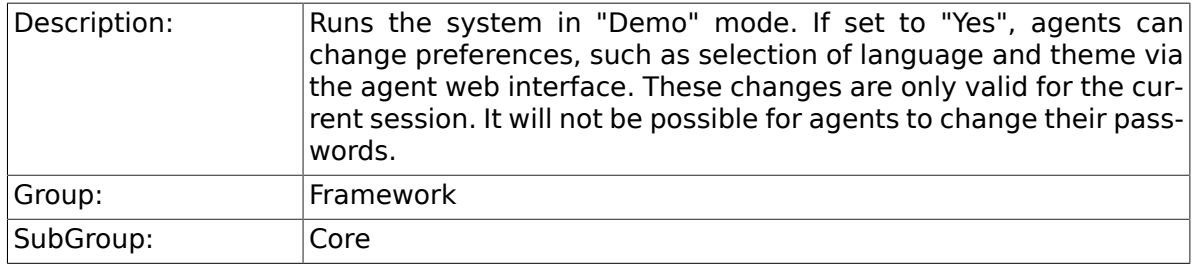

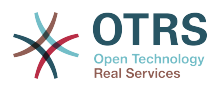

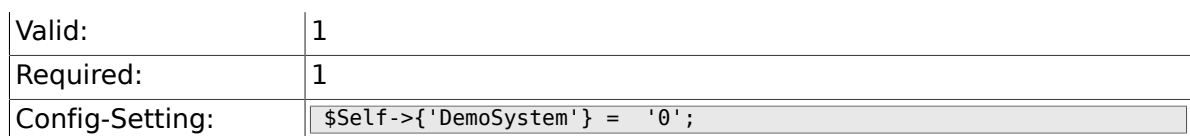

### **2.1.23. SwitchToUser**

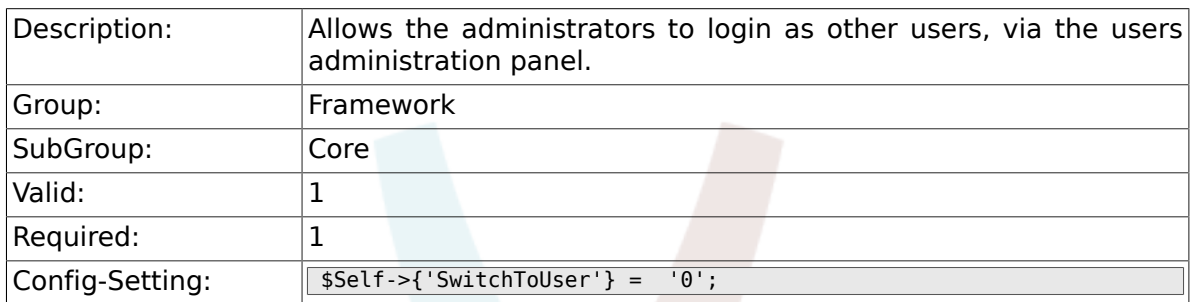

### **2.1.24. SwitchToCustomer**

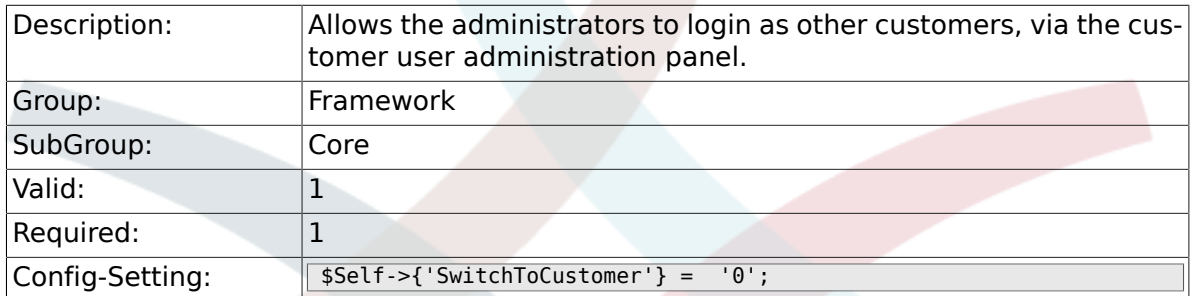

## **2.1.25. SwitchToCustomer::PermissionGroup**

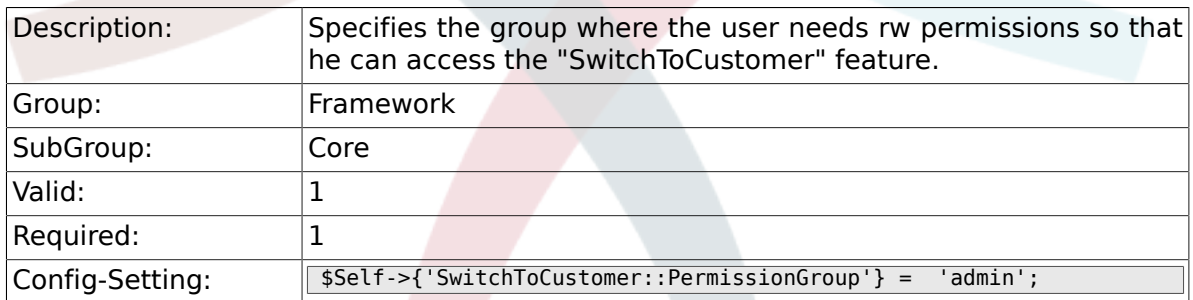

## **2.1.26. NotificationSenderName**

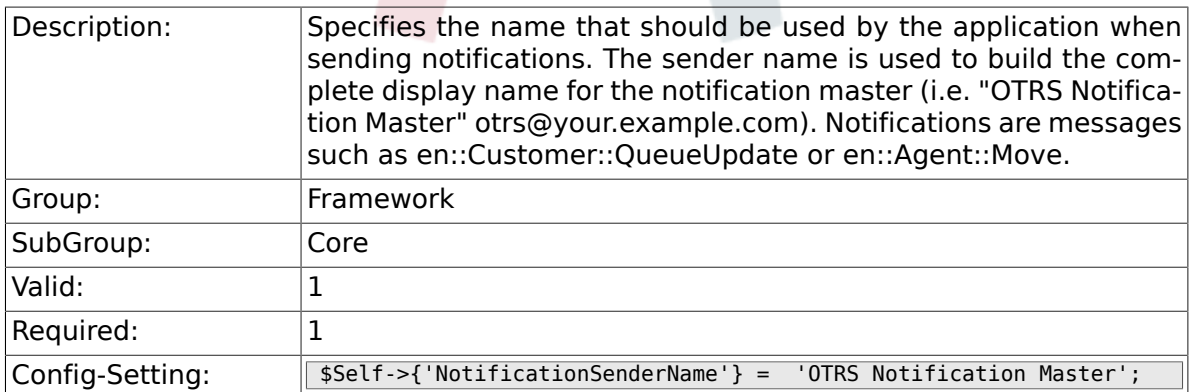

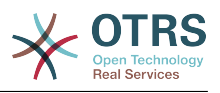

## **2.1.27. NotificationSenderEmail**

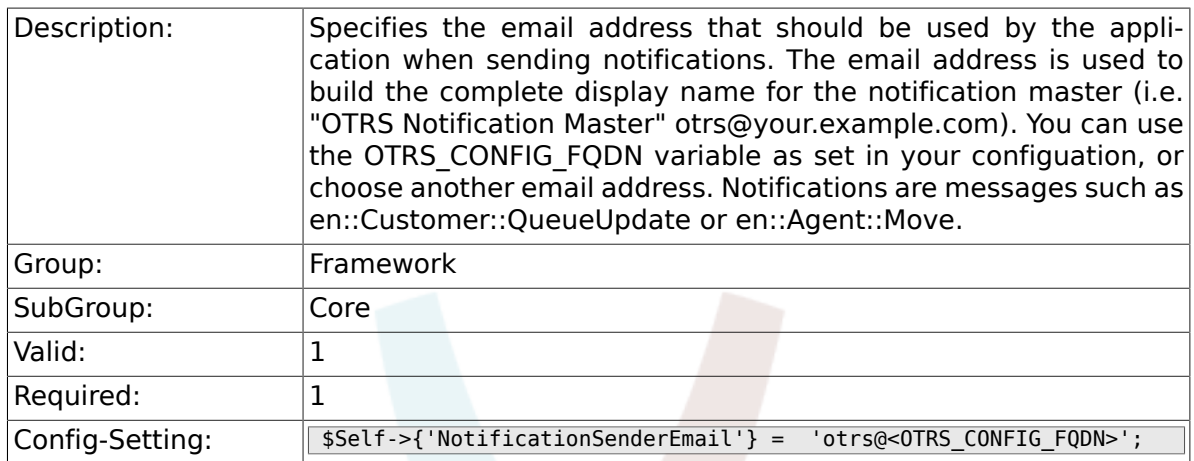

## **2.1.28. System::Customer::Permission**

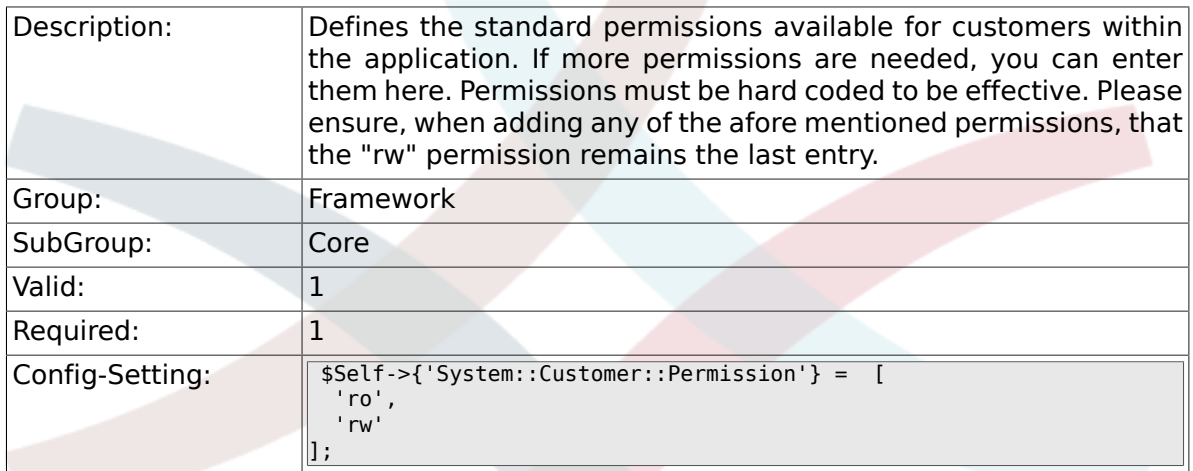

## **2.1.29. LanguageDebug**

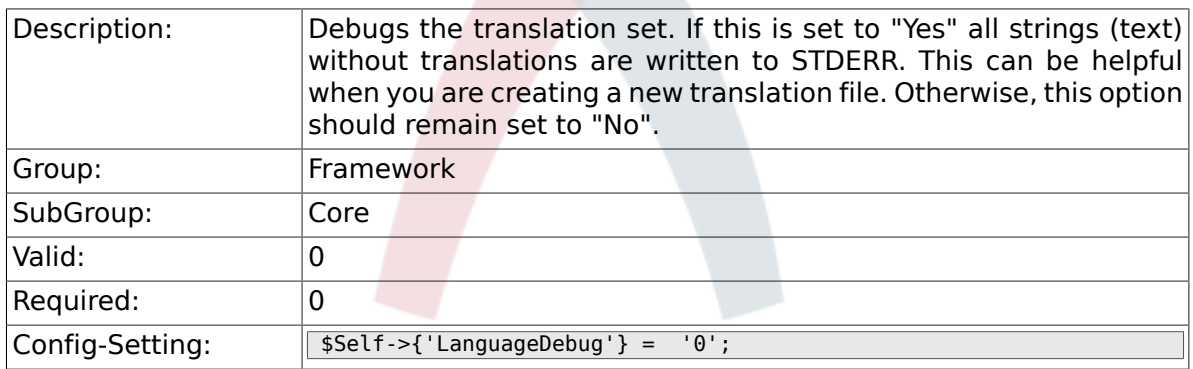

## **2.1.30. Secure::DisableBanner**

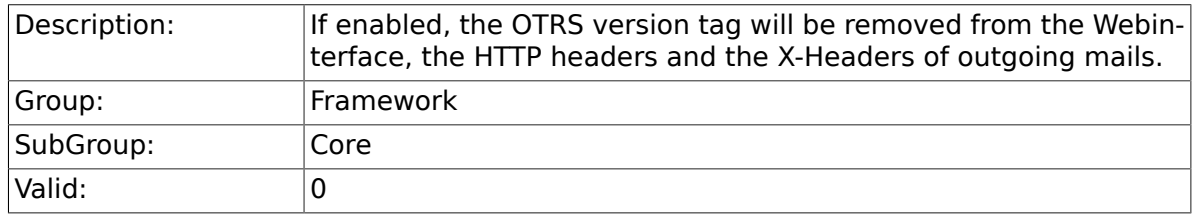

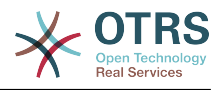

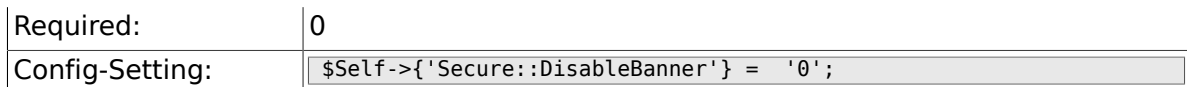

## **2.1.31. StandardTemplate2QueueByCreating**

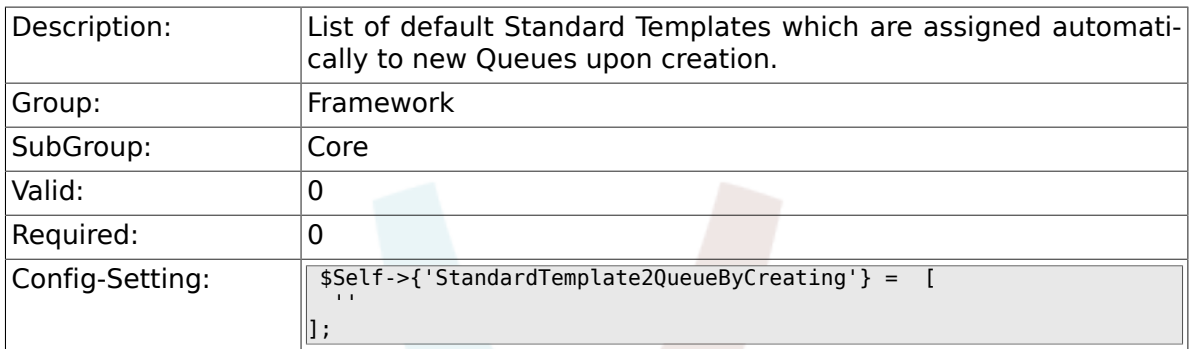

## **2.2. Core::Cache**

## **2.2.1. Cache::Module**

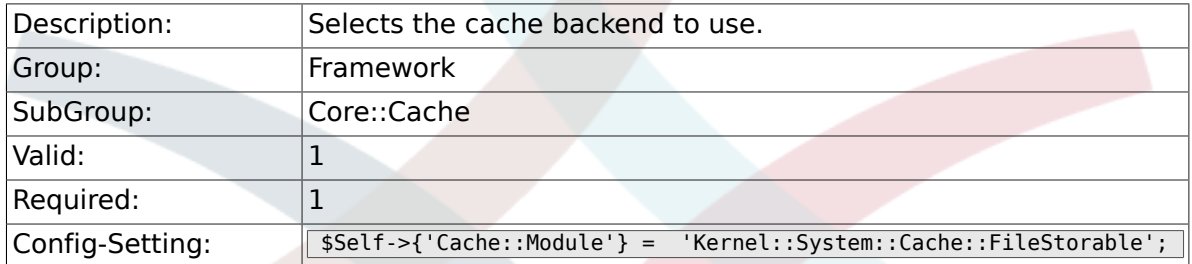

## **2.2.2. Cache::SubdirLevels**

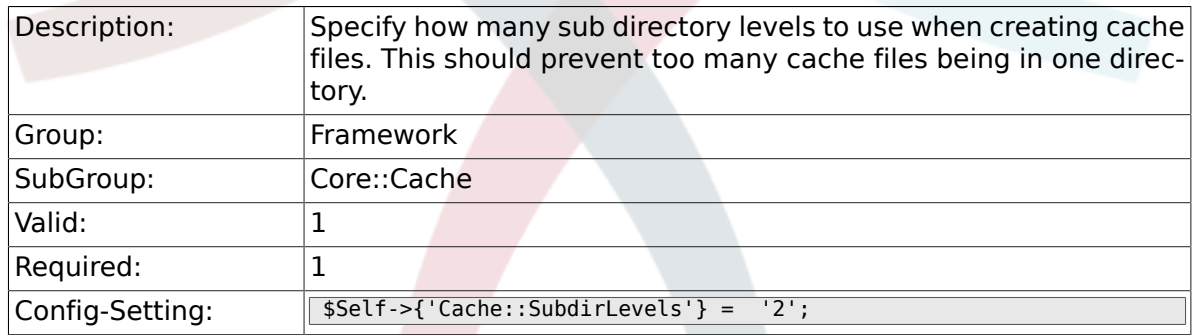

## **2.3. Core::CustomerCompany**

### **2.3.1. CustomerCompany::EventModule-Post###100-UpdateCustomerUsers**

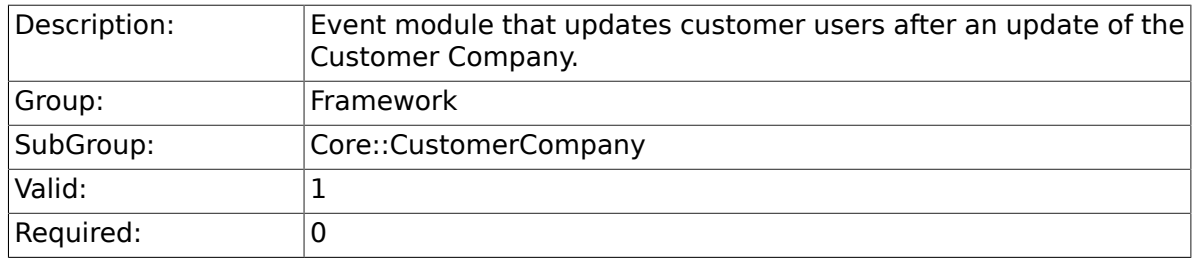
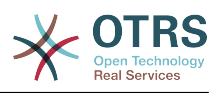

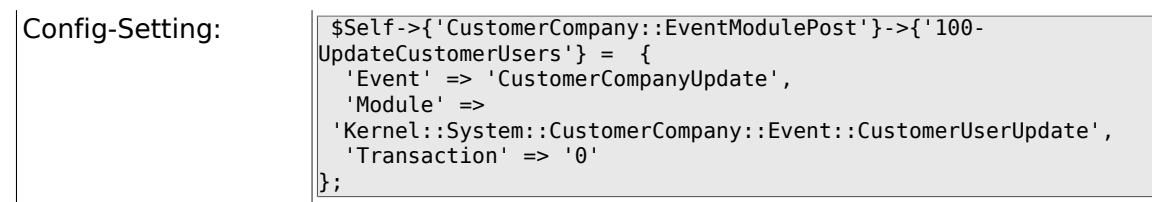

# **2.4. Core::CustomerUser**

#### **2.4.1. CustomerUser::EventModulePost###100-UpdateServiceMembership**

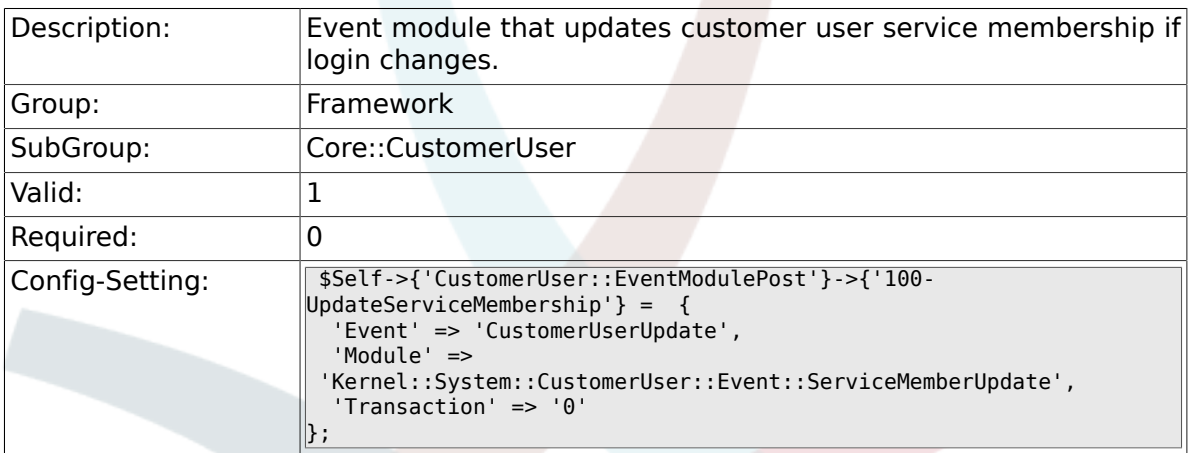

# **2.5. Core::LinkObject**

### **2.5.1. LinkObject::ViewMode**

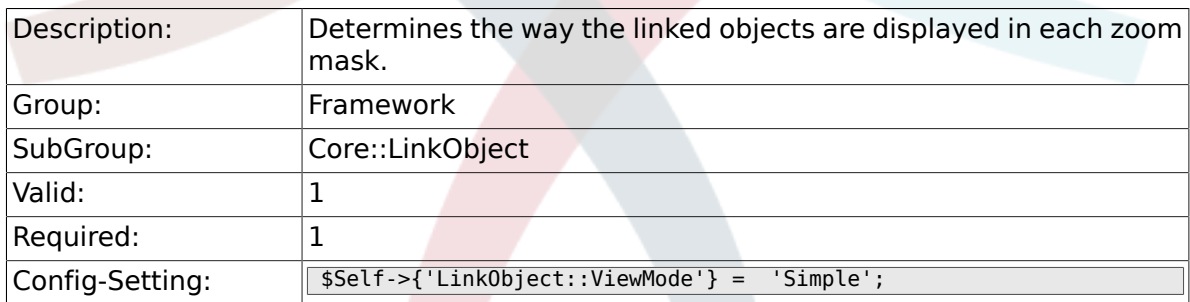

## **2.5.2. LinkObject::Type###Normal**

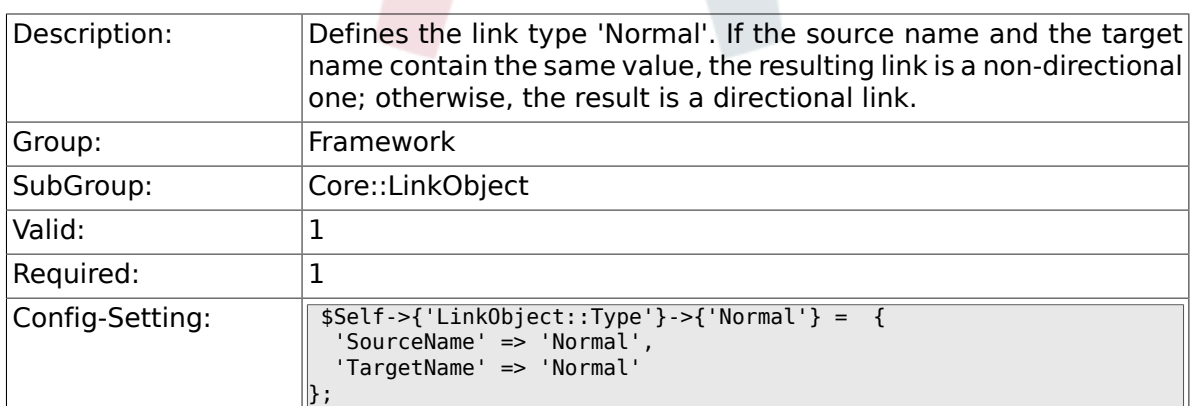

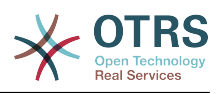

## **2.5.3. LinkObject::Type###ParentChild**

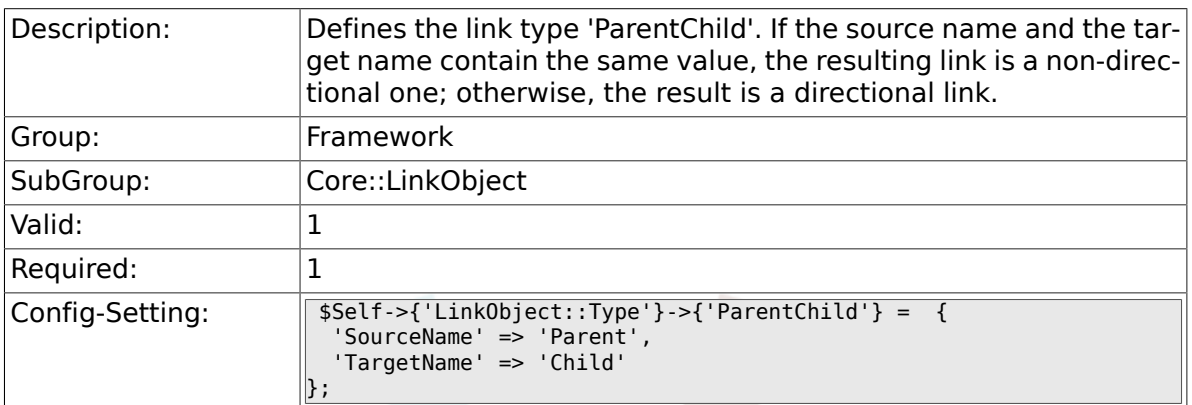

## **2.5.4. LinkObject::TypeGroup###0001**

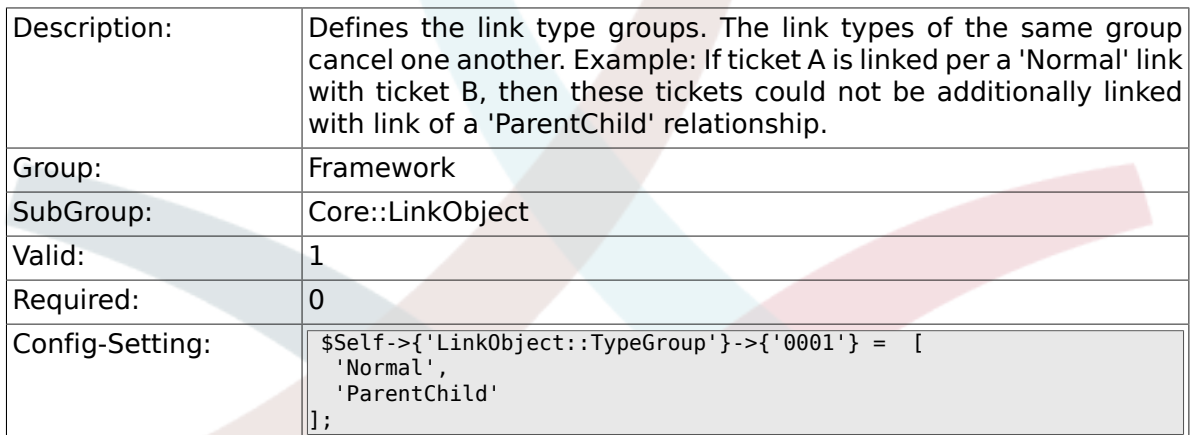

# **2.6. Core::Log**

## **2.6.1. LogModule**

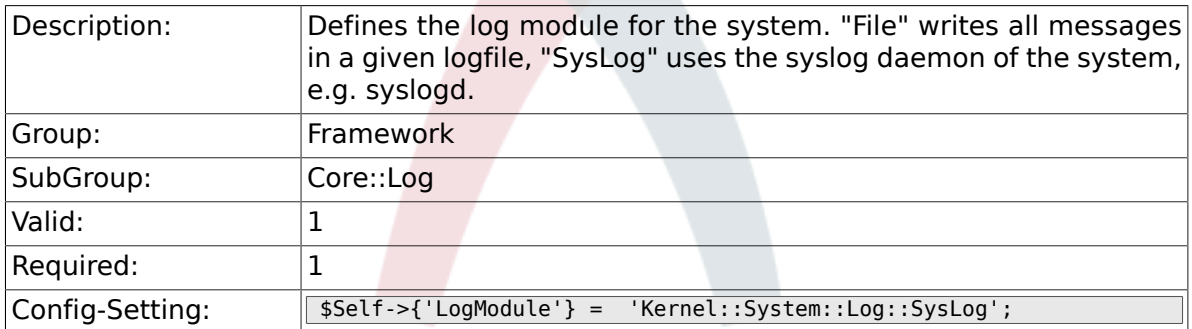

# **2.6.2. LogModule::SysLog::Facility**

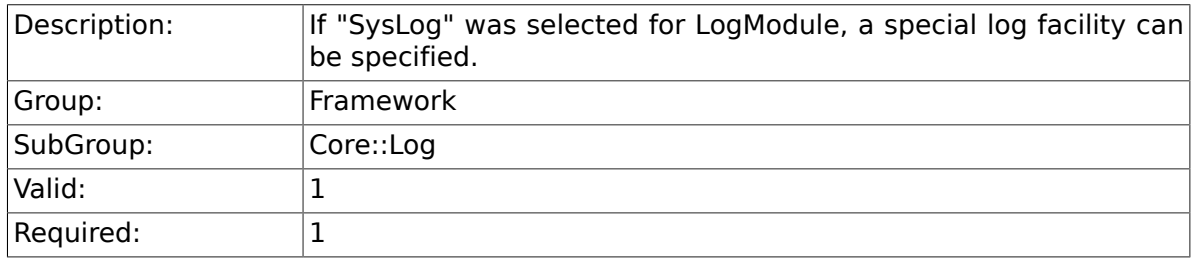

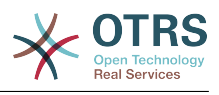

 $\text{Config-Setting:}$   $\sqrt{\$Self->{\text{ilogModule::SysLog::Facility'}\}} = 'user';$ 

## **2.6.3. LogModule::SysLog::LogSock**

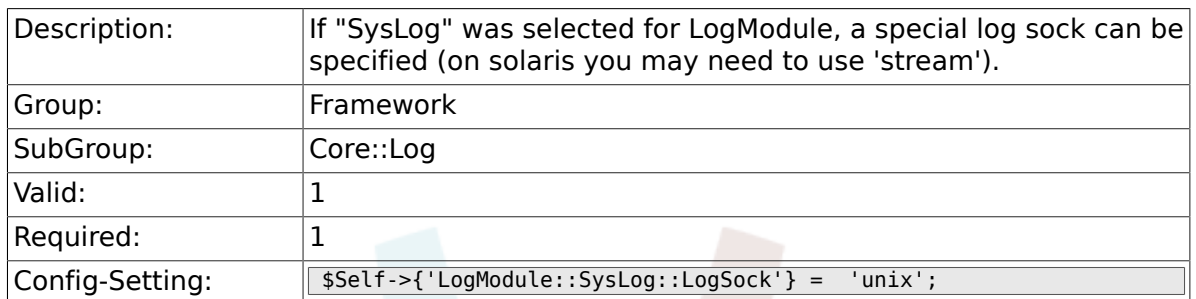

## **2.6.4. LogModule::SysLog::Charset**

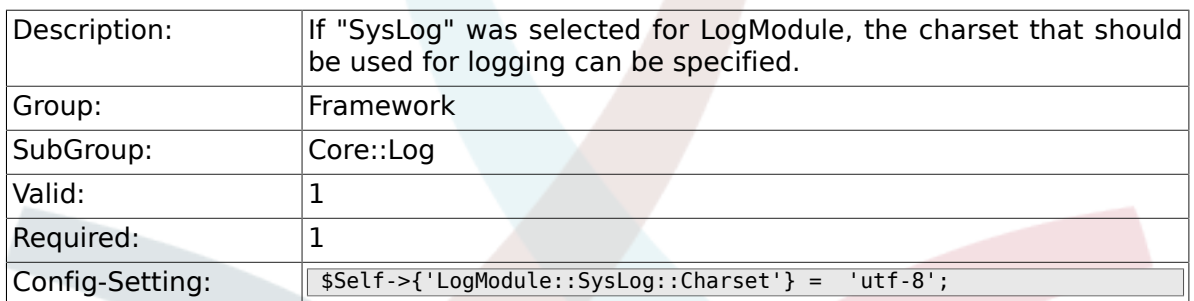

## **2.6.5. LogModule::LogFile**

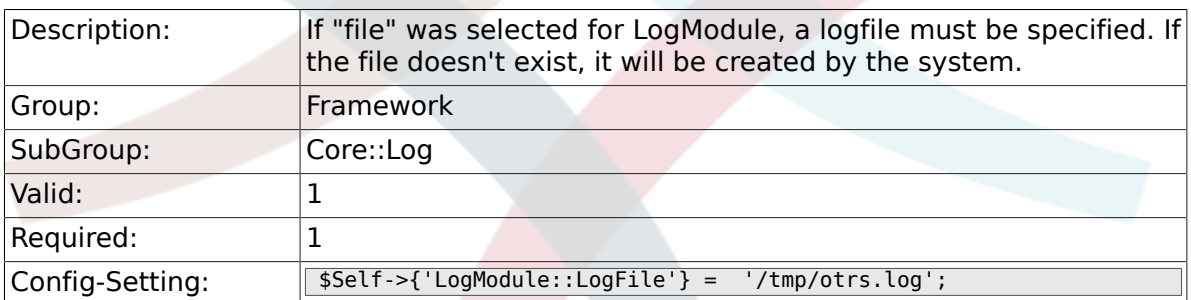

### **2.6.6. LogModule::LogFile::Date**

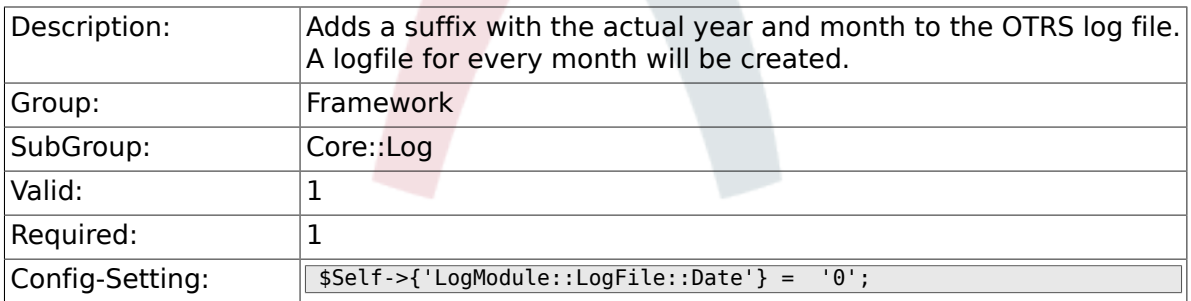

# **2.7. Core::MIME-Viewer**

#### **2.7.1. MIME-Viewer###application/excel**

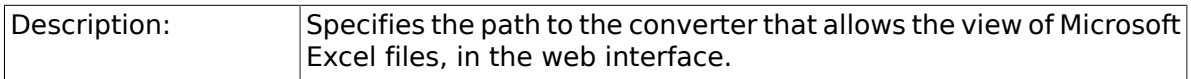

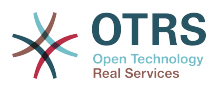

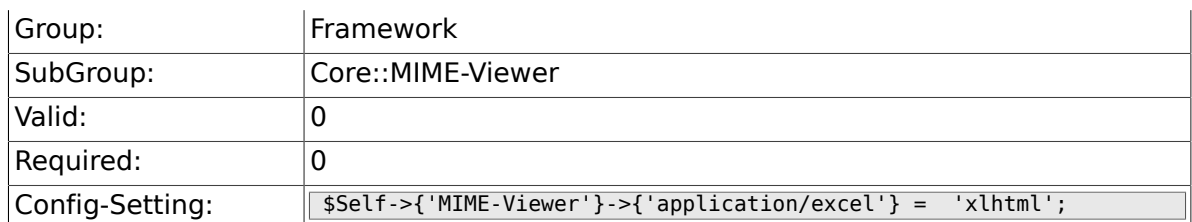

## **2.7.2. MIME-Viewer###application/msword**

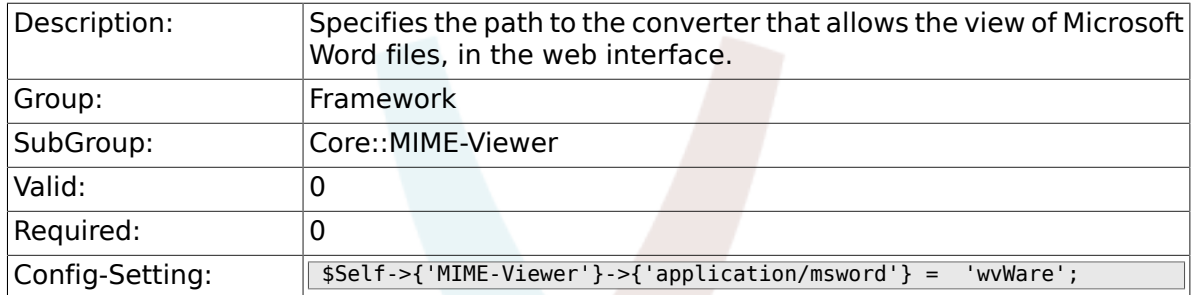

## **2.7.3. MIME-Viewer###application/pdf**

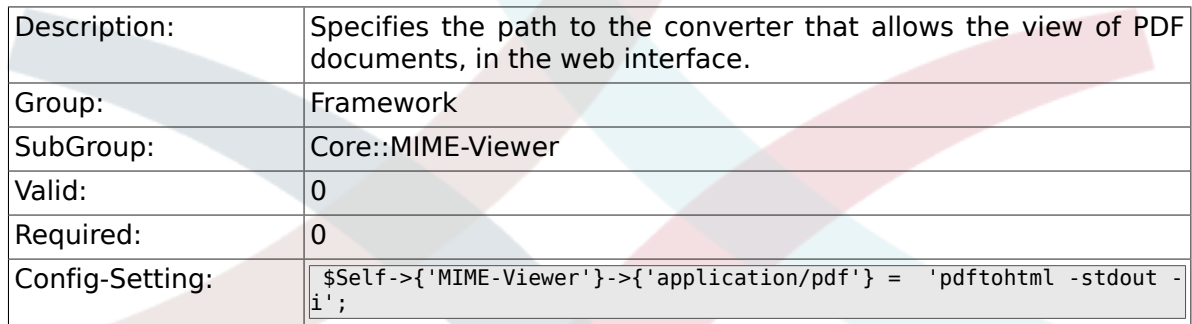

## **2.7.4. MIME-Viewer###text/xml**

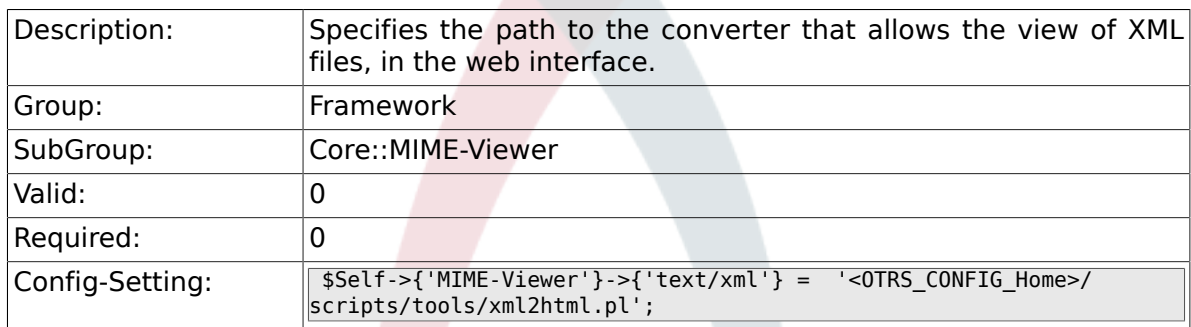

# **2.8. Core::MirrorDB**

#### **2.8.1. Core::MirrorDB::DSN**

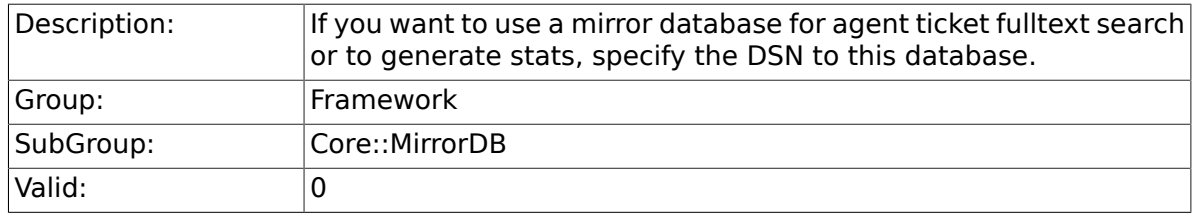

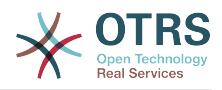

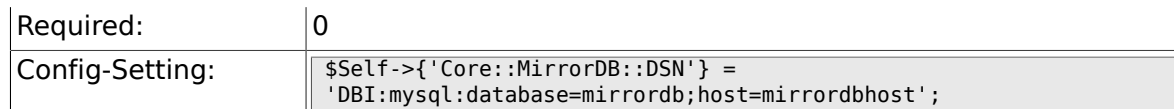

# **2.8.2. Core::MirrorDB::User**

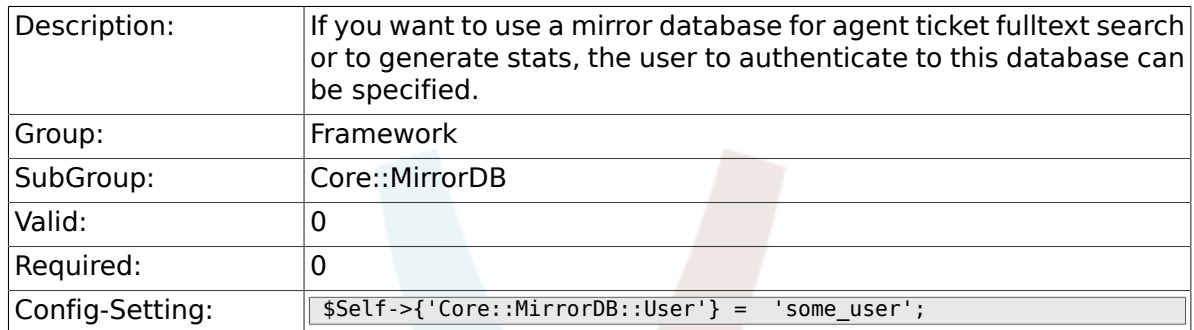

#### **2.8.3. Core::MirrorDB::Password**

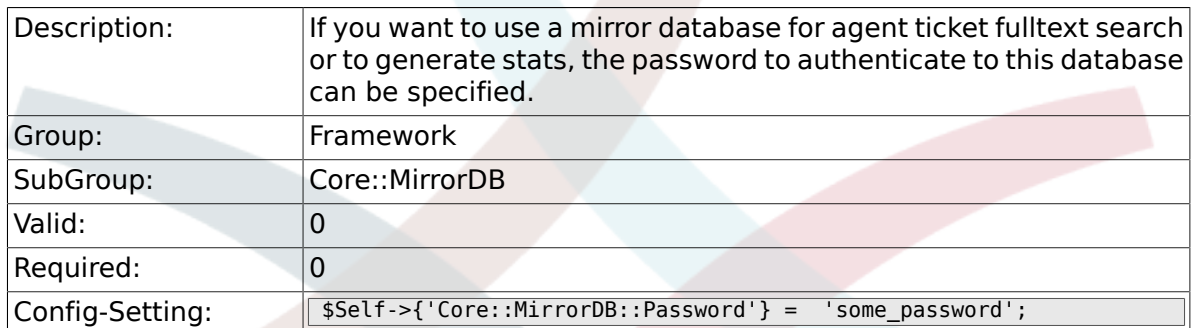

# **2.9. Core::PDF**

## **2.9.1. PDF**

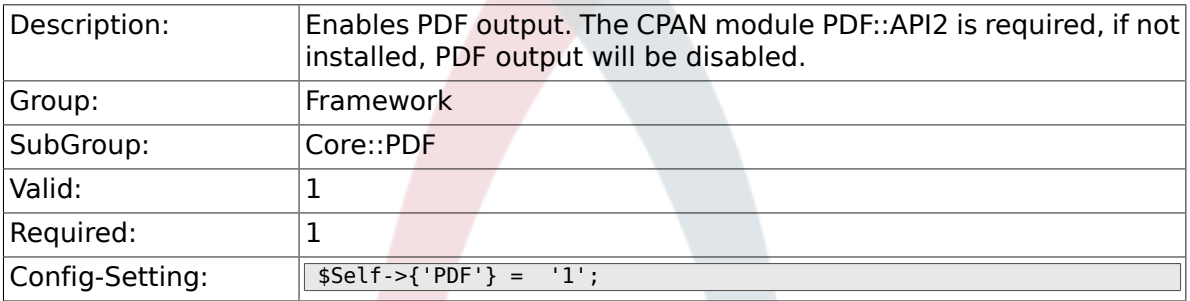

# **2.9.2. PDF::LogoFile**

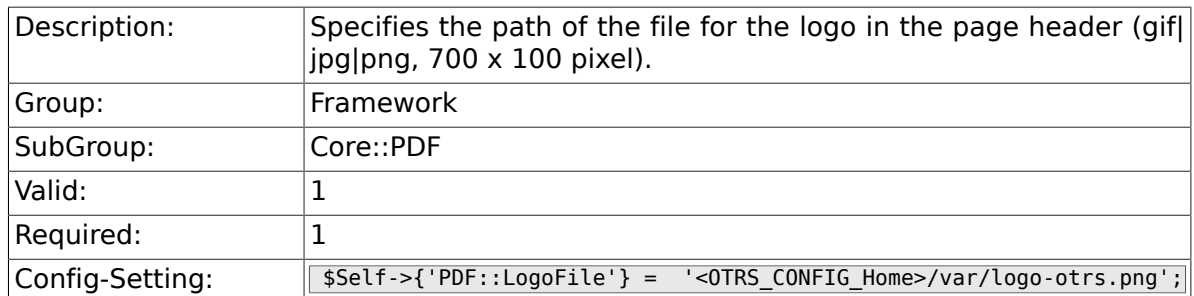

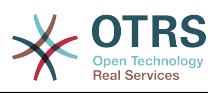

### **2.9.3. PDF::PageSize**

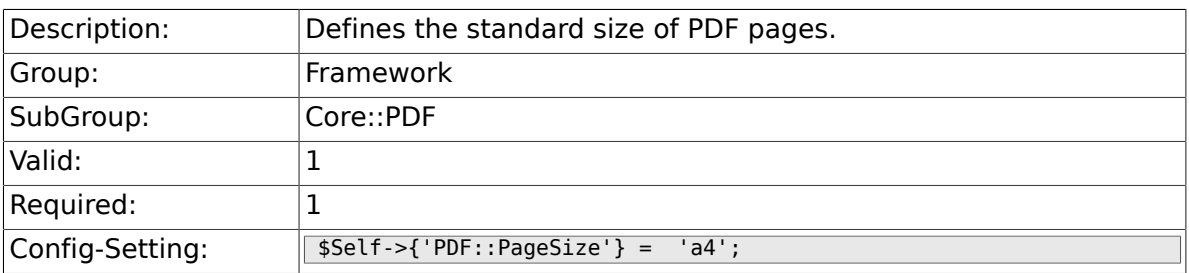

### **2.9.4. PDF::MaxPages**

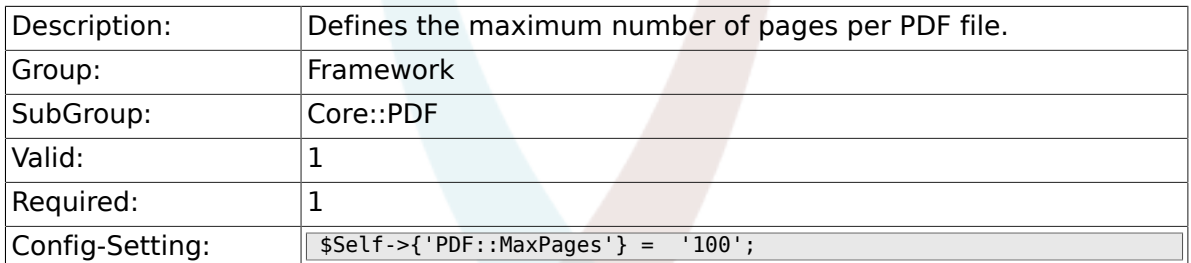

## **2.9.5. PDF::TTFontFile###Proportional**

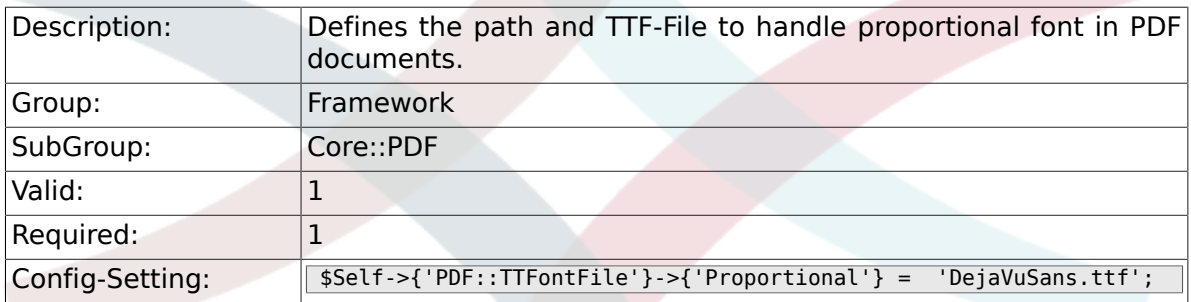

### **2.9.6. PDF::TTFontFile###ProportionalBold**

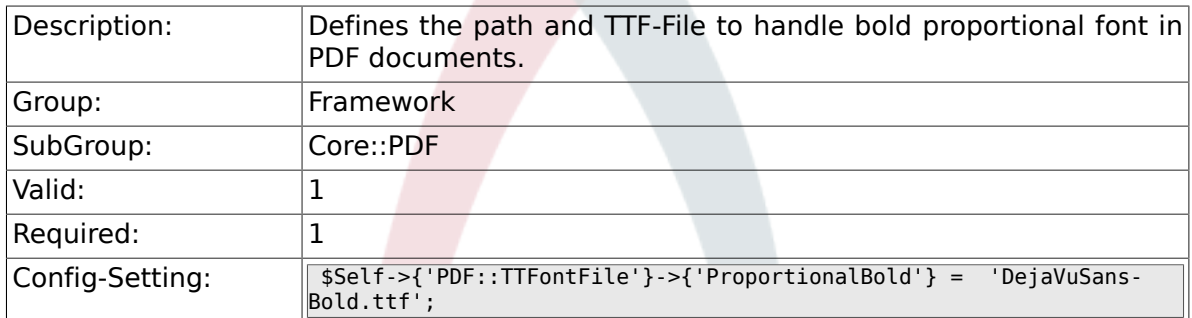

## **2.9.7. PDF::TTFontFile###ProportionalItalic**

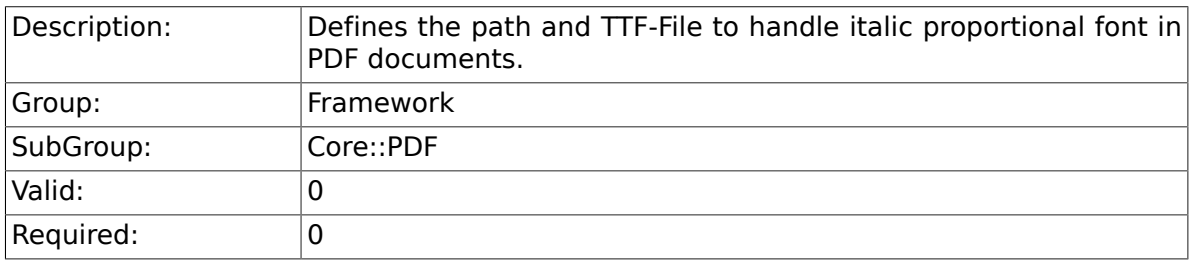

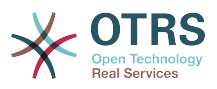

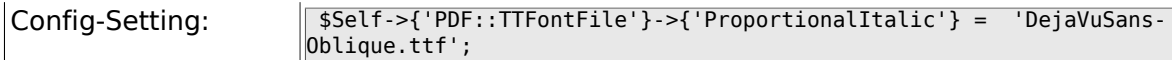

#### **2.9.8. PDF::TTFontFile###ProportionalBoldItalic**

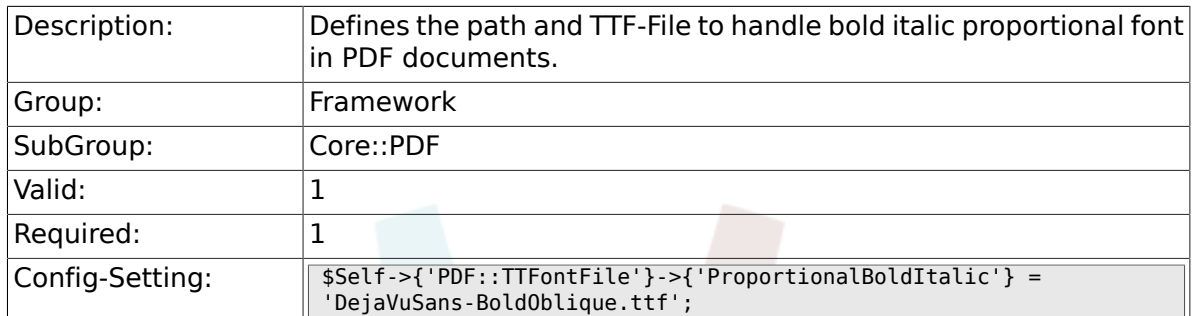

#### **2.9.9. PDF::TTFontFile###Monospaced**

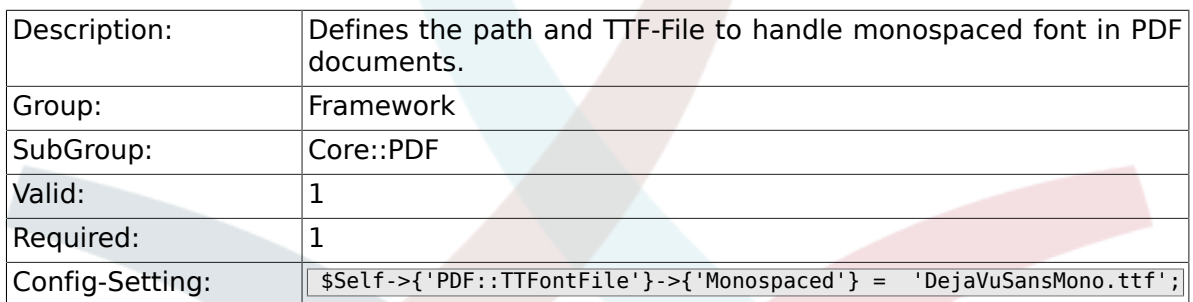

#### **2.9.10. PDF::TTFontFile###MonospacedBold**

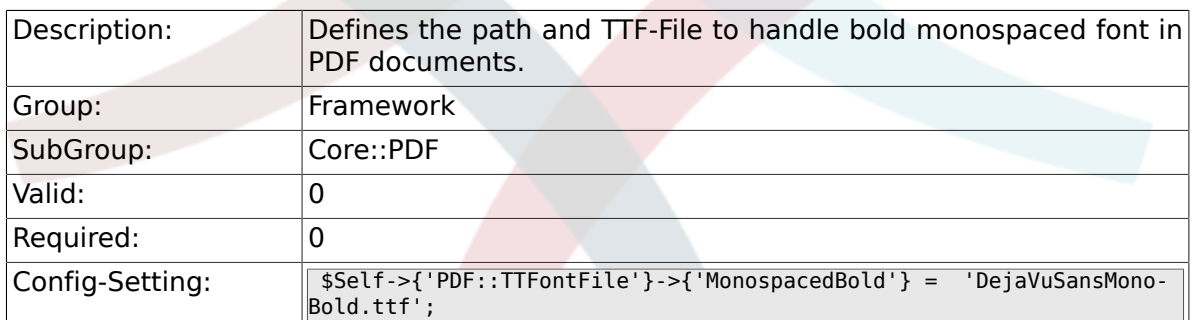

#### **2.9.11. PDF::TTFontFile###MonospacedItalic**

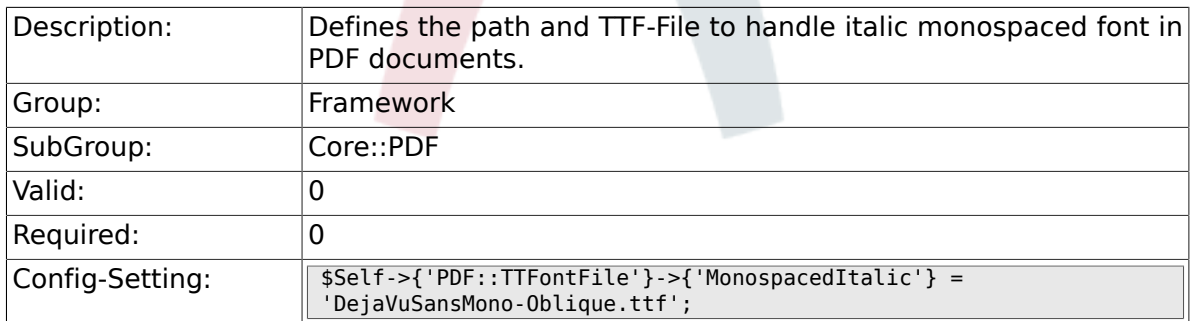

#### **2.9.12. PDF::TTFontFile###MonospacedBoldItalic**

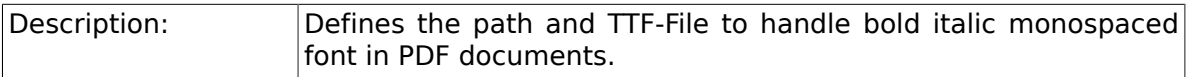

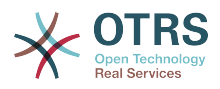

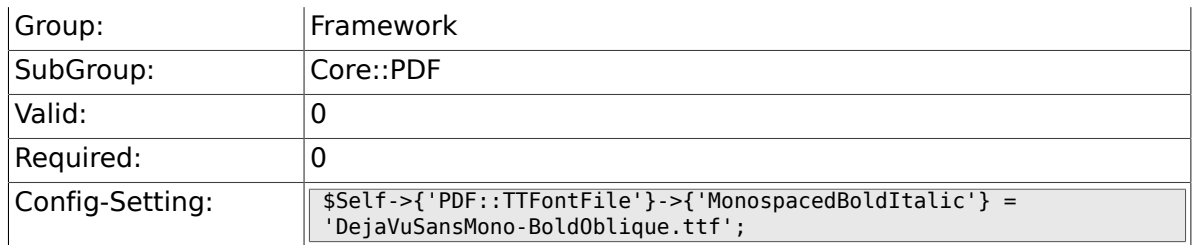

# **2.10. Core::Package**

## **2.10.1. Package::FileUpload**

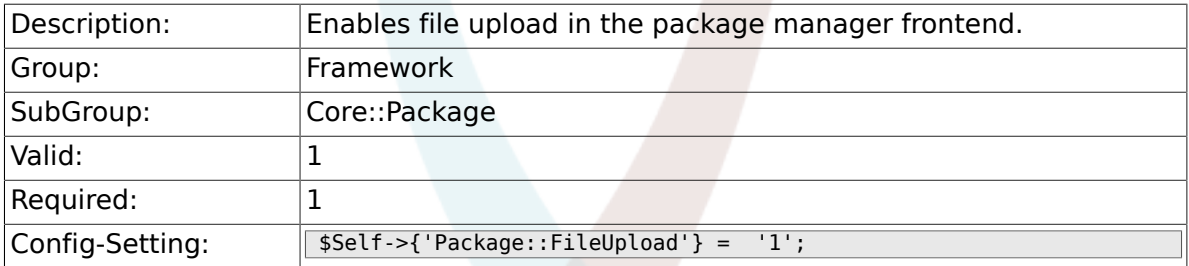

### **2.10.2. Package::RepositoryRoot**

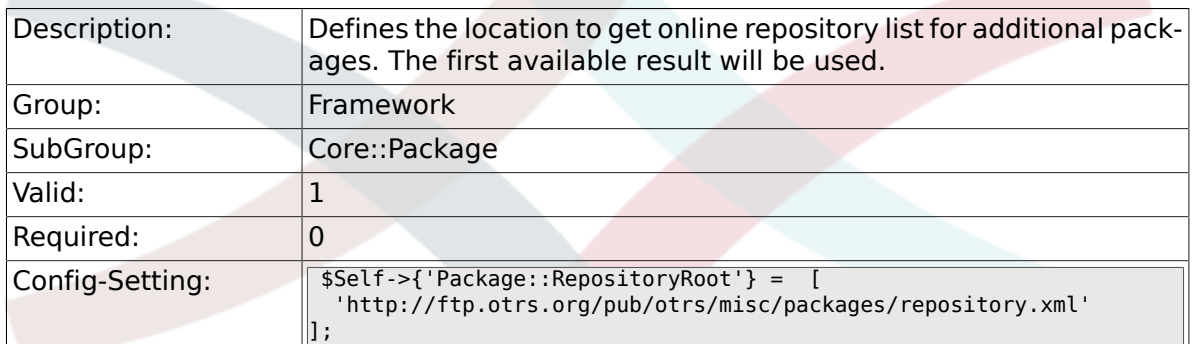

# **2.10.3. Package::RepositoryList**

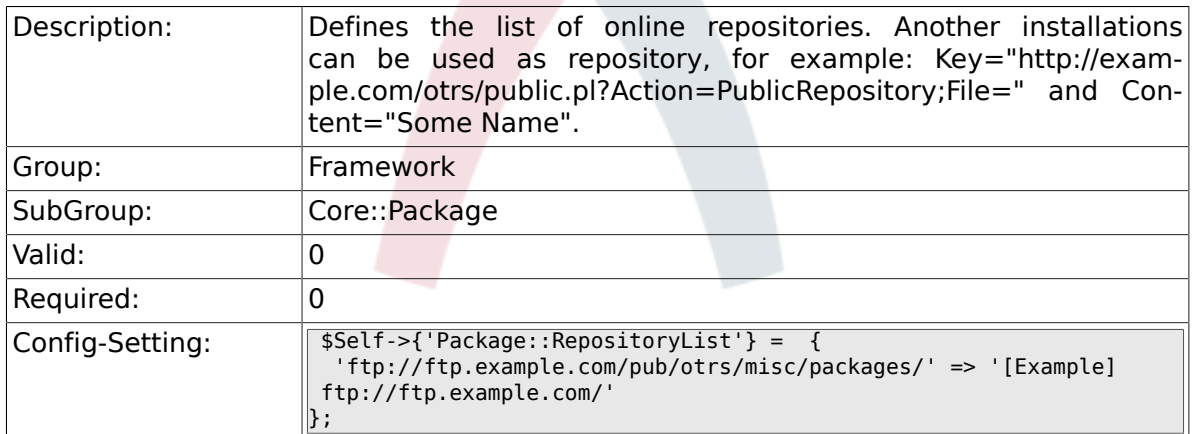

## **2.10.4. Package::RepositoryAccessRegExp**

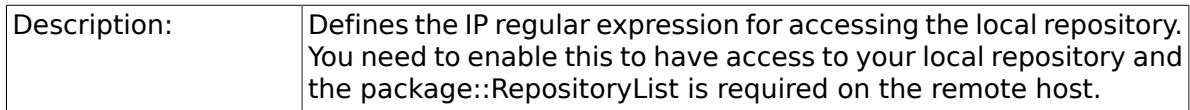

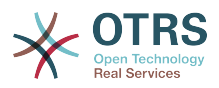

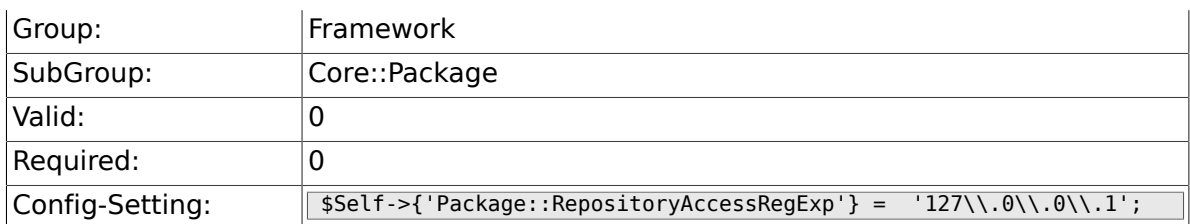

## **2.10.5. Package::Timeout**

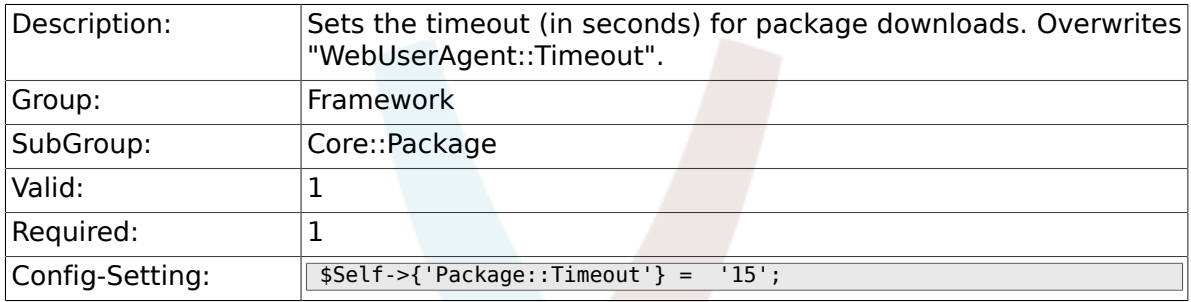

## **2.10.6. Package::Proxy**

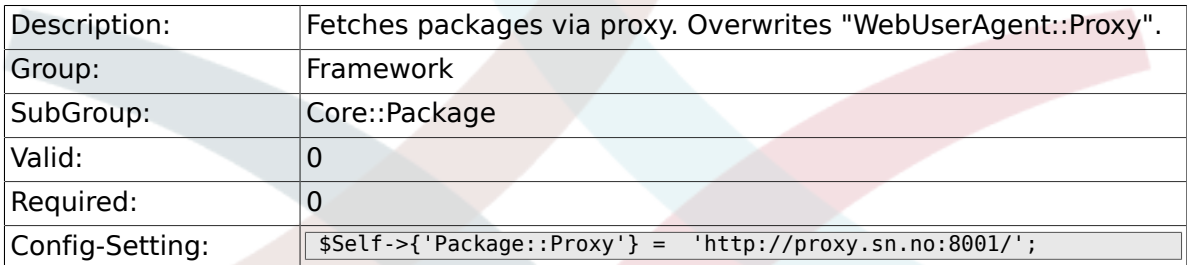

# **2.10.7. Package::ShowFeatureAddons**

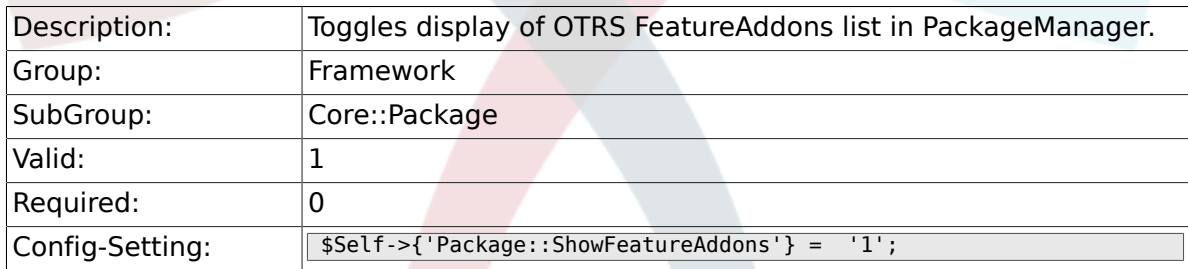

#### **2.10.8. Package::EventModule###99-Support-DataSend**

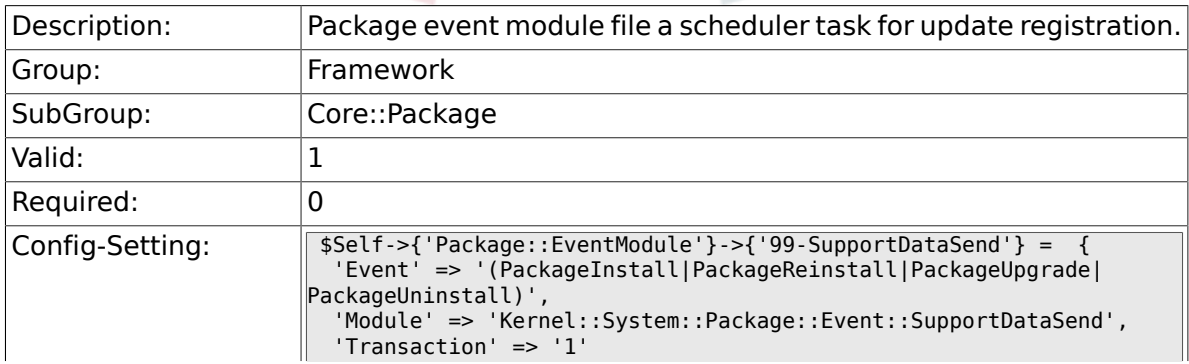

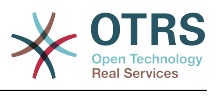

 $\parallel$  ;

# **2.11. Core::PerformanceLog**

# **2.11.1. PerformanceLog**

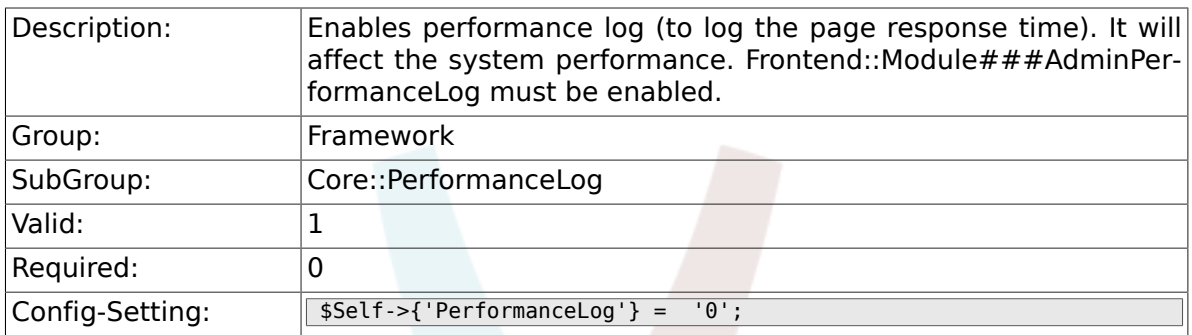

## **2.11.2. PerformanceLog::File**

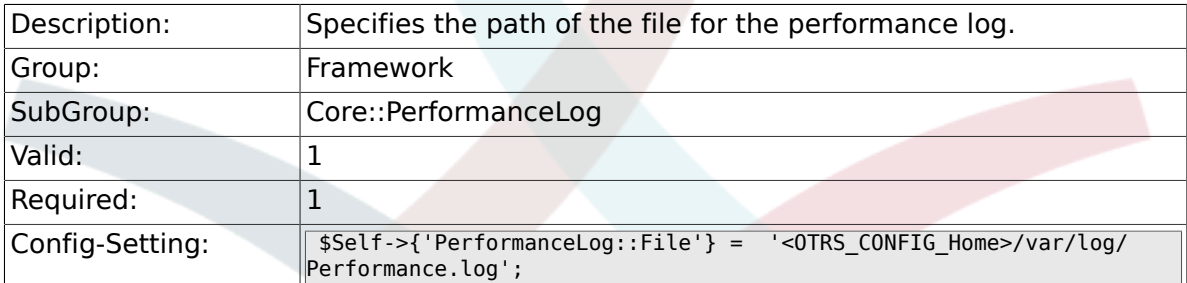

# **2.11.3. PerformanceLog::FileMax**

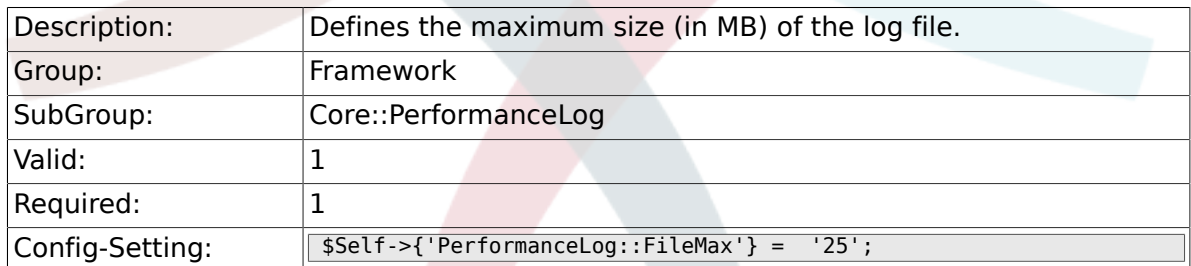

# **2.12. Core::ReferenceData**

## **2.12.1. ReferenceData::OwnCountryList**

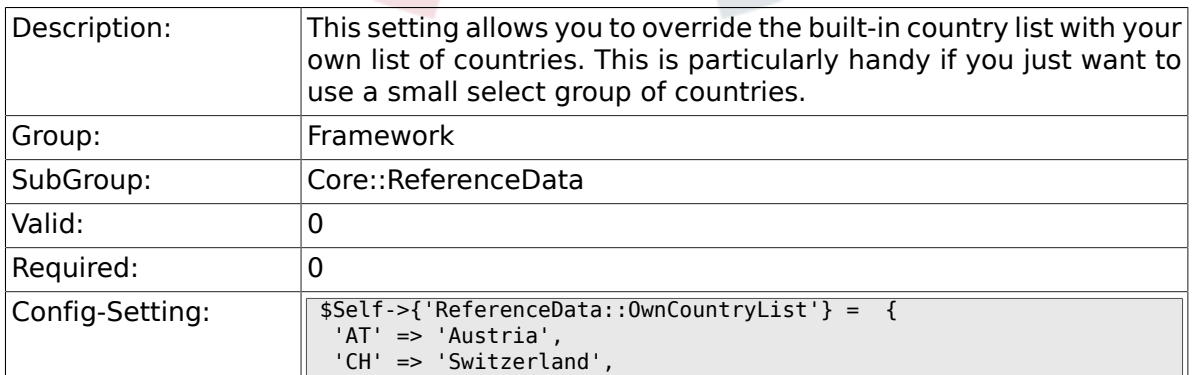

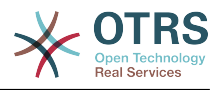

 'DE' => 'Germany'  $\parallel$ };

# **2.13. Core::SOAP**

## **2.13.1. SOAP::User**

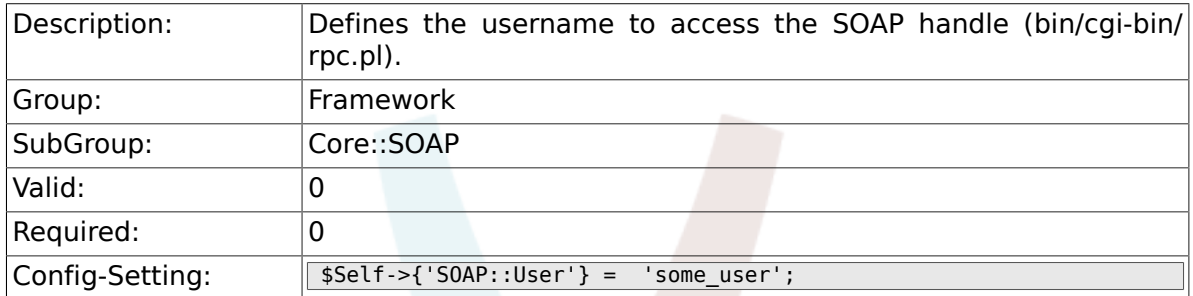

#### **2.13.2. SOAP::Password**

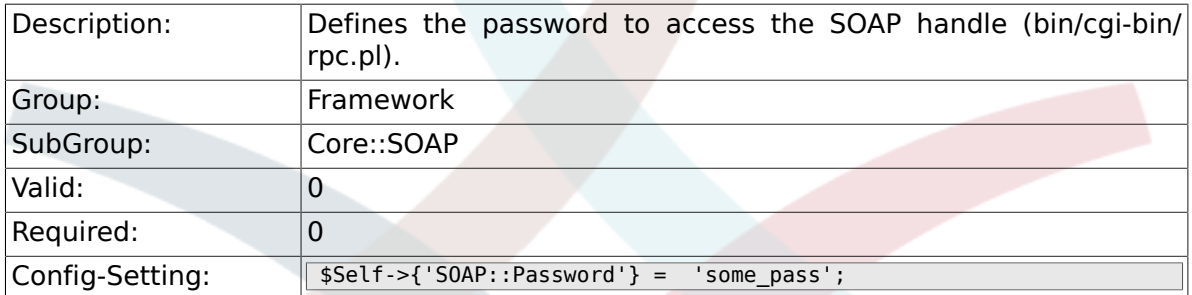

## **2.13.3. SOAP::Keep-Alive**

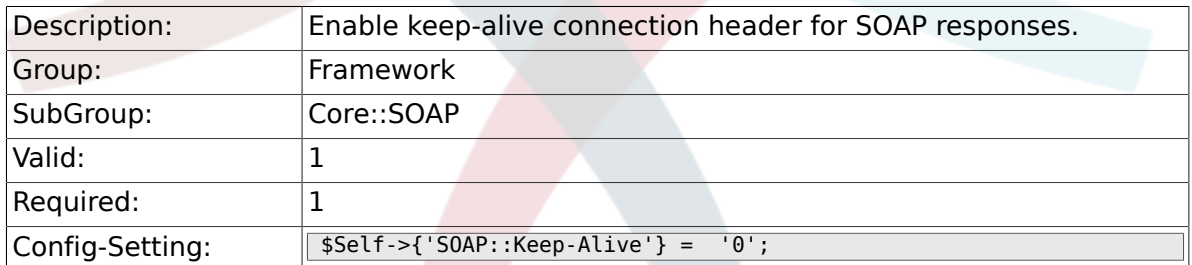

# **2.14. Core::Sendmail**

#### **2.14.1. SendmailModule**

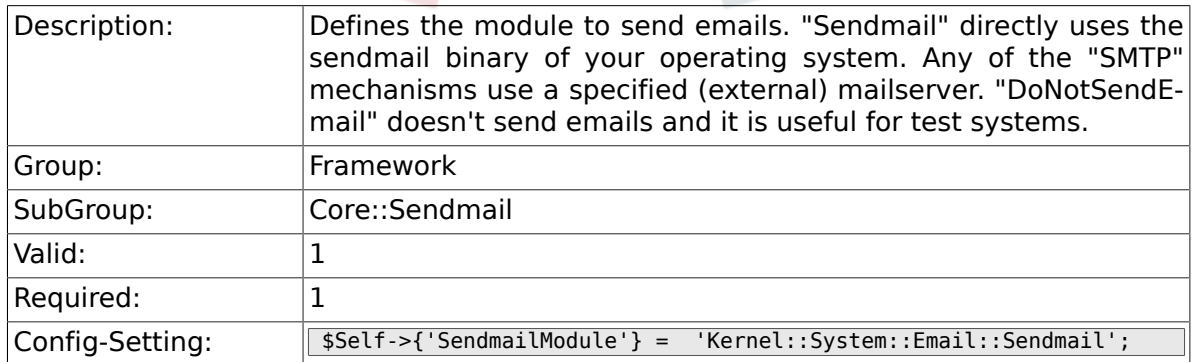

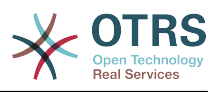

### **2.14.2. SendmailModule::CMD**

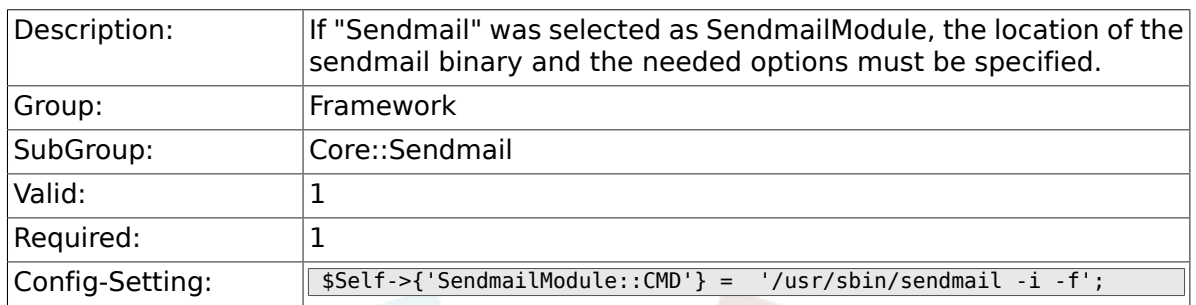

# **2.14.3. SendmailModule::Host**

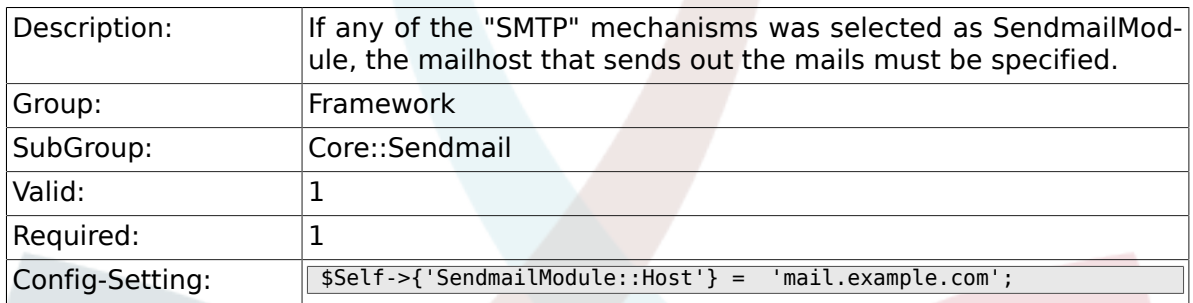

#### **2.14.4. SendmailModule::Port**

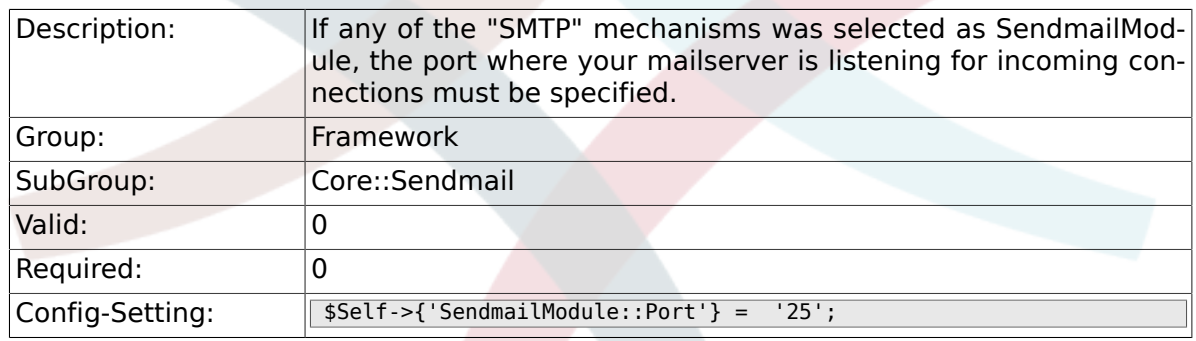

#### **2.14.5. SendmailModule::AuthUser**

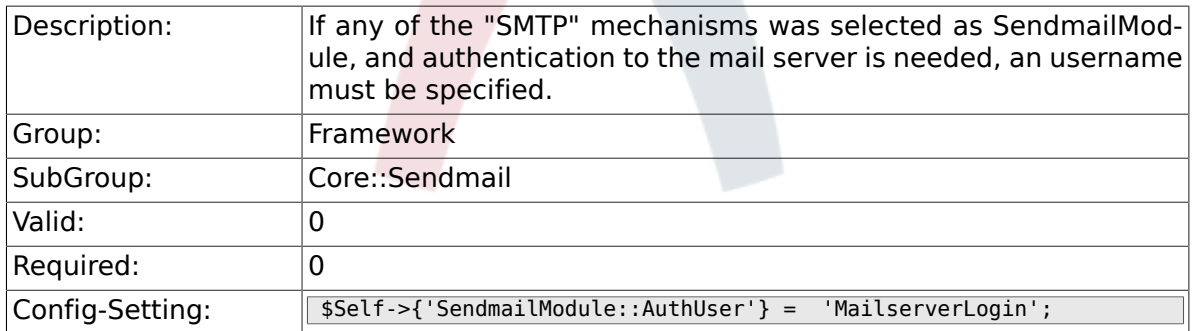

# **2.14.6. SendmailModule::AuthPassword**

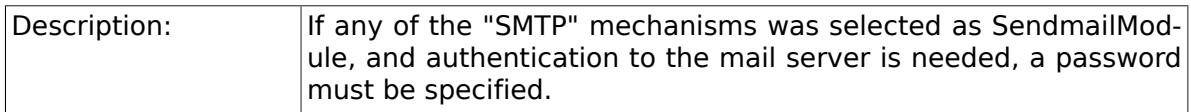

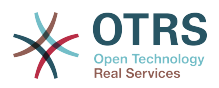

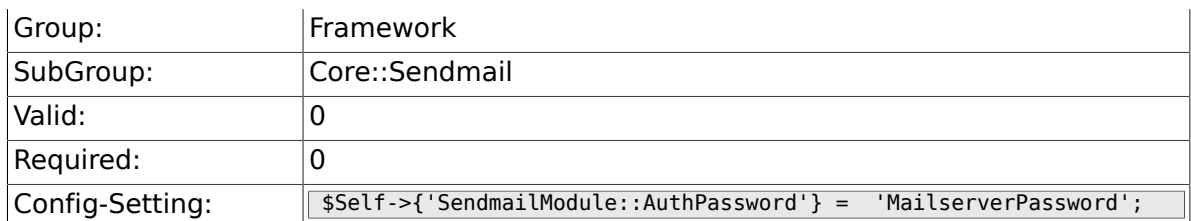

# **2.14.7. SendmailBcc**

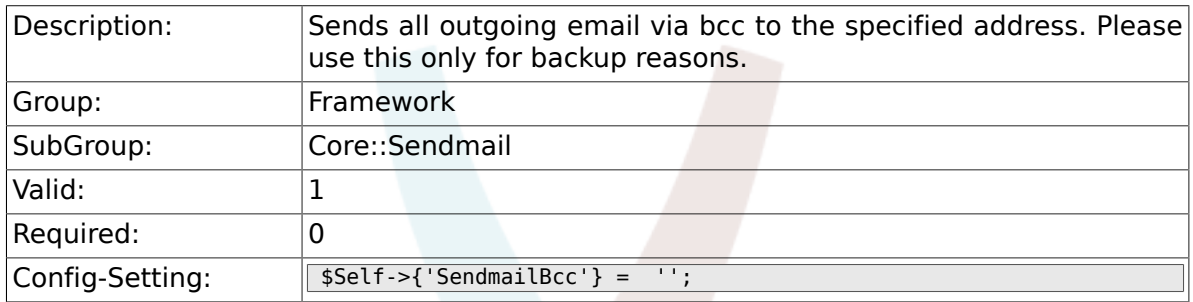

## **2.14.8. SendmailEnvelopeFrom**

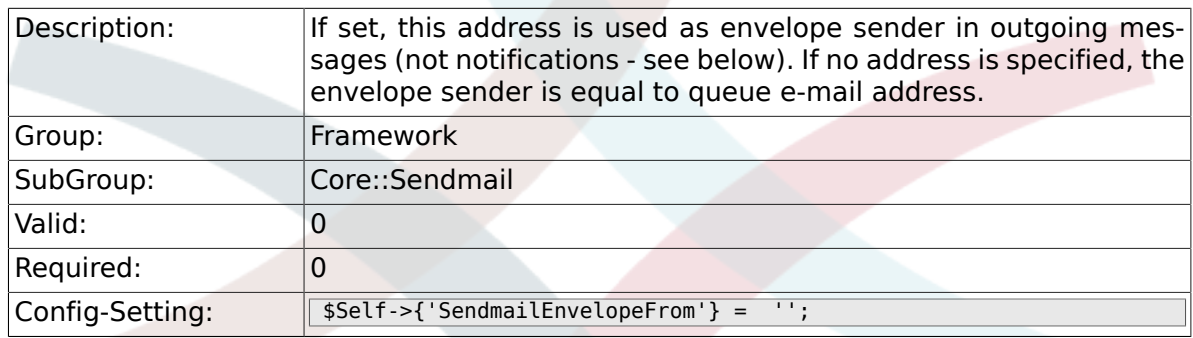

# **2.14.9. SendmailNotificationEnvelopeFrom**

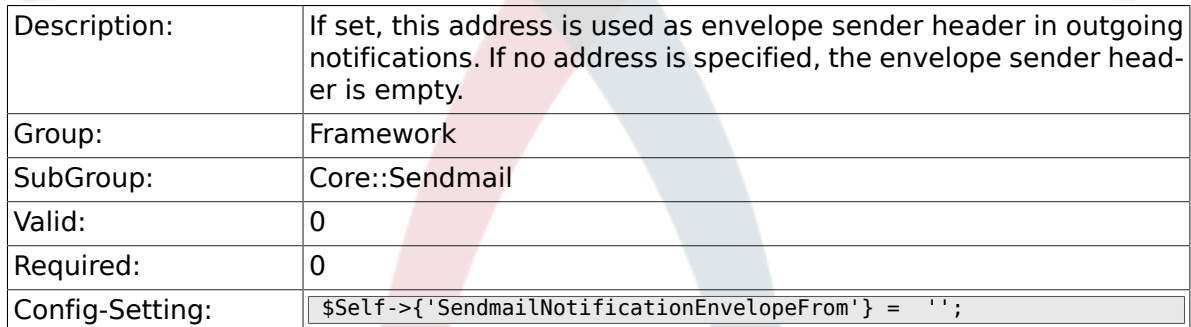

# **2.14.10. SendmailEncodingForce**

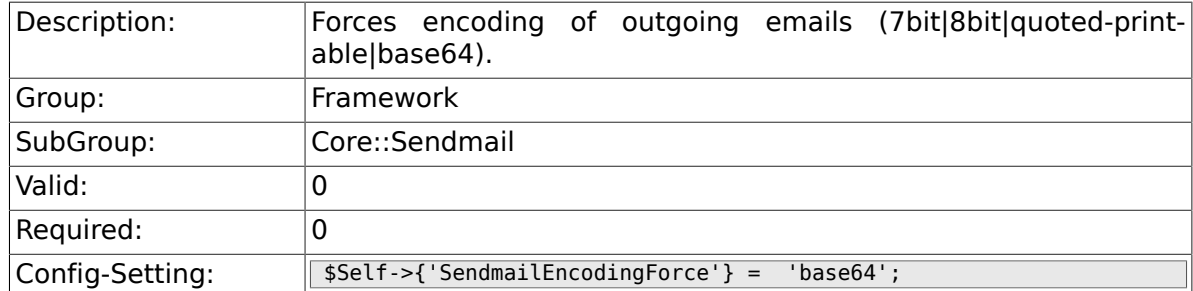

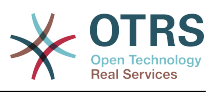

# **2.15. Core::Session**

### **2.15.1. SessionModule**

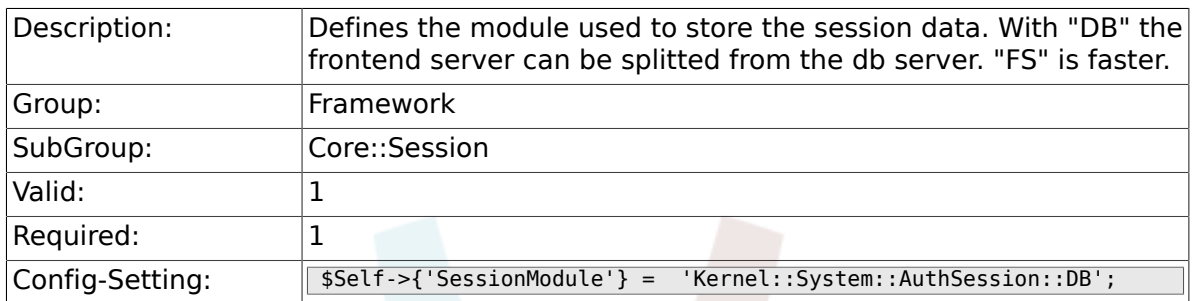

#### **2.15.2. SessionName**

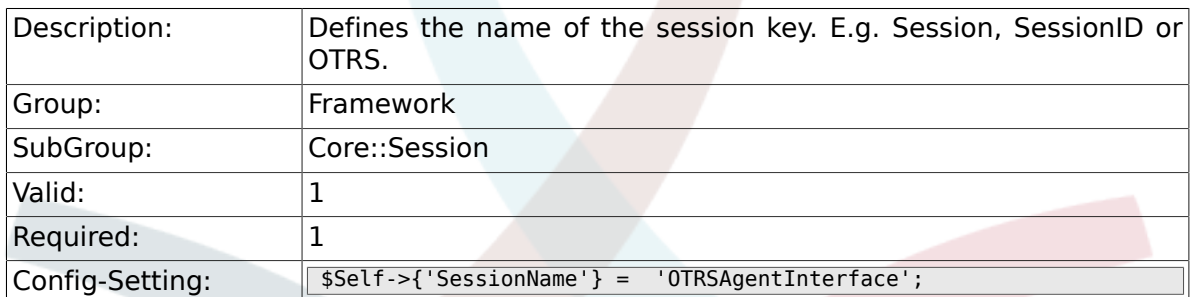

#### **2.15.3. CustomerPanelSessionName**

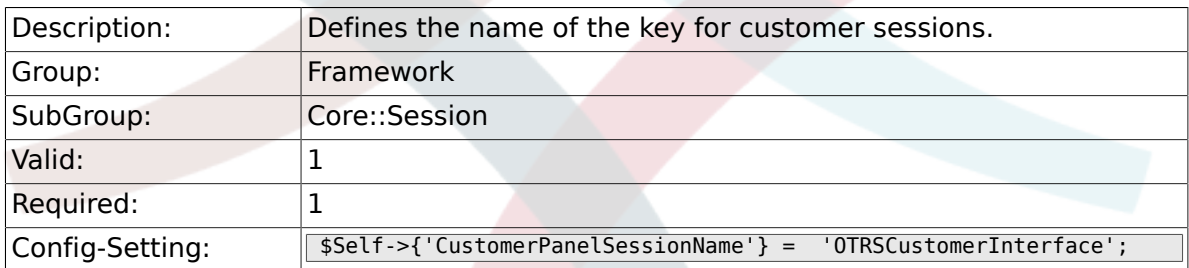

#### **2.15.4. SessionCheckRemoteIP**

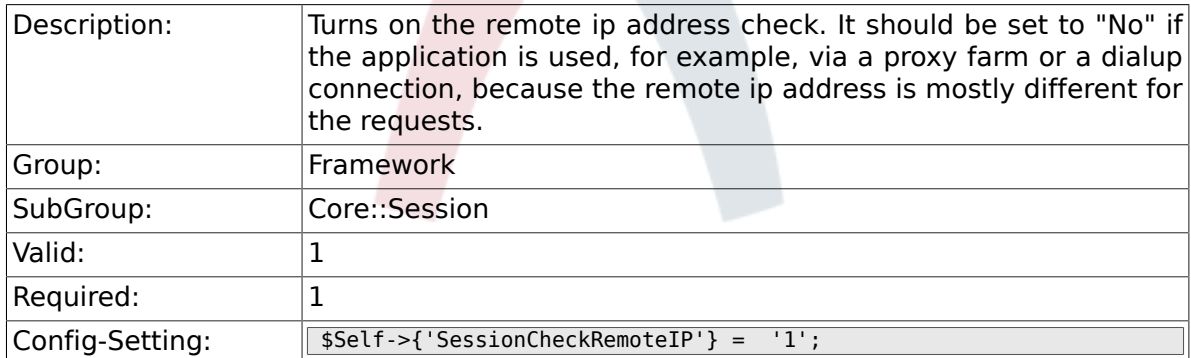

## **2.15.5. SessionDeleteIfNotRemoteID**

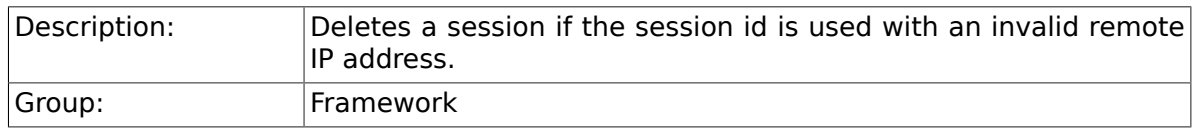

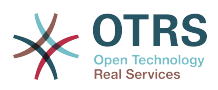

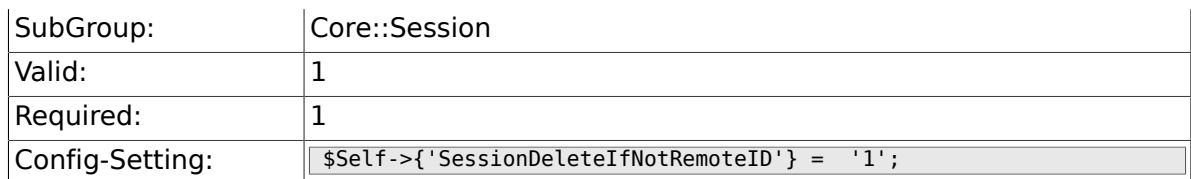

# **2.15.6. SessionMaxTime**

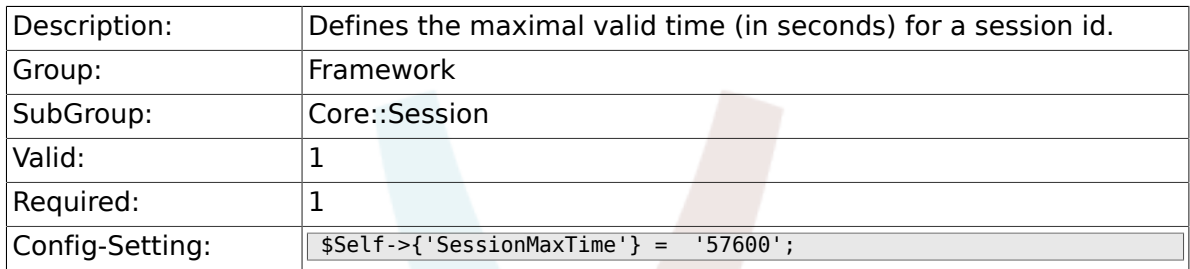

#### **2.15.7. SessionMaxIdleTime**

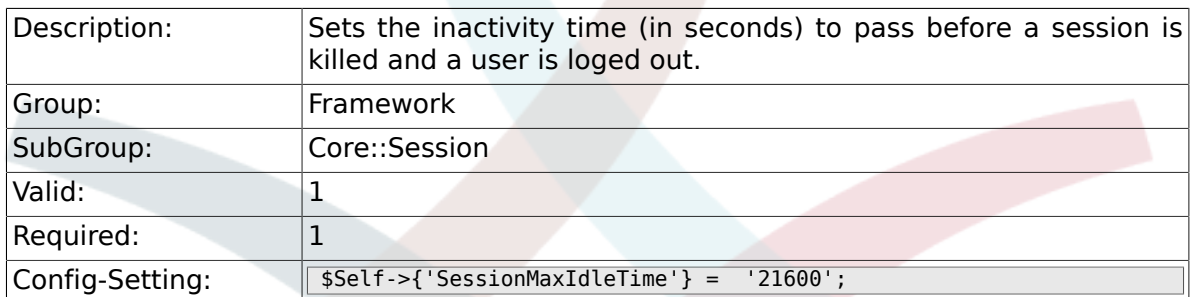

# **2.15.8. SessionActiveTime**

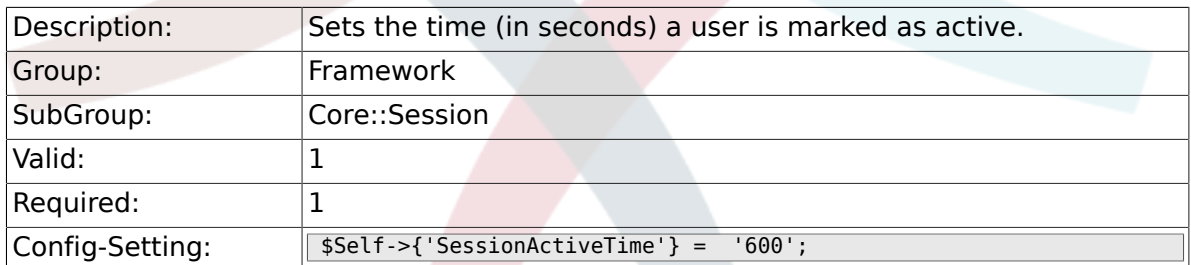

## **2.15.9. SessionDeleteIfTimeToOld**

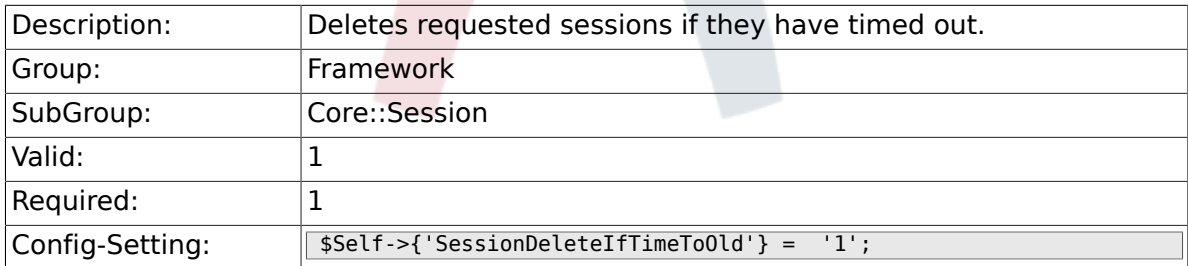

## **2.15.10. SessionUseCookie**

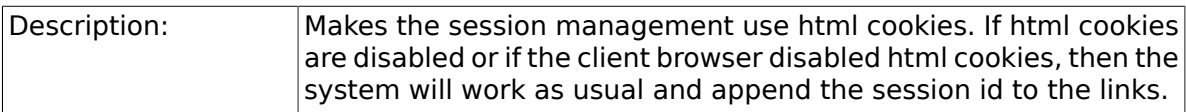

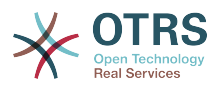

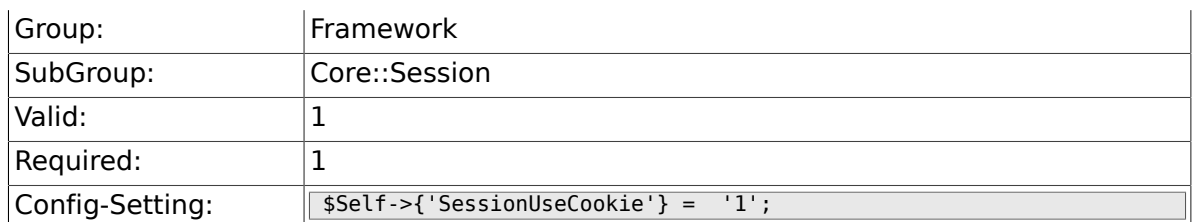

### **2.15.11. SessionUseCookieAfterBrowserClose**

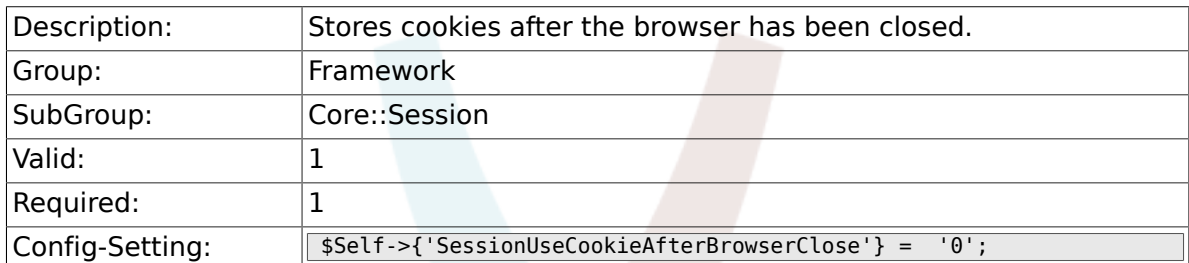

#### **2.15.12. SessionCSRFProtection**

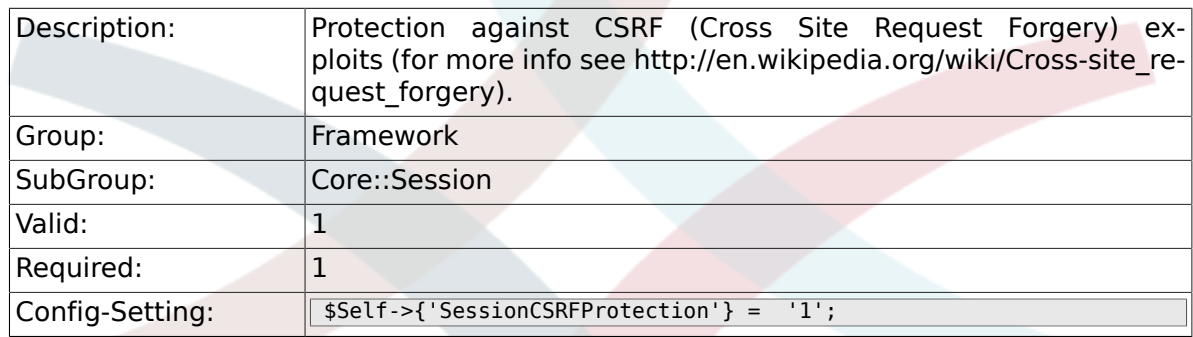

# **2.15.13. AgentSessionLimit**

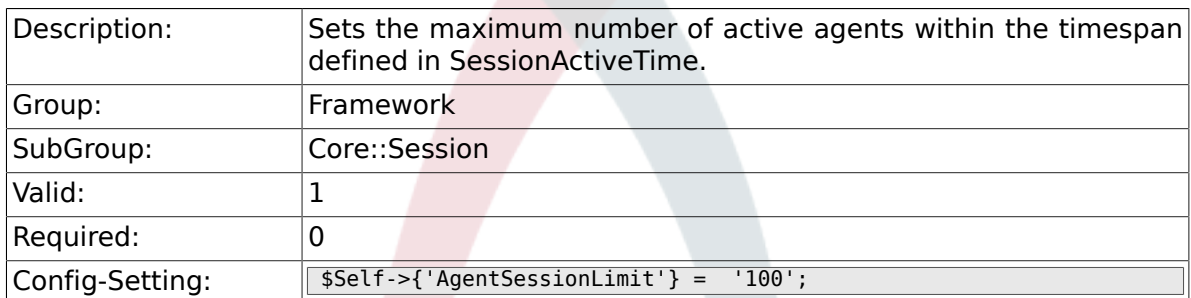

# **2.15.14. CustomerSessionLimit**

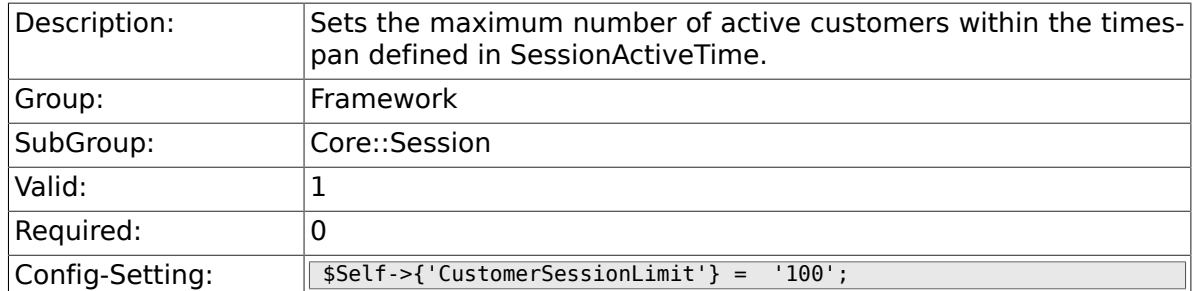

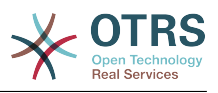

## **2.15.15. SessionDir**

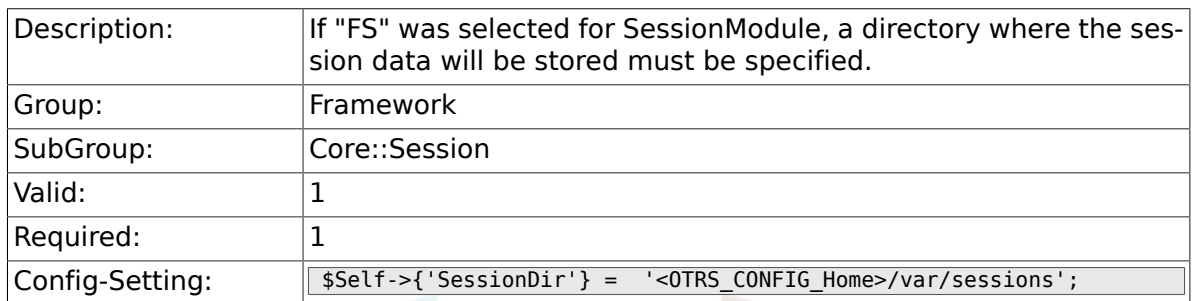

# **2.15.16. SessionTable**

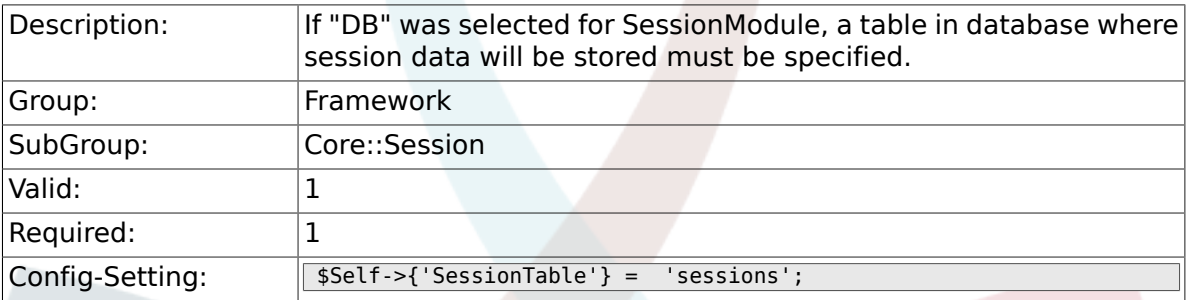

# **2.16. Core::SpellChecker**

# **2.16.1. SpellChecker**

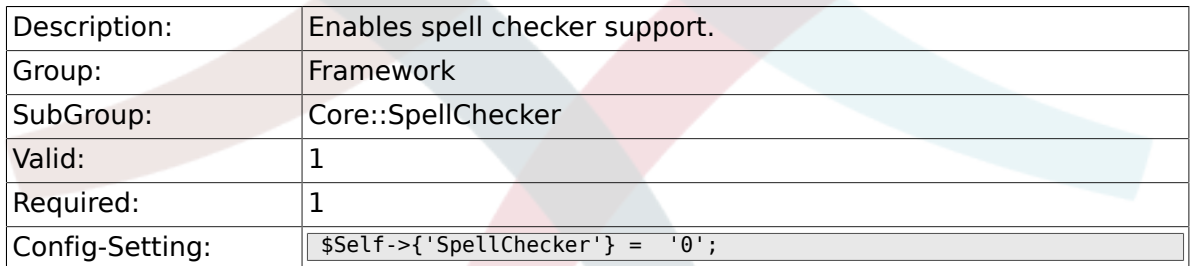

# **2.16.2. SpellCheckerBin**

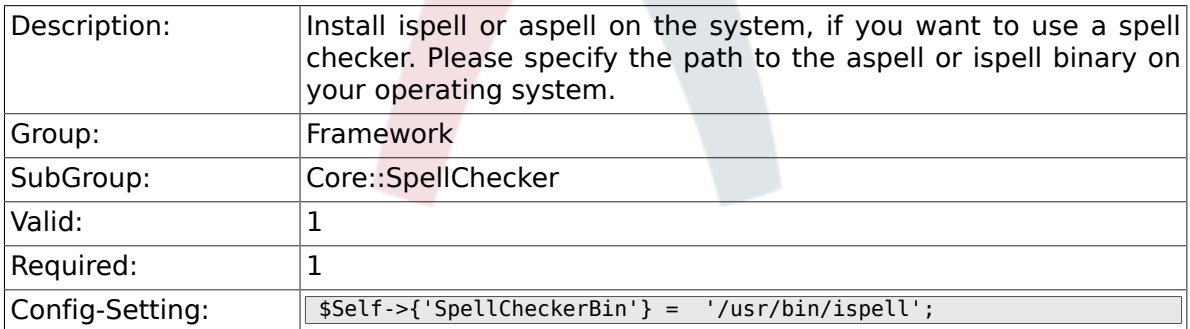

# **2.16.3. SpellCheckerDictDefault**

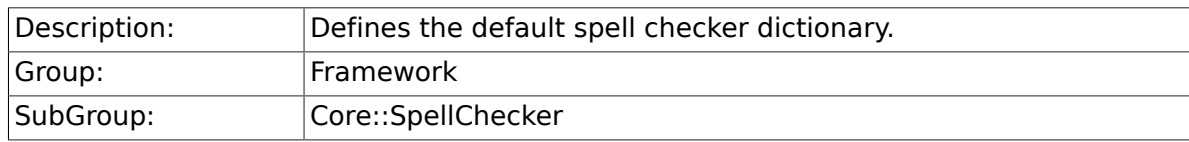

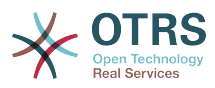

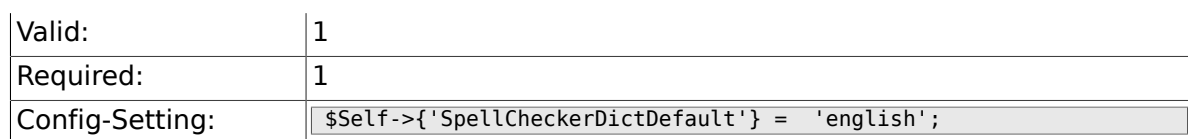

#### **2.16.4. SpellCheckerIgnore**

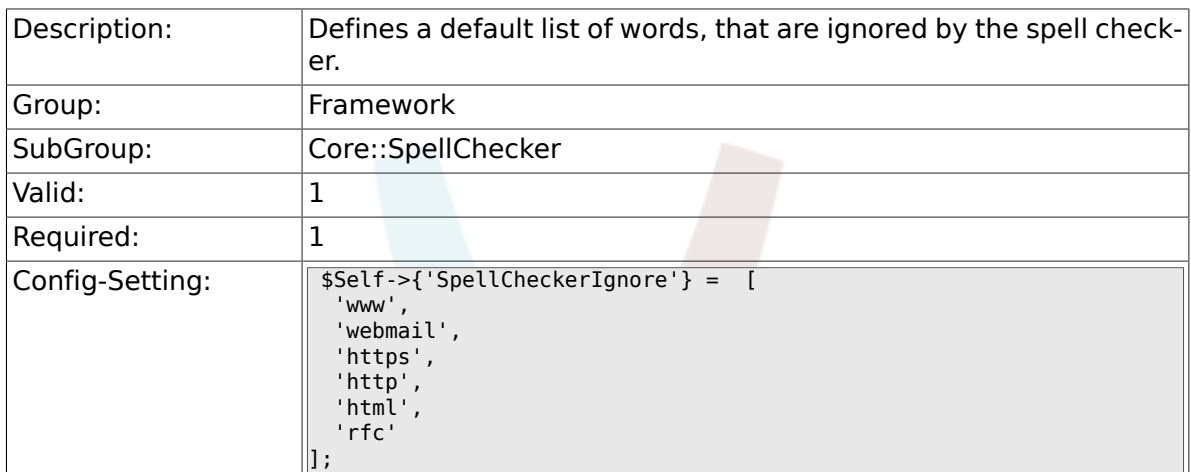

# **2.17. Core::Stats**

### **2.17.1. Stats::StatsHook**

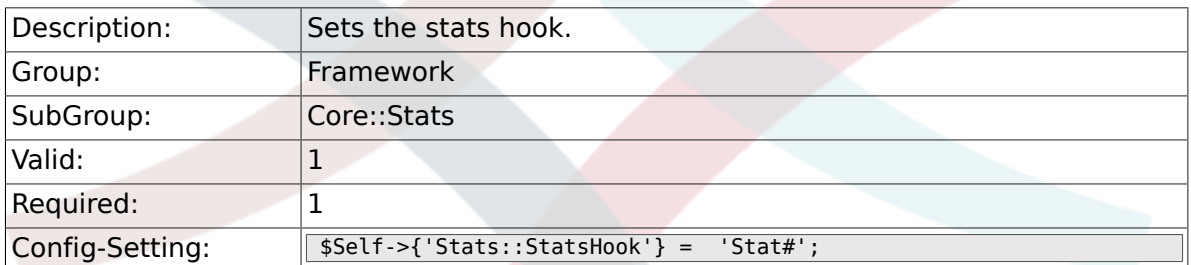

### **2.17.2. Stats::StatsStartNumber**

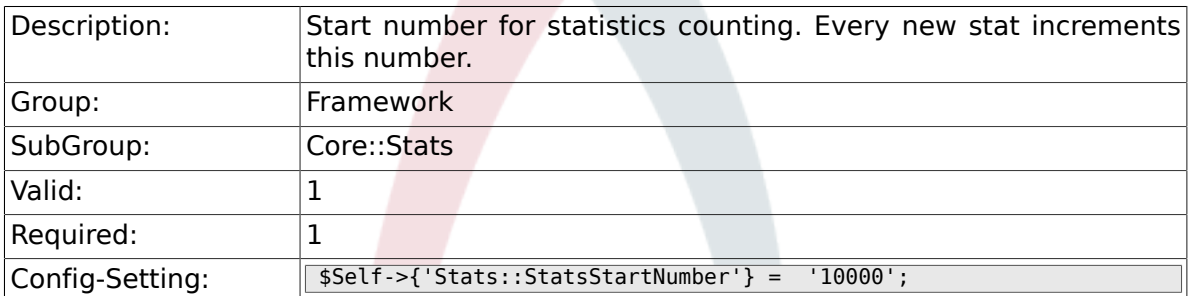

#### **2.17.3. Stats::MaxXaxisAttributes**

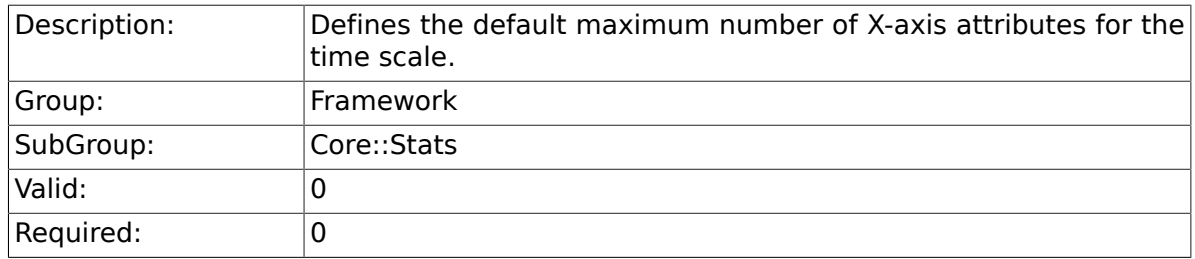

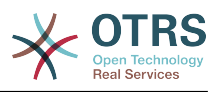

# **2.18. Core::Stats::Graph**

# **2.18.1. Stats::Graph::t\_margin**

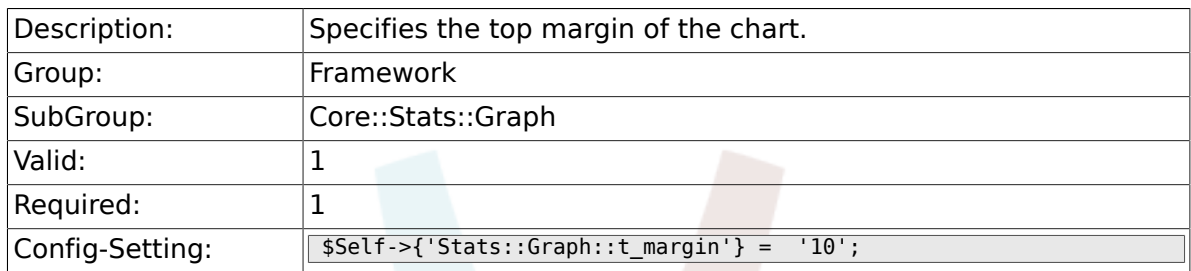

### **2.18.2. Stats::Graph::l\_margin**

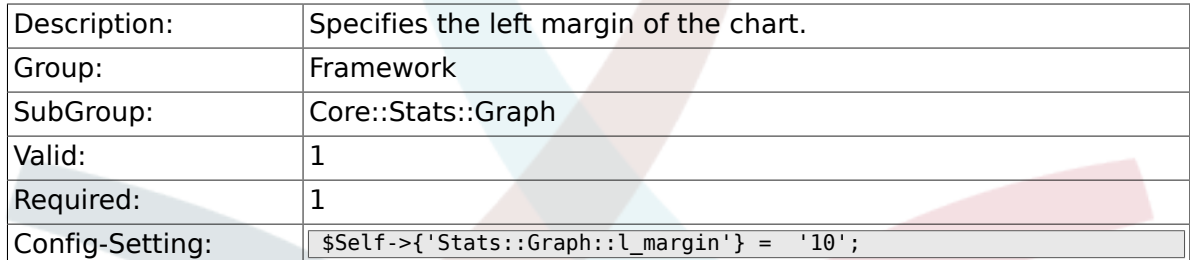

### **2.18.3. Stats::Graph::b\_margin**

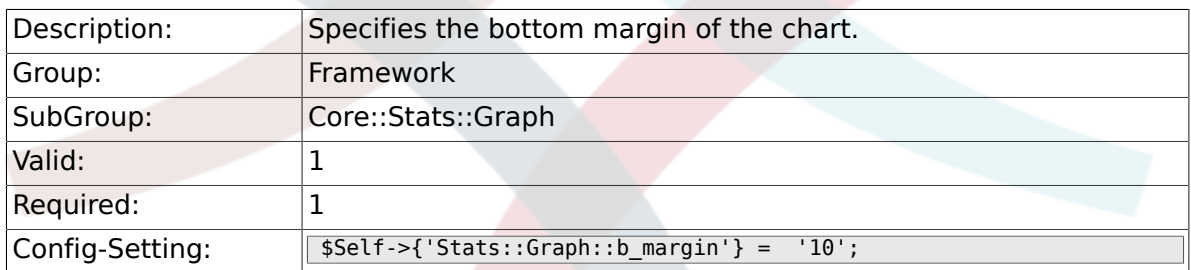

## **2.18.4. Stats::Graph::r\_margin**

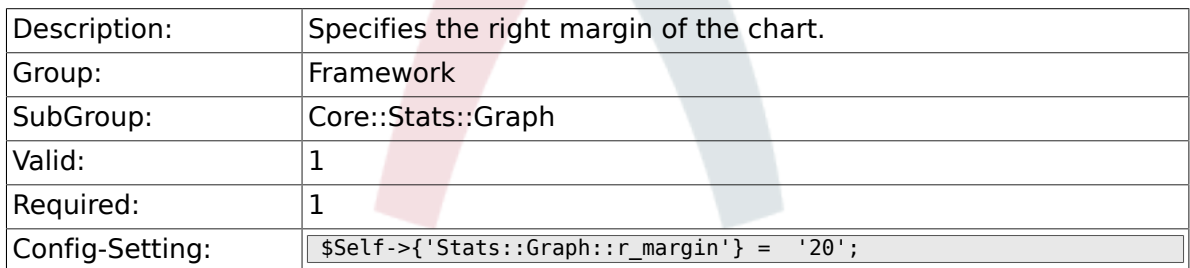

### **2.18.5. Stats::Graph::bgclr**

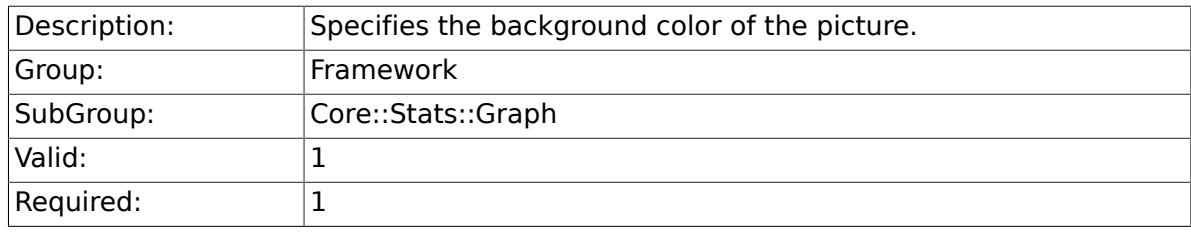

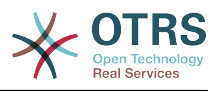

 $\text{Config-Setting:}$   $\sqrt{\$Set1 - \{ 'Stats::Graph::bgclr' \} = 'white' };$ 

### **2.18.6. Stats::Graph::transparent**

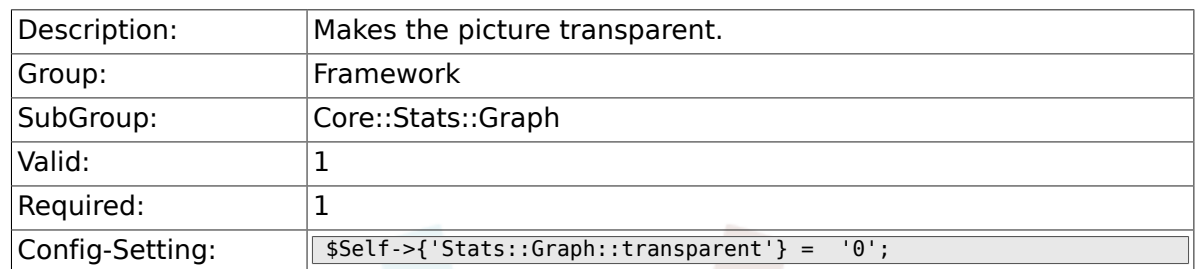

## **2.18.7. Stats::Graph::fgclr**

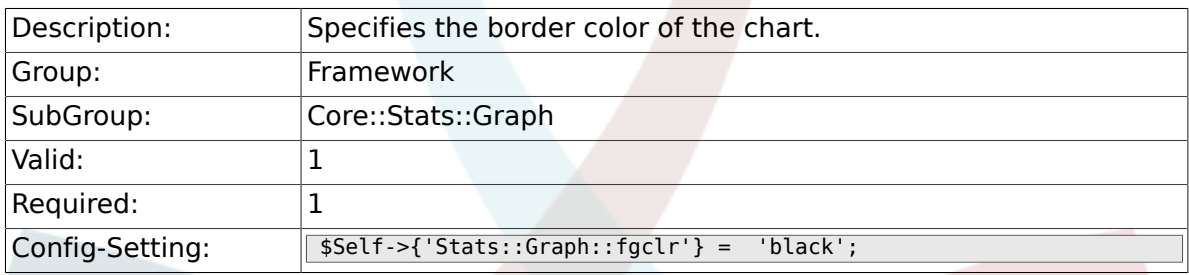

# **2.18.8. Stats::Graph::boxclr**

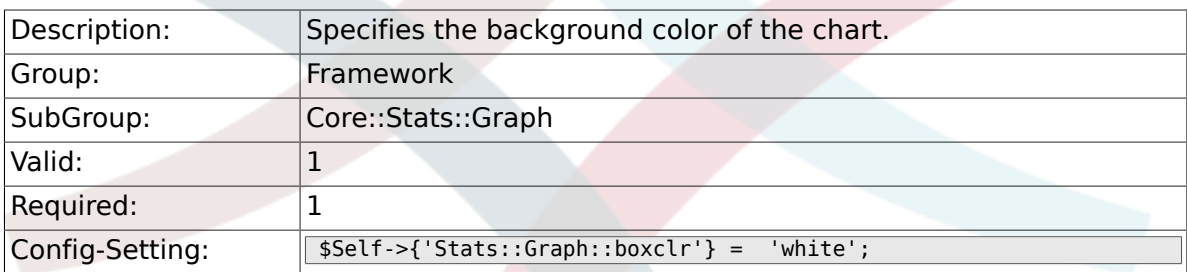

### **2.18.9. Stats::Graph::accentclr**

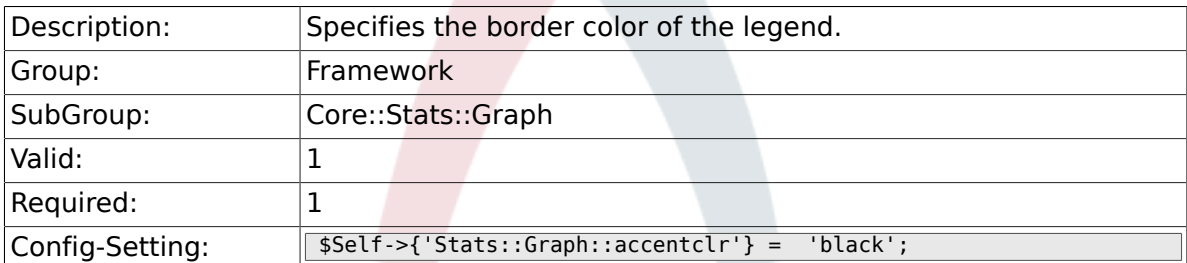

### **2.18.10. Stats::Graph::legendclr**

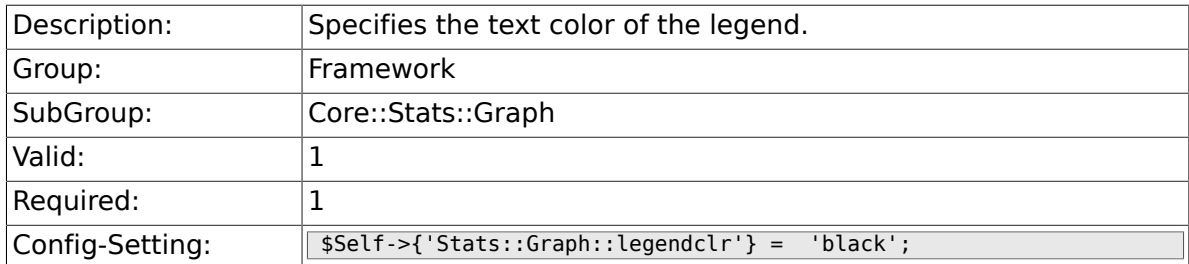

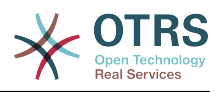

#### **2.18.11. Stats::Graph::textclr**

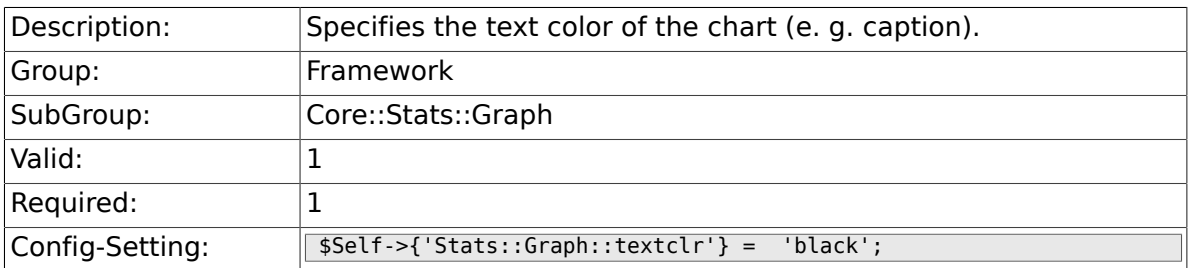

## **2.18.12. Stats::Graph::dclrs**

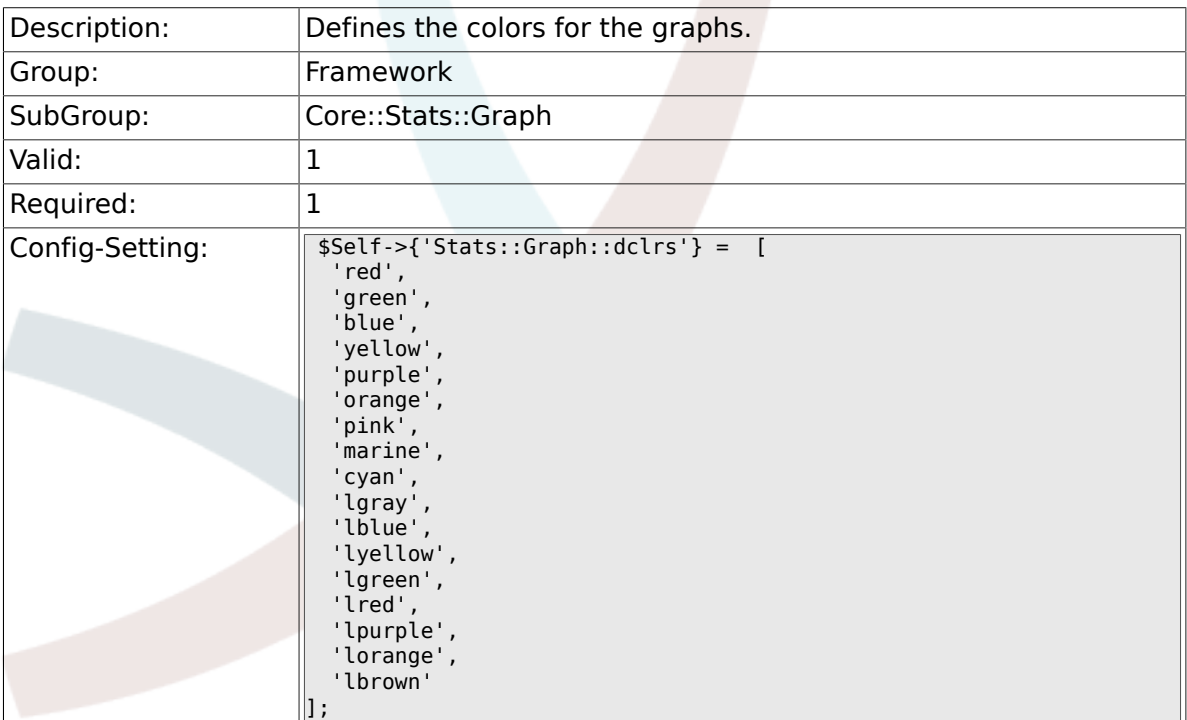

### **2.18.13. Stats::Graph::TitleFont**

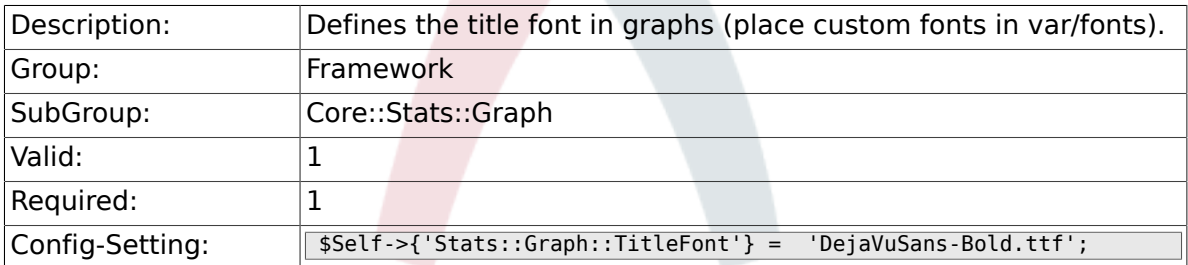

### **2.18.14. Stats::Graph::LegendFont**

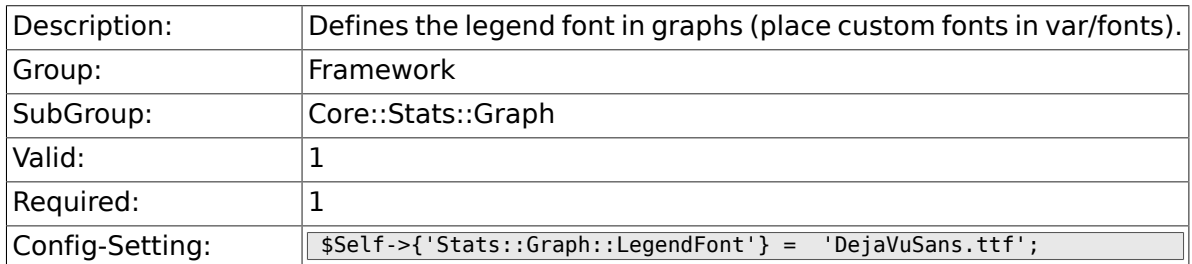

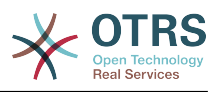

#### **2.18.15. Stats::Graph::line\_width**

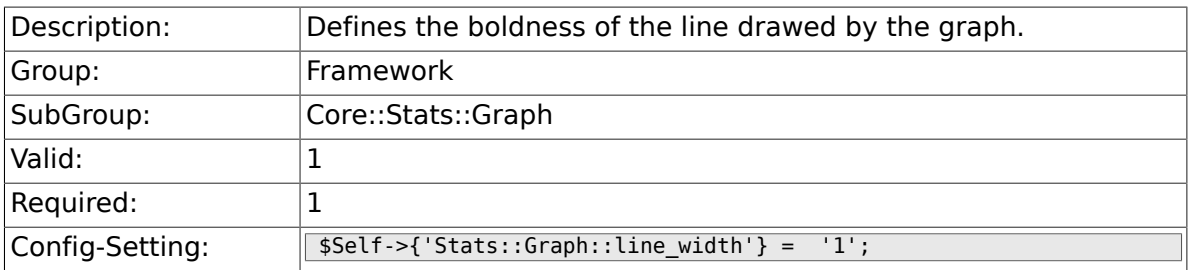

## **2.18.16. Stats::Graph::legend\_placement**

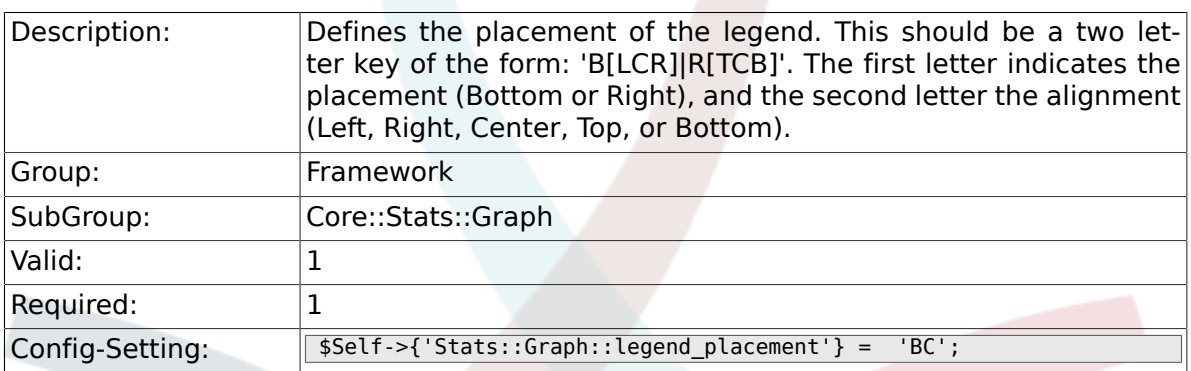

## **2.18.17. Stats::Graph::legend\_spacing**

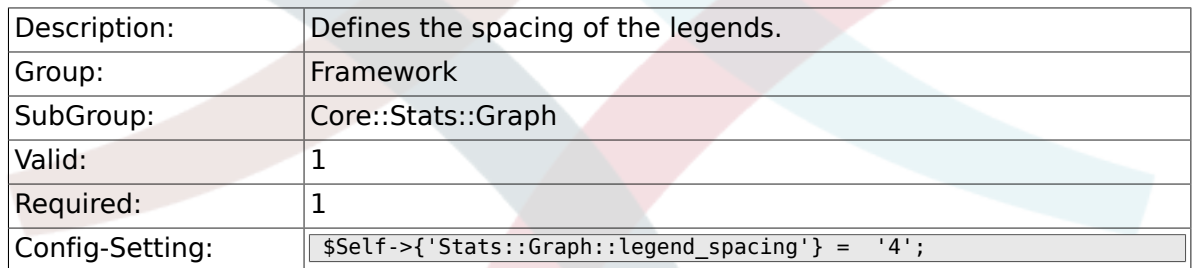

# **2.18.18. Stats::Graph::legend\_marker\_width**

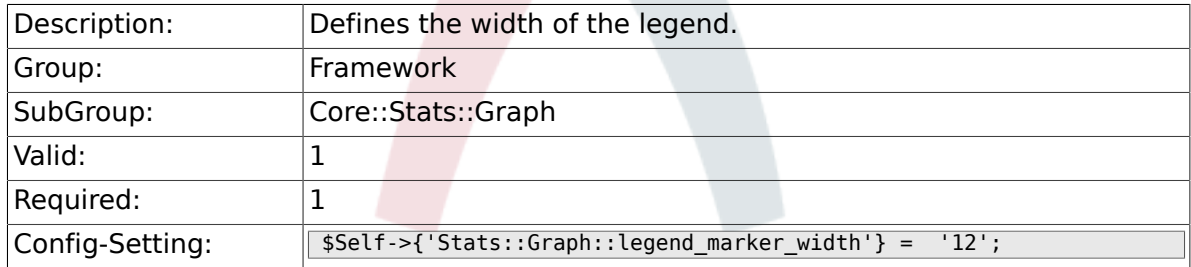

# **2.18.19. Stats::Graph::legend\_marker\_height**

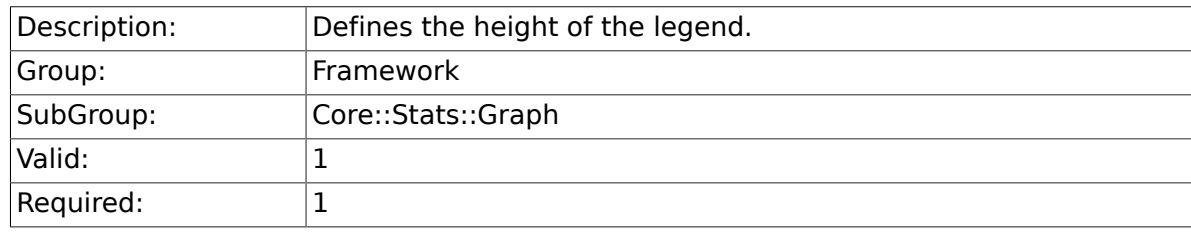

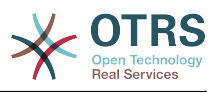

# **2.19. Core::Time**

### **2.19.1. TimeInputFormat**

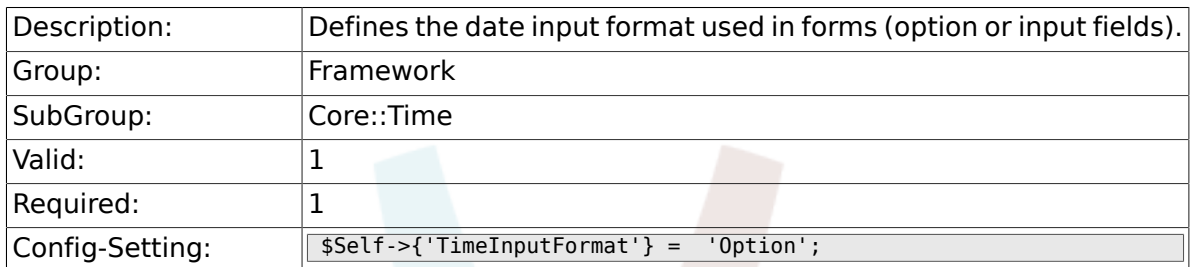

### **2.19.2. TimeShowAlwaysLong**

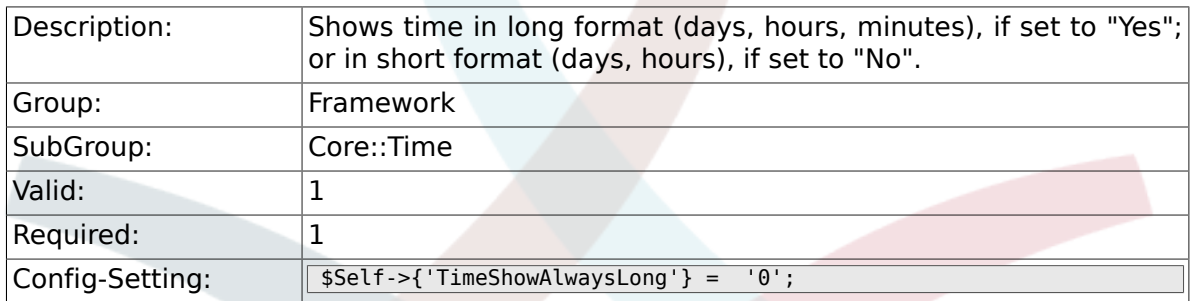

### **2.19.3. TimeZone**

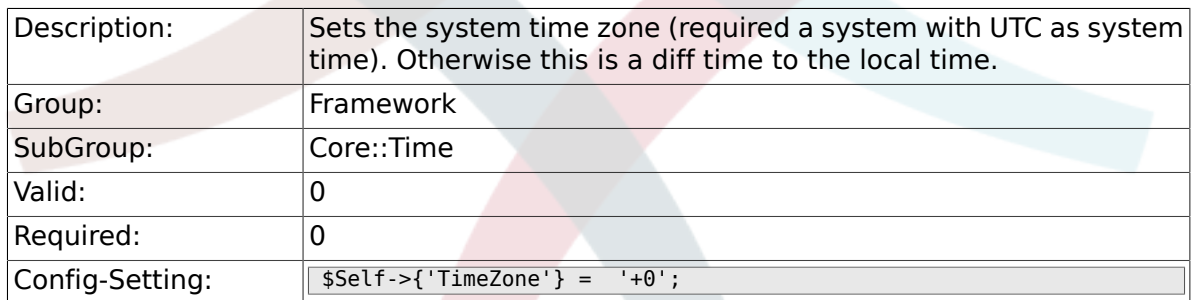

#### **2.19.4. TimeZoneUser**

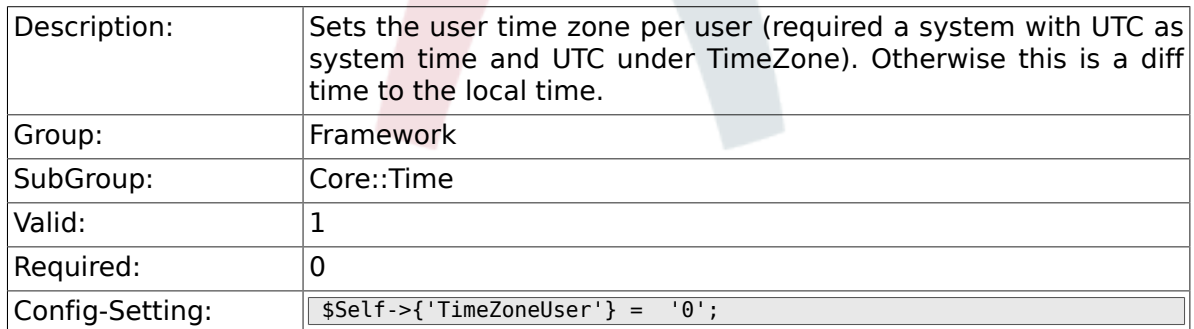

# **2.19.5. TimeZoneUserBrowserAutoOffset**

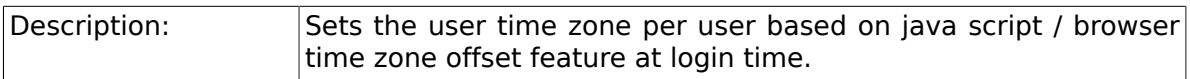

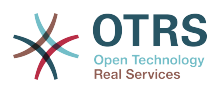

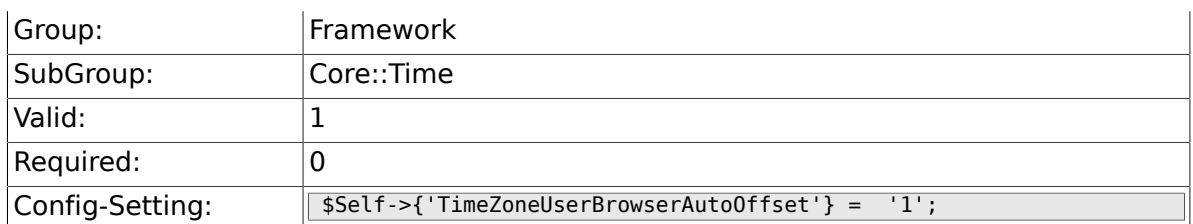

# **2.19.6. CalendarWeekDayStart**

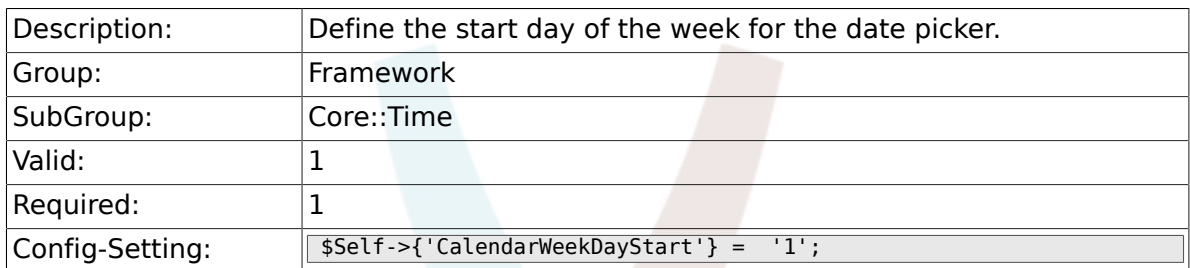

# **2.19.7. TimeVacationDays**

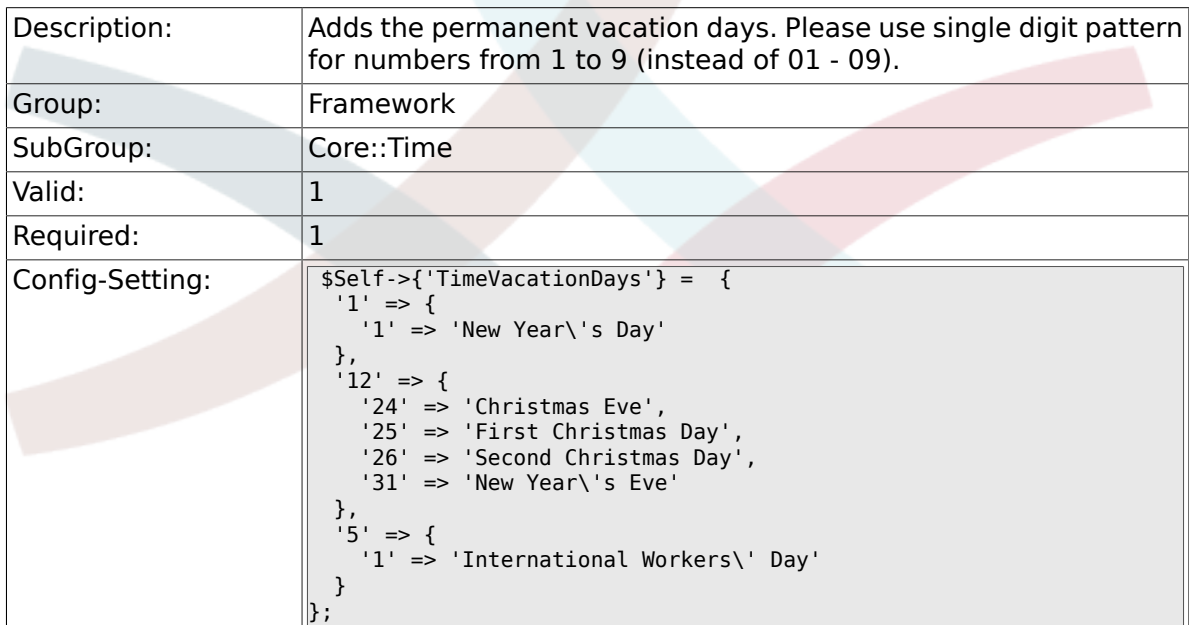

# **2.19.8. TimeVacationDaysOneTime**

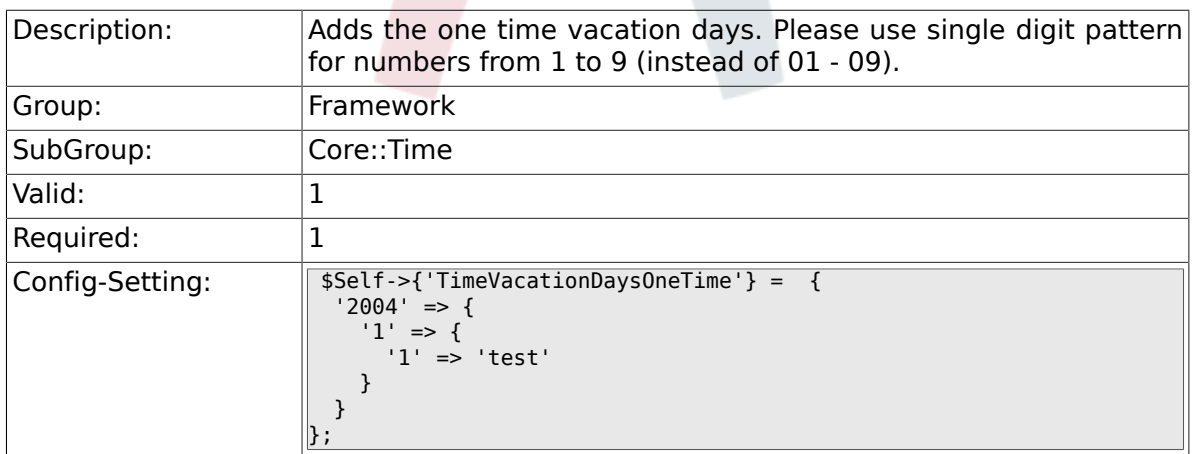

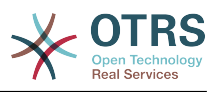

# **2.19.9. TimeWorkingHours**

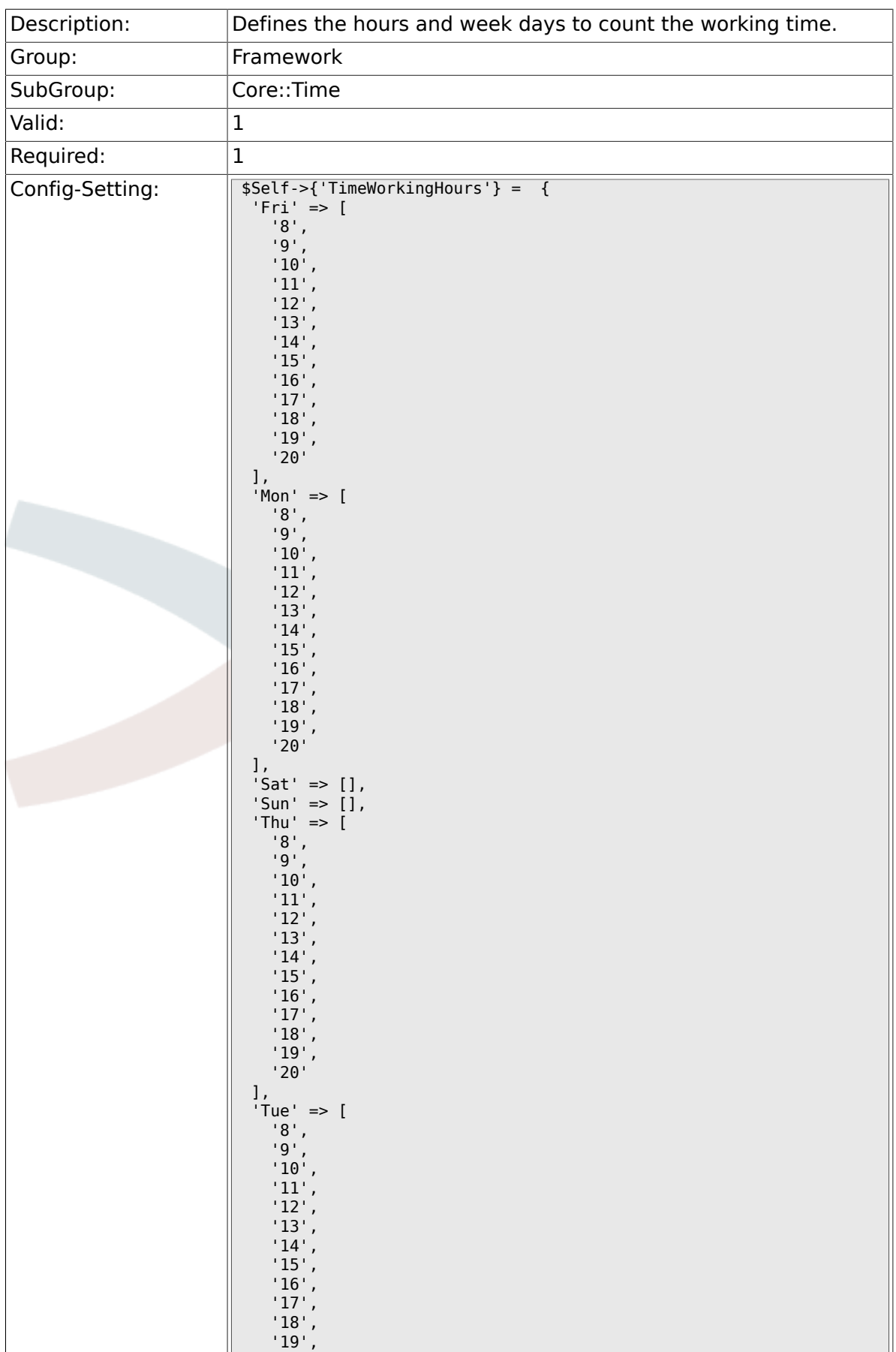

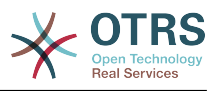

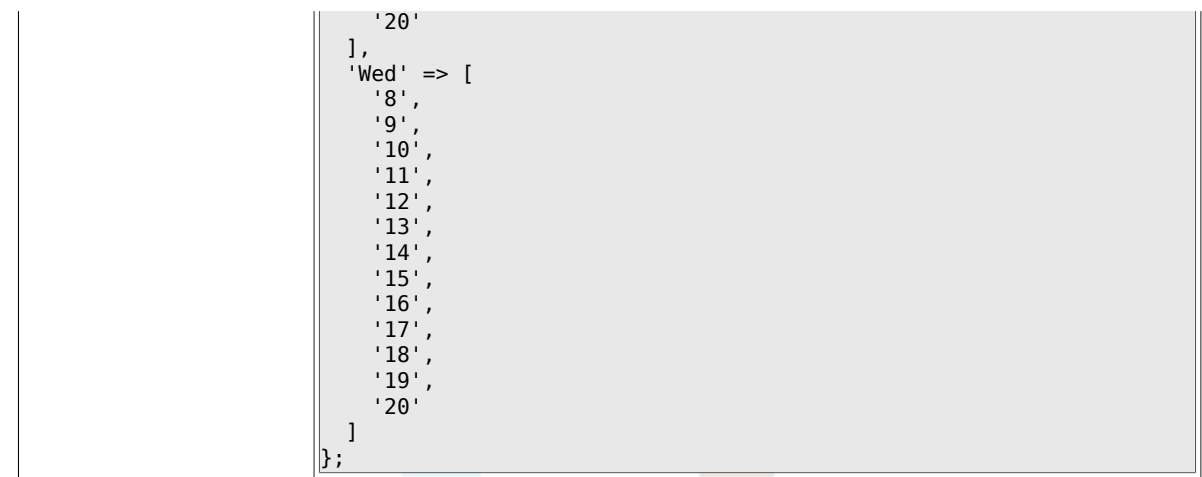

## **2.19.10. TimeShowCompleteDescription**

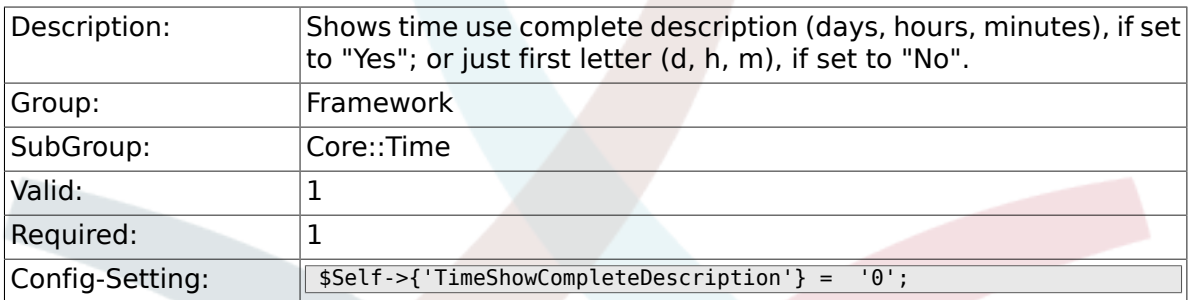

# **2.20. Core::Time::Calendar1**

#### **2.20.1. TimeZone::Calendar1Name**

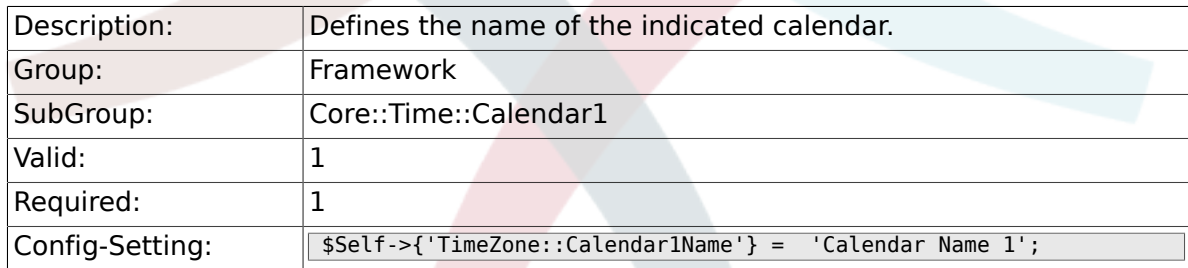

# **2.20.2. TimeZone::Calendar1**

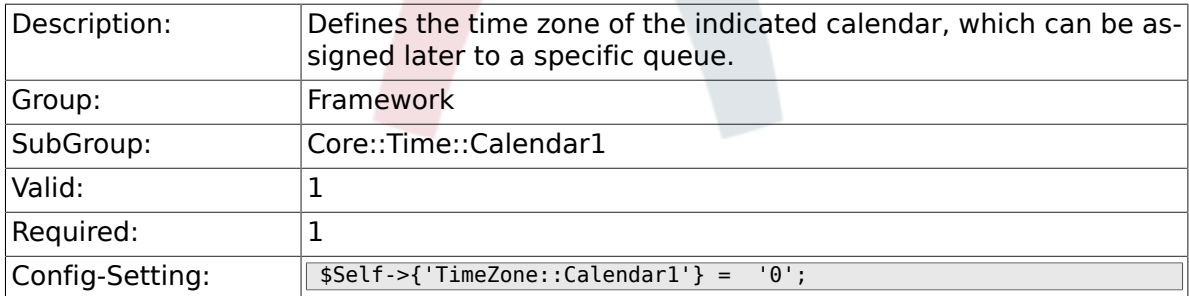

## **2.20.3. TimeVacationDays::Calendar1**

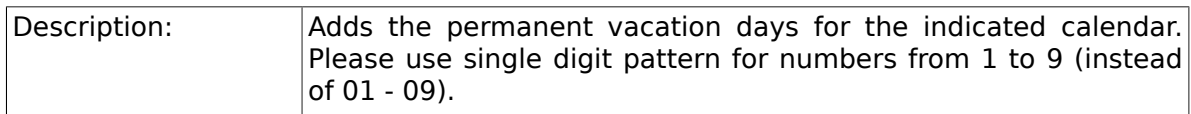

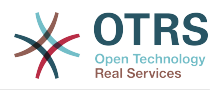

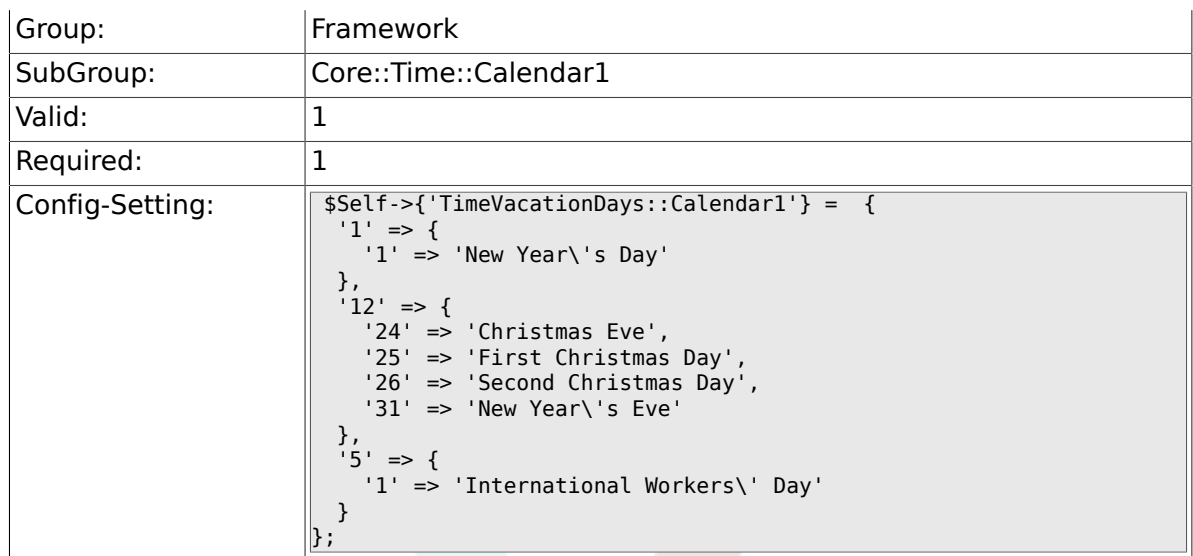

# **2.20.4. TimeVacationDaysOneTime::Calendar1**

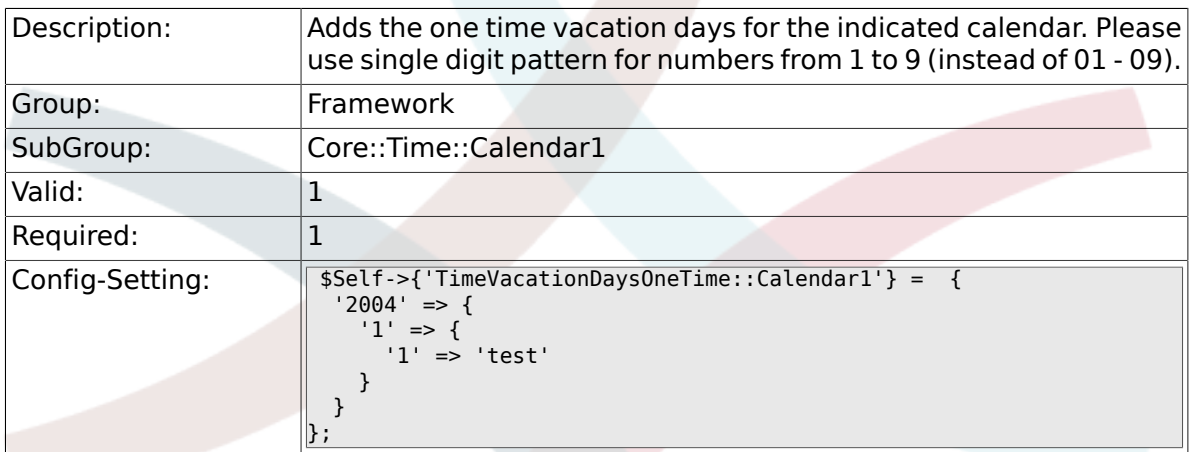

# **2.20.5. TimeWorkingHours::Calendar1**

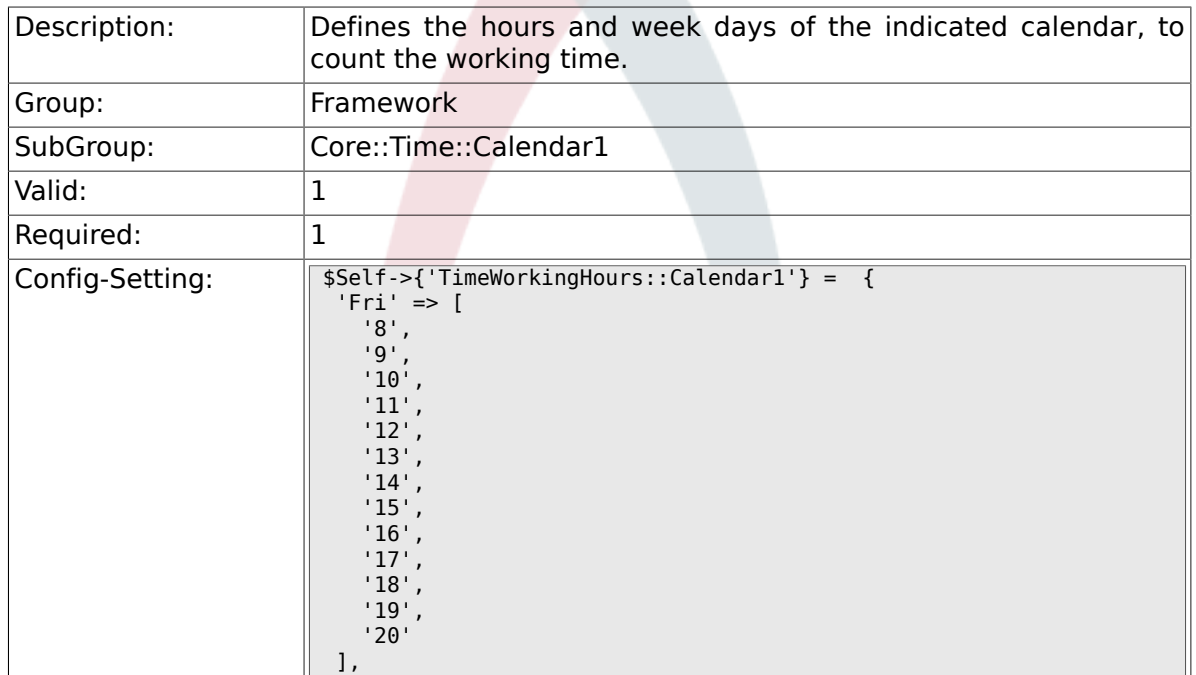

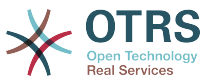

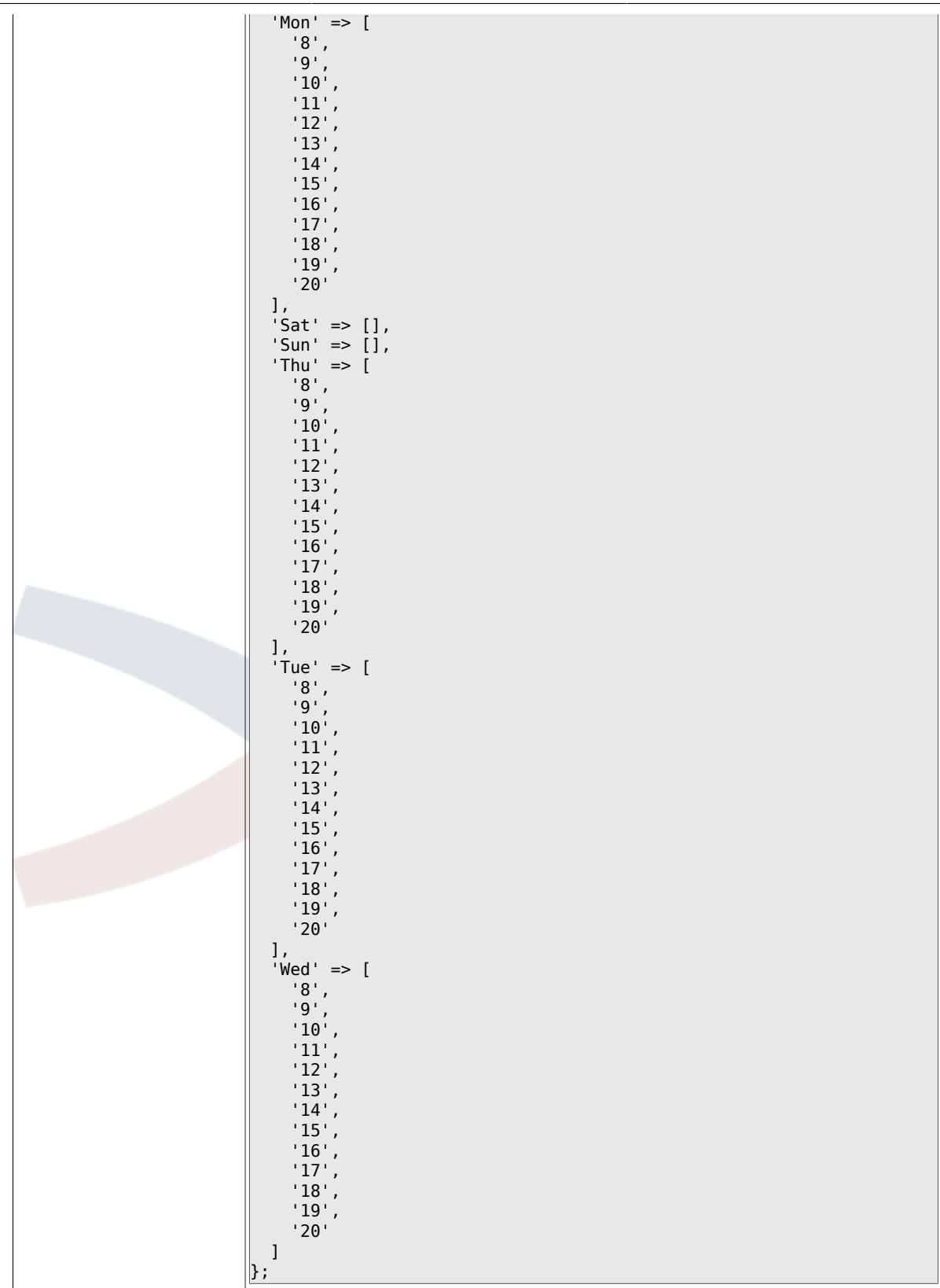

# **2.21. Core::Time::Calendar2**

### **2.21.1. TimeZone::Calendar2Name**

Description: Defines the name of the indicated calendar.

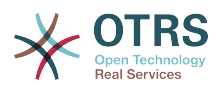

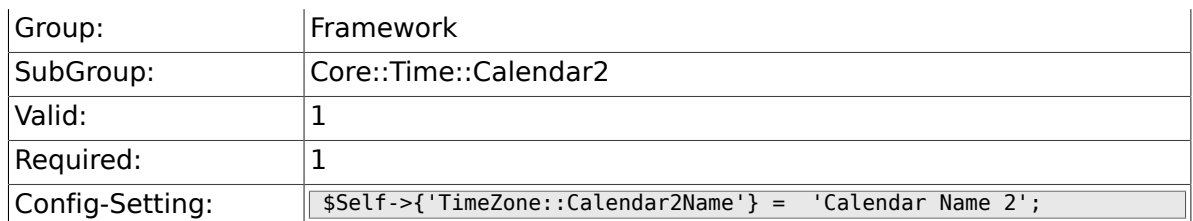

# **2.21.2. TimeZone::Calendar2**

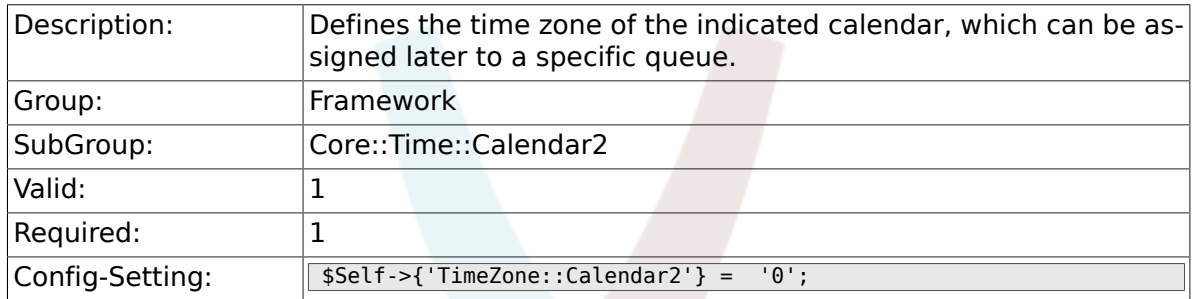

# **2.21.3. TimeVacationDays::Calendar2**

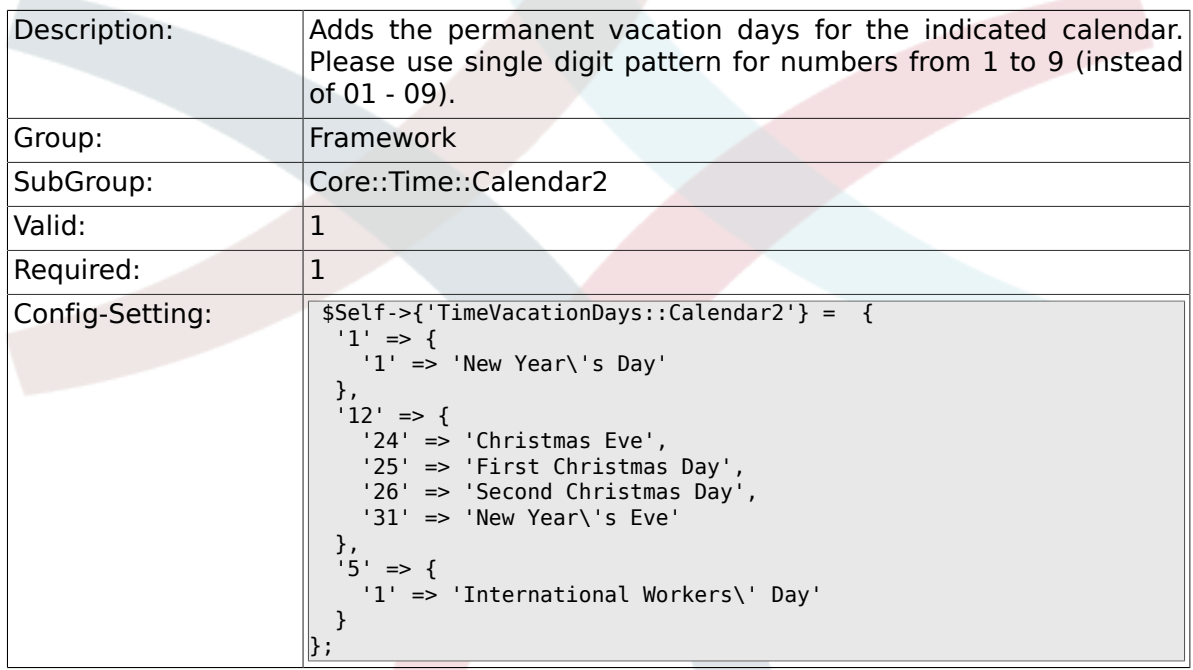

# **2.21.4. TimeVacationDaysOneTime::Calendar2**

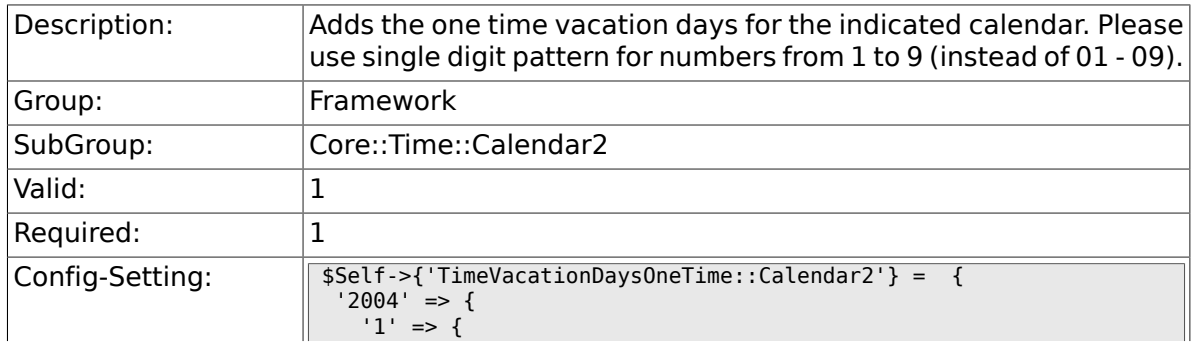

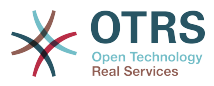

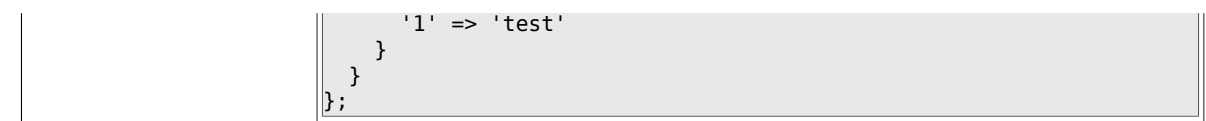

# **2.21.5. TimeWorkingHours::Calendar2**

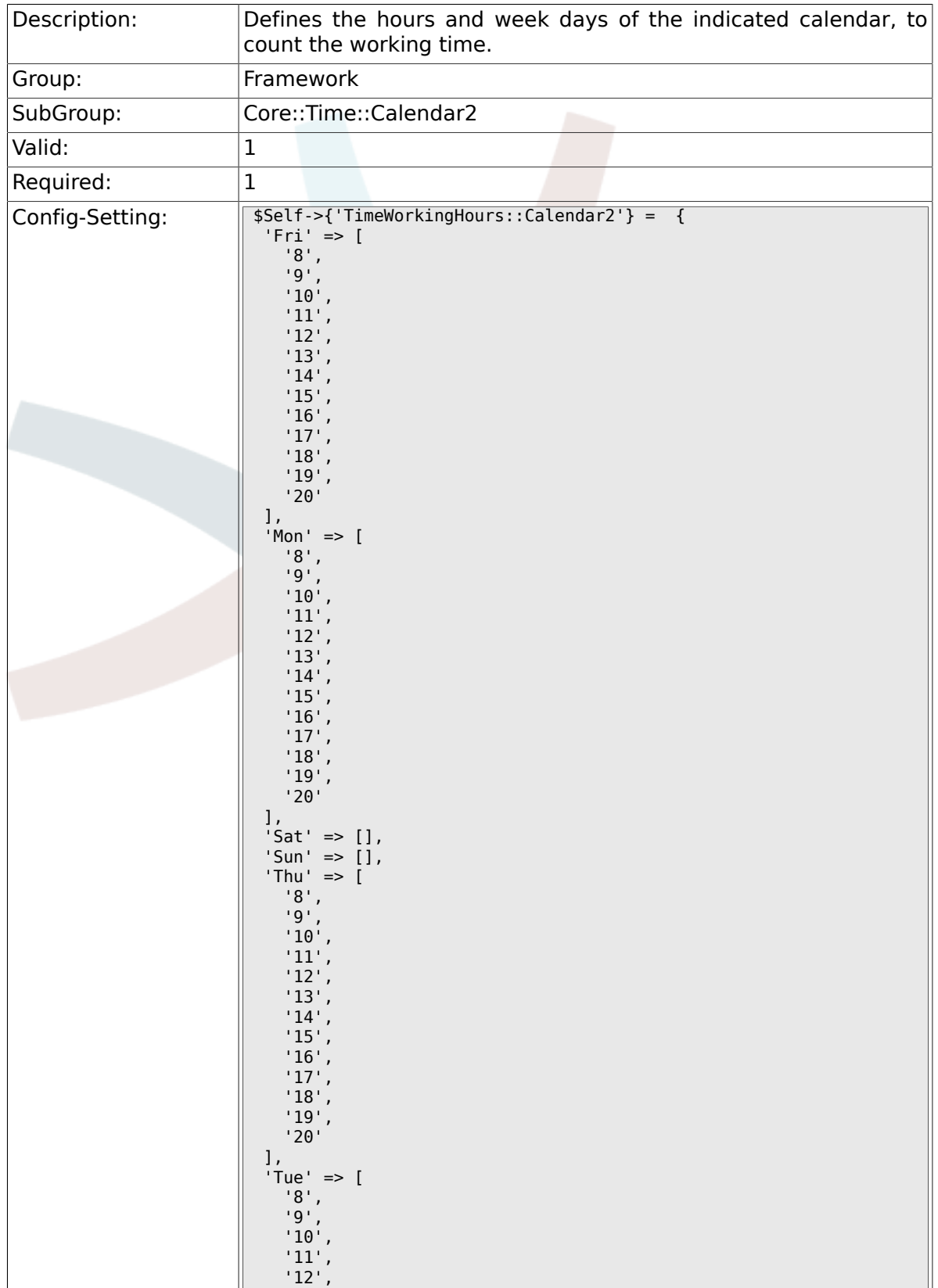

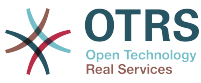

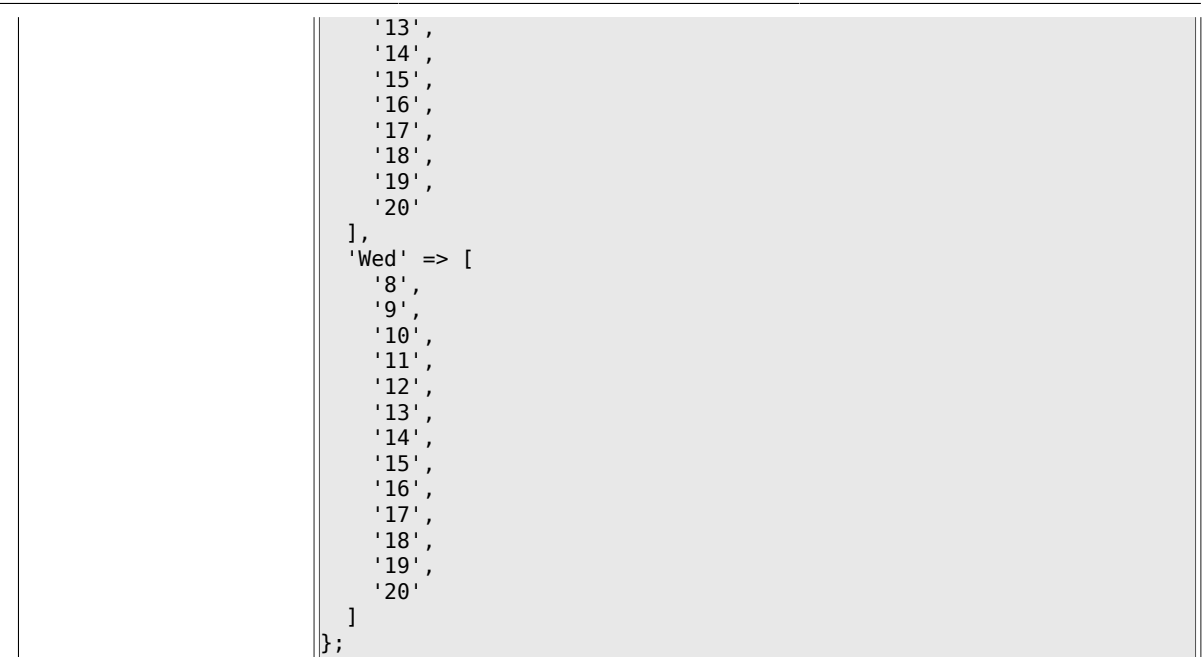

# **2.22. Core::Time::Calendar3**

### **2.22.1. TimeZone::Calendar3Name**

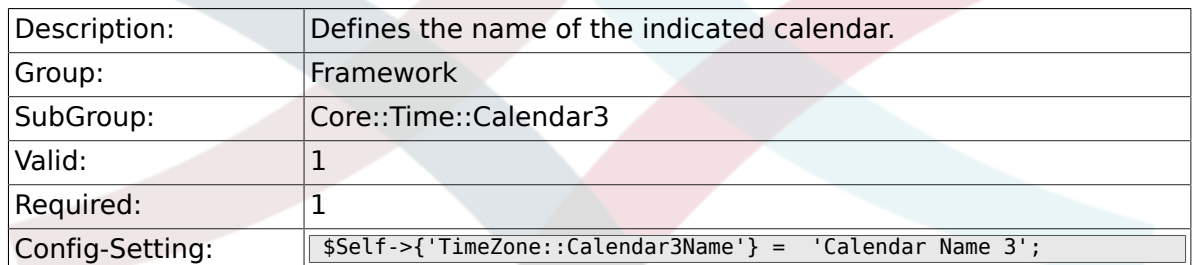

### **2.22.2. TimeZone::Calendar3**

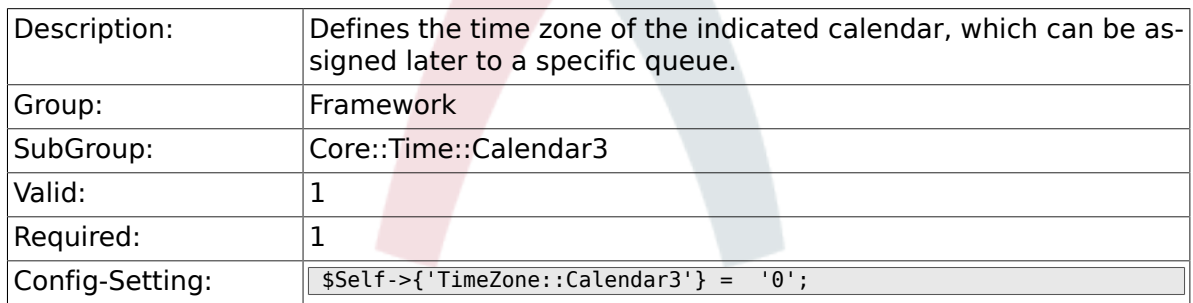

### **2.22.3. TimeVacationDays::Calendar3**

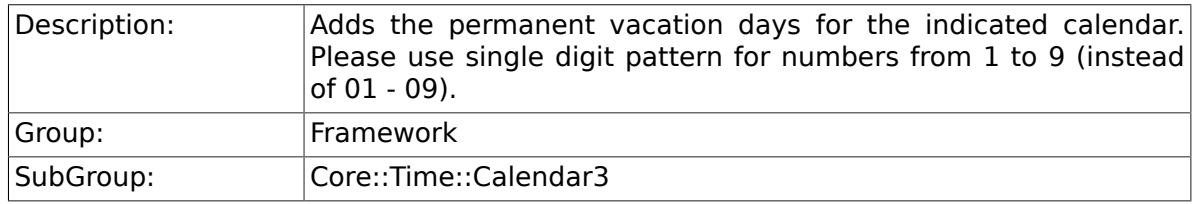

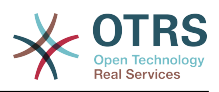

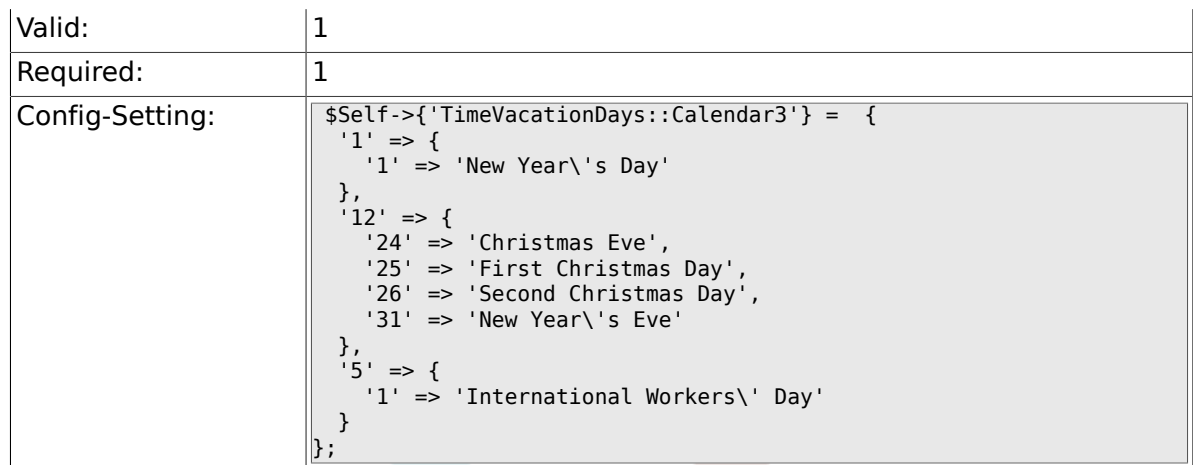

# **2.22.4. TimeVacationDaysOneTime::Calendar3**

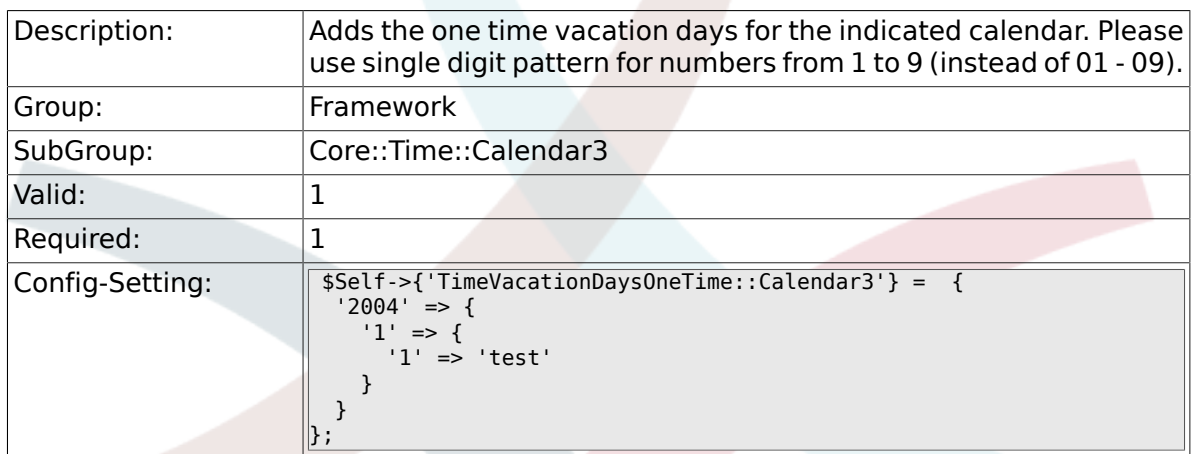

# **2.22.5. TimeWorkingHours::Calendar3**

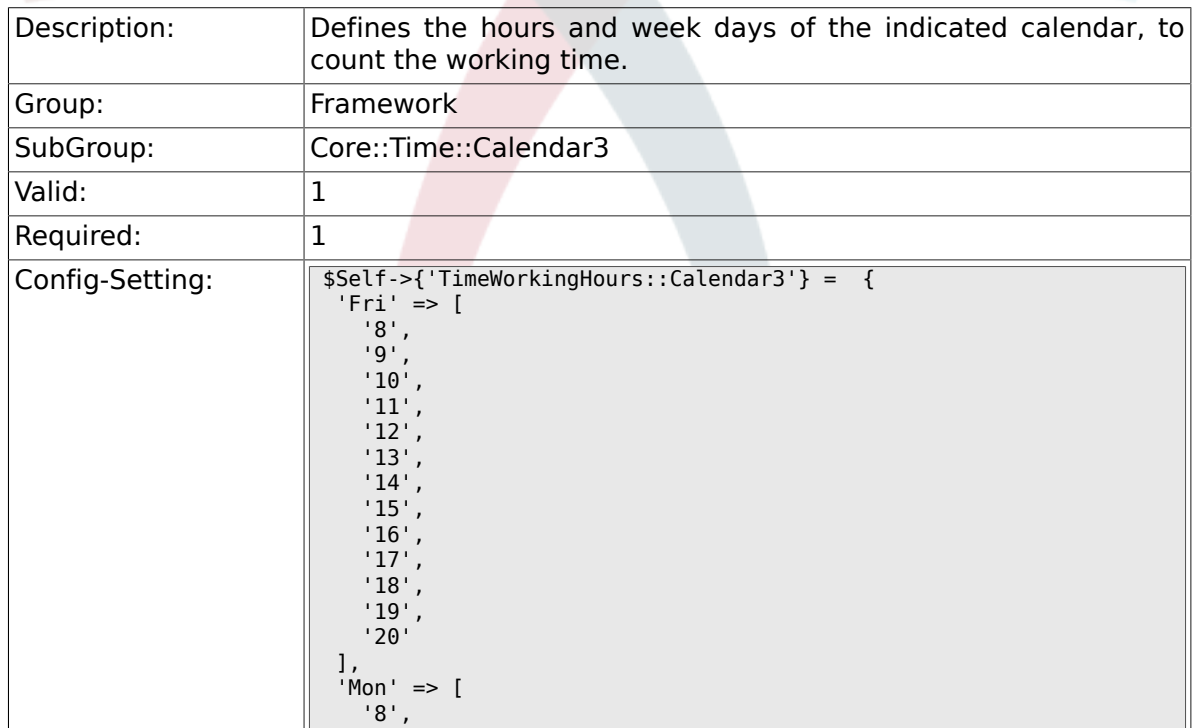

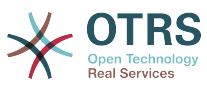

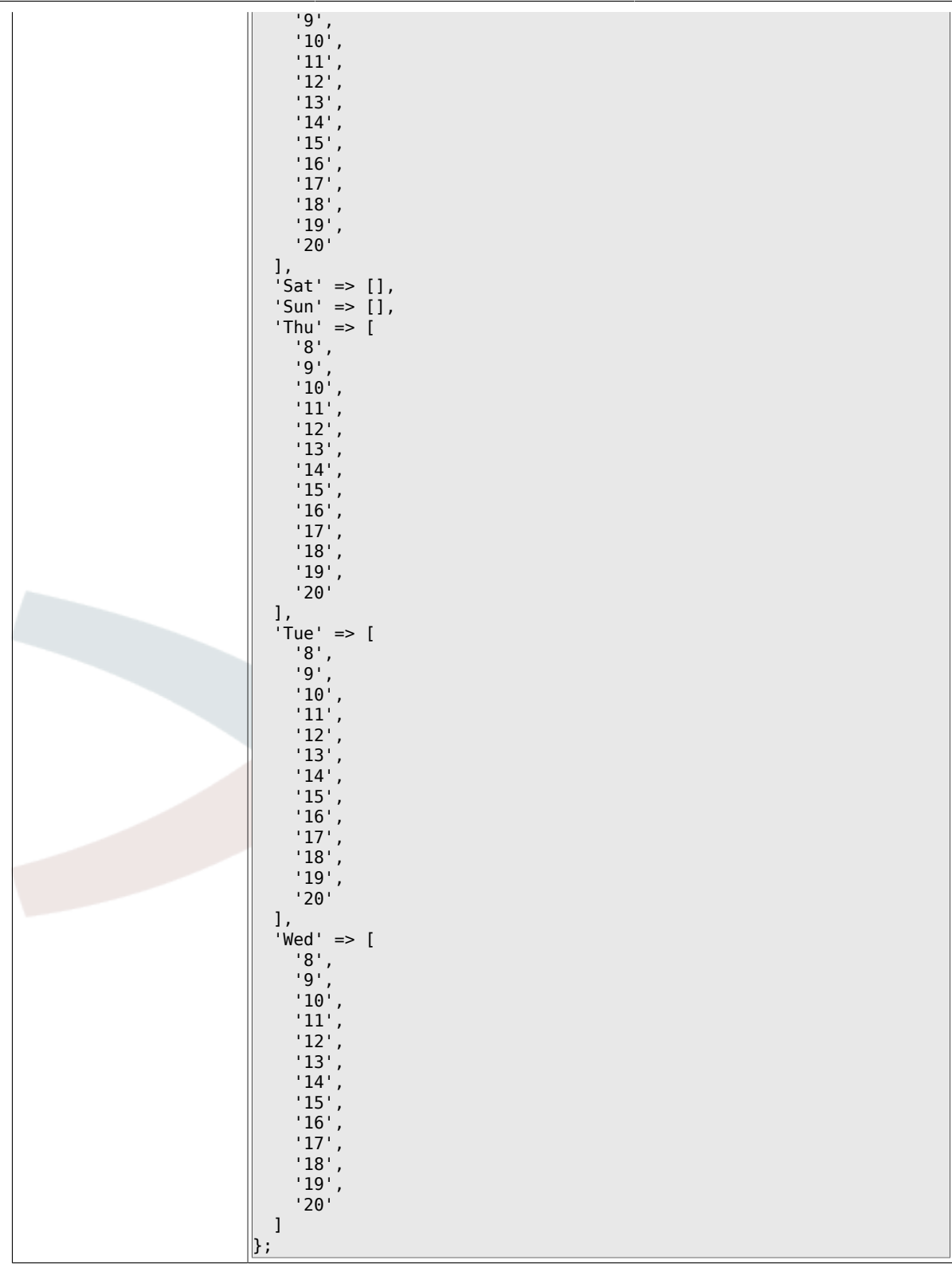

# **2.23. Core::Time::Calendar4**

### **2.23.1. TimeZone::Calendar4Name**

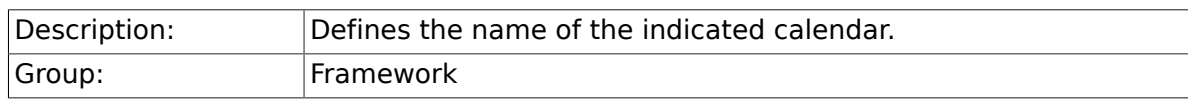

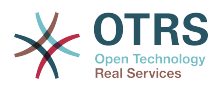

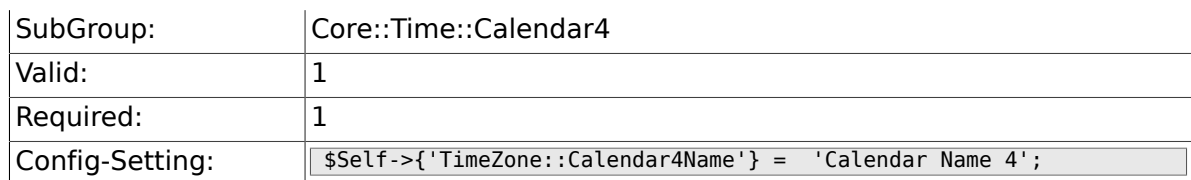

# **2.23.2. TimeZone::Calendar4**

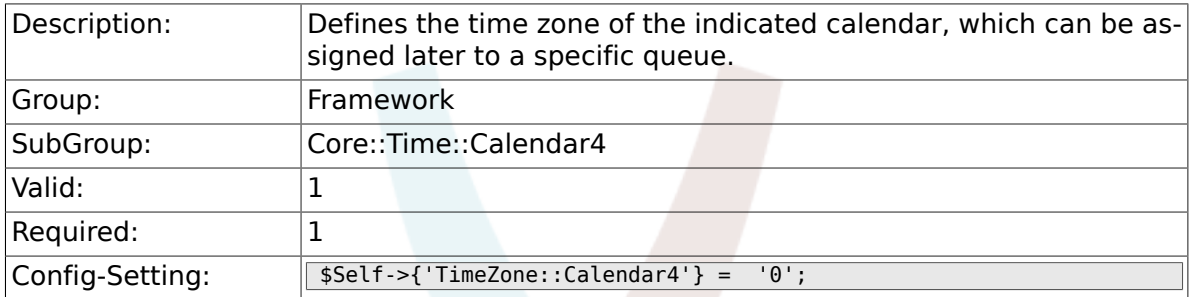

# **2.23.3. TimeVacationDays::Calendar4**

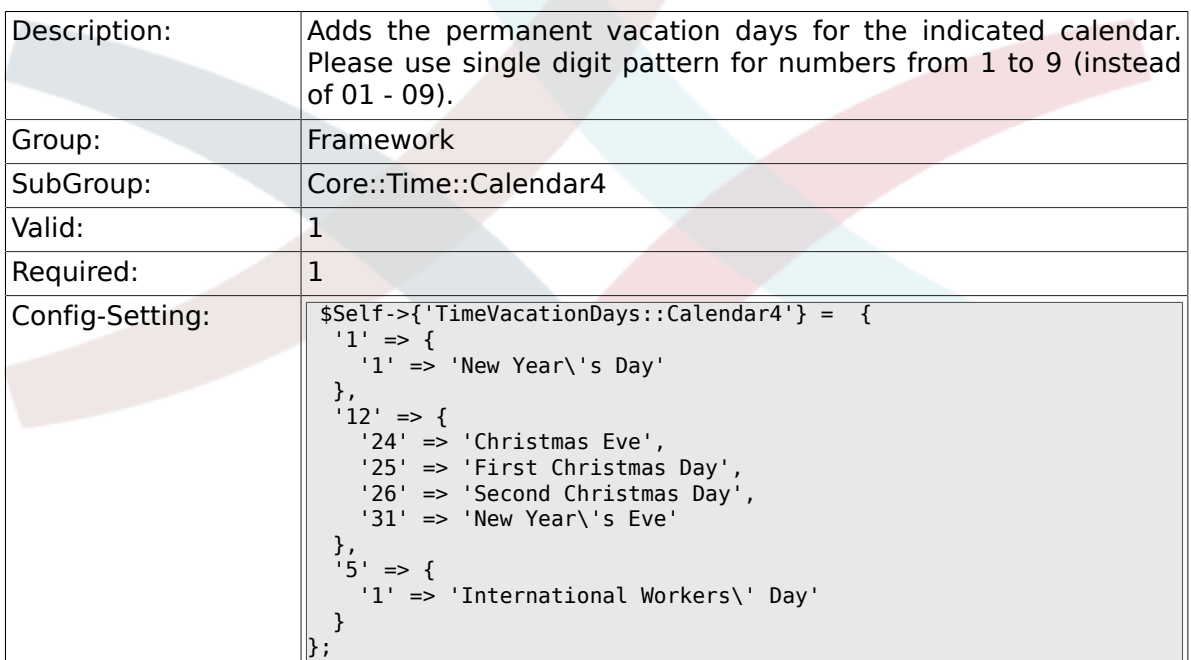

# **2.23.4. TimeVacationDaysOneTime::Calendar4**

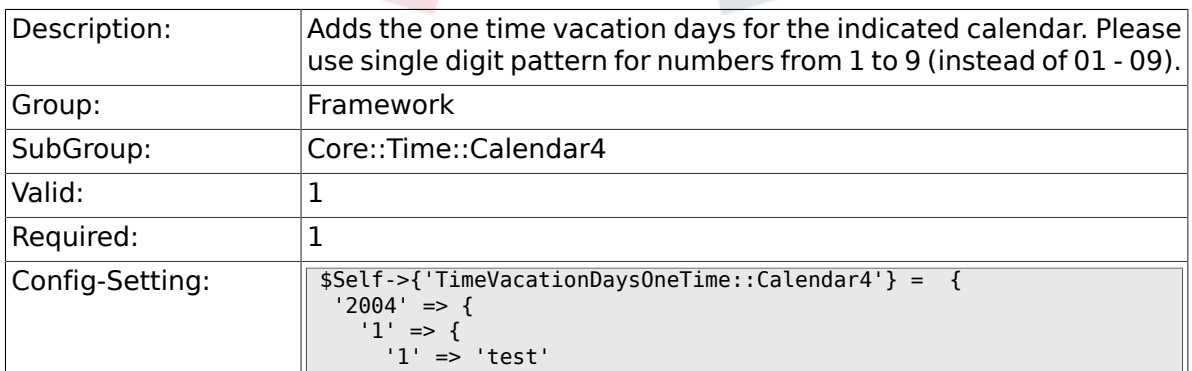

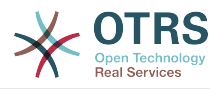

# **2.23.5. TimeWorkingHours::Calendar4**

 $\begin{array}{|c|c|c|c|c|}\n\hline\n\hline\n\end{array}$  } };

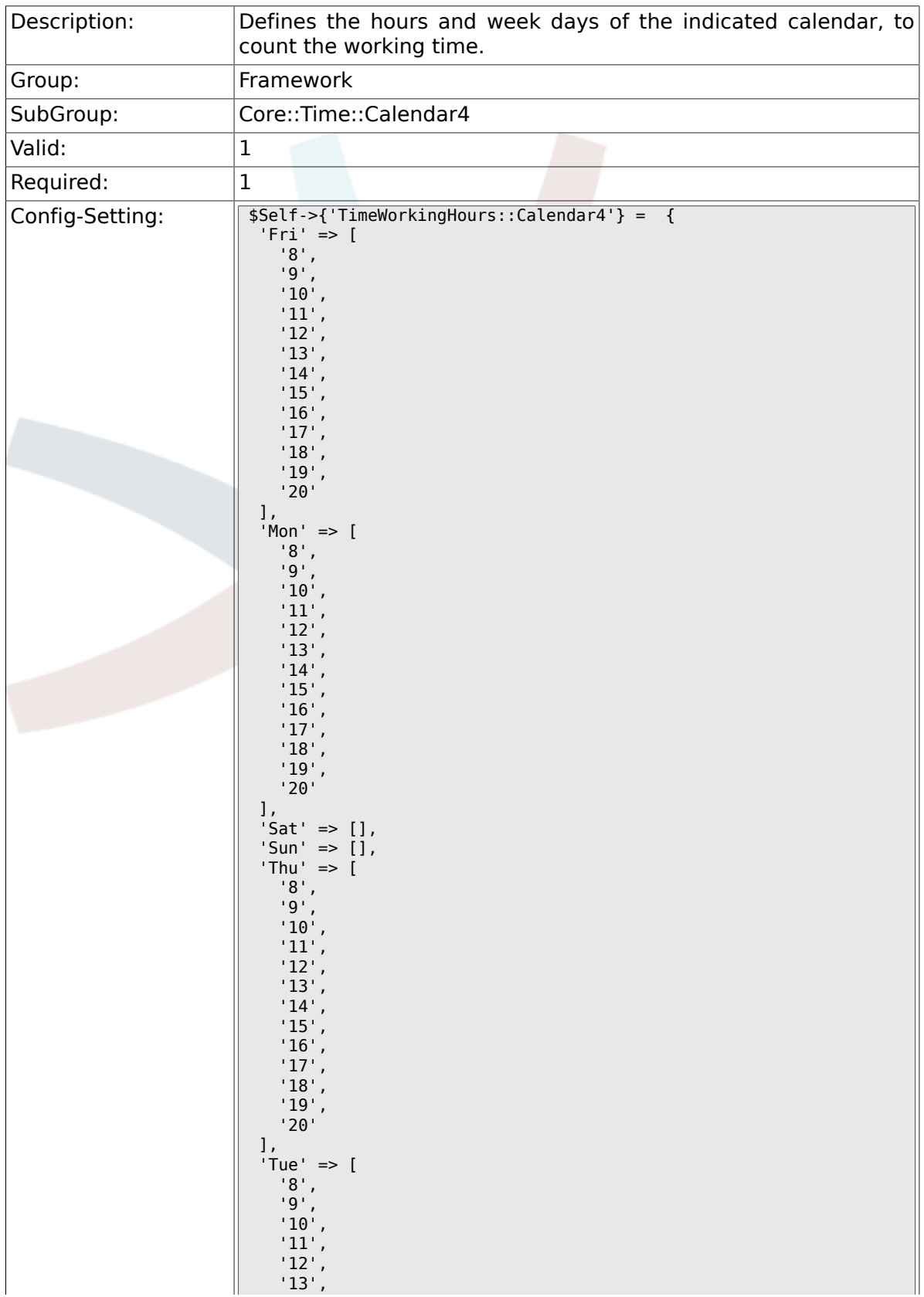

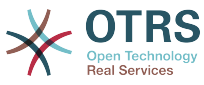

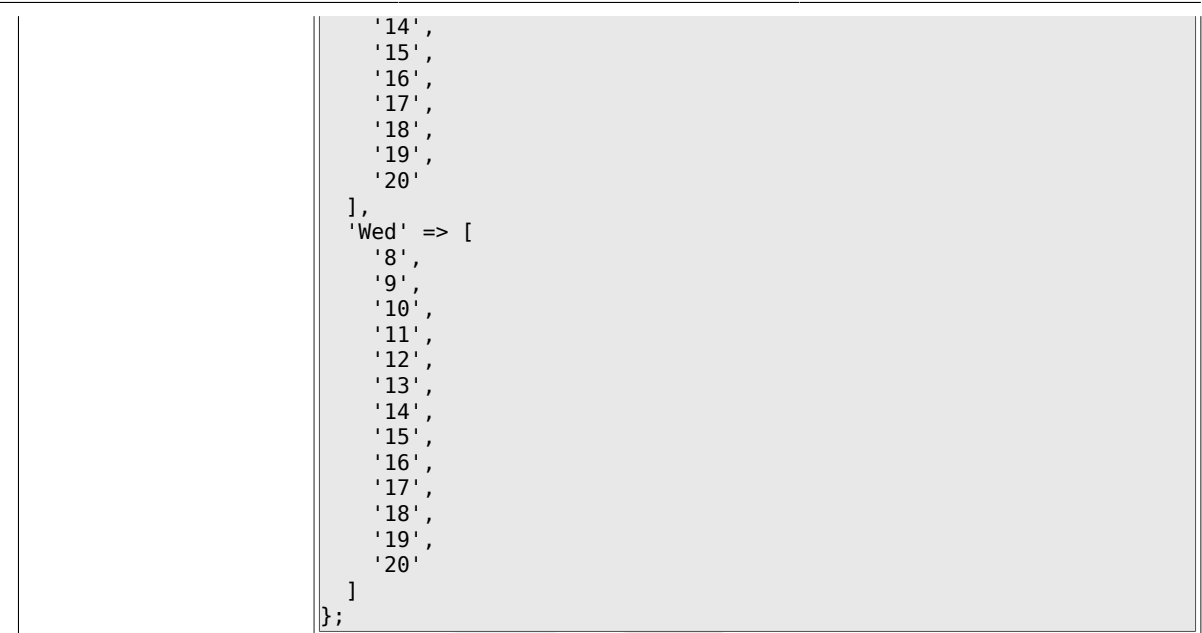

# **2.24. Core::Time::Calendar5**

### **2.24.1. TimeZone::Calendar5Name**

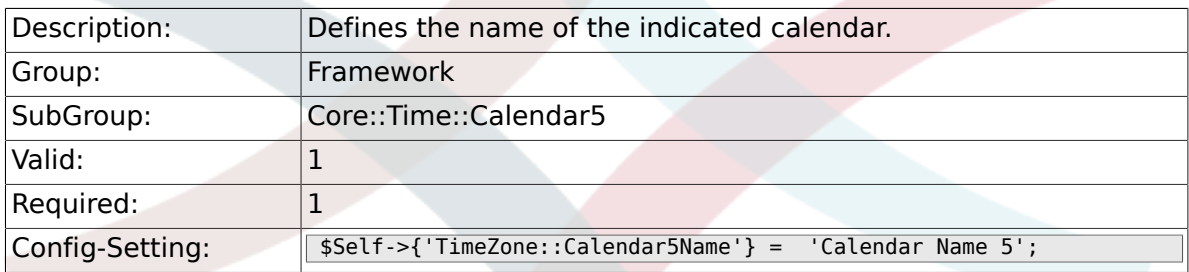

### **2.24.2. TimeZone::Calendar5**

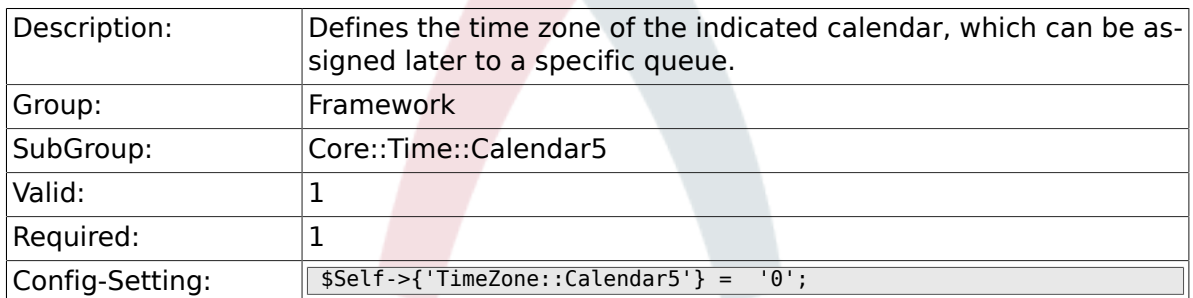

### **2.24.3. TimeVacationDays::Calendar5**

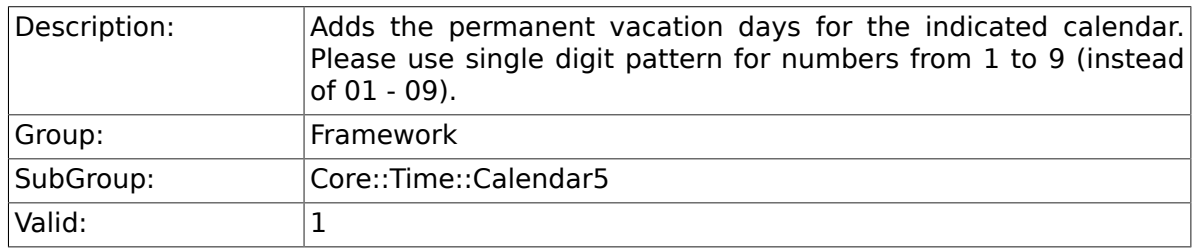
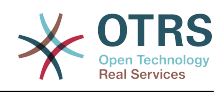

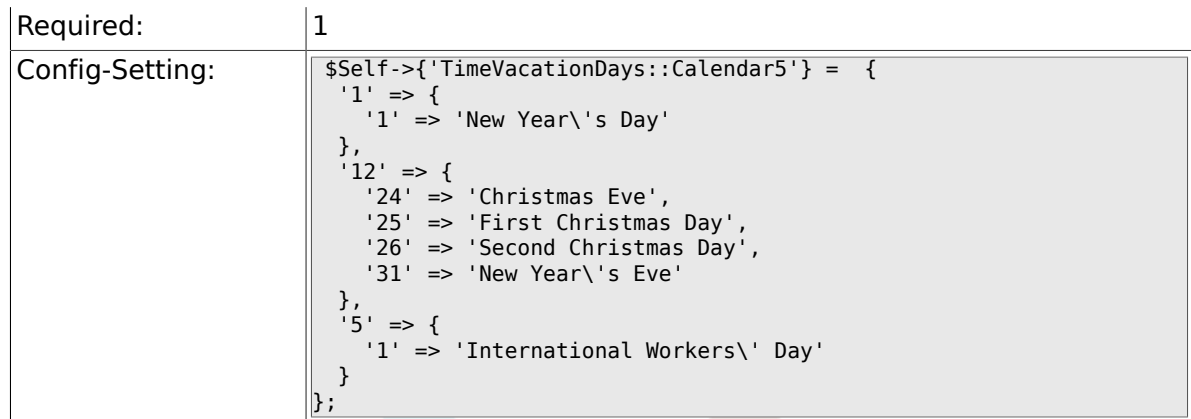

## **2.24.4. TimeVacationDaysOneTime::Calendar5**

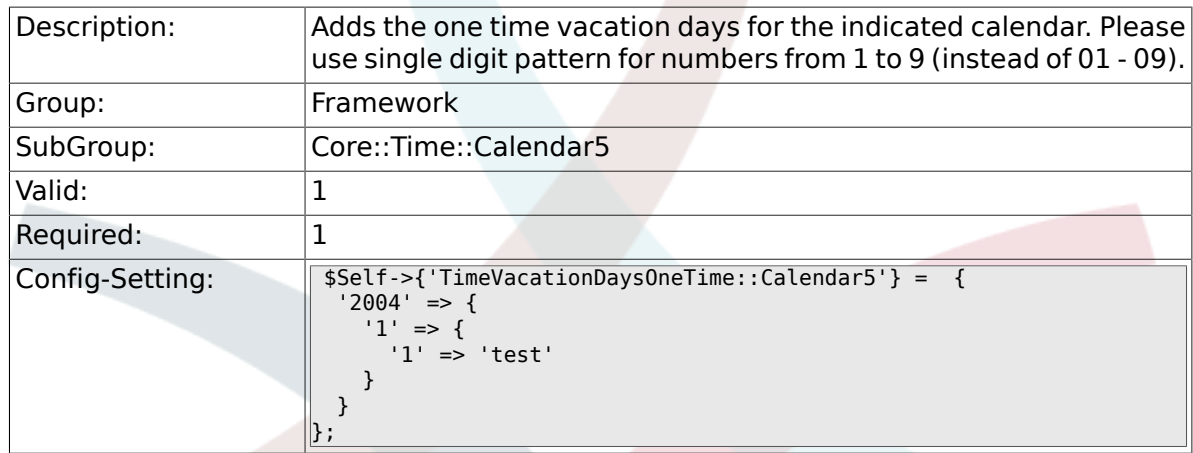

# **2.24.5. TimeWorkingHours::Calendar5**

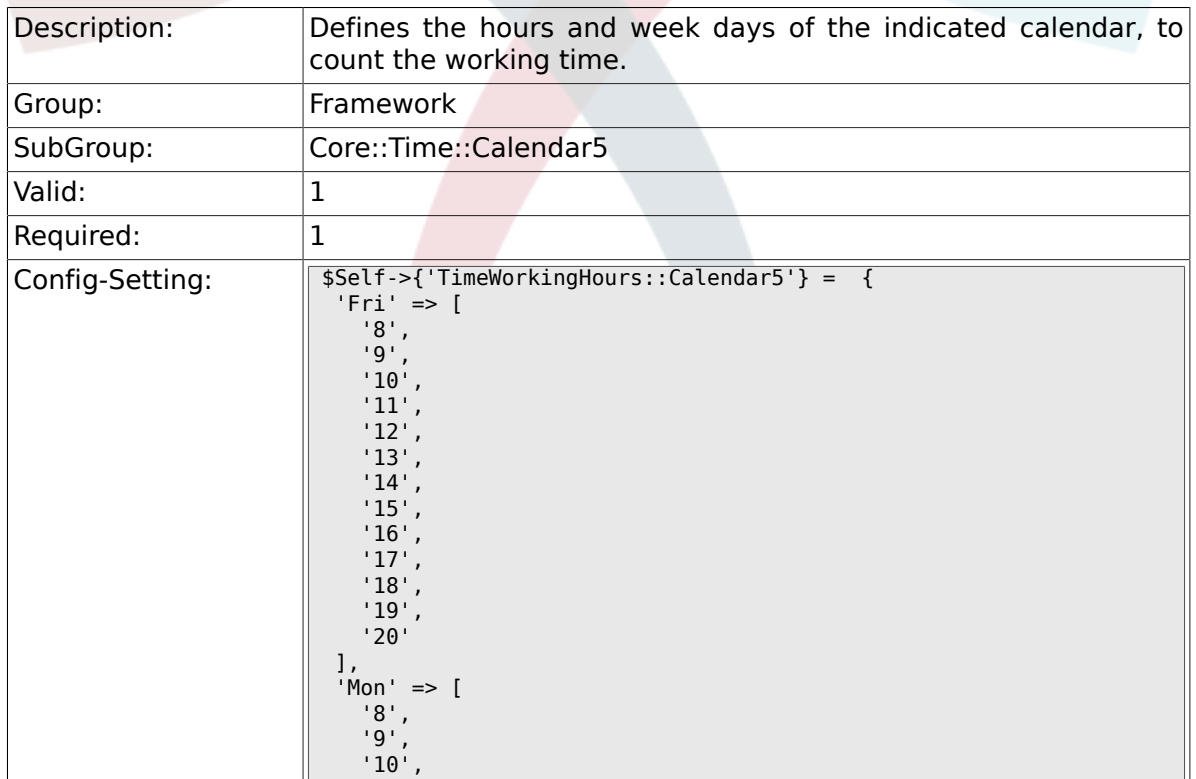

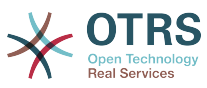

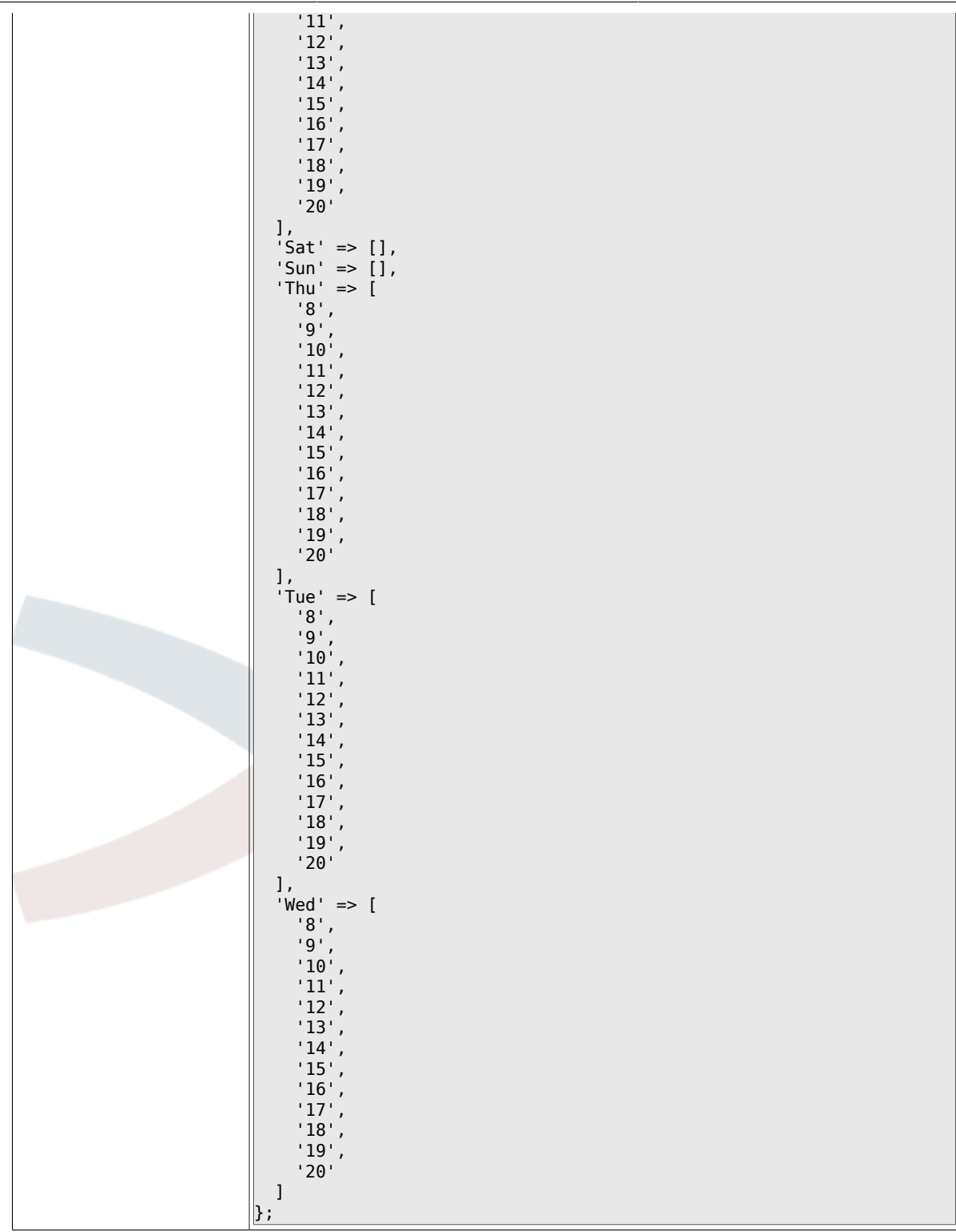

# **2.25. Core::Time::Calendar6**

## **2.25.1. TimeZone::Calendar6Name**

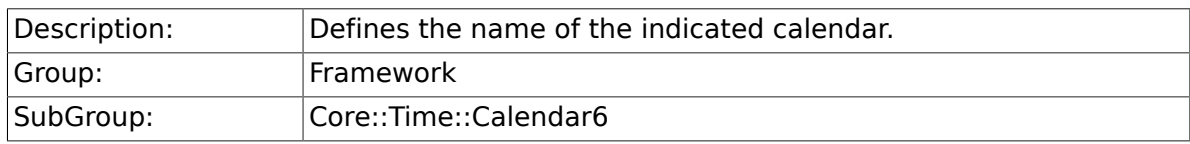

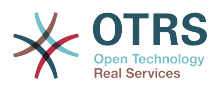

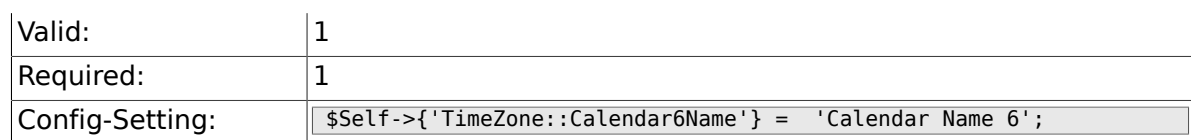

### **2.25.2. TimeZone::Calendar6**

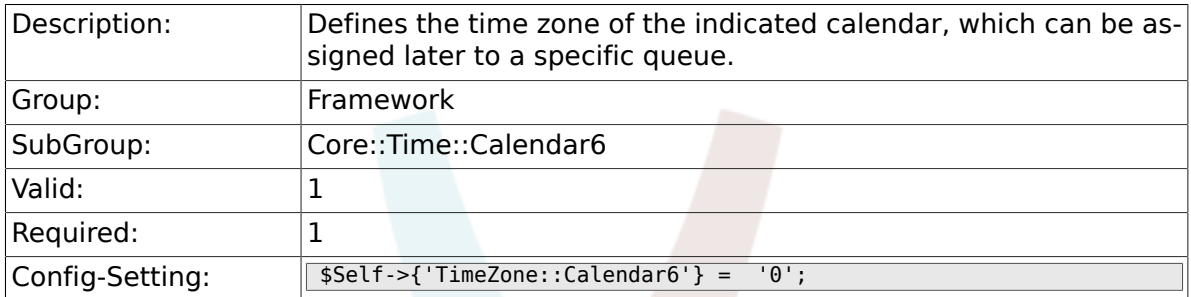

# **2.25.3. TimeVacationDays::Calendar6**

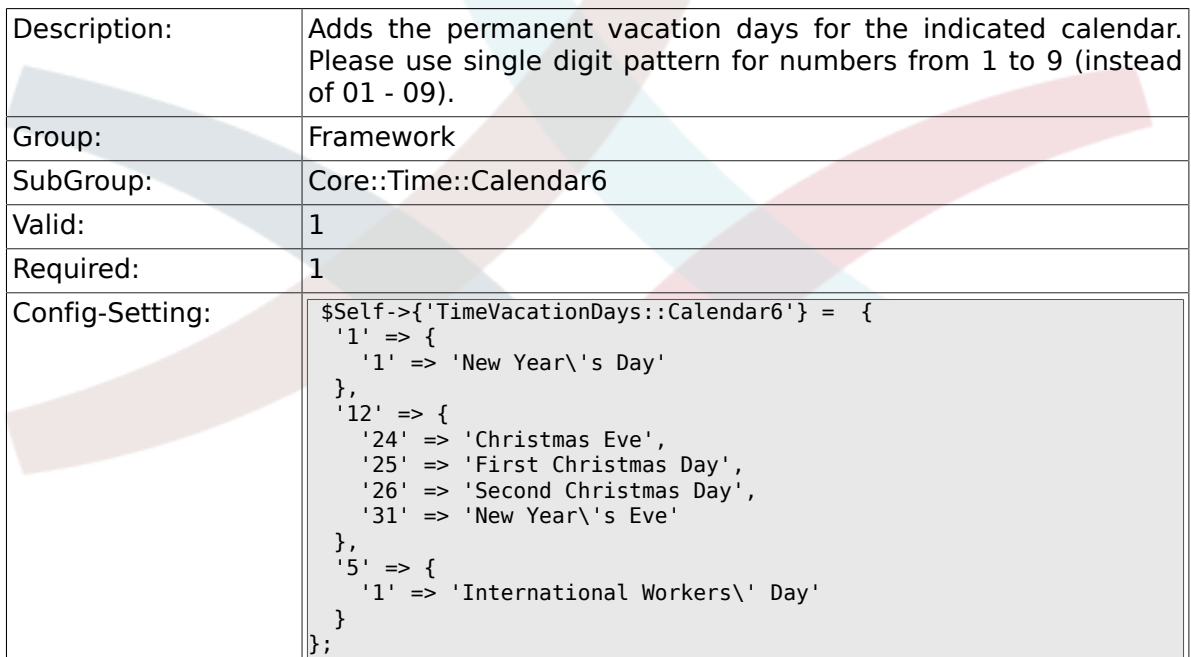

## **2.25.4. TimeVacationDaysOneTime::Calendar6**

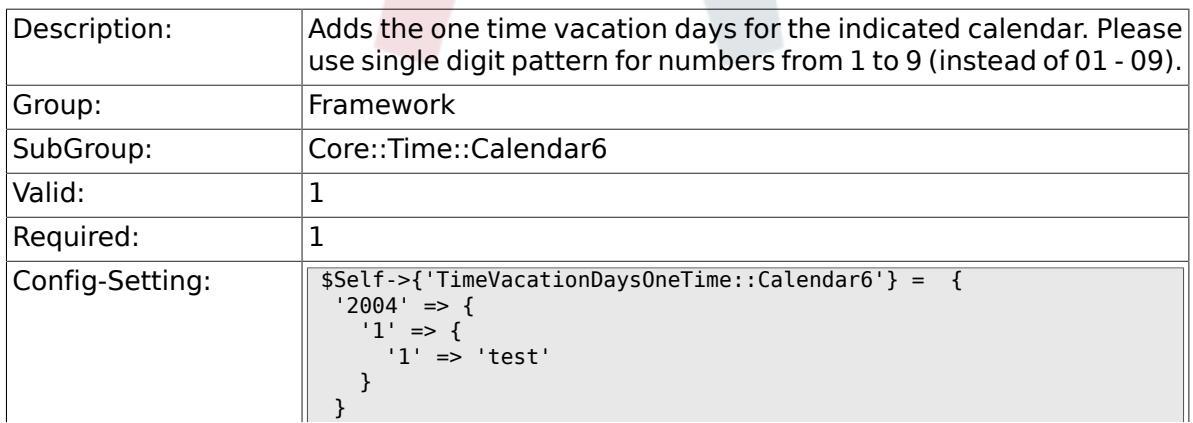

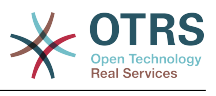

# **2.25.5. TimeWorkingHours::Calendar6**

};

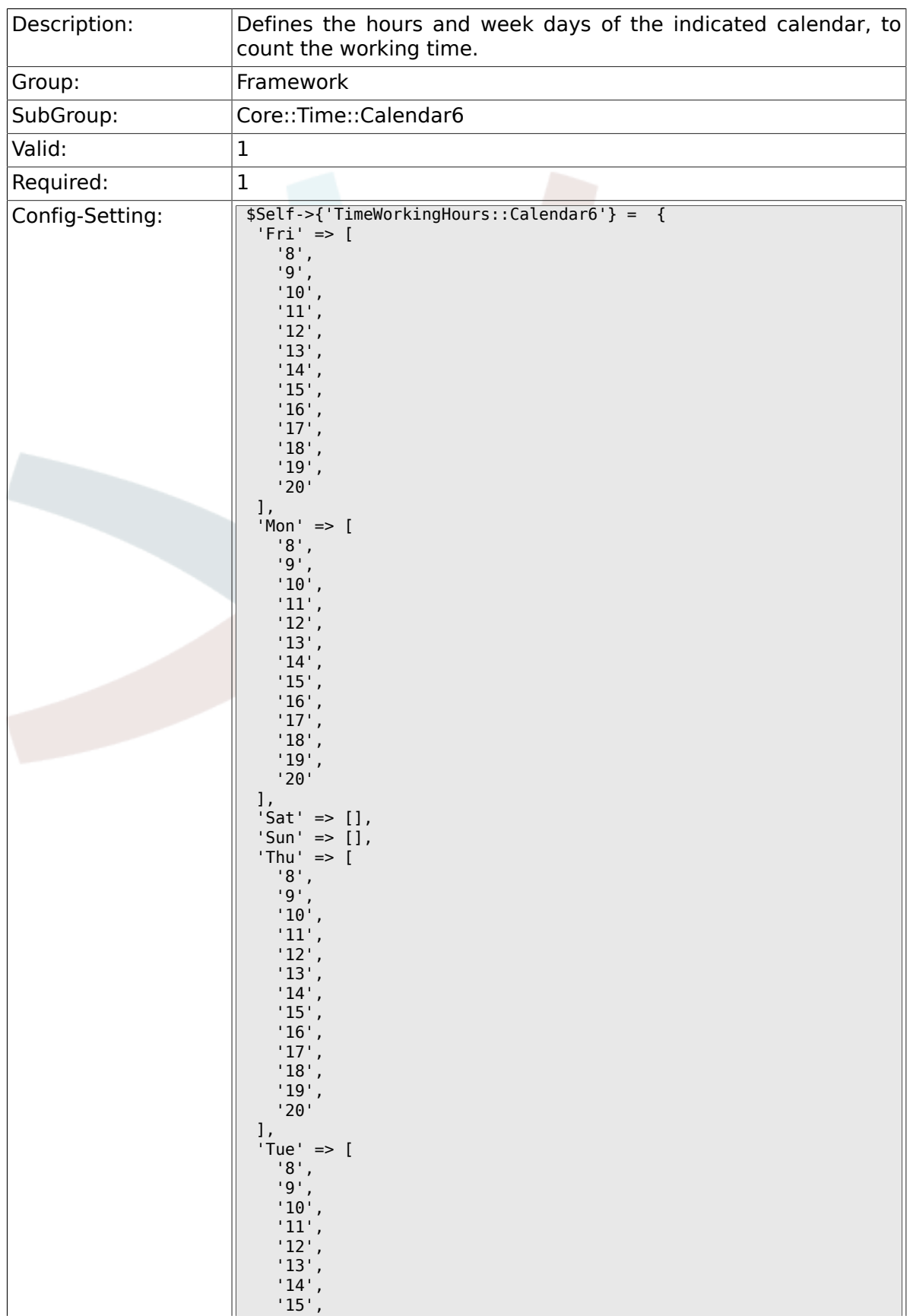

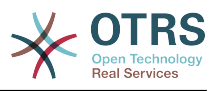

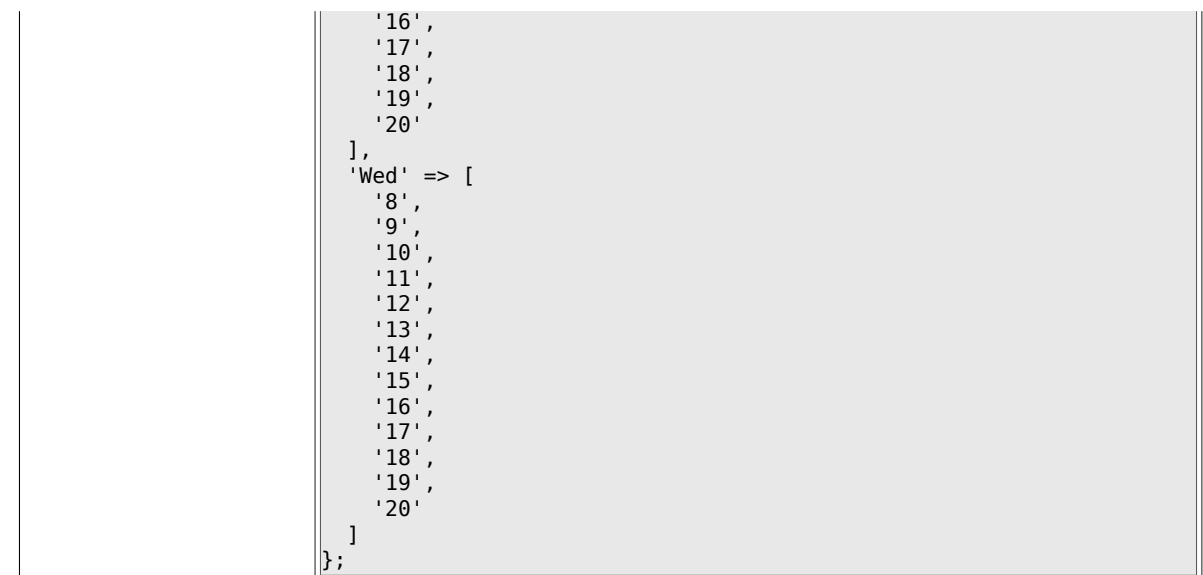

# **2.26. Core::Time::Calendar7**

## **2.26.1. TimeZone::Calendar7Name**

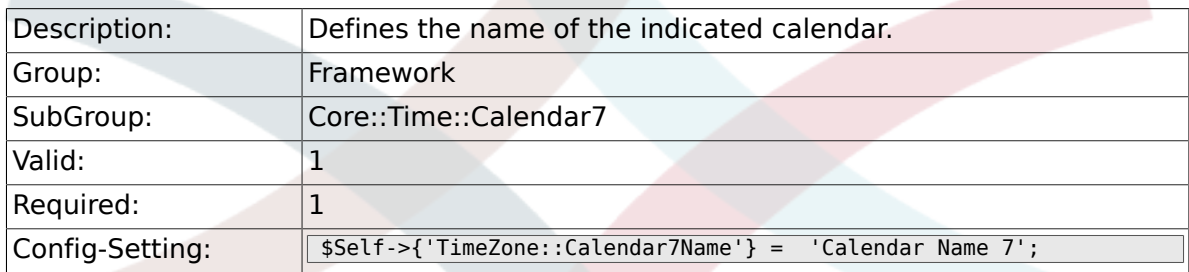

## **2.26.2. TimeZone::Calendar7**

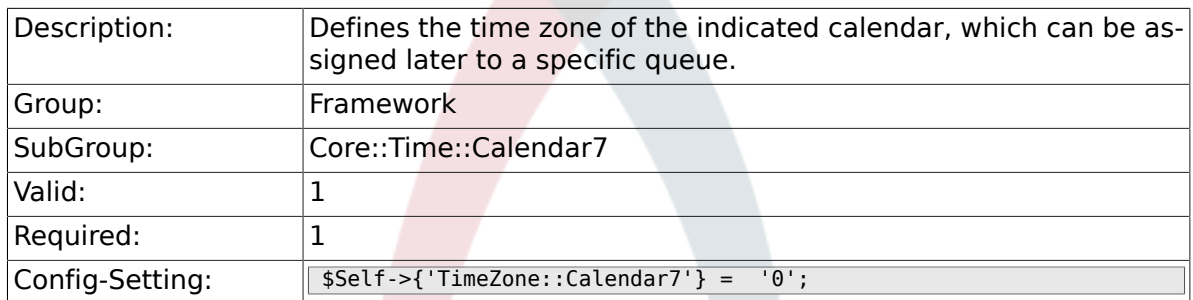

## **2.26.3. TimeVacationDays::Calendar7**

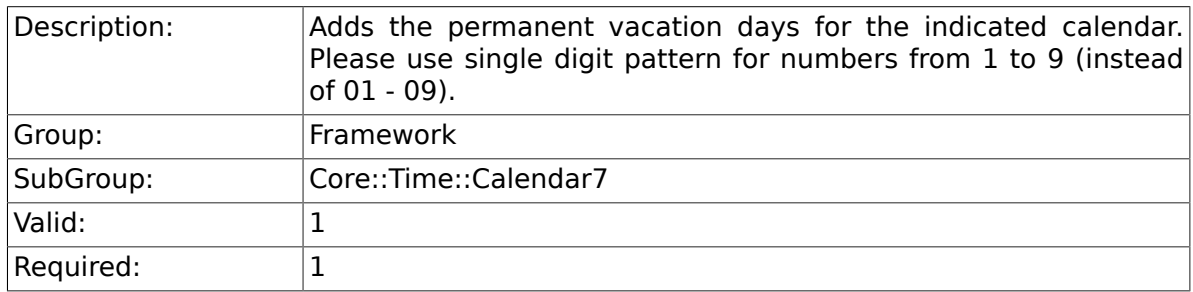

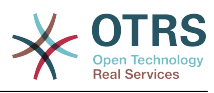

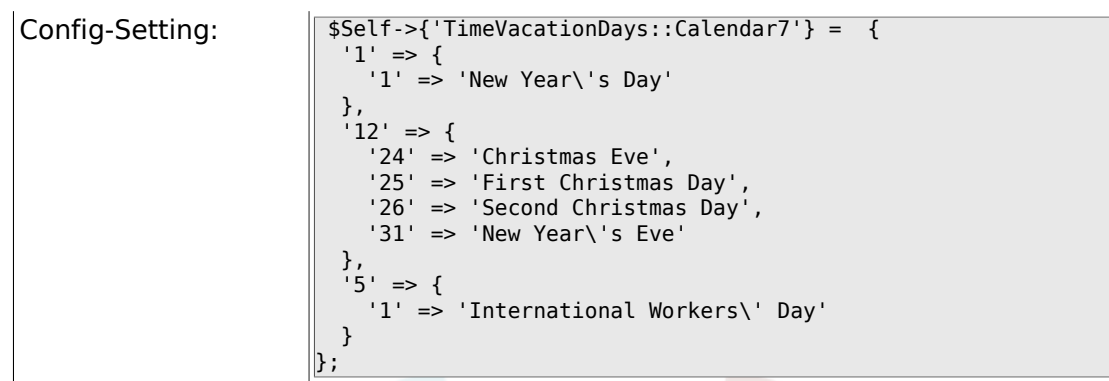

# **2.26.4. TimeVacationDaysOneTime::Calendar7**

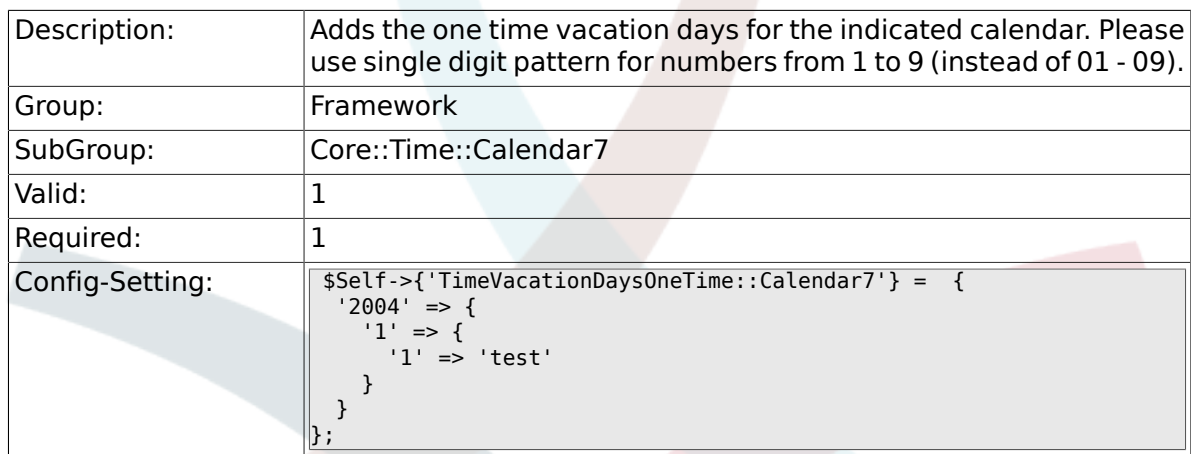

# **2.26.5. TimeWorkingHours::Calendar7**

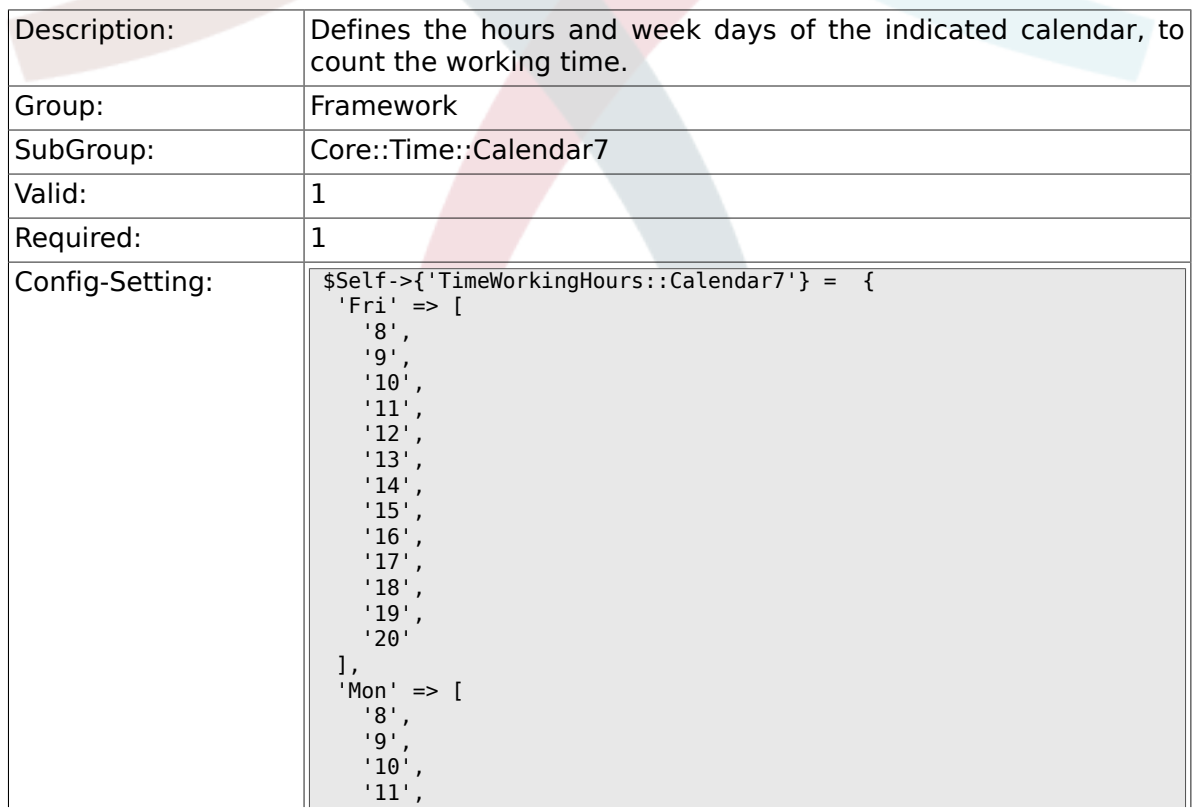

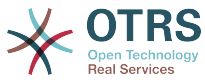

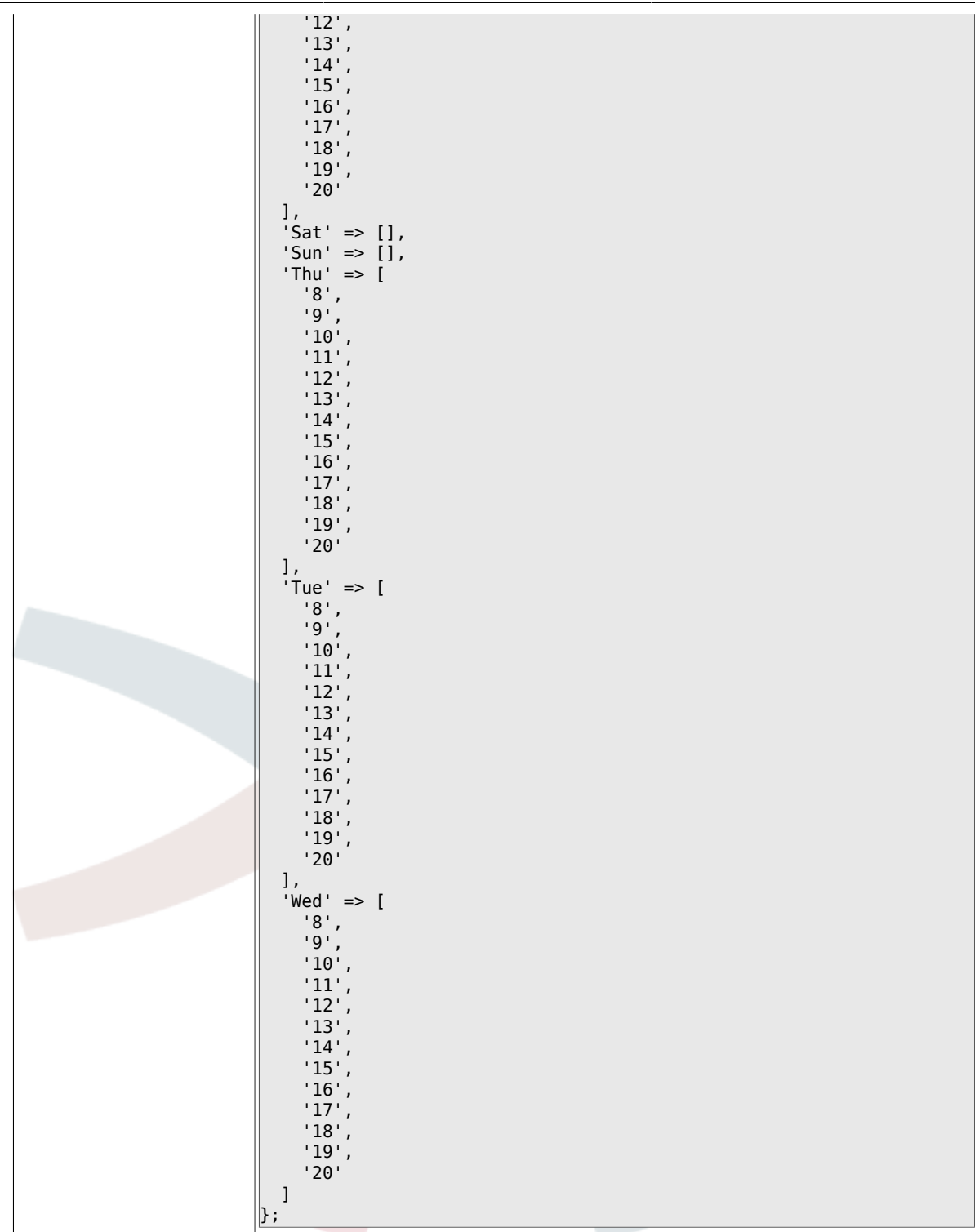

# **2.27. Core::Time::Calendar8**

## **2.27.1. TimeZone::Calendar8Name**

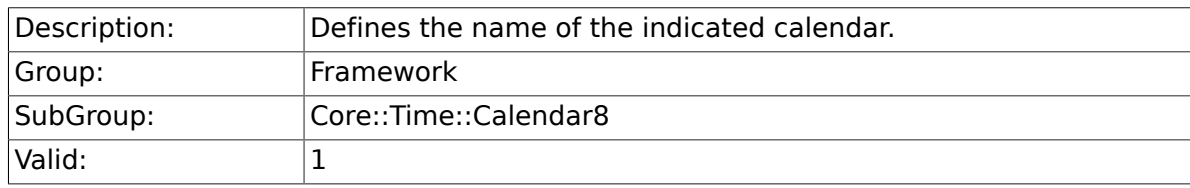

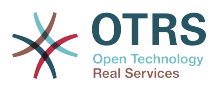

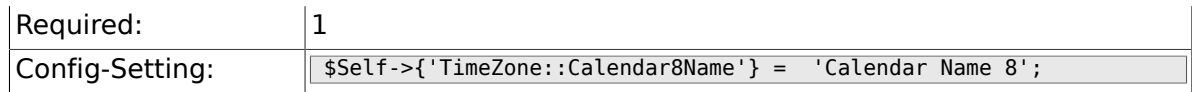

## **2.27.2. TimeZone::Calendar8**

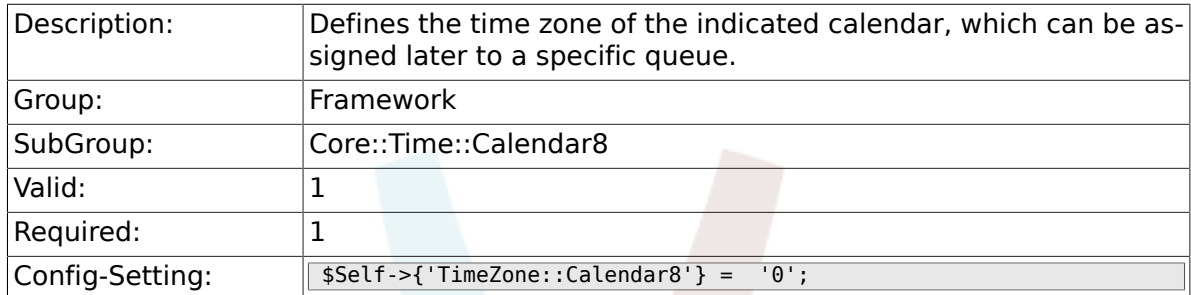

## **2.27.3. TimeVacationDays::Calendar8**

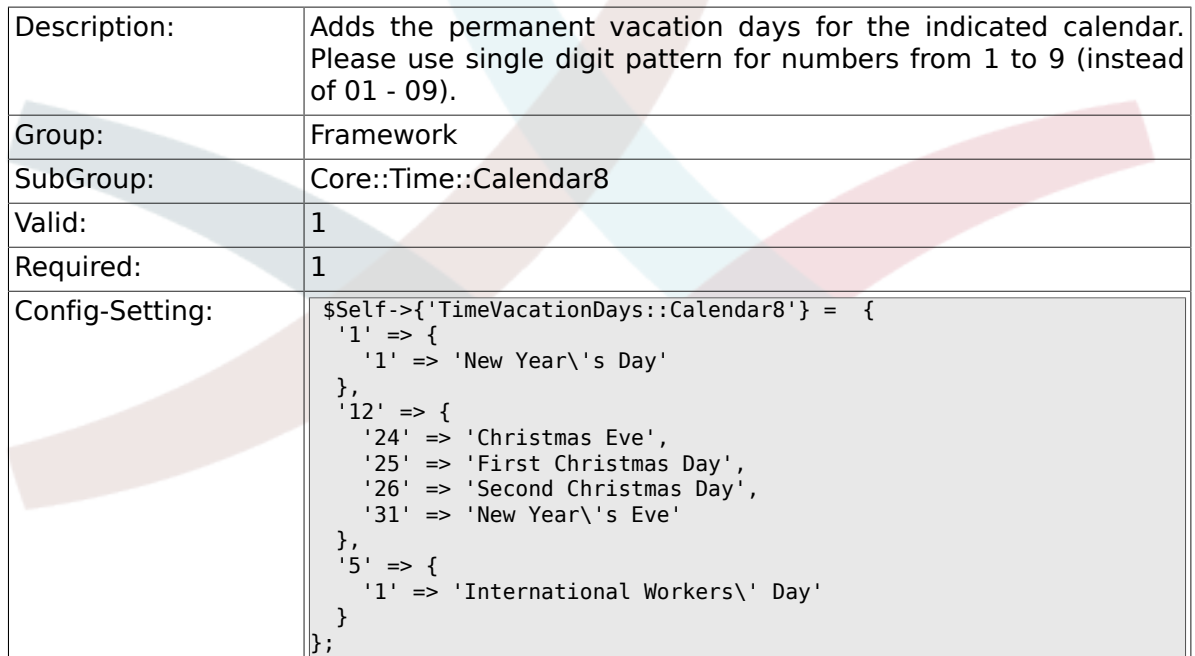

## **2.27.4. TimeVacationDaysOneTime::Calendar8**

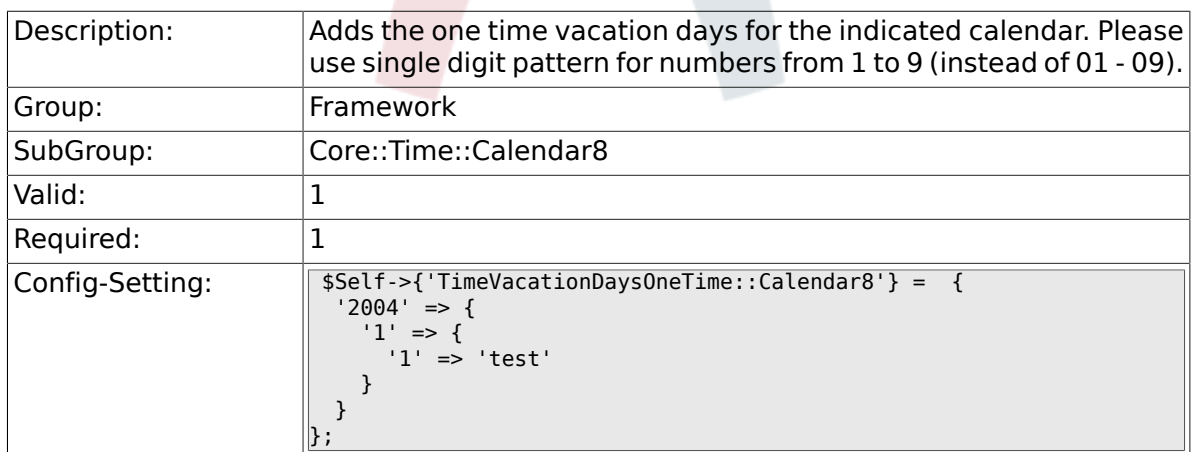

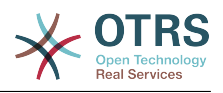

# **2.27.5. TimeWorkingHours::Calendar8**

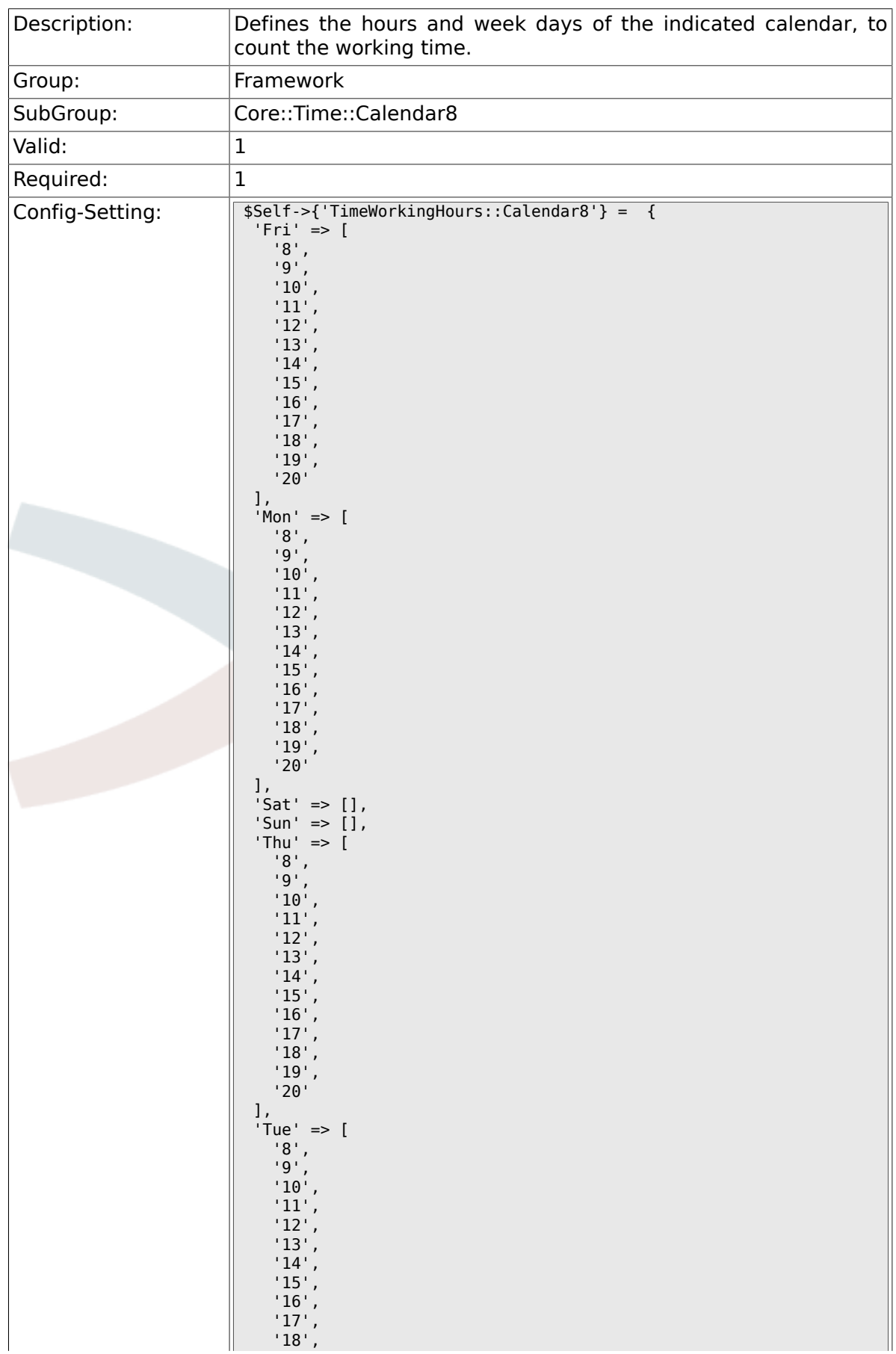

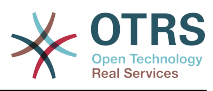

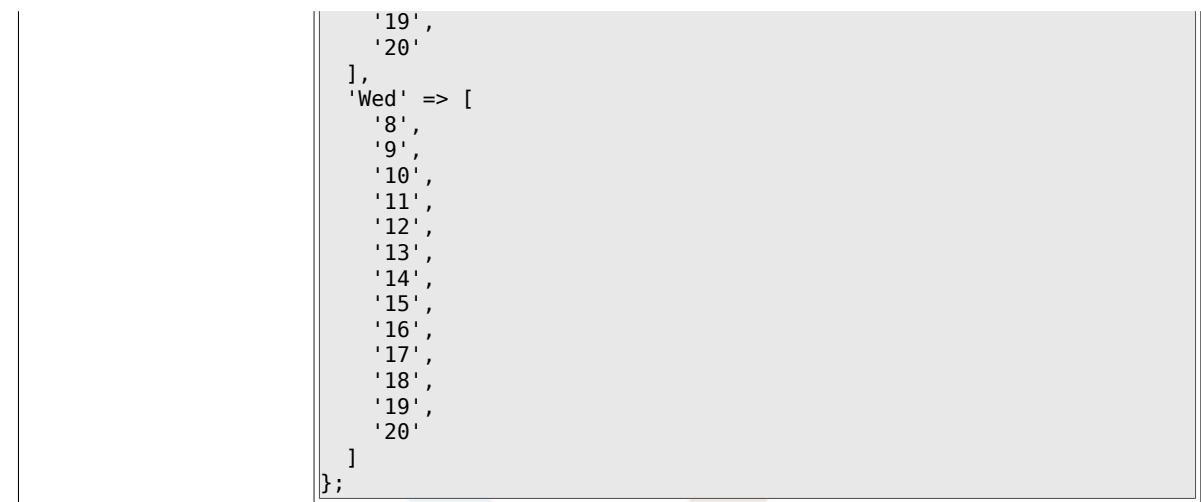

# **2.28. Core::Time::Calendar9**

#### **2.28.1. TimeZone::Calendar9Name**

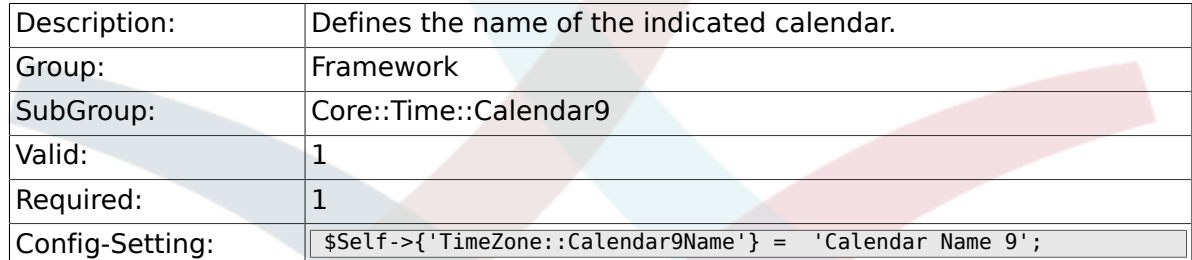

## **2.28.2. TimeZone::Calendar9**

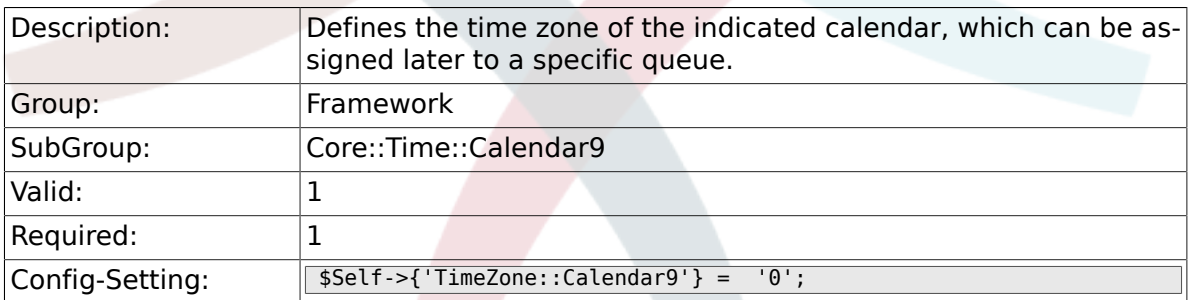

## **2.28.3. TimeVacationDays::Calendar9**

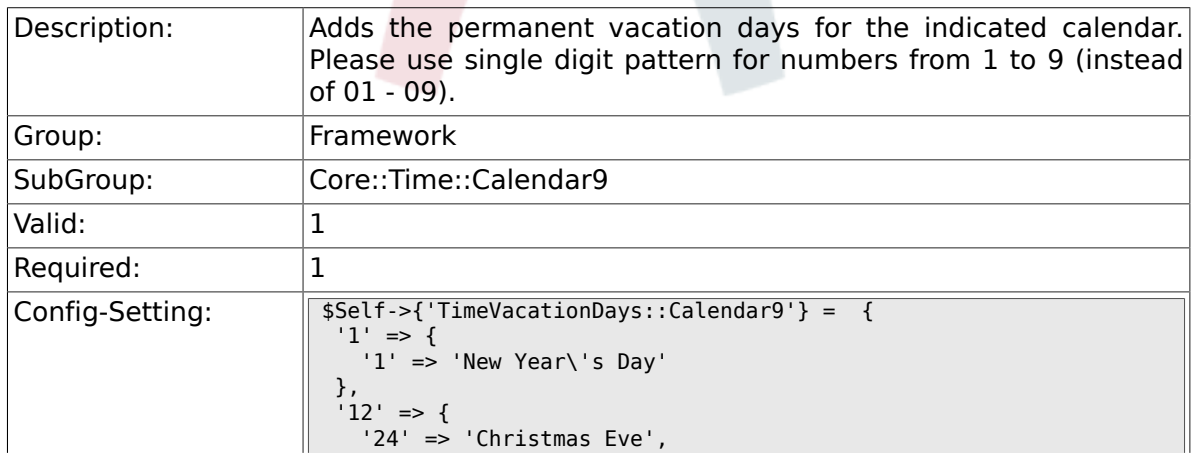

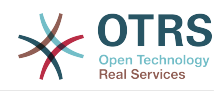

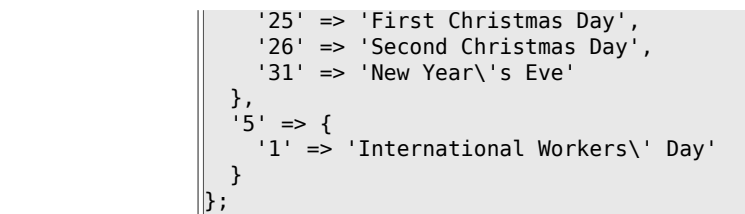

## **2.28.4. TimeVacationDaysOneTime::Calendar9**

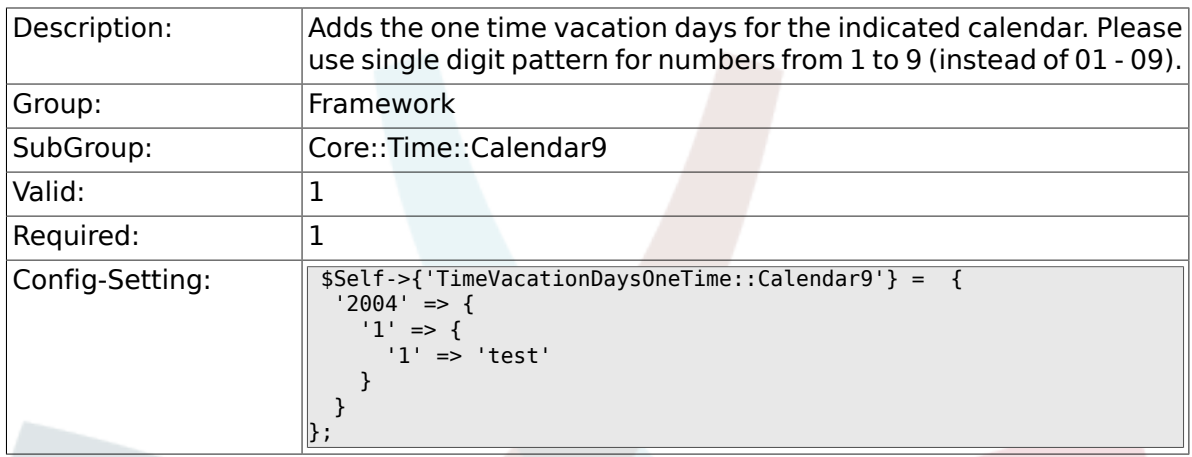

# **2.28.5. TimeWorkingHours::Calendar9**

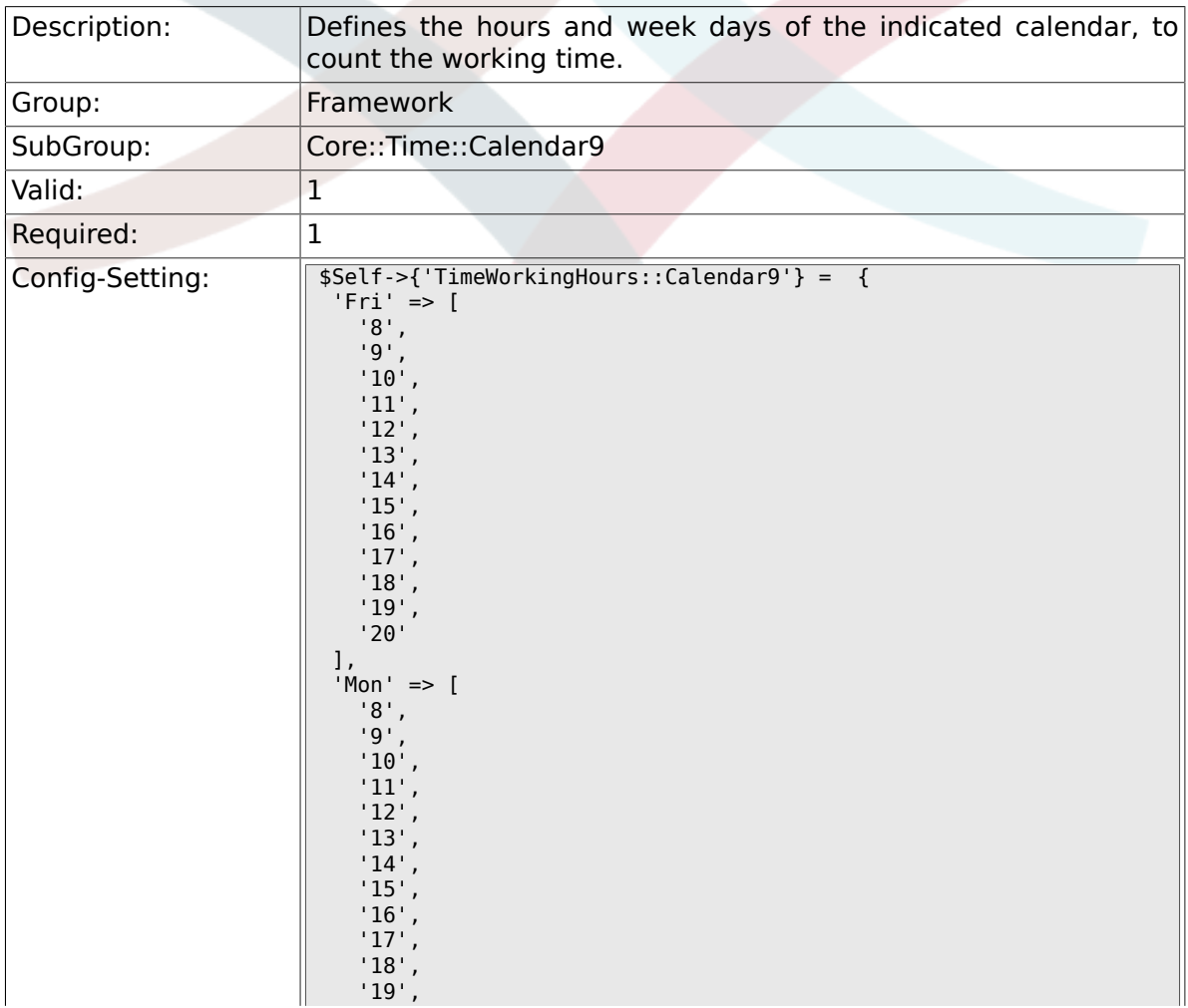

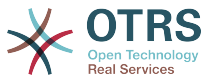

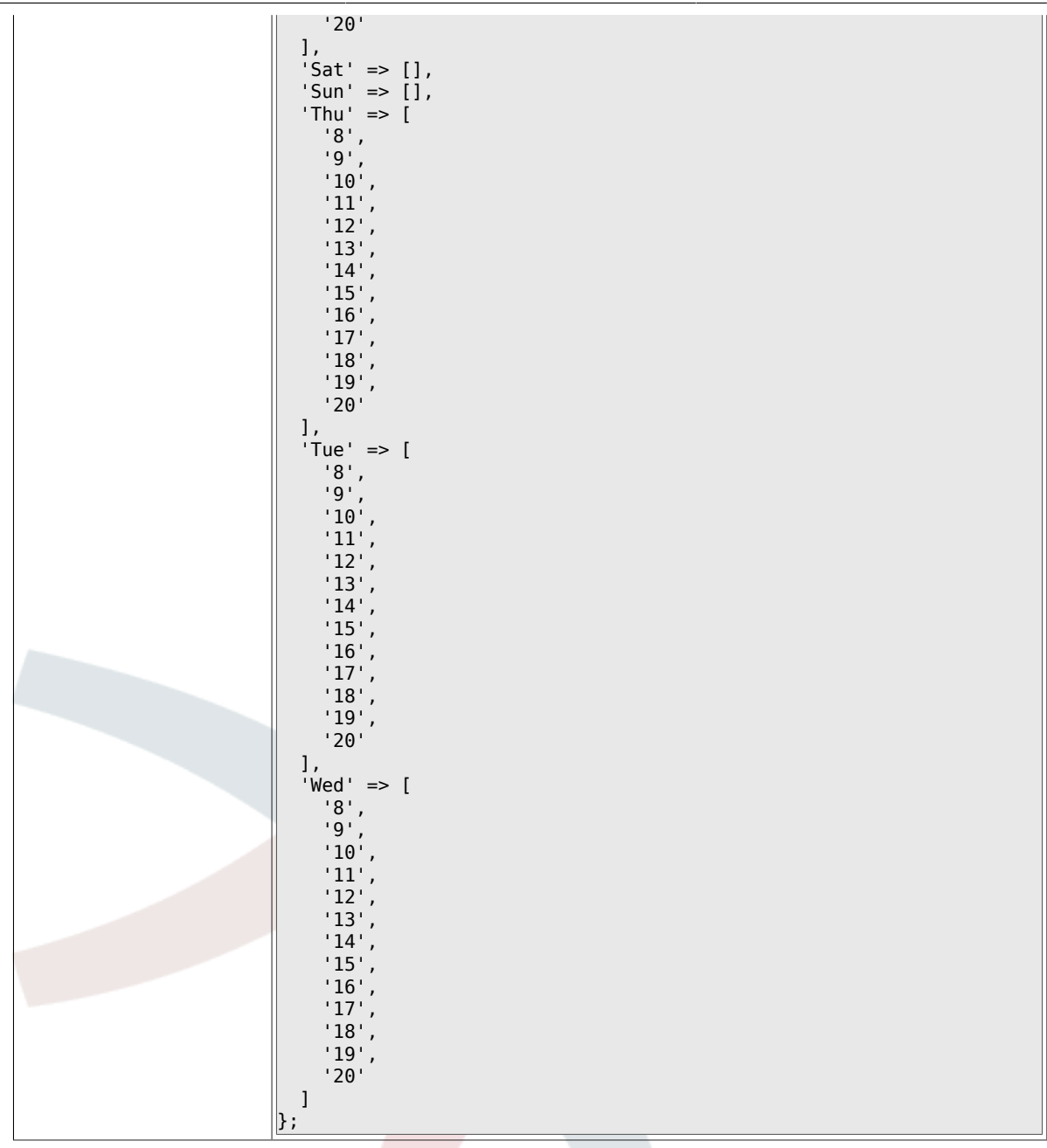

# **2.29. Core::Web**

## **2.29.1. Frontend::WebPath**

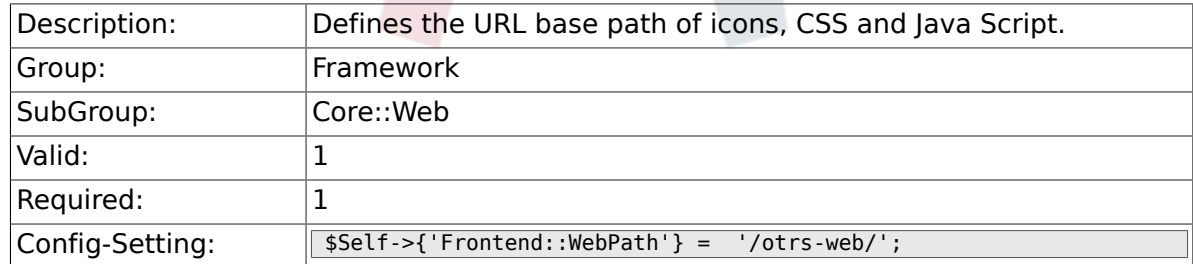

## **2.29.2. Frontend::ImagePath**

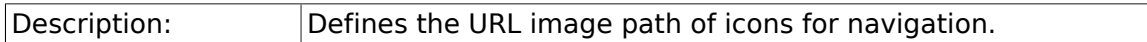

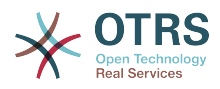

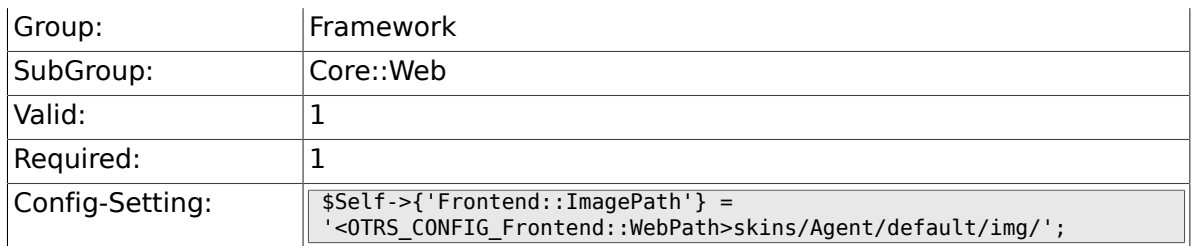

## **2.29.3. Frontend::CSSPath**

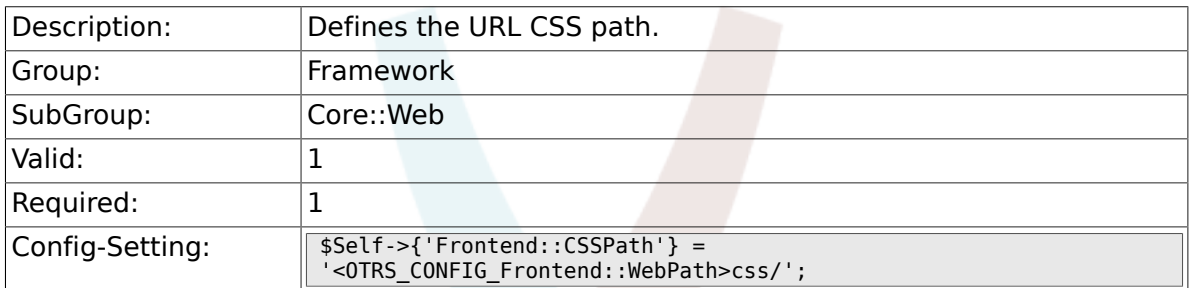

## **2.29.4. Frontend::JavaScriptPath**

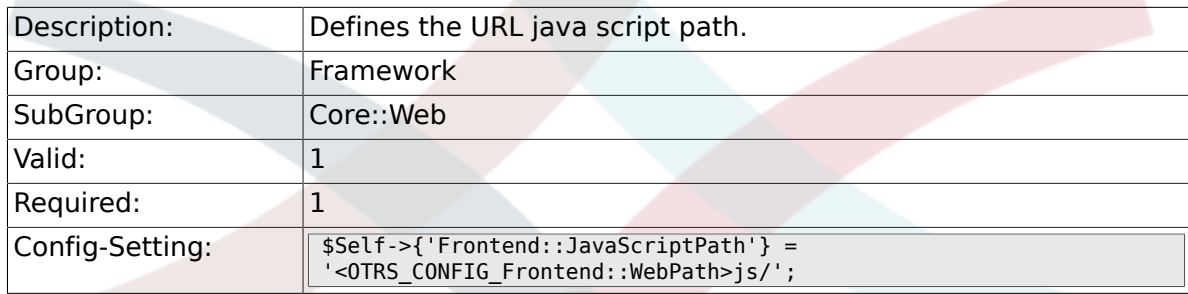

# **2.29.5. Frontend::RichText**

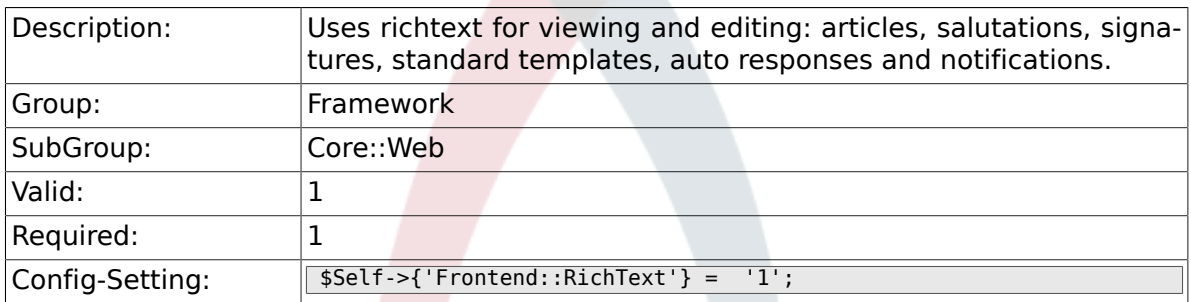

## **2.29.6. Frontend::RichTextPath**

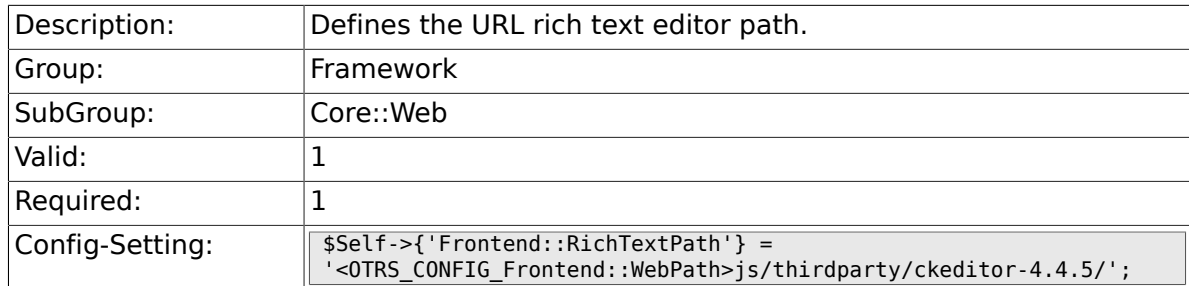

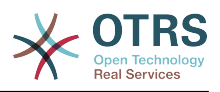

#### **2.29.7. Frontend::RichTextWidth**

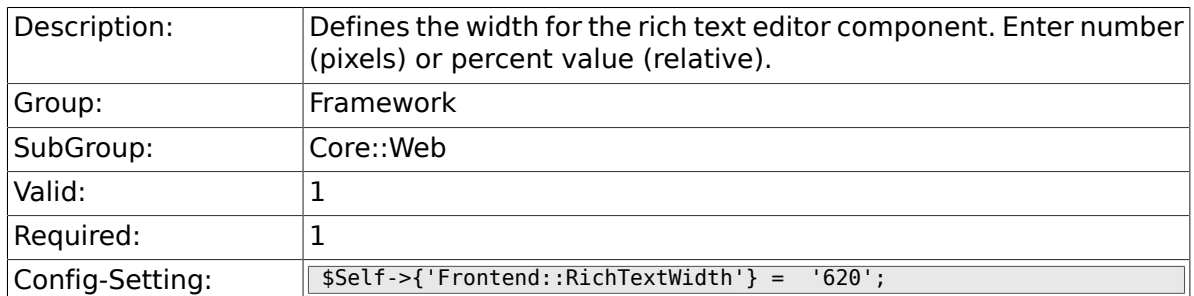

## **2.29.8. Frontend::RichTextHeight**

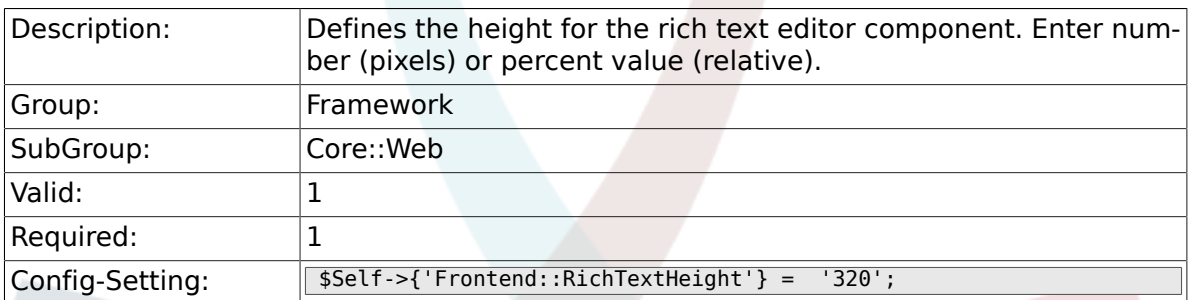

## **2.29.9. Frontend::RichText::DefaultCSS**

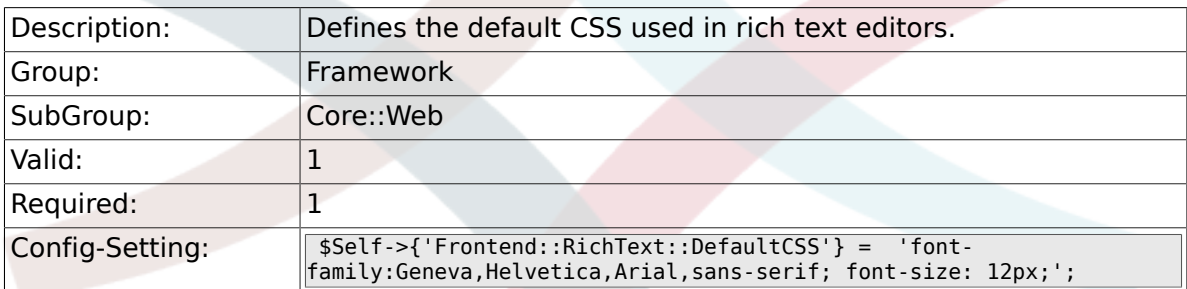

## **2.29.10. Frontend::RichText::EnhancedMode**

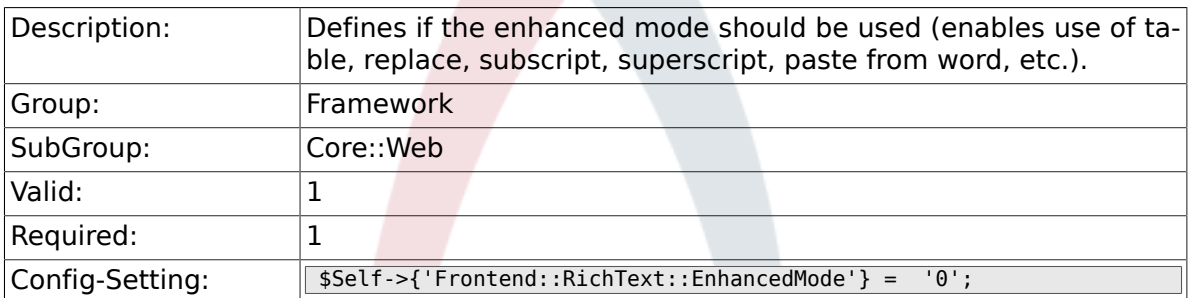

## **2.29.11. DisableMSIFrameSecurityRestricted**

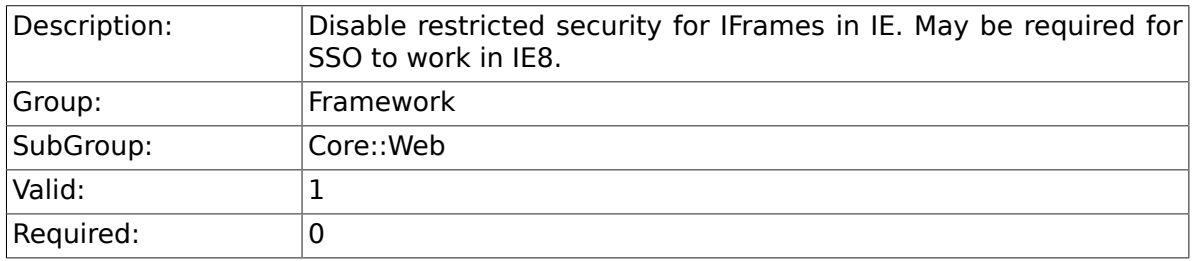

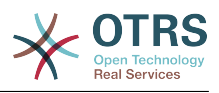

 $\Box$ 

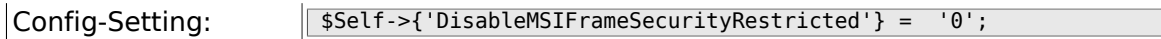

### **2.29.12. DisableContentSecurityPolicy**

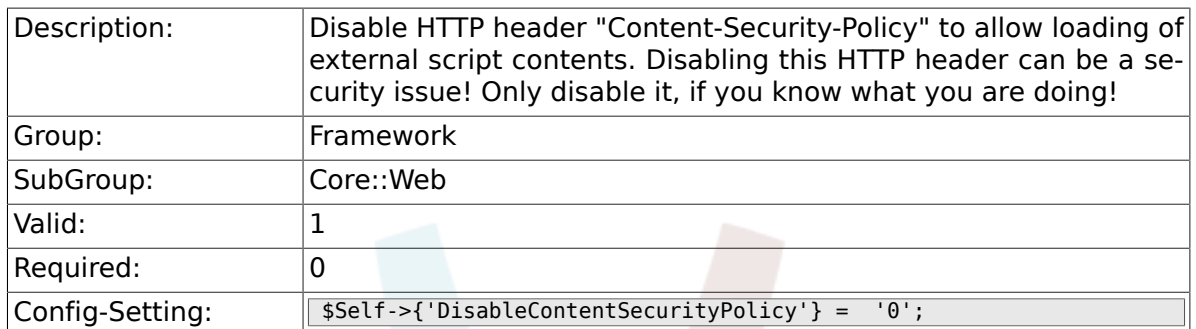

### **2.29.13. DefaultViewNewLine**

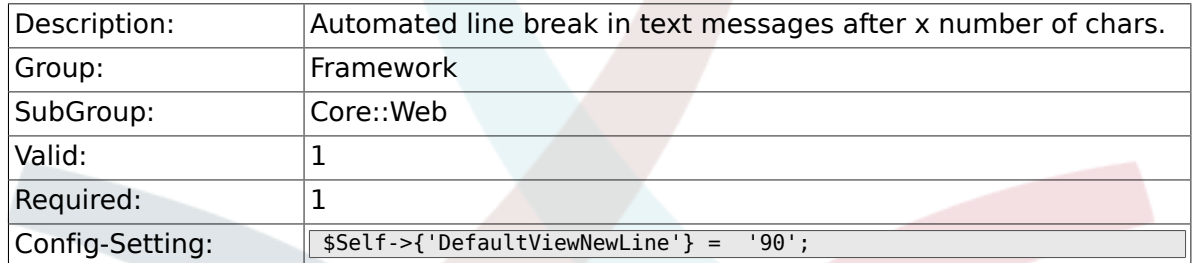

#### **2.29.14. DefaultViewLines**

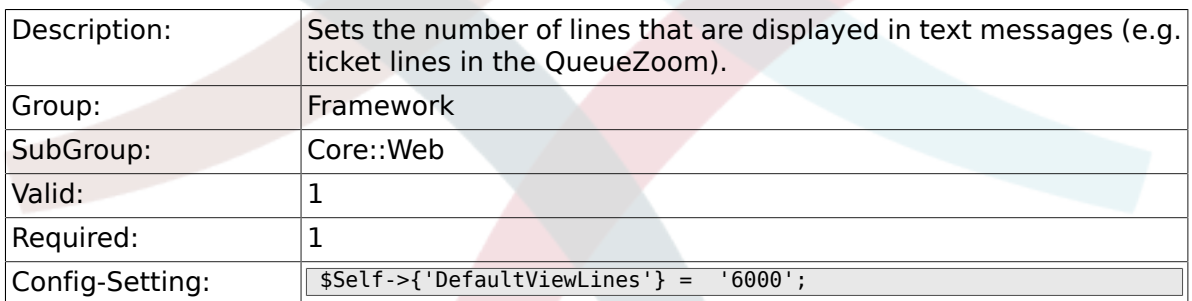

## **2.29.15. Frontend::AnimationEnabled**

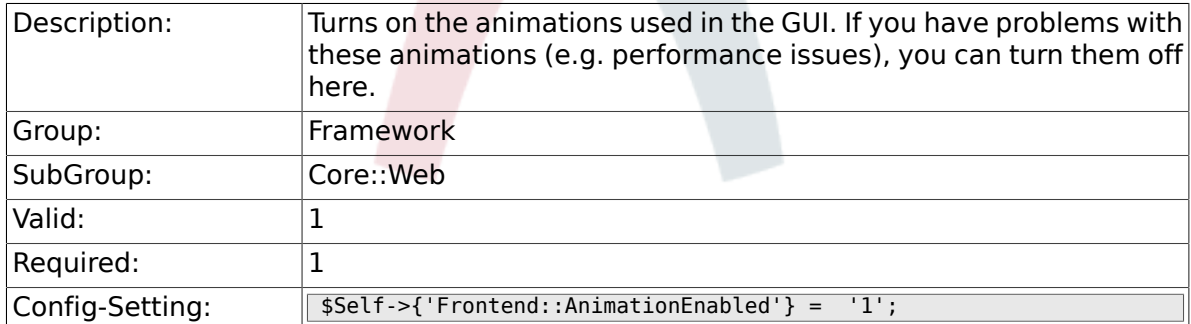

## **2.29.16. AttachmentDownloadType**

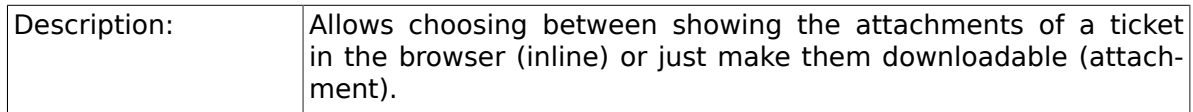

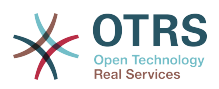

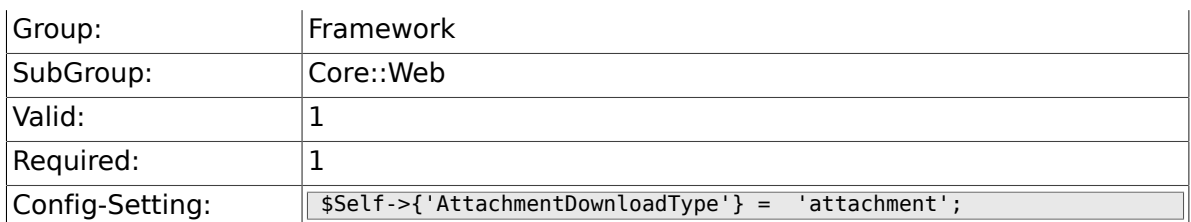

## **2.29.17. WebMaxFileUpload**

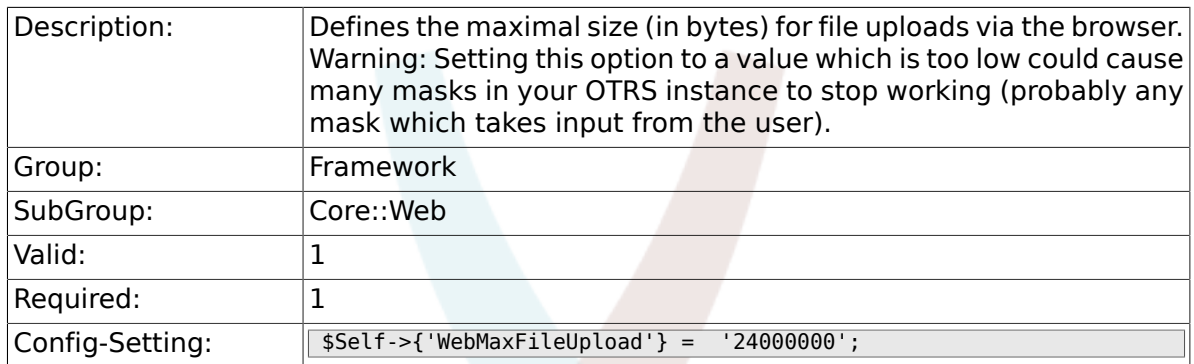

## **2.29.18. WebUploadCacheModule**

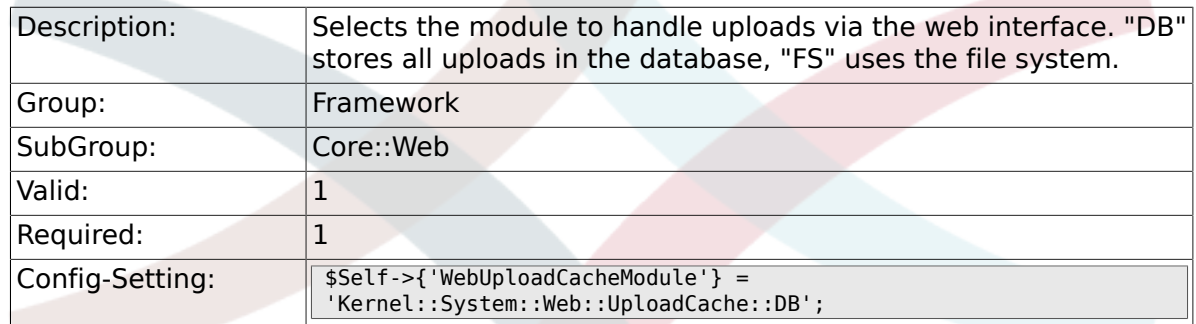

# **2.29.19. Frontend::Output::FilterText###AAAURL**

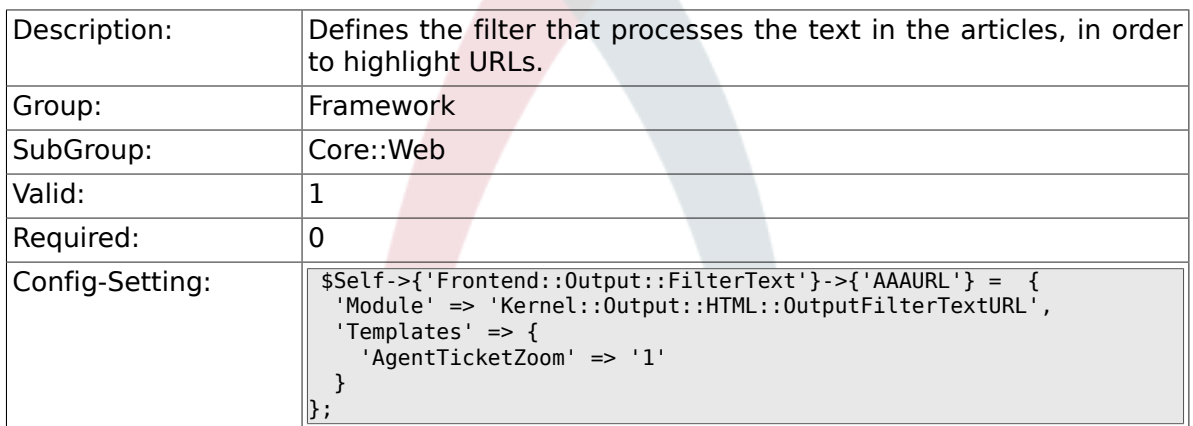

## **2.29.20. Frontend::Themes**

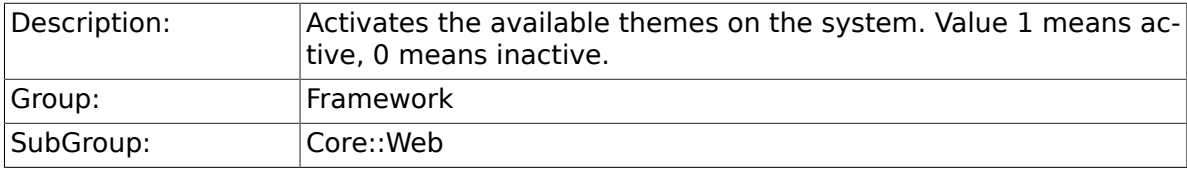

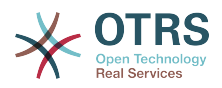

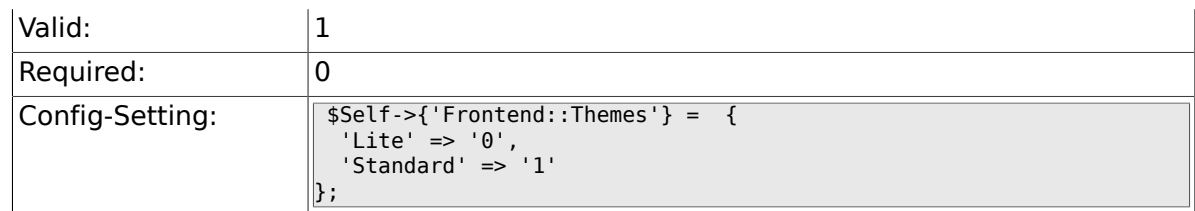

### **2.29.21. Frontend::Output::FilterText###OutputFilter-TextAutoLink**

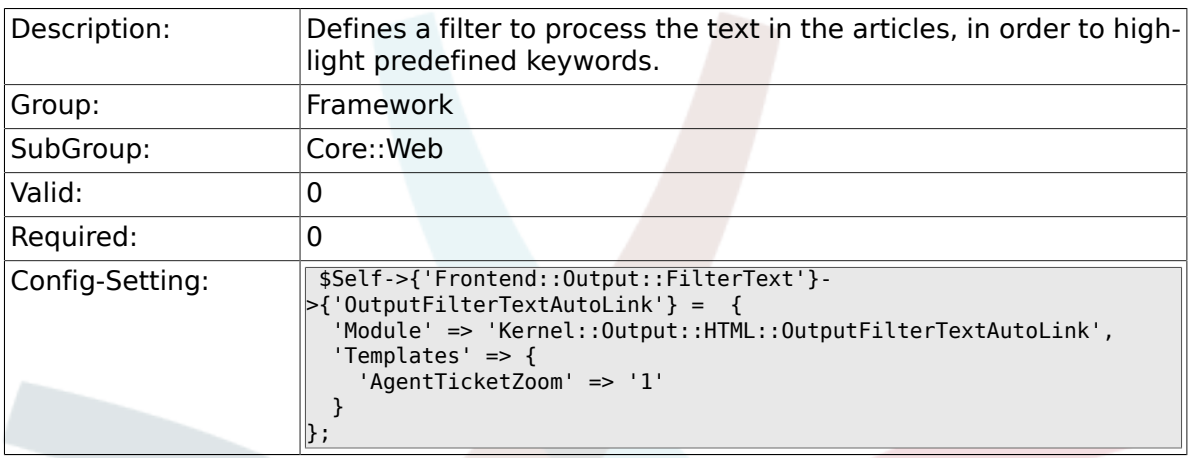

#### **2.29.22. Frontend::Output::OutputFilterTextAutoLink###CVE**

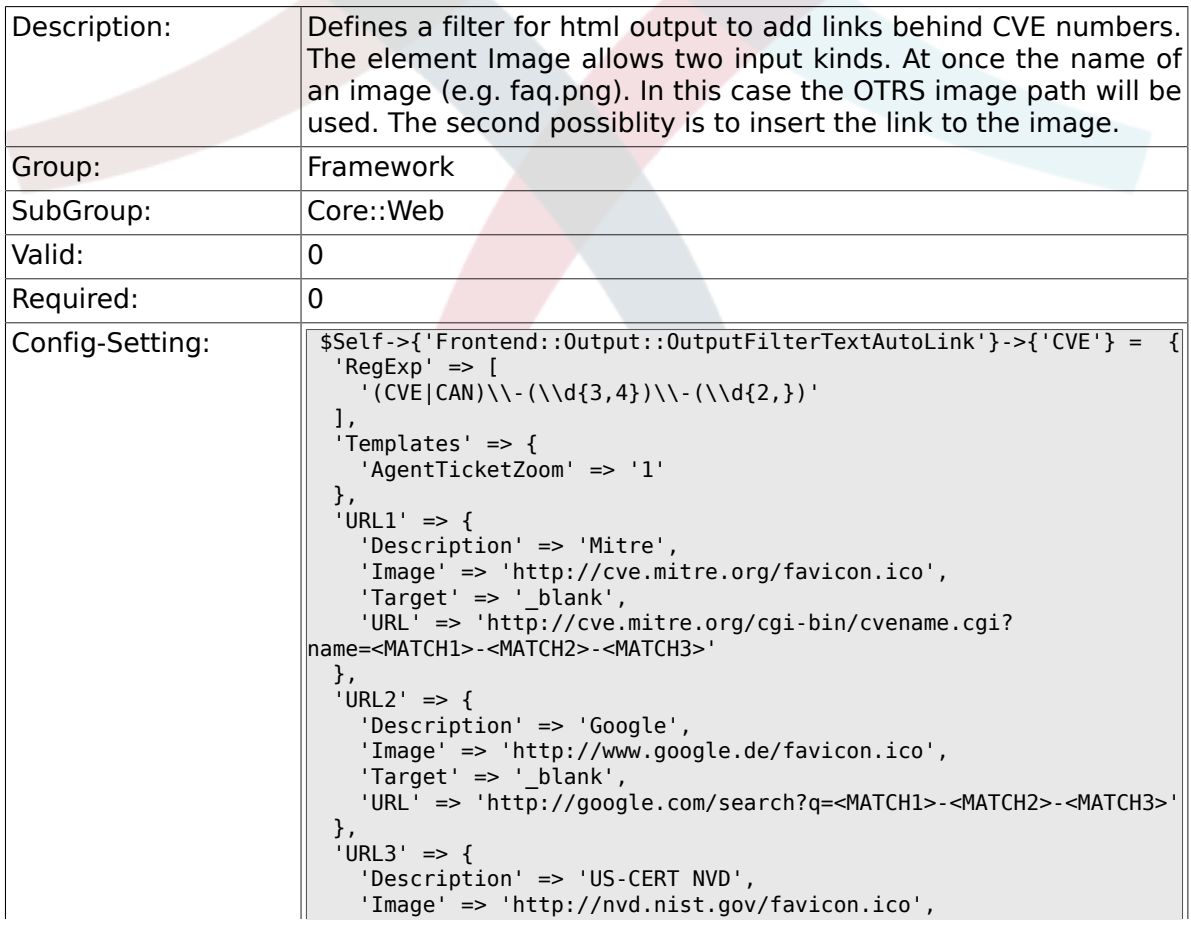

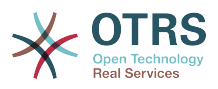

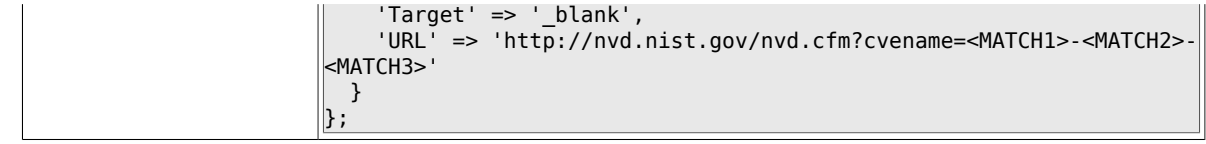

#### **2.29.23. Frontend::Output::OutputFilterTextAutoLink###Bugtraq**

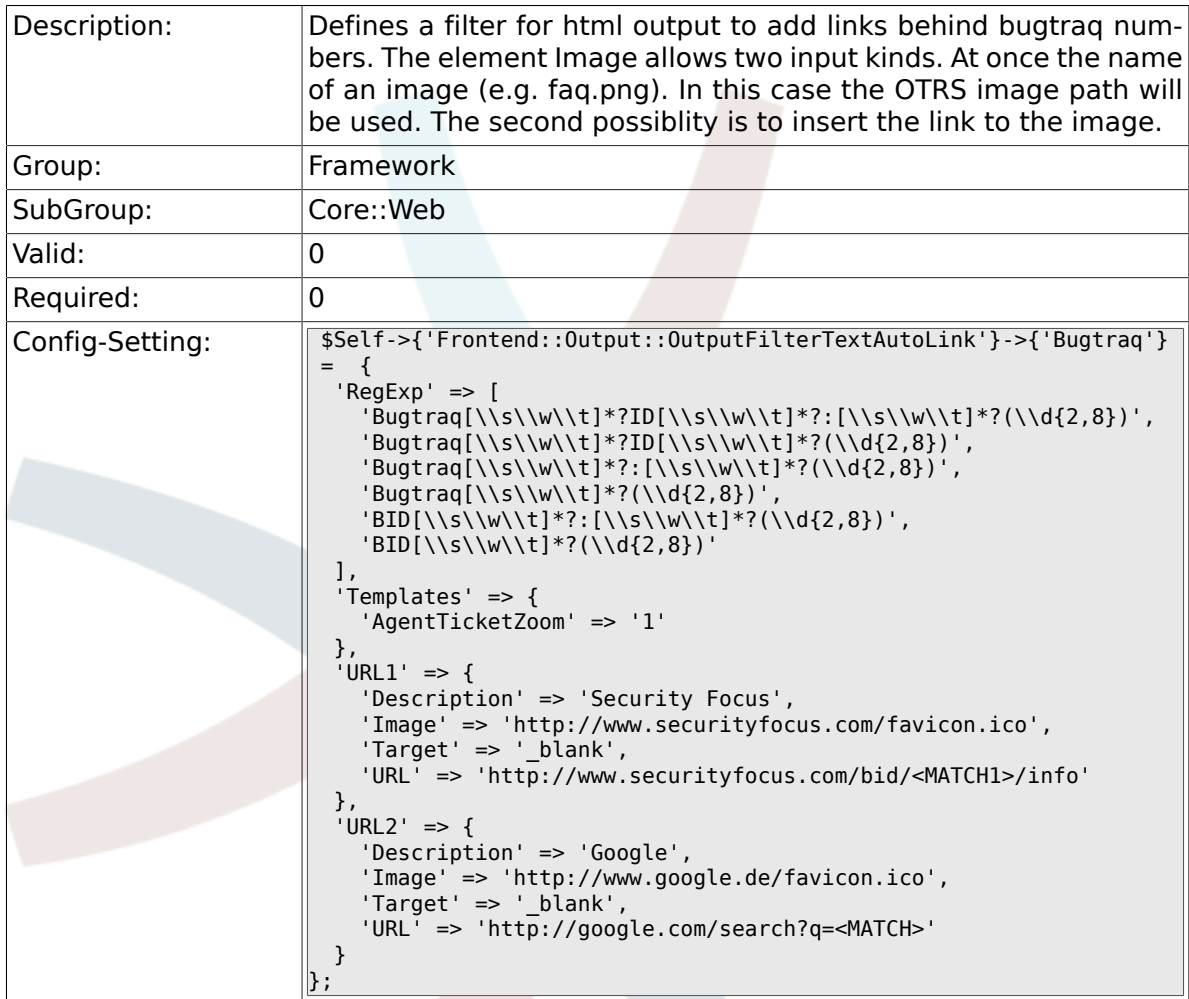

#### **2.29.24. Frontend::Output::OutputFilterTextAutoLink###MSBulletins**

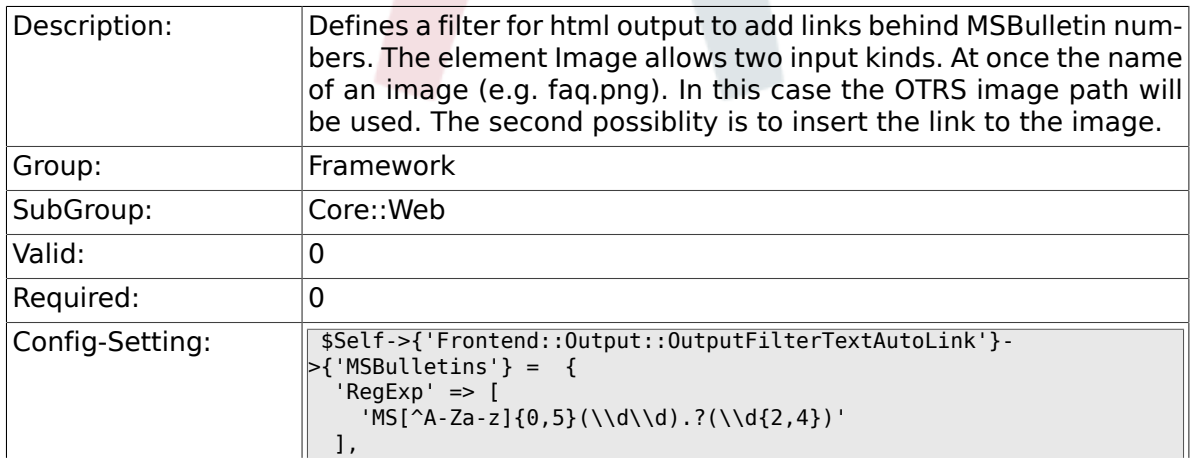

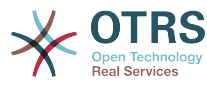

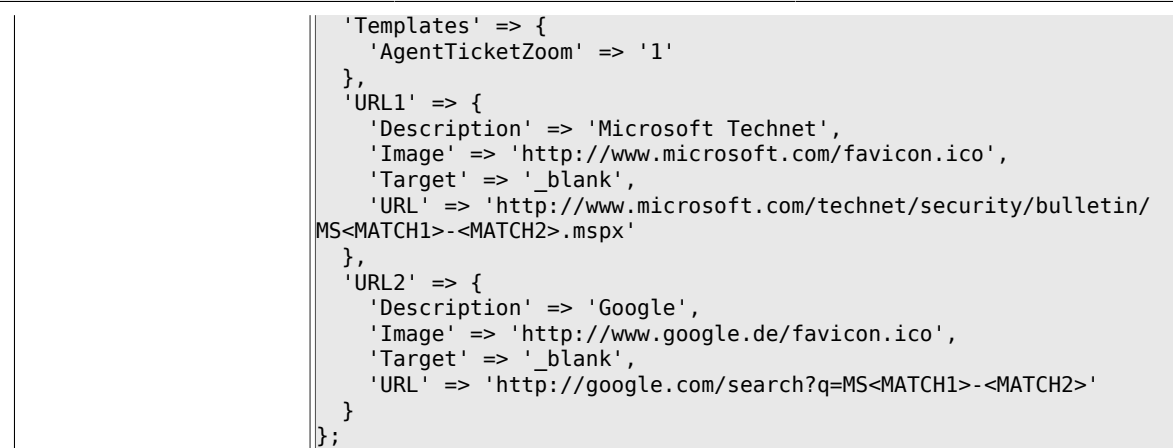

#### **2.29.25. Frontend::Output::OutputFilterTextAutoLink###Setting1**

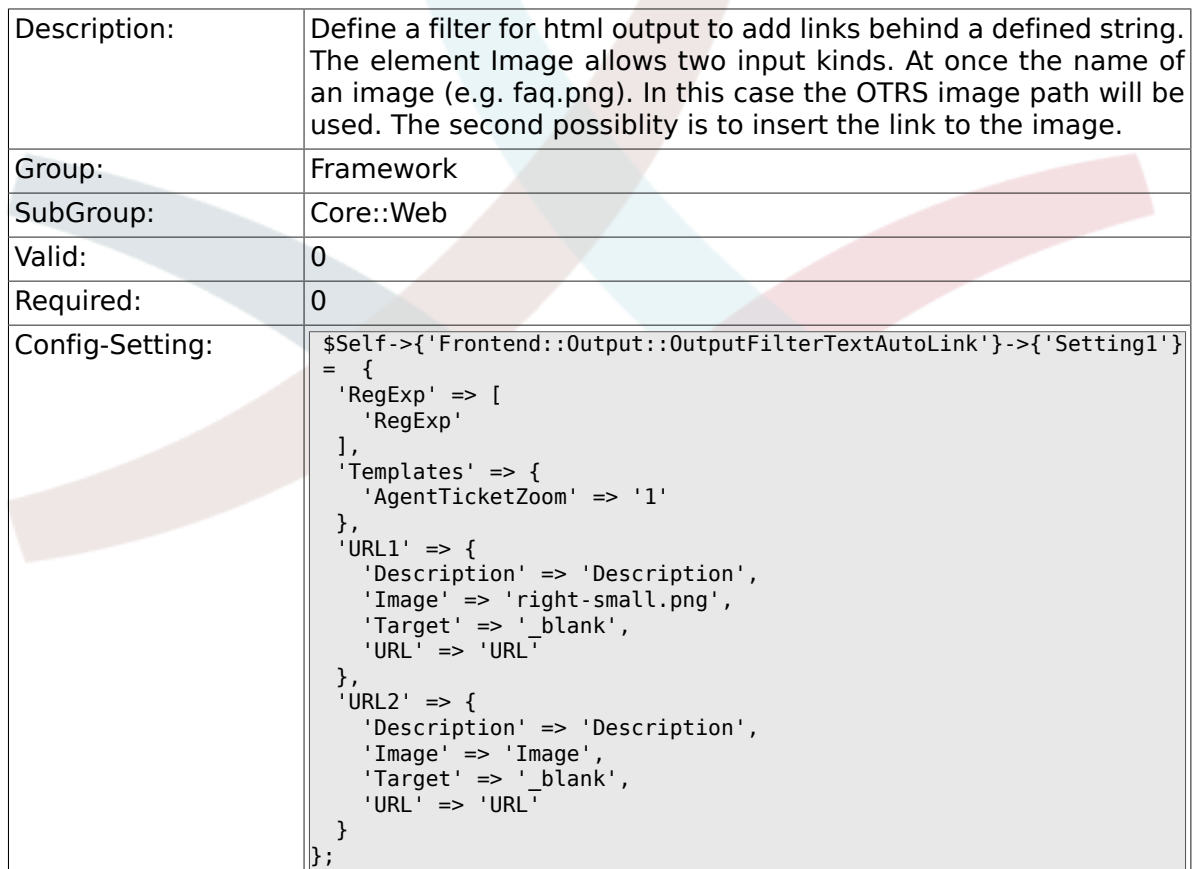

#### **2.29.26. Frontend::Output::OutputFilterTextAutoLink###Setting2**

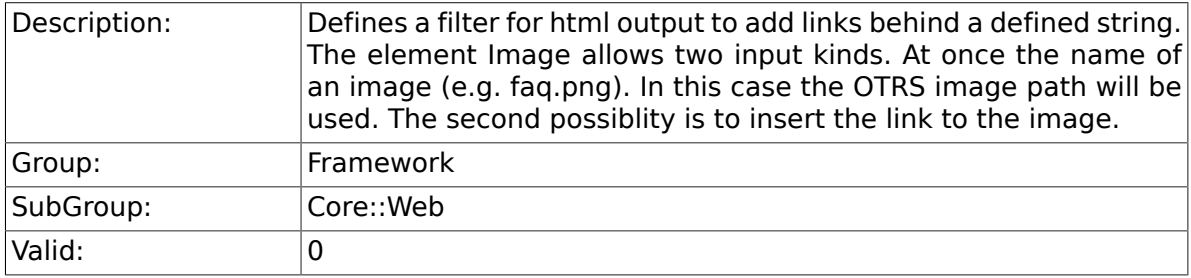

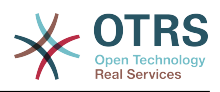

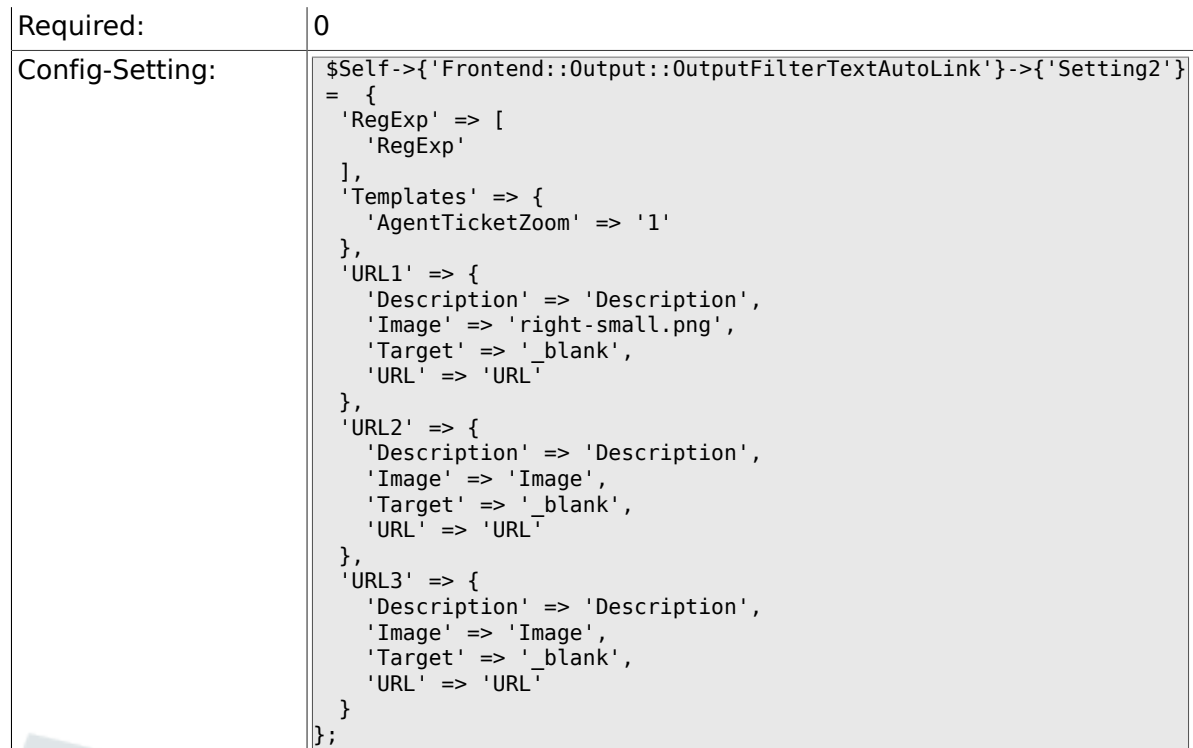

## **2.29.27. Loader::Enabled::CSS**

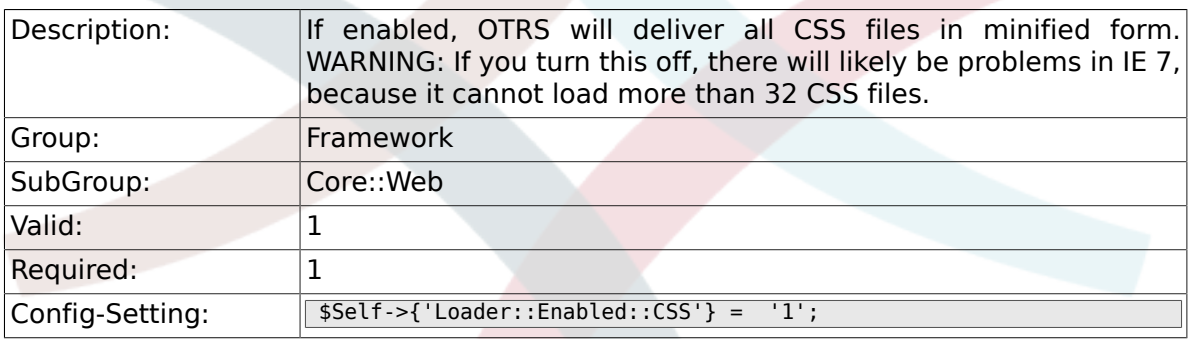

## **2.29.28. Loader::Enabled::JS**

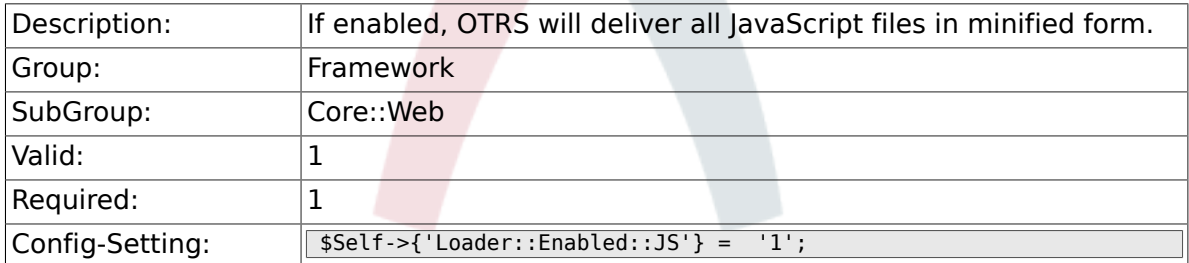

#### **2.29.29. Loader::Agent::CommonCSS###000-Framework**

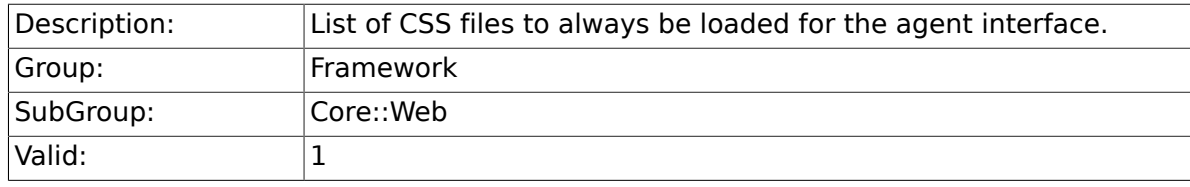

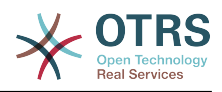

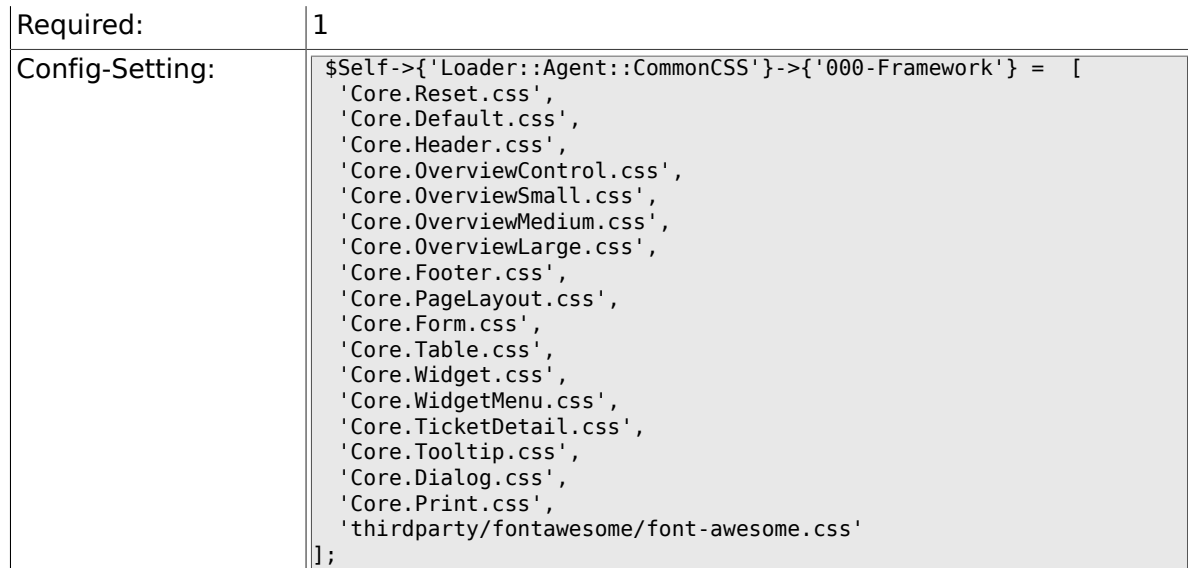

#### **2.29.30. Loader::Agent::Common-CSS::IE8###000-Framework**

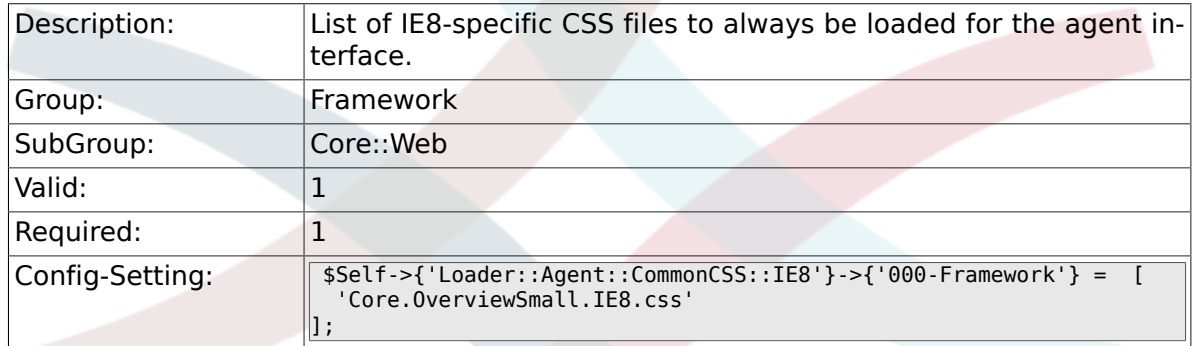

## **2.29.31. Loader::Agent::CommonJS###000-Framework**

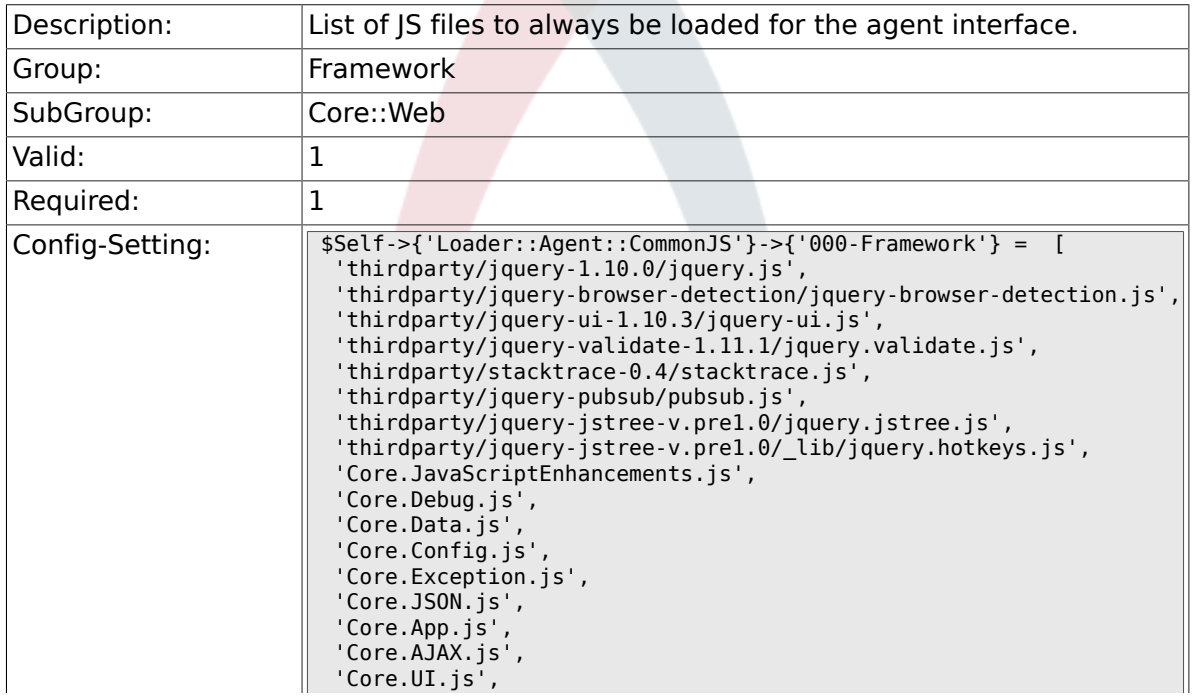

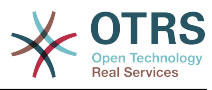

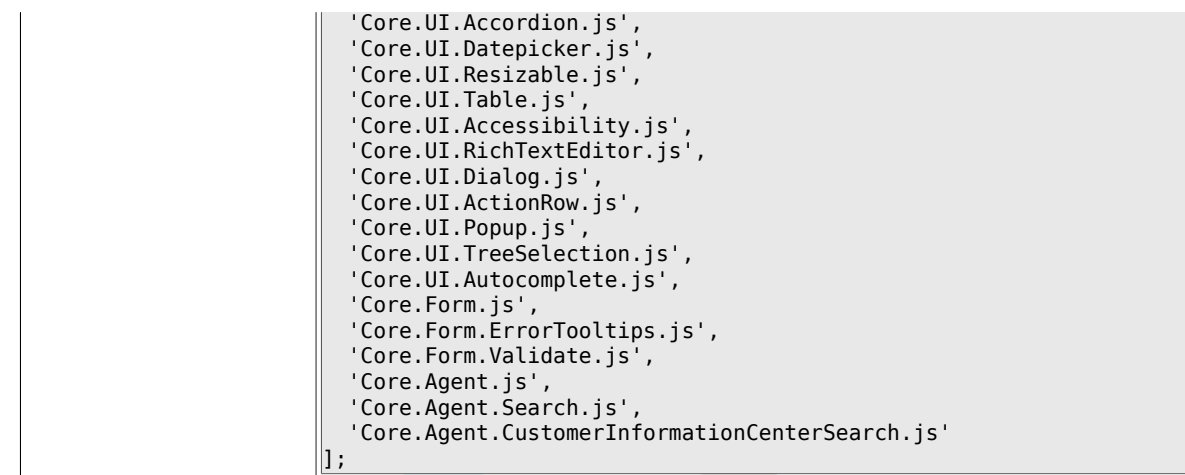

#### **2.29.32. Loader::Agent::CommonJS###001-JQueryMigrate**

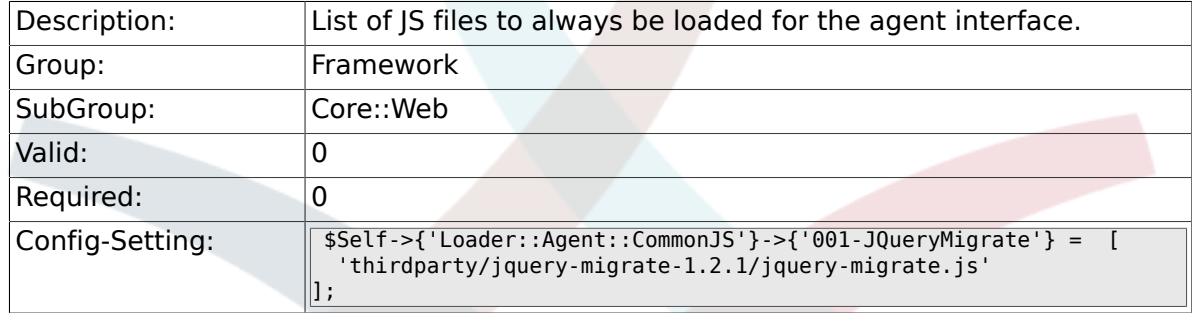

#### **2.29.33. Loader::Customer::Common-CSS###000-Framework**

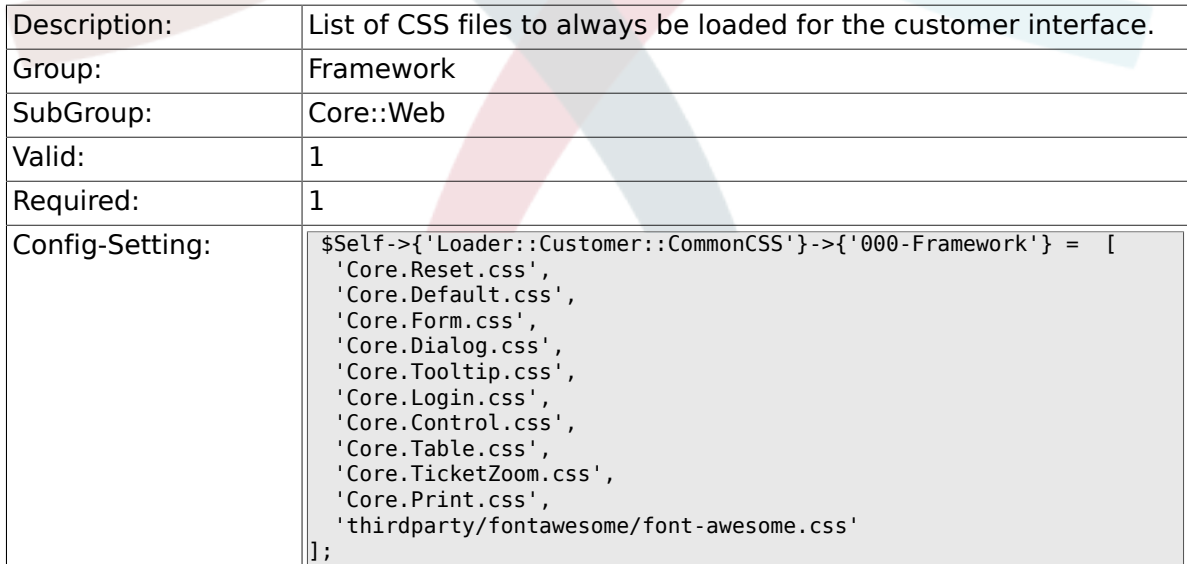

#### **2.29.34. Loader::Customer::Common-CSS::IE8###000-Framework**

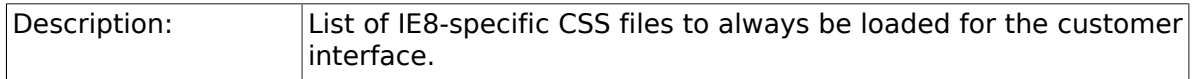

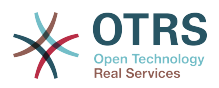

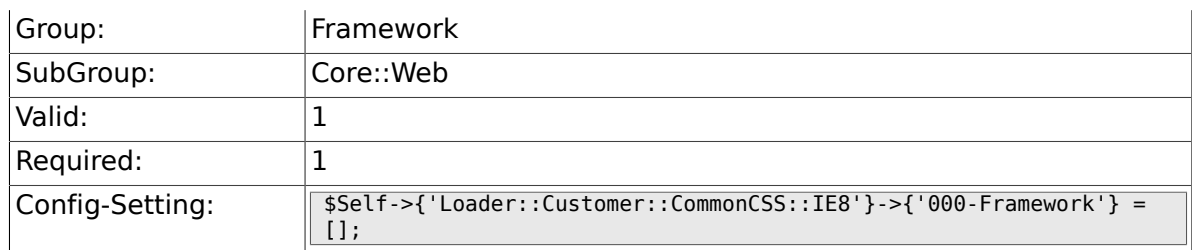

#### **2.29.35. Loader::Customer::CommonJS###000-Framework**

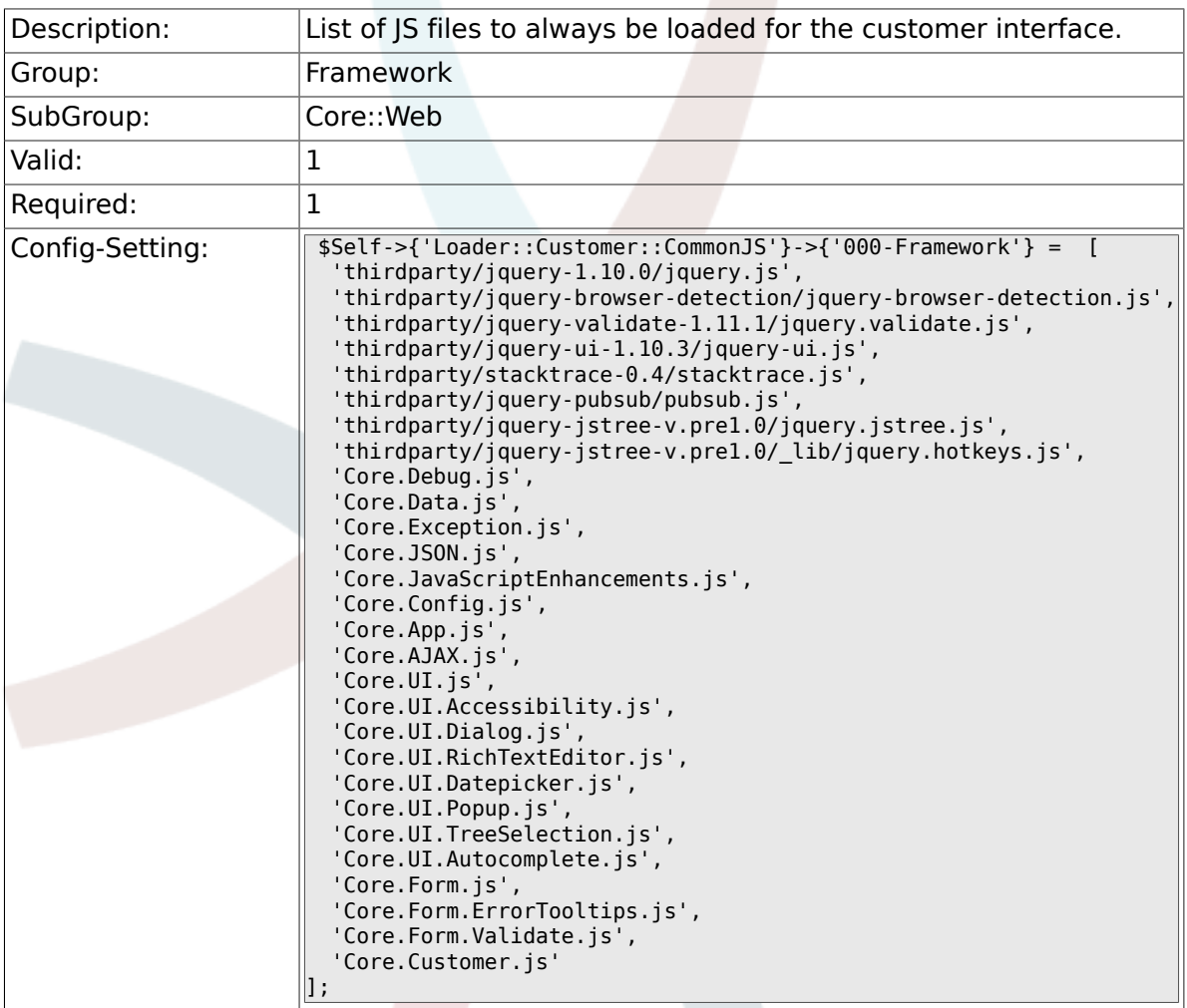

### **2.29.36. Loader::Customer::Common-JS###001-JQueryMigrate**

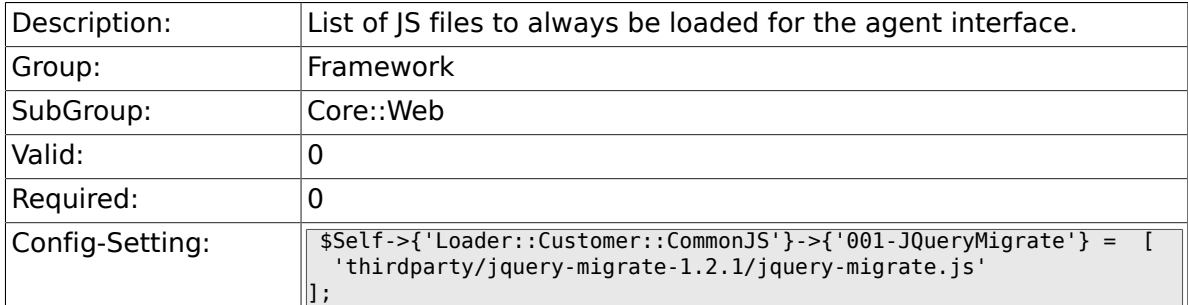

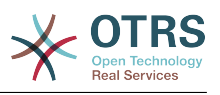

## **2.29.37. Loader::Agent::DefaultSelectedSkin**

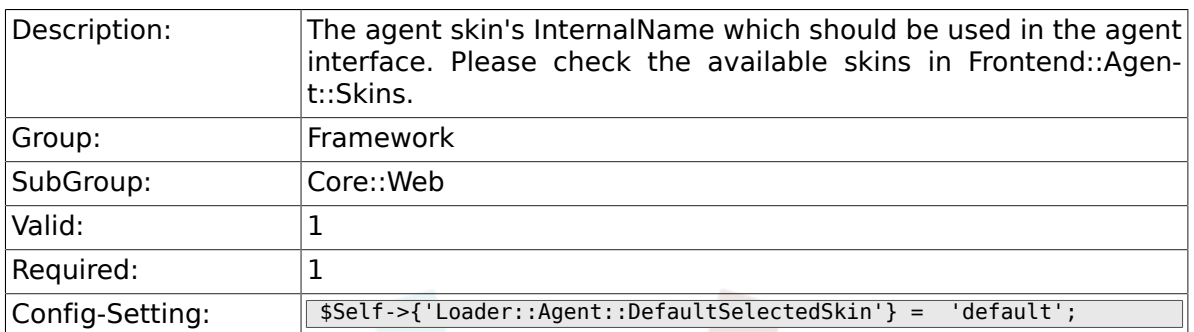

## **2.29.38. Loader::Customer::SelectedSkin::HostBased**

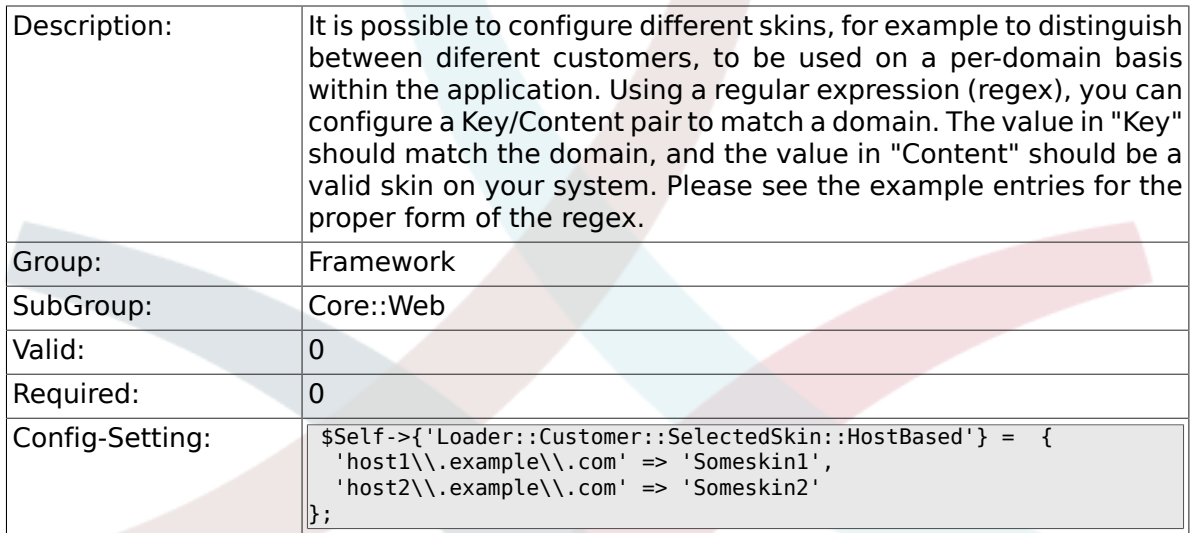

# **2.30. Core::WebUserAgent**

## **2.30.1. WebUserAgent::Timeout**

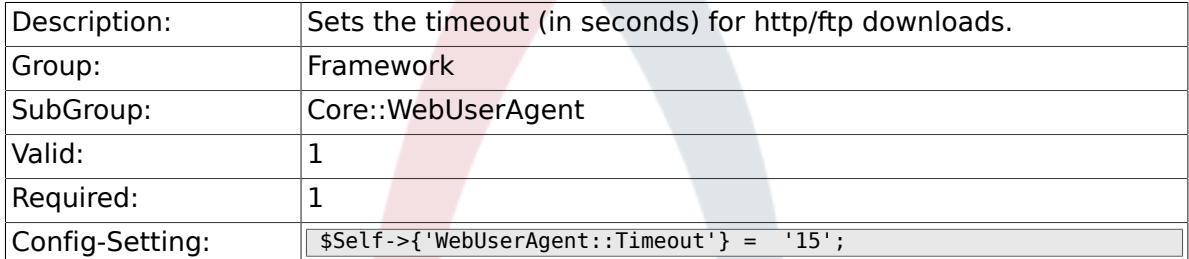

## **2.30.2. WebUserAgent::Proxy**

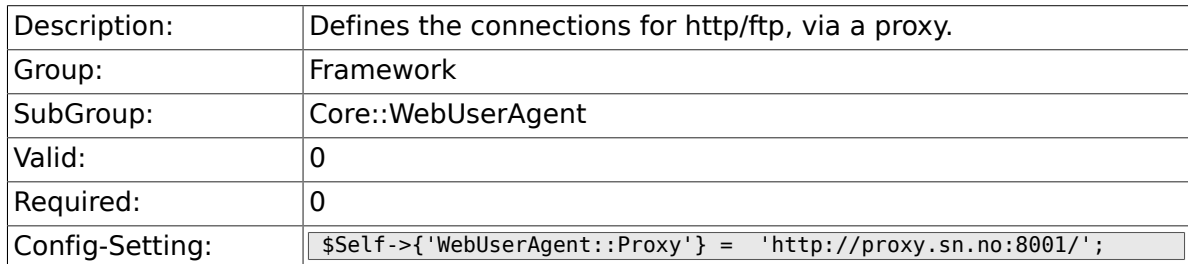

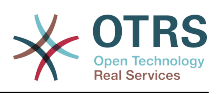

## **2.30.3. WebUserAgent::DisableSSLVerification**

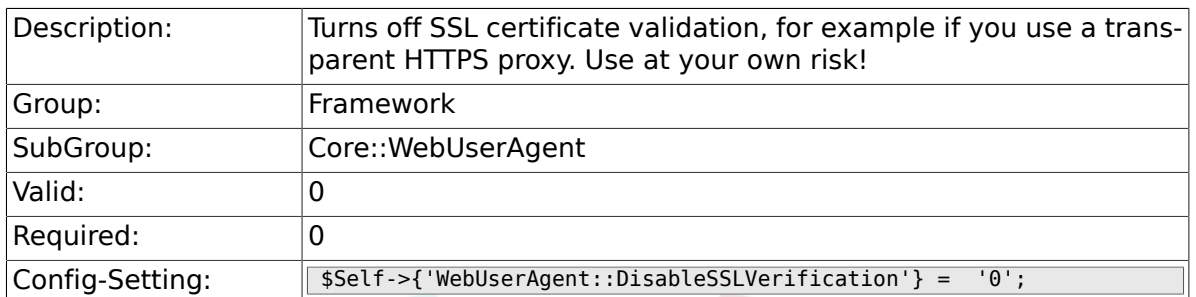

# **2.31. Crypt::PGP**

## **2.31.1. PGP**

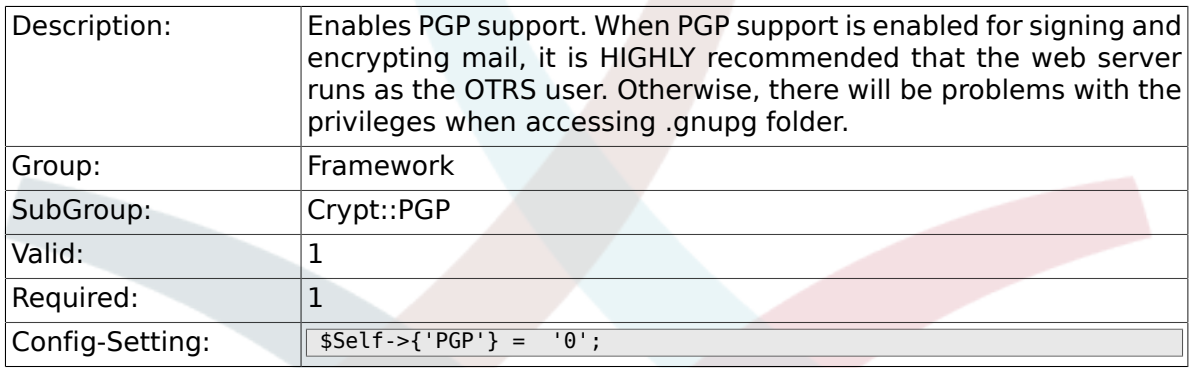

#### **2.31.2. PGP::Bin**

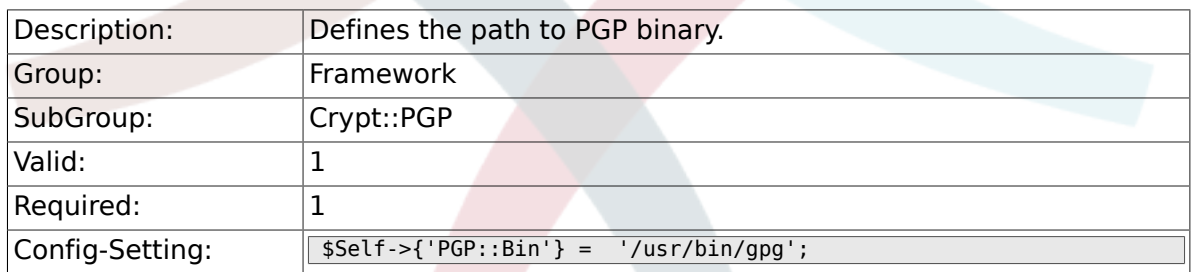

# **2.31.3. PGP::Options**

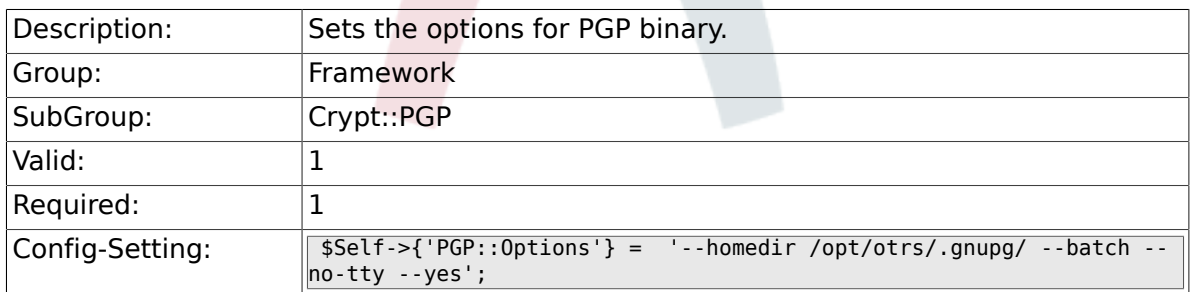

## **2.31.4. PGP::Key::Password**

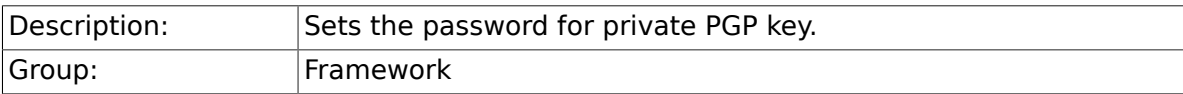

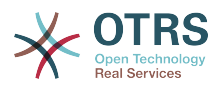

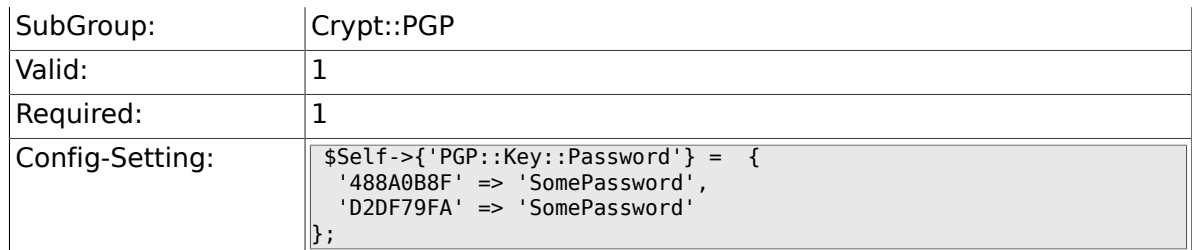

#### **2.31.5. PGP::TrustedNetwork**

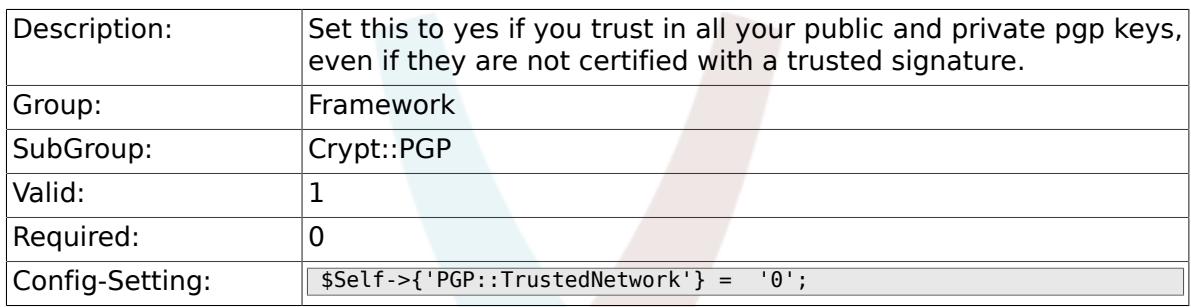

### **2.31.6. PGP::Log**

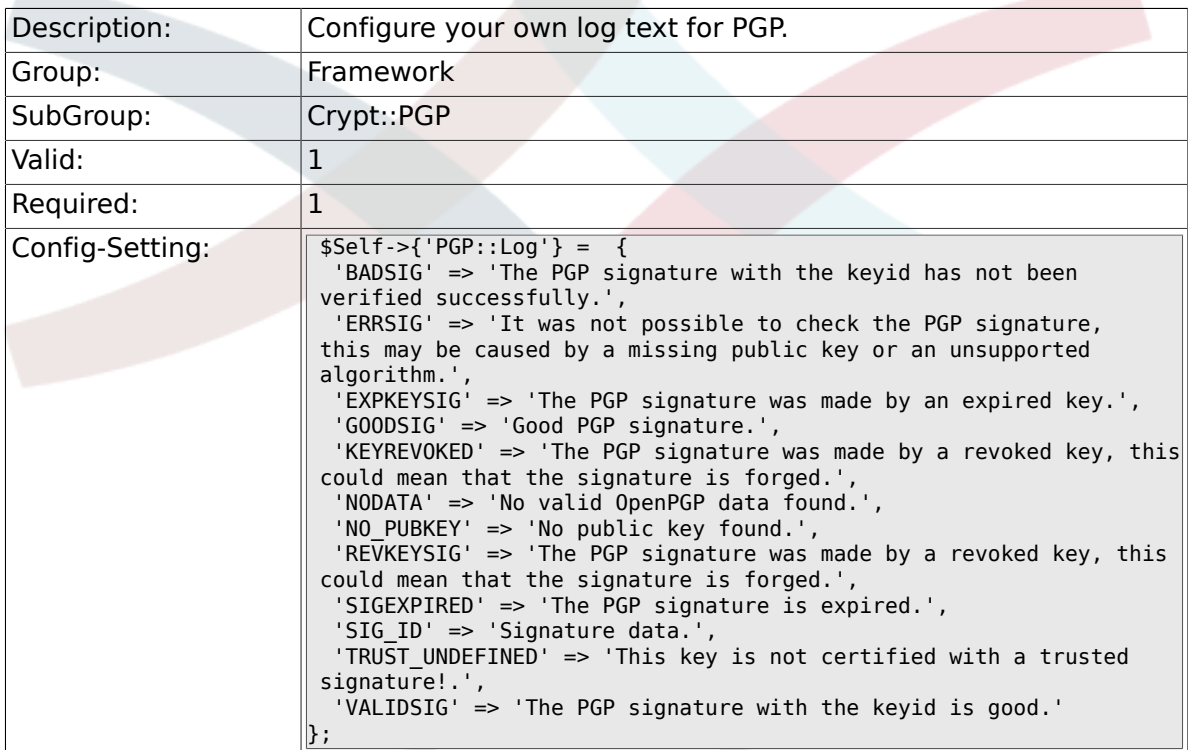

# **2.31.7. PGP::StoreDecryptedData**

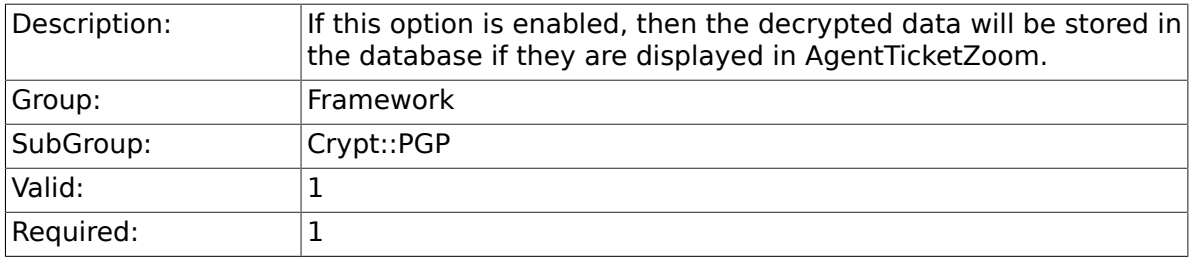

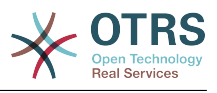

 $\boxed{\text{Config-Setting:}}$   $\boxed{\text{self-> { 'PGP : : StoreDecryptedData' } = '1'; }$ 

# **2.32. Crypt::SMIME**

### **2.32.1. SMIME**

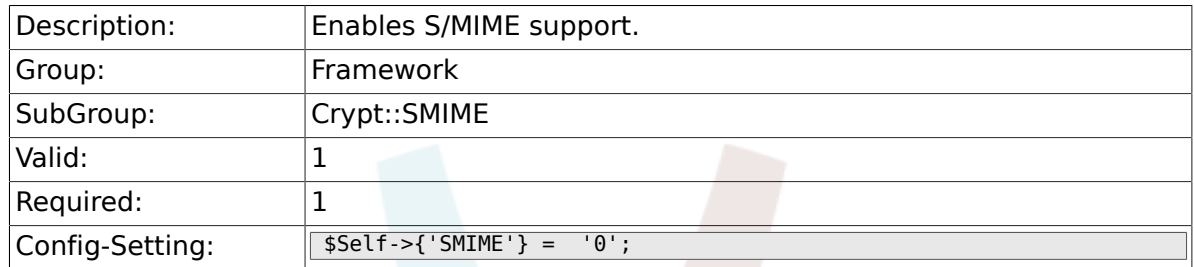

#### **2.32.2. SMIME::Bin**

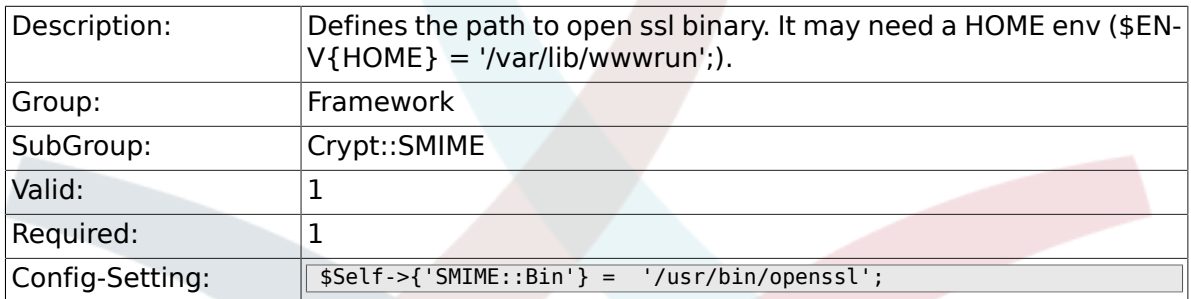

#### **2.32.3. SMIME::CertPath**

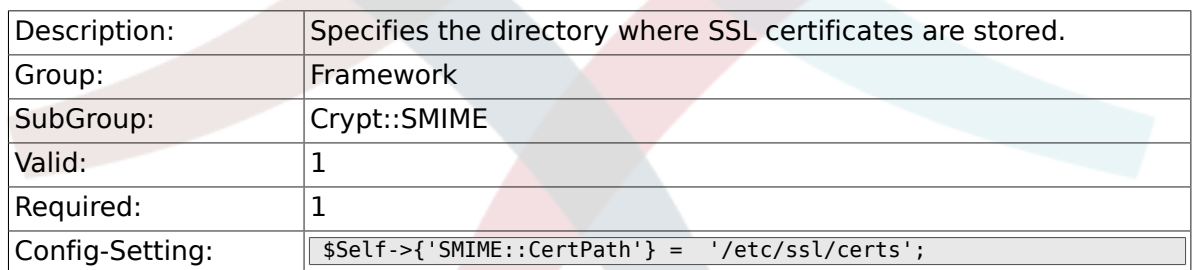

## **2.32.4. SMIME::PrivatePath**

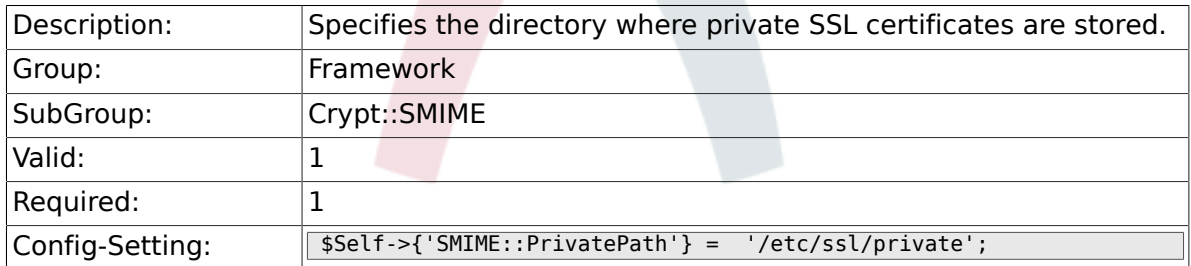

## **2.32.5. SMIME::CacheTTL**

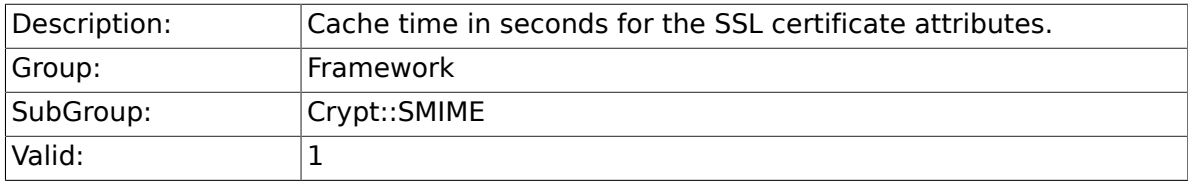

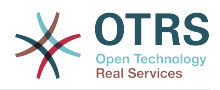

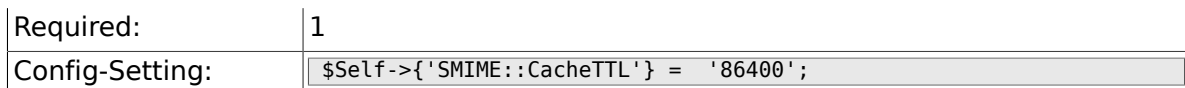

## **2.32.6. SMIME::StoreDecryptedData**

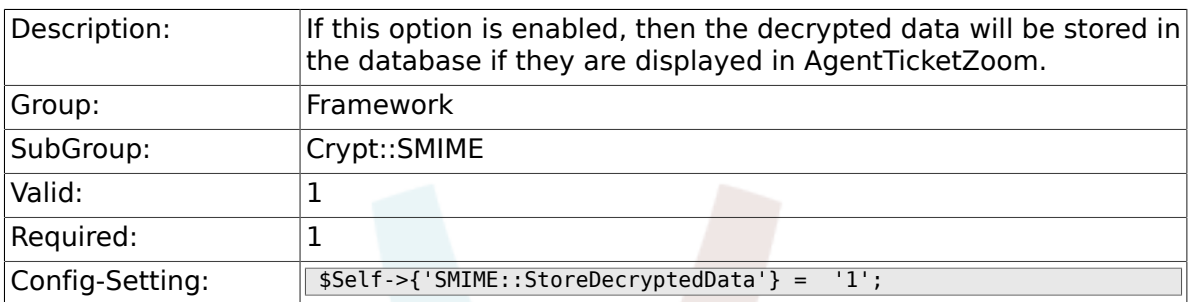

## **2.33. CustomerInformationCenter**

#### **2.33.1. AgentCustomerInformationCenter::Main-Menu###010-EditCustomerID**

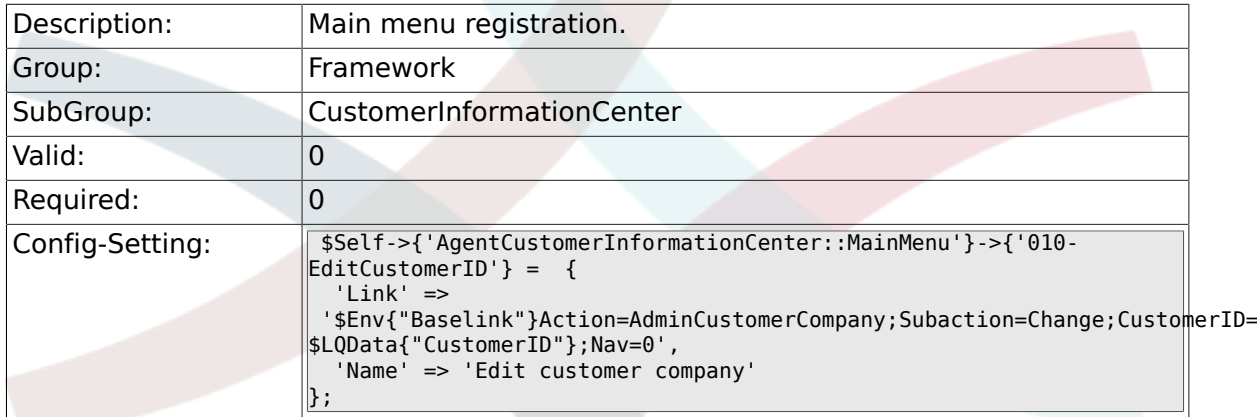

# **2.34. Frontend::Admin**

## **2.34.1. Events###Package**

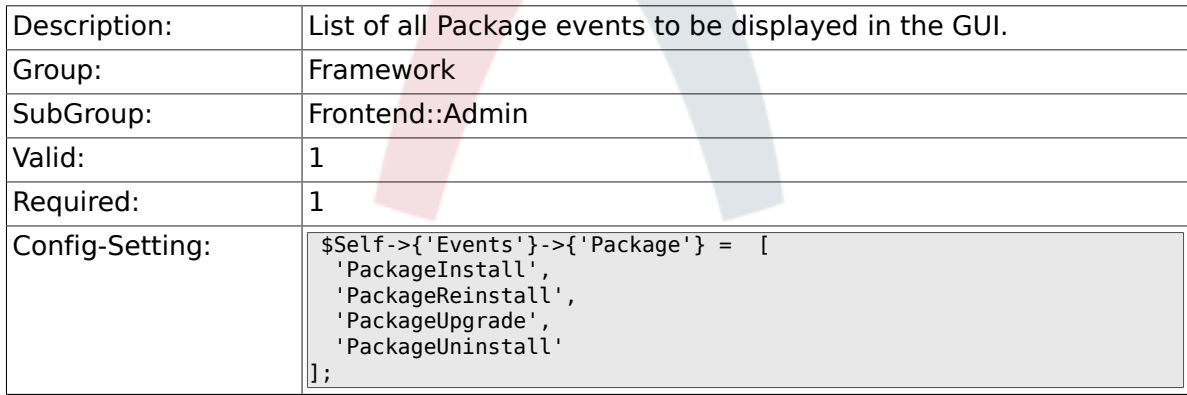

#### **2.34.2. Events###CustomerUser**

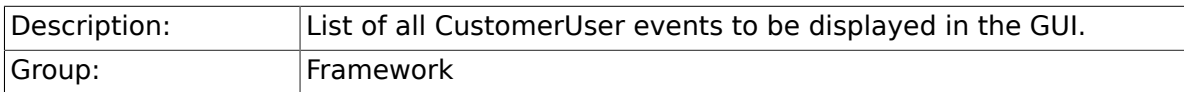

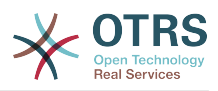

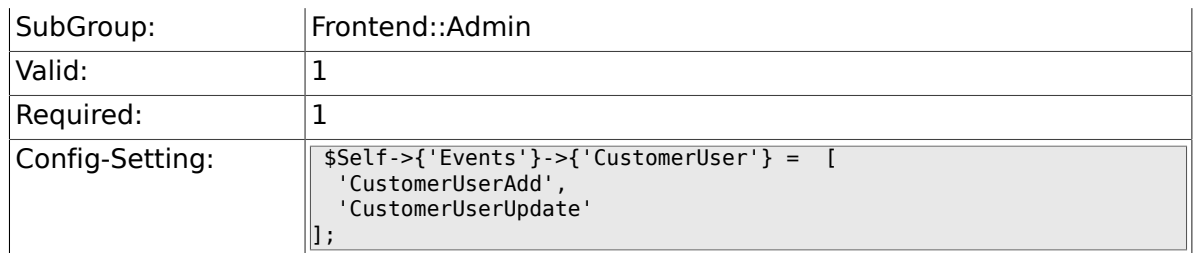

#### **2.34.3. Events###CustomerCompany**

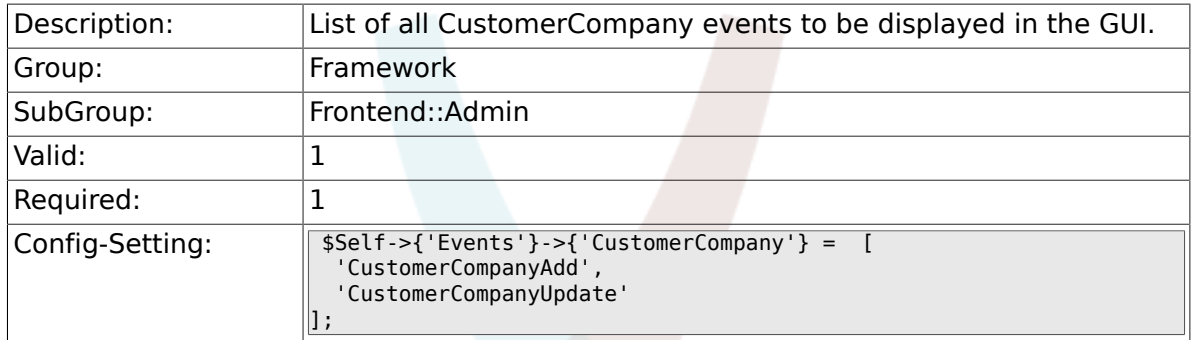

# **2.35. Frontend::Admin::AdminCustomerUser**

## **2.35.1. AdminCustomerUser::RunInitialWildcardSearch**

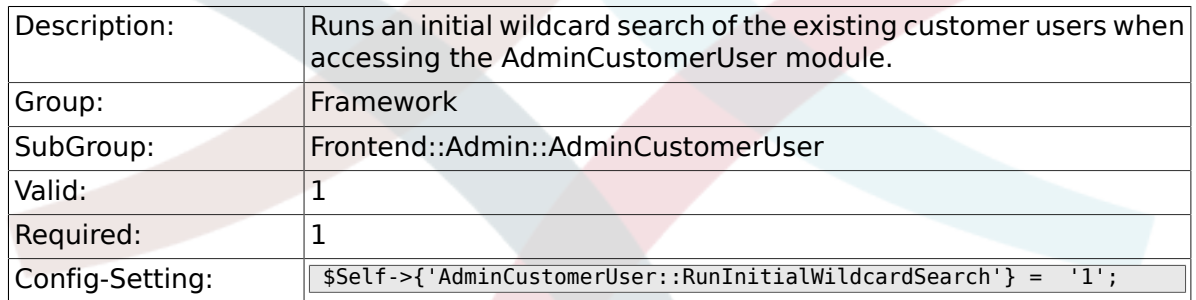

# **2.36. Frontend::Admin::AdminSelectBox**

#### **2.36.1. AdminSelectBox::AllowDatabaseModification**

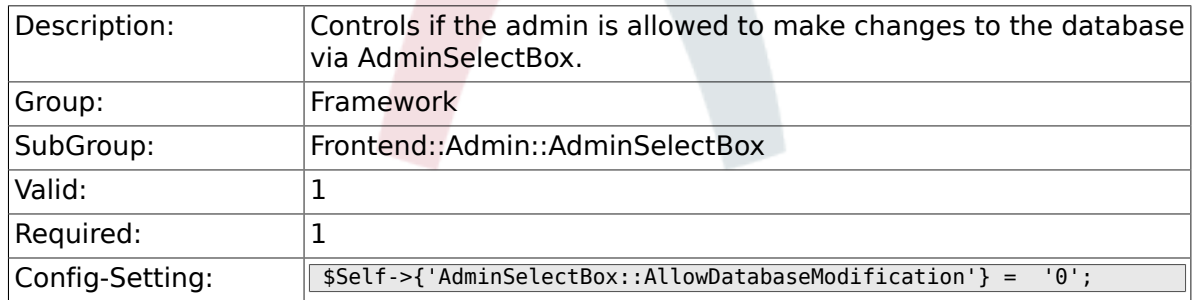

## **2.37. Frontend::Admin::ModuleRegistration**

#### **2.37.1. Frontend::Module###Admin**

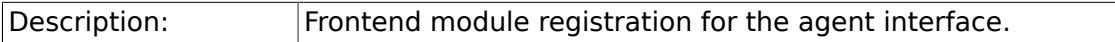

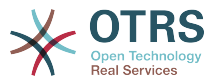

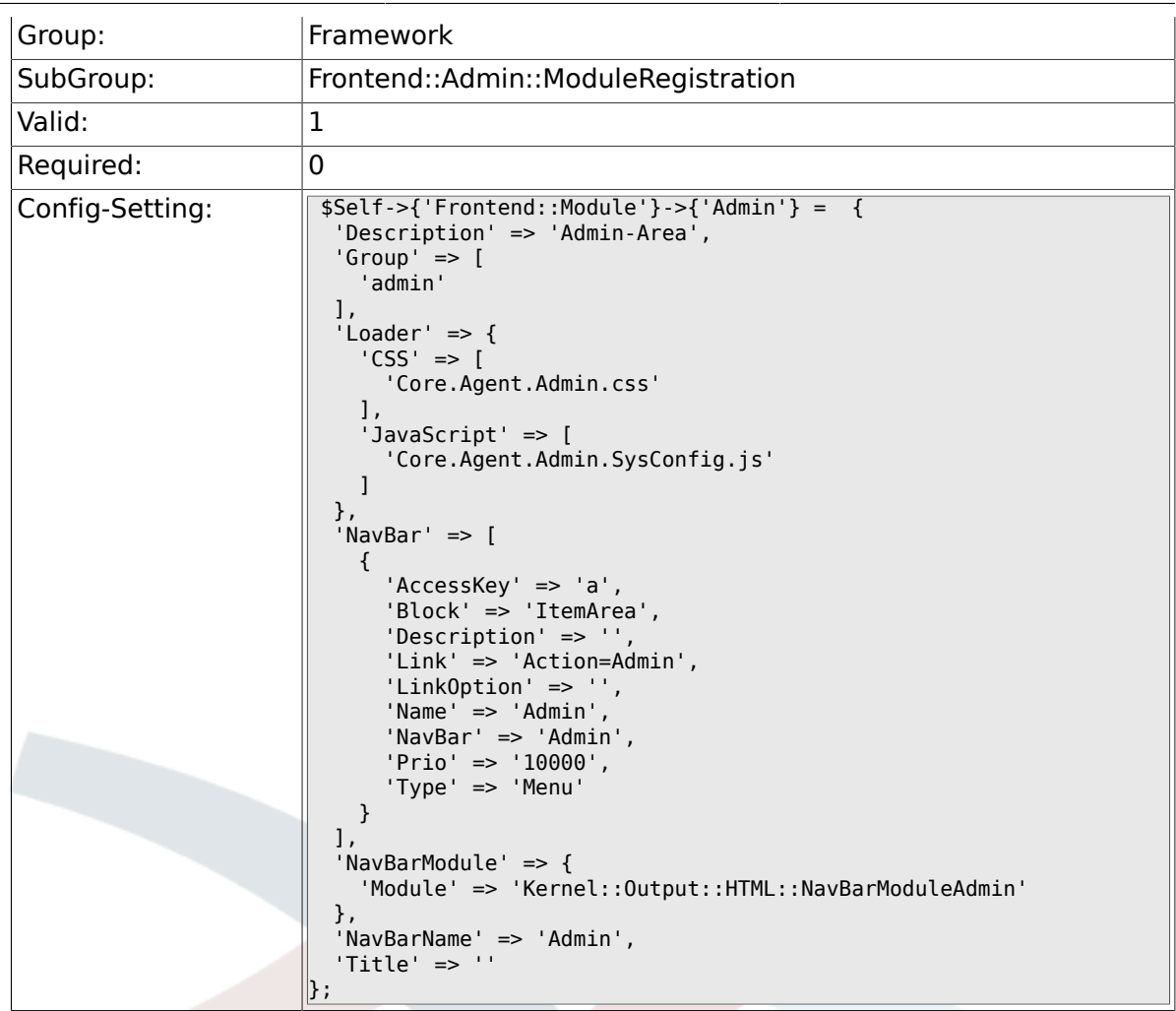

## **2.37.2. Frontend::Module###AdminInit**

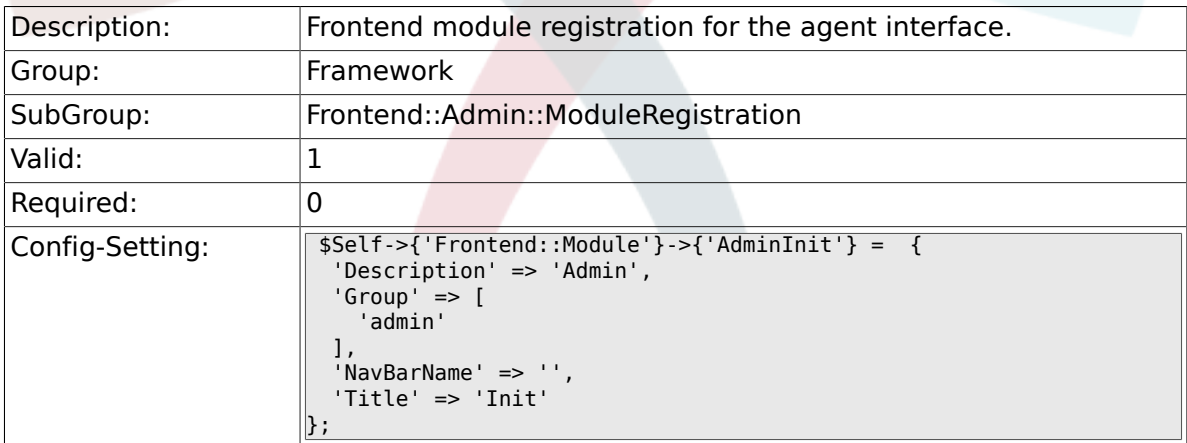

## **2.37.3. Frontend::Module###AdminUser**

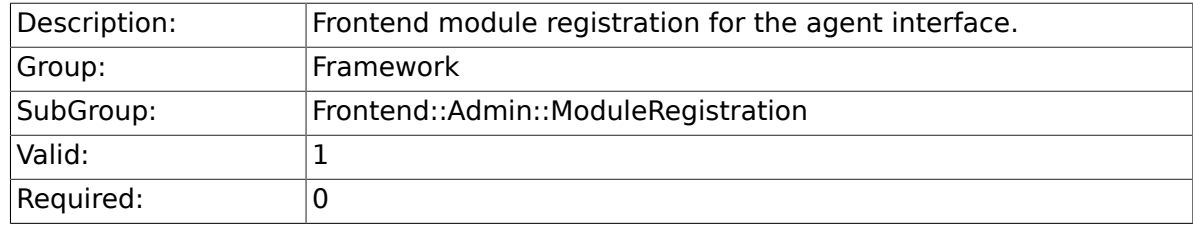

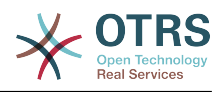

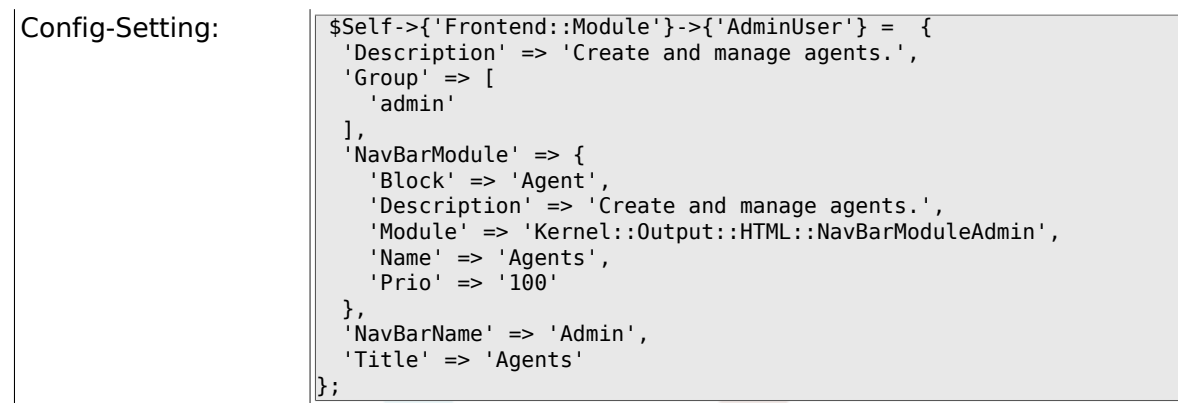

## **2.37.4. Frontend::Module###AdminGroup**

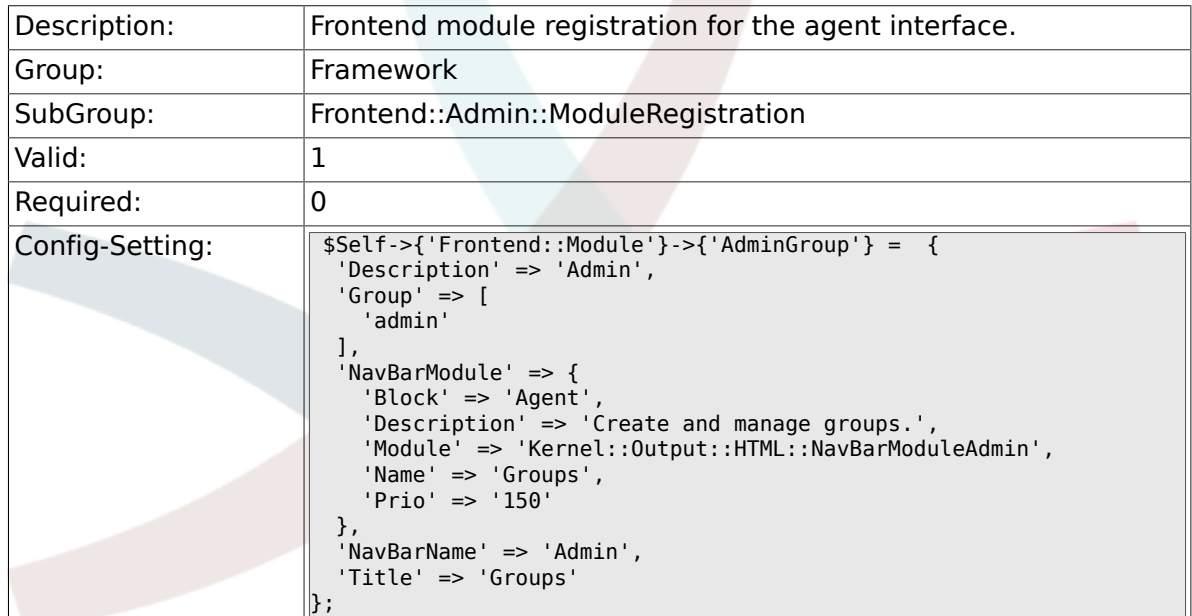

# **2.37.5. Frontend::Module###AdminUserGroup**

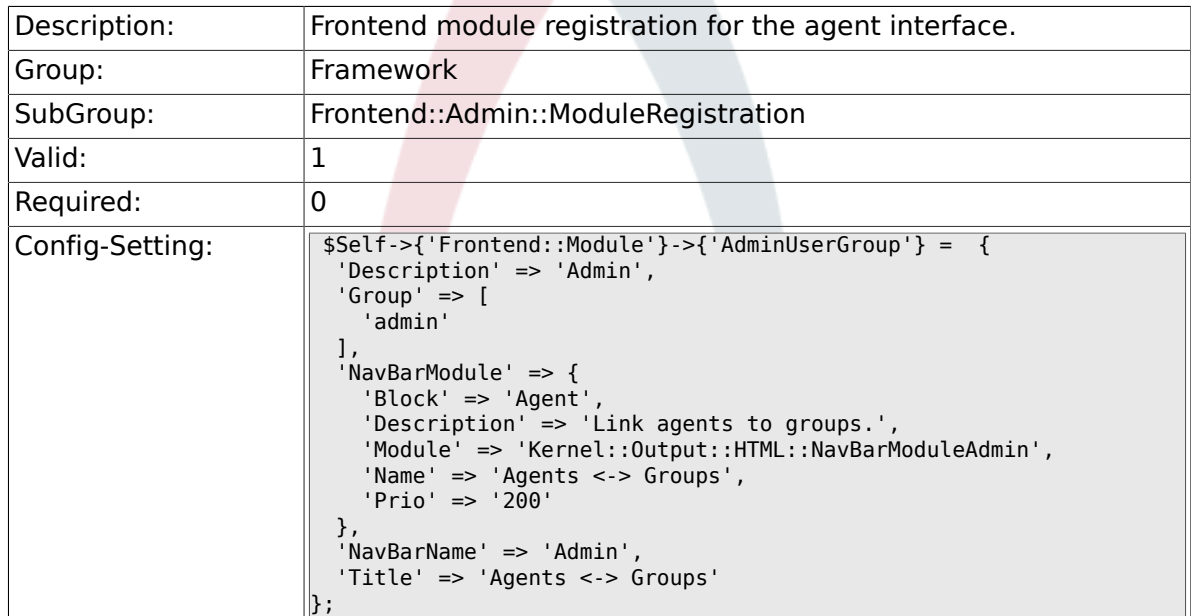

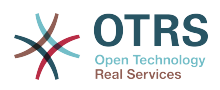

#### **2.37.6. Frontend::Module###AdminCustomerUser**

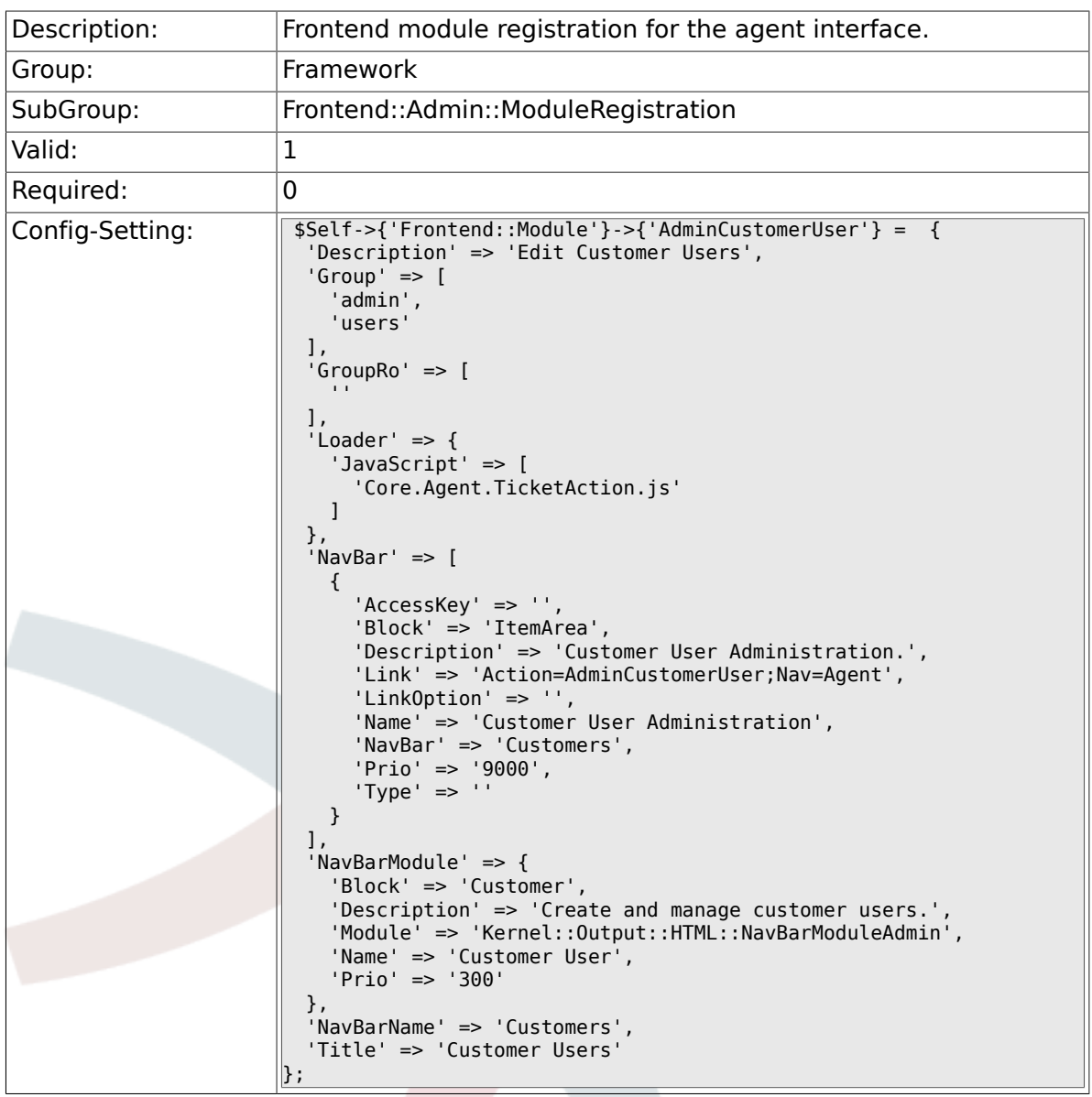

## **2.37.7. Frontend::Module###AdminCustomerCompany**

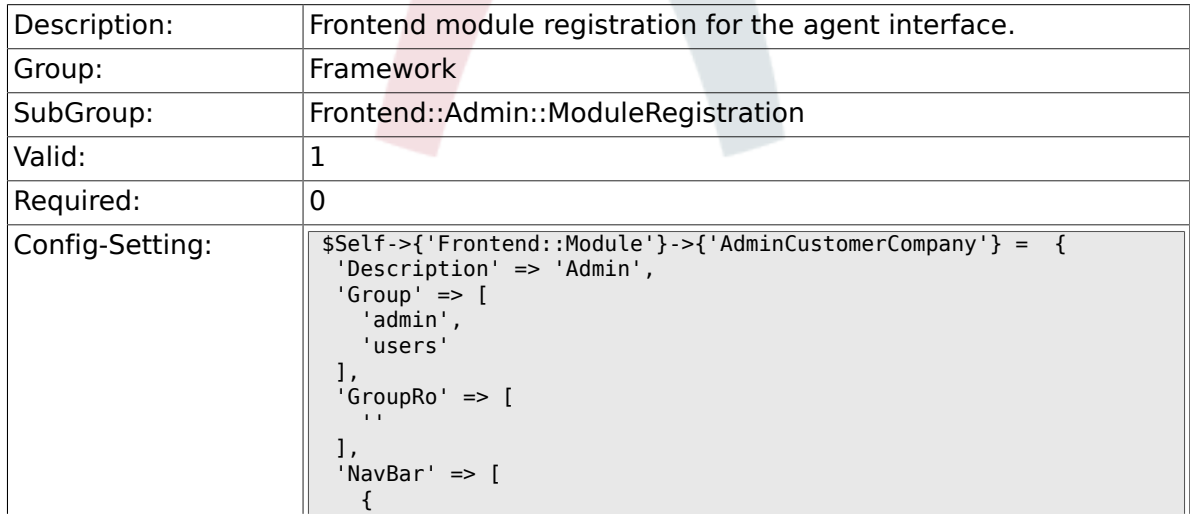

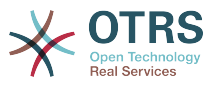

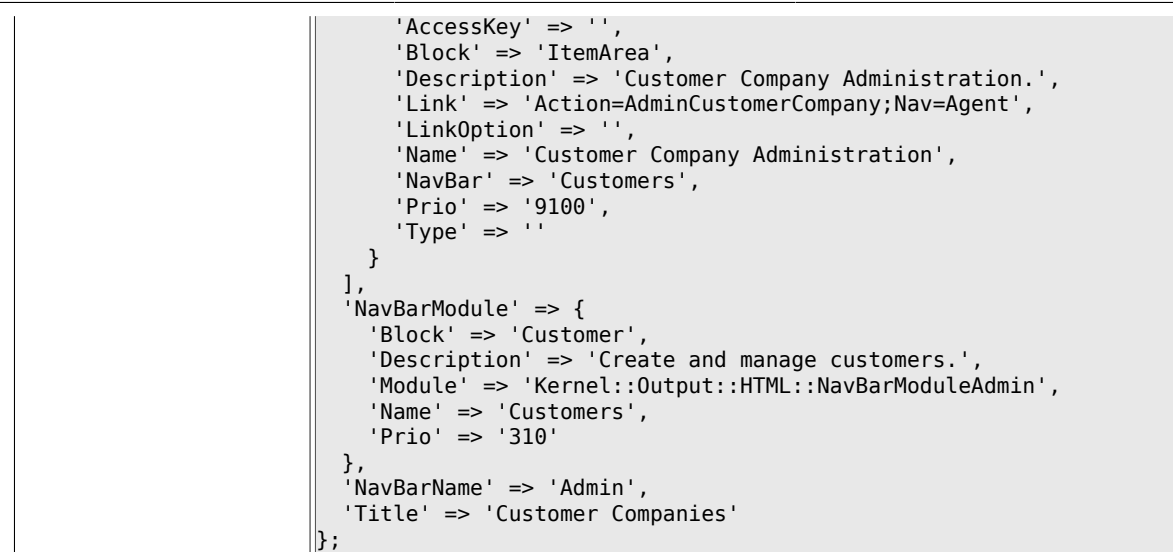

#### **2.37.8. Frontend::Module###AdminCustomerUser-Group**

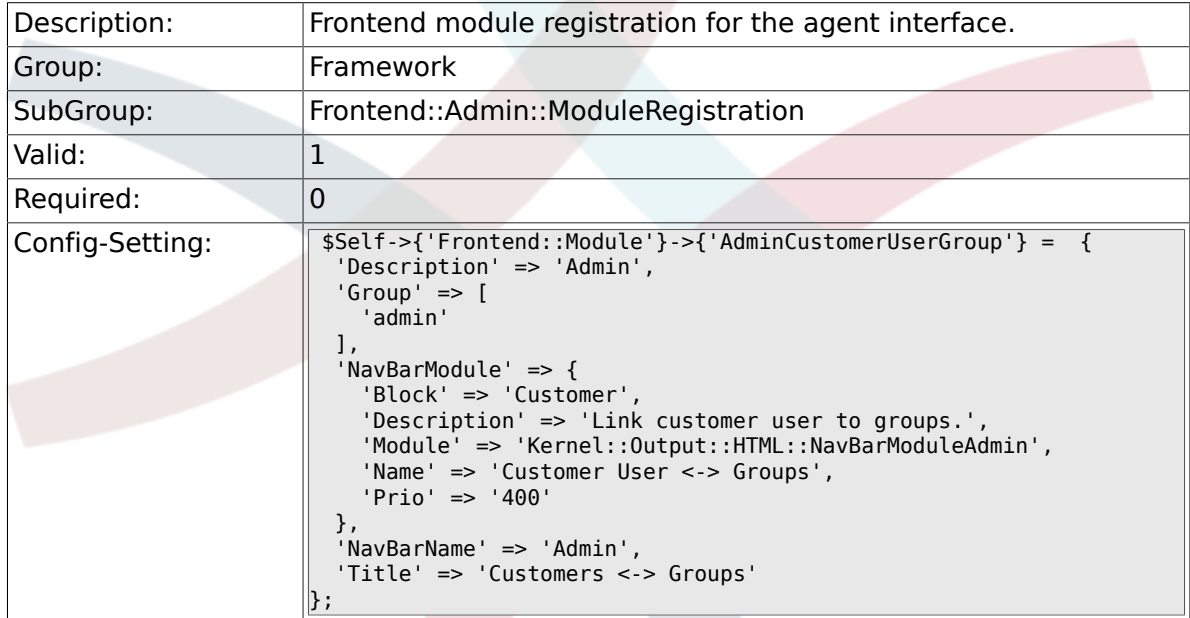

#### **2.37.9. Frontend::Module###AdminCustomerUserService**

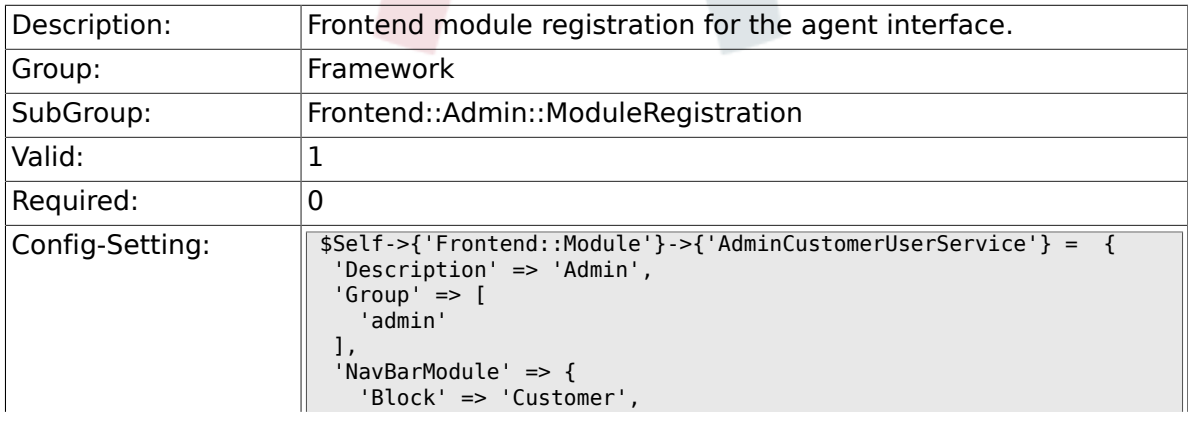

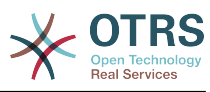

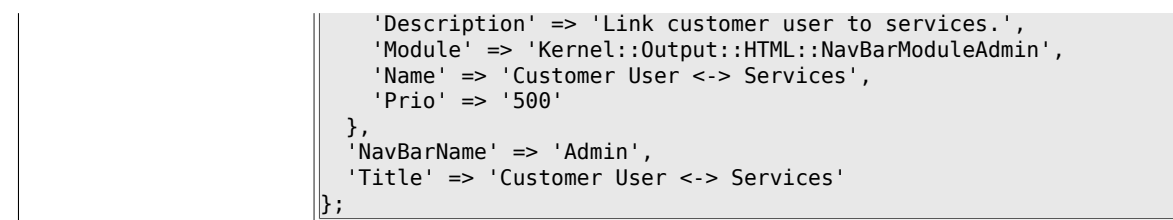

## **2.37.10. Frontend::Module###AdminRole**

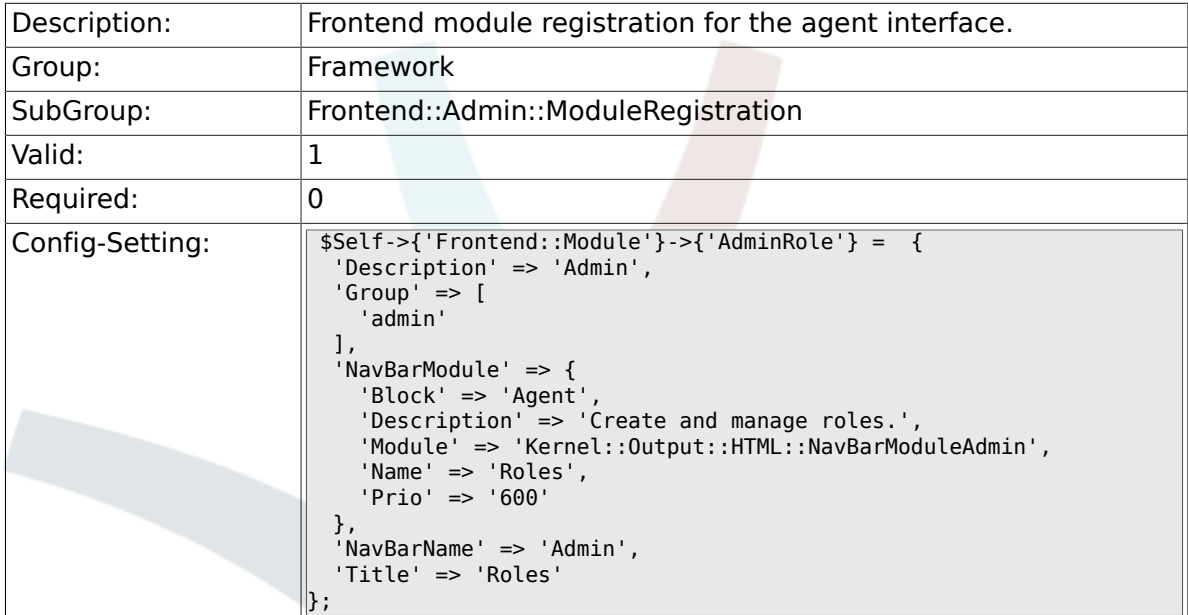

## **2.37.11. Frontend::Module###AdminRoleUser**

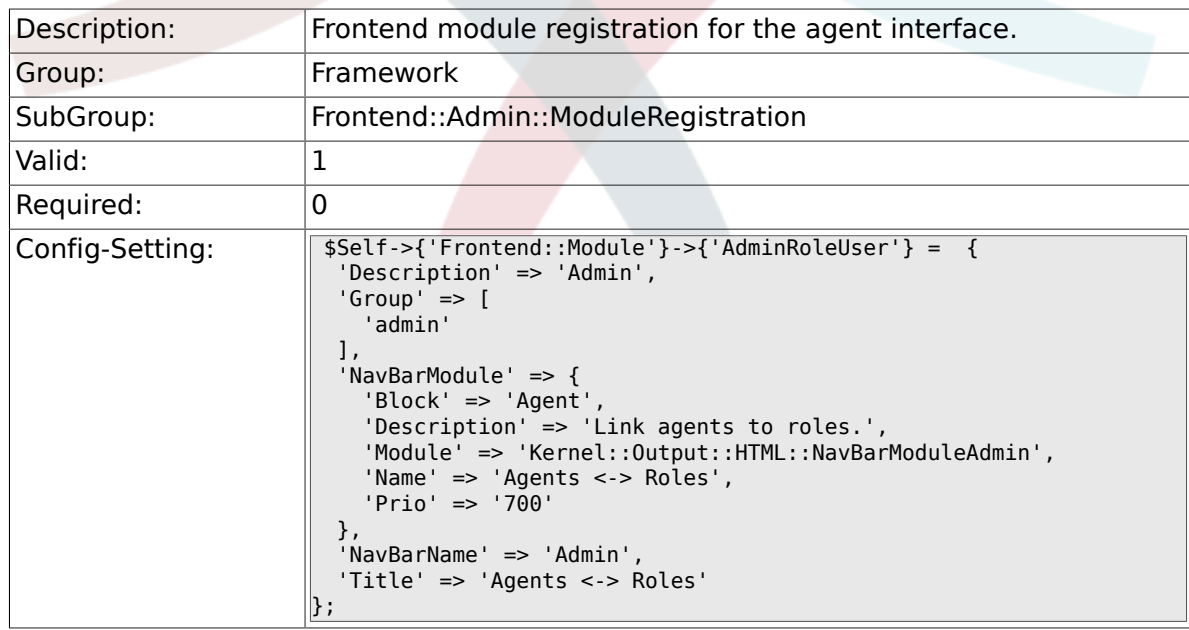

## **2.37.12. Frontend::Module###AdminRoleGroup**

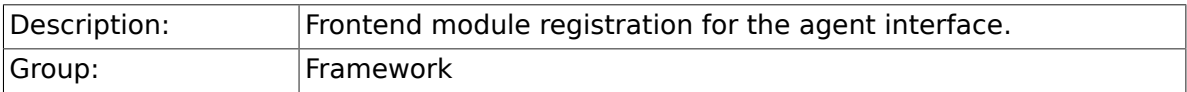

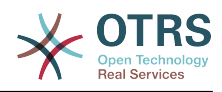

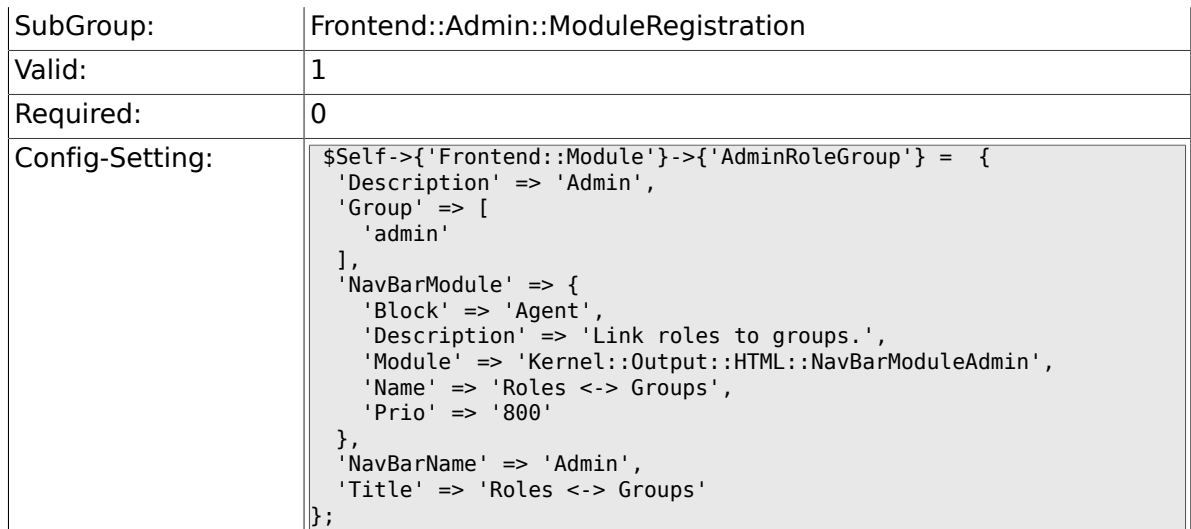

## **2.37.13. Frontend::Module###AdminSMIME**

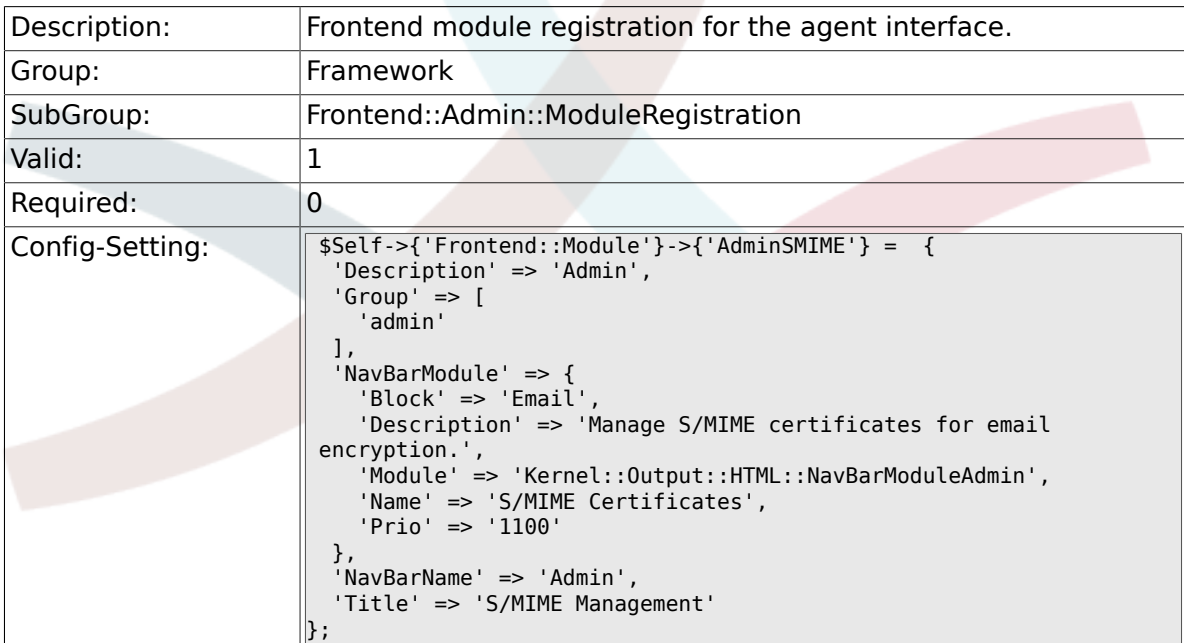

## **2.37.14. Frontend::Module###AdminPGP**

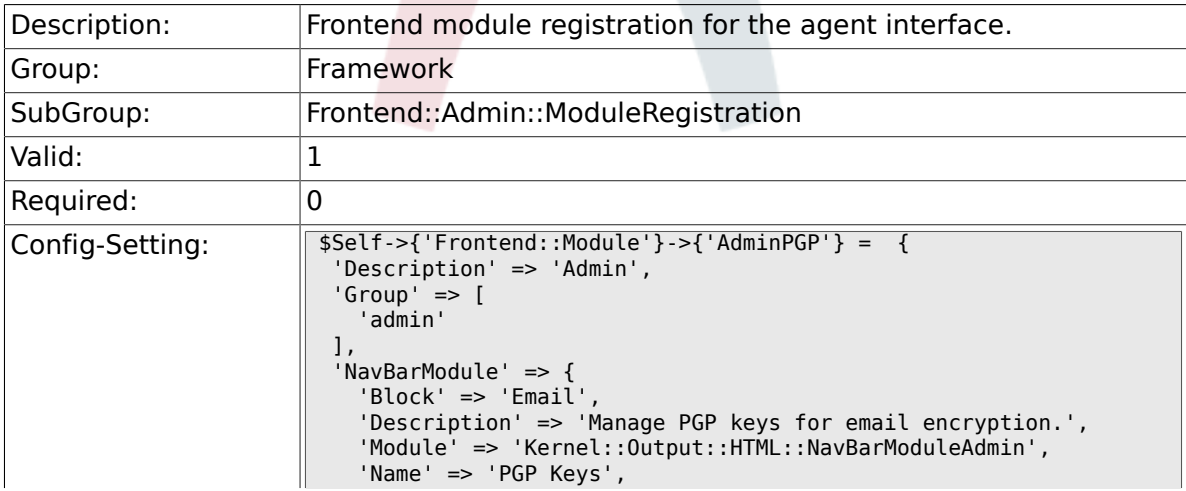

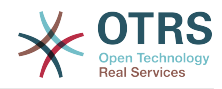

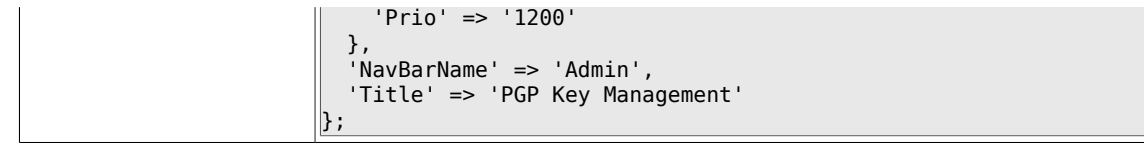

### **2.37.15. Frontend::Module###AdminMailAccount**

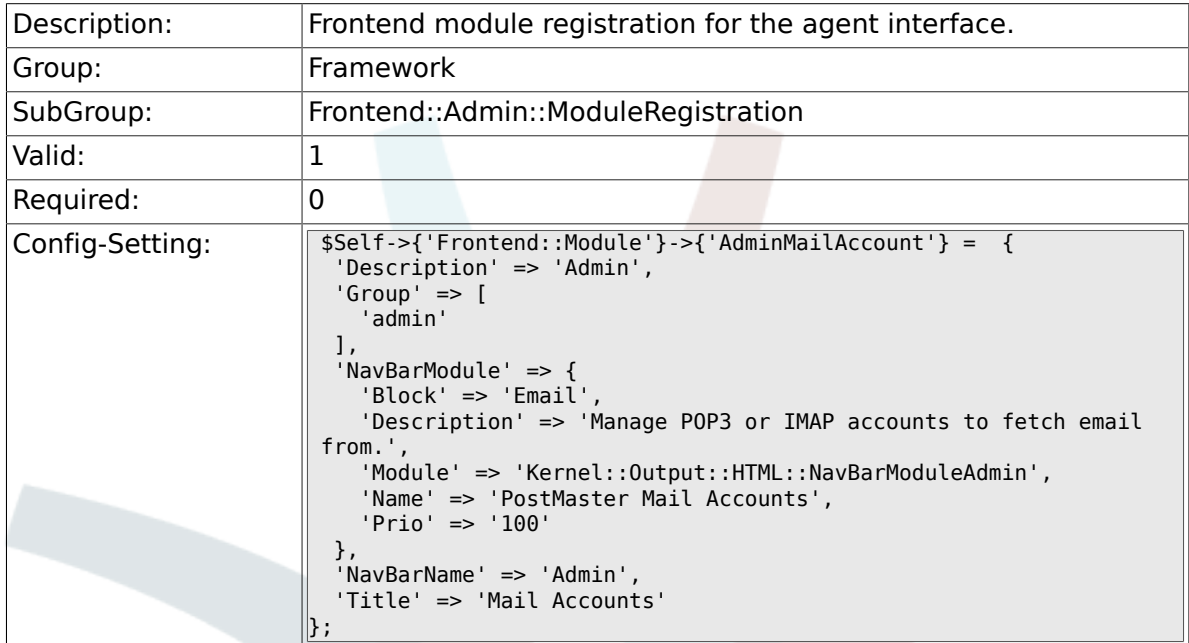

#### **2.37.16. Frontend::Module###AdminPostMasterFilter**

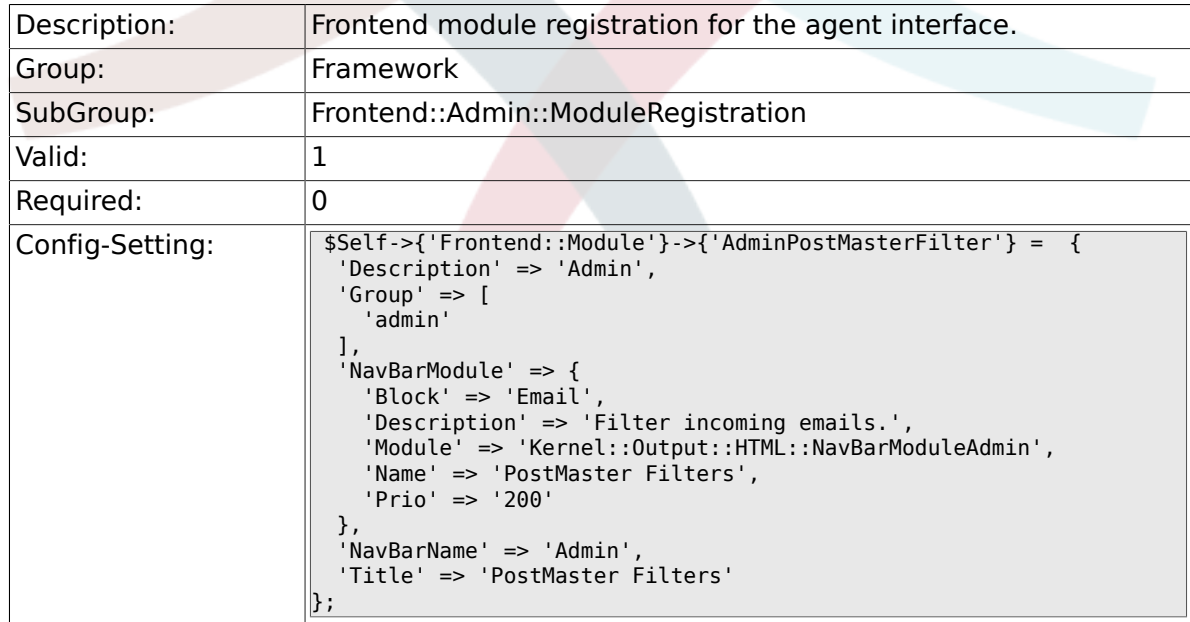

#### **2.37.17. Frontend::Module###AdminEmail**

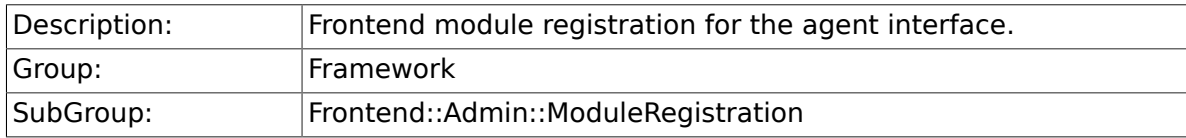
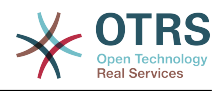

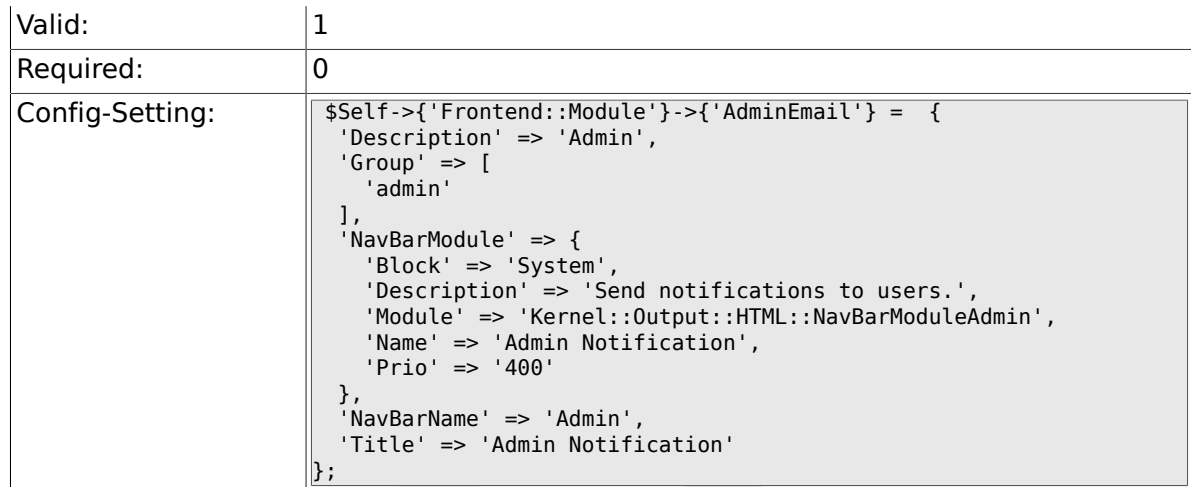

### **2.37.18. Frontend::Module###AdminSession**

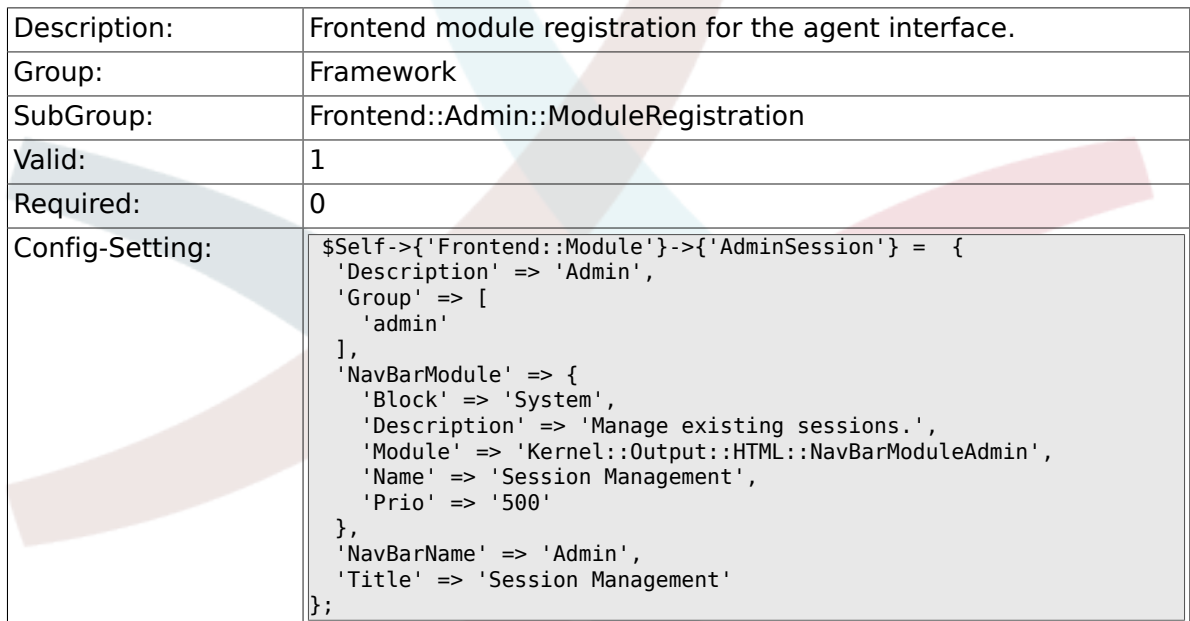

# **2.37.19. Frontend::Module###AdminPerformanceLog**

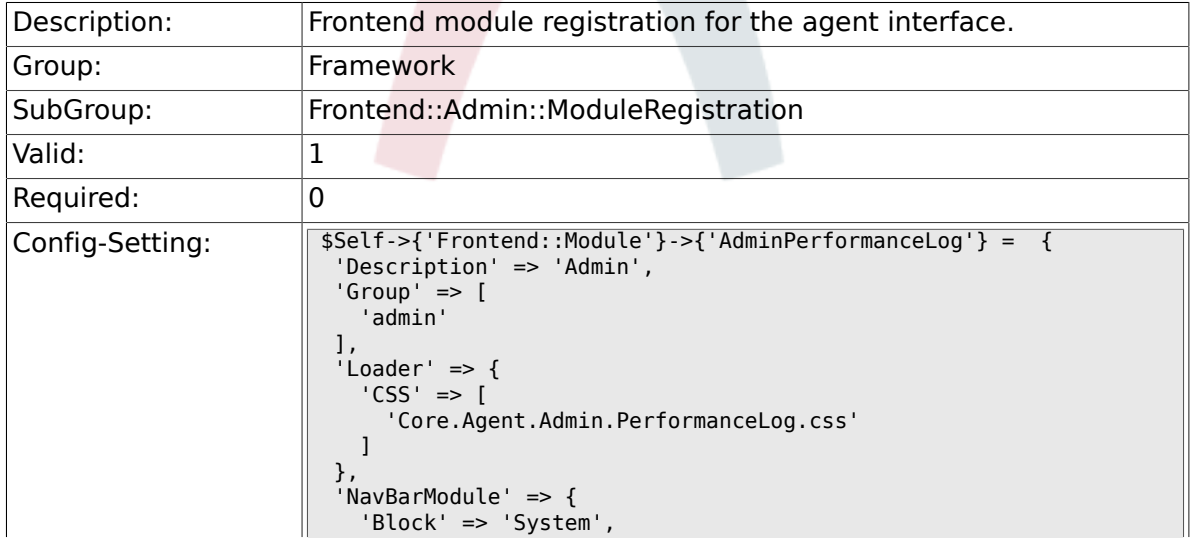

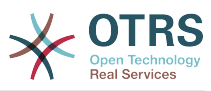

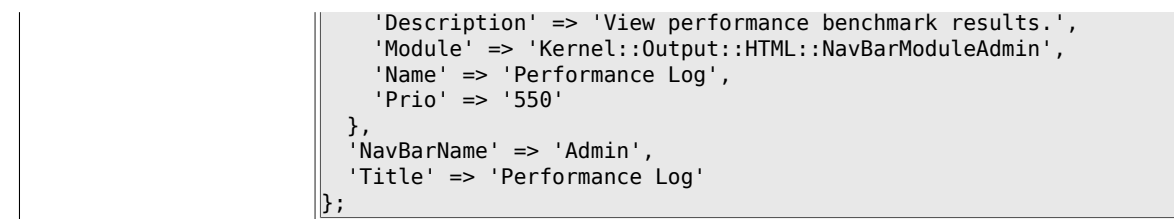

# **2.37.20. Frontend::Module###AdminRegistration**

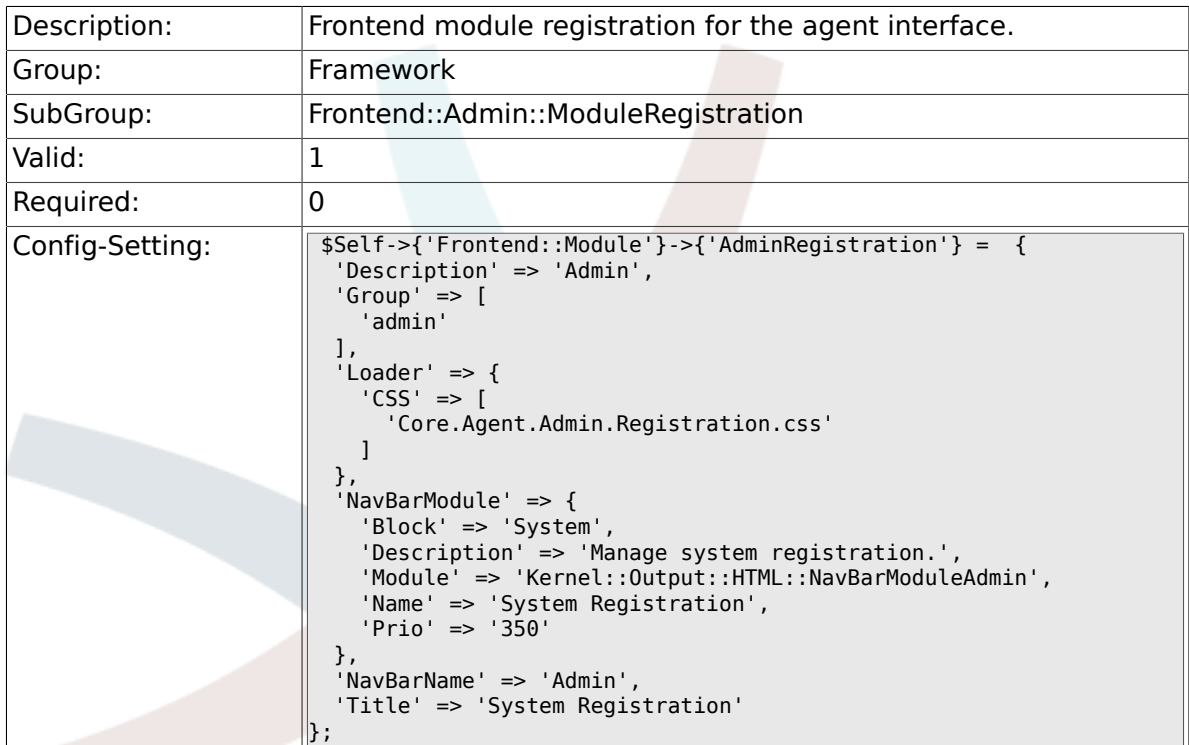

# **2.37.21. Frontend::Module###AdminServiceCenter**

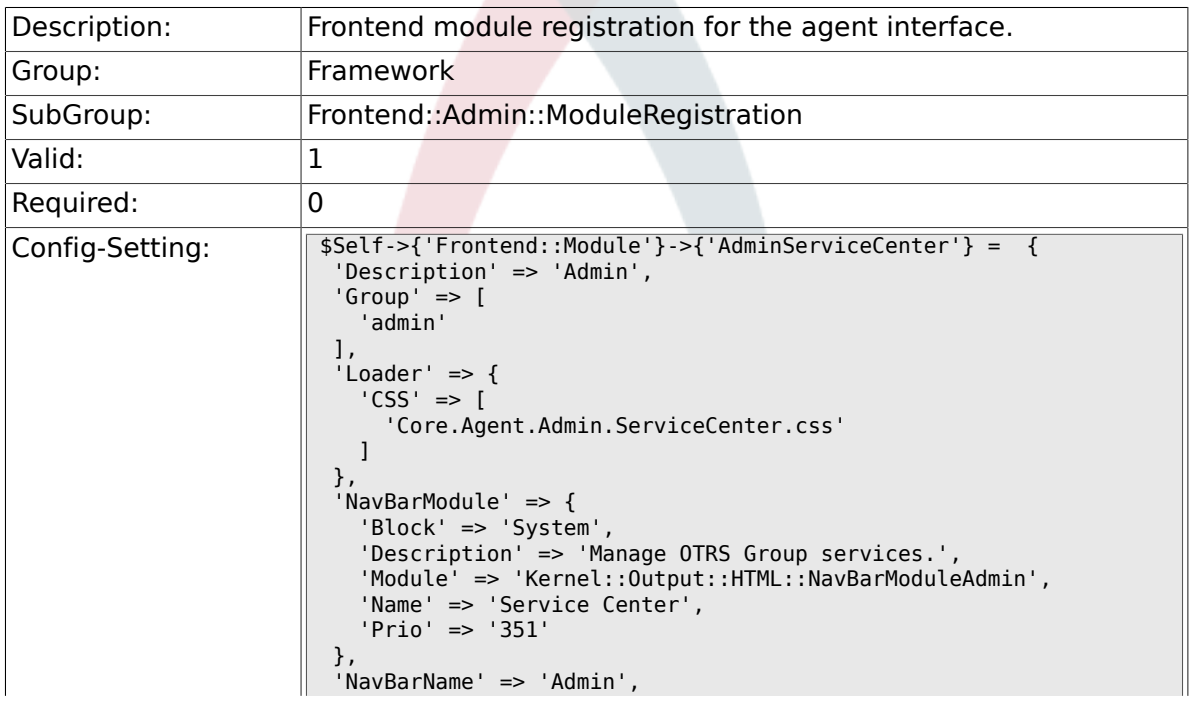

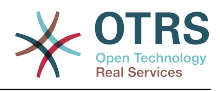

# **2.37.22. Frontend::Module###AdminLog**

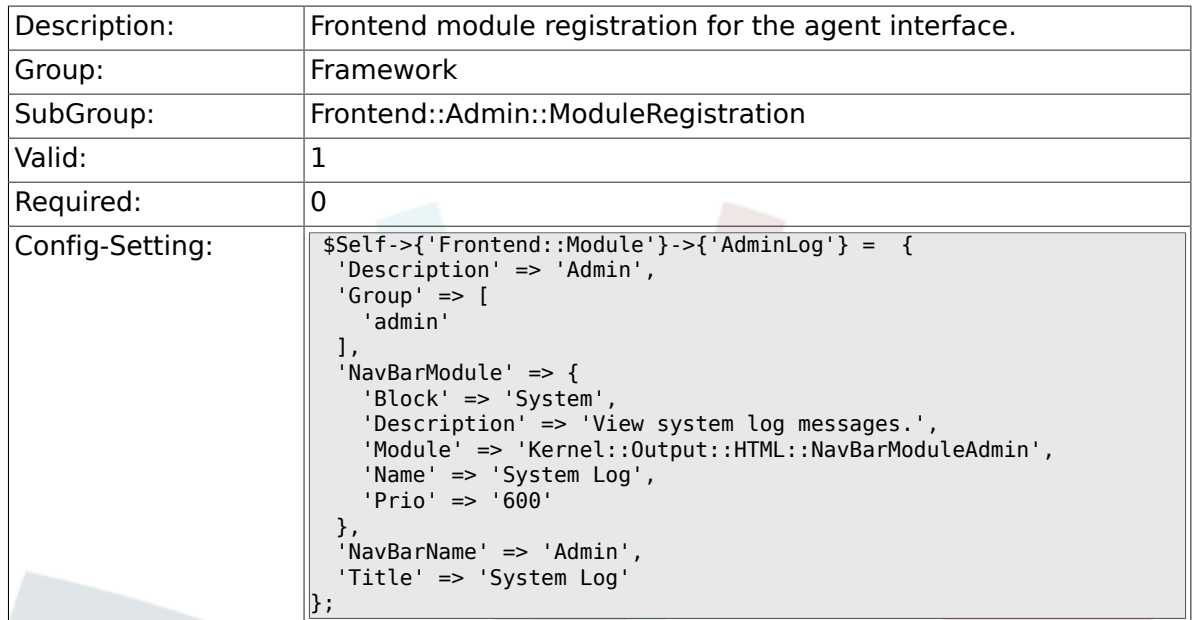

# **2.37.23. Frontend::Module###AdminSelectBox**

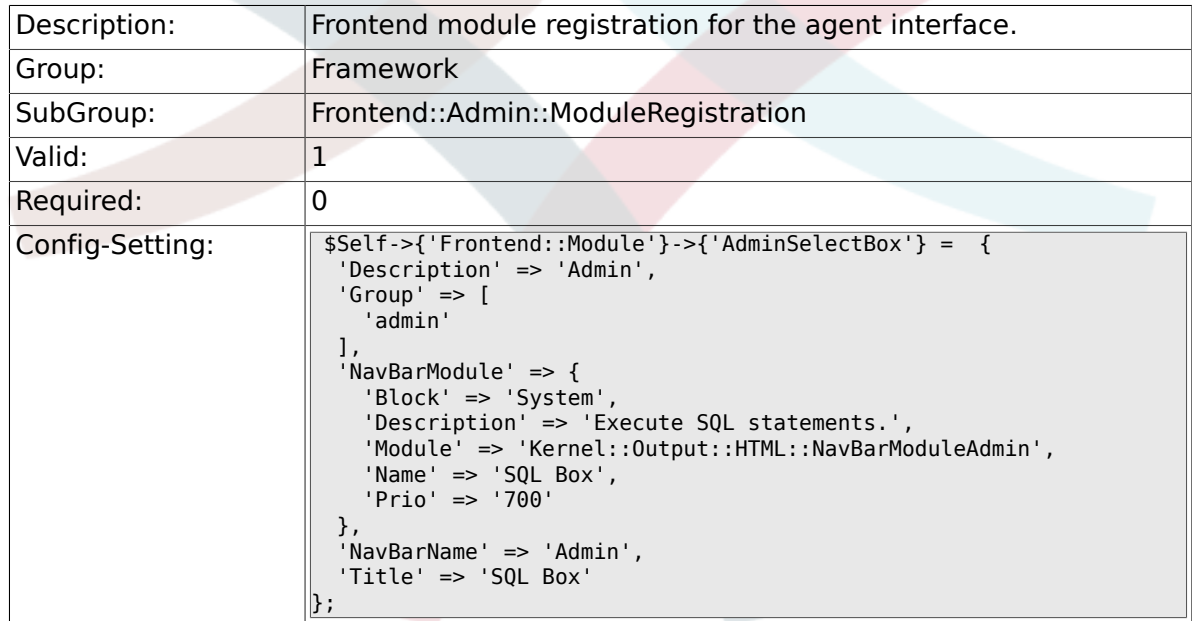

## **2.37.24. Frontend::Module###AdminPackageManager**

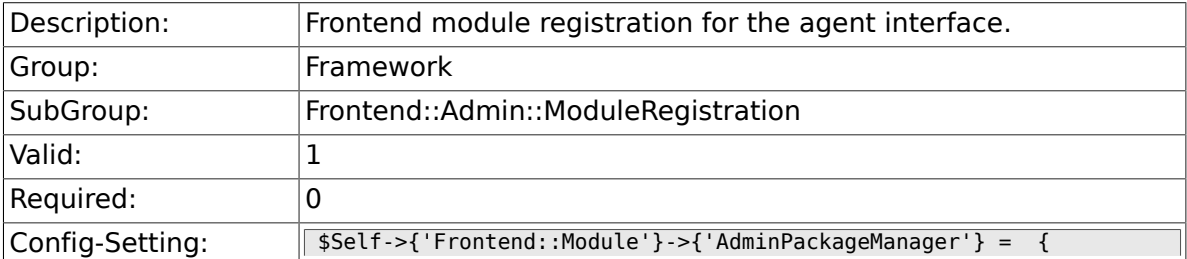

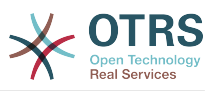

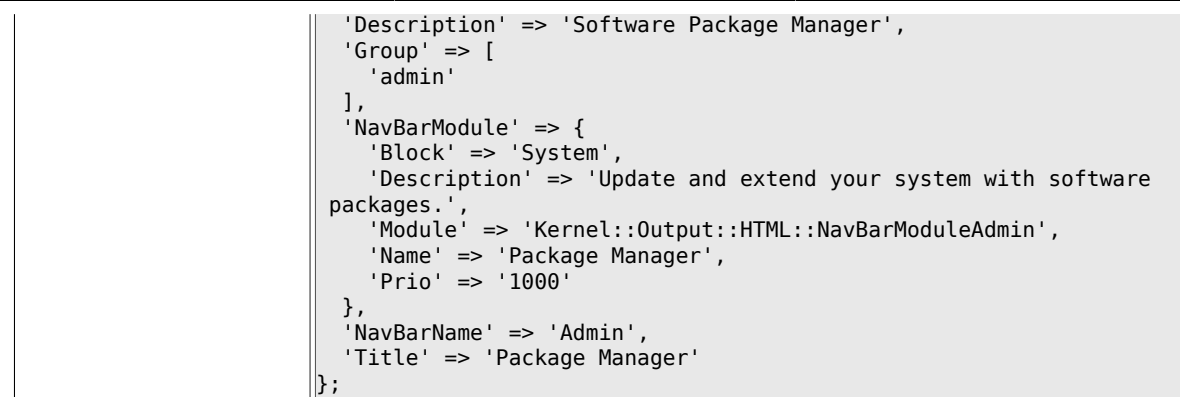

# **2.38. Frontend::Agent**

# **2.38.1. AgentLogo**

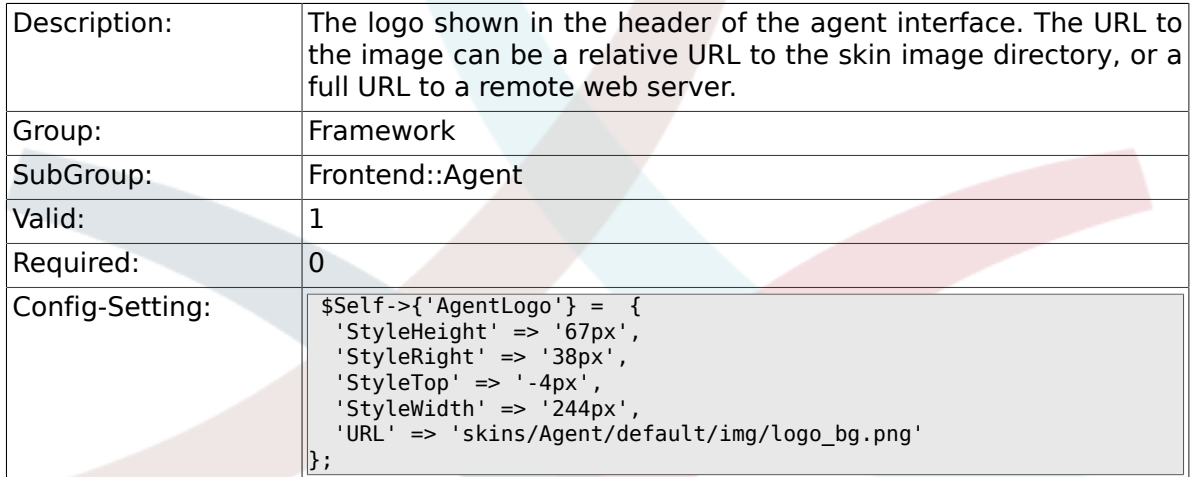

# **2.38.2. AgentLoginLogo**

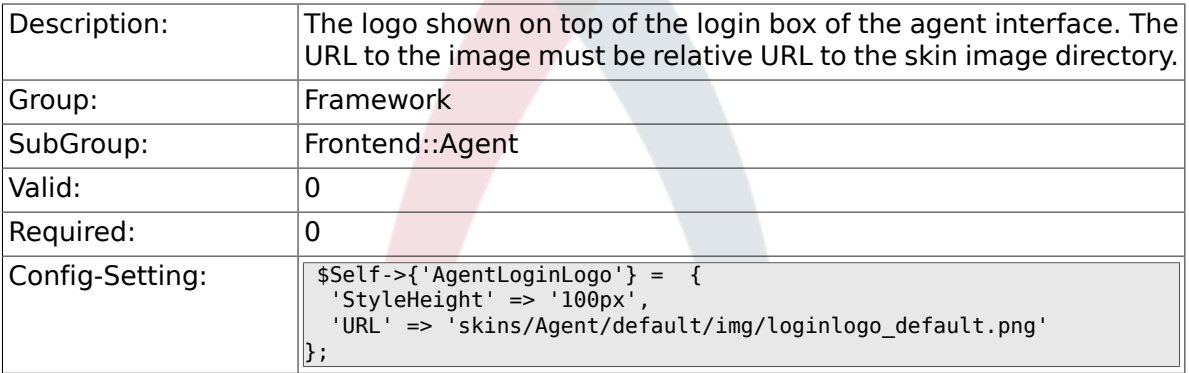

# **2.38.3. LoginURL**

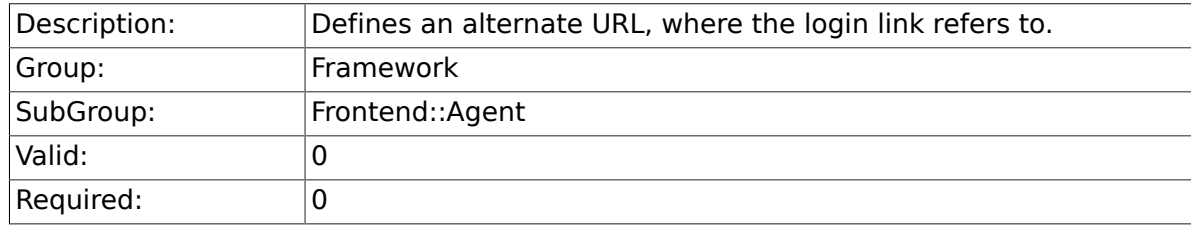

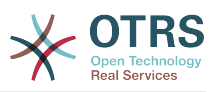

# **2.38.4. LogoutURL**

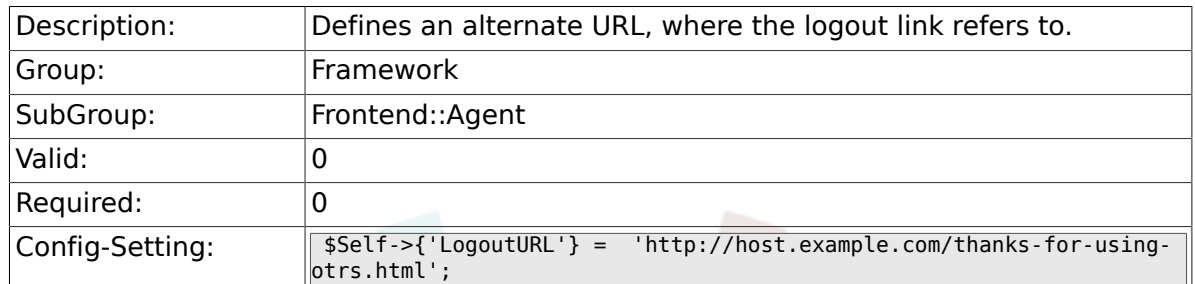

### **2.38.5. PreApplicationModule###AgentInfo**

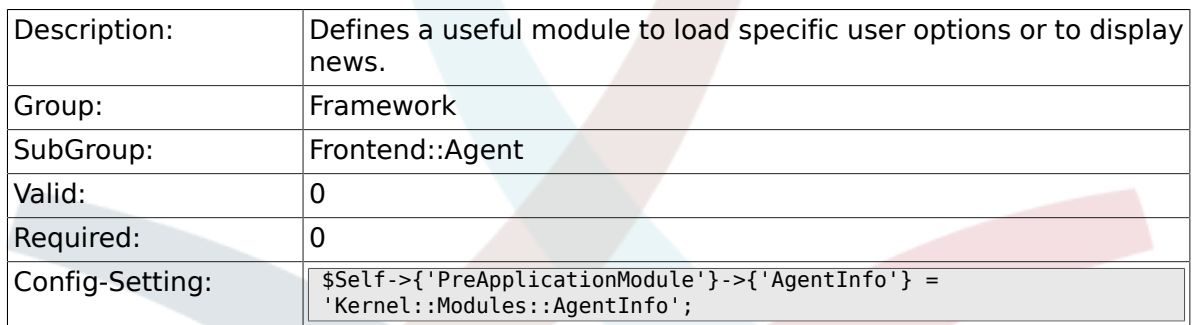

### **2.38.6. InfoKey**

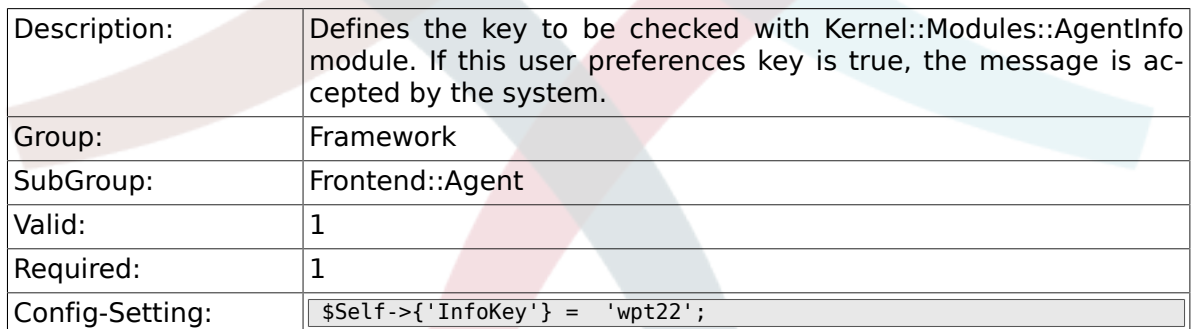

### **2.38.7. InfoFile**

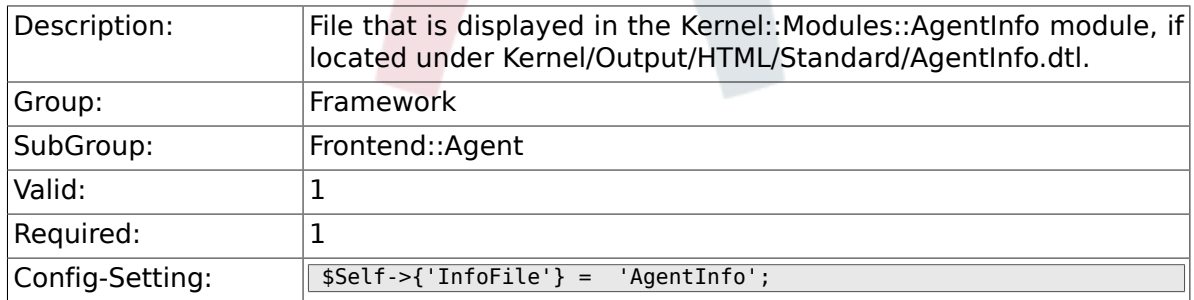

### **2.38.8. LostPassword**

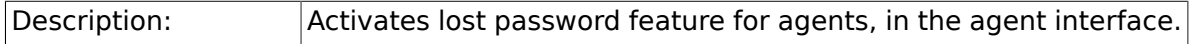

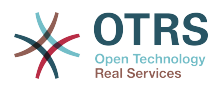

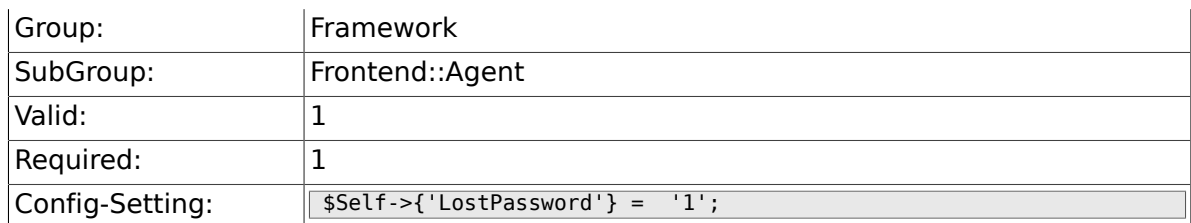

### **2.38.9. ShowMotd**

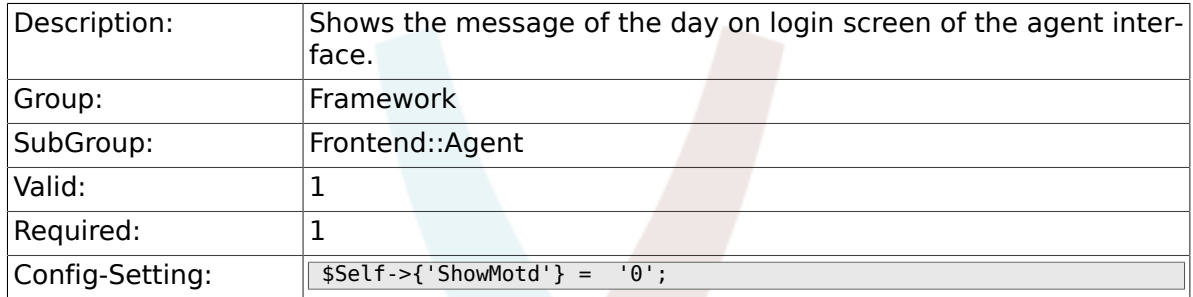

# **2.38.10. NotificationSubjectLostPasswordToken**

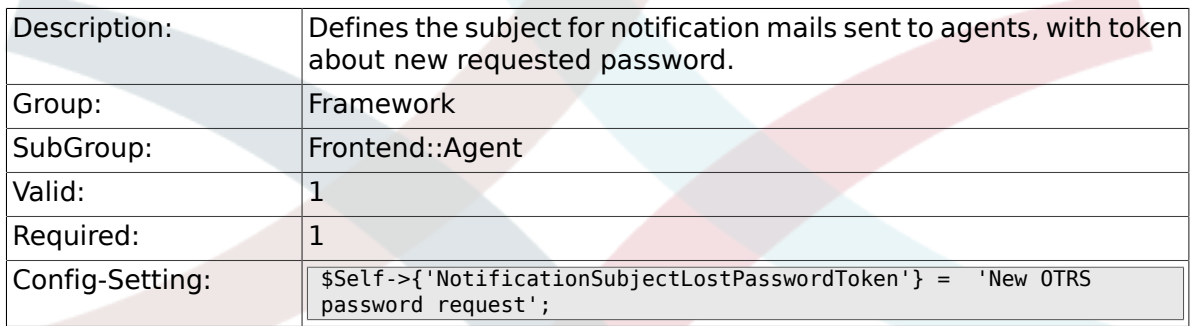

# **2.38.11. NotificationBodyLostPasswordToken**

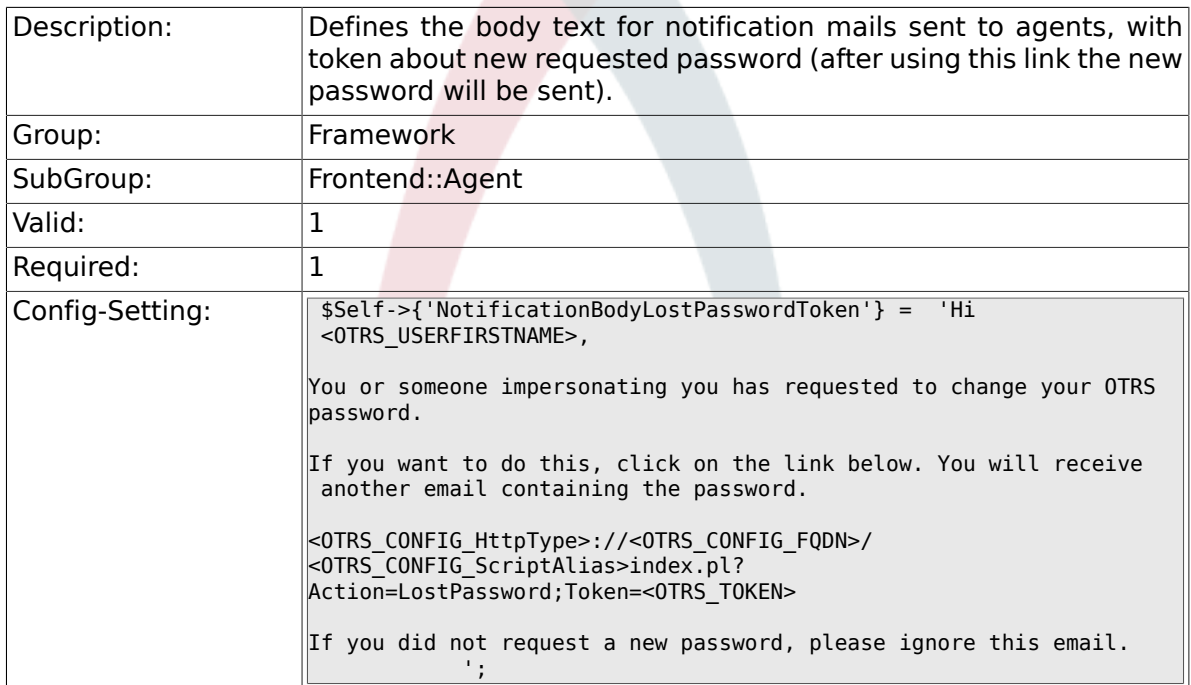

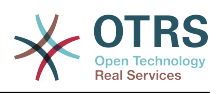

### **2.38.12. NotificationSubjectLostPassword**

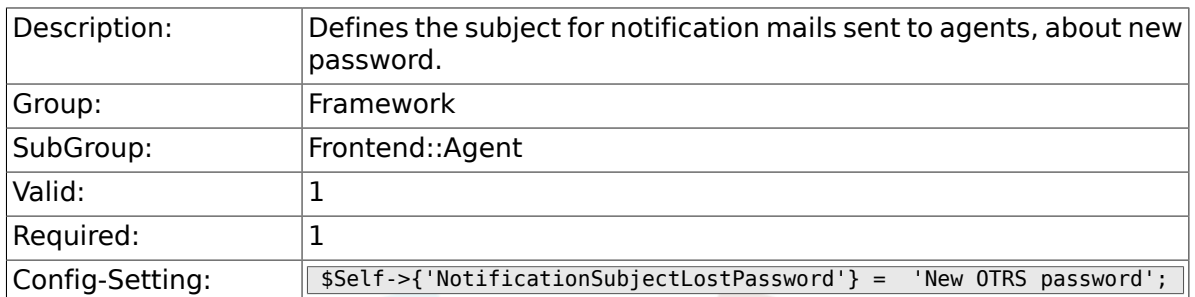

# **2.38.13. NotificationBodyLostPassword**

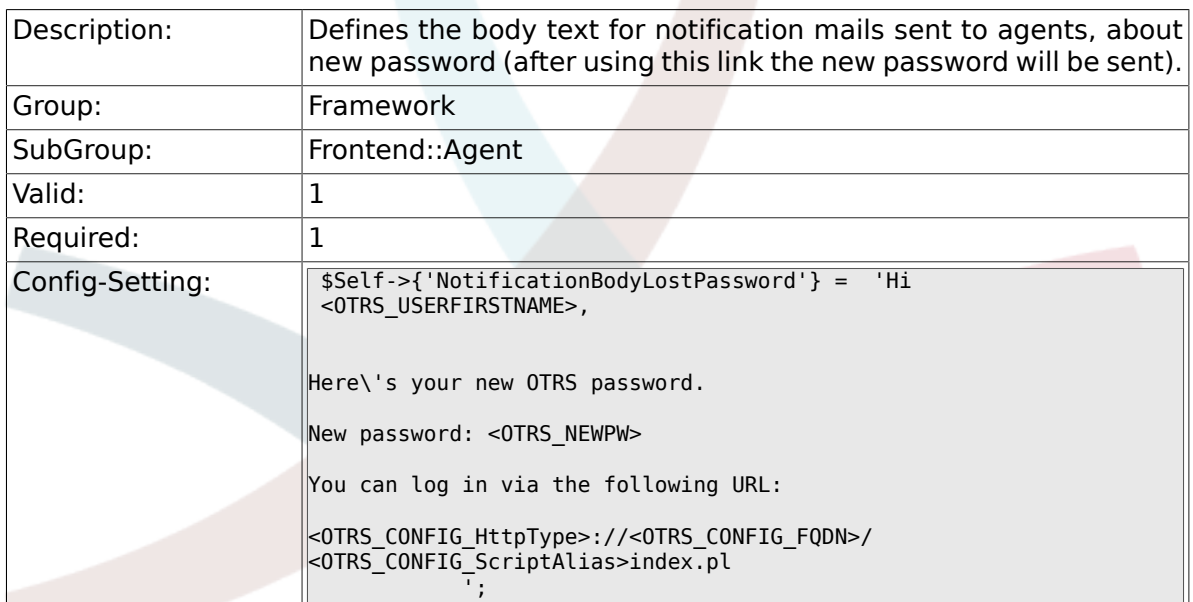

## **2.38.14. OpenMainMenuOnHover**

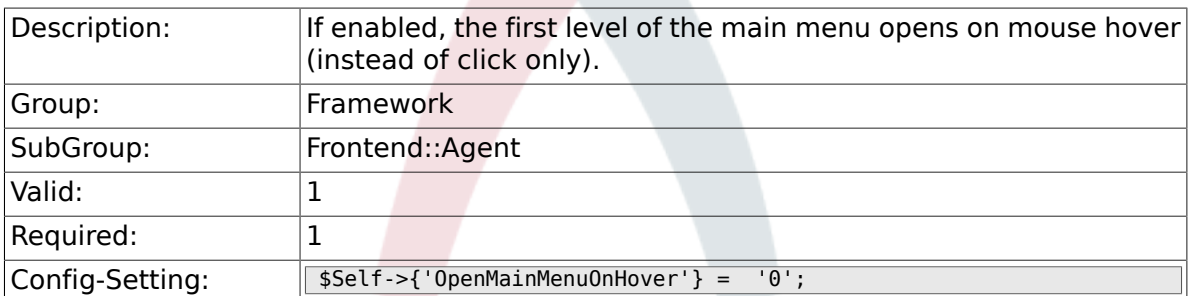

### **2.38.15. FirstnameLastnameOrder**

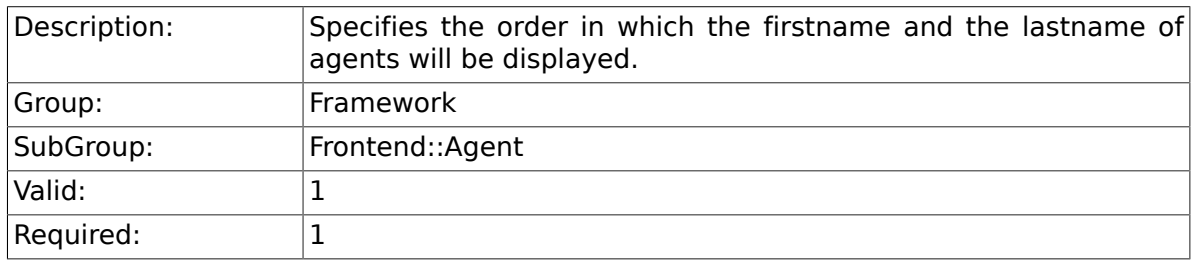

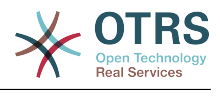

### **2.38.16. Loader::Agent::Skin###000-default**

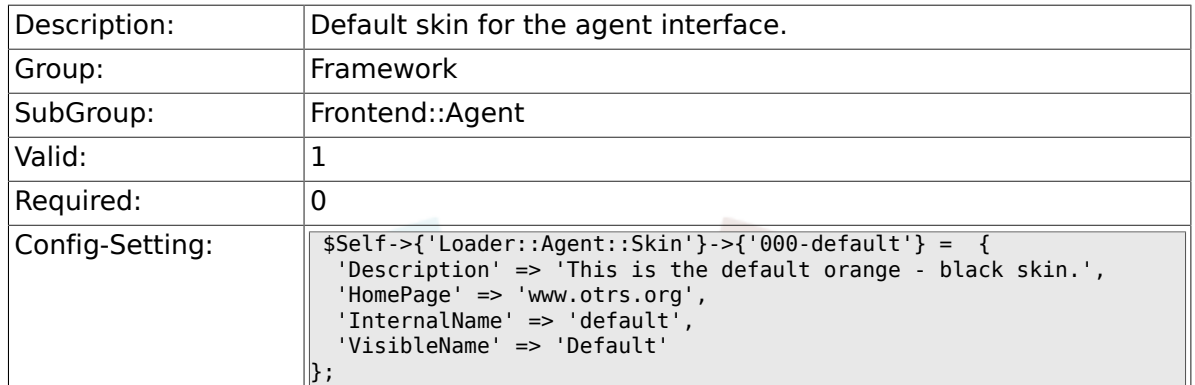

### **2.38.17. Loader::Agent::Skin###001-slim**

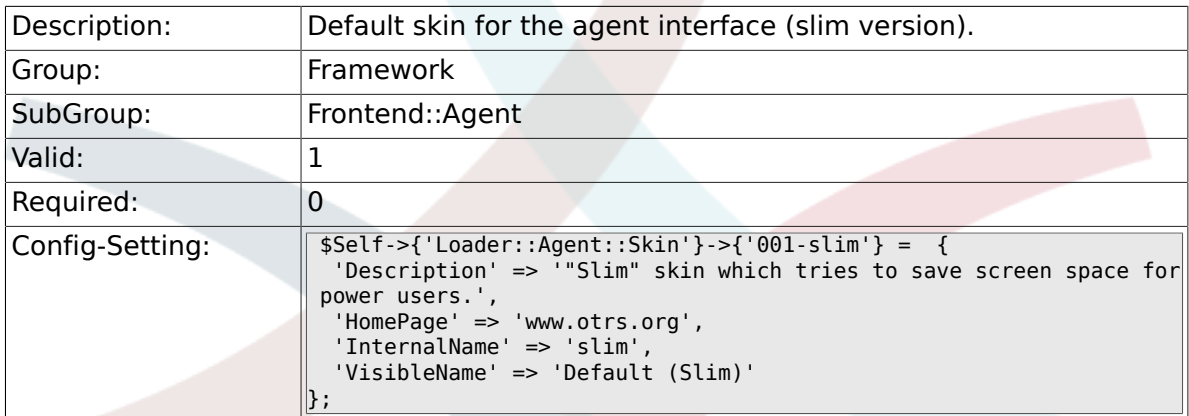

## **2.38.18. Loader::Agent::Skin###001-ivory**

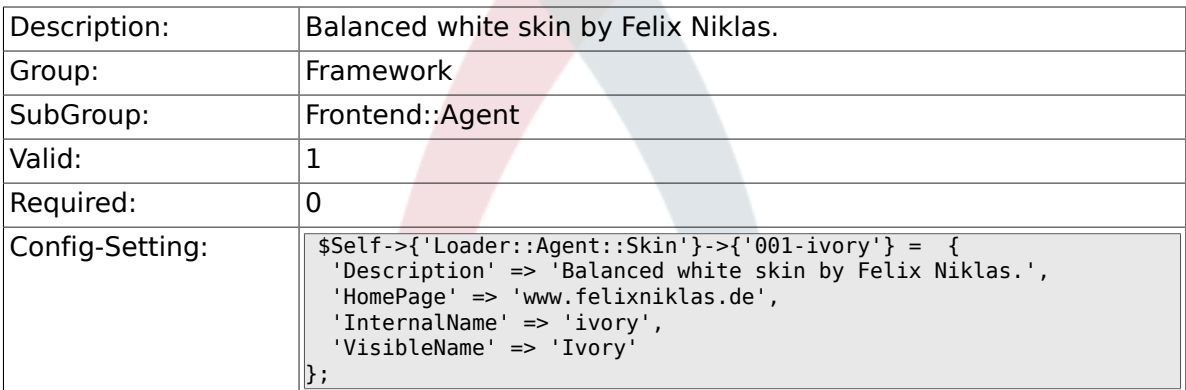

## **2.38.19. Loader::Agent::Skin###001-ivory-slim**

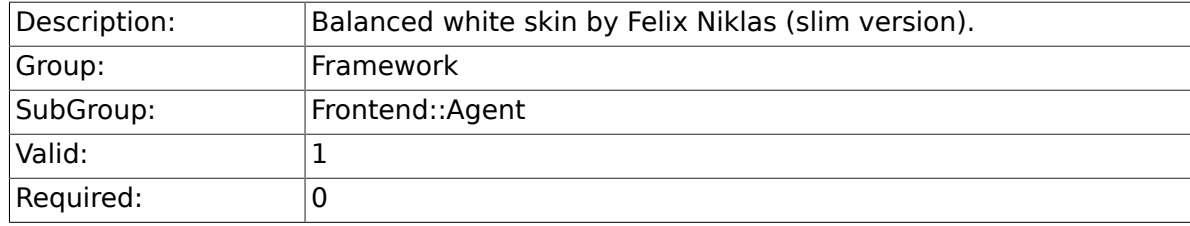

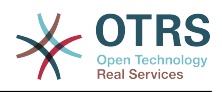

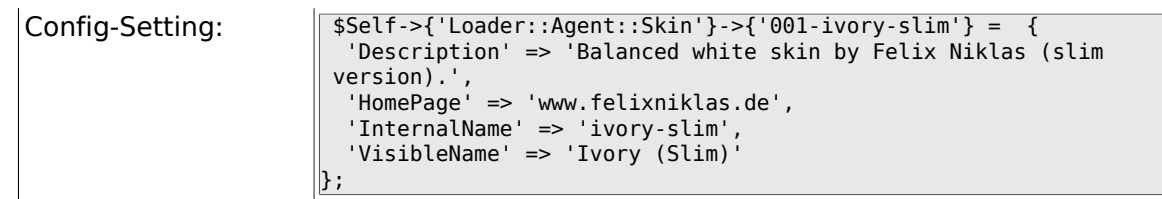

## **2.38.20. Loader::Agent::DefaultSelectedSkin::Host-Based**

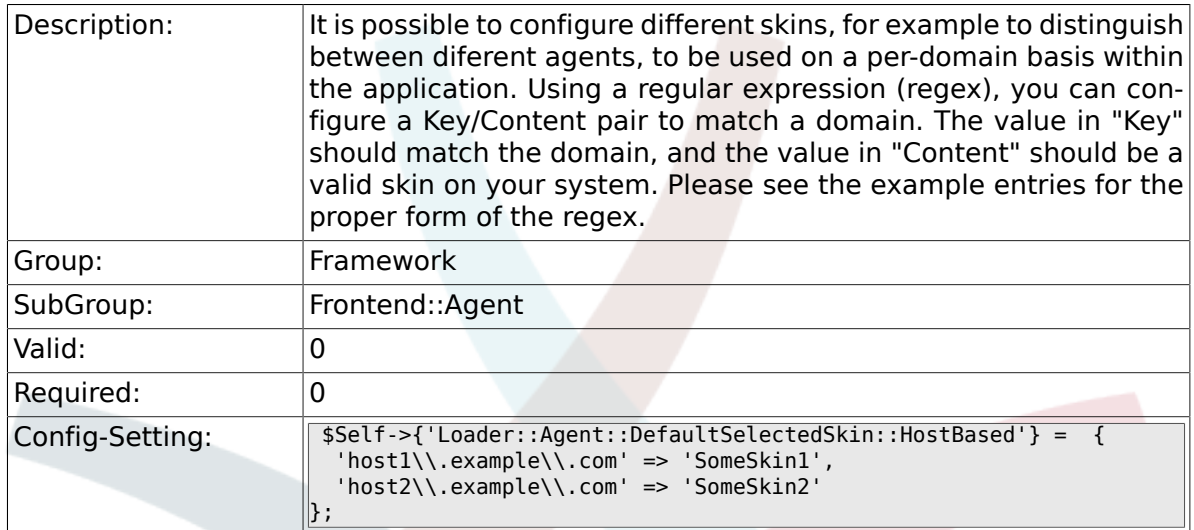

## **2.38.21. AutoComplete::Agent###Default**

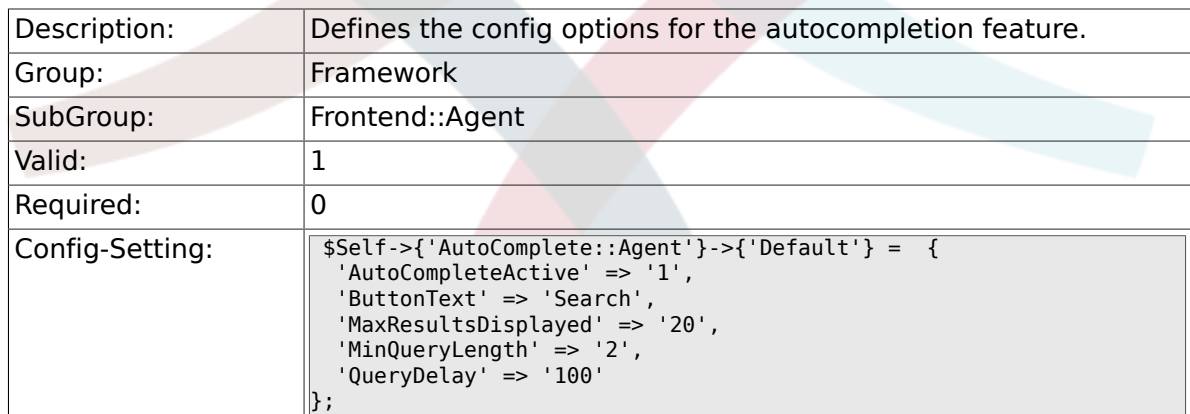

### **2.38.22. AutoComplete::Agent###CustomerSearch**

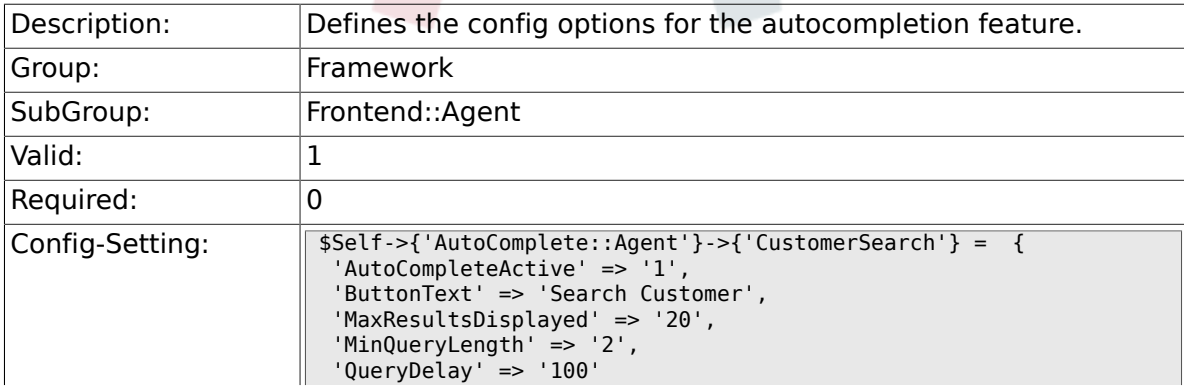

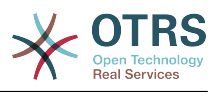

#### $\parallel$  ;

### **2.38.23. AutoComplete::Agent###UserSearch**

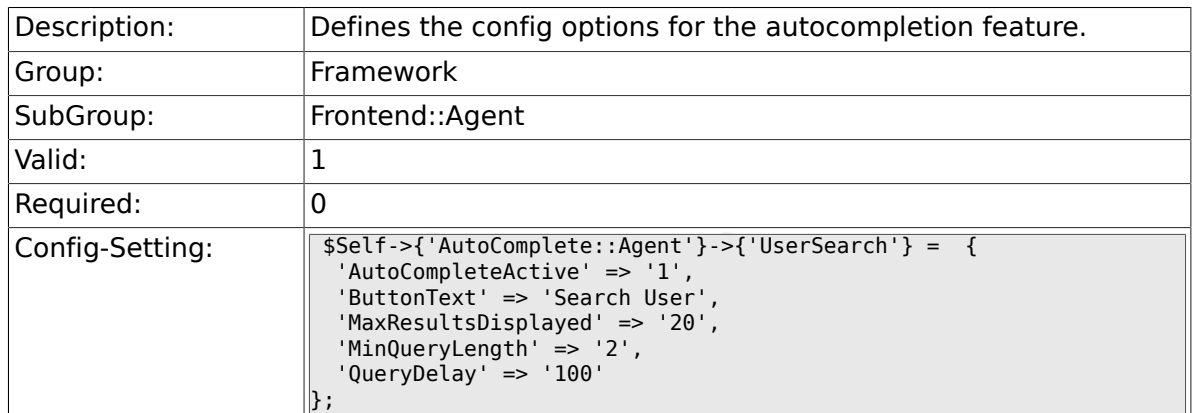

### **2.38.24. PossibleNextActions**

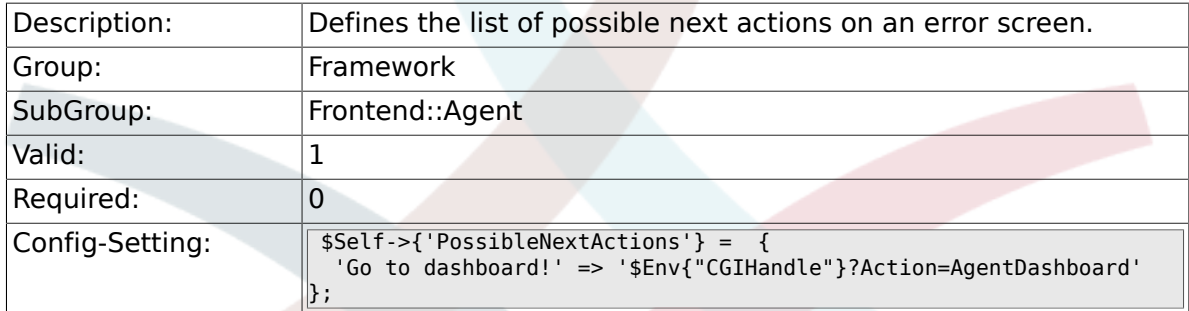

# **2.39. Frontend::Agent::Dashboard**

### **2.39.1. AgentCustomerInformationCenter::Backend###0600-CIC-CustomerCompanyInformation**

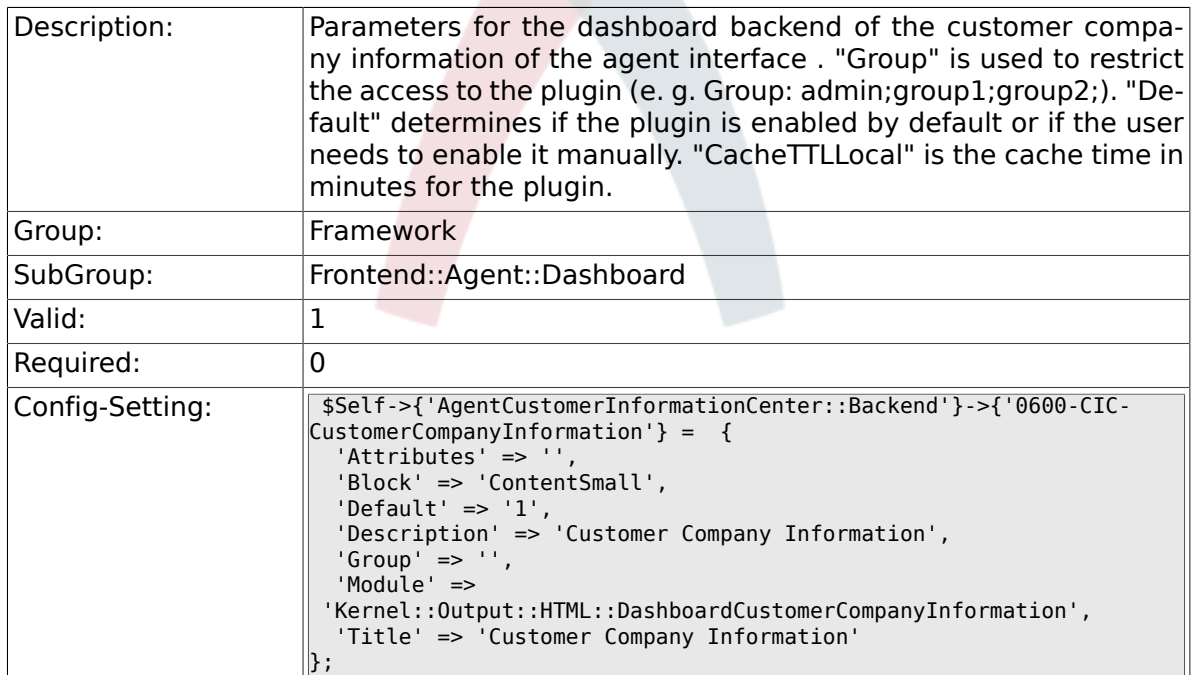

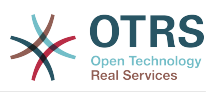

### **2.39.2. DashboardBackend###0000-ProductNotify**

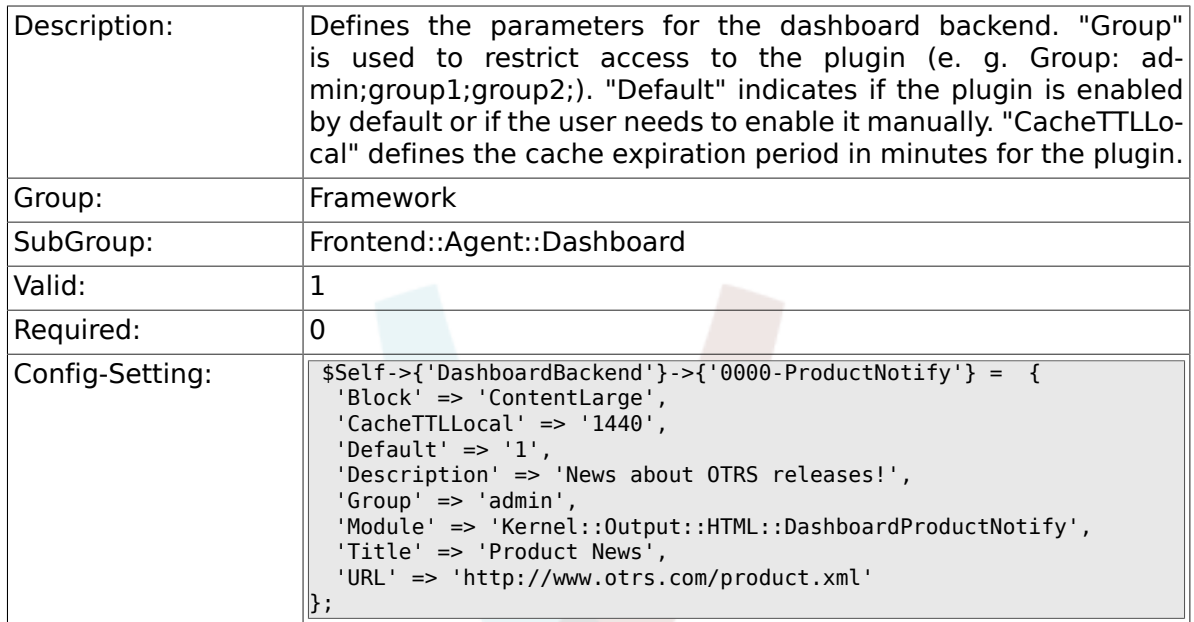

## **2.39.3. DashboardBackend###0390-UserOutOfOffice**

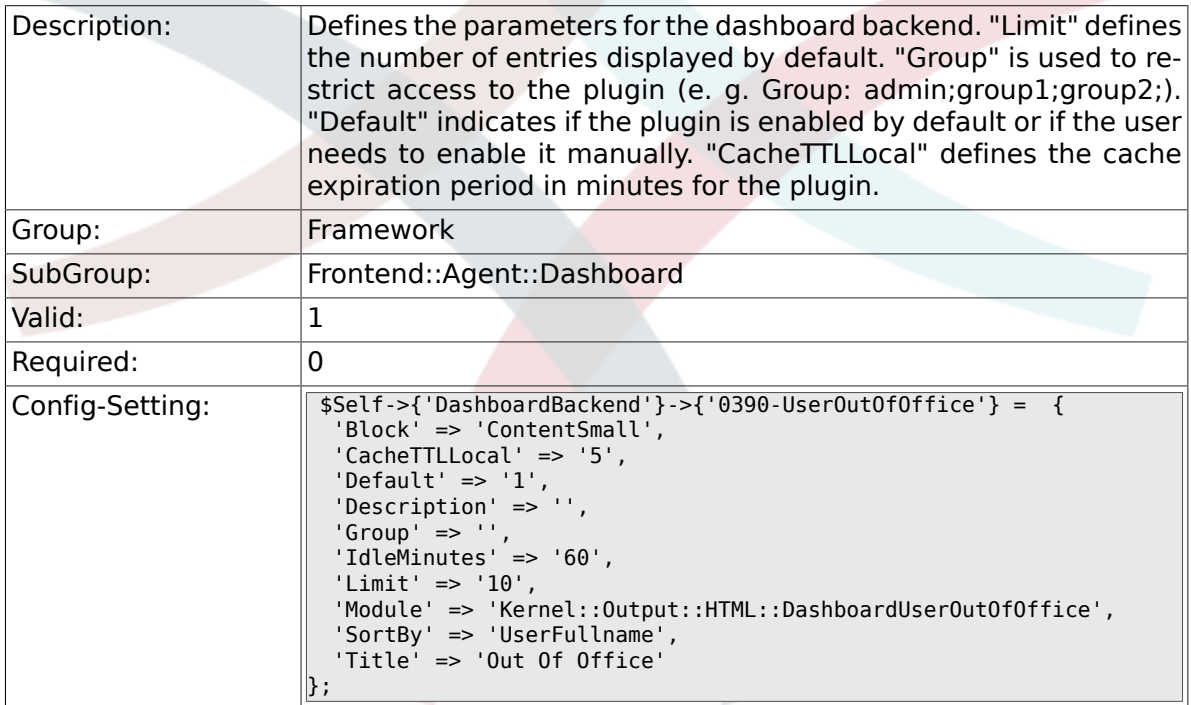

### **2.39.4. DashboardBackend###0400-UserOnline**

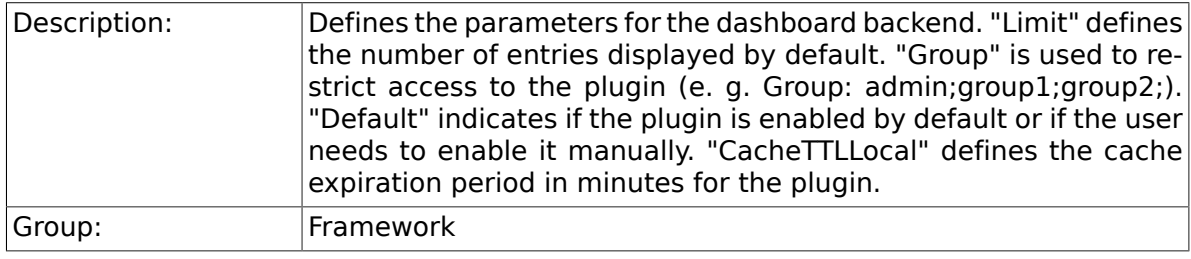

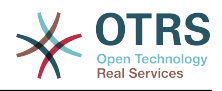

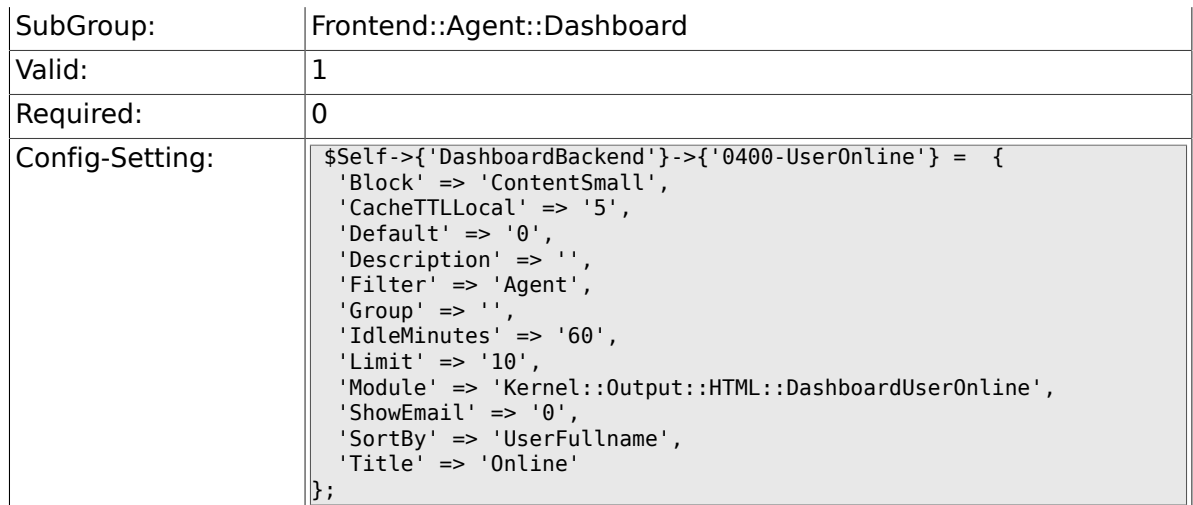

# **2.39.5. DashboardBackend###0410-RSS**

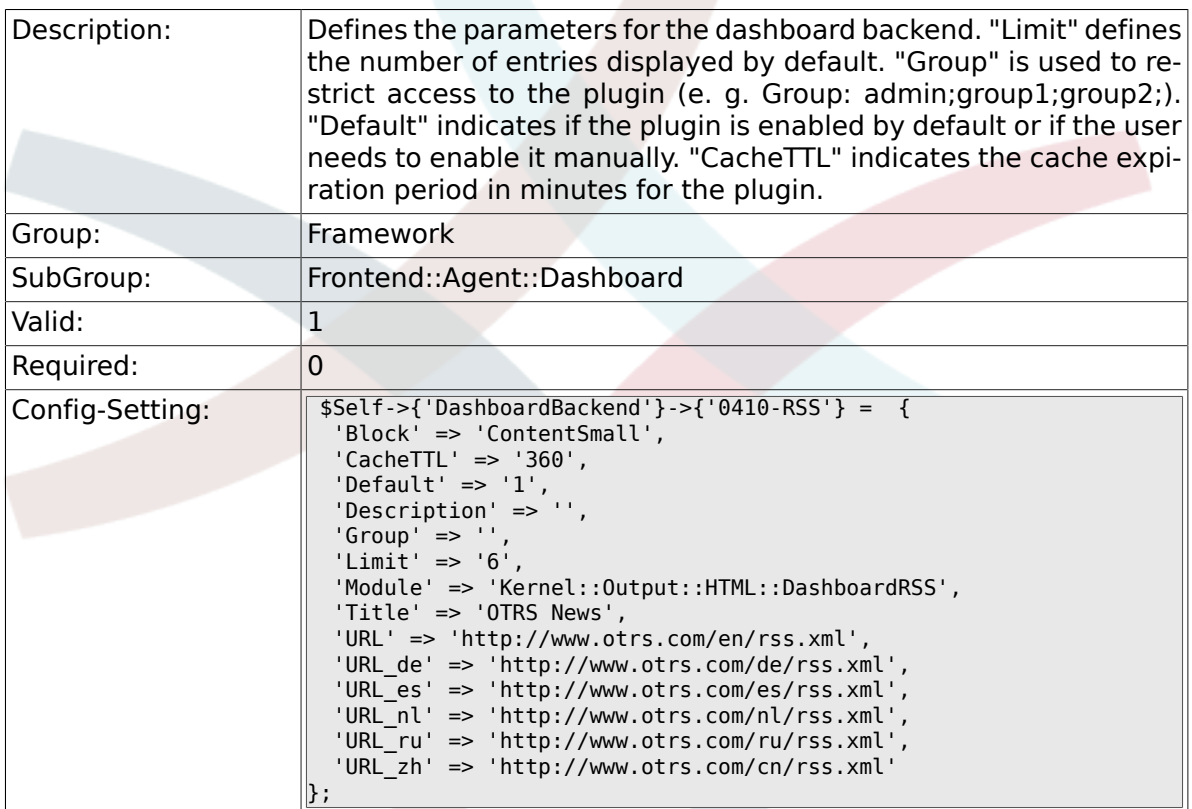

# **2.39.6. DashboardBackend###0200-Image**

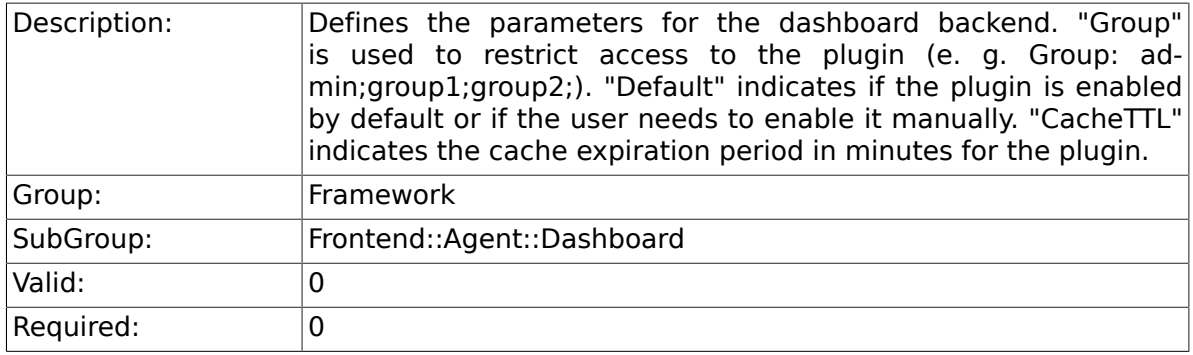

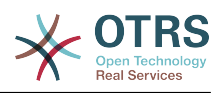

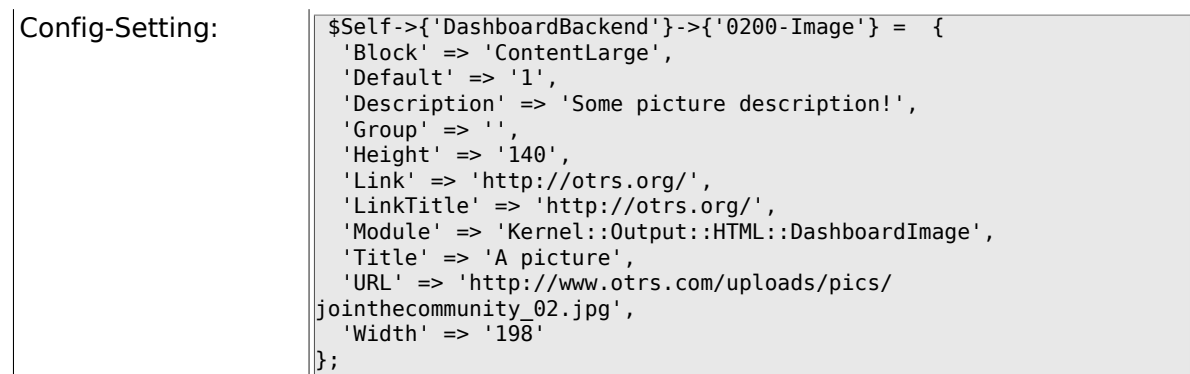

# **2.39.7. DashboardBackend###0210-MOTD**

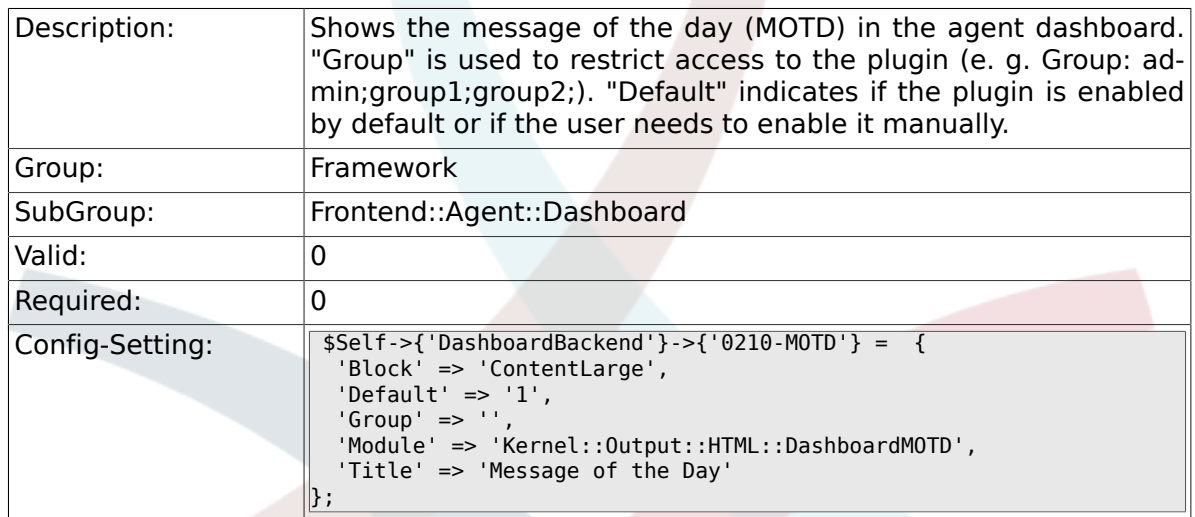

### **2.39.8. DashboardBackend###0300-IFrame**

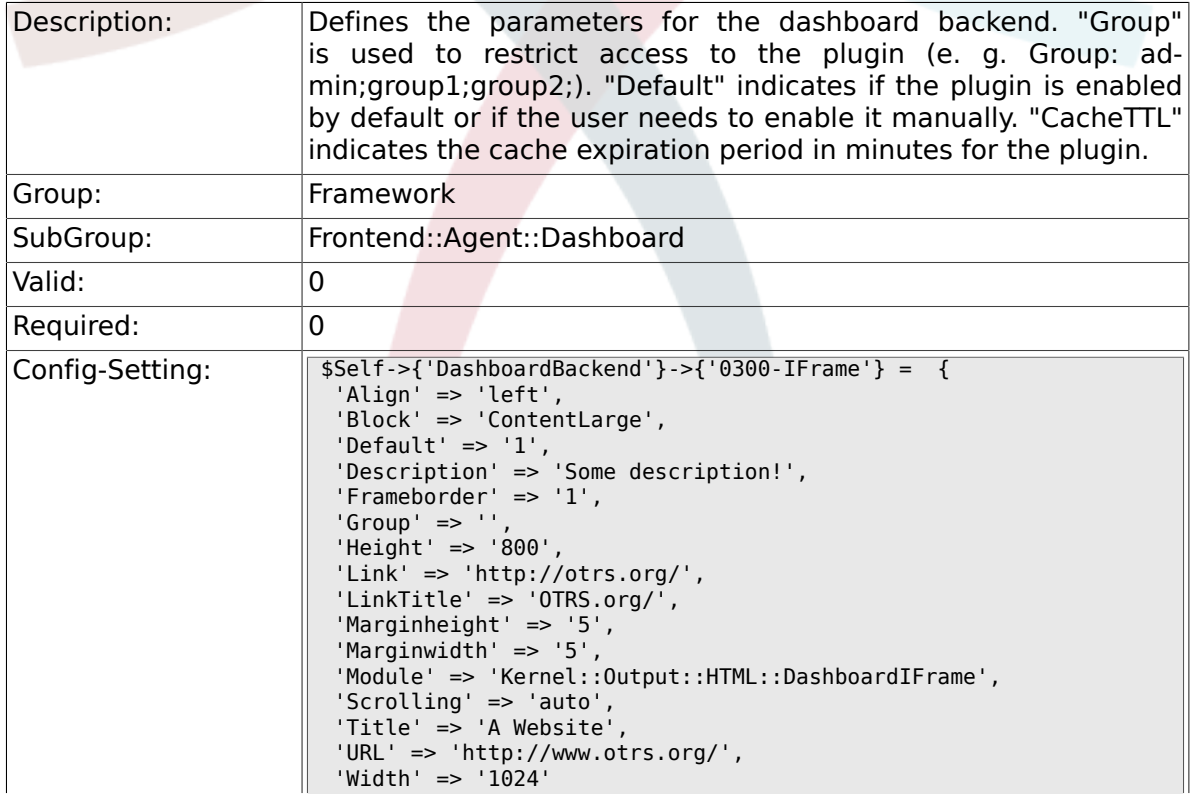

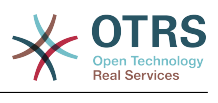

 $\vert$  } ;

### **2.39.9. AgentCustomerInformationCenter::Backend###0050-CIC-CustomerUserList**

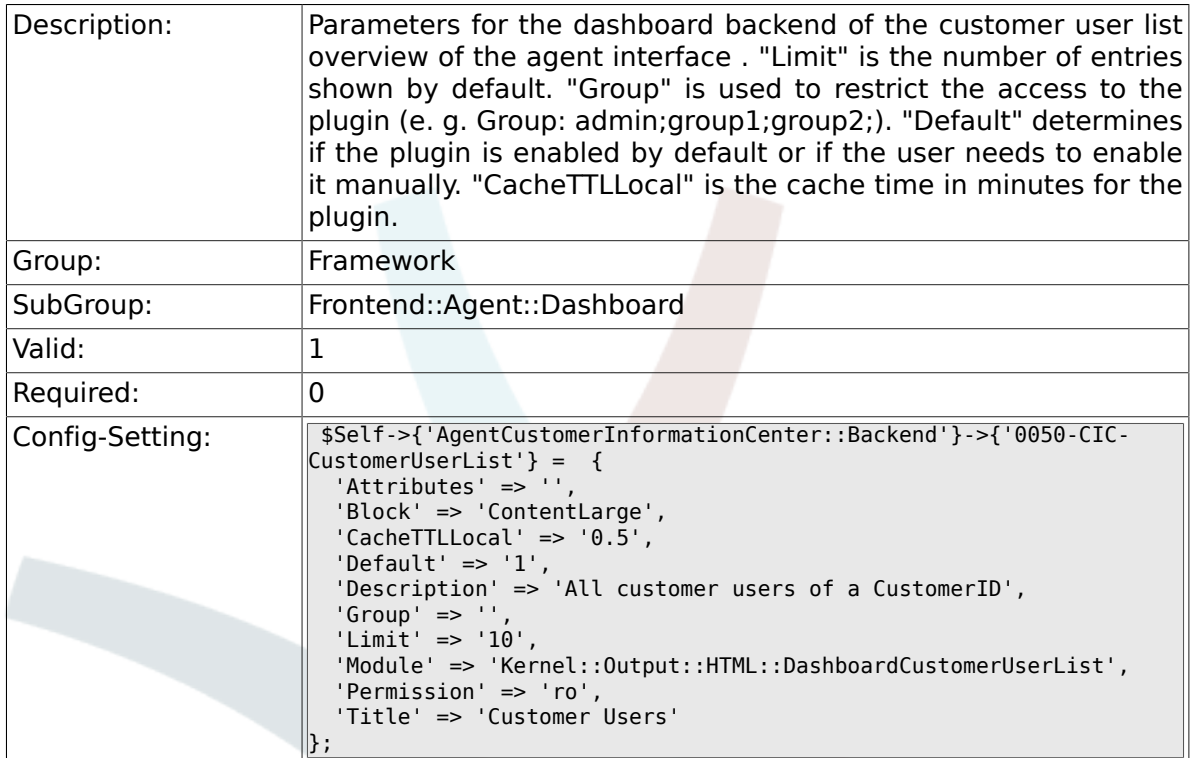

# **2.40. Frontend::Agent::LinkObject**

# **2.40.1. Frontend::AgentLinkObject::WildcardSearch**

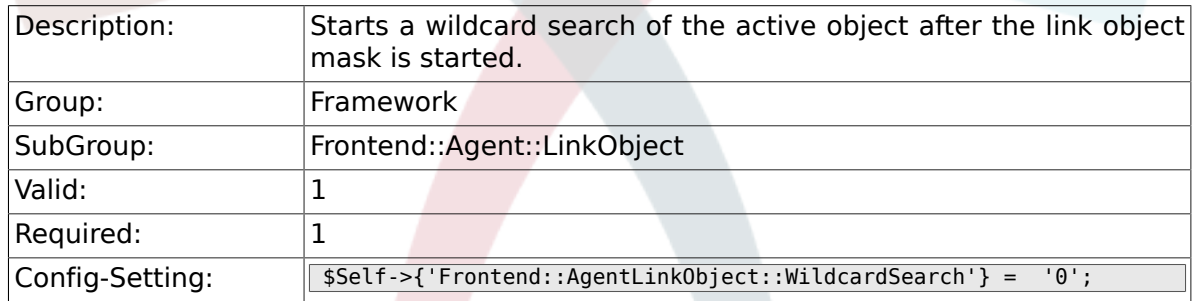

# **2.41. Frontend::Agent::ModuleMetaHead**

# **2.41.1. Frontend::HeaderMetaModule###100-Refresh**

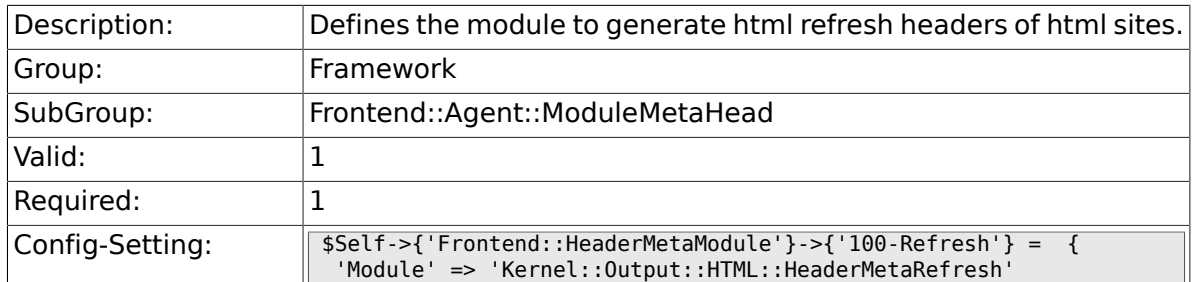

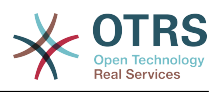

#### $|\}$  ;

# **2.42. Frontend::Agent::ModuleNotify**

### **2.42.1. Frontend::NotifyModule###200-UID-Check**

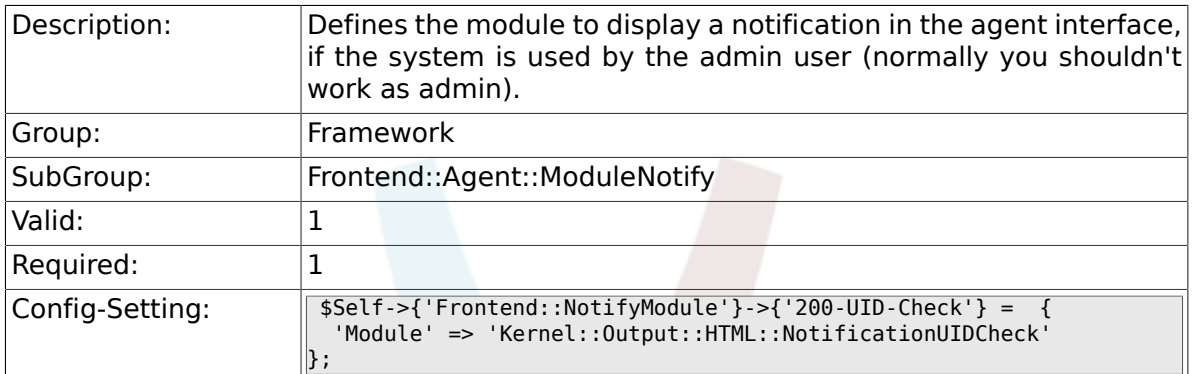

### **2.42.2. Frontend::NotifyModule###300-ShowAgentOnline**

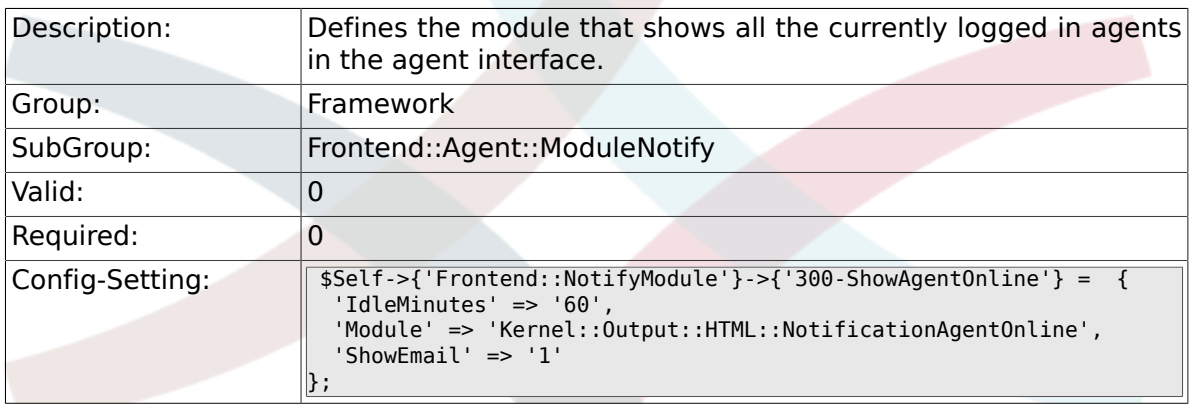

### **2.42.3. Frontend::NotifyModule###400-ShowCustomerOnline**

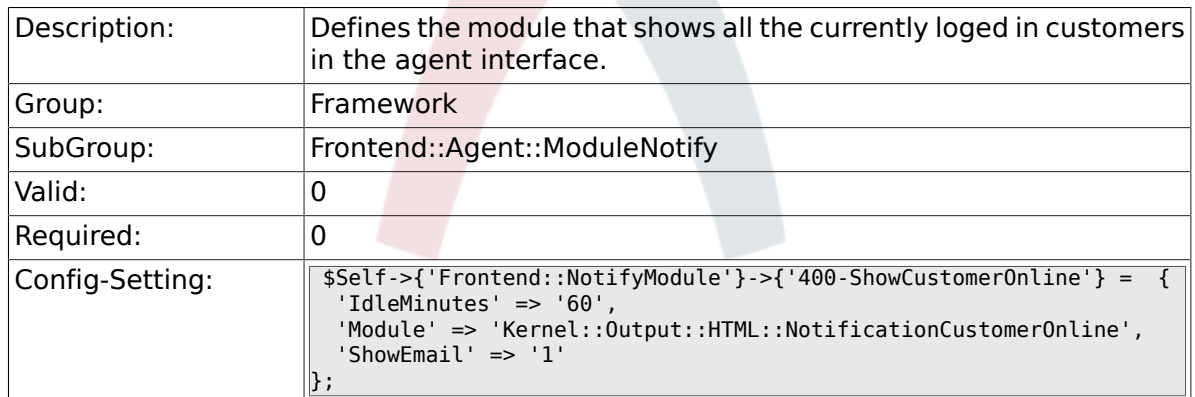

### **2.42.4. Frontend::NotifyModule###500-OutofOffice-Check**

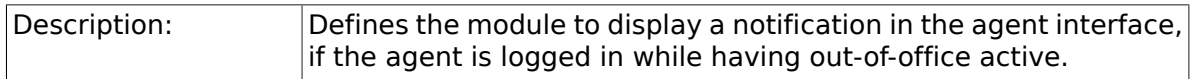

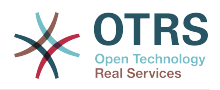

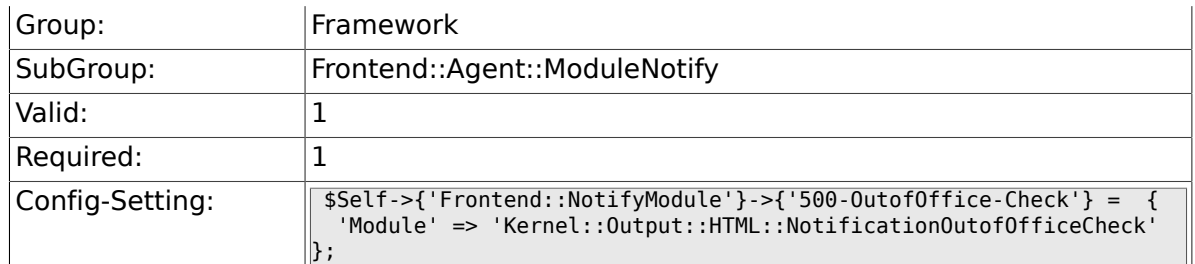

# **2.42.5. Frontend::NotifyModule###900-Generic**

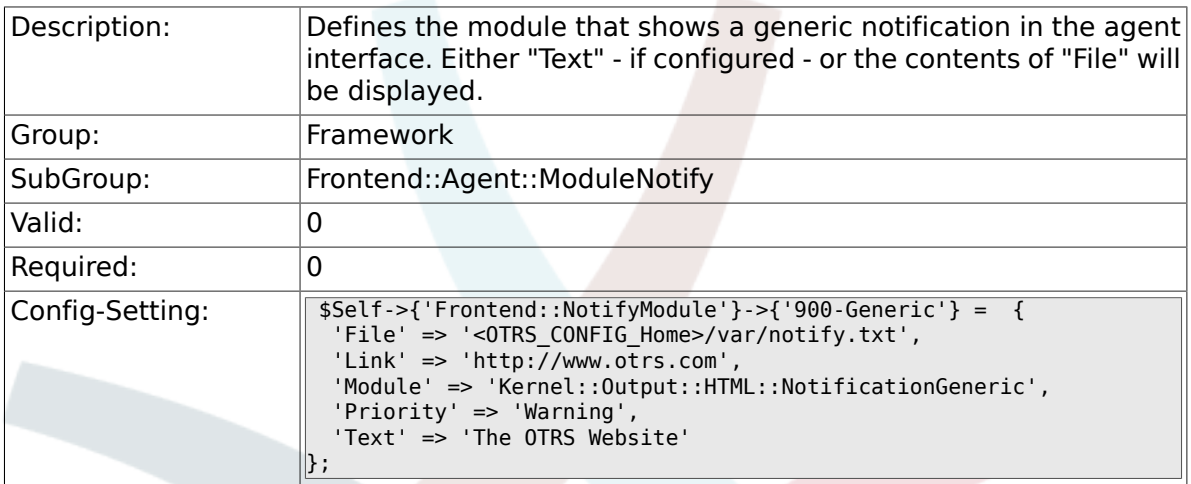

# **2.43. Frontend::Agent::ModuleRegistration**

### **2.43.1. Frontend::Module###Logout**

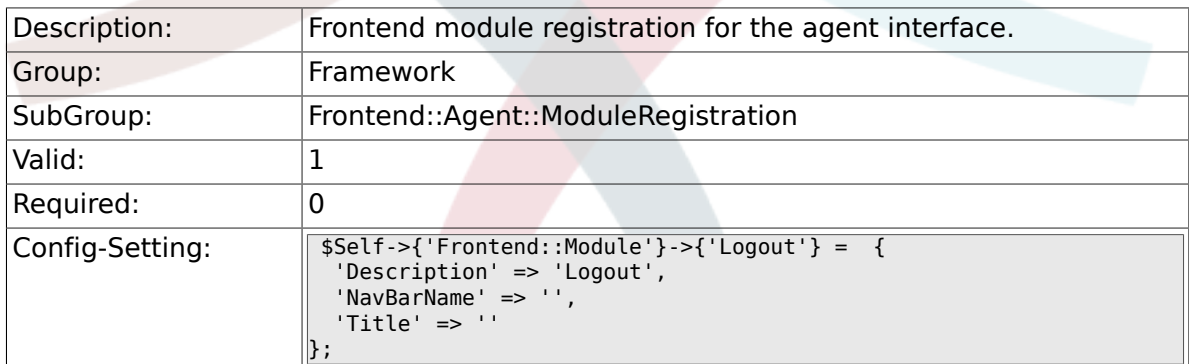

# **2.43.2. Frontend::Module###AgentDashboard**

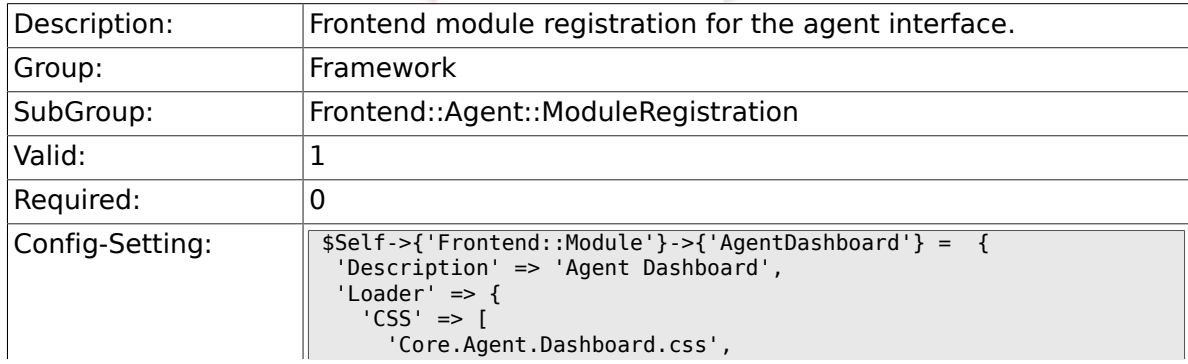

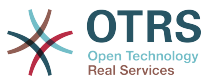

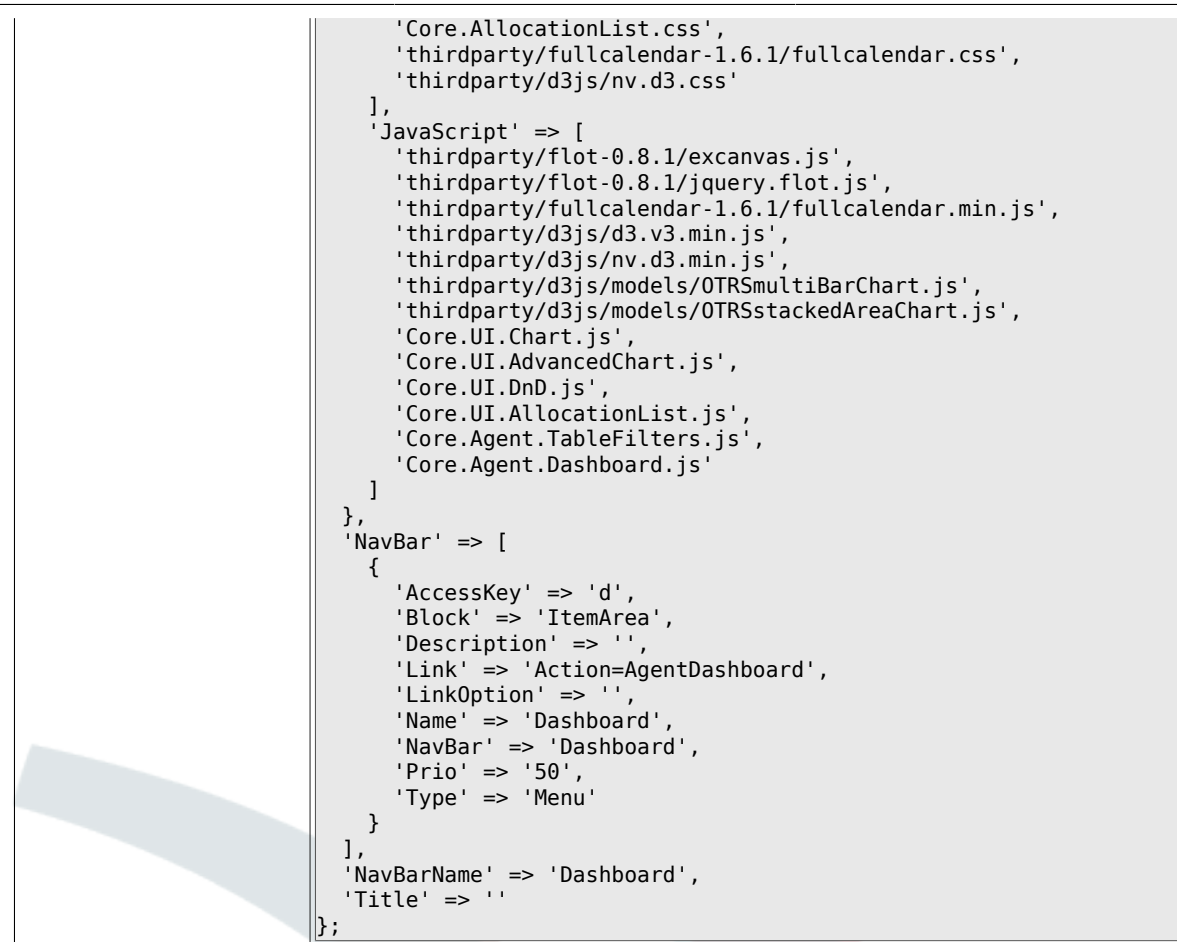

### **2.43.3. Frontend::Module###AgentCustomerInformationCenter**

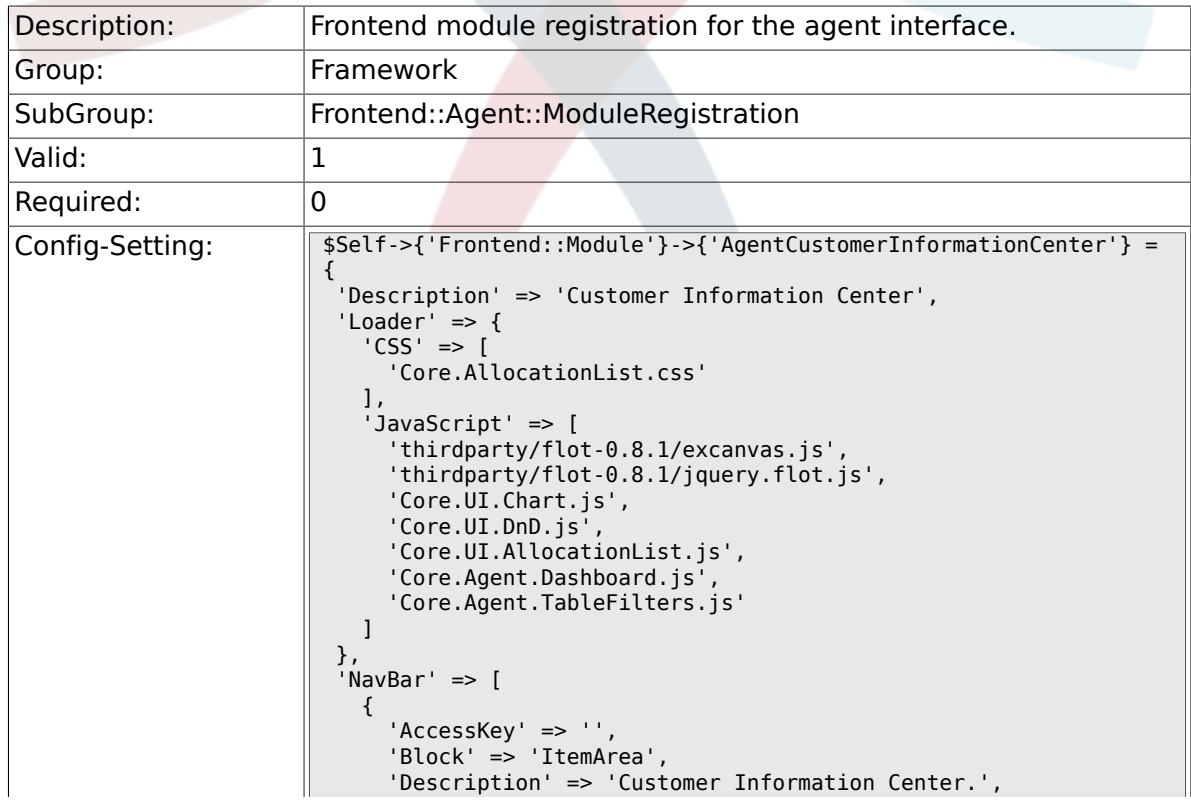

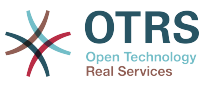

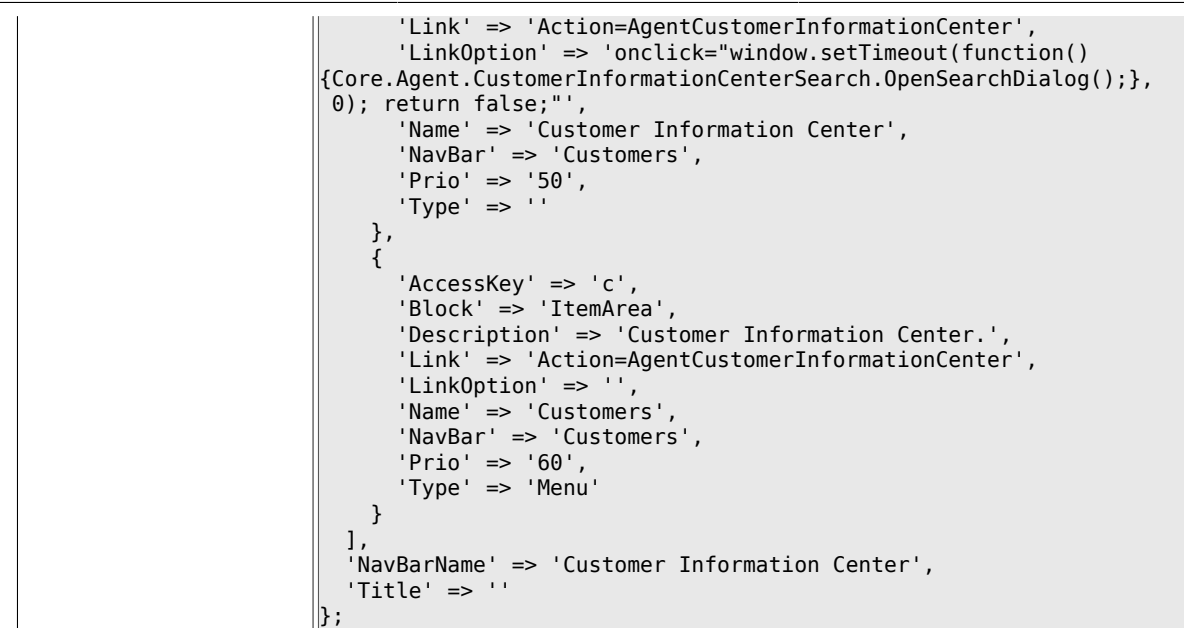

### **2.43.4. Frontend::Module###AgentCustomerInformationCenterSearch**

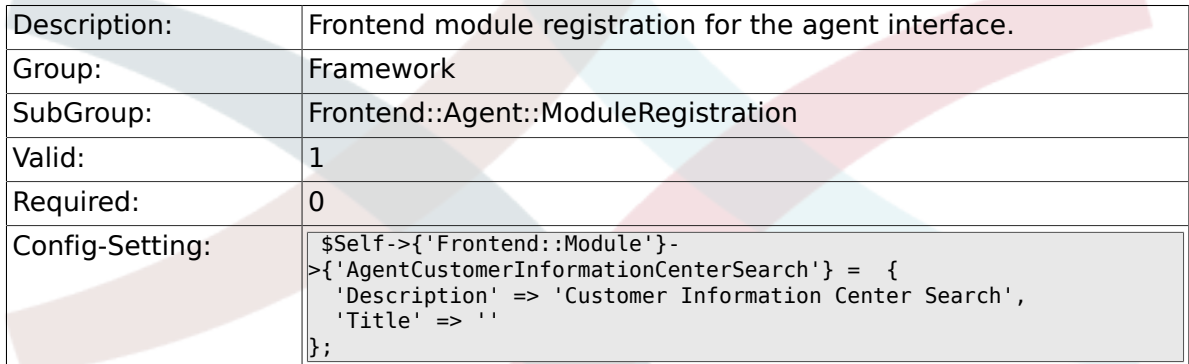

### **2.43.5. Frontend::Module###AgentPreferences**

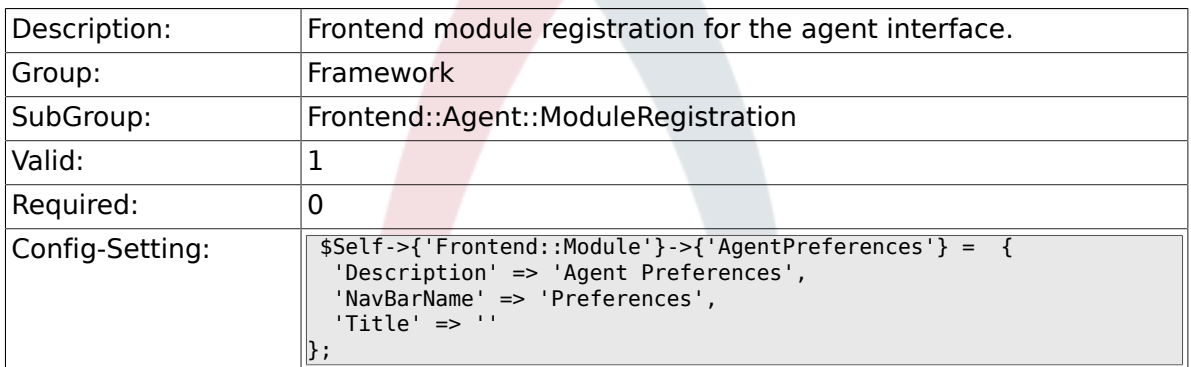

### **2.43.6. Frontend::Module###PictureUpload**

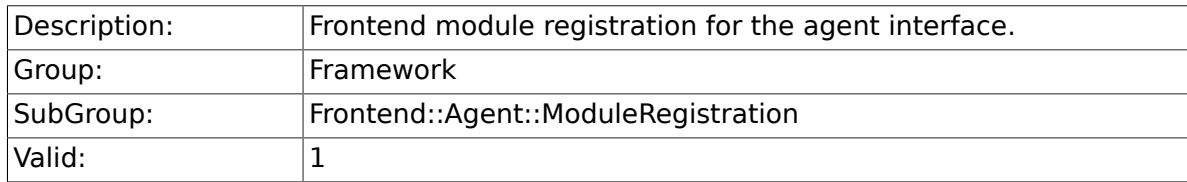

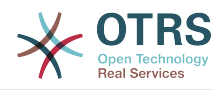

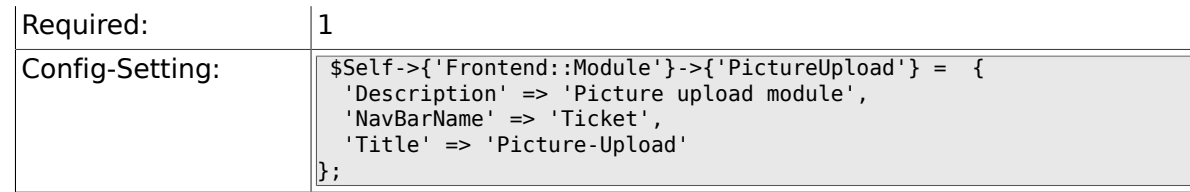

## **2.43.7. Frontend::Module###AgentSpelling**

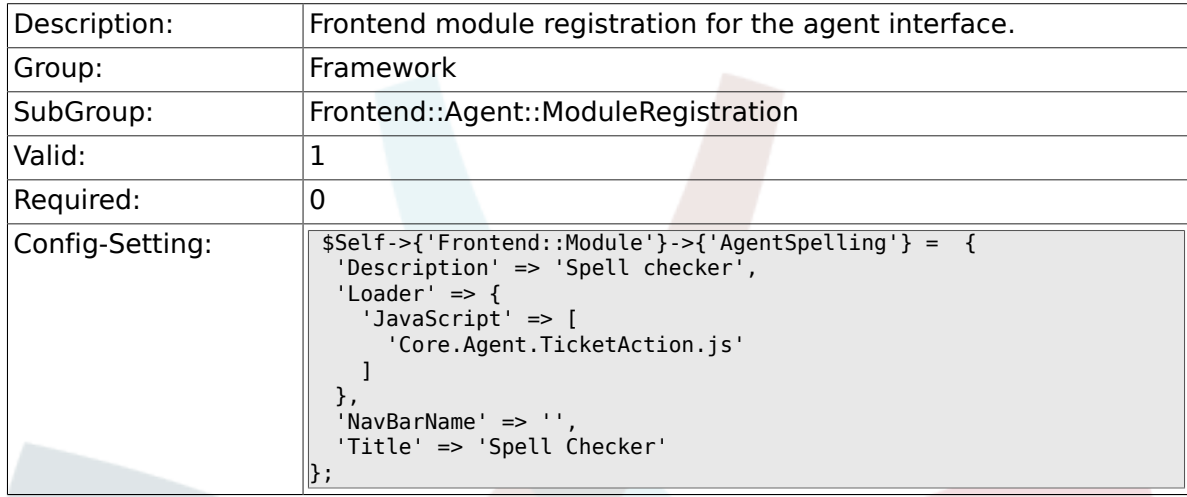

# **2.43.8. Frontend::Module###SpellingInline**

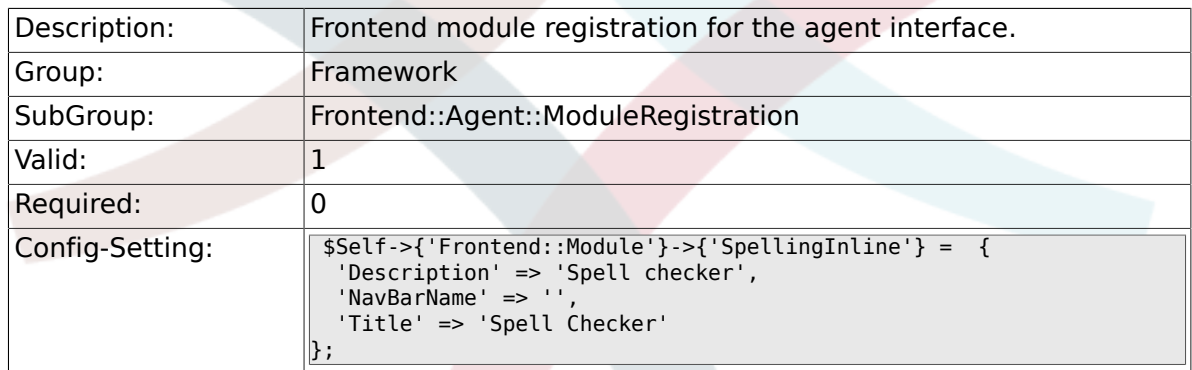

# **2.43.9. Frontend::Module###AgentBook**

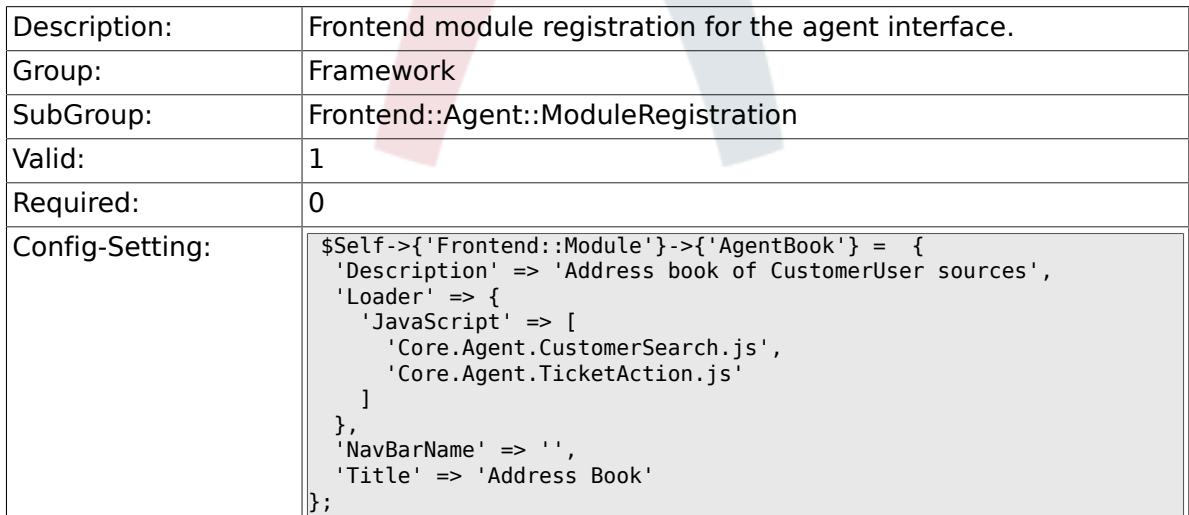

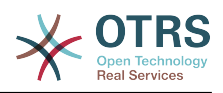

### **2.43.10. Frontend::Module###AgentLinkObject**

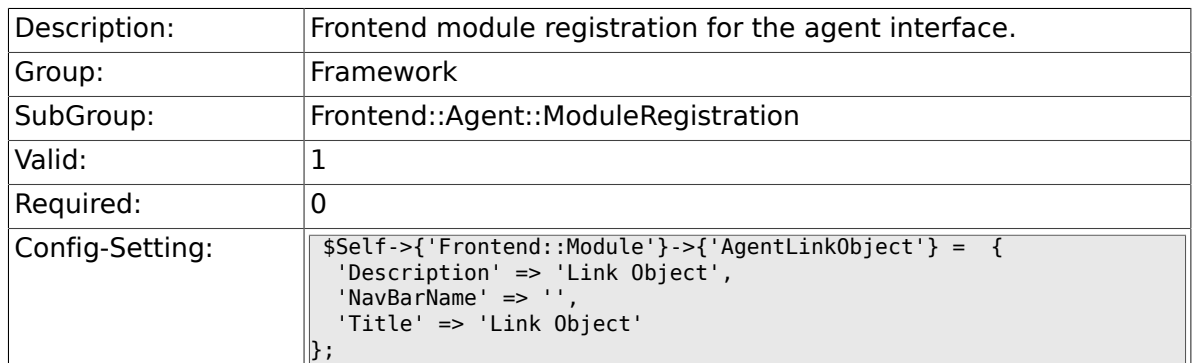

### **2.43.11. Frontend::Module###AgentInfo**

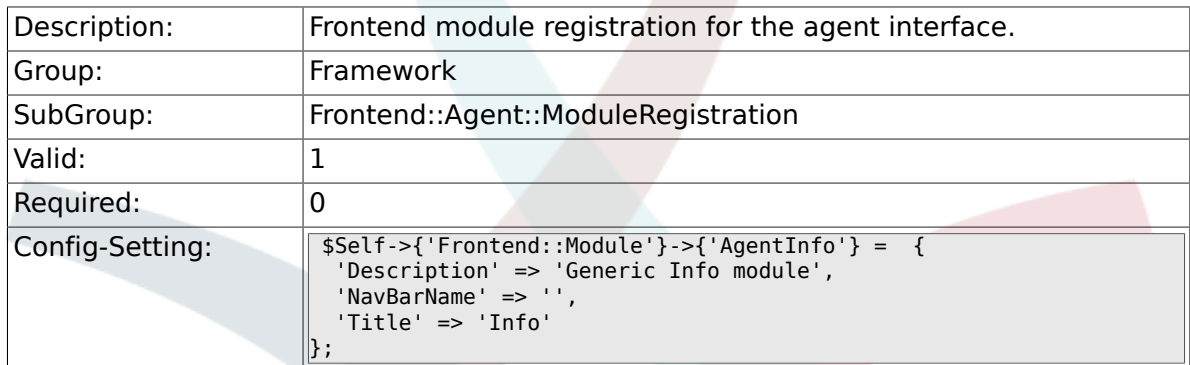

### **2.43.12. Frontend::Module###AgentSearch**

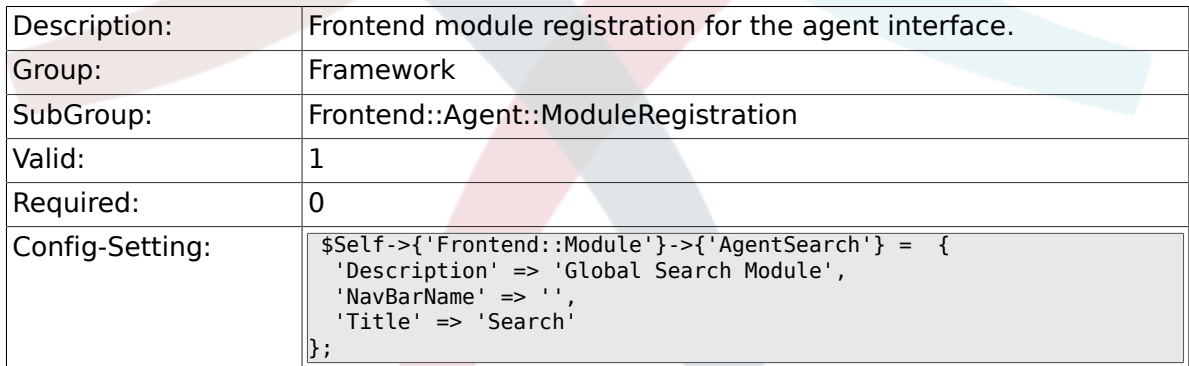

# **2.43.13. CustomerFrontend::Module###SpellingInline**

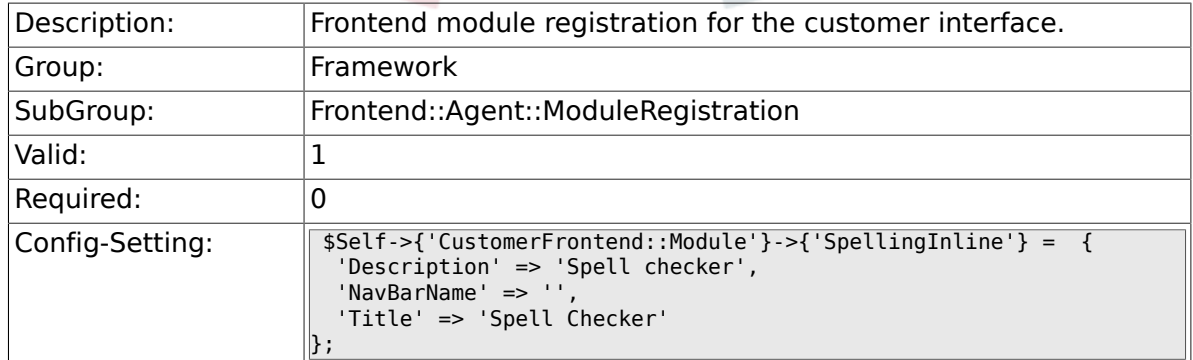

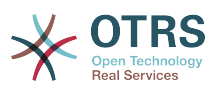

## **2.43.14. Frontend::Module###AgentHTMLReference**

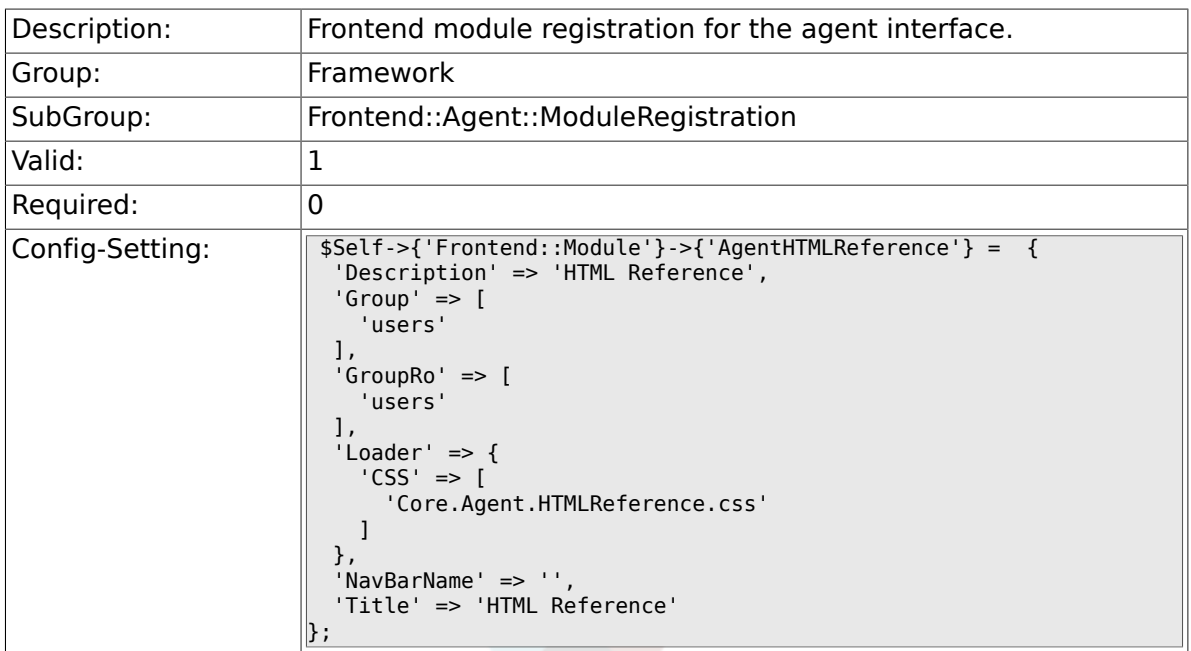

# **2.43.15. Frontend::Module###AgentStats**

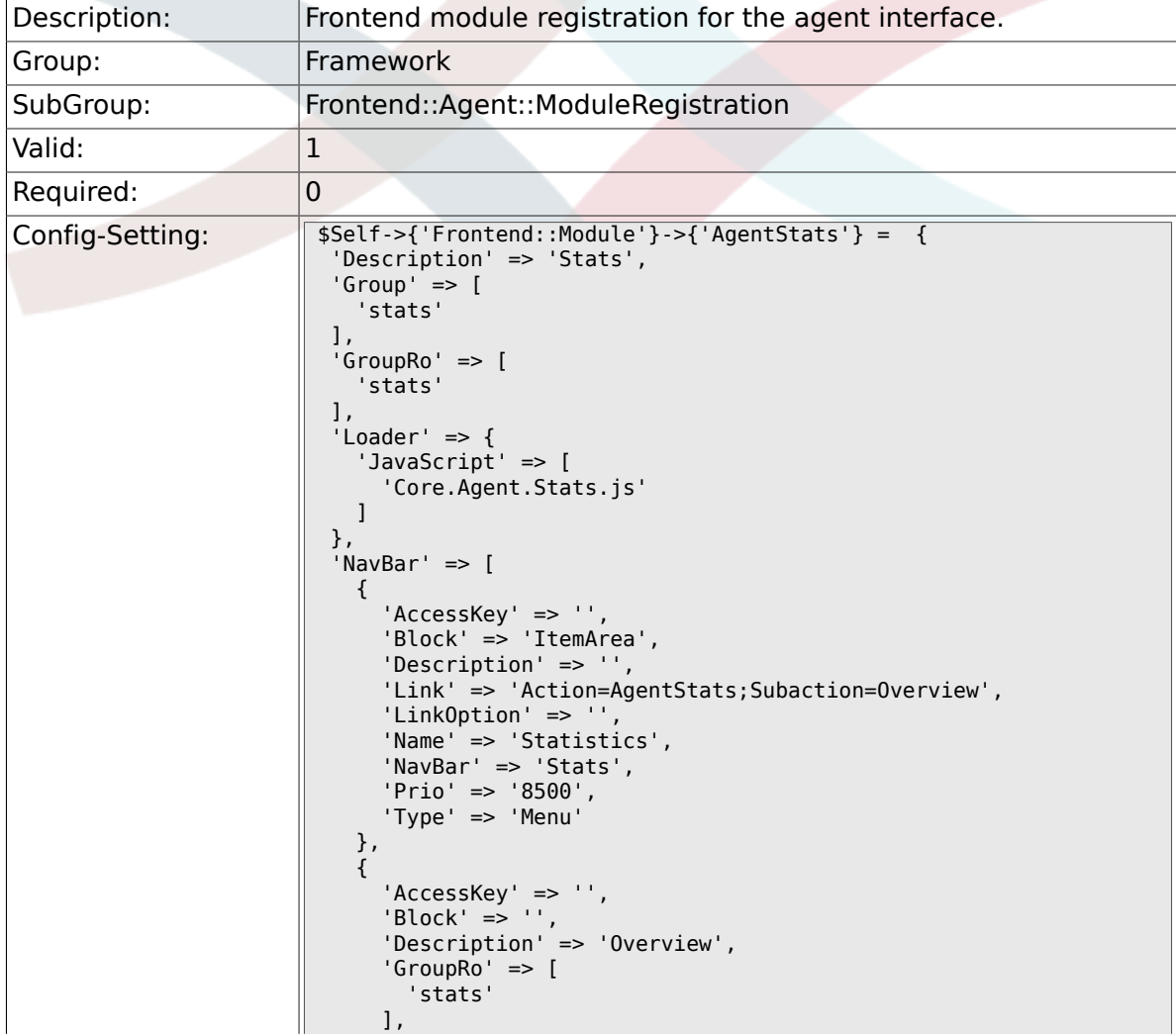

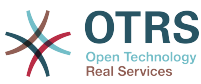

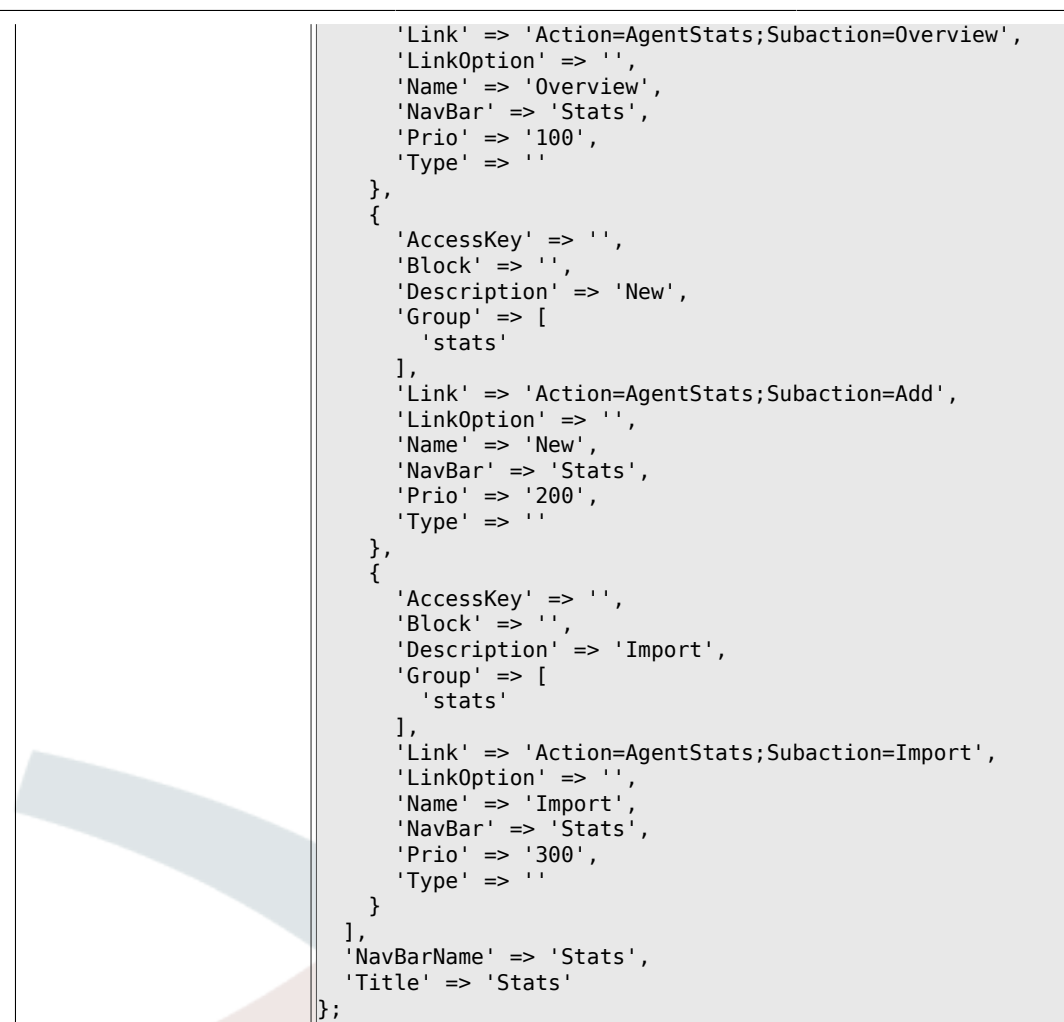

# **2.44. Frontend::Agent::NavBarModule**

### **2.44.1. Frontend::NavBarModule###6-CustomerCompany**

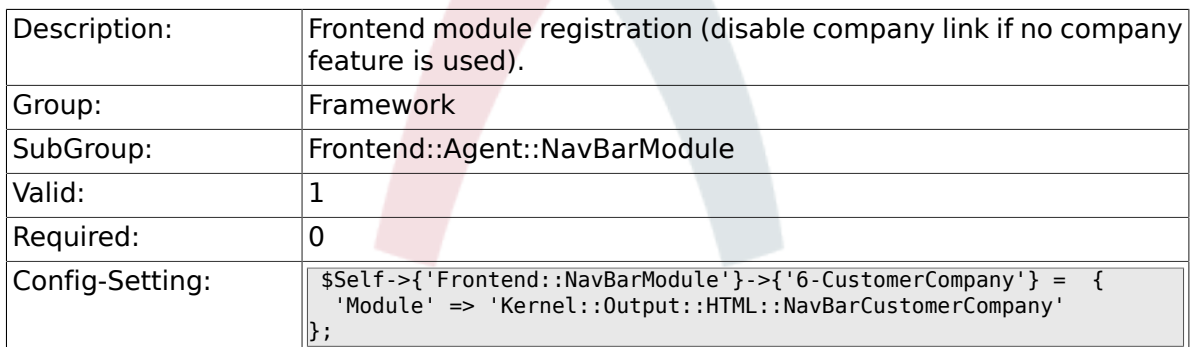

# **2.45. Frontend::Agent::Preferences**

### **2.45.1. PreferencesTableValue**

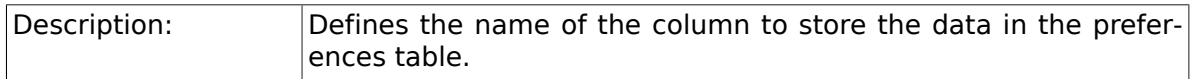

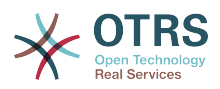

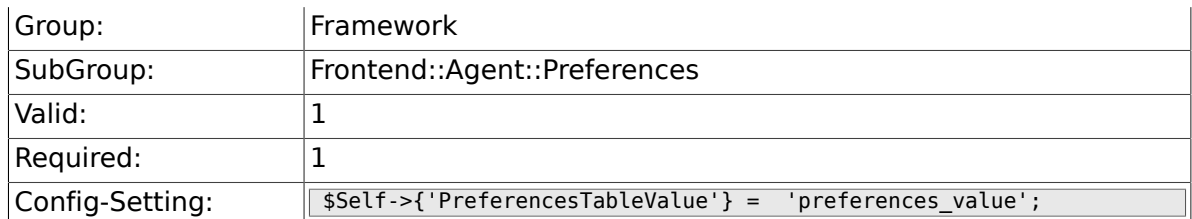

# **2.45.2. PreferencesTableUserID**

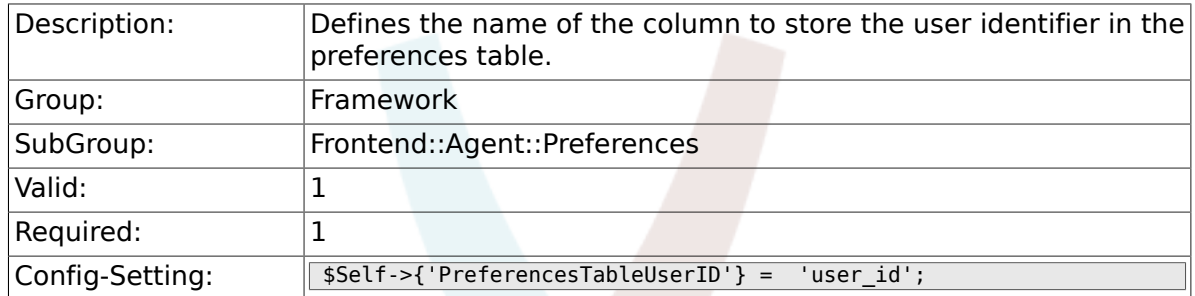

### **2.45.3. PreferencesView**

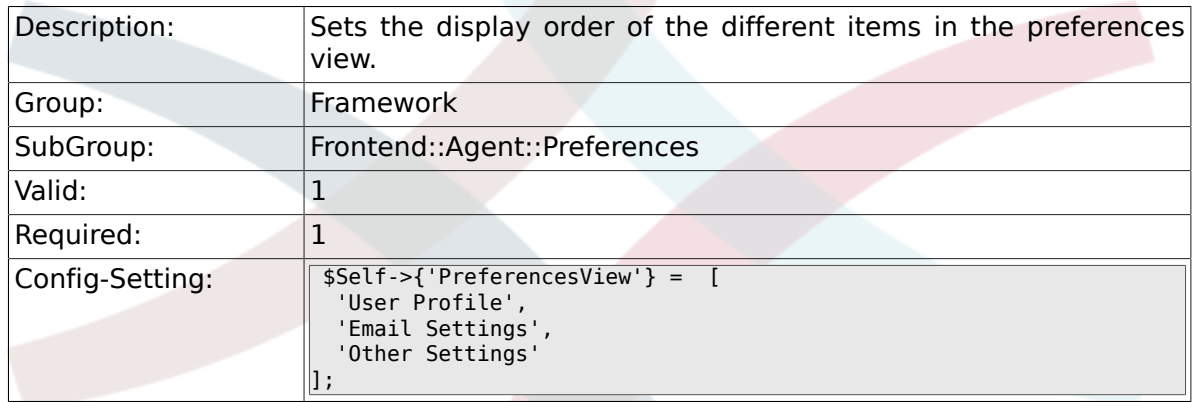

# **2.45.4. PreferencesGroups###Password**

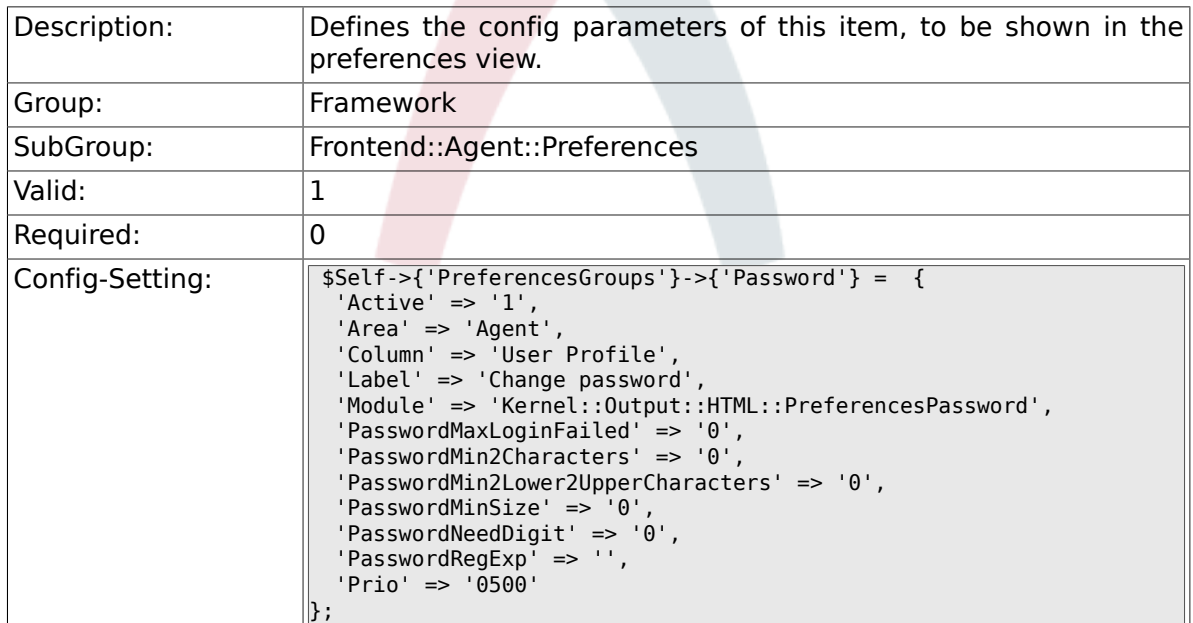

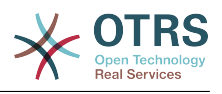

### **2.45.5. PreferencesGroups###SpellDict**

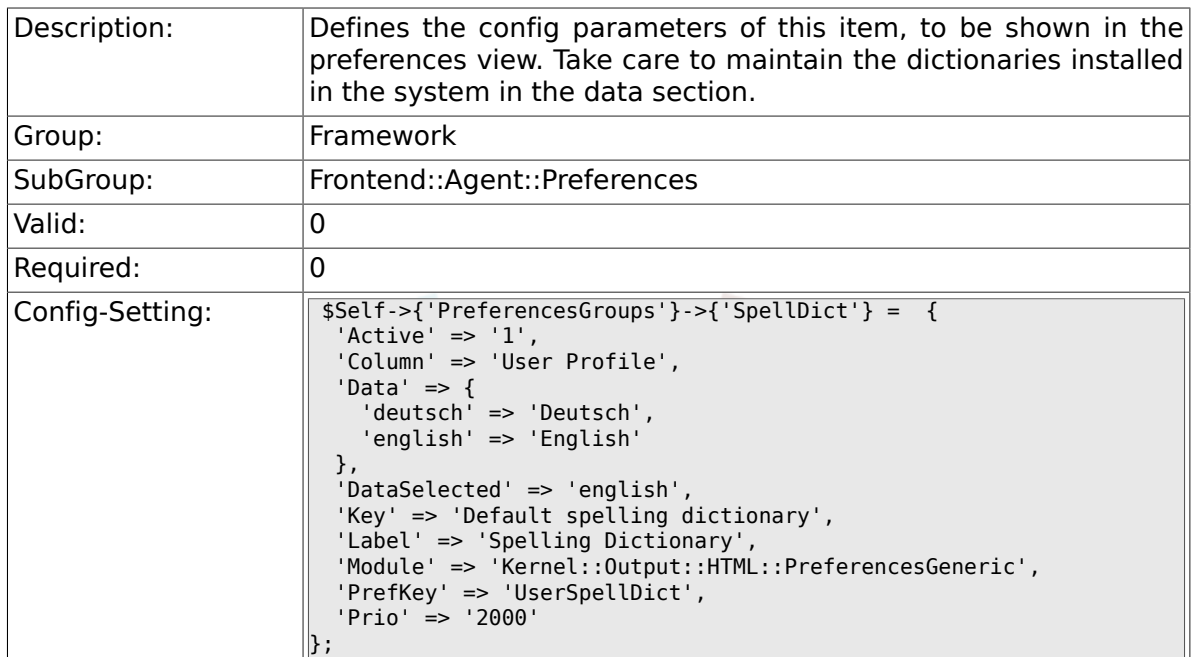

## **2.45.6. PreferencesGroups###Comment**

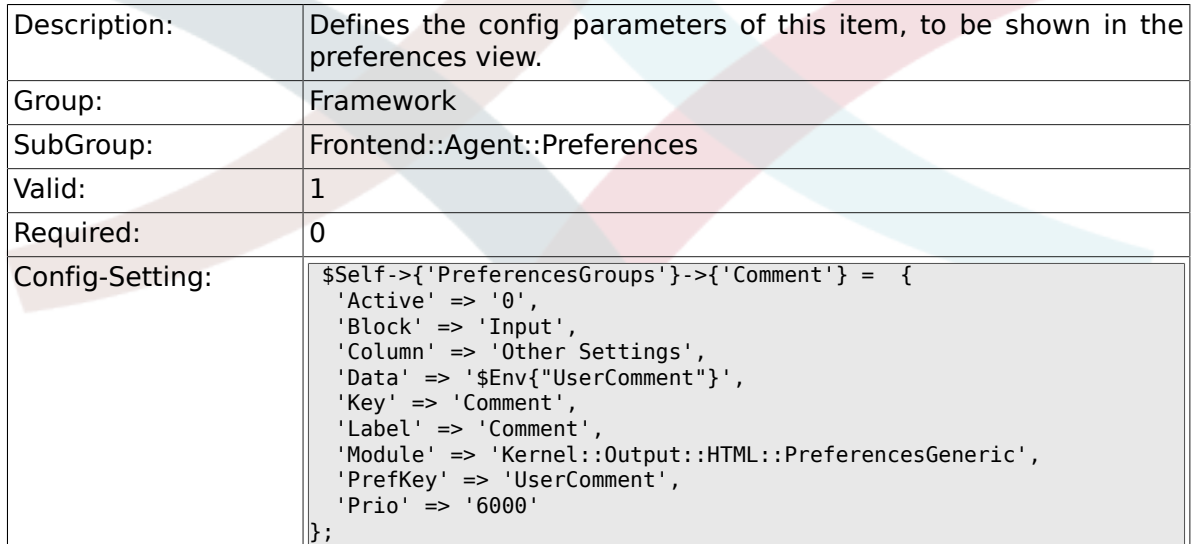

# **2.45.7. PreferencesGroups###Language**

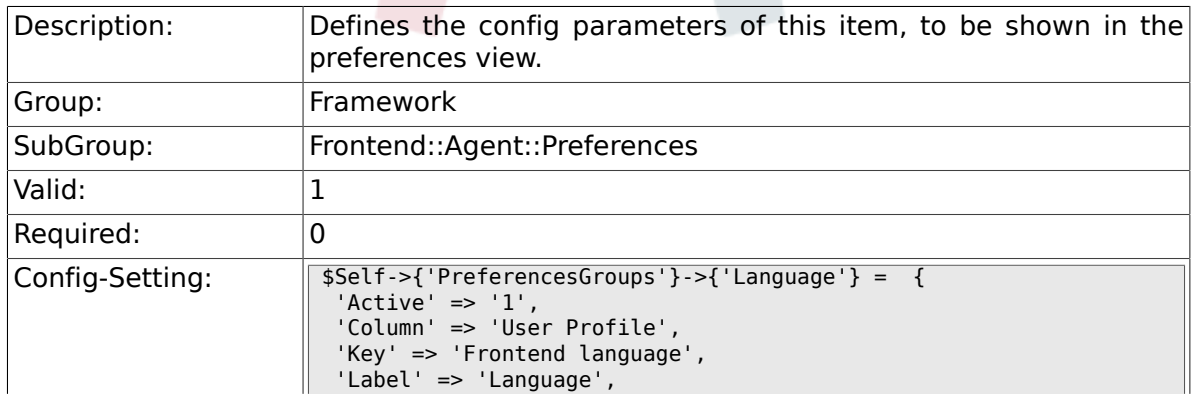

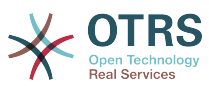

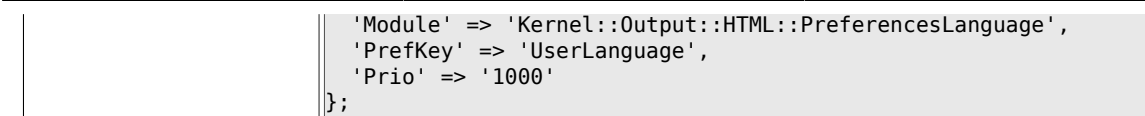

# **2.45.8. PreferencesGroups###Skin**

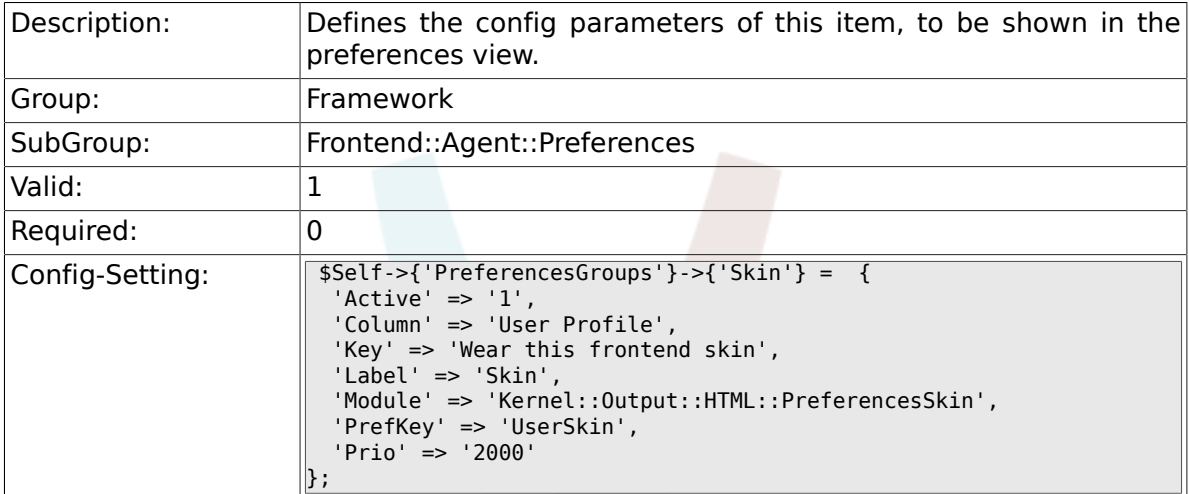

# **2.45.9. PreferencesGroups###Theme**

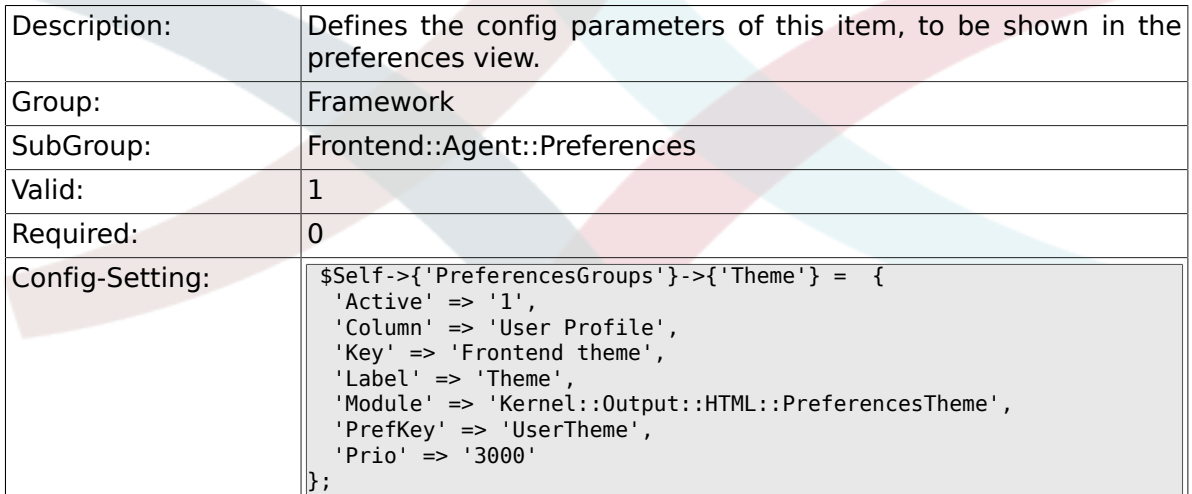

# **2.45.10. PreferencesGroups###OutOfOffice**

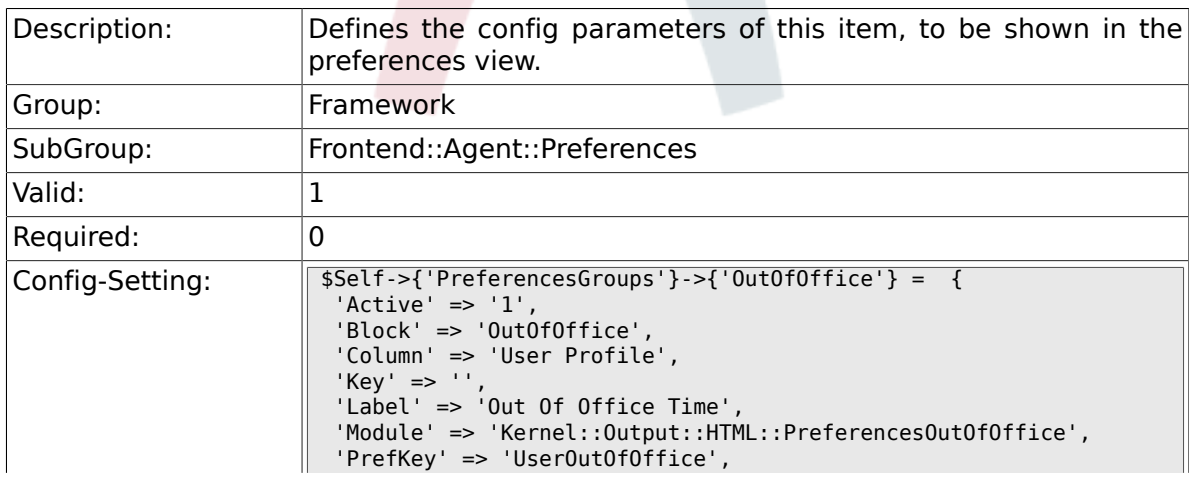

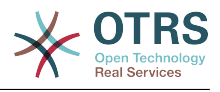

'Prio' => '4000'

 $\parallel$ };

## **2.45.11. PreferencesGroups###TimeZone**

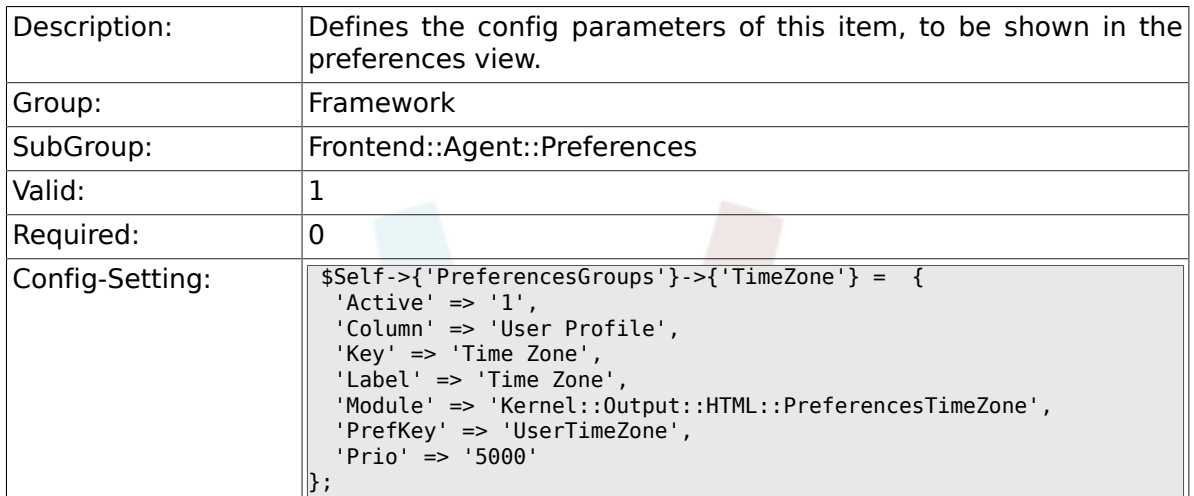

### **2.45.12. PreferencesGroups###CSVSeparator**

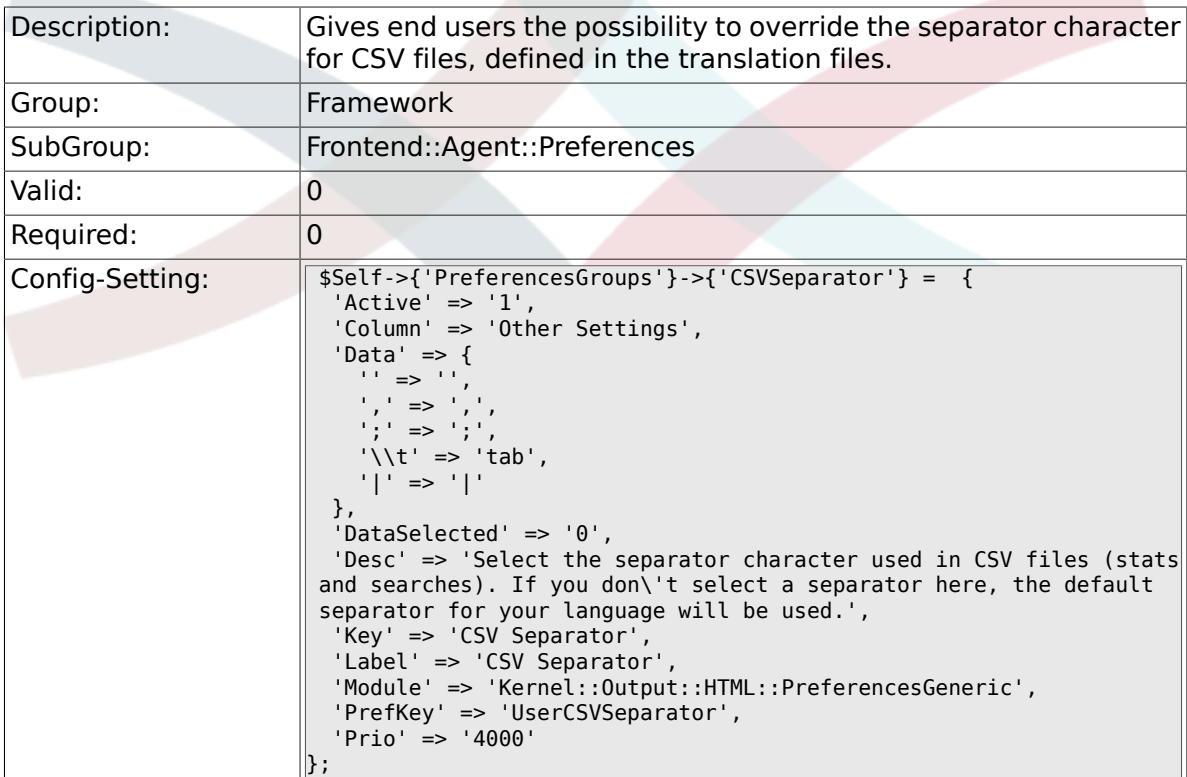

# **2.46. Frontend::Agent::SearchRouter**

### **2.46.1. Frontend::SearchDefault**

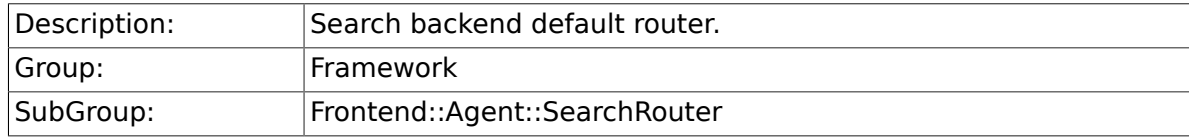

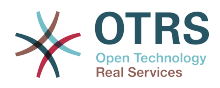

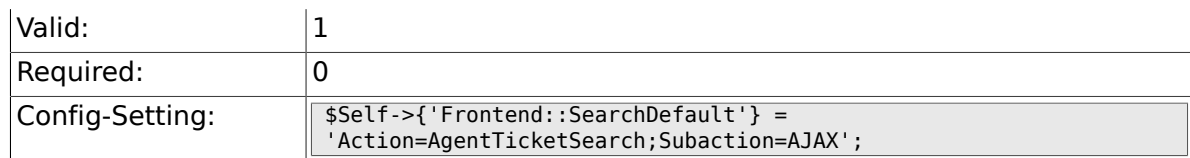

# **2.47. Frontend::Agent::Stats**

### **2.47.1. Stats::SearchPageShown**

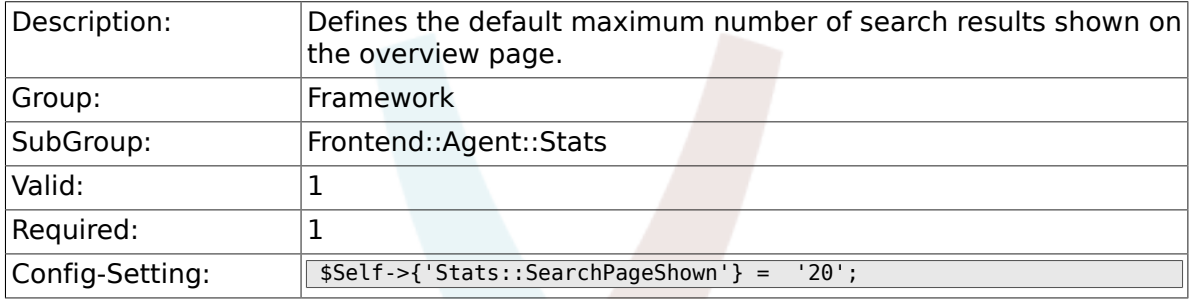

# **2.47.2. Stats::DefaultSelectedDynamicObject**

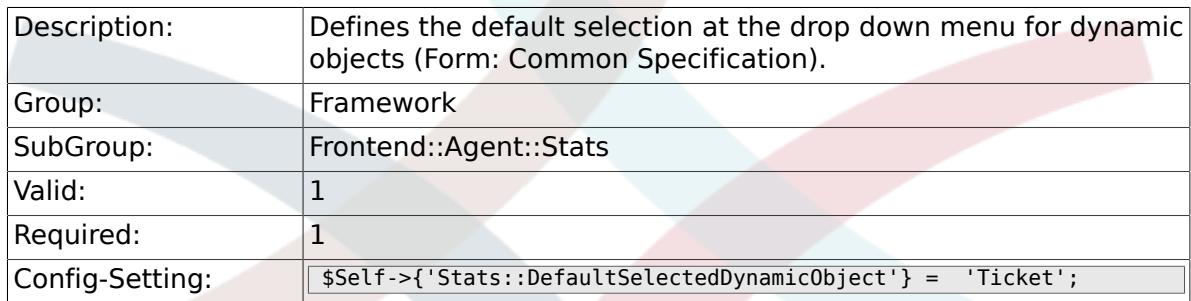

### **2.47.3. Stats::DefaultSelectedPermissions**

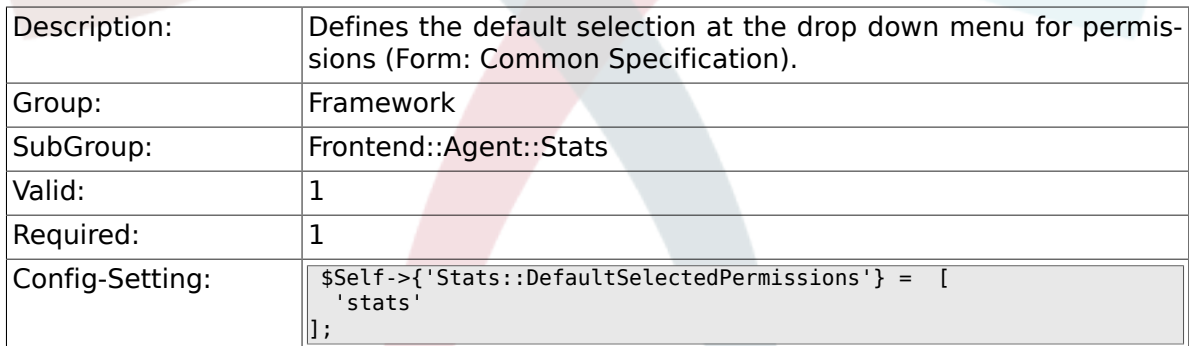

# **2.47.4. Stats::DefaultSelectedFormat**

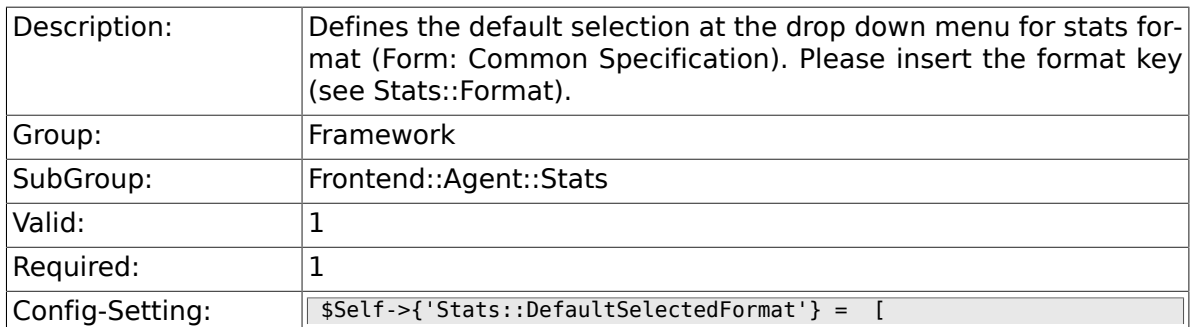

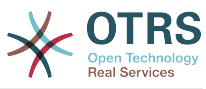

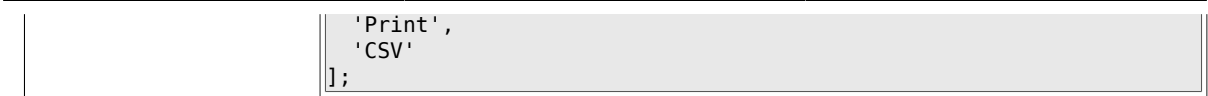

# **2.47.5. Stats::SearchLimit**

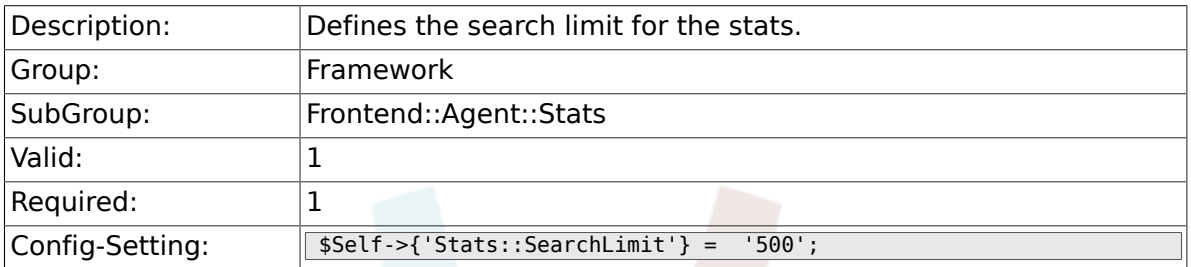

### **2.47.6. Stats::Format**

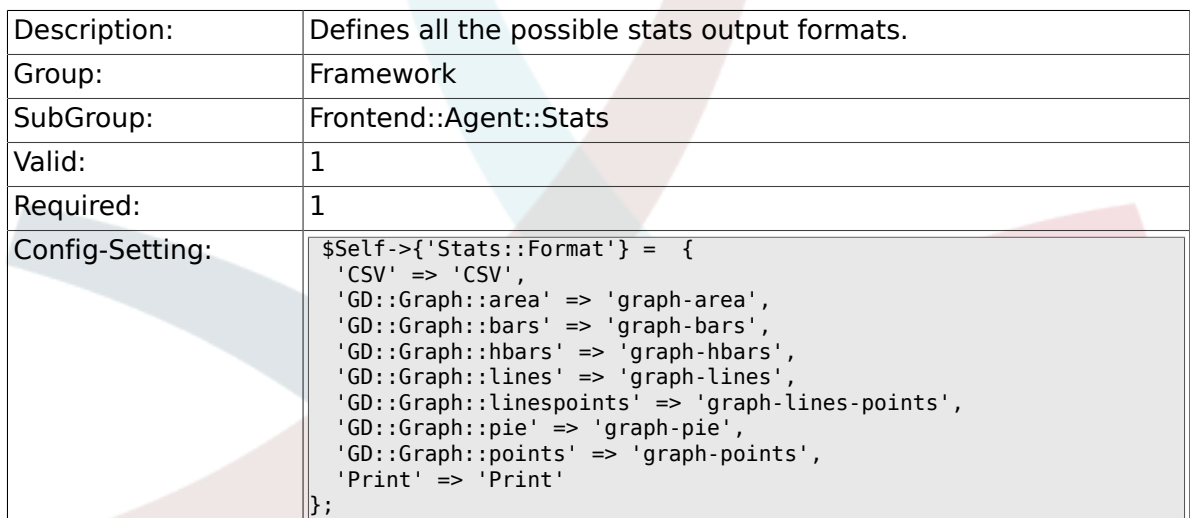

# **2.47.7. Stats::GraphSize**

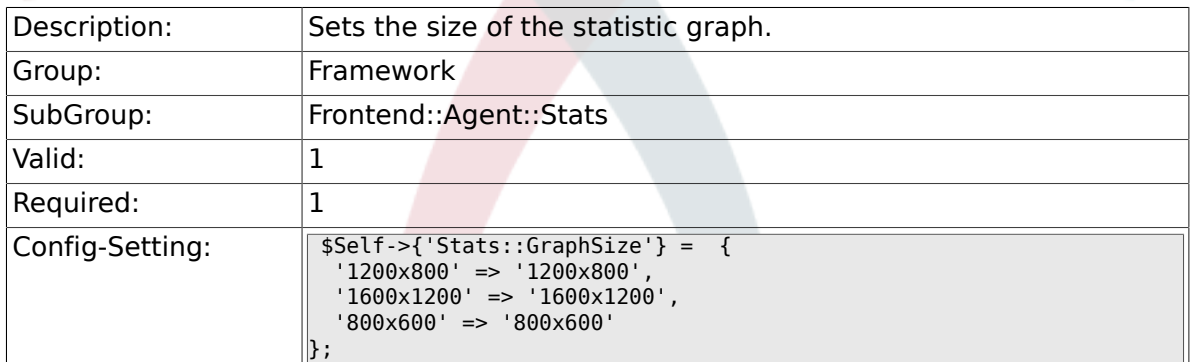

## **2.47.8. Stats::TimeType**

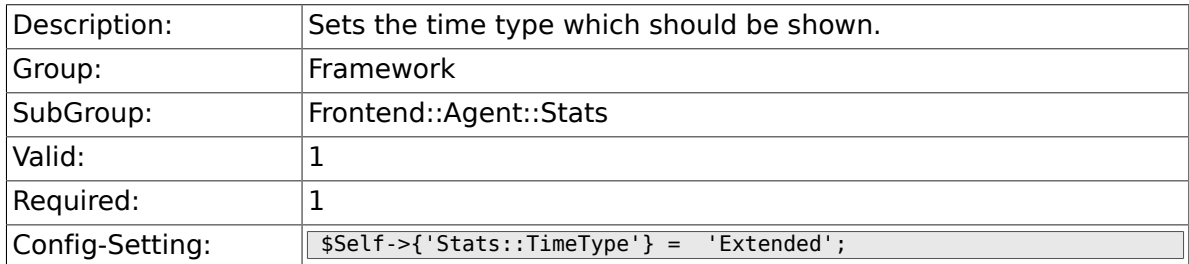

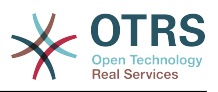

### **2.47.9. Stats::ExchangeAxis**

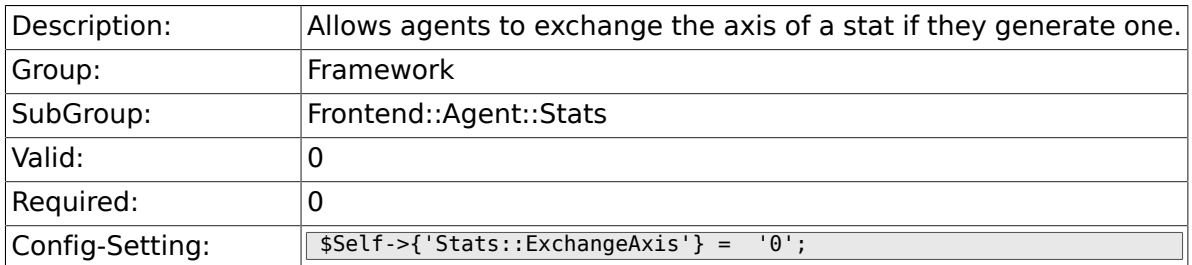

### **2.47.10. Stats::UseAgentElementInStats**

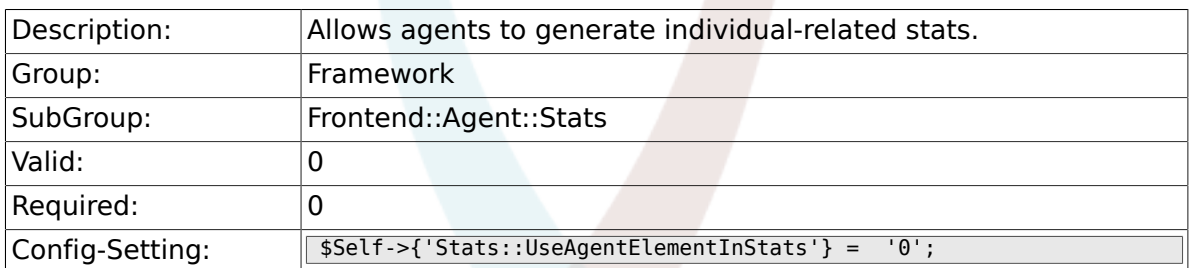

### **2.47.11. Stats::UseInvalidAgentInStats**

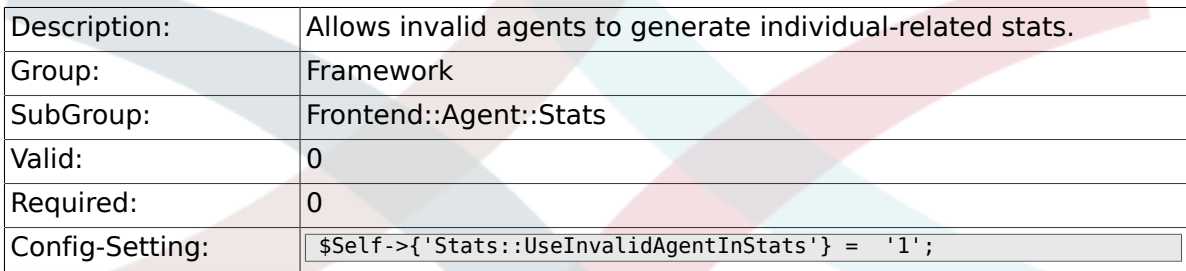

### **2.47.12. Stats::CustomerIDAsMultiSelect**

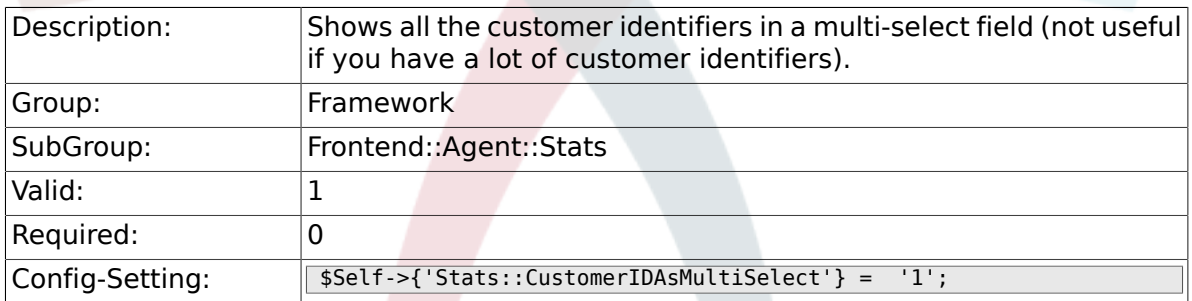

# **2.48. Frontend::Customer**

### **2.48.1. CustomerHeadline**

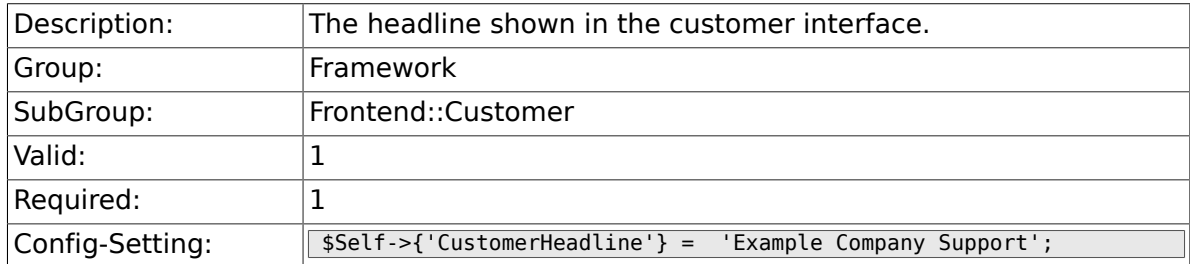

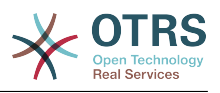

### **2.48.2. CustomerLogo**

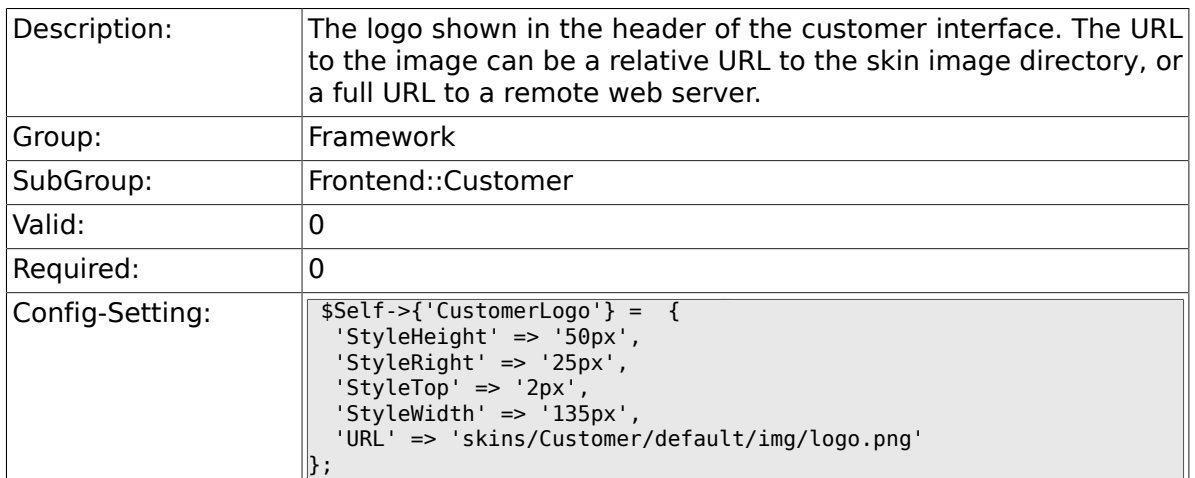

### **2.48.3. CustomerPanelUserID**

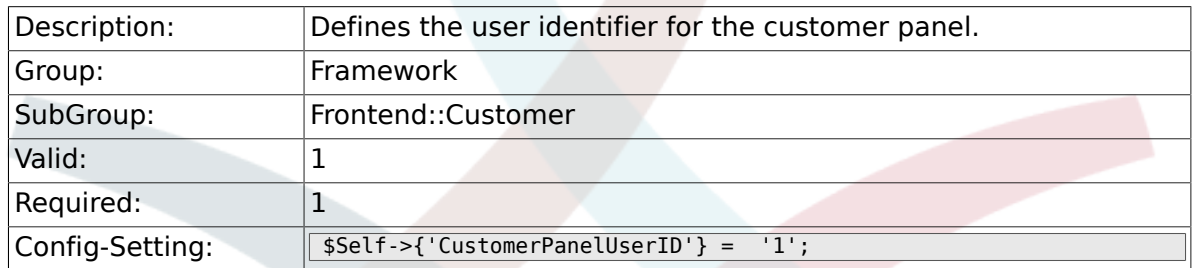

### **2.48.4. CustomerGroupSupport**

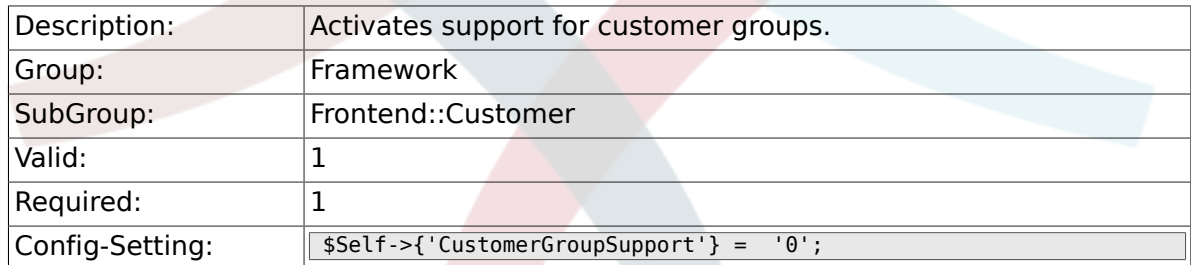

## **2.48.5. CustomerGroupAlwaysGroups**

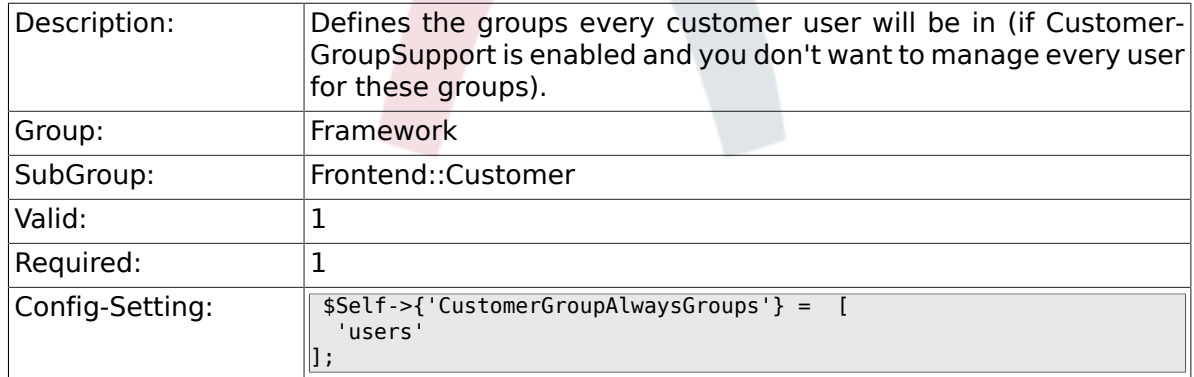

# **2.48.6. CustomerPanelLoginURL**

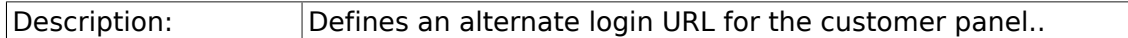

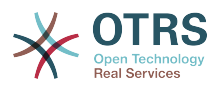

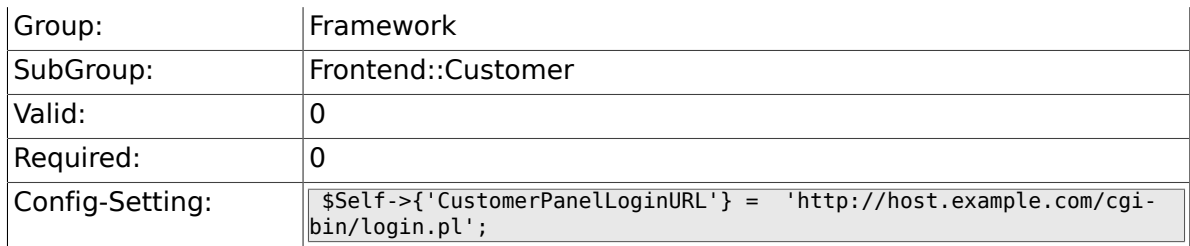

### **2.48.7. CustomerPanelLogoutURL**

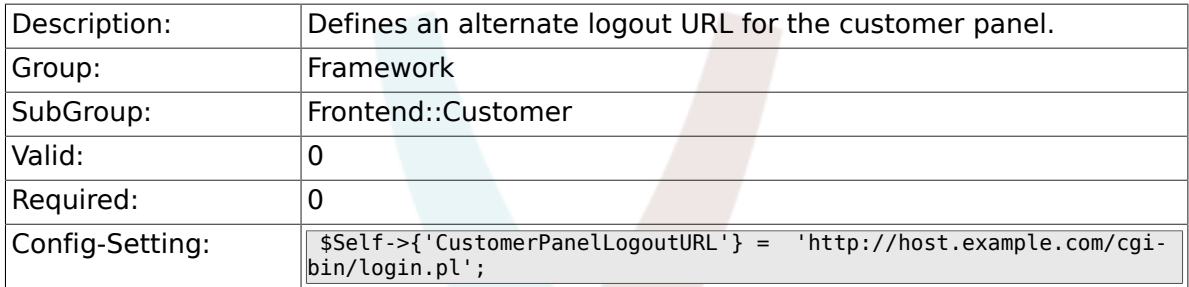

### **2.48.8. Frontend::CustomerUser::Item###1-GoogleMaps**

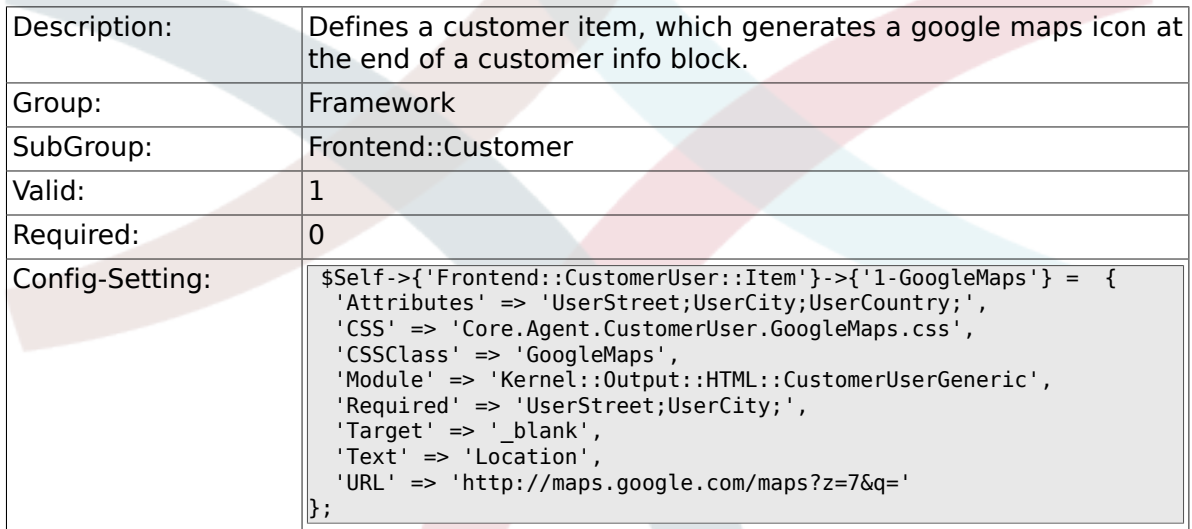

### **2.48.9. Frontend::CustomerUser::Item###2-Google**

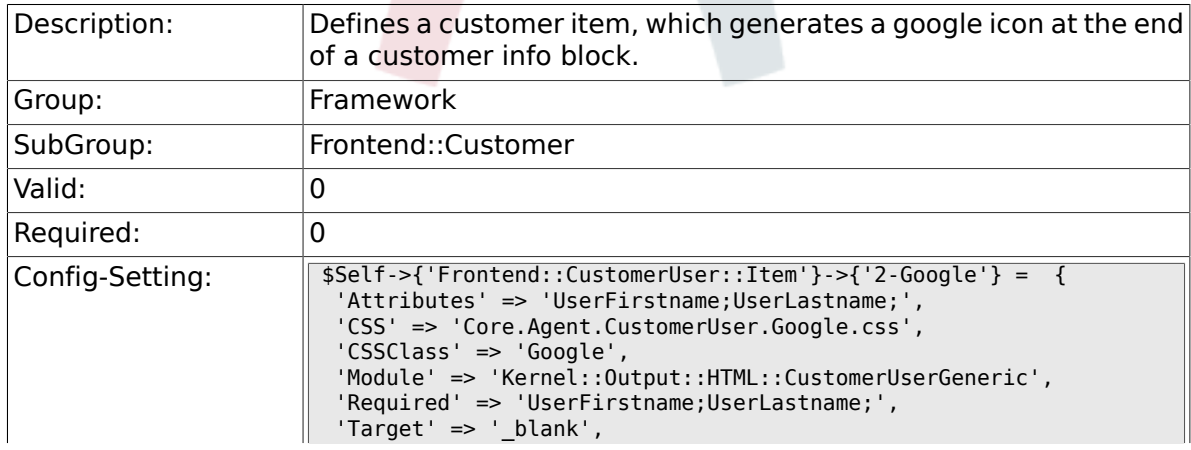

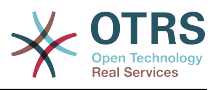

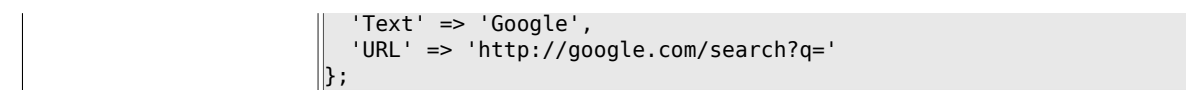

## **2.48.10. Frontend::CustomerUser::Item###2-LinkedIn**

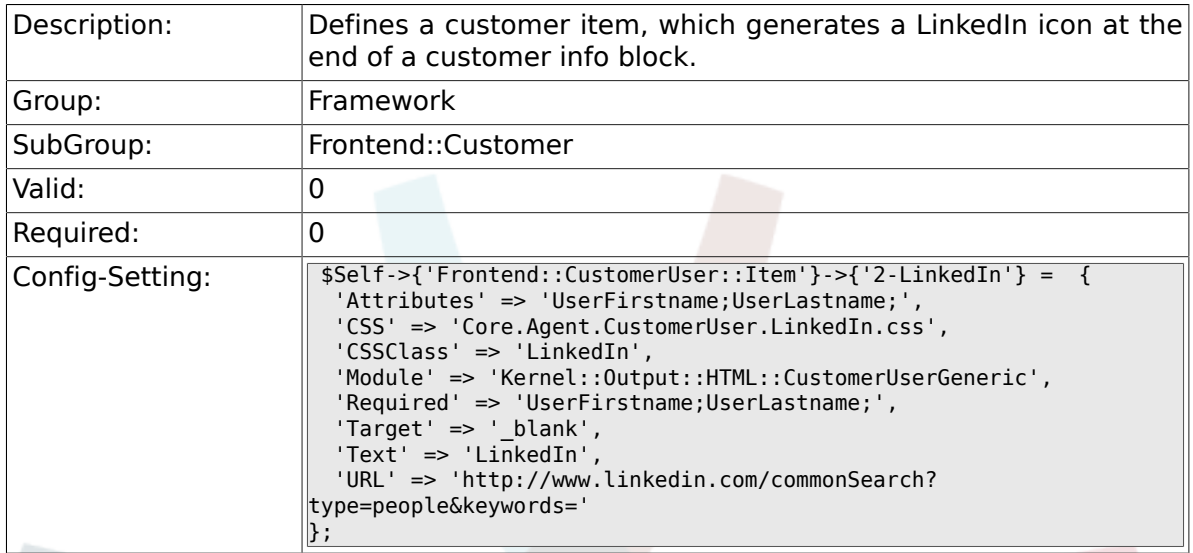

# **2.48.11. Frontend::CustomerUser::Item###3-XING**

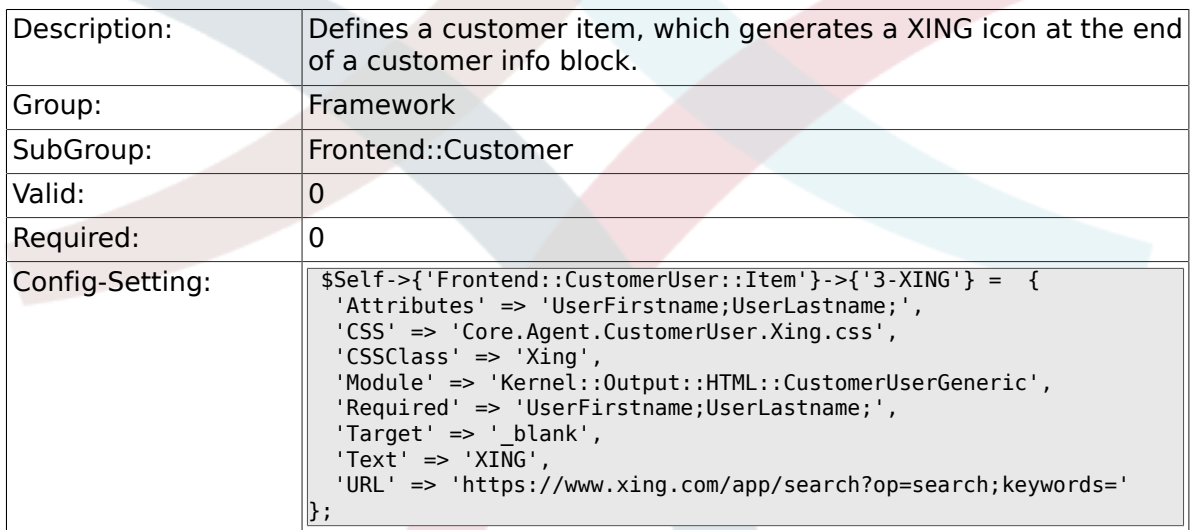

### **2.48.12. CustomerPanelPreApplicationModule###CustomerAccept**

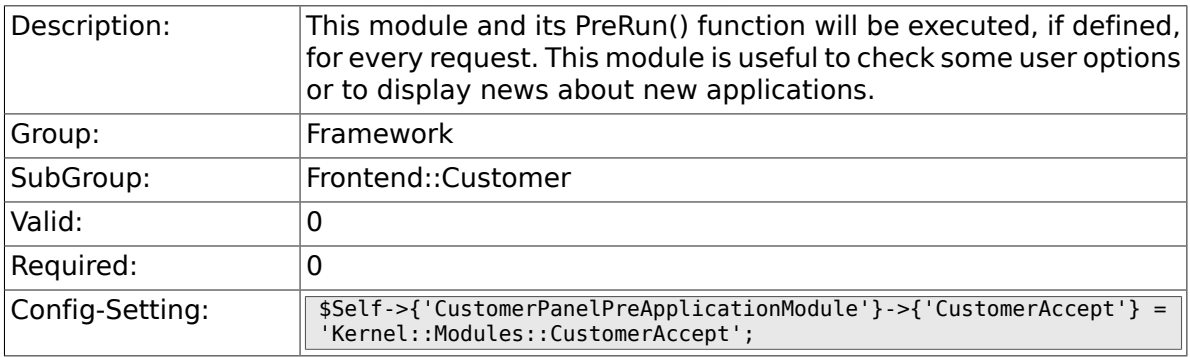

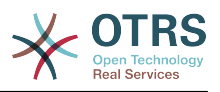

### **2.48.13. CustomerPanel::InfoKey**

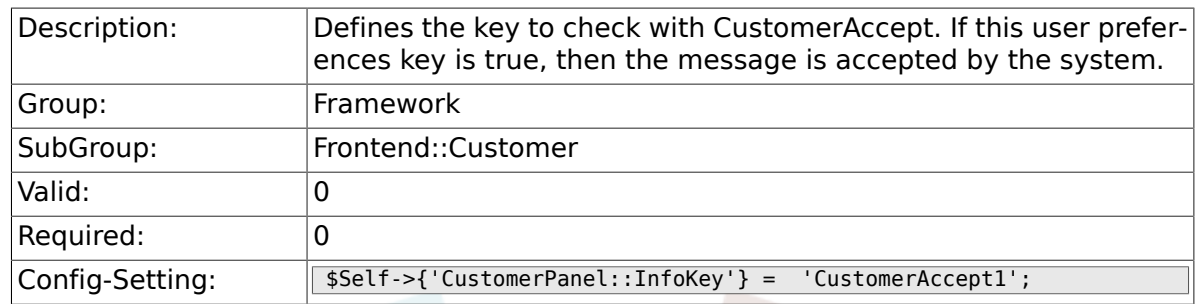

### **2.48.14. CustomerPanel::InfoFile**

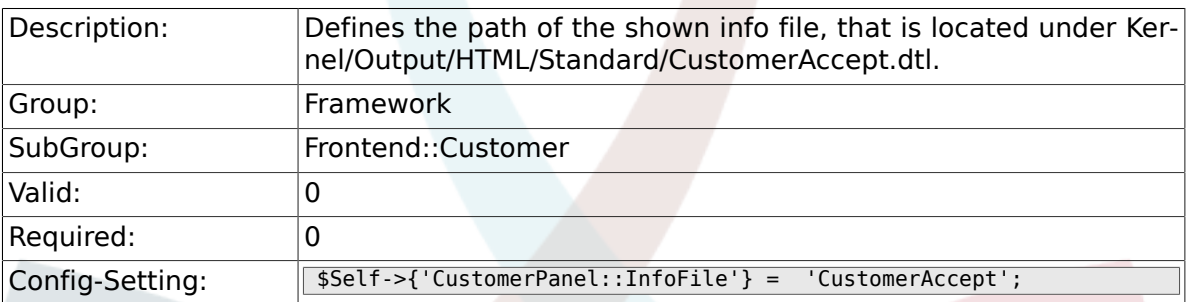

### **2.48.15. CustomerPanelLostPassword**

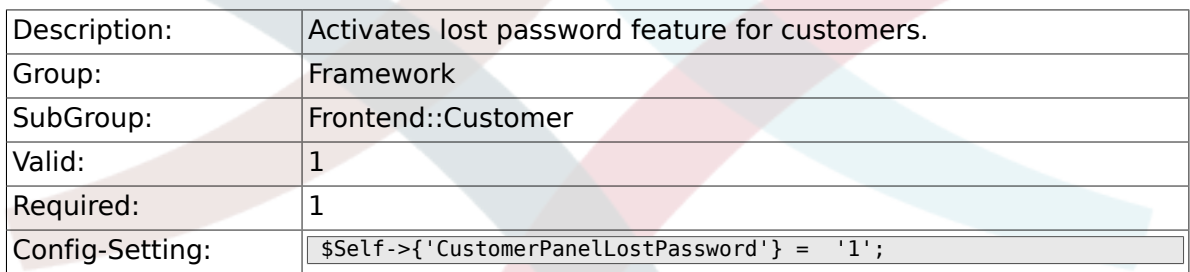

## **2.48.16. CustomerPanelCreateAccount**

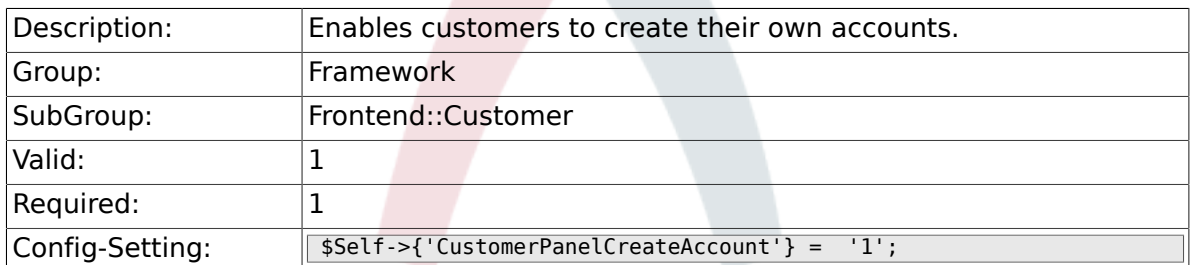

## **2.48.17. CustomerPanelSubjectLostPasswordToken**

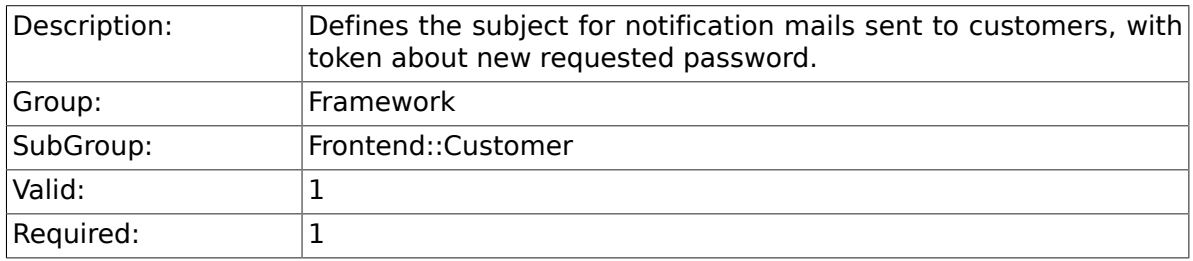

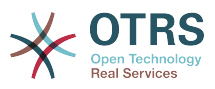

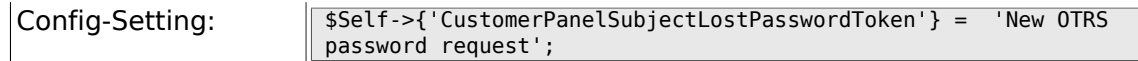

### **2.48.18. CustomerPanelBodyLostPasswordToken**

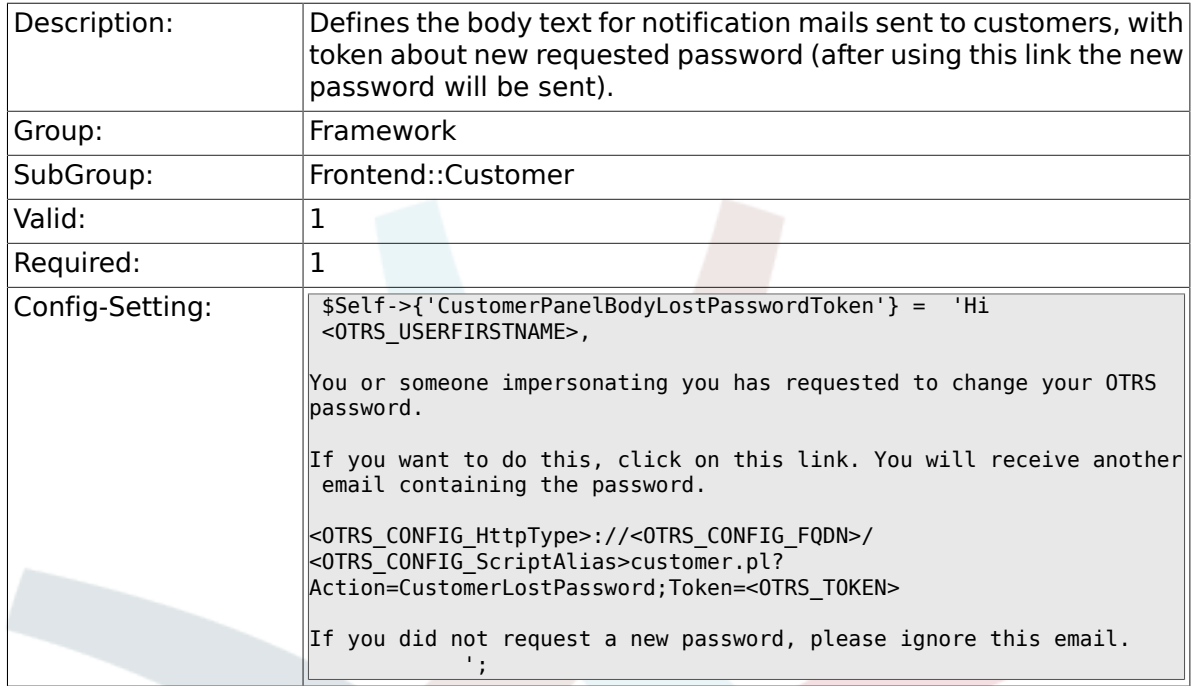

## **2.48.19. CustomerPanelSubjectLostPassword**

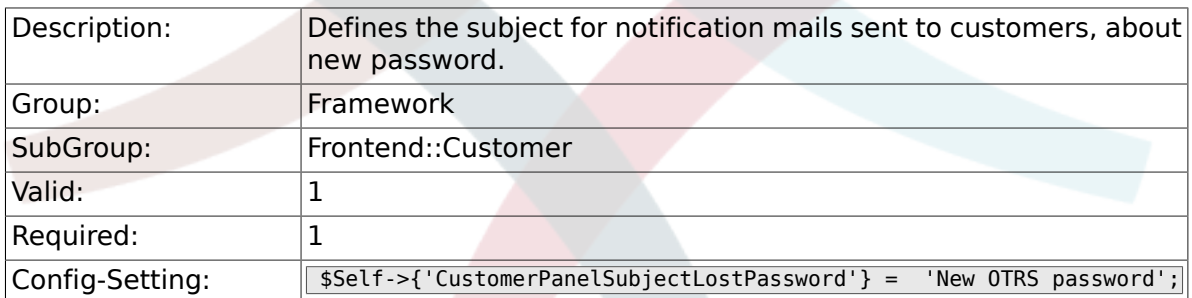

### **2.48.20. CustomerPanelBodyLostPassword**

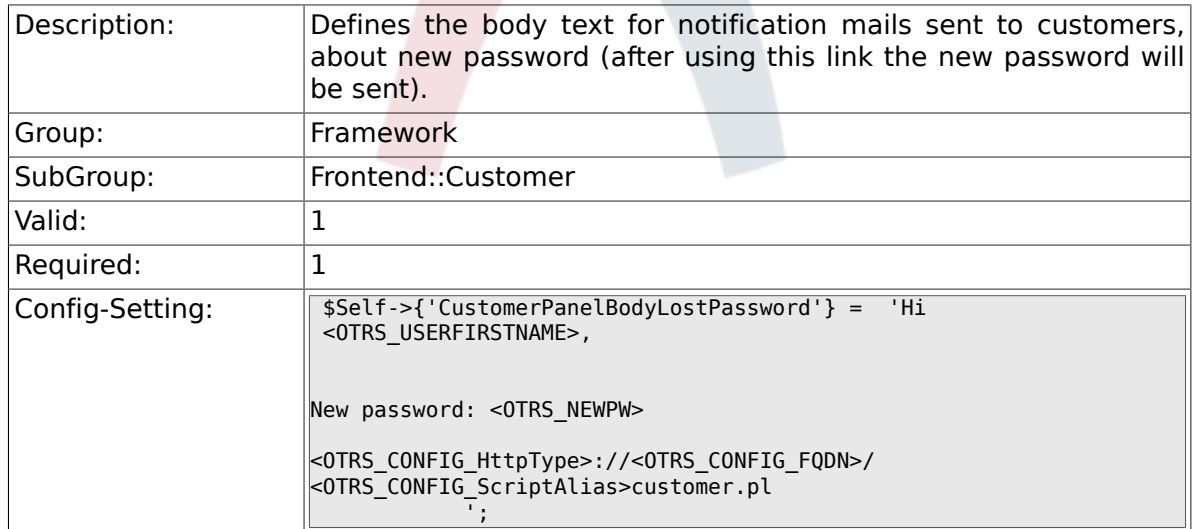

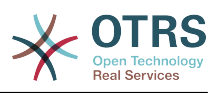

### **2.48.21. CustomerPanelSubjectNewAccount**

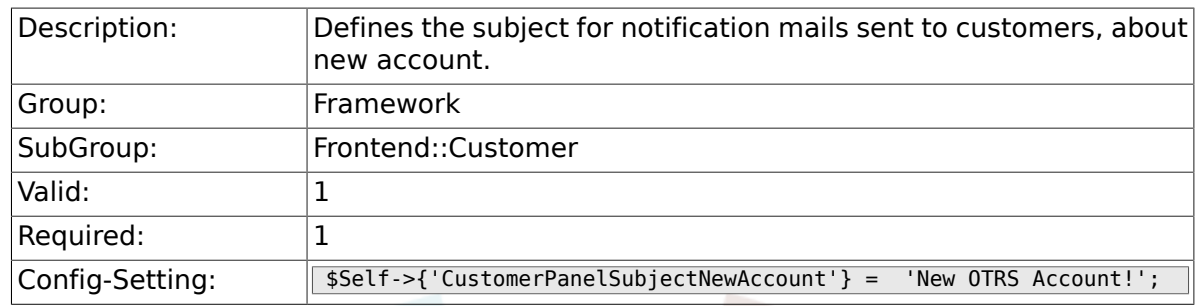

# **2.48.22. CustomerPanelBodyNewAccount**

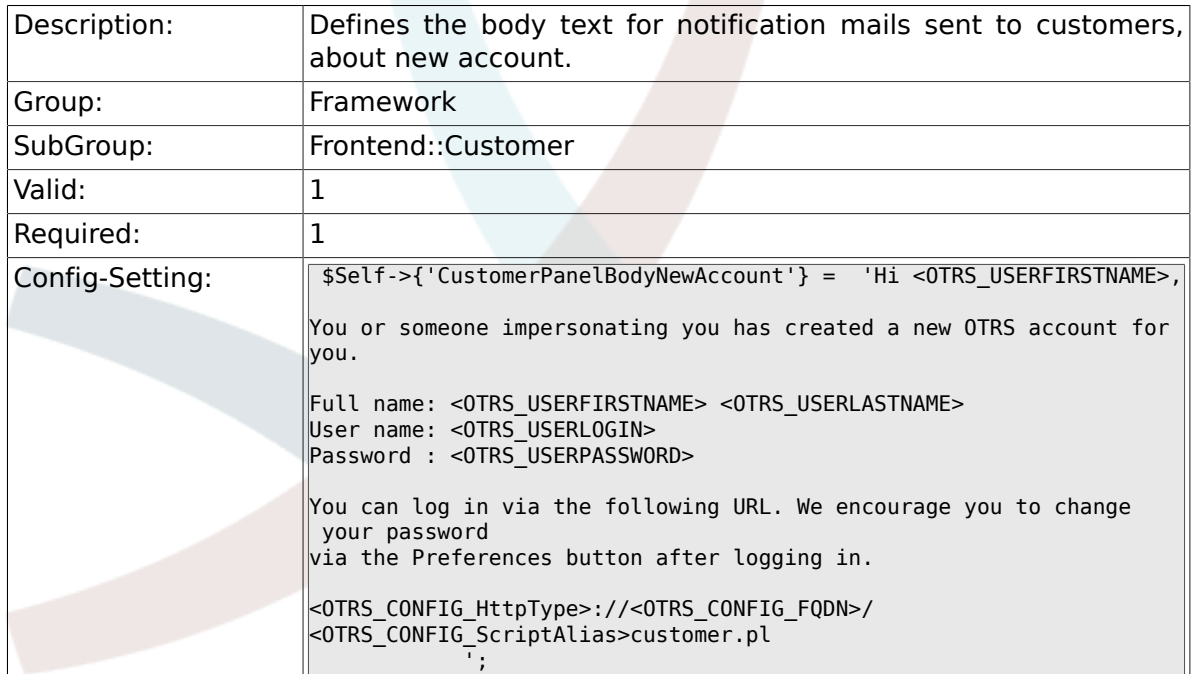

# **2.48.23. Loader::Customer::Skin###000-default**

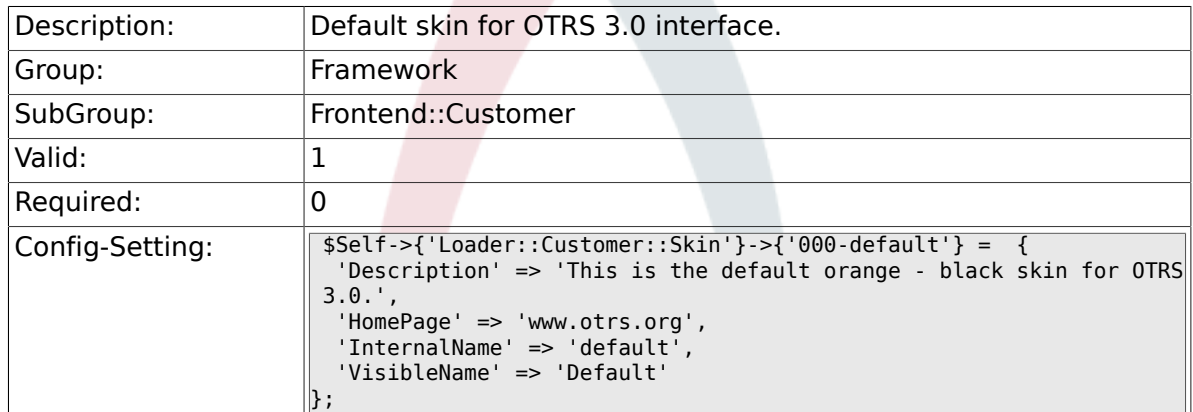

### **2.48.24. Loader::Customer::SelectedSkin**

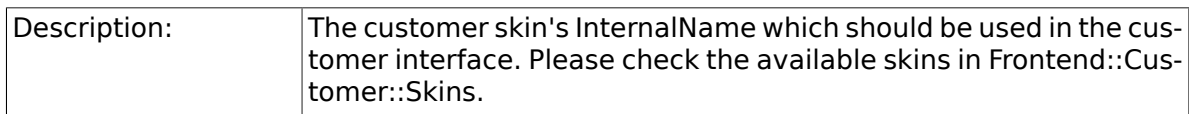

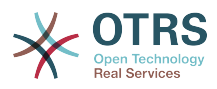

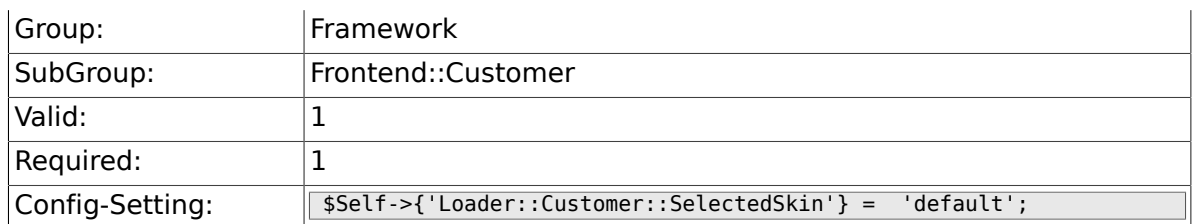

# **2.48.25. AutoComplete::Customer###Default**

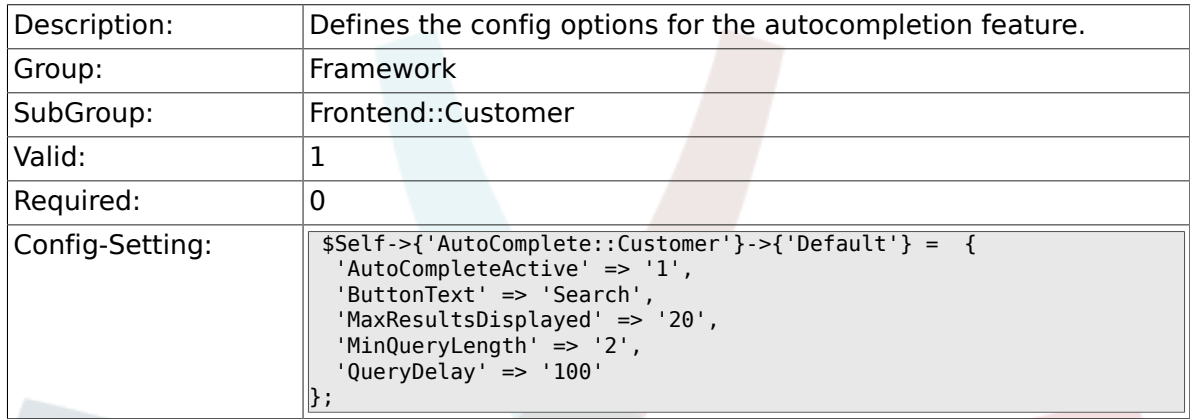

# **2.49. Frontend::Customer::Auth**

## **2.49.1. Customer::AuthModule**

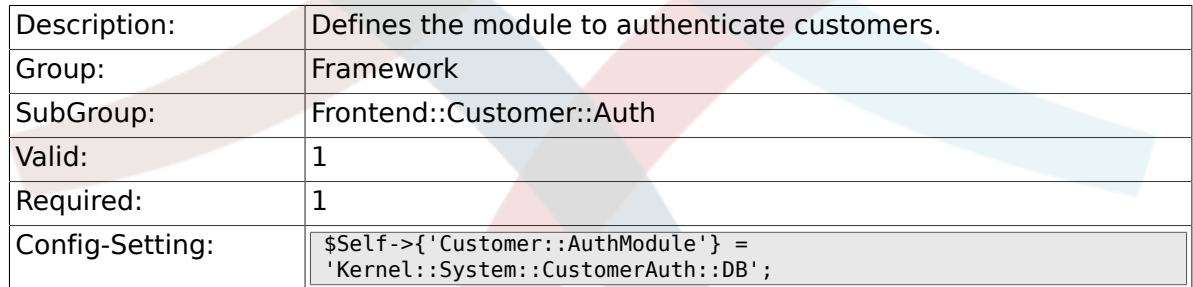

# **2.49.2. Customer::AuthModule::DB::CryptType**

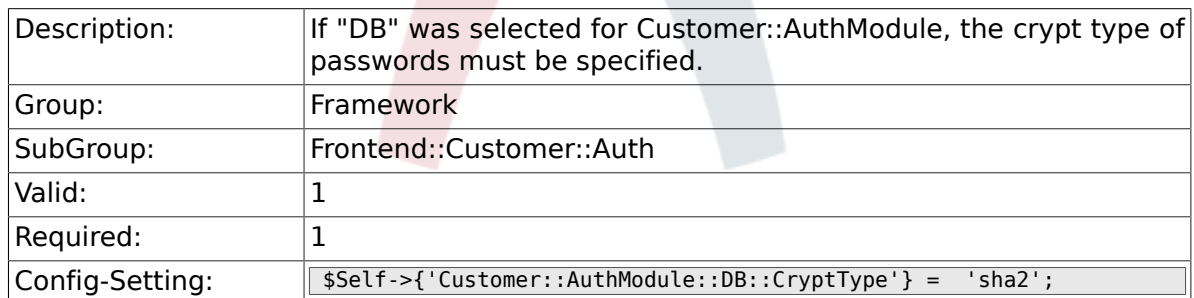

# **2.49.3. Customer::AuthModule::DB::Table**

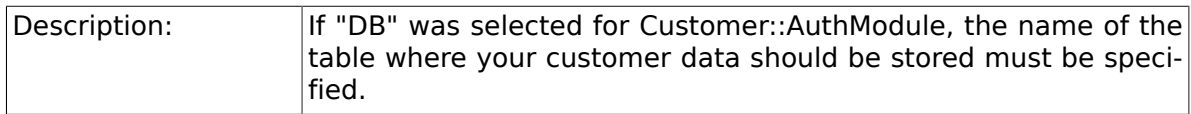
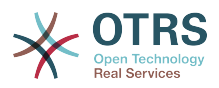

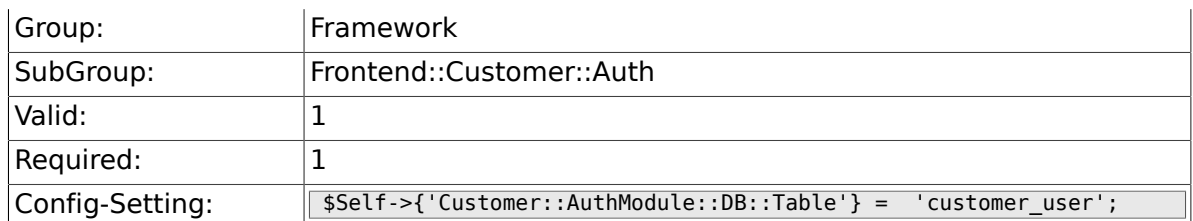

## **2.49.4. Customer::AuthModule::DB::CustomerKey**

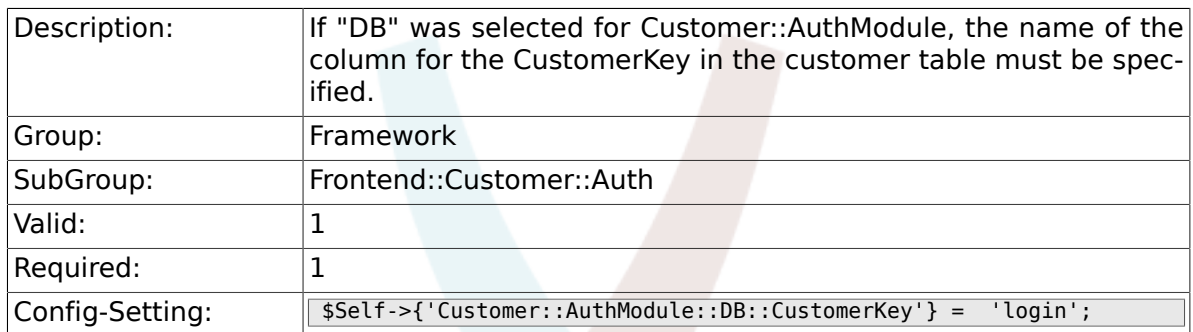

## **2.49.5. Customer::AuthModule::DB::CustomerPassword**

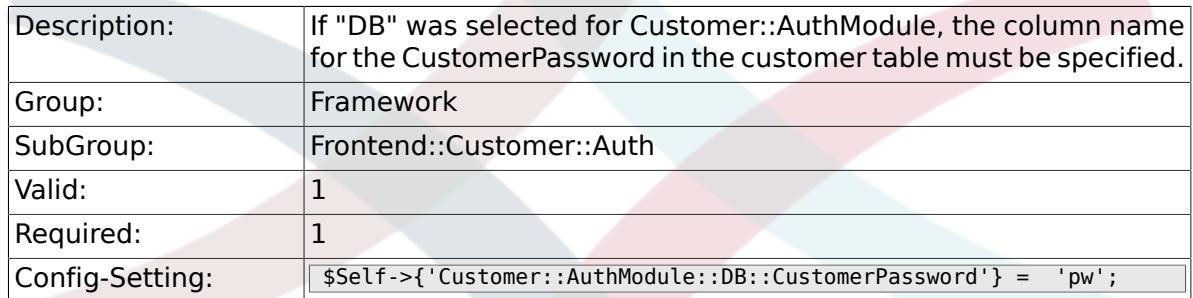

### **2.49.6. Customer::AuthModule::DB::DSN**

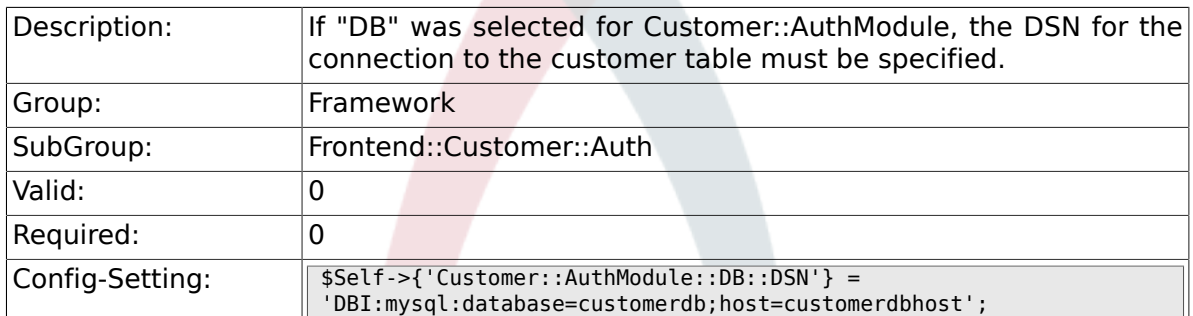

#### **2.49.7. Customer::AuthModule::DB::User**

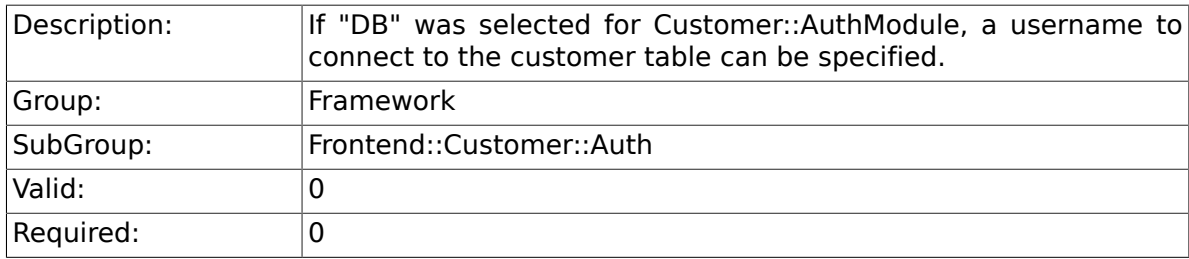

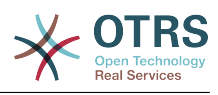

Config-Setting: \$Self->{'Customer::AuthModule::DB::User'} = 'some\_user';

#### **2.49.8. Customer::AuthModule::DB::Password**

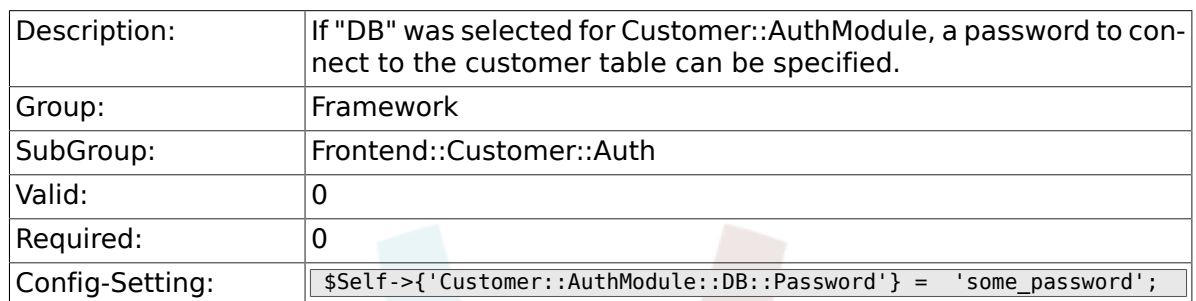

### **2.49.9. Customer::AuthModule::DB::Type**

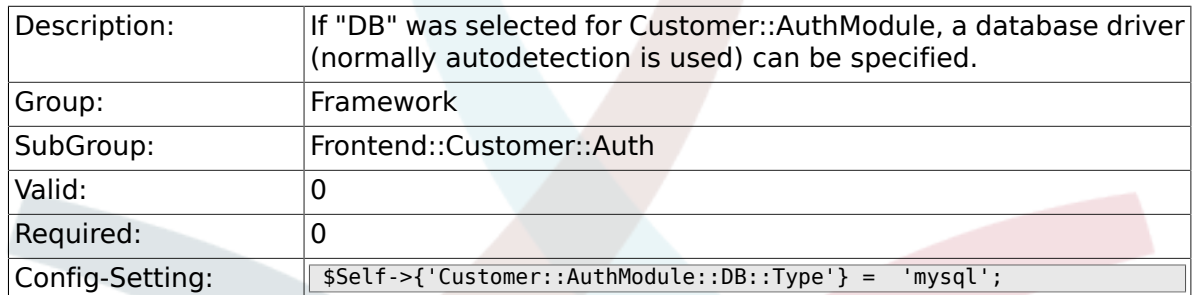

#### **2.49.10. Customer::AuthModule::HTTPBasicAuth::Replace**

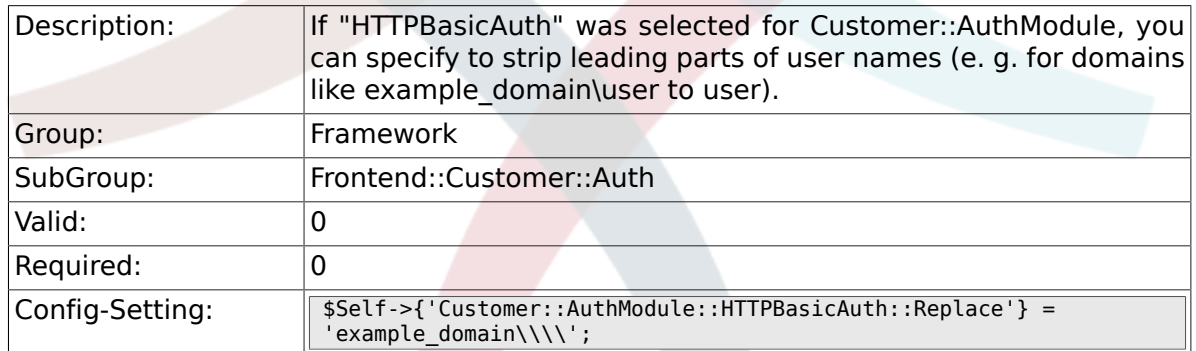

#### **2.49.11. Customer::AuthModule::HTTPBasicAuth::ReplaceRegExp**

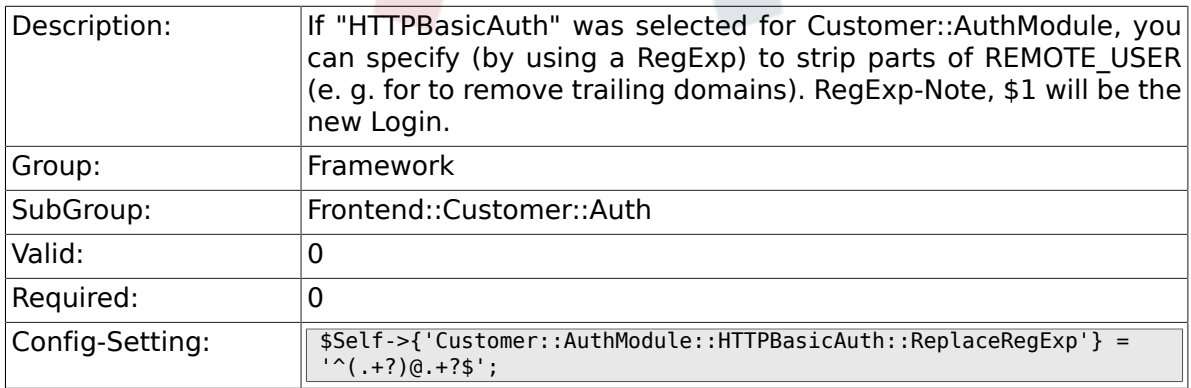

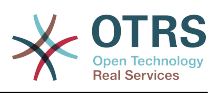

#### **2.49.12. Customer::AuthModule::LDAP::Host**

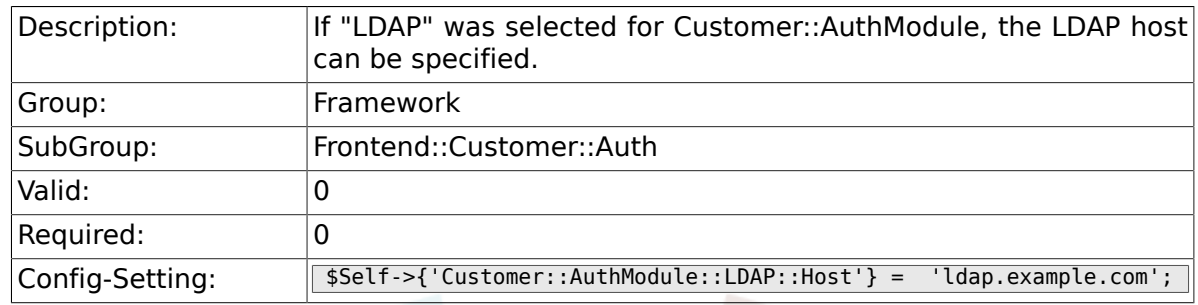

## **2.49.13. Customer::AuthModule::LDAP::BaseDN**

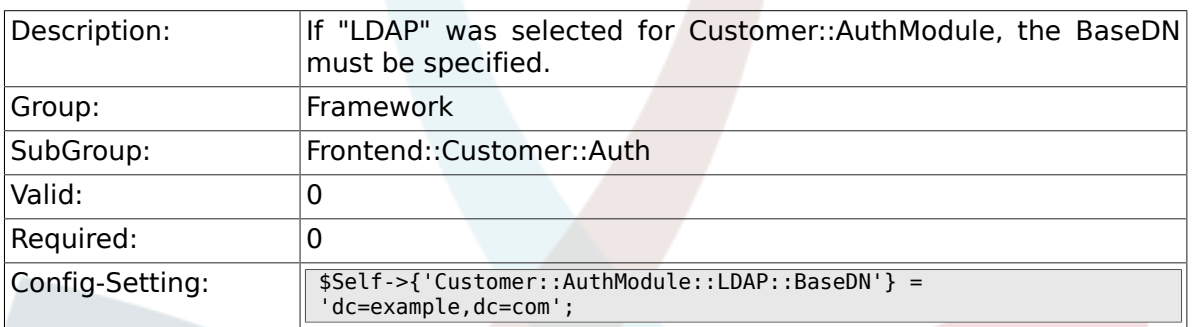

#### **2.49.14. Customer::AuthModule::LDAP::UID**

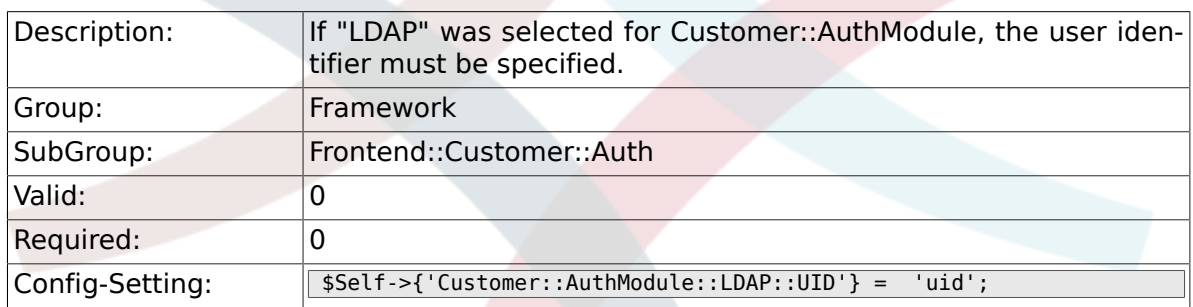

## **2.49.15. Customer::AuthModule::LDAP::GroupDN**

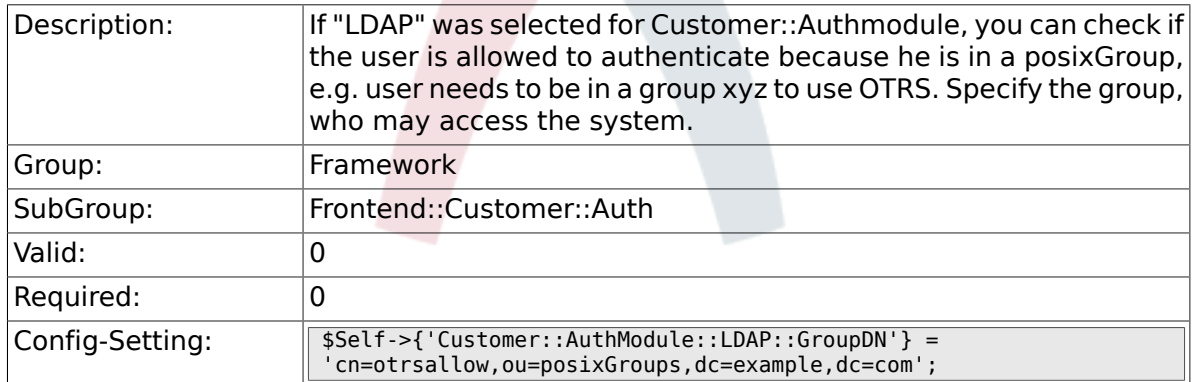

#### **2.49.16. Customer::AuthModule::LDAP::AccessAttr**

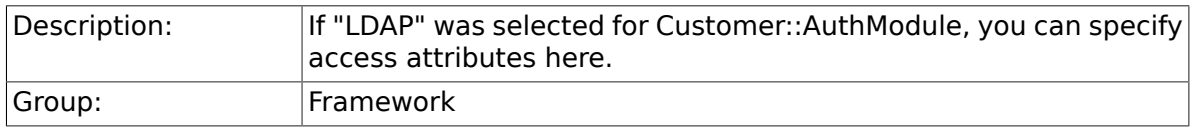

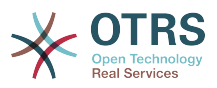

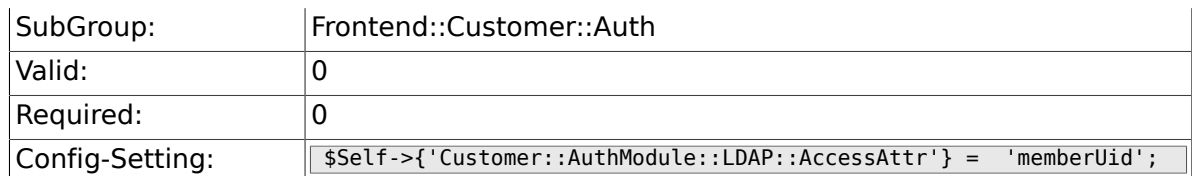

### **2.49.17. Customer::AuthModule::LDAP::UserAttr**

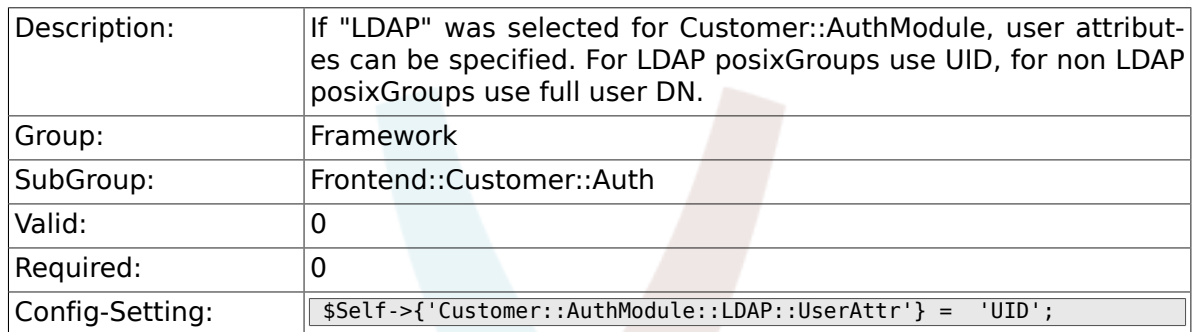

### **2.49.18. Customer::AuthModule::LDAP::SearchUserDN**

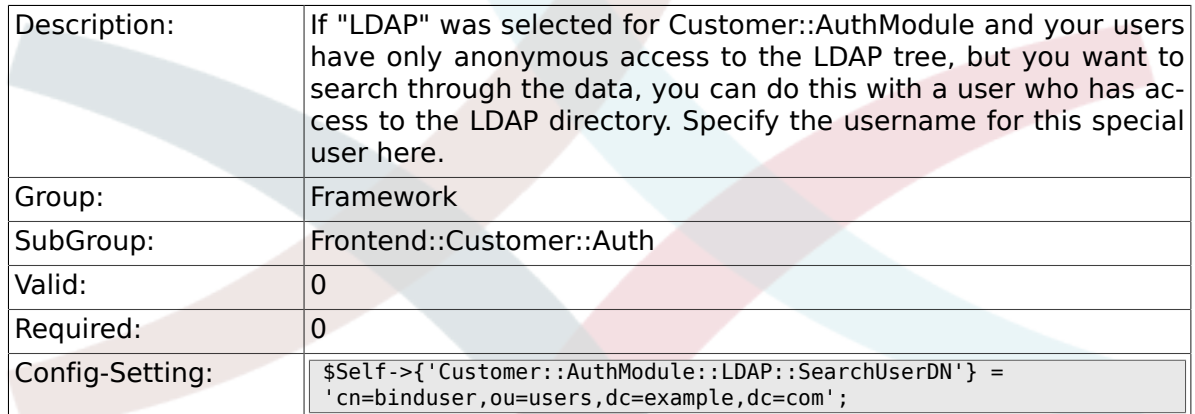

#### **2.49.19. Customer::AuthModule::LDAP::SearchUserPw**

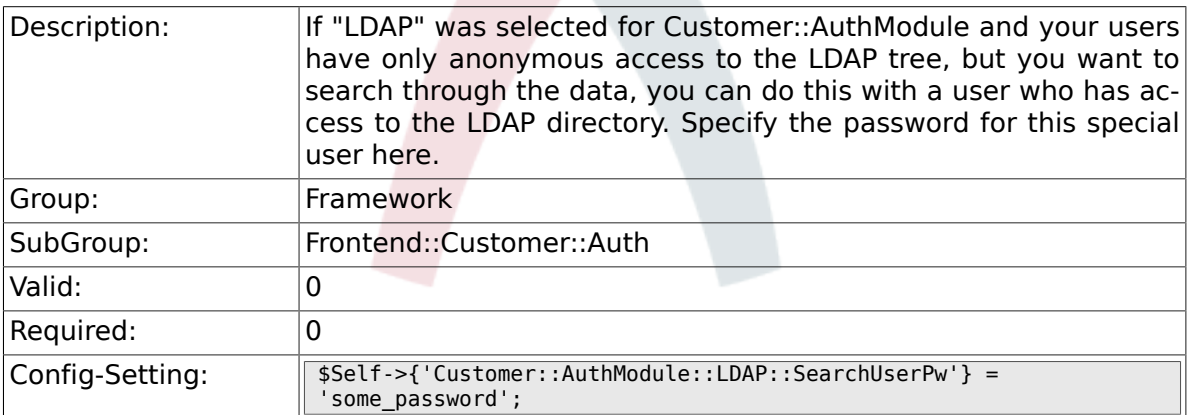

## **2.49.20. Customer::AuthModule::LDAP::AlwaysFilter**

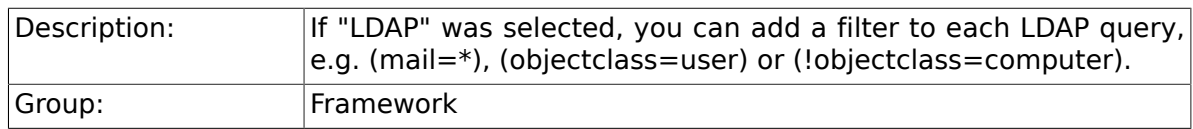

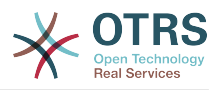

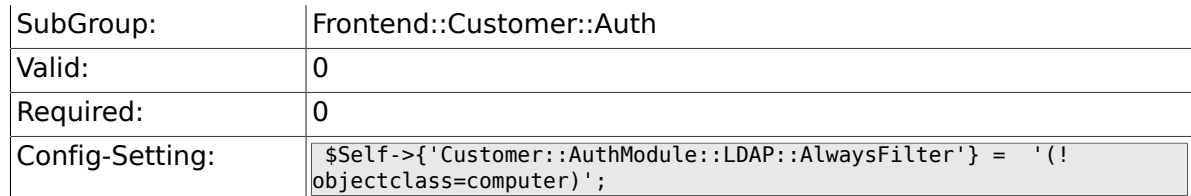

#### **2.49.21. Customer::AuthModule::LDAP::UserSuffix**

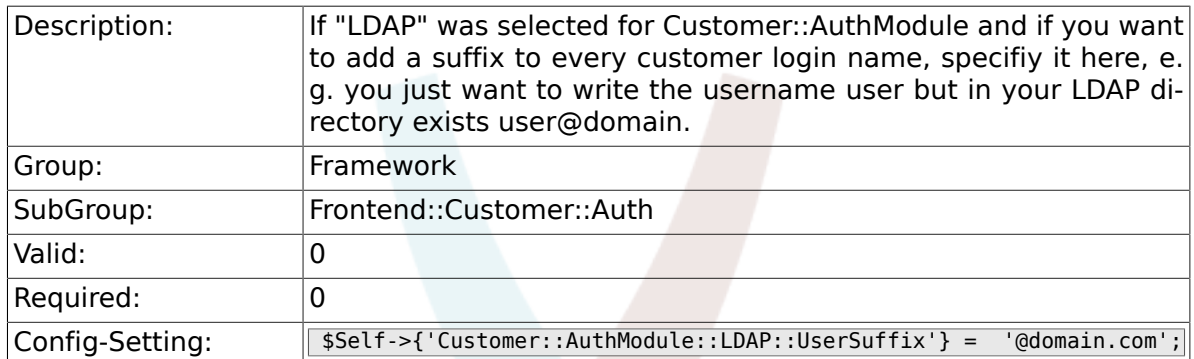

#### **2.49.22. Customer::AuthModule::LDAP::Params**

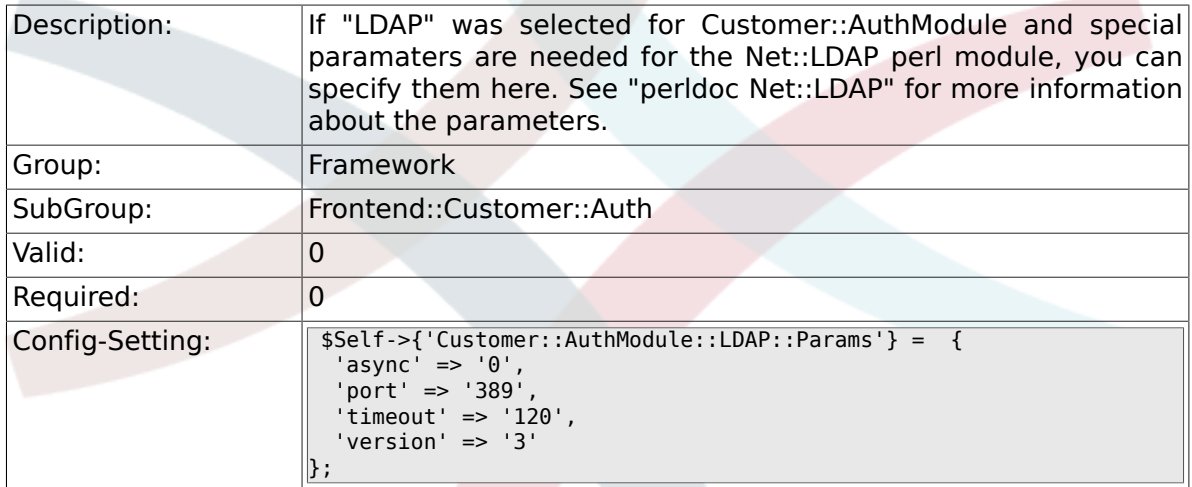

### **2.49.23. Customer::AuthModule::LDAP::Die**

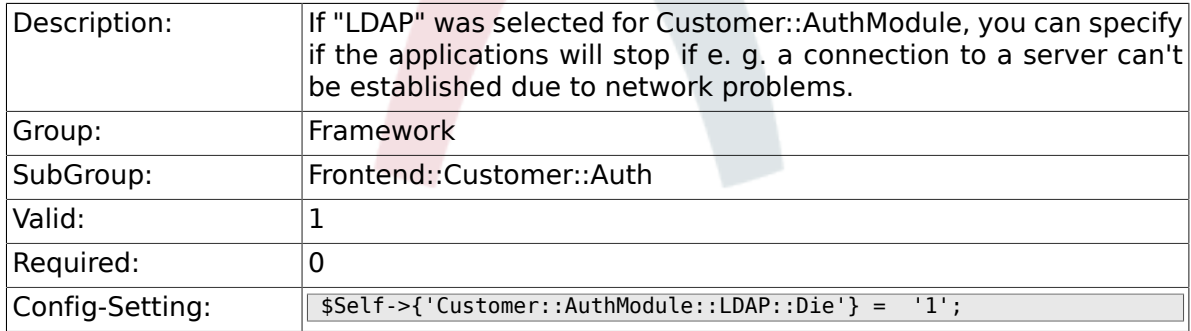

#### **2.49.24. Customer::AuthModule::Radius::Host**

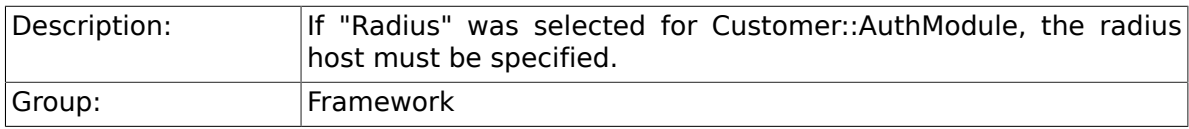

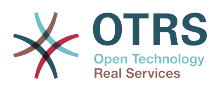

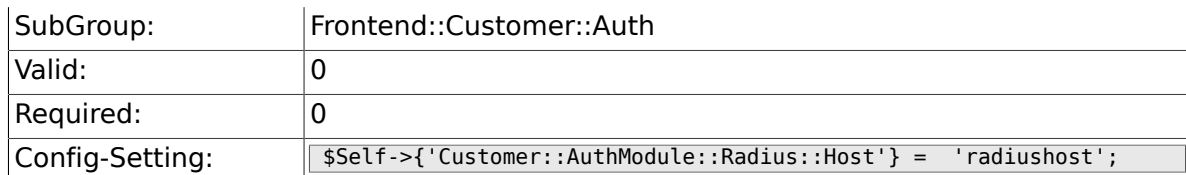

### **2.49.25. Customer::AuthModule::Radius::Password**

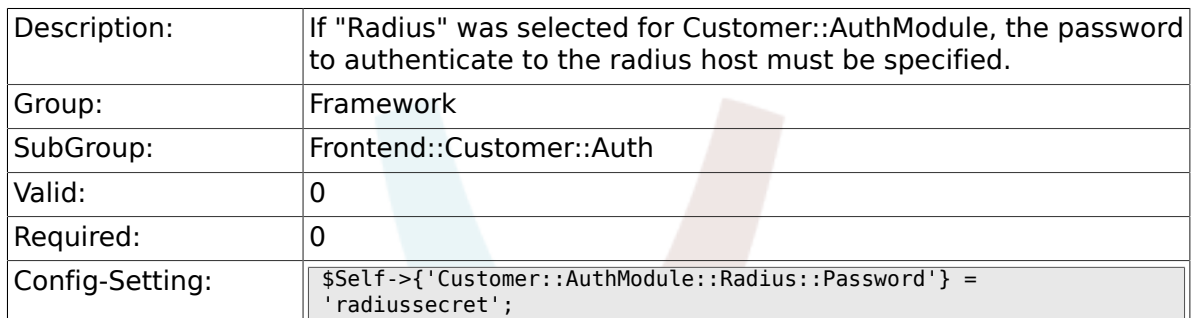

### **2.49.26. Customer::AuthModule::Radius::Die**

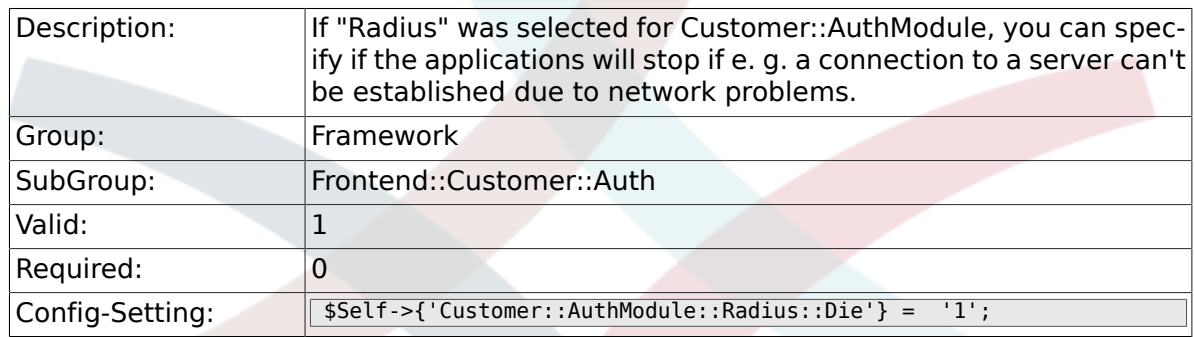

## **2.50. Frontend::Customer::ModuleMetaHead**

#### **2.50.1. CustomerFrontend::HeaderMetaModule###1-Refresh**

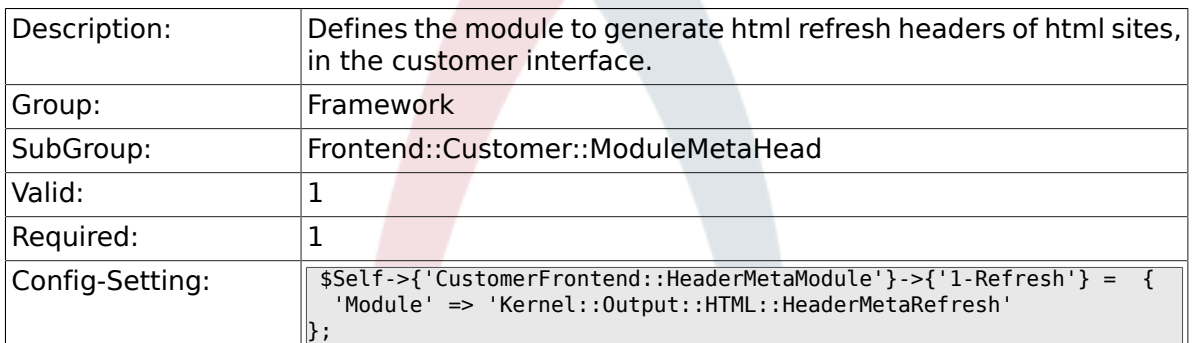

## **2.51. Frontend::Customer::ModuleNotify**

#### **2.51.1. CustomerFrontend::NotifyModule###1-ShowAgentOnline**

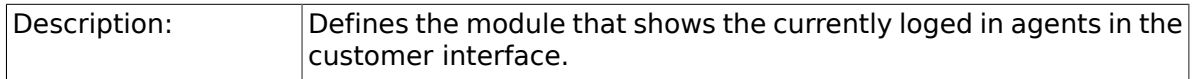

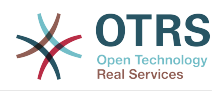

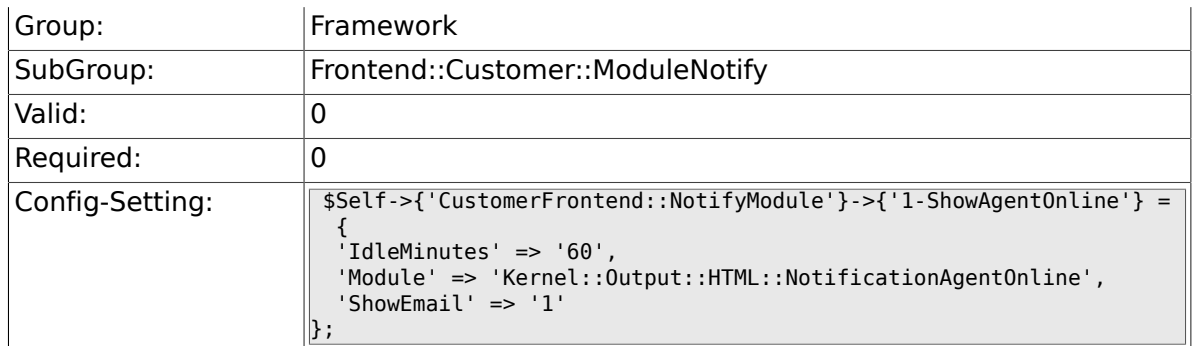

#### **2.51.2. CustomerFrontend::NotifyModule###1-Show-CustomerOnline**

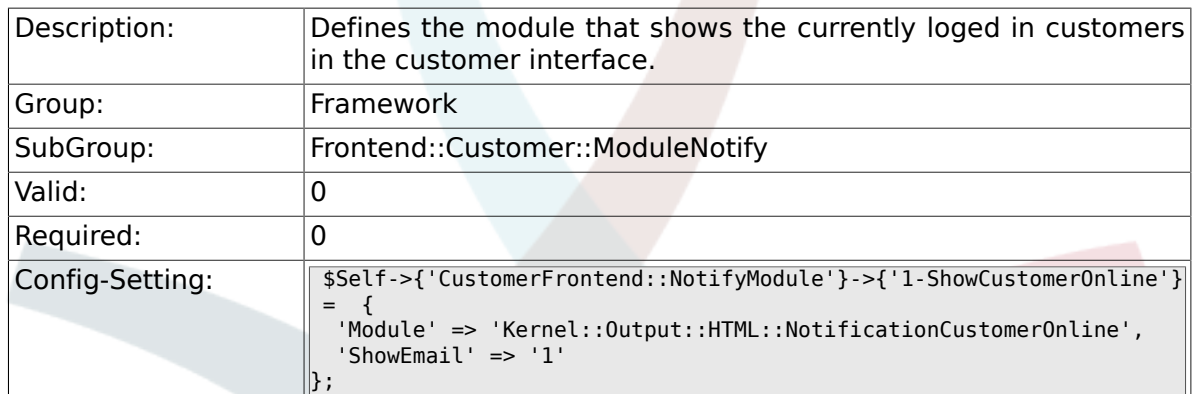

## **2.52. Frontend::Customer::ModuleRegistration**

### **2.52.1. CustomerFrontend::Module###Logout**

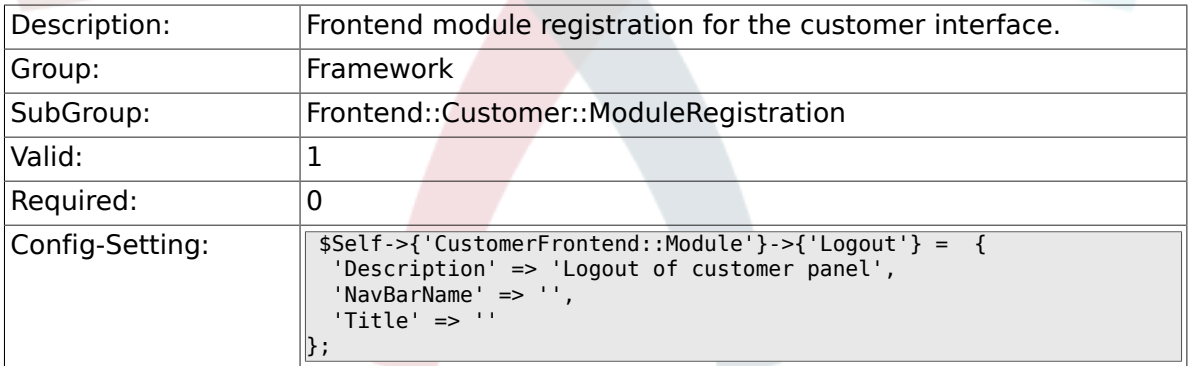

#### **2.52.2. CustomerFrontend::Module###CustomerPreferences**

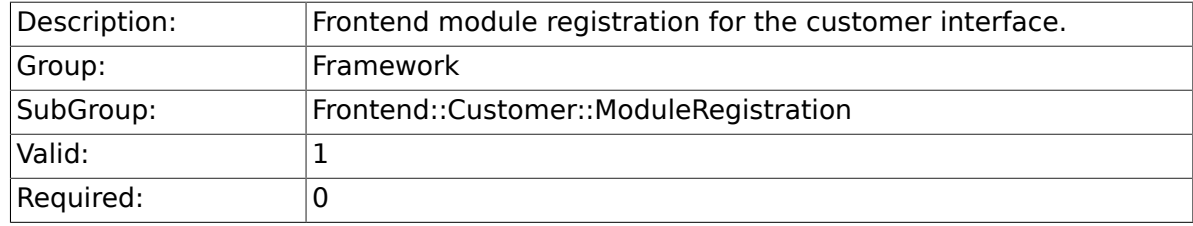

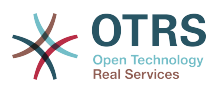

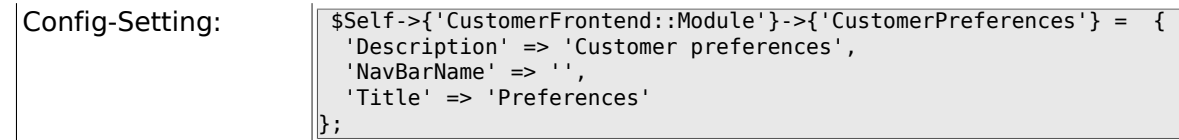

#### **2.52.3. CustomerFrontend::Module###CustomerAccept**

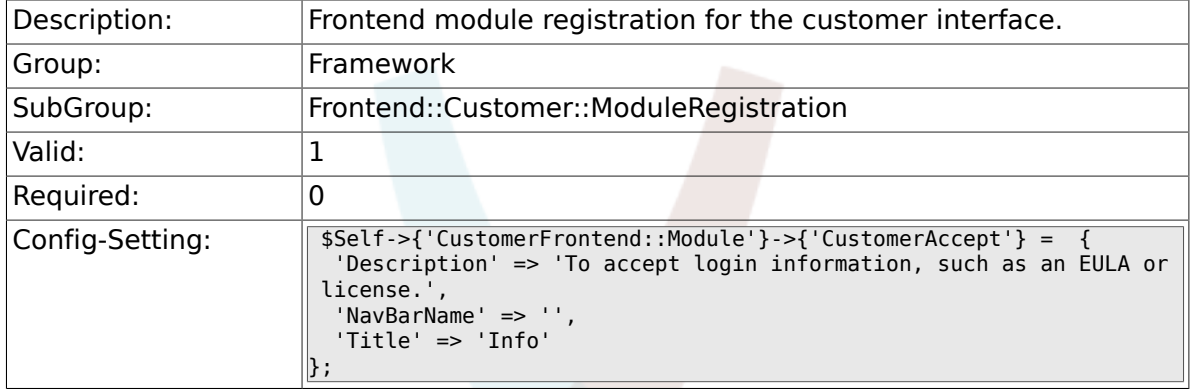

### **2.52.4. CustomerFrontend::Module###PictureUpload**

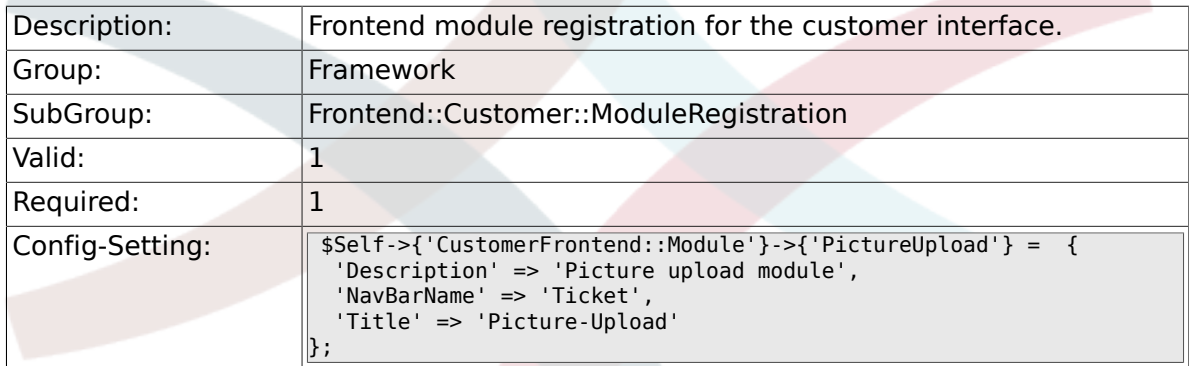

## **2.53. Frontend::Customer::Preferences**

### **2.53.1. PreferencesTable**

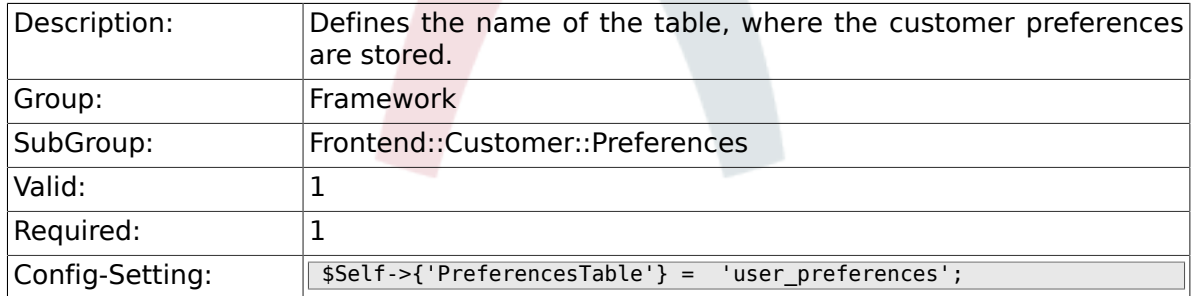

### **2.53.2. PreferencesTableKey**

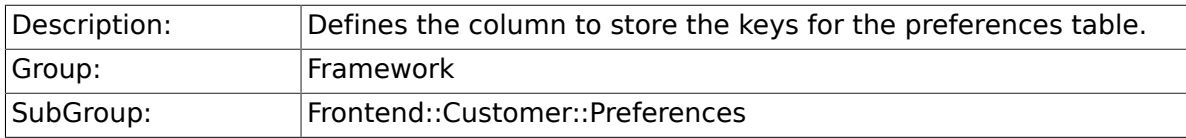

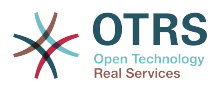

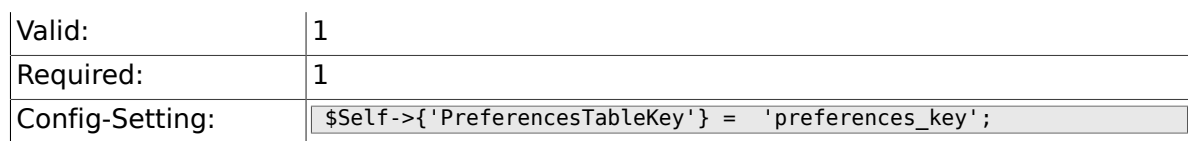

#### **2.53.3. CustomerPreferences**

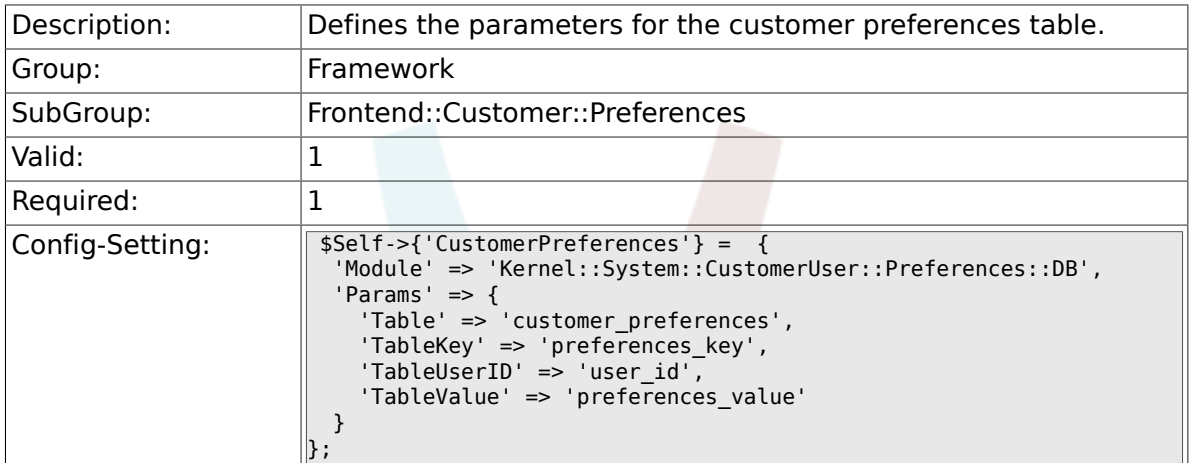

## **2.53.4. CustomerPreferencesView**

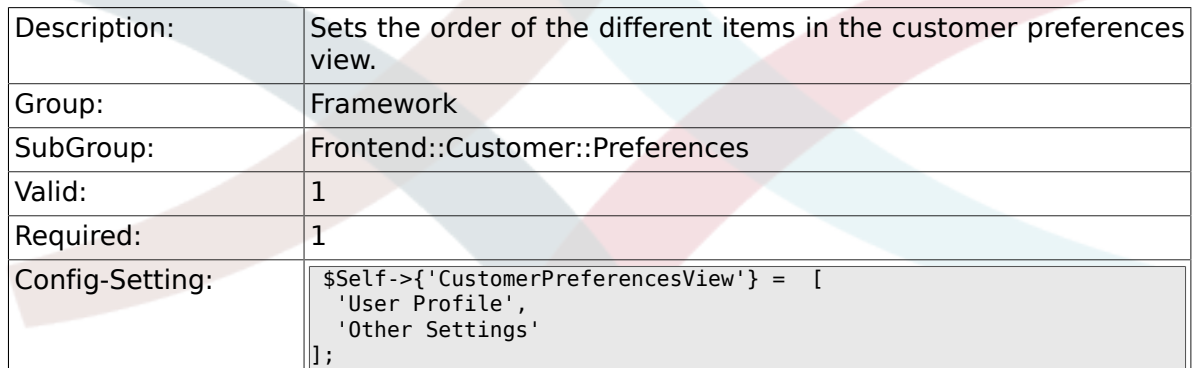

## **2.53.5. CustomerPreferencesGroups###Password**

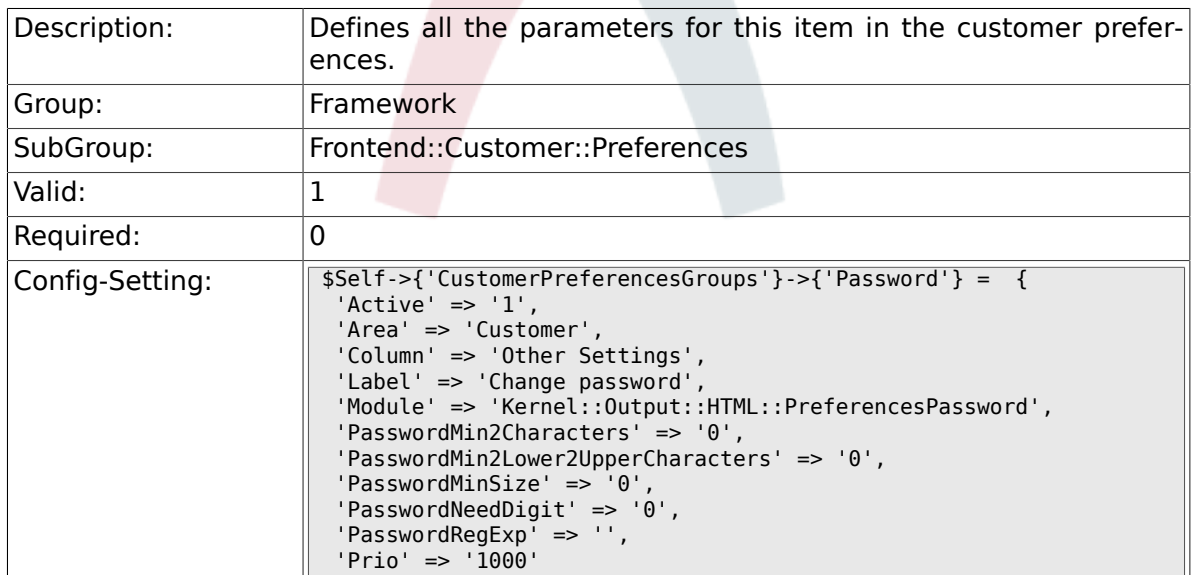

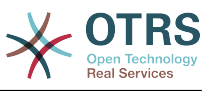

#### $\left\vert \mathbf{\right\rangle }$  ;

### **2.53.6. CustomerPreferencesGroups###Language**

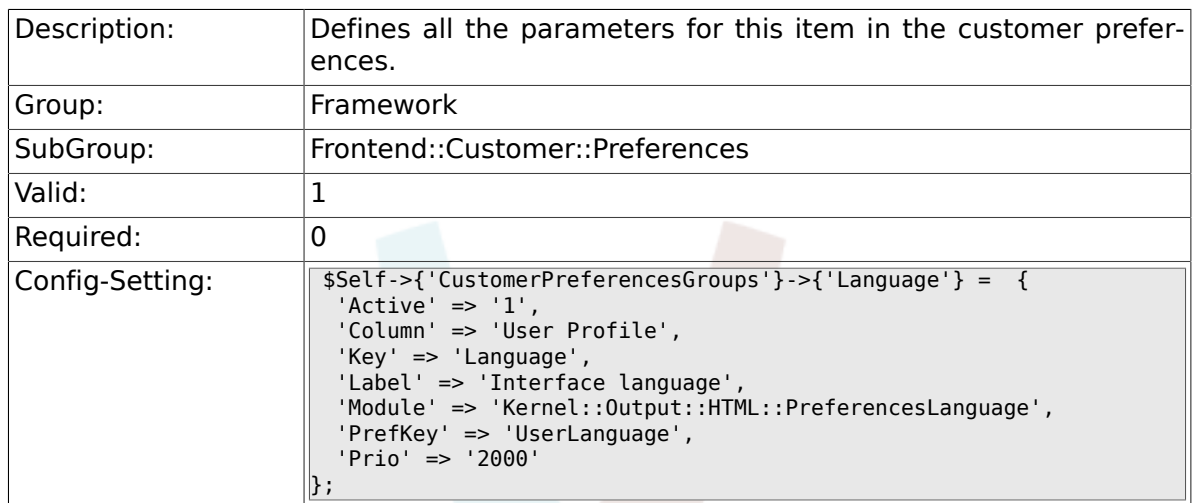

### **2.53.7. CustomerPreferencesGroups###Theme**

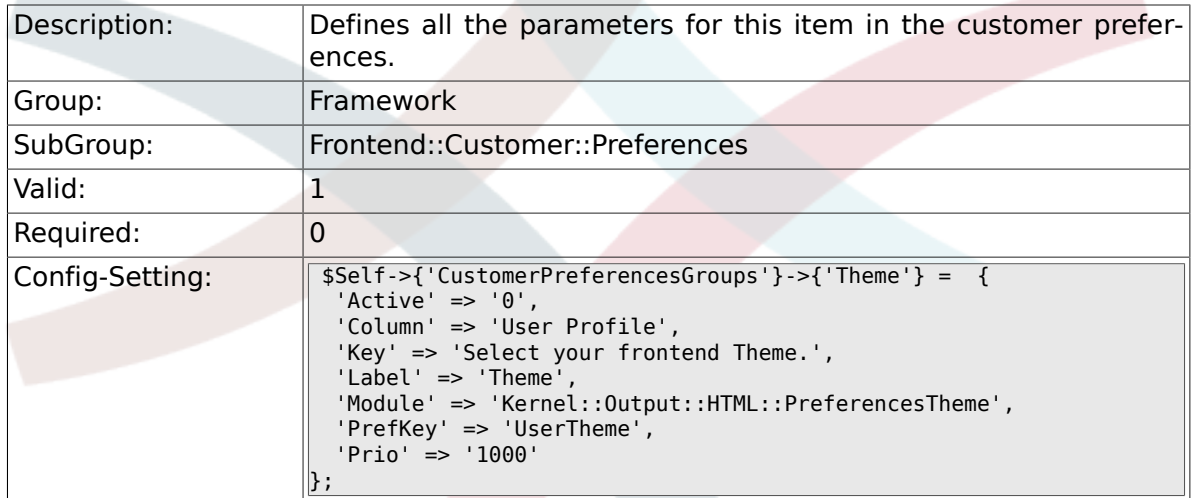

### **2.53.8. CustomerPreferencesGroups###TimeZone**

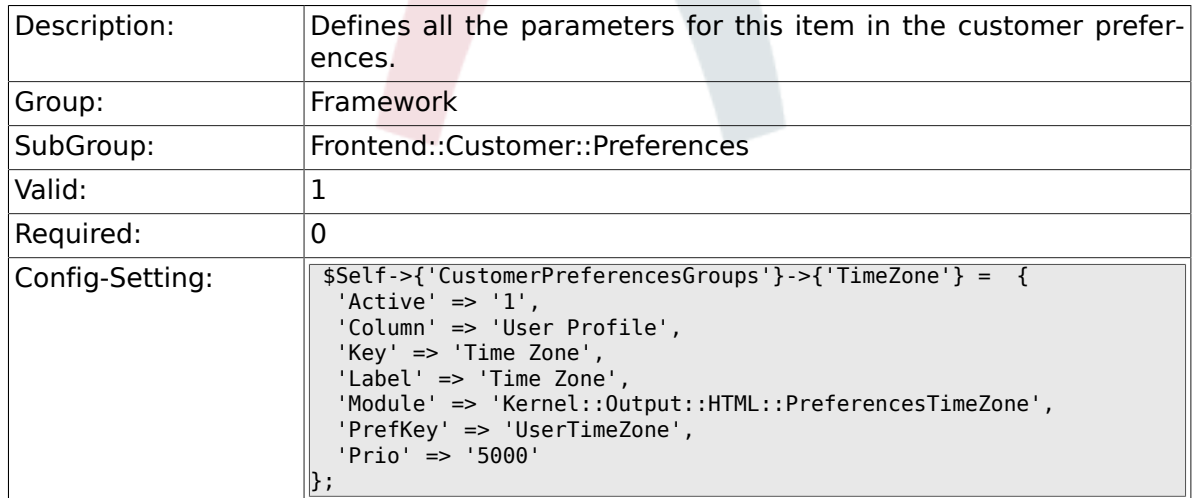

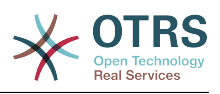

#### **2.53.9. CustomerPreferencesGroups###PGP**

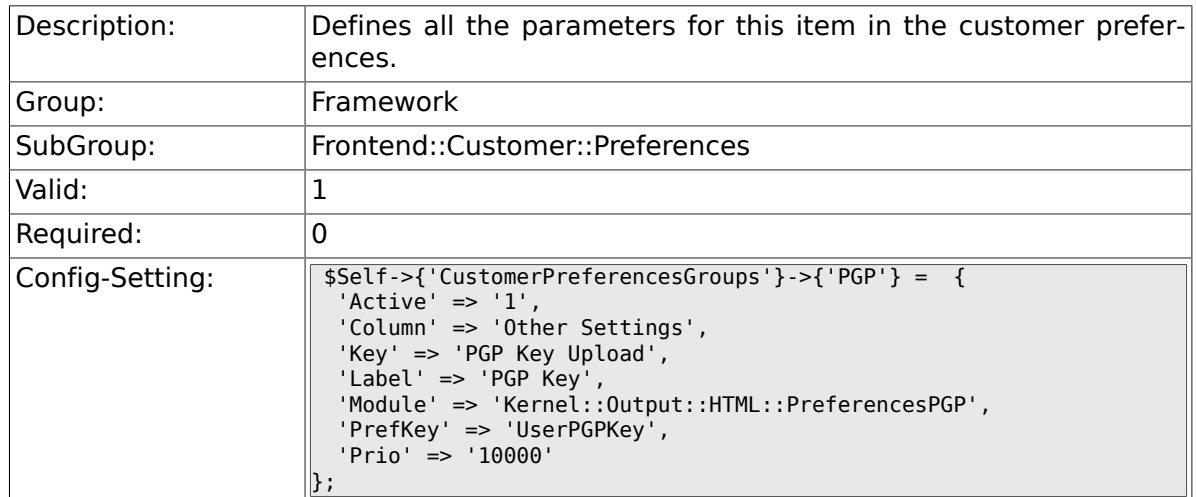

#### **2.53.10. CustomerPreferencesGroups###SMIME**

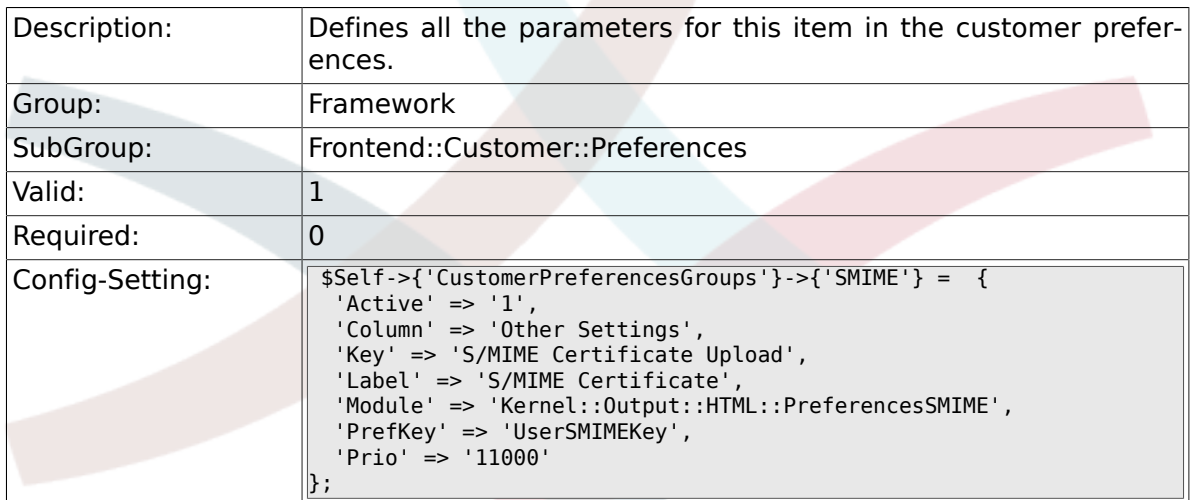

## **2.54. Frontend::Public**

#### **2.54.1. PublicFrontend::CommonParam###Action**

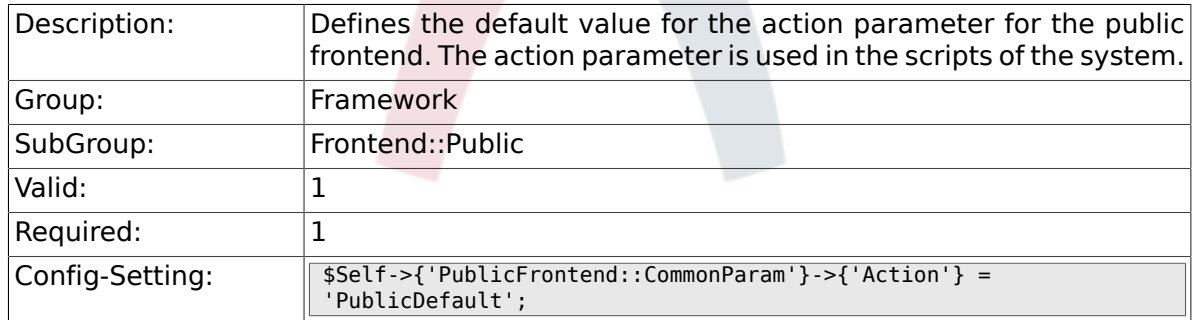

## **2.55. Frontend::Public::ModuleRegistration**

#### **2.55.1. PublicFrontend::Module###PublicDefault**

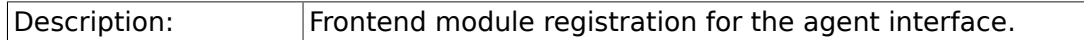

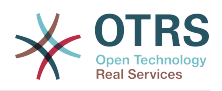

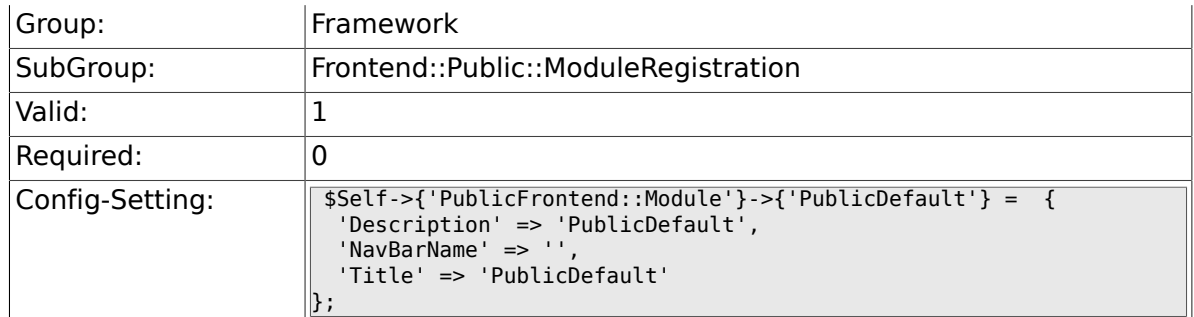

## **2.55.2. PublicFrontend::Module###PublicRepository**

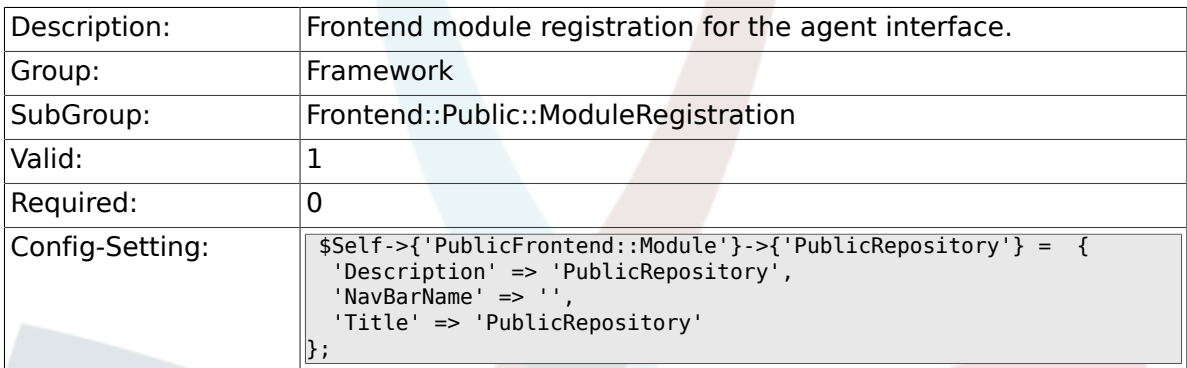

### **2.55.3. PublicFrontend::Module###PublicSupportData-Collector**

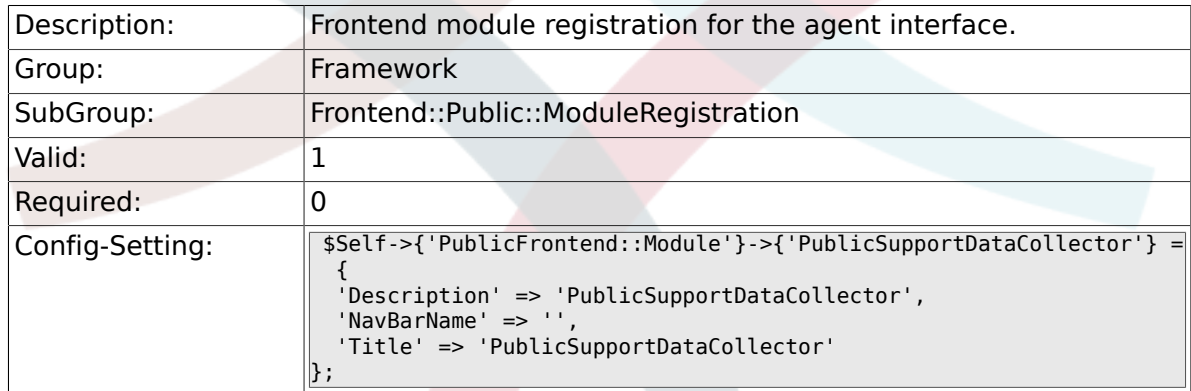

# **3. GenericInterface**

## **3.1. Core::CustomerCompany**

#### **3.1.1. CustomerCompany::EventModule-Post###1000-GenericInterface**

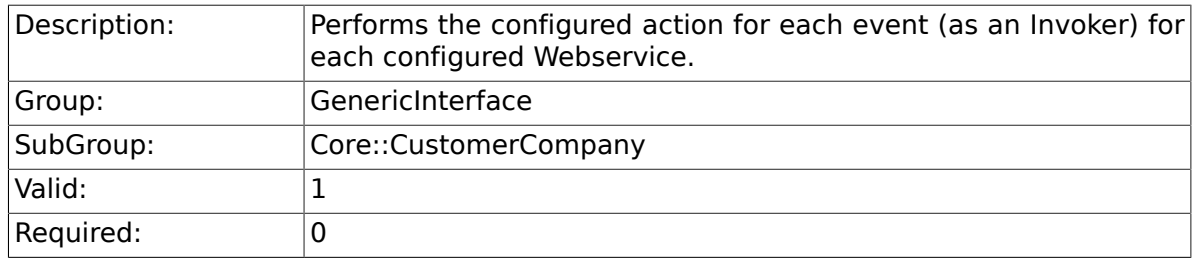

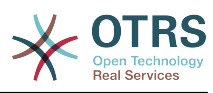

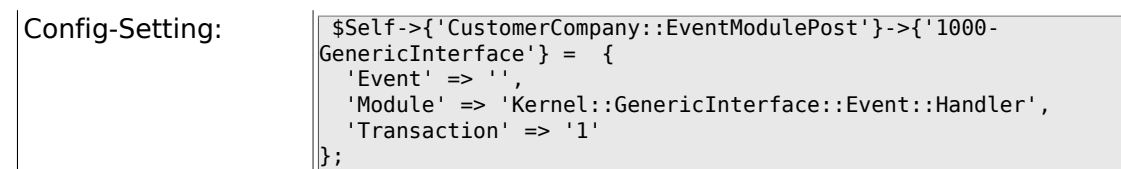

## **3.2. Core::CustomerUser**

#### **3.2.1. CustomerUser::EventModule-Post###1000-GenericInterface**

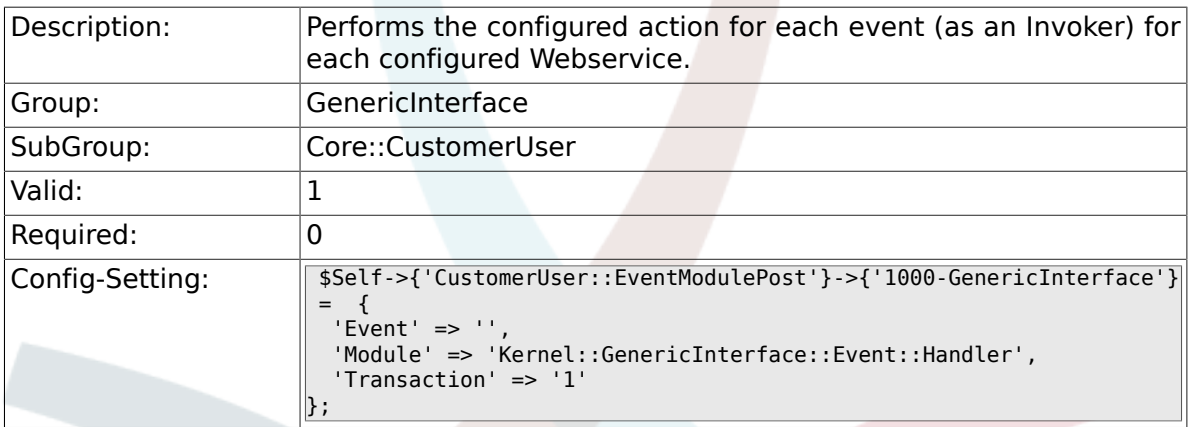

## **3.3. Core::Package**

#### **3.3.1. Package::EventModulePost###1000-GenericInterface**

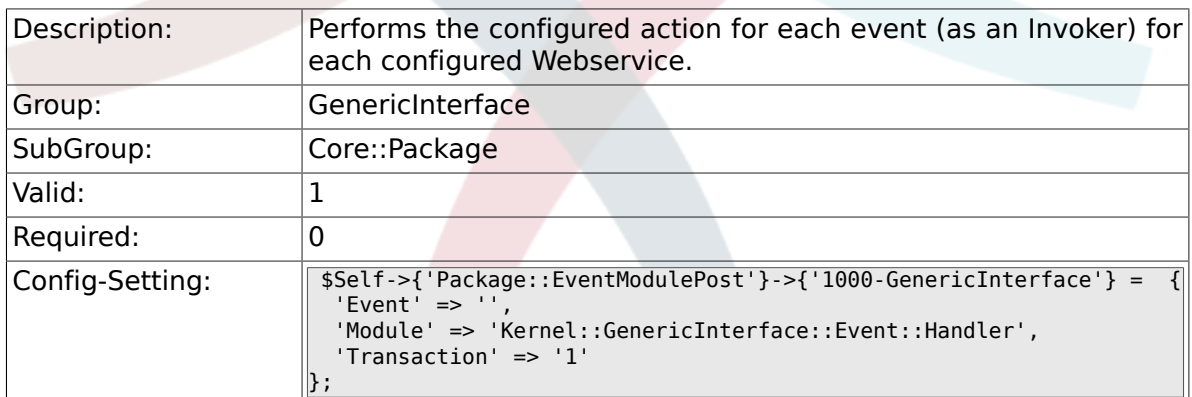

## **3.4. Core::Ticket**

#### **3.4.1. Ticket::EventModulePost###1000-GenericInterface**

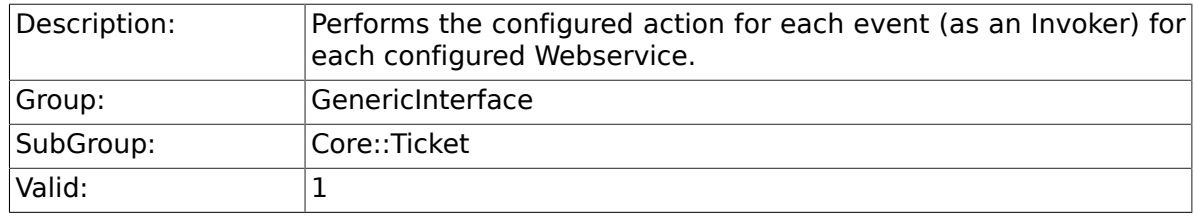

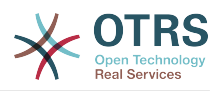

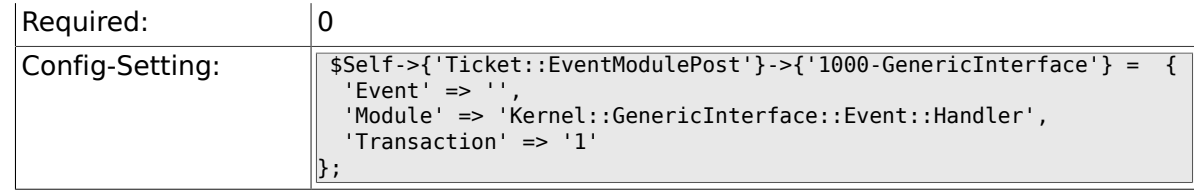

## **3.5. Frontend::Admin::ModuleRegistration**

#### **3.5.1. Frontend::Module###AdminGenericInterfaceDebugger**

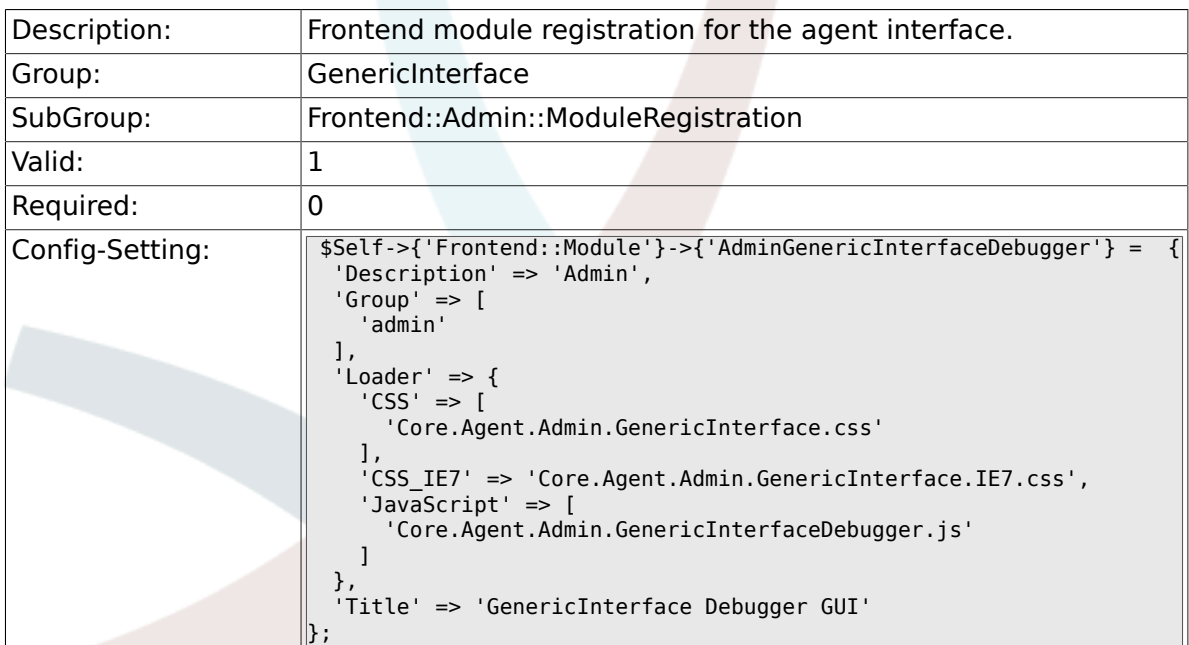

#### **3.5.2. Frontend::Module###AdminGenericInterfaceWebservice**

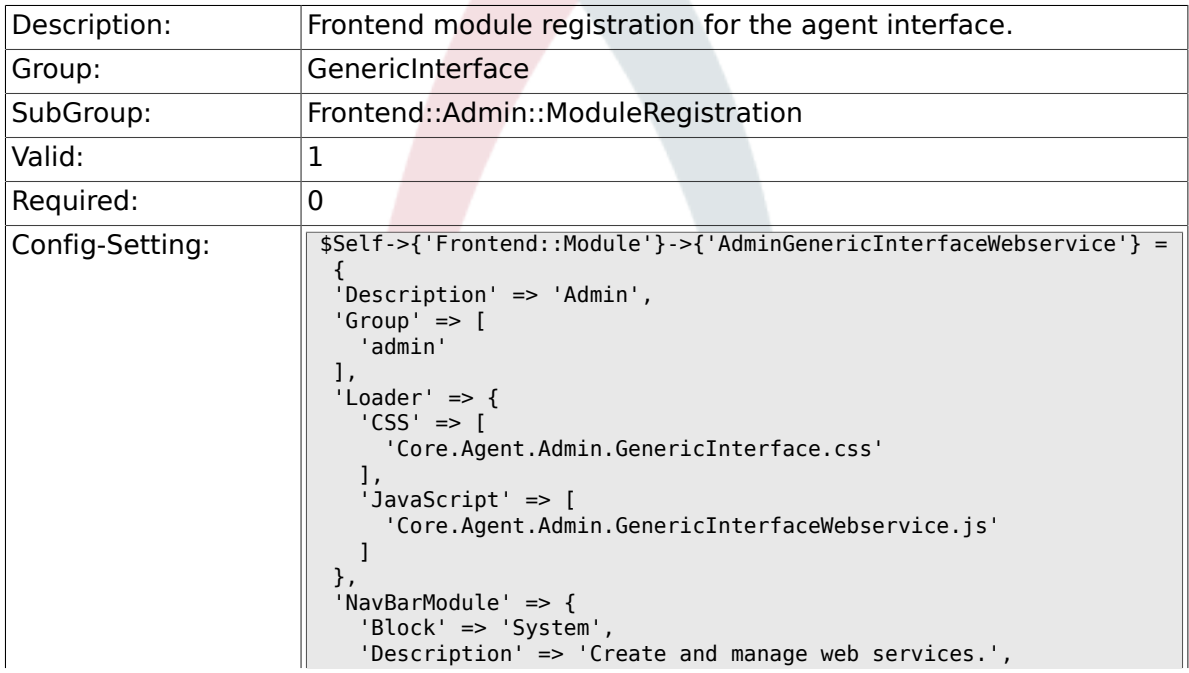

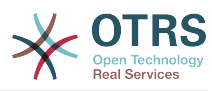

```
 'Module' => 'Kernel::Output::HTML::NavBarModuleAdmin',
 'Name' => 'Web Services',
 'Prio' => '1000'
 },
 'NavBarName' => 'Admin',
 'Title' => 'GenericInterface Web Service GUI'
};
```
#### **3.5.3. Frontend::Module###AdminGenericInterface-TransportHTTPSOAP**

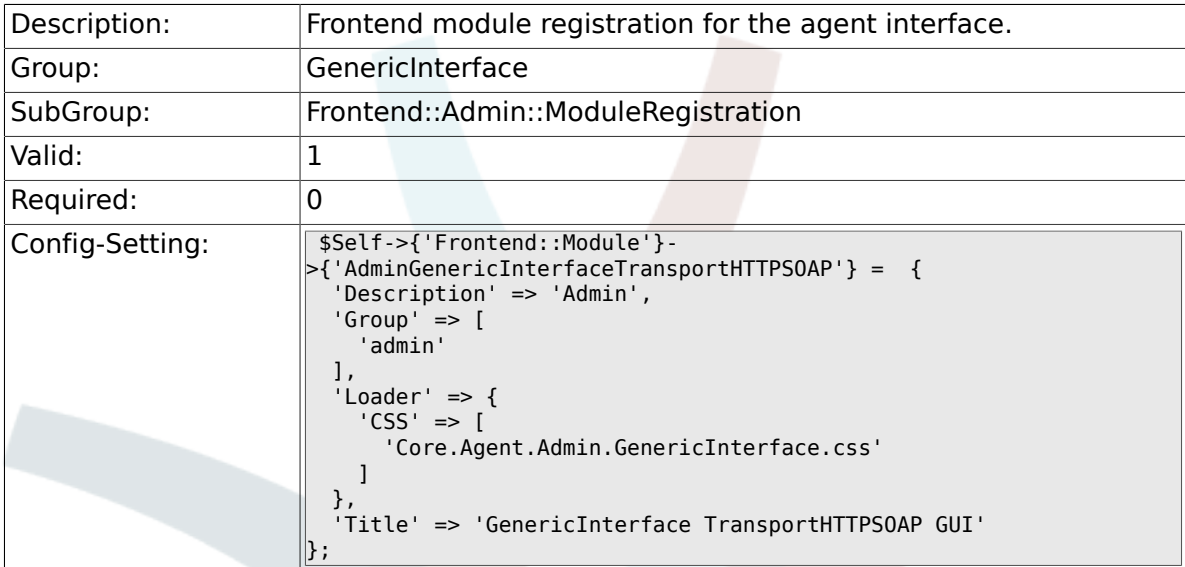

#### **3.5.4. Frontend::Module###AdminGenericInterfaceWebserviceHistory**

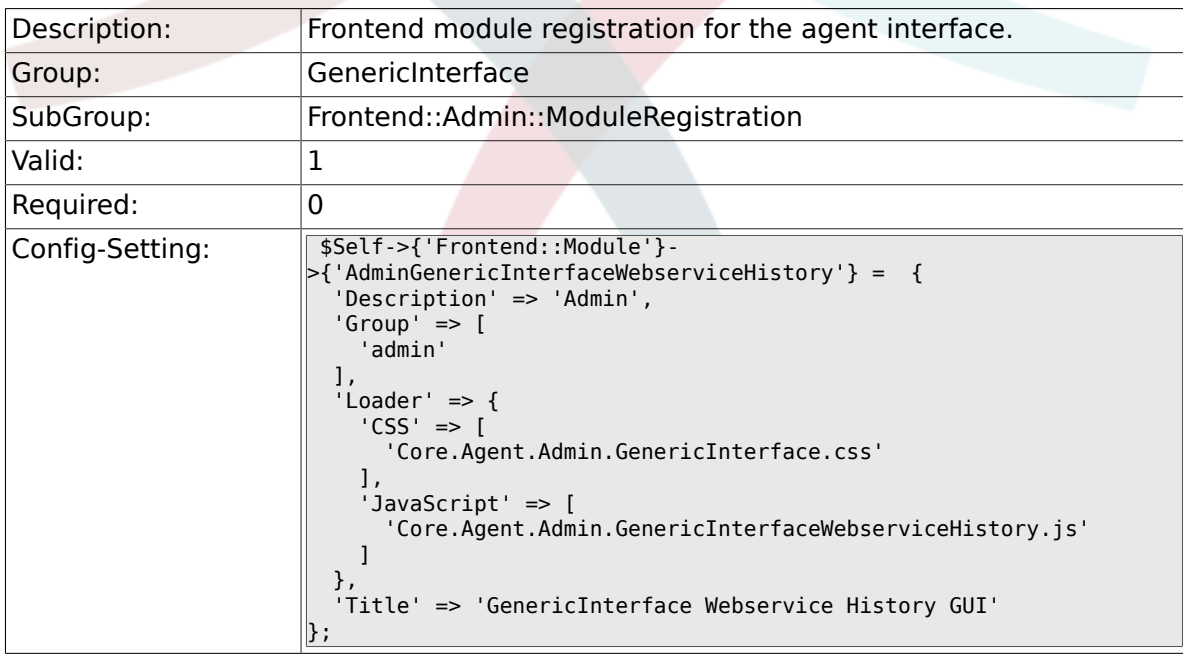

#### **3.5.5. Frontend::Module###AdminGenericInterfaceOperationDefault**

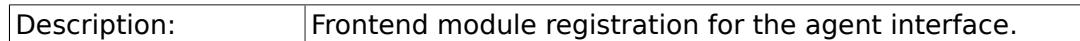

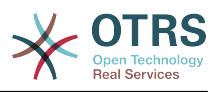

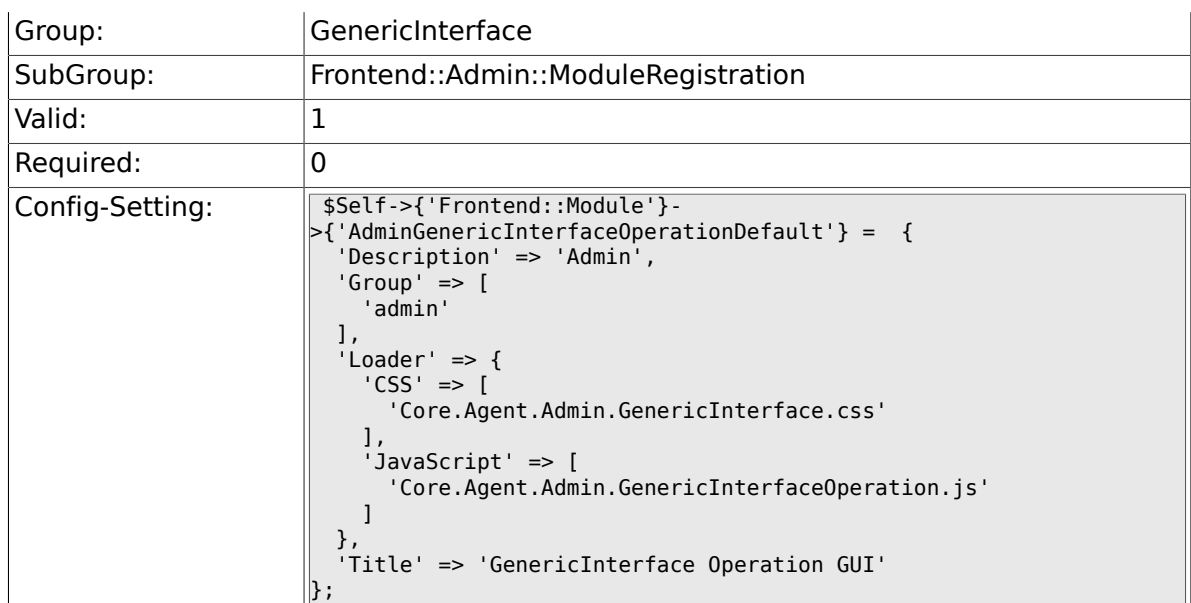

#### **3.5.6. Frontend::Module###AdminGenericInterfaceInvokerDefault**

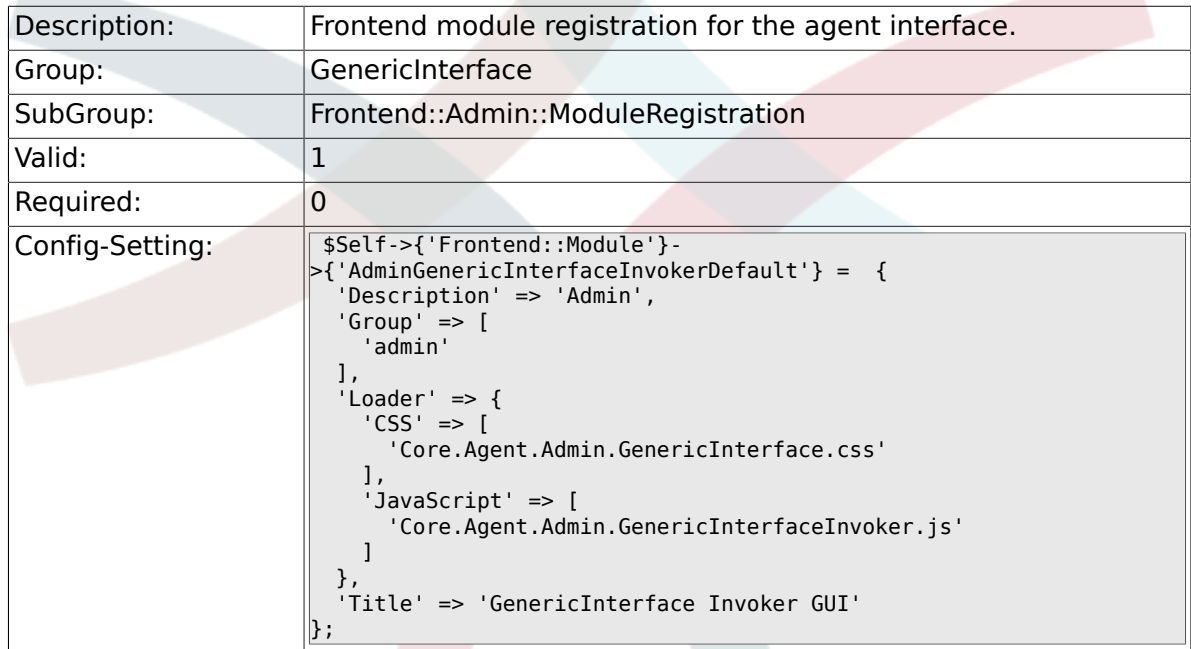

### **3.5.7. Frontend::Module###AdminGenericInterfaceMappingSimple**

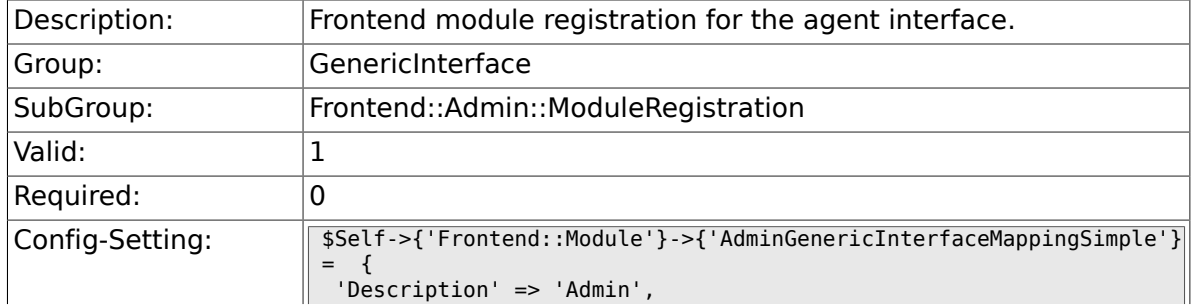

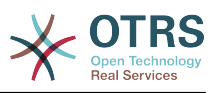

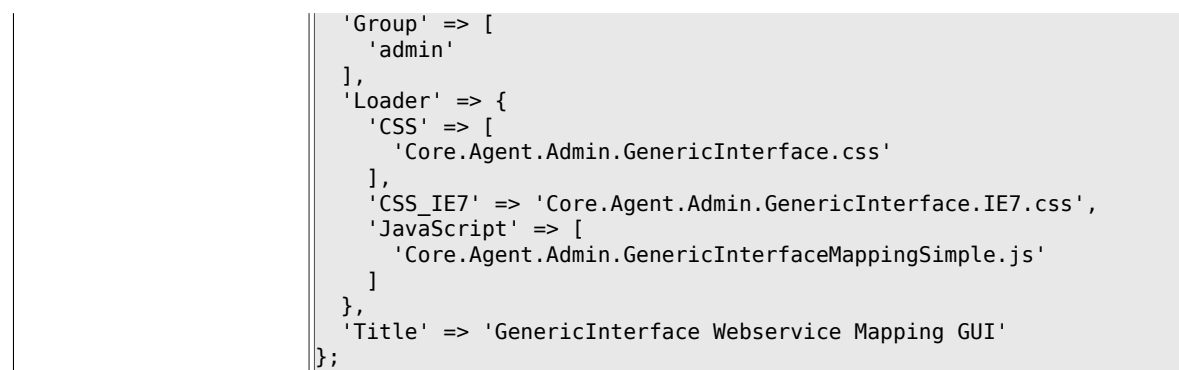

## **3.6. GenericInterface::Invoker::ModuleRegistration**

### **3.6.1. GenericInterface::Invoker::Module###Test::Test**

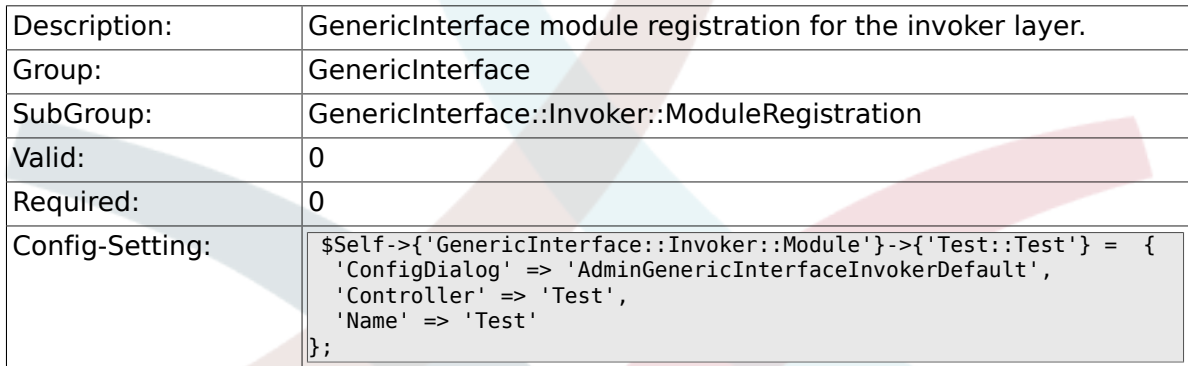

#### **3.6.2. GenericInterface::Invoker::Module###Test::TestSimple**

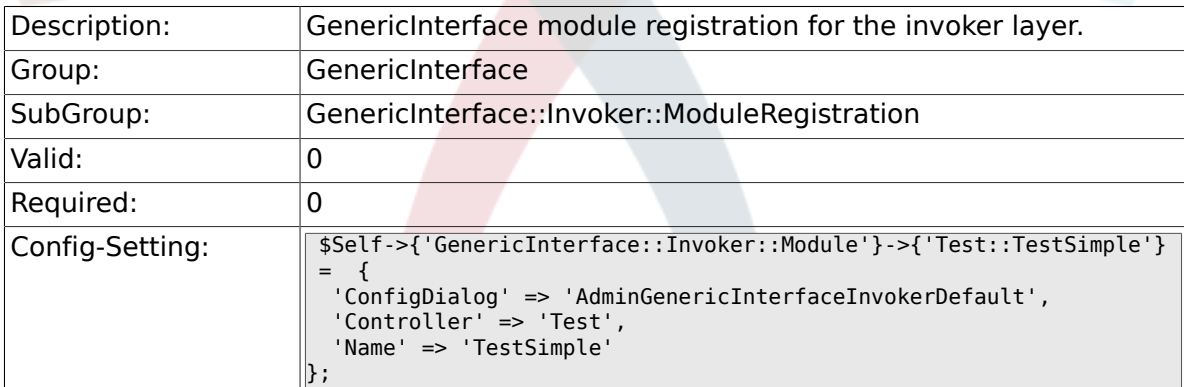

## **3.7. GenericInterface::Mapping::ModuleRegistration**

#### **3.7.1. GenericInterface::Mapping::Module###Test**

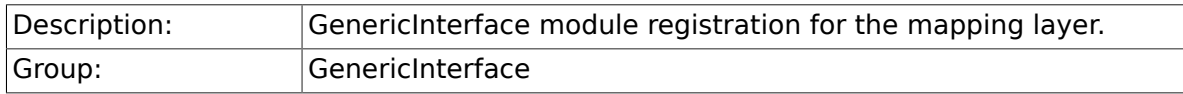

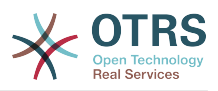

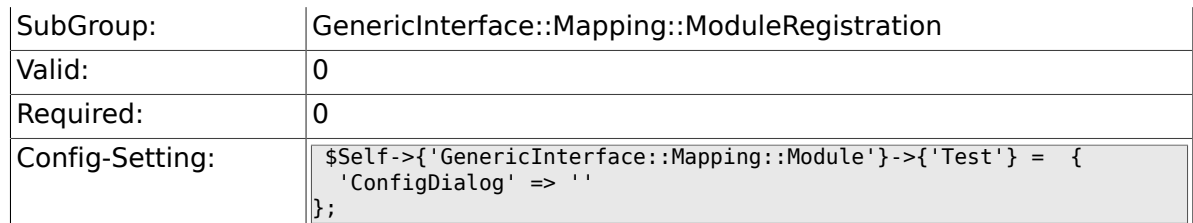

### **3.7.2. GenericInterface::Mapping::Module###Simple**

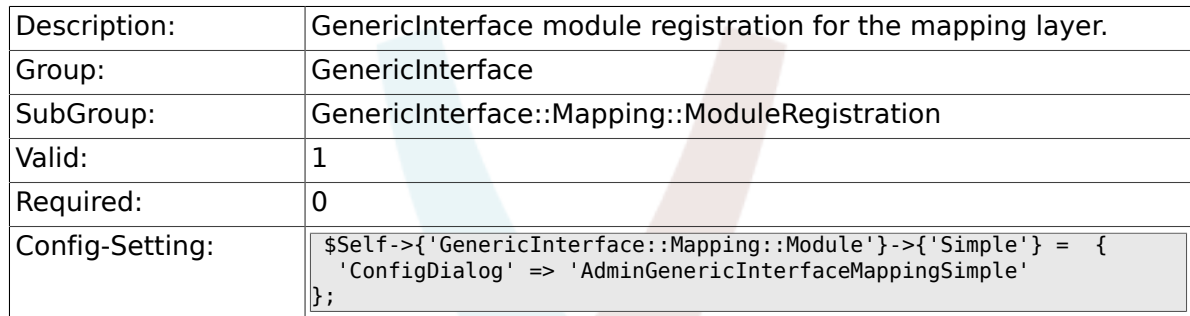

## **3.8. GenericInterface::Operation::ModuleRegistration**

#### **3.8.1. GenericInterface::Operation::Module###Test::Test**

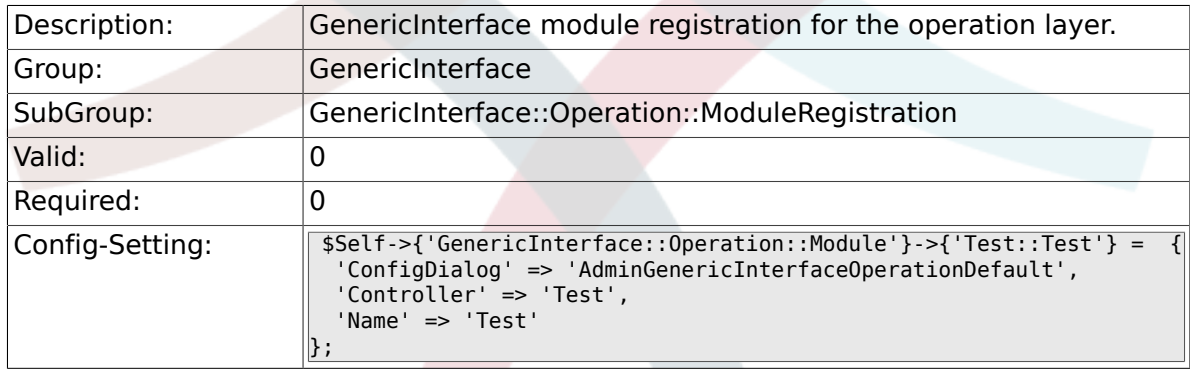

#### **3.8.2. GenericInterface::Operation::Module###Session::SessionCreate**

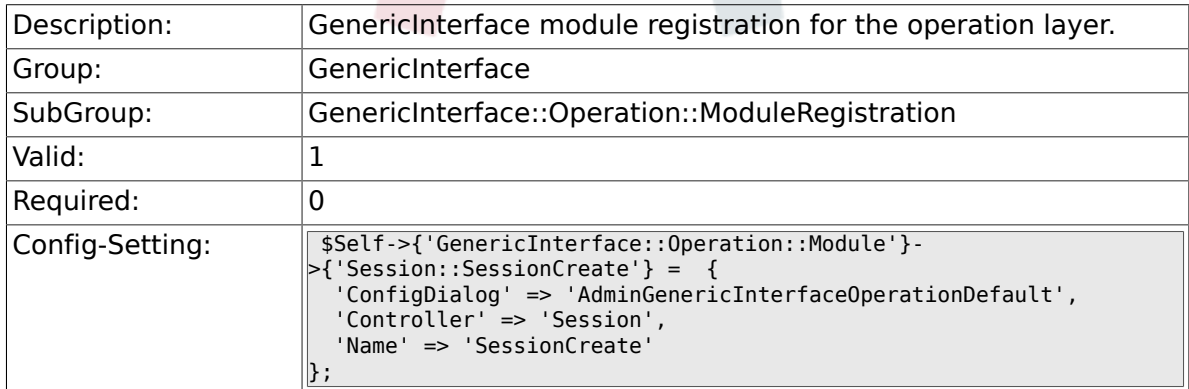

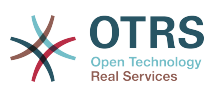

#### **3.8.3. GenericInterface::Operation::Module###Ticket::TicketCreate**

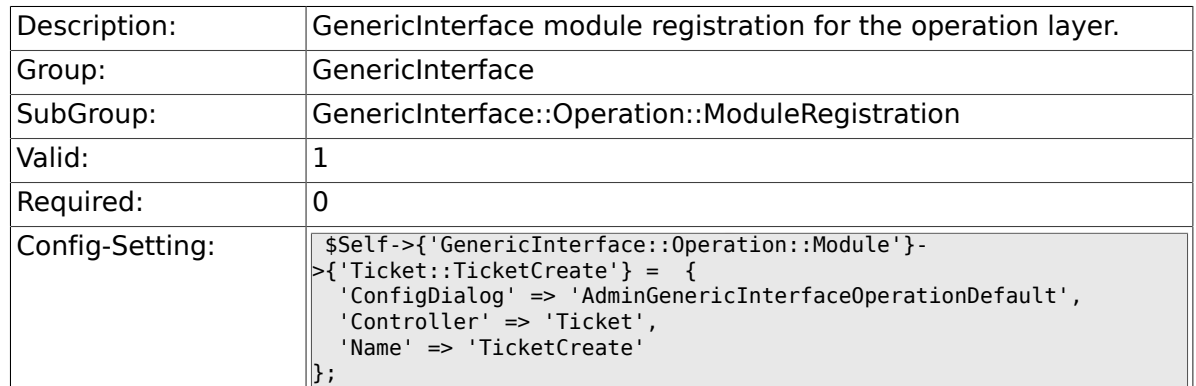

### **3.8.4. GenericInterface::Operation::Module###Ticket::TicketUpdate**

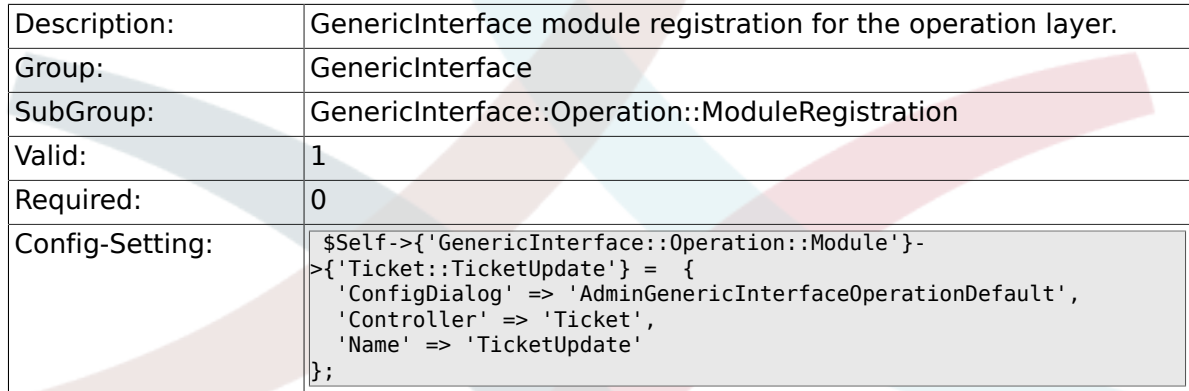

#### **3.8.5. GenericInterface::Operation::Module###Ticket::TicketGet**

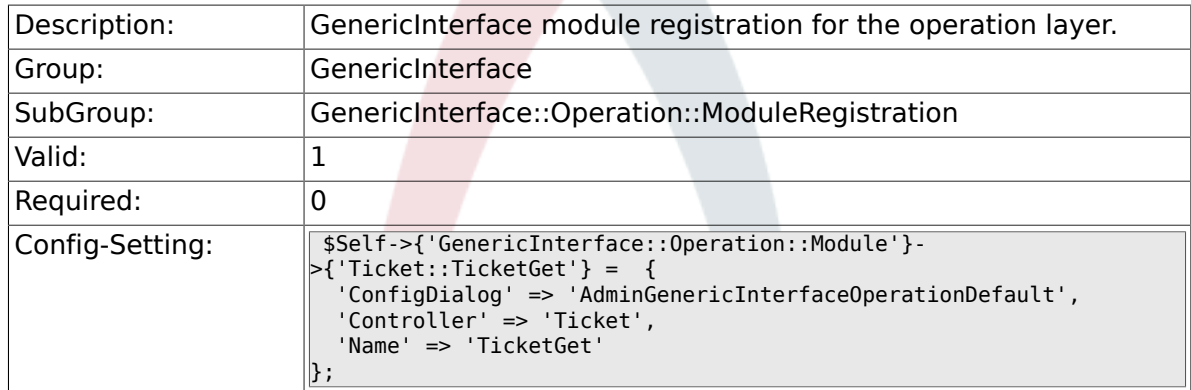

#### **3.8.6. GenericInterface::Operation::Module###Ticket::TicketSearch**

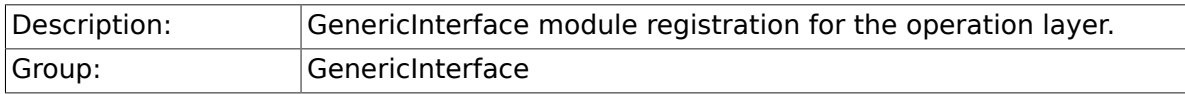

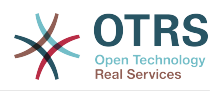

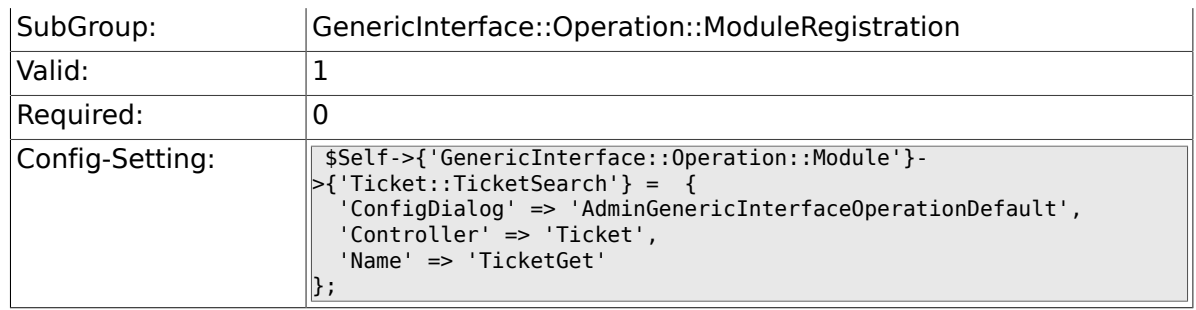

## **3.9. GenericInterface::Operation::TicketCreate**

#### **3.9.1. GenericInterface::Operation::TicketCreate###ArticleType**

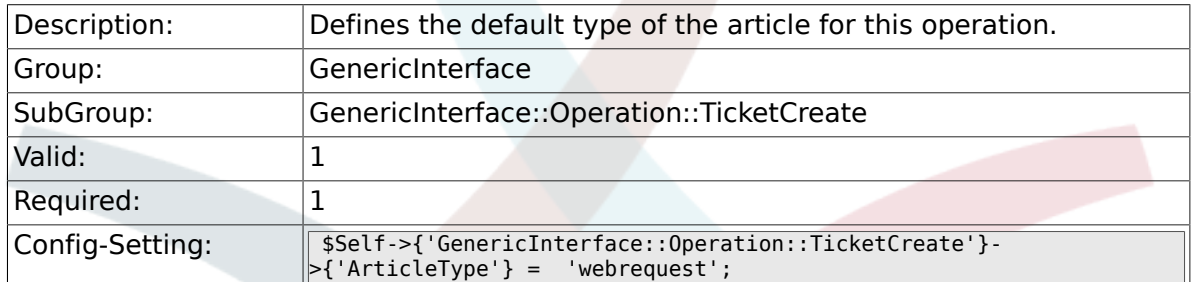

#### **3.9.2. GenericInterface::Operation::TicketCreate###HistoryType**

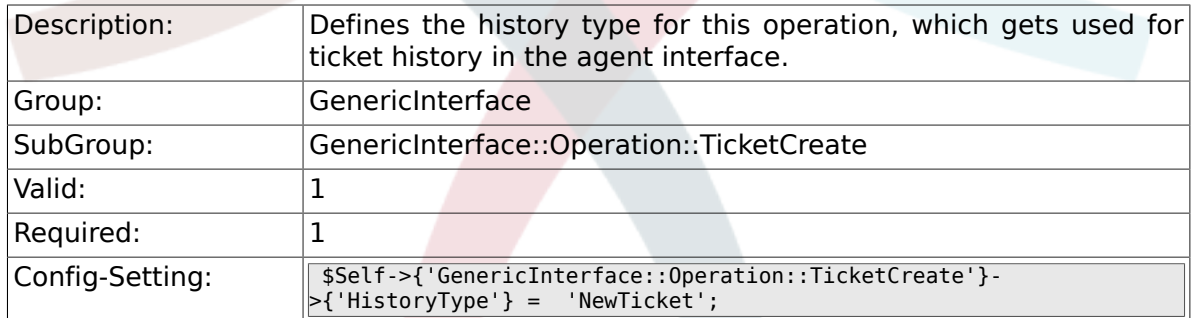

#### **3.9.3. GenericInterface::Operation::TicketCreate###HistoryComment**

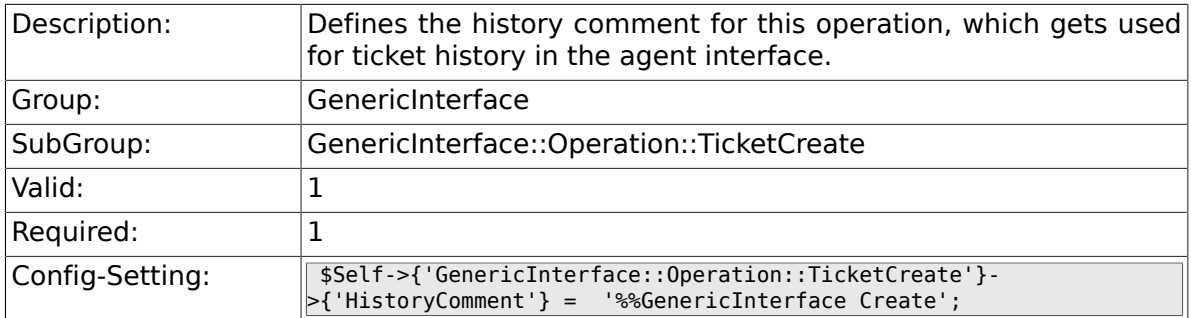

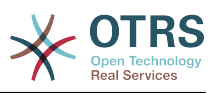

#### **3.9.4. GenericInterface::Operation::TicketCreate###AutoResponseType**

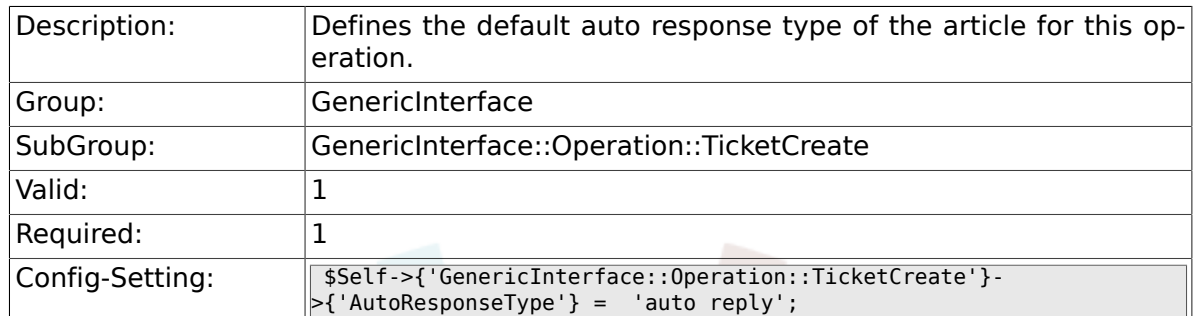

## **3.10. GenericInterface::Operation::TicketSearch**

#### **3.10.1. GenericInterface::Operation::TicketSearch###SearchLimit**

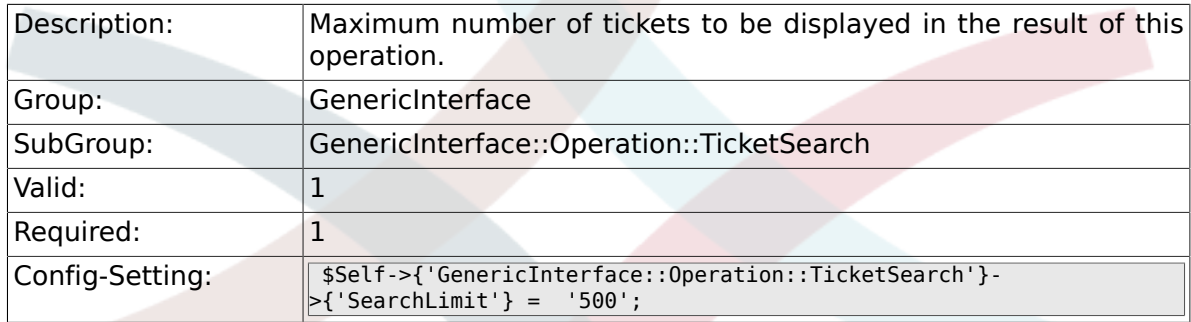

#### **3.10.2. GenericInterface::Operation::TicketSearch###SortBy::Default**

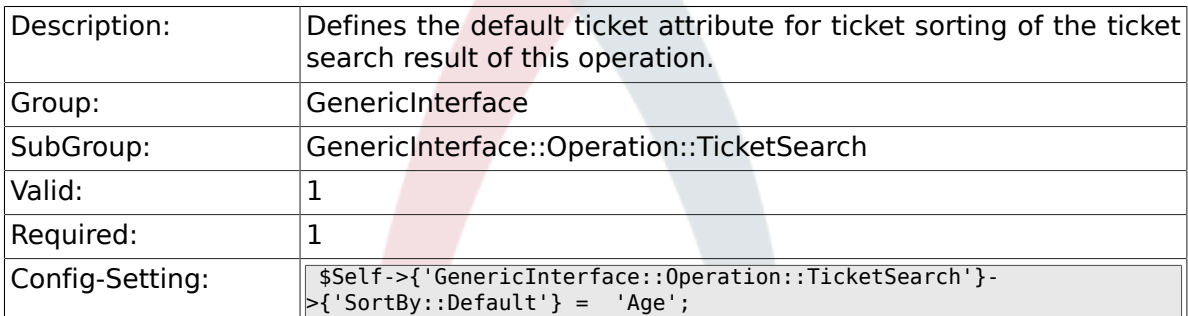

#### **3.10.3. GenericInterface::Operation::TicketSearch###Order::Default**

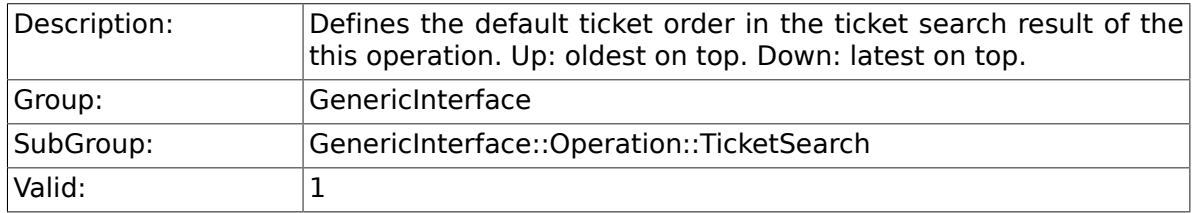

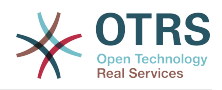

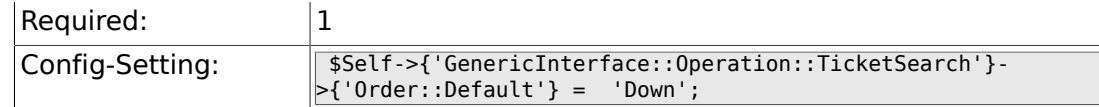

## **3.11. GenericInterface::Operation::TicketUpdate**

#### **3.11.1. GenericInterface::Operation::TicketUpdate###ArticleType**

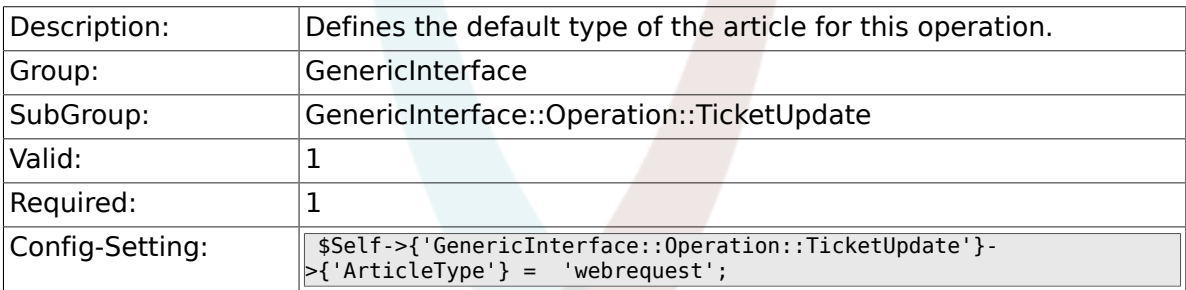

#### **3.11.2. GenericInterface::Operation::TicketUpdate###HistoryType**

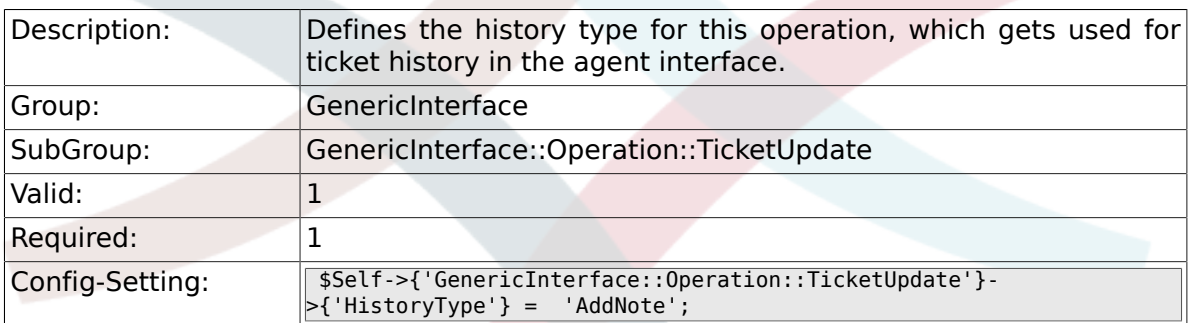

#### **3.11.3. GenericInterface::Operation::TicketUpdate###HistoryComment**

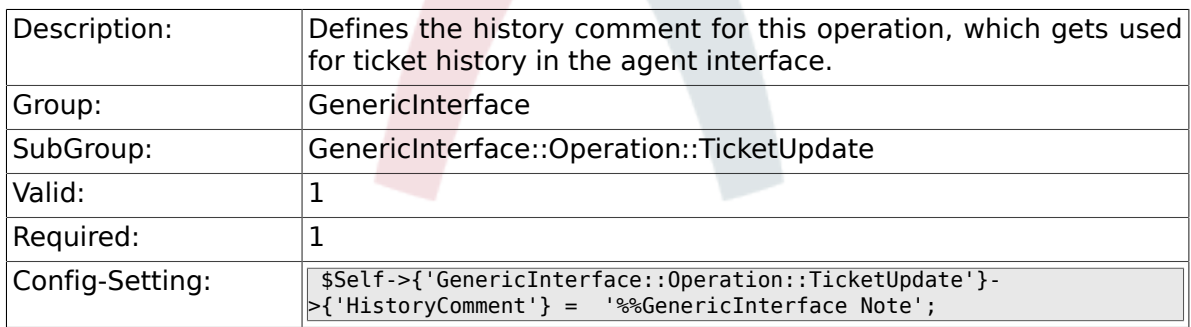

#### **3.11.4. GenericInterface::Operation::TicketUpdate###AutoResponseType**

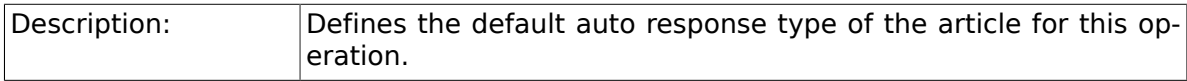

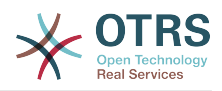

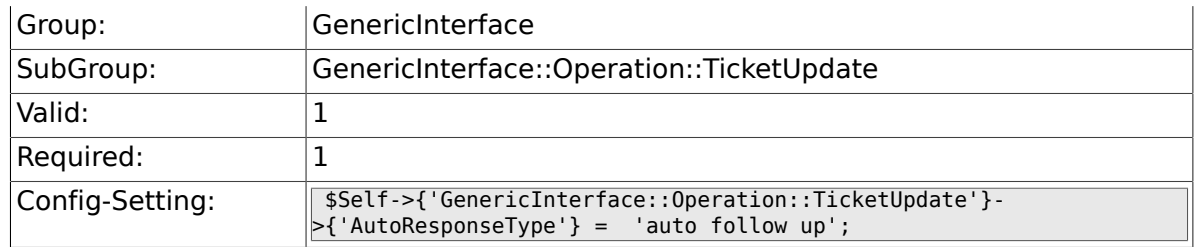

## **3.12. GenericInterface::Transport::ModuleRegistration**

#### 3.12.1. GenericInterface::Transport::Mod**ule###HTTP::SOAP**

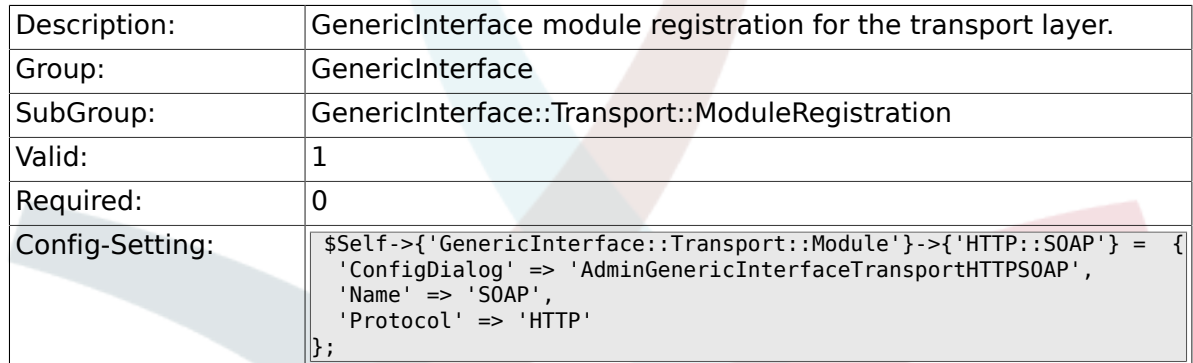

#### **3.12.2. GenericInterface::Transport::Module###HTTP::Test**

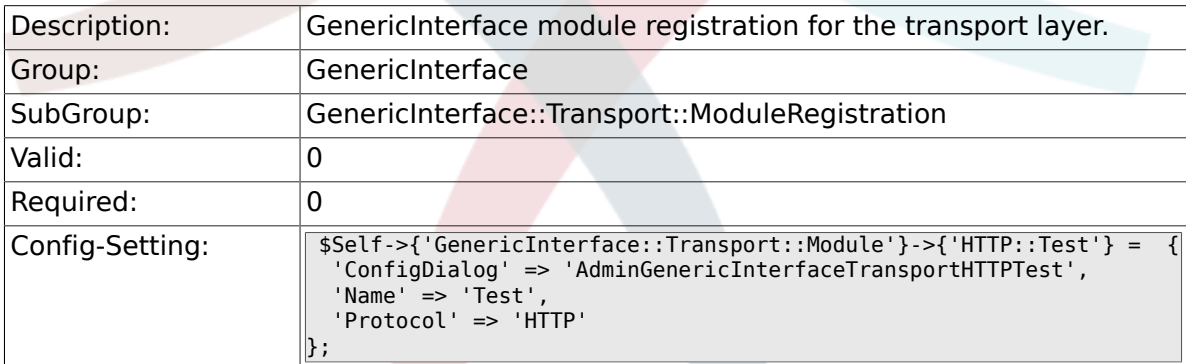

## **3.13. GenericInterface::Webservice**

### **3.13.1. GenericInterface::WebserviceConfig::CacheTTL**

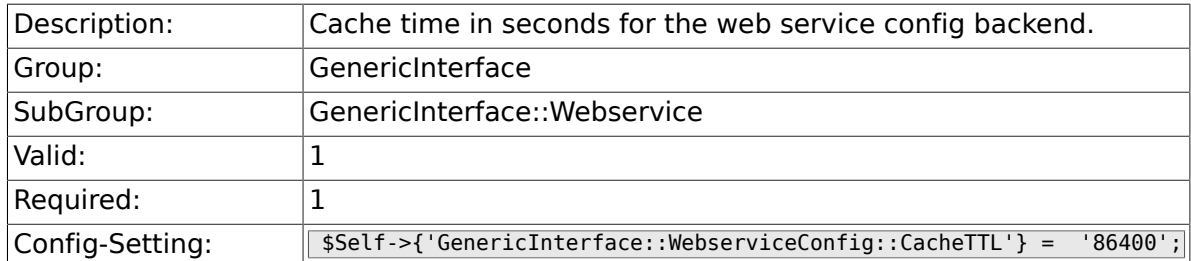

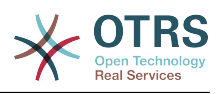

#### **3.13.2. GenericInterface::Operation::Common::CachedAuth::AgentCacheTTL**

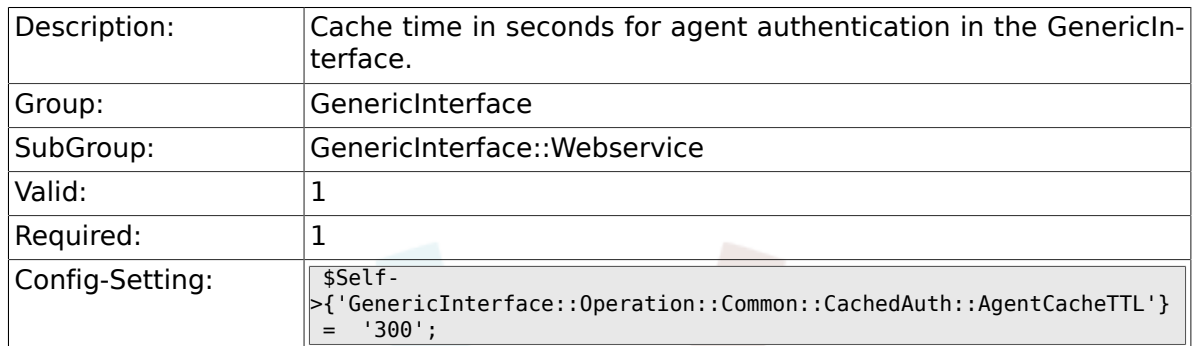

#### **3.13.3. GenericInterface::Operation::Common::CachedAuth::CustomerCacheTTL**

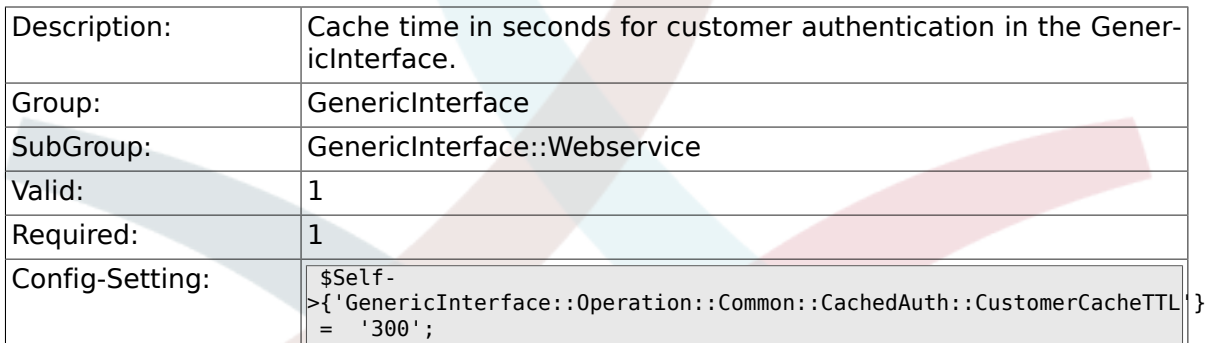

### **3.13.4. GenericInterface::Webservice::Path::Separator**

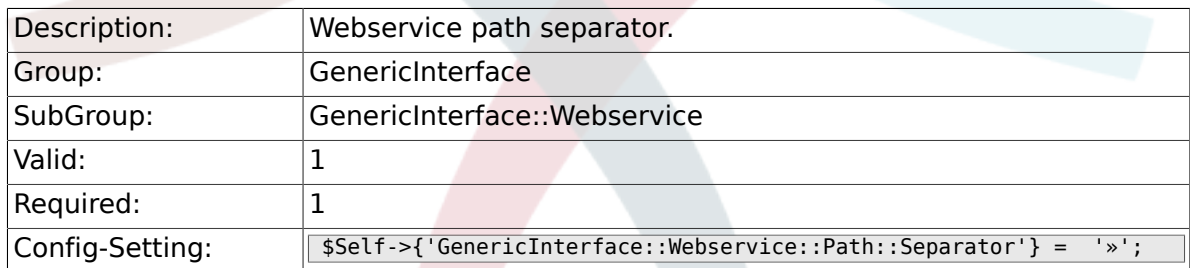

# **4. ProcessManagement**

## **4.1. Core**

#### **4.1.1. Process::DynamicFieldProcessManagement-ProcessID**

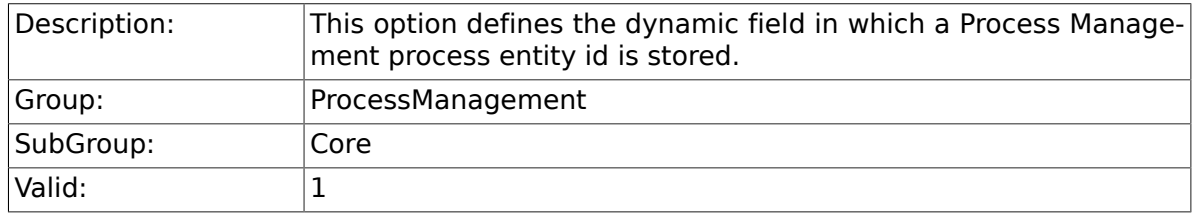

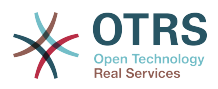

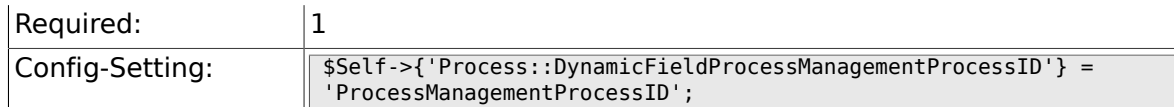

#### **4.1.2. Process::DynamicFieldProcessManagementActivityID**

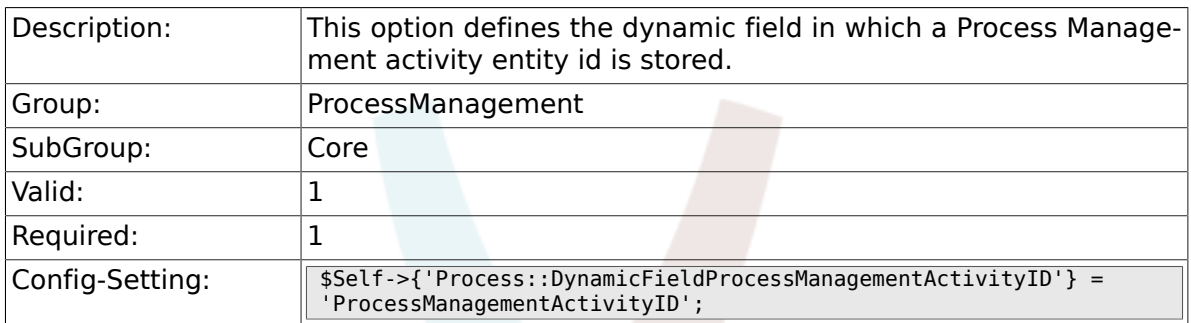

### **4.1.3. Process::DefaultQueue**

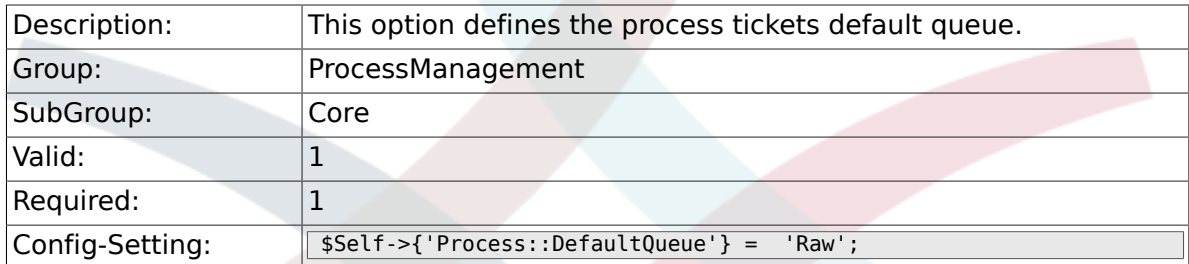

## **4.1.4. Process::DefaultState**

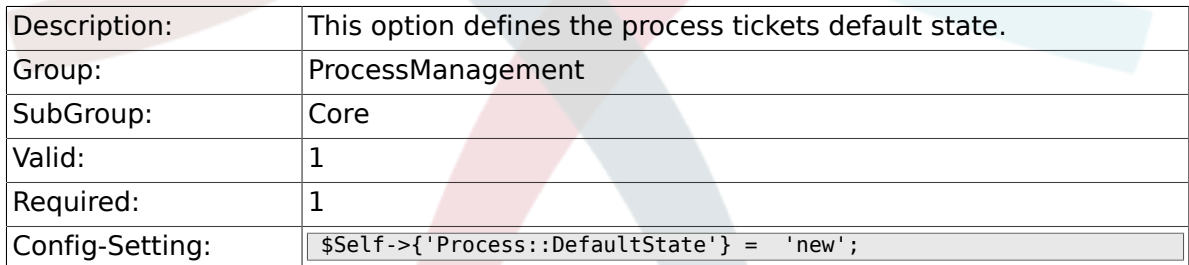

## **4.1.5. Process::DefaultLock**

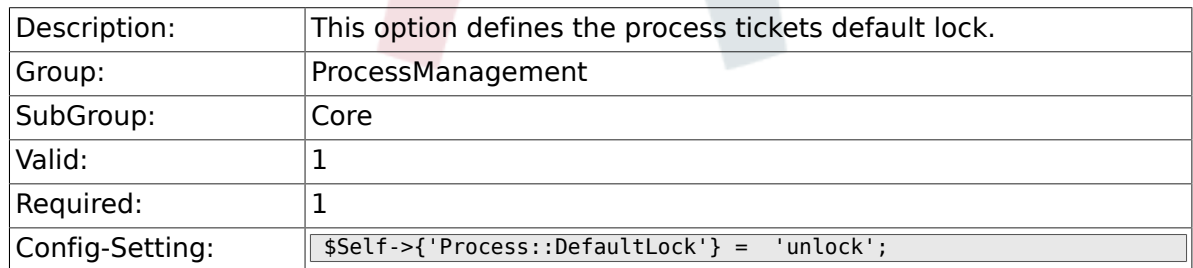

### **4.1.6. Process::DefaultPriority**

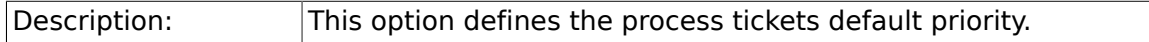

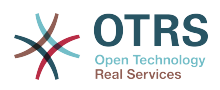

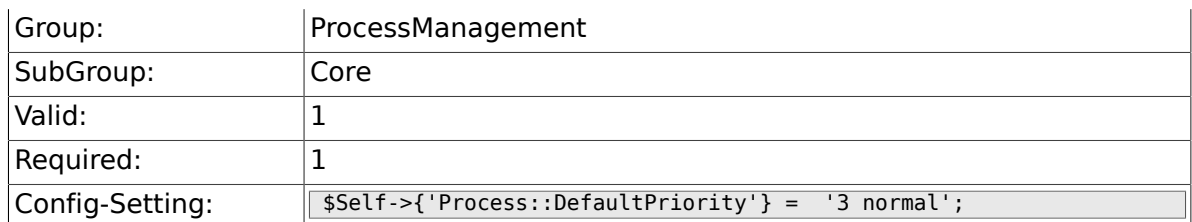

### **4.1.7. Process::Entity::Prefix**

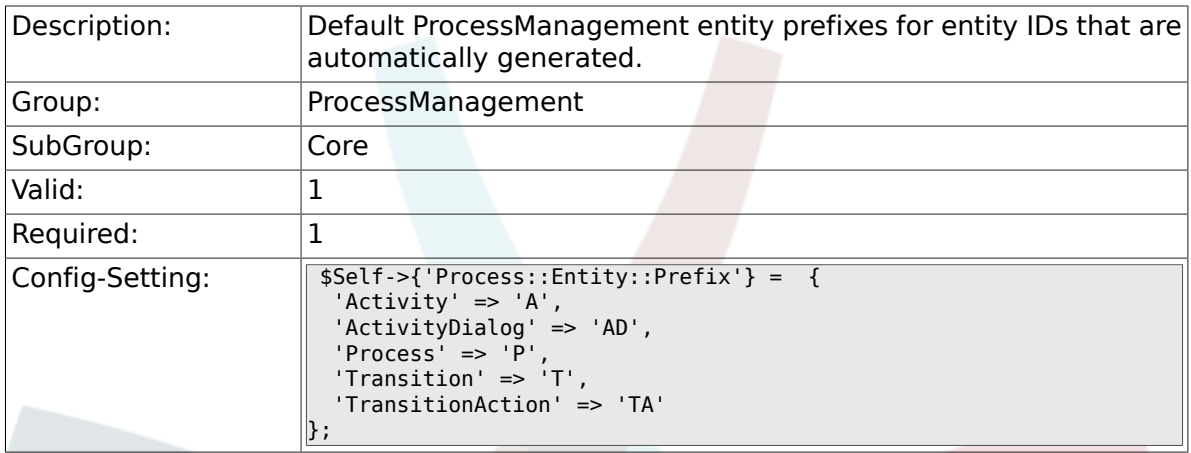

### **4.1.8. Process::CacheTTL**

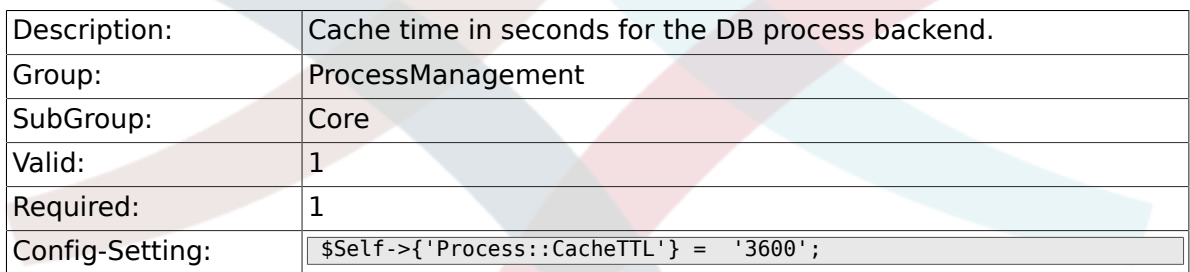

### **4.1.9. Process::NavBarOutput::CacheTTL**

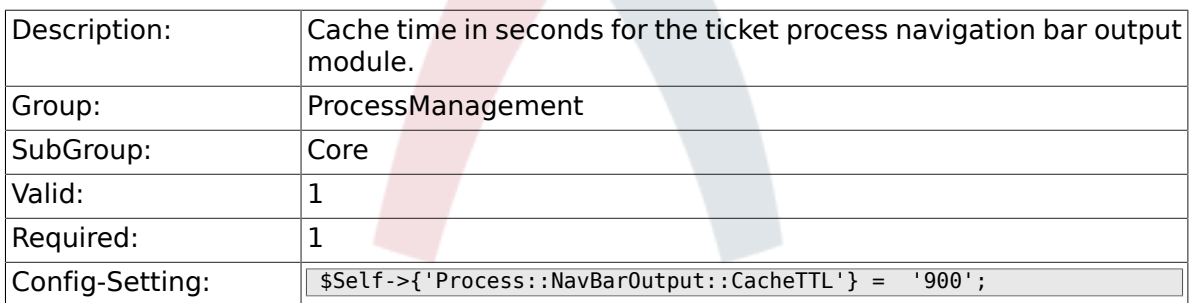

## **4.2. Core::Ticket**

#### **4.2.1. Ticket::EventModulePost###TicketProcessTransitions**

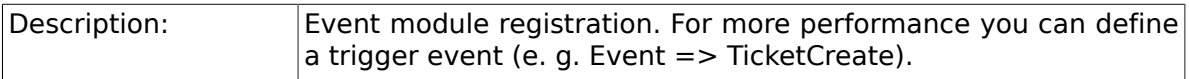

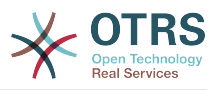

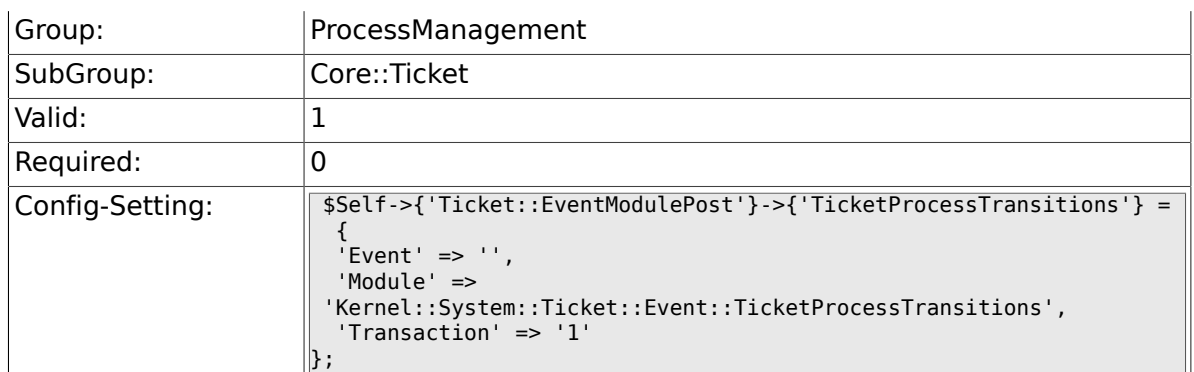

## **4.3. Frontend::Admin::ModuleRegistration**

#### **4.3.1. Frontend::Module###AdminProcessManagement**

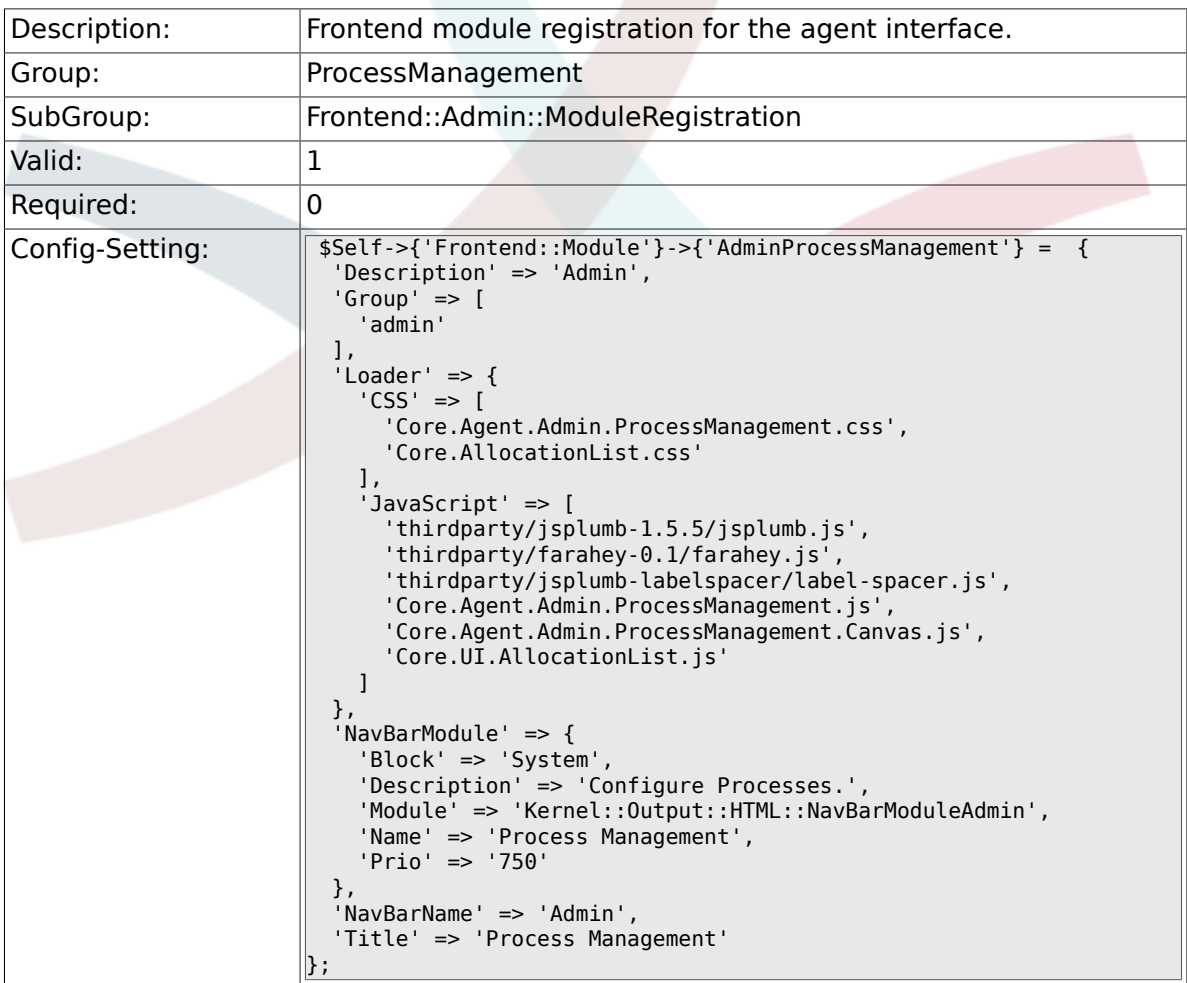

#### **4.3.2. Frontend::Module###AdminProcessManagementActivity**

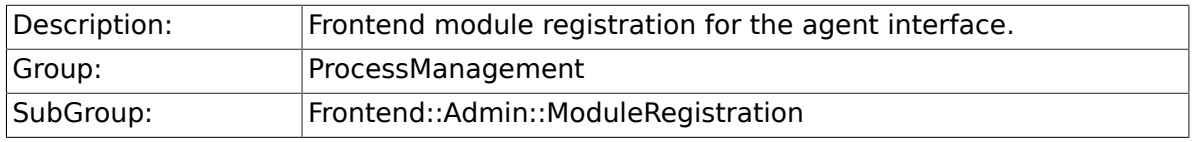

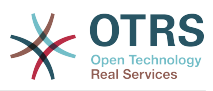

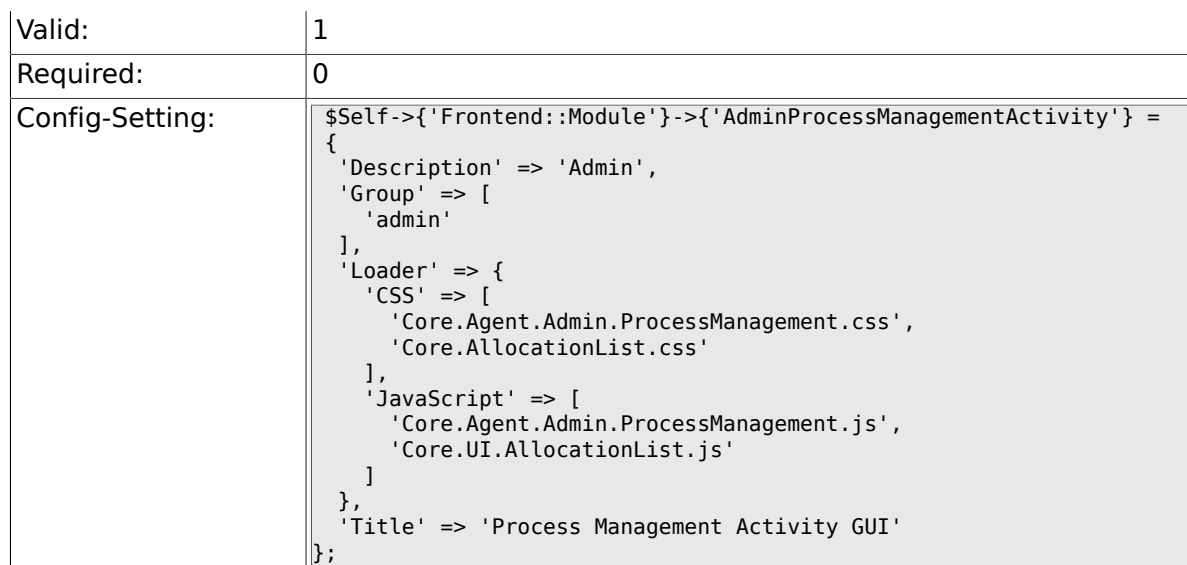

### **4.3.3. Frontend::Module###AdminProcessManagementActivityDialog**

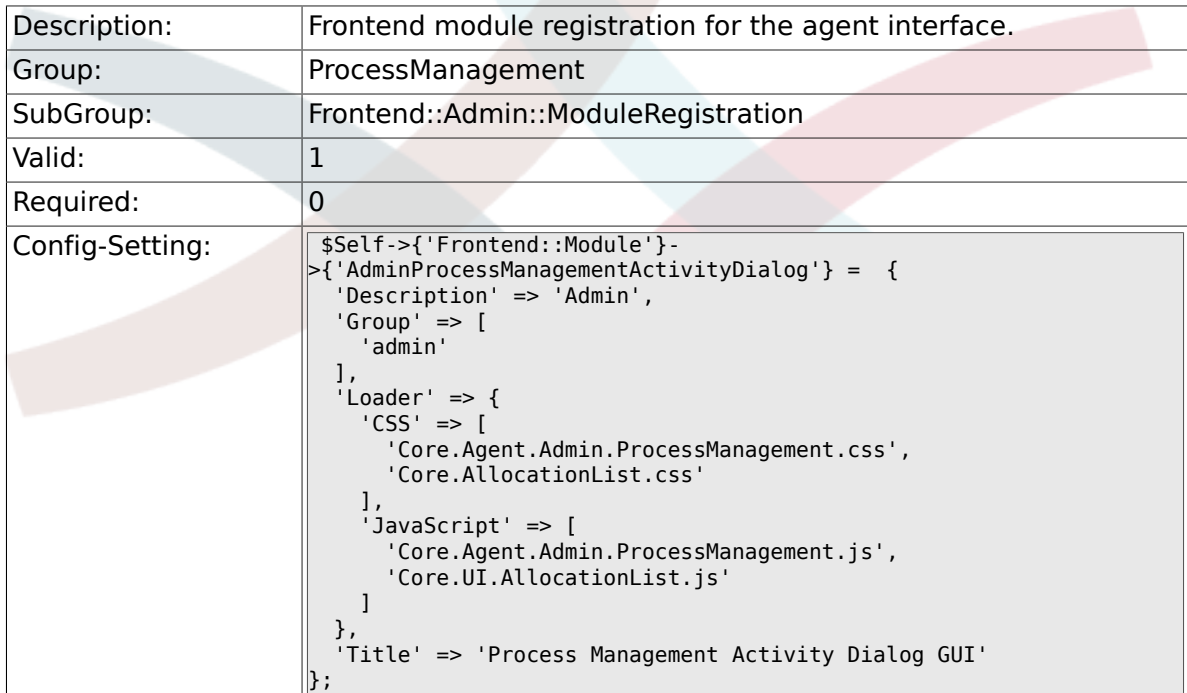

#### **4.3.4. Frontend::Module###AdminProcessManagementTransition**

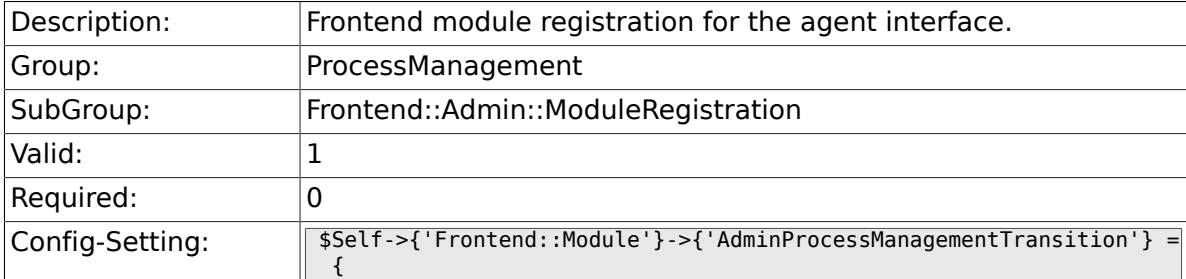

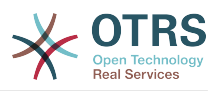

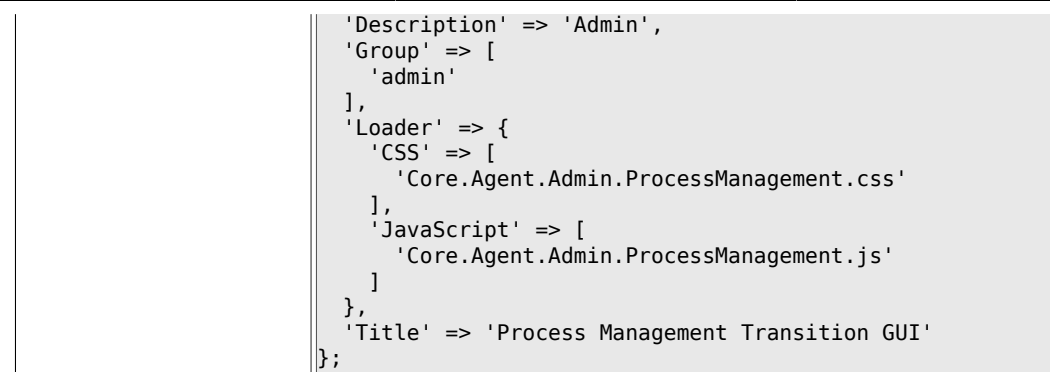

#### **4.3.5. Frontend::Module###AdminProcessManagementTransitionAction**

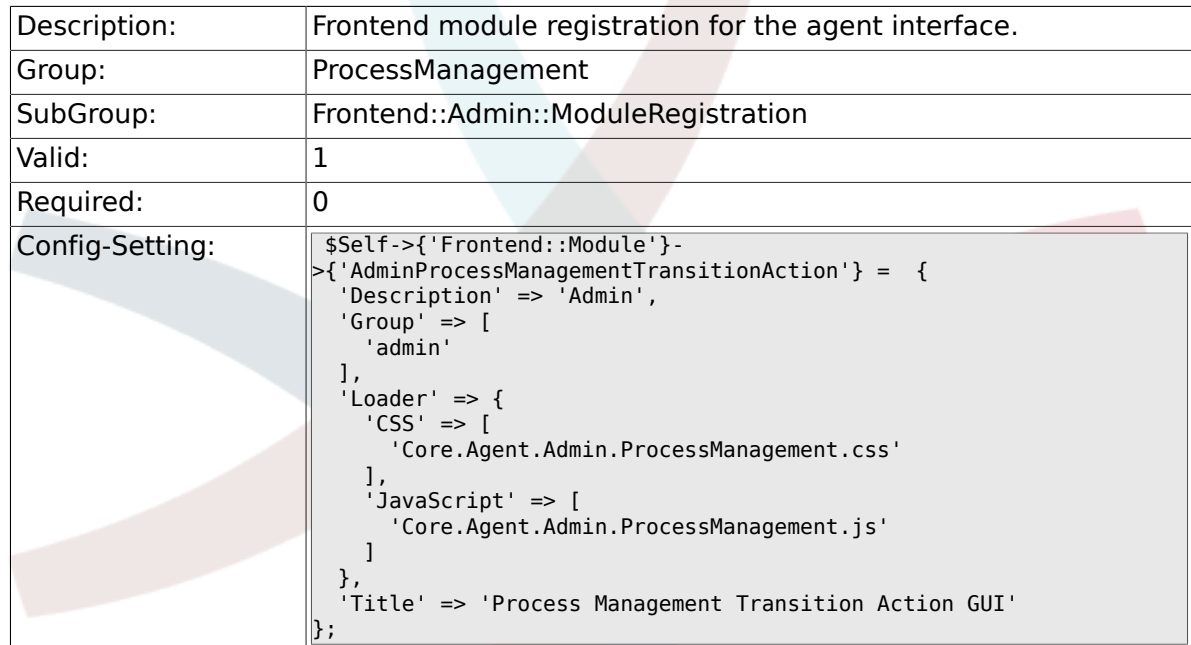

#### **4.3.6. Frontend::Module###AdminProcessManagementPath**

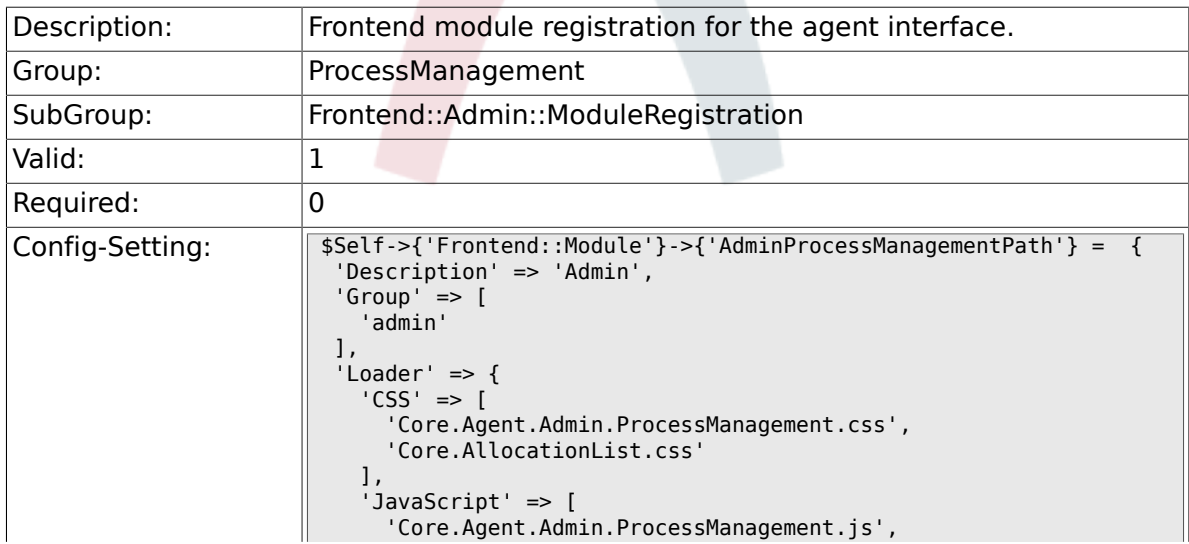

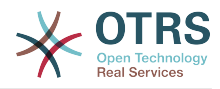

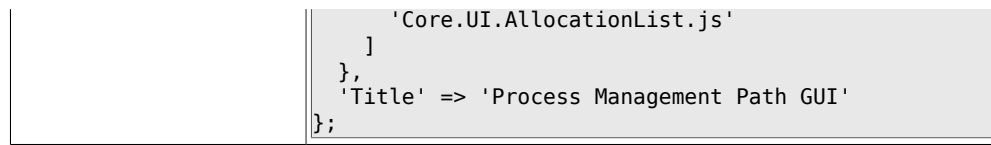

## **4.4. Frontend::Agent::ModuleRegistration**

### **4.4.1. Frontend::Module###AgentTicketProcess**

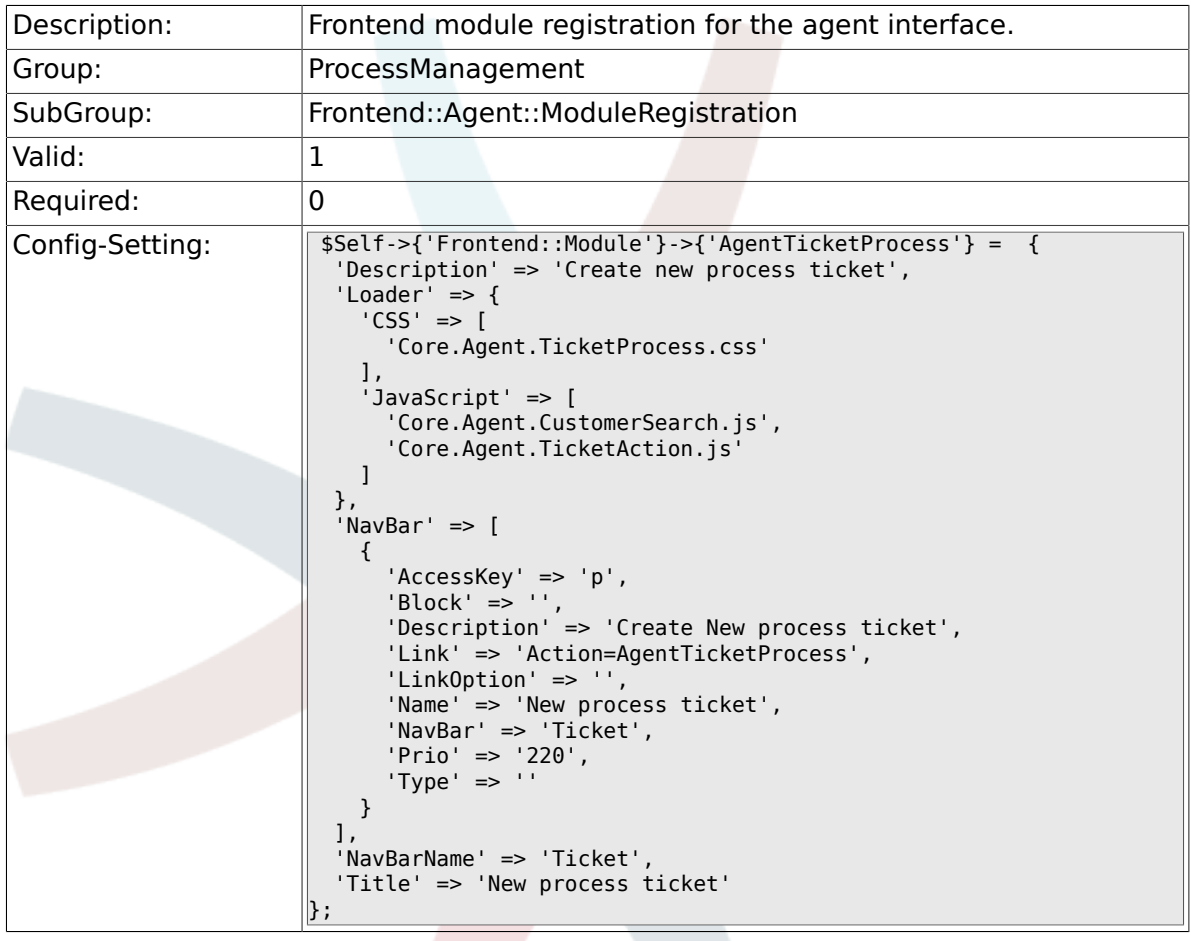

## **4.5. Frontend::Agent::NavBarModule**

#### **4.5.1. Frontend::NavBarOutputModule###1-Ticket-Processes**

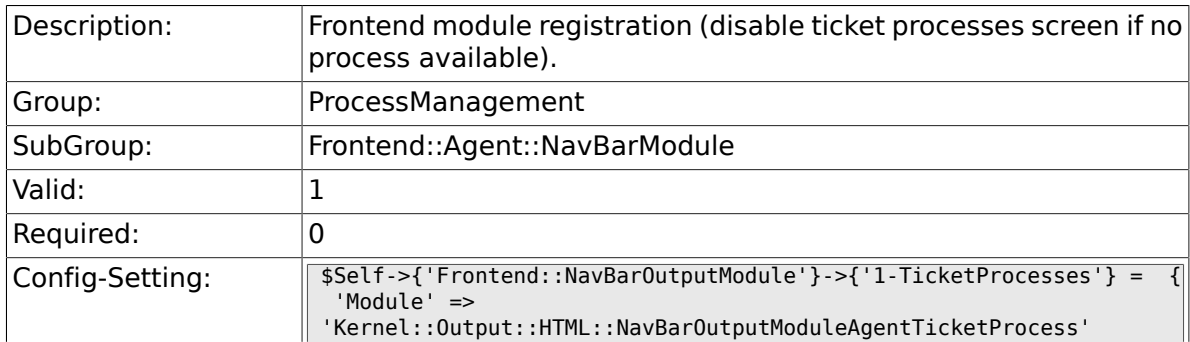

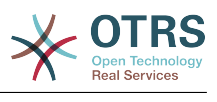

 $\vert$  } ;

## **4.6. Frontend::Agent::Ticket::ViewProcess**

#### **4.6.1. Ticket::Frontend::AgentTicketProcess###State-Type**

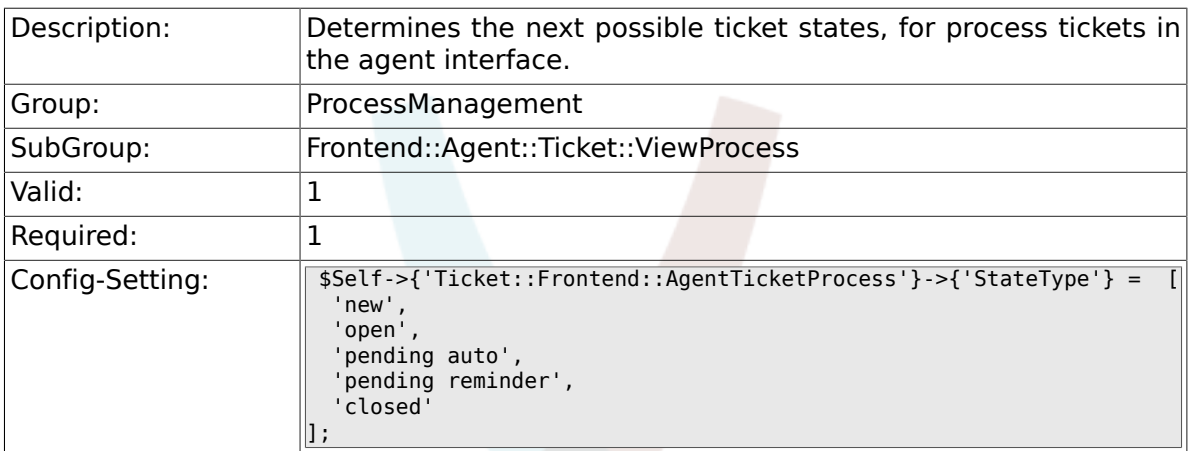

#### **4.6.2. Ticket::Frontend::CustomerTicketProcess###StateType**

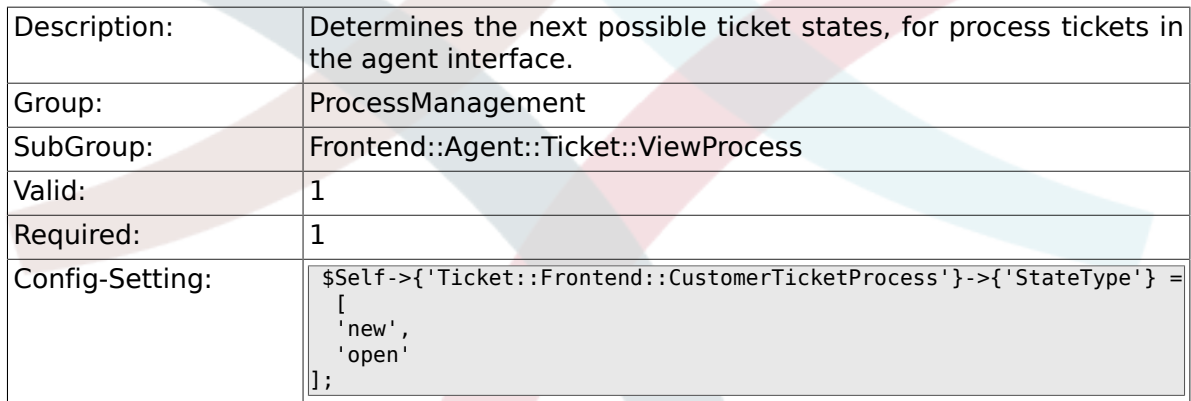

## **4.7. Frontend::Agent::Ticket::ViewZoom**

#### **4.7.1. Ticket::Frontend::AgentTicketZoom###Process-Display**

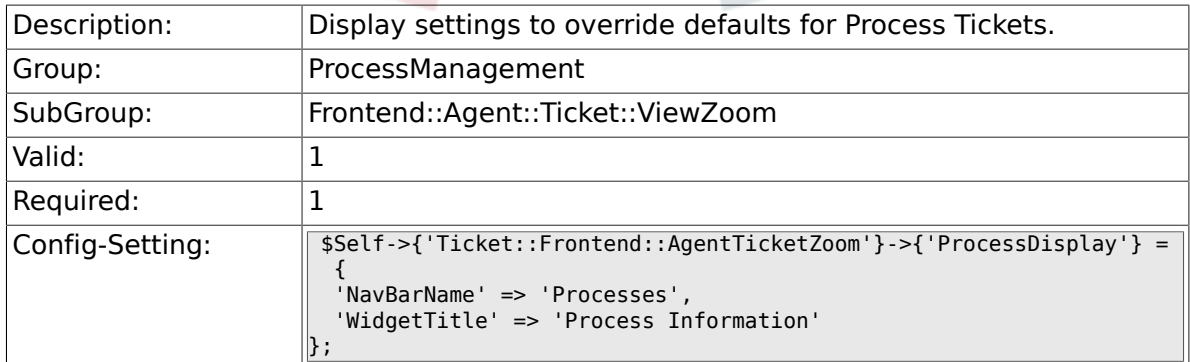

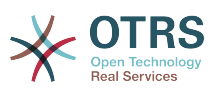

#### **4.7.2. Ticket::Frontend::AgentTicketZoom###Process-WidgetDynamicFieldGroups**

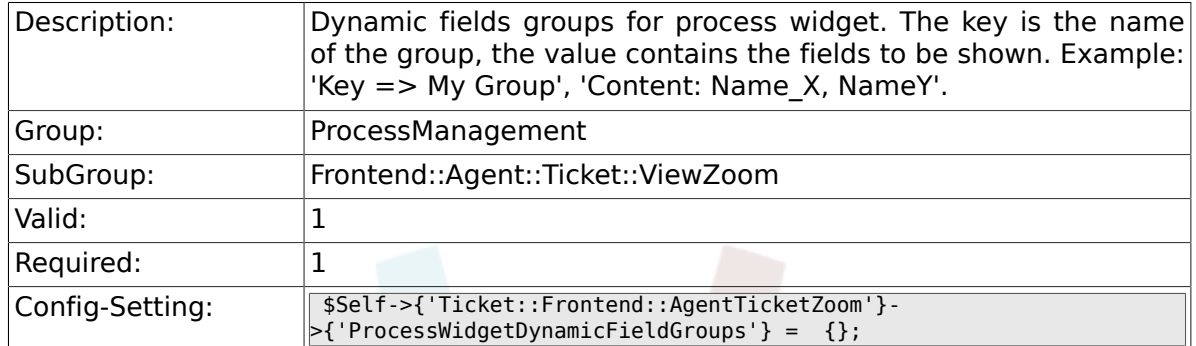

#### **4.7.3. Ticket::Frontend::AgentTicketZoom###Process-WidgetDynamicField**

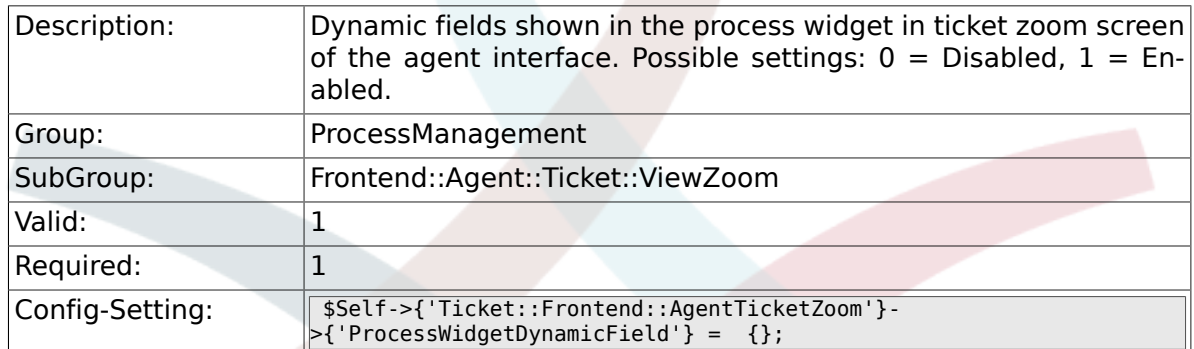

## **4.8. Frontend::Customer::ModuleRegistration**

#### **4.8.1. CustomerFrontend::Module###CustomerTicket-Process**

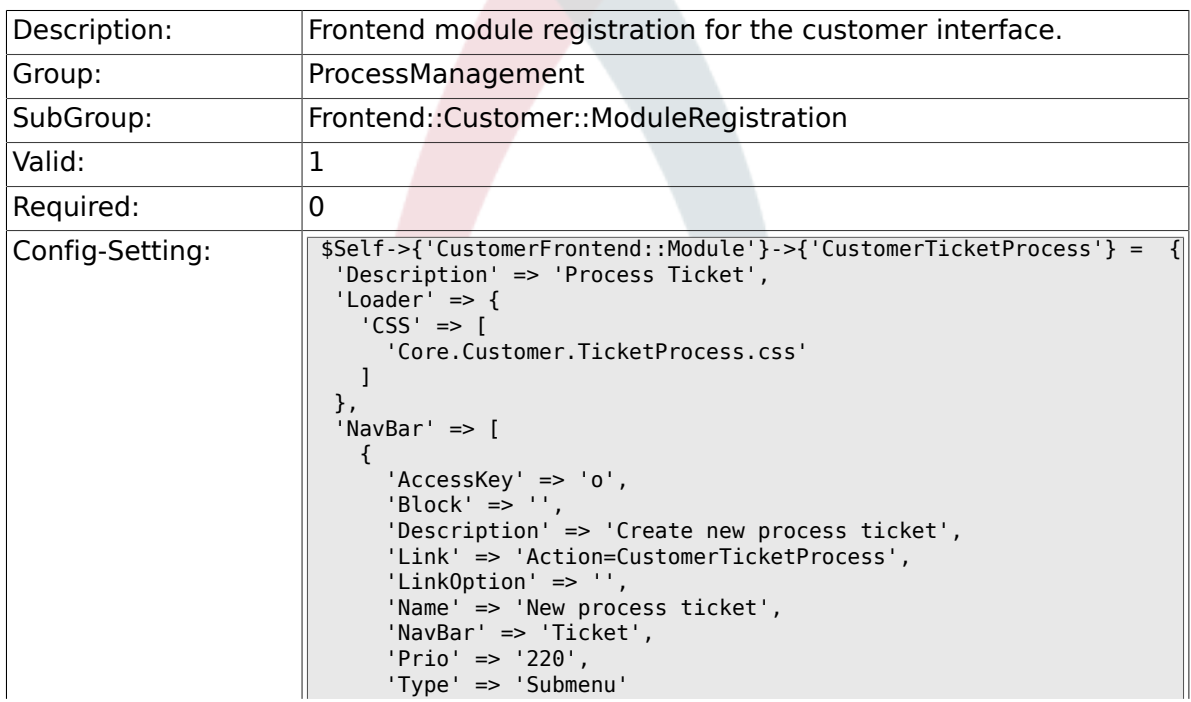

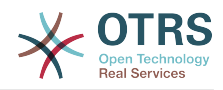

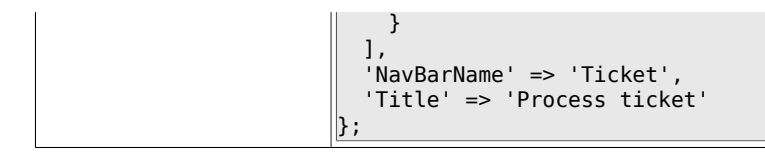

## **4.9. Frontend::Customer::NavBarModule**

#### **4.9.1. CustomerFrontend::NavBarModule###10-CustomerTicketProcesses**

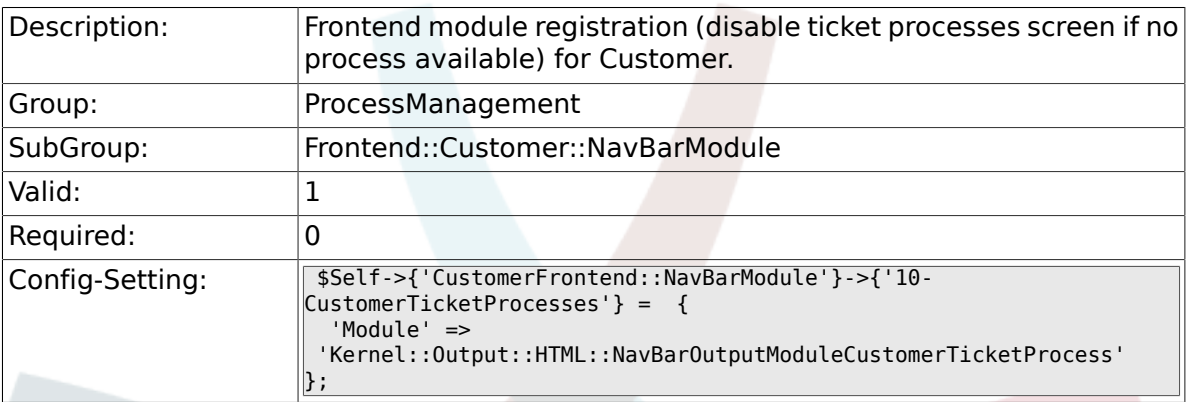

# **5. Scheduler**

## **5.1. Core**

### **5.1.1. Scheduler::SleepTime**

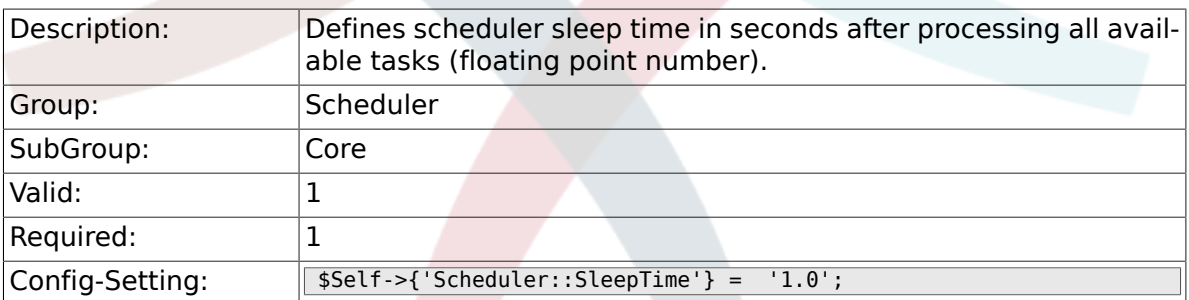

## **5.1.2. Scheduler::PIDUpdateTime**

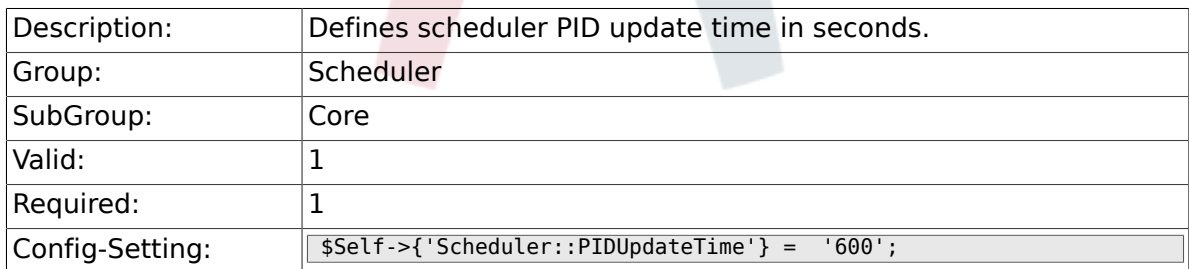

### **5.1.3. Scheduler::RestartAfterSeconds**

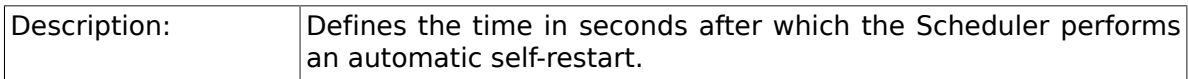

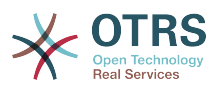

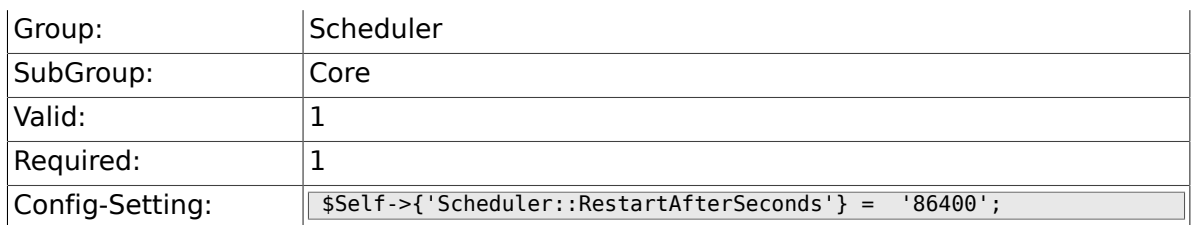

### **5.1.4. Scheduler::TaskDataLength**

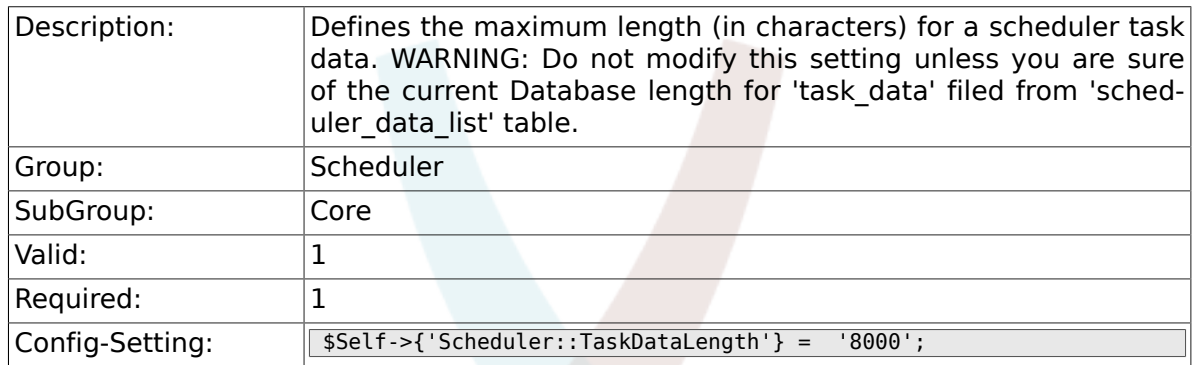

## **5.2. Core::Log**

### **5.2.1. Scheduler::LogPath**

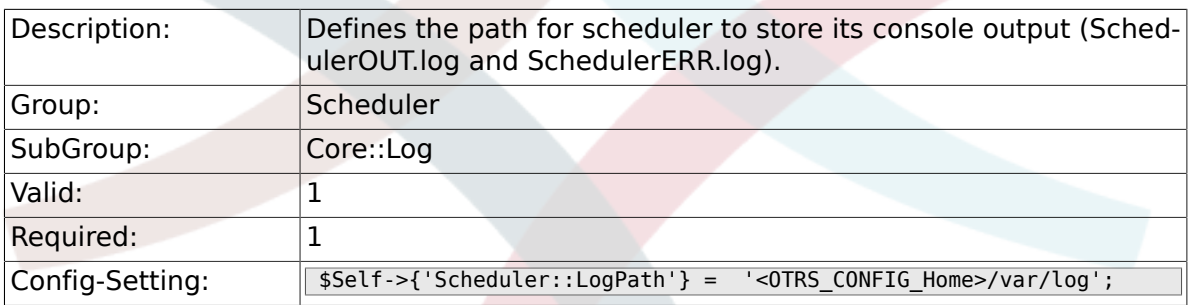

### **5.2.2. Scheduler::Log::DaysToKeep**

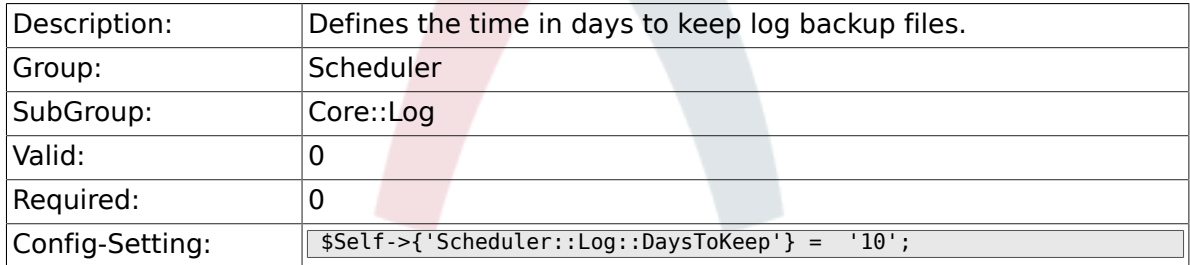

## **5.3. Core::Web**

#### **5.3.1. Loader::Agent::CommonJS###000-GenericInterface**

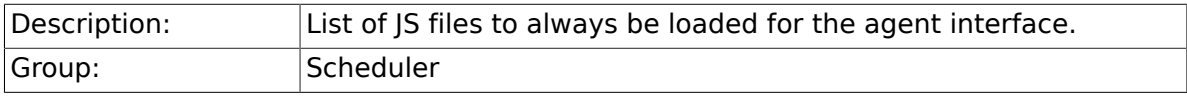

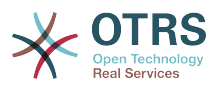

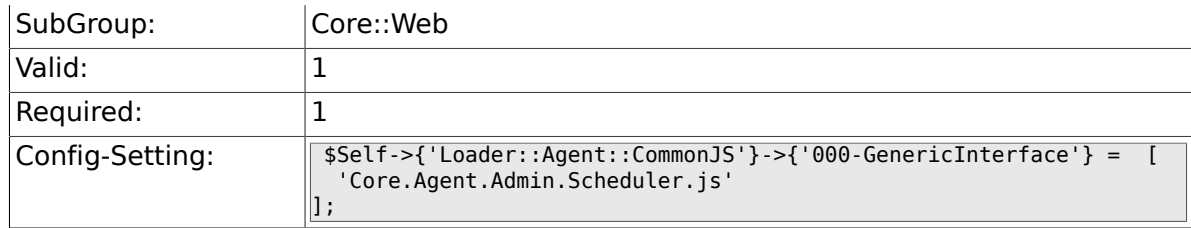

## **5.4. Frontend::Admin::ModuleRegistration**

#### **5.4.1. Frontend::Module###AdminScheduler**

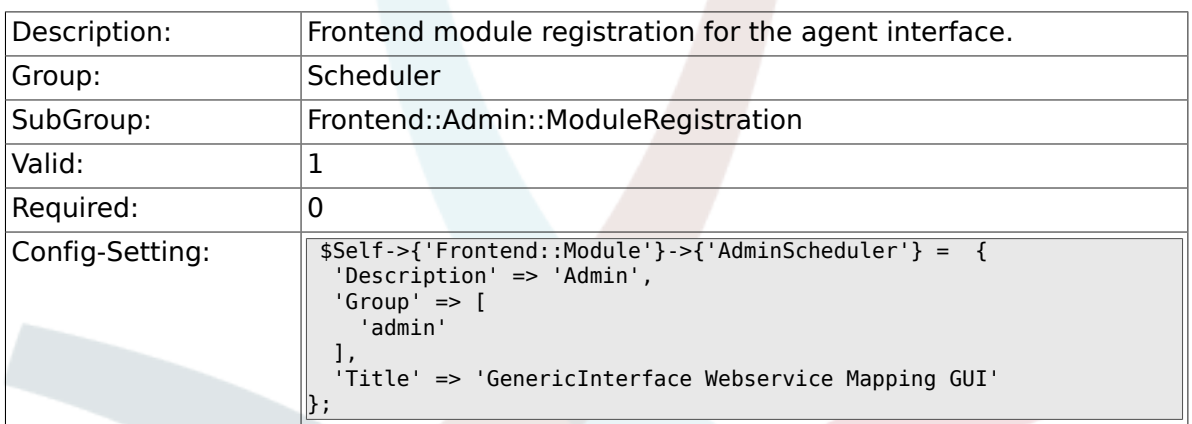

## **5.5. Frontend::Agent::ModuleNotify**

#### **5.5.1. Frontend::NotifyModule###800-Scheduler-Check**

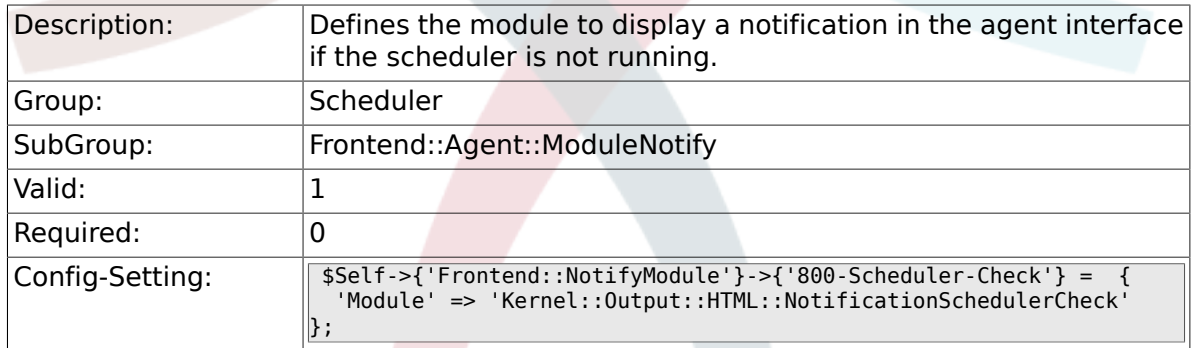

# **6. Ticket**

## **6.1. Core**

## **6.1.1. OTRSEscalationEvents::DecayTime**

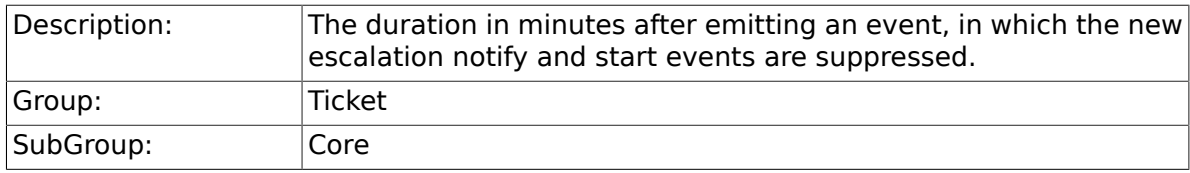

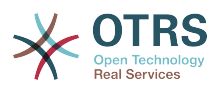

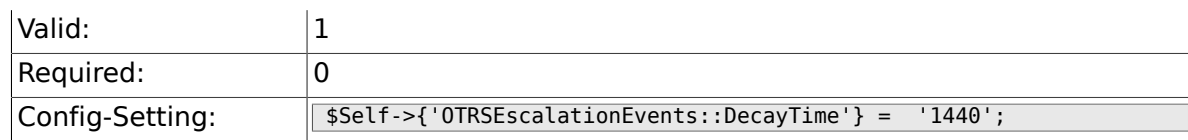

## **6.2. Core::CustomerCompany**

#### **6.2.1. CustomerCompany::EventModule-Post###110-UpdateTickets**

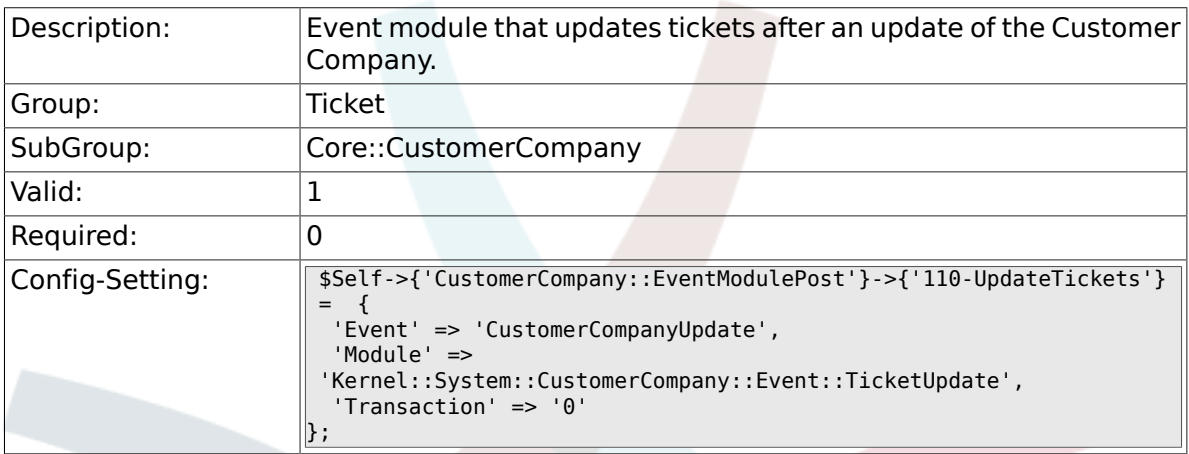

### **6.2.2. CustomerUser::EventModulePost###120-UpdateTickets**

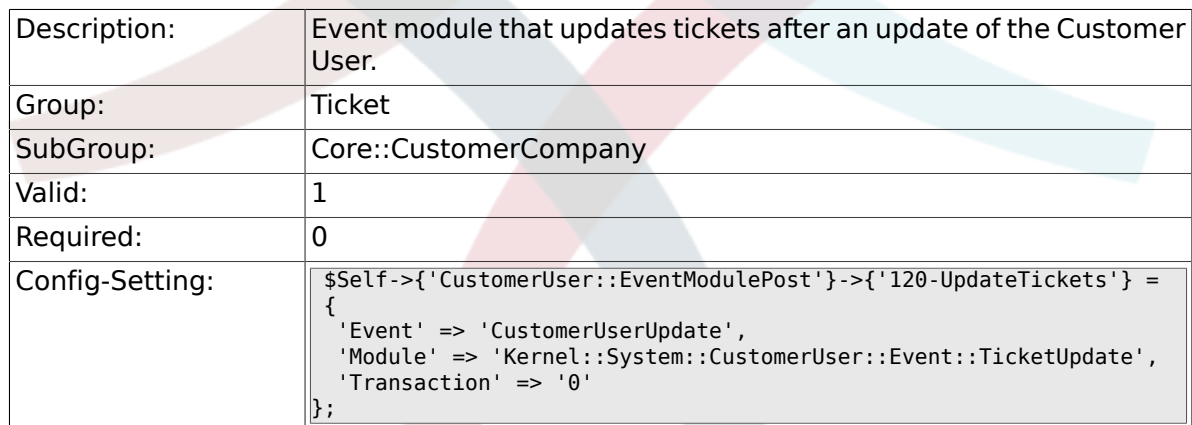

## **6.3. Core::FulltextSearch**

#### **6.3.1. Ticket::SearchIndexModule**

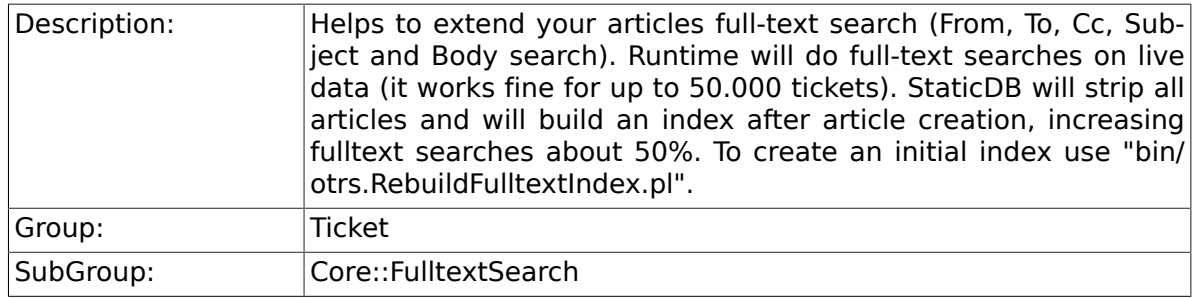
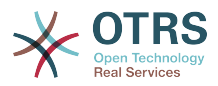

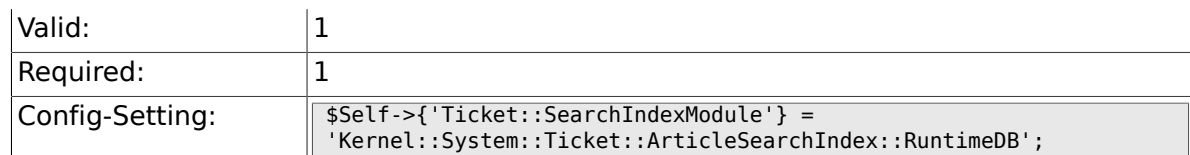

## **6.3.2. Ticket::SearchIndex::Attribute**

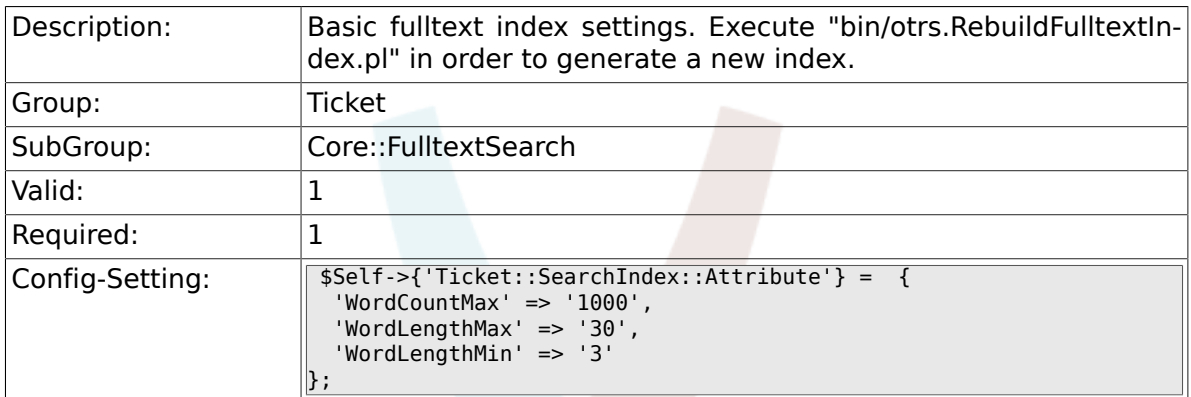

## **6.3.3. Ticket::SearchIndex::Filters**

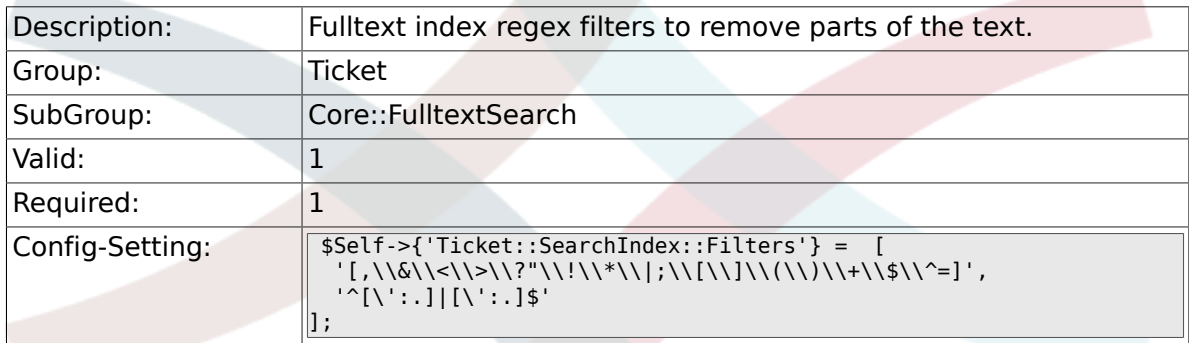

## **6.3.4. Ticket::SearchIndex::StopWords**

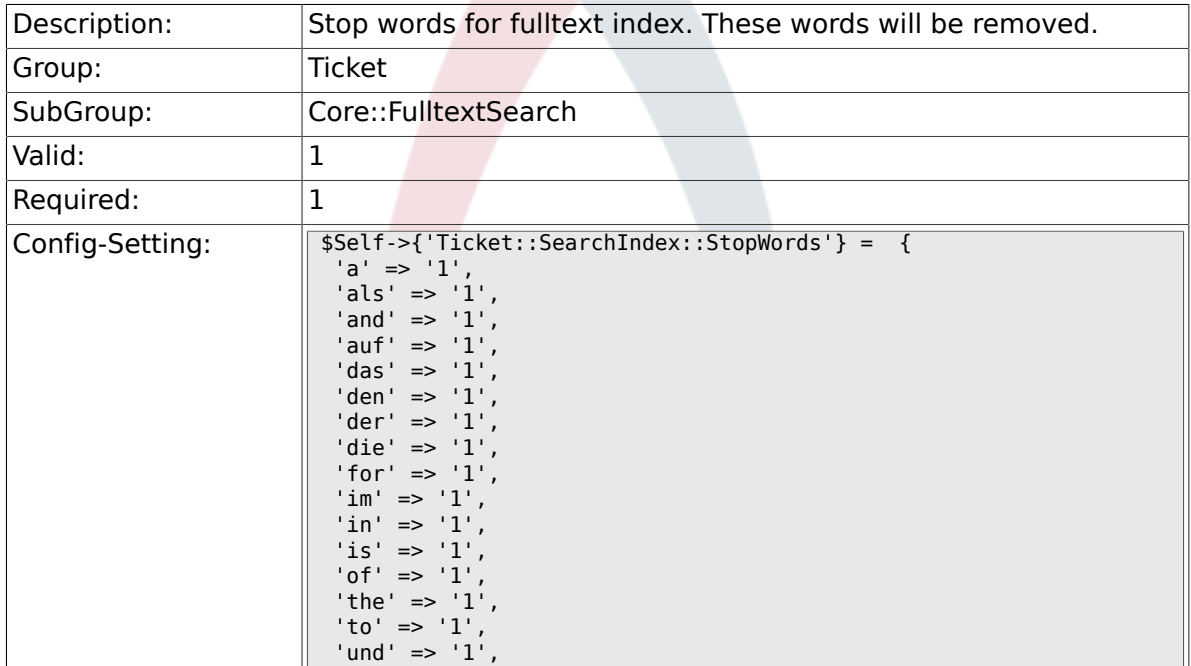

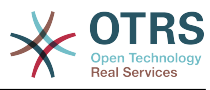

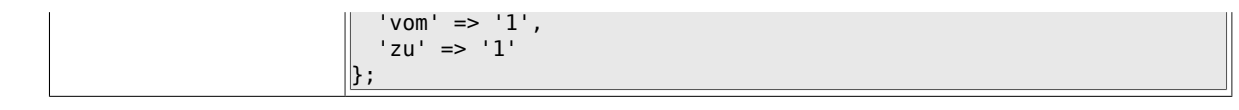

#### **6.3.5. Ticket::EventModulePost###98-ArticleSearchIndex**

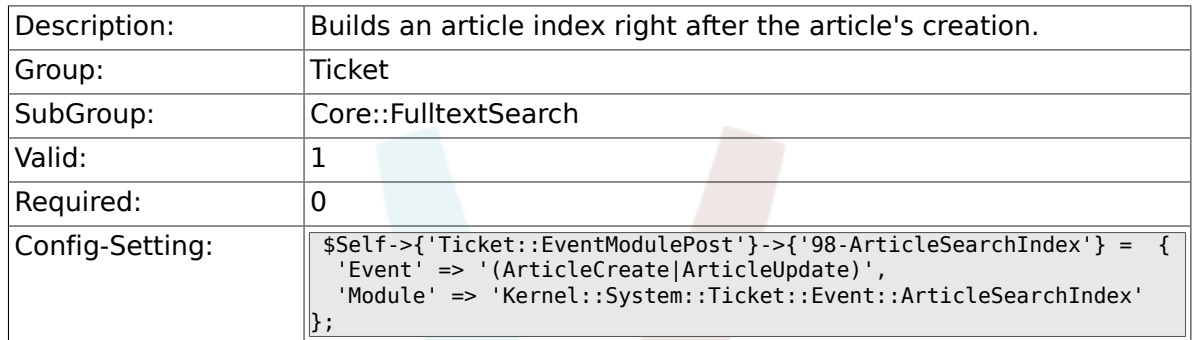

# **6.4. Core::LinkObject**

### **6.4.1. LinkObject::PossibleLink###0200**

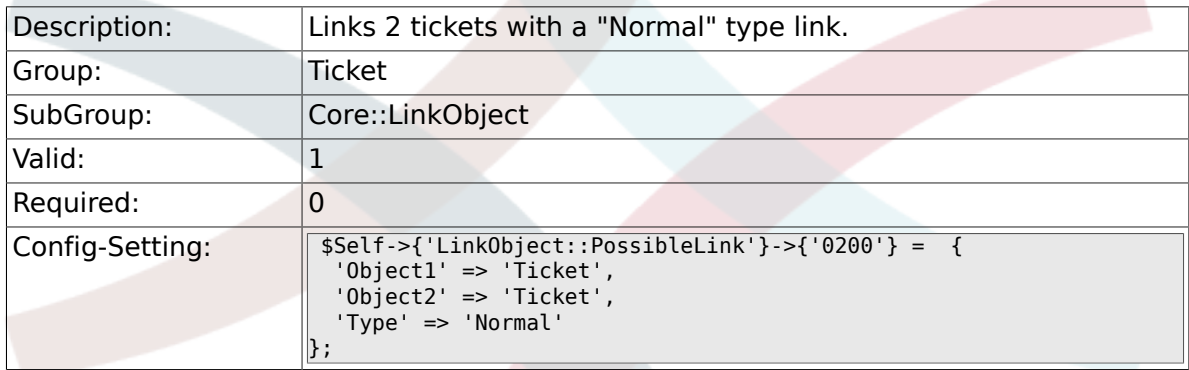

## **6.4.2. LinkObject::PossibleLink###0201**

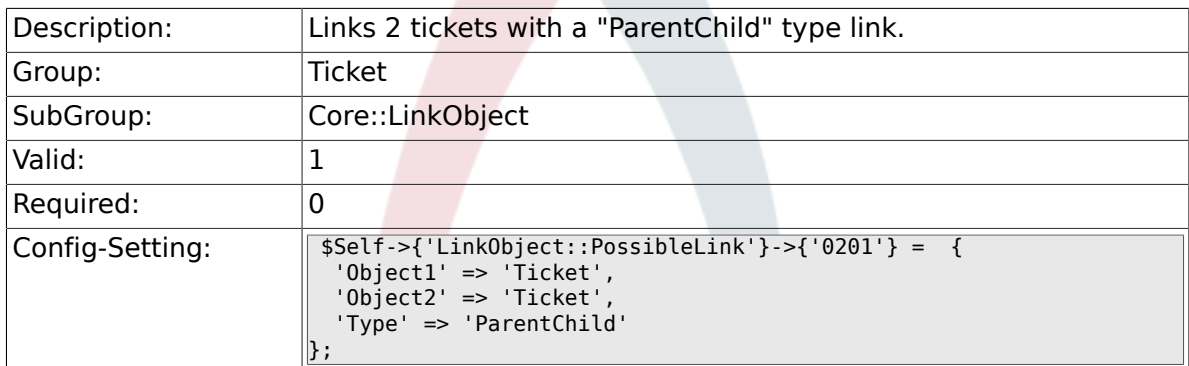

## **6.5. Core::PostMaster**

### **6.5.1. PostmasterMaxEmails**

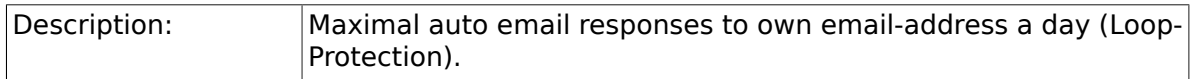

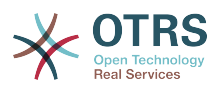

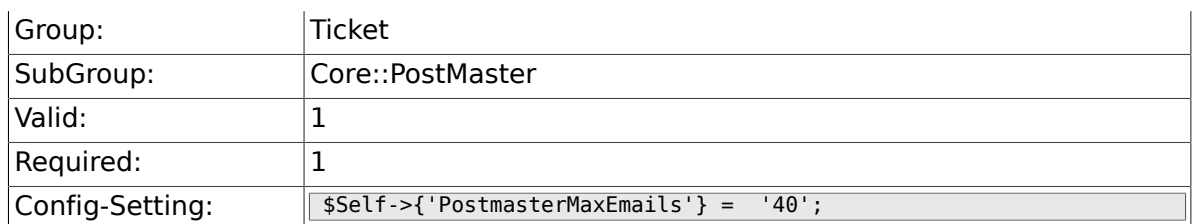

### **6.5.2. PostMasterMaxEmailSize**

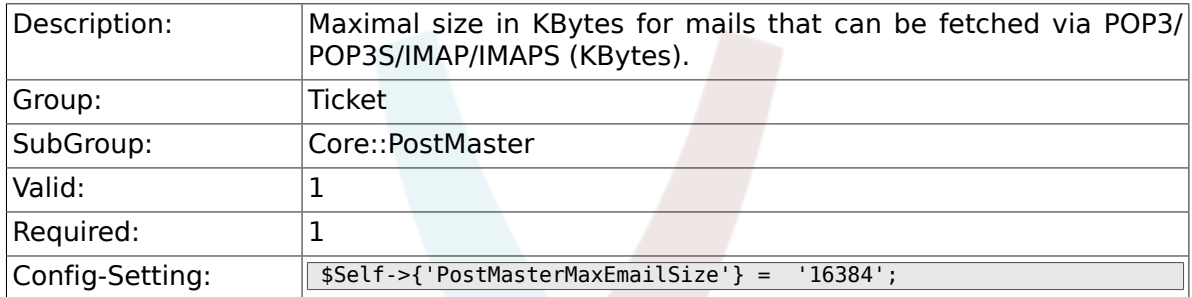

### **6.5.3. PostMasterReconnectMessage**

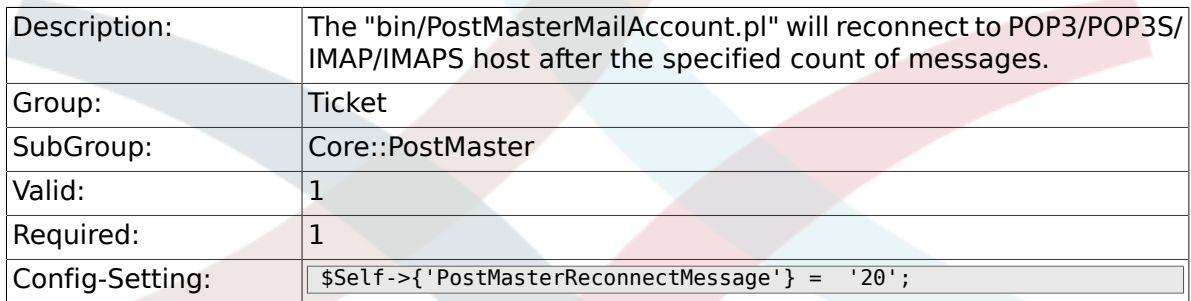

## **6.5.4. LoopProtectionModule**

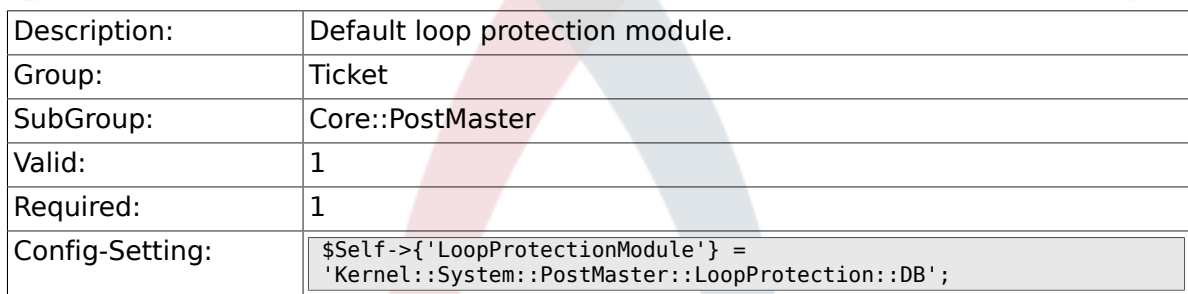

## **6.5.5. LoopProtectionLog**

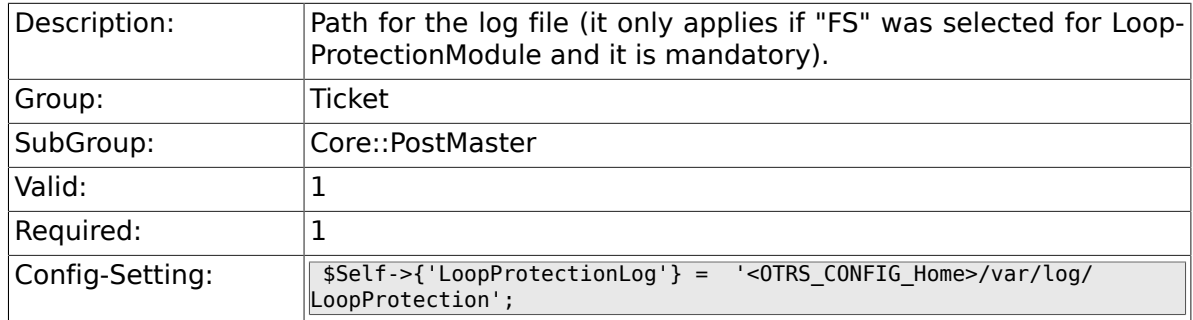

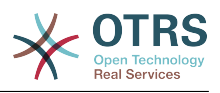

#### **6.5.6. PostmasterAutoHTML2Text**

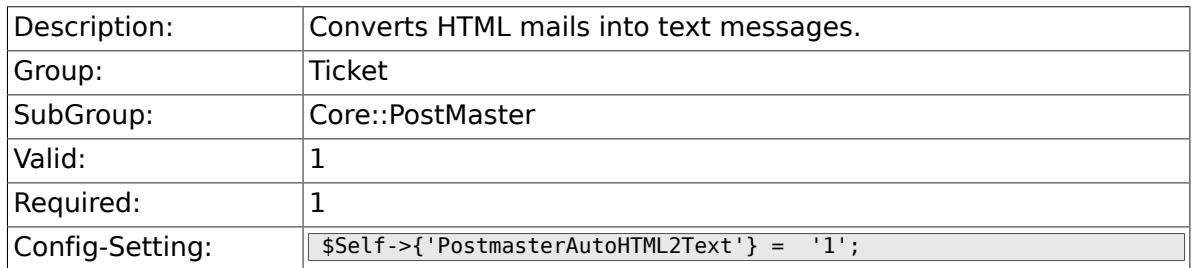

### **6.5.7. PostmasterFollowUpSearchInReferences**

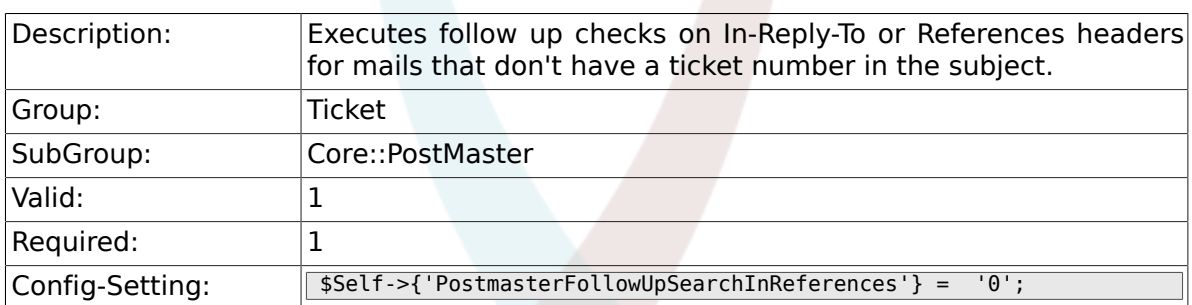

## **6.5.8. PostmasterFollowUpSearchInBody**

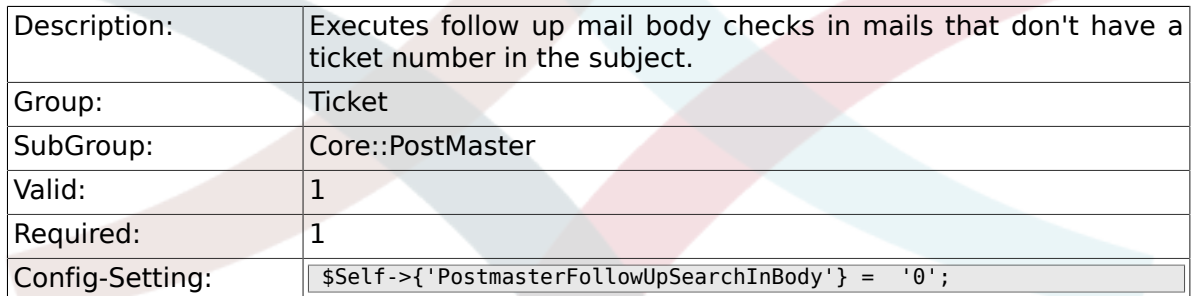

### **6.5.9. PostmasterFollowUpSearchInAttachment**

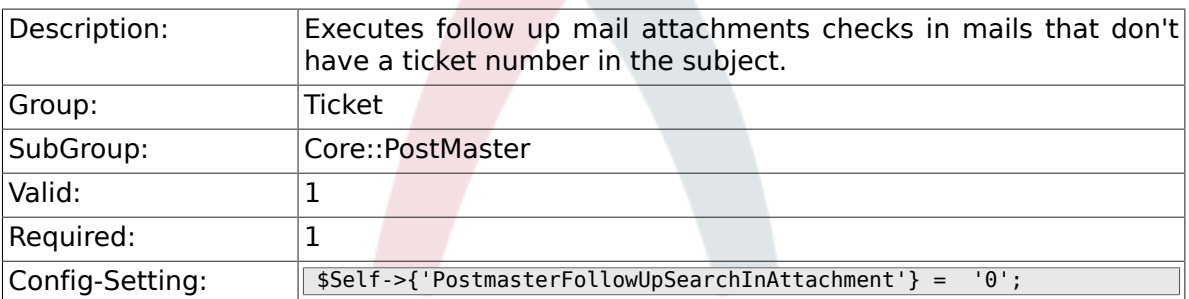

## **6.5.10. PostmasterFollowUpSearchInRaw**

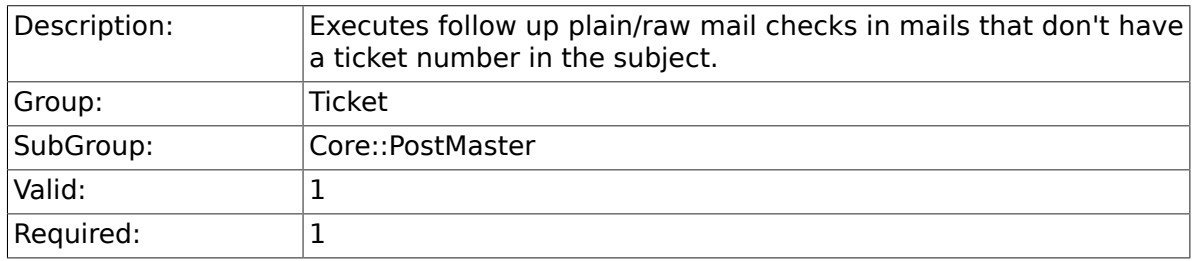

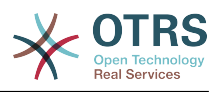

### **6.5.11. PostmasterUserID**

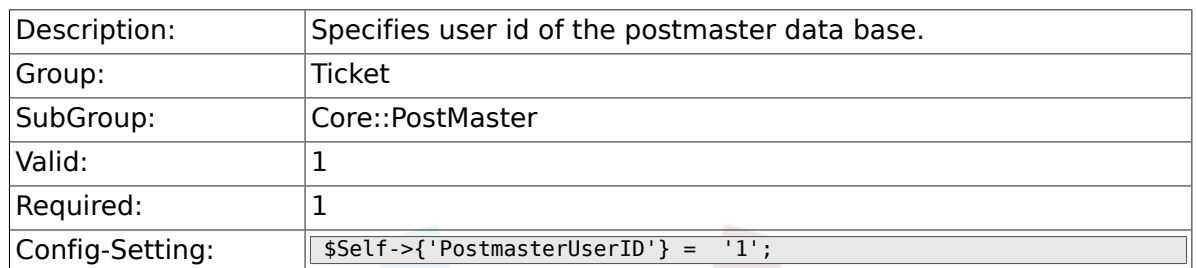

### **6.5.12. PostmasterDefaultQueue**

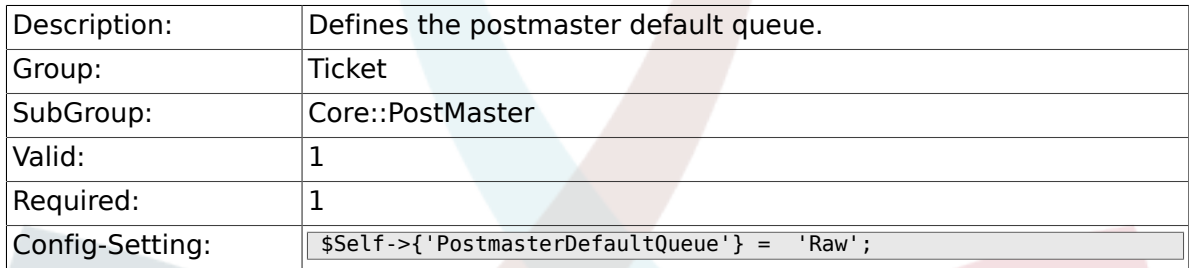

### **6.5.13. PostmasterDefaultPriority**

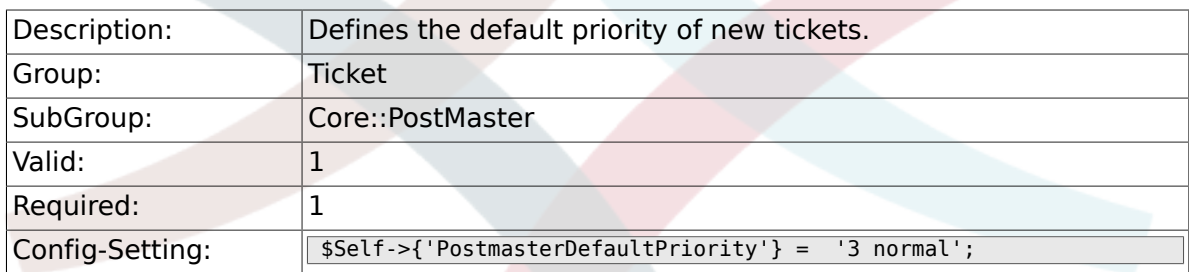

### **6.5.14. PostmasterDefaultState**

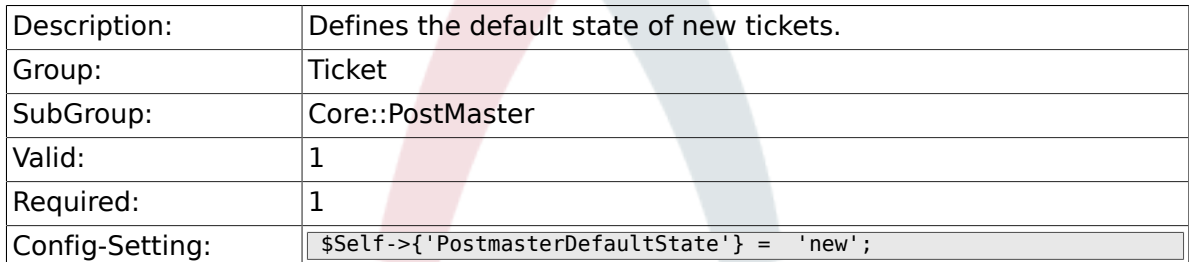

#### **6.5.15. PostmasterFollowUpState**

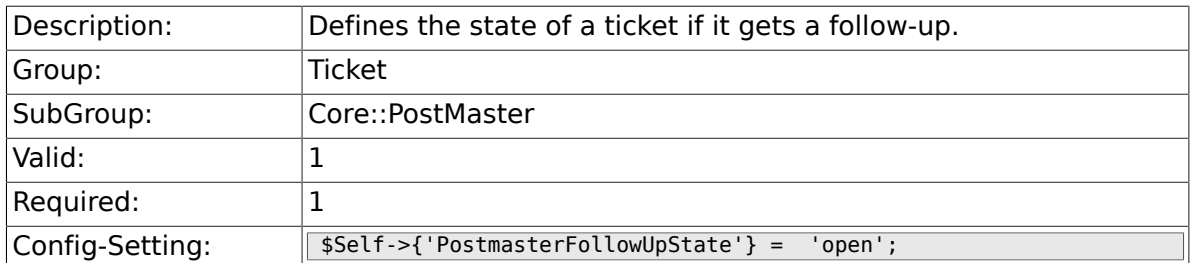

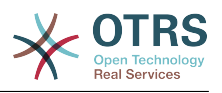

## **6.5.16. PostmasterFollowUpStateClosed**

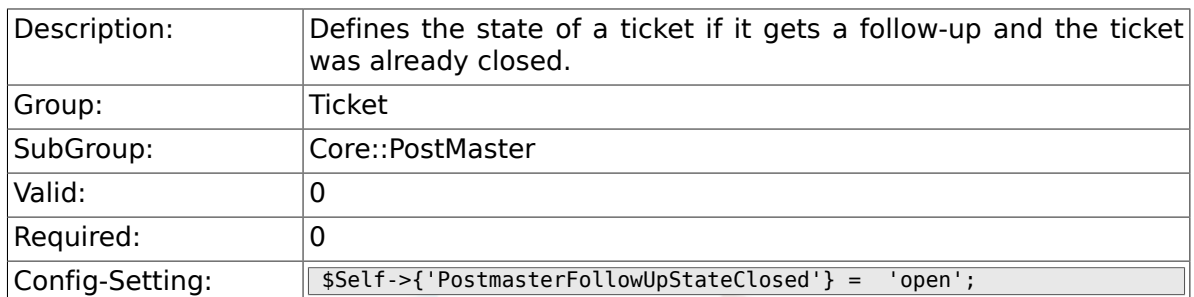

#### **6.5.17. PostmasterFollowUpOnUnlockAgentNotifyOnly-ToOwner**

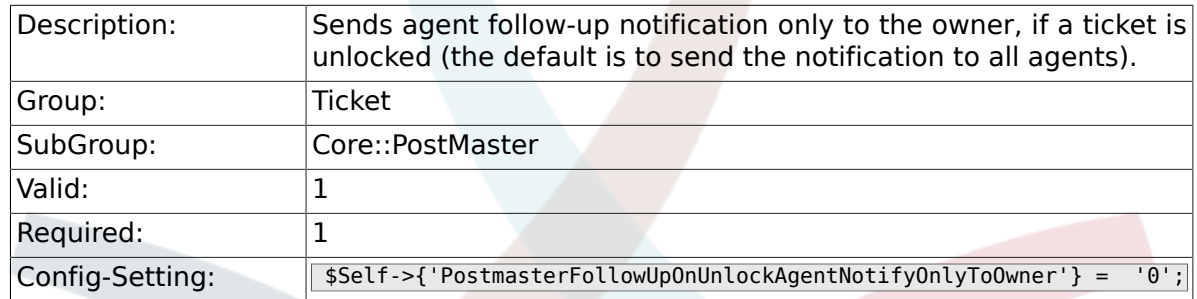

## **6.5.18. PostmasterX-Header**

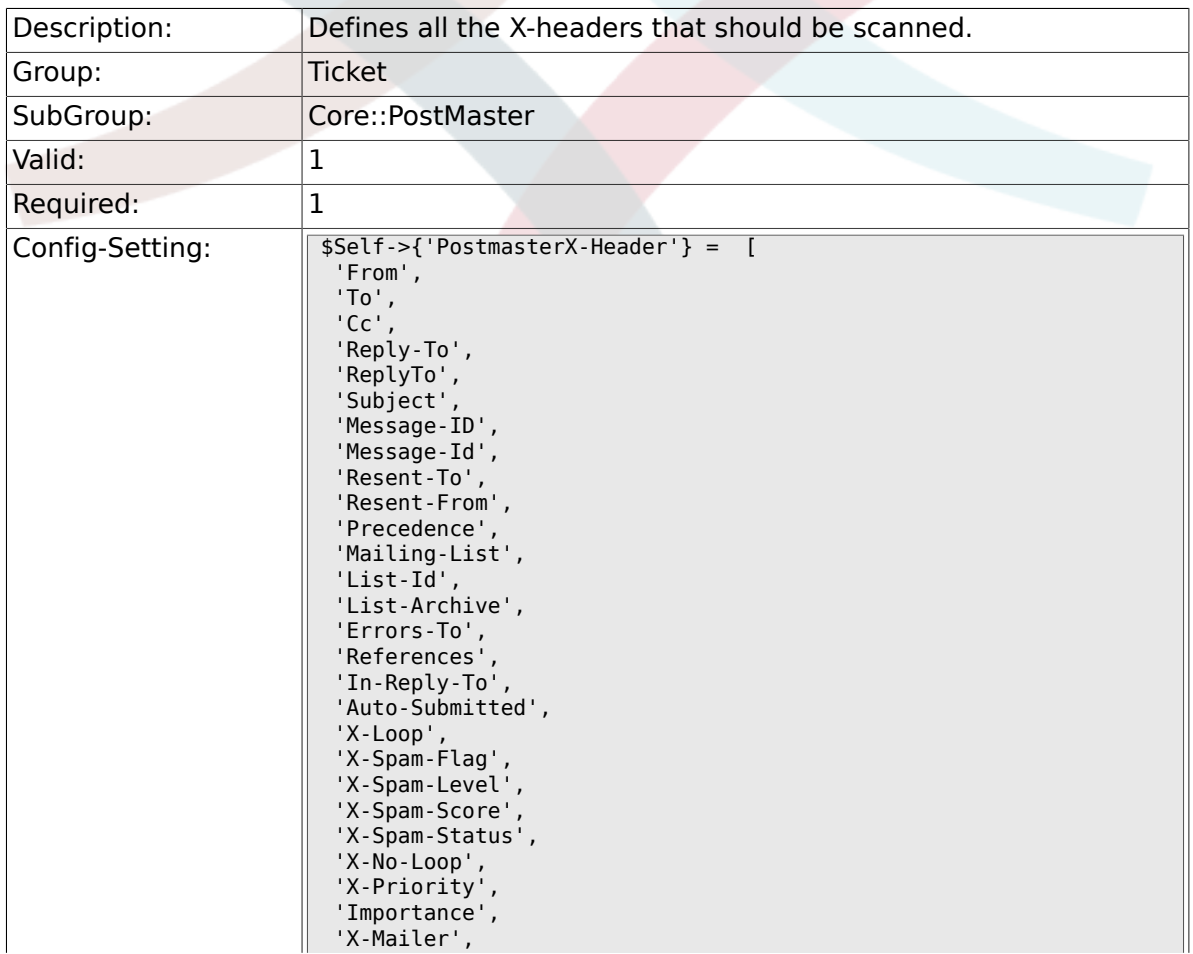

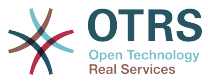

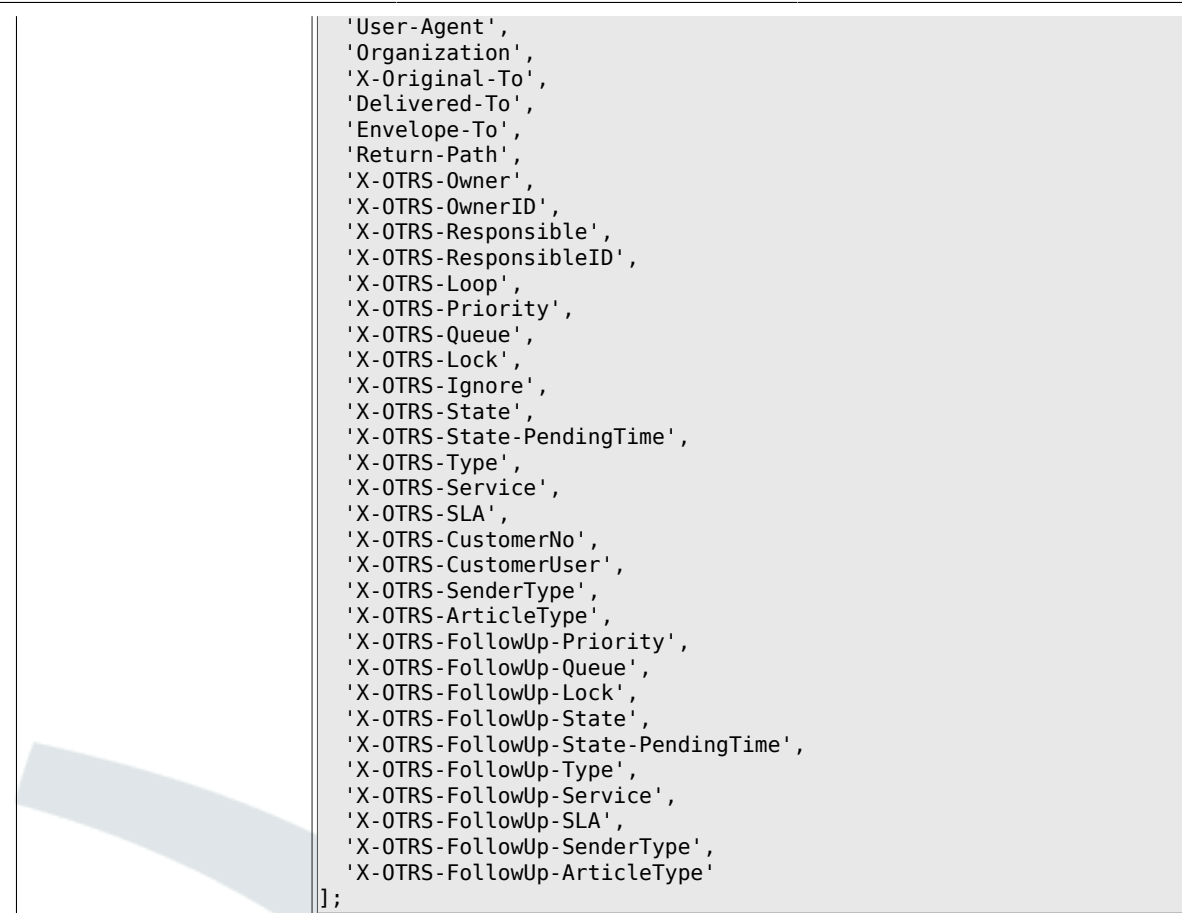

## **6.5.19. PostMaster::PreFilterModule###1-Match**

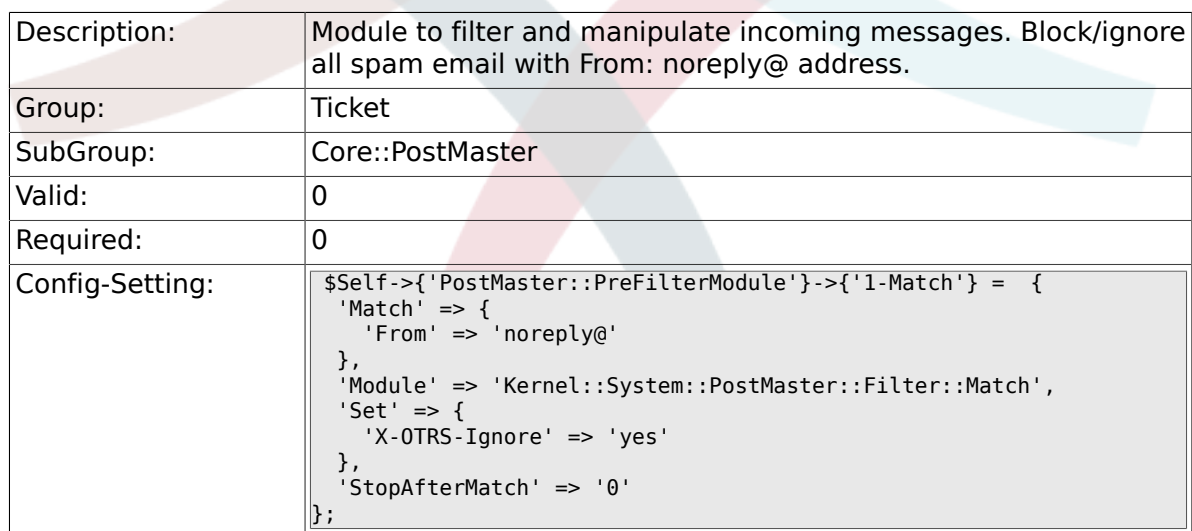

## **6.5.20. PostMaster::PreFilterModule###2-Match**

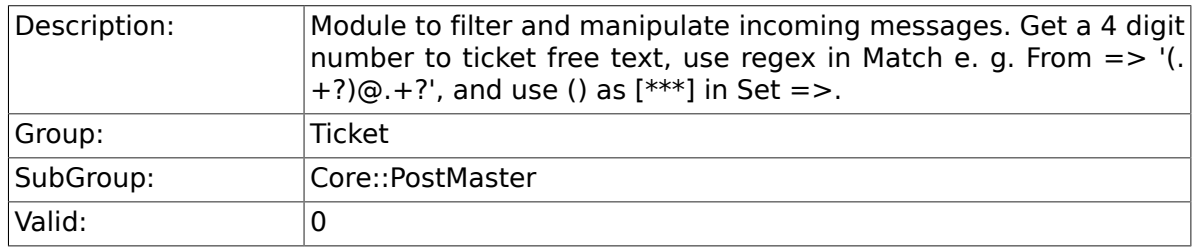

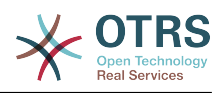

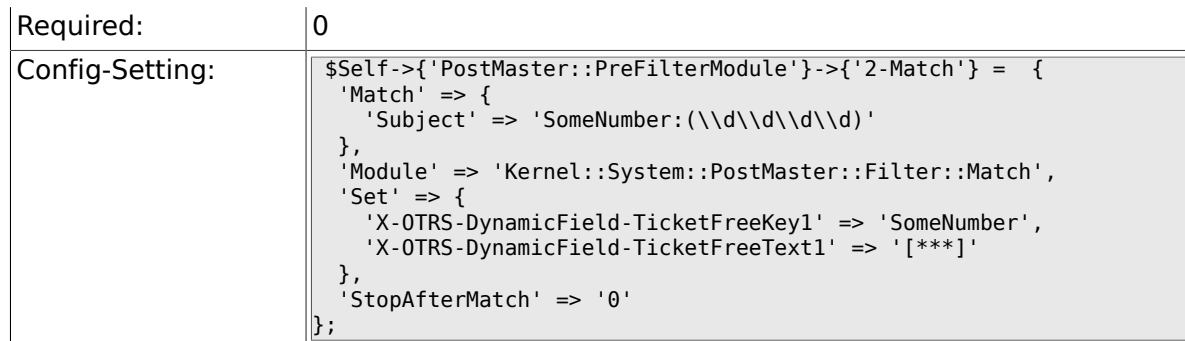

#### **6.5.21. PostMaster::PreFilterModule###3-NewTicketReject**

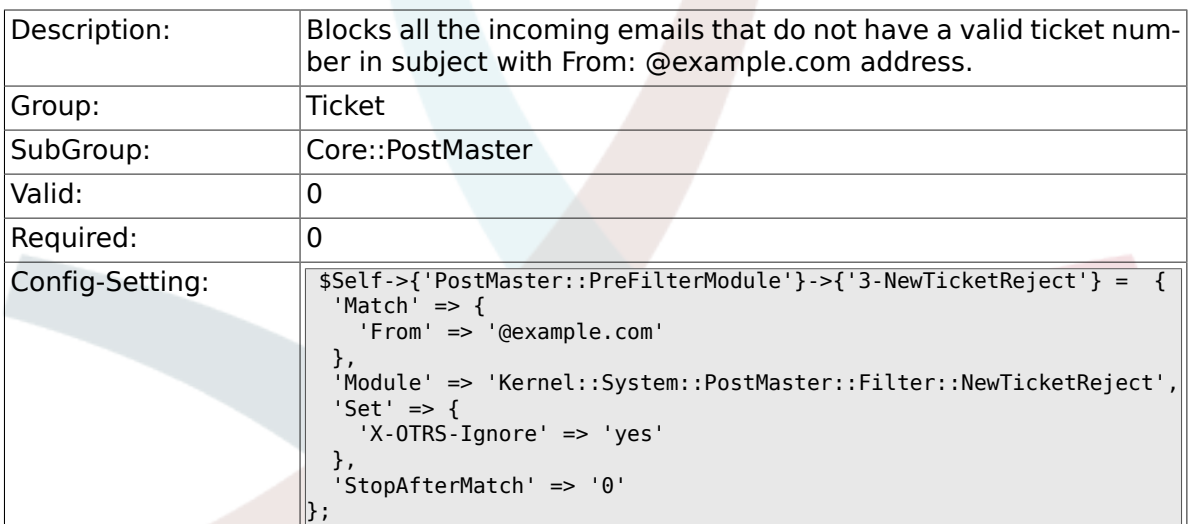

### **6.5.22. PostMaster::PreFilterModule::NewTicketReject::Sender**

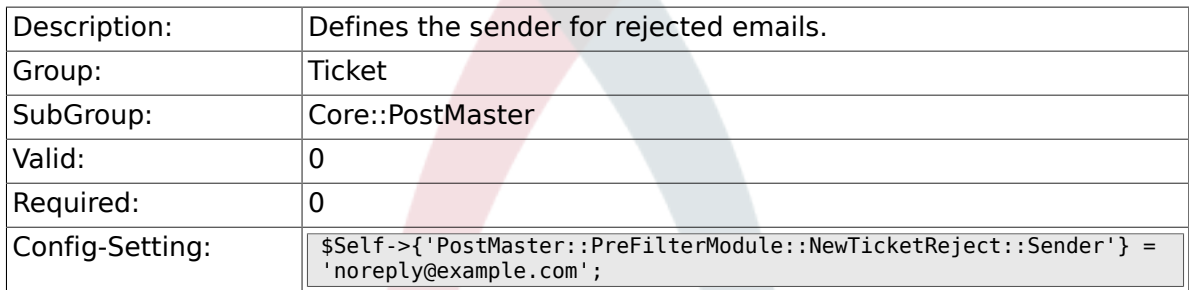

### **6.5.23. PostMaster::PreFilterModule::NewTicketReject::Subject**

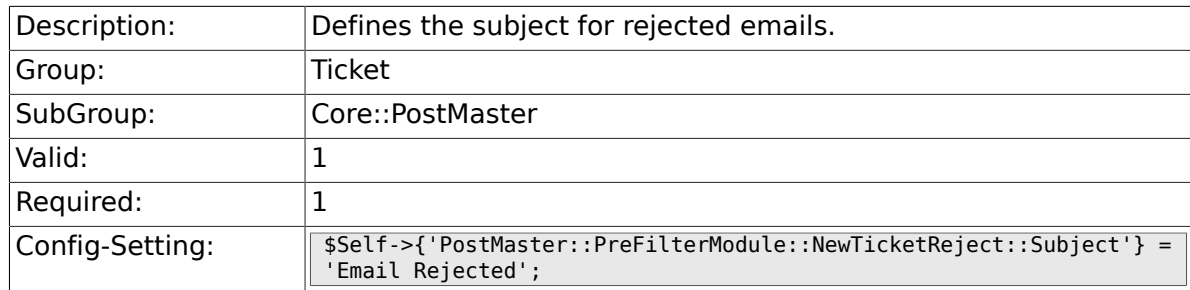

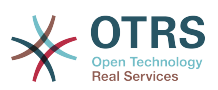

#### **6.5.24. PostMaster::PreFilterModule::NewTicketReject::Body**

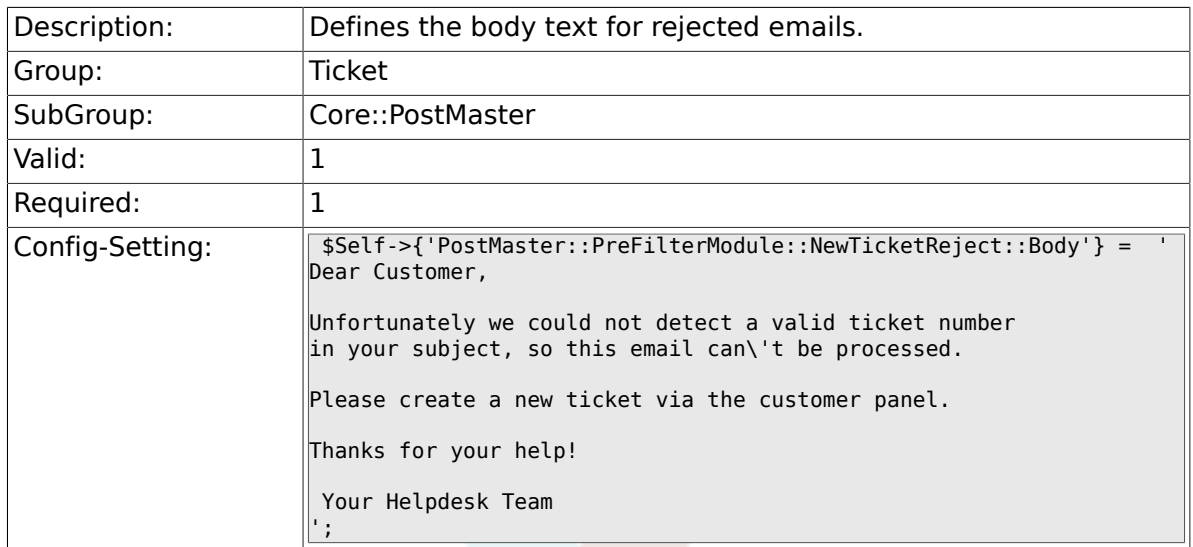

## **6.5.25. PostMaster::PreFilterModule###4-CMD**

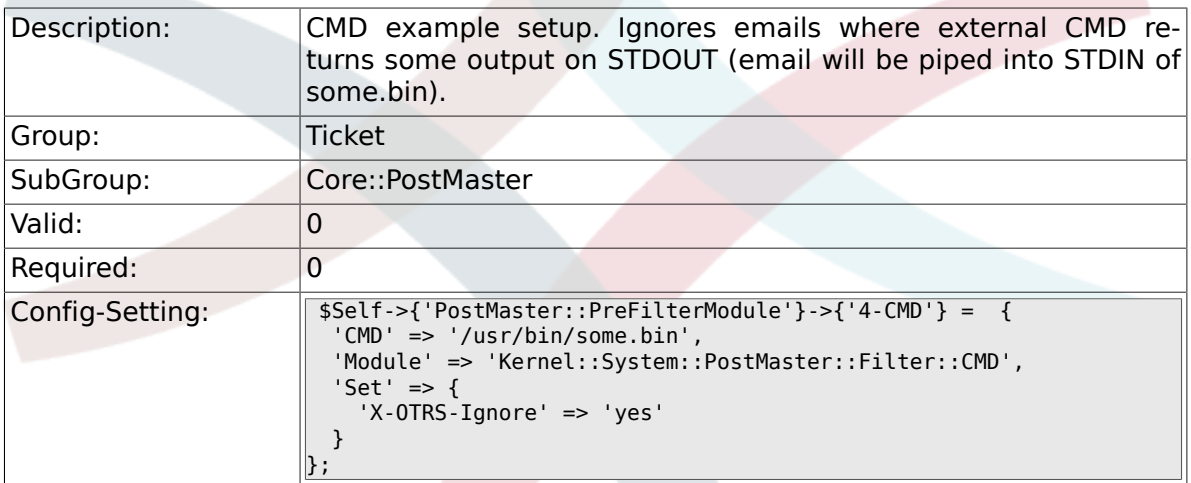

#### **6.5.26. PostMaster::PreFilterModule###5-SpamAssassin**

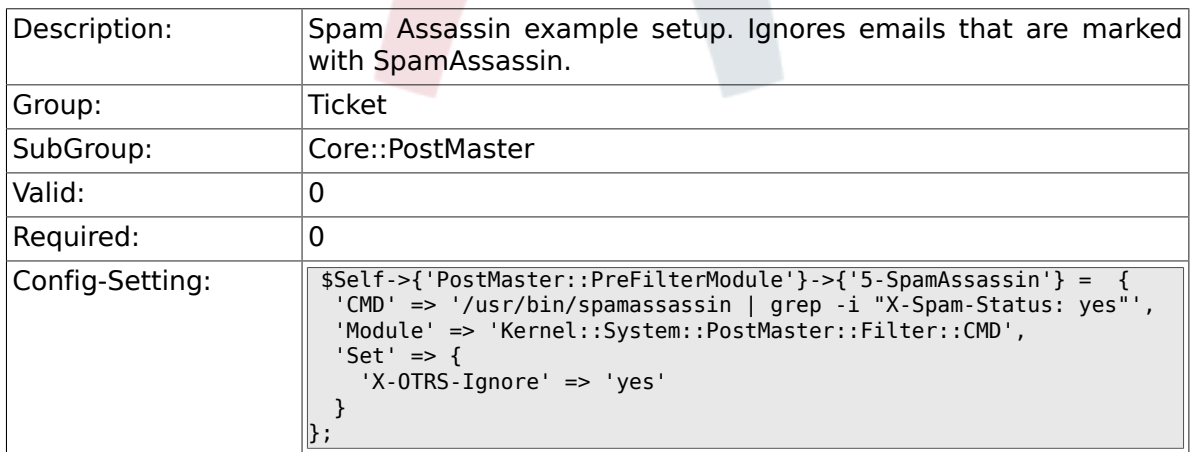

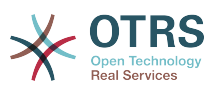

#### **6.5.27. PostMaster::PreFilterModule###6-SpamAssassin**

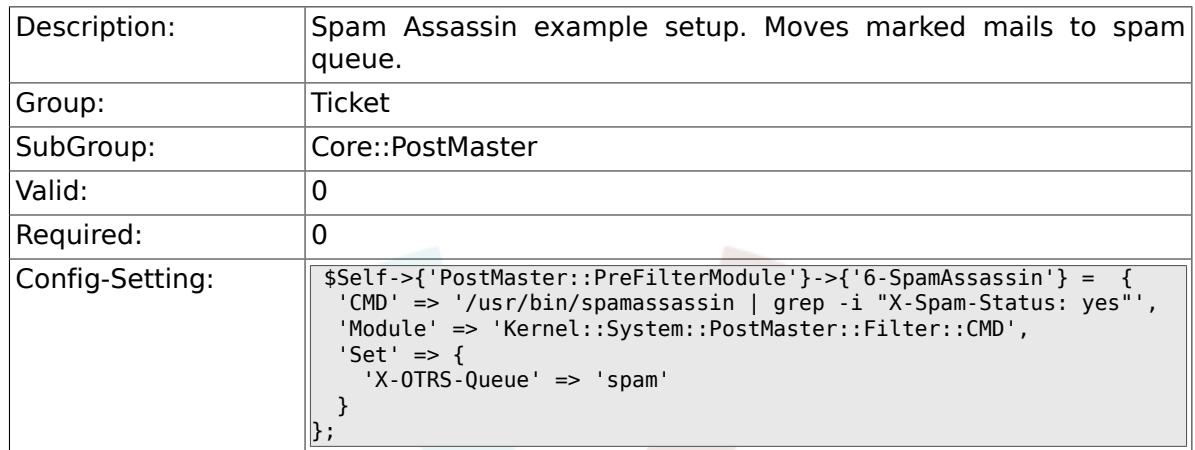

#### **6.5.28. PostMaster::PreFilterModule###000-MatchD-BSource**

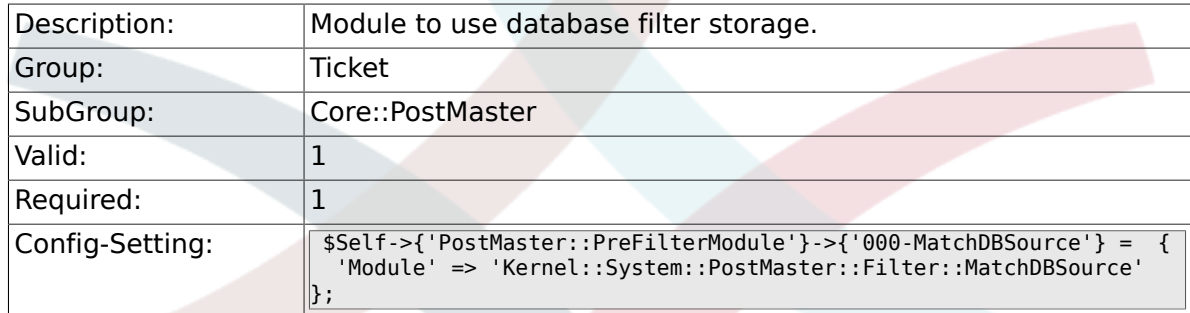

#### **6.5.29. PostMaster::PostFilterModule###000-FollowUpArticleTypeCheck**

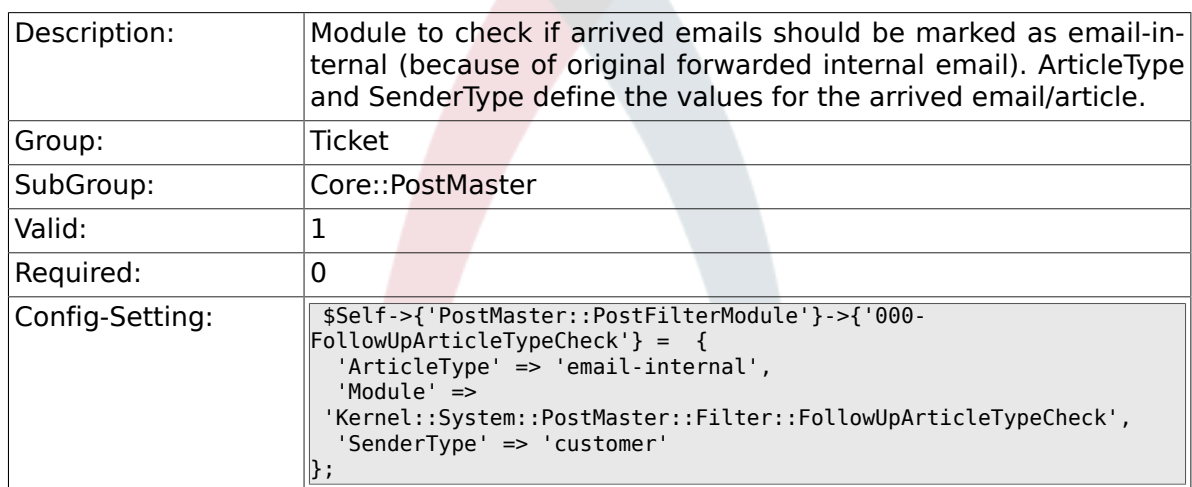

#### **6.5.30. PostMaster::PreFilterModule###000-ExternalTicketNumberRecognition1**

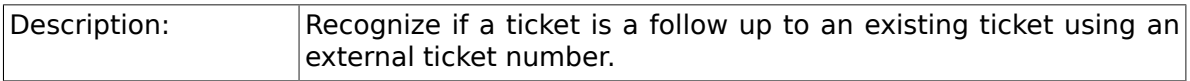

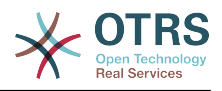

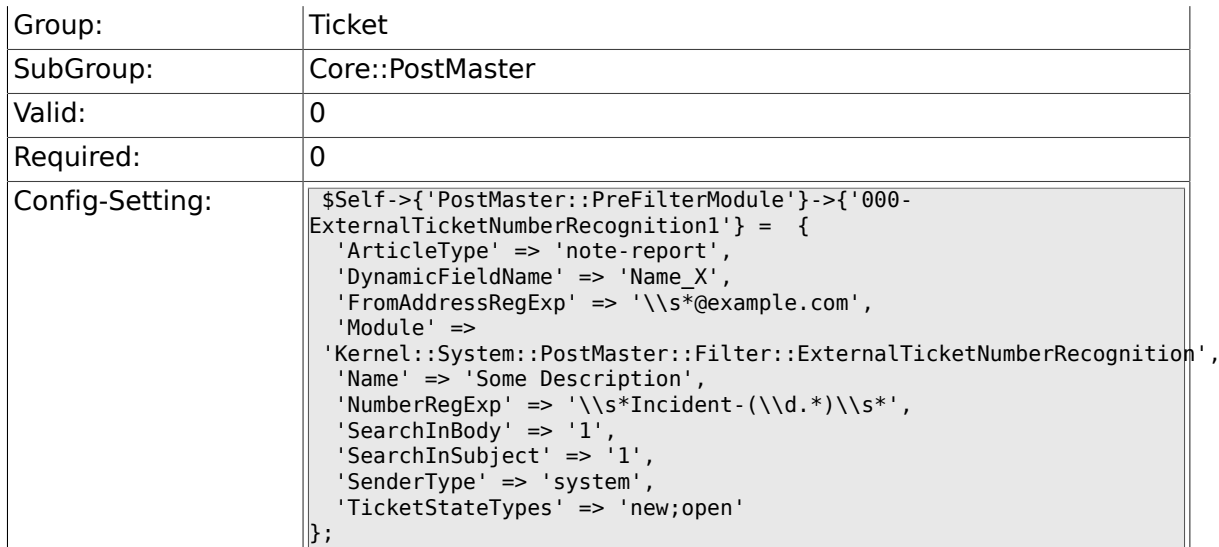

#### **6.5.31. PostMaster::PreFilterModule###000-ExternalTicketNumberRecognition2**

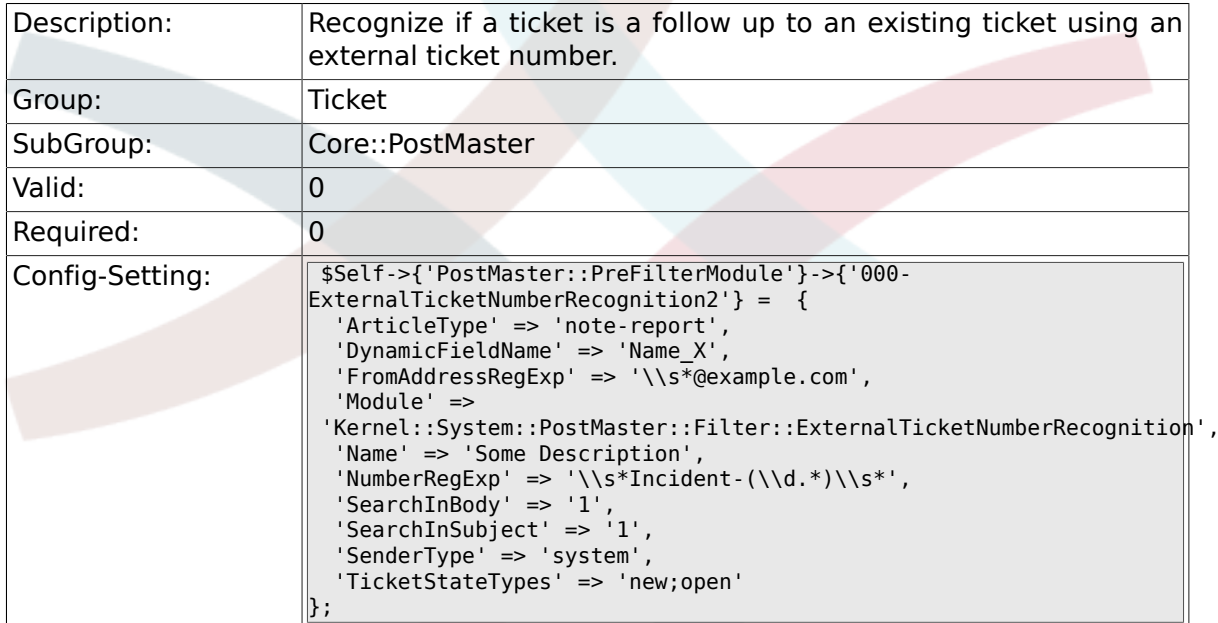

#### **6.5.32. PostMaster::PreFilterModule###000-ExternalTicketNumberRecognition3**

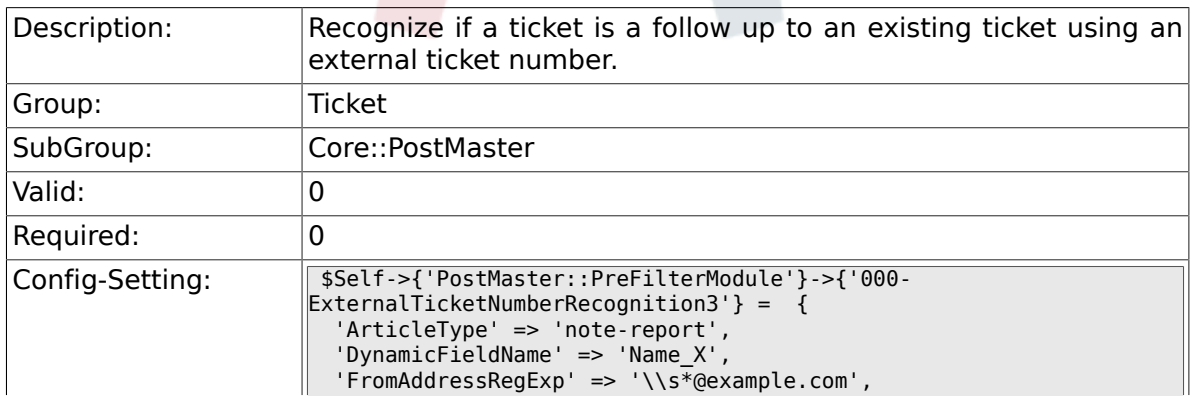

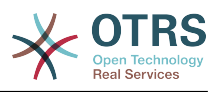

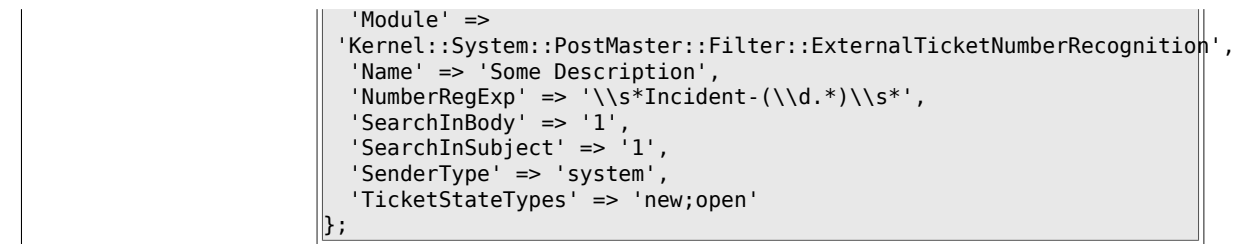

#### **6.5.33. PostMaster::PreFilterModule###000-ExternalTicketNumberRecognition4**

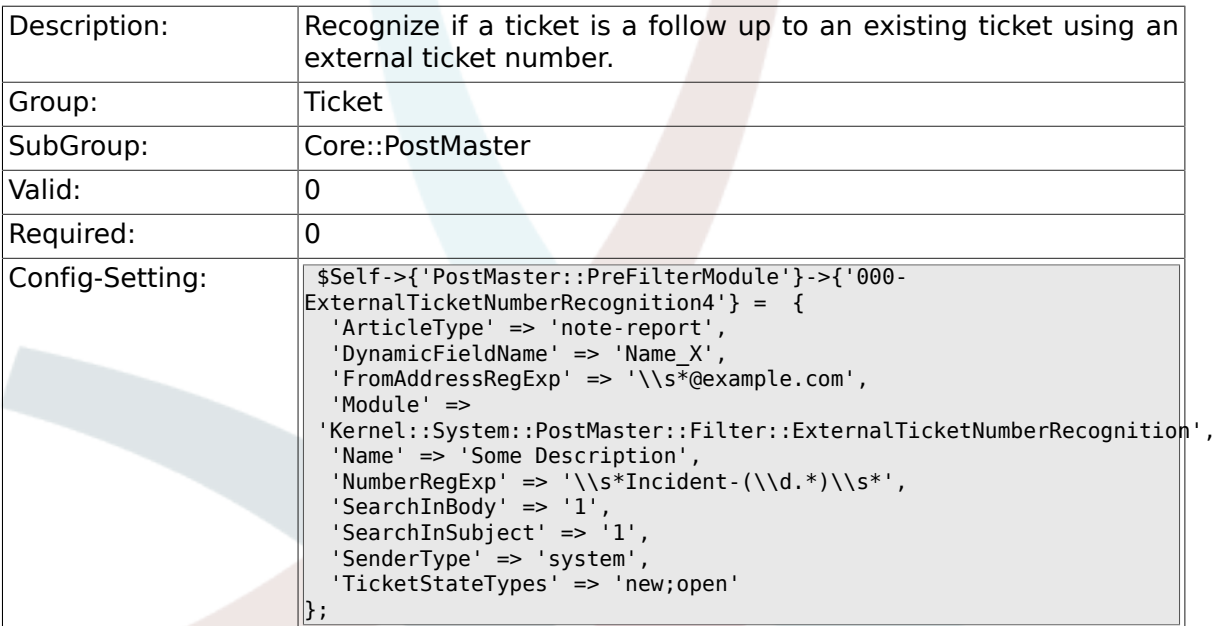

## **6.5.34. SendNoAutoResponseRegExp**

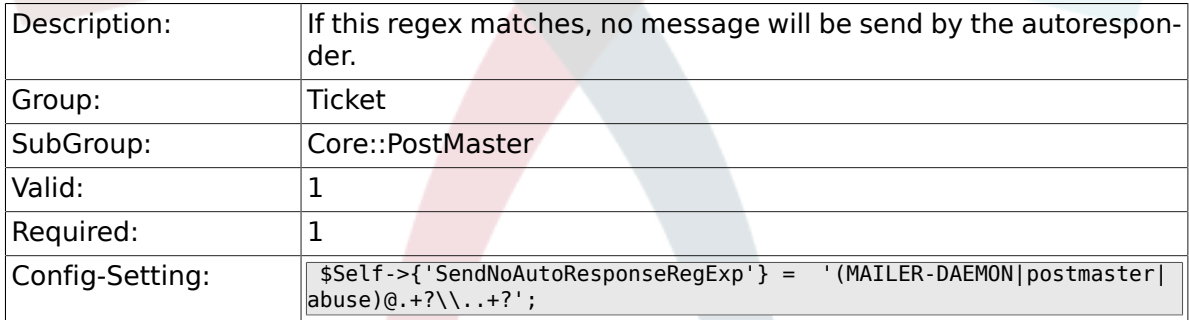

## **6.5.35. AutoResponseForWebTickets**

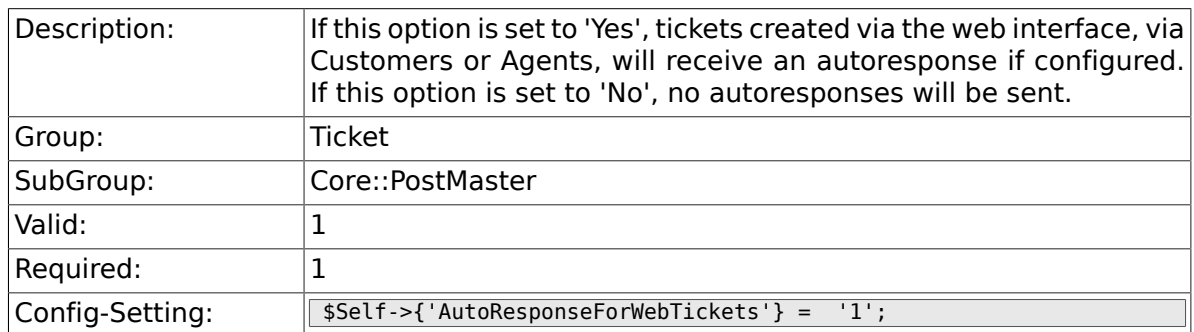

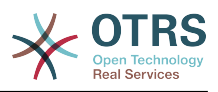

# **6.6. Core::Stats**

## **6.6.1. Stats::DynamicObjectRegistration###Ticket**

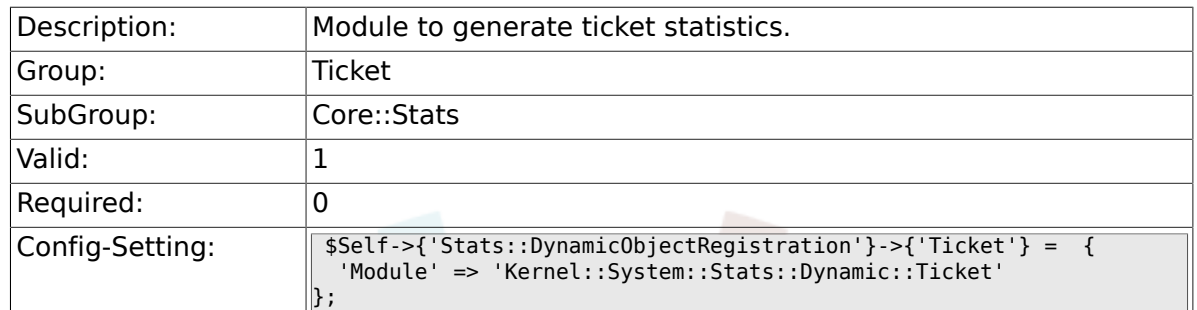

## **6.6.2. Stats::DynamicObjectRegistration###TicketList**

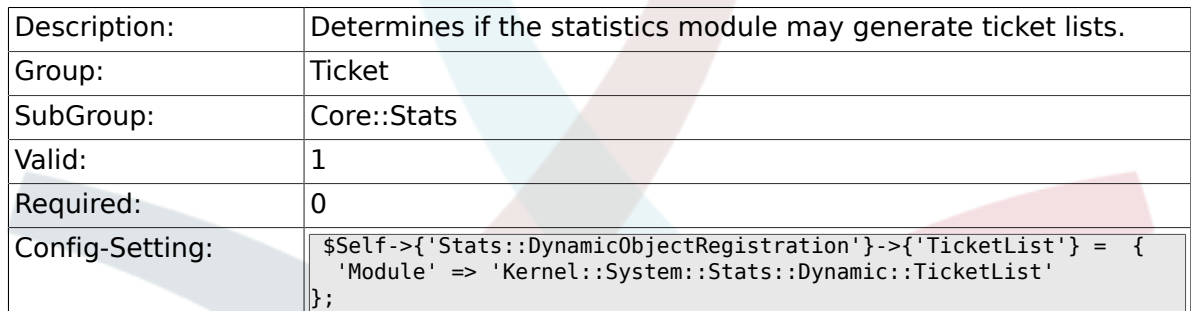

#### **6.6.3. Stats::DynamicObjectRegistration###TicketAccountedTime**

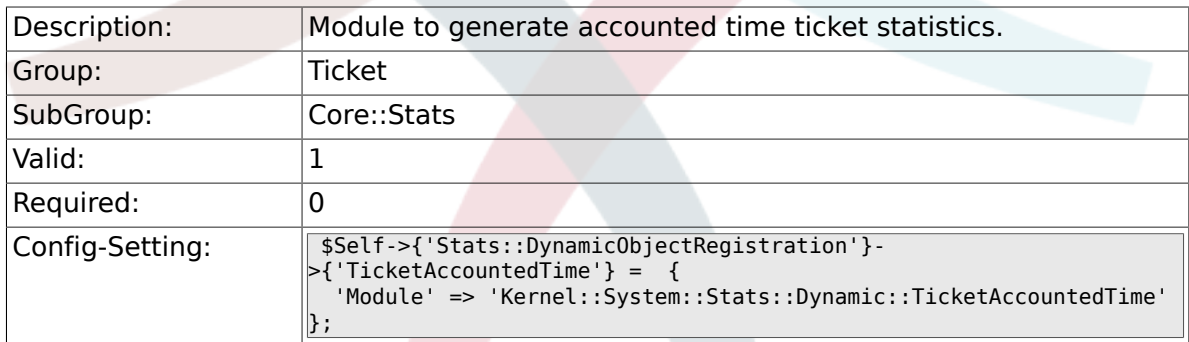

#### **6.6.4. Stats::DynamicObjectRegistration###TicketSolutionResponseTime**

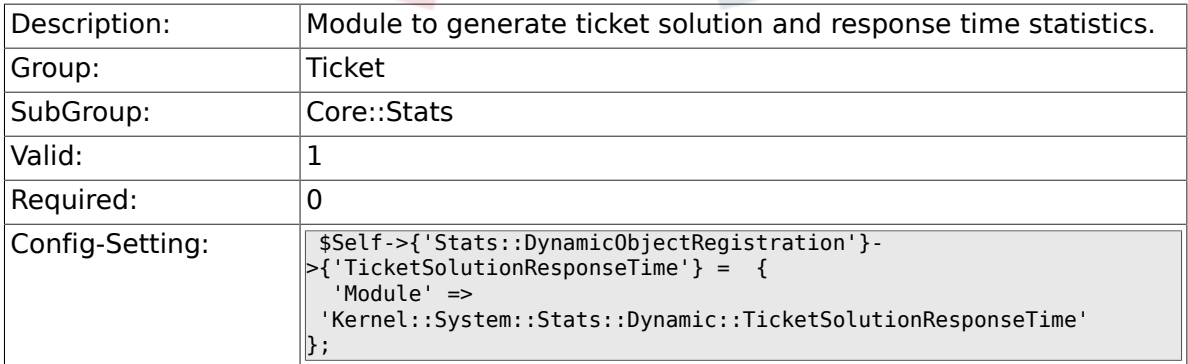

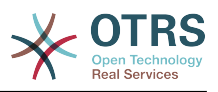

# **6.7. Core::Ticket**

## **6.7.1. Ticket::Hook**

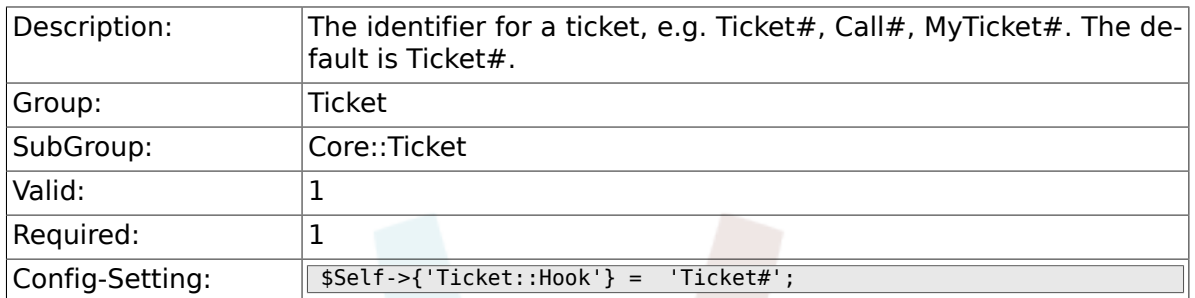

## **6.7.2. Ticket::HookDivider**

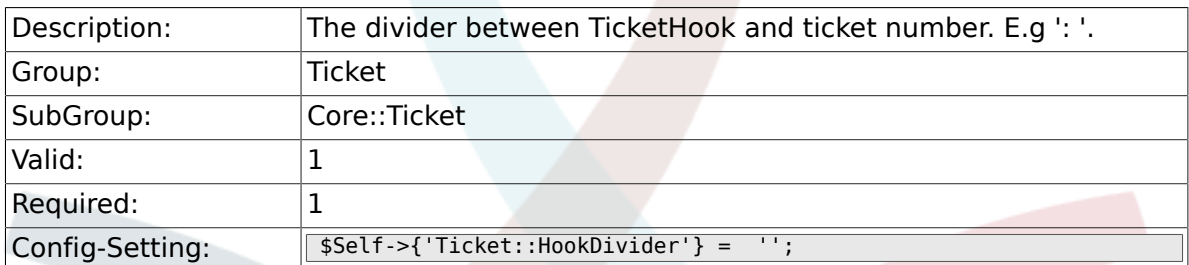

## **6.7.3. Ticket::SubjectSize**

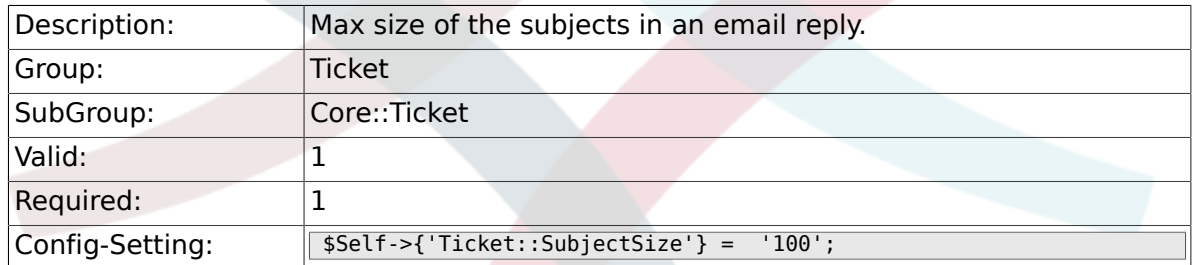

## **6.7.4. Ticket::SubjectRe**

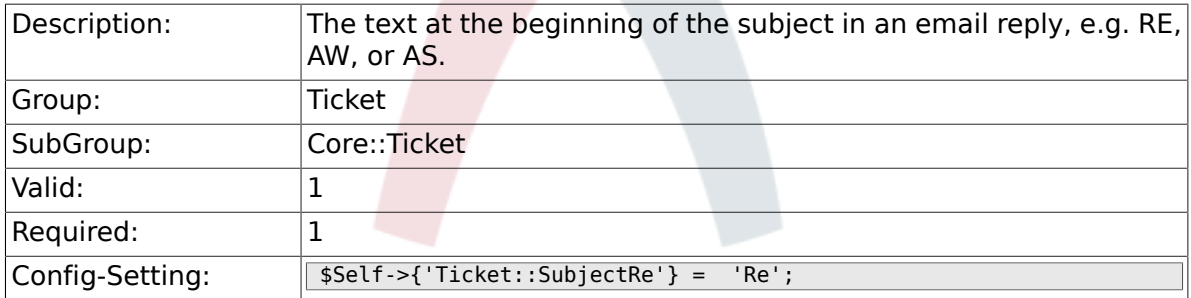

### **6.7.5. Ticket::SubjectFwd**

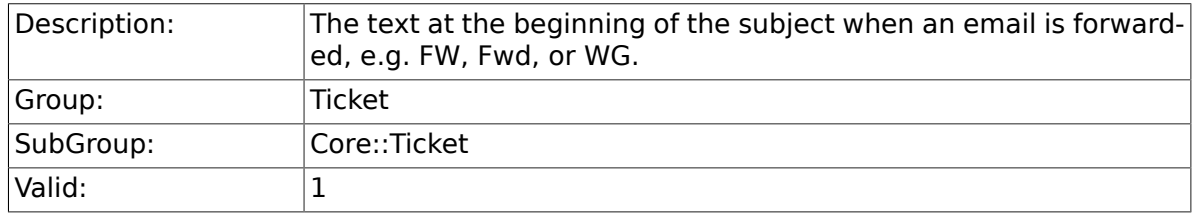

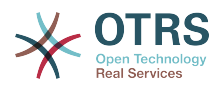

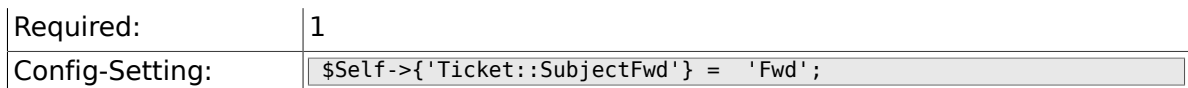

## **6.7.6. Ticket::SubjectFormat**

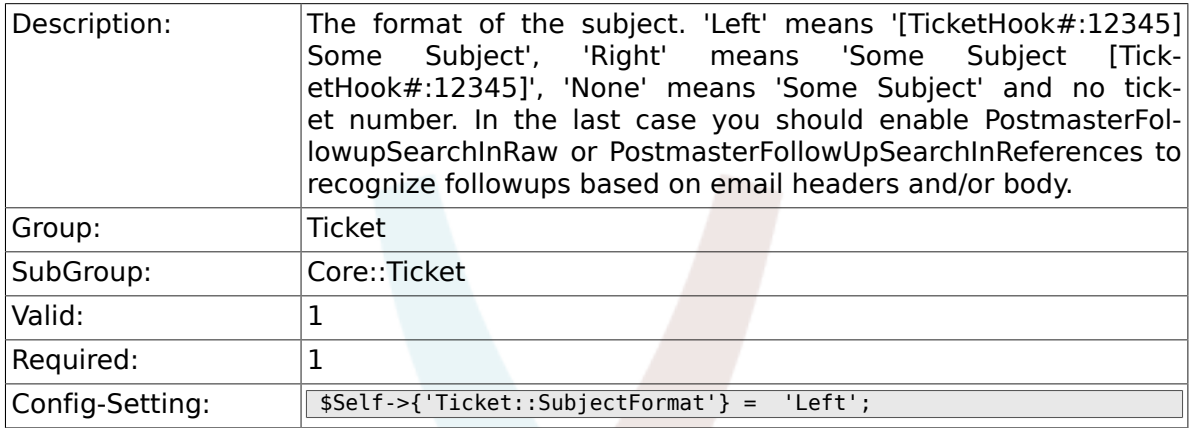

## **6.7.7. Ticket::CustomQueue**

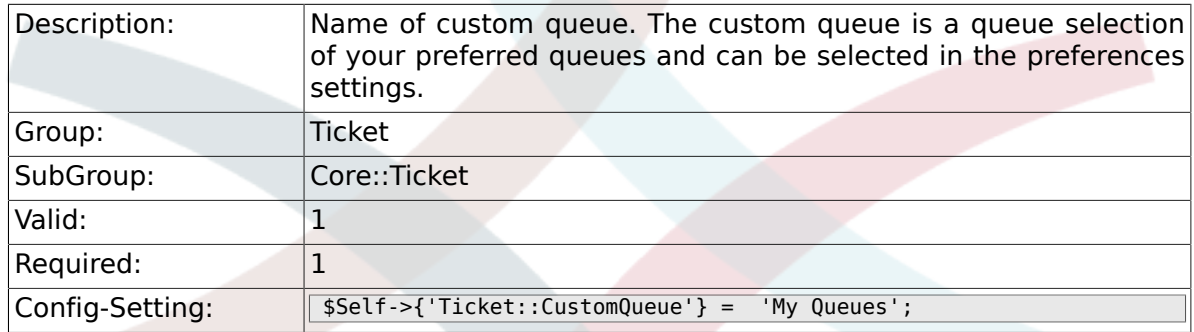

## **6.7.8. Ticket::NewArticleIgnoreSystemSender**

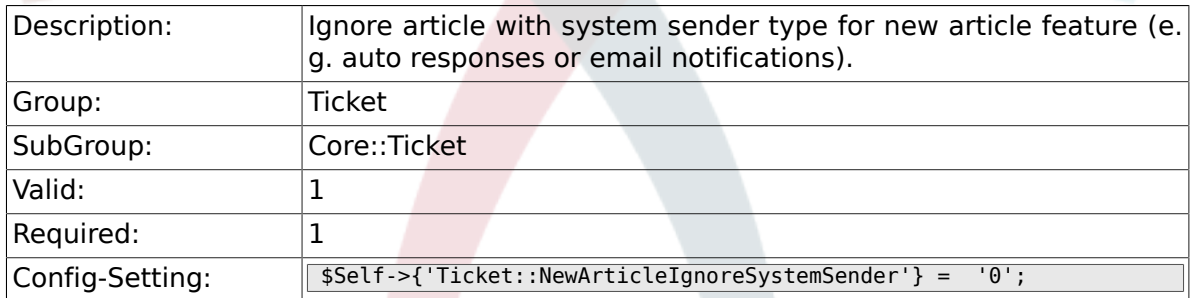

## **6.7.9. Ticket::ChangeOwnerToEveryone**

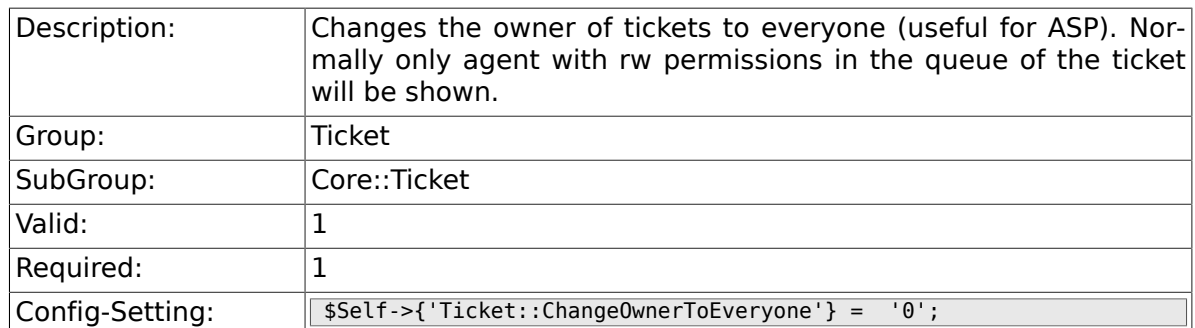

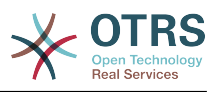

## **6.7.10. Ticket::Responsible**

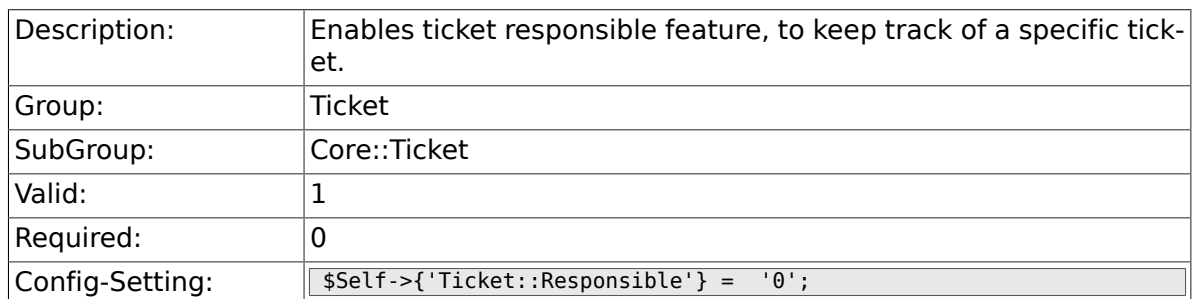

## **6.7.11. Ticket::ResponsibleAutoSet**

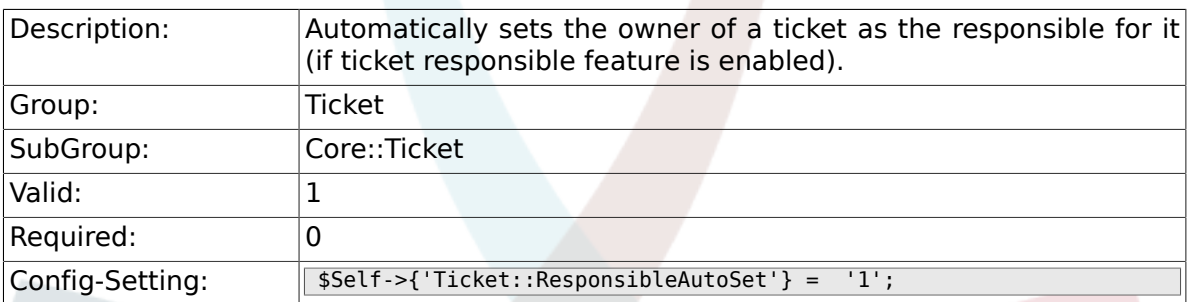

## **6.7.12. Ticket::Type**

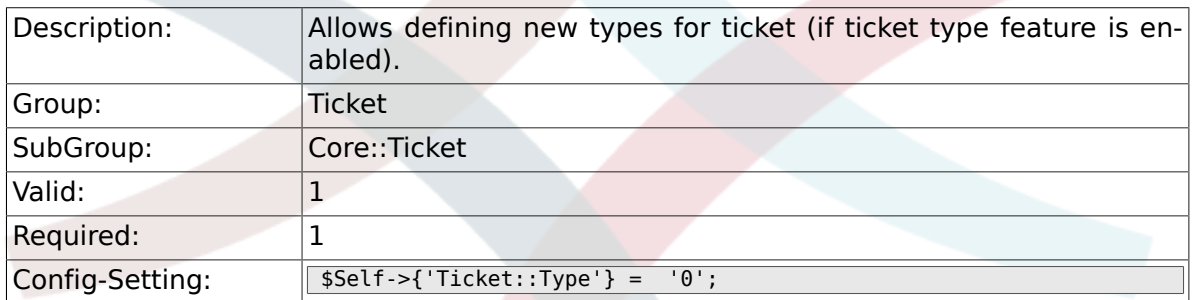

## **6.7.13. Ticket::Service**

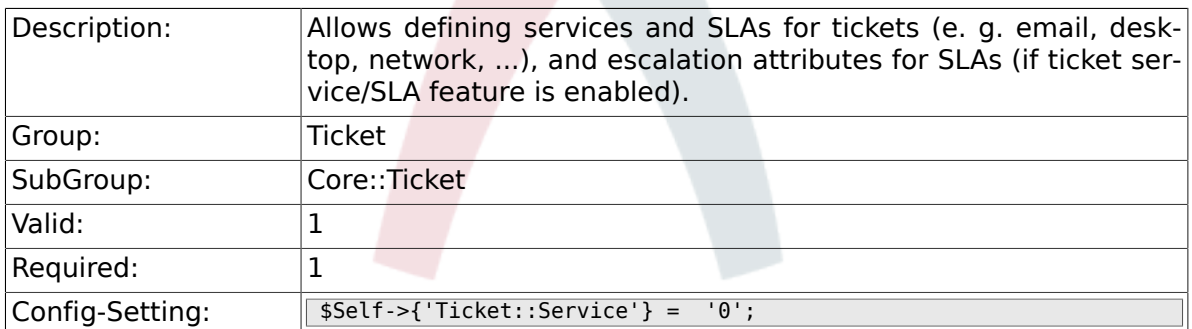

## **6.7.14. Ticket::Service::Default::UnknownCustomer**

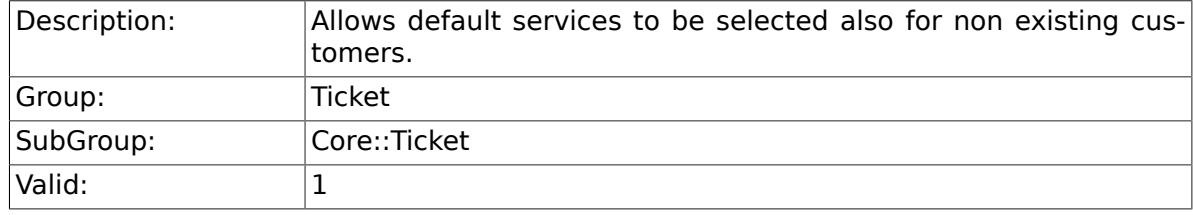

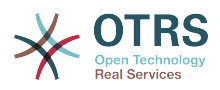

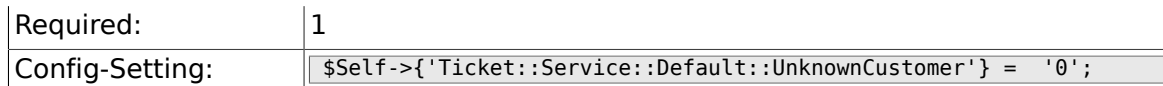

## **6.7.15. Ticket::ArchiveSystem**

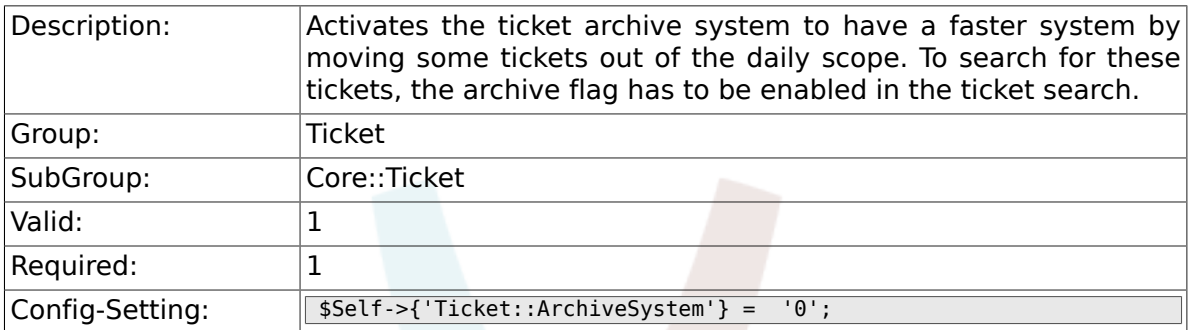

### **6.7.16. Ticket::ArchiveSystem::RemoveSeenFlags**

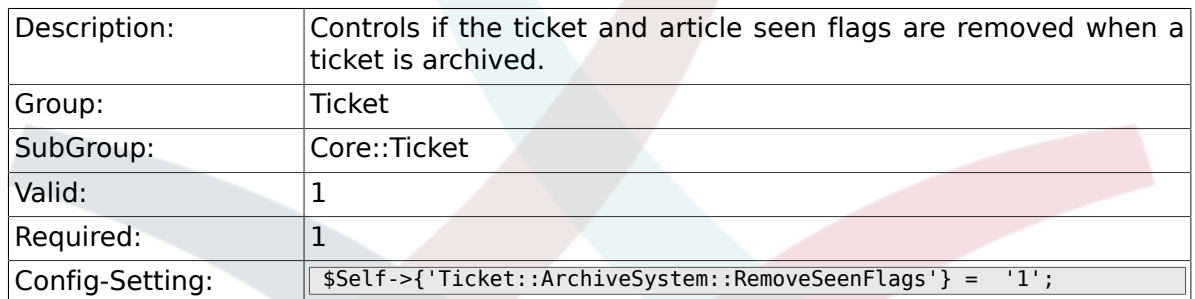

## **6.7.17. Ticket::ArchiveSystem::RemoveTicketWatchers**

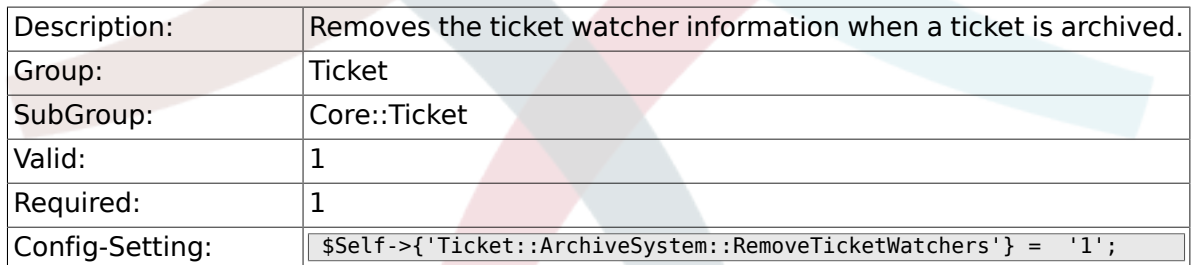

### **6.7.18. Ticket::CustomerArchiveSystem**

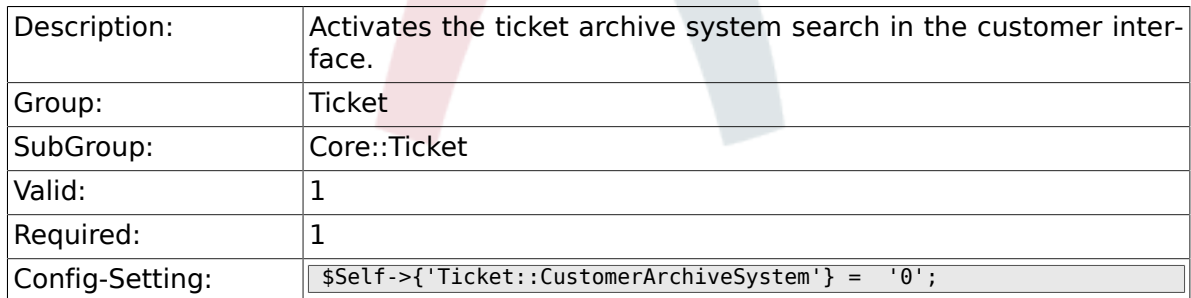

### **6.7.19. Ticket::NumberGenerator**

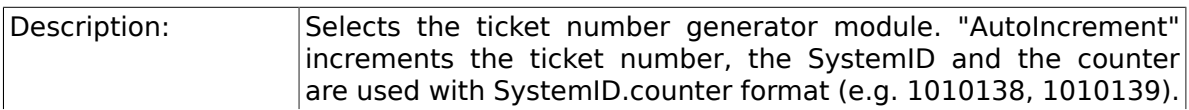

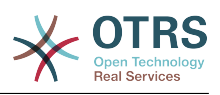

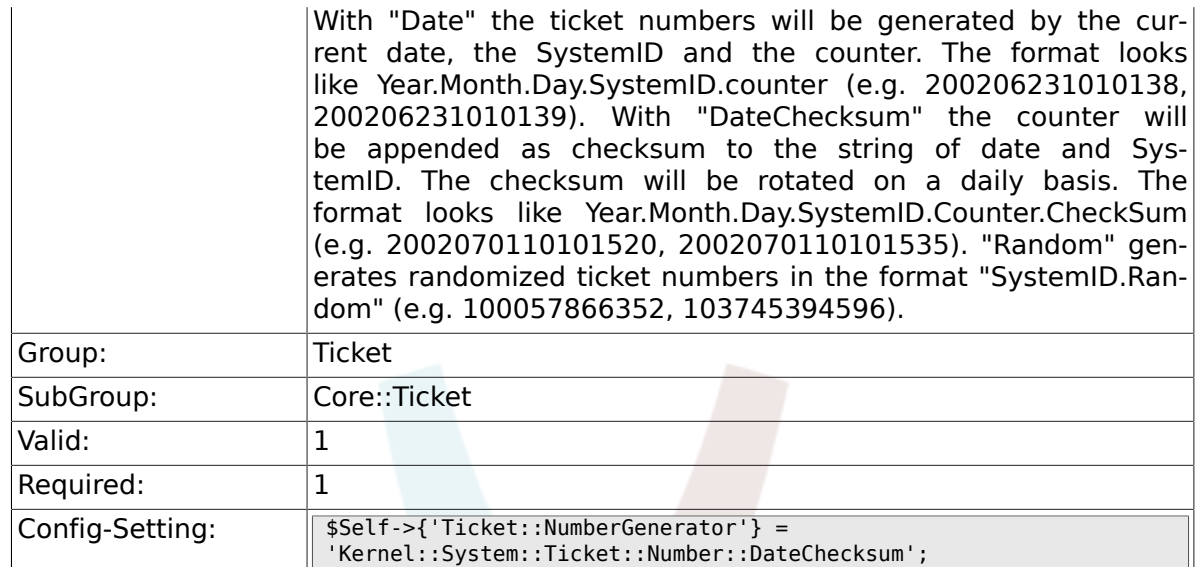

## **6.7.20. Ticket::NumberGenerator::CheckSystemID**

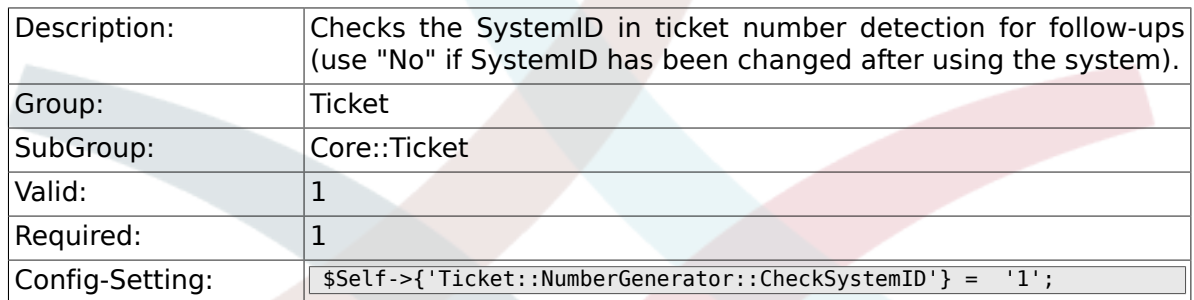

## **6.7.21. Ticket::NumberGenerator::MinCounterSize**

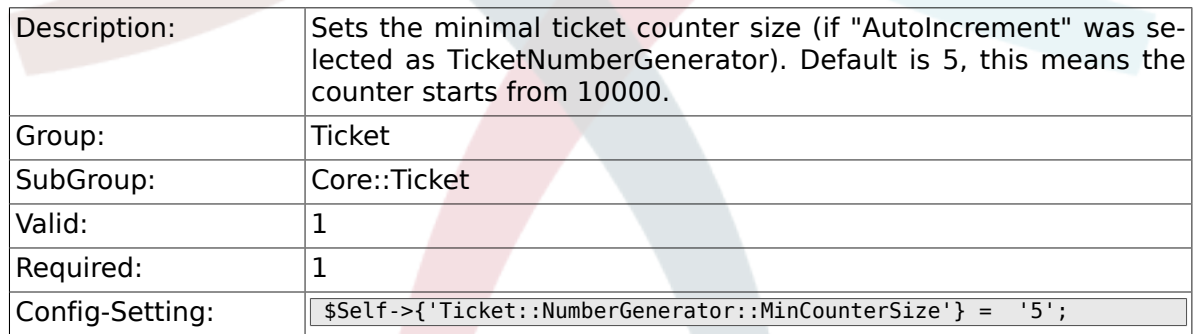

#### **6.7.22. Ticket::NumberGenerator::Date::UseFormatted-Counter**

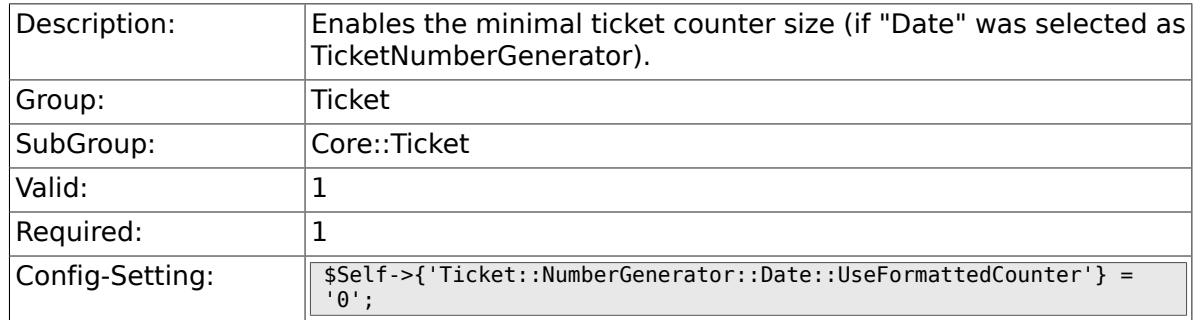

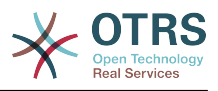

## **6.7.23. Ticket::CounterLog**

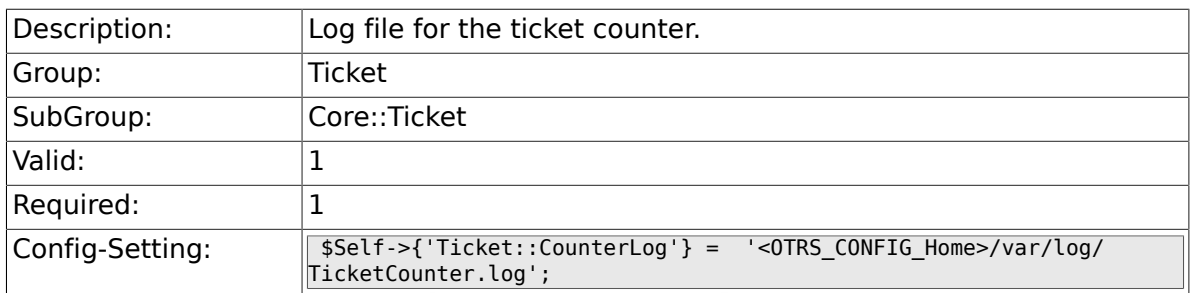

## **6.7.24. Ticket::IndexModule**

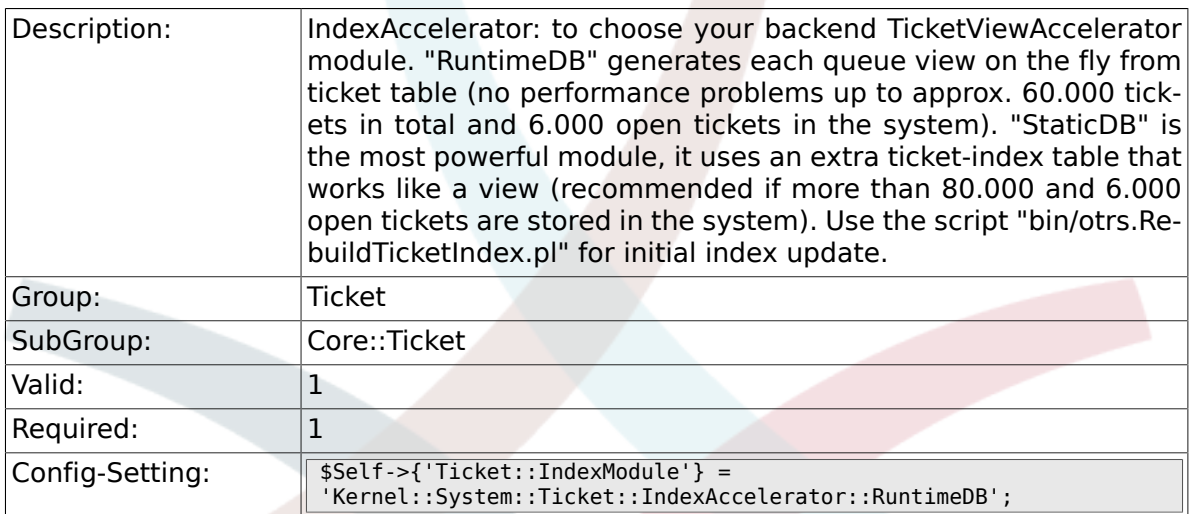

## **6.7.25. Ticket::StorageModule**

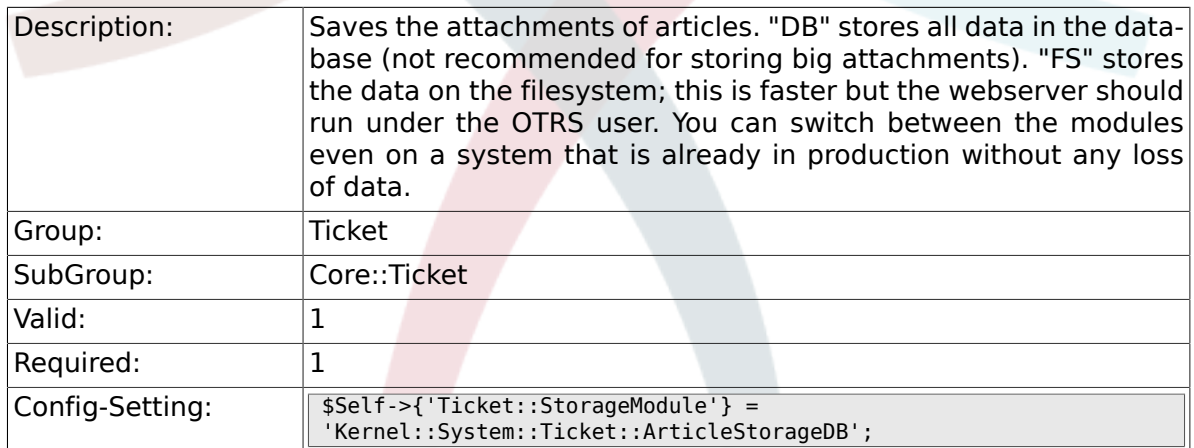

## **6.7.26. ArticleDir**

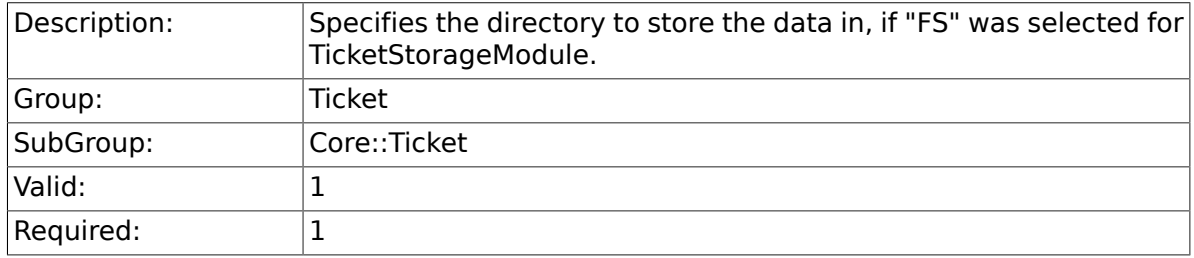

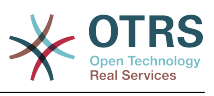

#### **6.7.27. Ticket::EventModulePost###100-ArchiveRestore**

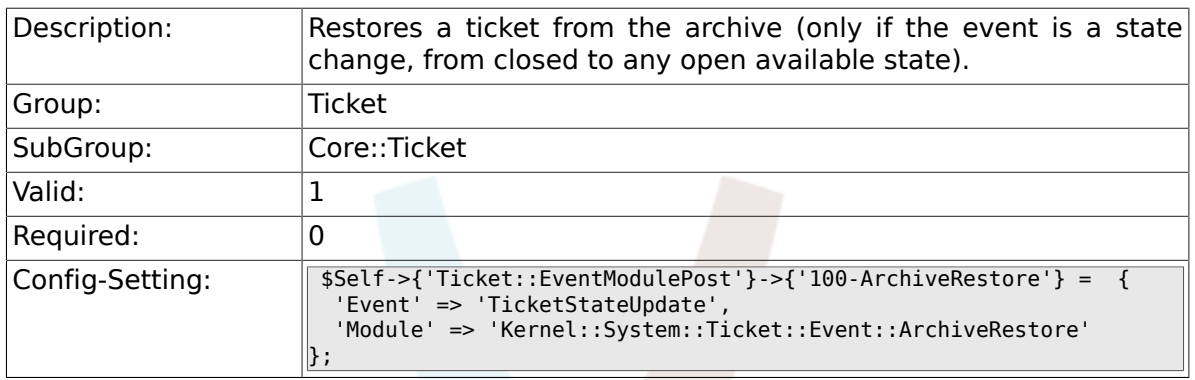

#### **6.7.28. Ticket::EventModulePost###110-AcceleratorUpdate**

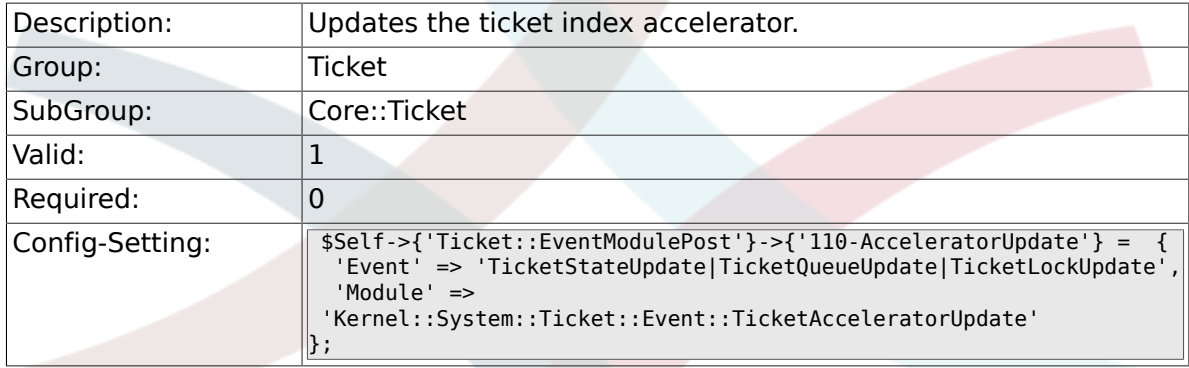

#### **6.7.29. Ticket::EventModulePost###120-ForceOwnerResetOnMove**

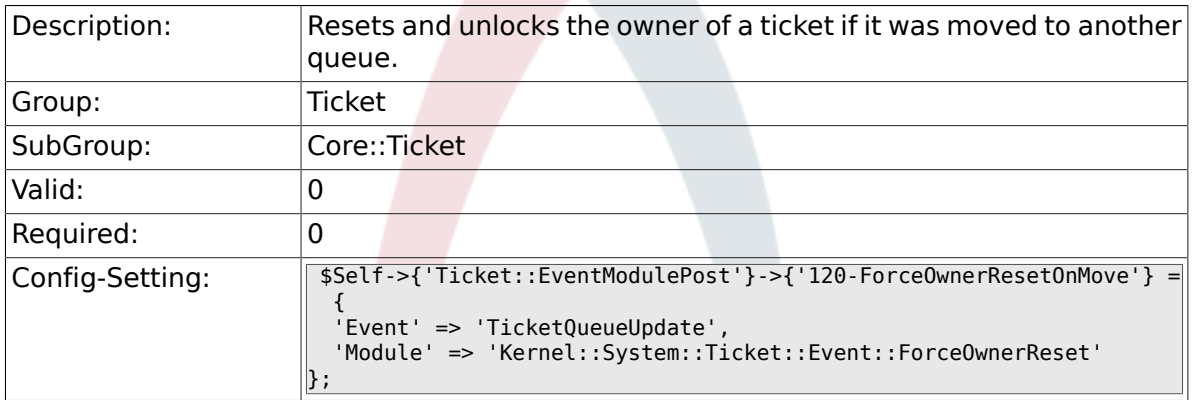

#### **6.7.30. Ticket::EventModulePost###130-ForceState-ChangeOnLock**

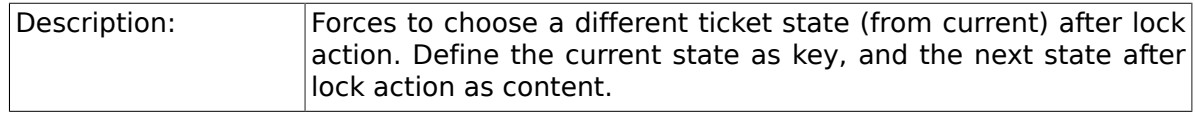

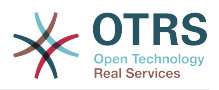

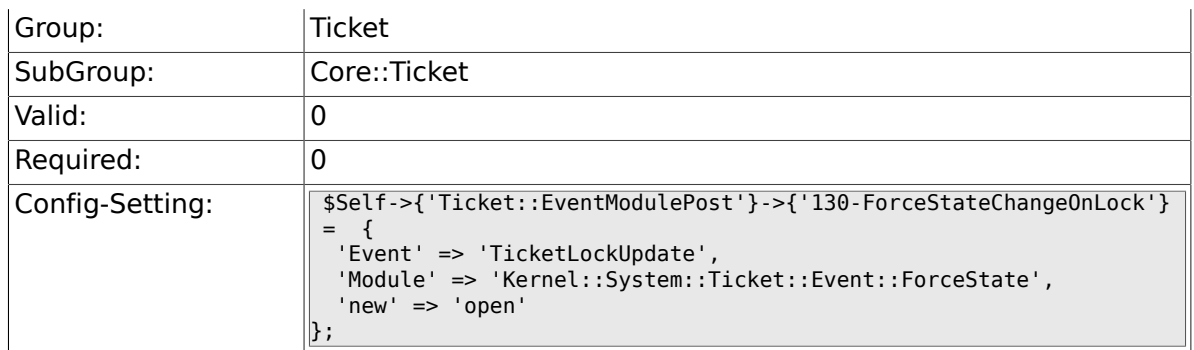

### **6.7.31. Ticket::EventModulePost###140-ResponsibleAutoSet**

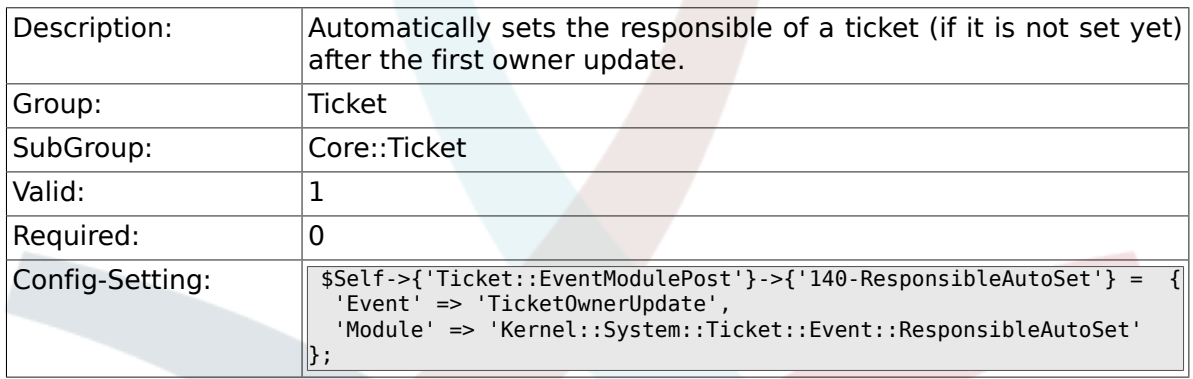

#### **6.7.32. Ticket::EventModulePost###150-TicketPendingTimeReset**

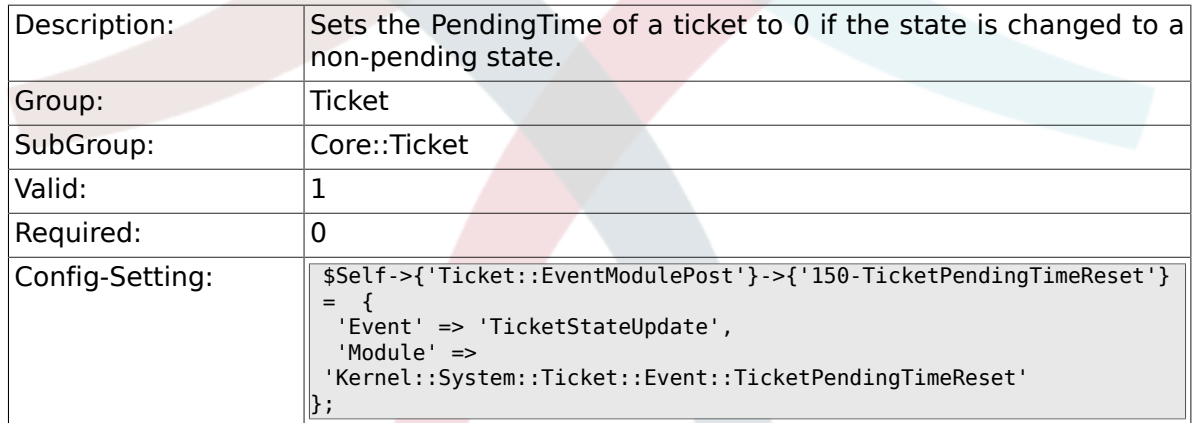

#### **6.7.33. Ticket::EventModulePost###500-Notification-Event**

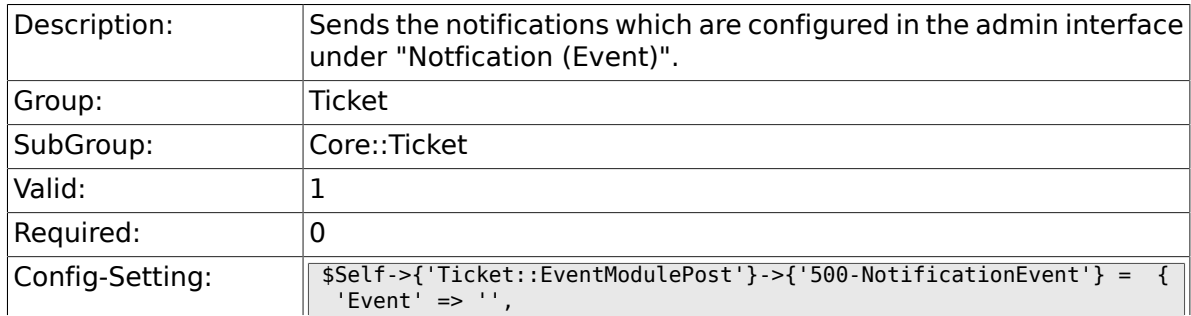

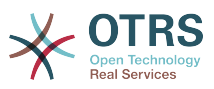

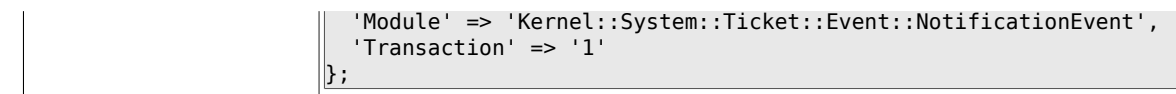

#### **6.7.34. Ticket::EventModulePost###900-EscalationIndex**

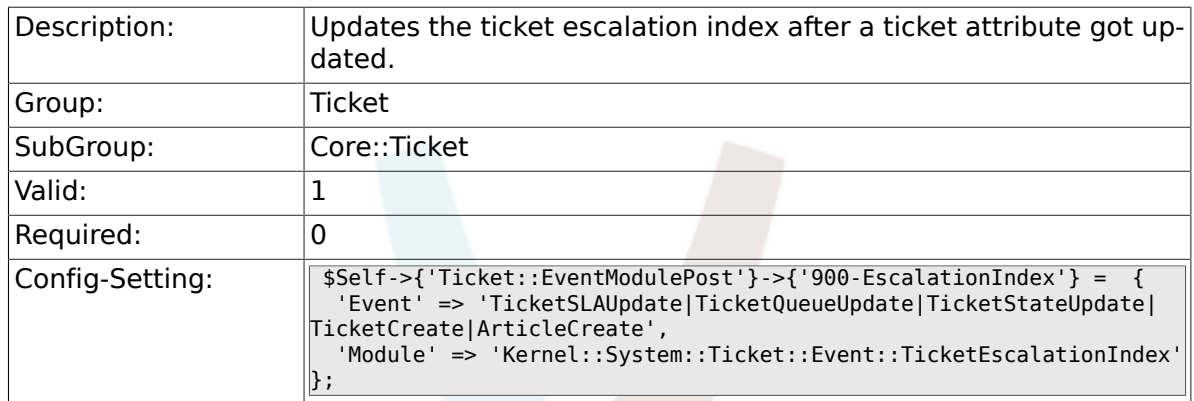

#### **6.7.35. Ticket::EventModulePost###900-EscalationStopEvents**

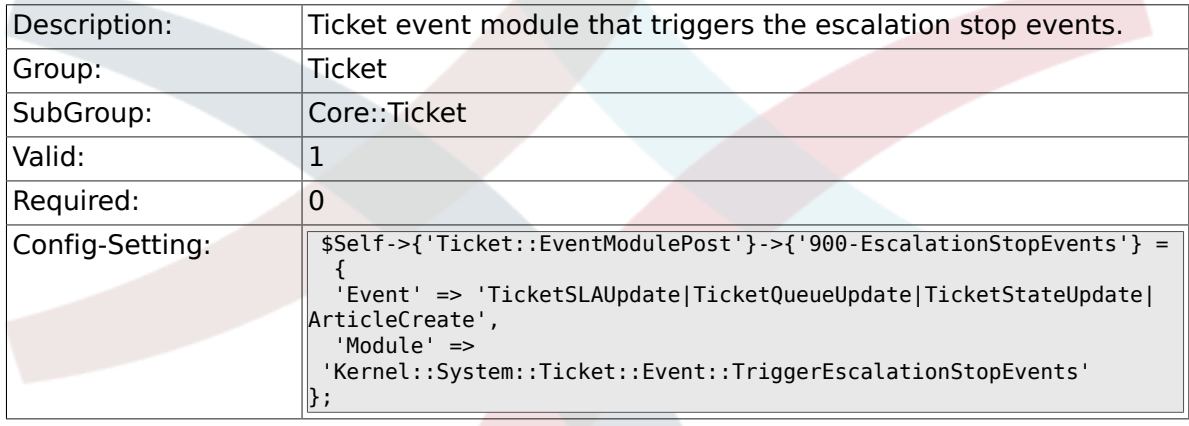

#### **6.7.36. Ticket::EventModulePost###910-ForceUnlock-OnMove**

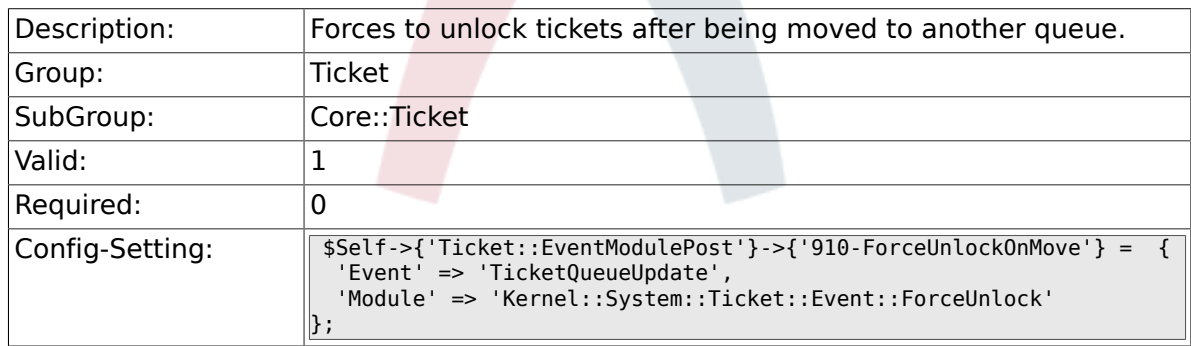

#### **6.7.37. Ticket::EventModulePost###920-TicketArticle-NewMessageUpdate**

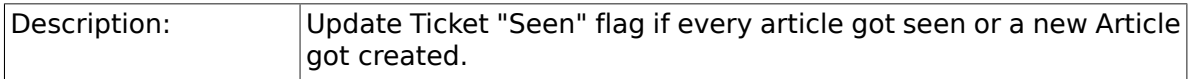

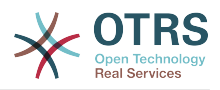

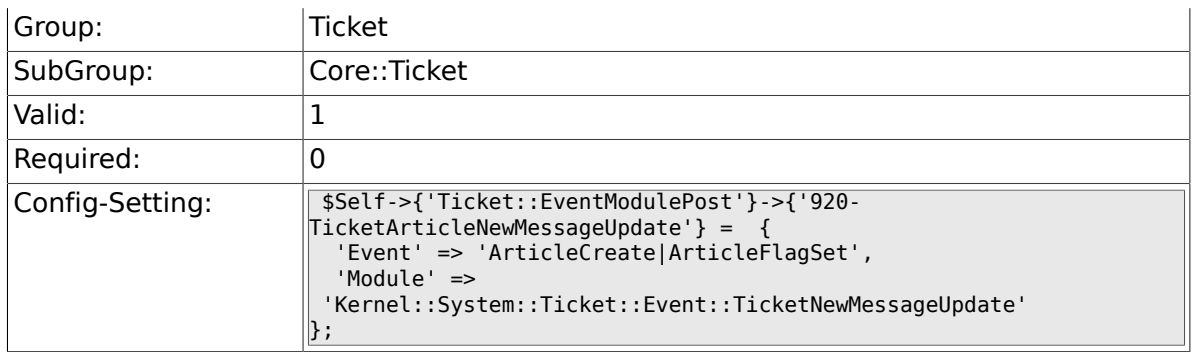

## **6.7.38. DynamicFieldFromCustomerUser::Mapping**

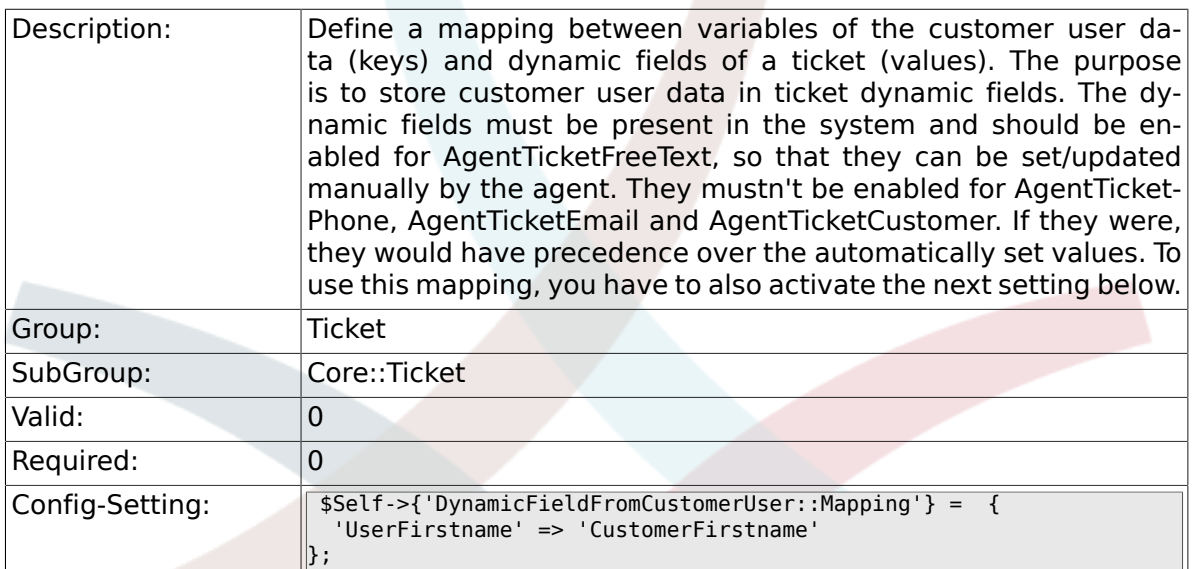

#### **6.7.39. Ticket::EventModulePost###930-DynamicField-FromCustomerUser**

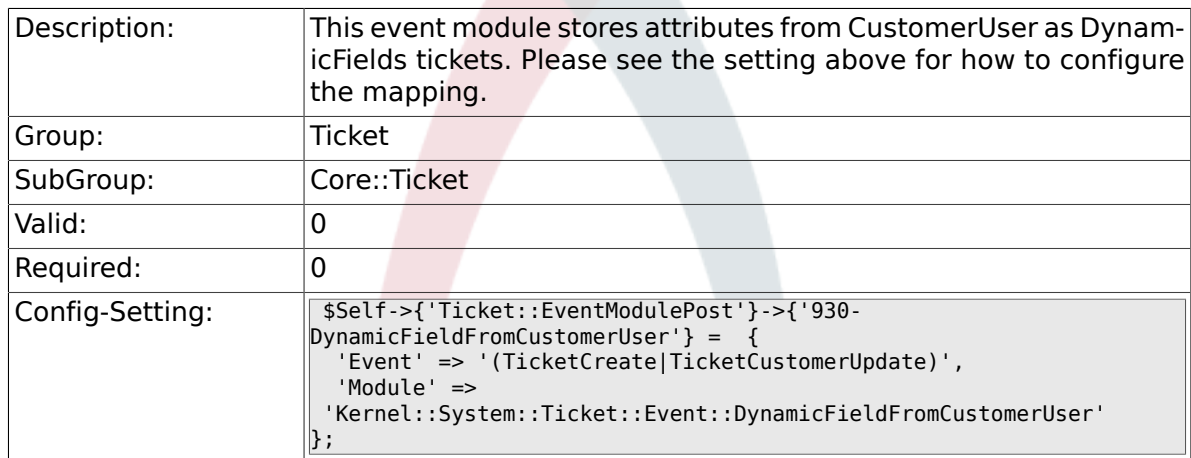

## **6.7.40. Ticket::CustomModule###001-CustomModule**

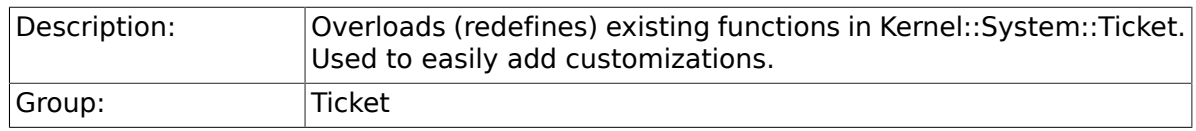

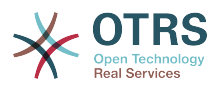

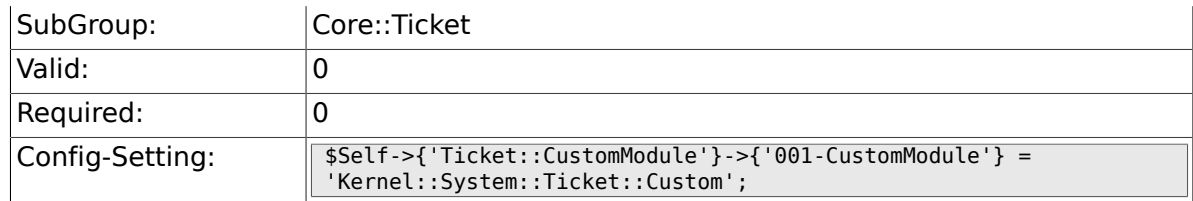

## **6.7.41. Ticket::ViewableSenderTypes**

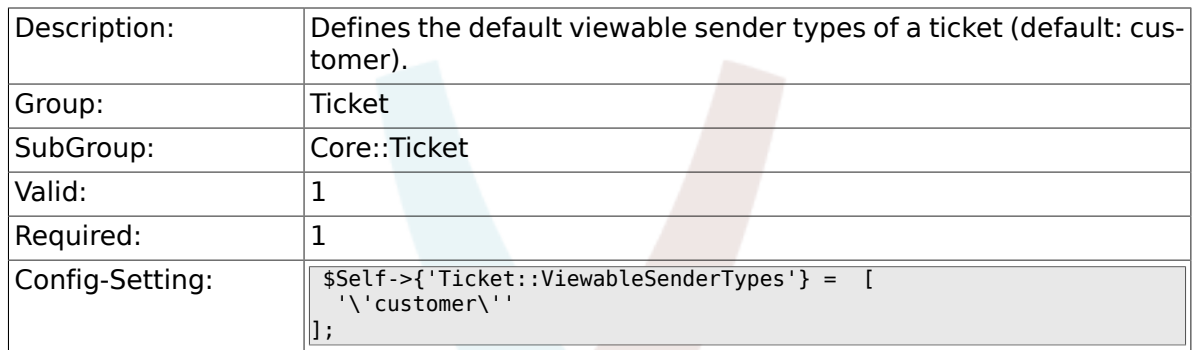

## **6.7.42. Ticket::ViewableLocks**

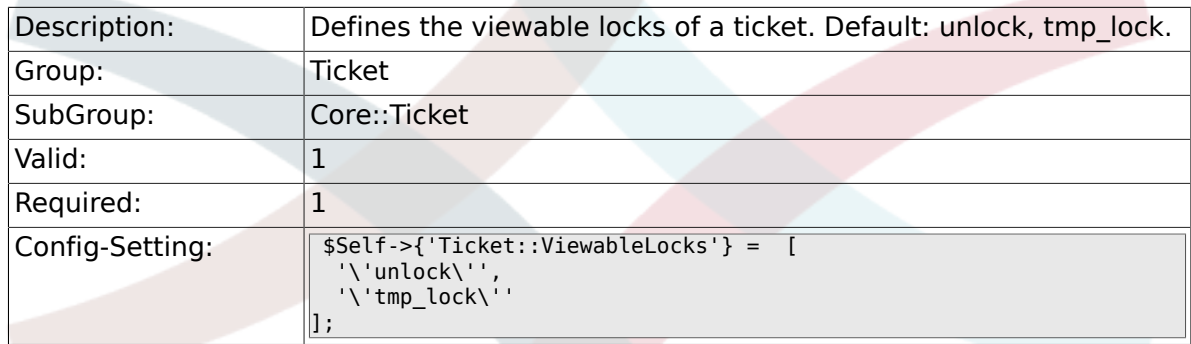

## **6.7.43. Ticket::ViewableStateType**

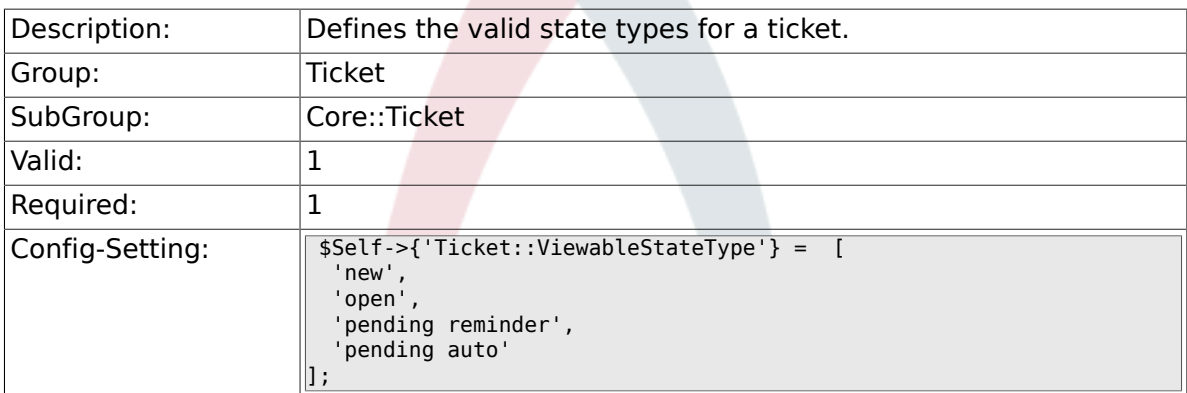

## **6.7.44. Ticket::UnlockStateType**

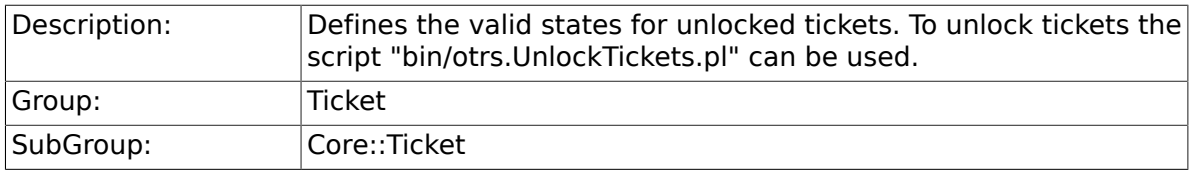

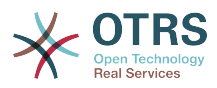

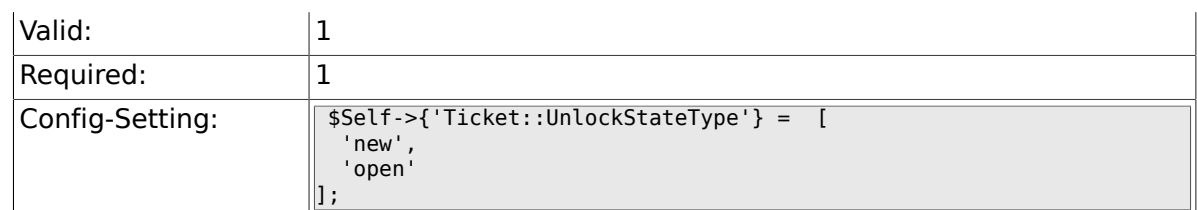

## **6.7.45. Ticket::PendingNotificationOnlyToOwner**

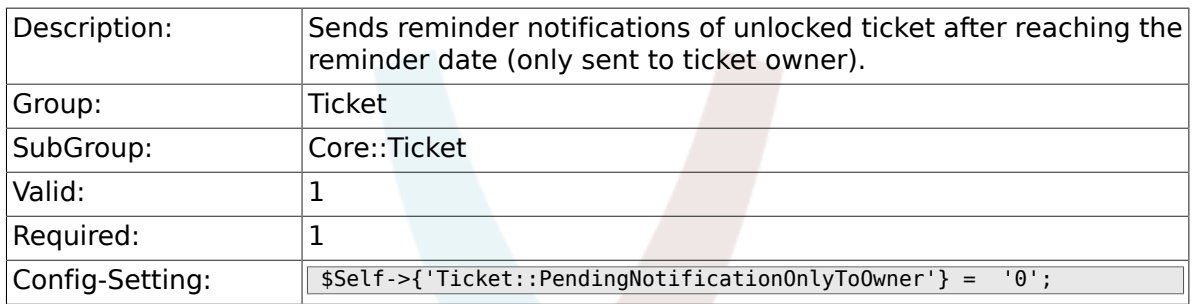

## **6.7.46. Ticket::PendingNotificationNotToResponsible**

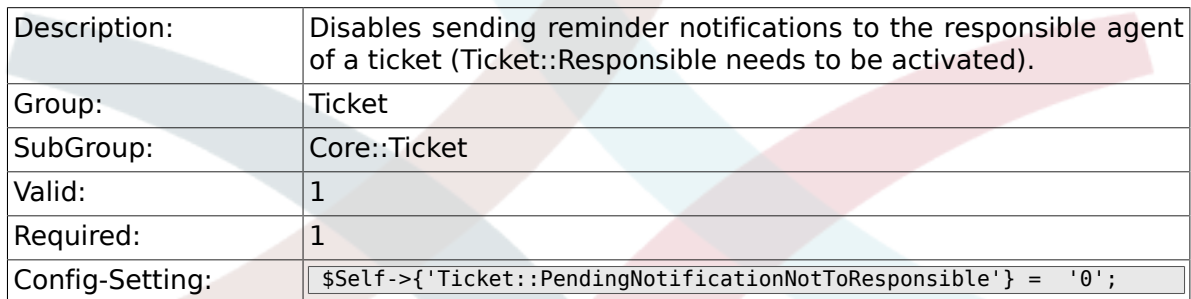

## **6.7.47. Ticket::PendingReminderStateType**

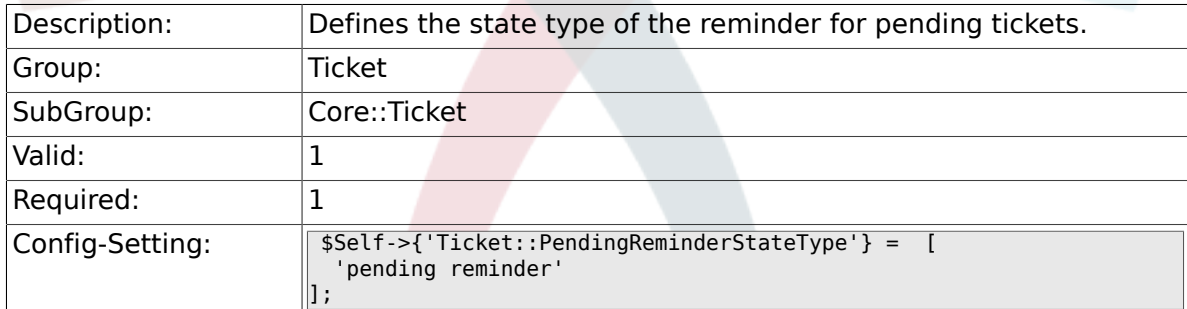

## **6.7.48. Ticket::PendingAutoStateType**

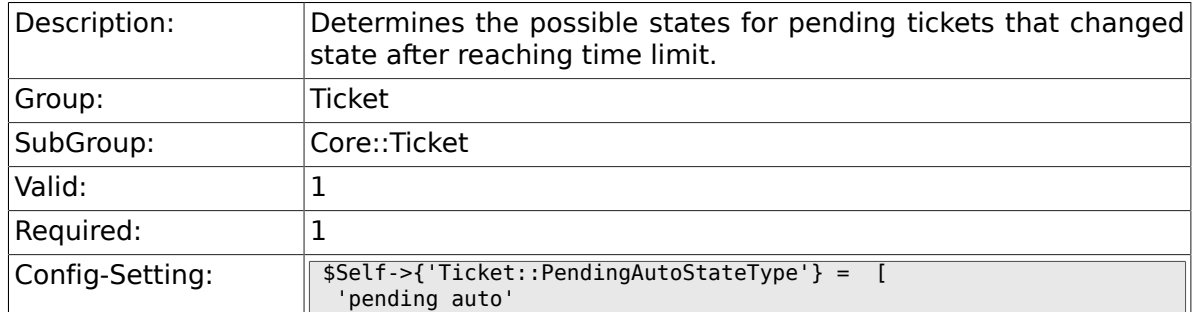

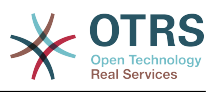

## **6.7.49. Ticket::StateAfterPending**

 $\parallel$ ] ;

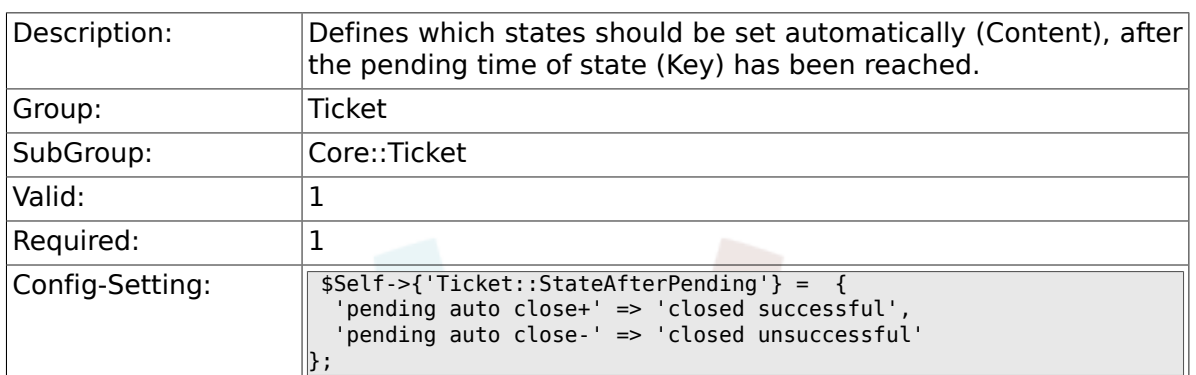

## **6.7.50. System::Permission**

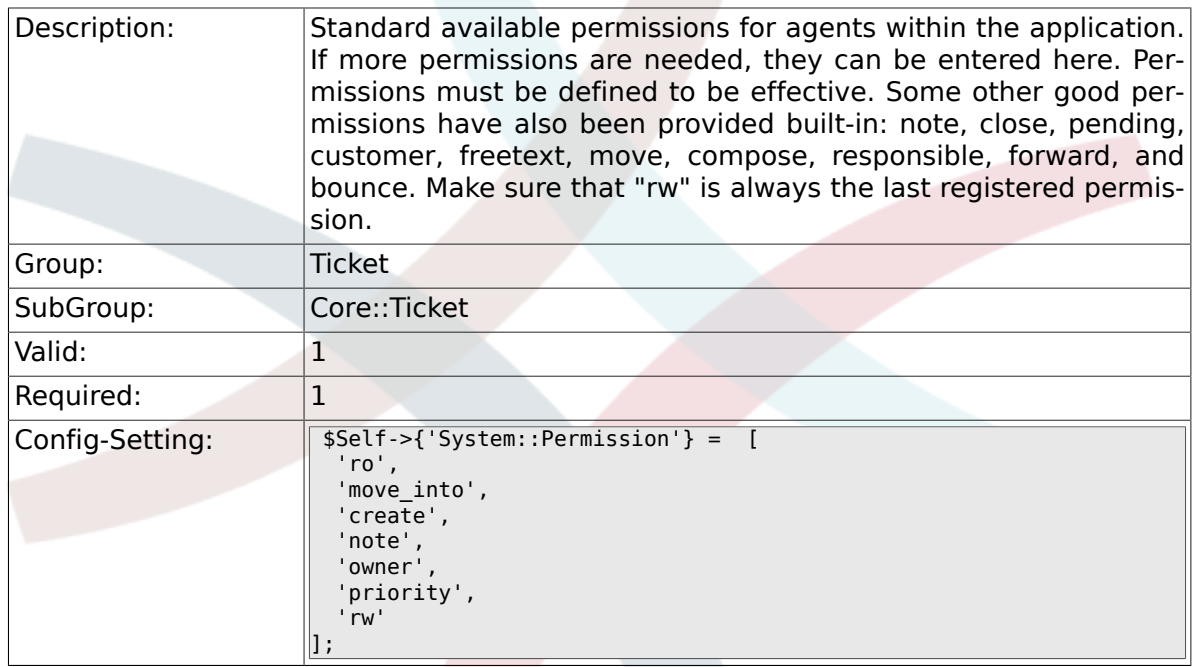

## **6.7.51. Ticket::Permission###1-OwnerCheck**

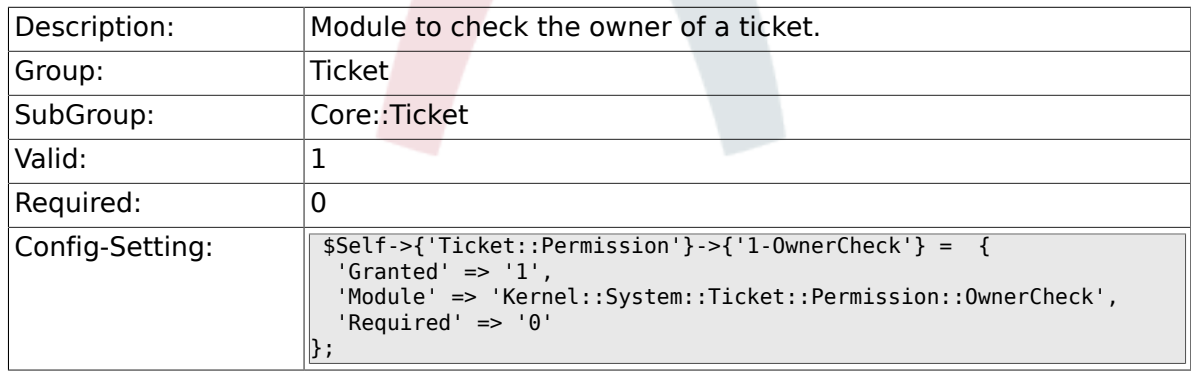

## **6.7.52. Ticket::Permission###2-ResponsibleCheck**

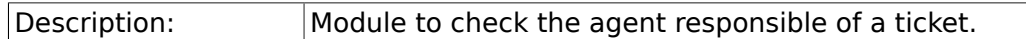

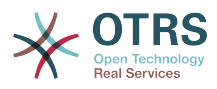

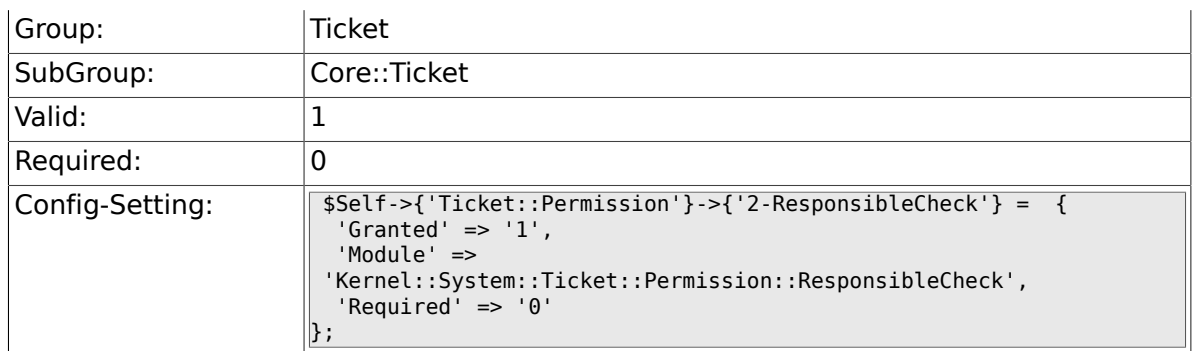

## **6.7.53. Ticket::Permission###3-GroupCheck**

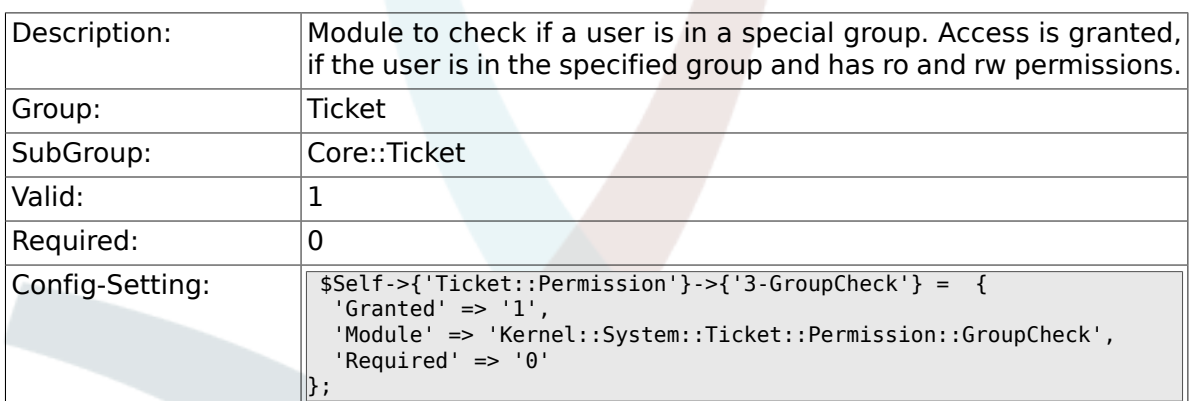

#### **6.7.54. Ticket::Permission###4-WatcherCheck**

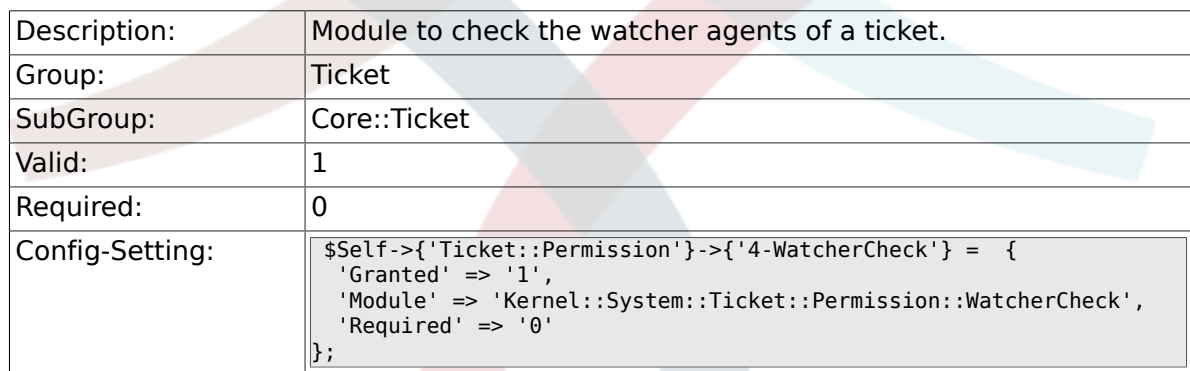

## **6.7.55. CustomerTicket::Permission###1-GroupCheck**

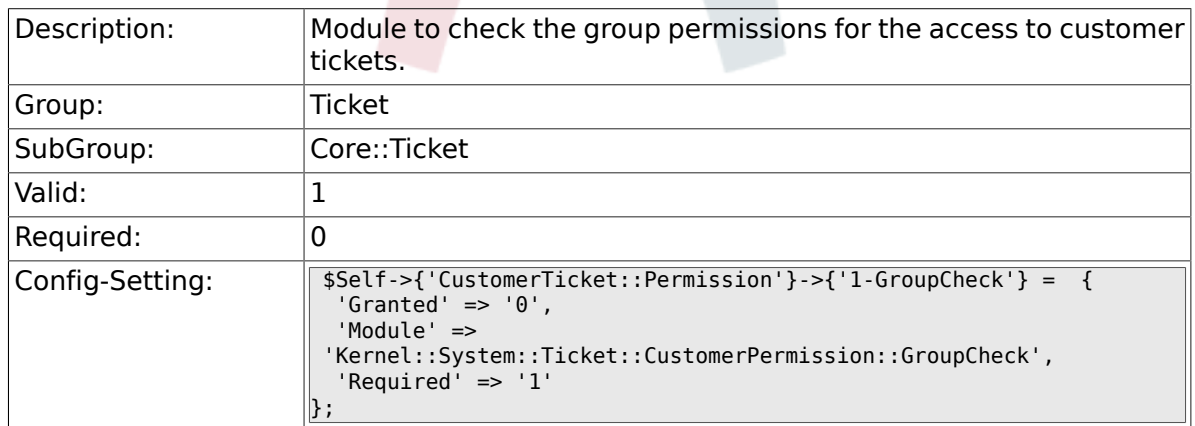

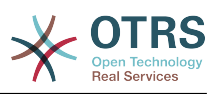

#### **6.7.56. CustomerTicket::Permission###2-CustomerUserIDCheck**

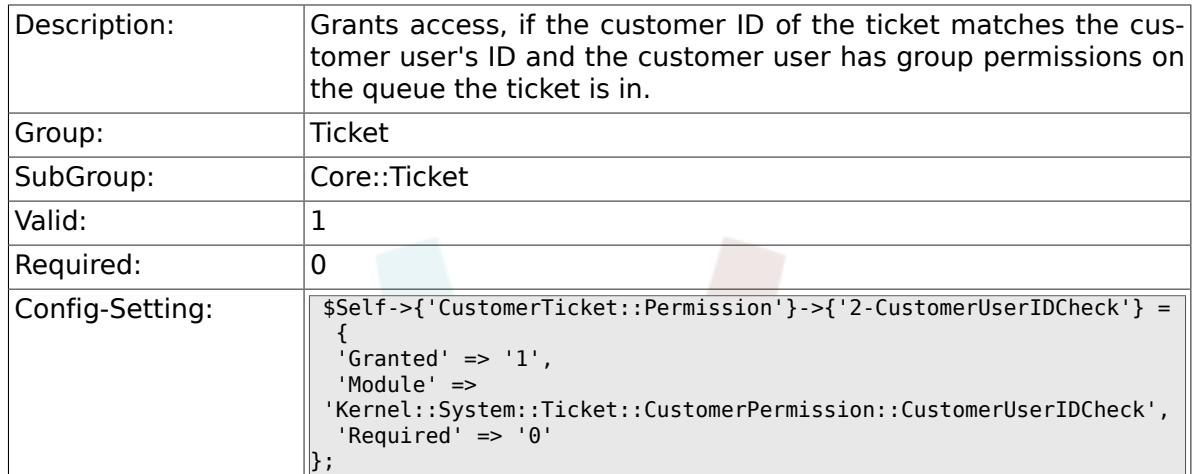

#### **6.7.57. CustomerTicket::Permission###3-CustomerID-Check**

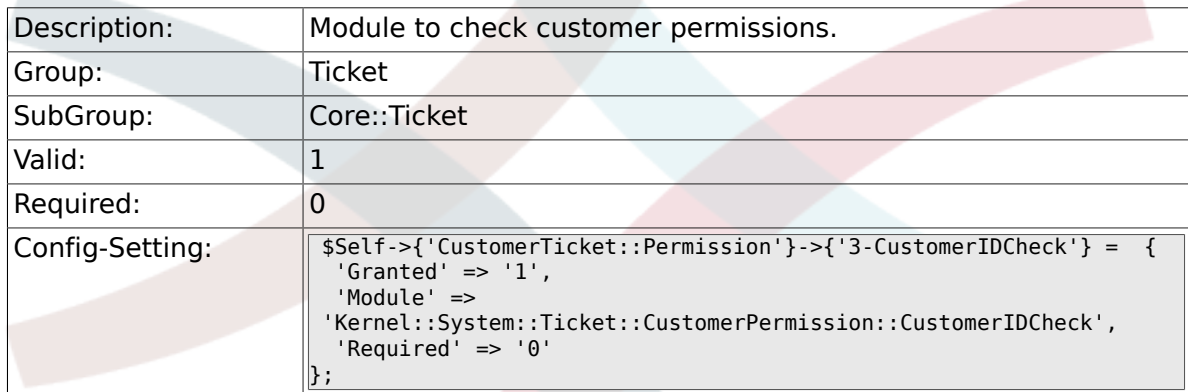

## **6.7.58. Ticket::DefineEmailFrom**

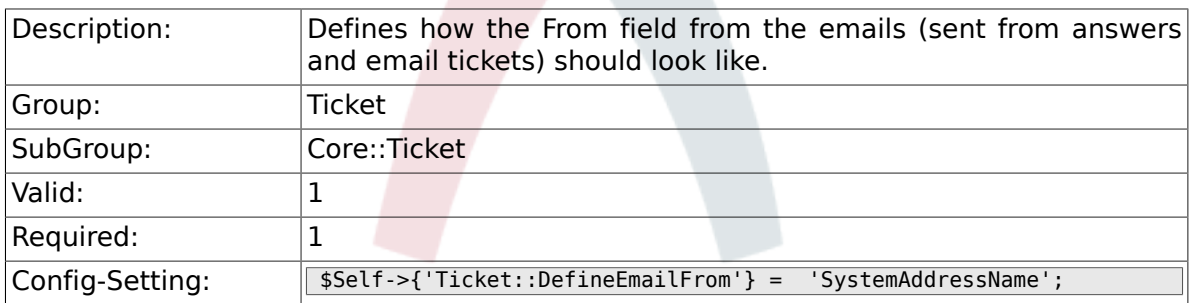

### **6.7.59. Ticket::DefineEmailFromSeparator**

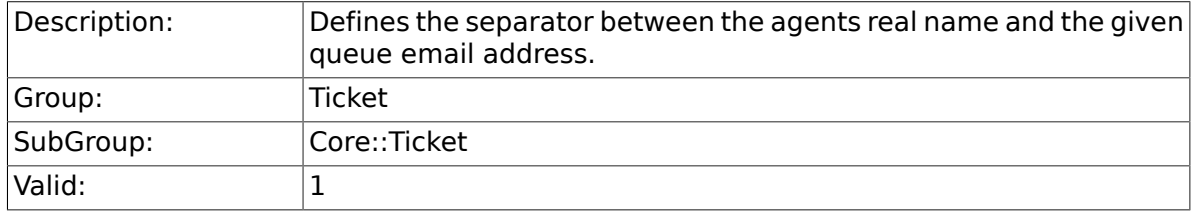

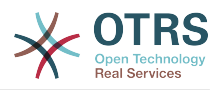

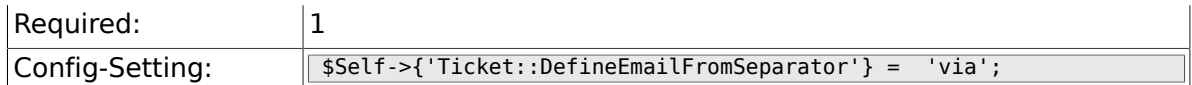

## **6.7.60. CustomerNotifyJustToRealCustomer**

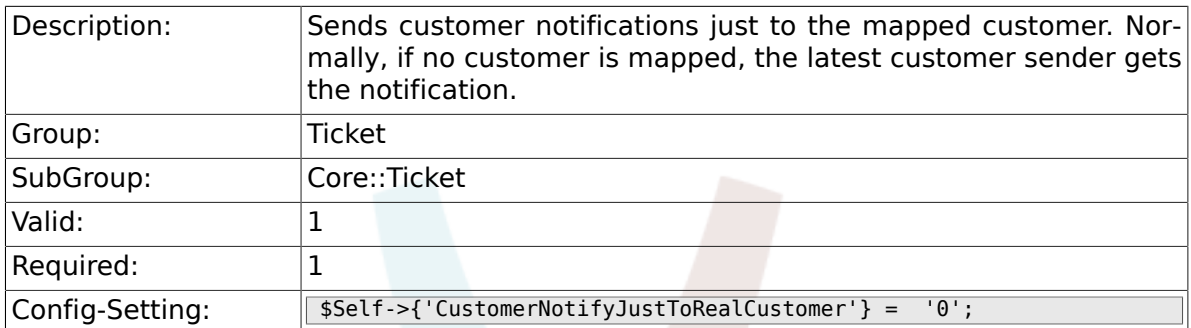

### **6.7.61. AgentSelfNotifyOnAction**

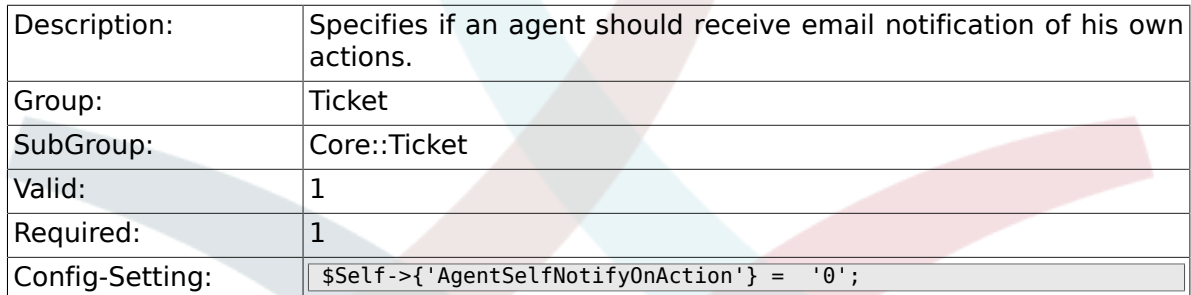

### **6.7.62. Ticket::EventModulePost###900-GenericAgent**

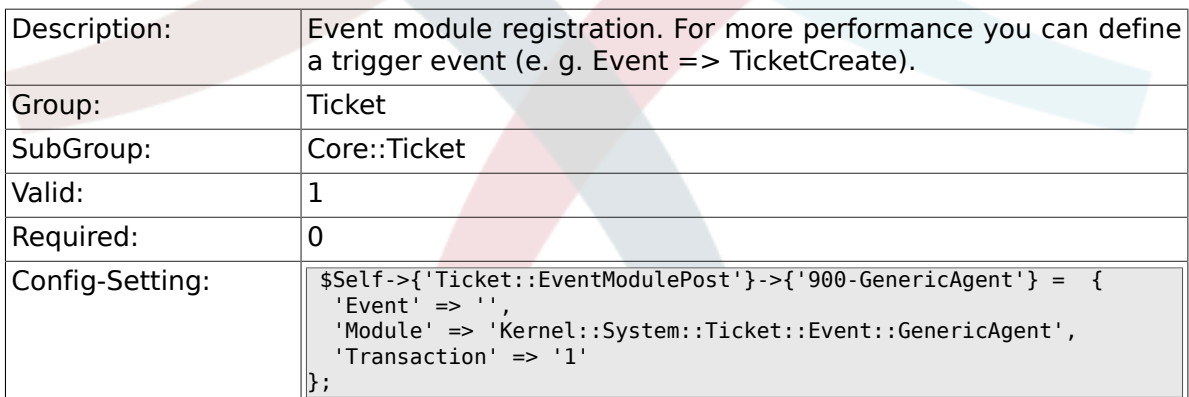

## **6.7.63. StandardTemplate::Types**

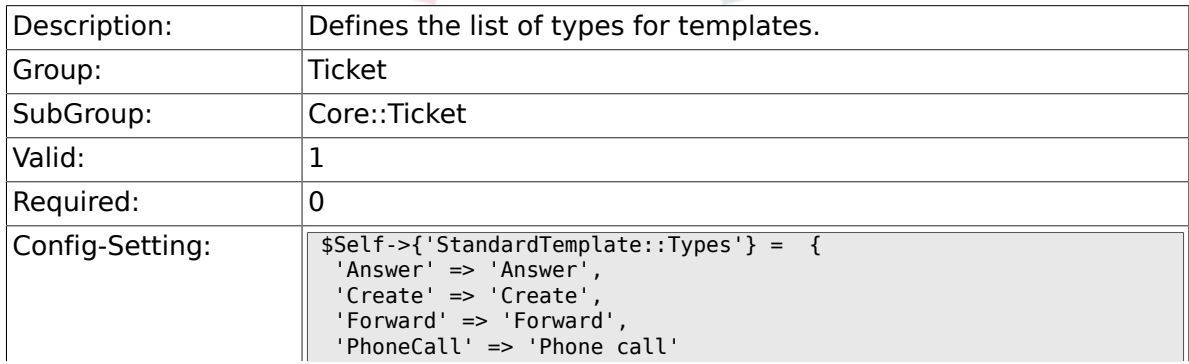

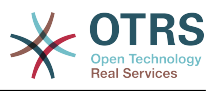

 $\parallel$  } ;

# **6.8. Core::TicketACL**

### **6.8.1. Ticket::Acl::Module###1-Ticket::Acl::Module**

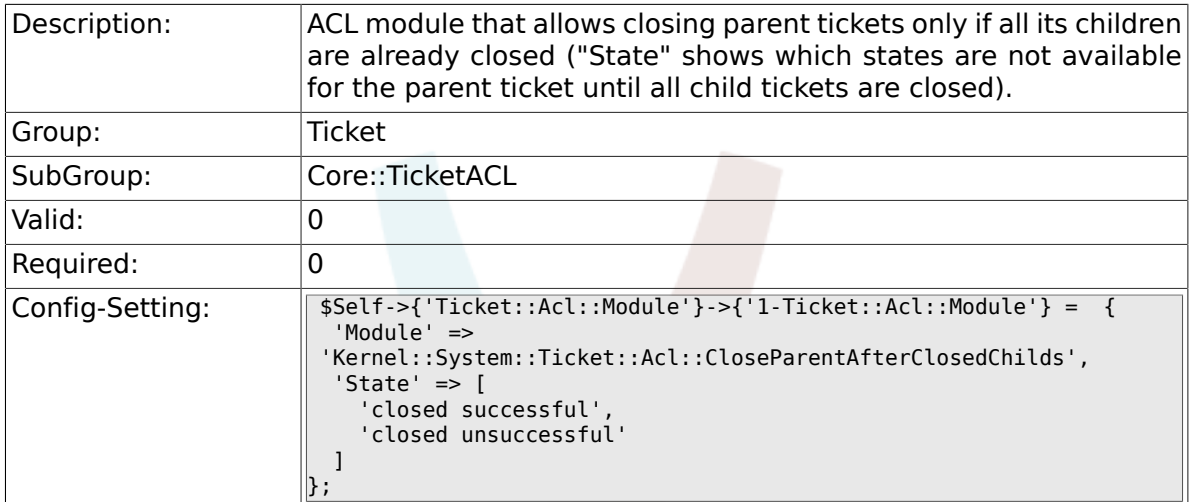

## **6.8.2. TicketACL::Default::Action**

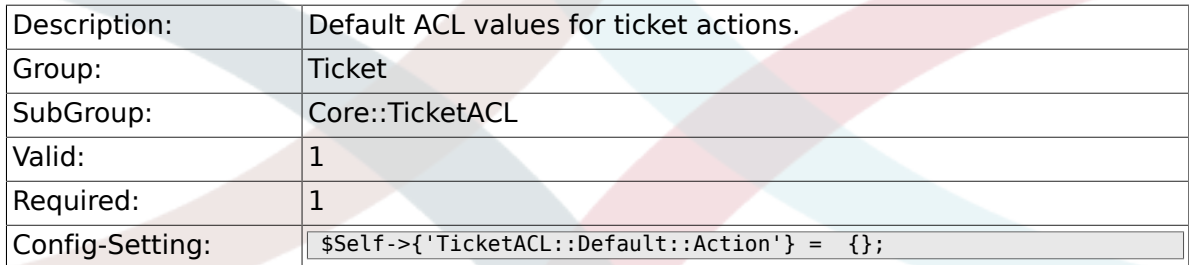

## **6.8.3. ACLKeysLevel1Match**

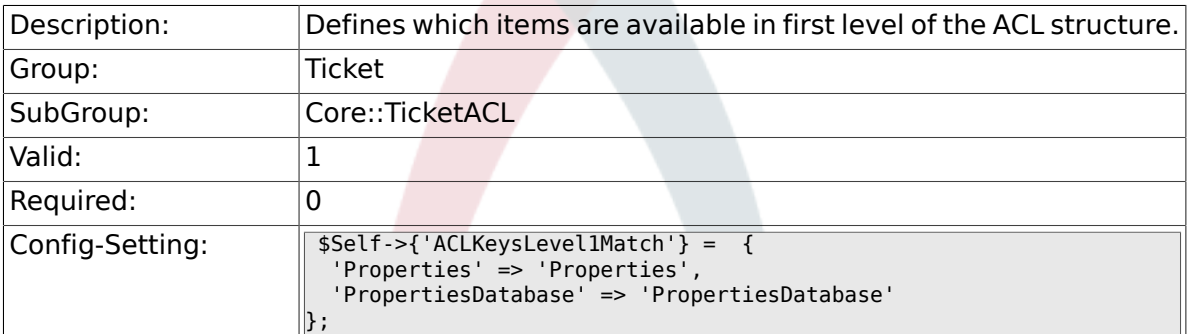

## **6.8.4. ACLKeysLevel1Change**

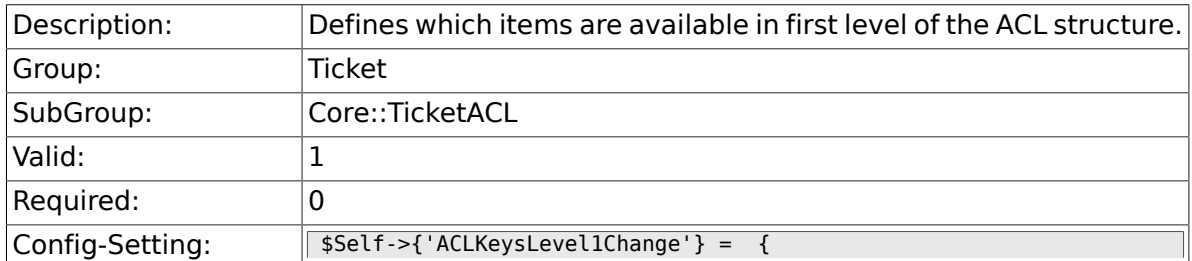

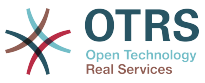

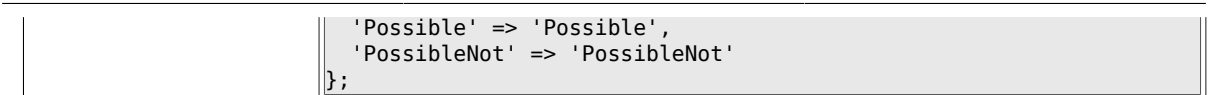

## **6.8.5. ACLKeysLevel2::Possible**

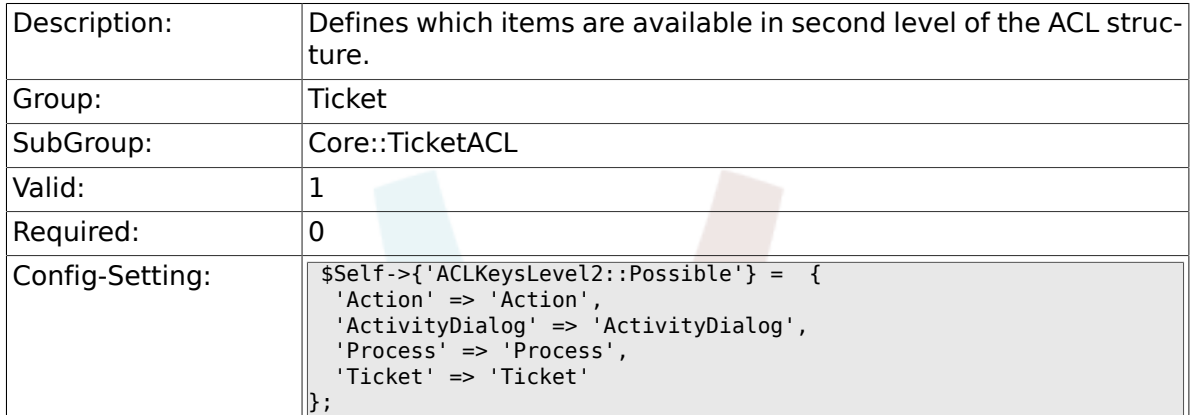

## **6.8.6. ACLKeysLevel2::PossibleNot**

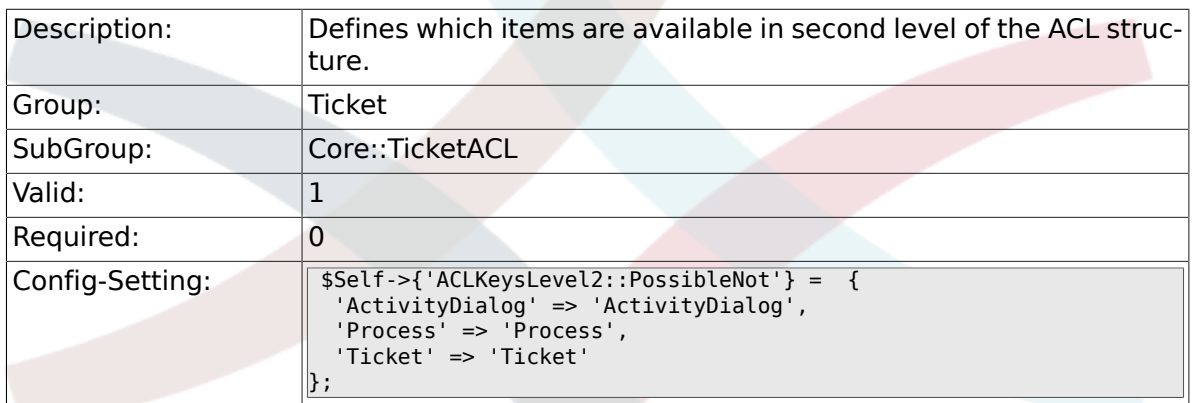

## **6.8.7. ACLKeysLevel2::Properties**

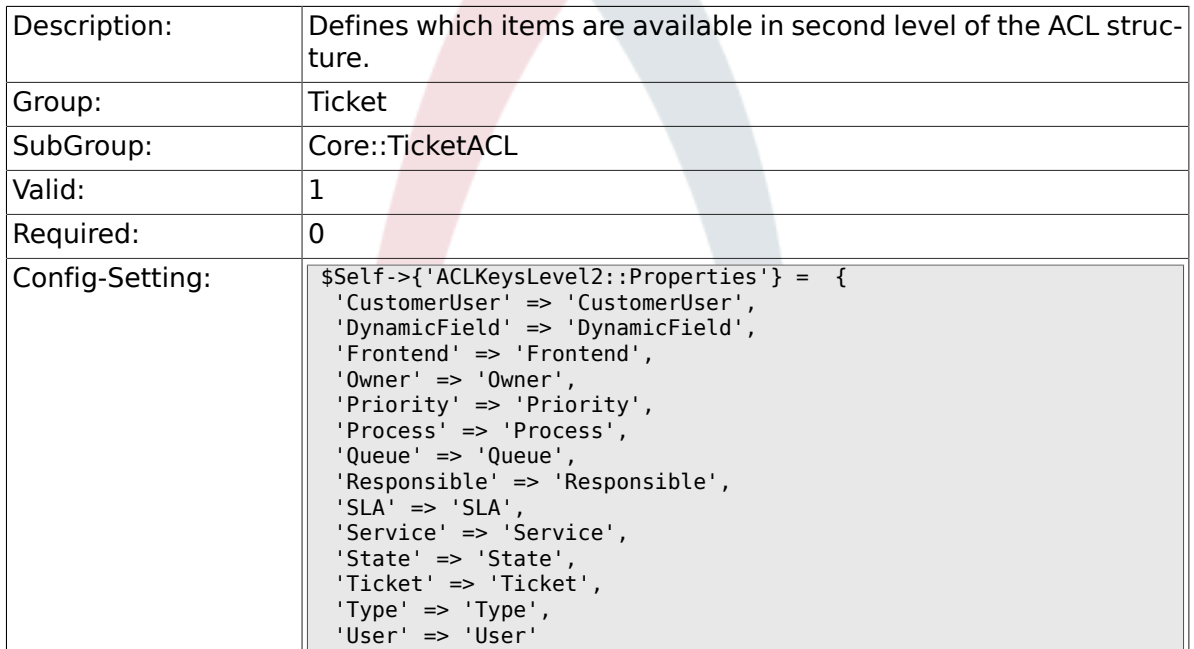

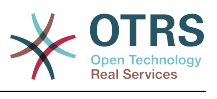

#### $\vert \}$  ;

## **6.8.8. ACLKeysLevel2::PropertiesDatabase**

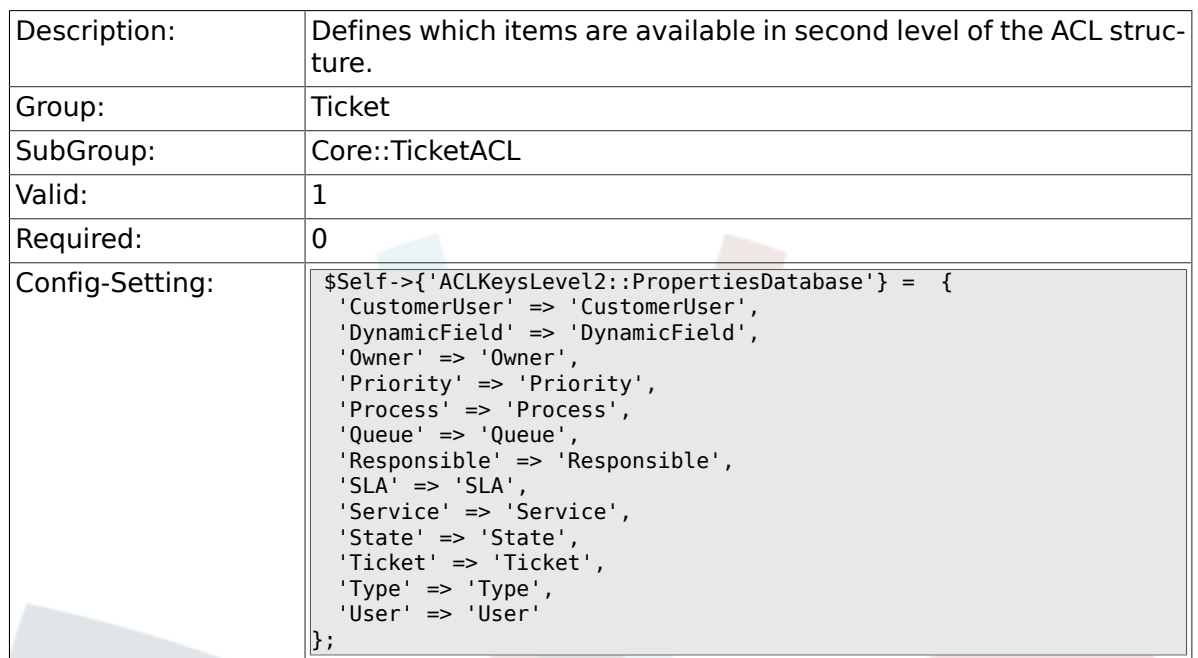

## **6.8.9. ACLKeysLevel3::Actions###100-Default**

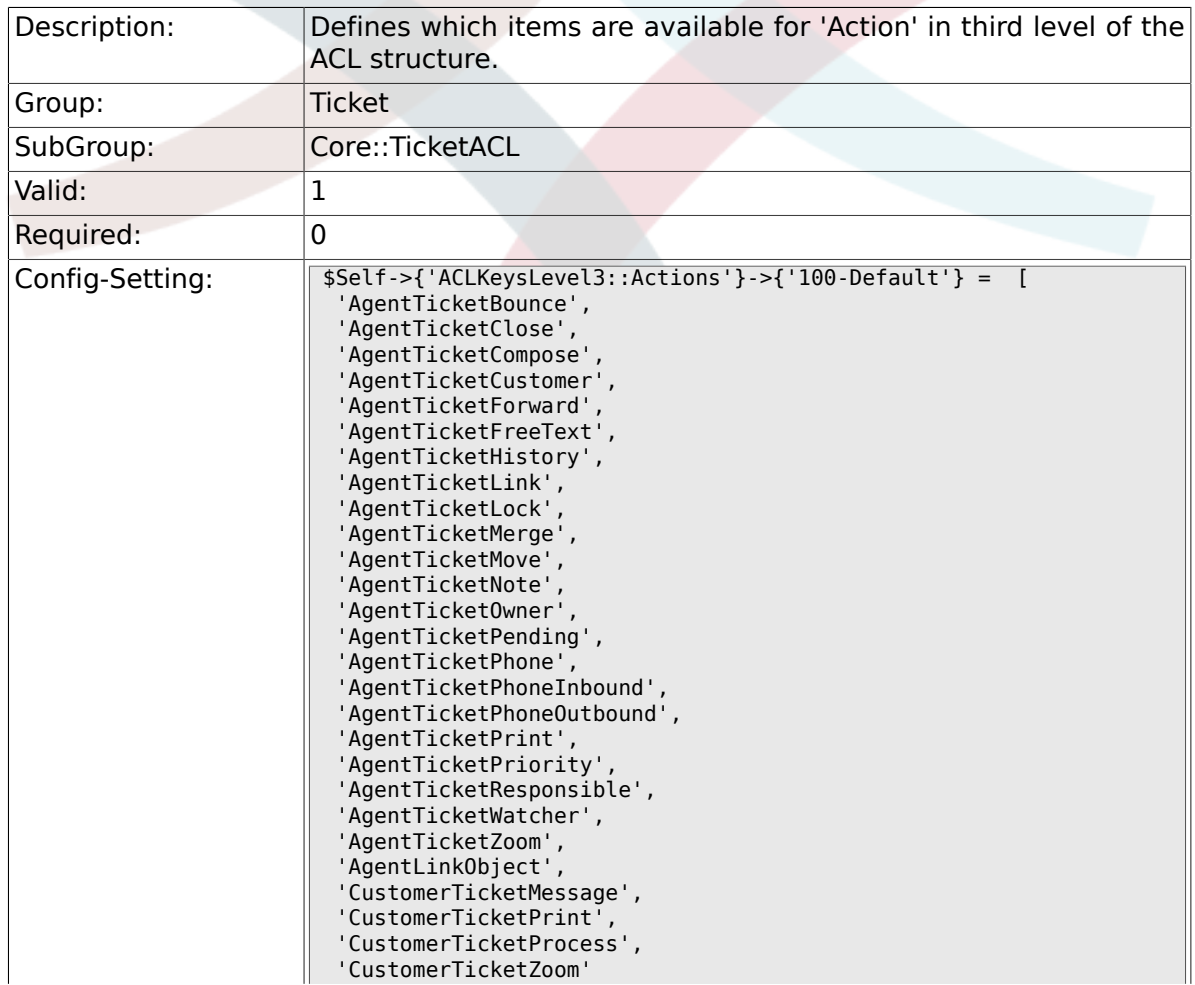

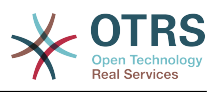

## **6.8.10. ACL::CacheTTL**

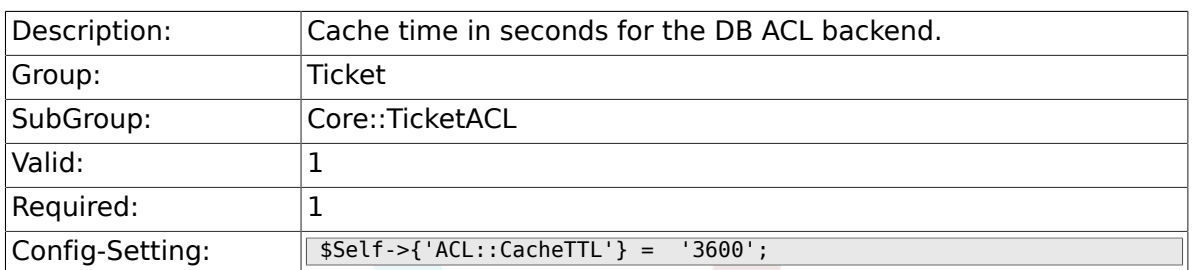

# **6.9. Core::TicketBulkAction**

## **6.9.1. Ticket::Frontend::BulkFeature**

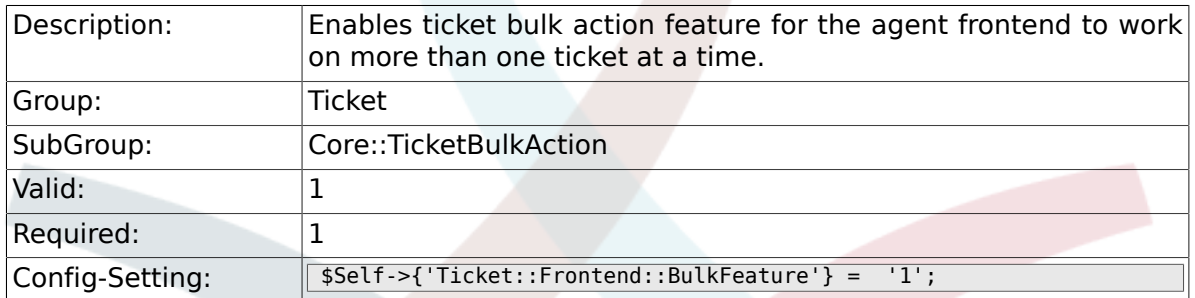

## **6.9.2. Ticket::Frontend::BulkFeatureGroup**

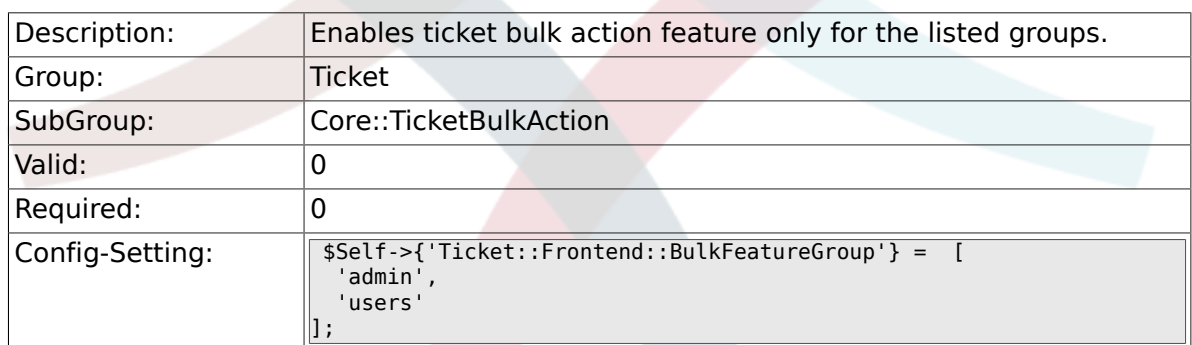

# **6.10. Core::TicketDynamicFieldDefault**

#### **6.10.1. Ticket::EventModulePost###TicketDynamic-FieldDefault**

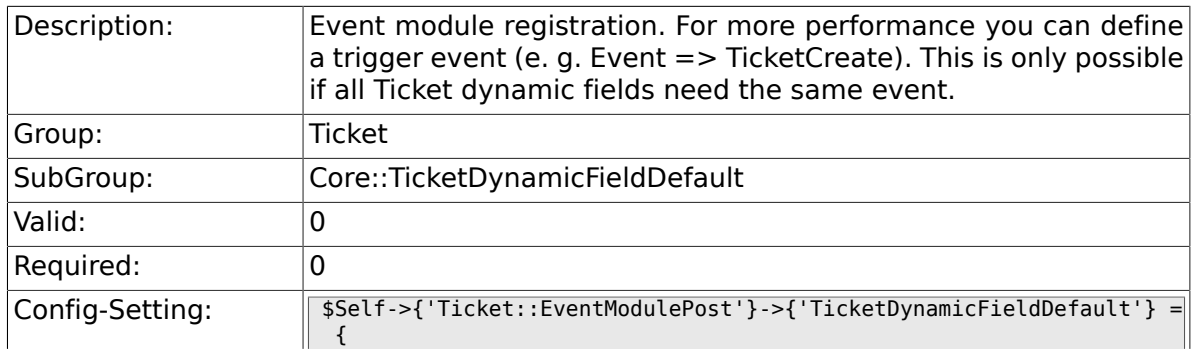

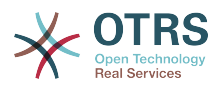

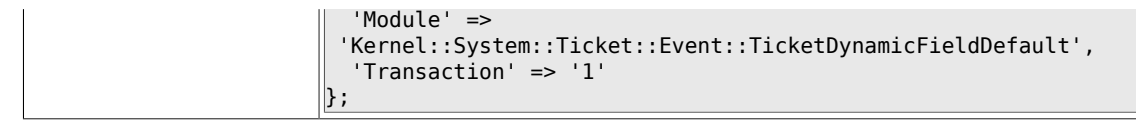

### **6.10.2. Ticket::TicketDynamicFieldDefault###Element1**

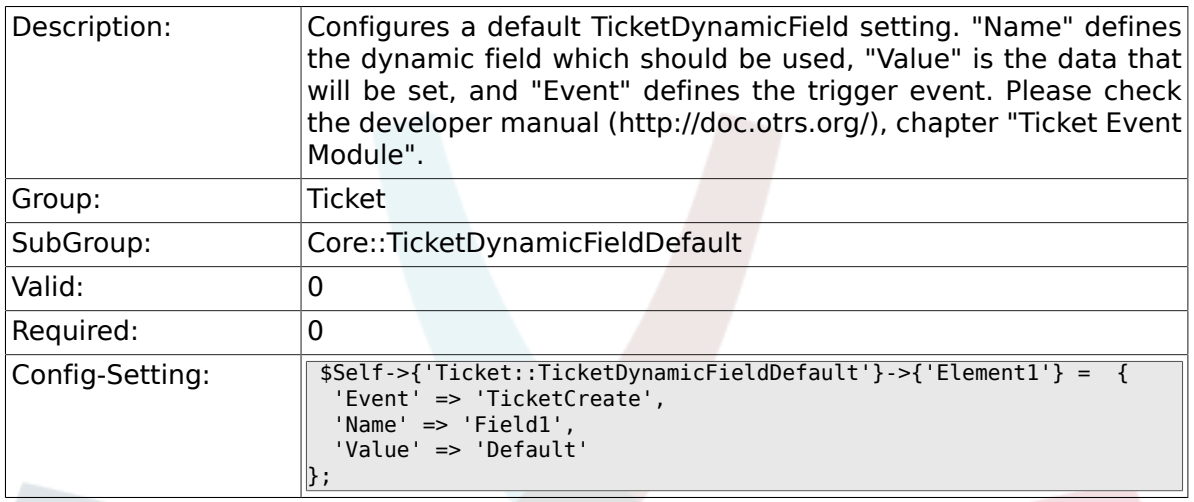

## **6.10.3. Ticket::TicketDynamicFieldDefault###Element2**

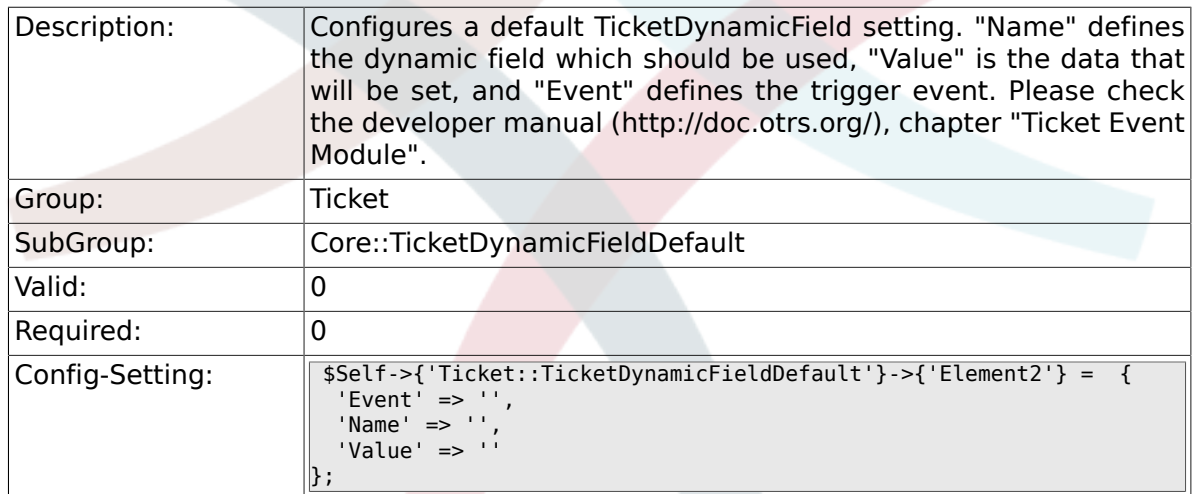

#### **6.10.4. Ticket::TicketDynamicFieldDefault###Element3**

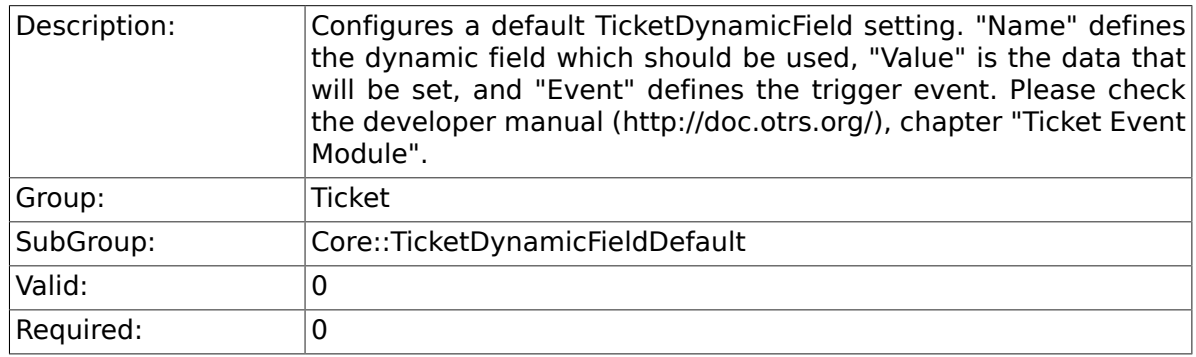

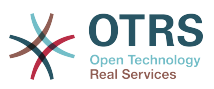

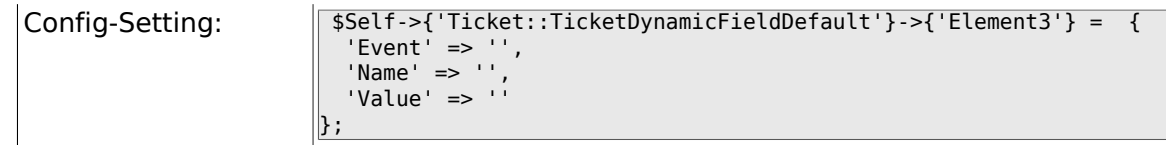

### **6.10.5. Ticket::TicketDynamicFieldDefault###Element4**

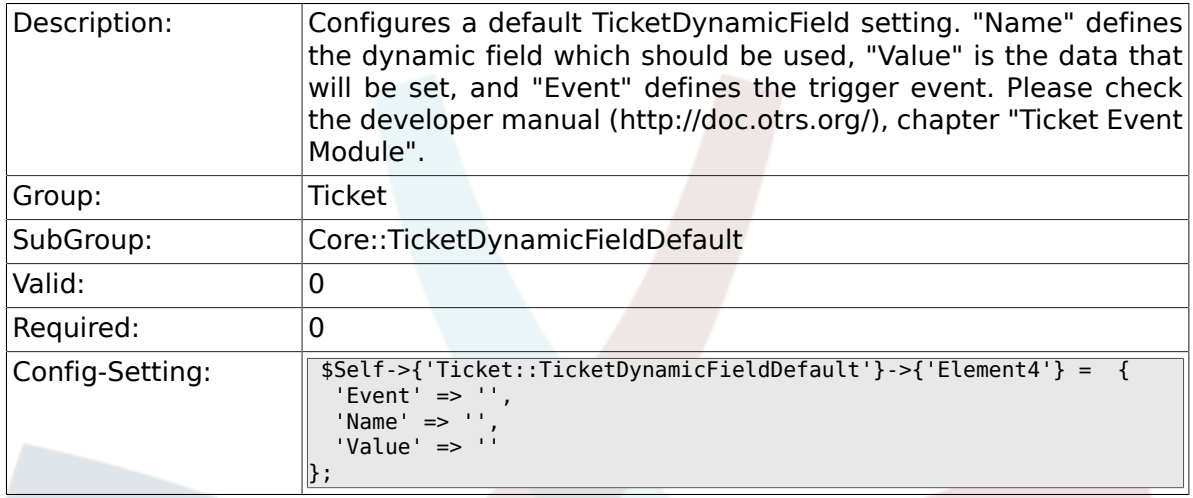

#### **6.10.6. Ticket::TicketDynamicFieldDefault###Element5**

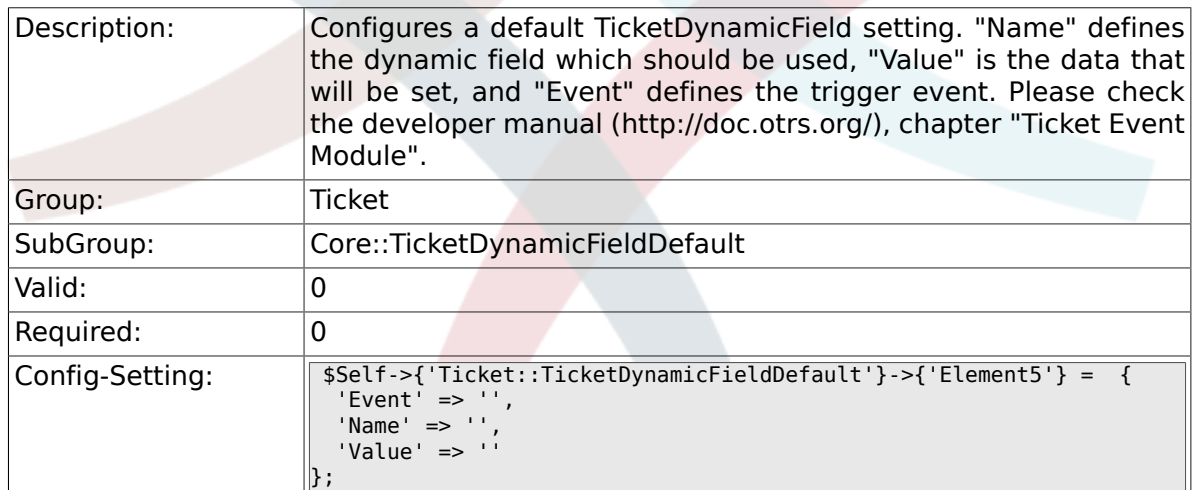

### **6.10.7. Ticket::TicketDynamicFieldDefault###Element6**

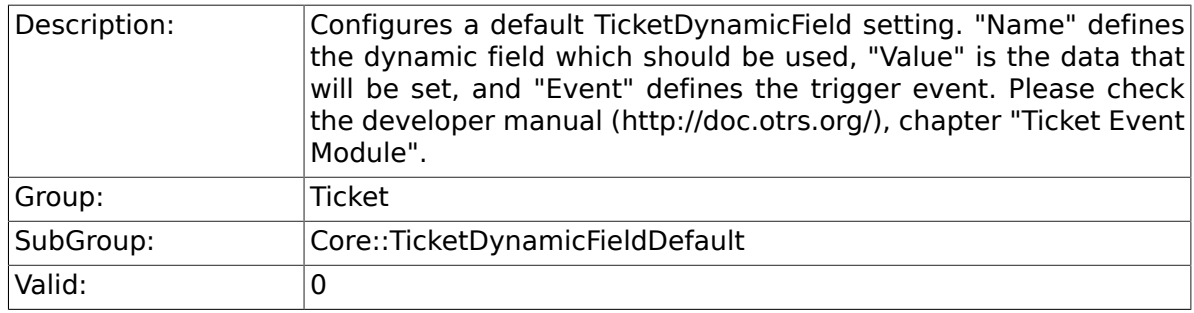

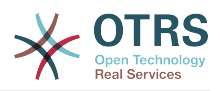

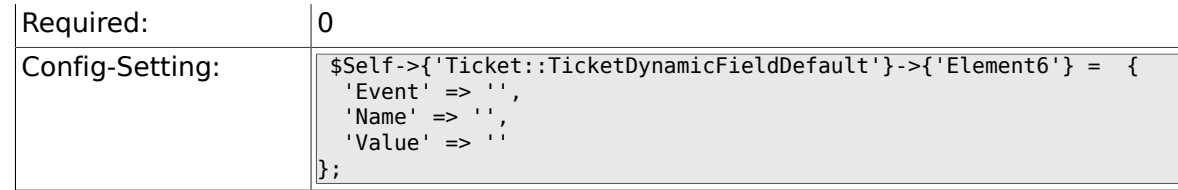

## **6.10.8. Ticket::TicketDynamicFieldDefault###Element7**

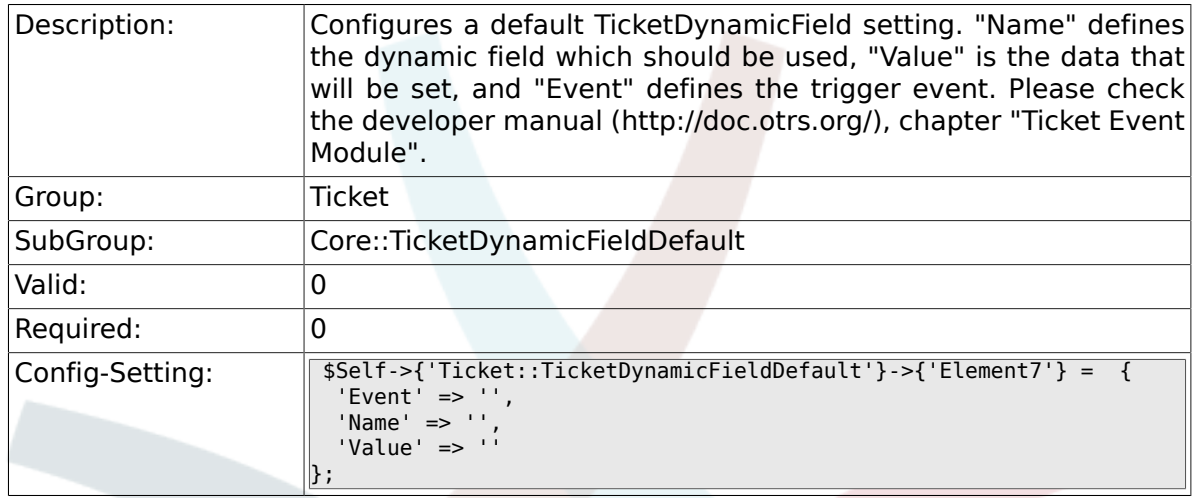

### **6.10.9. Ticket::TicketDynamicFieldDefault###Element8**

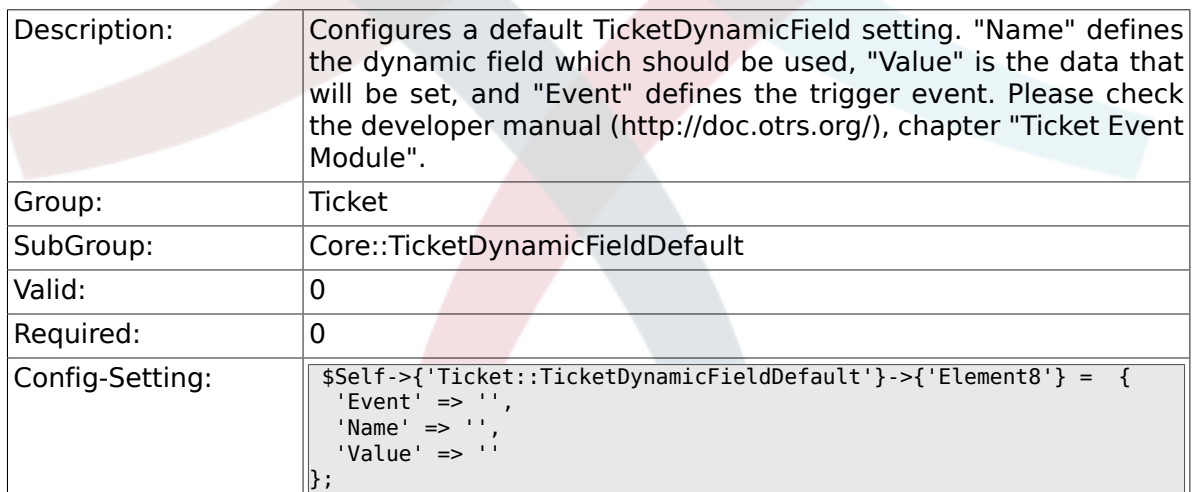

### **6.10.10. Ticket::TicketDynamicFieldDefault###Element9**

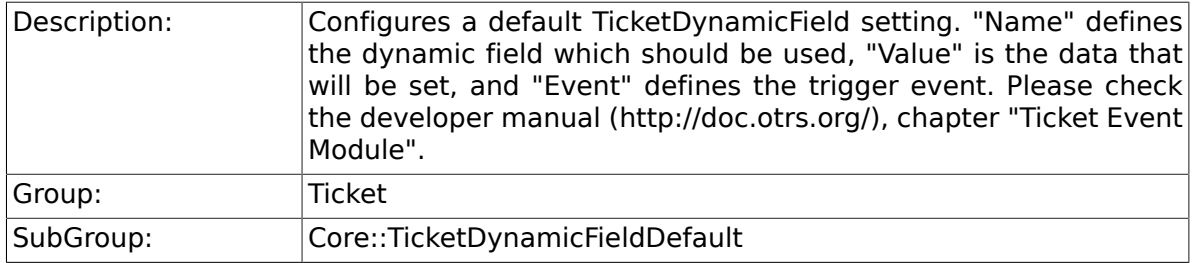
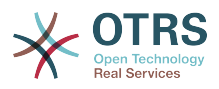

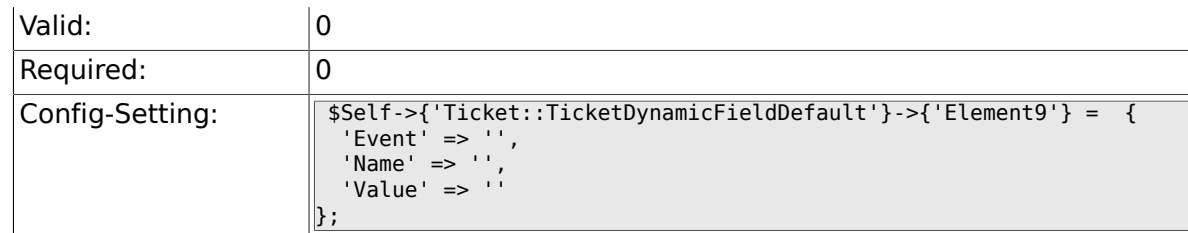

## **6.10.11. Ticket::TicketDynamicFieldDefault###Element10**

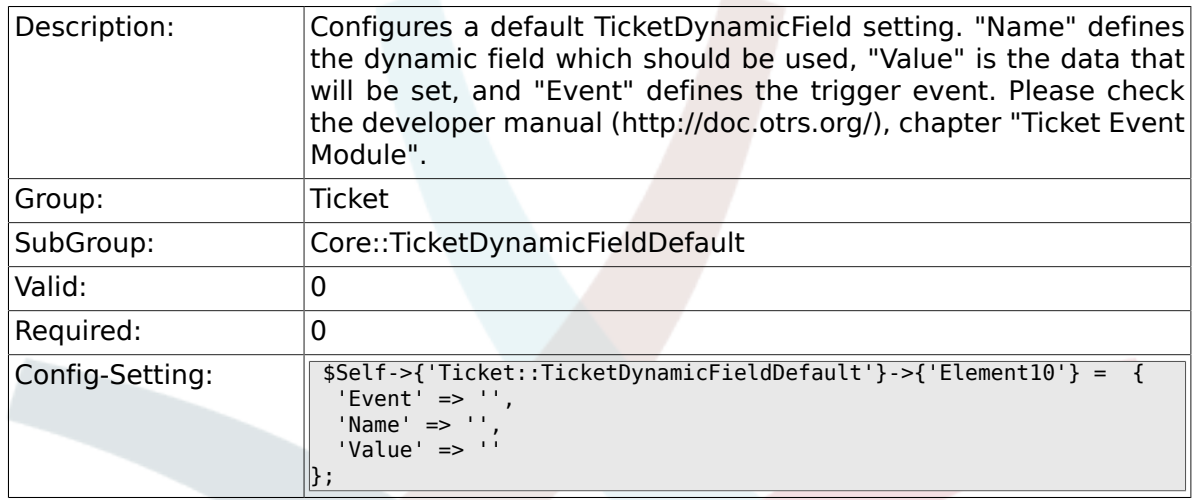

#### **6.10.12. Ticket::TicketDynamicFieldDefault###Element11**

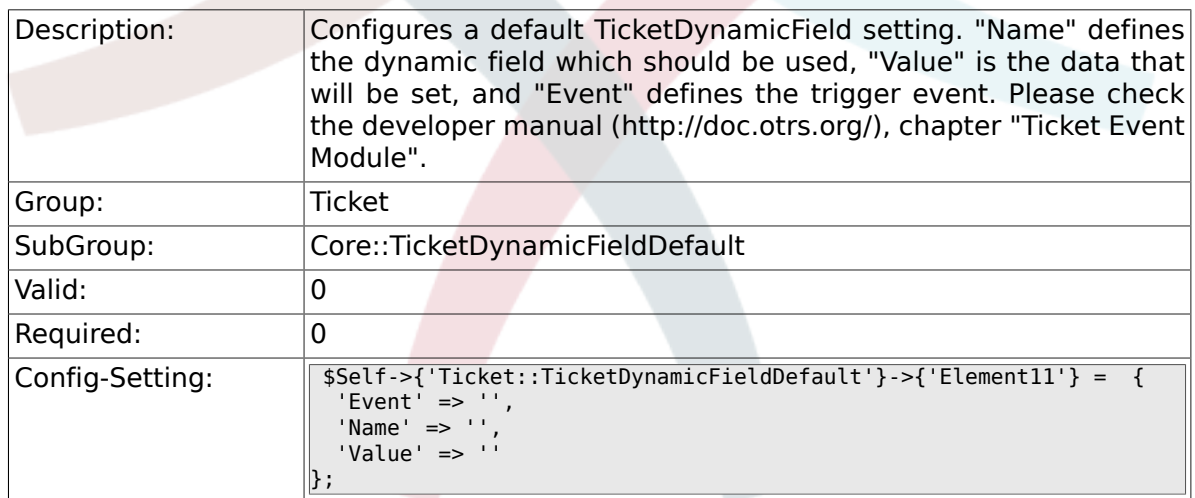

### **6.10.13. Ticket::TicketDynamicFieldDefault###Element12**

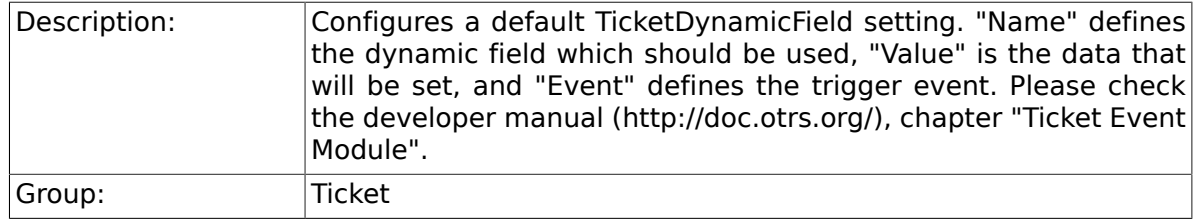

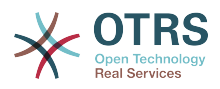

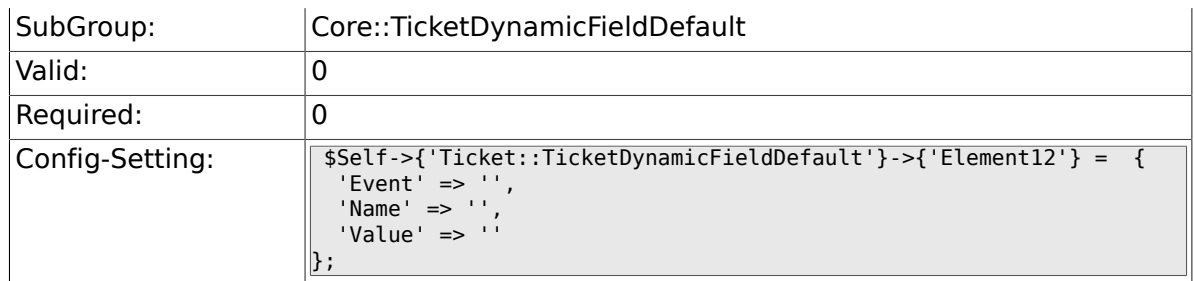

#### **6.10.14. Ticket::TicketDynamicFieldDefault###Element13**

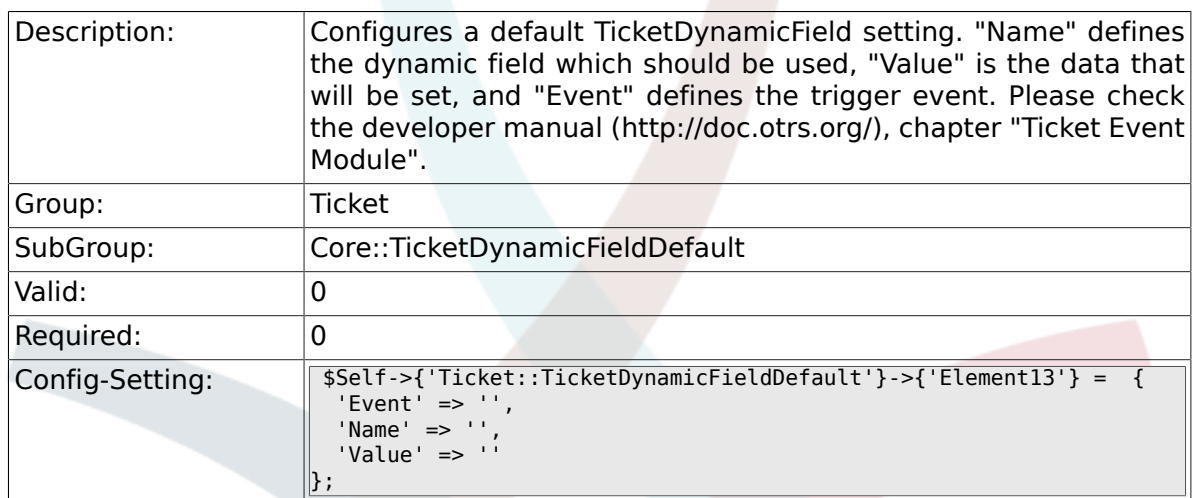

### **6.10.15. Ticket::TicketDynamicFieldDefault###Element14**

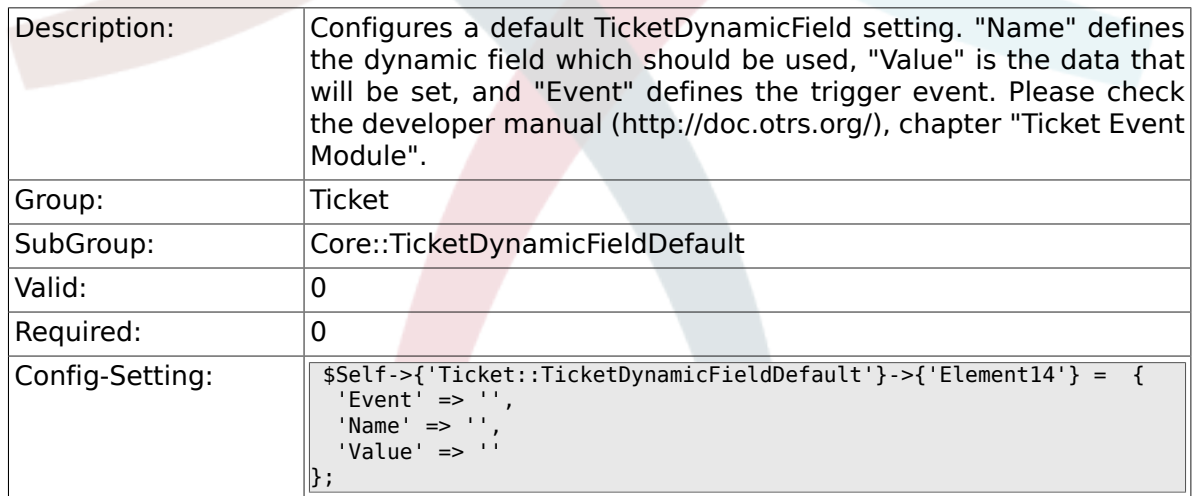

#### **6.10.16. Ticket::TicketDynamicFieldDefault###Element15**

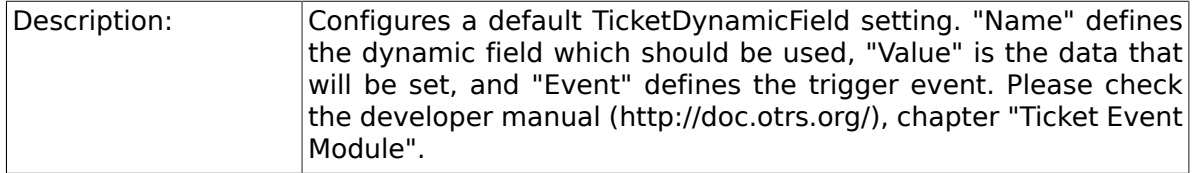

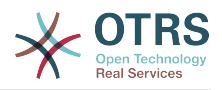

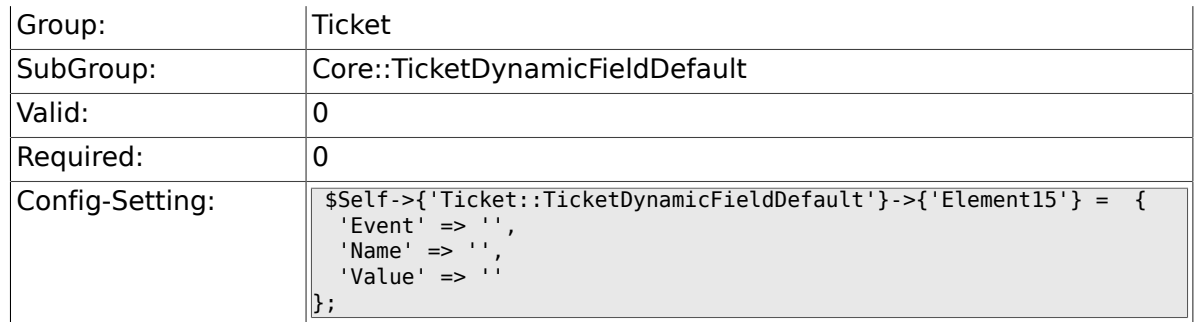

## **6.10.17. Ticket::TicketDynamicFieldDefault###Element16**

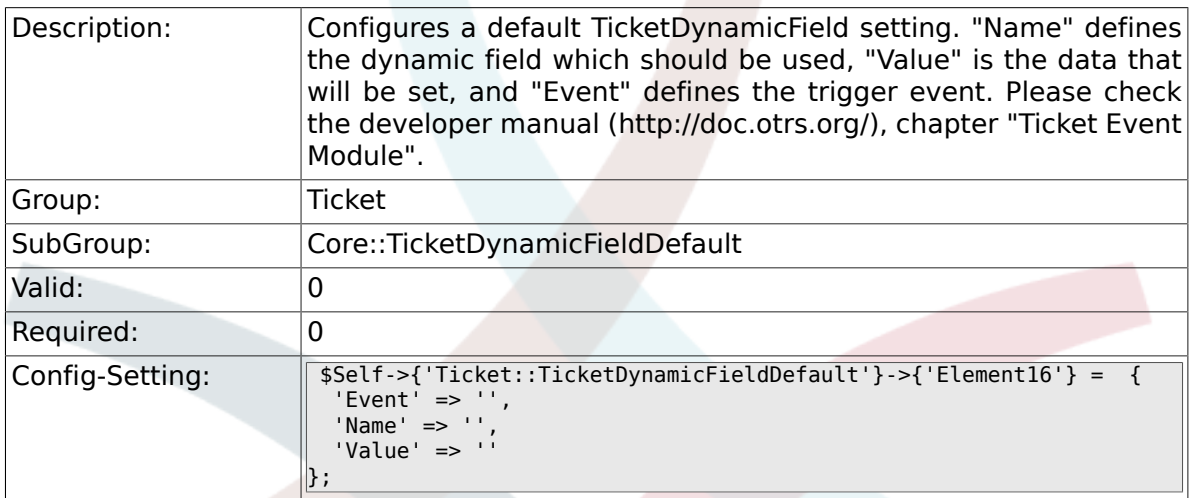

# **6.11. Core::TicketWatcher**

## **6.11.1. Ticket::Watcher**

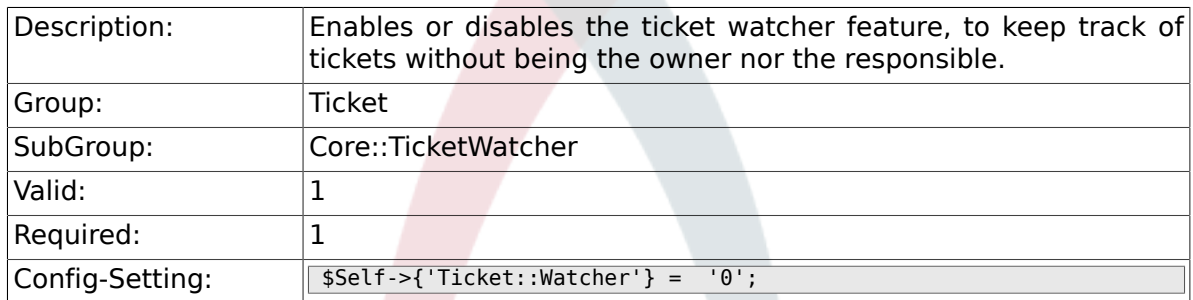

## **6.11.2. Ticket::WatcherGroup**

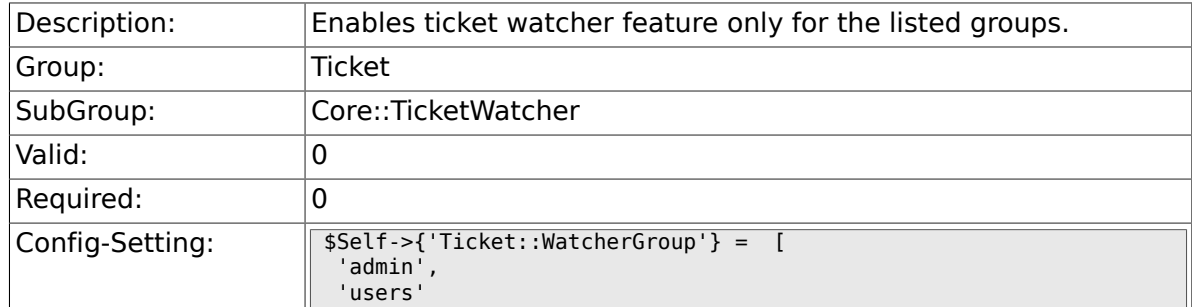

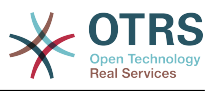

#### $\parallel$  ;

# **6.12. Frontend::Admin**

### **6.12.1. Events###Ticket**

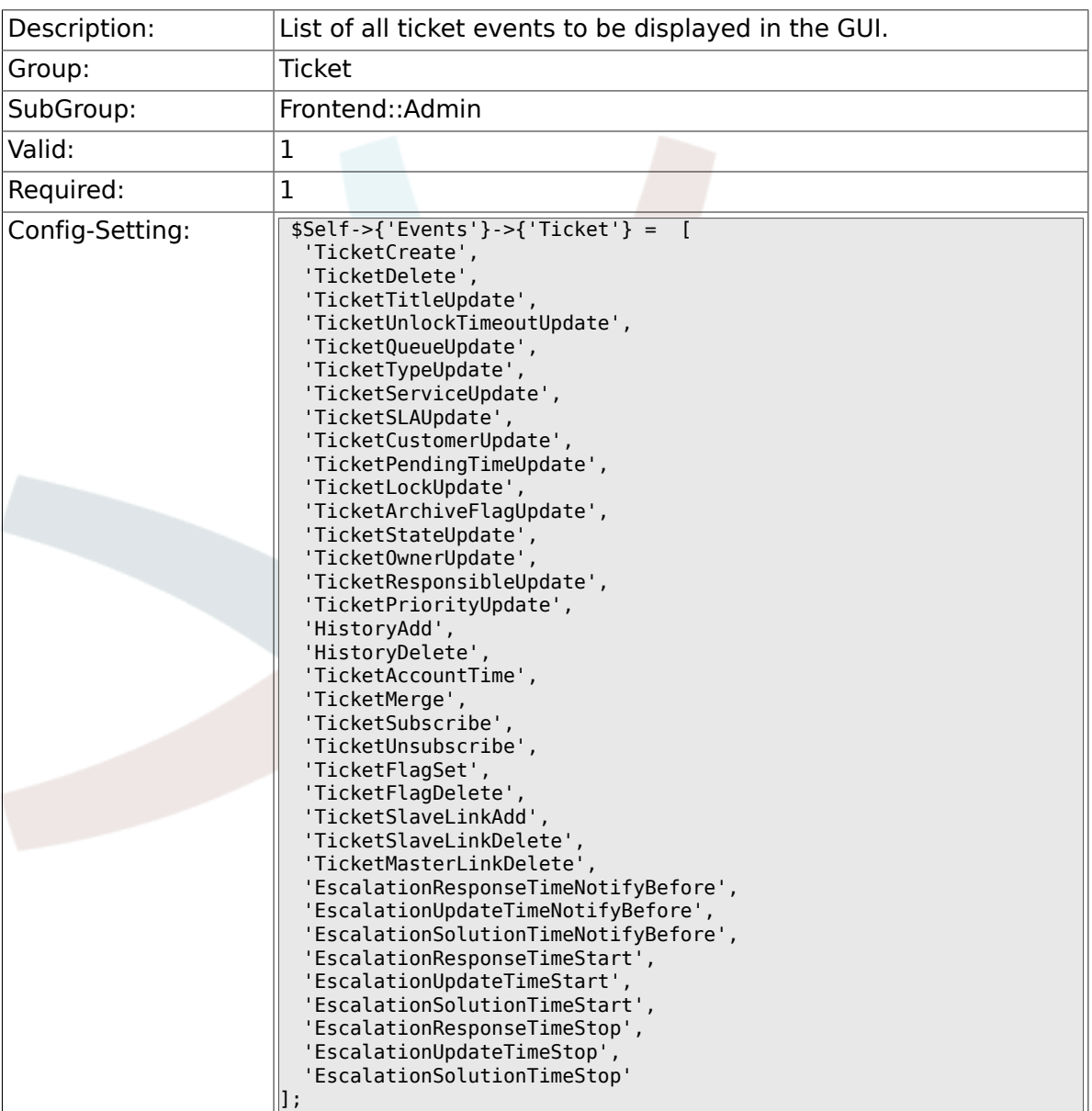

## **6.12.2. Events###Article**

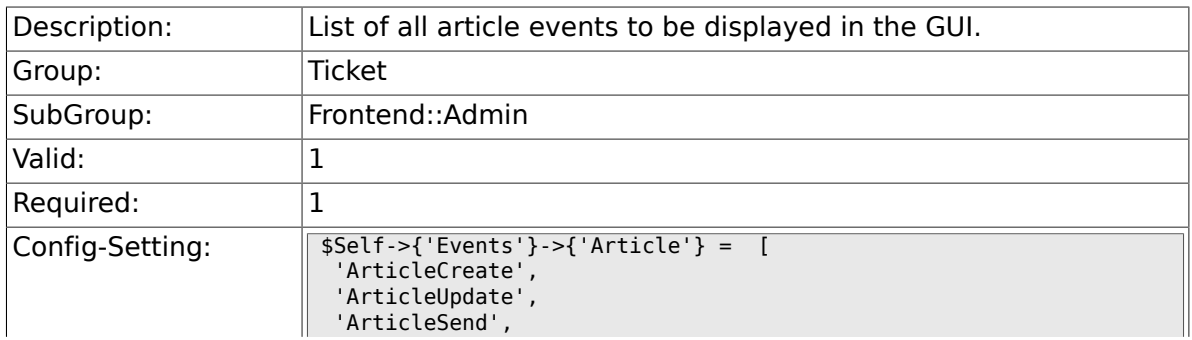

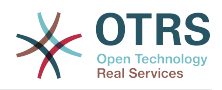

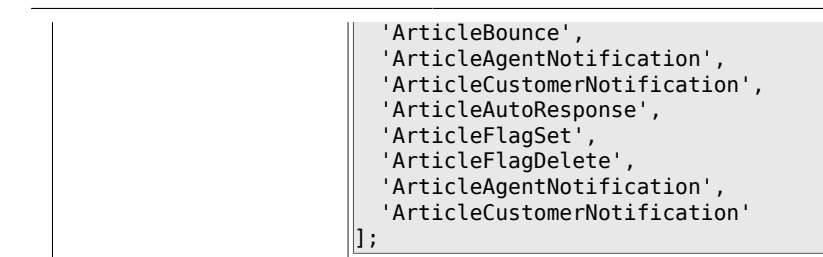

# **6.13. Frontend::Admin::ModuleRegistration**

### **6.13.1. Frontend::Module###AdminACL**

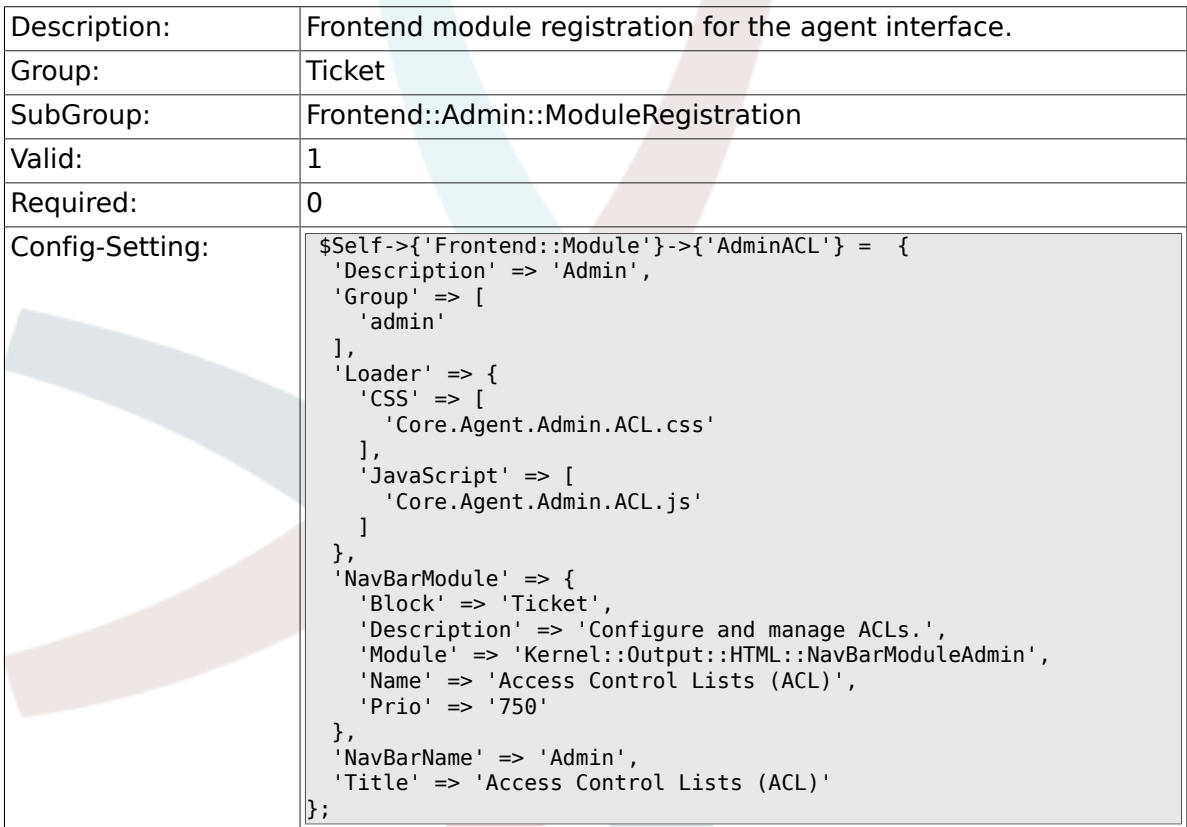

### **6.13.2. Frontend::Module###AdminQueue**

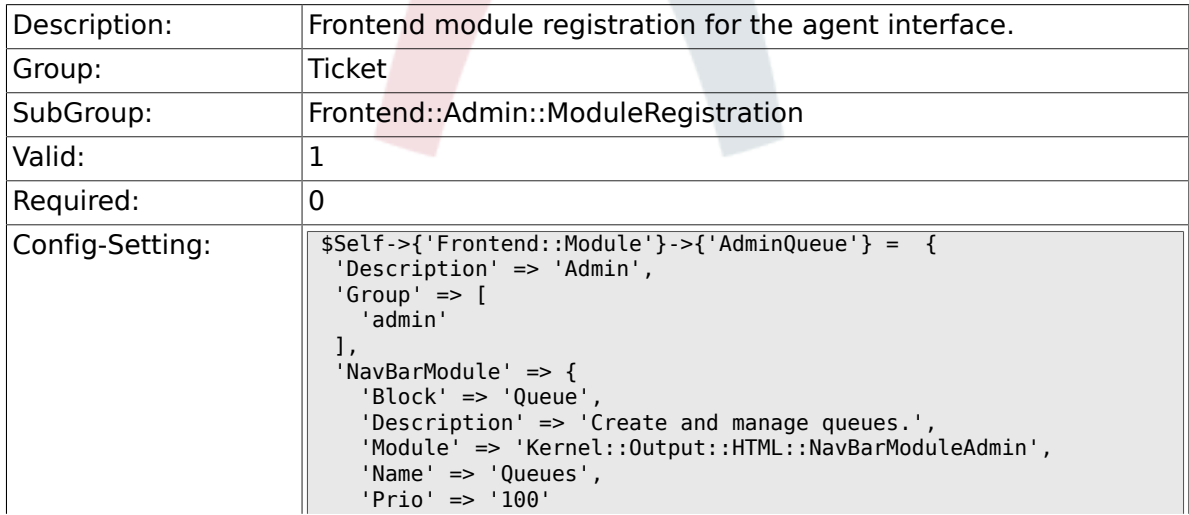

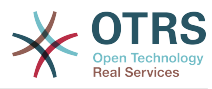

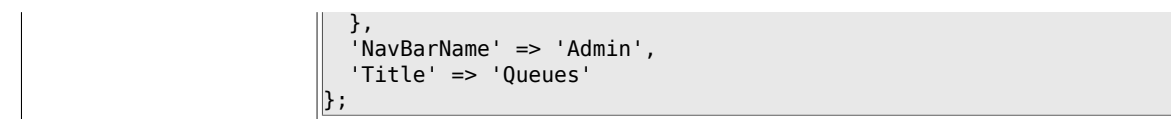

## **6.13.3. Frontend::Module###AdminTemplate**

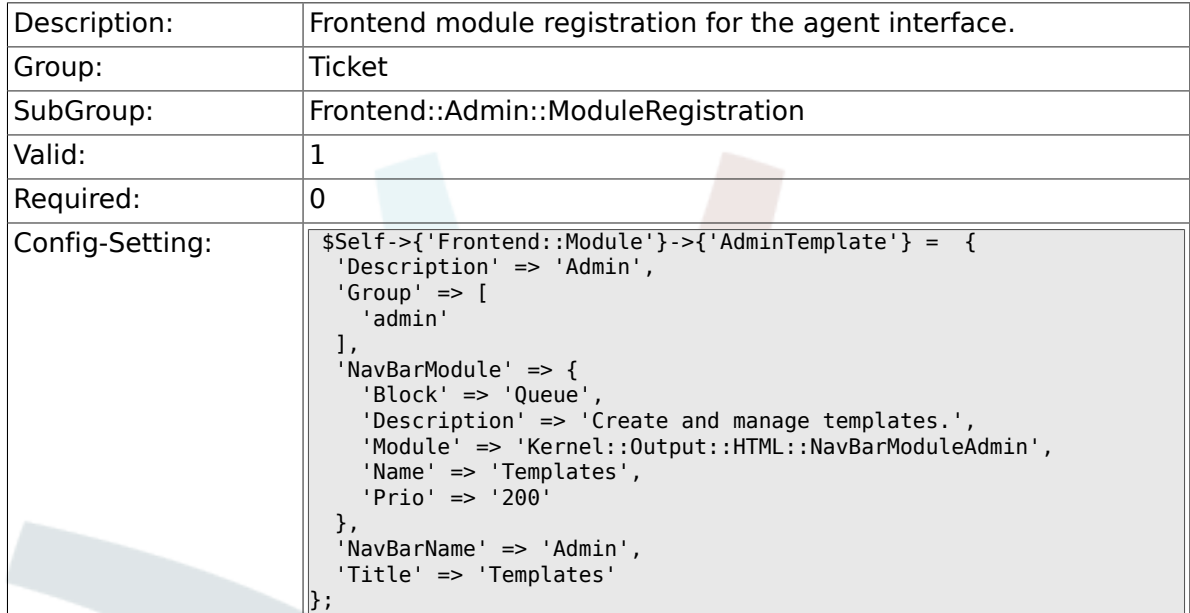

## **6.13.4. Frontend::Module###AdminQueueTemplates**

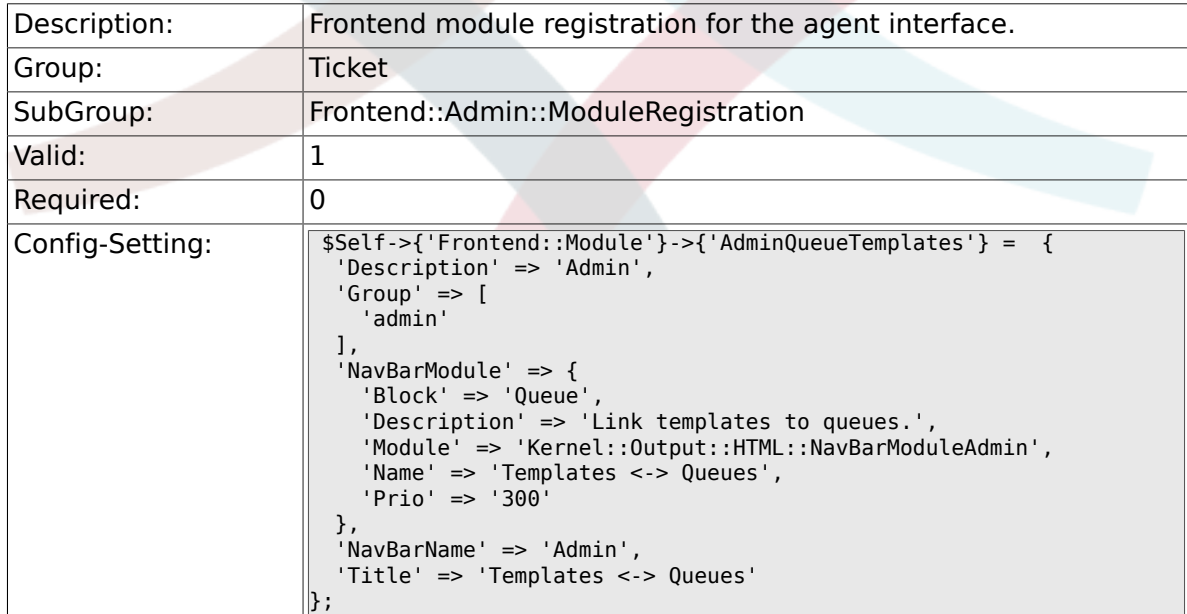

## **6.13.5. Frontend::Module###AdminAutoResponse**

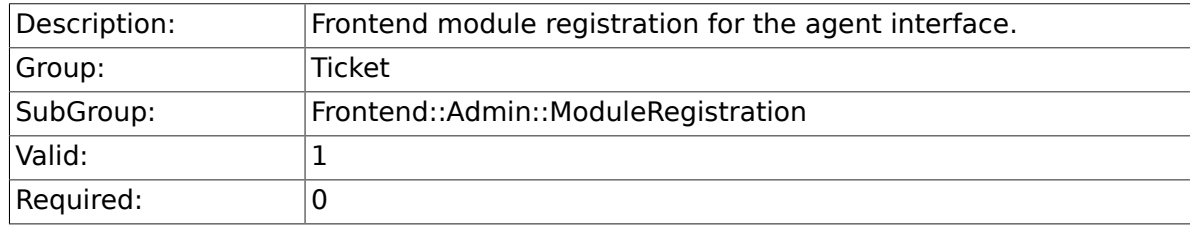

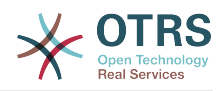

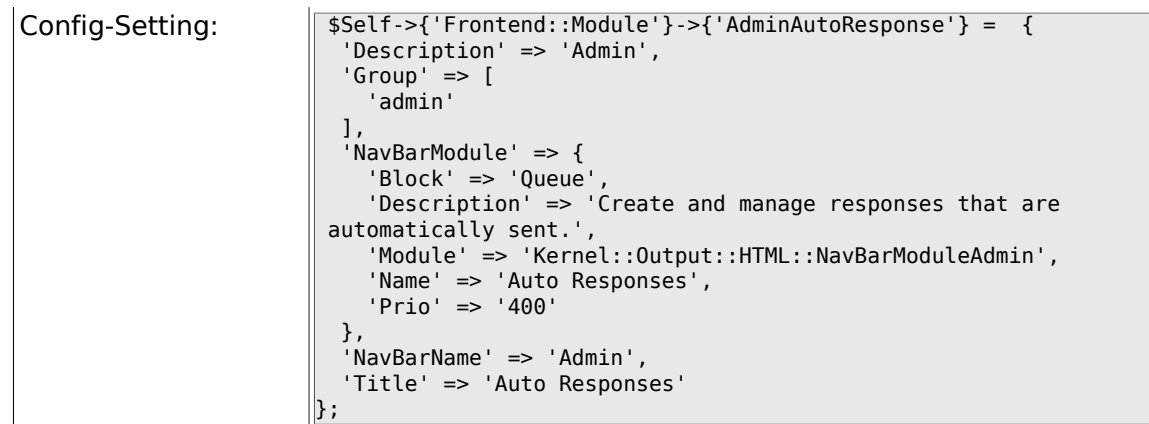

### **6.13.6. Frontend::Module###AdminQueueAutoResponse**

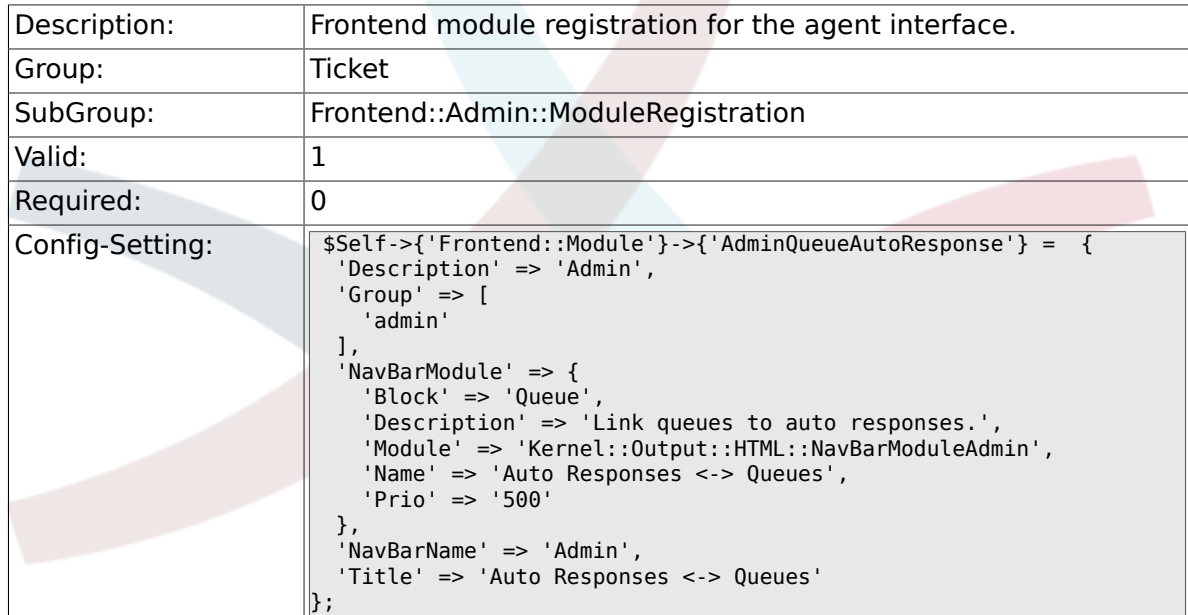

## **6.13.7. Frontend::Module###AdminAttachment**

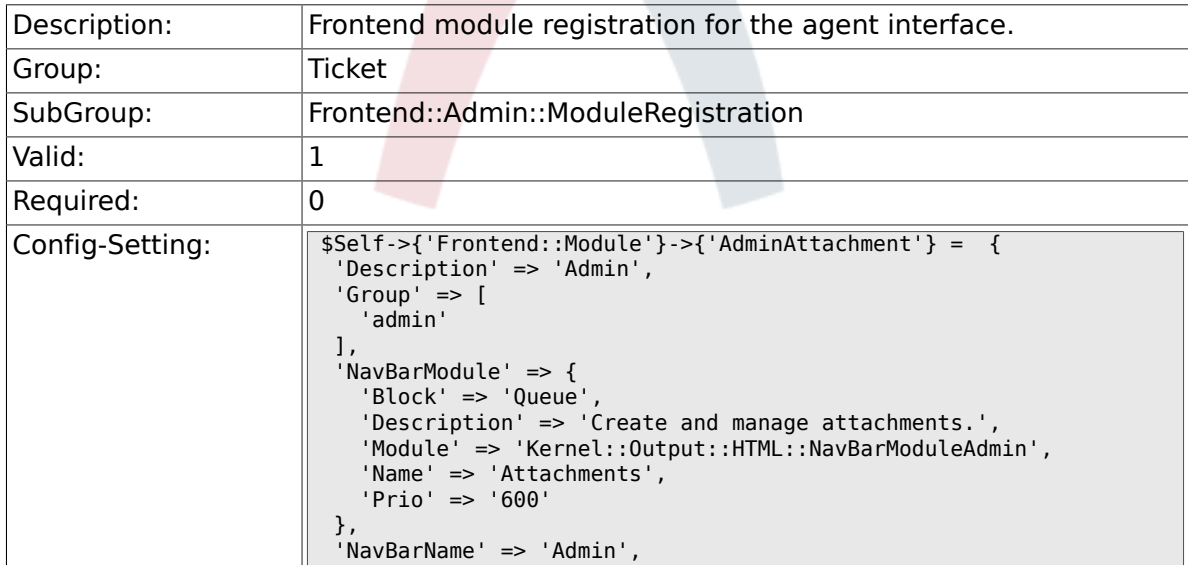

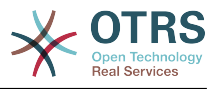

### **6.13.8. Frontend::Module###AdminTemplateAttachment**

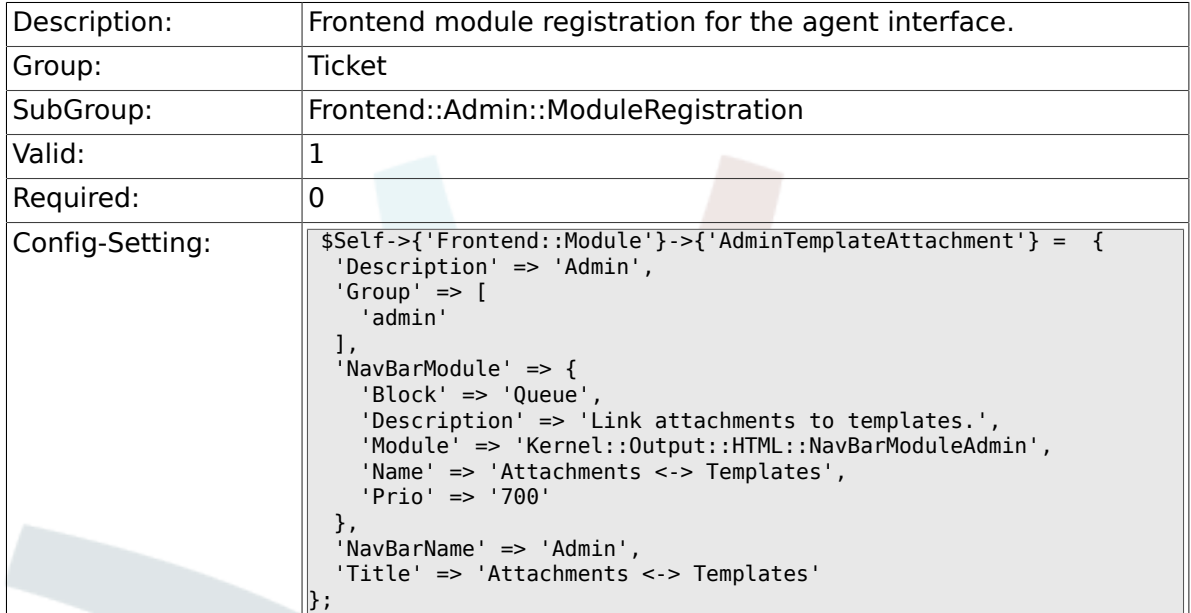

## **6.13.9. Frontend::Module###AdminSalutation**

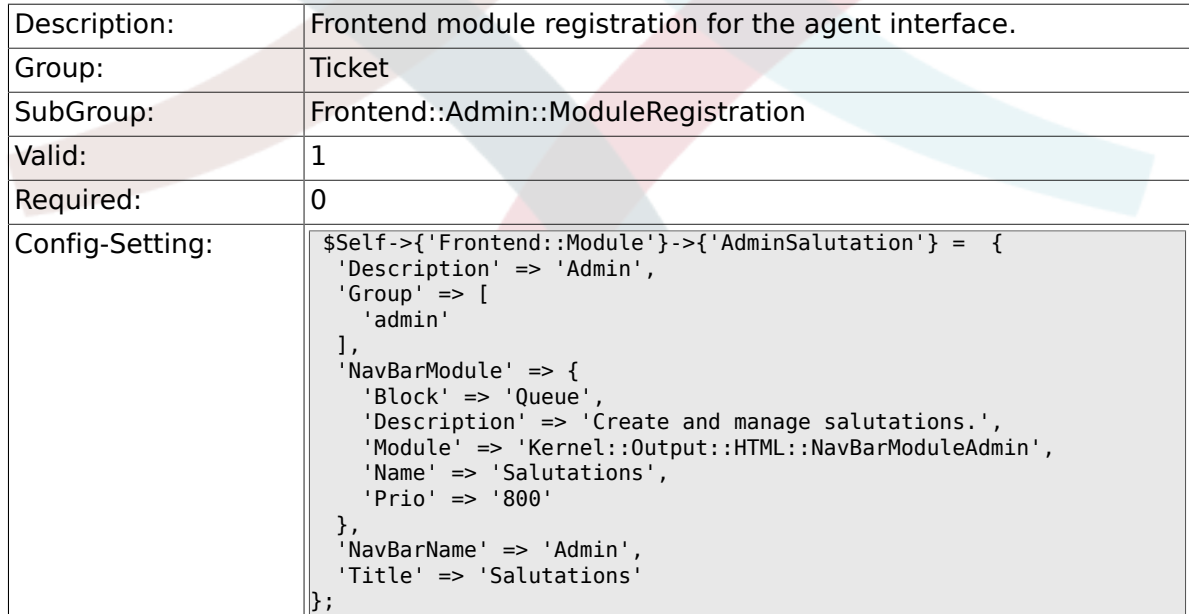

## **6.13.10. Frontend::Module###AdminSignature**

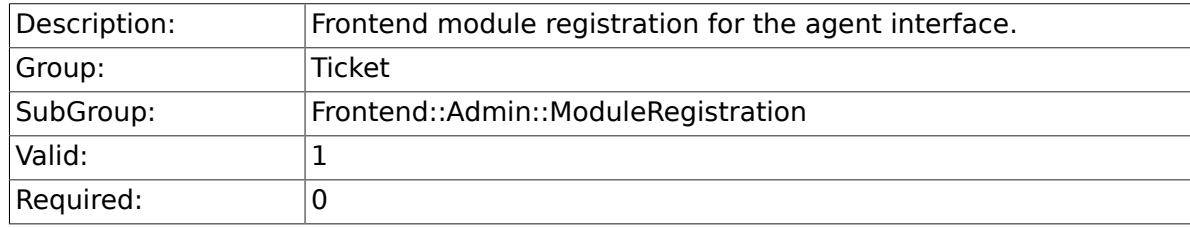

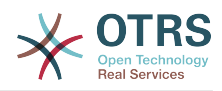

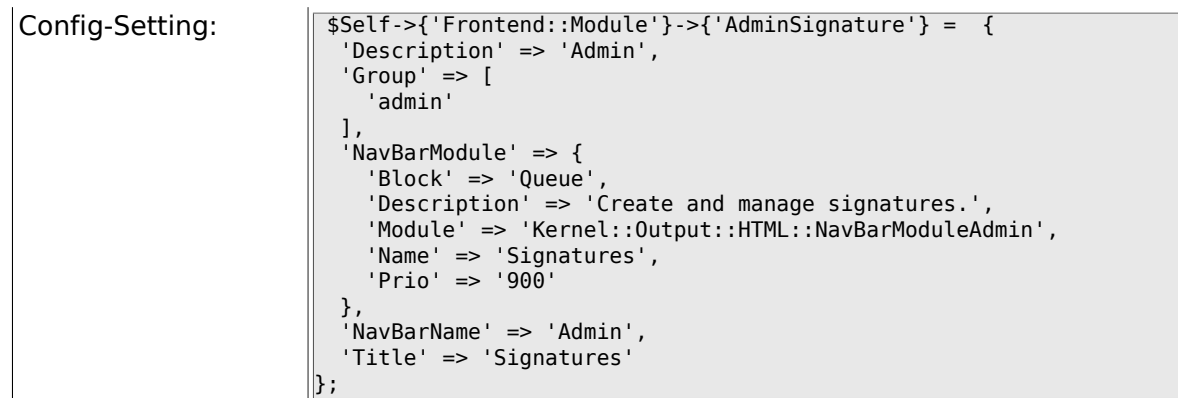

# **6.13.11. Frontend::Module###AdminSystemAddress**

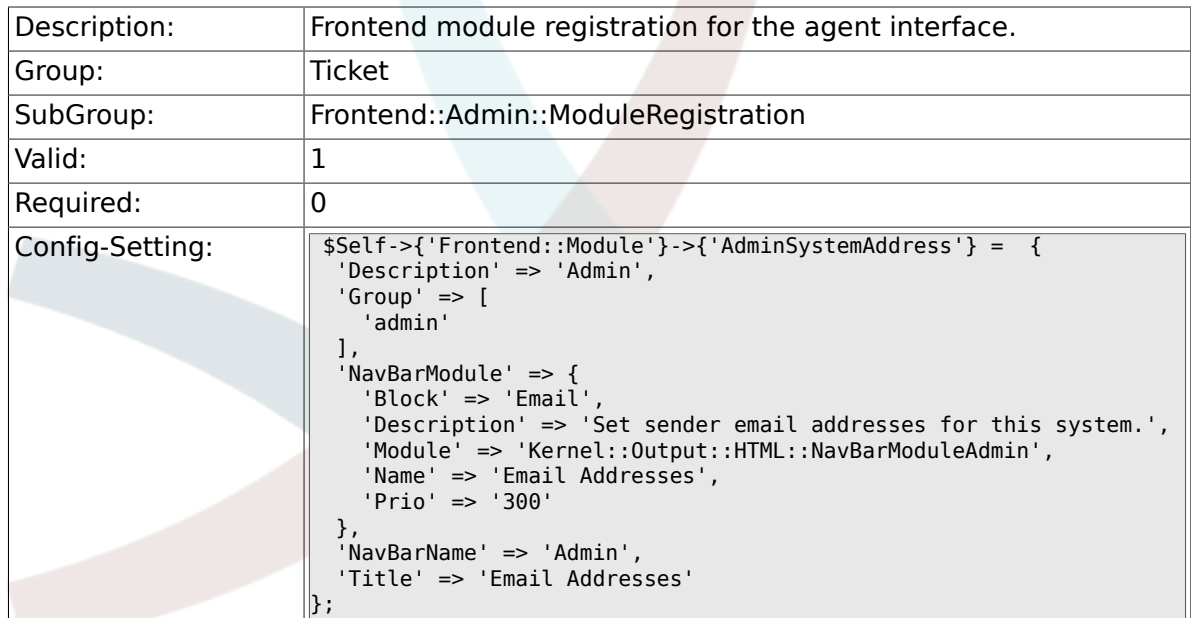

## **6.13.12. Frontend::Module###AdminNotification**

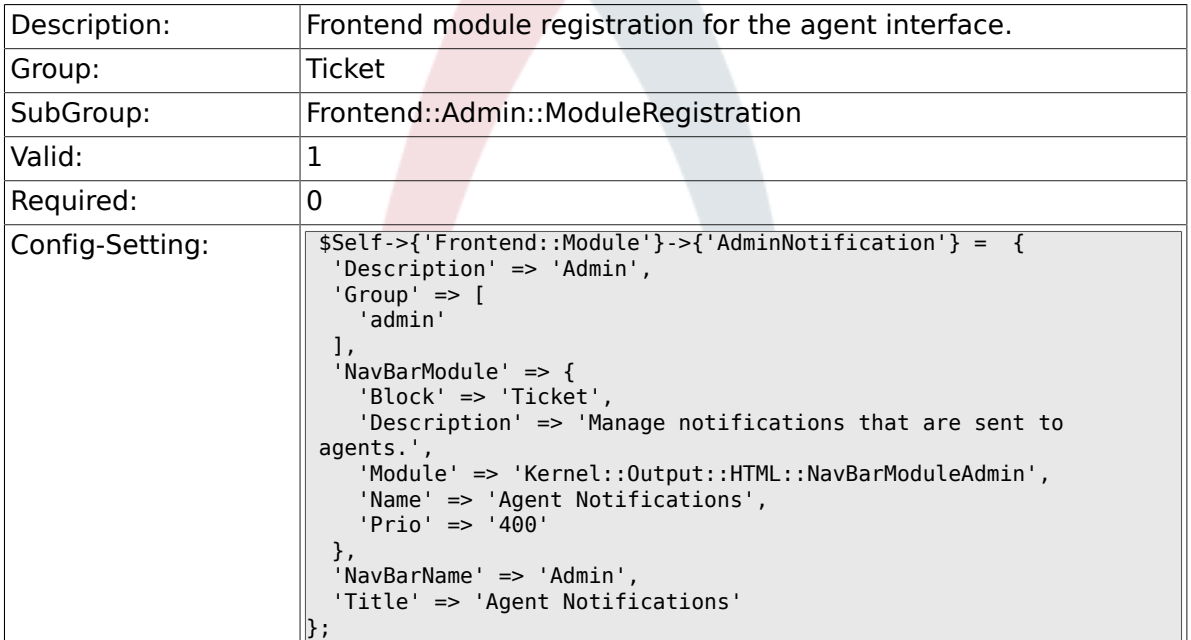

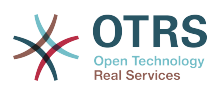

#### **6.13.13. Frontend::Module###AdminNotificationEvent**

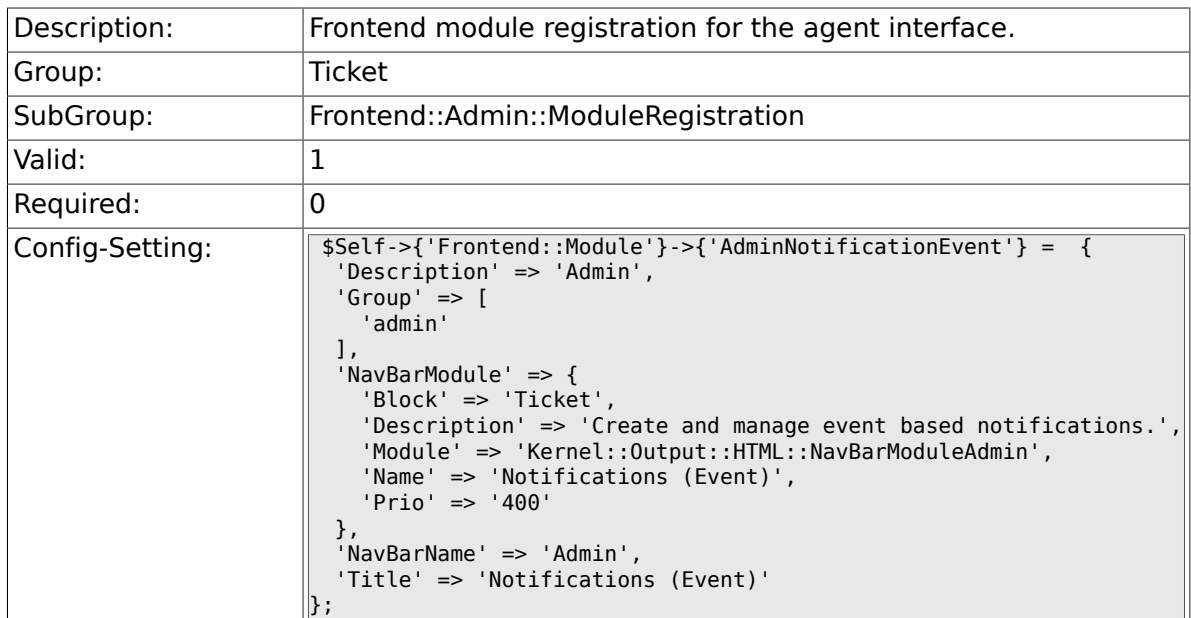

## **6.13.14. Frontend::Module###AdminService**

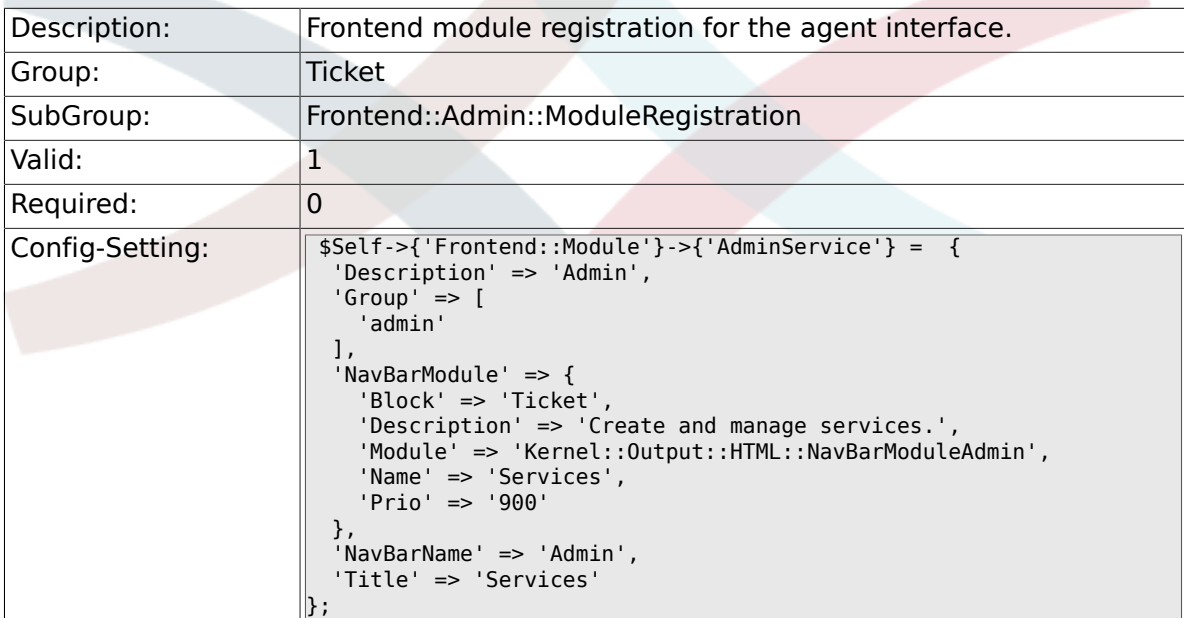

## **6.13.15. Frontend::Module###AdminSLA**

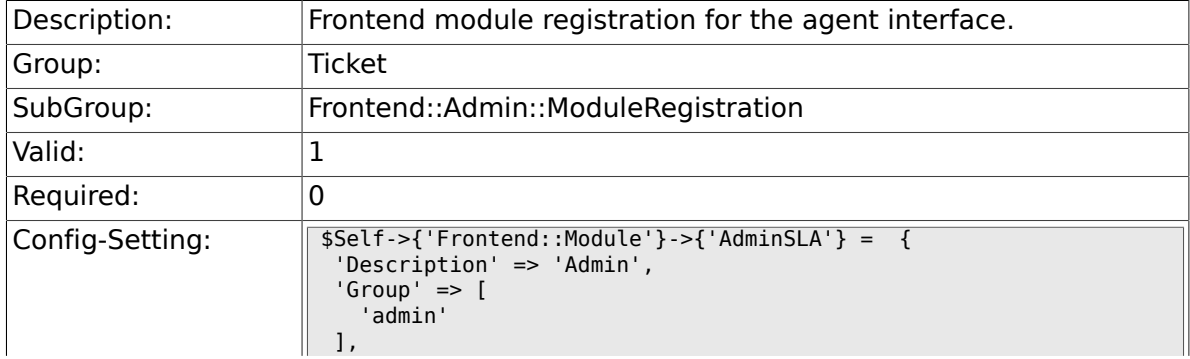

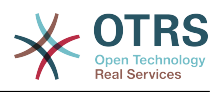

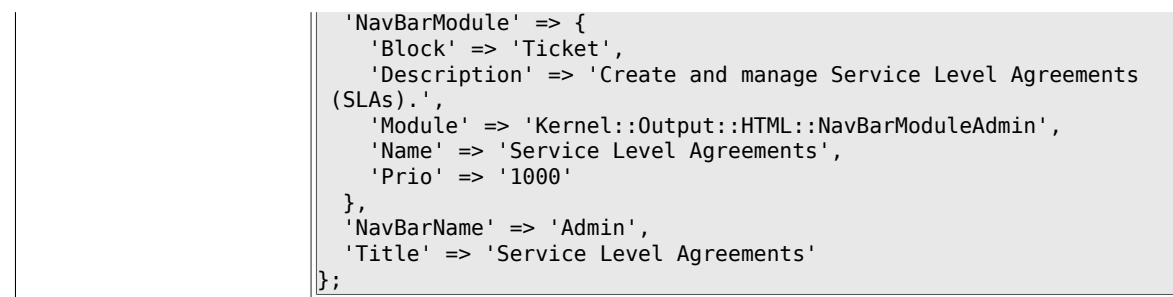

## **6.13.16. Frontend::Module###AdminType**

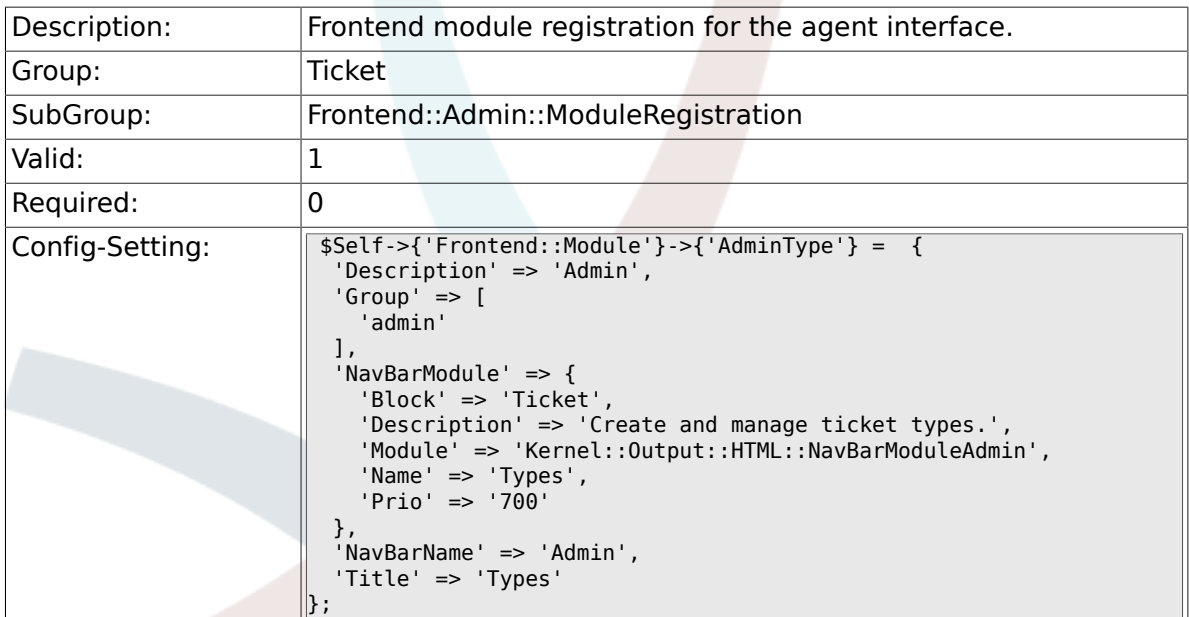

## **6.13.17. Frontend::Module###AdminState**

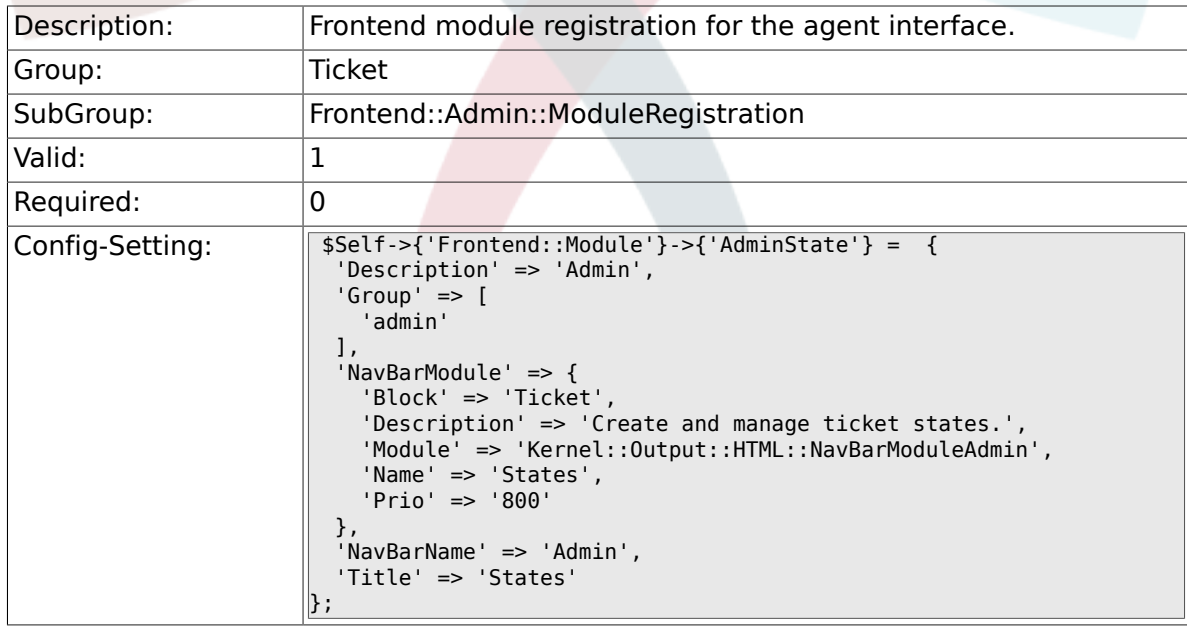

## **6.13.18. Frontend::Module###AdminPriority**

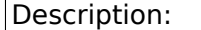

 $\boxed{\text{Description:}}$  Frontend module registration for the agent interface.

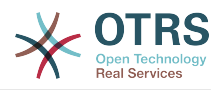

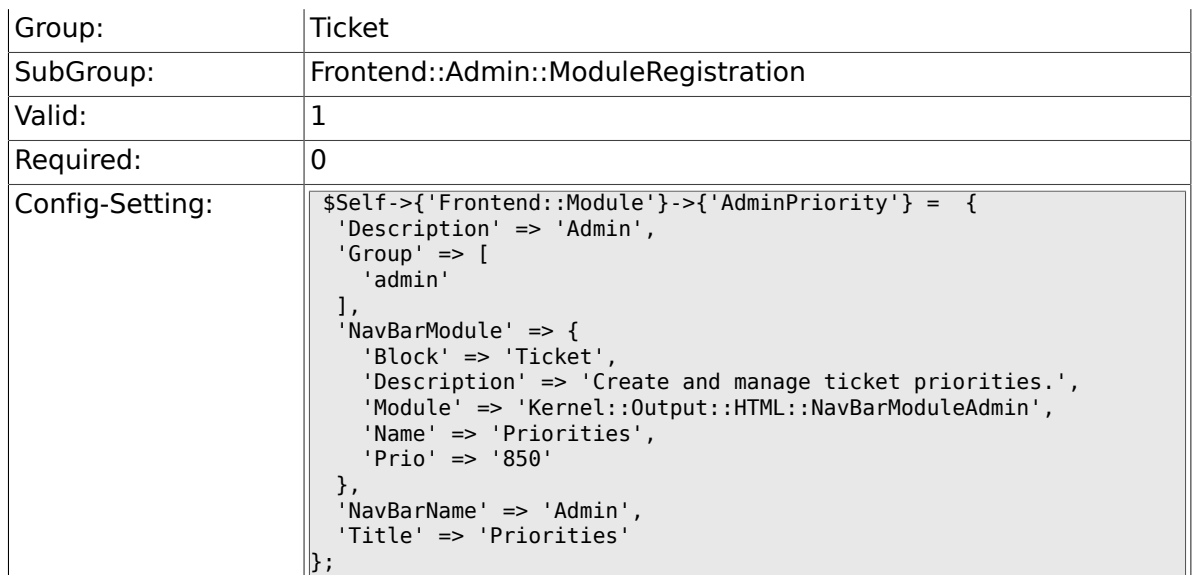

## **6.13.19. Frontend::Module###AdminGenericAgent**

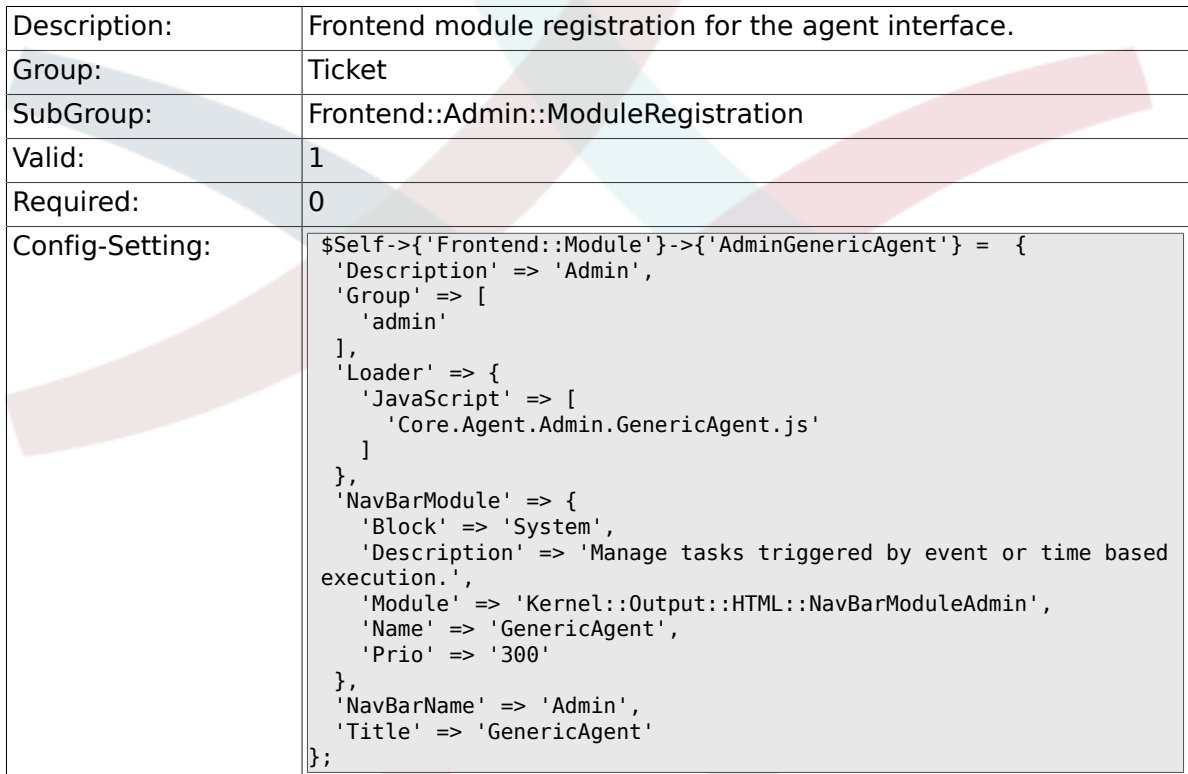

# **6.14. Frontend::Agent**

## **6.14.1. Ticket::Frontend::PendingDiffTime**

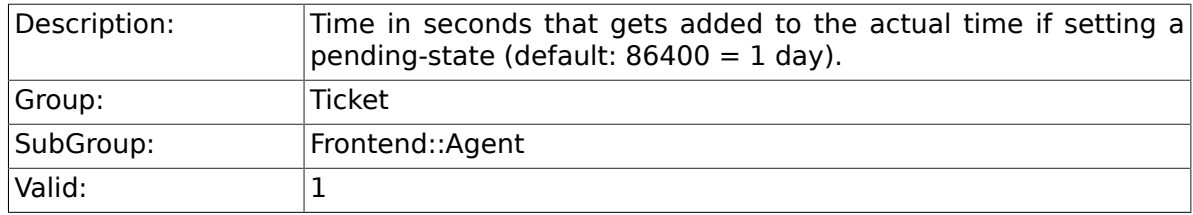

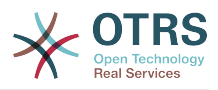

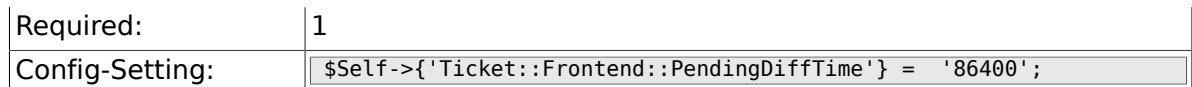

## **6.14.2. Ticket::Frontend::MaxQueueLevel**

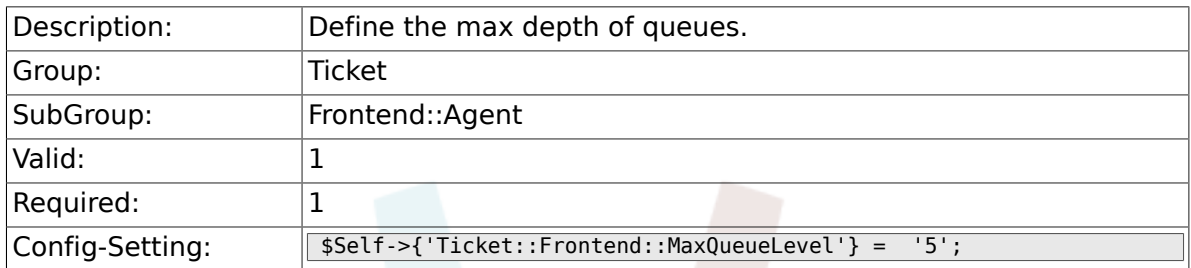

## **6.14.3. Ticket::Frontend::ListType**

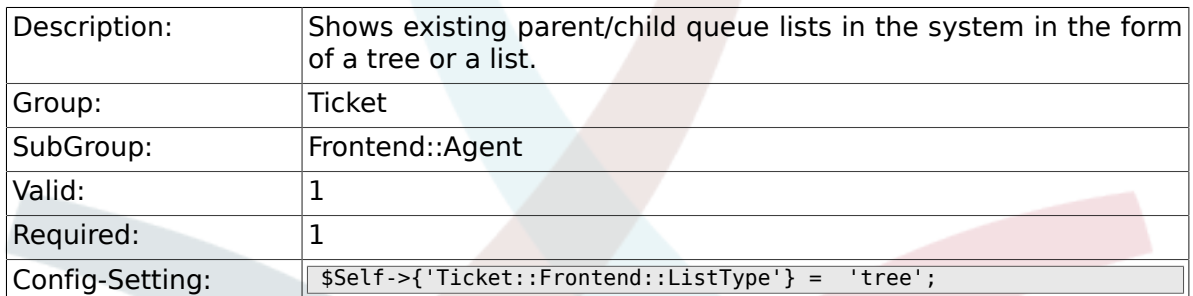

## **6.14.4. Ticket::Frontend::TextAreaEmail**

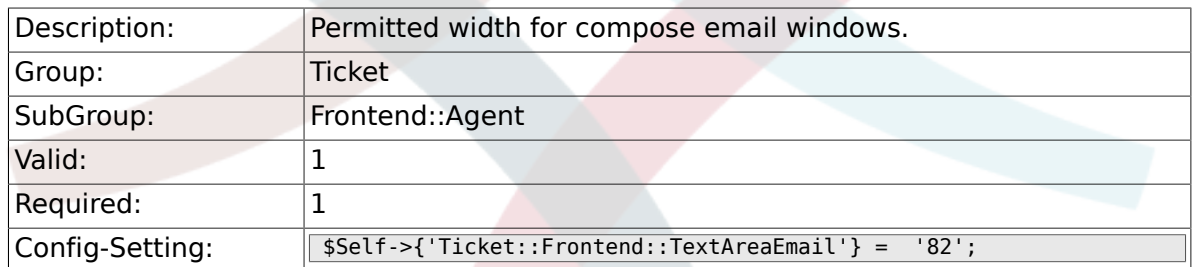

### **6.14.5. Ticket::Frontend::TextAreaNote**

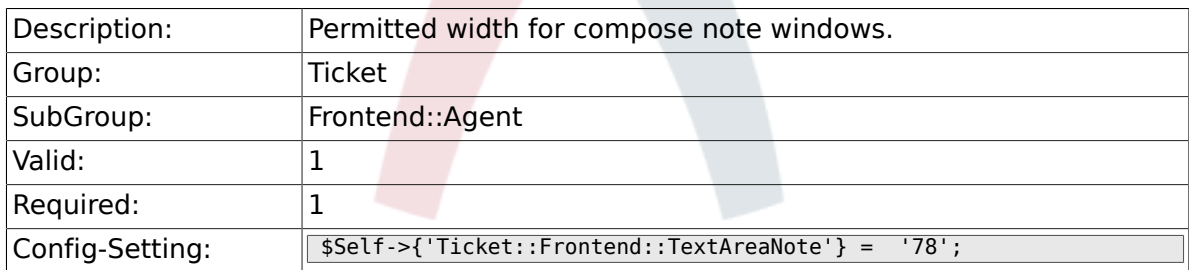

### **6.14.6. Ticket::Frontend::InformAgentMaxSize**

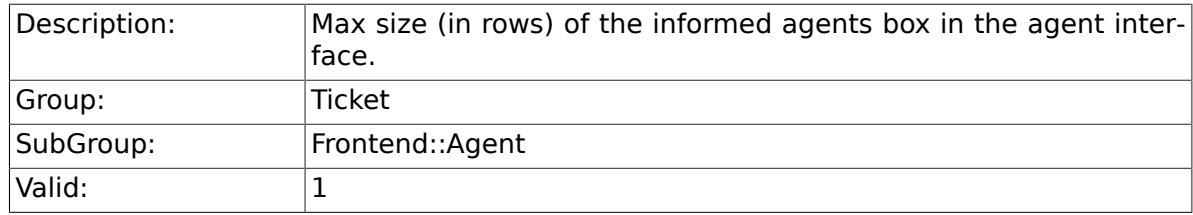

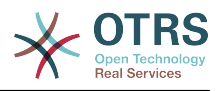

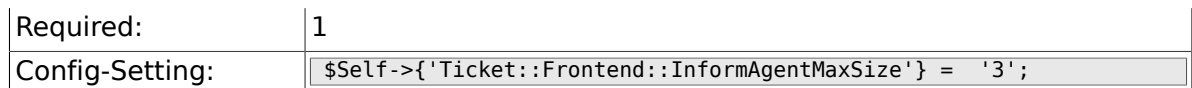

## **6.14.7. Ticket::Frontend::InvolvedAgentMaxSize**

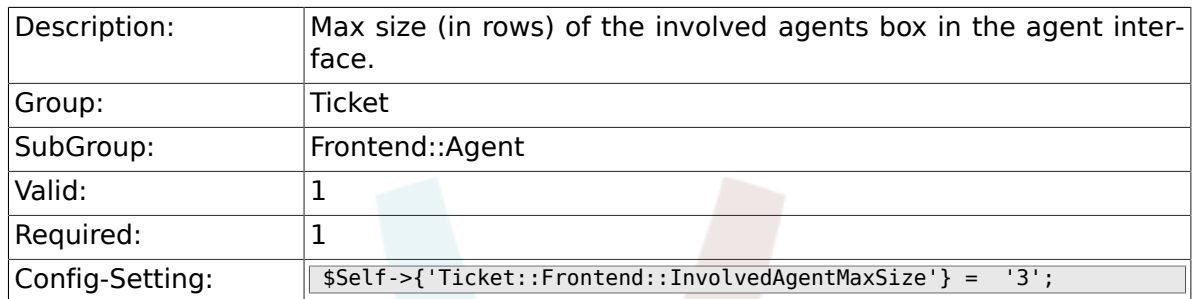

### **6.14.8. Ticket::Frontend::CustomerInfoCompose**

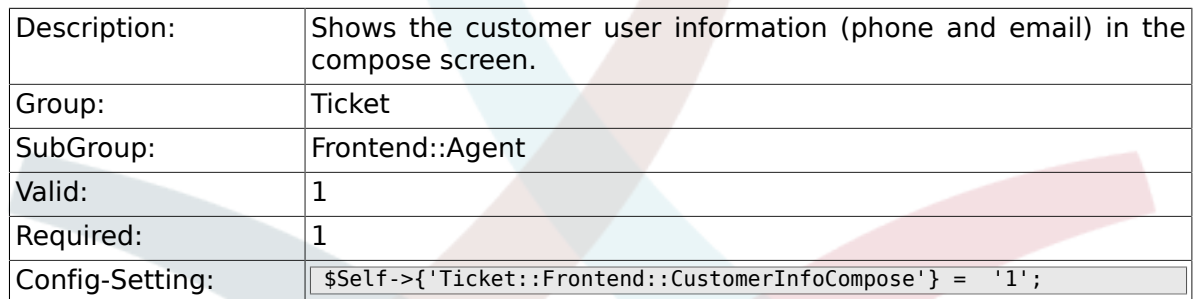

## **6.14.9. Ticket::Frontend::CustomerInfoCompose-MaxSize**

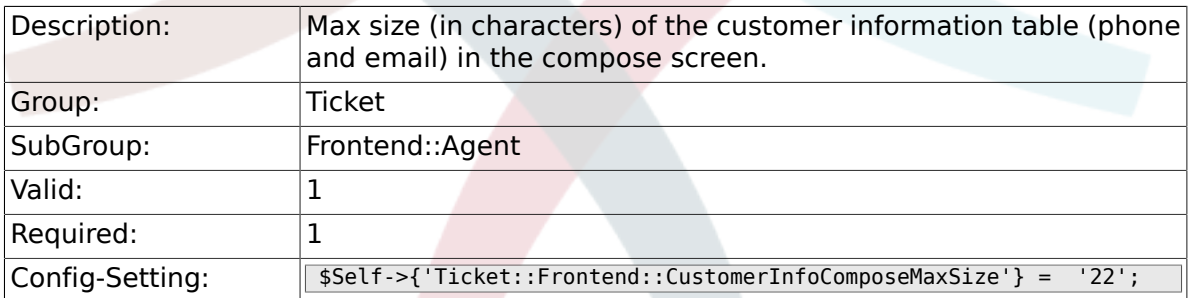

### **6.14.10. Ticket::Frontend::CustomerInfoZoom**

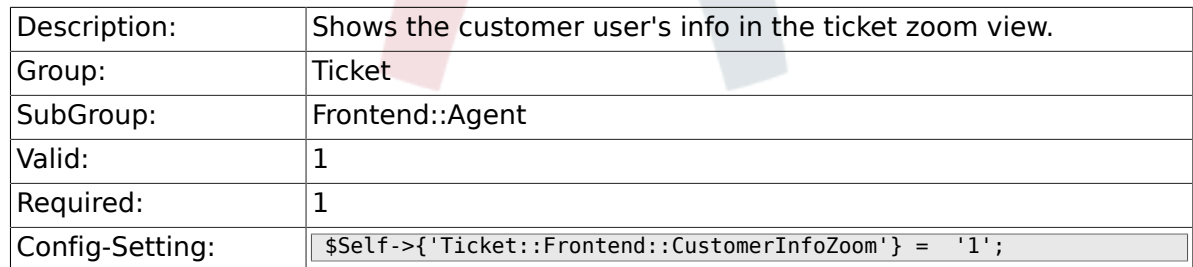

## **6.14.11. Ticket::Frontend::CustomerInfoZoomMaxSize**

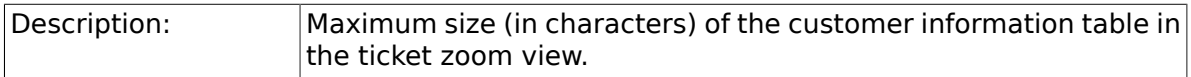

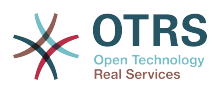

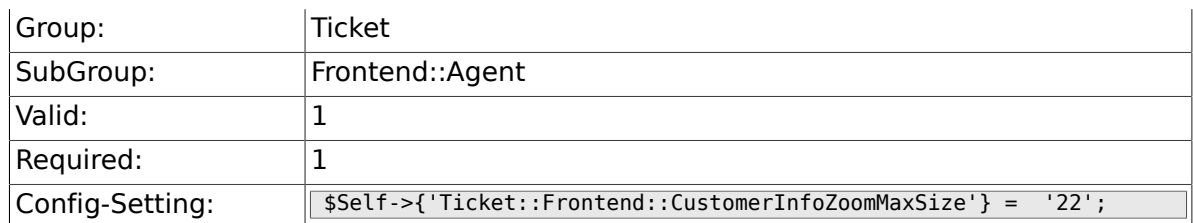

## **6.14.12. Ticket::Frontend::DynamicFieldsZoom-MaxSizeSidebar**

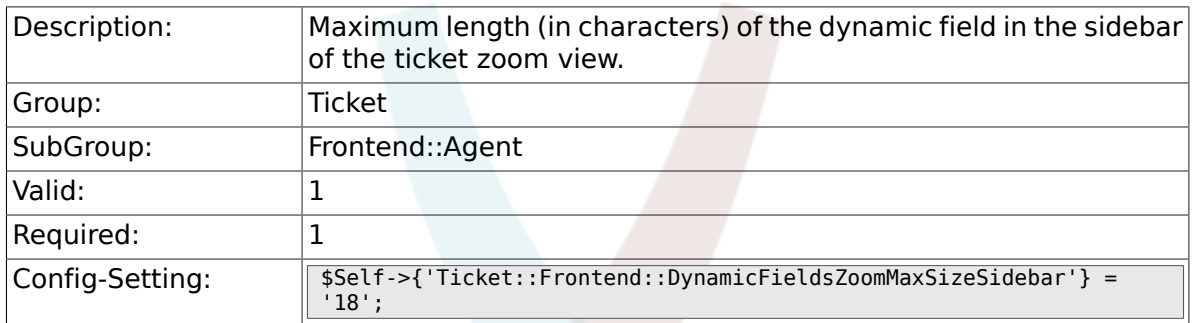

### **6.14.13. Ticket::Frontend::DynamicFieldsZoom-MaxSizeArticle**

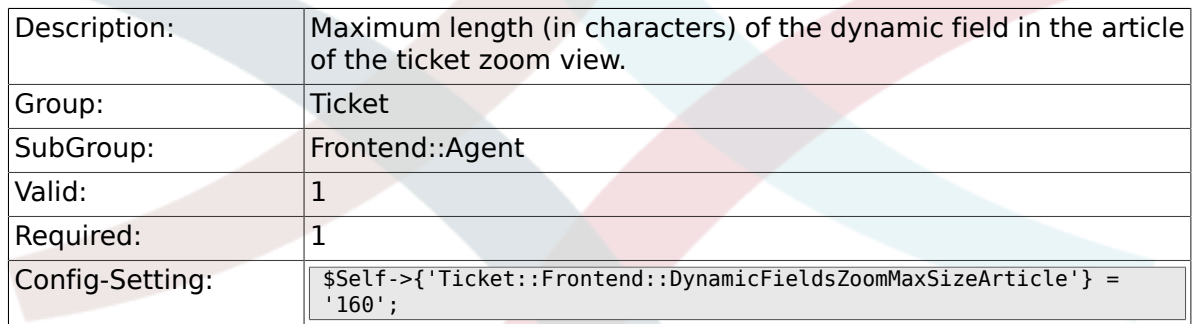

## **6.14.14. Ticket::Frontend::AccountTime**

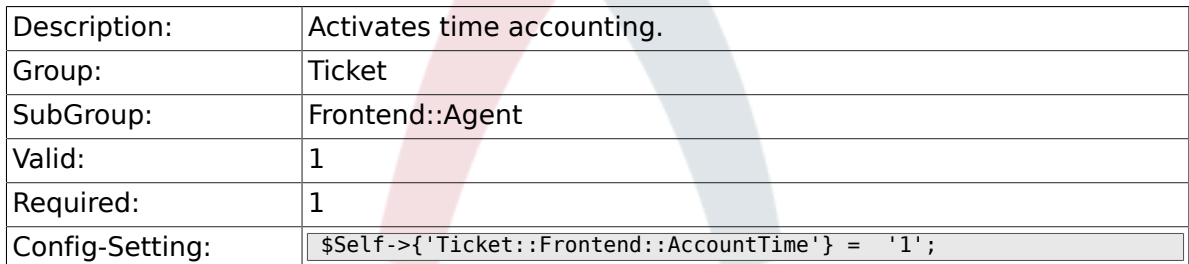

### **6.14.15. Ticket::Frontend::TimeUnits**

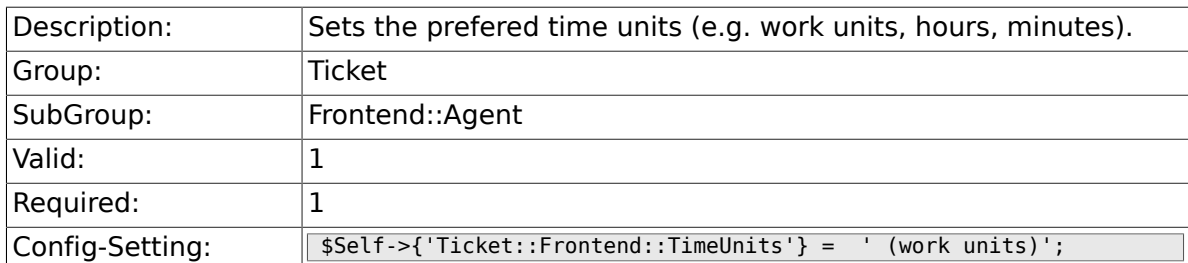

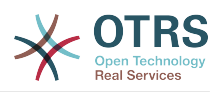

### **6.14.16. Ticket::Frontend::NeedAccountedTime**

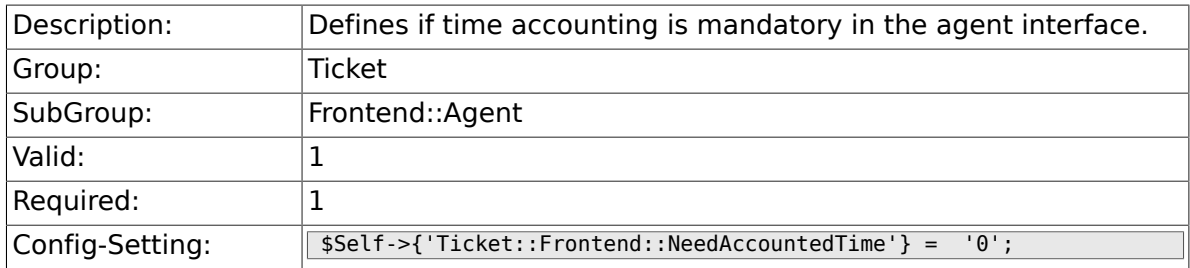

## **6.14.17. Ticket::Frontend::BulkAccountedTime**

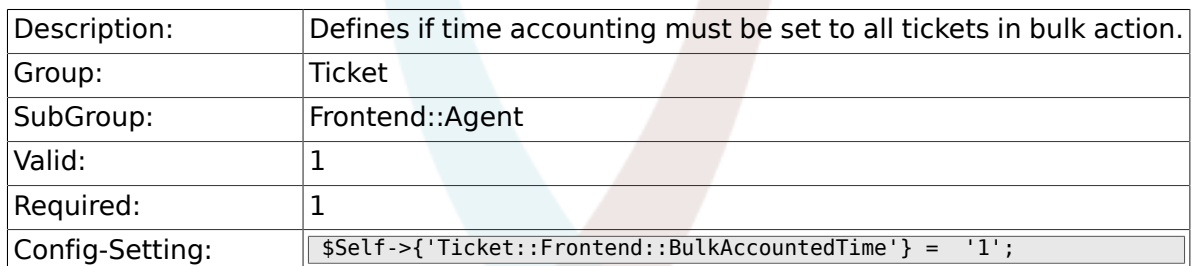

## **6.14.18. Ticket::Frontend::NeedSpellCheck**

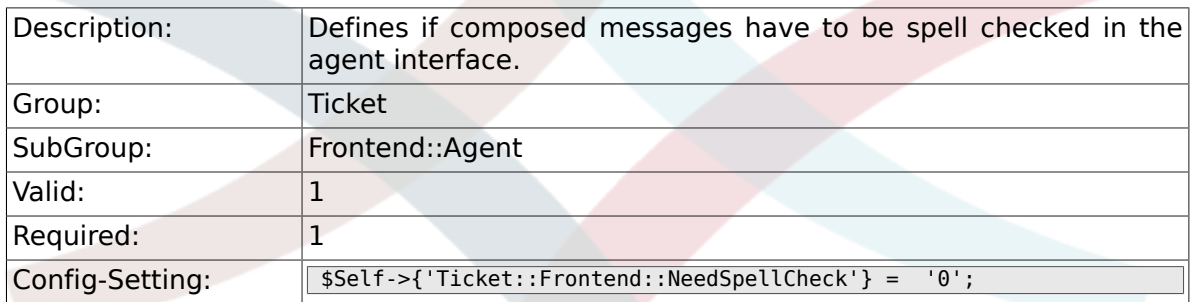

### **6.14.19. Ticket::Frontend::NewOwnerSelection**

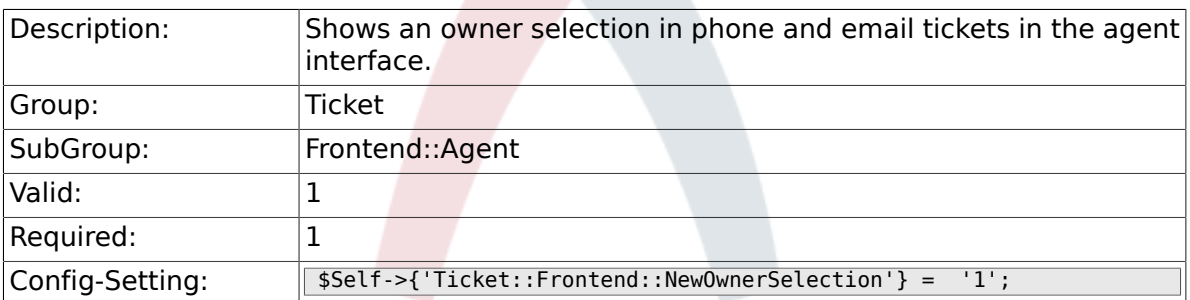

## **6.14.20. Ticket::Frontend::NewResponsibleSelection**

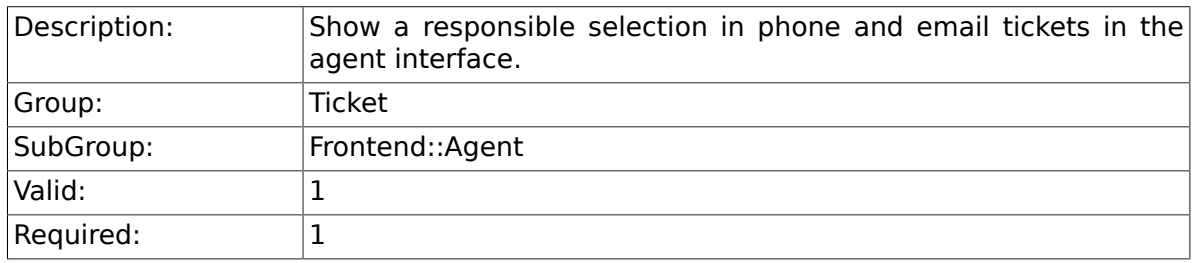

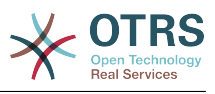

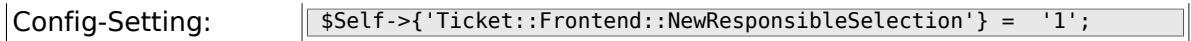

## **6.14.21. Ticket::Frontend::NewQueueSelectionType**

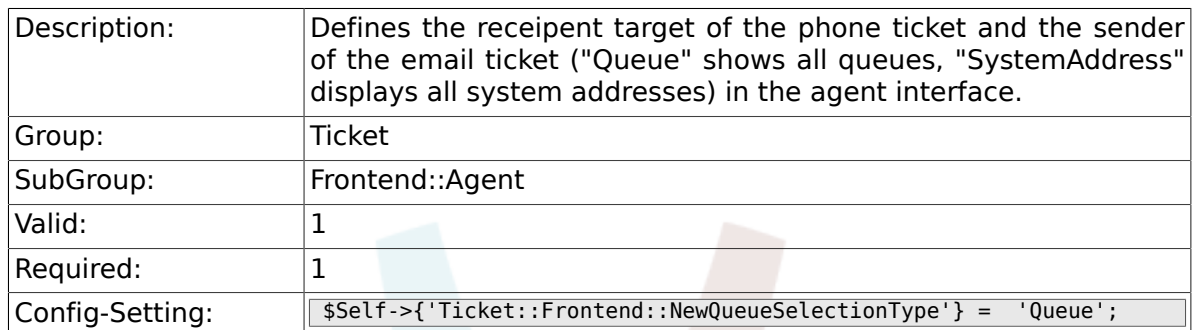

## **6.14.22. Ticket::Frontend::NewQueueSelectionString**

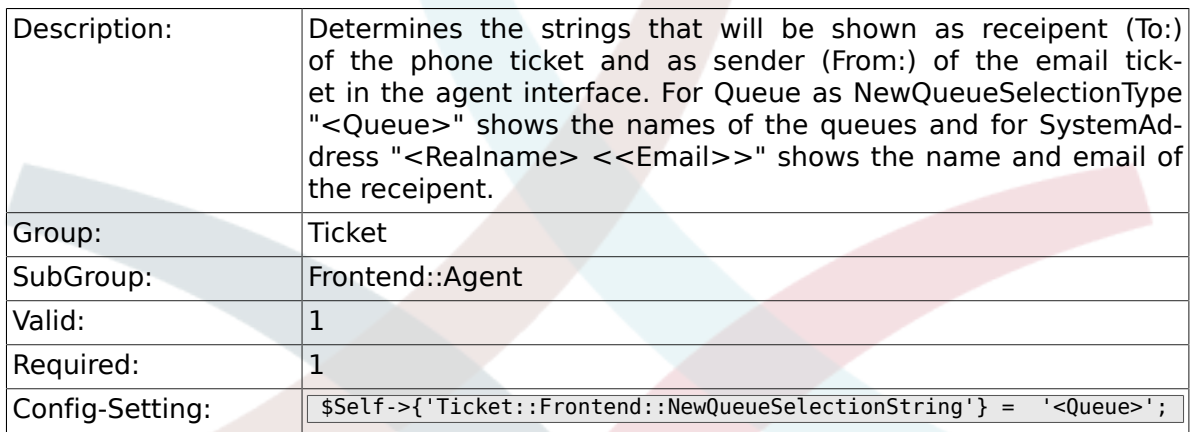

## **6.14.23. Ticket::Frontend::NewQueueOwnSelection**

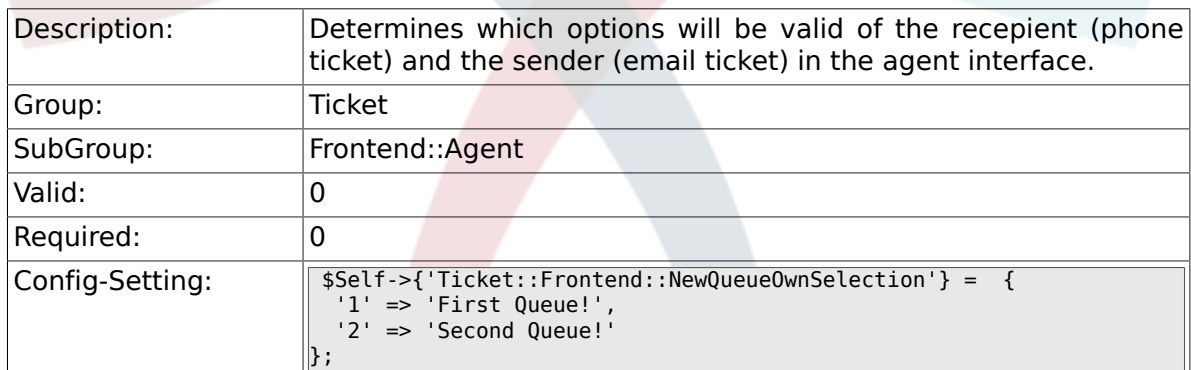

## **6.14.24. Ticket::Frontend::ShowCustomerTickets**

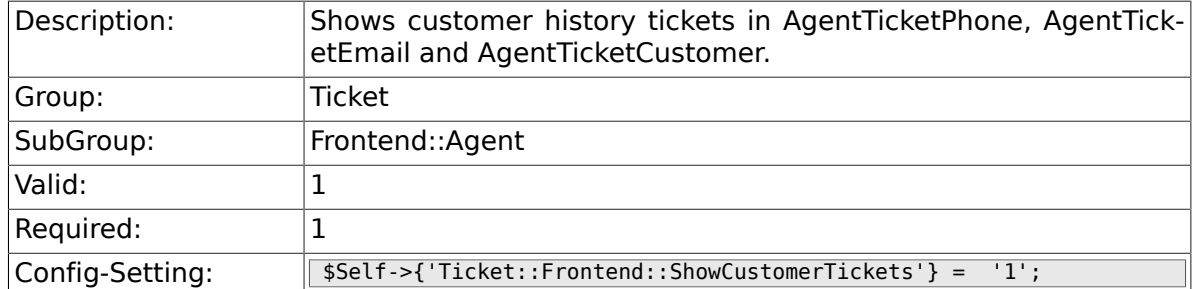

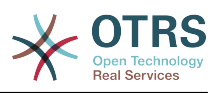

### **6.14.25. NewTicketInNewWindow::Enabled**

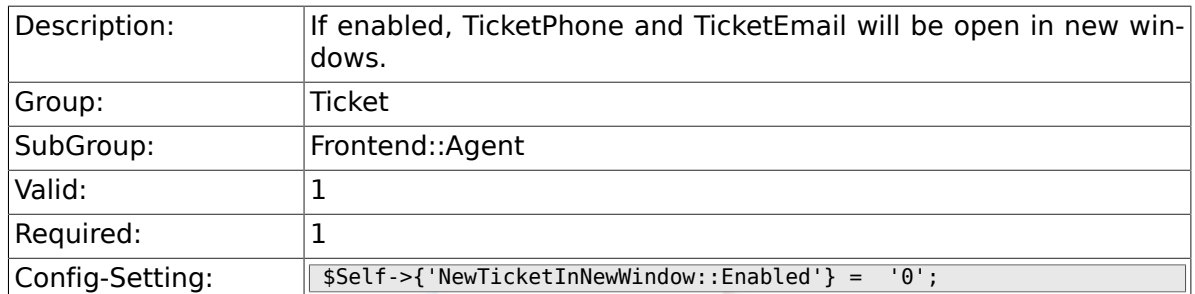

## **6.14.26. CustomerDBLink**

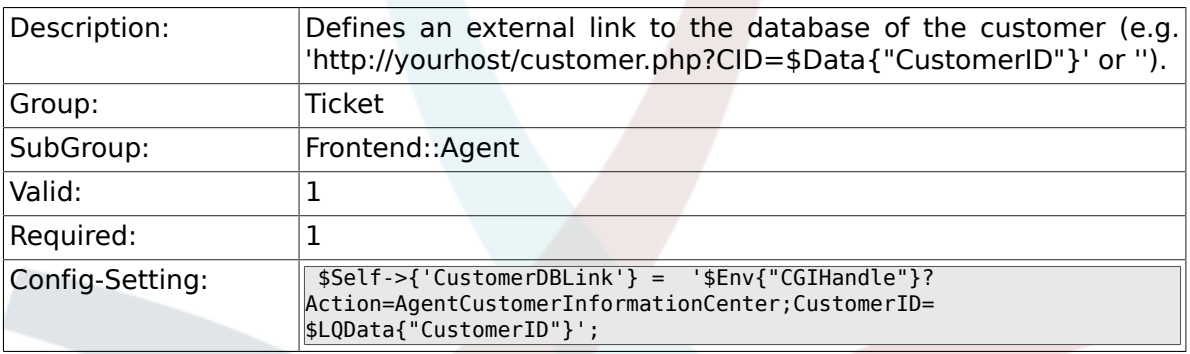

## **6.14.27. CustomerDBLinkTarget**

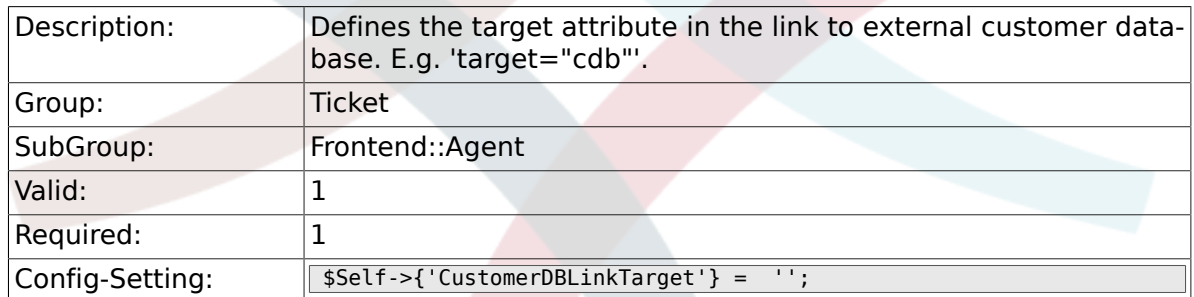

## **6.14.28. CustomerDBLinkClass**

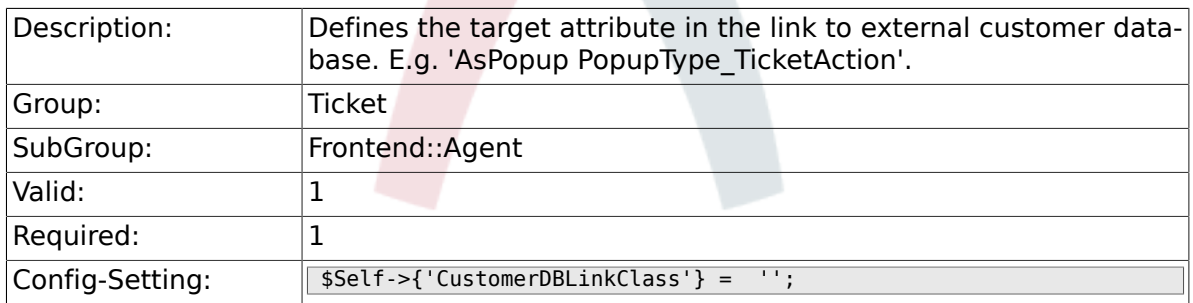

## **6.14.29. Frontend::CommonObject###QueueObject**

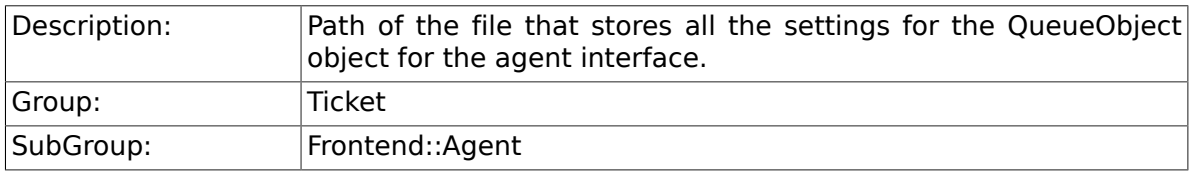

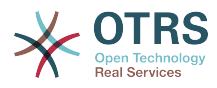

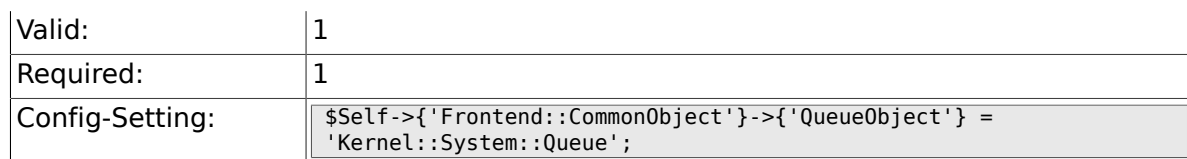

### **6.14.30. Frontend::CommonObject###TicketObject**

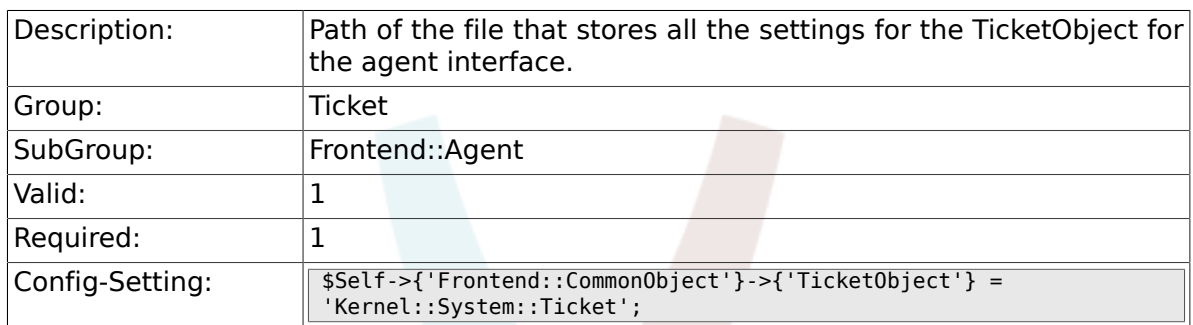

#### **6.14.31. Frontend::CommonParam###Action**

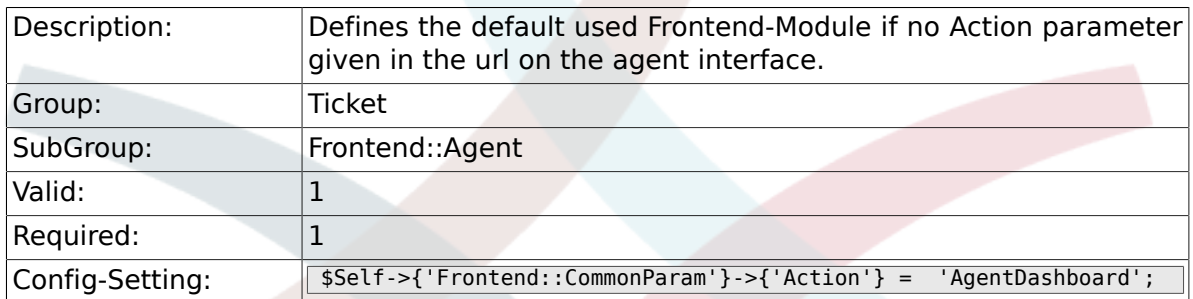

## **6.14.32. Frontend::CommonParam###QueueID**

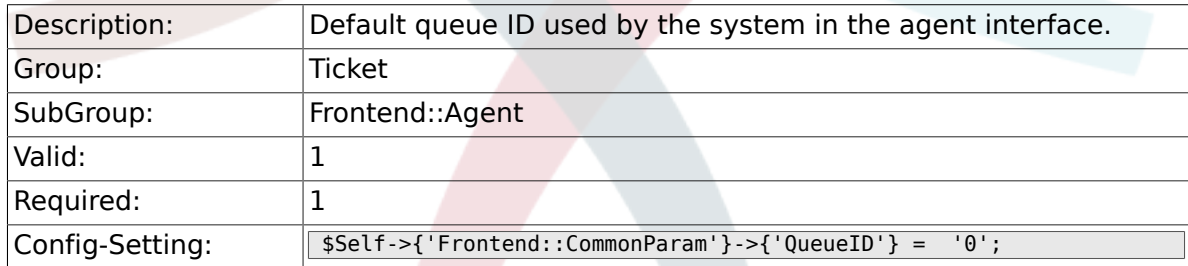

### **6.14.33. Frontend::CommonParam###TicketID**

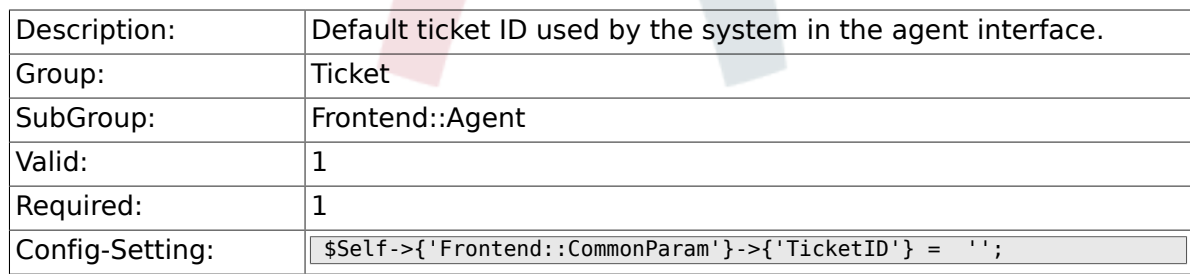

### **6.14.34. DefaultOverviewColumns**

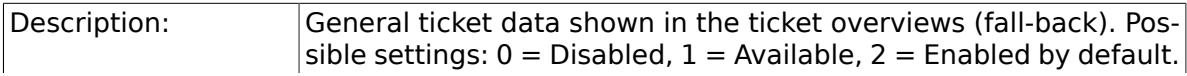

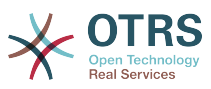

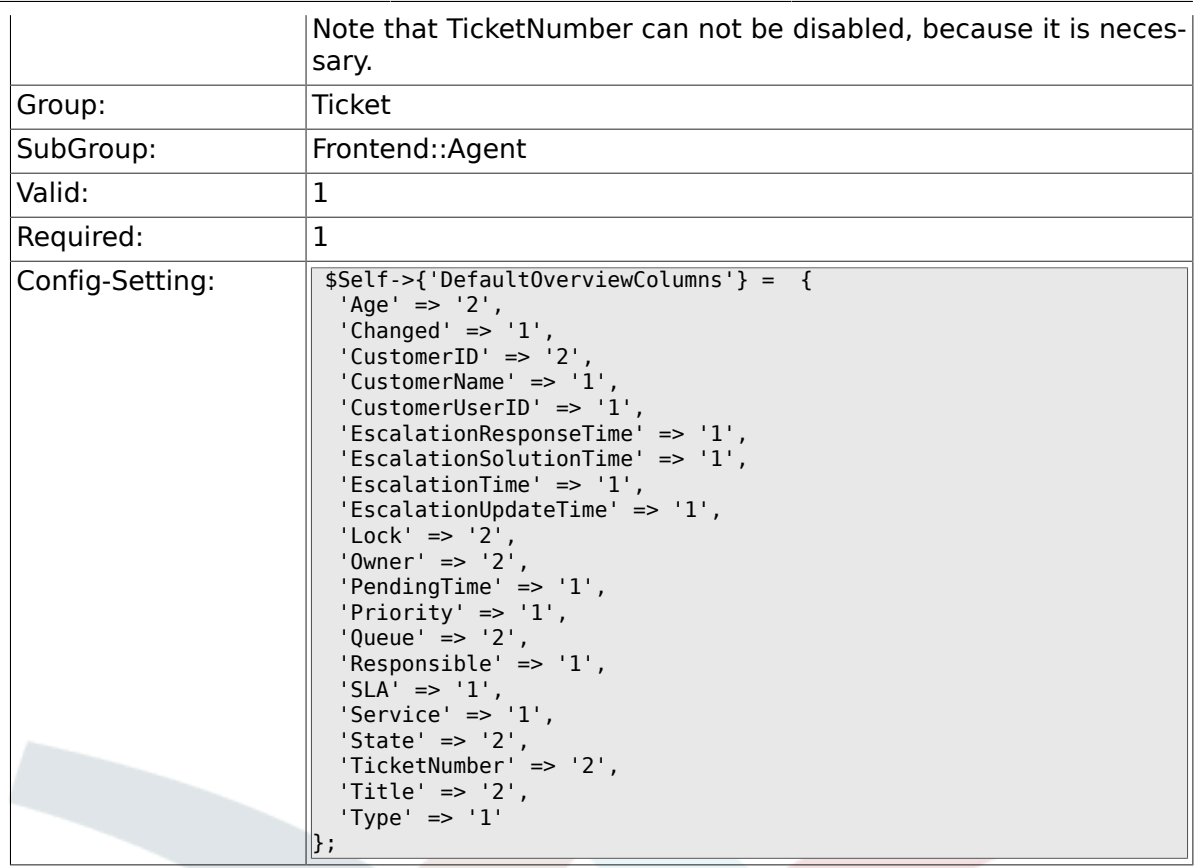

# **6.15. Frontend::Agent::Dashboard**

### **6.15.1. DashboardBackend###0100-TicketPendingReminder**

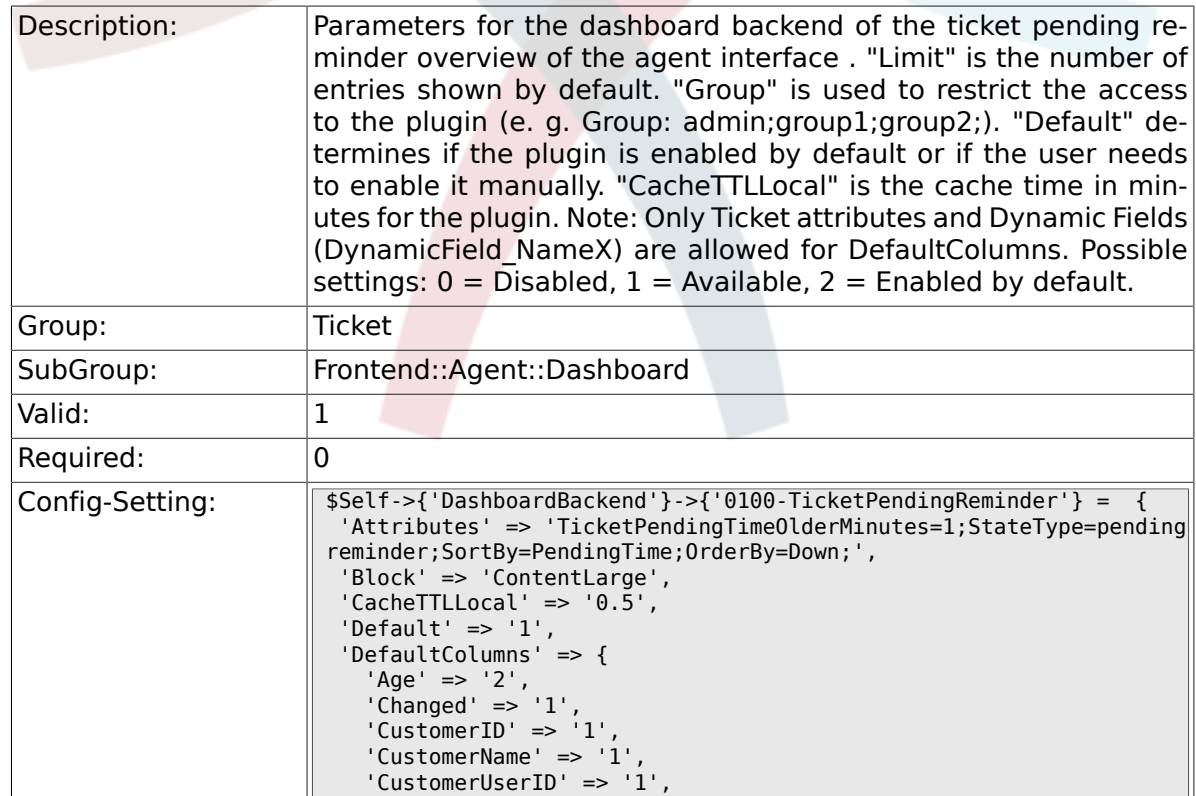

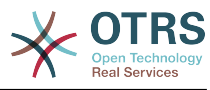

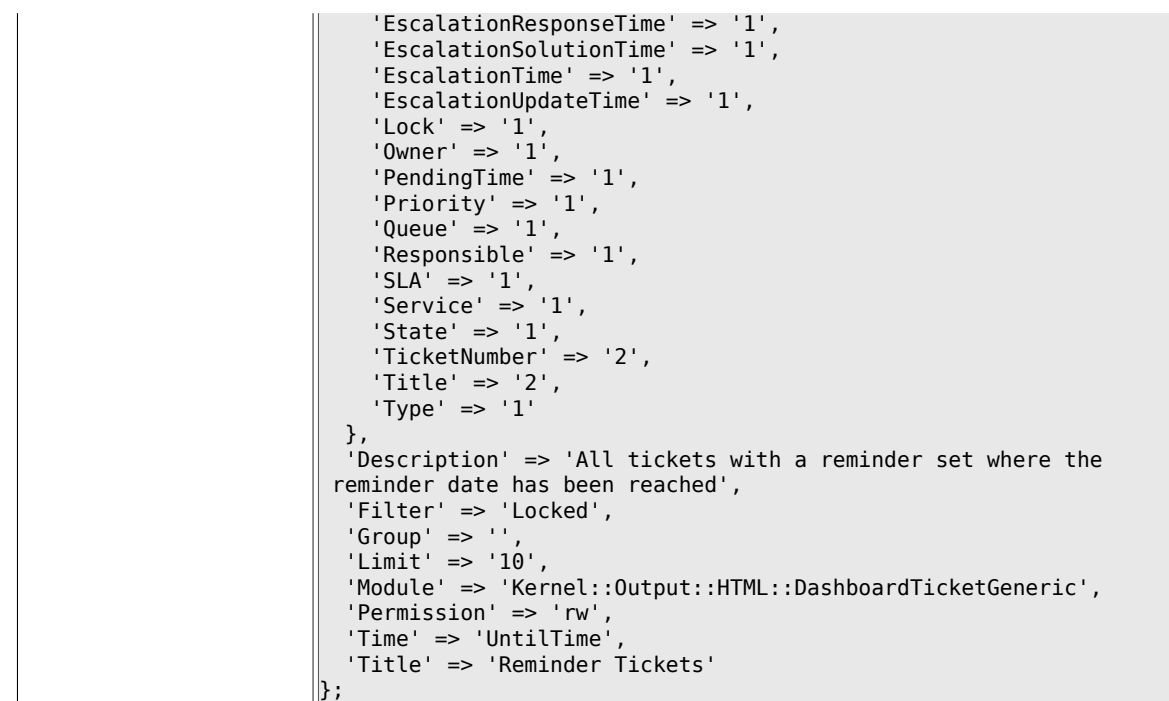

#### **6.15.2. DashboardBackend###0110-TicketEscalation**

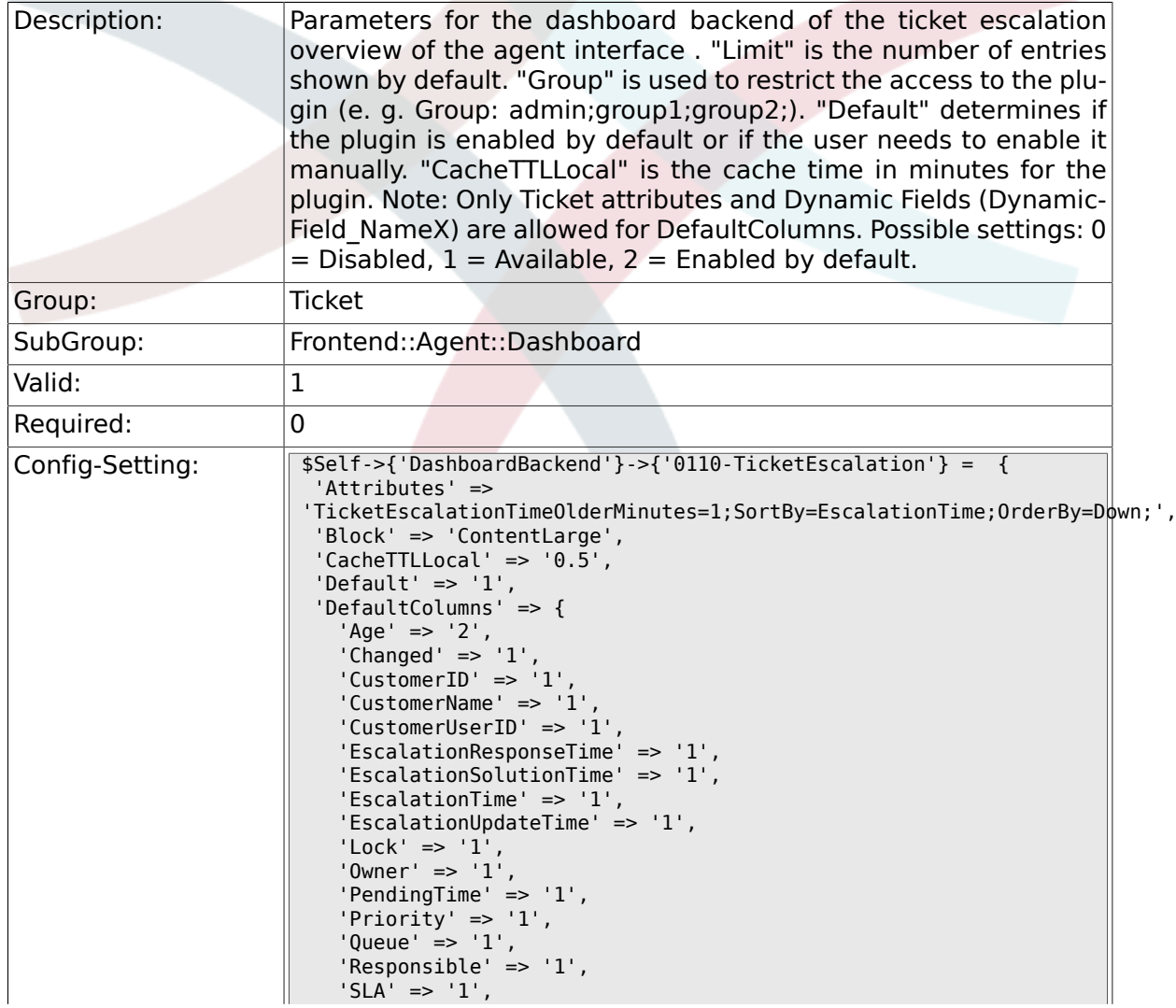

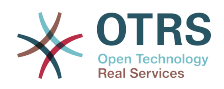

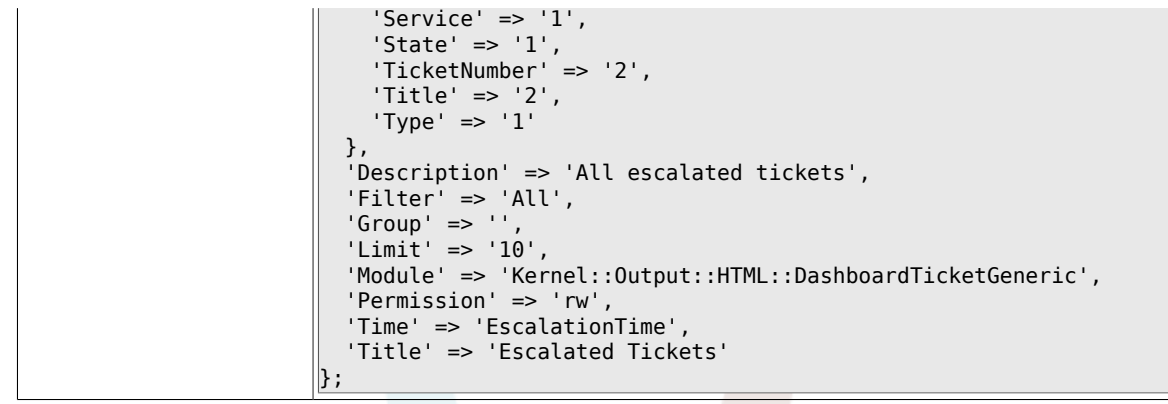

# **6.15.3. DashboardBackend###0120-TicketNew**

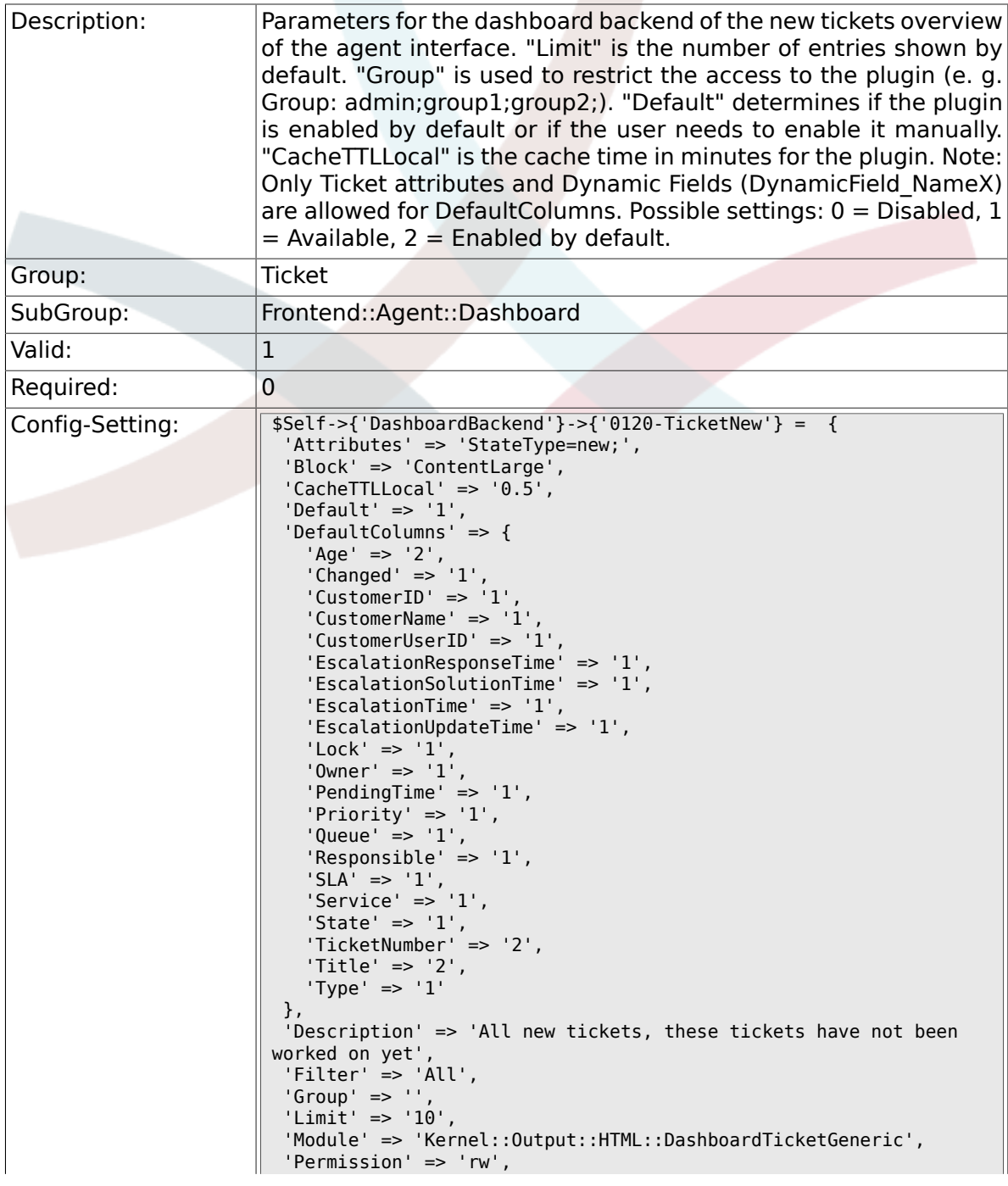

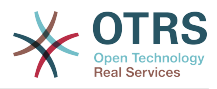

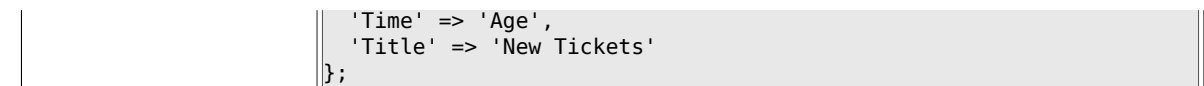

## **6.15.4. DashboardBackend###0130-TicketOpen**

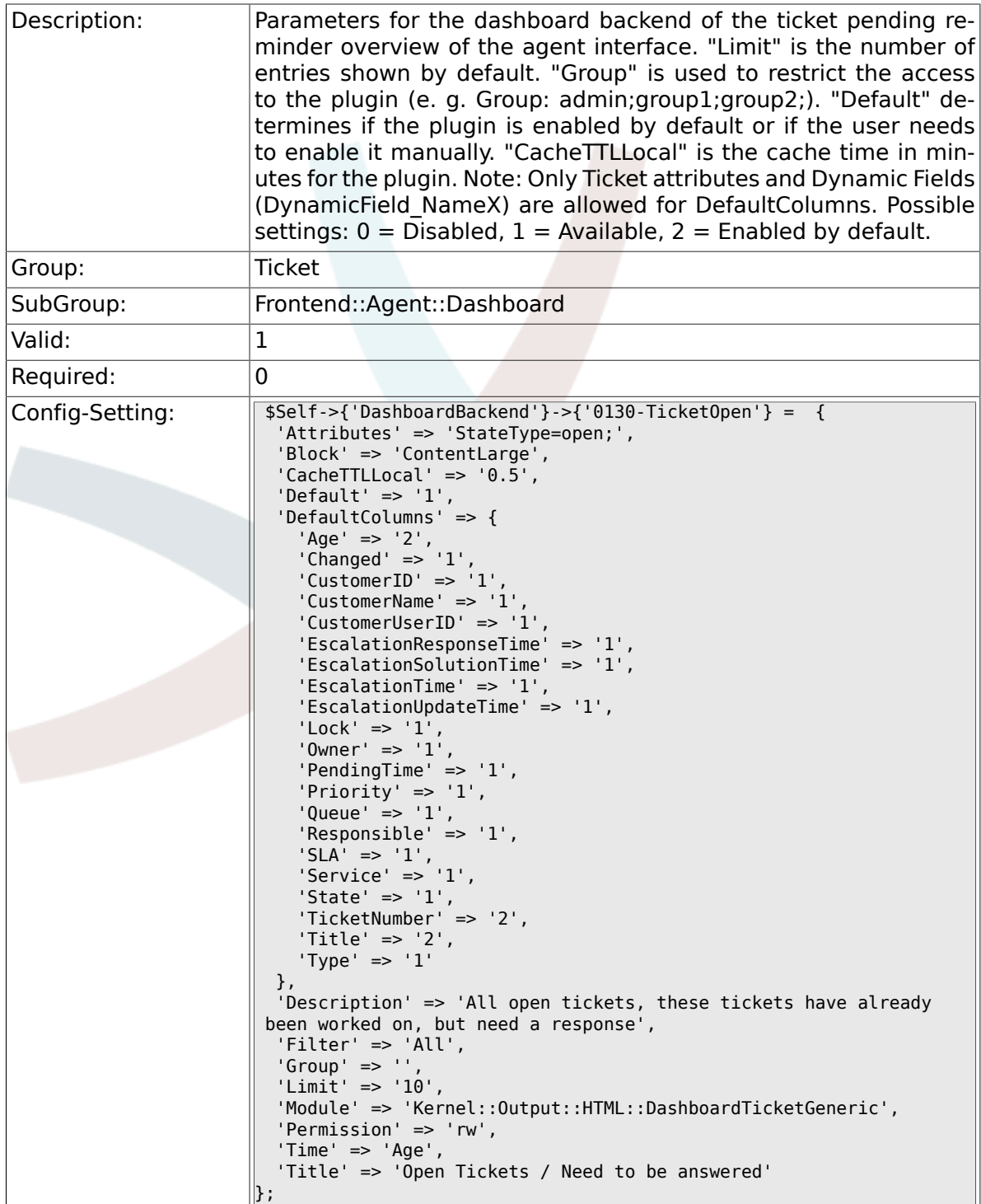

## **6.15.5. DashboardBackend###0250-TicketStats**

Description: Parameters for the dashboard backend of the ticket stats of the agent interface. "Limit" is the number of entries shown by default. "Group" is used to restrict the access to the plugin (e. g. Group:

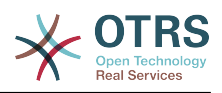

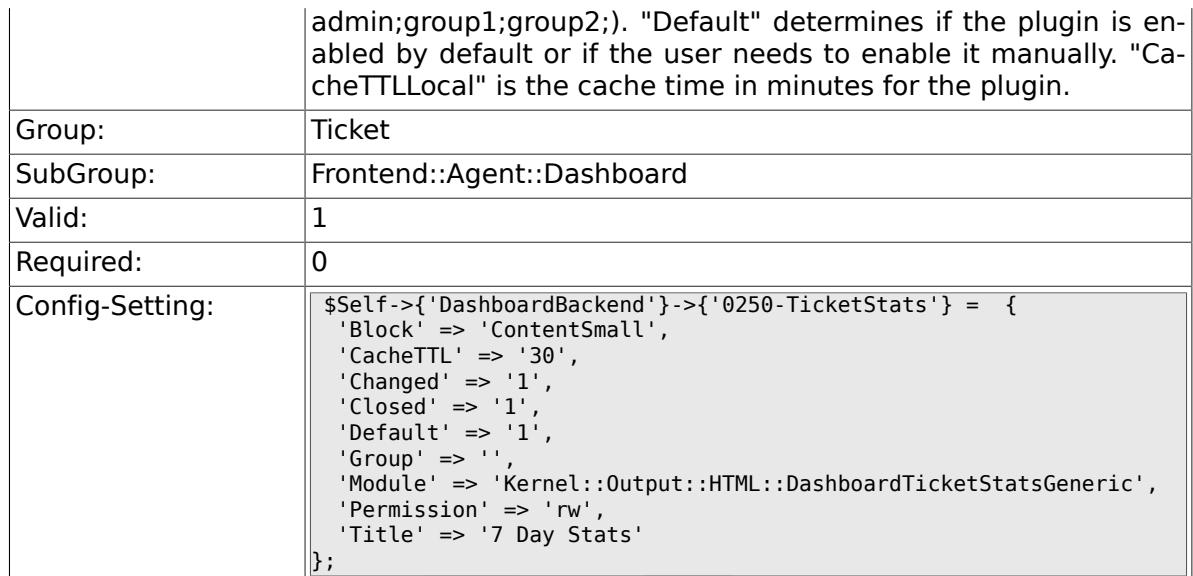

## **6.15.6. DashboardBackend###0260-TicketCalendar**

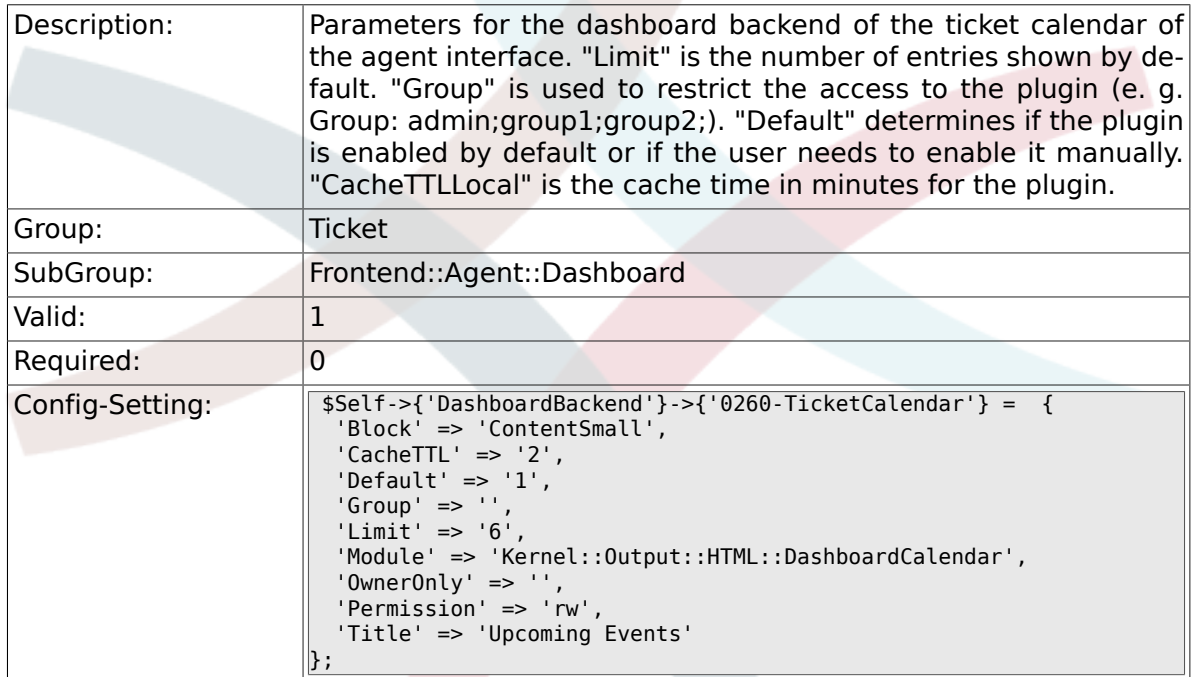

### **6.15.7. DashboardBackend###0270-TicketQueueOverview**

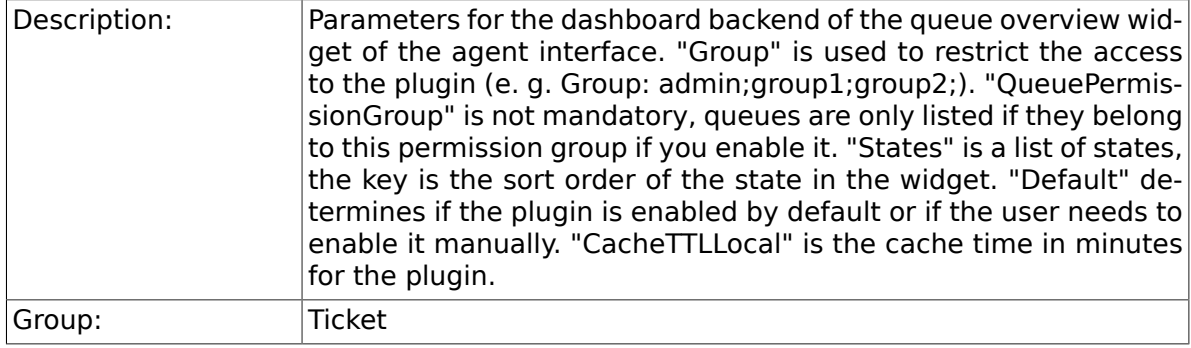

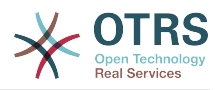

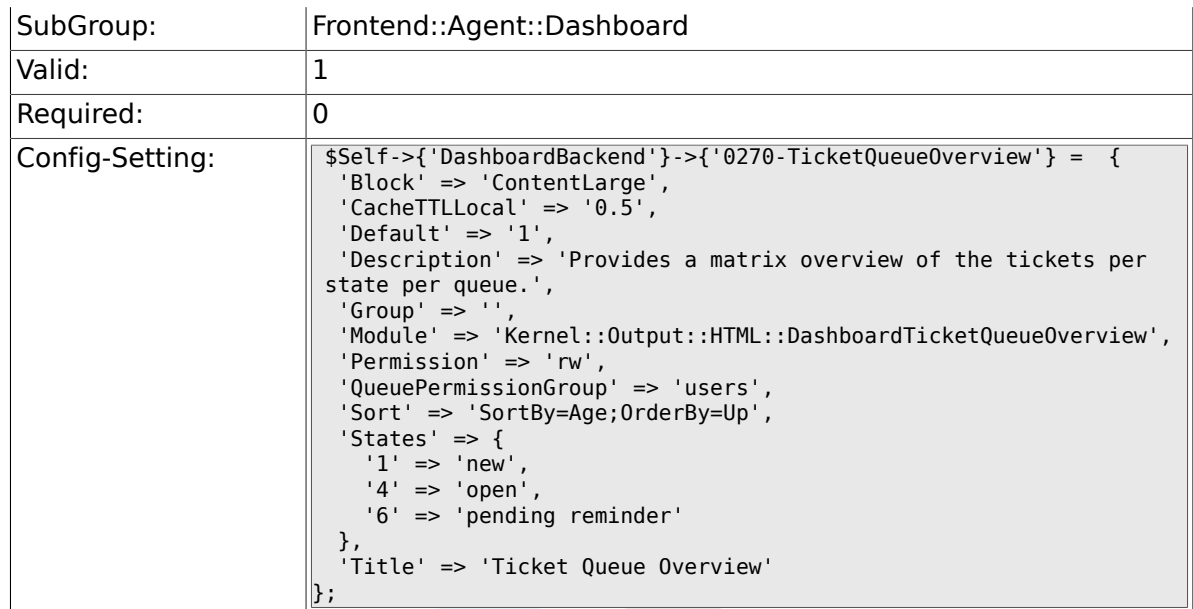

#### **6.15.8. DashboardBackend###0280-DashboardEventsTicketCalendar**

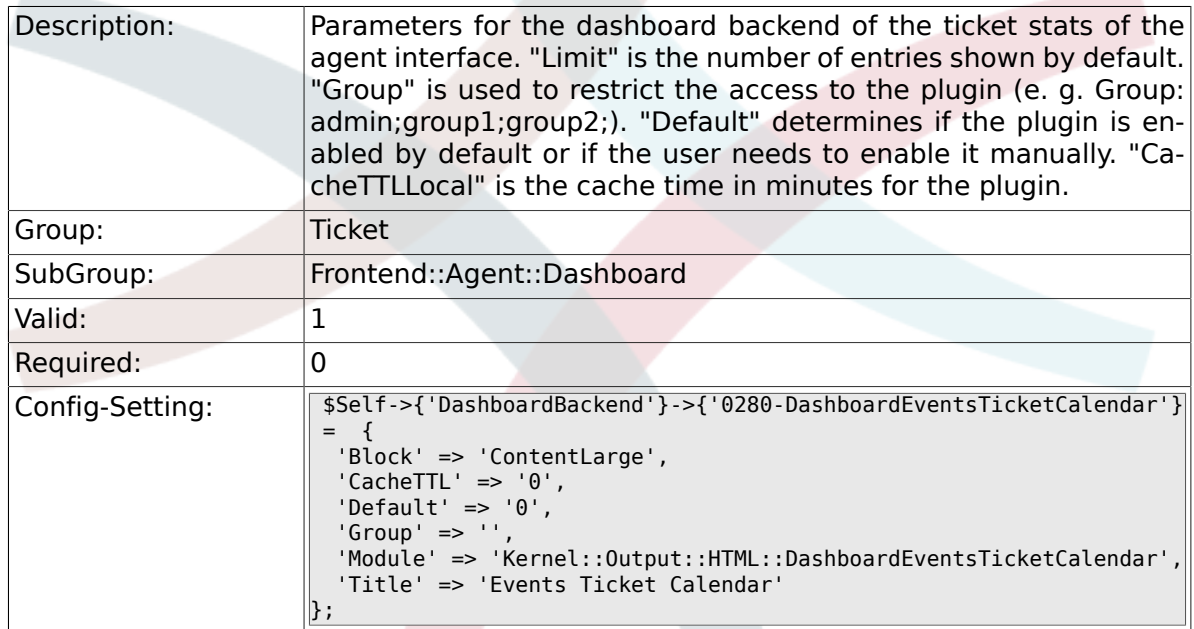

#### **6.15.9. AgentCustomerInformationCenter::Backend###0100-CIC-TicketPendingReminder**

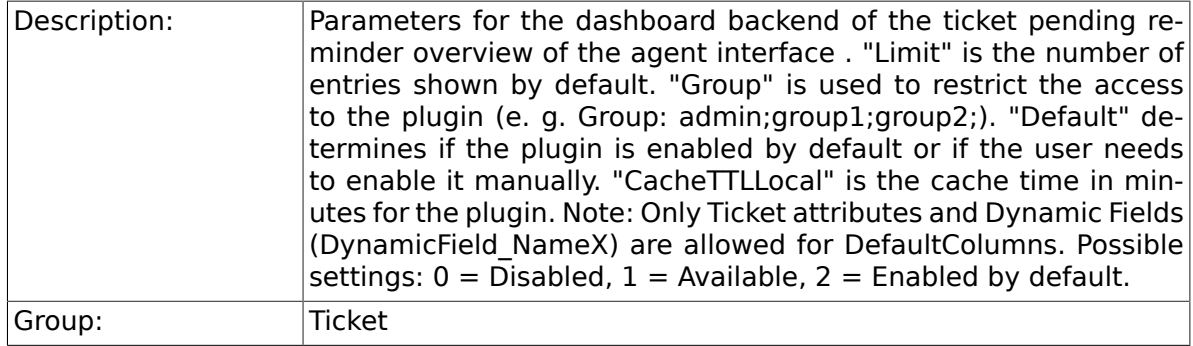

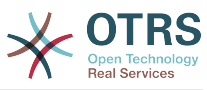

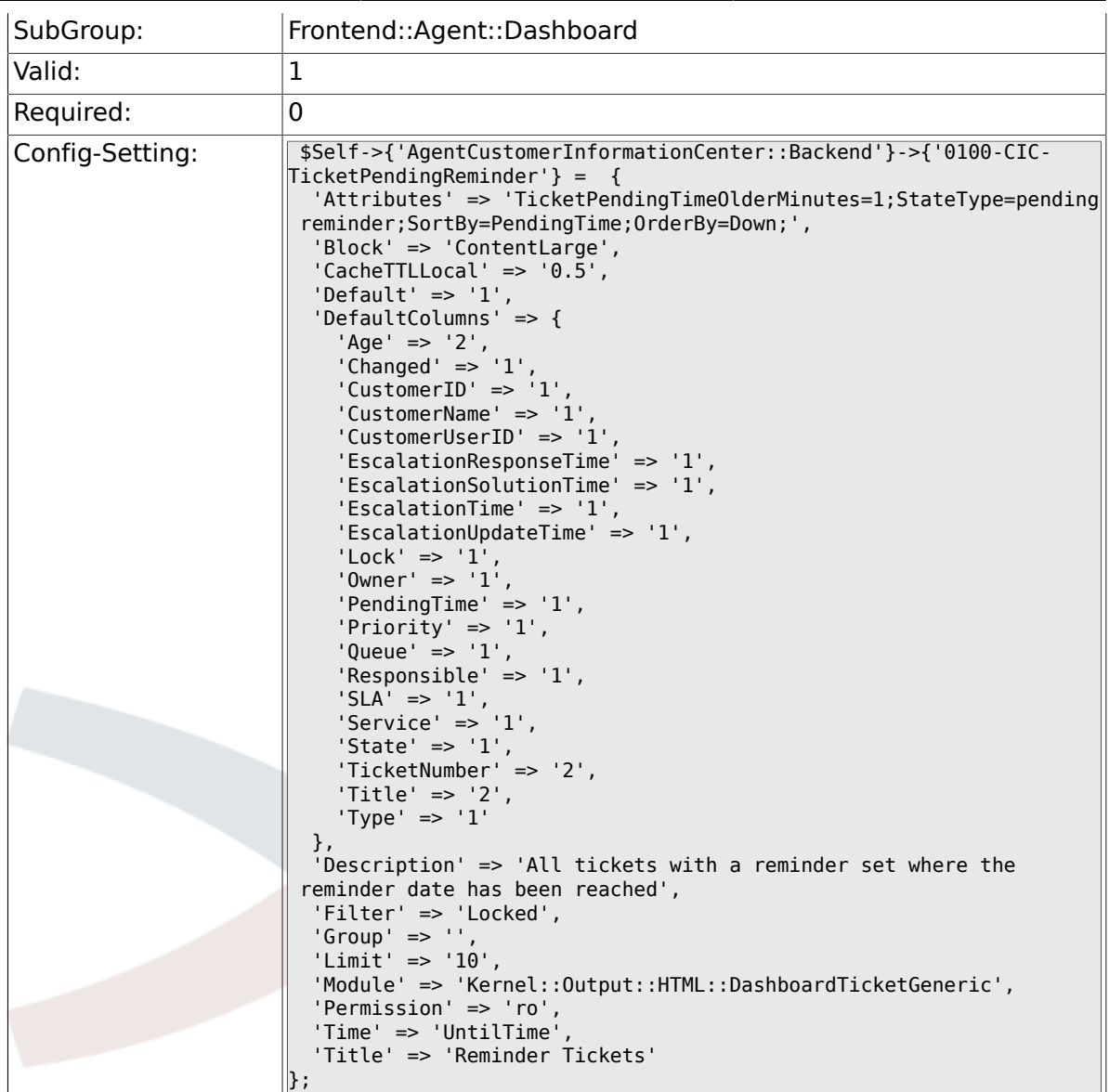

#### **6.15.10. AgentCustomerInformationCenter::Backend###0110-CIC-TicketEscalation**

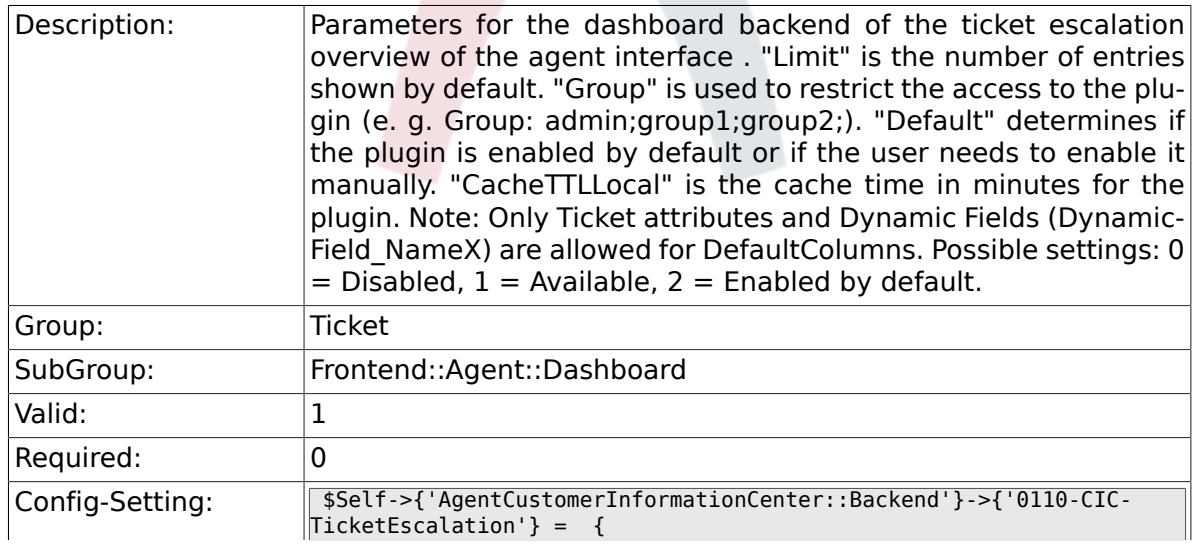

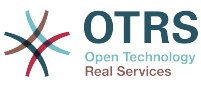

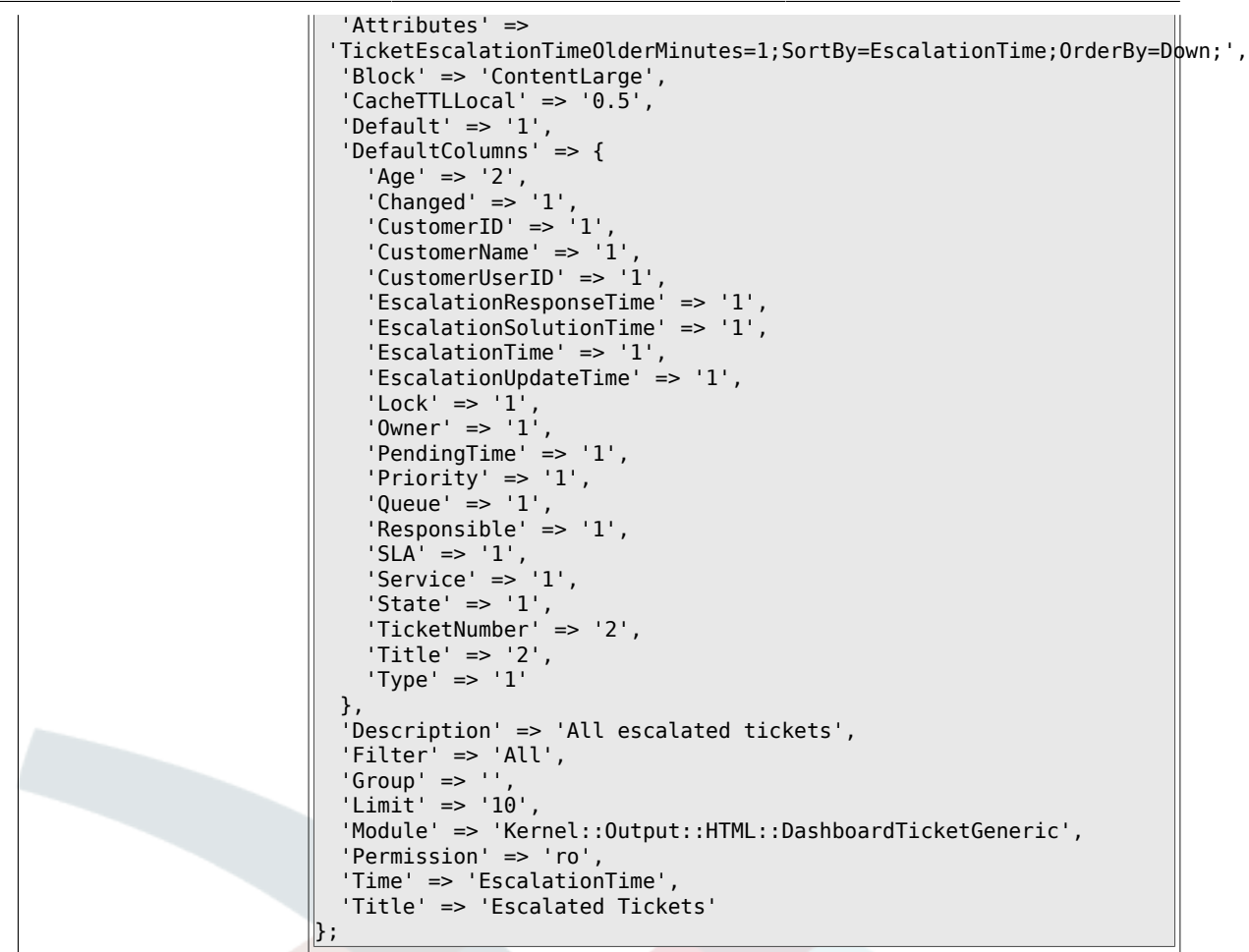

#### **6.15.11. AgentCustomerInformationCenter::Backend###0120-CIC-TicketNew**

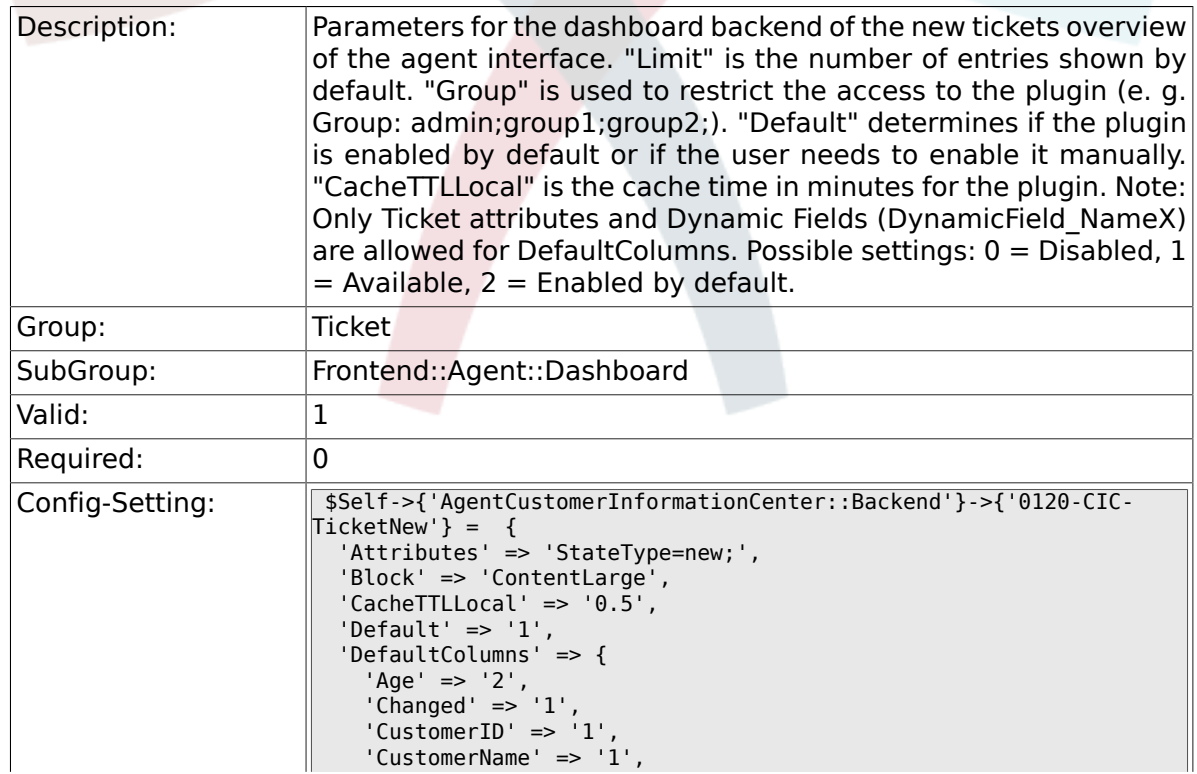

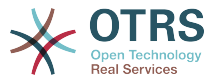

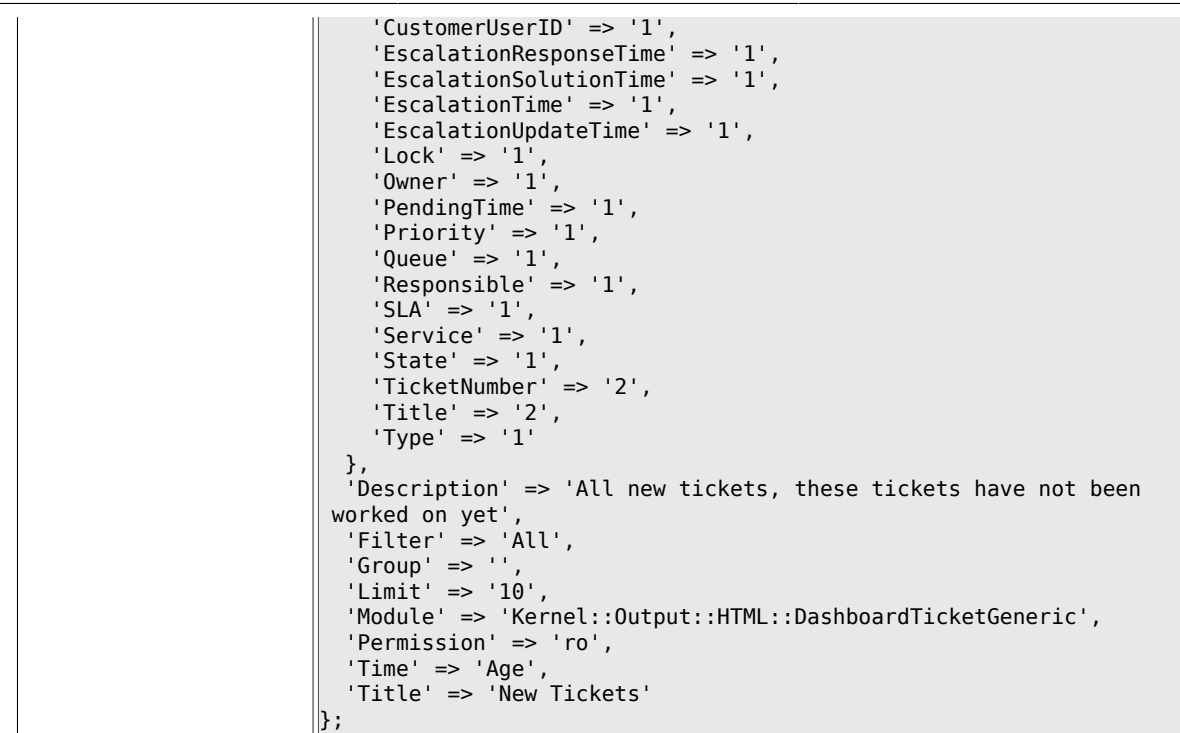

#### **6.15.12. AgentCustomerInformationCenter::Backend###0130-CIC-TicketOpen**

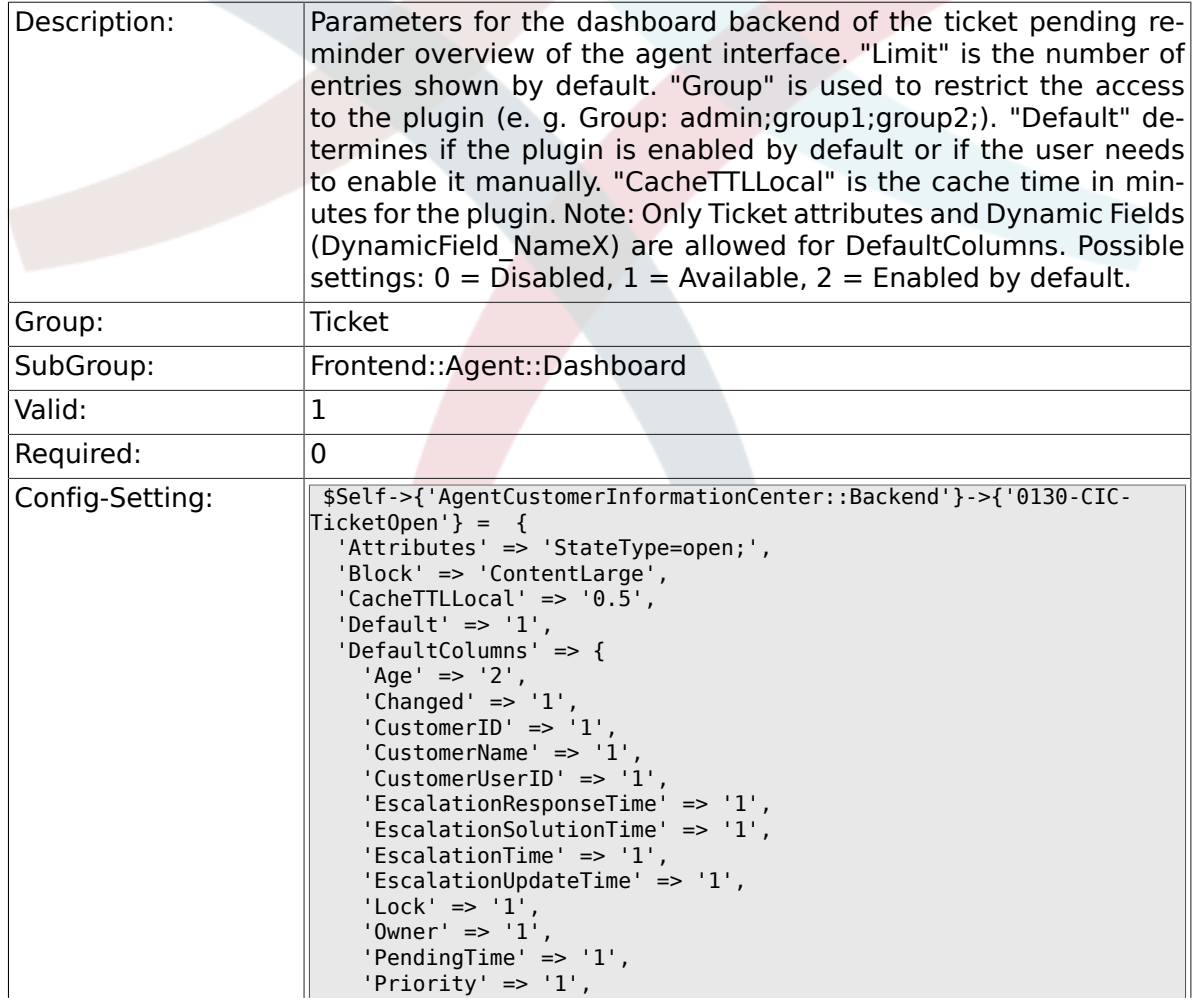

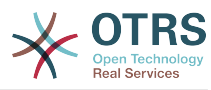

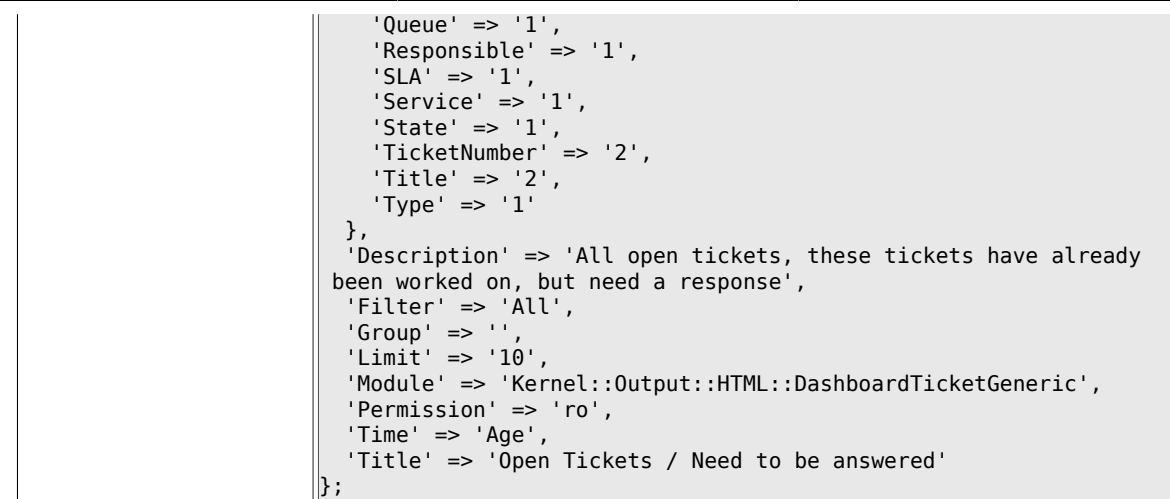

#### **6.15.13. AgentCustomerInformationCenter::Backend###0500-CIC-CustomerIDStatus**

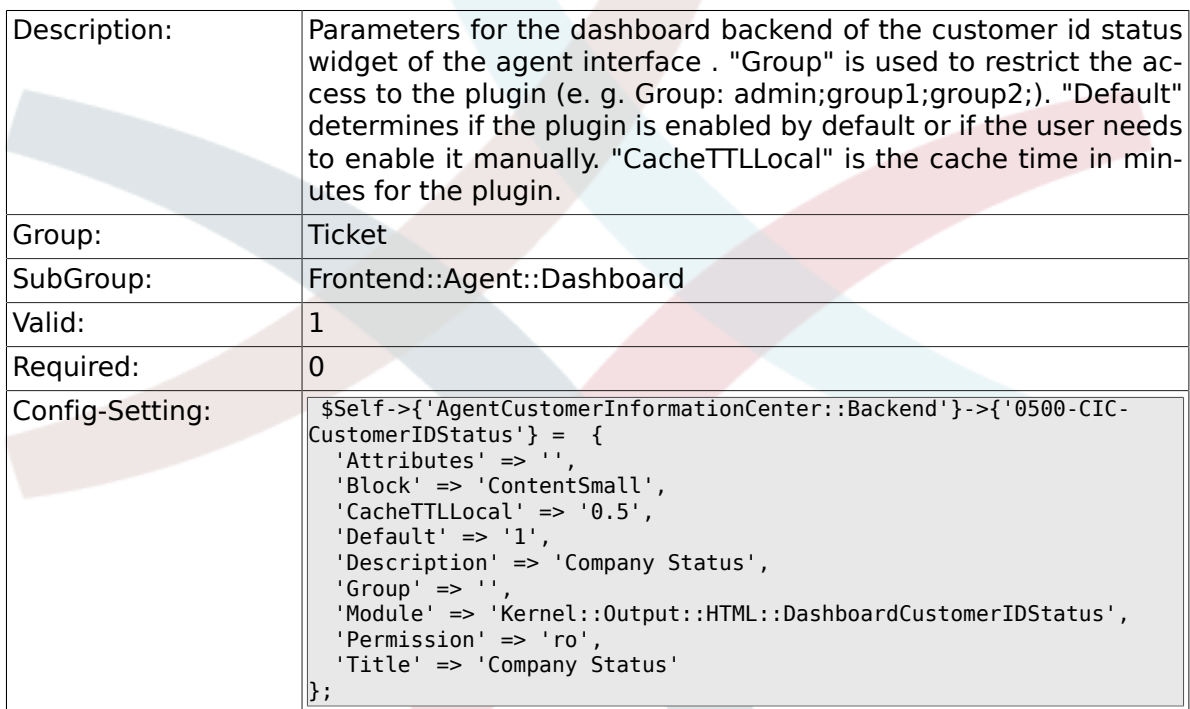

## **6.16. Frontend::Agent::Dashboard::EventsTicketCalendar**

#### **6.16.1. DashboardEventsTicketCalendar###Calendar-Width**

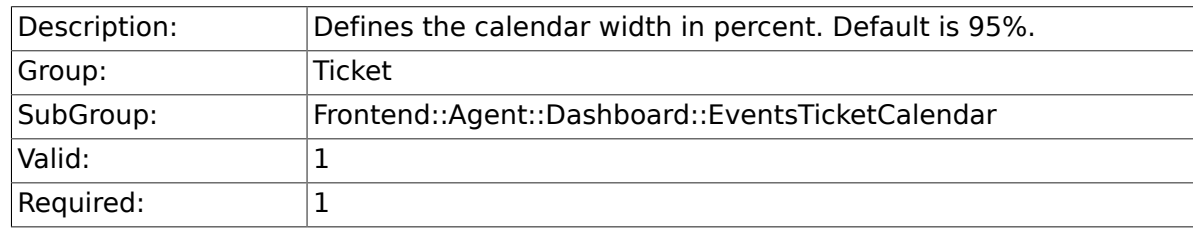

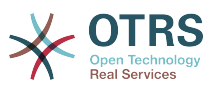

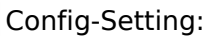

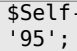

->{'DashboardEventsTicketCalendar'}->{'CalendarWidth'} =

## **6.16.2. DashboardEventsTicketCalendar###Queues**

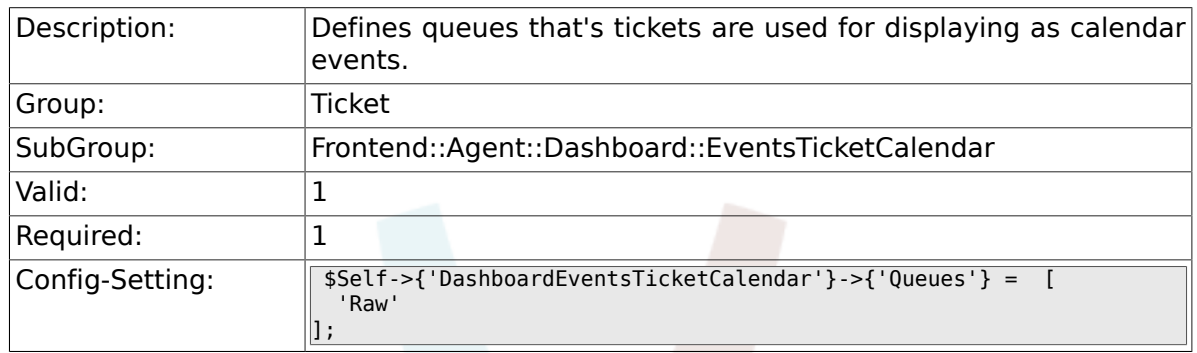

### **6.16.3. DashboardEventsTicketCalendar::Dynamic-FieldStartTime**

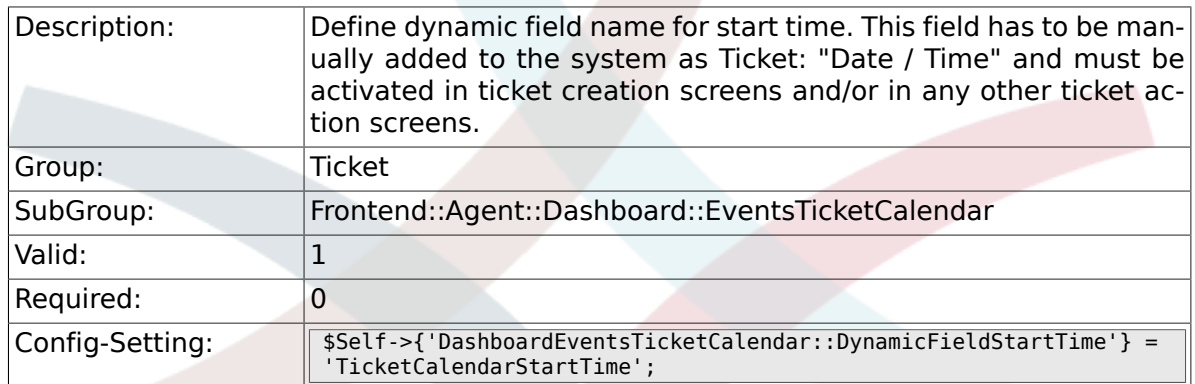

#### **6.16.4. DashboardEventsTicketCalendar::Dynamic-FieldEndTime**

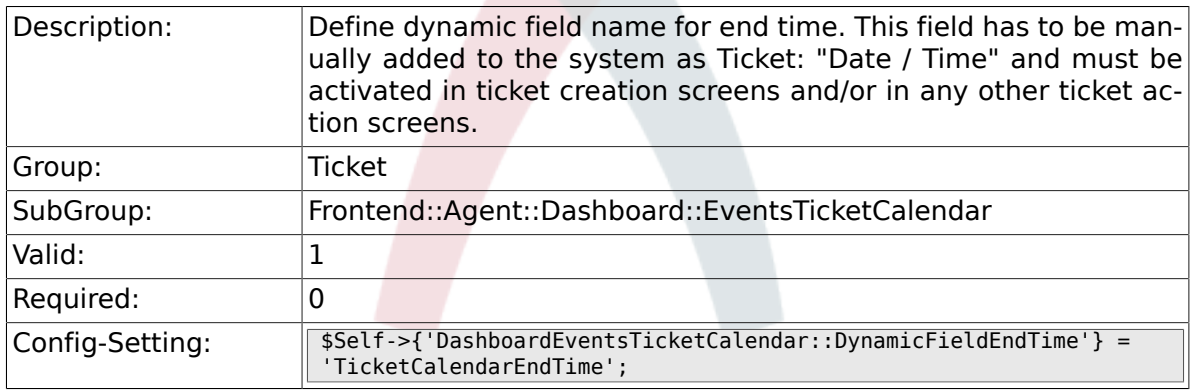

#### **6.16.5. DashboardEventsTicketCalendar::Dynamic-FieldsForEvents**

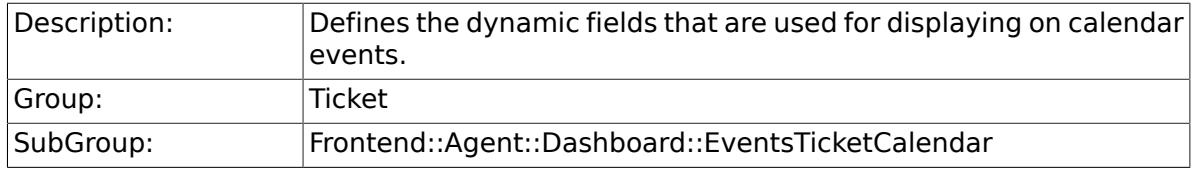

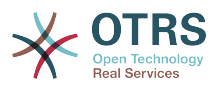

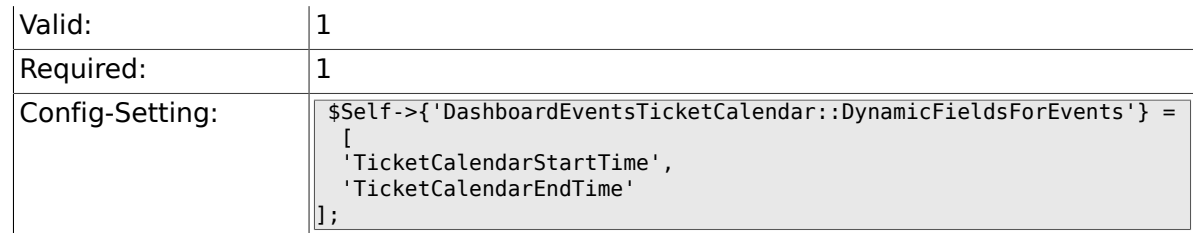

### **6.16.6. DashboardEventsTicketCalendar::TicketFields-ForEvents**

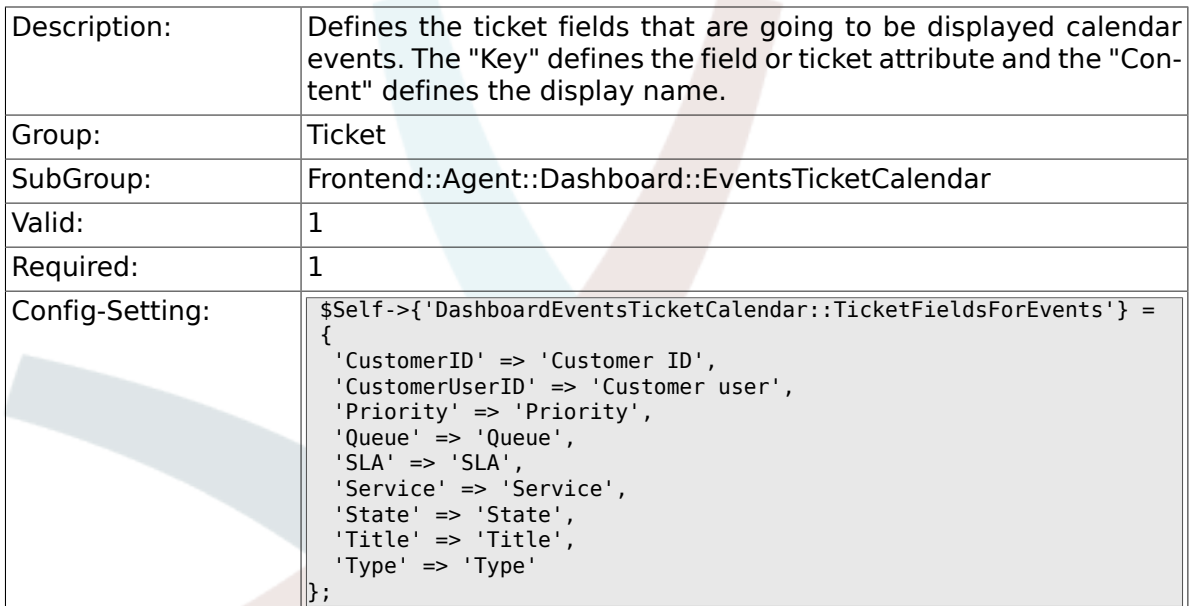

# **6.17. Frontend::Agent::Dashboard::TicketFilters**

## **6.17.1. OnlyValuesOnTicket**

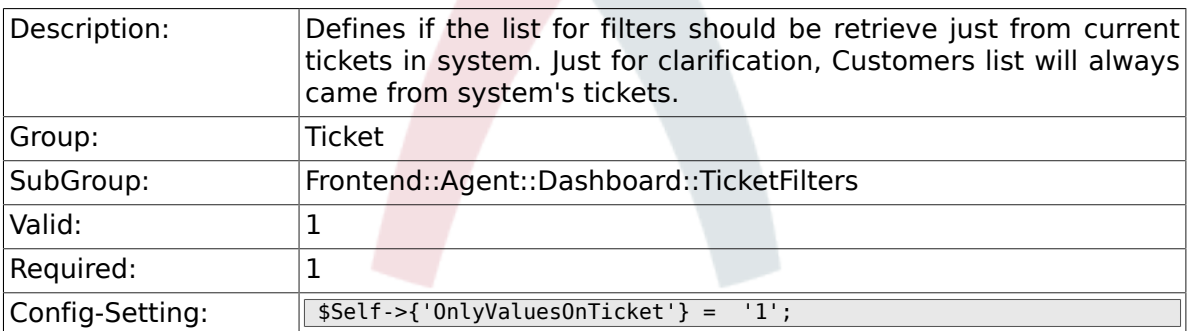

# **6.18. Frontend::Agent::ModuleMetaHead**

#### **6.18.1. Frontend::HeaderMetaModule###2-TicketSearch**

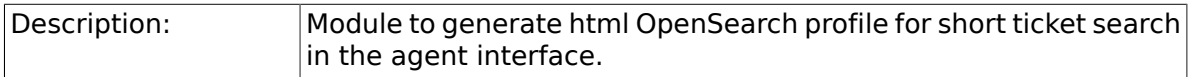

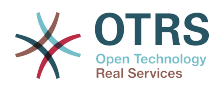

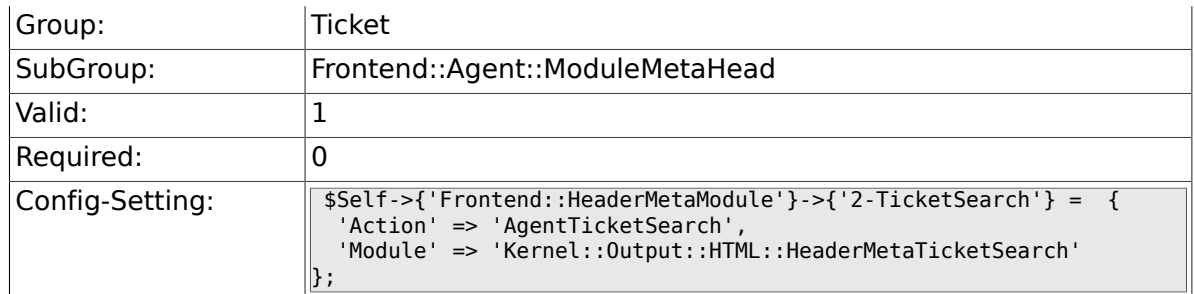

# **6.19. Frontend::Agent::ModuleNotify**

#### **6.19.1. Frontend::NotifyModule###5-Ticket::TicketEscalation**

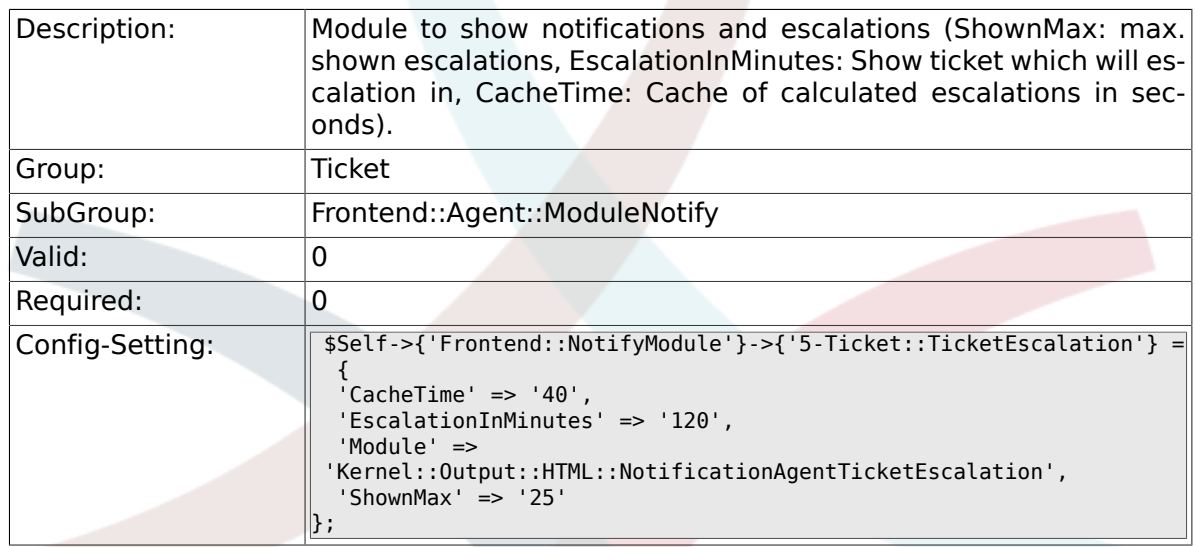

# **6.20. Frontend::Agent::ModuleRegistration**

## **6.20.1. Frontend::Module###AgentTicketQueue**

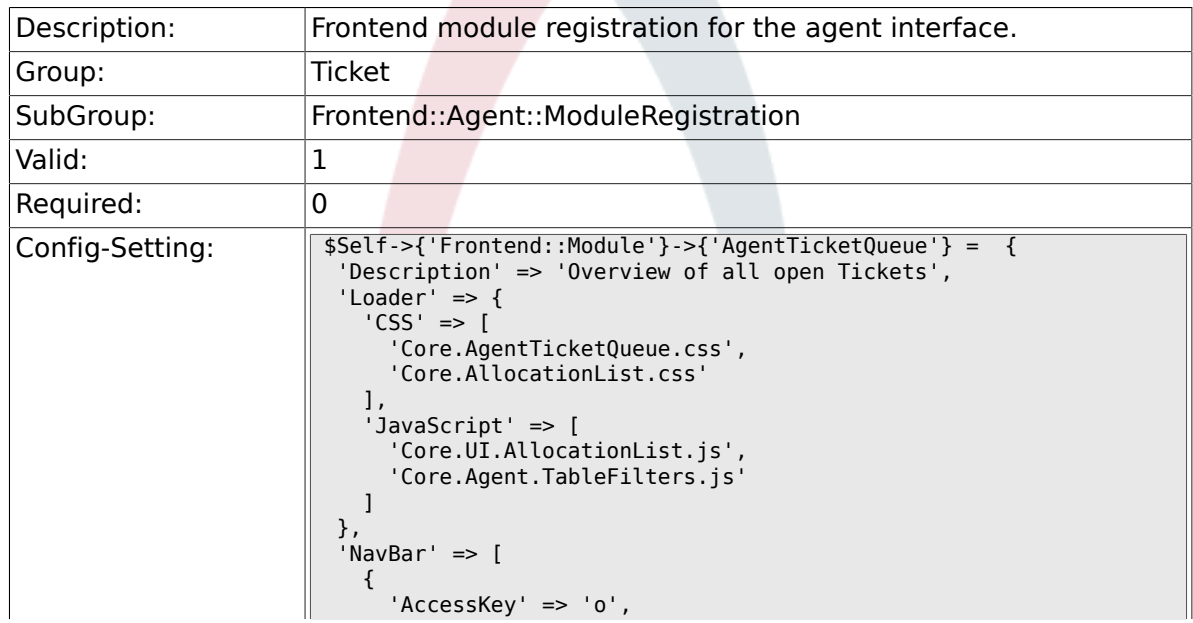

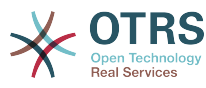

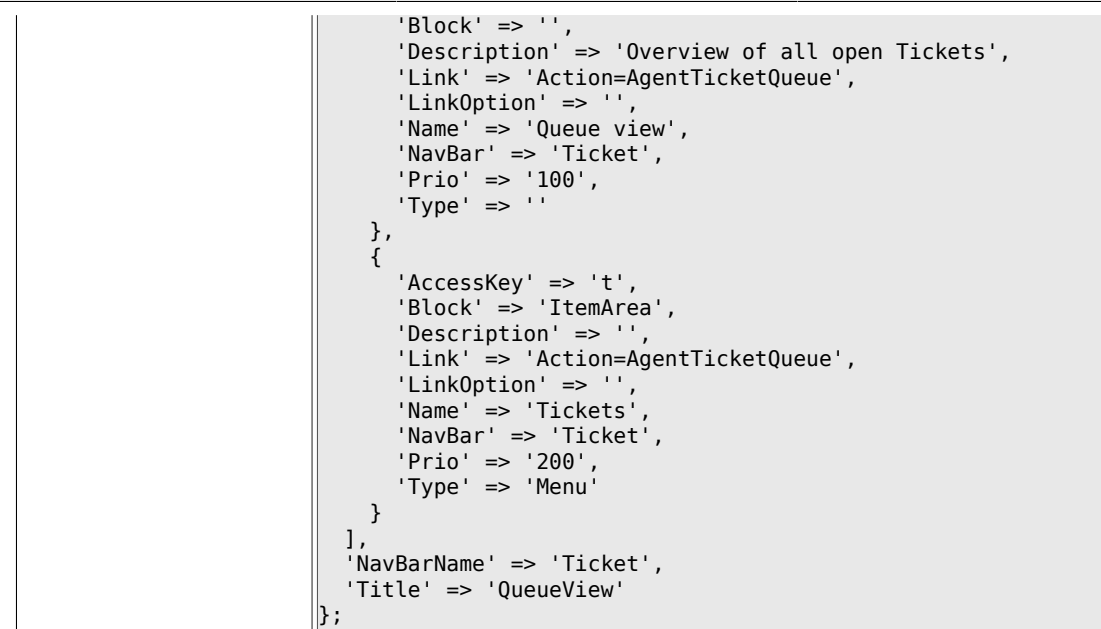

## **6.20.2. Frontend::Module###AgentTicketPhone**

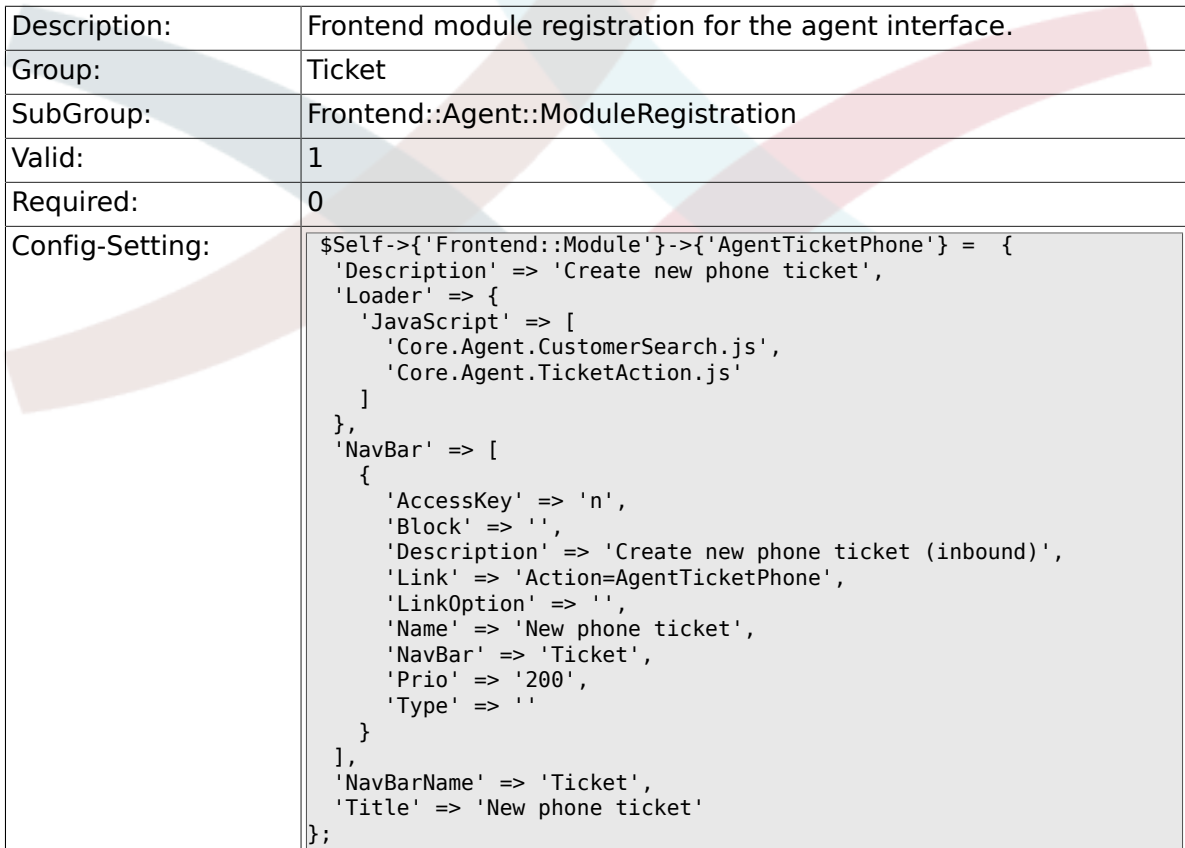

#### **6.20.3. Frontend::Module###AgentTicketPhoneOutbound**

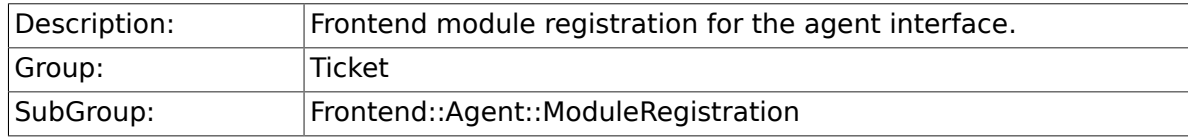

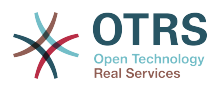

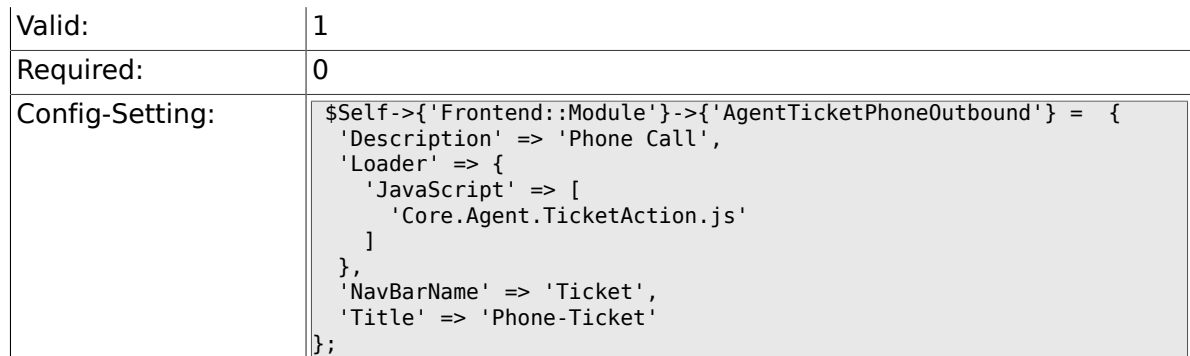

### **6.20.4. Frontend::Module###AgentTicketPhoneInbound**

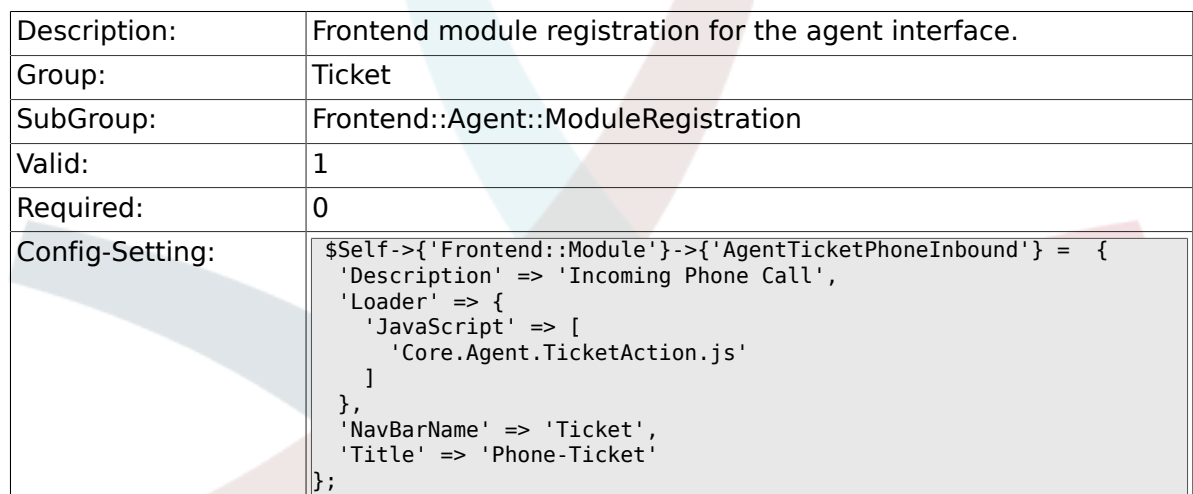

## **6.20.5. Frontend::Module###AgentTicketEmail**

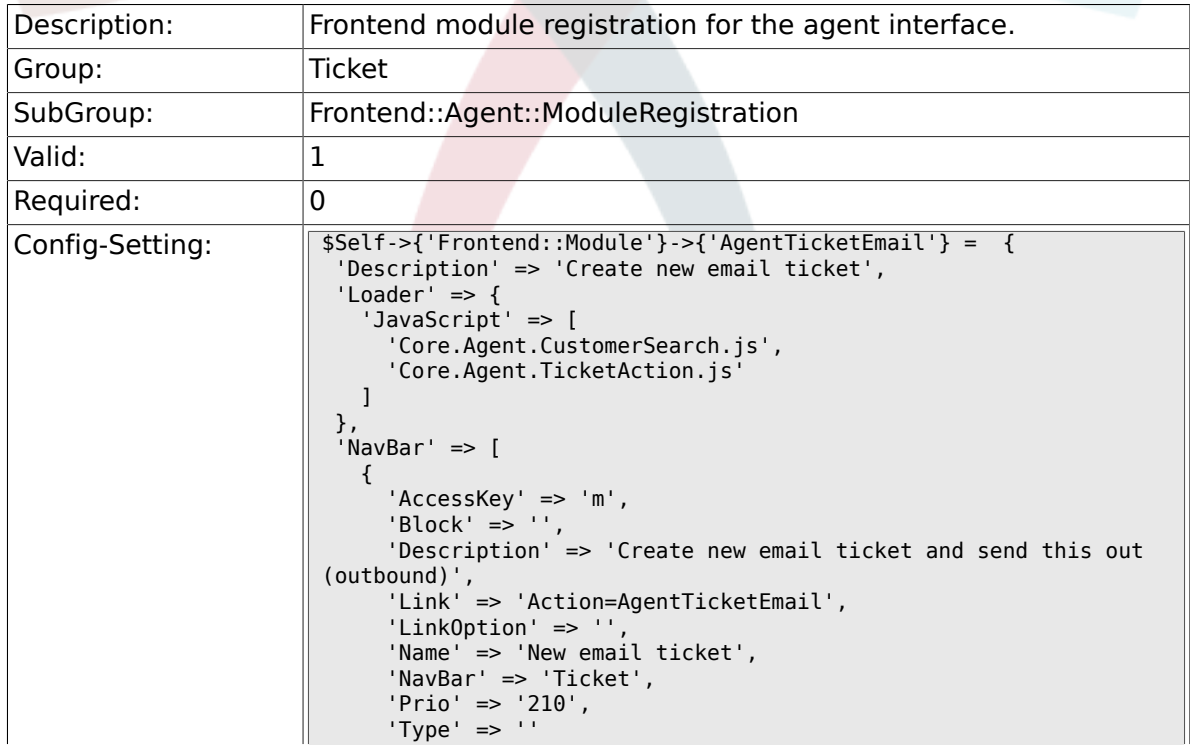

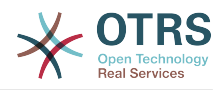

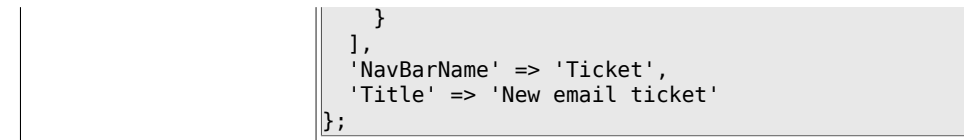

## **6.20.6. Frontend::Module###AgentTicketSearch**

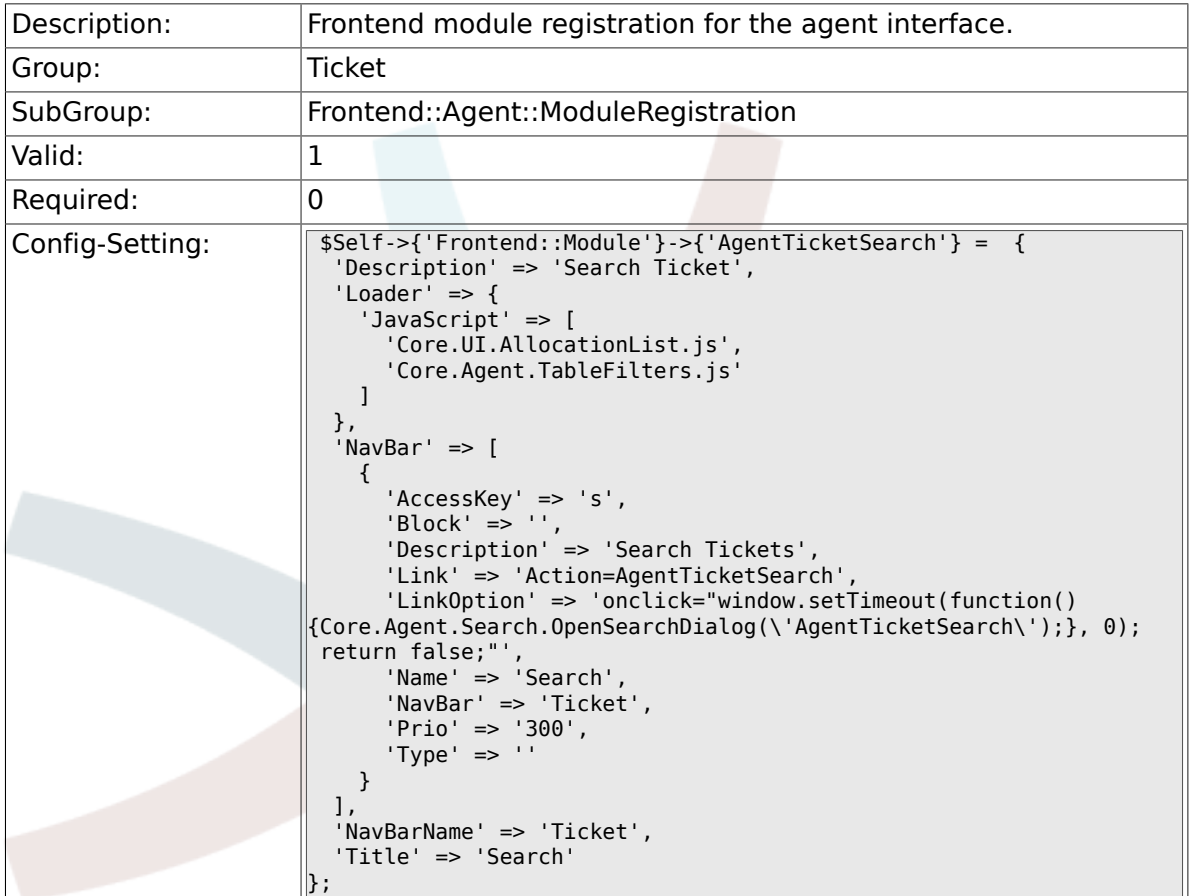

## **6.20.7. Frontend::Module###AgentTicketLockedView**

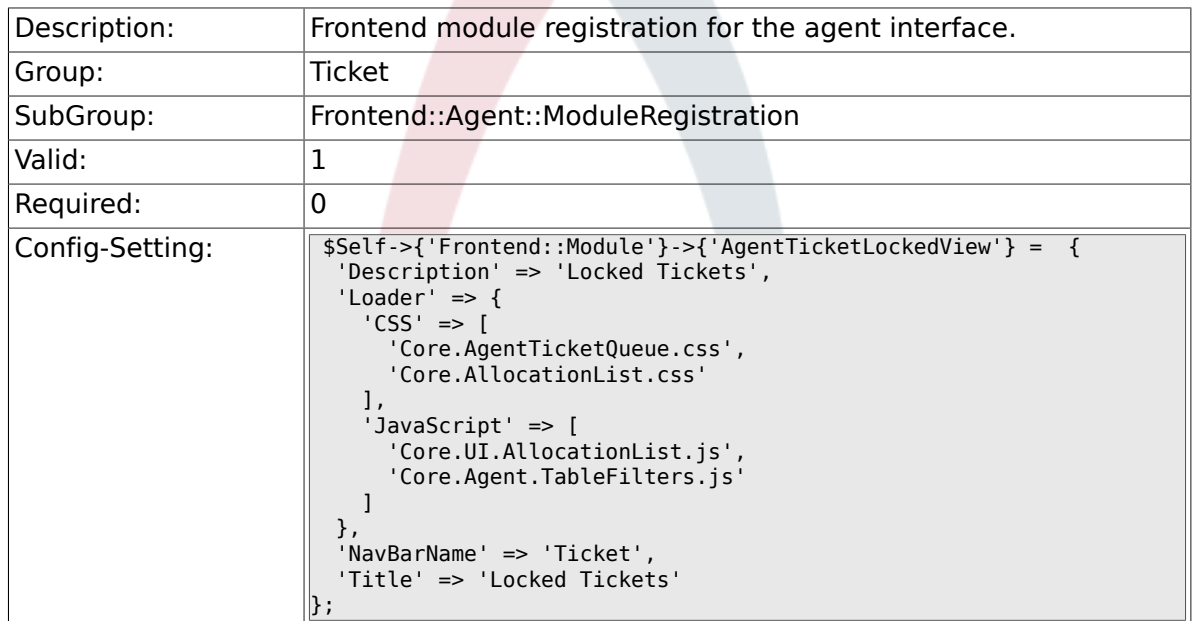

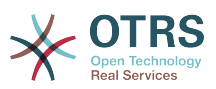

#### **6.20.8. Frontend::Module###AgentTicketResponsible-View**

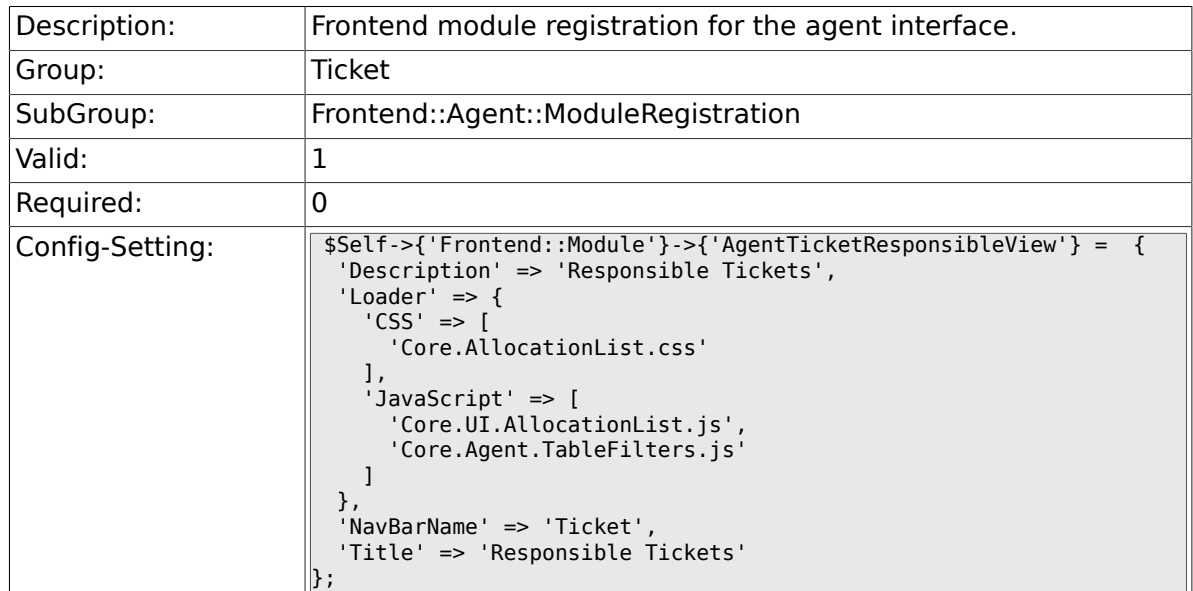

## **6.20.9. Frontend::Module###AgentTicketWatchView**

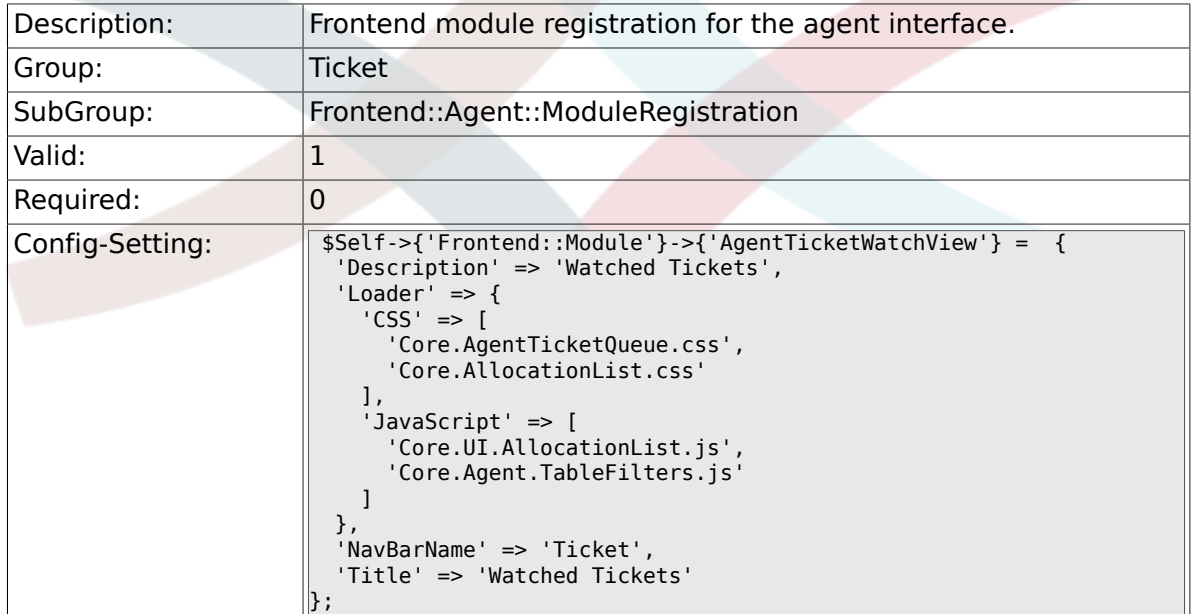

## **6.20.10. Frontend::Module###AgentCustomerSearch**

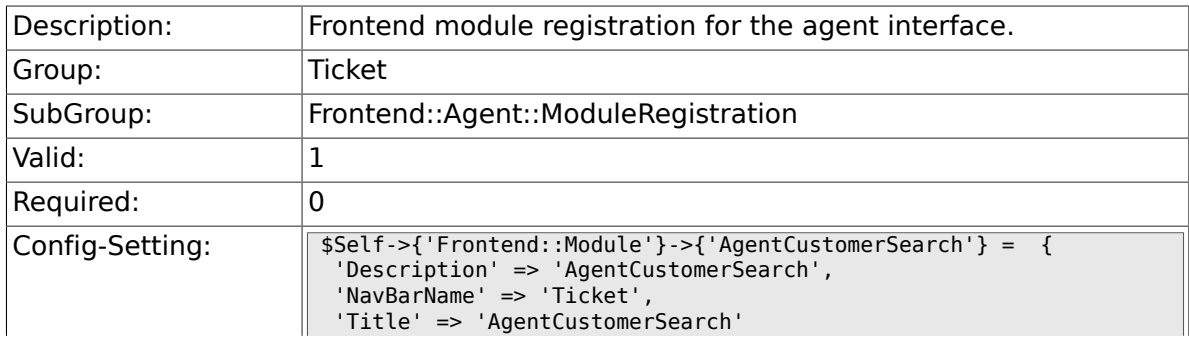
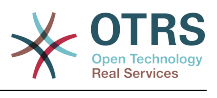

#### $\parallel$  } ;

# **6.20.11. Frontend::Module###AgentUserSearch**

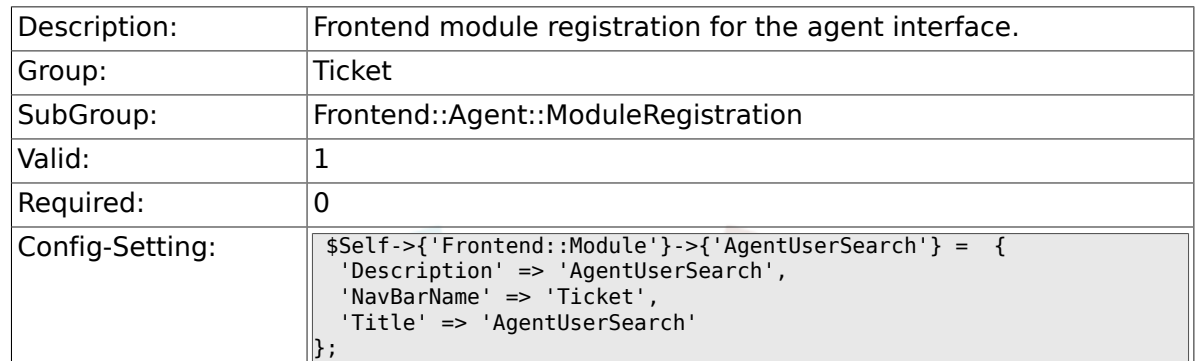

# **6.20.12. Frontend::Module###AgentTicketStatusView**

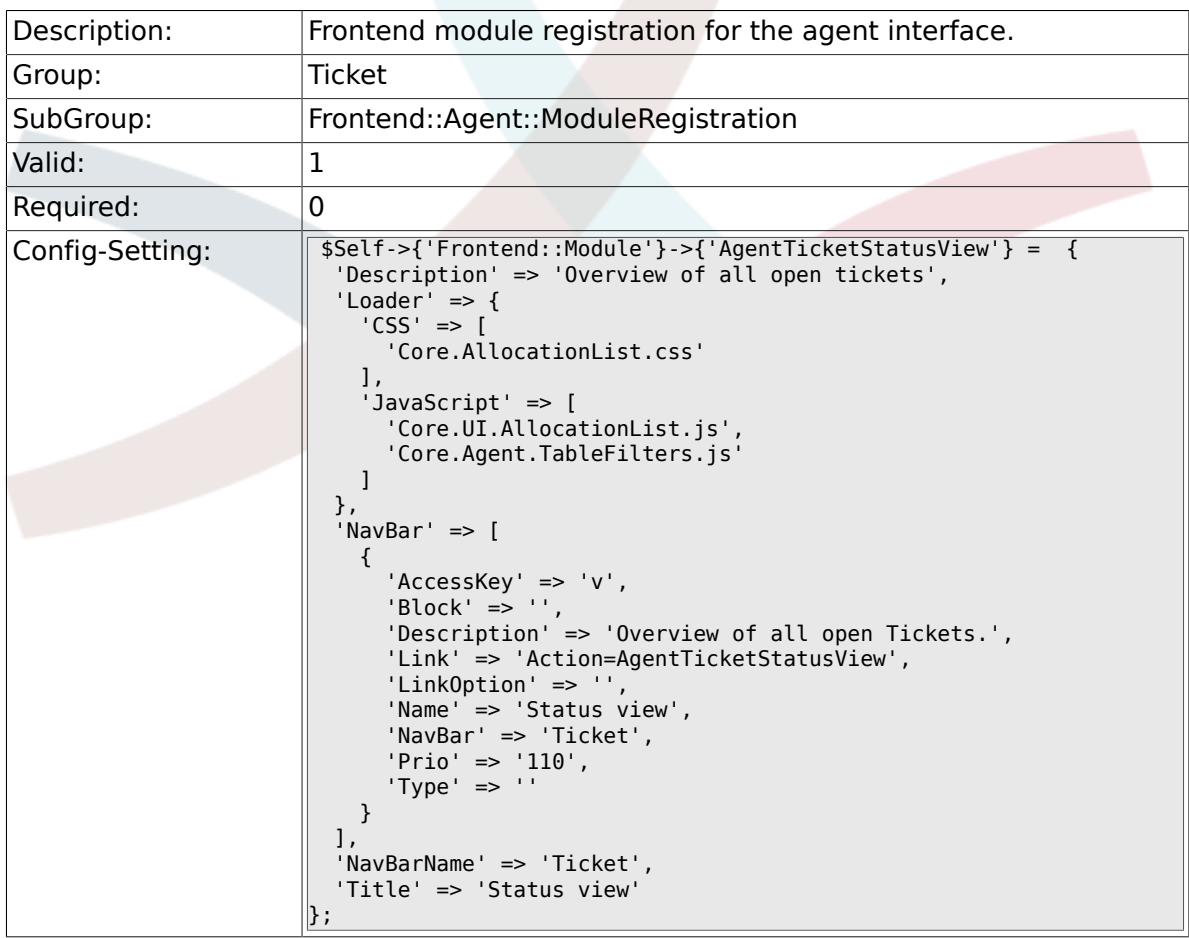

#### **6.20.13. Frontend::Module###AgentTicketEscalation-View**

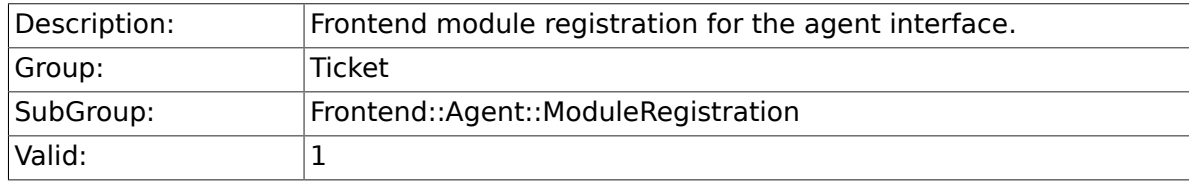

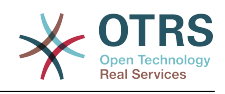

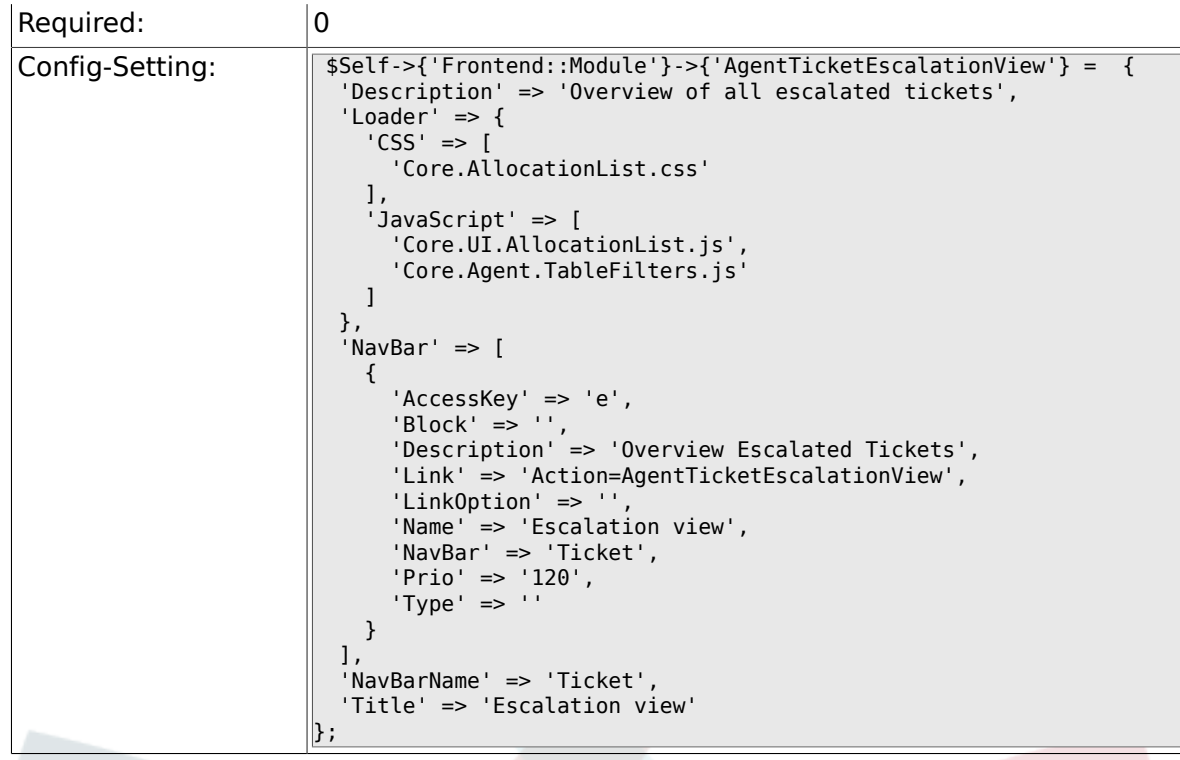

# **6.20.14. Frontend::Module###AgentZoom**

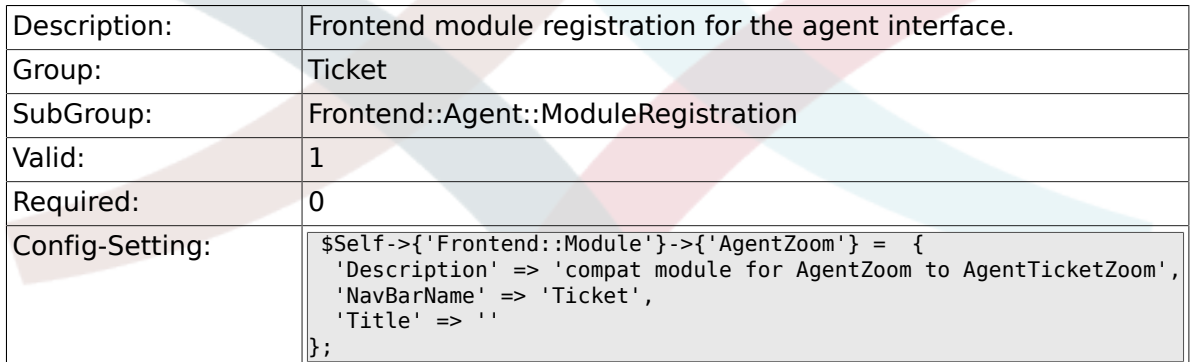

# **6.20.15. Frontend::Module###AgentTicketZoom**

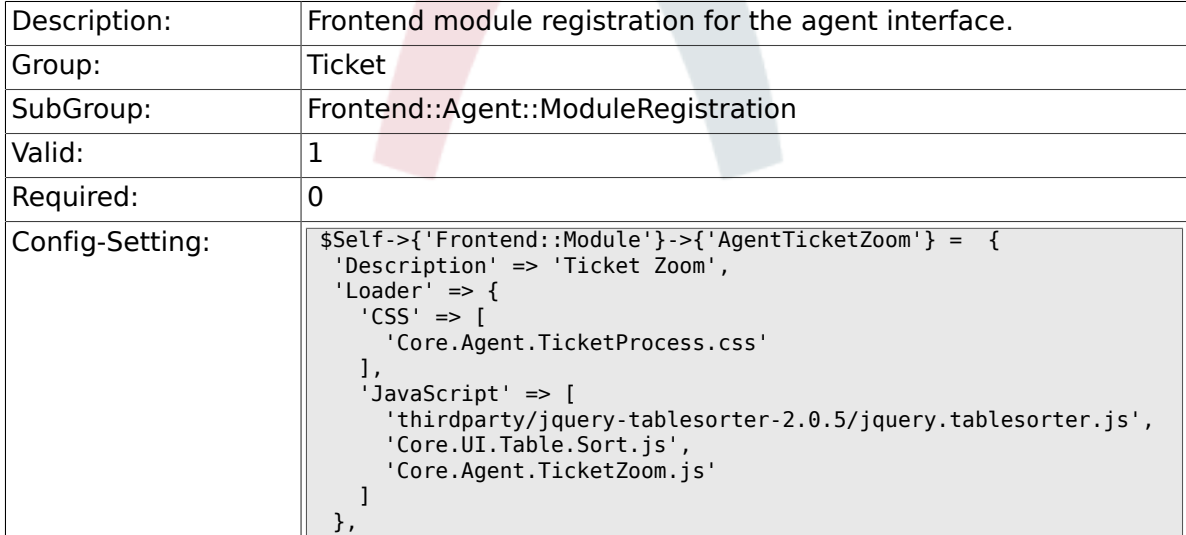

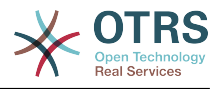

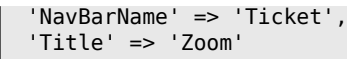

};

# **6.20.16. Frontend::Module###AgentTicketAttachment**

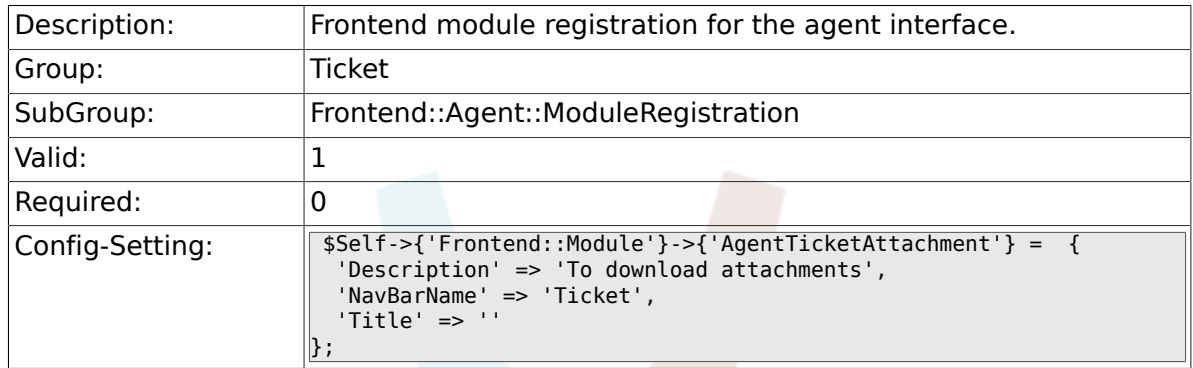

### **6.20.17. Frontend::Module###AgentTicketPlain**

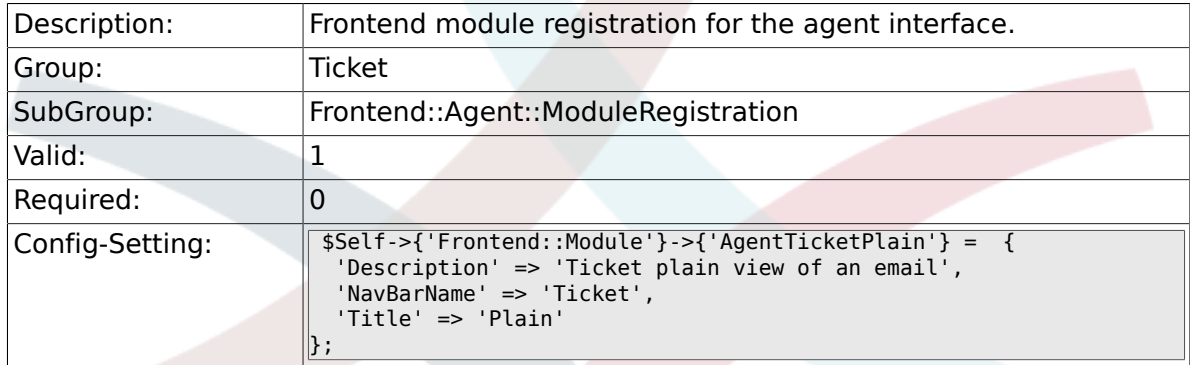

### **6.20.18. Frontend::Module###AgentTicketNote**

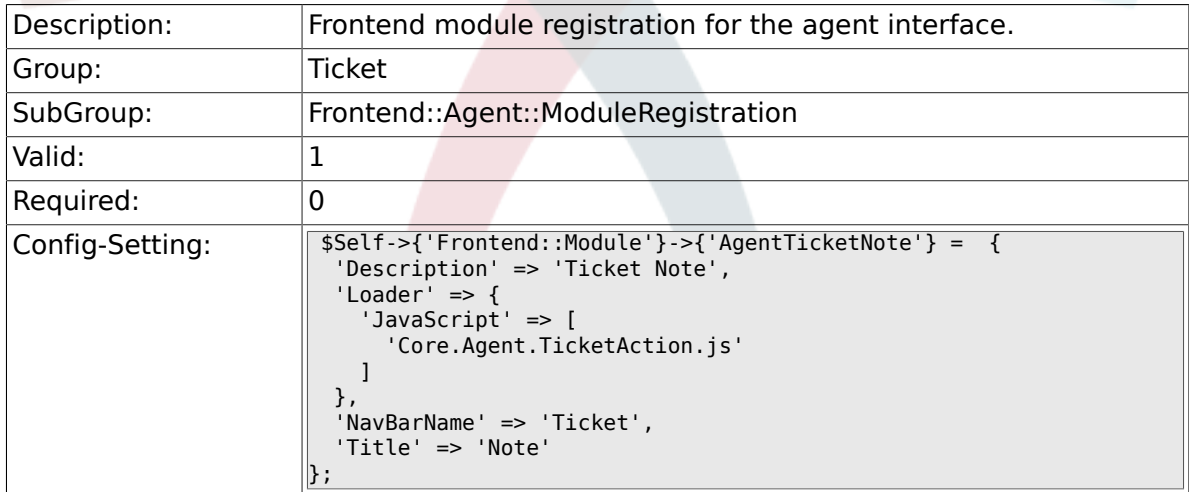

### **6.20.19. Frontend::Module###AgentTicketMerge**

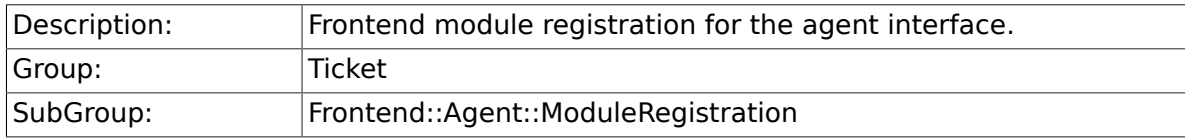

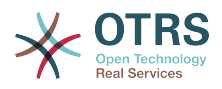

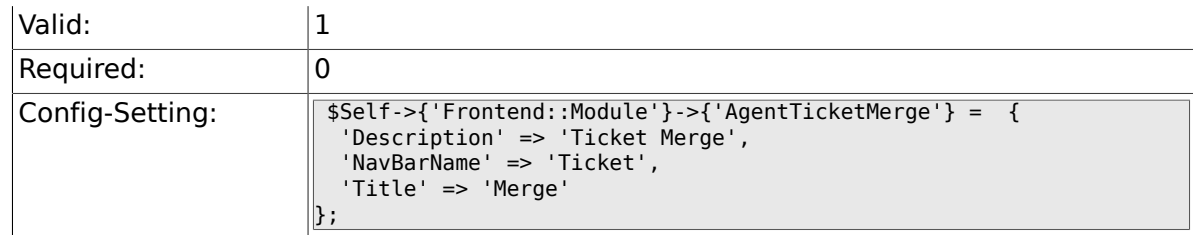

# **6.20.20. Frontend::Module###AgentTicketPending**

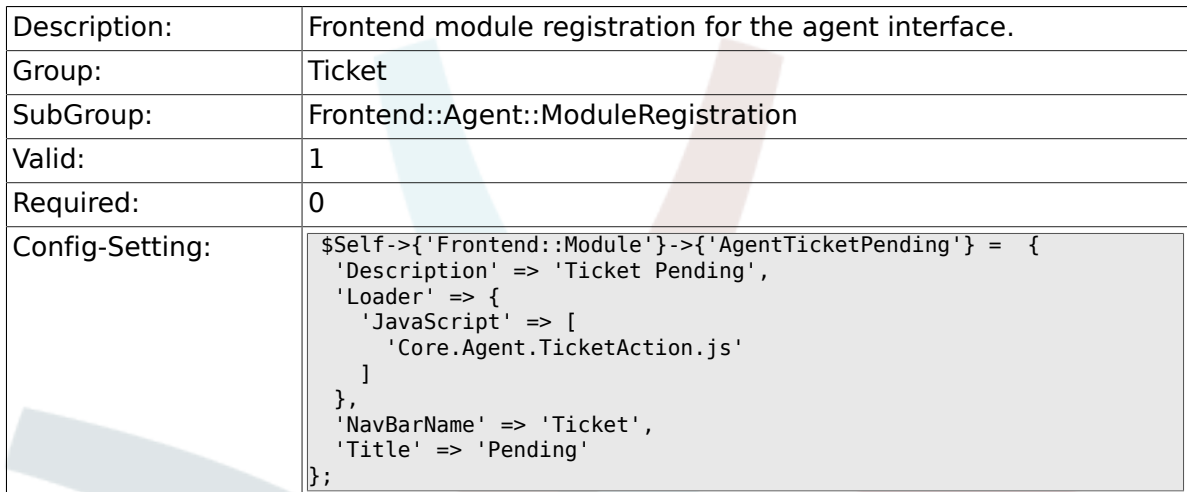

# **6.20.21. Frontend::Module###AgentTicketWatcher**

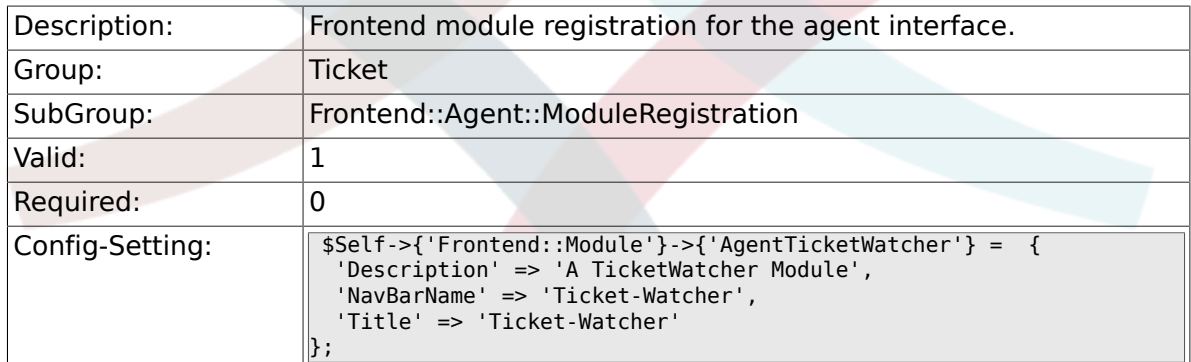

# **6.20.22. Frontend::Module###AgentTicketPriority**

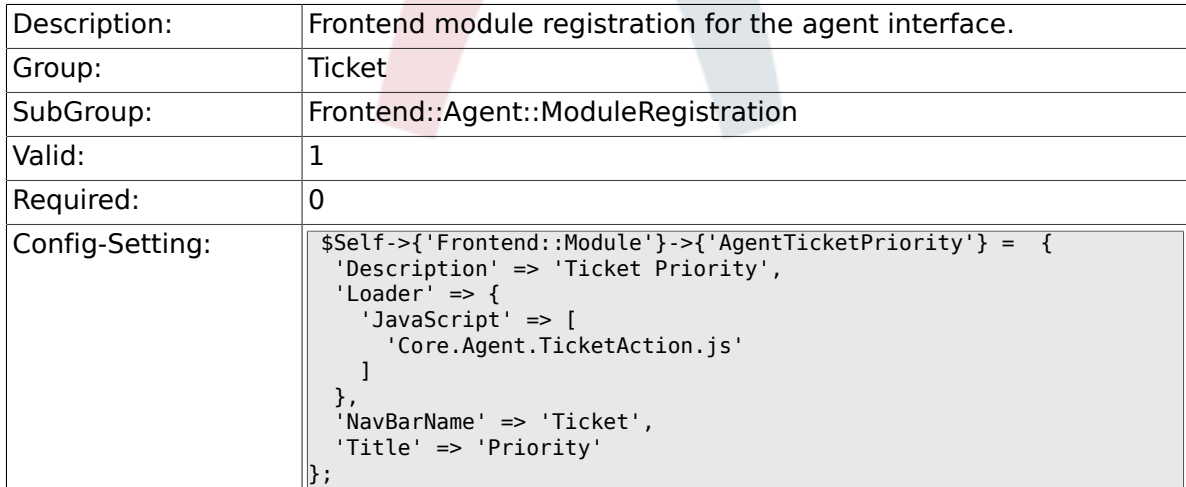

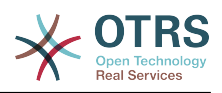

#### **6.20.23. Frontend::Module###AgentTicketLock**

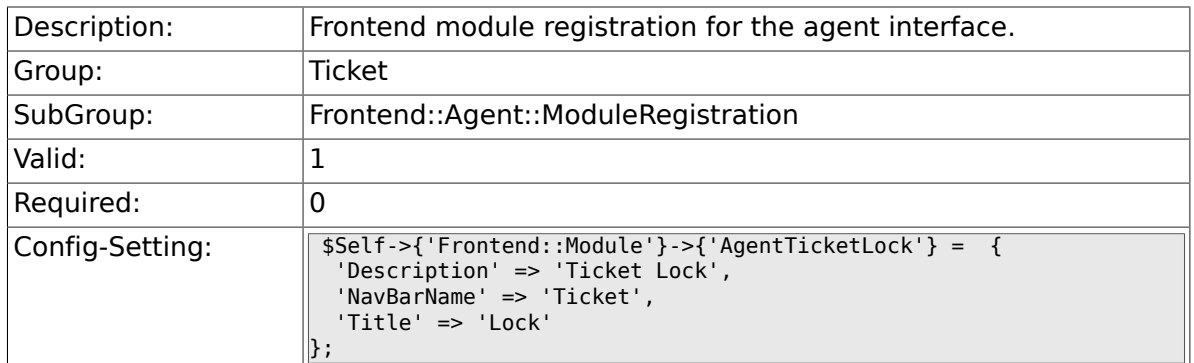

# **6.20.24. Frontend::Module###AgentTicketMove**

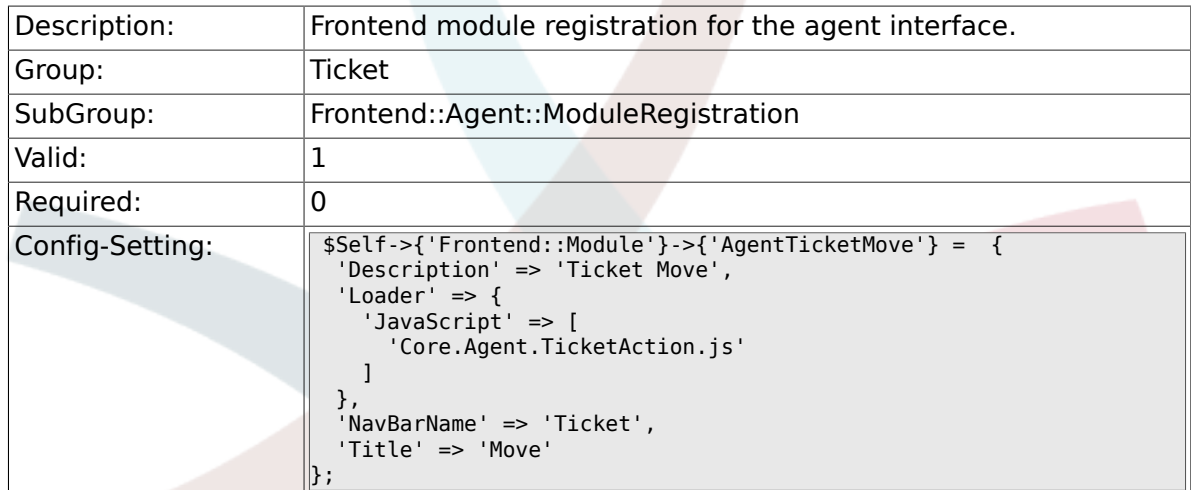

# **6.20.25. Frontend::Module###AgentTicketHistory**

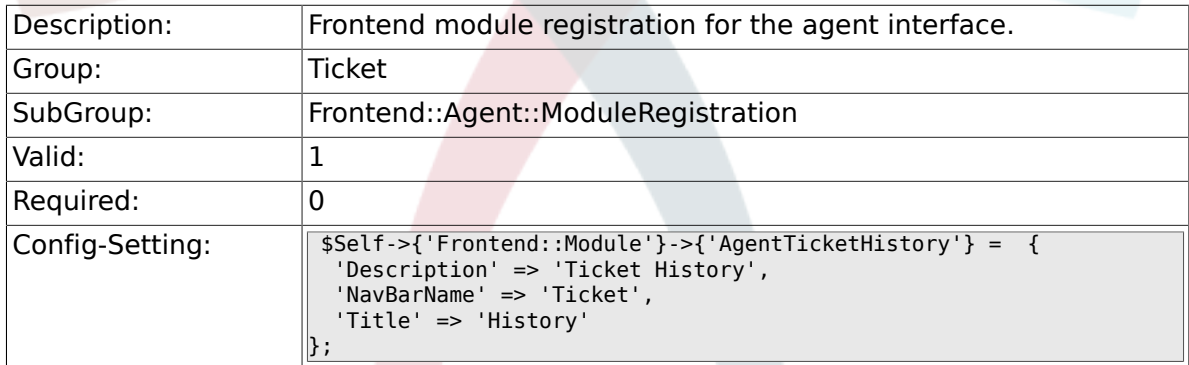

## **6.20.26. Frontend::Module###AgentTicketOwner**

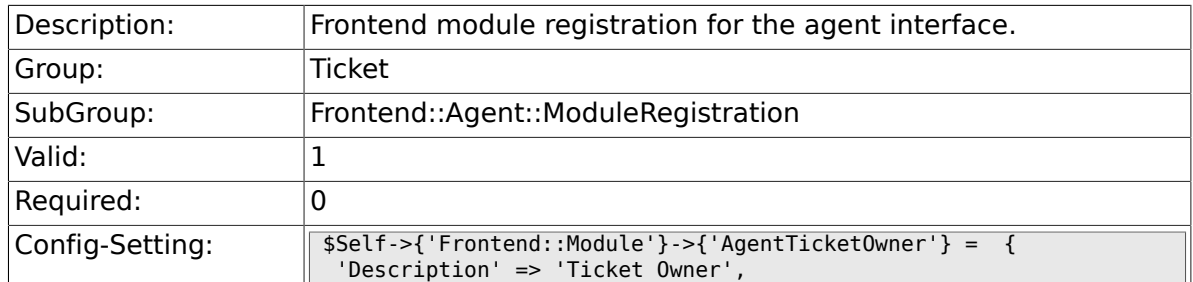

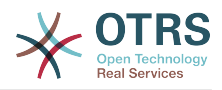

```
'Loader' \Rightarrow {
      'JavaScript' => [
        'Core.Agent.TicketAction.js'
     ]
   },
 'NavBarName' => 'Ticket',
 'Title' => 'Owner'
};
```
# **6.20.27. Frontend::Module###AgentTicketResponsible**

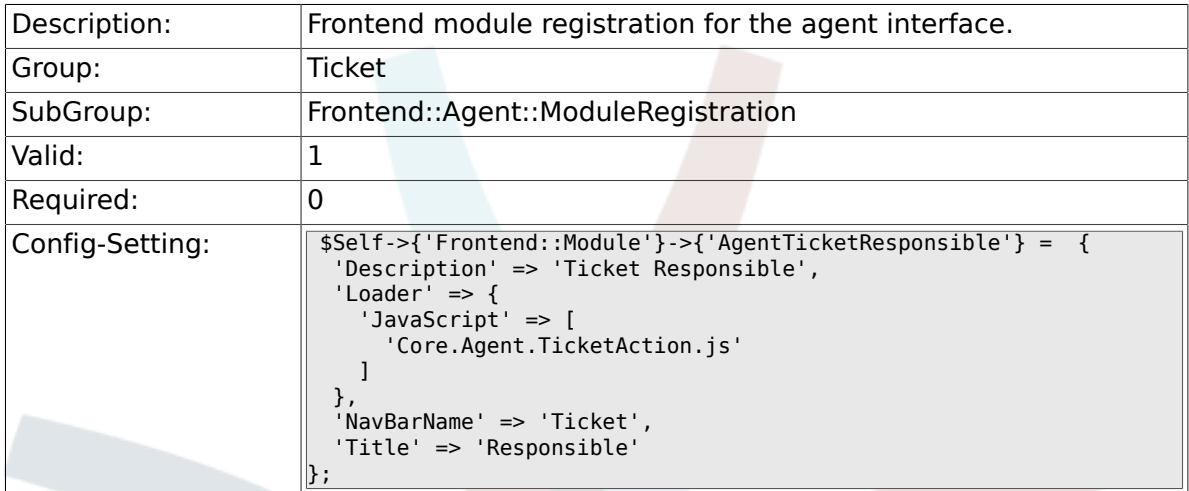

#### **6.20.28. Frontend::Module###AgentTicketCompose**

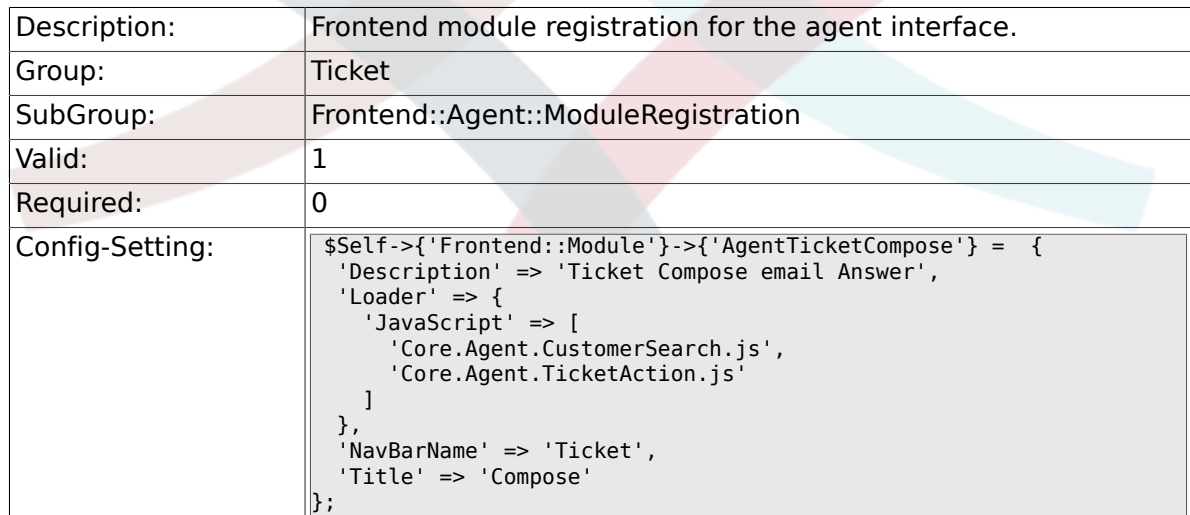

# **6.20.29. Frontend::Module###AgentTicketBounce**

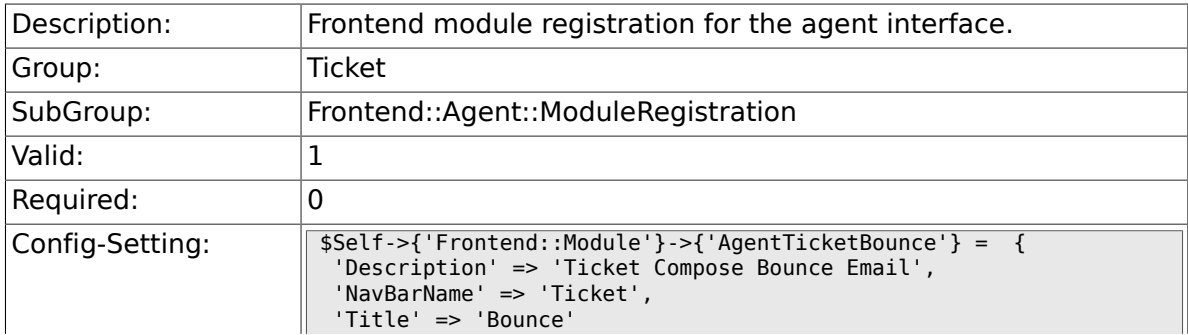

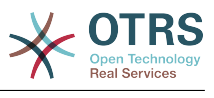

#### $\parallel$  ;

# **6.20.30. Frontend::Module###AgentTicketForward**

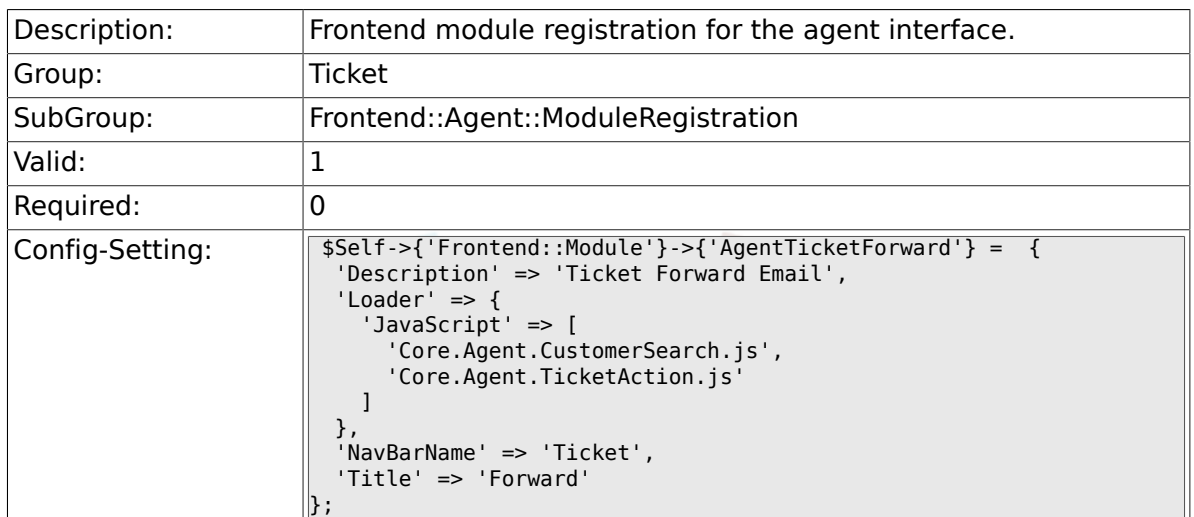

## **6.20.31. Frontend::Module###AgentTicketCustomer**

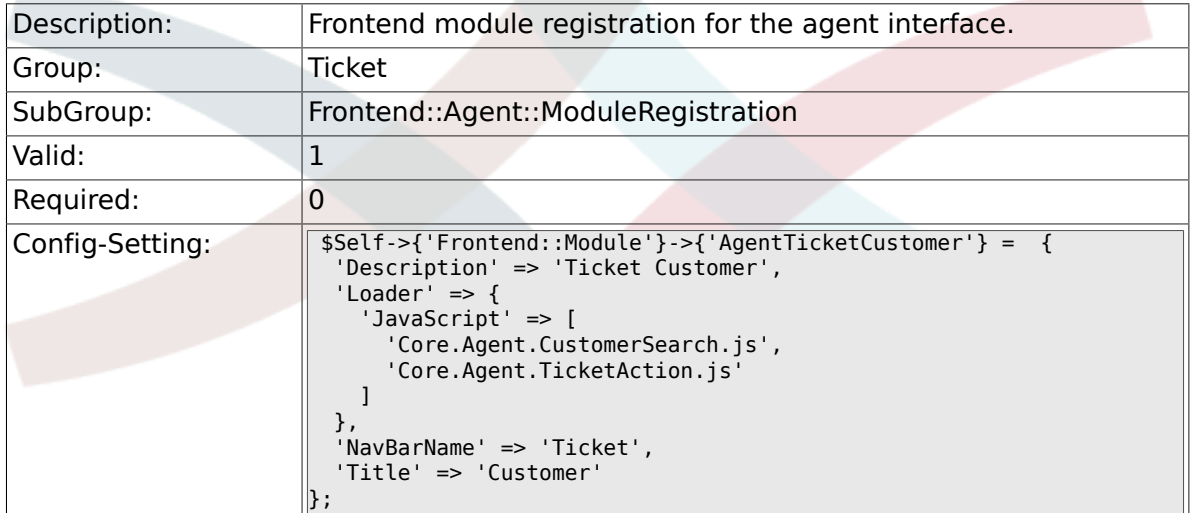

## **6.20.32. Frontend::Module###AgentTicketClose**

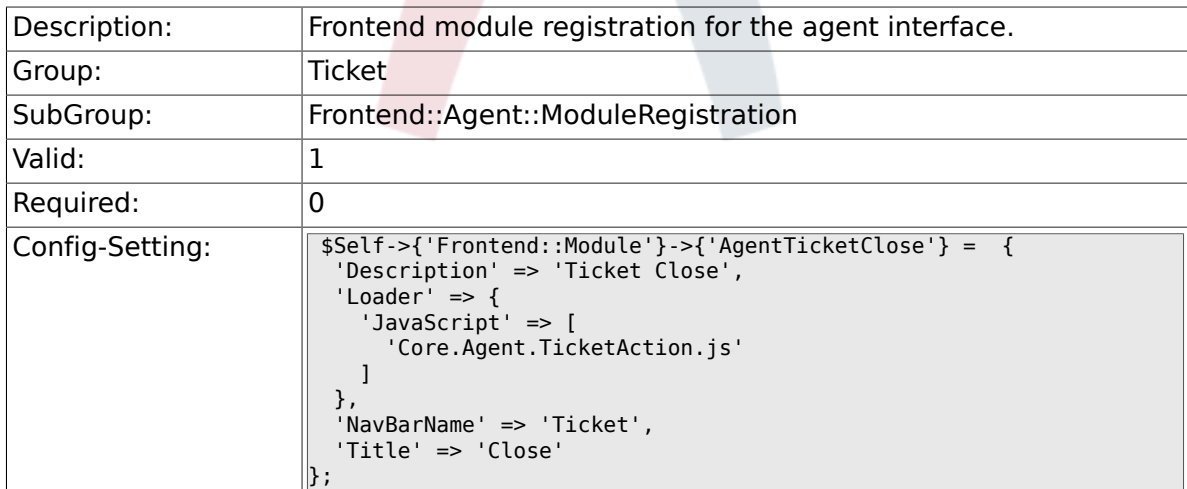

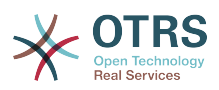

#### **6.20.33. Frontend::Module###AgentTicketFreeText**

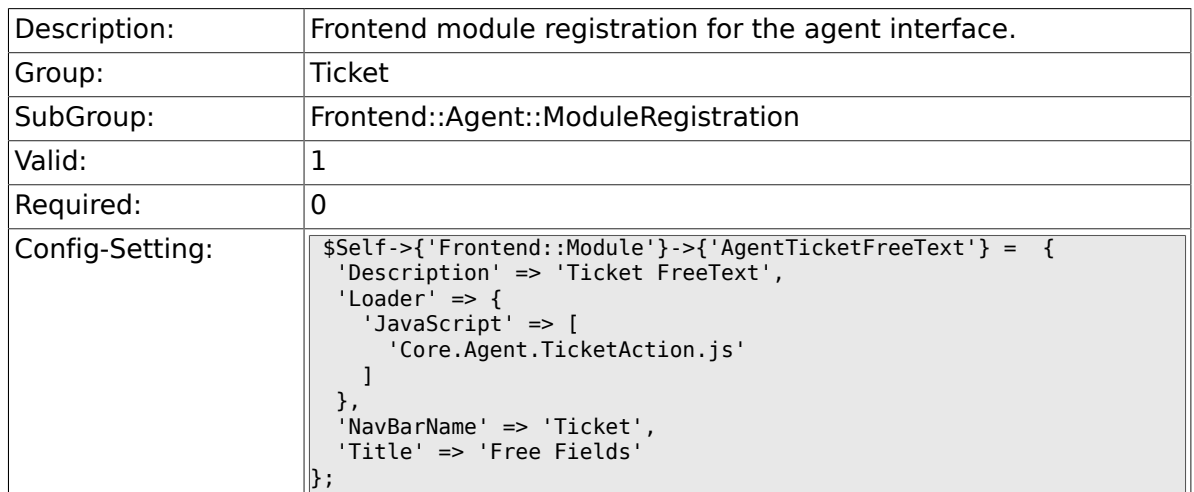

# **6.20.34. Frontend::Module###AgentTicketPrint**

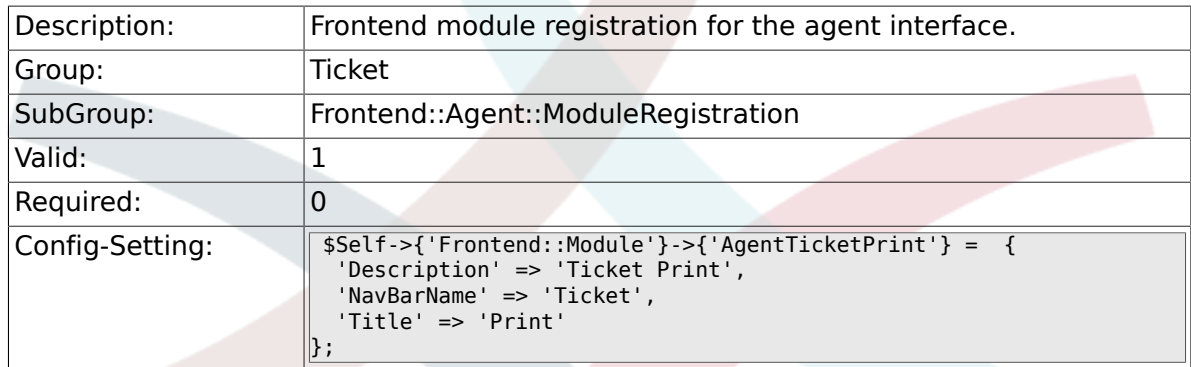

# **6.20.35. Frontend::Module###AgentTicketBulk**

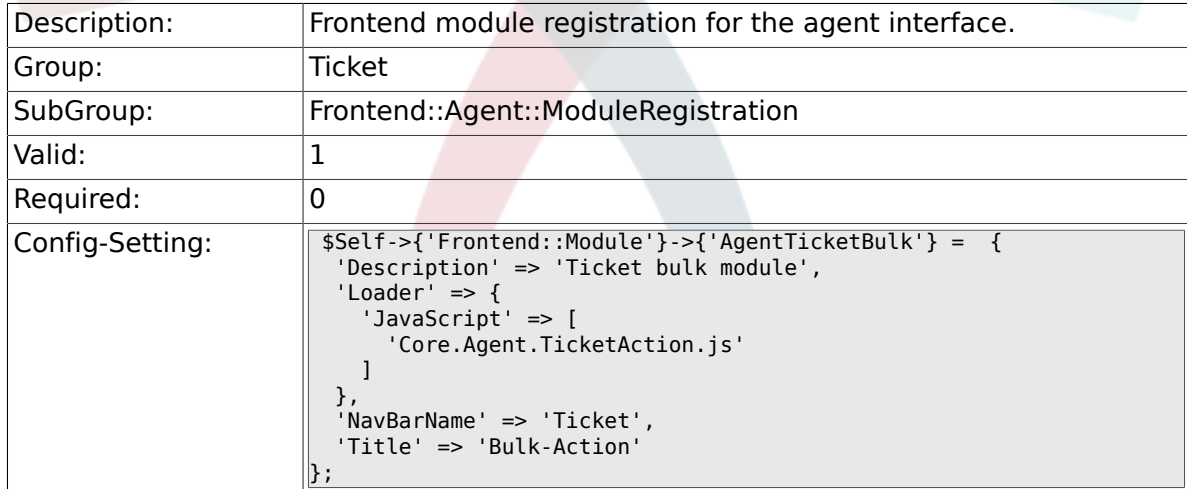

# **6.21. Frontend::Agent::Preferences**

# **6.21.1. PreferencesGroups###NewTicketNotify**

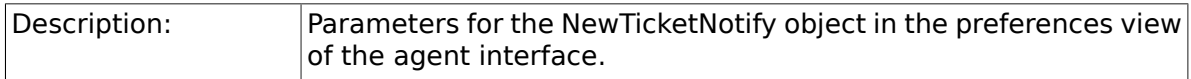

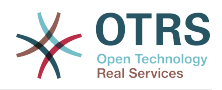

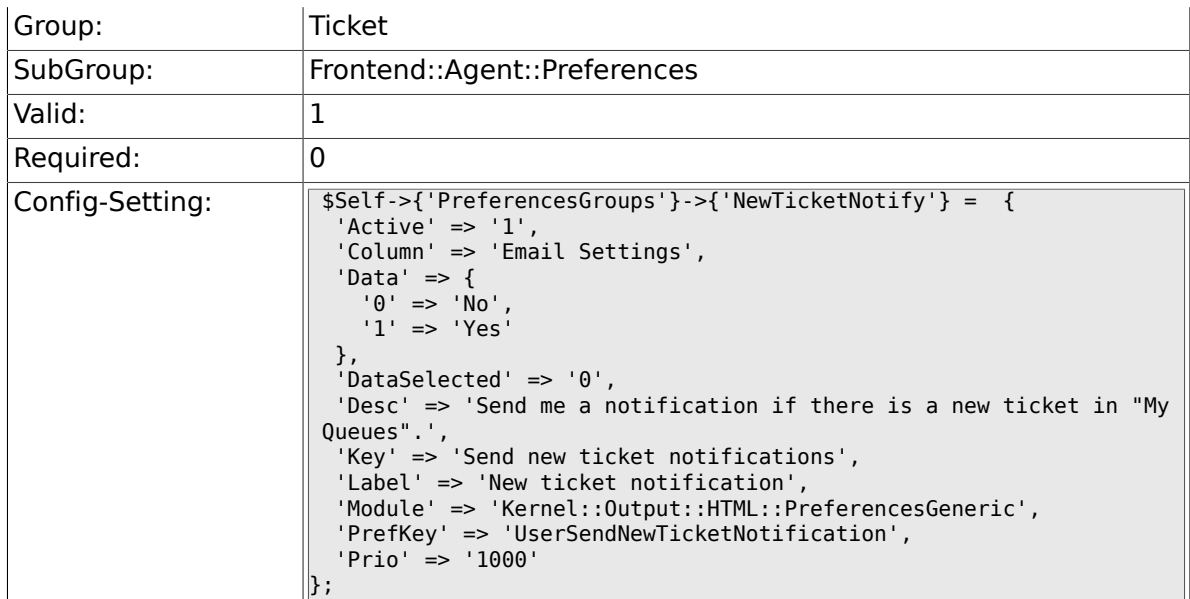

# **6.21.2. PreferencesGroups###FollowUpNotify**

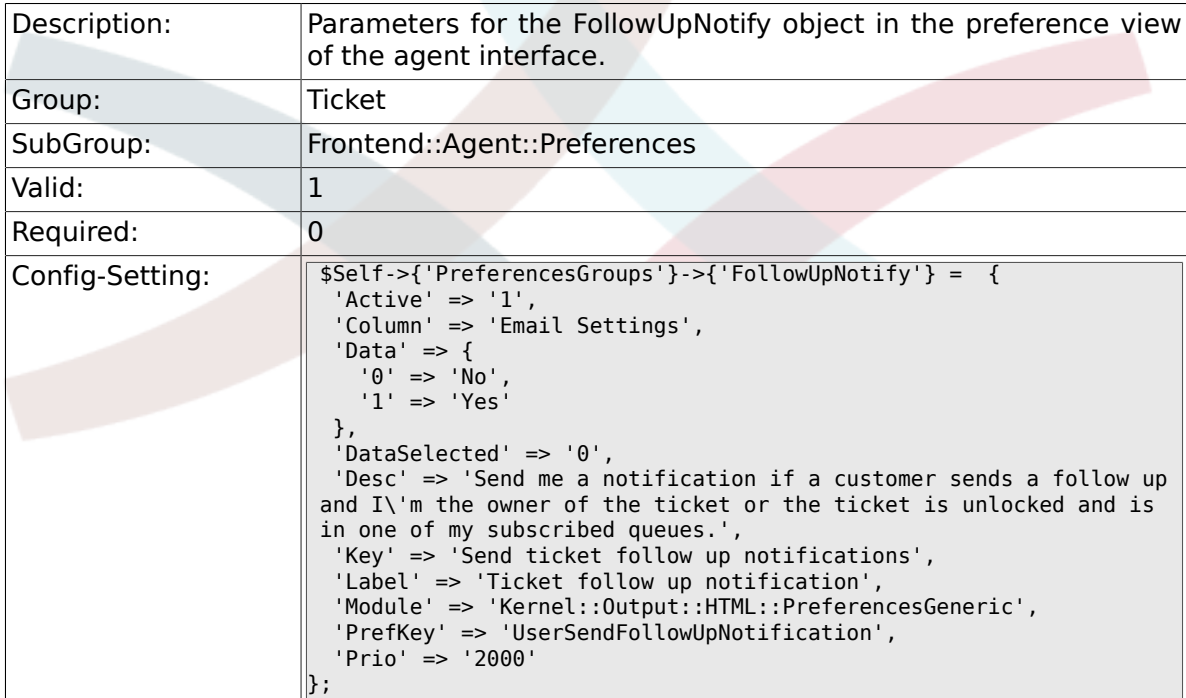

# **6.21.3. PreferencesGroups###LockTimeoutNotify**

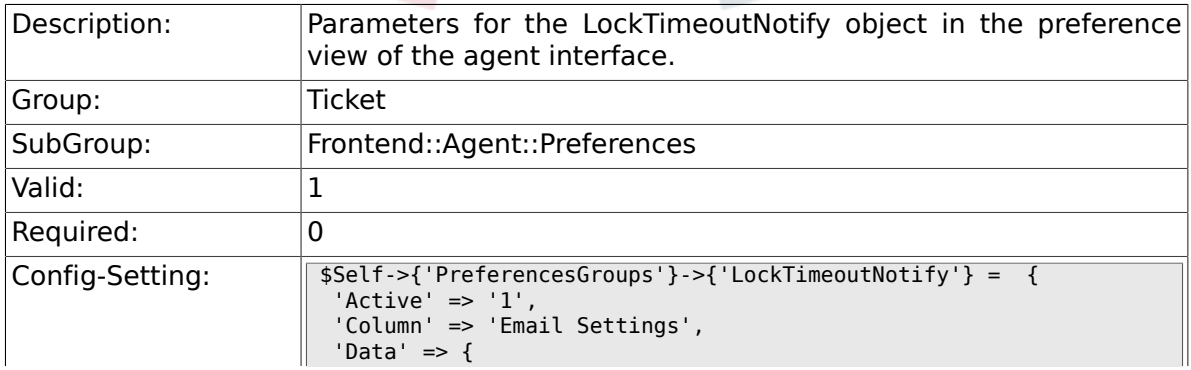

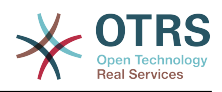

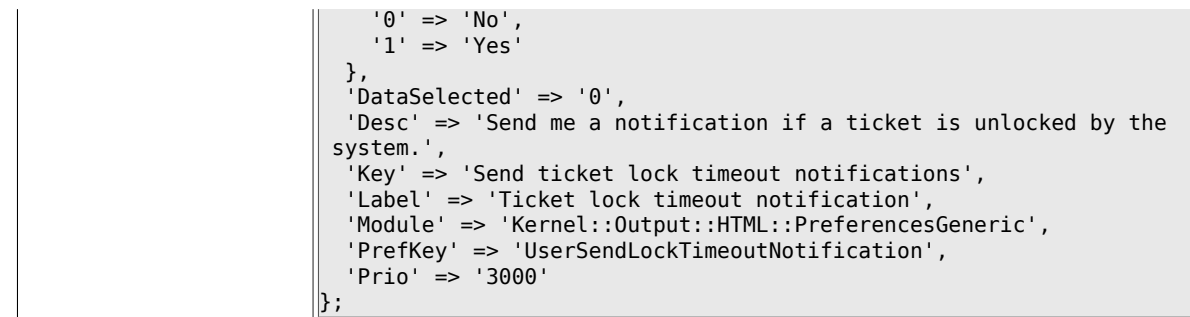

# **6.21.4. PreferencesGroups###MoveNotify**

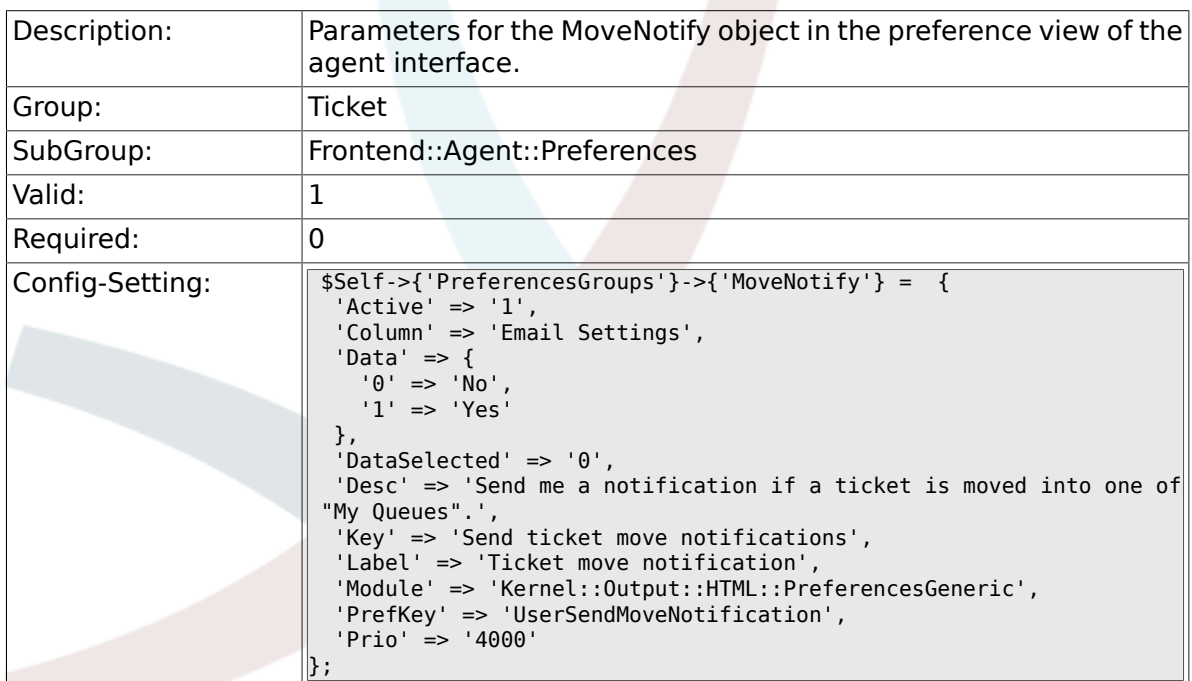

# **6.21.5. PreferencesGroups###WatcherNotify**

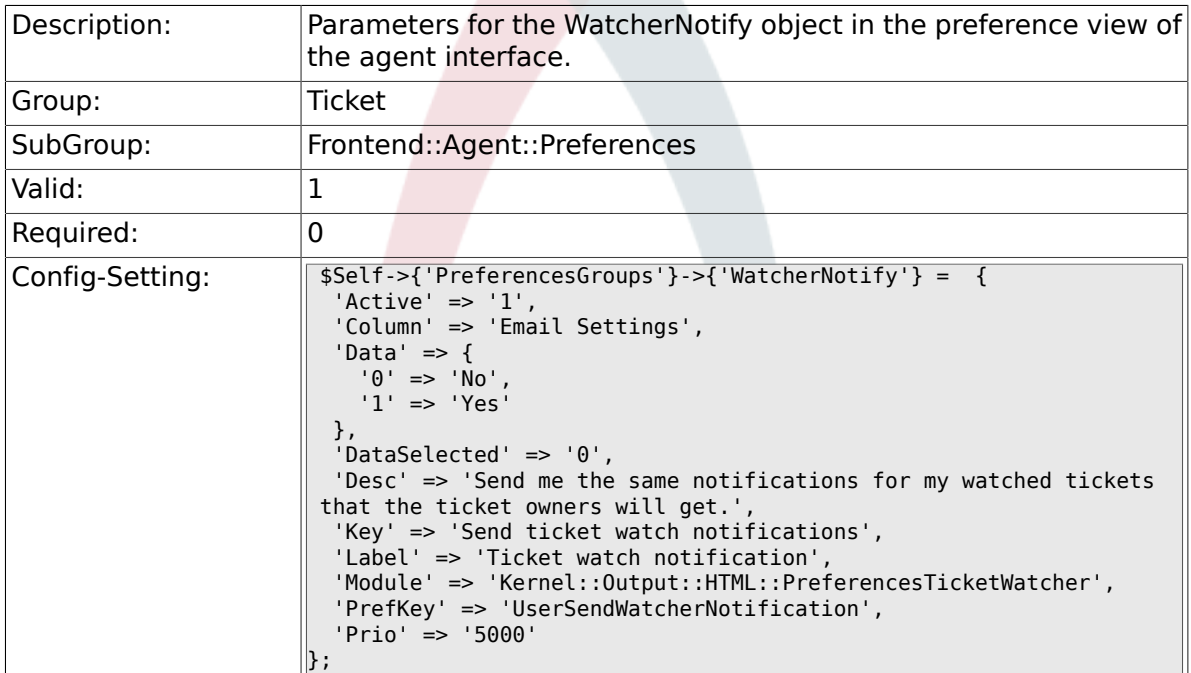

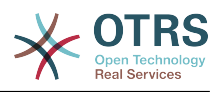

## **6.21.6. PreferencesGroups###CustomQueue**

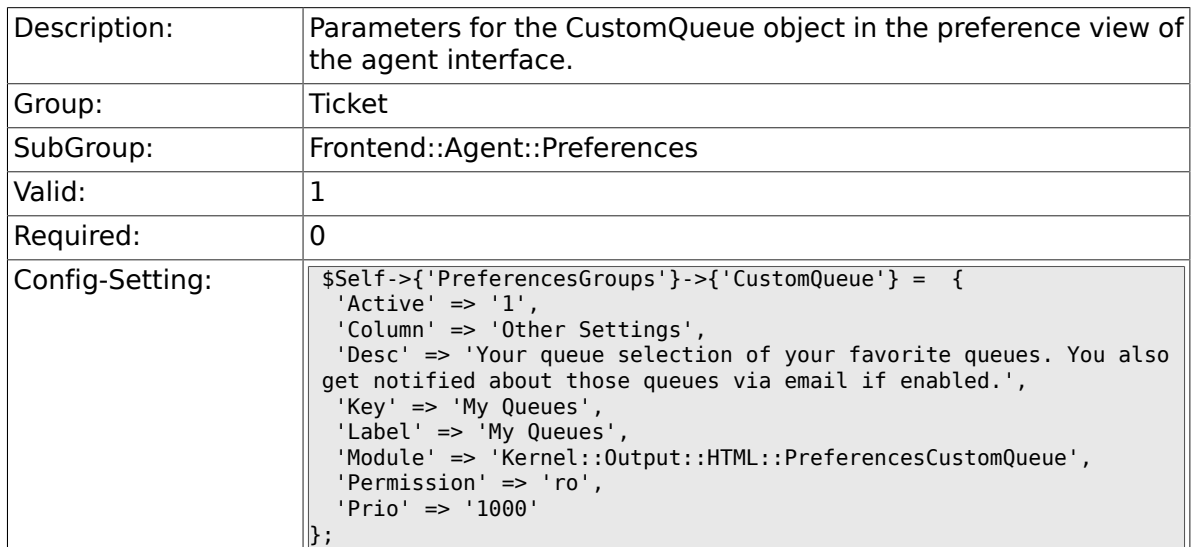

# **6.21.7. PreferencesGroups###RefreshTime**

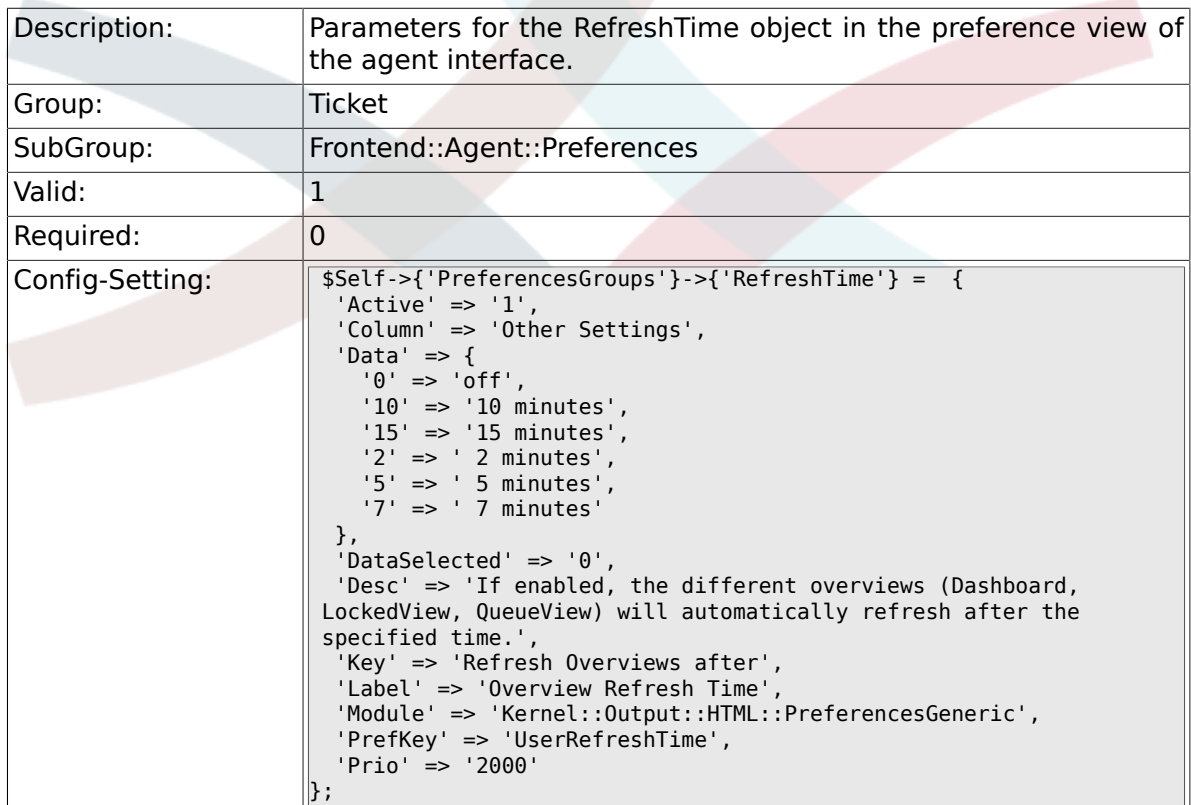

#### **6.21.8. PreferencesGroups###TicketOverviewSmall-PageShown**

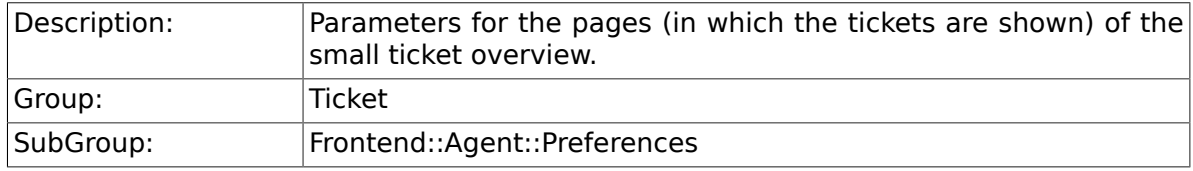

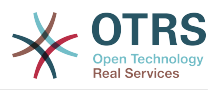

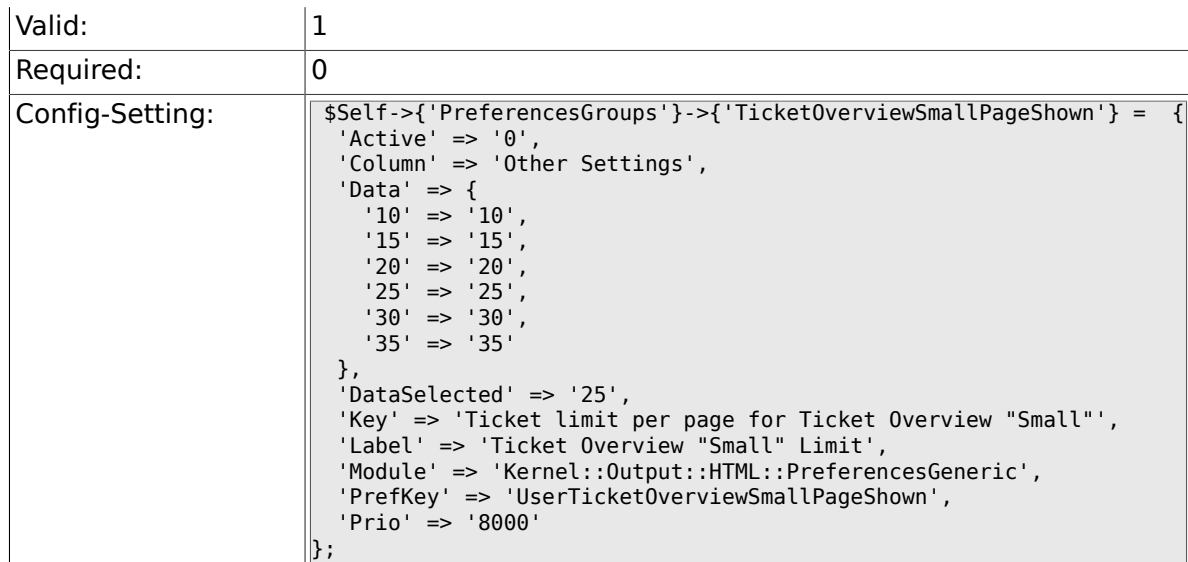

### **6.21.9. PreferencesGroups###TicketOverviewFilterSettings**

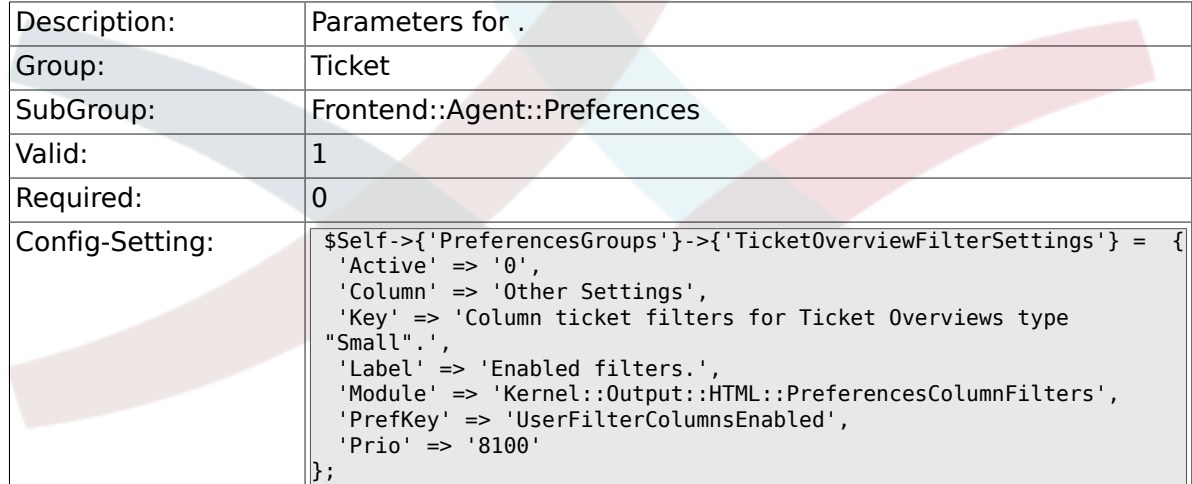

#### **6.21.10. PreferencesGroups###TicketOverviewMediumPageShown**

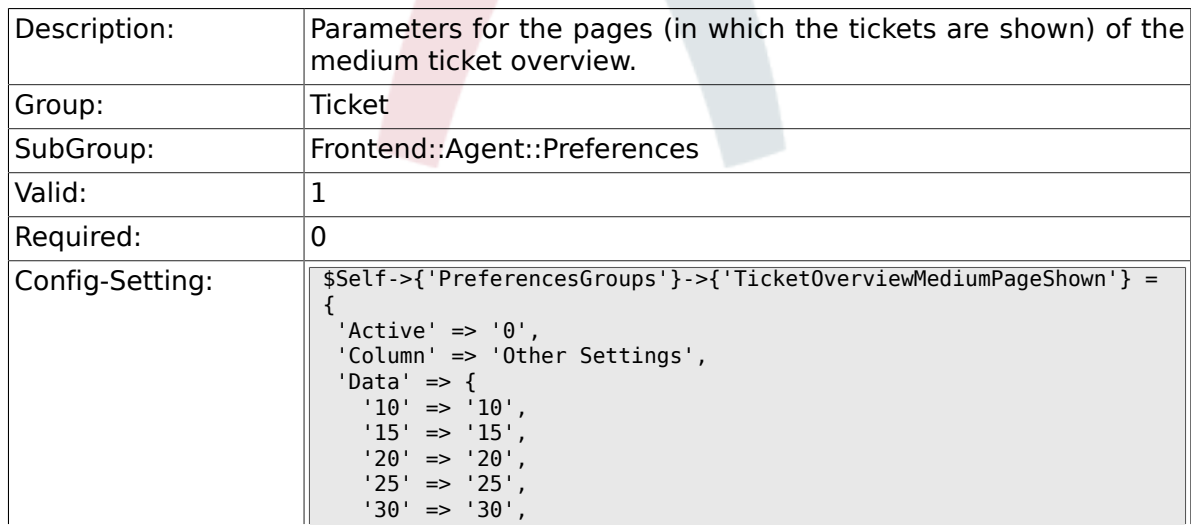

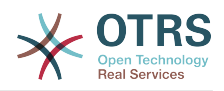

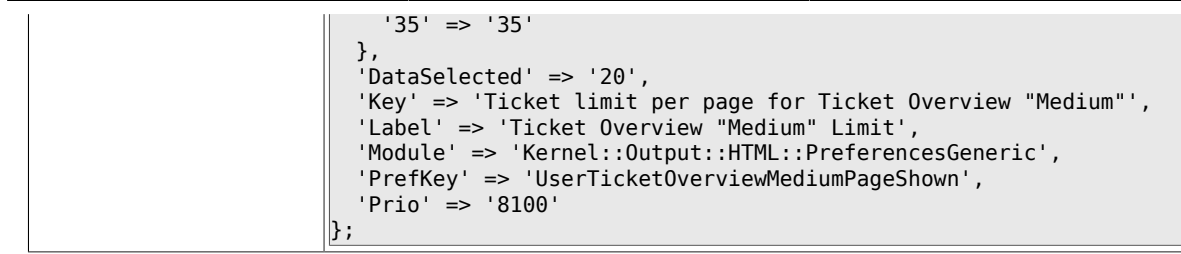

#### **6.21.11. PreferencesGroups###TicketOverviewPreviewPageShown**

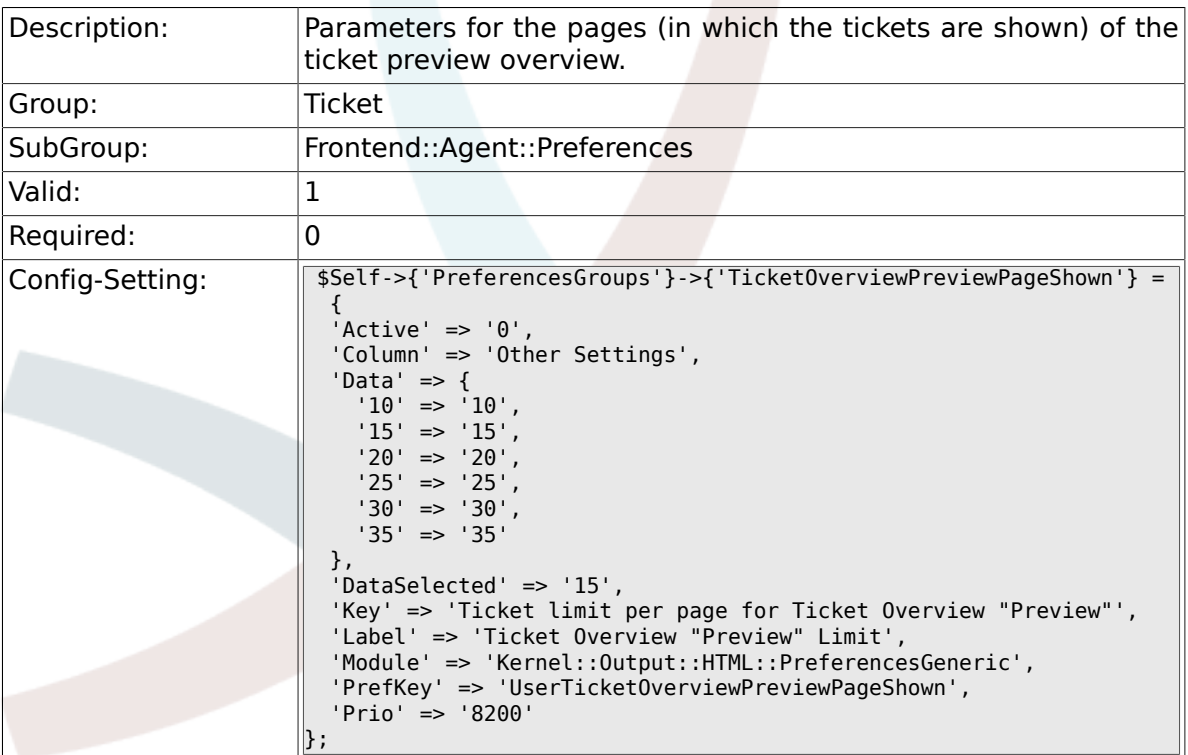

### **6.21.12. PreferencesGroups###CreateNextMask**

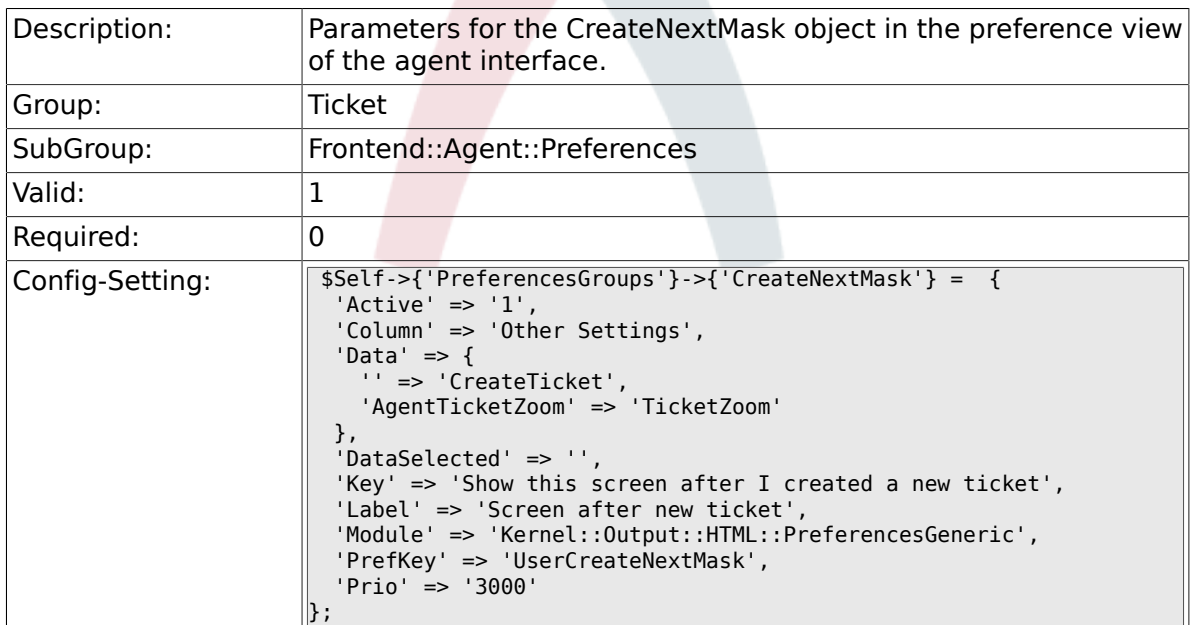

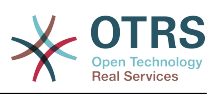

# **6.22. Frontend::Agent::SearchRouter**

#### **6.22.1. Frontend::Search###AgentCustomerInformationCenter**

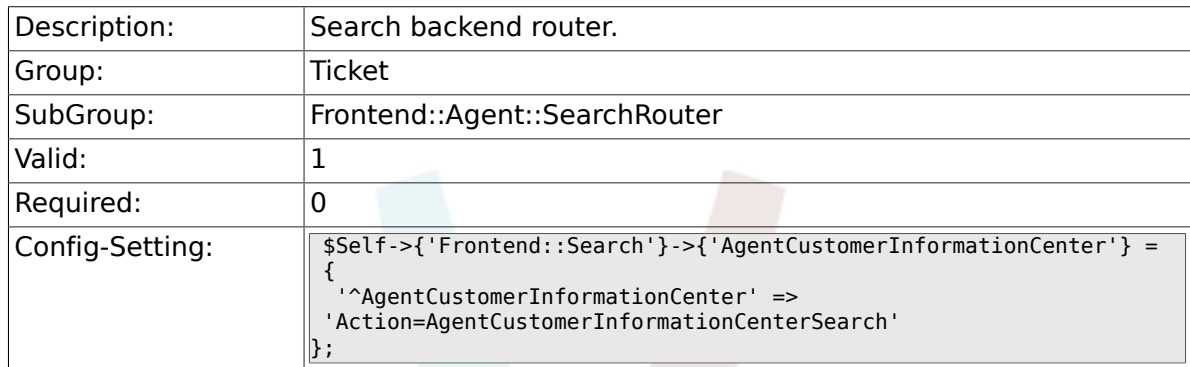

### **6.22.2. Frontend::Search###Ticket**

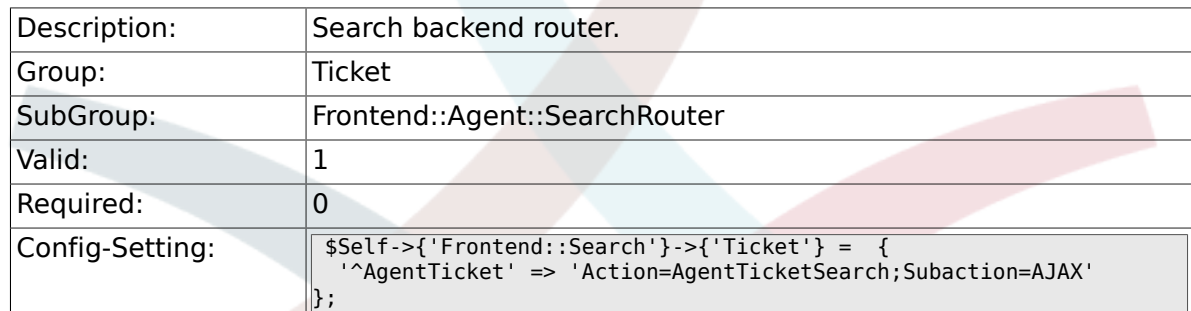

# **6.23. Frontend::Agent::Ticket::ArticleAttachmentModule**

#### **6.23.1. Ticket::Frontend::ArticleAttachmentModule###1-Download**

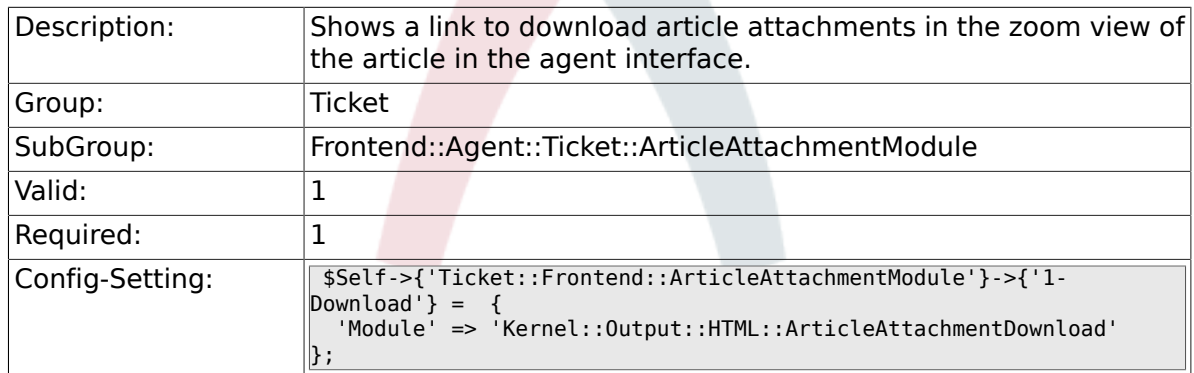

#### **6.23.2. Ticket::Frontend::ArticleAttachmentModule###2-HTML-Viewer**

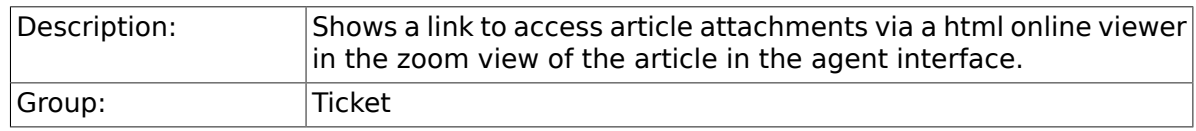

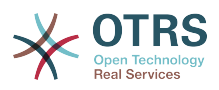

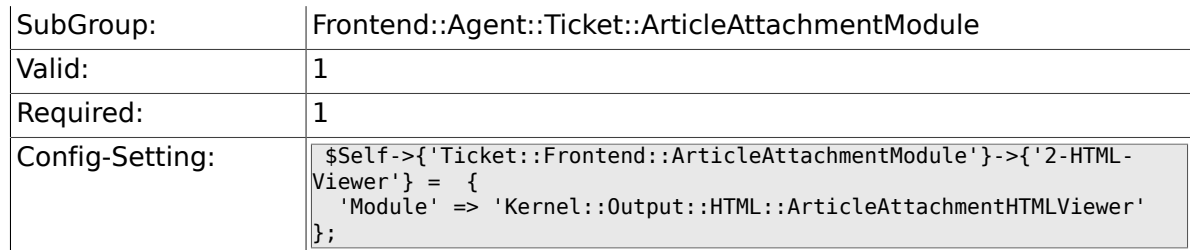

# **6.24. Frontend::Agent::Ticket::ArticleComposeModule**

#### **6.24.1. Ticket::Frontend::ArticleComposeModule###1-SignEmail**

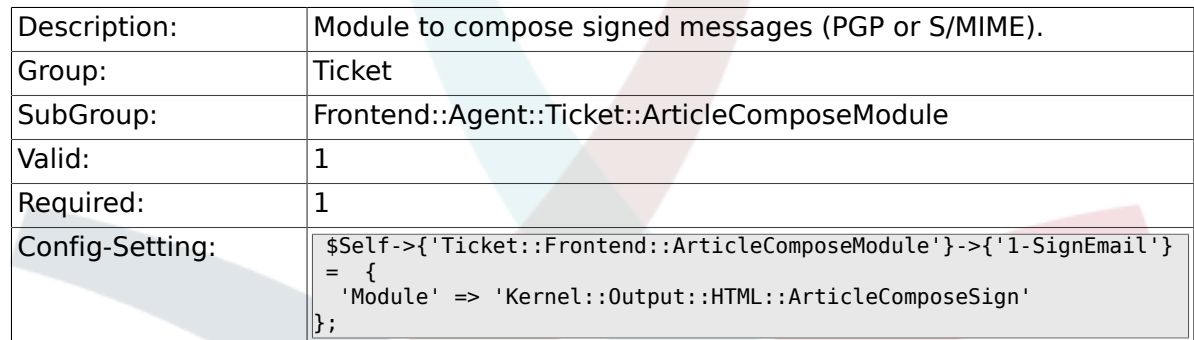

#### **6.24.2. Ticket::Frontend::ArticleComposeModule###2-CryptEmail**

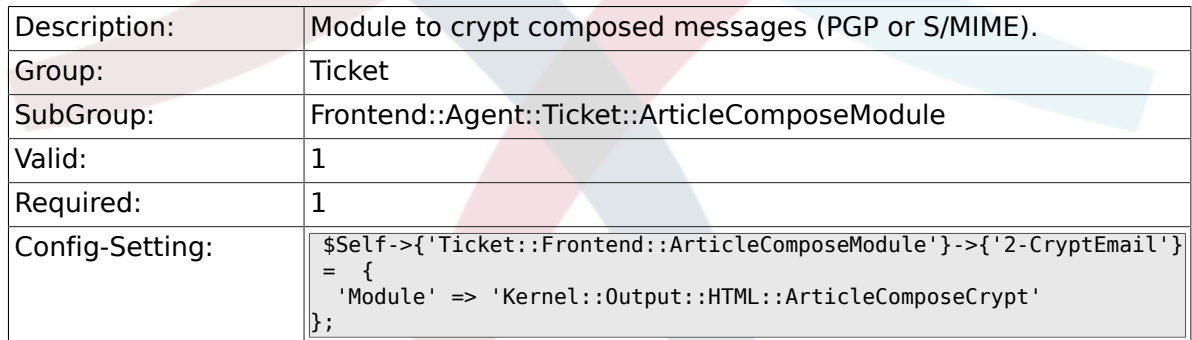

# **6.25. Frontend::Agent::Ticket::ArticleView-Module**

# **6.25.1. Ticket::Frontend::ArticleViewModule###1-PGP**

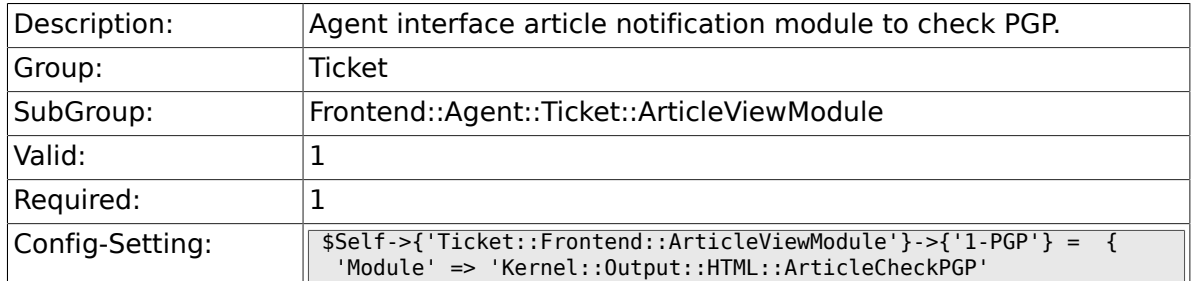

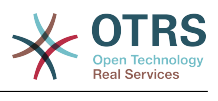

# **6.25.2. Ticket::Frontend::ArticleViewModule###1-SMIME**

 $\parallel$ };

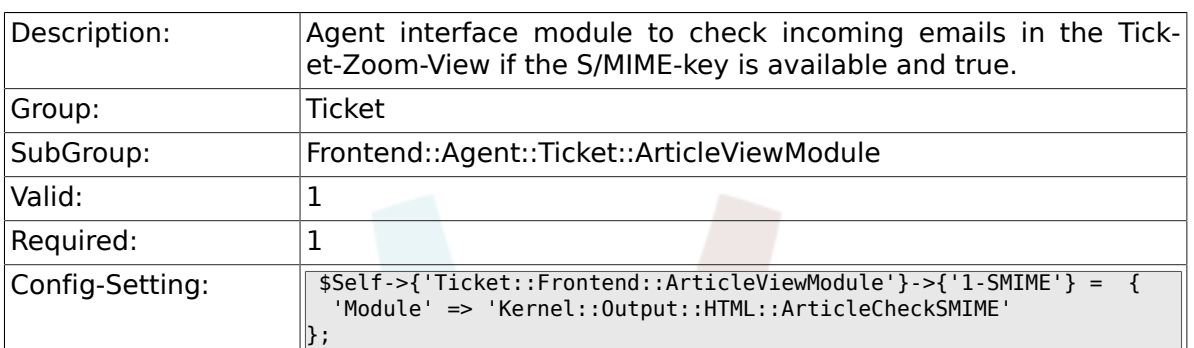

# **6.26. Frontend::Agent::Ticket::ArticleView-ModulePre**

#### **6.26.1. Ticket::Frontend::ArticlePreViewModule###1-PGP**

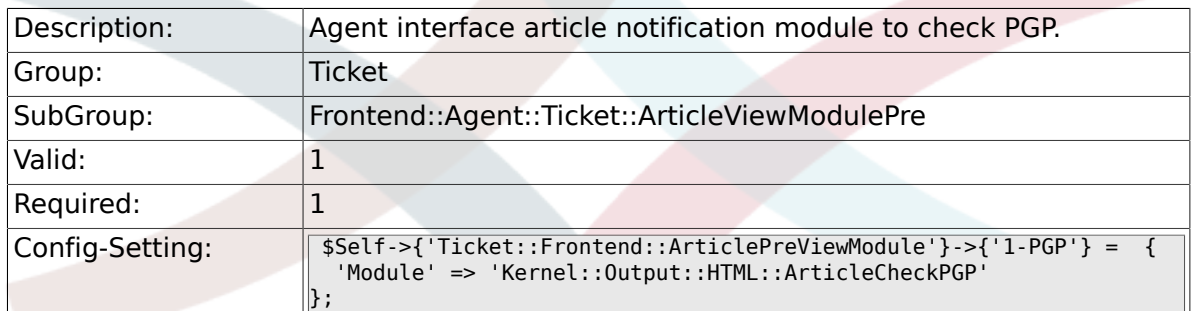

#### **6.26.2. Ticket::Frontend::ArticlePreViewModule###1-SMIME**

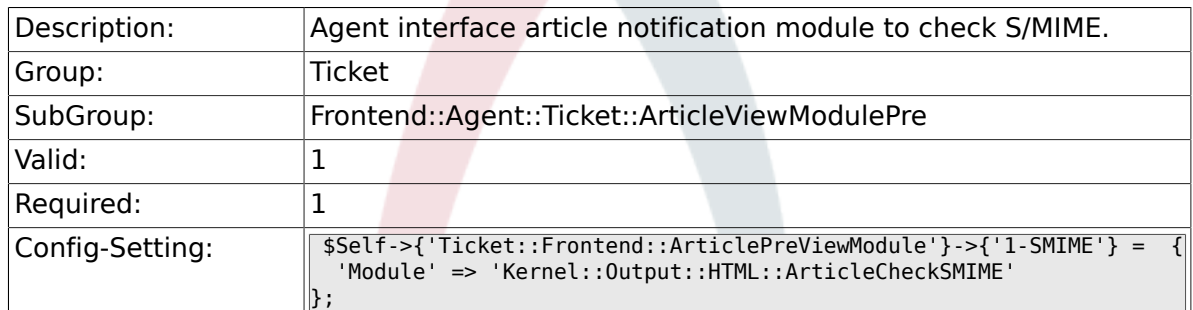

# **6.27. Frontend::Agent::Ticket::MenuModule**

### **6.27.1. Ticket::Frontend::MenuModule###000-Back**

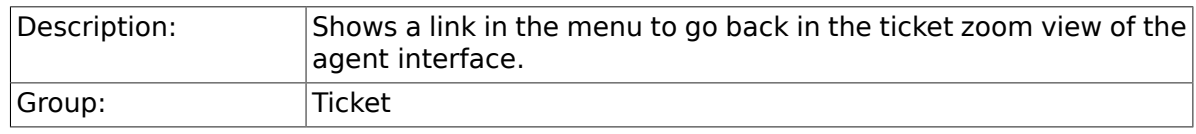

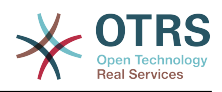

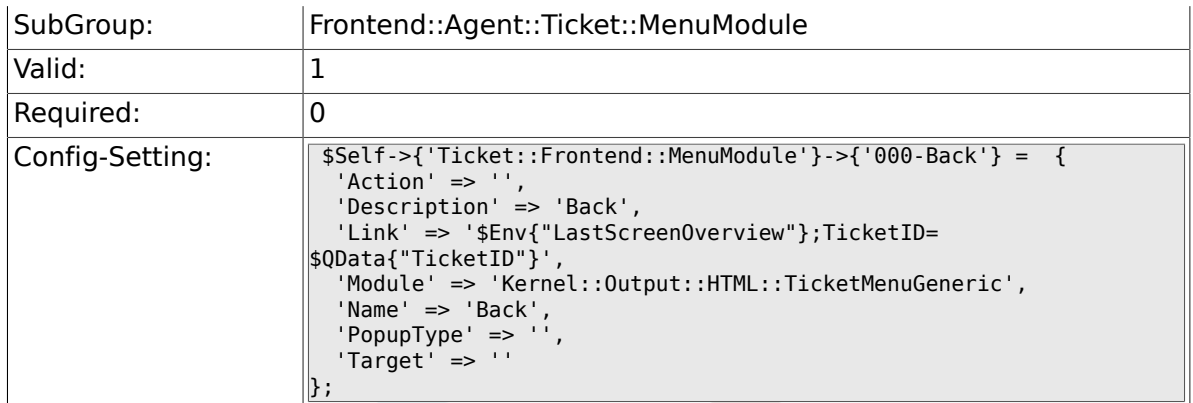

#### **6.27.2. Ticket::Frontend::MenuModule###100-Lock**

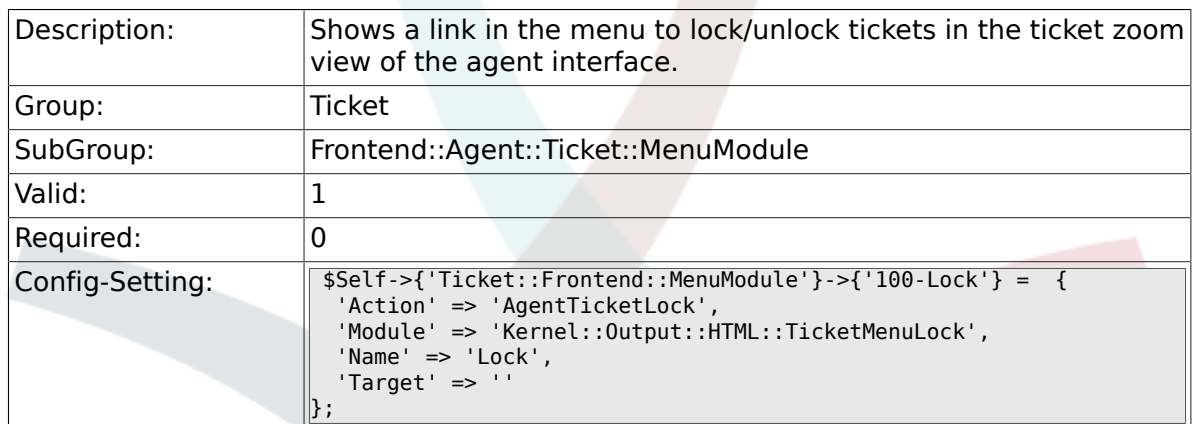

# **6.27.3. Ticket::Frontend::MenuModule###200-History**

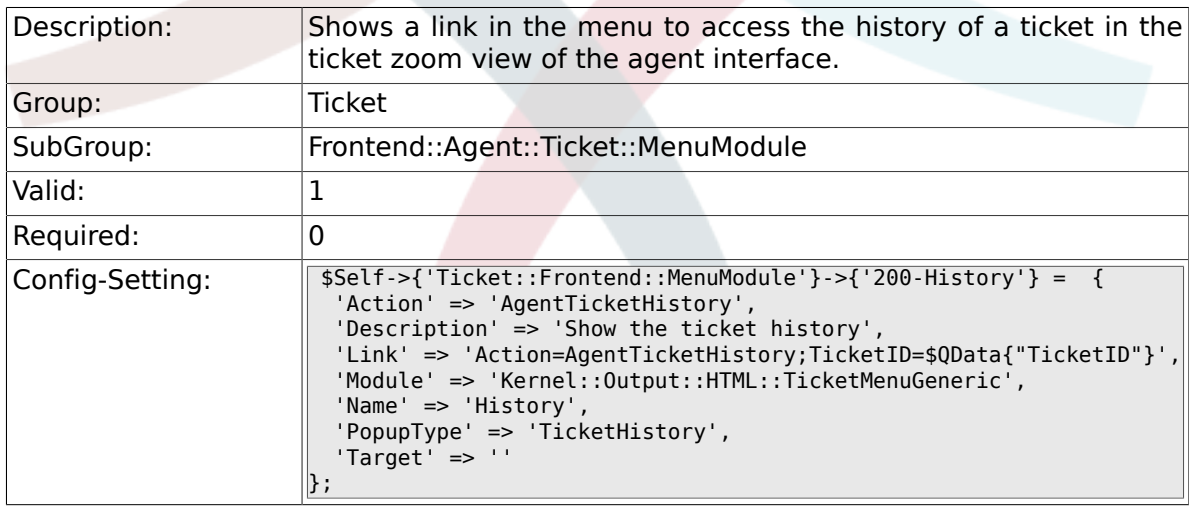

#### **6.27.4. Ticket::Frontend::MenuModule###210-Print**

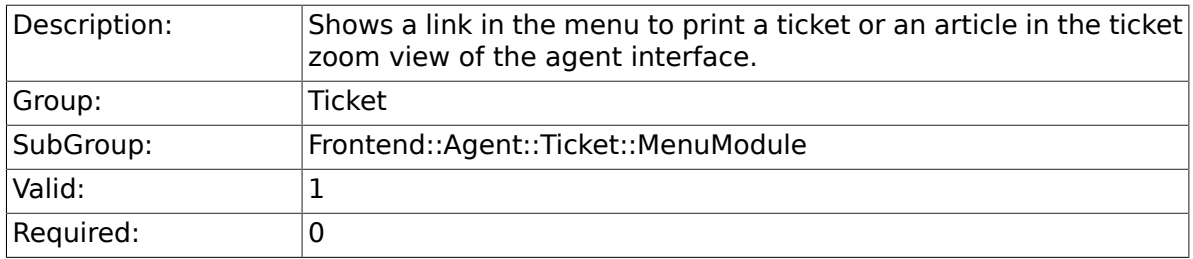

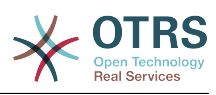

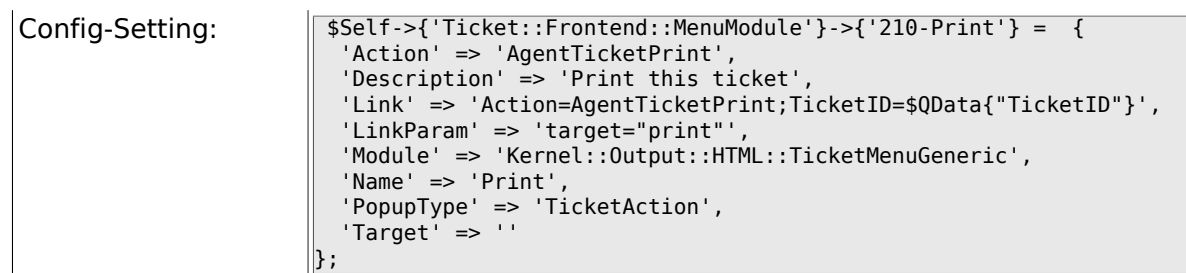

# **6.27.5. Ticket::Frontend::MenuModule###300-Priority**

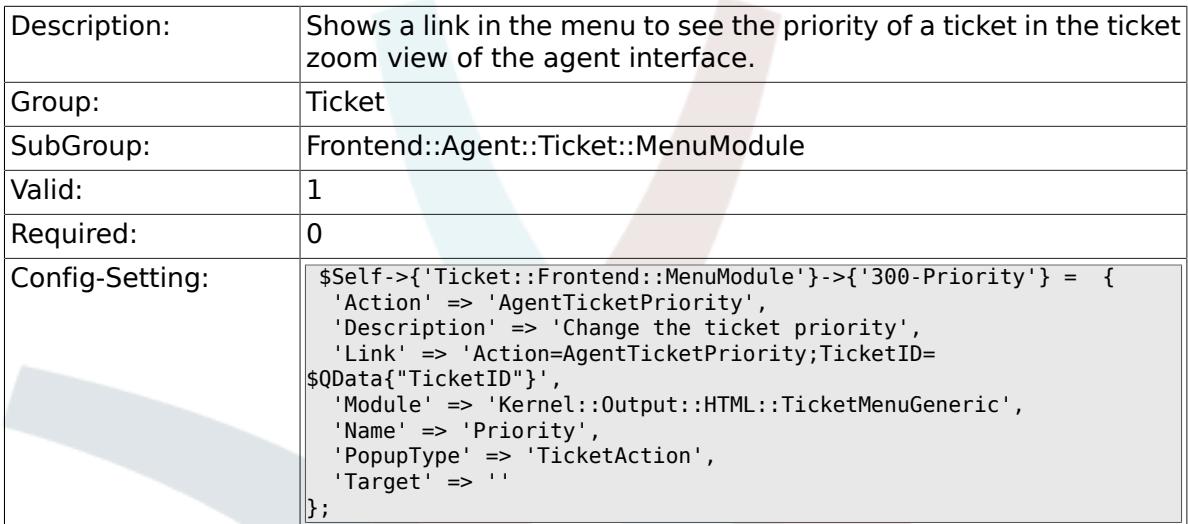

#### **6.27.6. Ticket::Frontend::MenuModule###310-Free-Text**

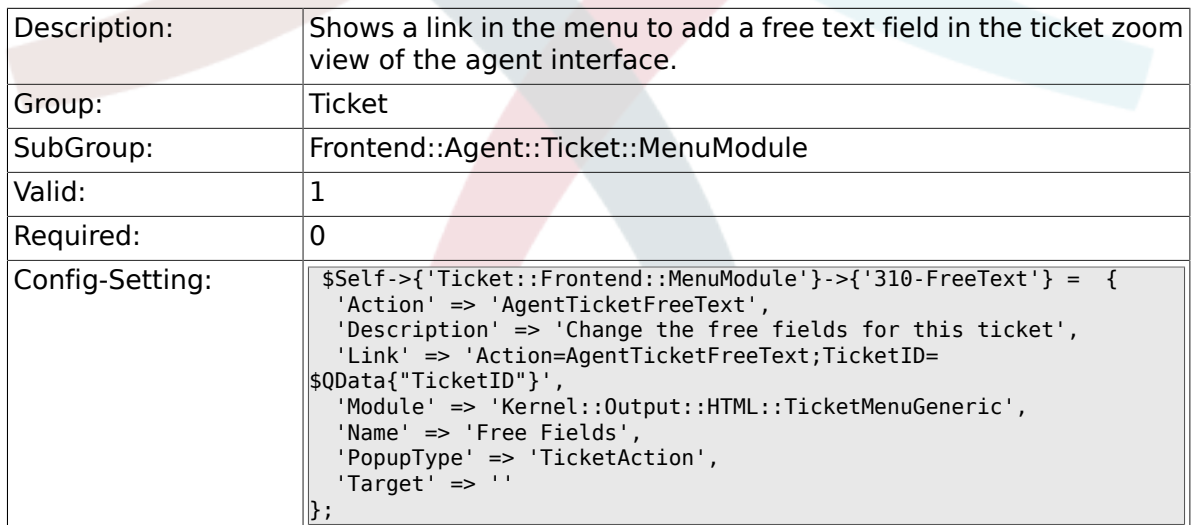

#### **6.27.7. Ticket::Frontend::MenuModule###320-Link**

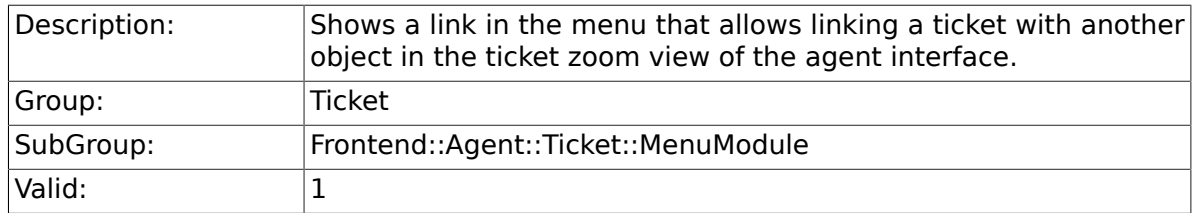

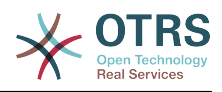

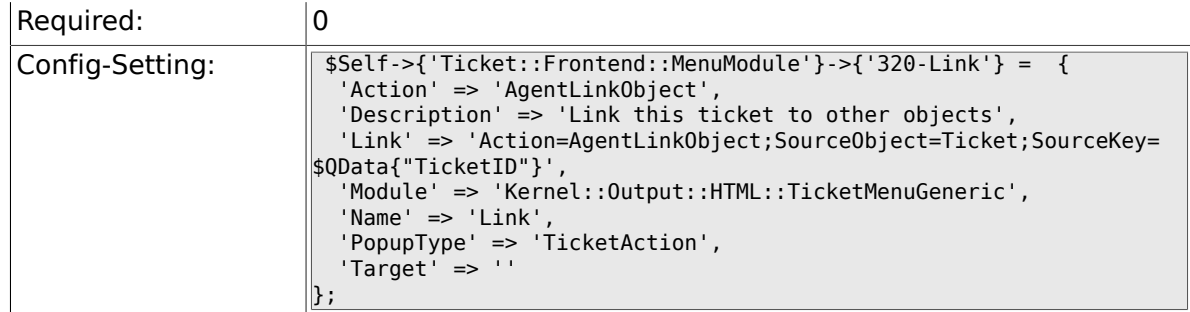

# **6.27.8. Ticket::Frontend::MenuModule###400-Owner**

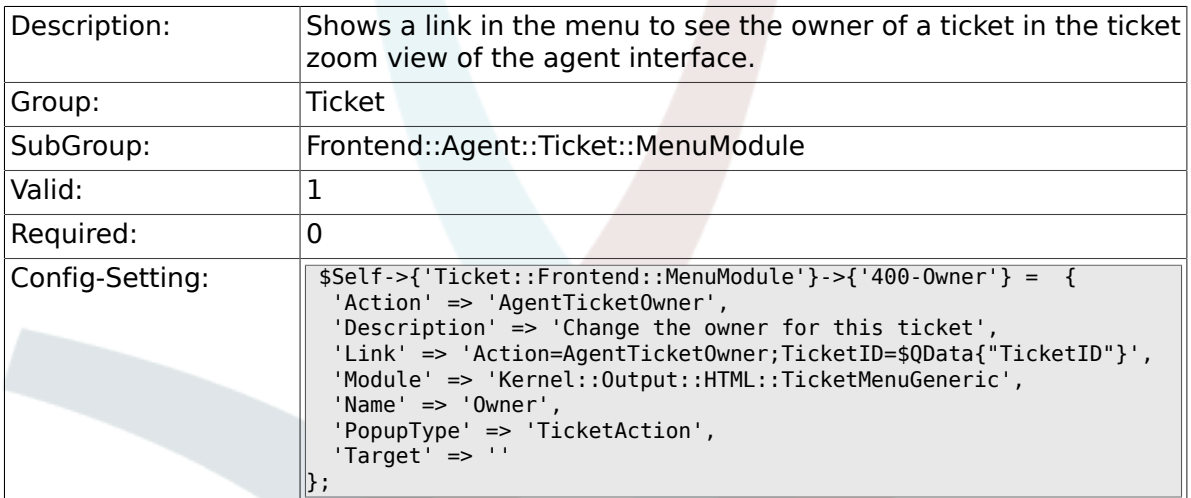

#### **6.27.9. Ticket::Frontend::MenuModule###410-Responsible**

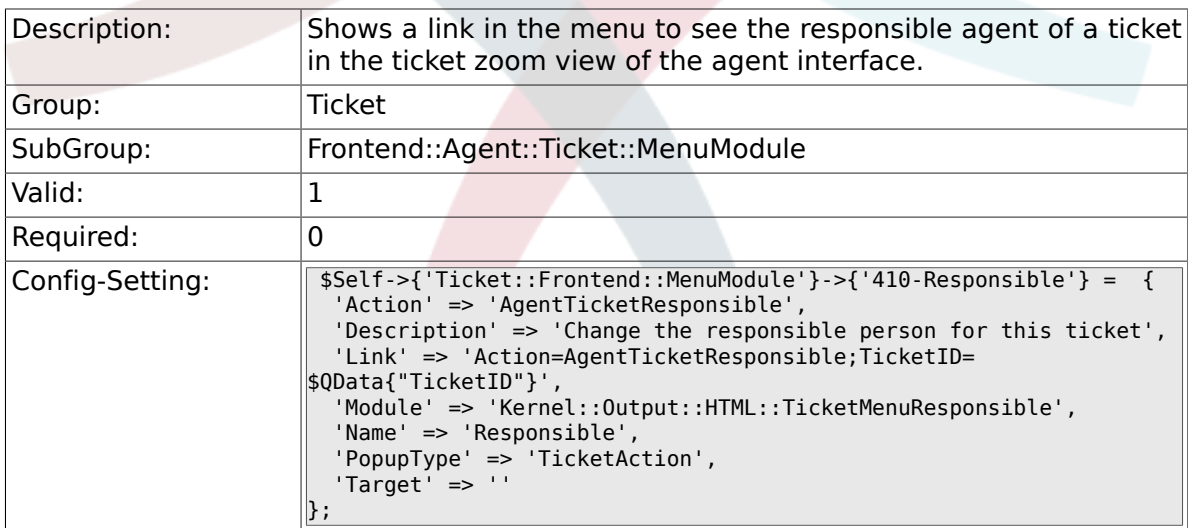

### **6.27.10. Ticket::Frontend::MenuModule###420-Customer**

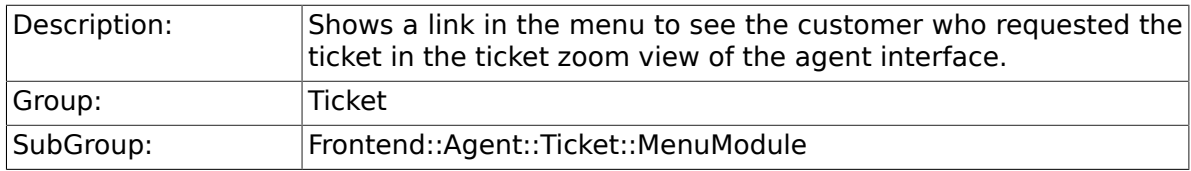

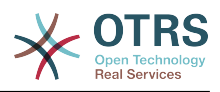

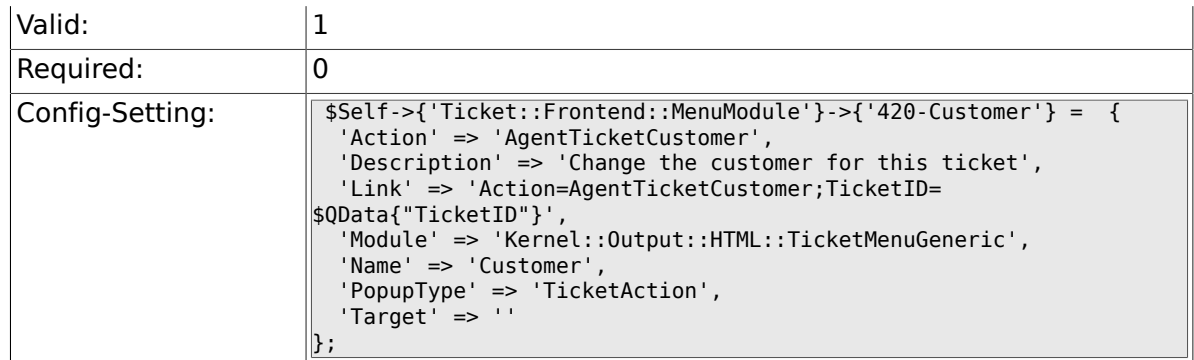

### **6.27.11. Ticket::Frontend::MenuModule###420-Note**

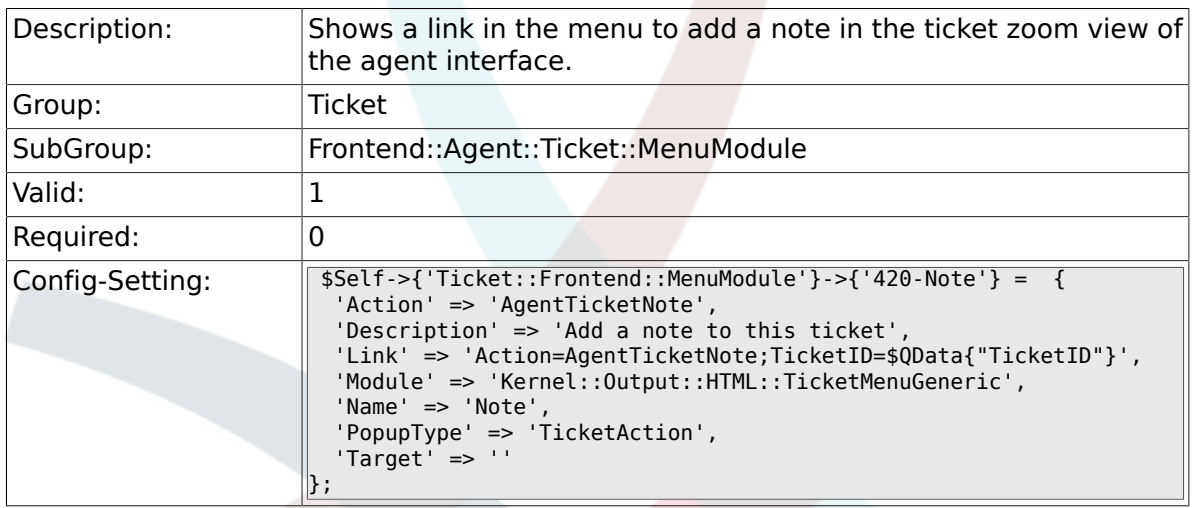

# **6.27.12. Ticket::Frontend::MenuModule###425-Phone Call Outbound**

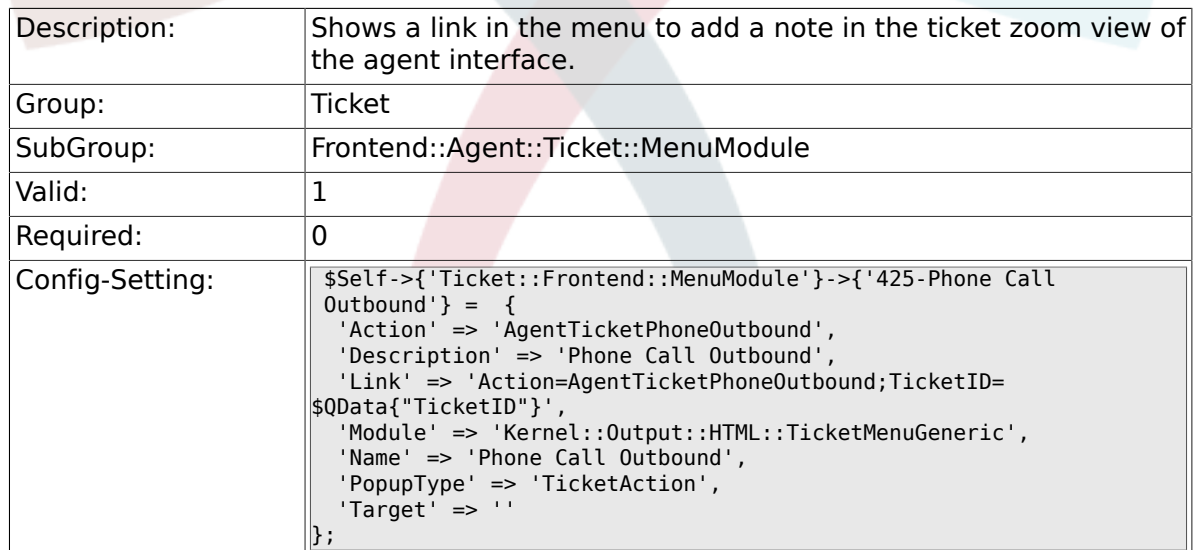

#### **6.27.13. Ticket::Frontend::MenuModule###426-Phone Call Inbound**

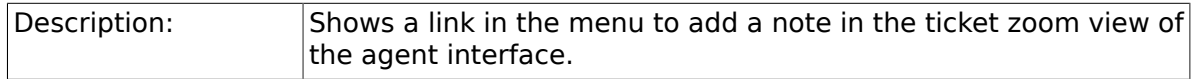

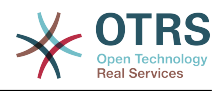

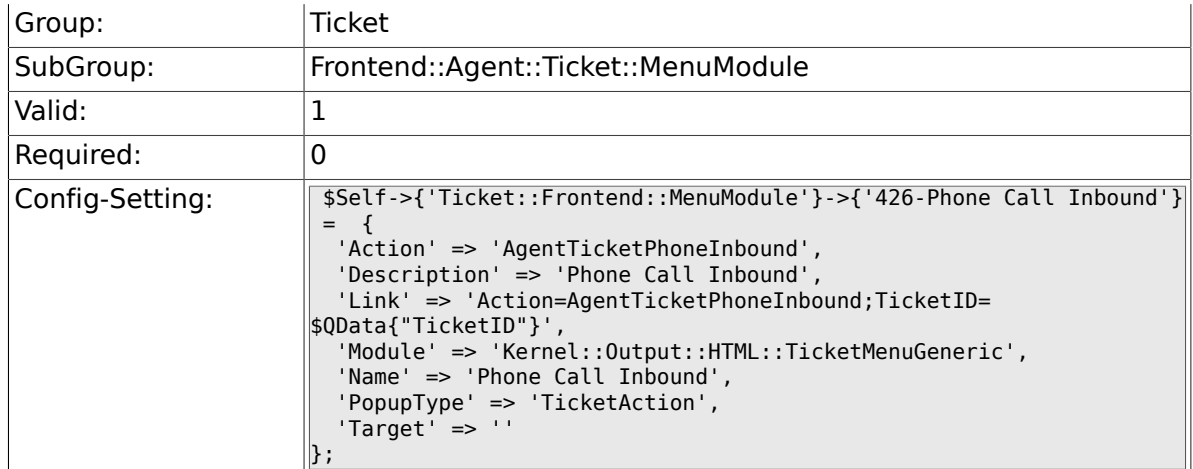

### **6.27.14. Ticket::Frontend::MenuModule###430-Merge**

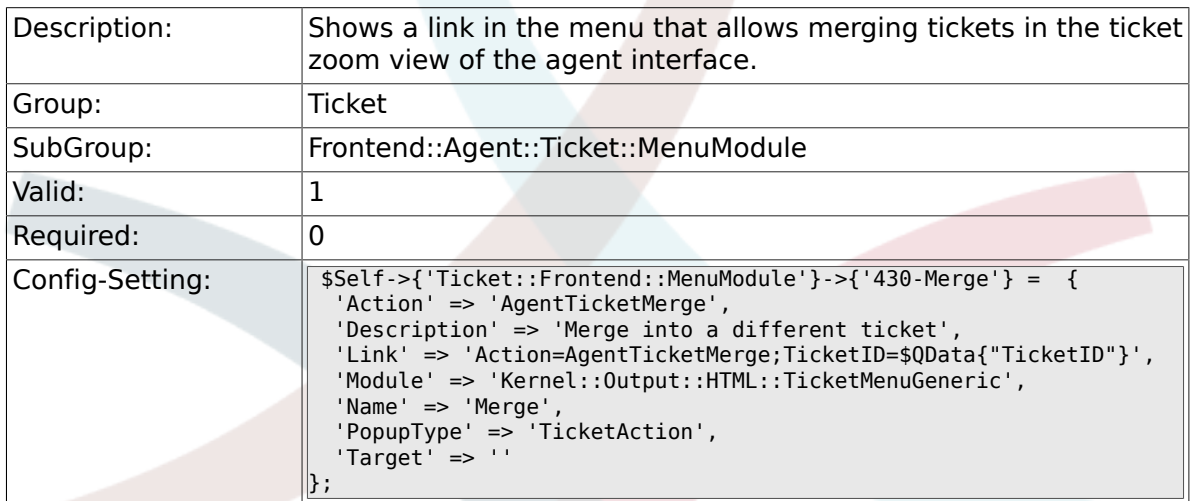

### **6.27.15. Ticket::Frontend::MenuModule###440-Pending**

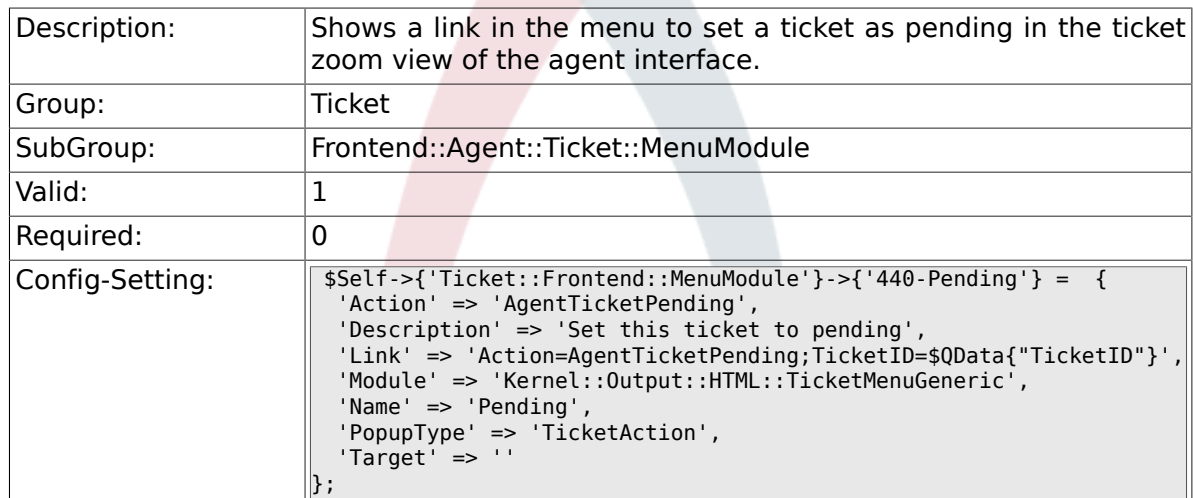

#### **6.27.16. Ticket::Frontend::MenuModule###448-Watch**

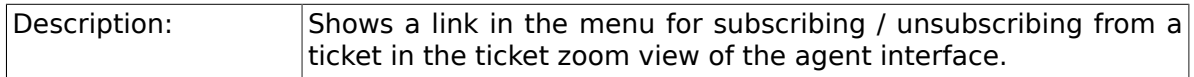

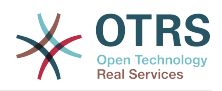

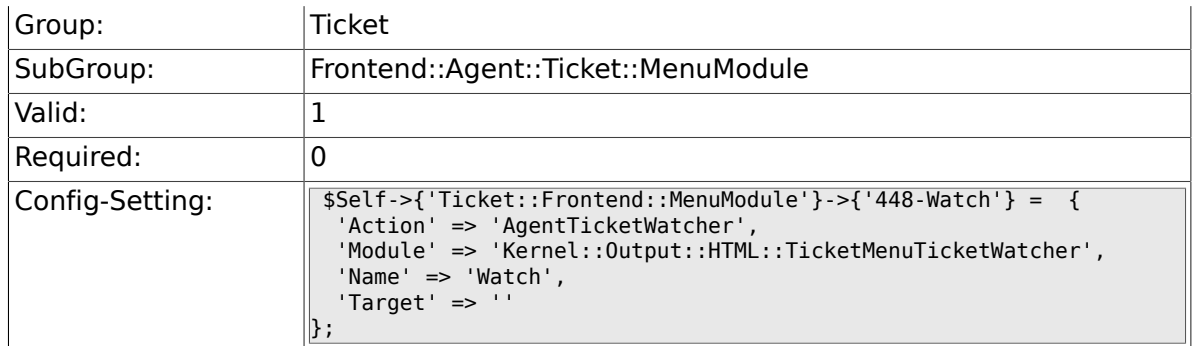

### **6.27.17. Ticket::Frontend::MenuModule###450-Close**

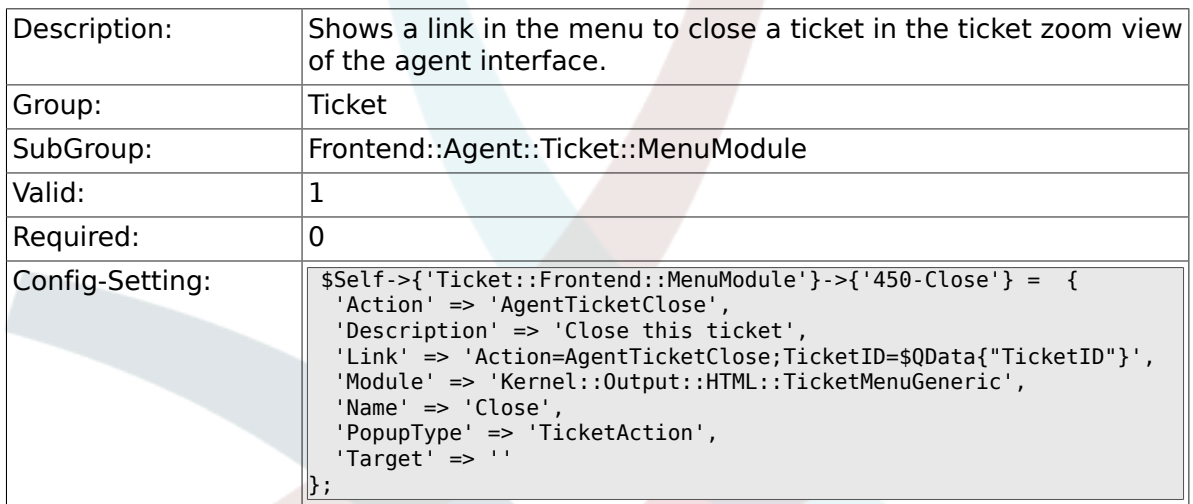

# **6.27.18. Ticket::Frontend::MenuModule###460-Delete**

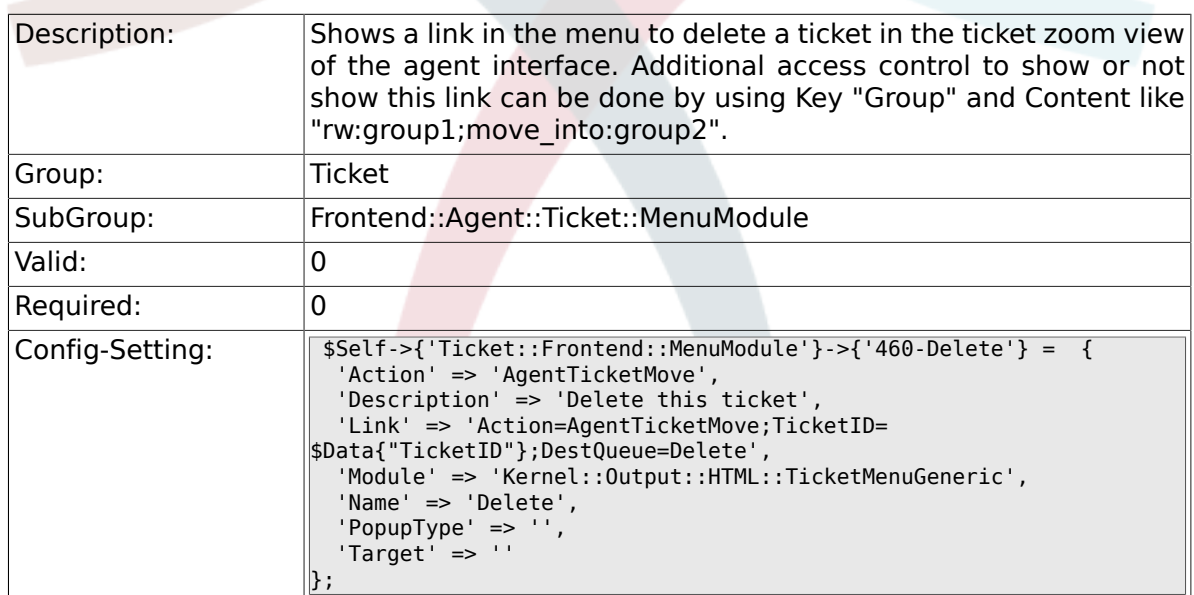

# **6.27.19. Ticket::Frontend::MenuModule###470-Spam**

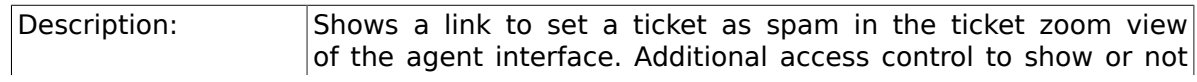

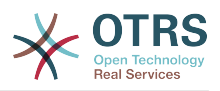

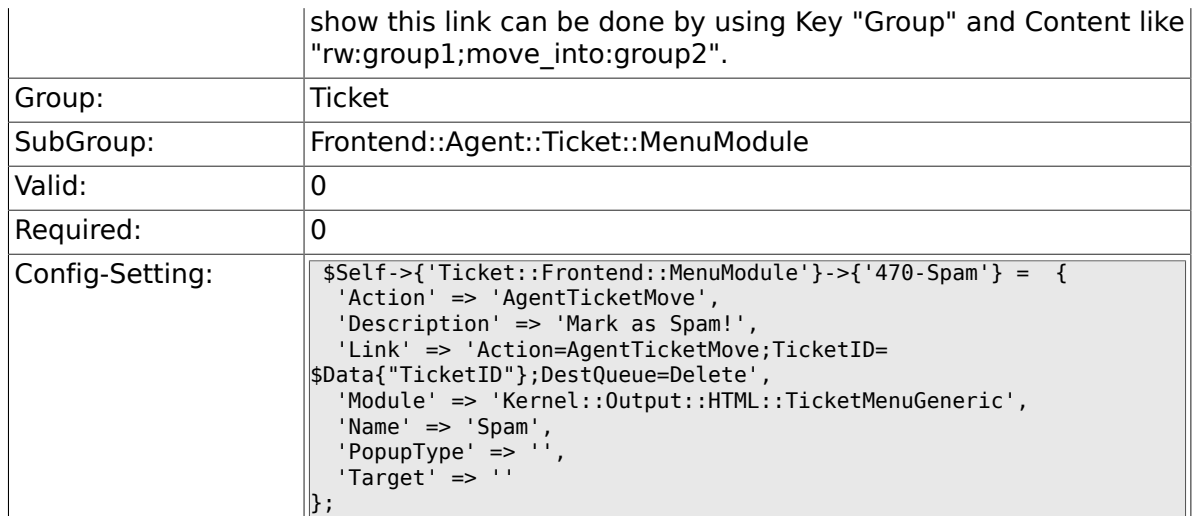

# **6.28. Frontend::Agent::Ticket::MenuModulePre**

### **6.28.1. Ticket::Frontend::PreMenuModule###100-Lock**

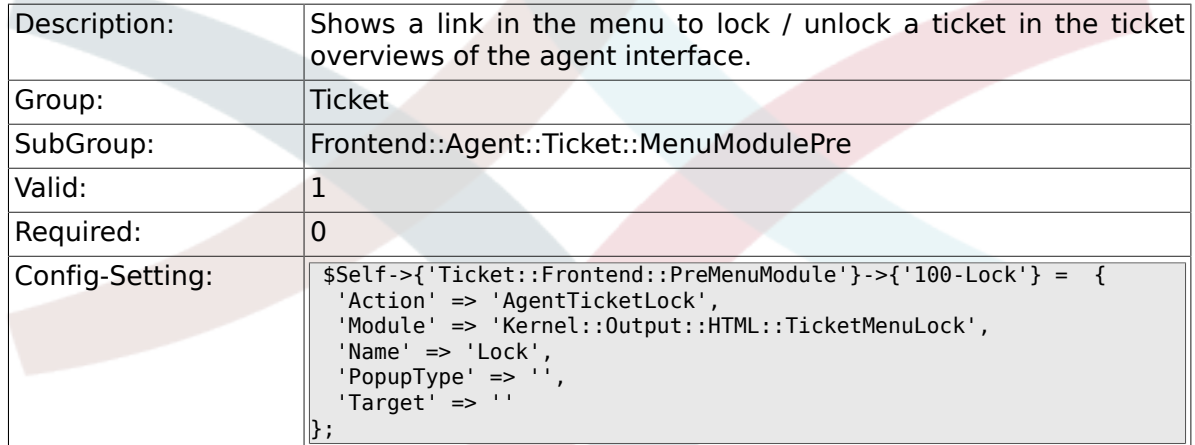

#### **6.28.2. Ticket::Frontend::PreMenuModule###200-Zoom**

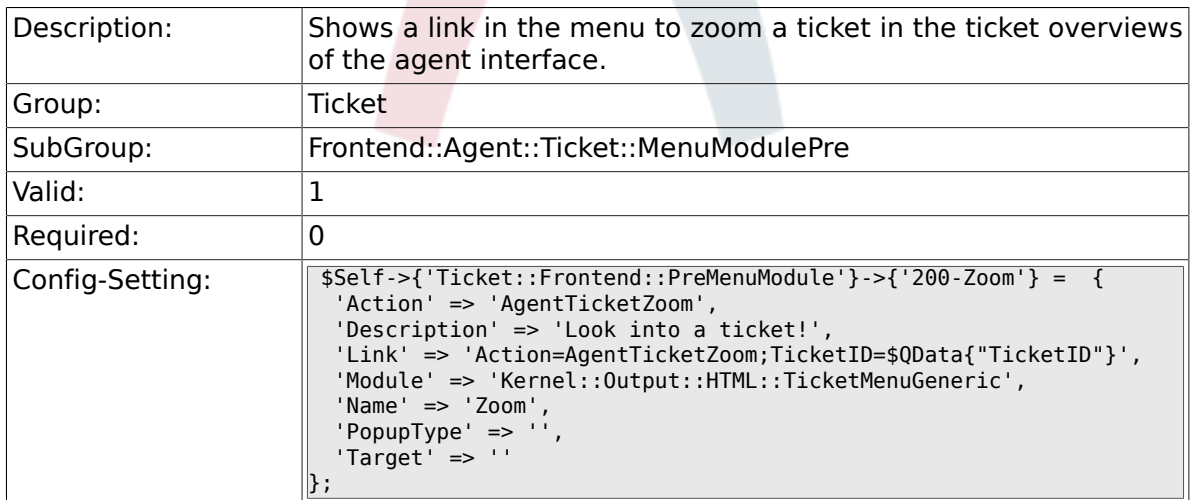

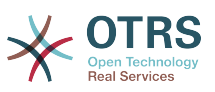

#### **6.28.3. Ticket::Frontend::PreMenuModule###210-History**

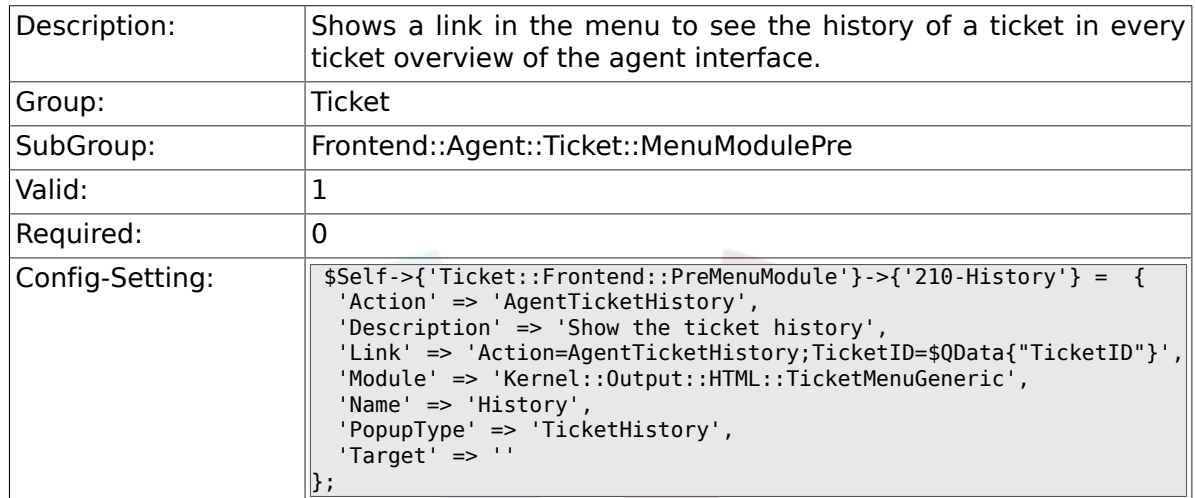

#### **6.28.4. Ticket::Frontend::PreMenuModule###300-Priority**

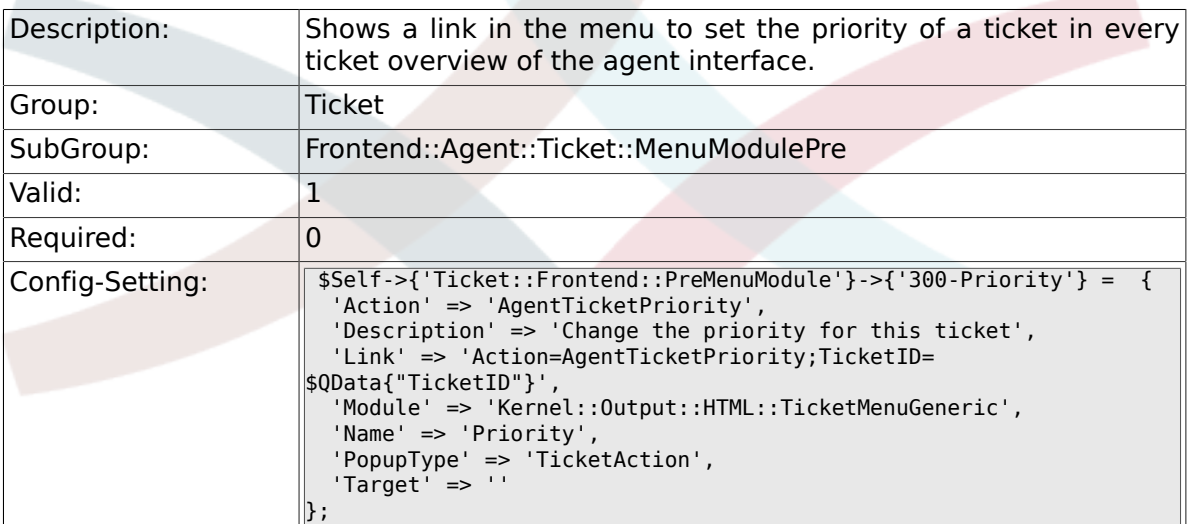

#### **6.28.5. Ticket::Frontend::PreMenuModule###420-Note**

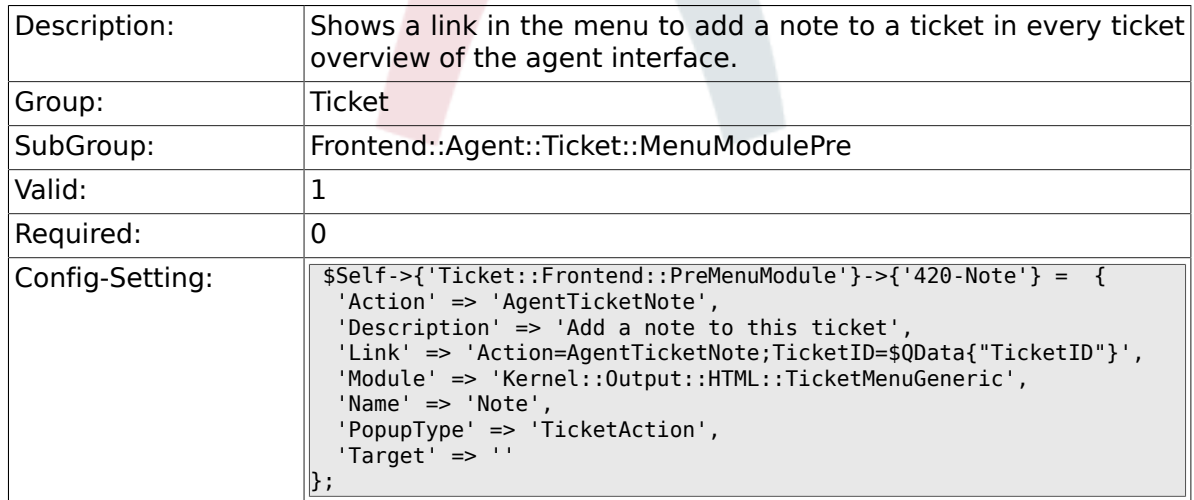

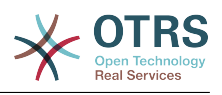

#### **6.28.6. Ticket::Frontend::PreMenuModule###440-Close**

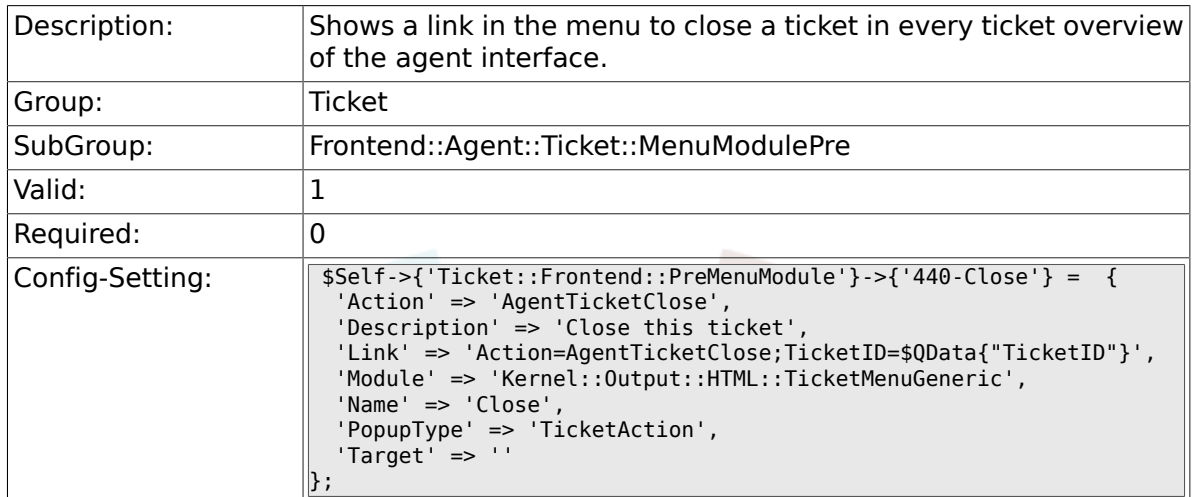

### **6.28.7. Ticket::Frontend::PreMenuModule###445-Move**

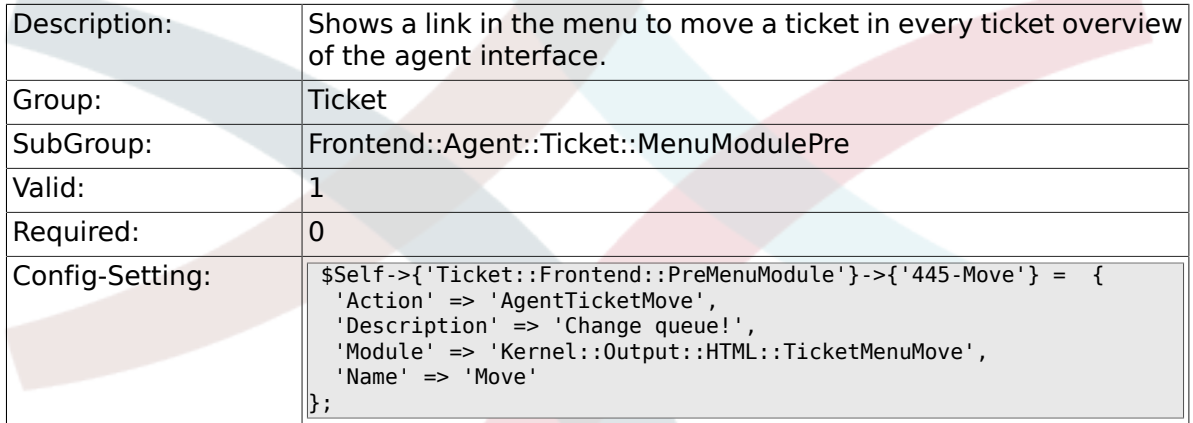

#### **6.28.8. Ticket::Frontend::PreMenuModule###450-Delete**

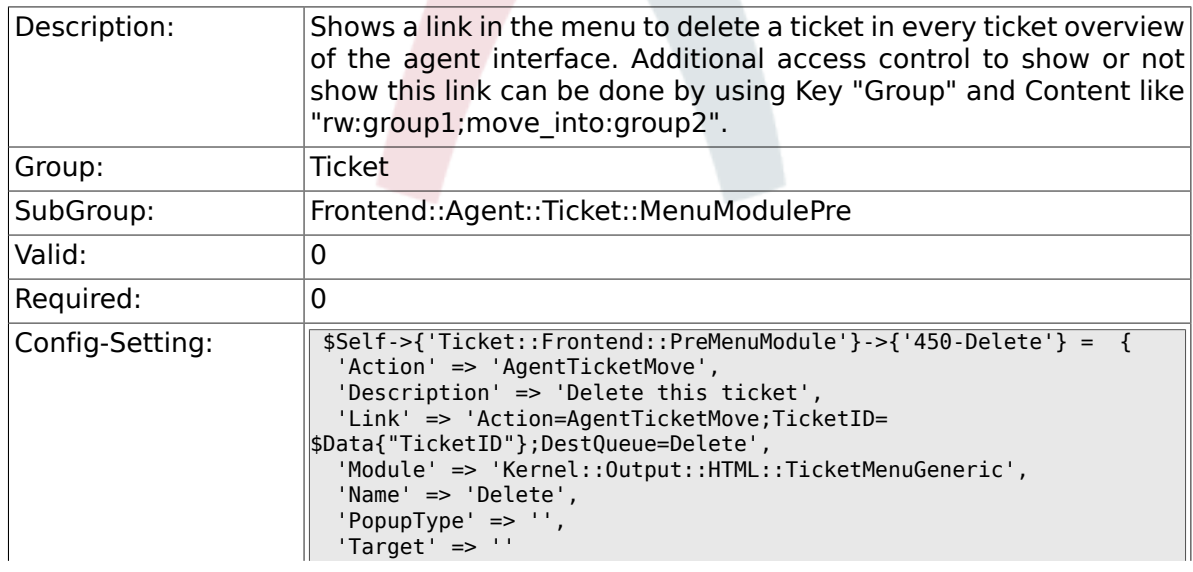

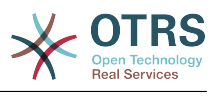

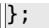

# **6.28.9. Ticket::Frontend::PreMenuModule###460-Spam**

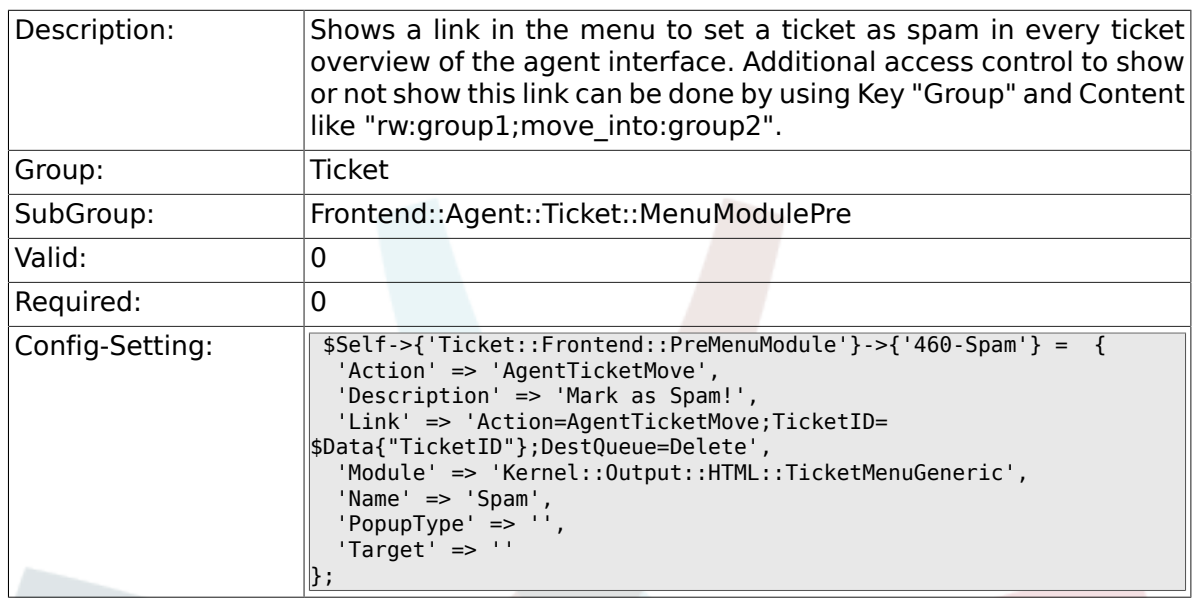

# **6.29. Frontend::Agent::Ticket::Overview-MenuModule**

#### **6.29.1. Ticket::Frontend::OverviewMenuModule###001-Sort**

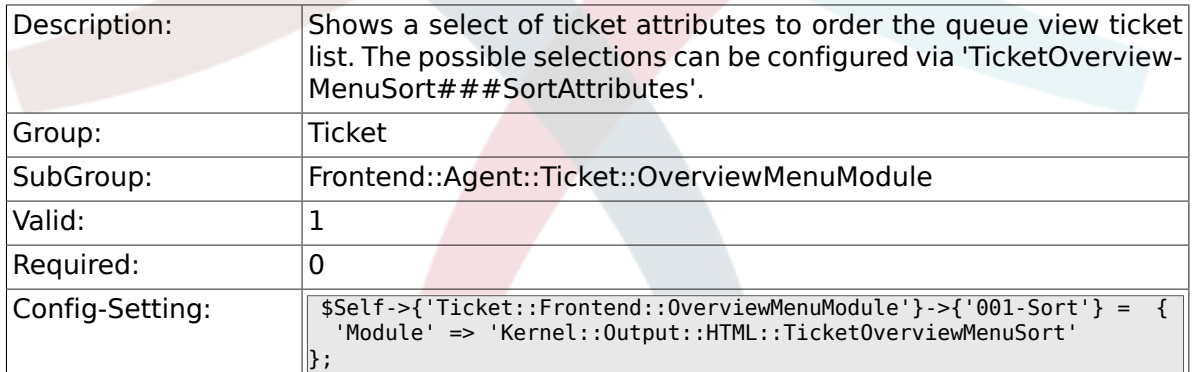

# **6.29.2. TicketOverviewMenuSort###SortAttributes**

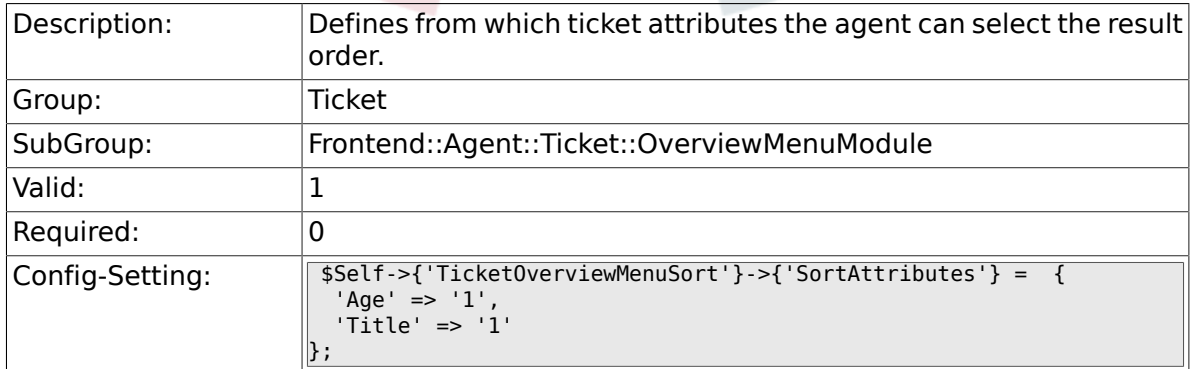

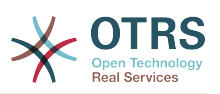

# **6.30. Frontend::Agent::Ticket::ViewBounce**

#### **6.30.1. Ticket::Frontend::AgentTicketBounce###Permission**

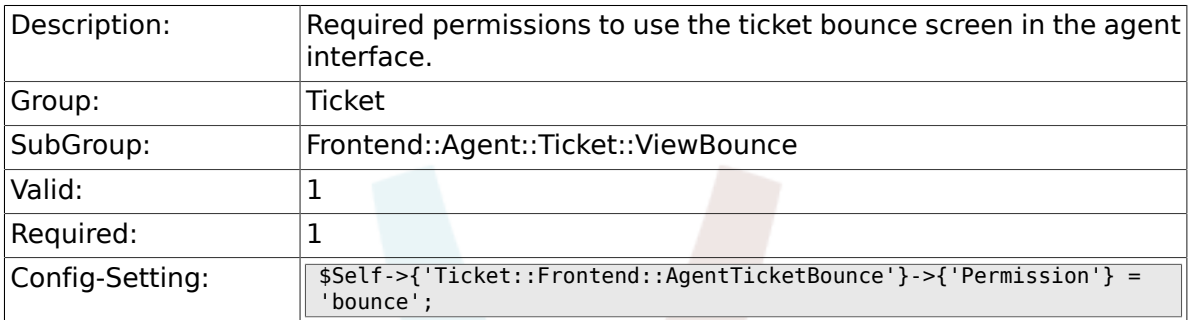

#### **6.30.2. Ticket::Frontend::AgentTicketBounce###RequiredLock**

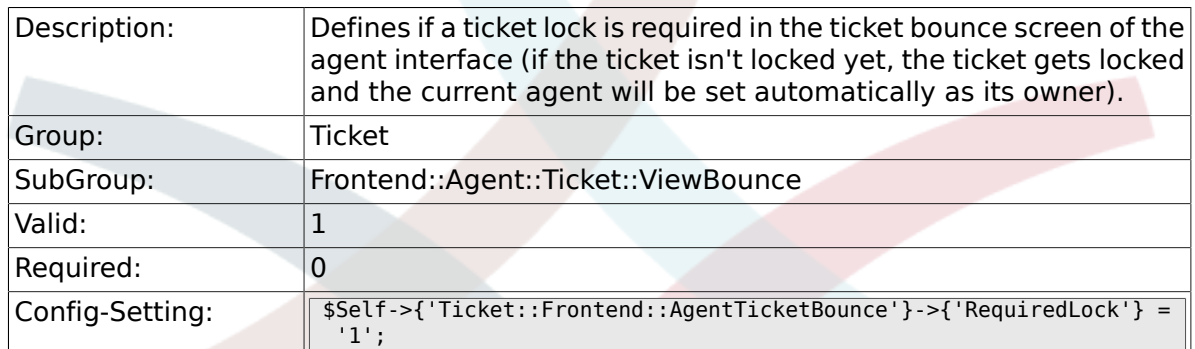

#### **6.30.3. Ticket::Frontend::AgentTicketBounce###StateDefault**

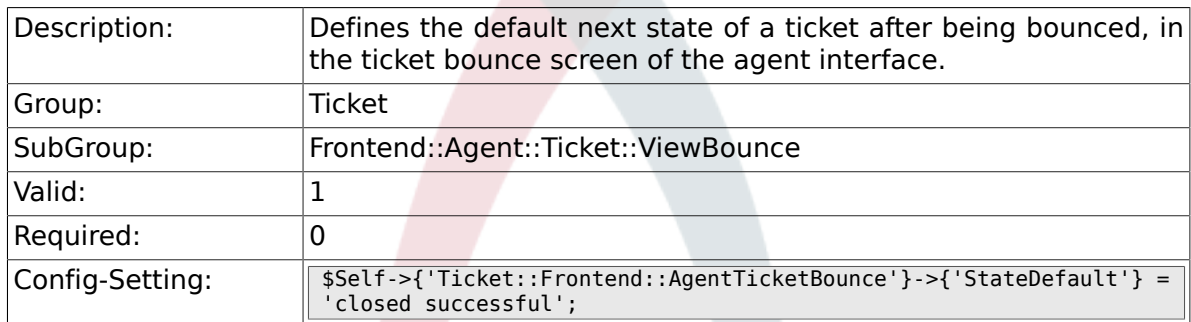

#### **6.30.4. Ticket::Frontend::AgentTicketBounce###State-Type**

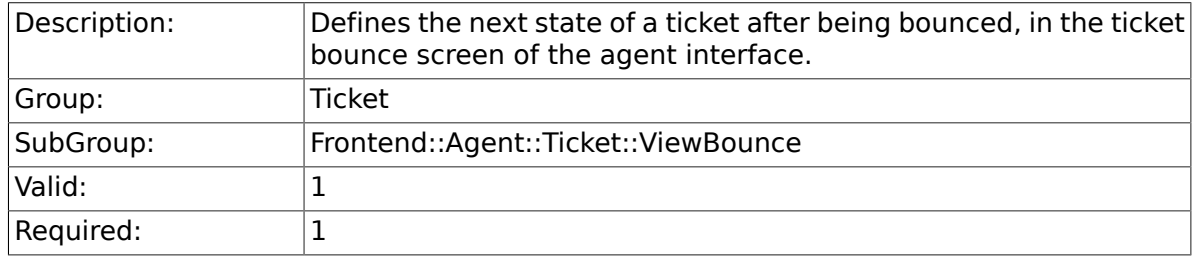

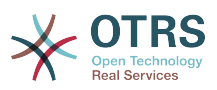

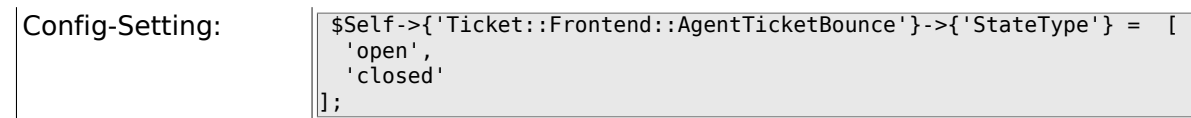

### **6.30.5. Ticket::Frontend::BounceText**

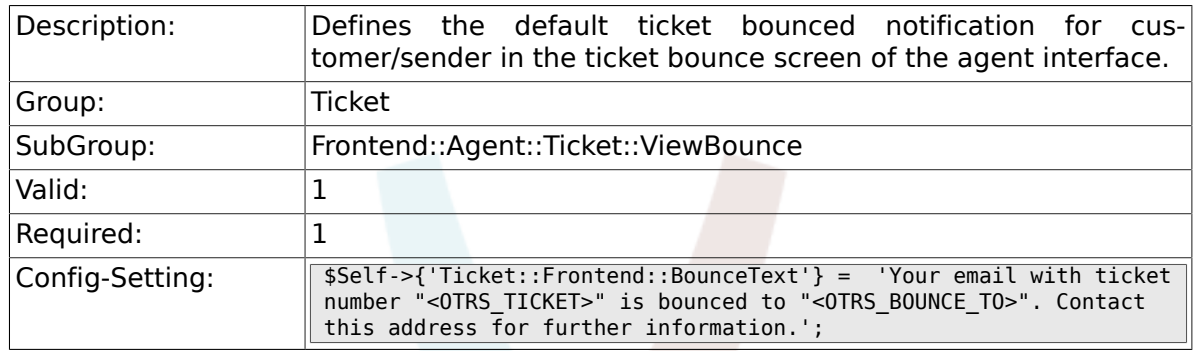

# **6.31. Frontend::Agent::Ticket::ViewBulk**

#### **6.31.1. Ticket::Frontend::AgentTicketBulk###RequiredLock**

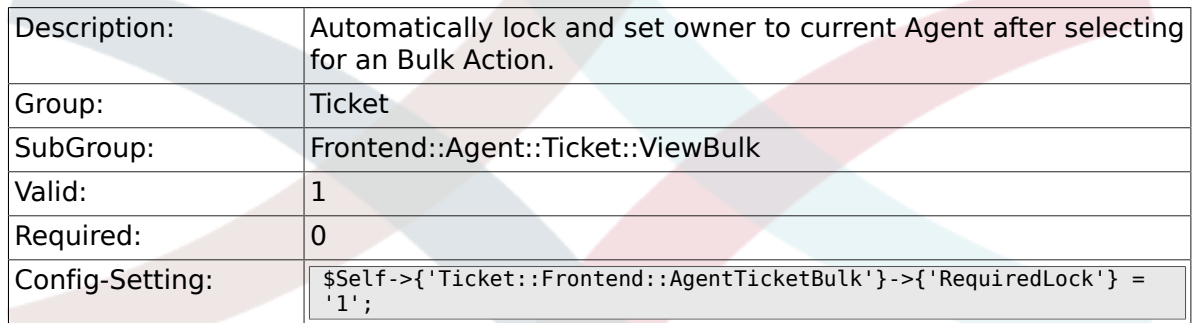

#### **6.31.2. Ticket::Frontend::AgentTicketBulk###Ticket-Type**

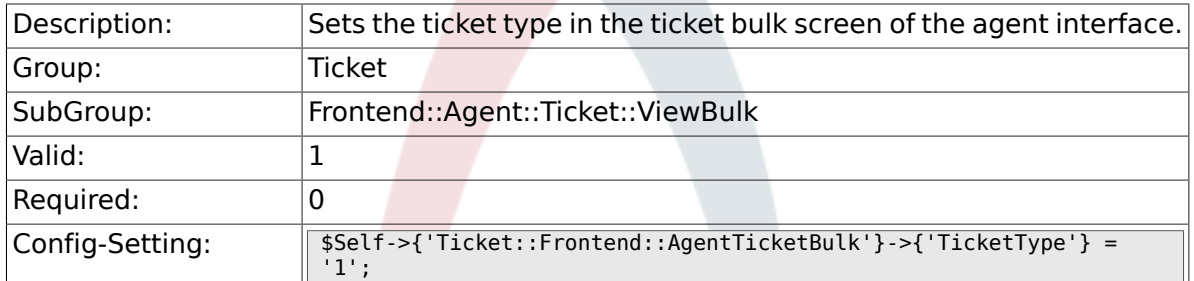

# **6.31.3. Ticket::Frontend::AgentTicketBulk###Owner**

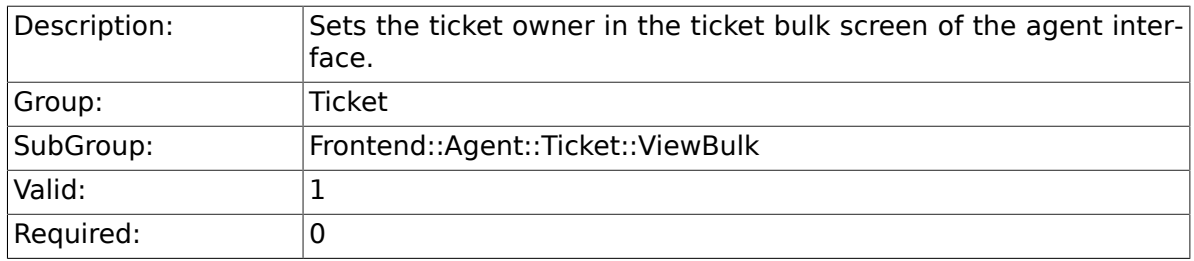

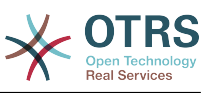

#### **6.31.4. Ticket::Frontend::AgentTicketBulk###Responsible**

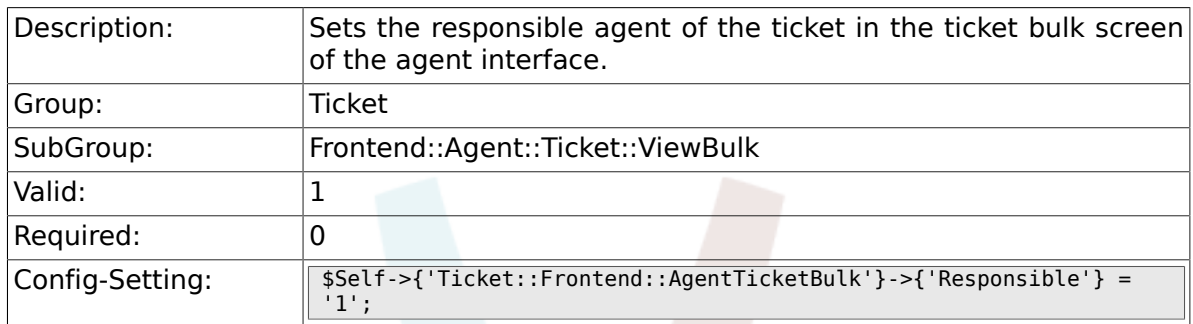

# **6.31.5. Ticket::Frontend::AgentTicketBulk###State**

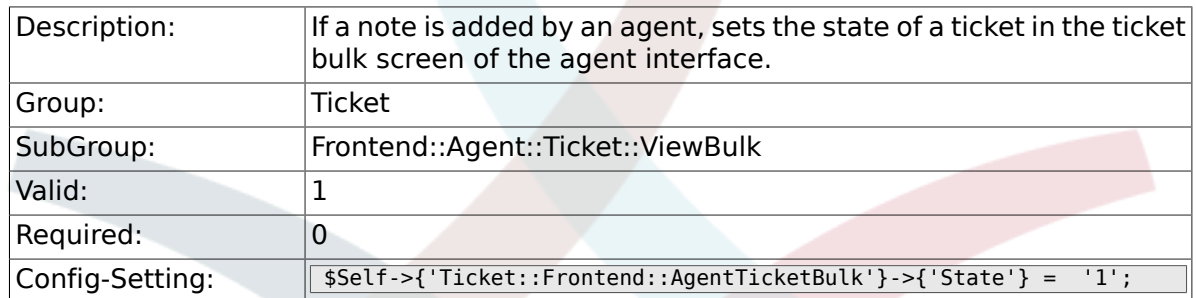

#### **6.31.6. Ticket::Frontend::AgentTicketBulk###State-Type**

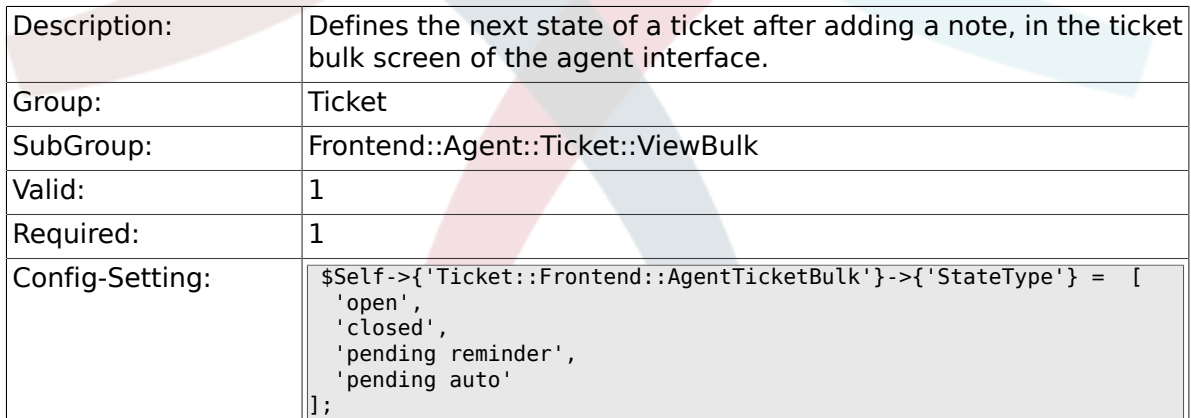

### **6.31.7. Ticket::Frontend::AgentTicketBulk###StateDefault**

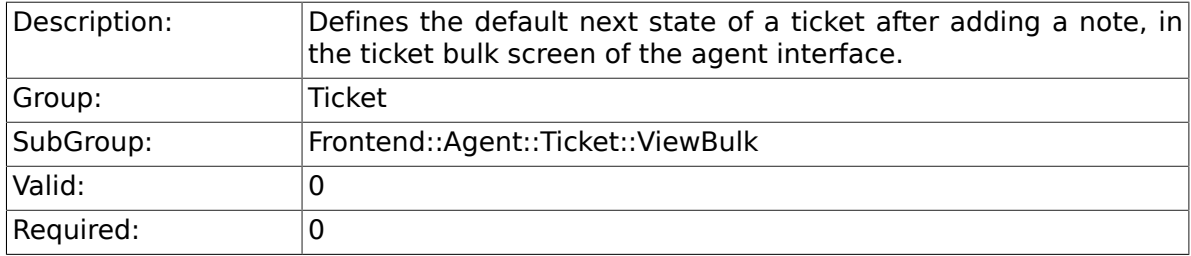

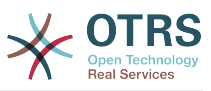

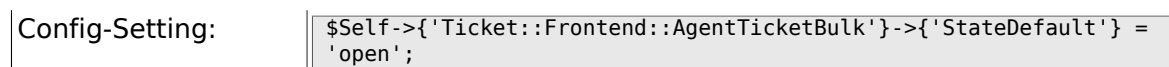

# **6.31.8. Ticket::Frontend::AgentTicketBulk###Priority**

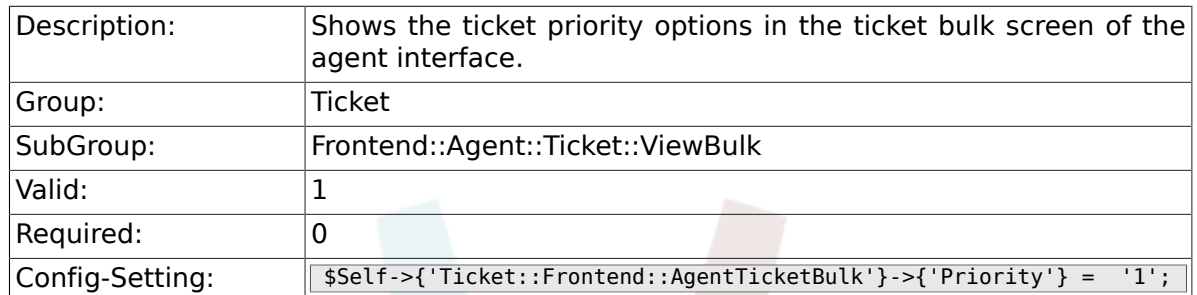

### **6.31.9. Ticket::Frontend::AgentTicketBulk###Priority-Default**

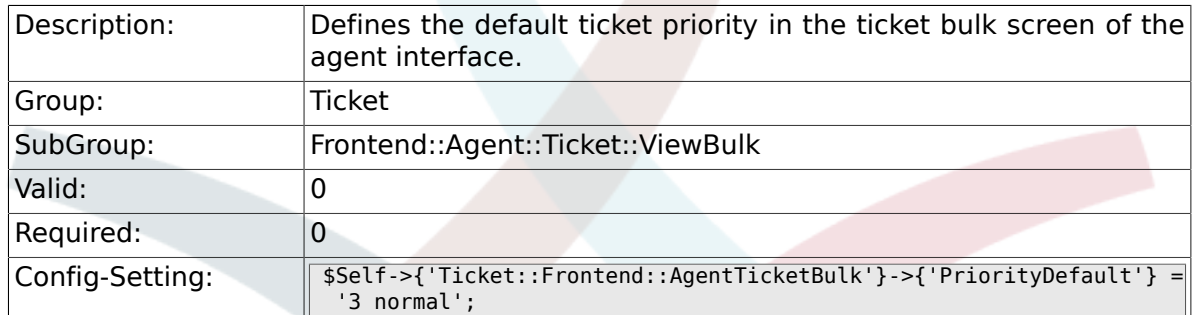

#### **6.31.10. Ticket::Frontend::AgentTicketBulk###Article-TypeDefault**

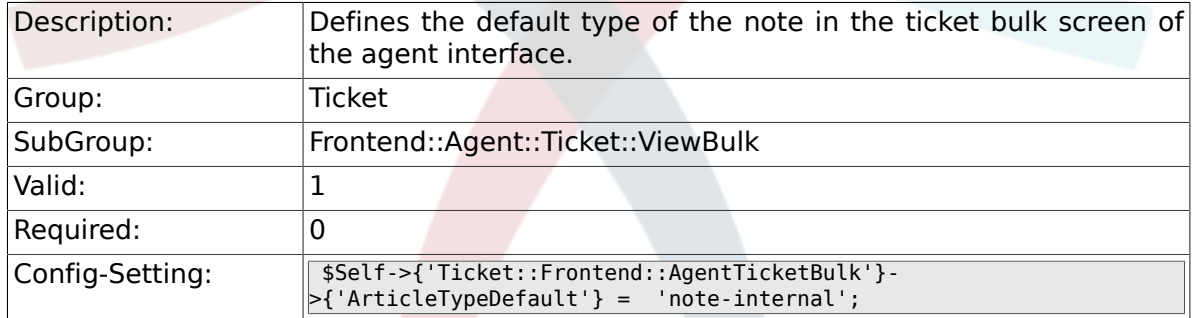

#### **6.31.11. Ticket::Frontend::AgentTicketBulk###Article-Types**

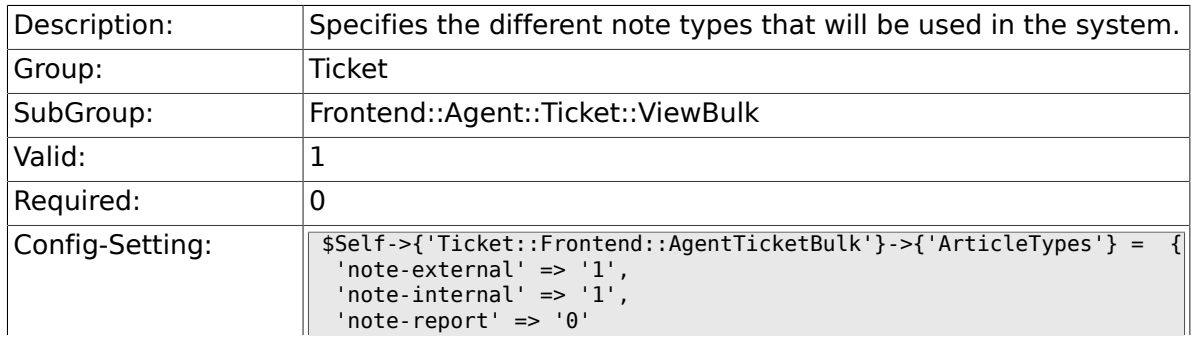

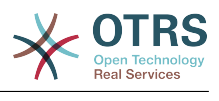

 $\left| \cdot \right|$ 

# **6.32. Frontend::Agent::Ticket::ViewClose**

#### **6.32.1. Ticket::Frontend::AgentTicketClose###Permission**

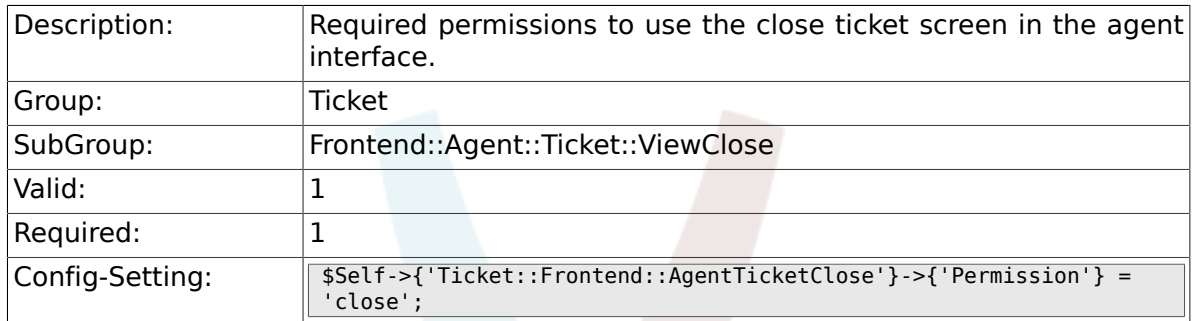

### **6.32.2. Ticket::Frontend::AgentTicketClose###RequiredLock**

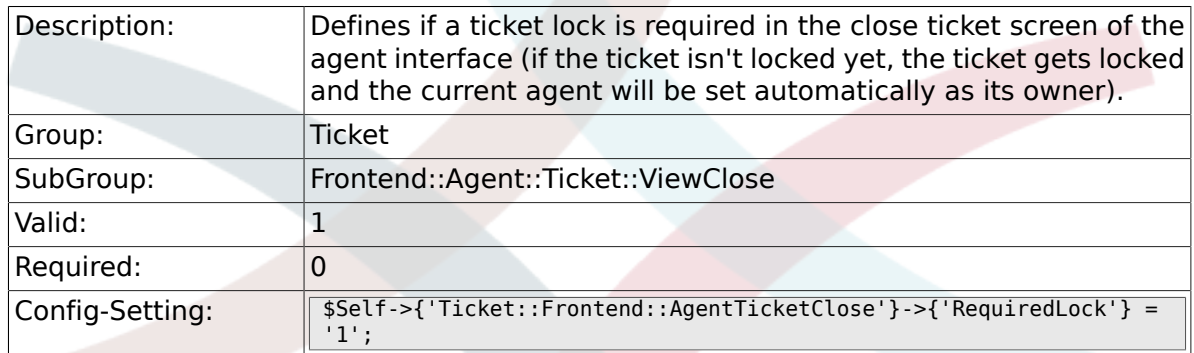

### **6.32.3. Ticket::Frontend::AgentTicketClose###Ticket-Type**

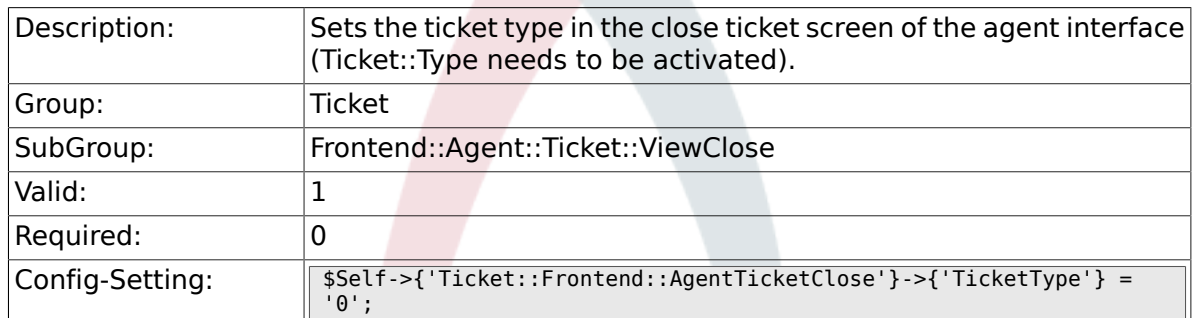

# **6.32.4. Ticket::Frontend::AgentTicketClose###Service**

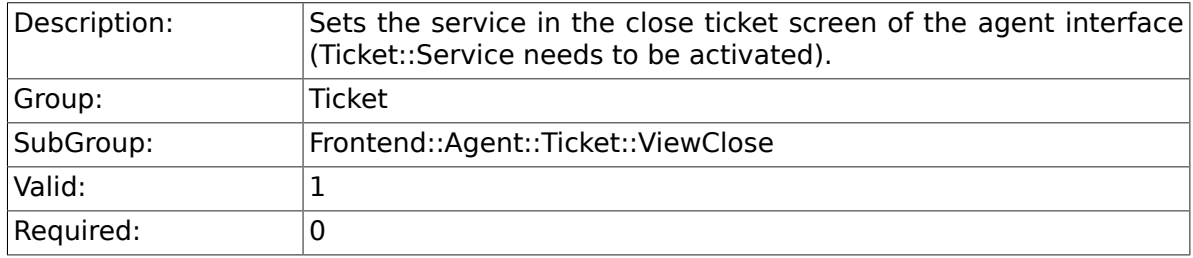

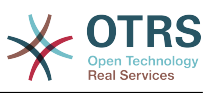

 $\vert$ Config-Setting:  $\vert$  \$Self->{'Ticket::Frontend::AgentTicketClose'}->{'Service'} =

#### **6.32.5. Ticket::Frontend::AgentTicketClose###Service-Mandatory**

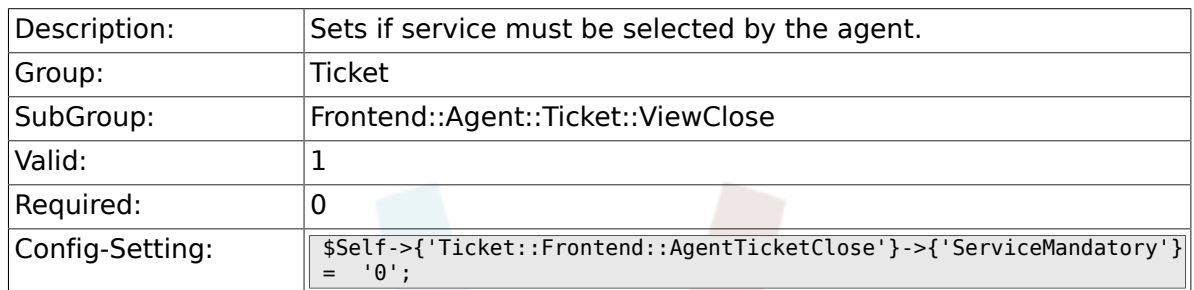

#### **6.32.6. Ticket::Frontend::AgentTicketClose###SLA-Mandatory**

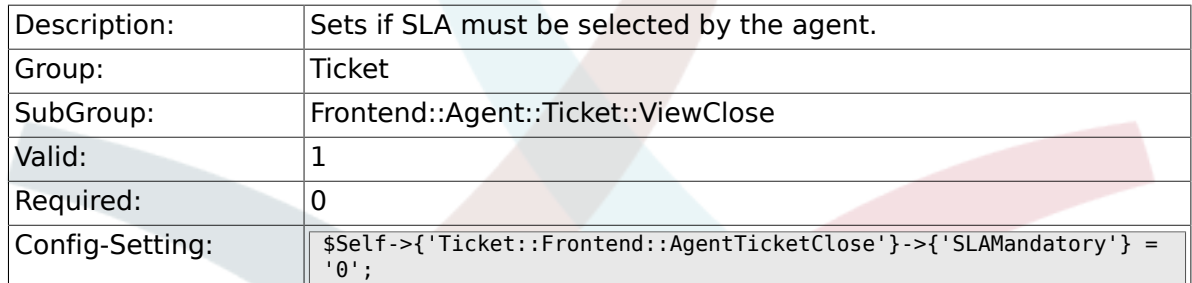

# **6.32.7. Ticket::Frontend::AgentTicketClose###Queue**

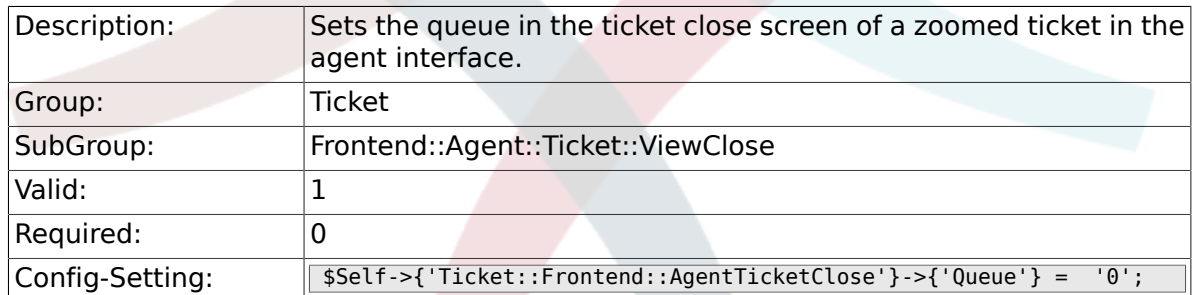

#### **6.32.8. Ticket::Frontend::AgentTicketClose###Owner**

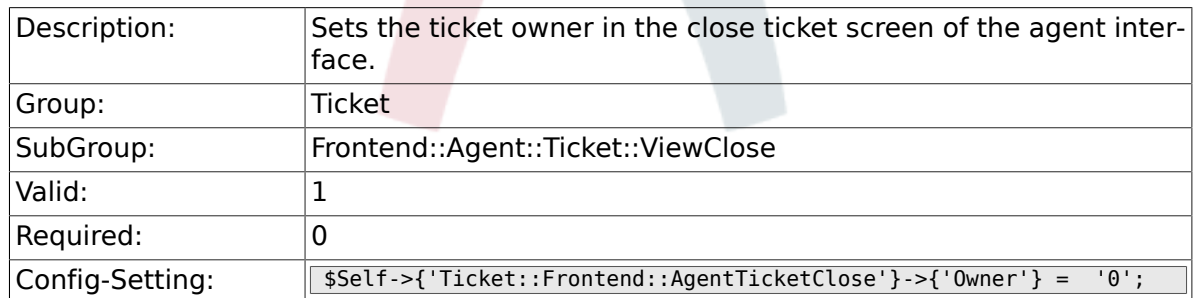

#### **6.32.9. Ticket::Frontend::AgentTicketClose###Owner-Mandatory**

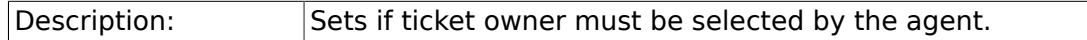

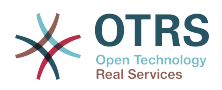

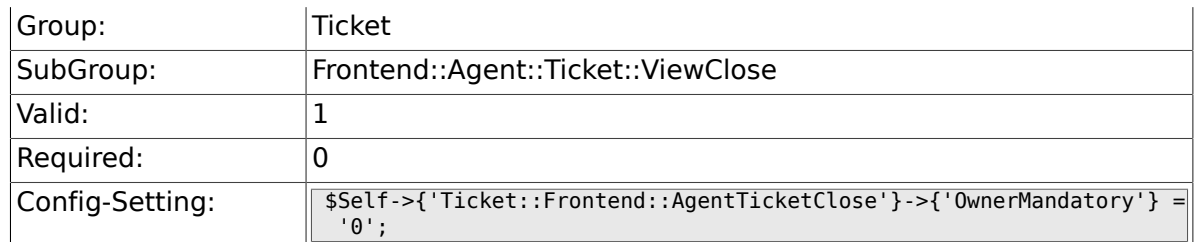

### **6.32.10. Ticket::Frontend::AgentTicketClose###Responsible**

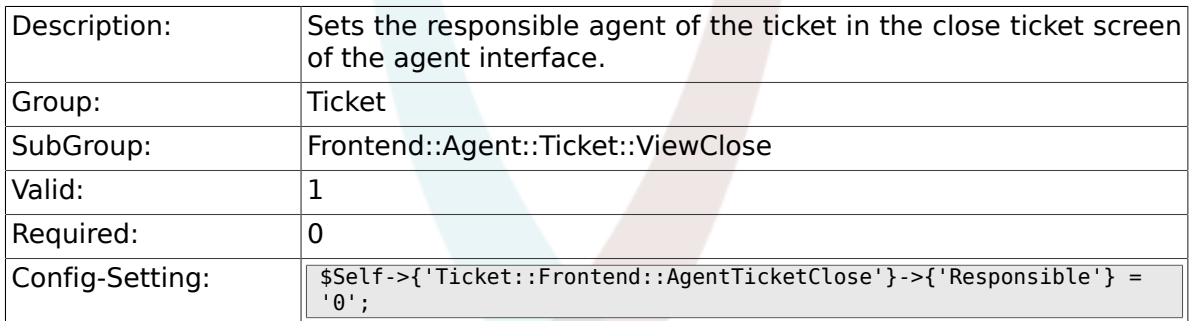

### **6.32.11. Ticket::Frontend::AgentTicketClose###State**

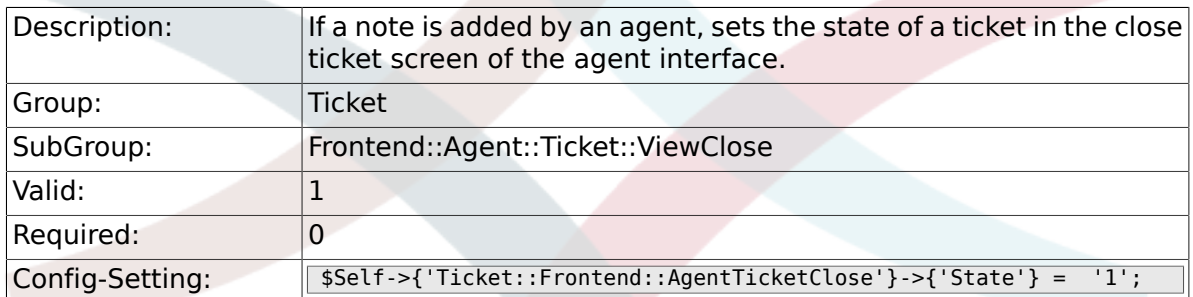

#### **6.32.12. Ticket::Frontend::AgentTicketClose###State-Type**

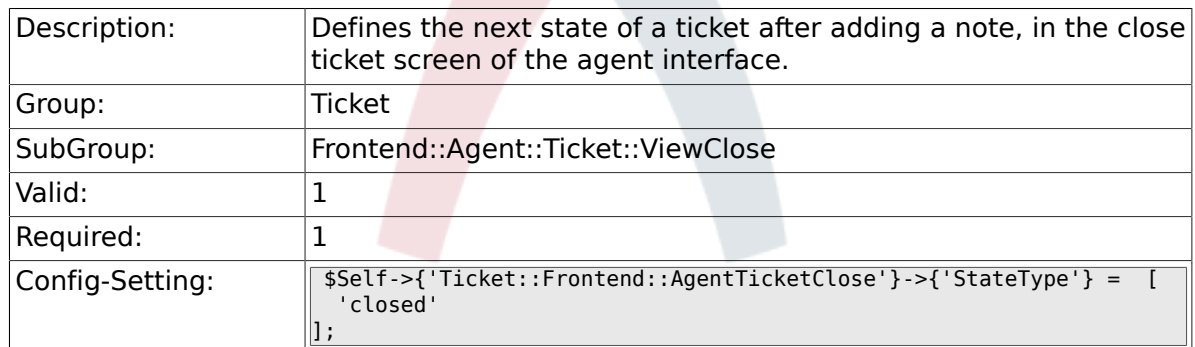

#### **6.32.13. Ticket::Frontend::AgentTicketClose###StateDefault**

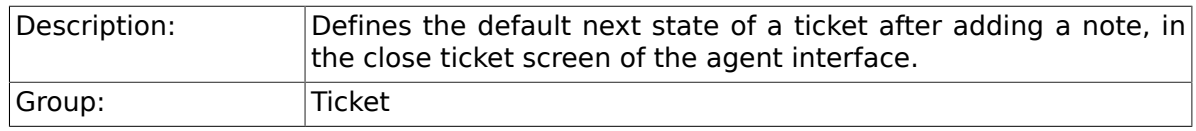

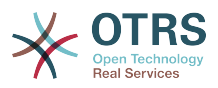

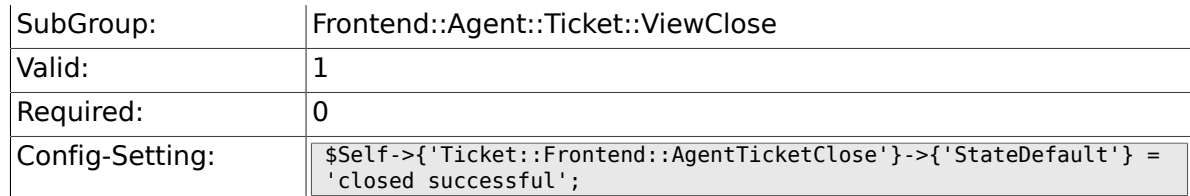

## **6.32.14. Ticket::Frontend::AgentTicketClose###Note**

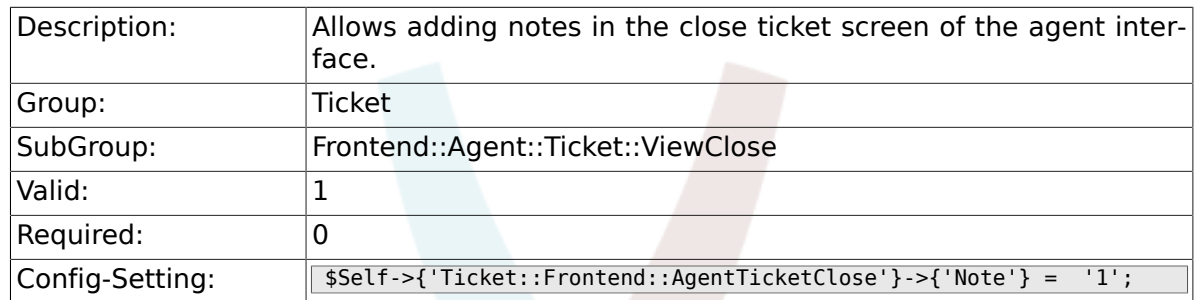

### **6.32.15. Ticket::Frontend::AgentTicketClose###Note-Mandatory**

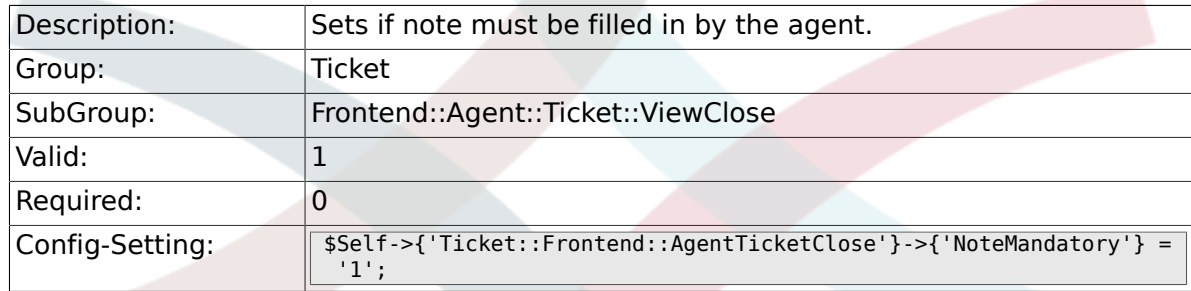

#### **6.32.16. Ticket::Frontend::AgentTicketClose###Subject**

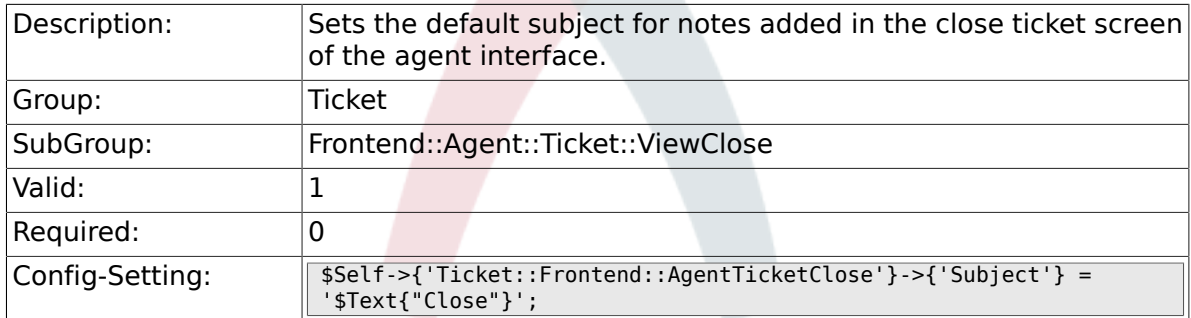

### **6.32.17. Ticket::Frontend::AgentTicketClose###Body**

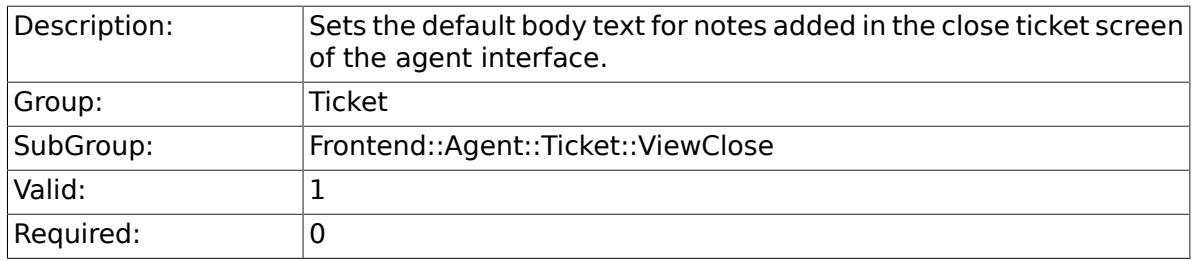

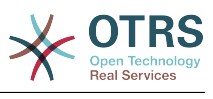

Config-Setting: \$Self->{'Ticket::Frontend::AgentTicketClose'}->{'Body'} = '';

### **6.32.18. Ticket::Frontend::AgentTicketClose###InvolvedAgent**

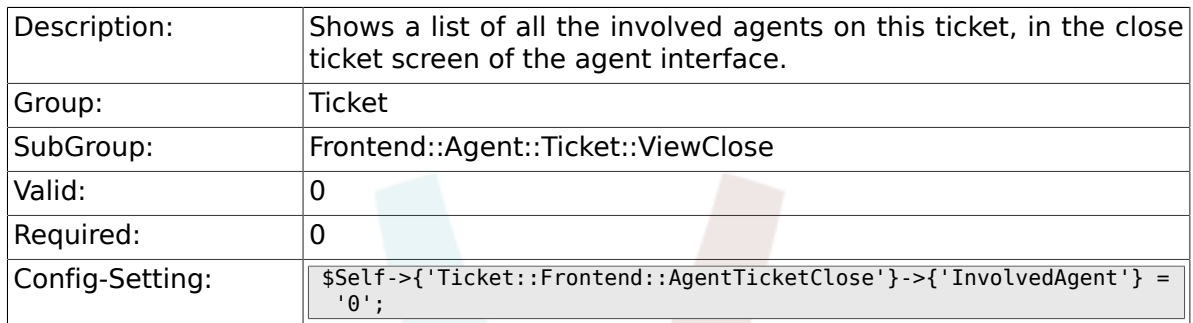

#### **6.32.19. Ticket::Frontend::AgentTicketClose###InformAgent**

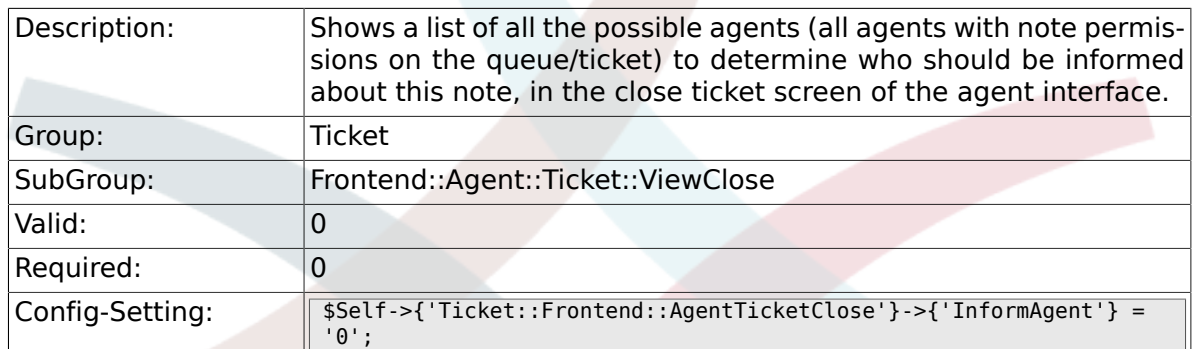

#### **6.32.20. Ticket::Frontend::AgentTicketClose###ArticleTypeDefault**

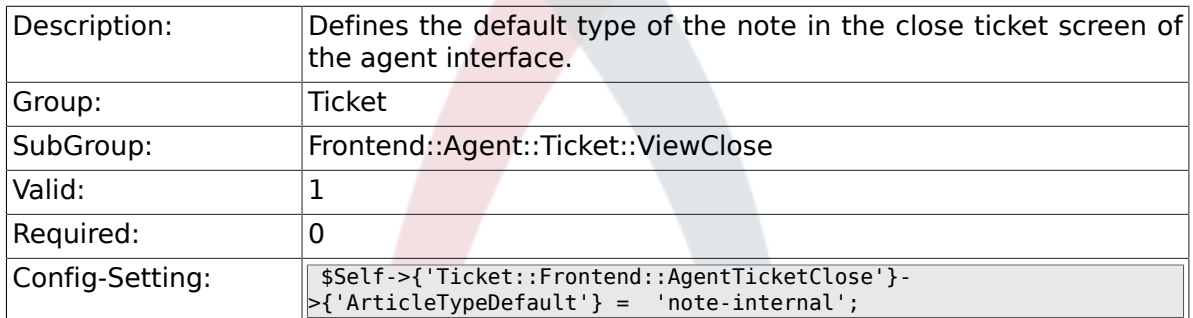

### **6.32.21. Ticket::Frontend::AgentTicketClose###ArticleTypes**

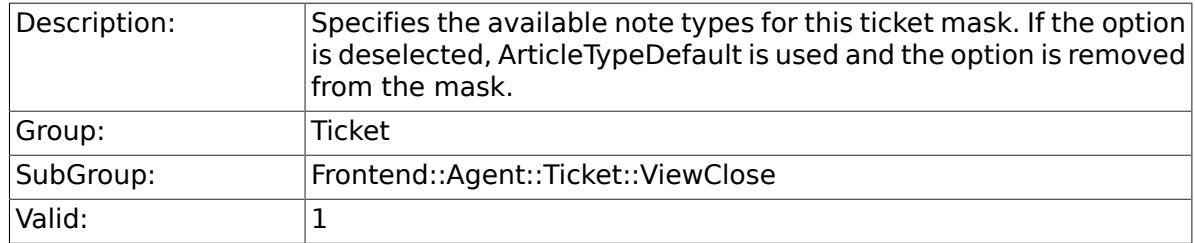

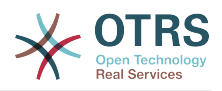

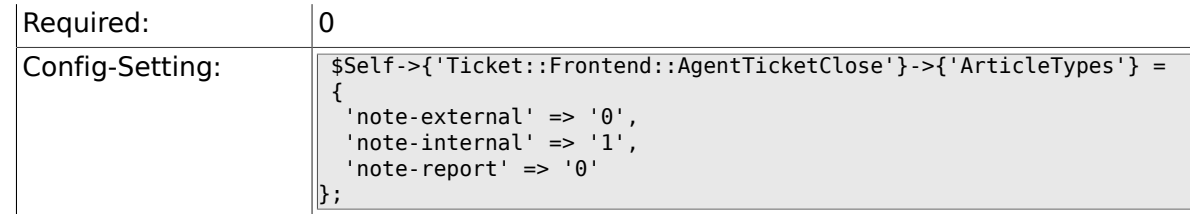

# **6.32.22. Ticket::Frontend::AgentTicketClose###Priority**

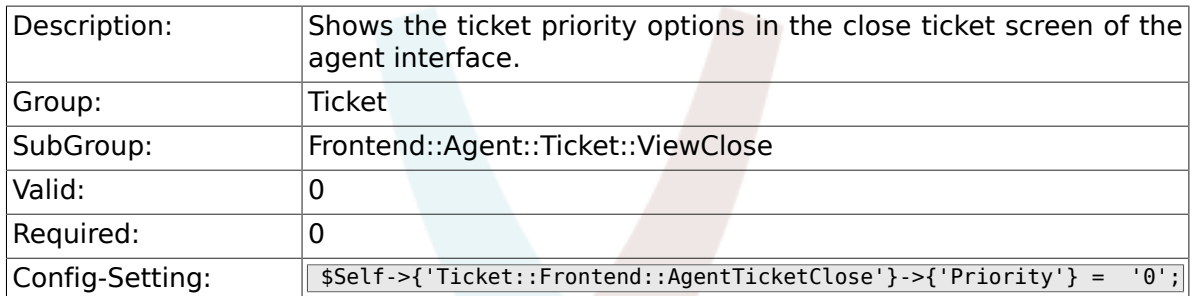

#### **6.32.23. Ticket::Frontend::AgentTicketClose###PriorityDefault**

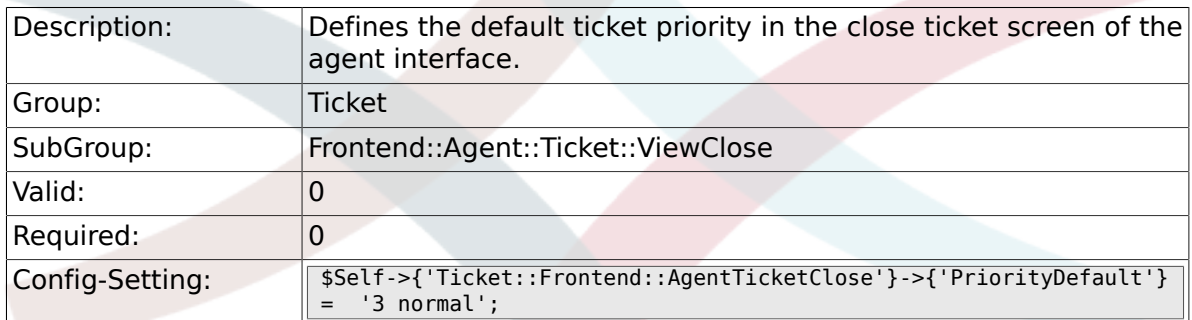

# **6.32.24. Ticket::Frontend::AgentTicketClose###Title**

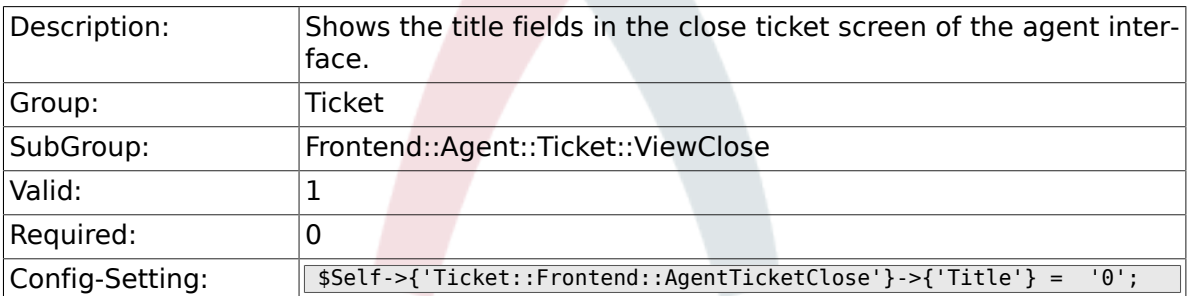

#### **6.32.25. Ticket::Frontend::AgentTicketClose###HistoryType**

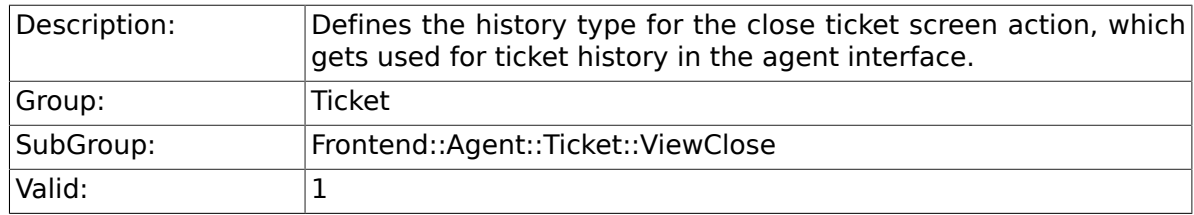
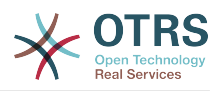

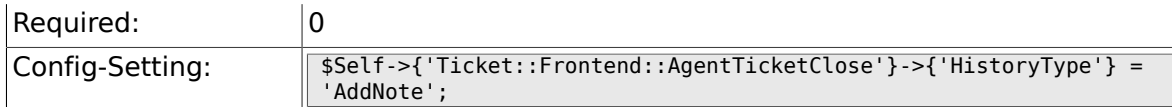

### **6.32.26. Ticket::Frontend::AgentTicketClose###HistoryComment**

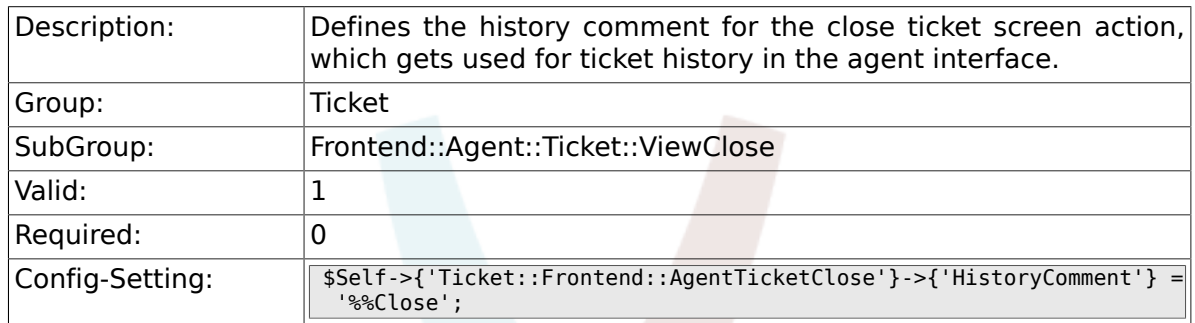

### **6.32.27. Ticket::Frontend::AgentTicketClose###DynamicField**

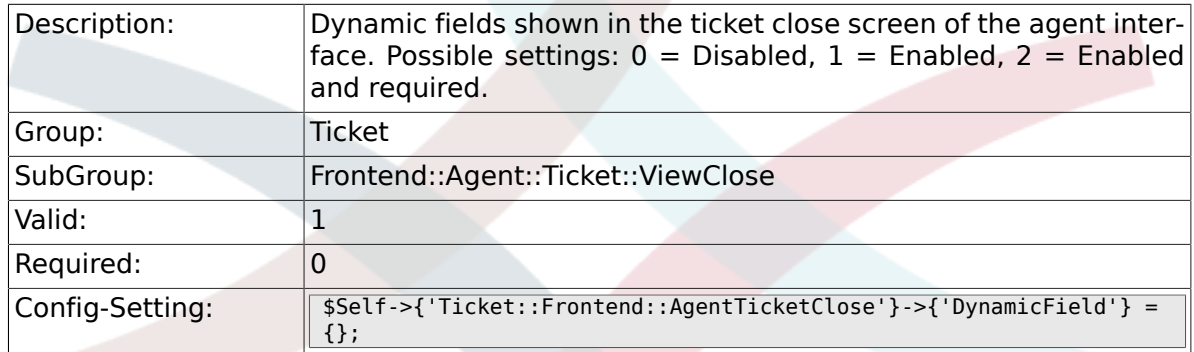

### **6.32.28. Ticket::Frontend::AgentTicketClose###Rich-TextWidth**

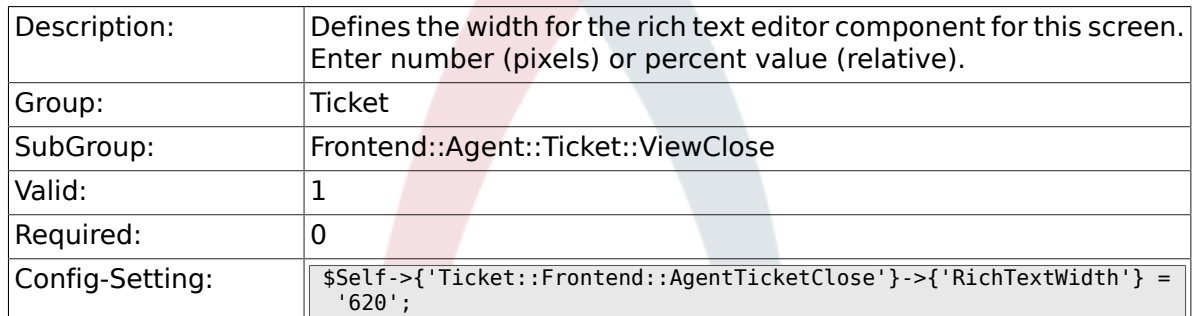

### **6.32.29. Ticket::Frontend::AgentTicketClose###Rich-TextHeight**

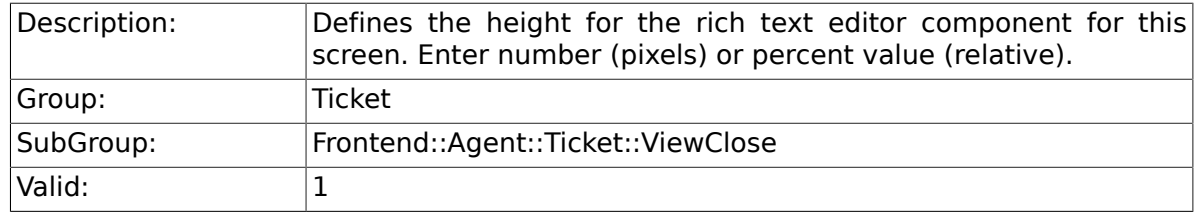

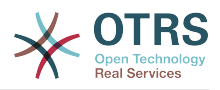

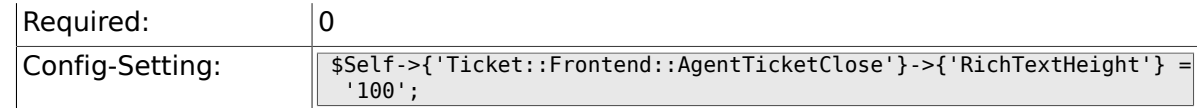

# **6.33. Frontend::Agent::Ticket::ViewCompose**

### **6.33.1. Ticket::Frontend::AgentTicketCompose###Permission**

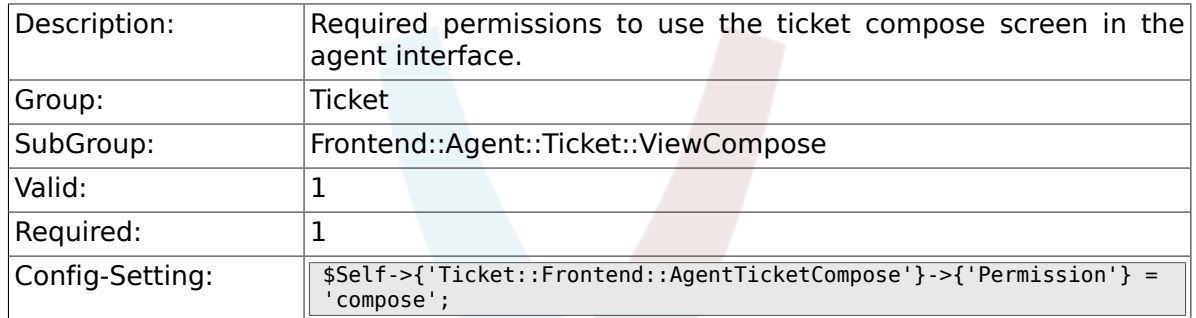

#### **6.33.2. Ticket::Frontend::AgentTicketCompose###RequiredLock**

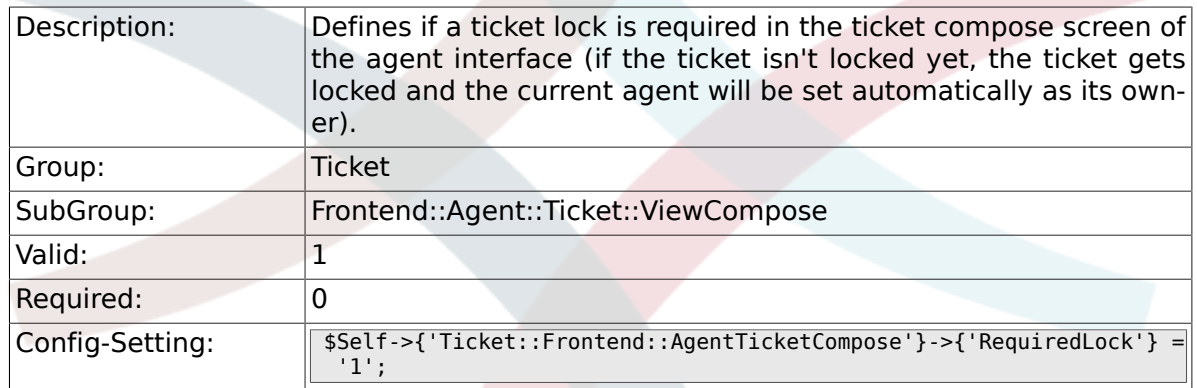

#### **6.33.3. Ticket::Frontend::AgentTicketCompose###StateDefault**

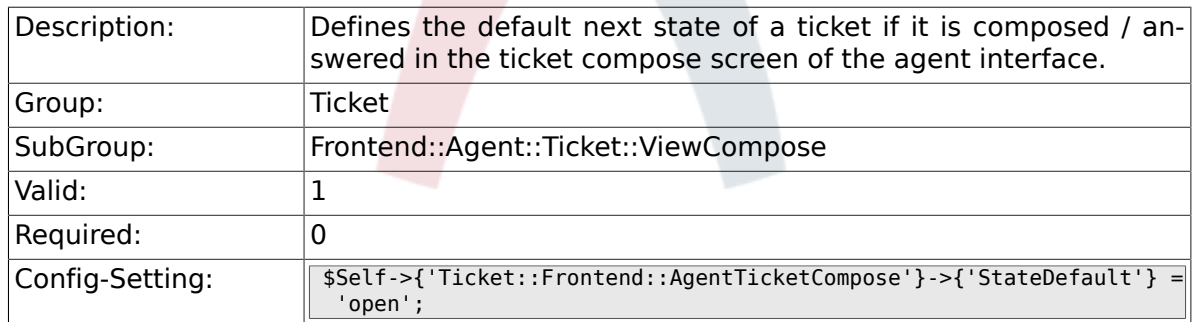

### **6.33.4. Ticket::Frontend::AgentTicketCompose###StateType**

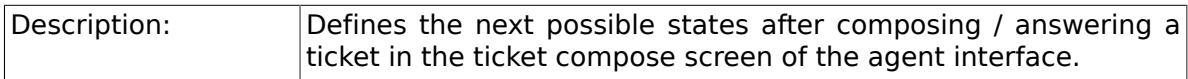

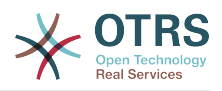

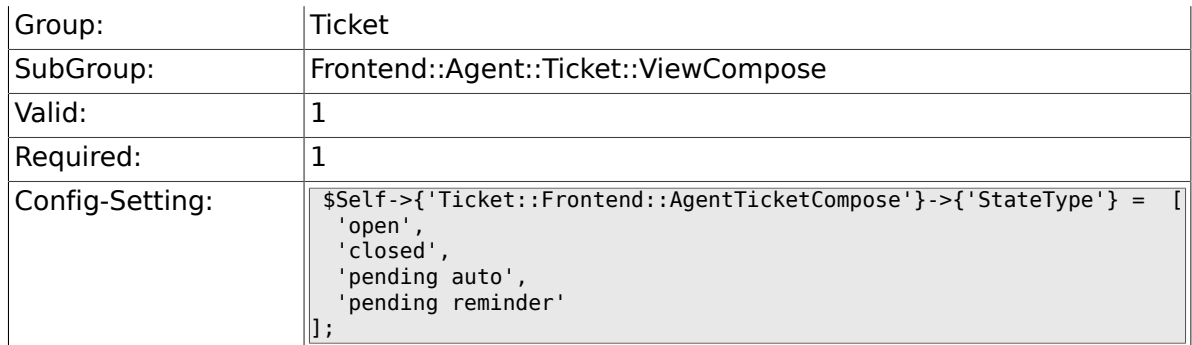

### **6.33.5. Ticket::Frontend::AgentTicketCompose###ArticleTypes**

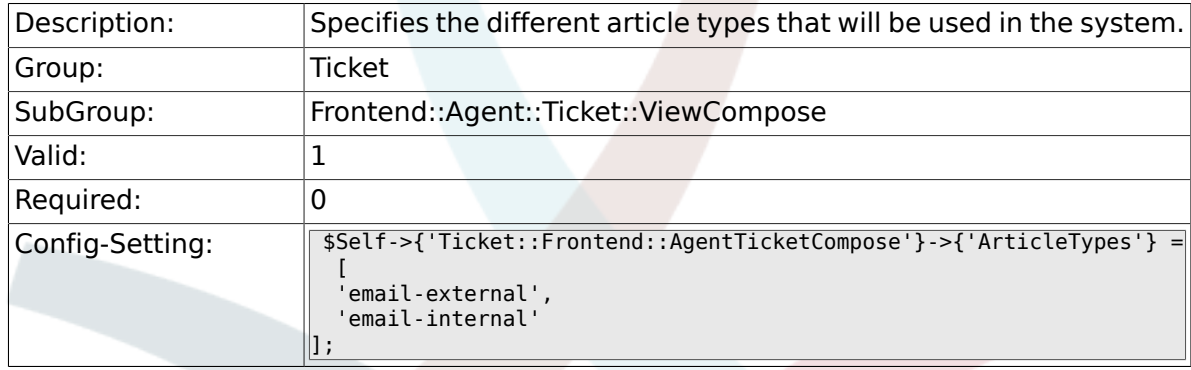

#### **6.33.6. Ticket::Frontend::AgentTicketCompose###DefaultArticleType**

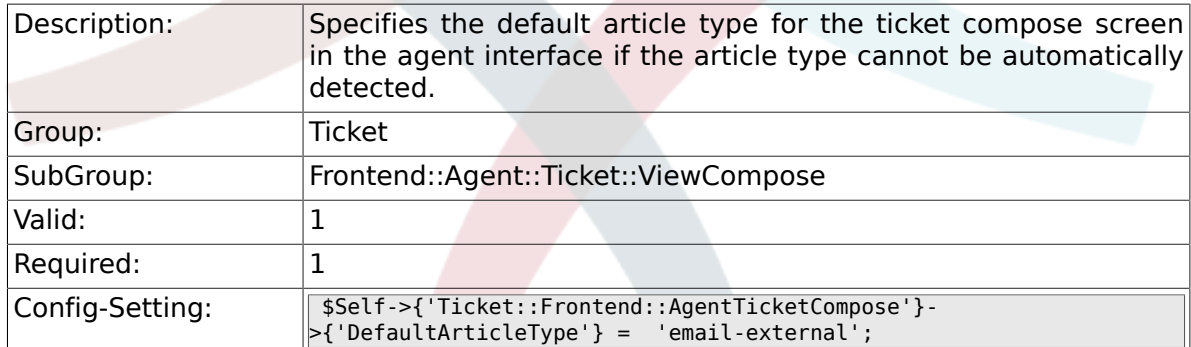

## **6.33.7. Ticket::Frontend::ResponseFormat**

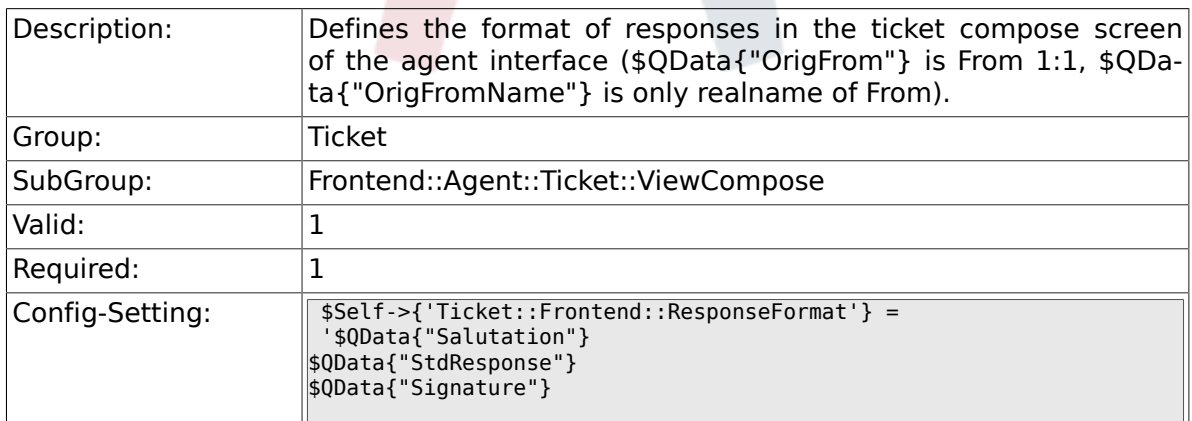

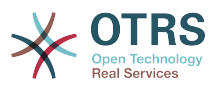

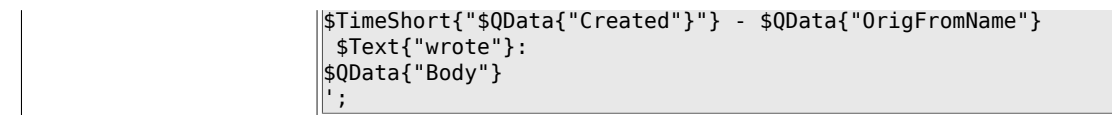

### **6.33.8. Ticket::Frontend::Quote**

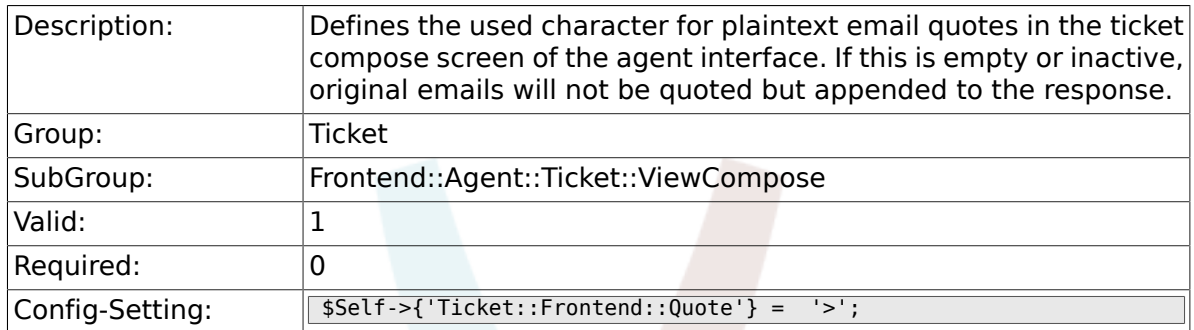

### **6.33.9. Ticket::Frontend::ResponseQuoteMaxLines**

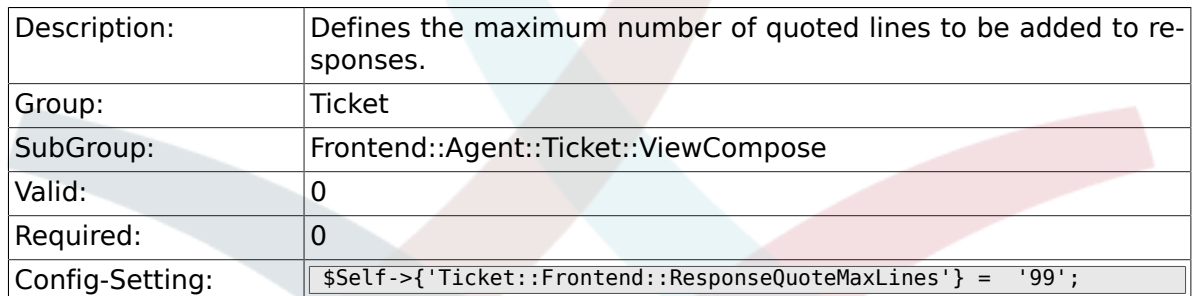

### **6.33.10. Ticket::Frontend::ComposeAddCustomerAddress**

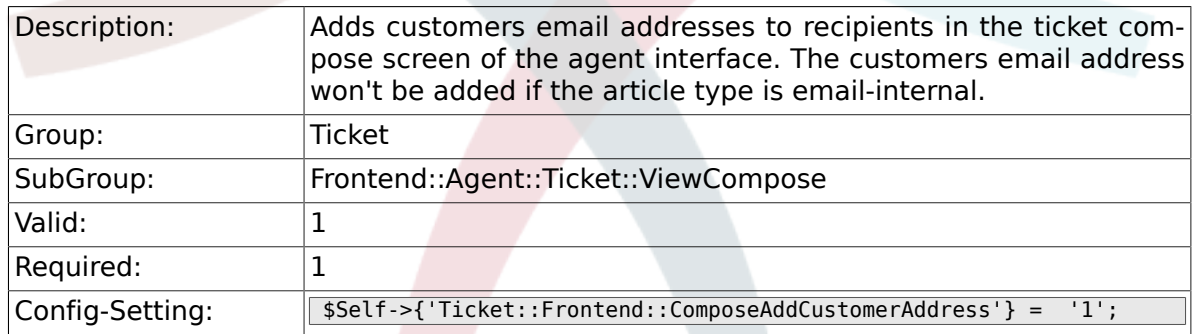

### **6.33.11. Ticket::Frontend::ComposeReplaceSenderAddress**

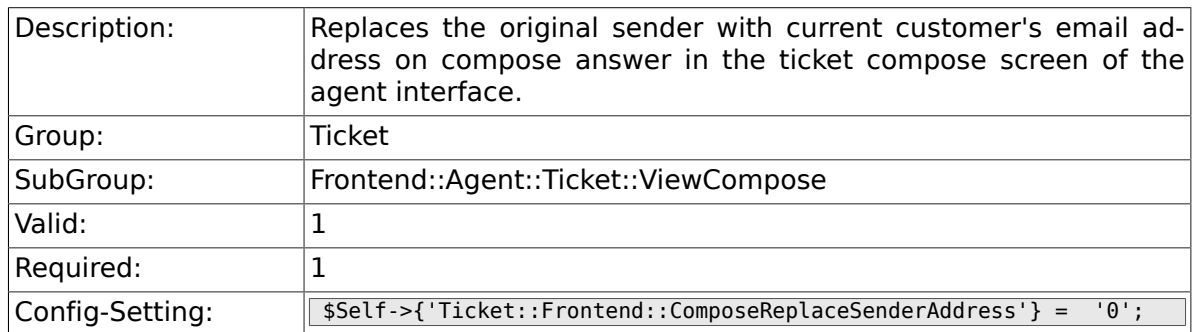

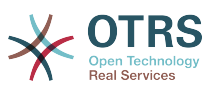

#### **6.33.12. Ticket::Frontend::ComposeExcludeCcRecipients**

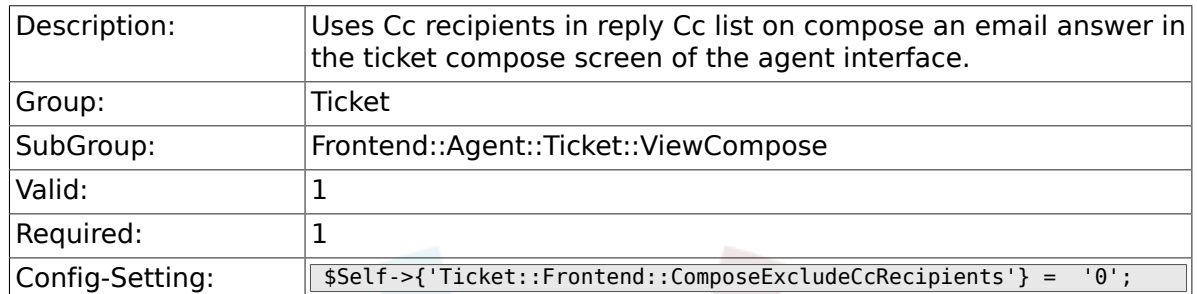

### **6.33.13. Ticket::Frontend::AgentTicketCompose###DynamicField**

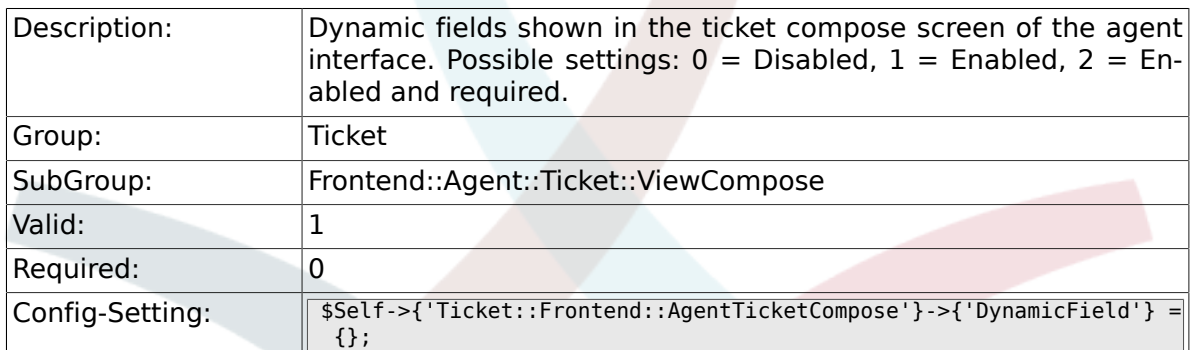

# **6.34. Frontend::Agent::Ticket::ViewCustomer**

#### **6.34.1. Ticket::Frontend::AgentTicketCustomer###Permission**

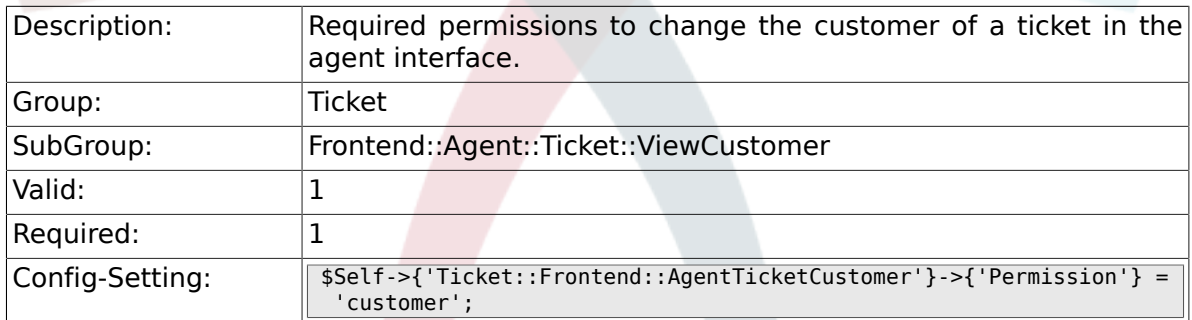

### **6.34.2. Ticket::Frontend::AgentTicketCustomer###RequiredLock**

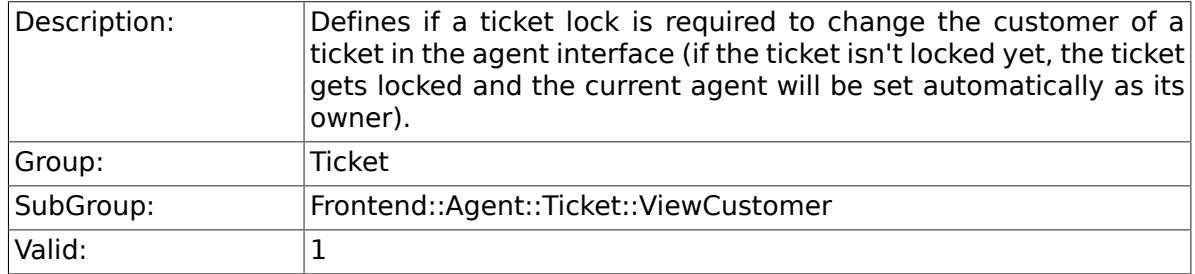

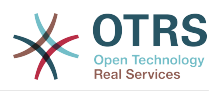

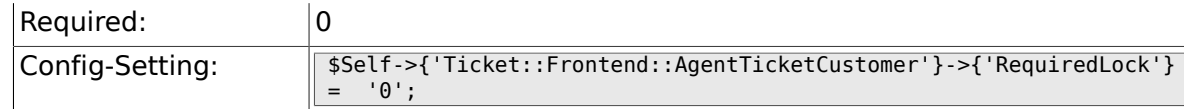

# **6.35. Frontend::Agent::Ticket::ViewEmailNew**

### **6.35.1. Ticket::Frontend::AgentTicketEmail###Priority**

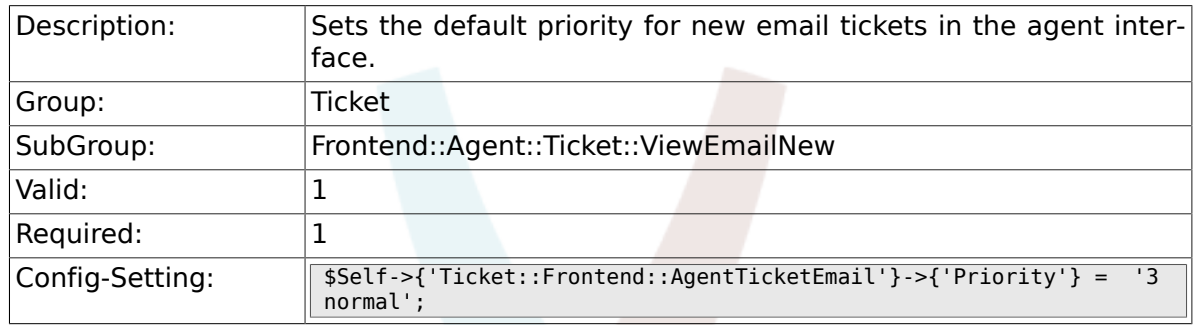

### **6.35.2. Ticket::Frontend::AgentTicketEmail###Article-Type**

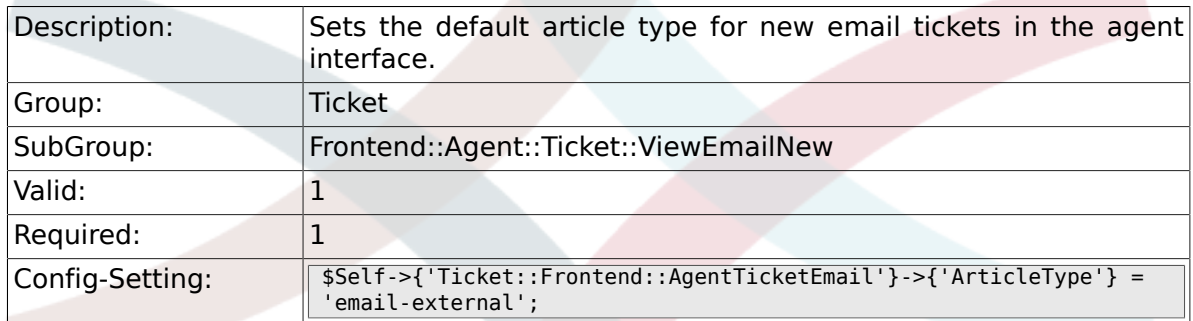

### **6.35.3. Ticket::Frontend::AgentTicketEmail###Sender-Type**

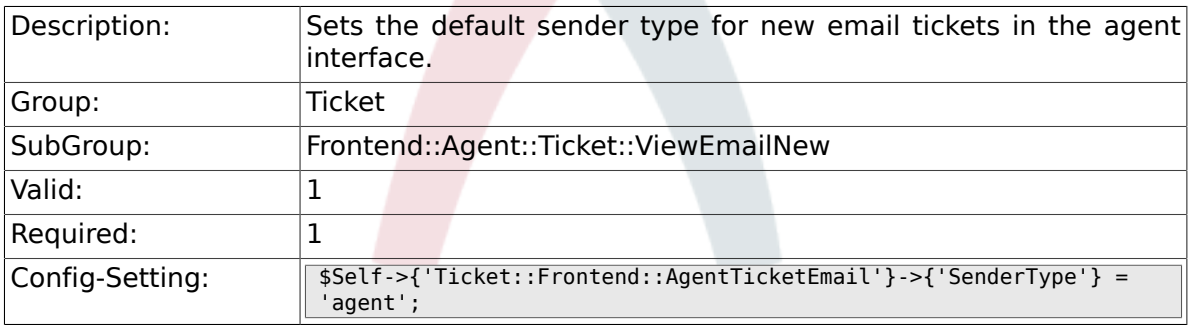

### **6.35.4. Ticket::Frontend::AgentTicketEmail###Subject**

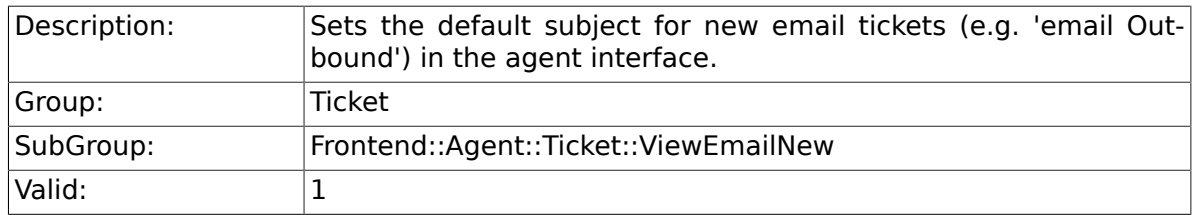

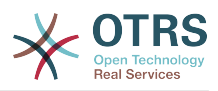

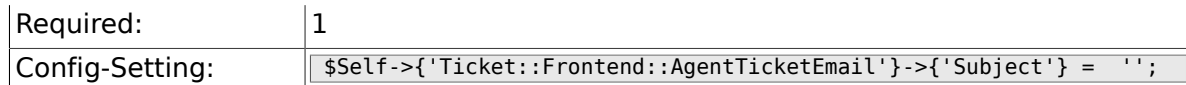

## **6.35.5. Ticket::Frontend::AgentTicketEmail###Body**

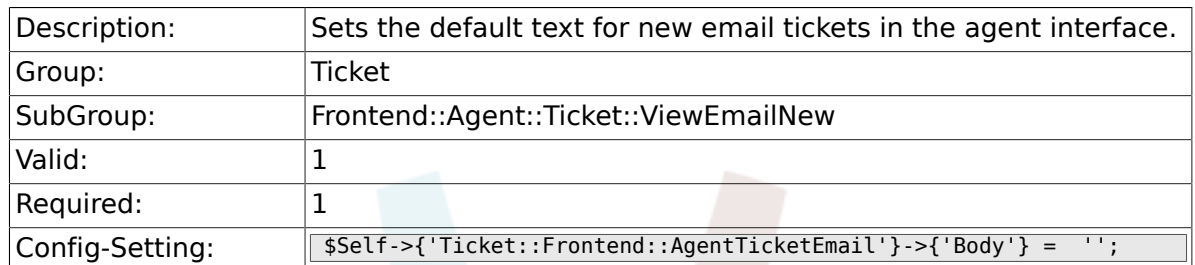

### **6.35.6. Ticket::Frontend::AgentTicketEmail###StateDefault**

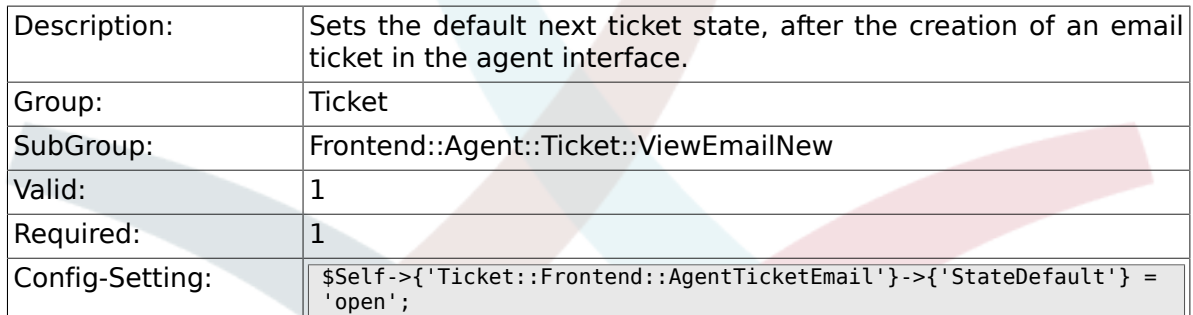

### **6.35.7. Ticket::Frontend::AgentTicketEmail###State-Type**

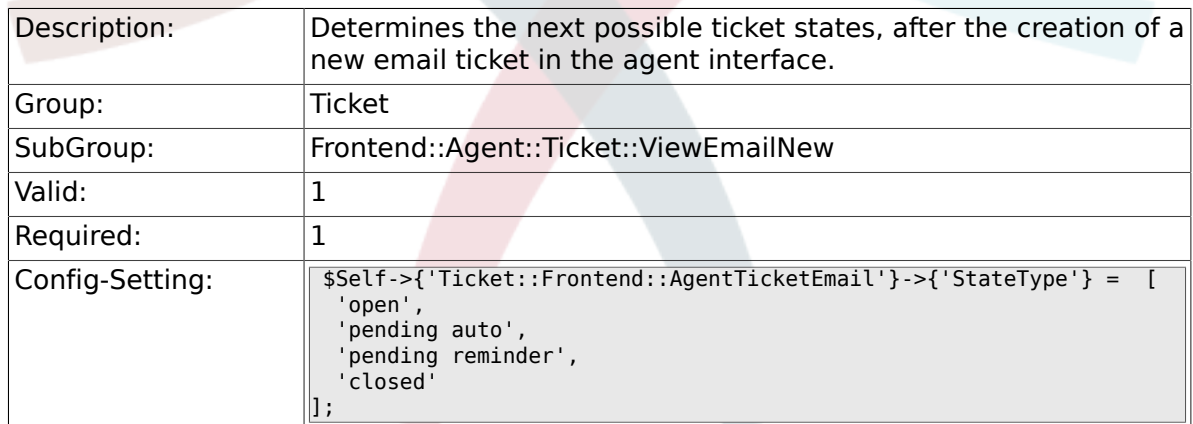

### **6.35.8. Ticket::Frontend::AgentTicketEmail###History-Type**

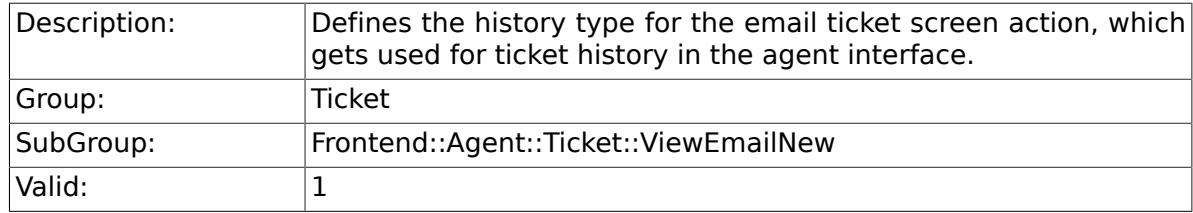

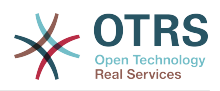

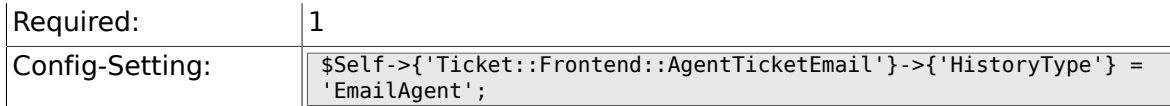

### **6.35.9. Ticket::Frontend::AgentTicketEmail###HistoryComment**

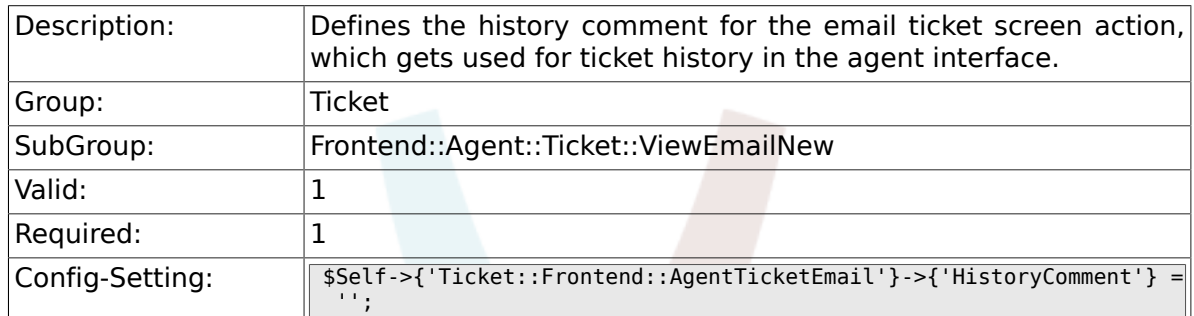

### **6.35.10. Ticket::Frontend::AgentTicketEmail###ServiceMandatory**

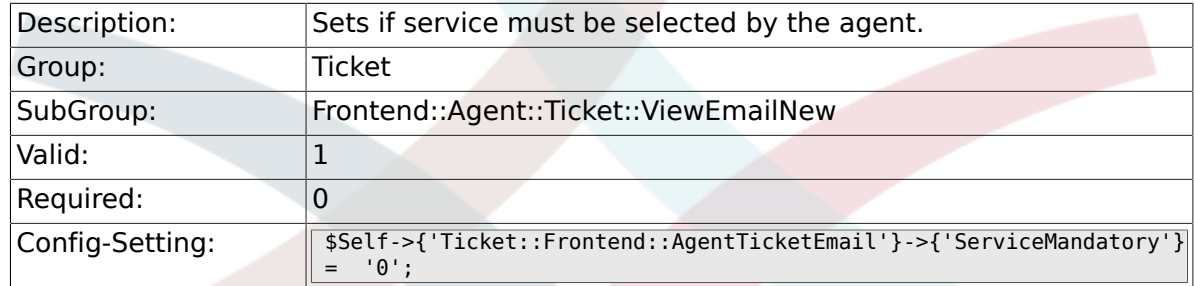

### **6.35.11. Ticket::Frontend::AgentTicketEmail###SLA-Mandatory**

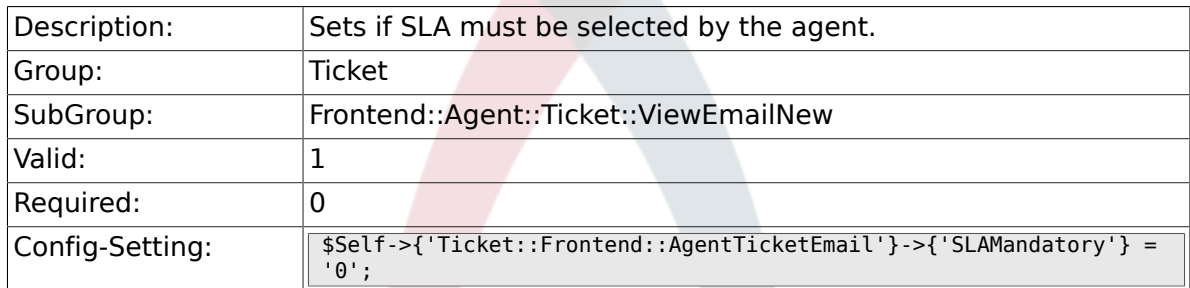

### **6.35.12. Ticket::Frontend::AgentTicketEmail###DynamicField**

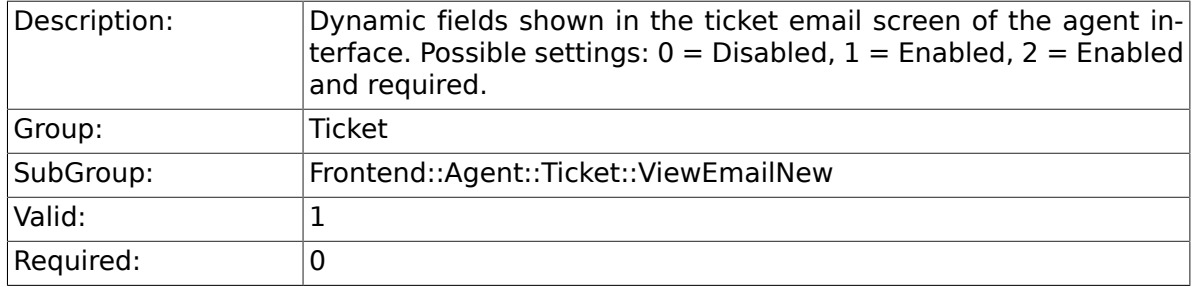

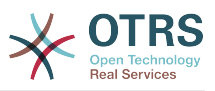

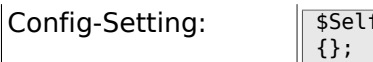

### **6.35.13. Ticket::Frontend::AgentTicketEmail###Rich-TextWidth**

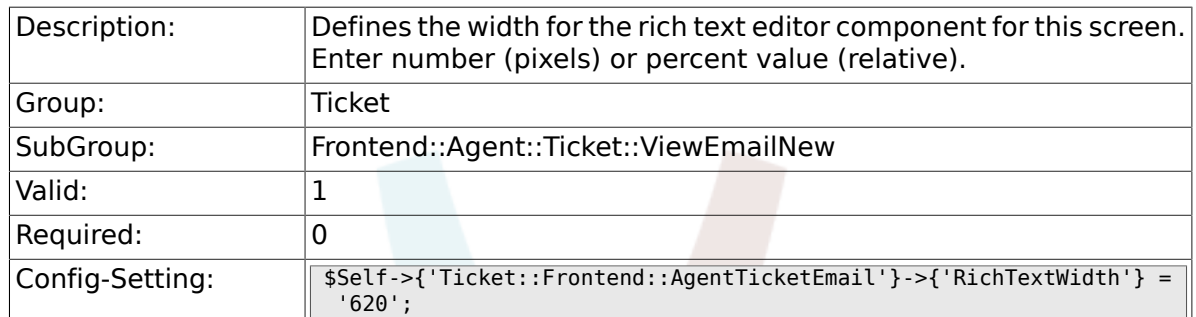

#### **6.35.14. Ticket::Frontend::AgentTicketEmail###Rich-TextHeight**

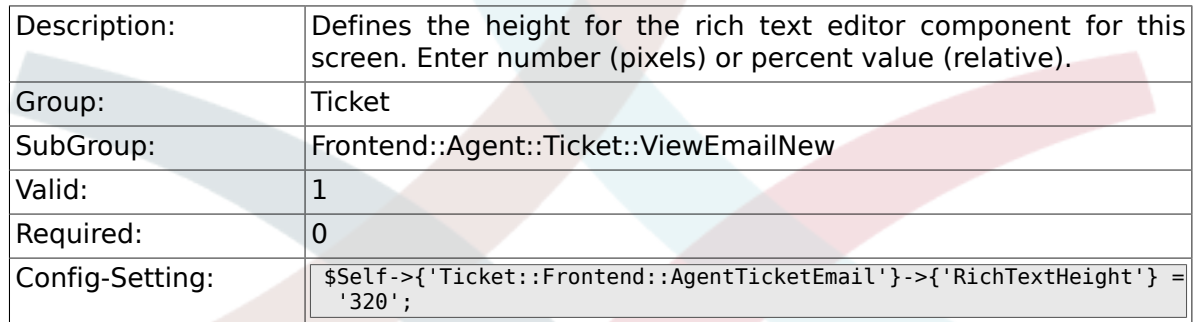

# **6.36. Frontend::Agent::Ticket::ViewEscalation**

#### **6.36.1. Ticket::Frontend::AgentTicketEscalation-View###TicketPermission**

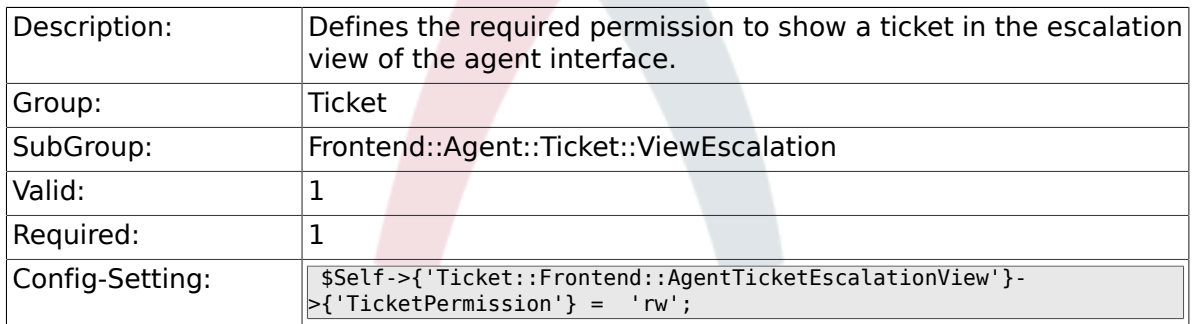

#### **6.36.2. Ticket::Frontend::AgentTicketEscalation-View###ViewableTicketsPage**

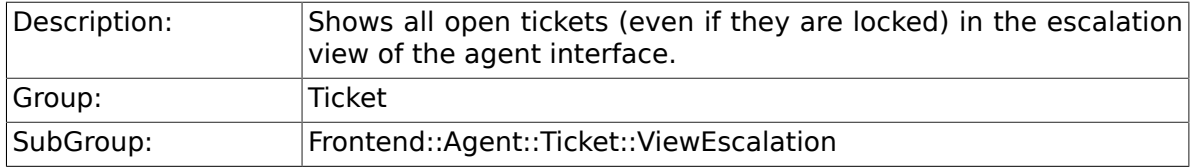

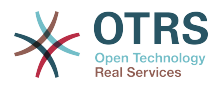

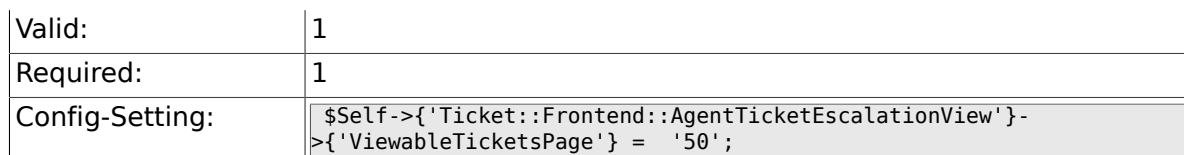

### **6.36.3. Ticket::Frontend::AgentTicketEscalation-View###SortBy::Default**

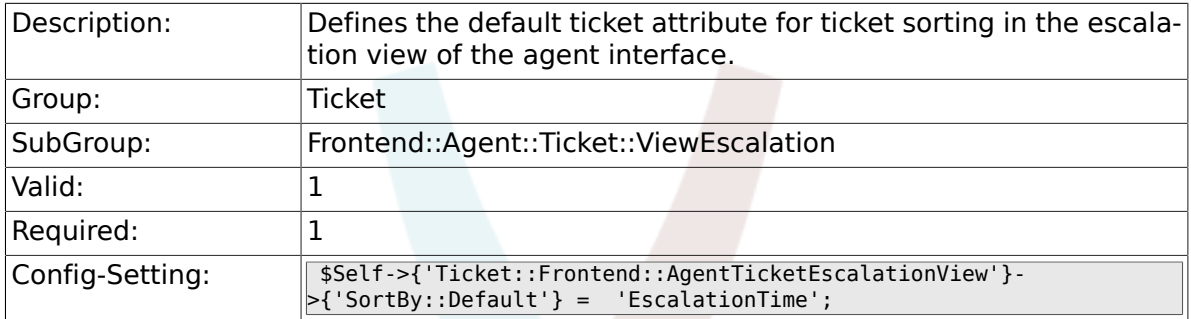

### **6.36.4. Ticket::Frontend::AgentTicketEscalation-View###Order::Default**

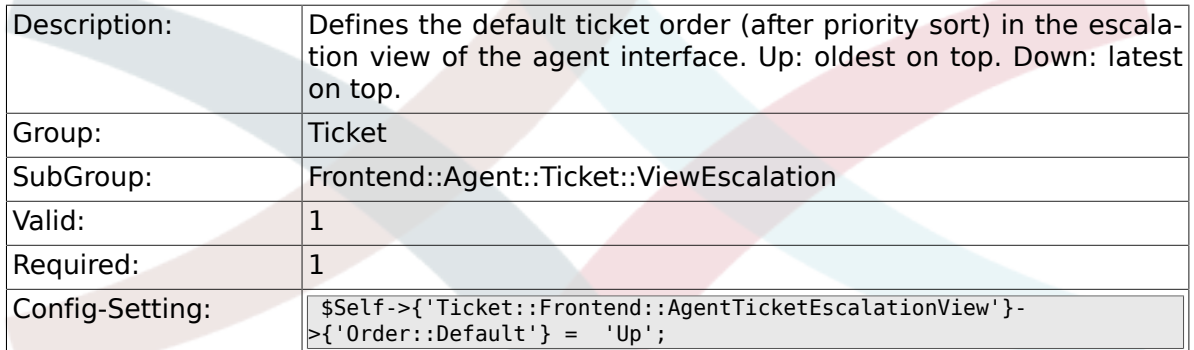

### **6.36.5. Ticket::Frontend::AgentTicketEscalation-View###DefaultColumns**

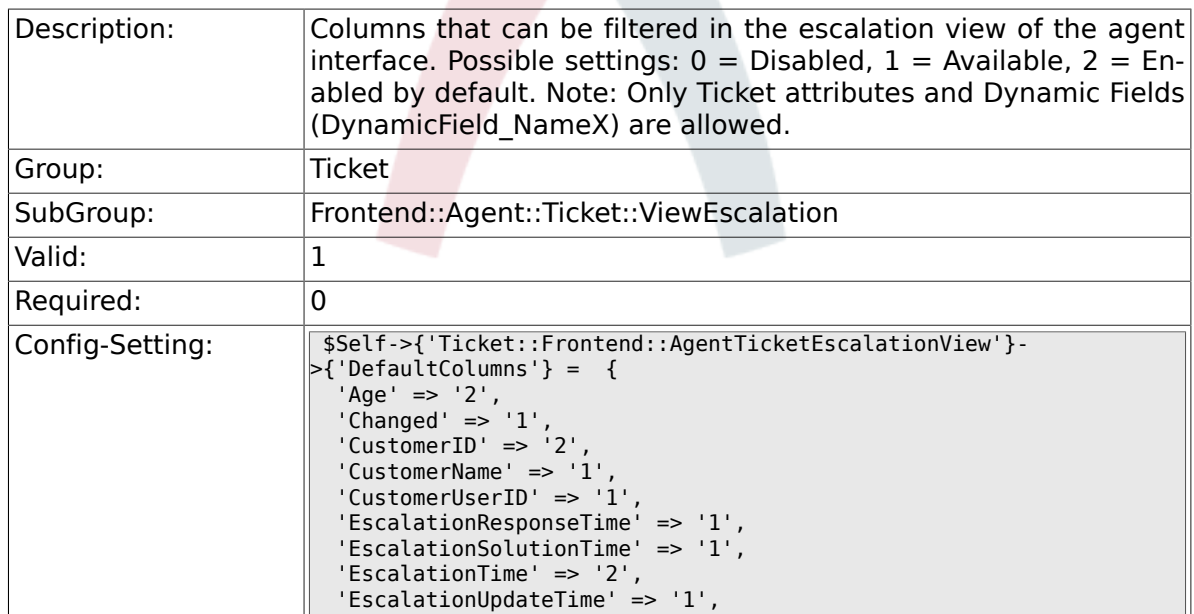

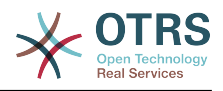

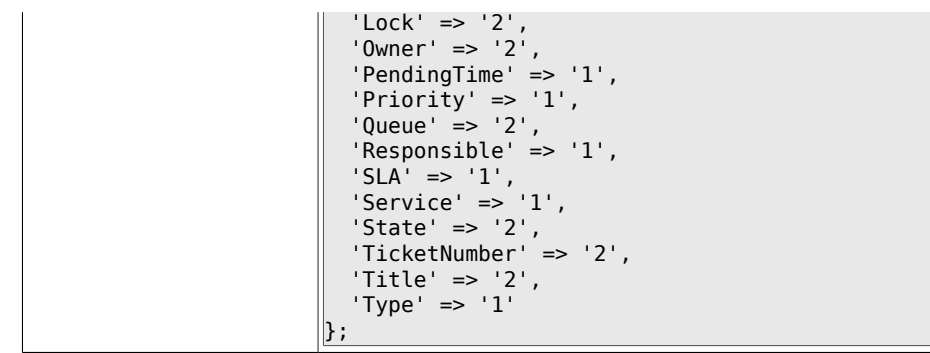

# **6.37. Frontend::Agent::Ticket::ViewForward**

#### **6.37.1. Ticket::Frontend::AgentTicketForward###Permission**

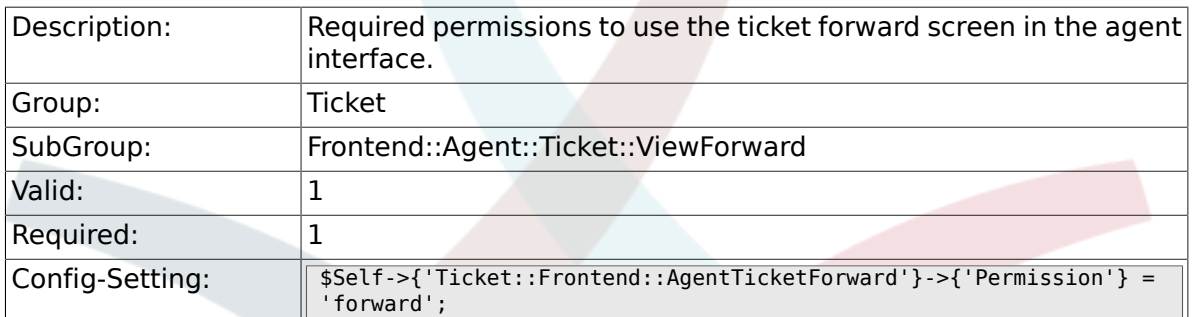

#### **6.37.2. Ticket::Frontend::AgentTicketForward###RequiredLock**

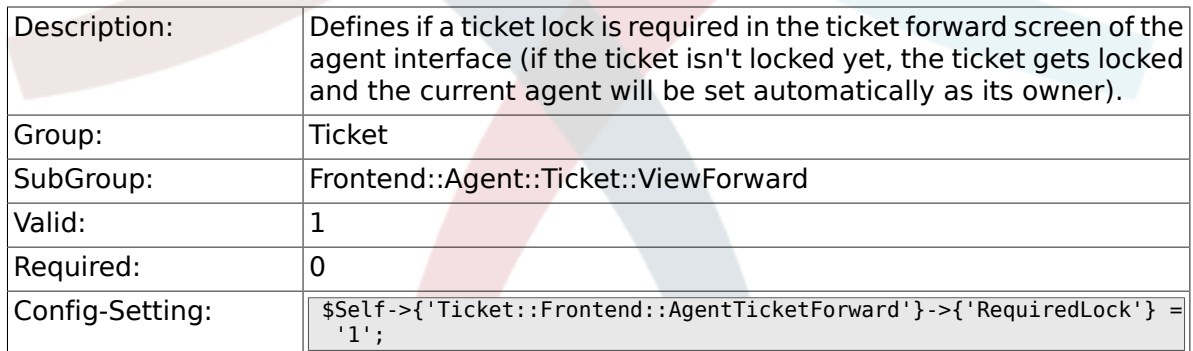

### **6.37.3. Ticket::Frontend::AgentTicketForward###StateDefault**

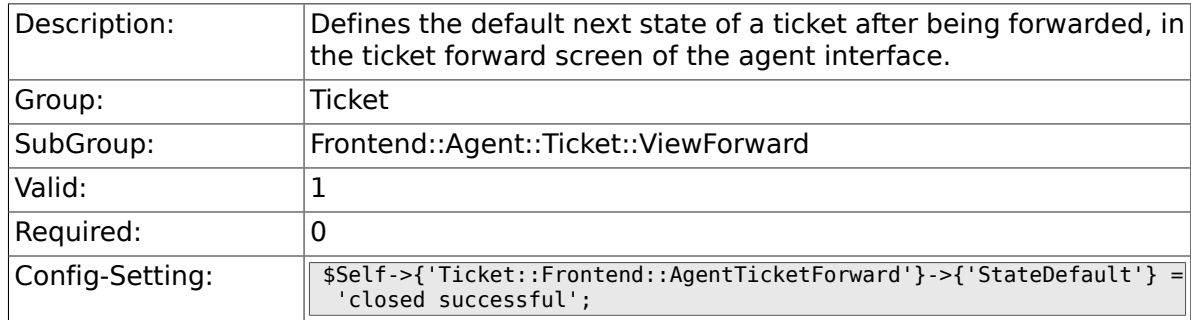

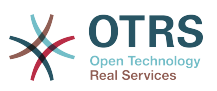

#### **6.37.4. Ticket::Frontend::AgentTicketForward###StateType**

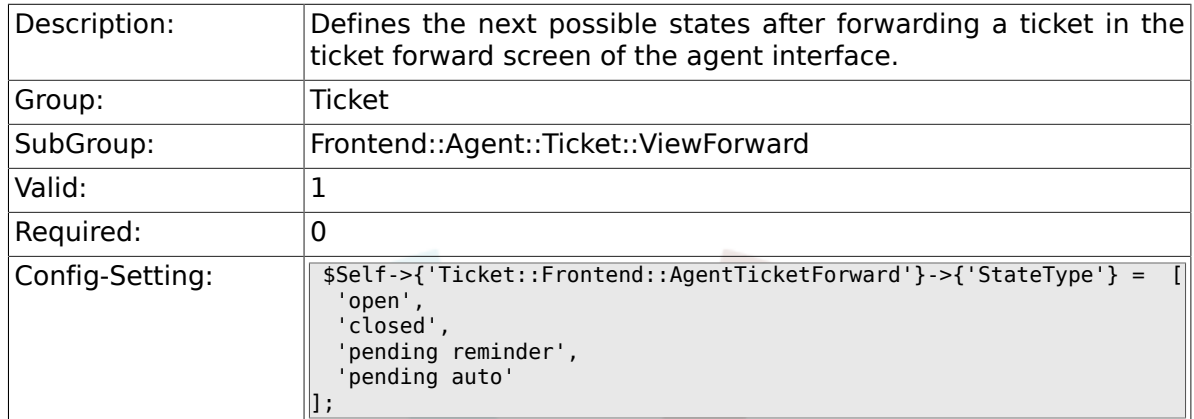

#### **6.37.5. Ticket::Frontend::AgentTicketForward###ArticleTypeDefault**

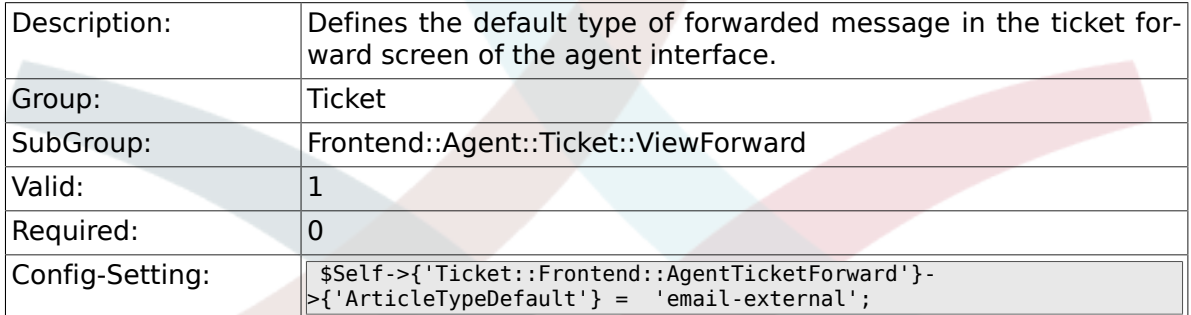

### **6.37.6. Ticket::Frontend::AgentTicketForward###ArticleTypes**

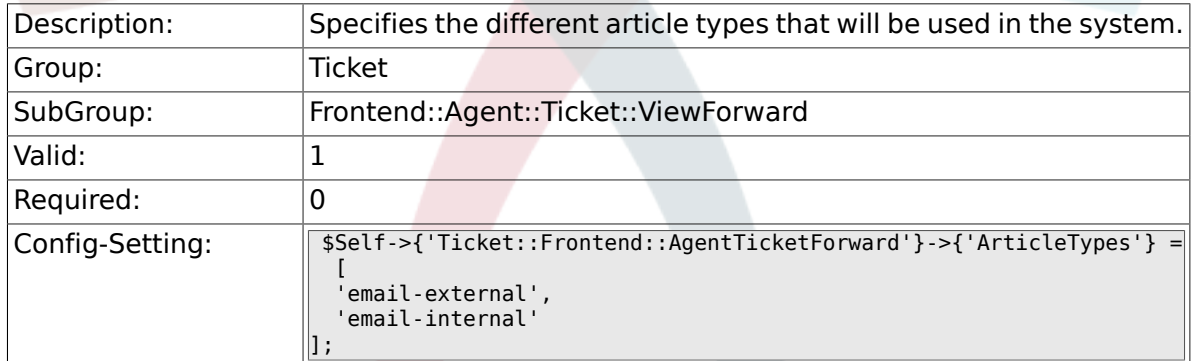

### **6.37.7. Ticket::Frontend::AgentTicketForward###DynamicField**

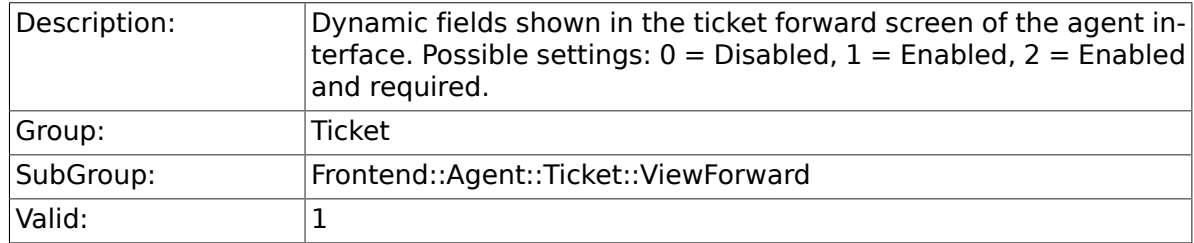

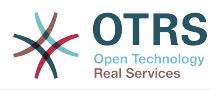

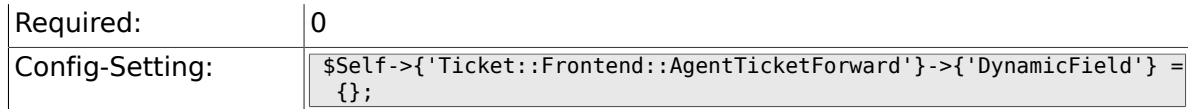

### **6.37.8. Ticket::Frontend::AgentTicketForward###Rich-TextWidth**

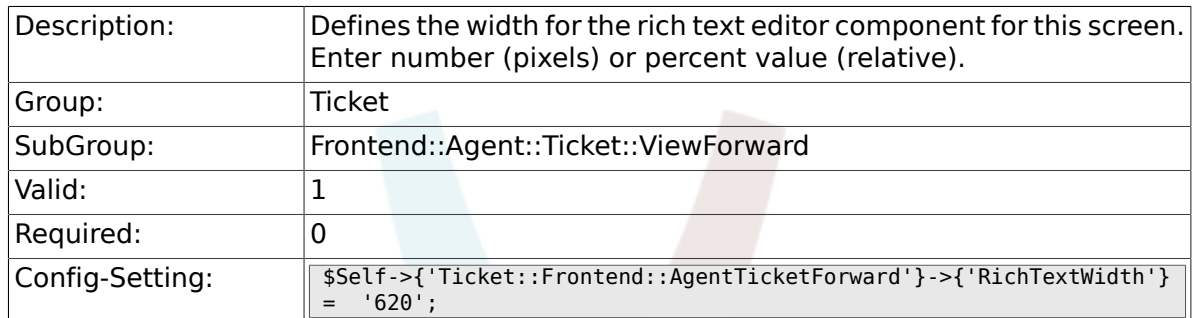

### **6.37.9. Ticket::Frontend::AgentTicketForward###Rich-TextHeight**

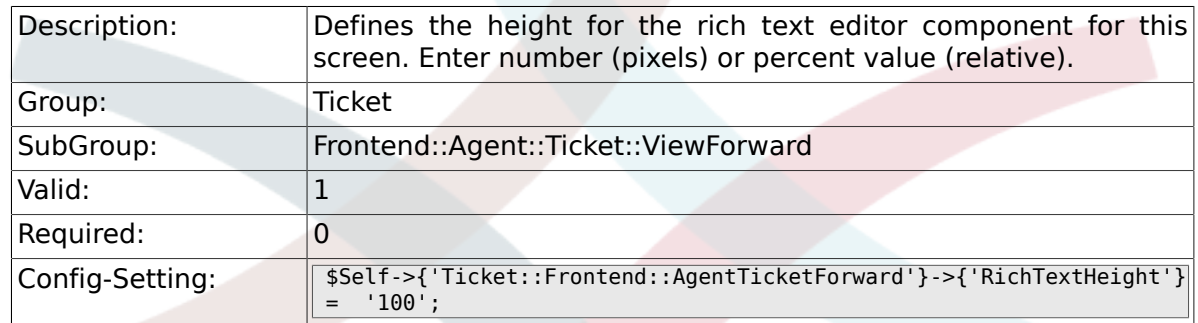

# **6.38. Frontend::Agent::Ticket::ViewFreeText**

#### **6.38.1. Ticket::Frontend::AgentTicketFreeText###Permission**

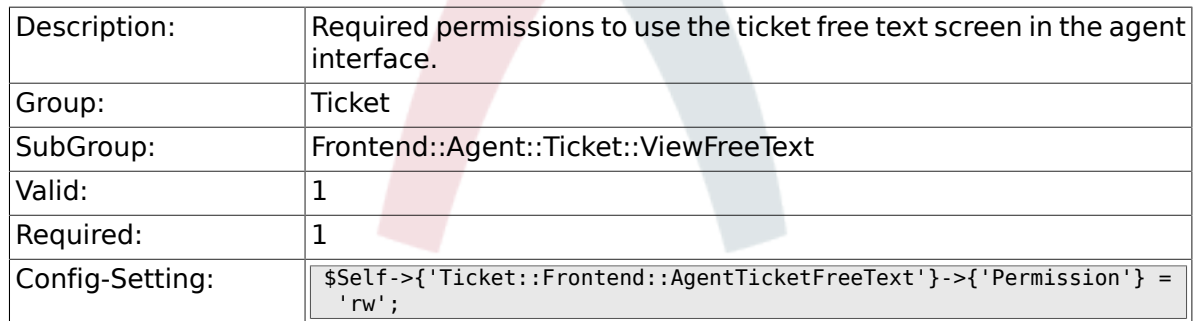

#### **6.38.2. Ticket::Frontend::AgentTicketFreeText###RequiredLock**

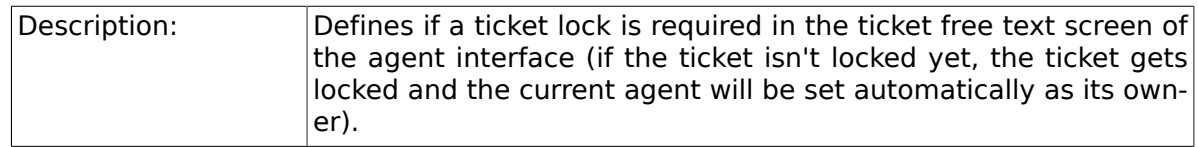

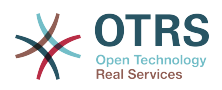

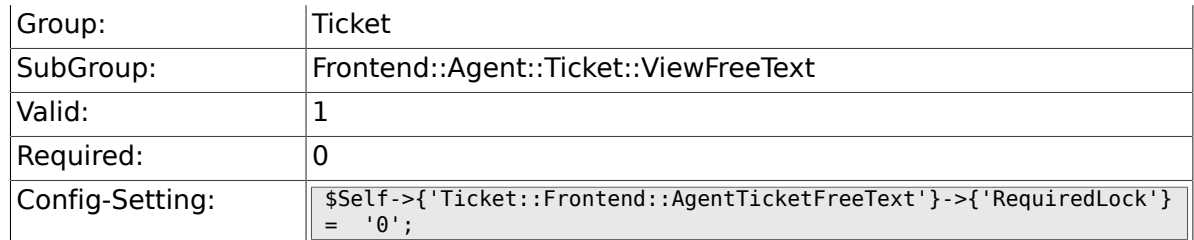

### **6.38.3. Ticket::Frontend::AgentTicketFreeText###TicketType**

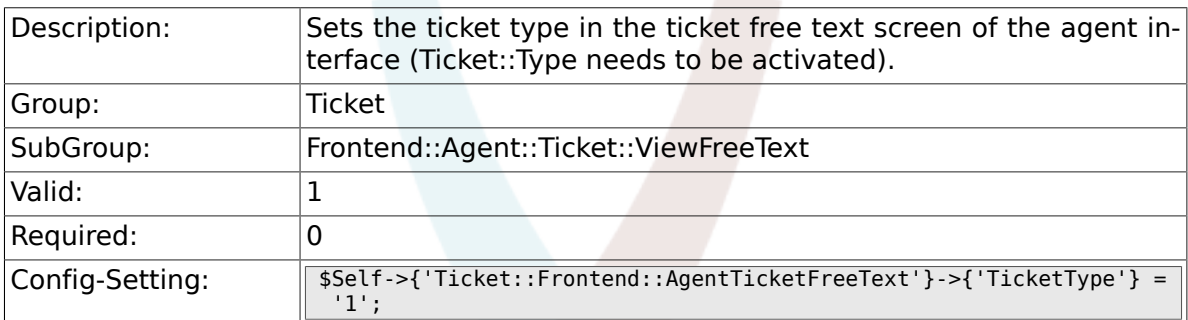

#### **6.38.4. Ticket::Frontend::AgentTicketFreeText###Service**

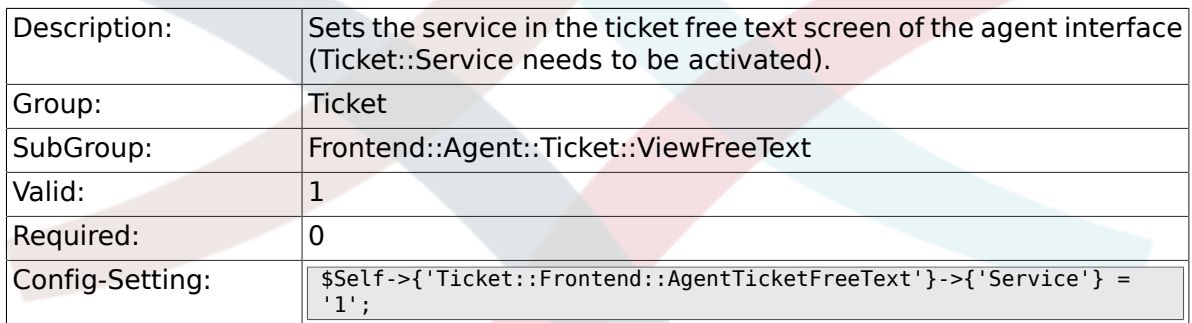

### **6.38.5. Ticket::Frontend::AgentTicketFreeText###ServiceMandatory**

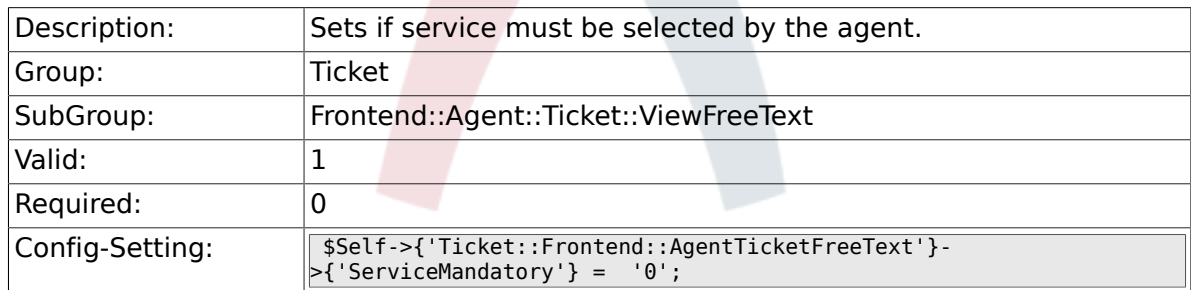

### **6.38.6. Ticket::Frontend::AgentTicketFreeText###SLA-Mandatory**

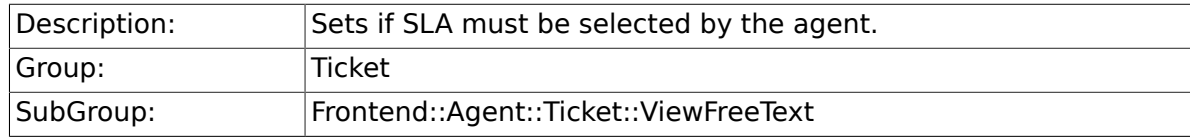

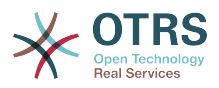

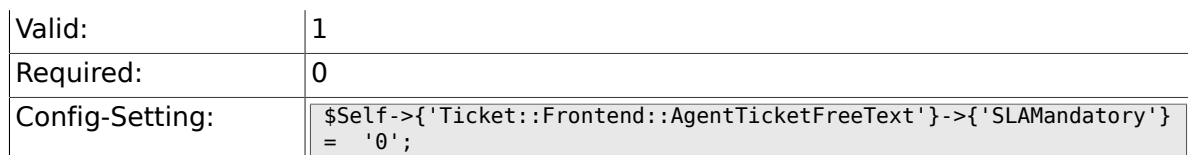

### **6.38.7. Ticket::Frontend::AgentTicketFreeText###Queue**

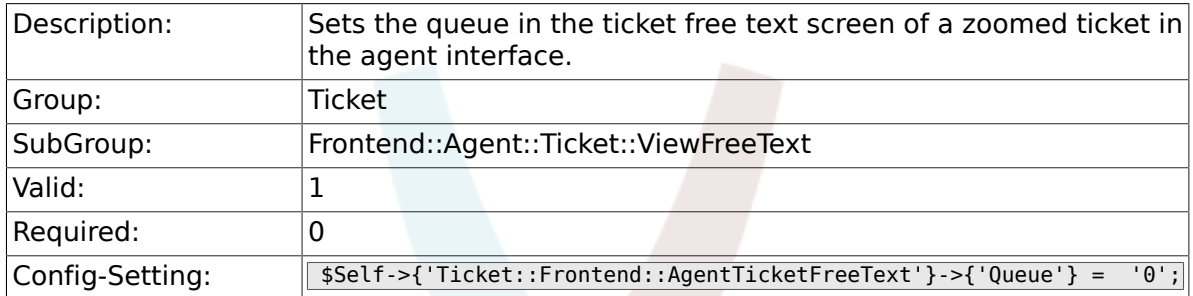

### **6.38.8. Ticket::Frontend::AgentTicketFreeText###Owner**

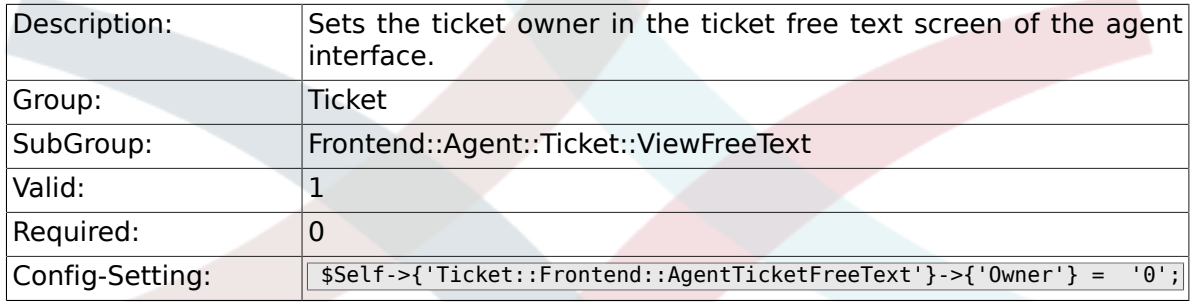

### **6.38.9. Ticket::Frontend::AgentTicketFreeText###OwnerMandatory**

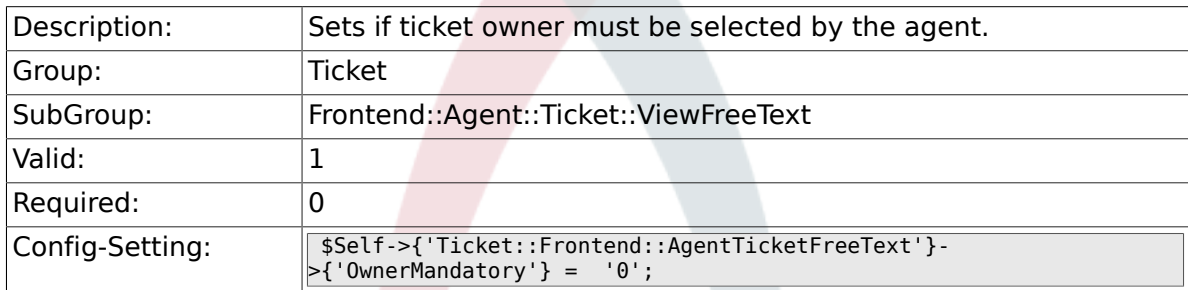

### **6.38.10. Ticket::Frontend::AgentTicketFreeText###Responsible**

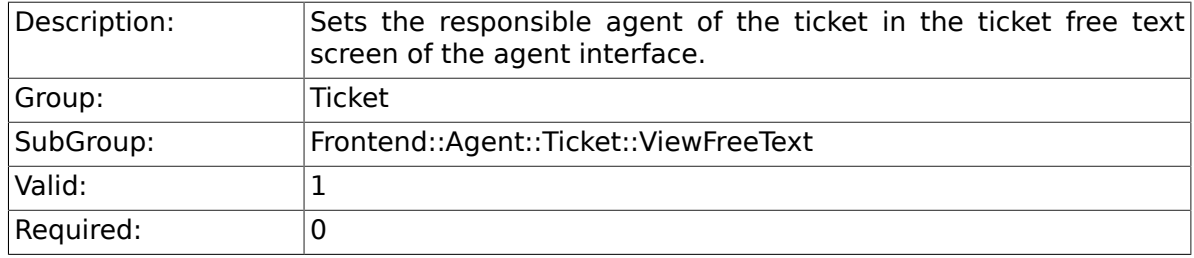

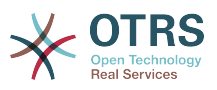

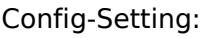

### **6.38.11. Ticket::Frontend::AgentTicketFreeText###State**

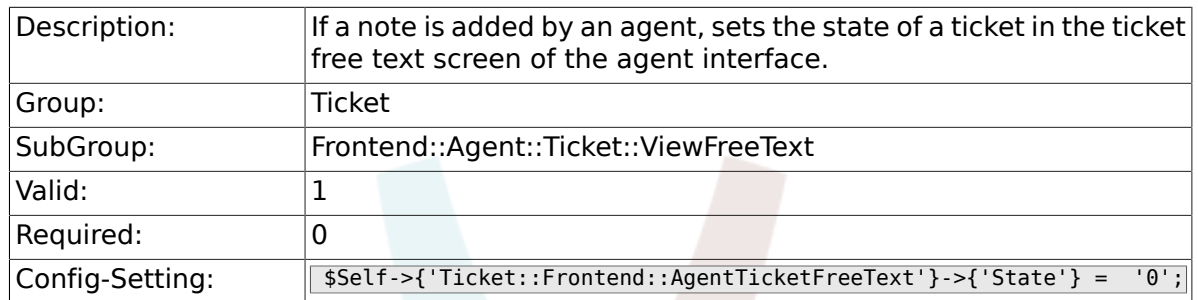

### **6.38.12. Ticket::Frontend::AgentTicketFreeText###StateType**

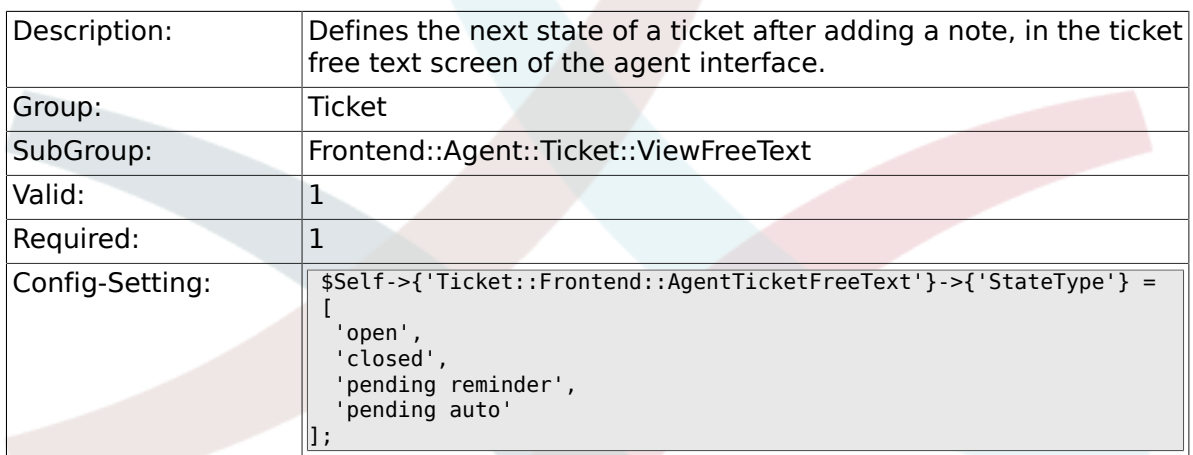

### **6.38.13. Ticket::Frontend::AgentTicketFreeText###StateDefault**

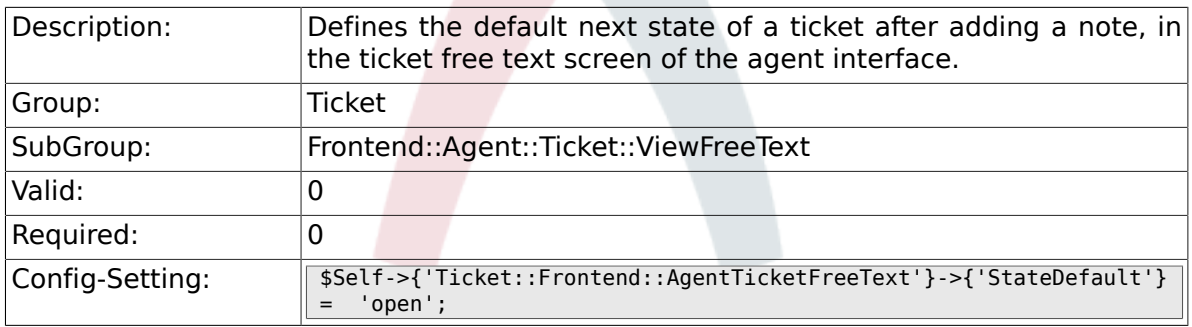

### **6.38.14. Ticket::Frontend::AgentTicketFreeText###Note**

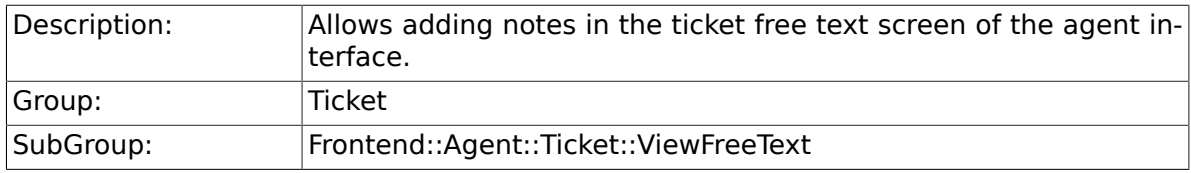

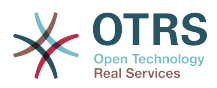

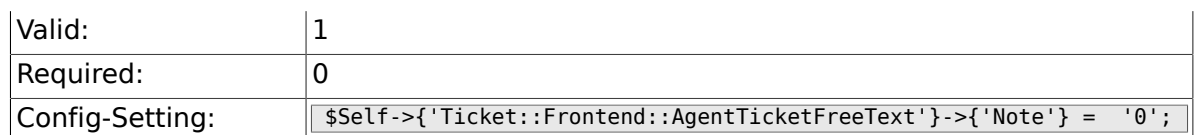

### **6.38.15. Ticket::Frontend::AgentTicketFreeText###NoteMandatory**

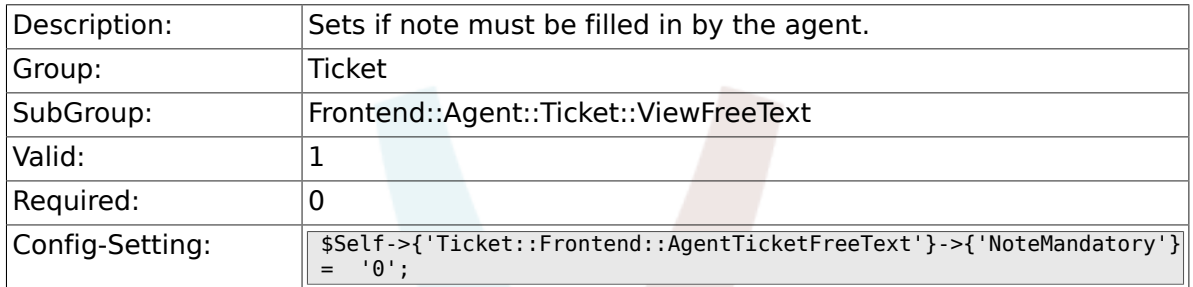

### **6.38.16. Ticket::Frontend::AgentTicketFreeText###Subject**

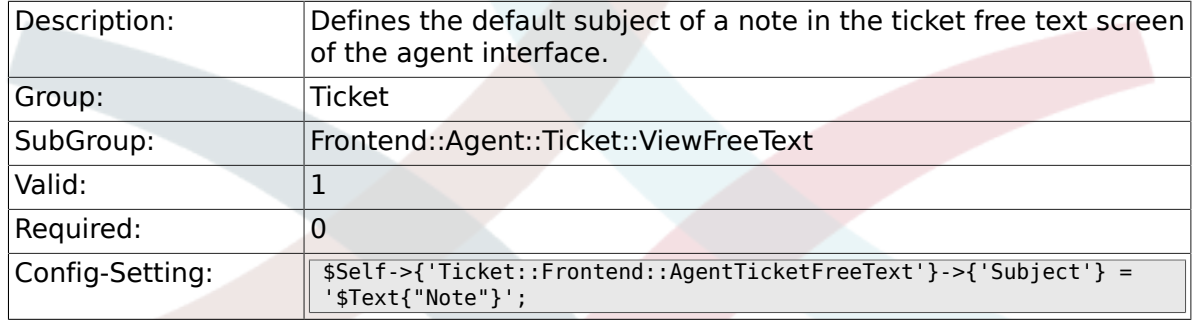

### **6.38.17. Ticket::Frontend::AgentTicketFreeText###Body**

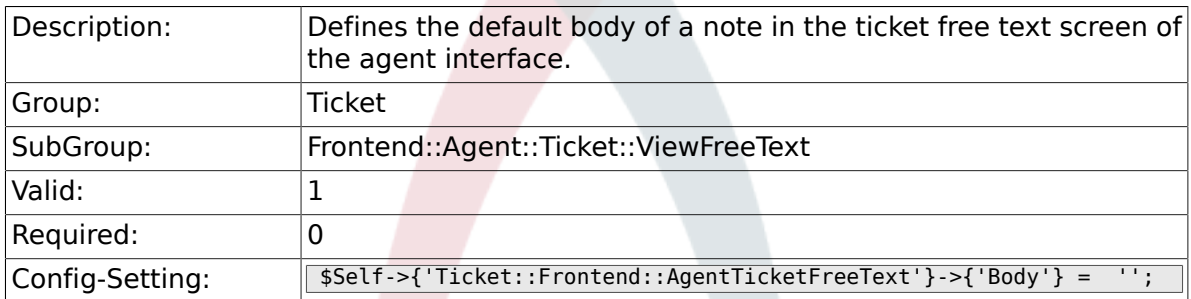

### **6.38.18. Ticket::Frontend::AgentTicketFreeText###InvolvedAgent**

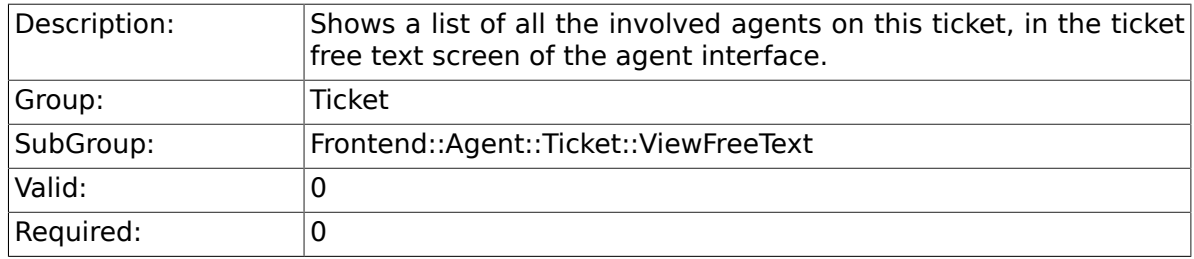

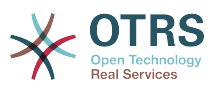

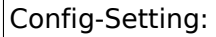

#### **6.38.19. Ticket::Frontend::AgentTicketFreeText###InformAgent**

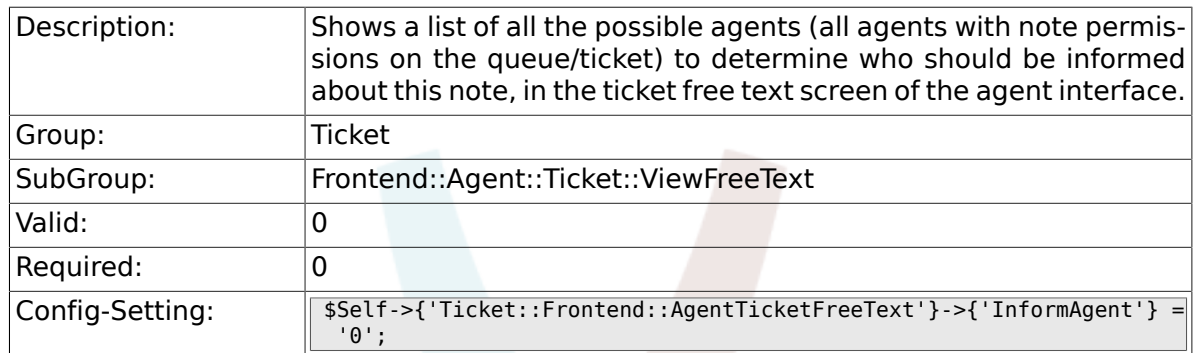

#### **6.38.20. Ticket::Frontend::AgentTicketFreeText###ArticleTypeDefault**

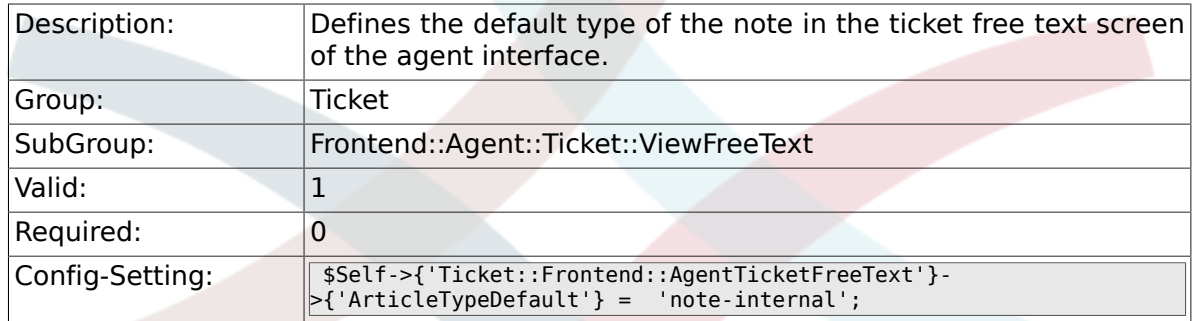

#### **6.38.21. Ticket::Frontend::AgentTicketFreeText###ArticleTypes**

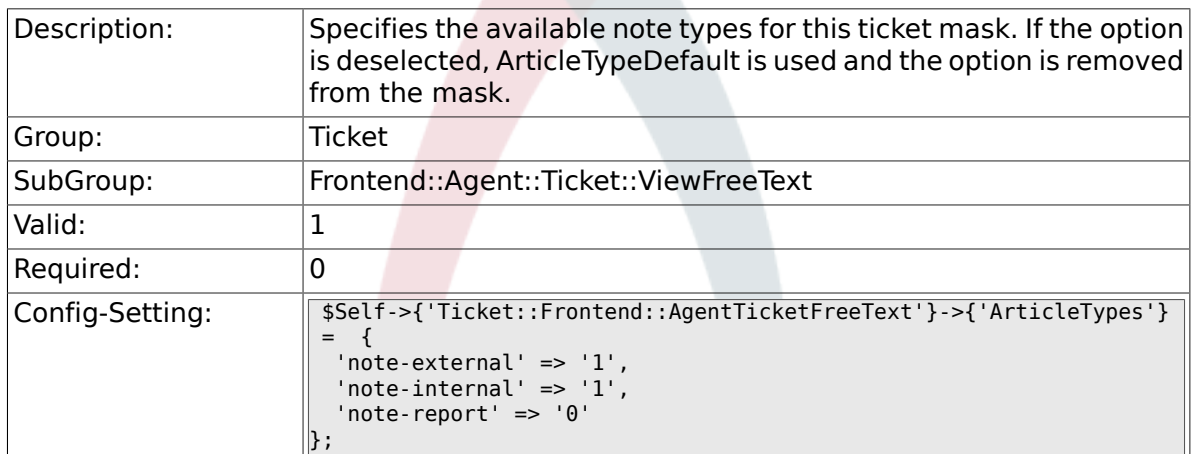

#### **6.38.22. Ticket::Frontend::AgentTicketFreeText###Priority**

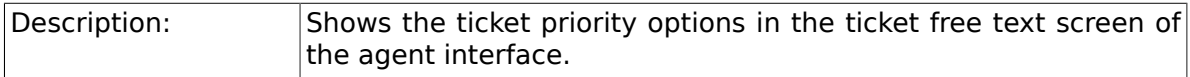

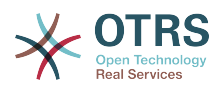

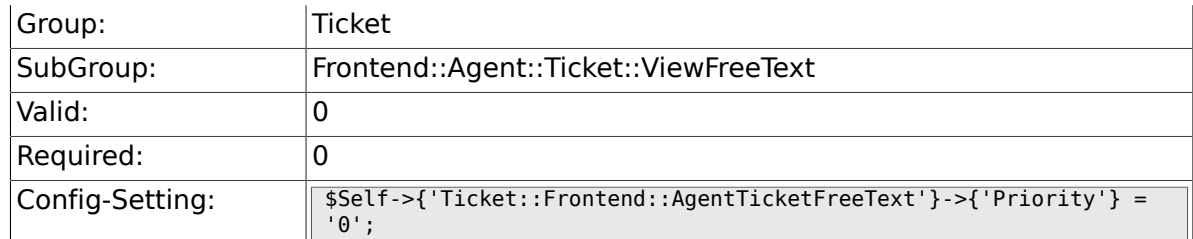

### **6.38.23. Ticket::Frontend::AgentTicketFreeText###PriorityDefault**

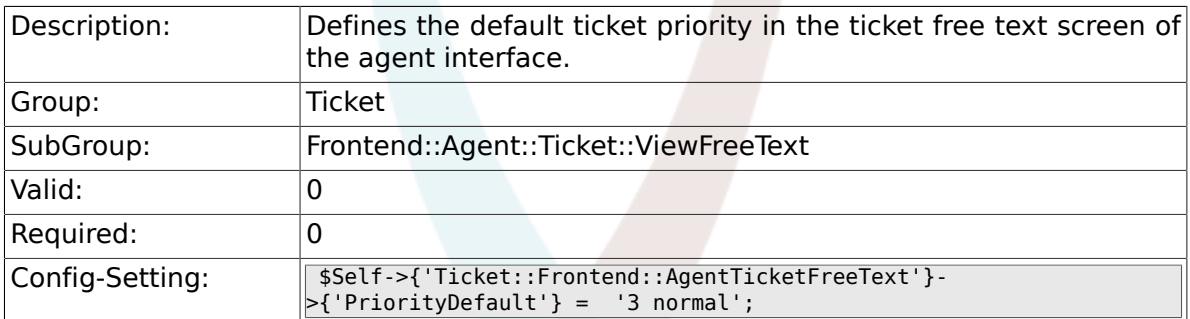

### **6.38.24. Ticket::Frontend::AgentTicketFreeText###Title**

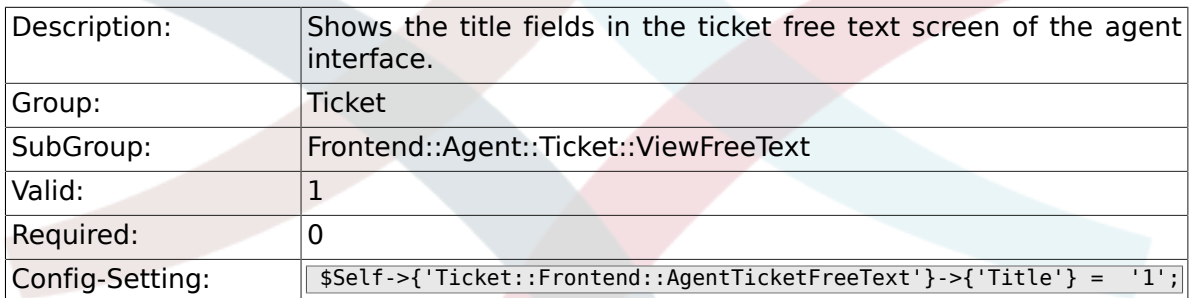

#### **6.38.25. Ticket::Frontend::AgentTicketFreeText###HistoryType**

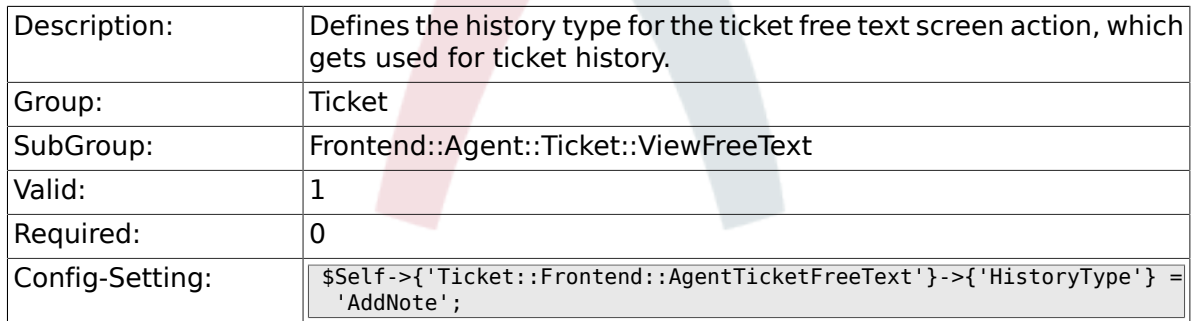

#### **6.38.26. Ticket::Frontend::AgentTicketFreeText###HistoryComment**

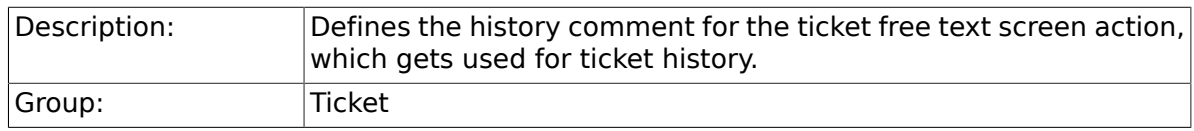

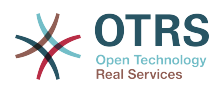

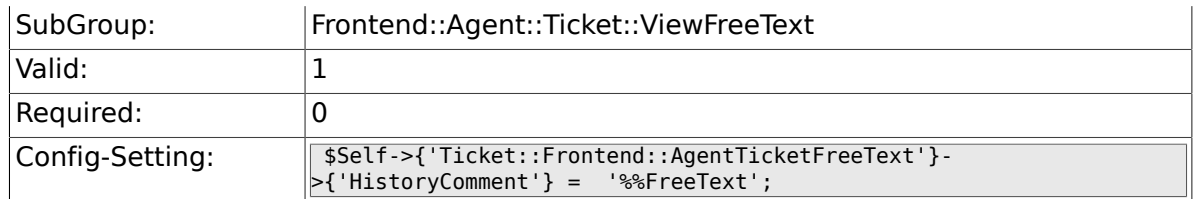

### **6.38.27. Ticket::Frontend::AgentTicketFreeText###DynamicField**

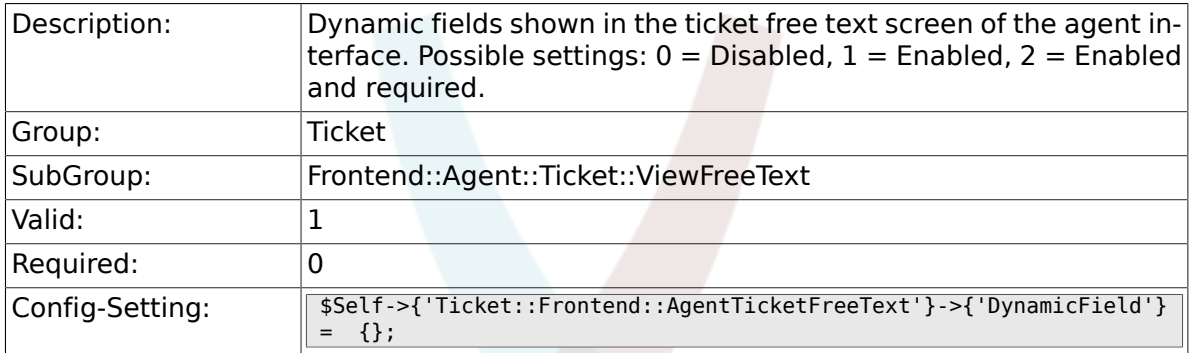

#### **6.38.28. Ticket::Frontend::AgentTicketFreeText###RichTextWidth**

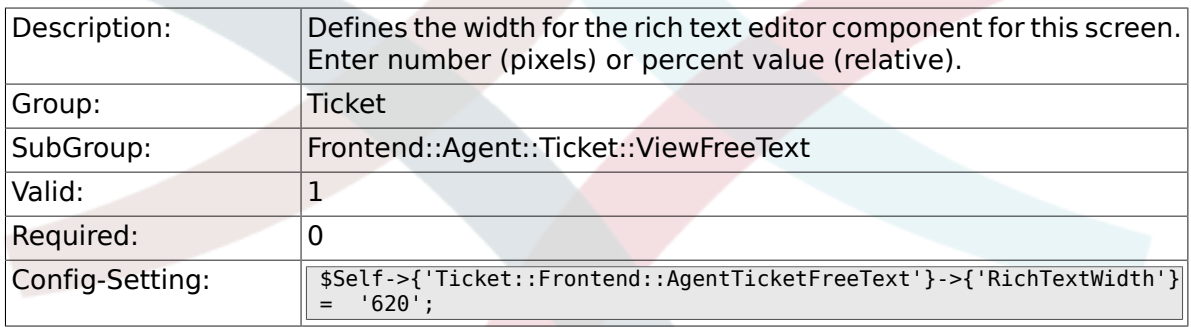

### **6.38.29. Ticket::Frontend::AgentTicketFreeText###RichTextHeight**

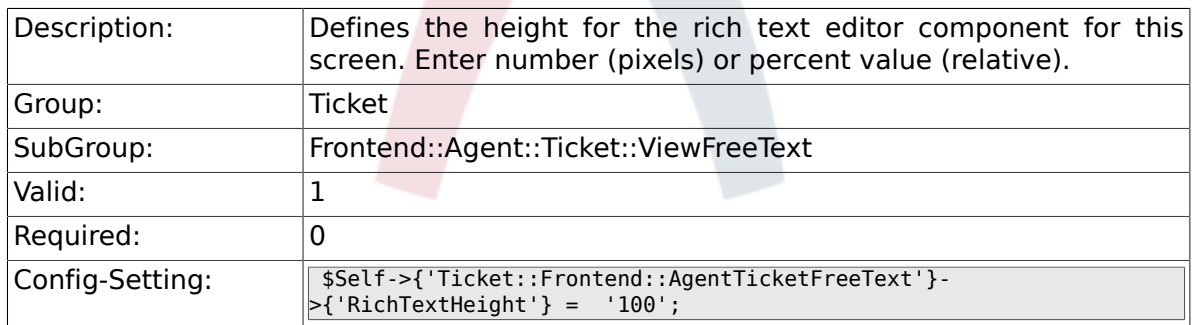

## **6.39. Frontend::Agent::Ticket::ViewHistory**

### **6.39.1. Ticket::Frontend::HistoryOrder**

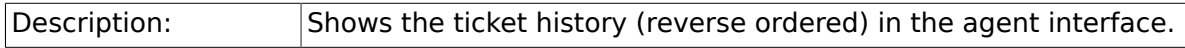

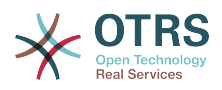

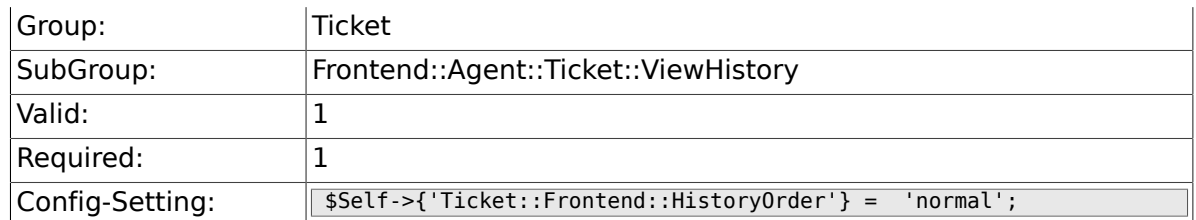

# **6.40. Frontend::Agent::Ticket::ViewLocked**

#### **6.40.1. Ticket::Frontend::AgentTicketLocked-View###SortBy::Default**

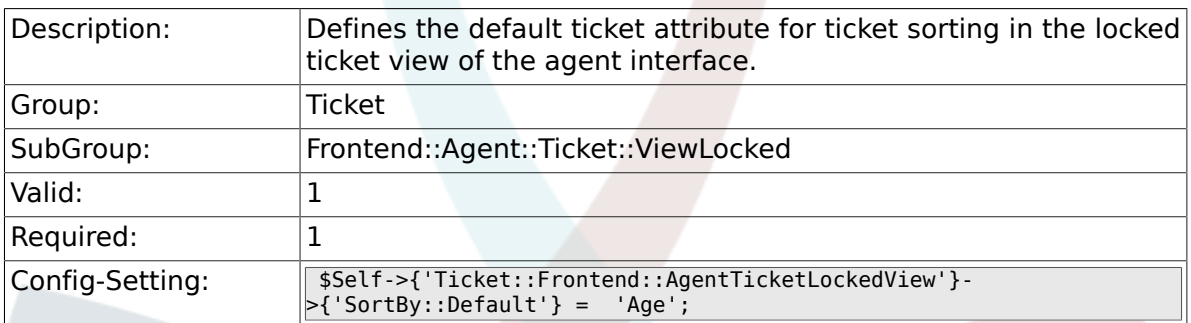

#### **6.40.2. Ticket::Frontend::AgentTicketLocked-View###Order::Default**

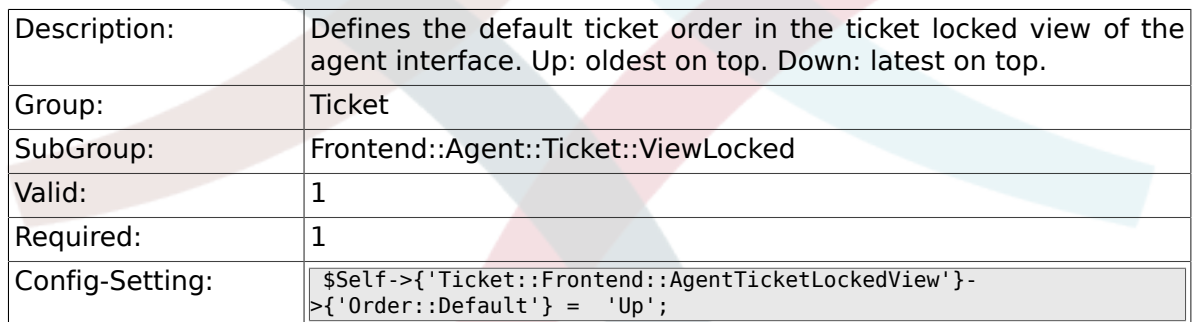

### **6.40.3. Ticket::Frontend::AgentTicketLocked-View###DefaultColumns**

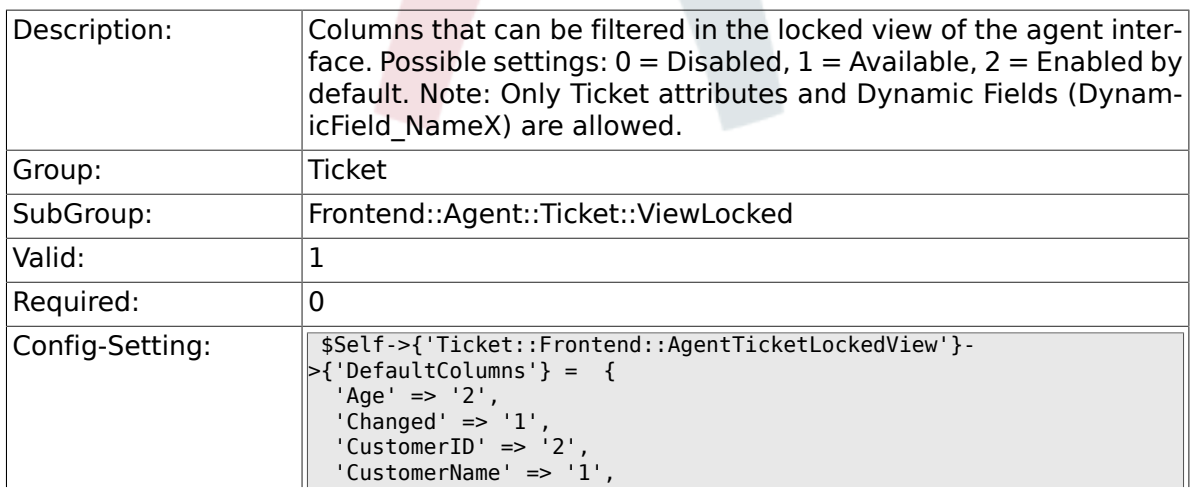

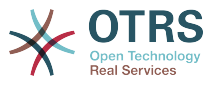

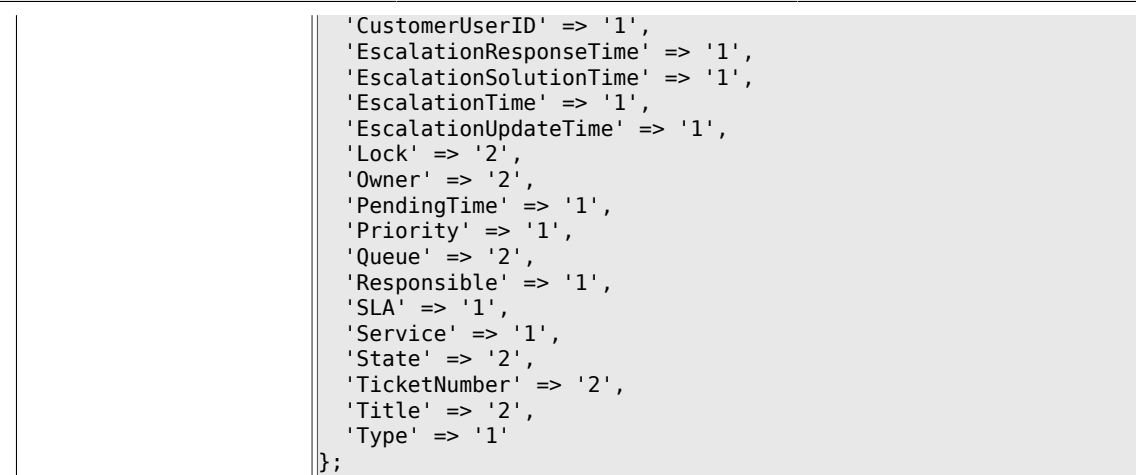

# **6.41. Frontend::Agent::Ticket::ViewMerge**

#### **6.41.1. Ticket::Frontend::AgentTicketMerge###Permission**

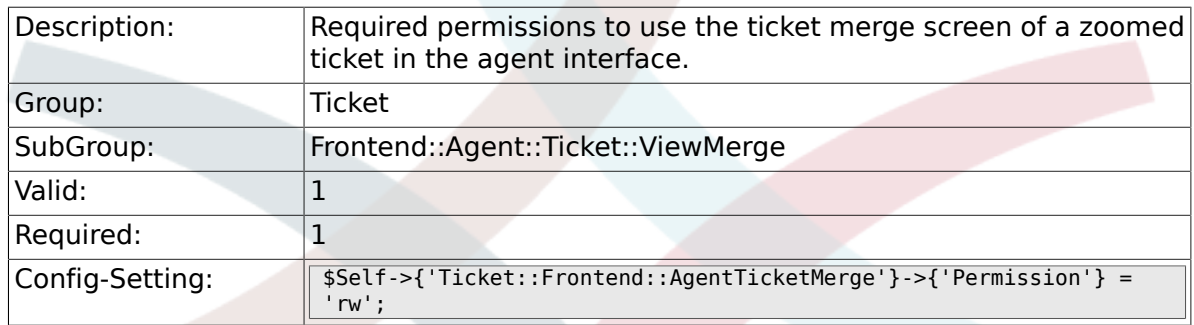

### **6.41.2. Ticket::Frontend::AgentTicketMerge###RequiredLock**

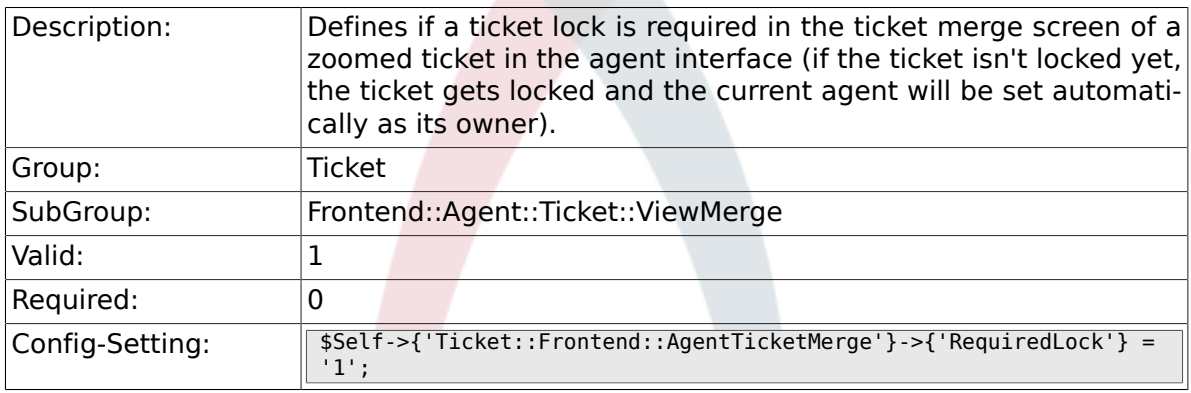

### **6.41.3. Ticket::Frontend::MergeText**

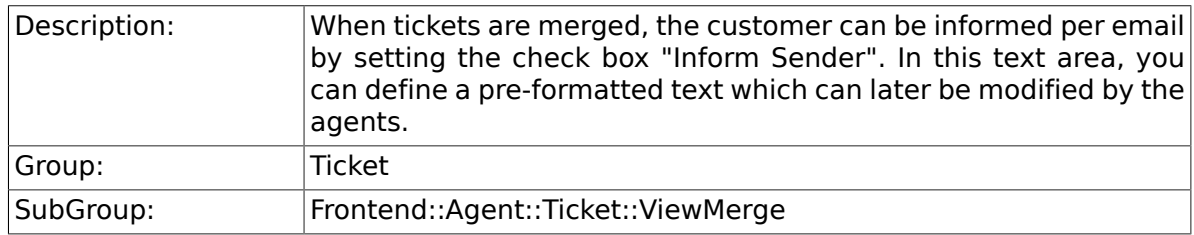

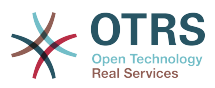

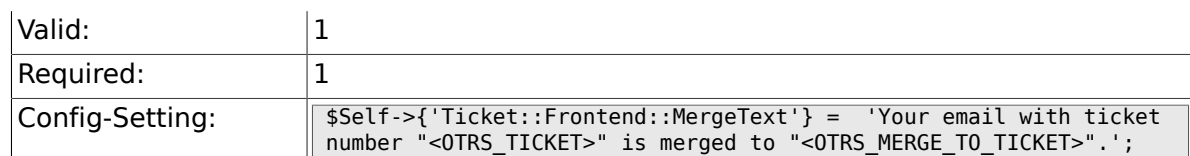

### **6.41.4. Ticket::Frontend::AutomaticMergeSubject**

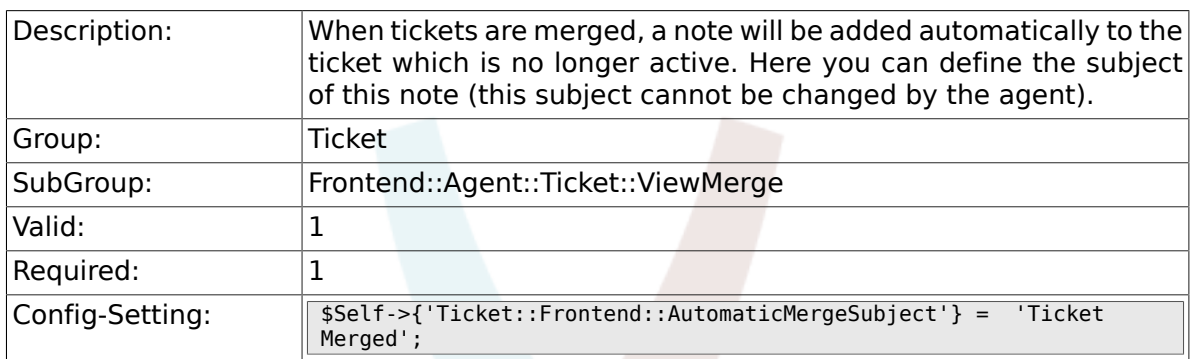

### **6.41.5. Ticket::Frontend::AutomaticMergeText**

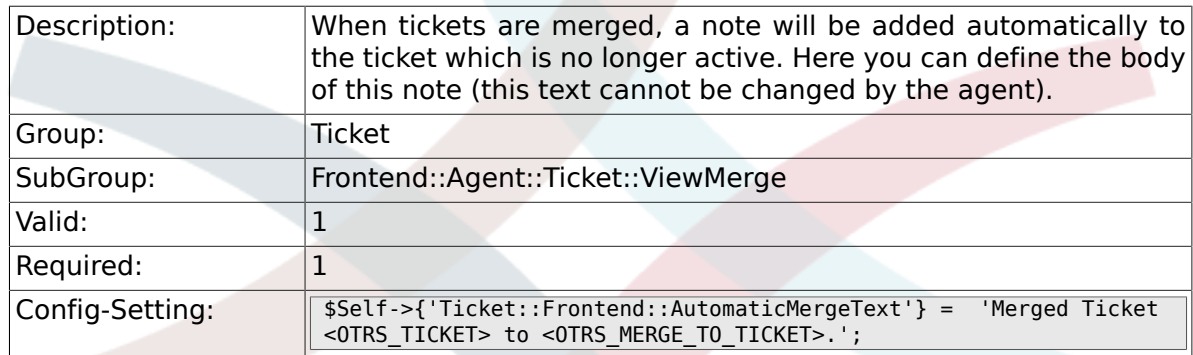

#### **6.41.6. Ticket::Frontend::AgentTicketMerge###Rich-TextWidth**

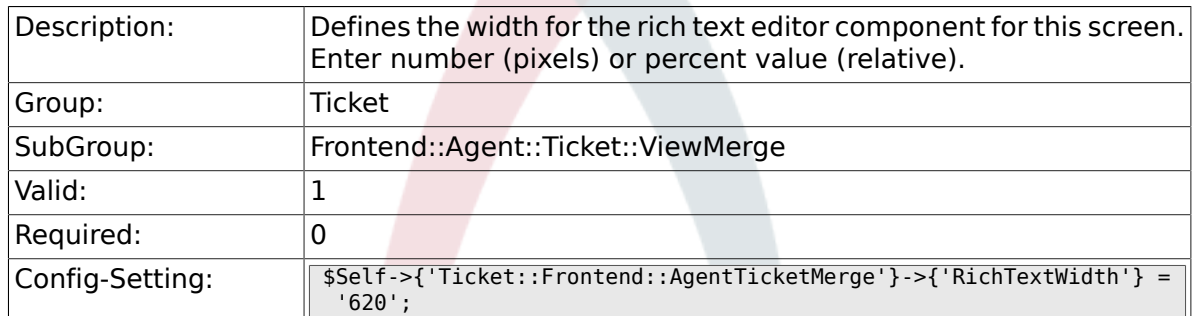

### **6.41.7. Ticket::Frontend::AgentTicketMerge###Rich-TextHeight**

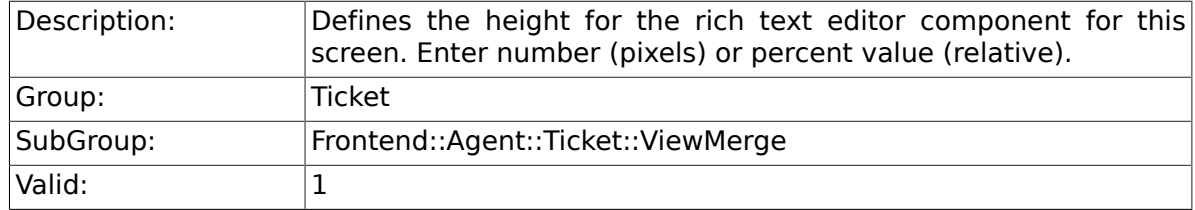

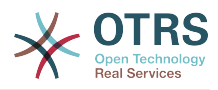

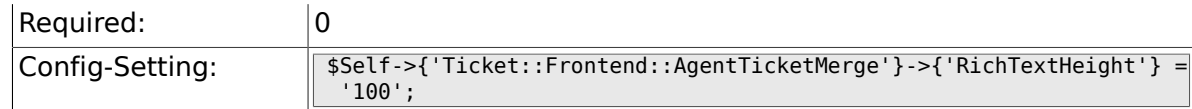

# **6.42. Frontend::Agent::Ticket::ViewMove**

### **6.42.1. Ticket::Frontend::MoveType**

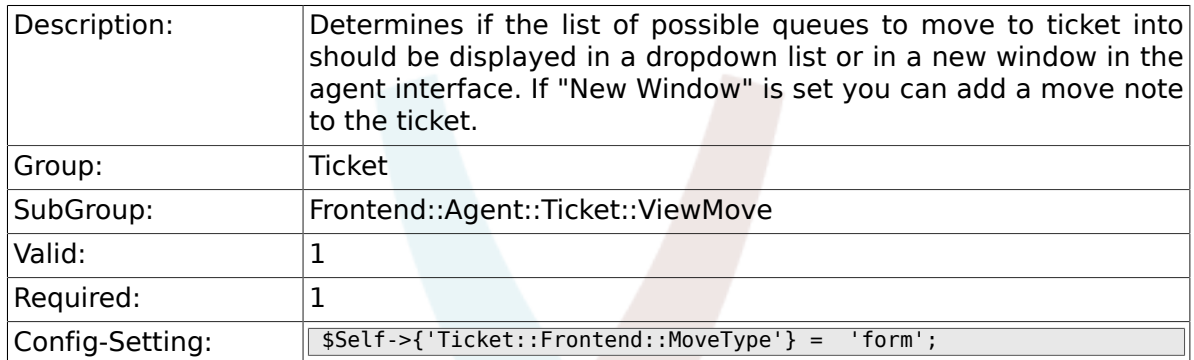

### **6.42.2. Ticket::Frontend::AgentTicketMove###State**

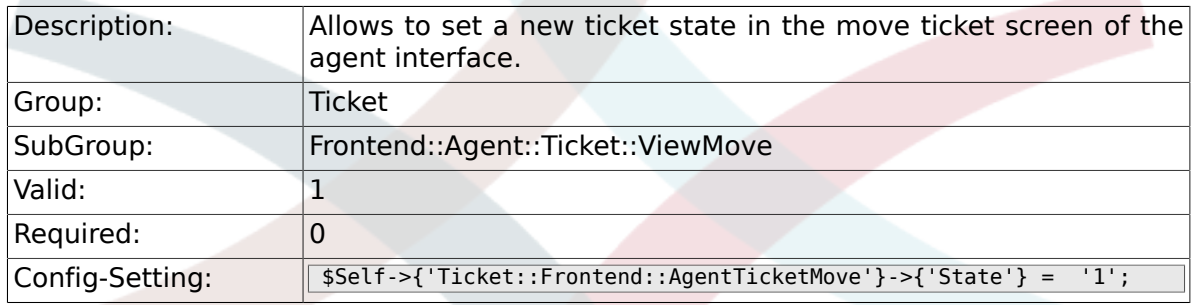

### **6.42.3. Ticket::Frontend::AgentTicketMove###State-Type**

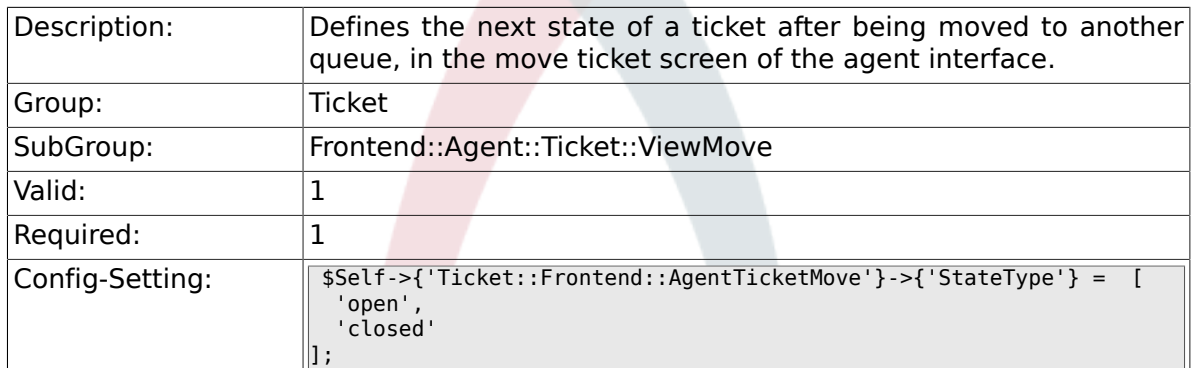

### **6.42.4. Ticket::Frontend::AgentTicketMove###Priority**

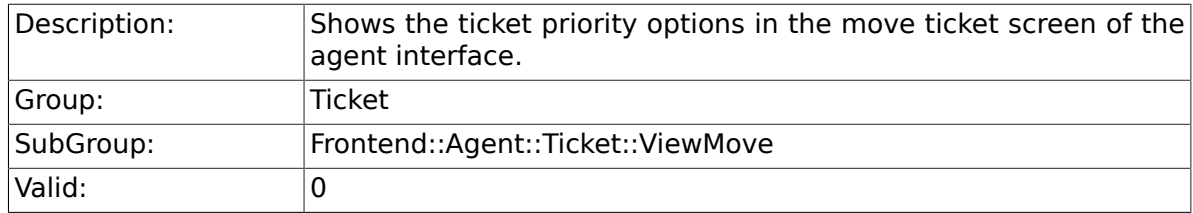

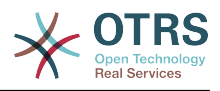

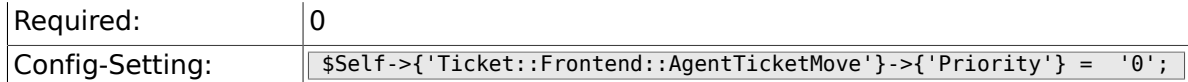

### **6.42.5. Ticket::Frontend::AgentTicketMove###RequiredLock**

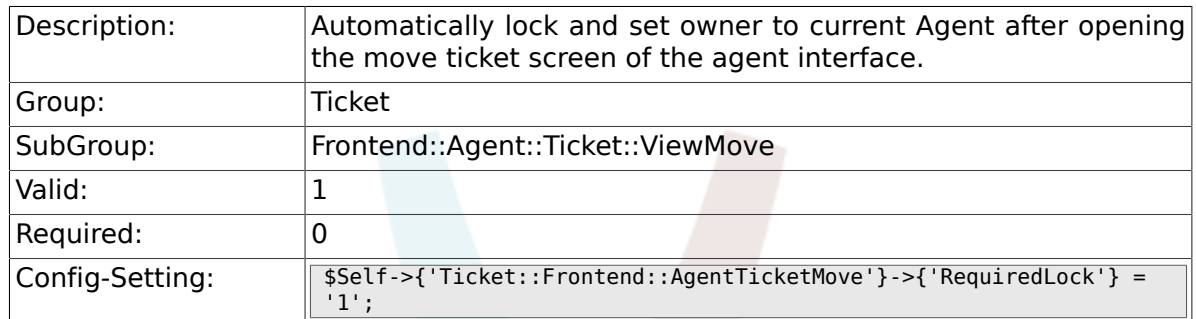

### **6.42.6. Ticket::Frontend::AgentTicketMove###NextScreen**

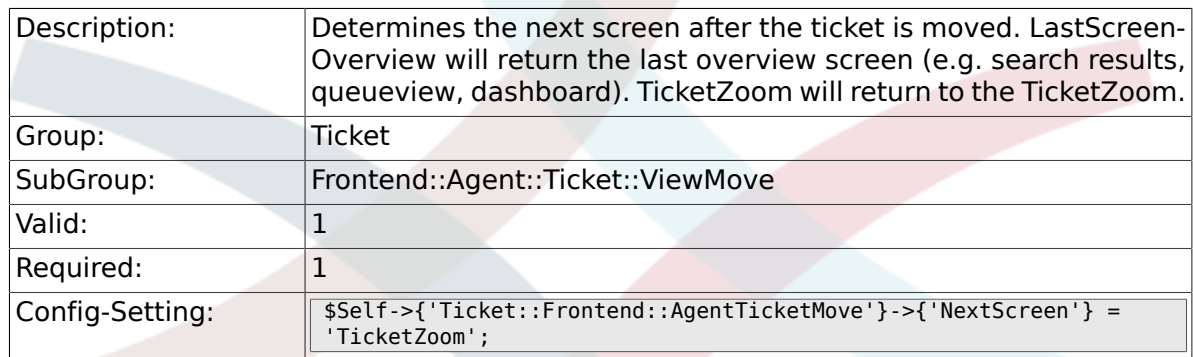

## **6.42.7. Ticket::Frontend::AgentTicketMove###Subject**

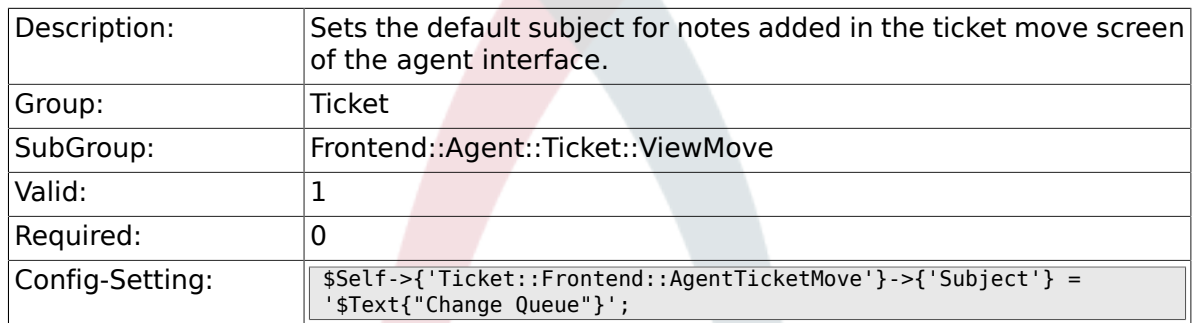

## **6.42.8. Ticket::Frontend::AgentTicketMove###Body**

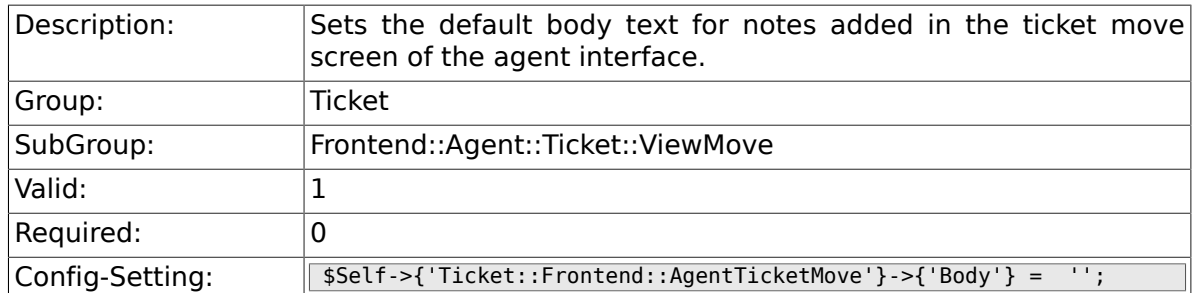

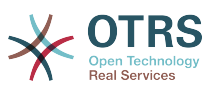

#### **6.42.9. Ticket::Frontend::AgentTicketMove###Rich-TextWidth**

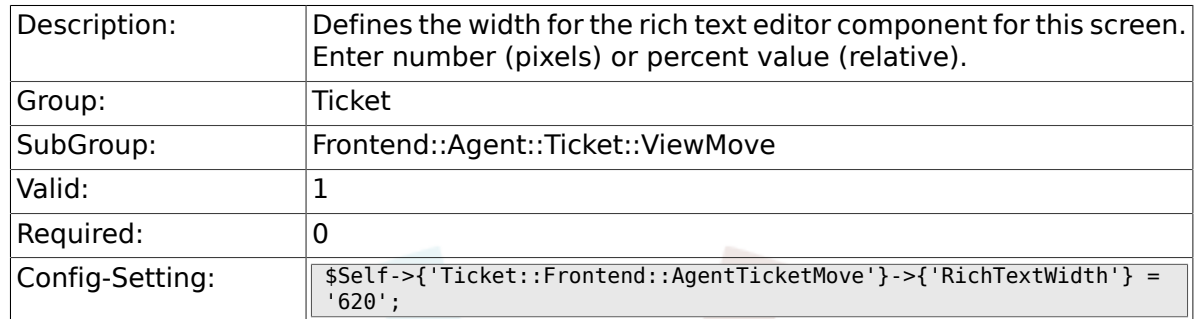

### **6.42.10. Ticket::Frontend::AgentTicketMove###Rich-TextHeight**

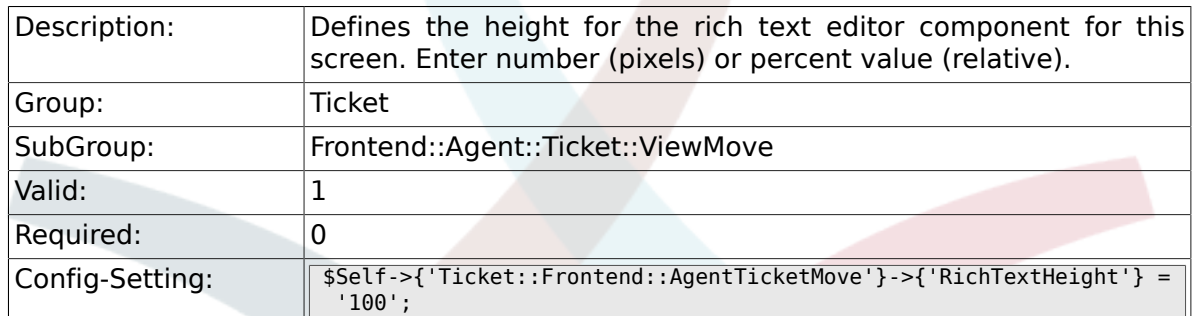

#### **6.42.11. Ticket::Frontend::AgentTicketMove###DynamicField**

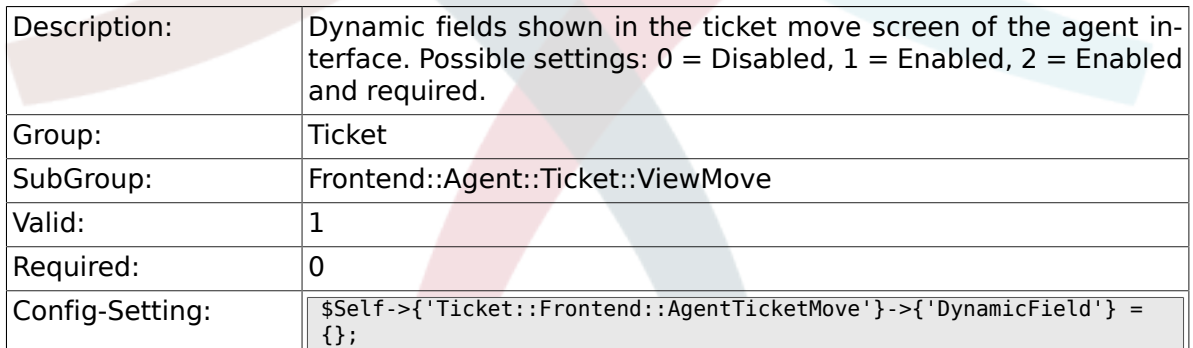

# **6.43. Frontend::Agent::Ticket::ViewNote**

#### **6.43.1. Ticket::Frontend::AgentTicketNote###Permission**

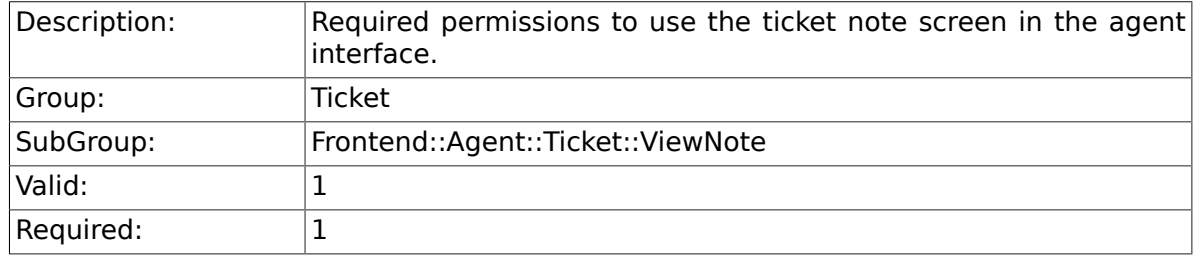

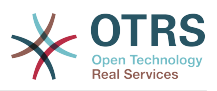

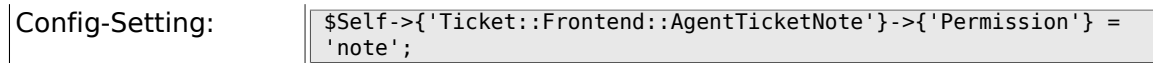

#### **6.43.2. Ticket::Frontend::AgentTicketNote###RequiredLock**

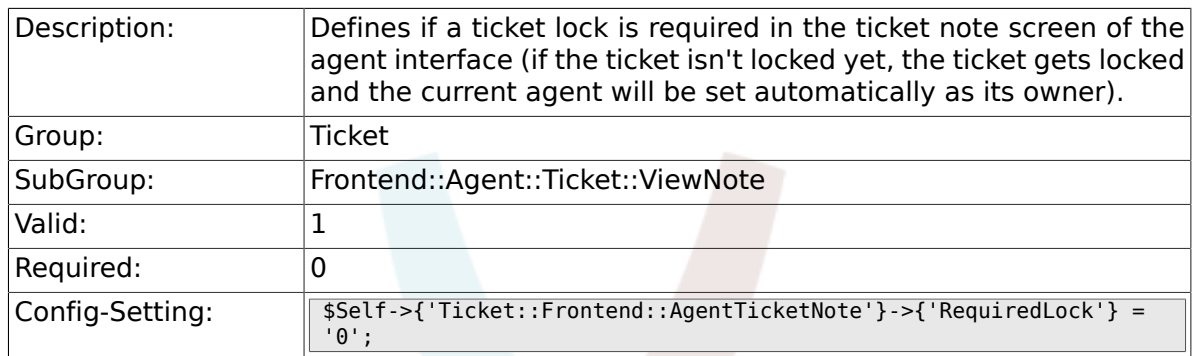

### **6.43.3. Ticket::Frontend::AgentTicketNote###Ticket-Type**

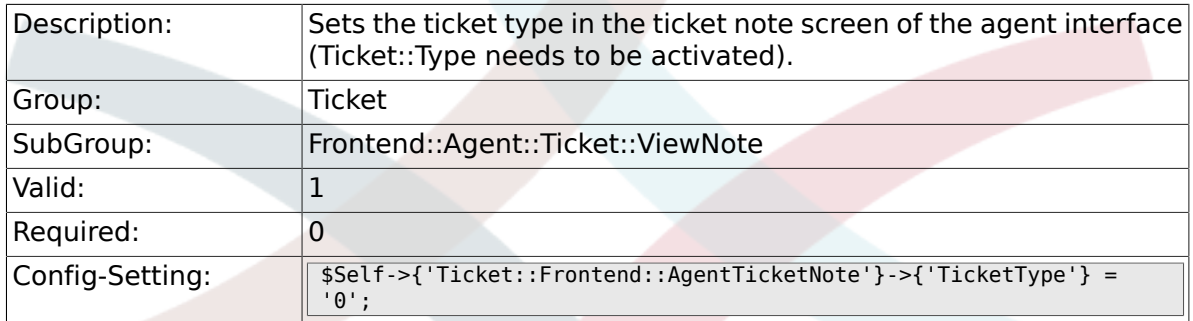

### **6.43.4. Ticket::Frontend::AgentTicketNote###Service**

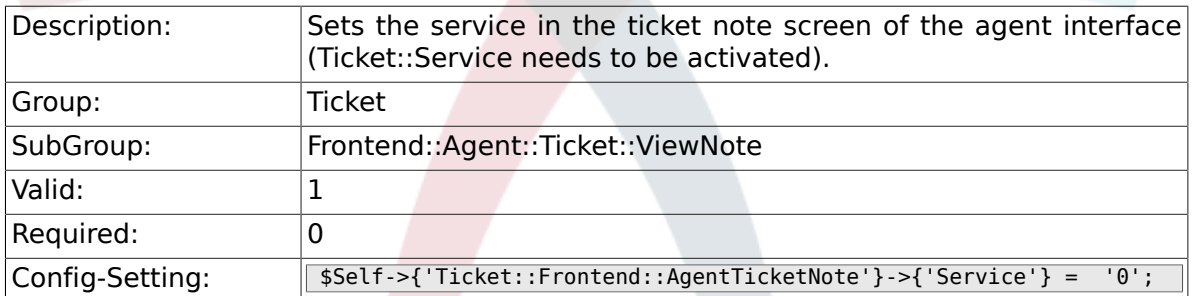

### **6.43.5. Ticket::Frontend::AgentTicketNote###Service-Mandatory**

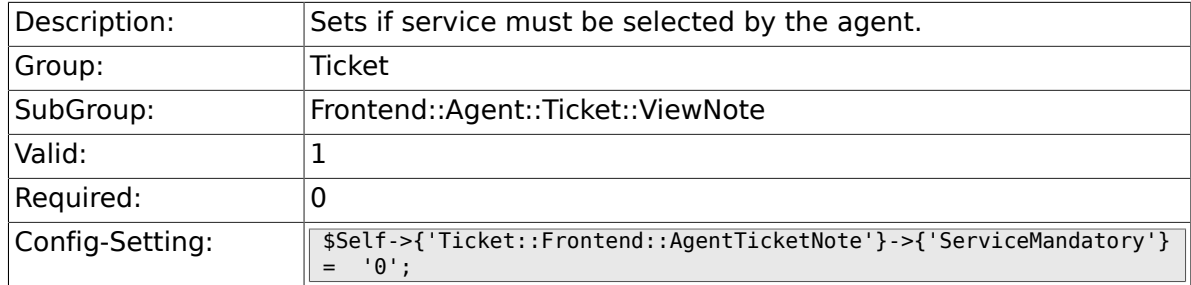

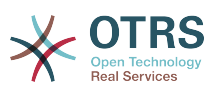

### **6.43.6. Ticket::Frontend::AgentTicketNote###SLA-Mandatory**

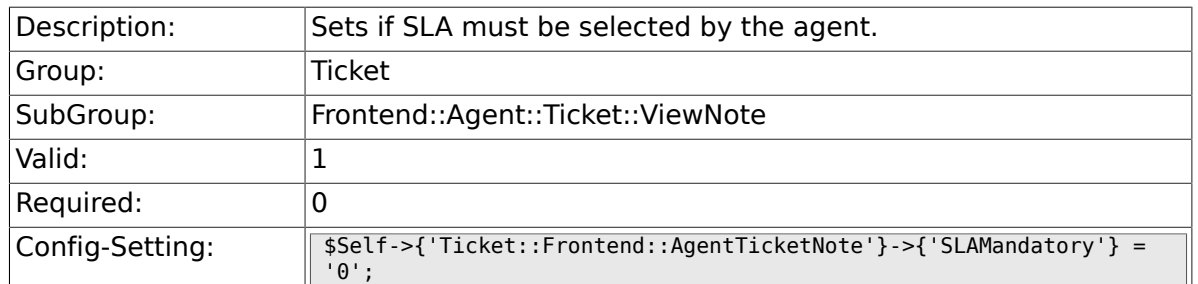

## **6.43.7. Ticket::Frontend::AgentTicketNote###Queue**

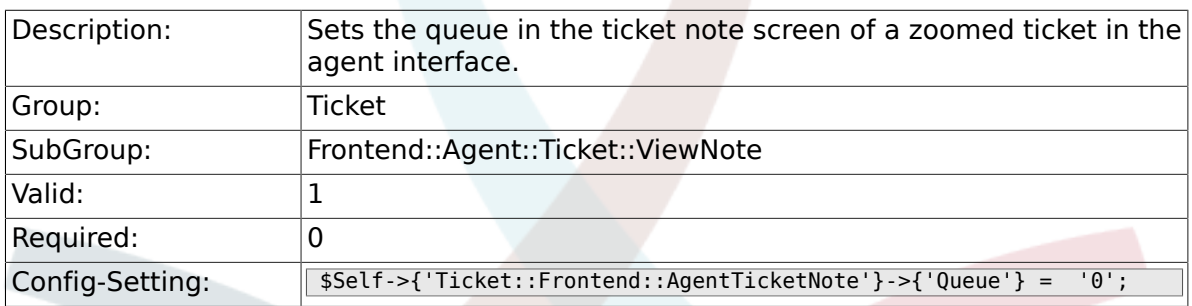

## **6.43.8. Ticket::Frontend::AgentTicketNote###Owner**

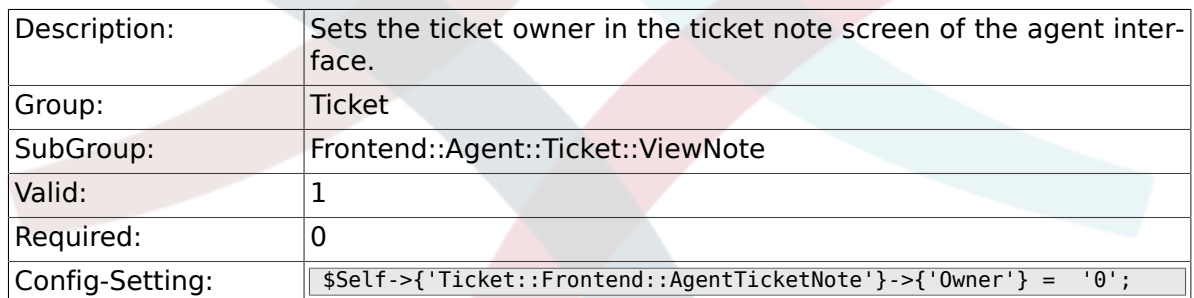

#### **6.43.9. Ticket::Frontend::AgentTicketNote###Owner-Mandatory**

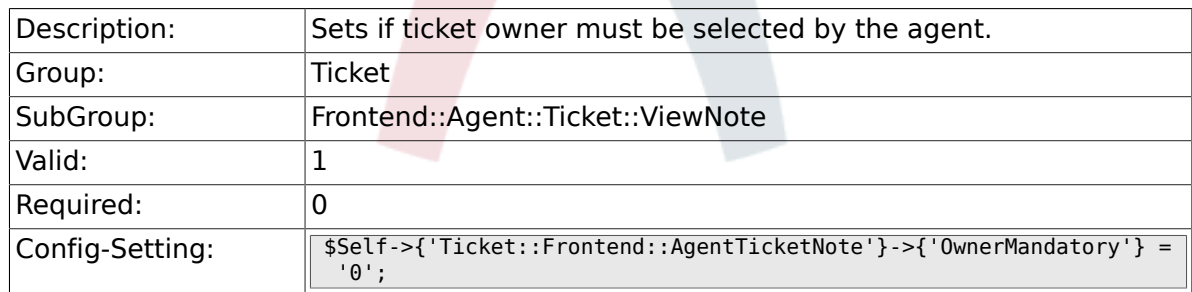

#### **6.43.10. Ticket::Frontend::AgentTicketNote###Responsible**

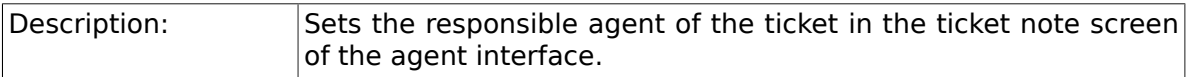

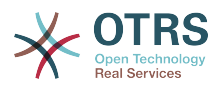

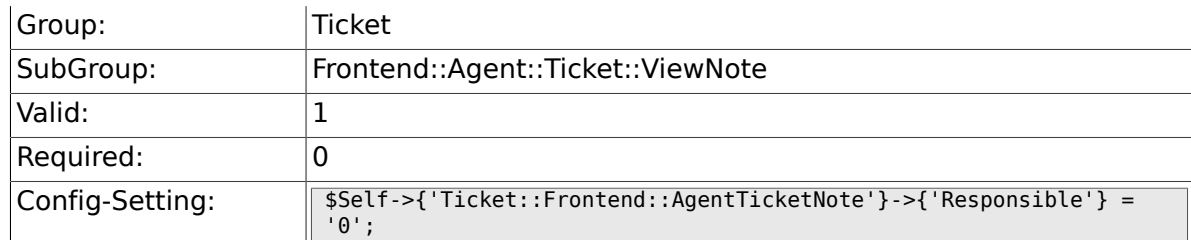

### **6.43.11. Ticket::Frontend::AgentTicketNote###State**

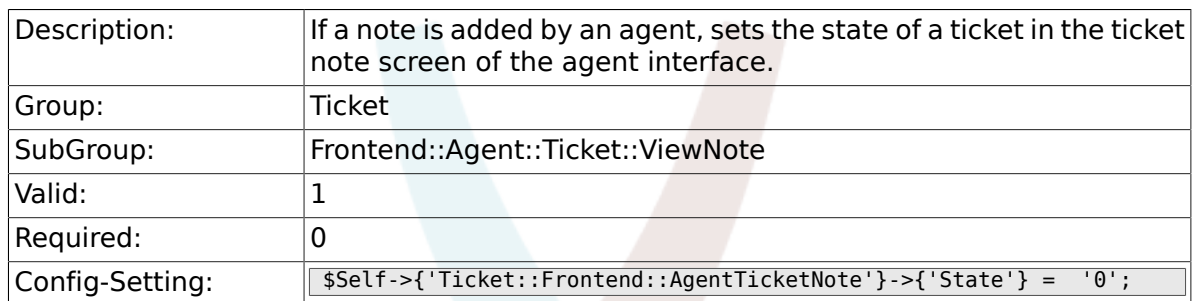

### **6.43.12. Ticket::Frontend::AgentTicketNote###State-Type**

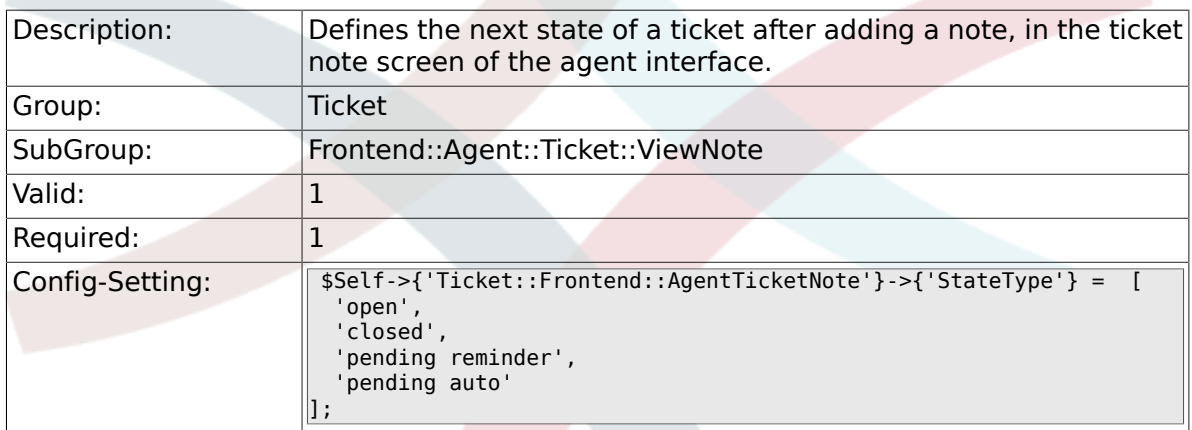

### **6.43.13. Ticket::Frontend::AgentTicketNote###StateDefault**

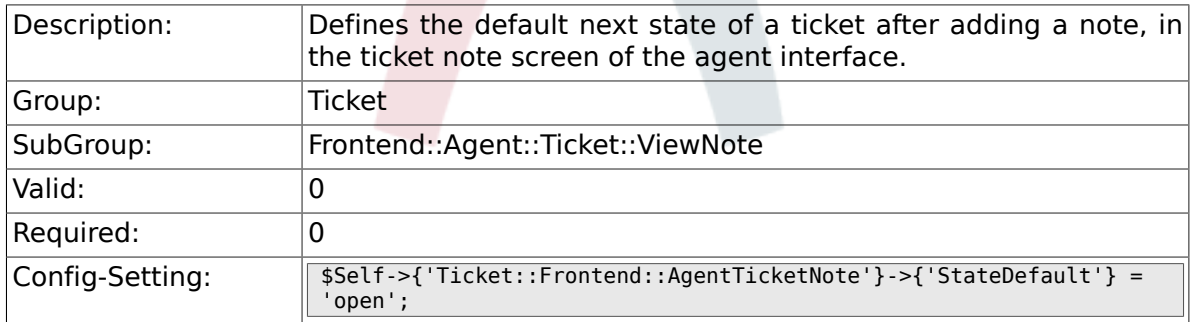

### **6.43.14. Ticket::Frontend::AgentTicketNote###Note**

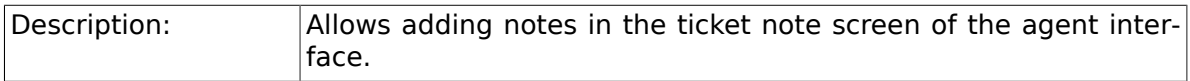

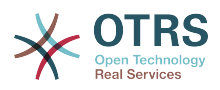

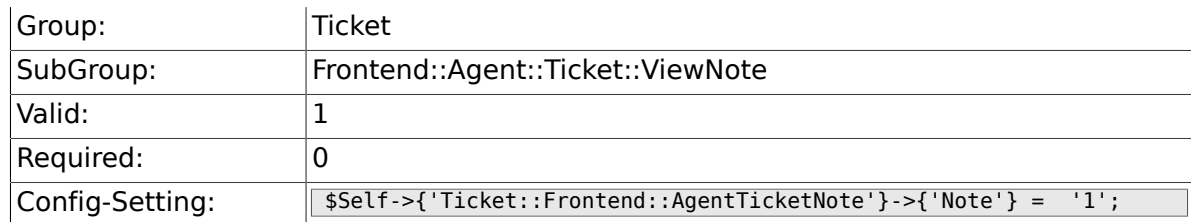

### **6.43.15. Ticket::Frontend::AgentTicketNote###Note-Mandatory**

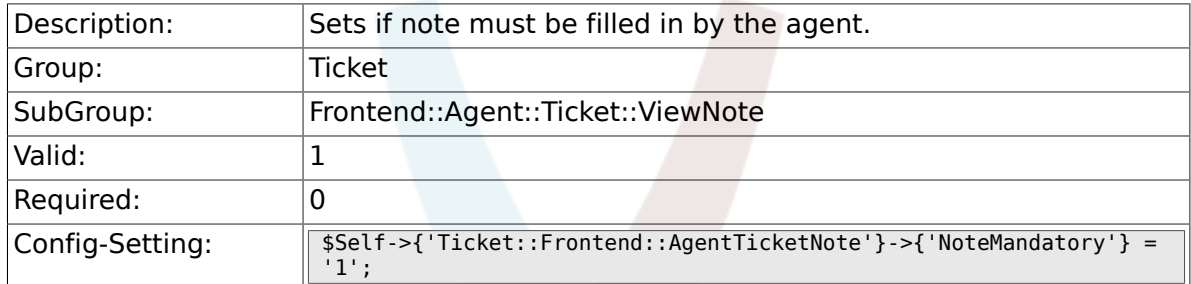

### **6.43.16. Ticket::Frontend::AgentTicketNote###Subject**

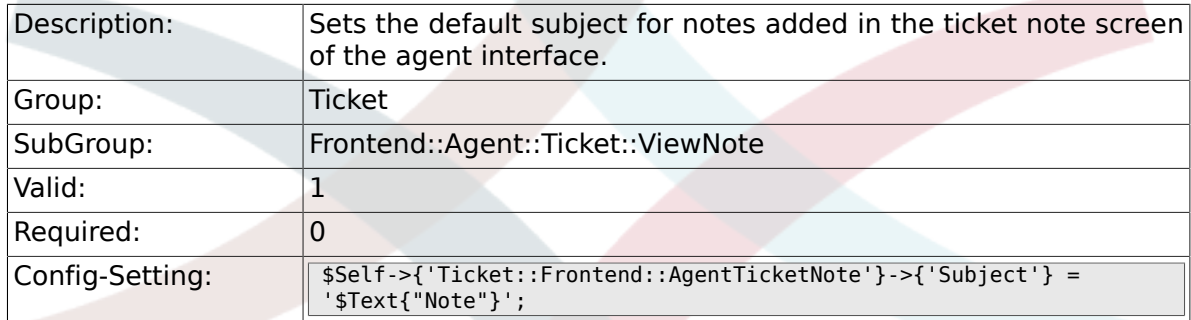

# **6.43.17. Ticket::Frontend::AgentTicketNote###Body**

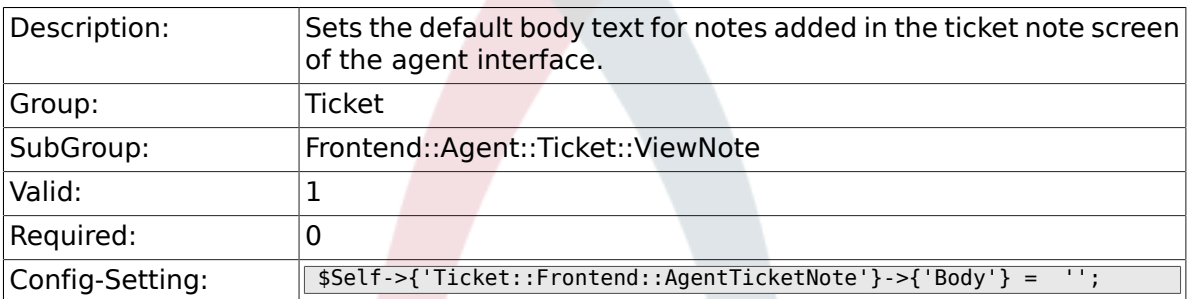

### **6.43.18. Ticket::Frontend::AgentTicketNote###InvolvedAgent**

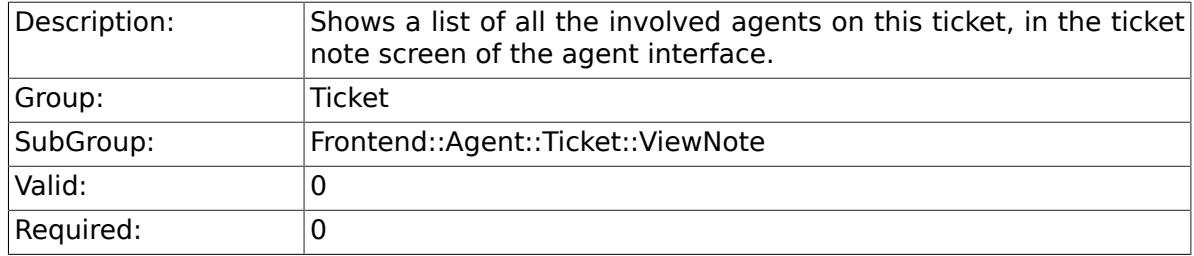

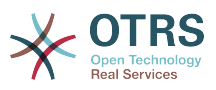

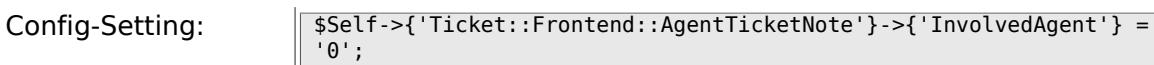

### **6.43.19. Ticket::Frontend::AgentTicketNote###InformAgent**

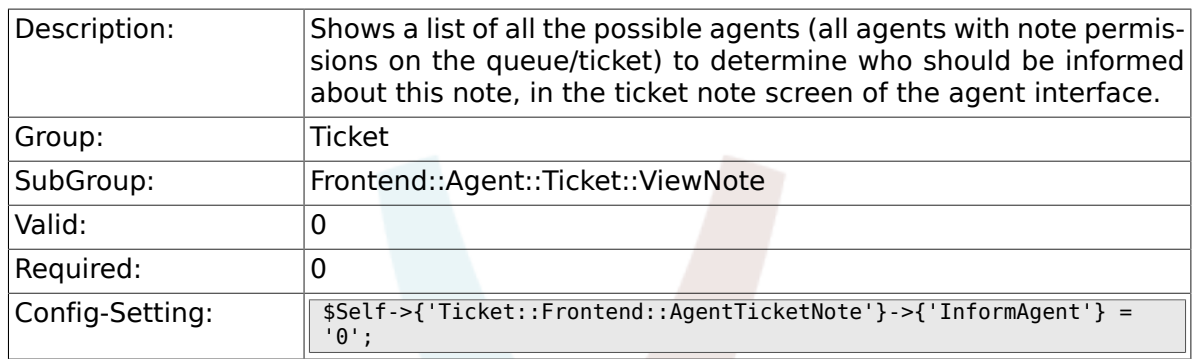

### **6.43.20. Ticket::Frontend::AgentTicketNote###Article-TypeDefault**

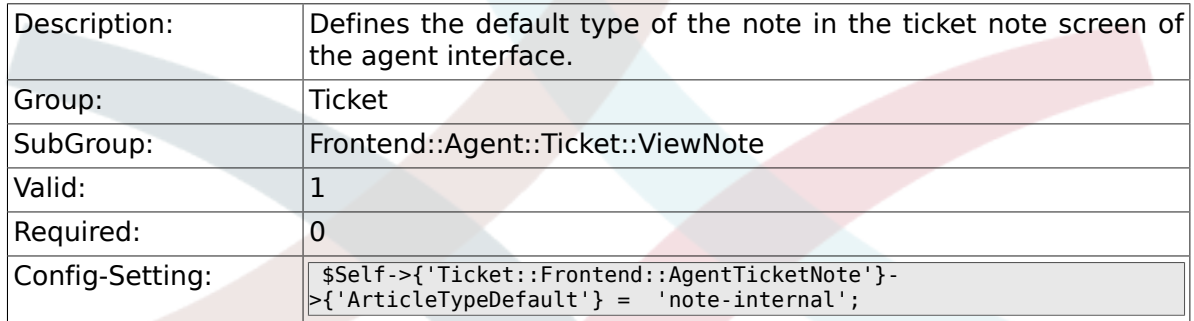

### **6.43.21. Ticket::Frontend::AgentTicketNote###Article-Types**

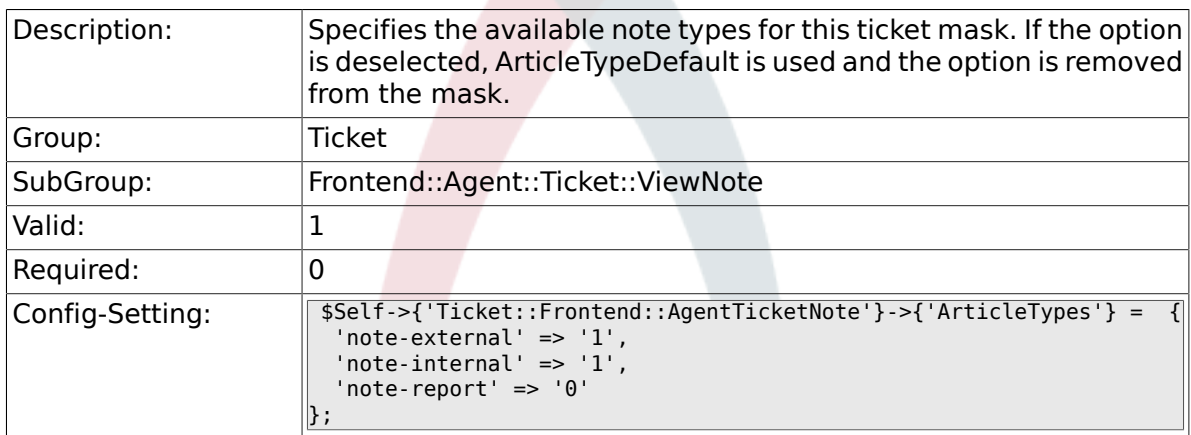

### **6.43.22. Ticket::Frontend::AgentTicketNote###Priority**

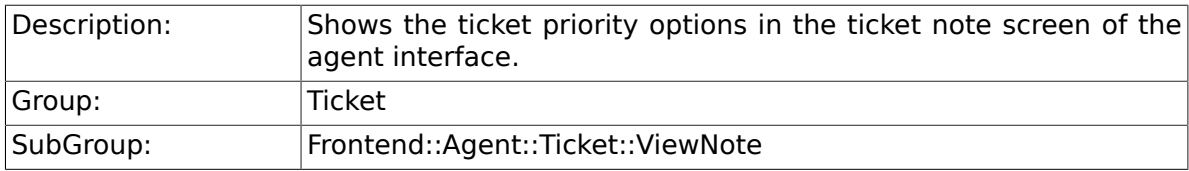

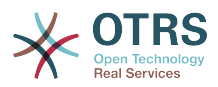

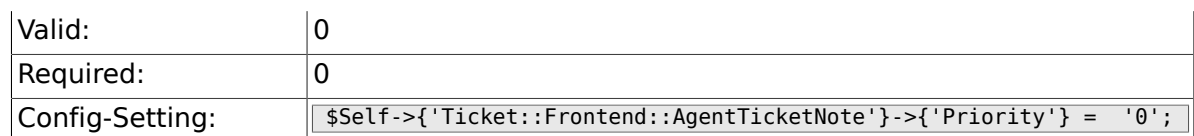

### **6.43.23. Ticket::Frontend::AgentTicketNote###PriorityDefault**

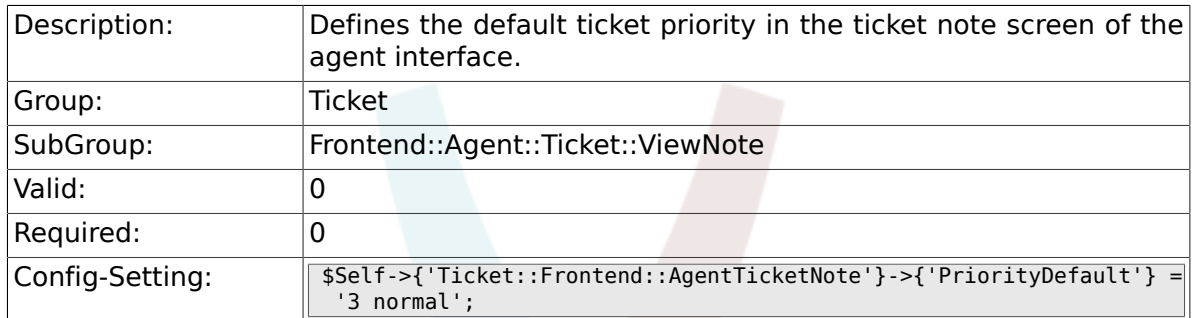

### **6.43.24. Ticket::Frontend::AgentTicketNote###Title**

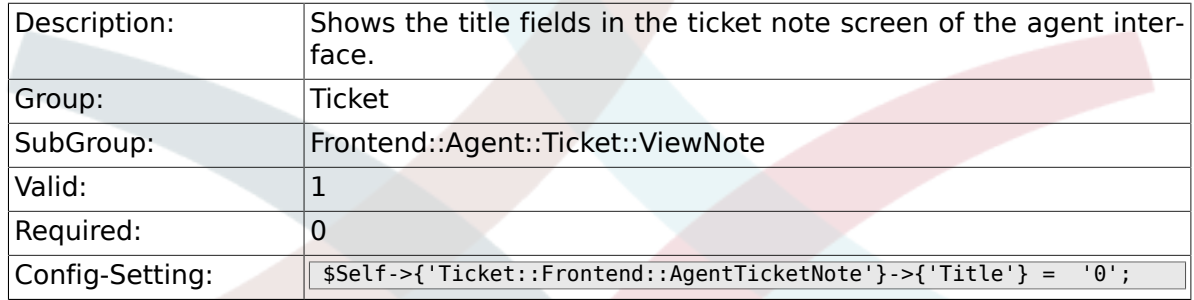

### **6.43.25. Ticket::Frontend::AgentTicketNote###HistoryType**

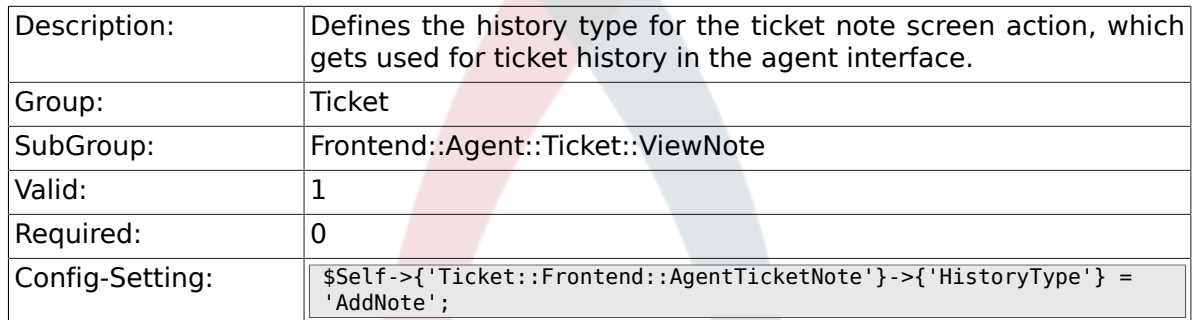

### **6.43.26. Ticket::Frontend::AgentTicketNote###HistoryComment**

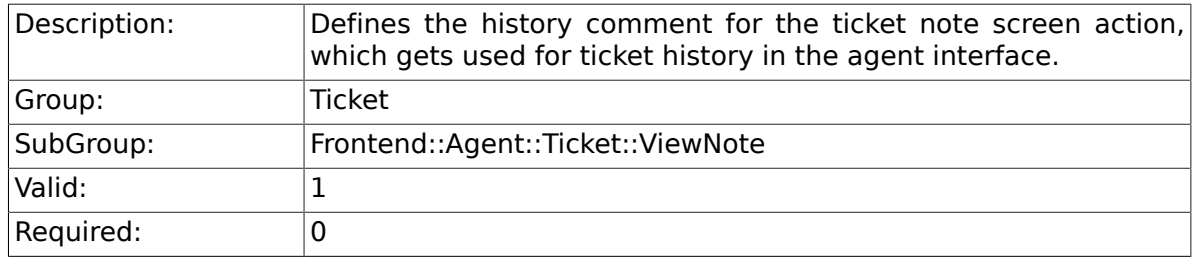

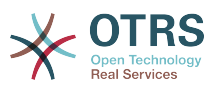

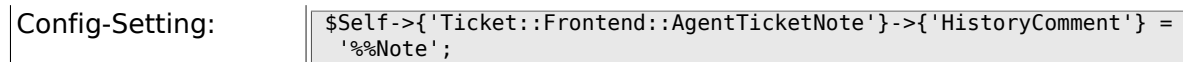

### **6.43.27. Ticket::Frontend::AgentTicketNote###DynamicField**

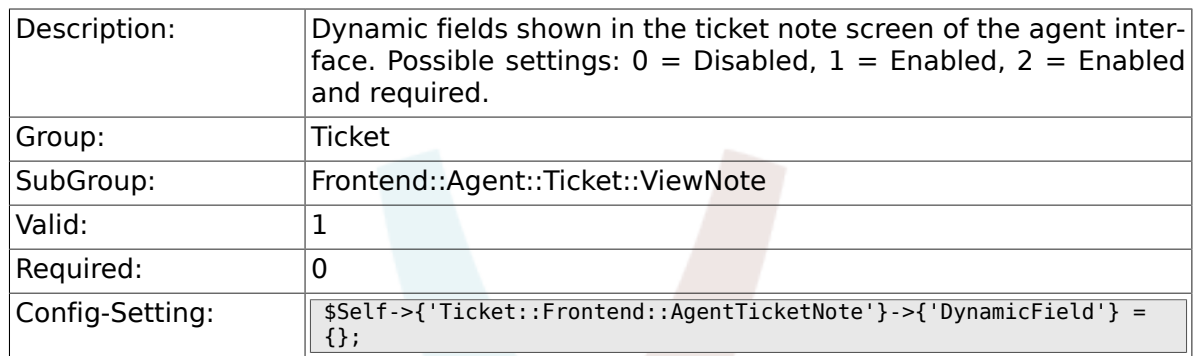

### **6.43.28. Ticket::Frontend::AgentTicketNote###Rich-TextWidth**

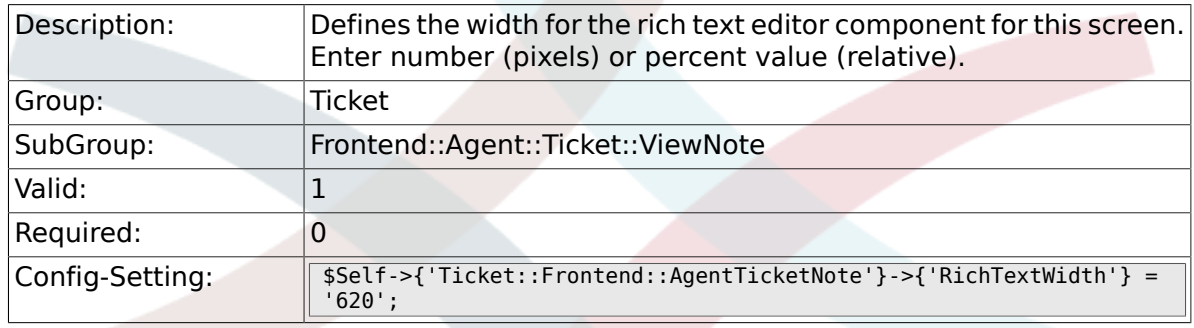

### **6.43.29. Ticket::Frontend::AgentTicketNote###Rich-TextHeight**

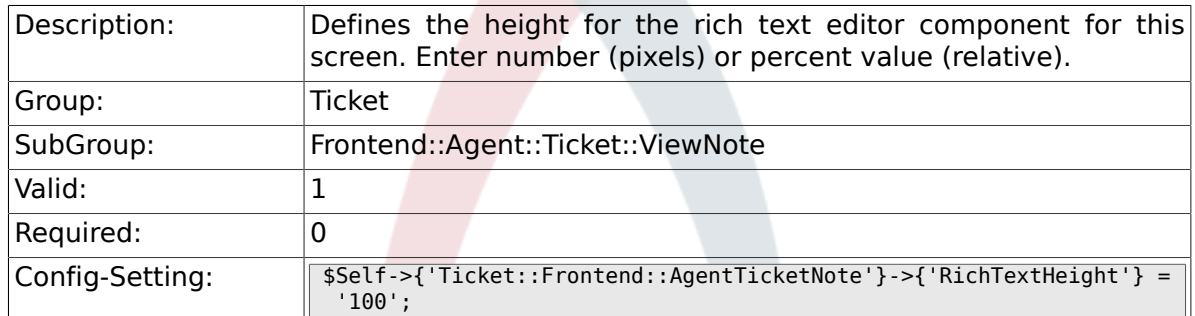

# **6.44. Frontend::Agent::Ticket::ViewOwner**

#### **6.44.1. Ticket::Frontend::AgentTicketOwner###Permission**

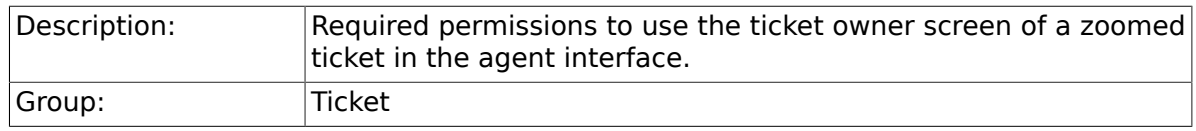

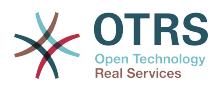

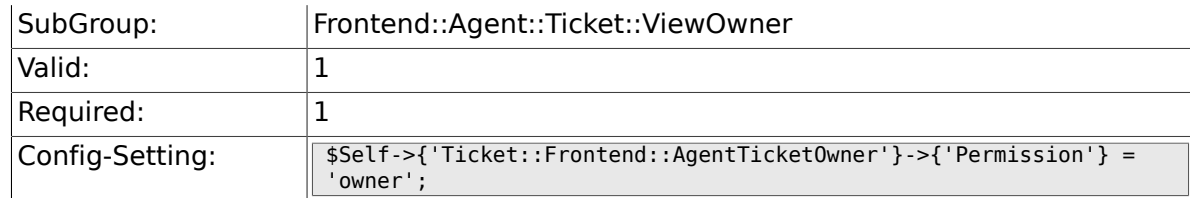

### **6.44.2. Ticket::Frontend::AgentTicketOwner###RequiredLock**

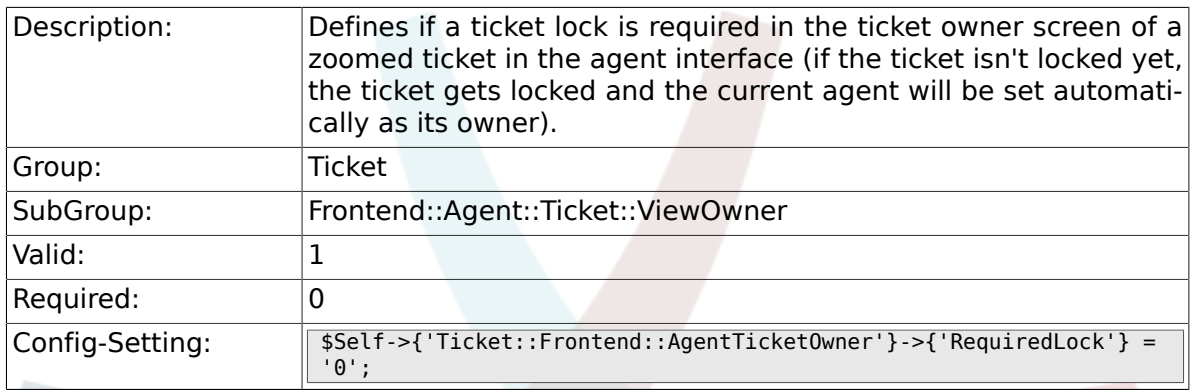

### **6.44.3. Ticket::Frontend::AgentTicketOwner###Ticket-Type**

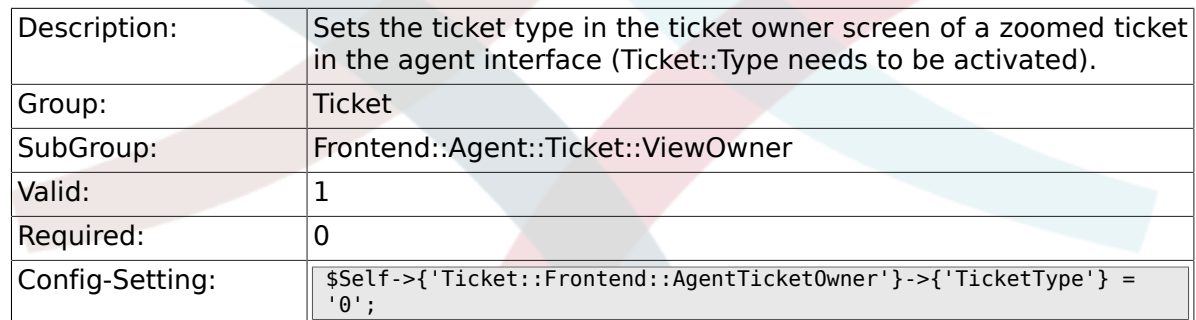

#### **6.44.4. Ticket::Frontend::AgentTicketOwner###Service**

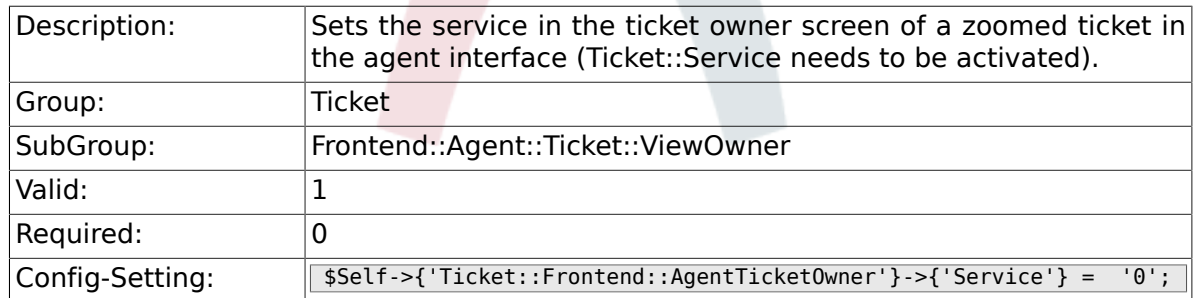

### **6.44.5. Ticket::Frontend::AgentTicketOwner###ServiceMandatory**

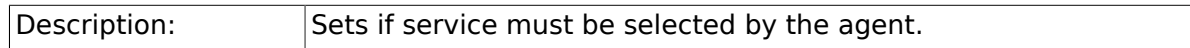

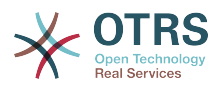

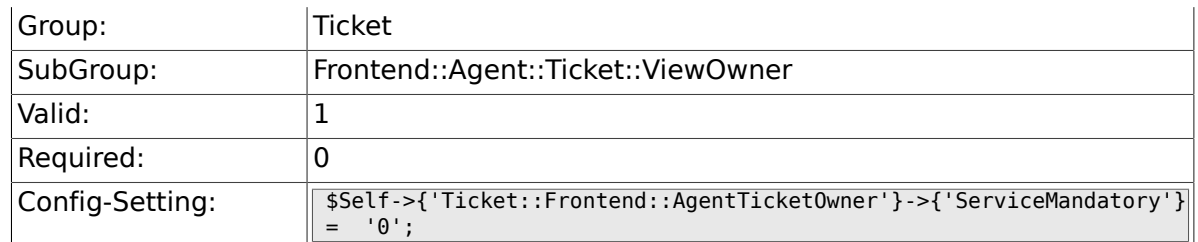

### **6.44.6. Ticket::Frontend::AgentTicketOwner###SLA-Mandatory**

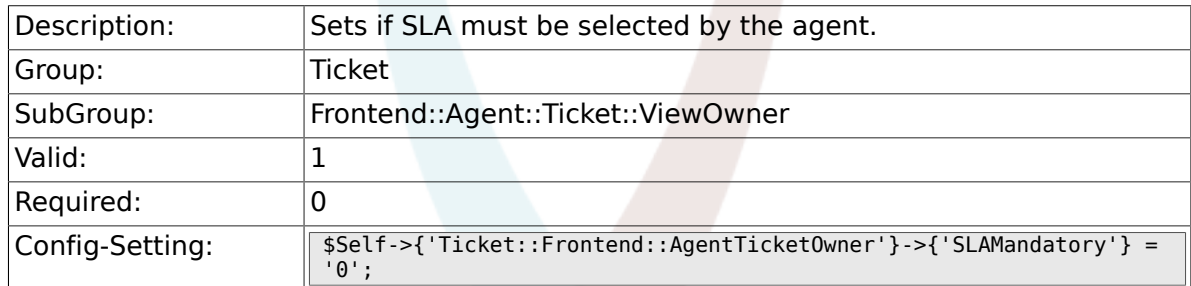

### **6.44.7. Ticket::Frontend::AgentTicketOwner###Queue**

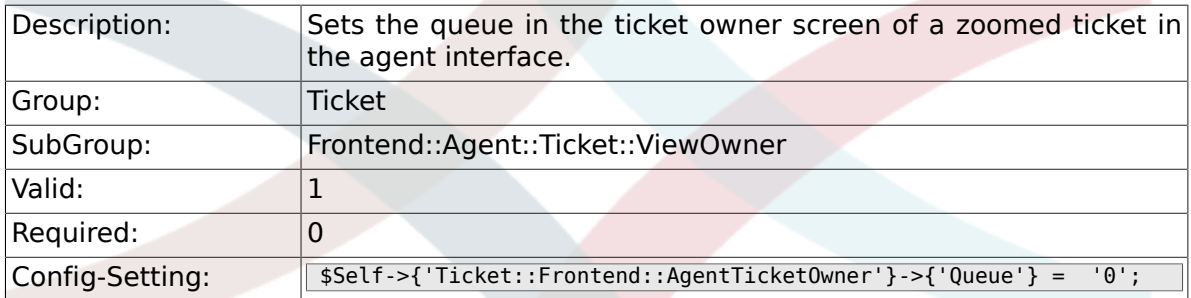

### **6.44.8. Ticket::Frontend::AgentTicketOwner###Owner**

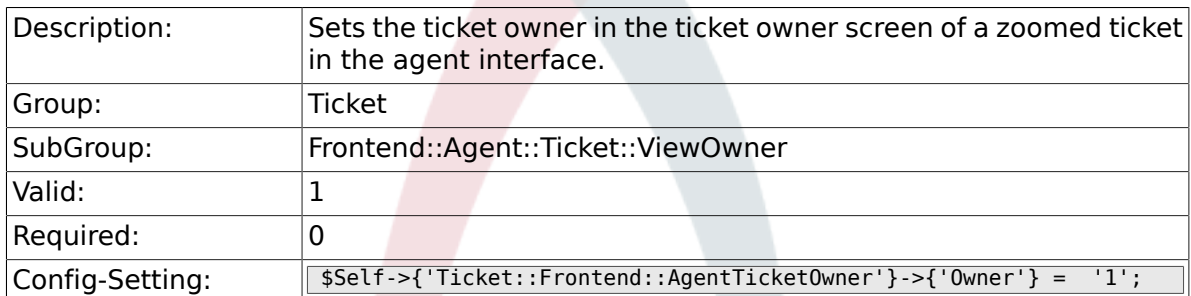

### **6.44.9. Ticket::Frontend::AgentTicketOwner###OwnerMandatory**

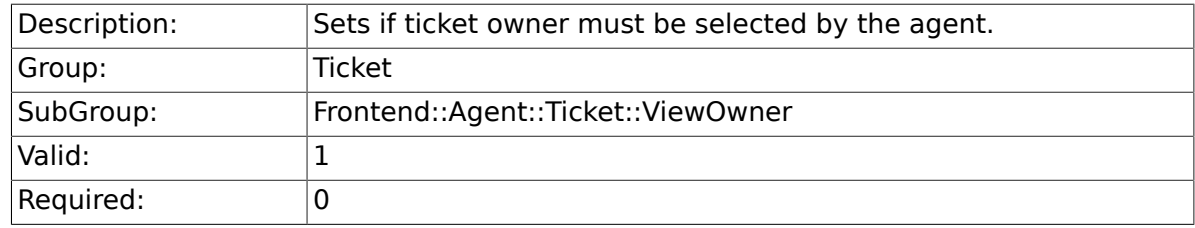

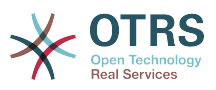

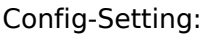

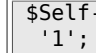

### **6.44.10. Ticket::Frontend::AgentTicketOwner###Responsible**

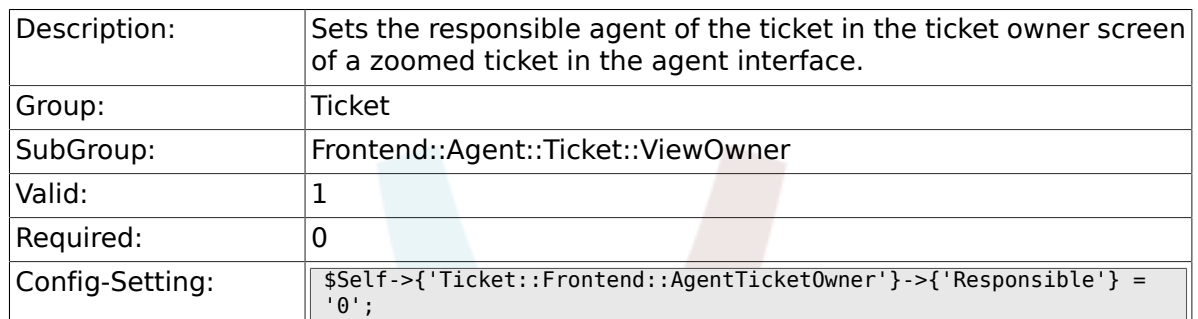

## **6.44.11. Ticket::Frontend::AgentTicketOwner###State**

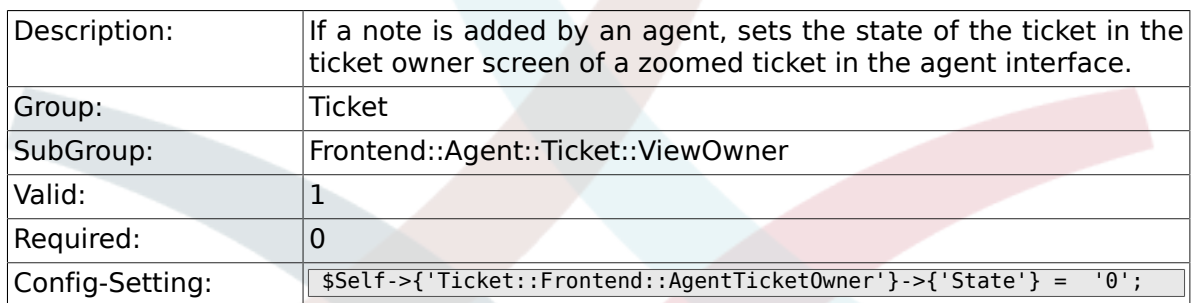

### **6.44.12. Ticket::Frontend::AgentTicketOwner###StateType**

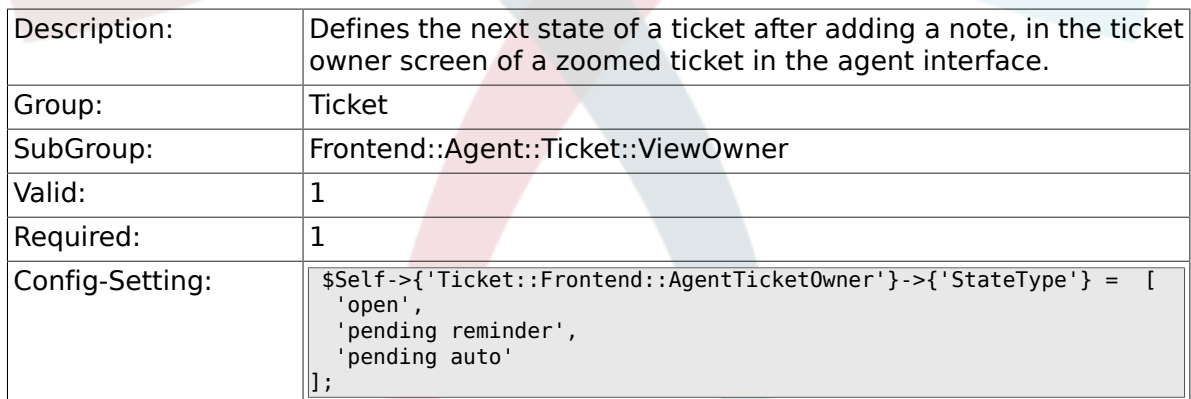

### **6.44.13. Ticket::Frontend::AgentTicketOwner###StateDefault**

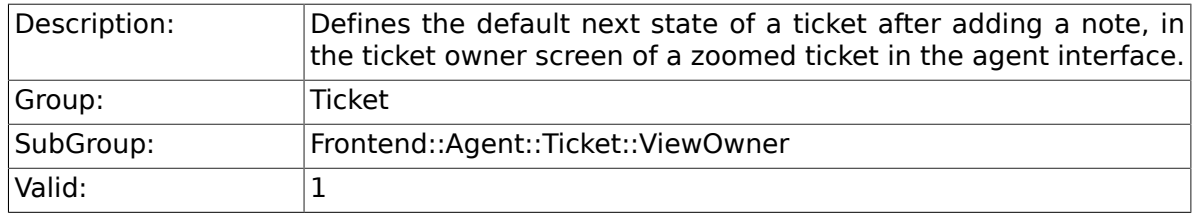
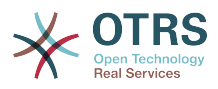

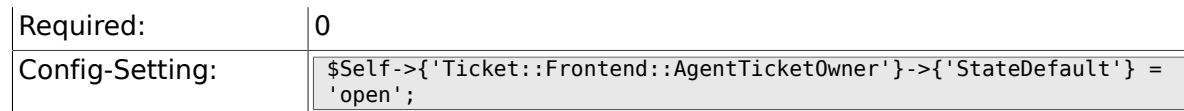

## **6.44.14. Ticket::Frontend::AgentTicketOwner###Note**

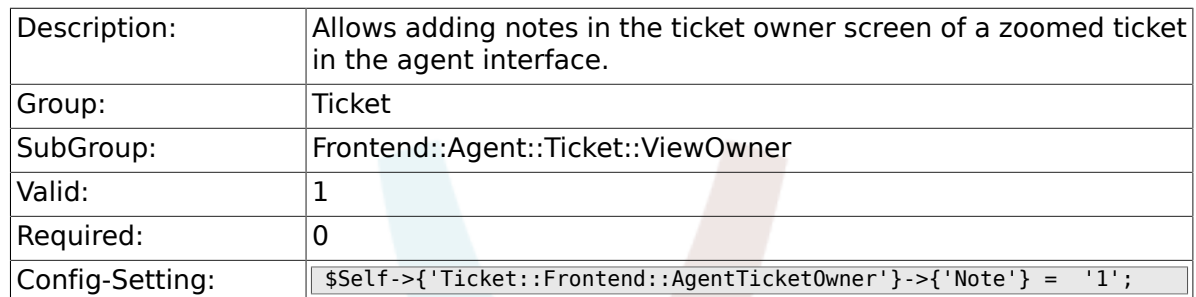

## **6.44.15. Ticket::Frontend::AgentTicketOwner###Note-Mandatory**

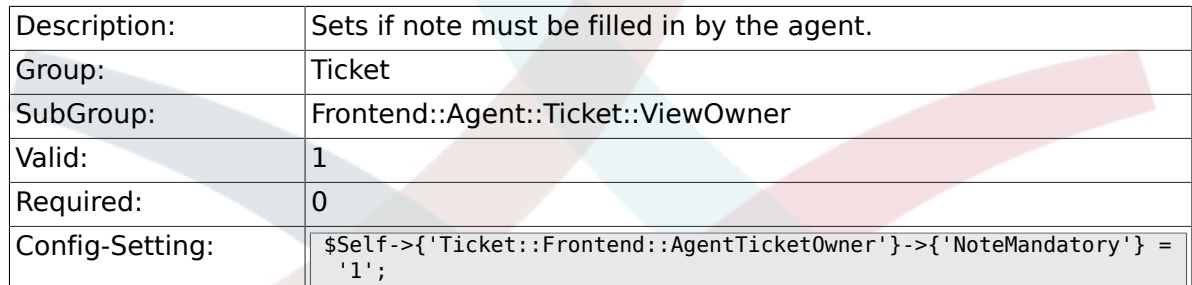

## **6.44.16. Ticket::Frontend::AgentTicketOwner###Subject**

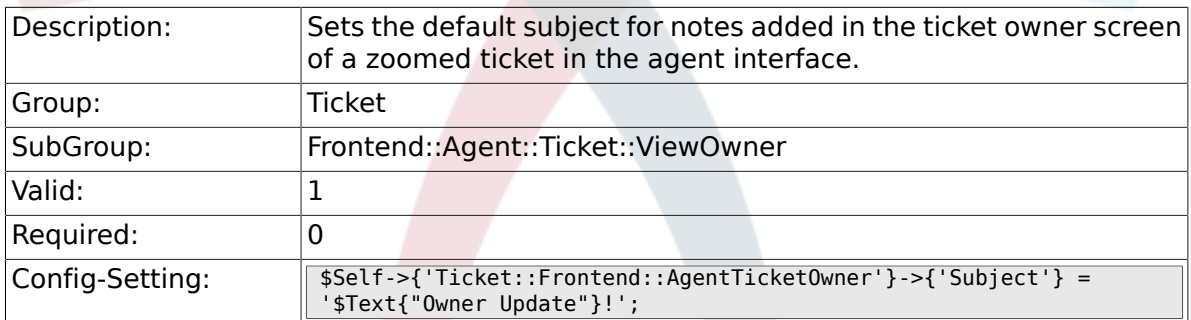

# **6.44.17. Ticket::Frontend::AgentTicketOwner###Body**

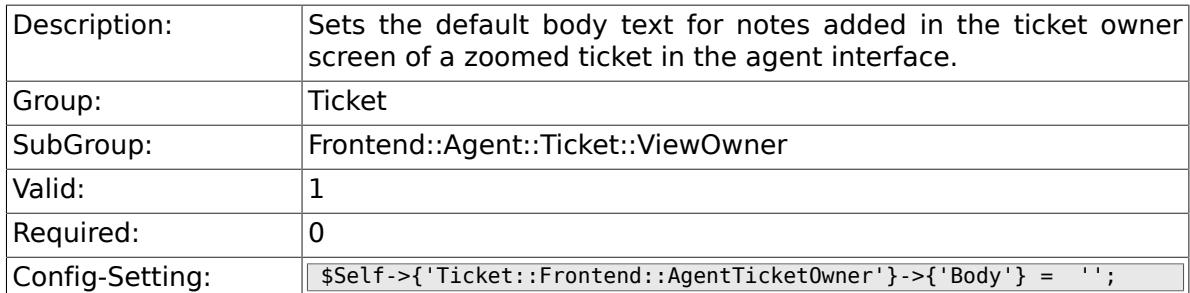

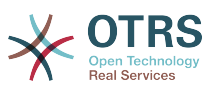

#### **6.44.18. Ticket::Frontend::AgentTicketOwner###InvolvedAgent**

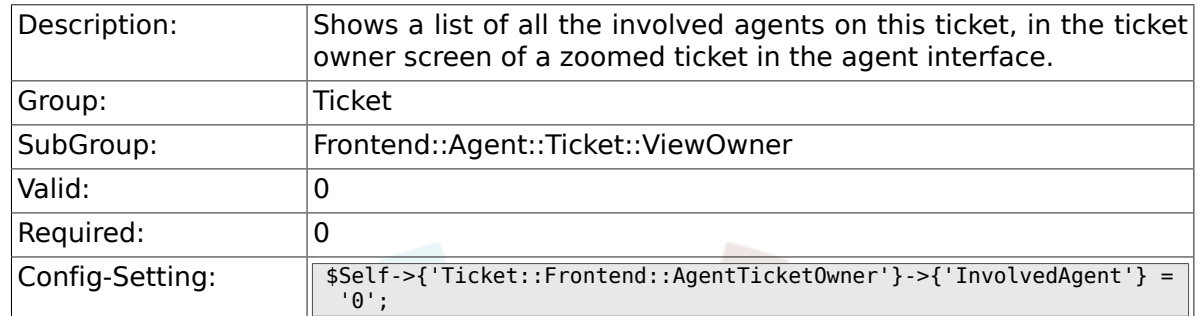

## **6.44.19. Ticket::Frontend::AgentTicketOwner###InformAgent**

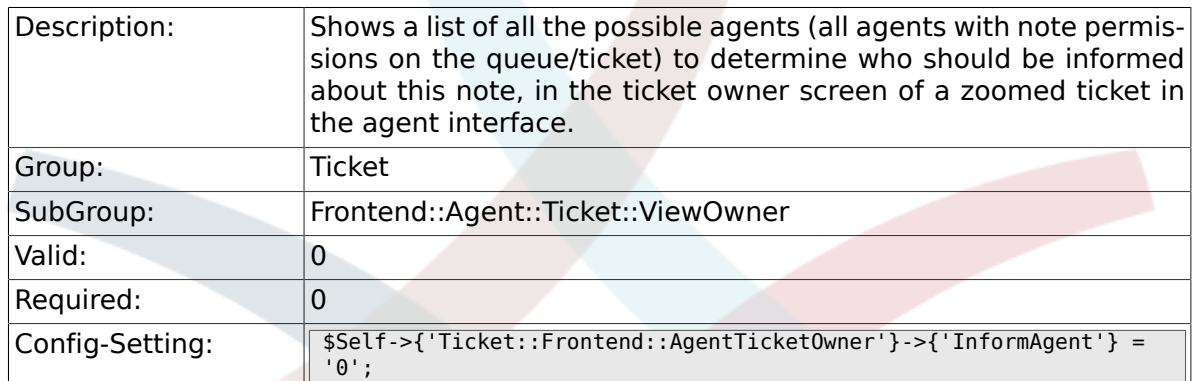

### **6.44.20. Ticket::Frontend::AgentTicketOwner###ArticleTypeDefault**

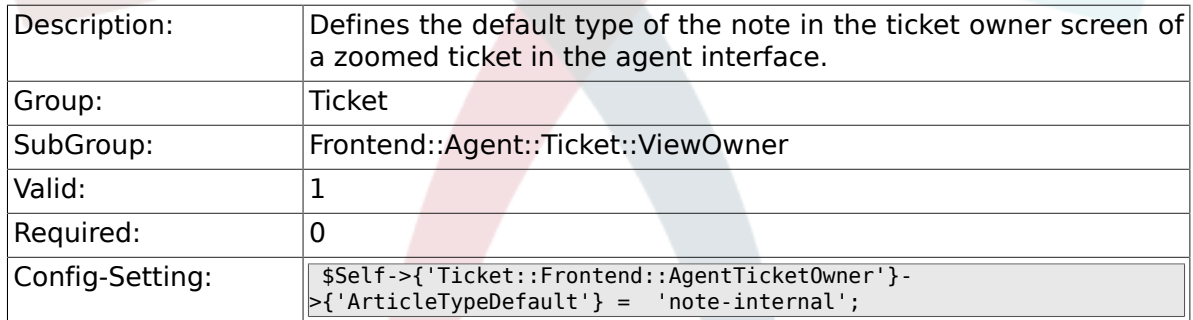

## **6.44.21. Ticket::Frontend::AgentTicketOwner###ArticleTypes**

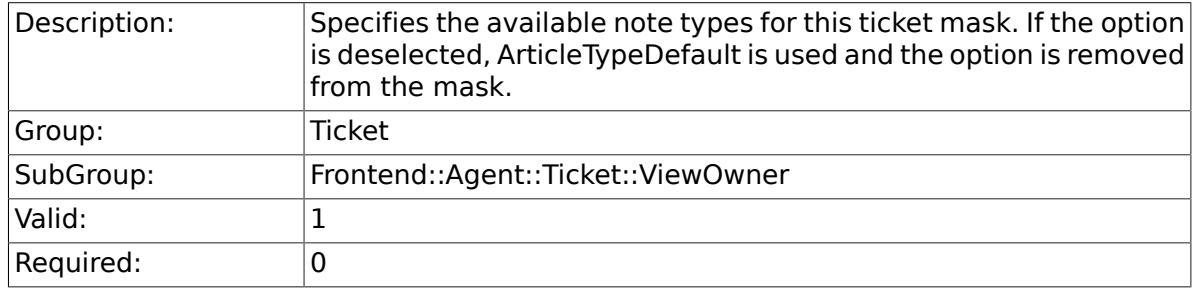

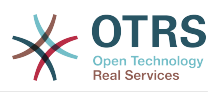

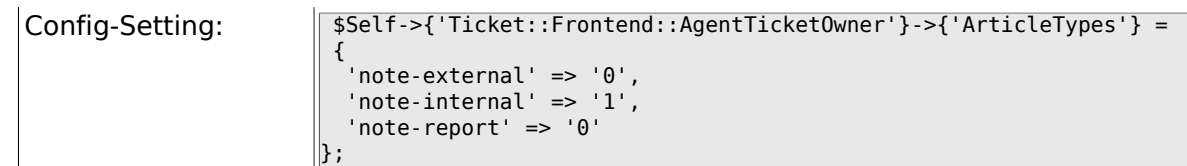

# **6.44.22. Ticket::Frontend::AgentTicketOwner###Priority**

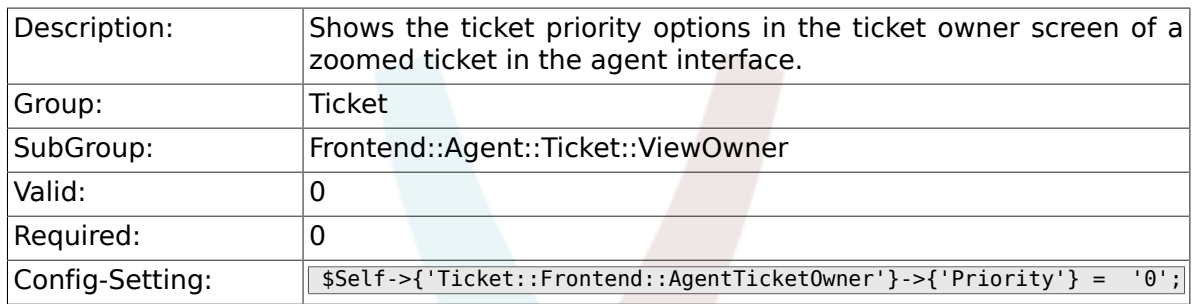

## **6.44.23. Ticket::Frontend::AgentTicketOwner###PriorityDefault**

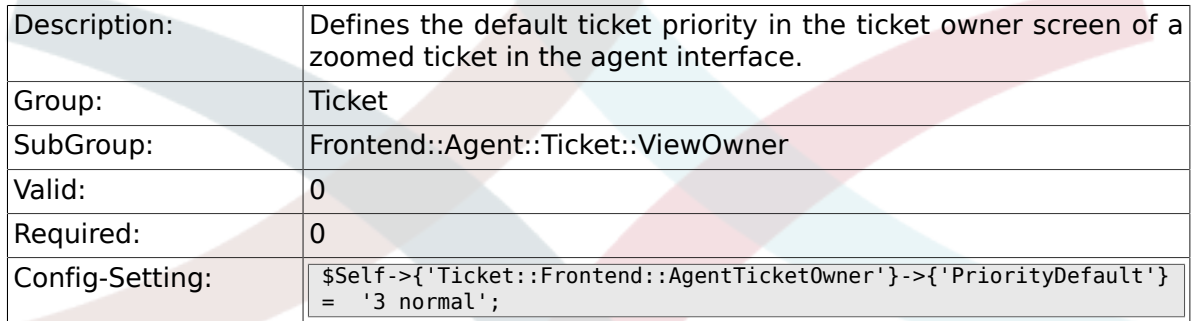

# **6.44.24. Ticket::Frontend::AgentTicketOwner###Title**

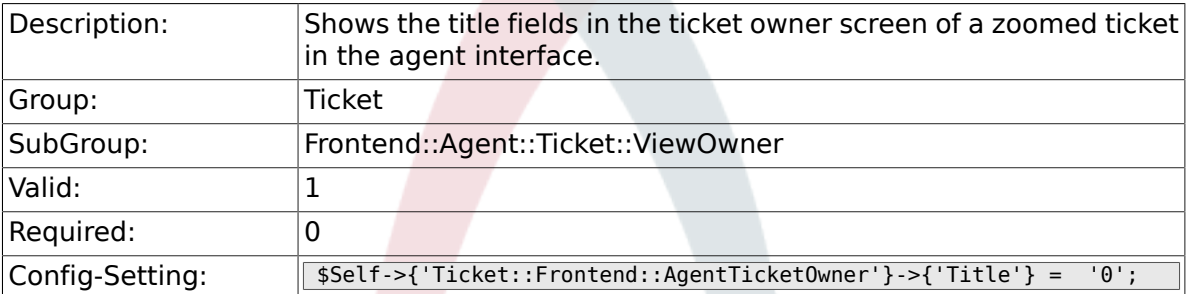

# **6.44.25. Ticket::Frontend::AgentTicketOwner###HistoryType**

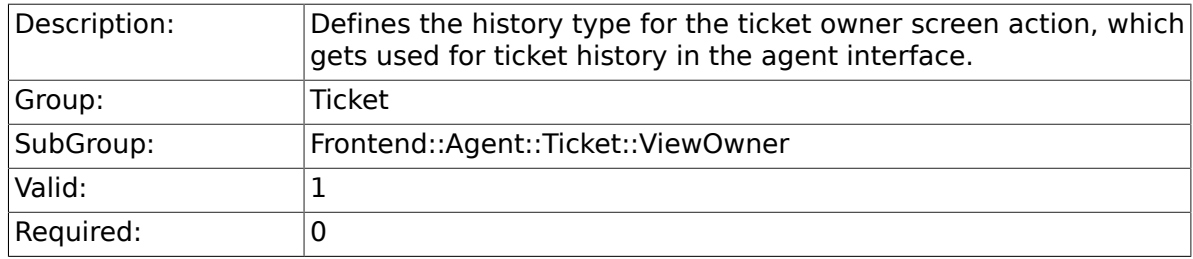

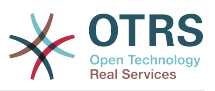

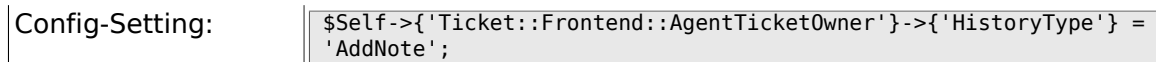

#### **6.44.26. Ticket::Frontend::AgentTicketOwner###HistoryComment**

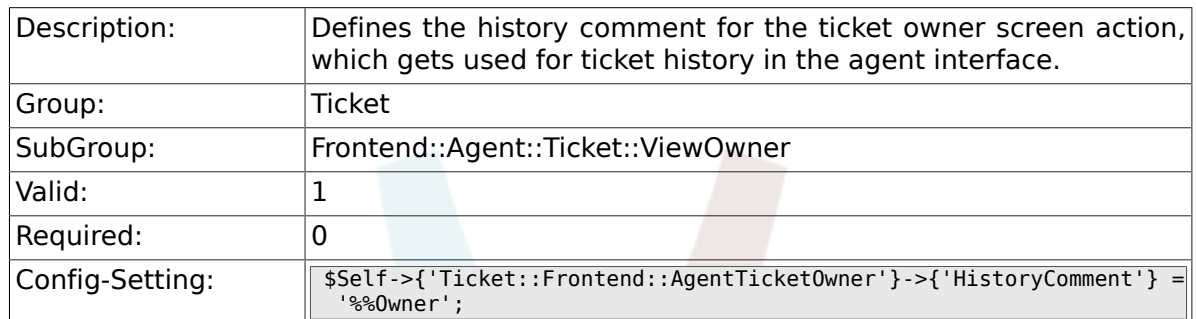

#### **6.44.27. Ticket::Frontend::AgentTicketOwner###DynamicField**

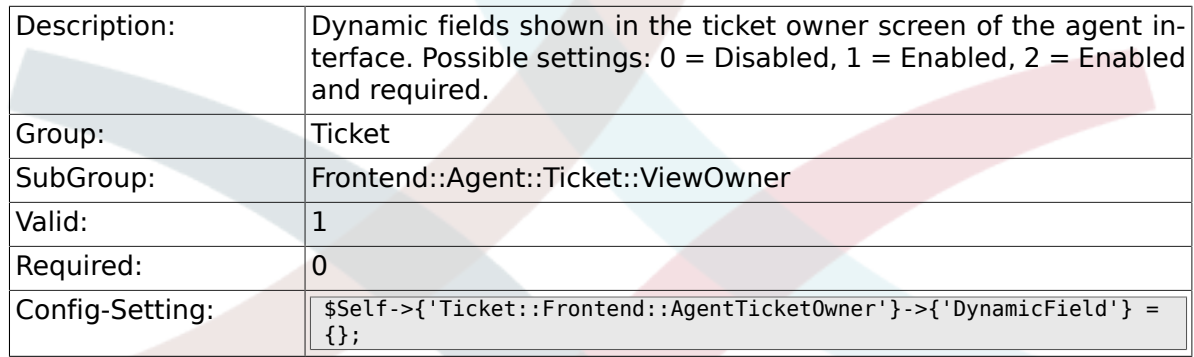

## **6.44.28. Ticket::Frontend::AgentTicketOwner###Rich-TextWidth**

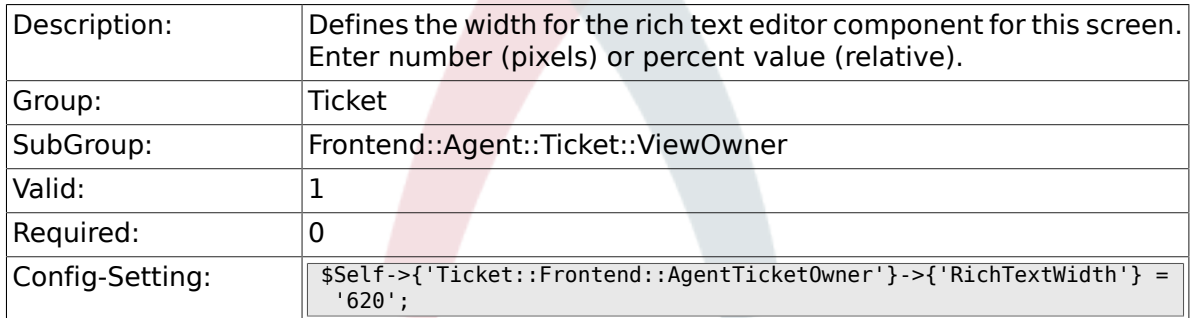

## **6.44.29. Ticket::Frontend::AgentTicketOwner###Rich-TextHeight**

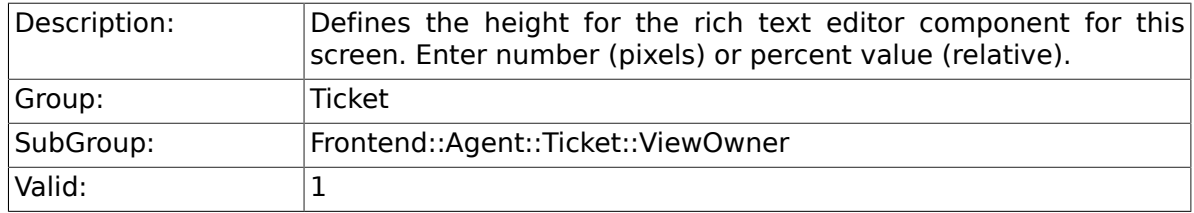

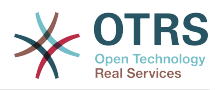

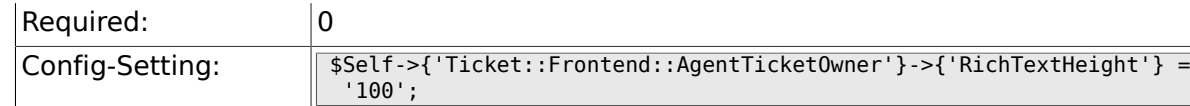

# **6.45. Frontend::Agent::Ticket::ViewPending**

## **6.45.1. Ticket::Frontend::AgentTicketPending###Permission**

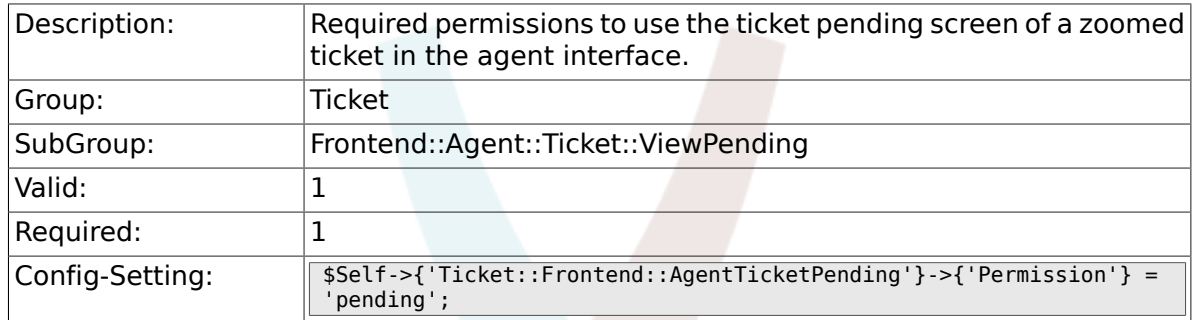

#### **6.45.2. Ticket::Frontend::AgentTicketPending###RequiredLock**

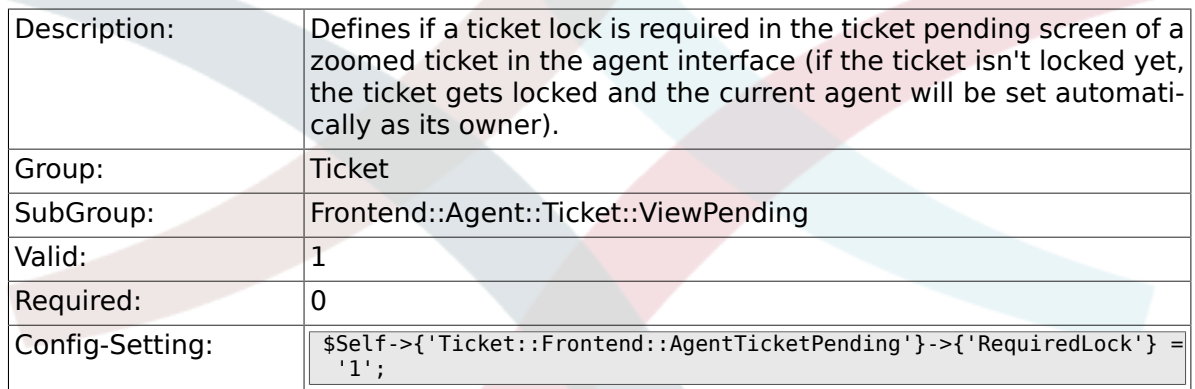

## **6.45.3. Ticket::Frontend::AgentTicketPending###TicketType**

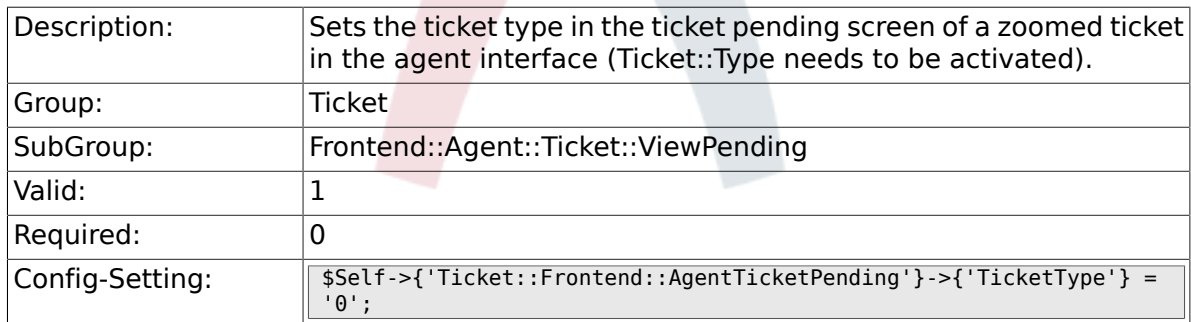

#### **6.45.4. Ticket::Frontend::AgentTicketPending###Service**

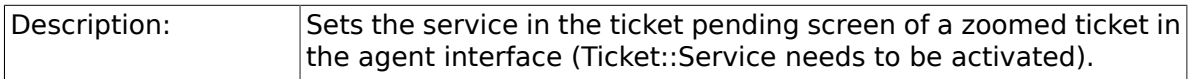

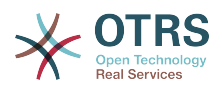

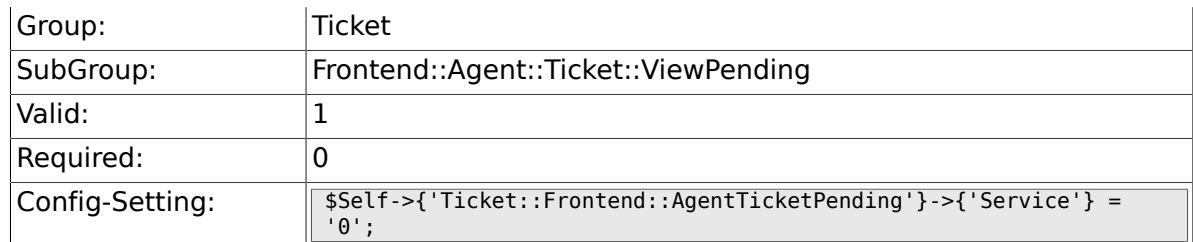

## **6.45.5. Ticket::Frontend::AgentTicketPending###ServiceMandatory**

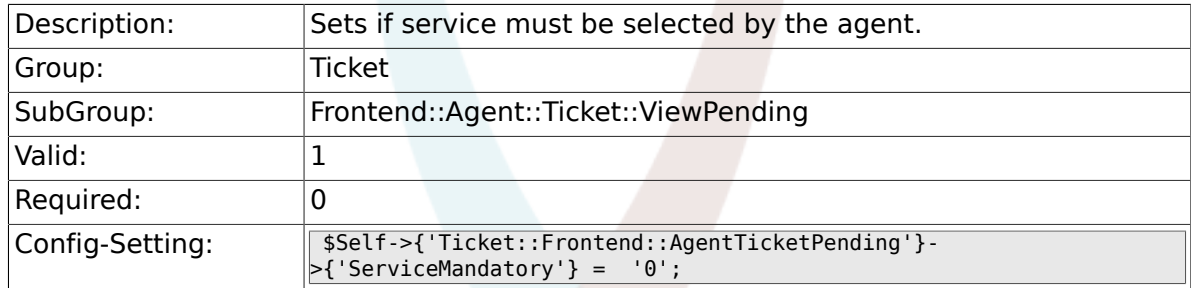

## **6.45.6. Ticket::Frontend::AgentTicketPending###SLA-Mandatory**

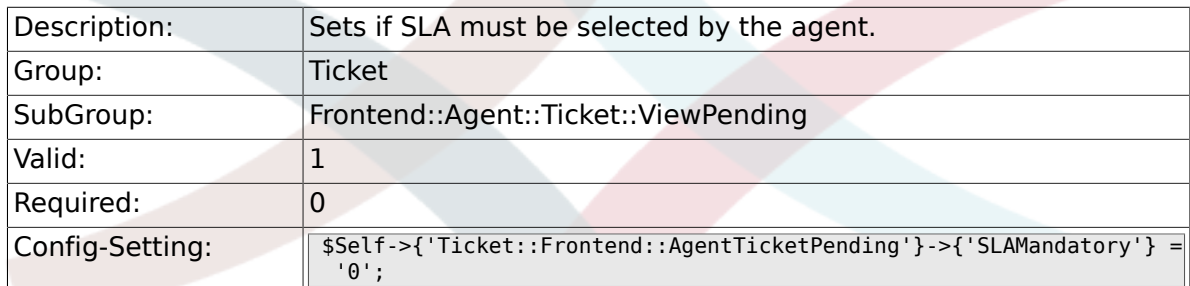

## **6.45.7. Ticket::Frontend::AgentTicketPending###Queue**

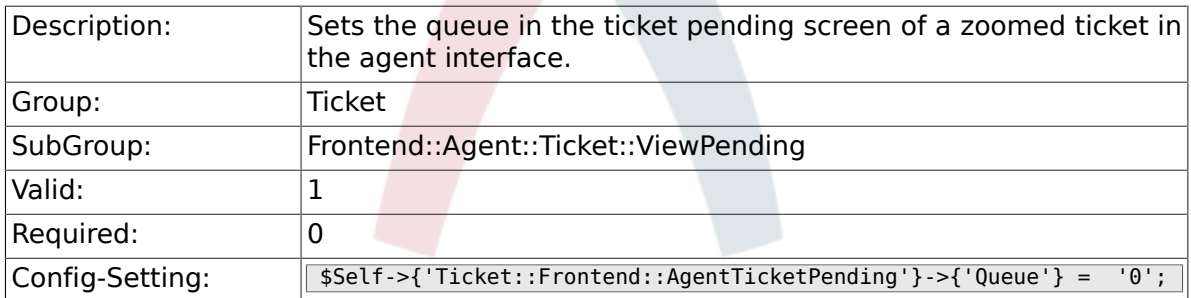

## **6.45.8. Ticket::Frontend::AgentTicketPending###Owner**

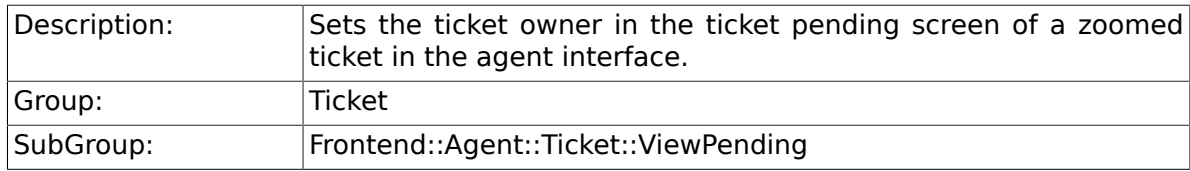

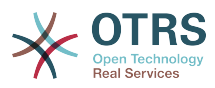

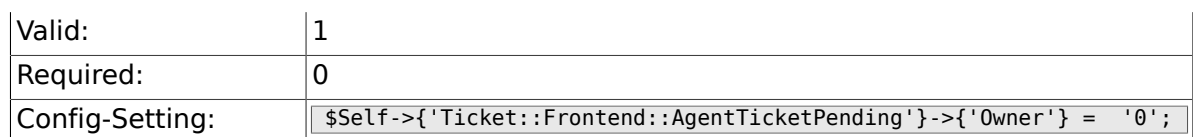

## **6.45.9. Ticket::Frontend::AgentTicketPending###OwnerMandatory**

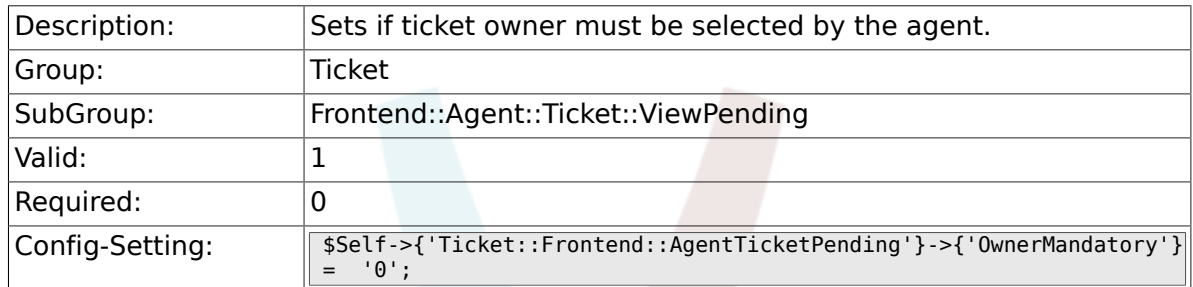

## **6.45.10. Ticket::Frontend::AgentTicketPending###Responsible**

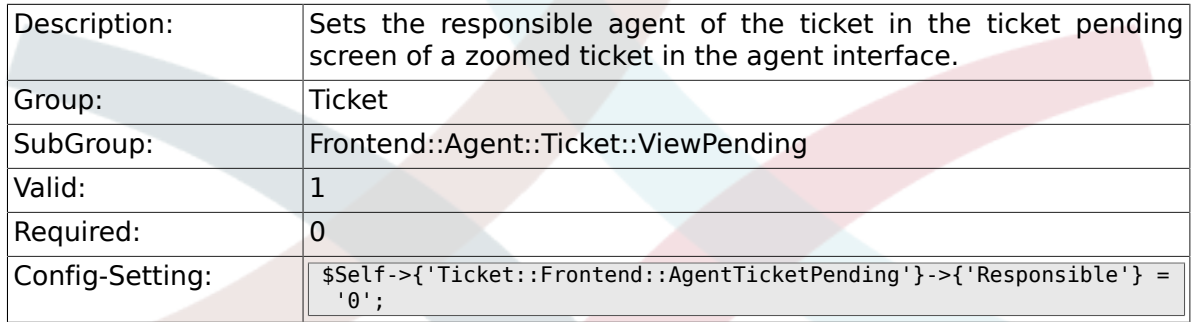

## **6.45.11. Ticket::Frontend::AgentTicketPending###State**

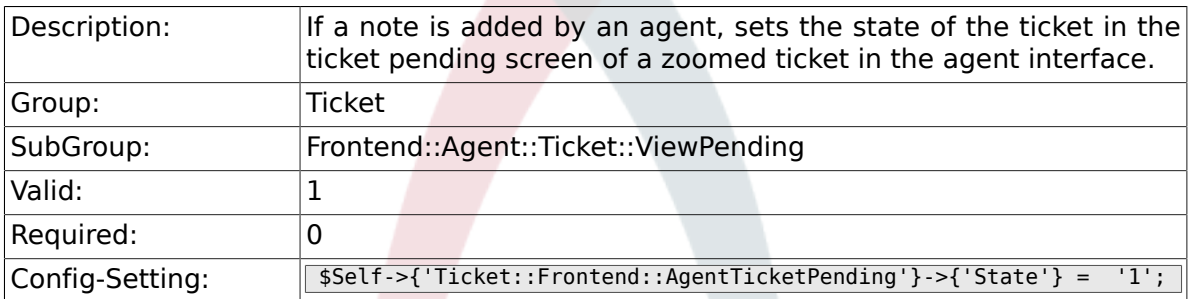

# **6.45.12. Ticket::Frontend::AgentTicketPending###StateType**

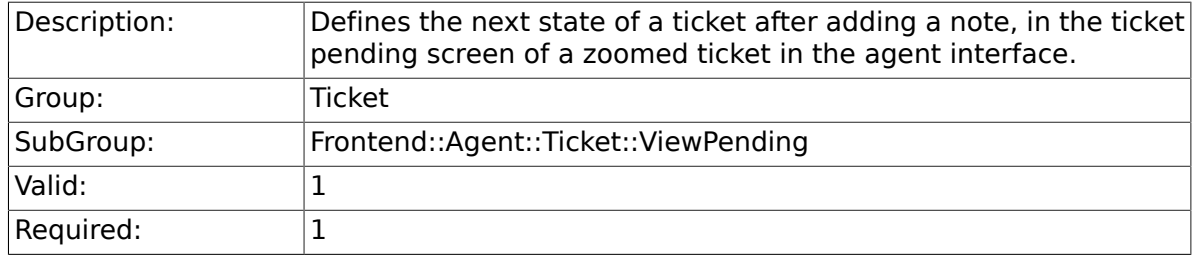

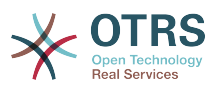

 $\vert$ ];

## **6.45.13. Ticket::Frontend::AgentTicketPending###StateDefault**

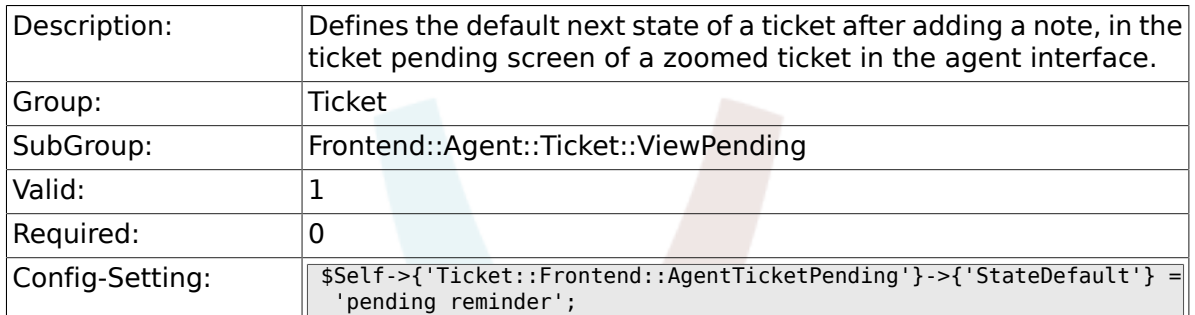

#### **6.45.14. Ticket::Frontend::AgentTicketPending###Note**

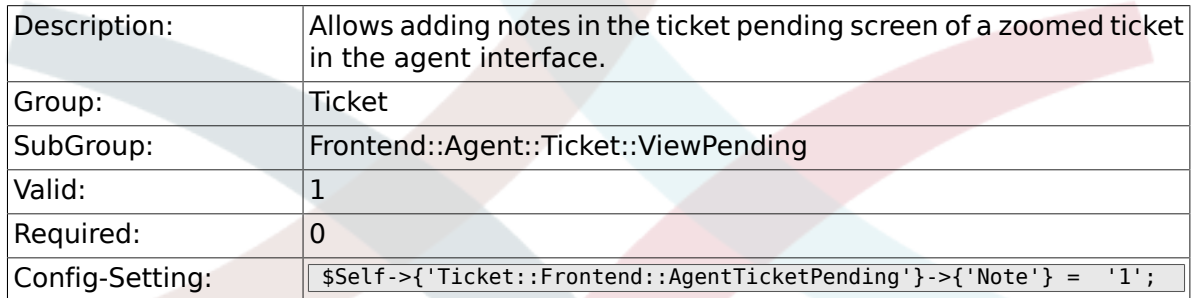

#### **6.45.15. Ticket::Frontend::AgentTicketPending###NoteMandatory**

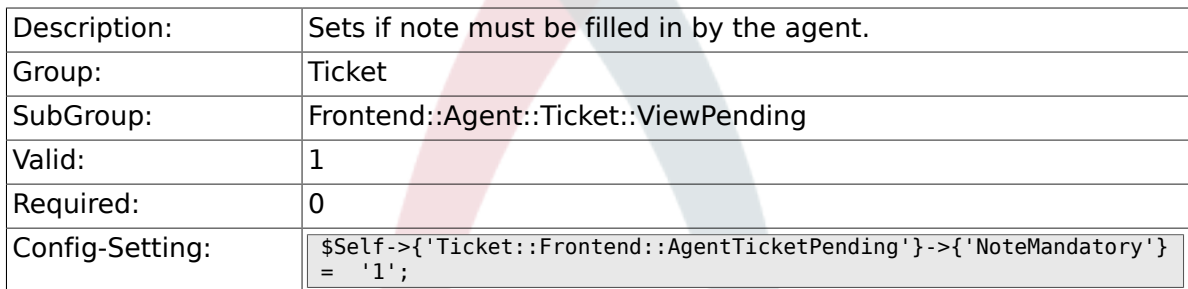

## **6.45.16. Ticket::Frontend::AgentTicketPending###Subject**

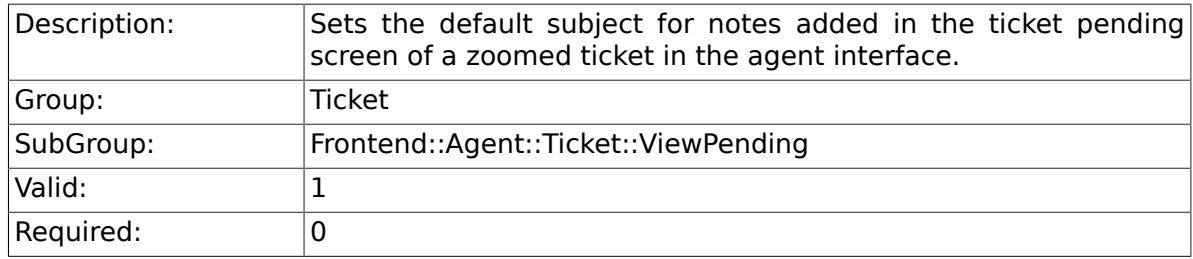

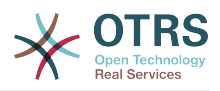

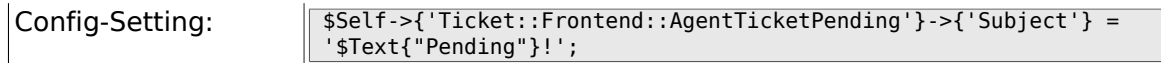

## **6.45.17. Ticket::Frontend::AgentTicketPending###Body**

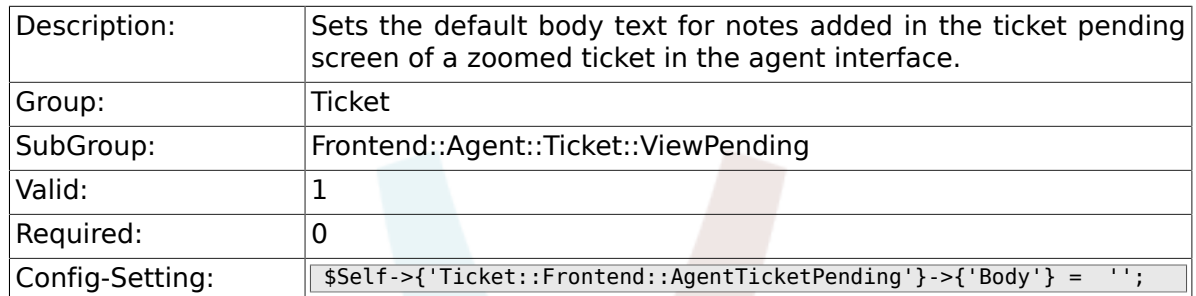

#### **6.45.18. Ticket::Frontend::AgentTicketPending###InvolvedAgent**

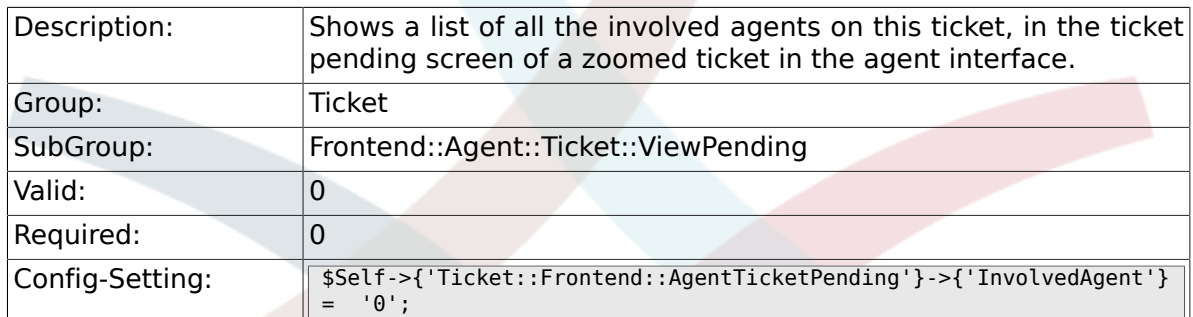

## **6.45.19. Ticket::Frontend::AgentTicketPending###InformAgent**

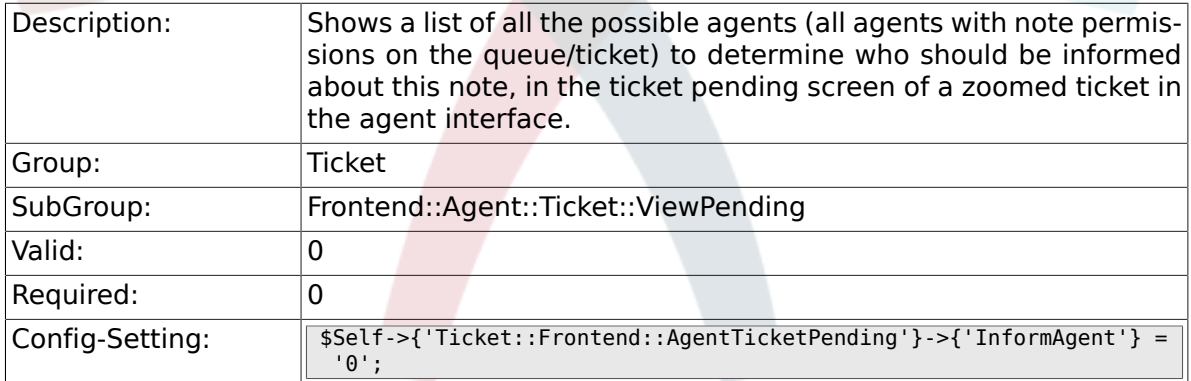

#### **6.45.20. Ticket::Frontend::AgentTicketPending###ArticleTypeDefault**

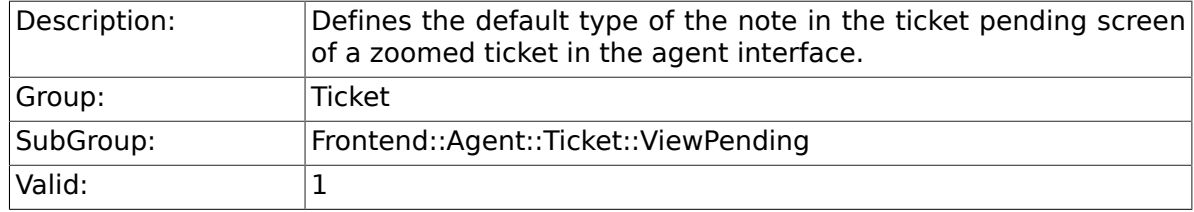

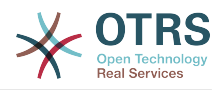

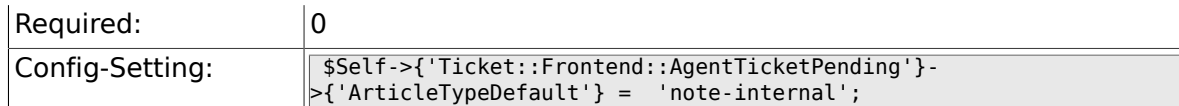

## **6.45.21. Ticket::Frontend::AgentTicketPending###ArticleTypes**

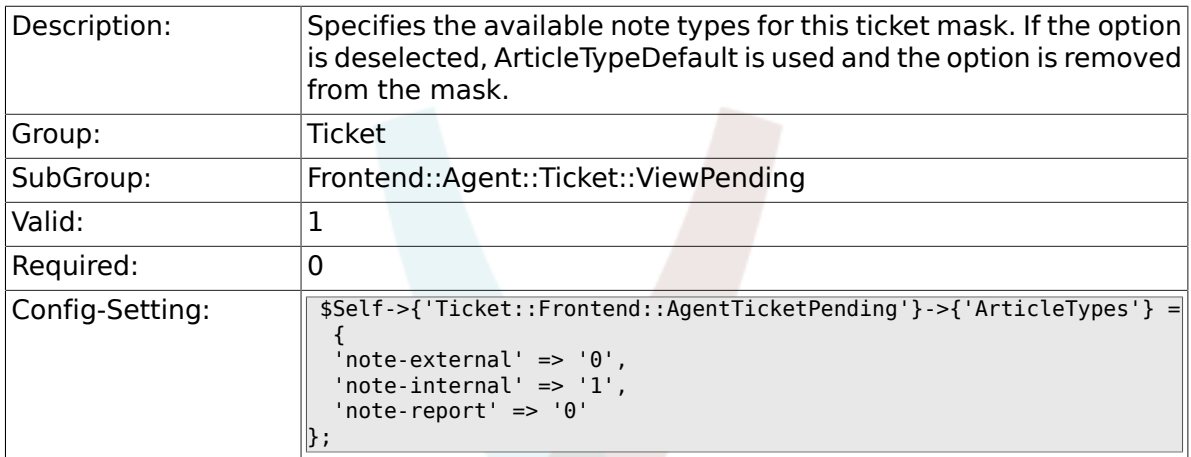

## **6.45.22. Ticket::Frontend::AgentTicketPending###Priority**

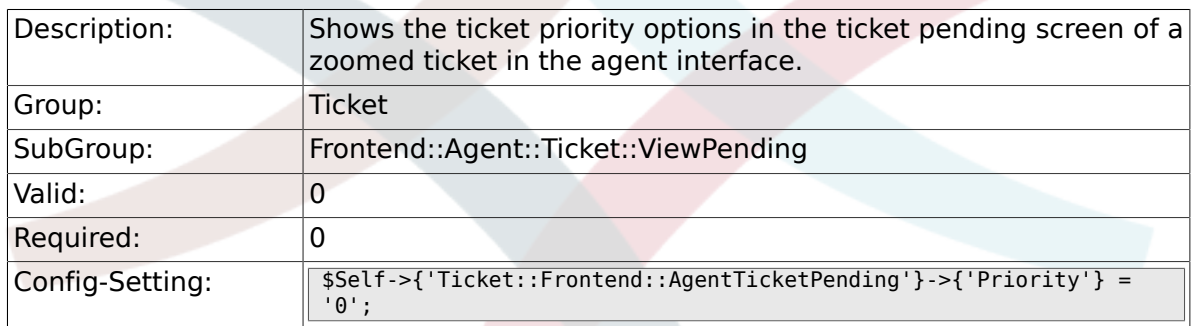

#### **6.45.23. Ticket::Frontend::AgentTicketPending###PriorityDefault**

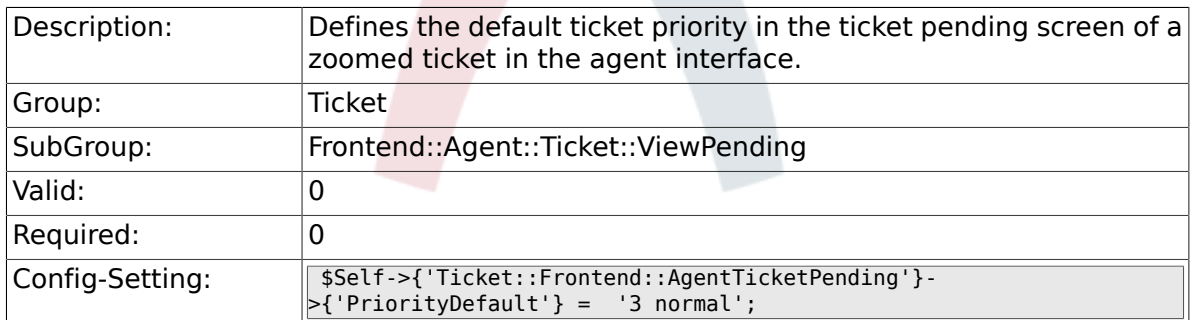

#### **6.45.24. Ticket::Frontend::AgentTicketPending###Title**

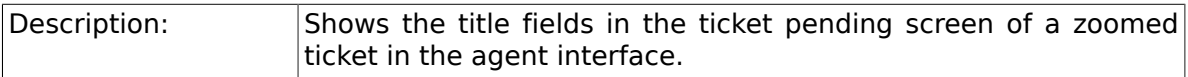

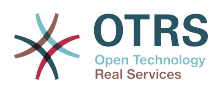

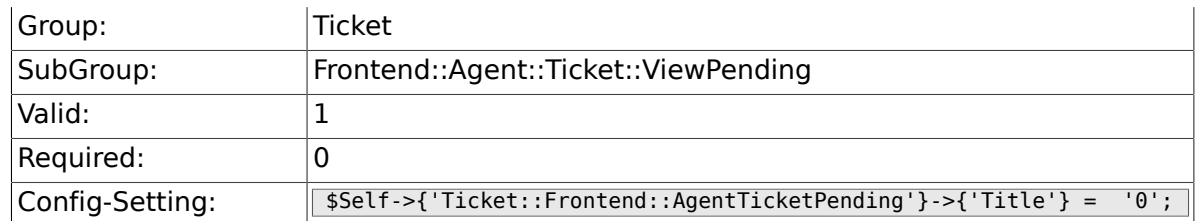

# **6.45.25. Ticket::Frontend::AgentTicketPending###HistoryType**

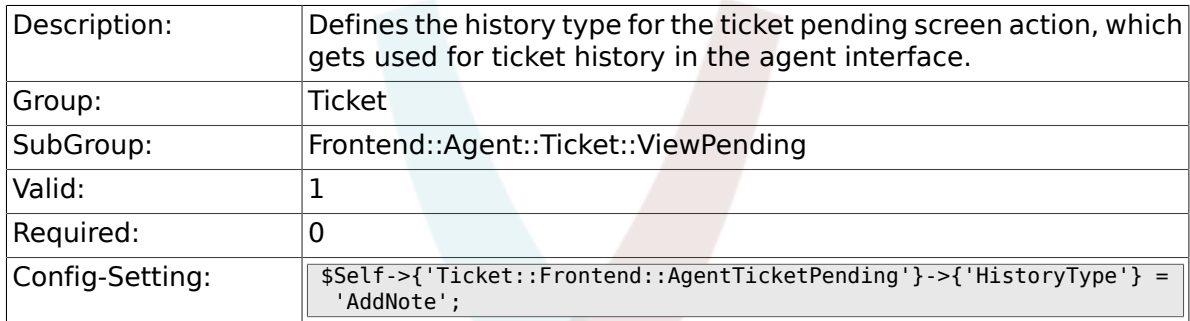

#### **6.45.26. Ticket::Frontend::AgentTicketPending###HistoryComment**

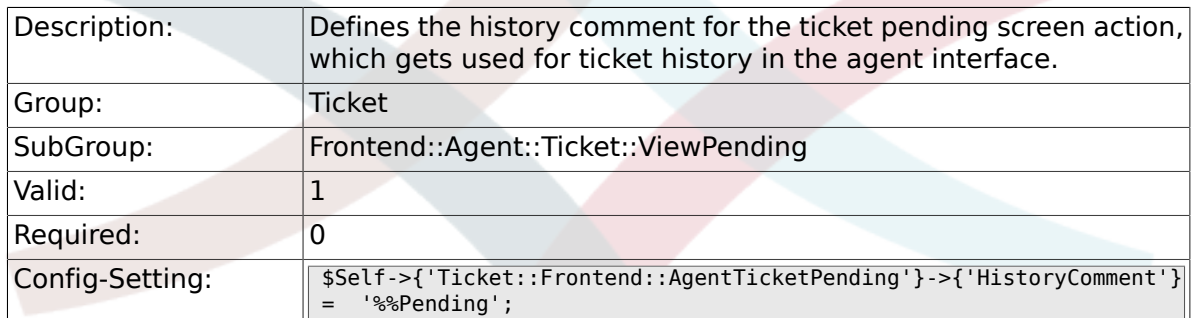

#### **6.45.27. Ticket::Frontend::AgentTicketPending###DynamicField**

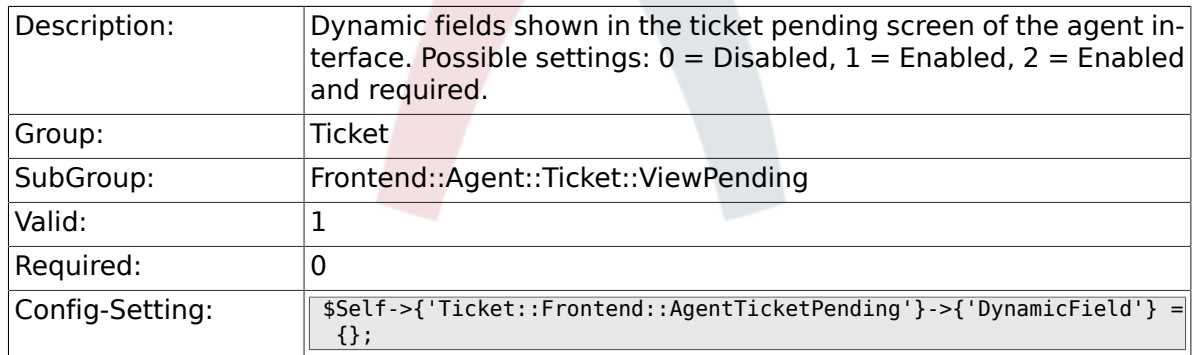

## **6.45.28. Ticket::Frontend::AgentTicketPending###RichTextWidth**

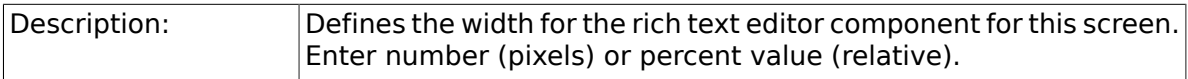

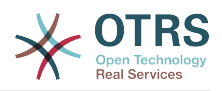

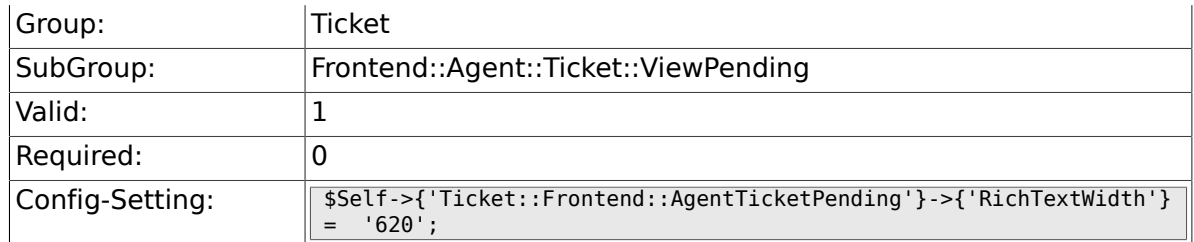

## **6.45.29. Ticket::Frontend::AgentTicketPending###RichTextHeight**

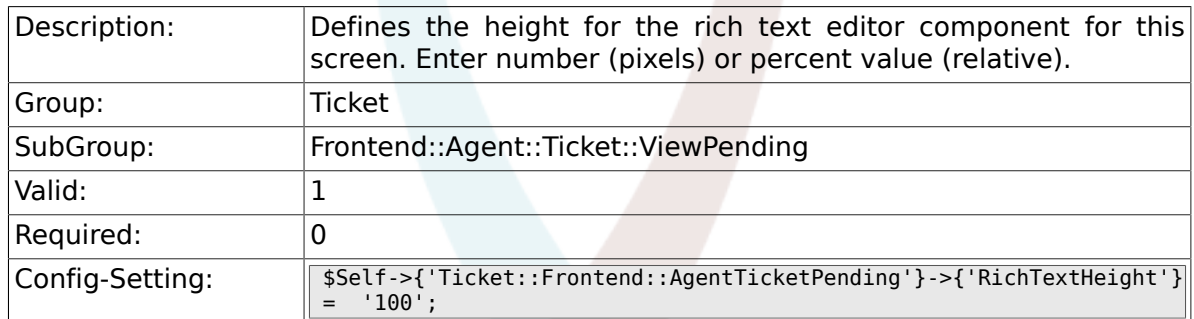

# **6.46. Frontend::Agent::Ticket::ViewPhoneInbound**

#### **6.46.1. Ticket::Frontend::AgentTicketPhoneInbound###Permission**

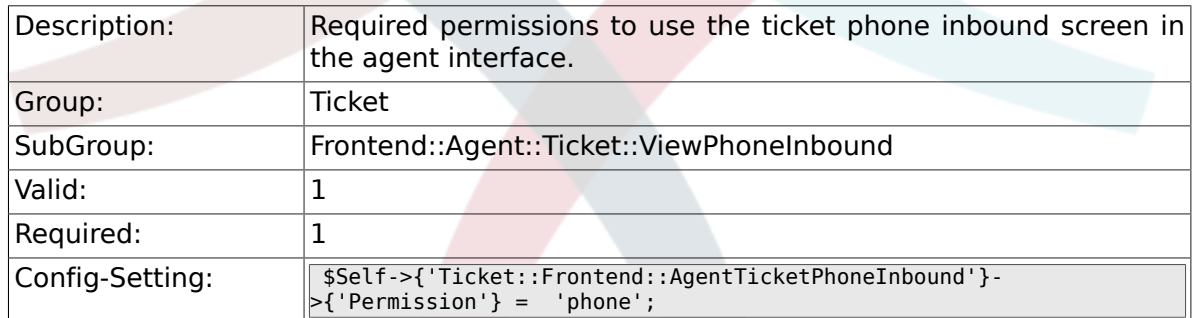

## **6.46.2. Ticket::Frontend::AgentTicketPhoneInbound###RequiredLock**

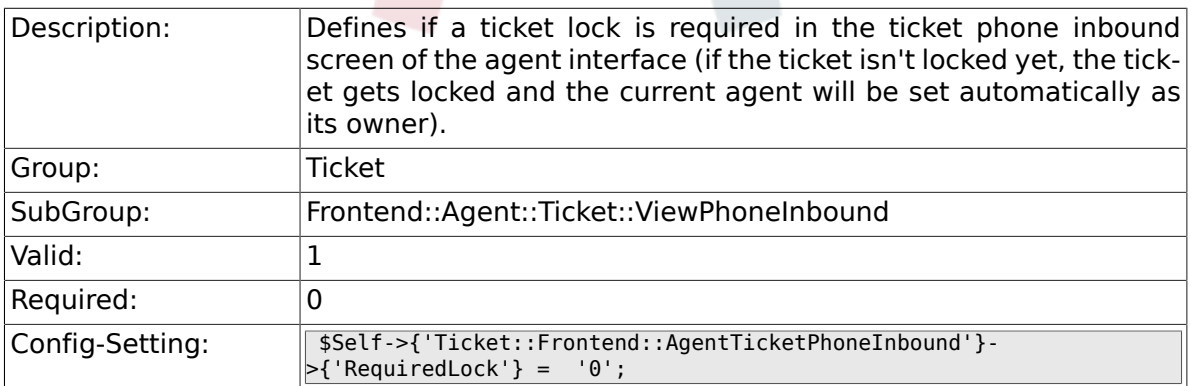

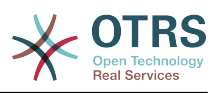

## **6.46.3. Ticket::Frontend::AgentTicketPhoneInbound###ArticleType**

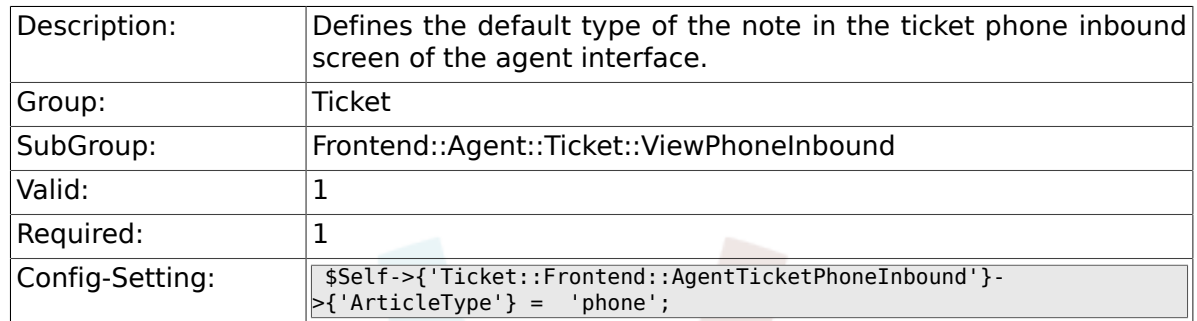

## **6.46.4. Ticket::Frontend::AgentTicketPhoneInbound###SenderType**

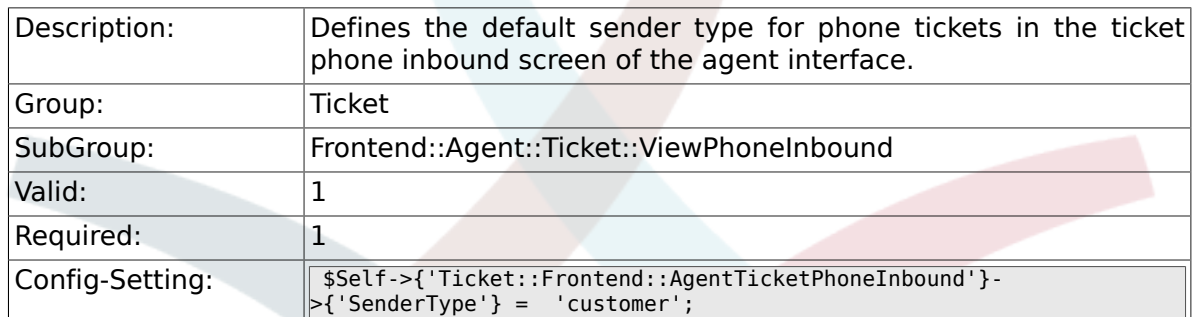

## **6.46.5. Ticket::Frontend::AgentTicketPhoneInbound###Subject**

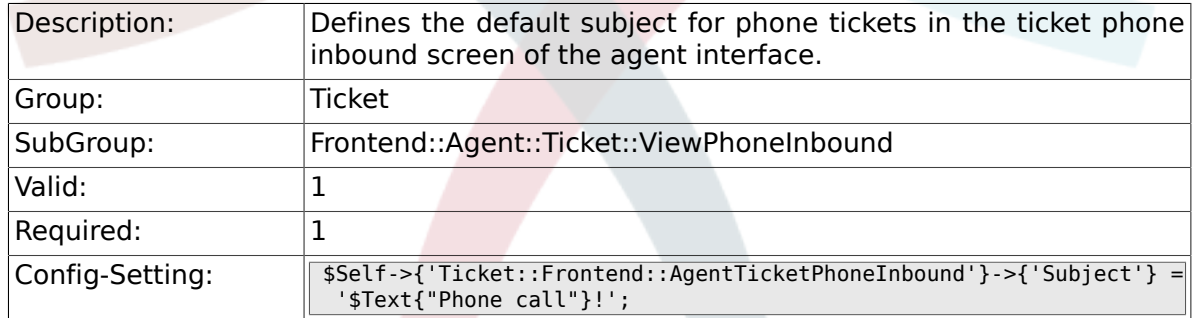

## **6.46.6. Ticket::Frontend::AgentTicketPhoneInbound###Body**

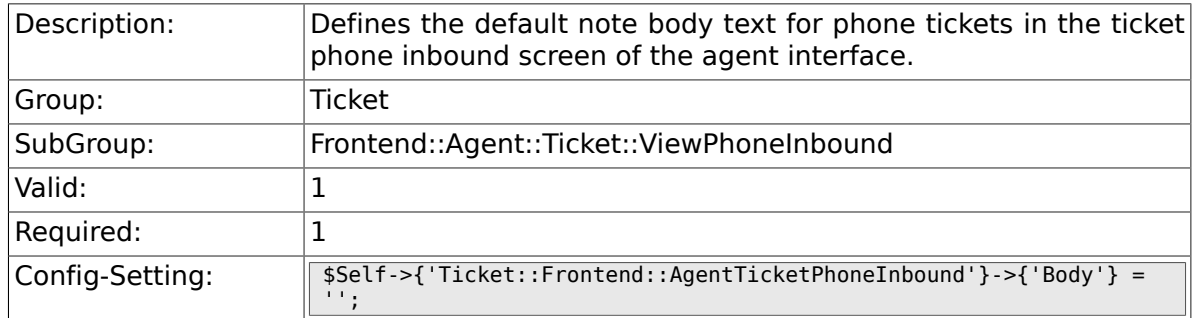

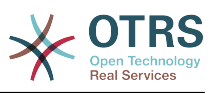

#### **6.46.7. Ticket::Frontend::AgentTicketPhoneInbound###State**

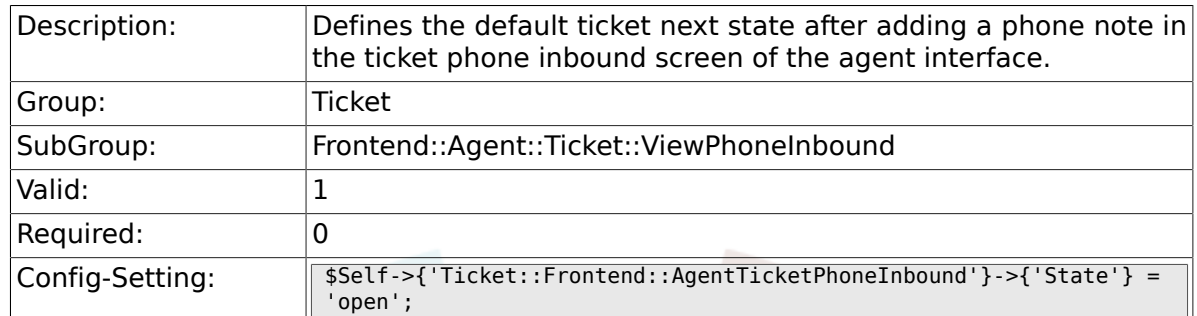

# **6.46.8. Ticket::Frontend::AgentTicketPhoneInbound###StateType**

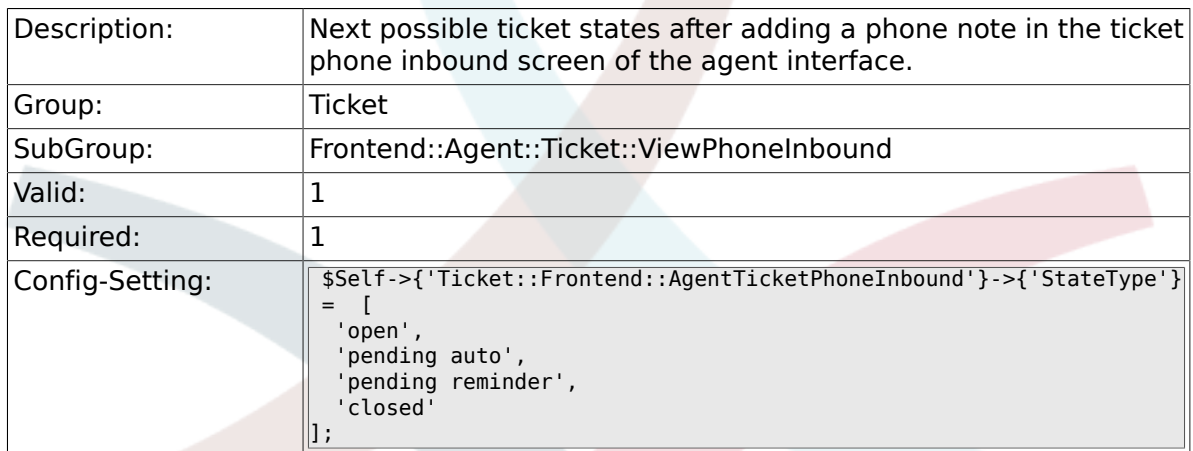

## **6.46.9. Ticket::Frontend::AgentTicketPhoneInbound###HistoryType**

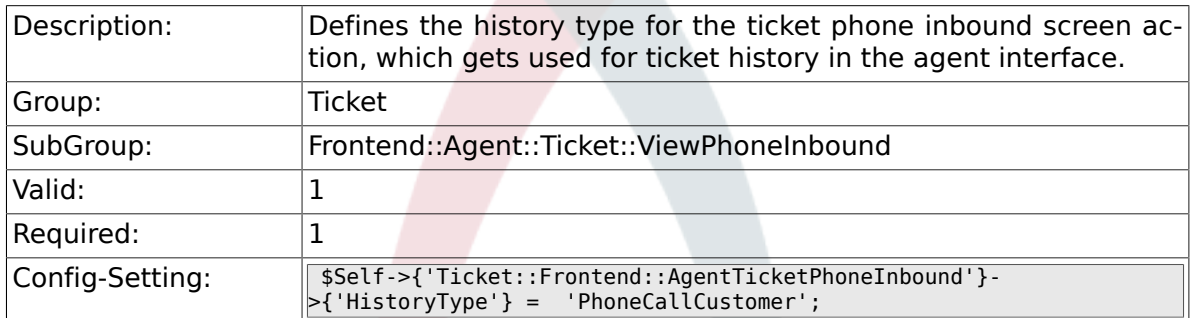

## **6.46.10. Ticket::Frontend::AgentTicketPhoneInbound###HistoryComment**

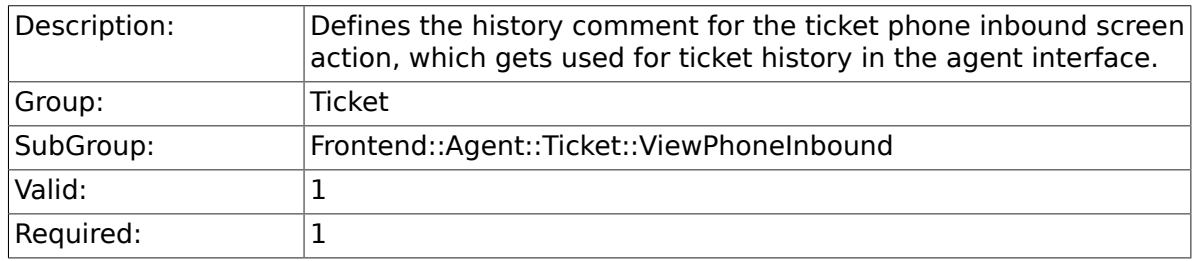

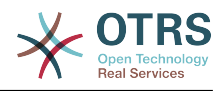

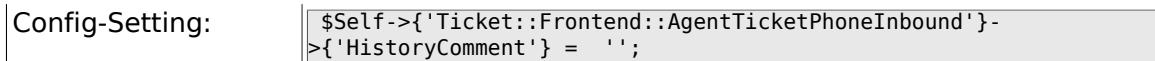

#### **6.46.11. Ticket::Frontend::AgentTicketPhoneInbound###DynamicField**

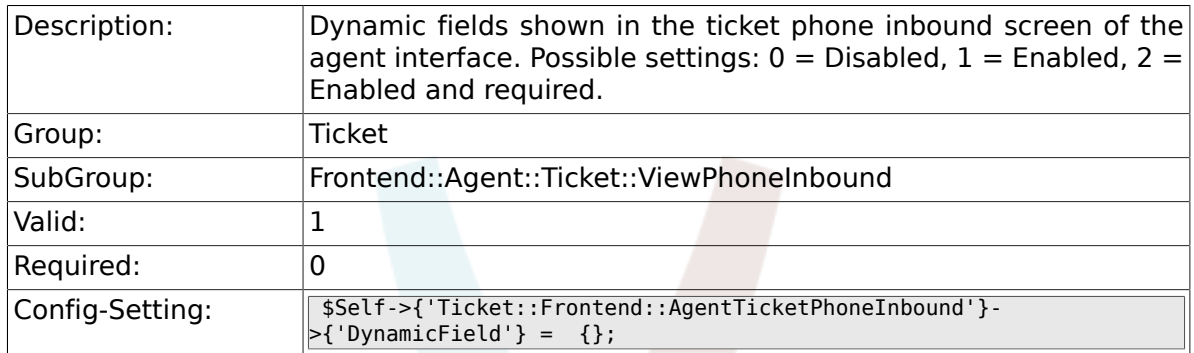

#### **6.46.12. Ticket::Frontend::AgentTicketPhoneInbound###RichTextWidth**

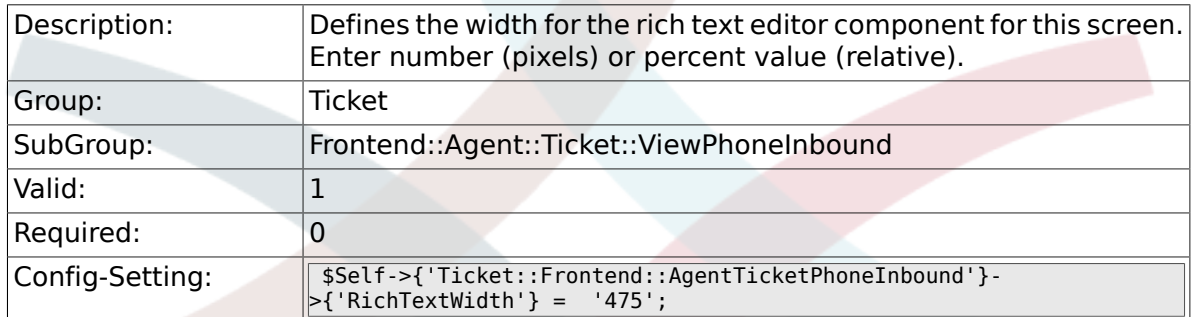

### **6.46.13. Ticket::Frontend::AgentTicketPhoneInbound###RichTextHeight**

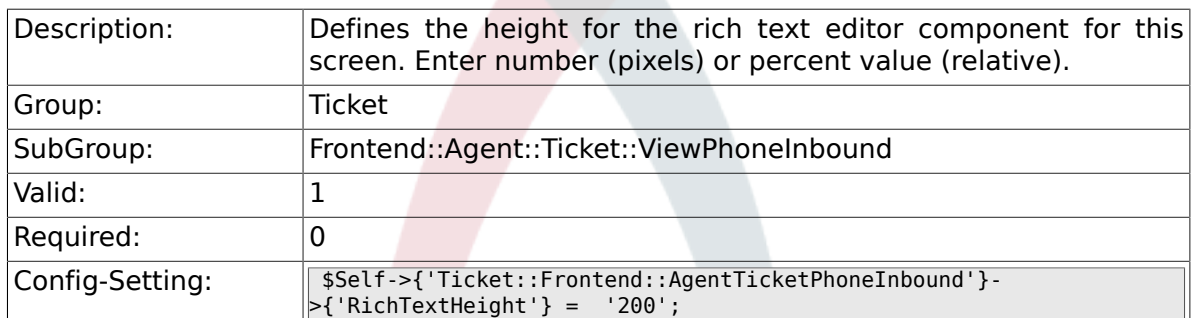

# **6.47. Frontend::Agent::Ticket::ViewPhoneNew**

#### **6.47.1. Ticket::Frontend::AgentTicketPhone###Priority**

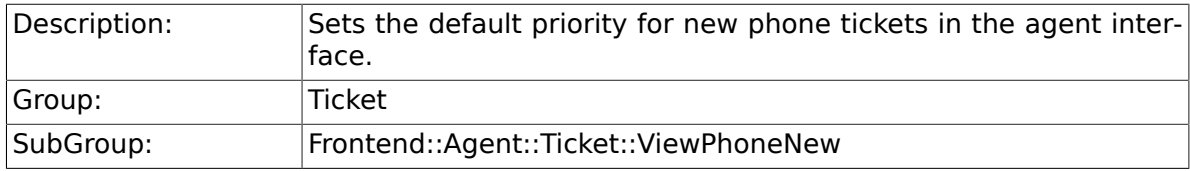

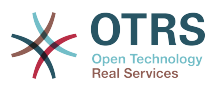

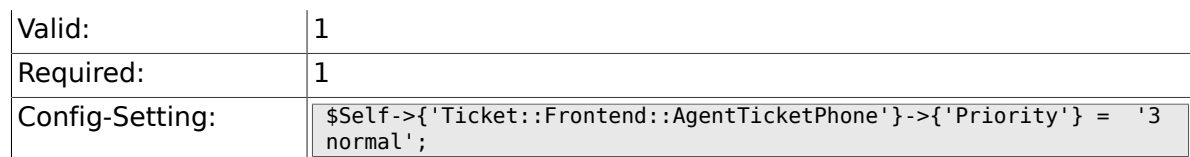

# **6.47.2. Ticket::Frontend::AgentTicketPhone###Article-Type**

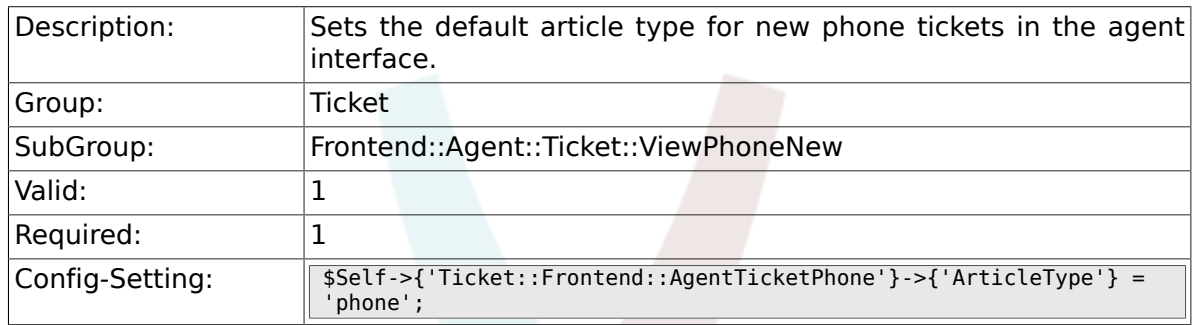

## **6.47.3. Ticket::Frontend::AgentTicketPhone###SenderType**

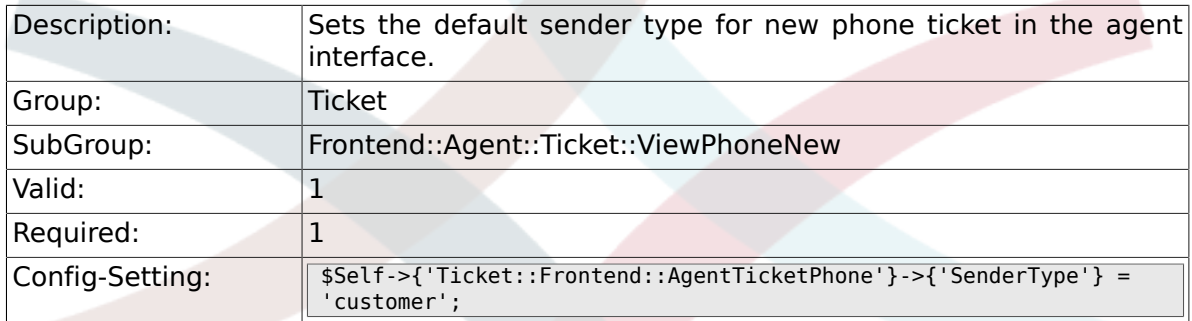

## **6.47.4. Ticket::Frontend::AgentTicketPhone::AllowMultipleFrom**

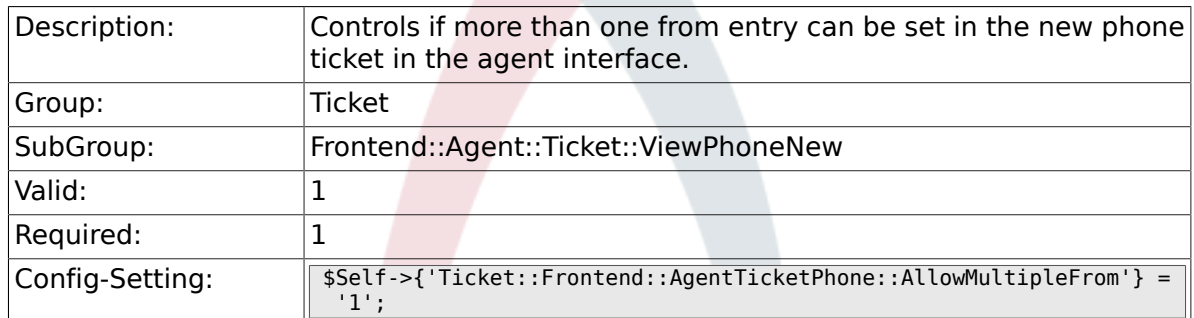

## **6.47.5. Ticket::Frontend::AgentTicketPhone###Subject**

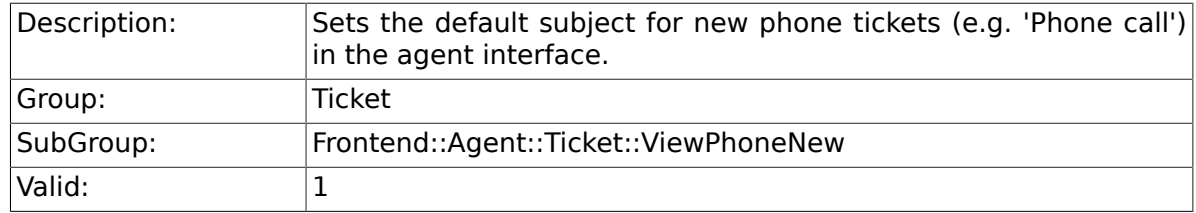

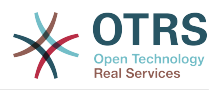

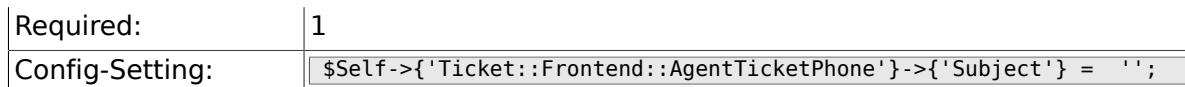

# **6.47.6. Ticket::Frontend::AgentTicketPhone###Body**

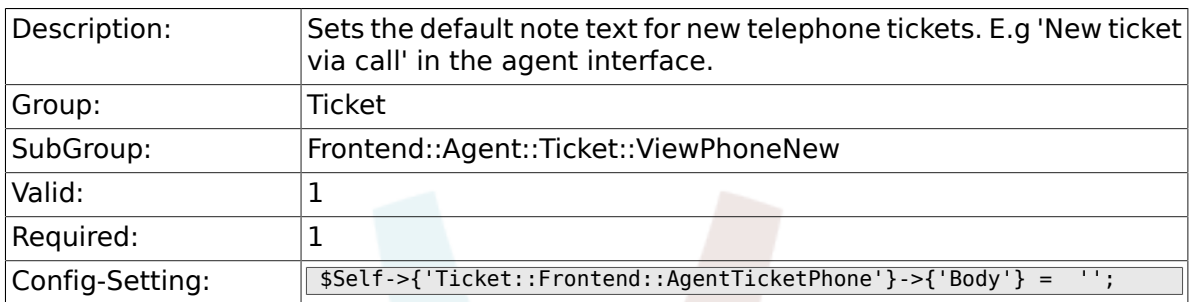

## **6.47.7. Ticket::Frontend::AgentTicketPhone###StateDefault**

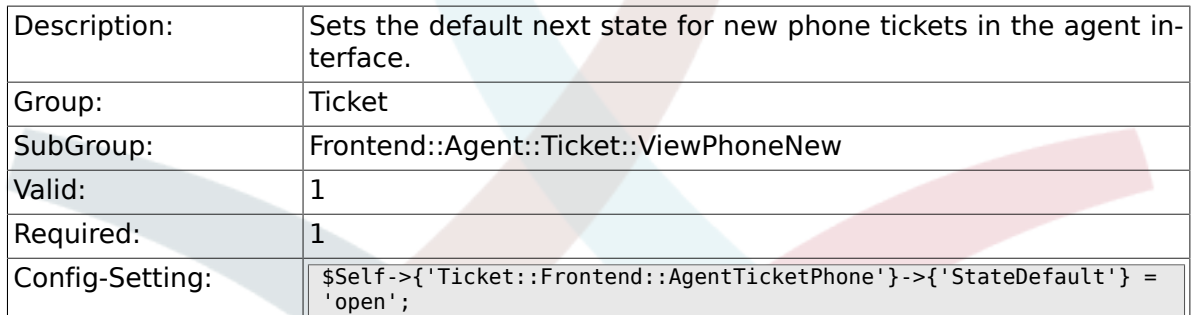

### **6.47.8. Ticket::Frontend::AgentTicketPhone###State-Type**

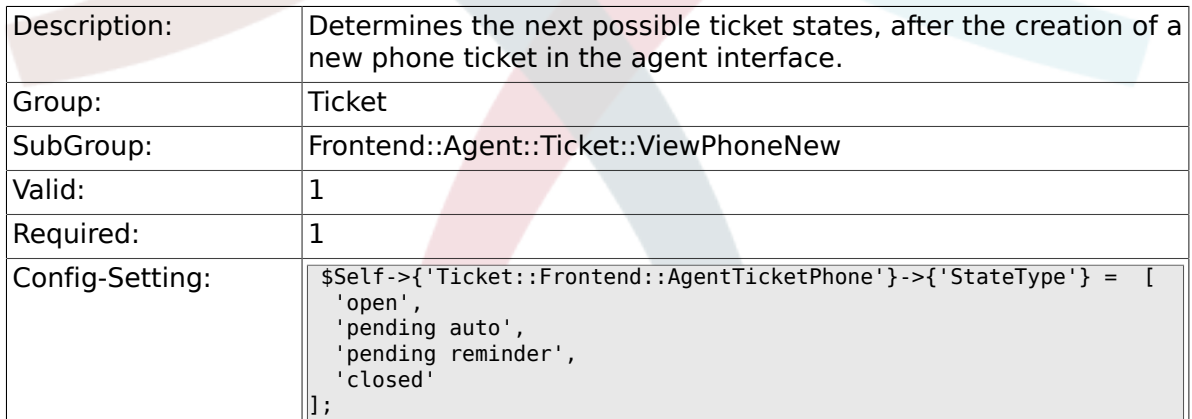

## **6.47.9. Ticket::Frontend::AgentTicketPhone###HistoryType**

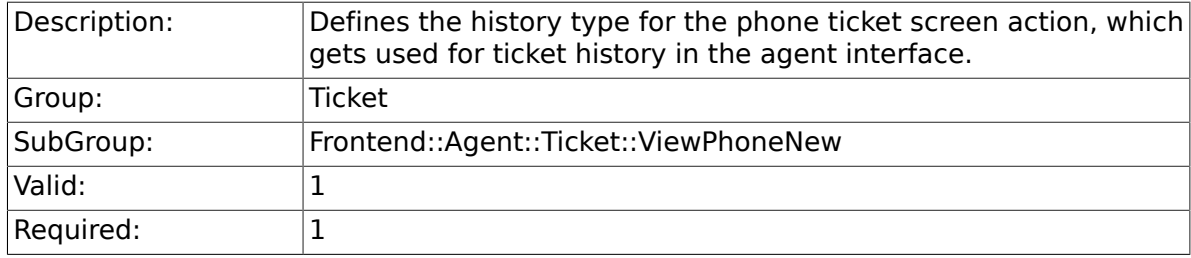

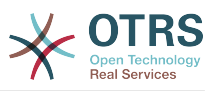

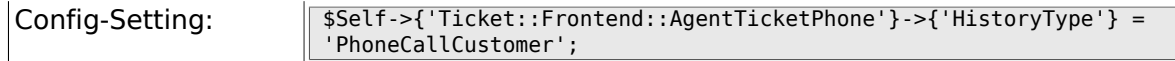

#### **6.47.10. Ticket::Frontend::AgentTicketPhone###HistoryComment**

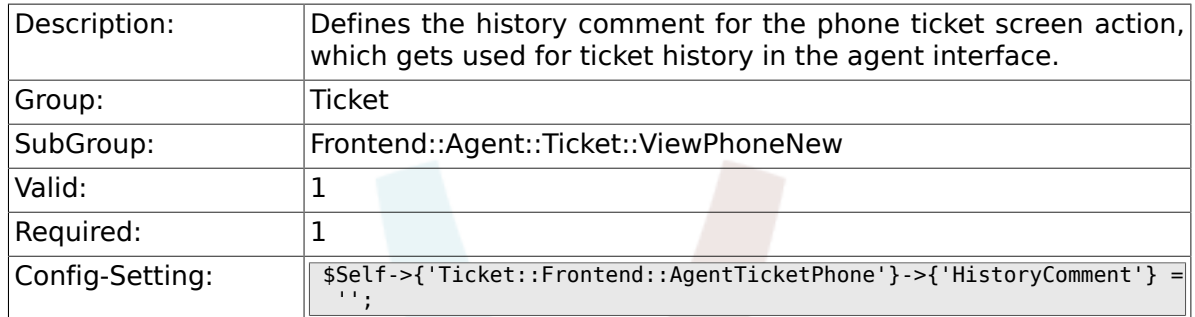

## **6.47.11. Ticket::Frontend::AgentTicketPhone###SplitLinkType**

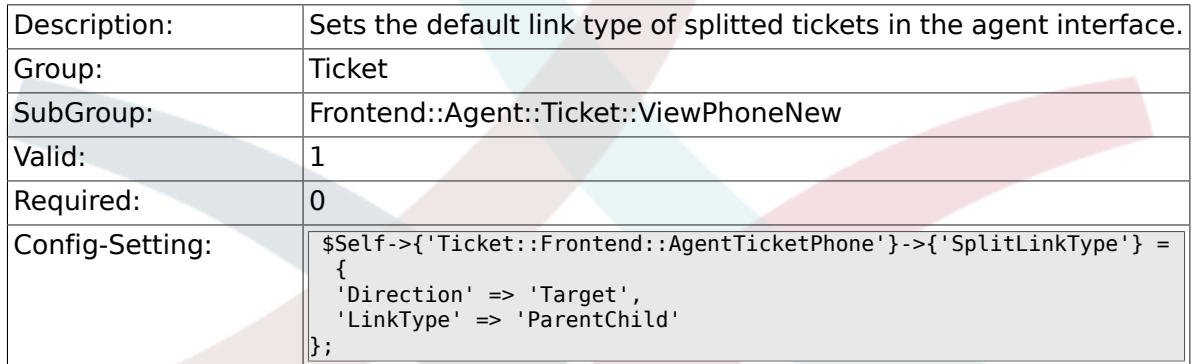

#### **6.47.12. Ticket::Frontend::AgentTicketPhone###ServiceMandatory**

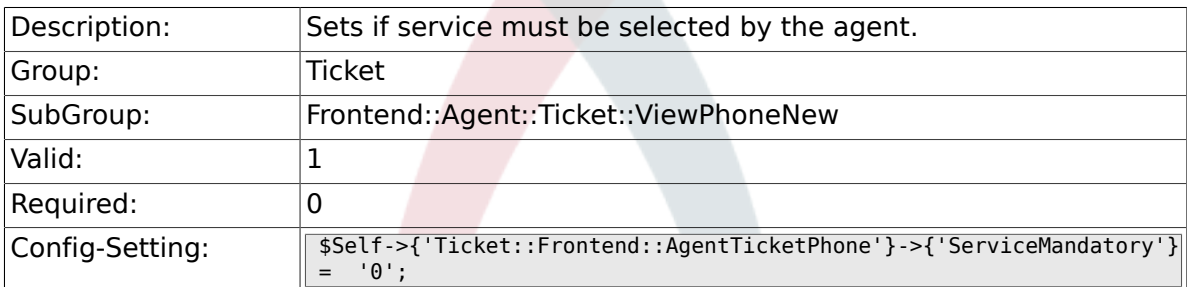

## **6.47.13. Ticket::Frontend::AgentTicketPhone###SLA-Mandatory**

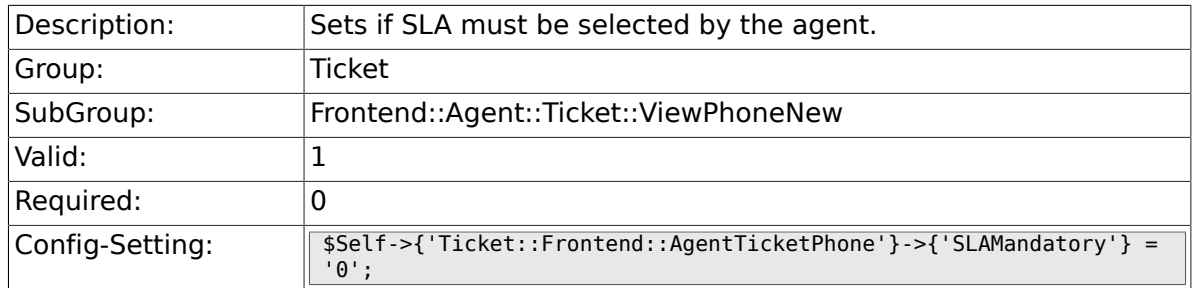

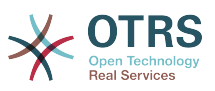

## **6.47.14. Ticket::Frontend::AgentTicketPhone###DynamicField**

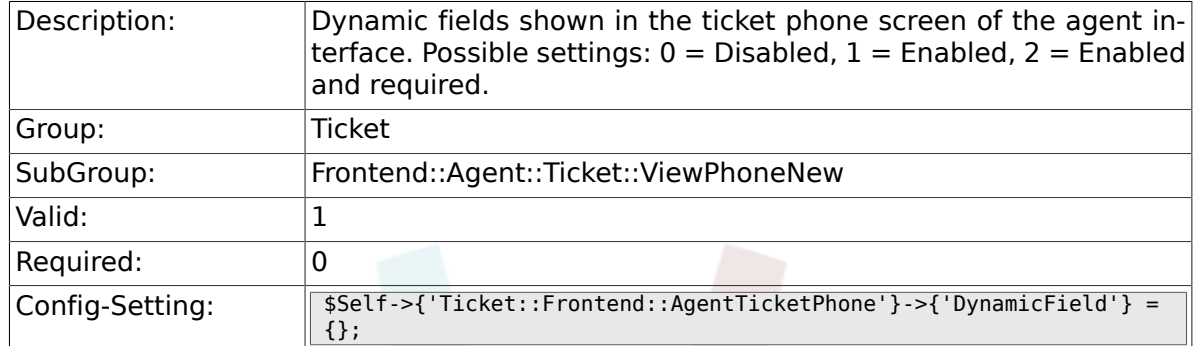

## **6.47.15. Ticket::Frontend::AgentTicketPhone###Rich-TextWidth**

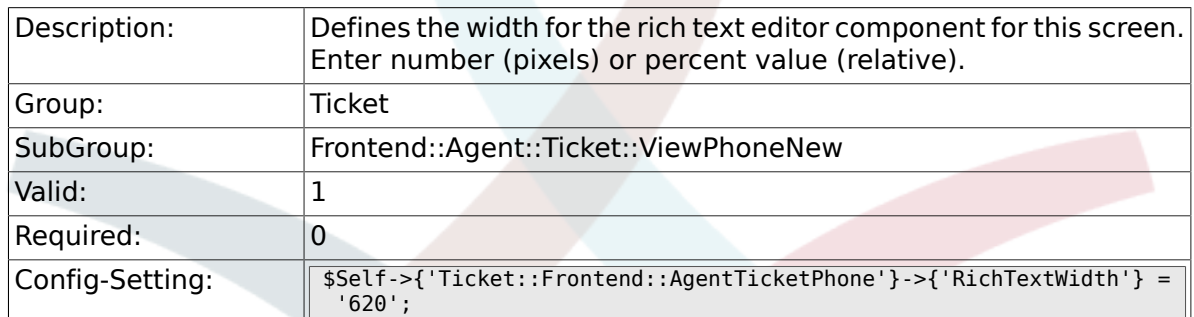

#### **6.47.16. Ticket::Frontend::AgentTicketPhone###Rich-TextHeight**

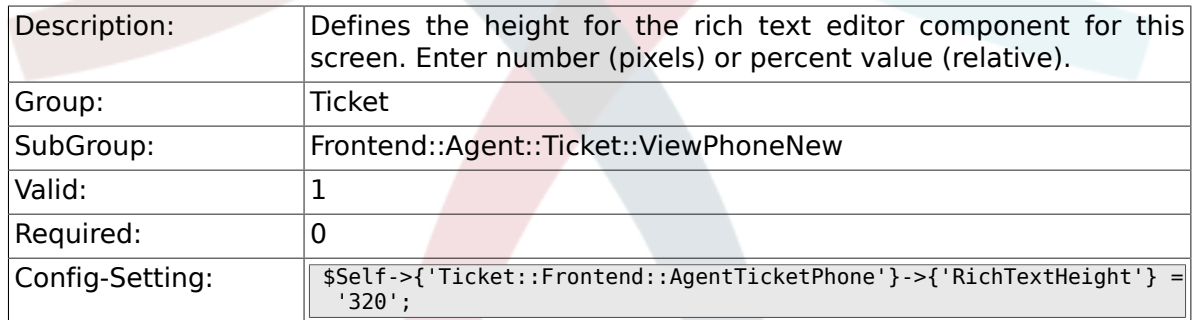

# **6.48. Frontend::Agent::Ticket::ViewPhoneOutbound**

#### **6.48.1. Ticket::Frontend::AgentTicketPhoneOutbound###Permission**

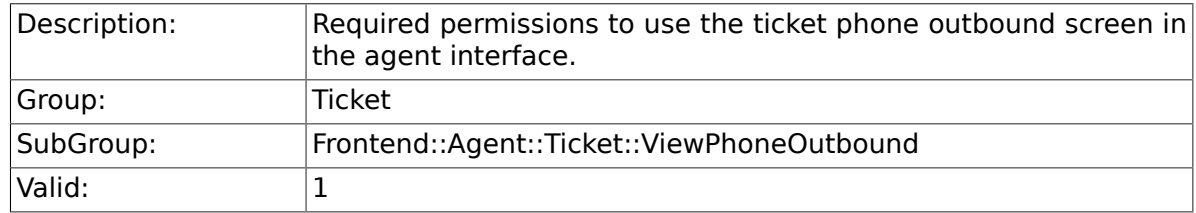

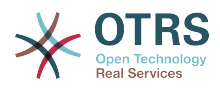

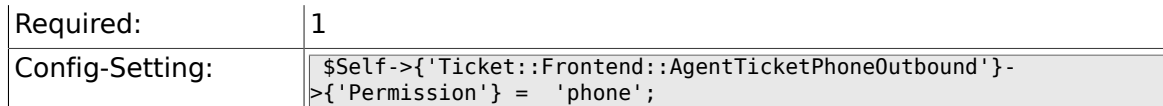

#### **6.48.2. Ticket::Frontend::AgentTicketPhoneOutbound###RequiredLock**

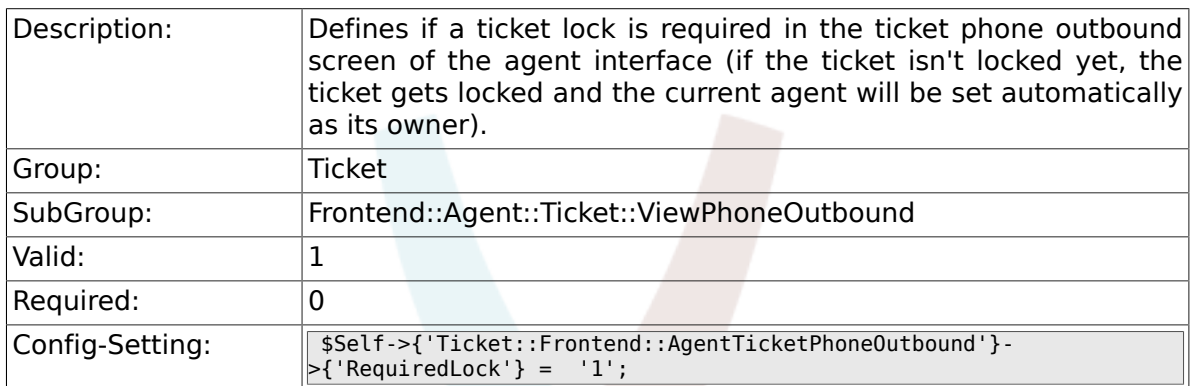

#### **6.48.3. Ticket::Frontend::AgentTicketPhoneOutbound###ArticleType**

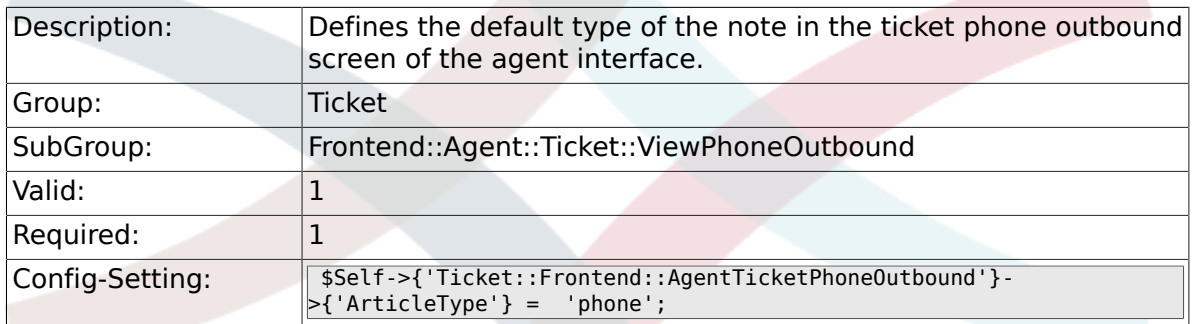

#### **6.48.4. Ticket::Frontend::AgentTicketPhoneOutbound###SenderType**

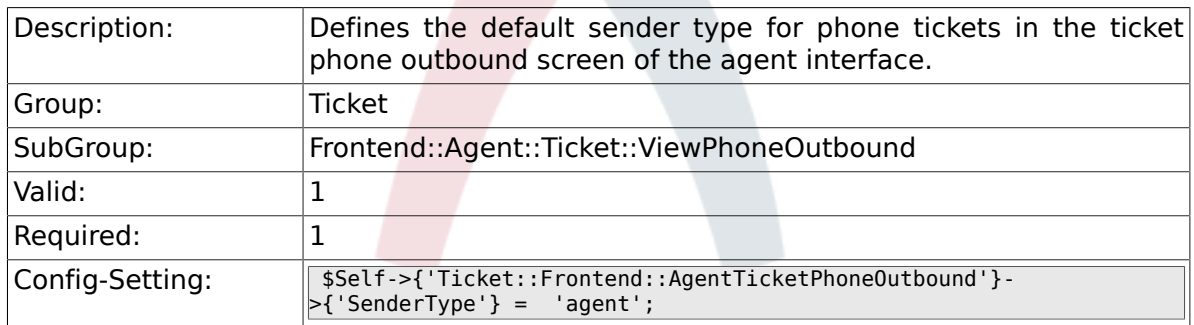

#### **6.48.5. Ticket::Frontend::AgentTicketPhoneOutbound###Subject**

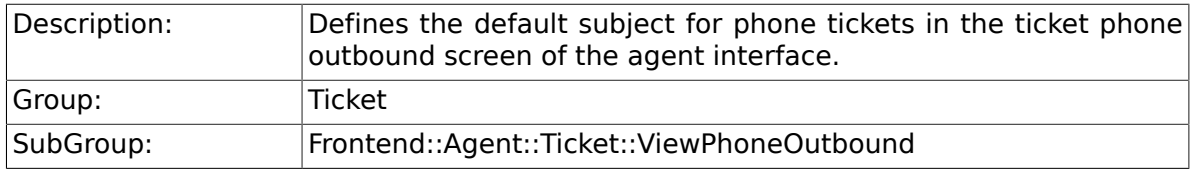

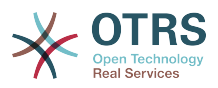

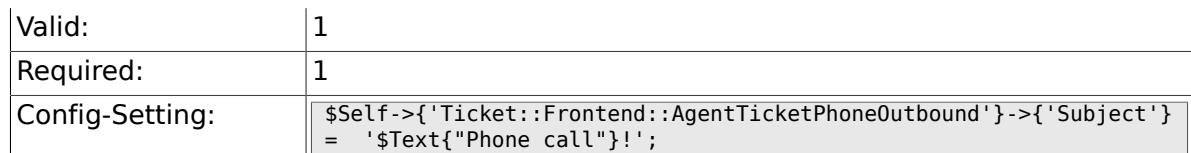

## **6.48.6. Ticket::Frontend::AgentTicketPhoneOutbound###Body**

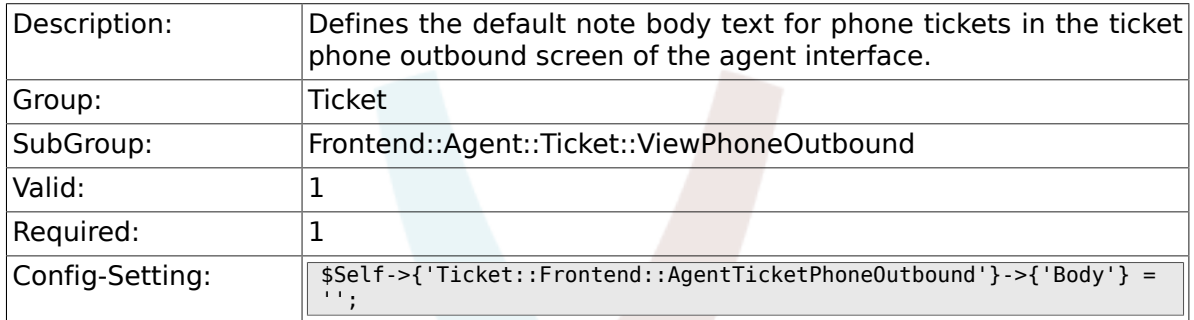

## **6.48.7. Ticket::Frontend::AgentTicketPhoneOutbound###State**

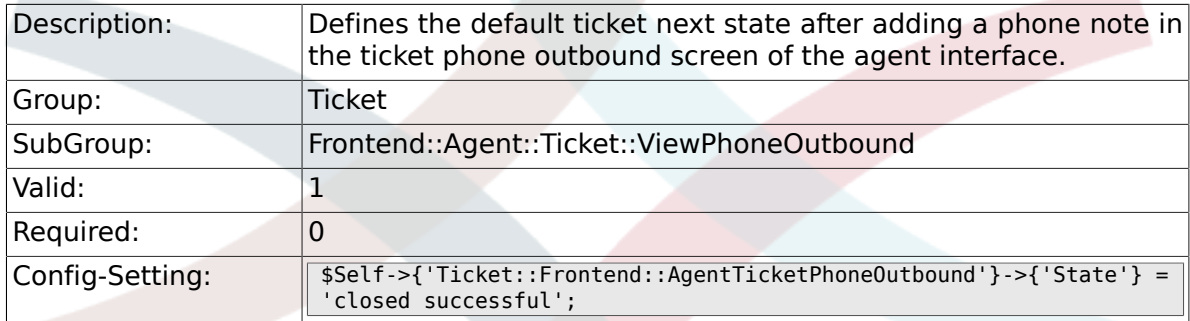

#### **6.48.8. Ticket::Frontend::AgentTicketPhoneOutbound###StateType**

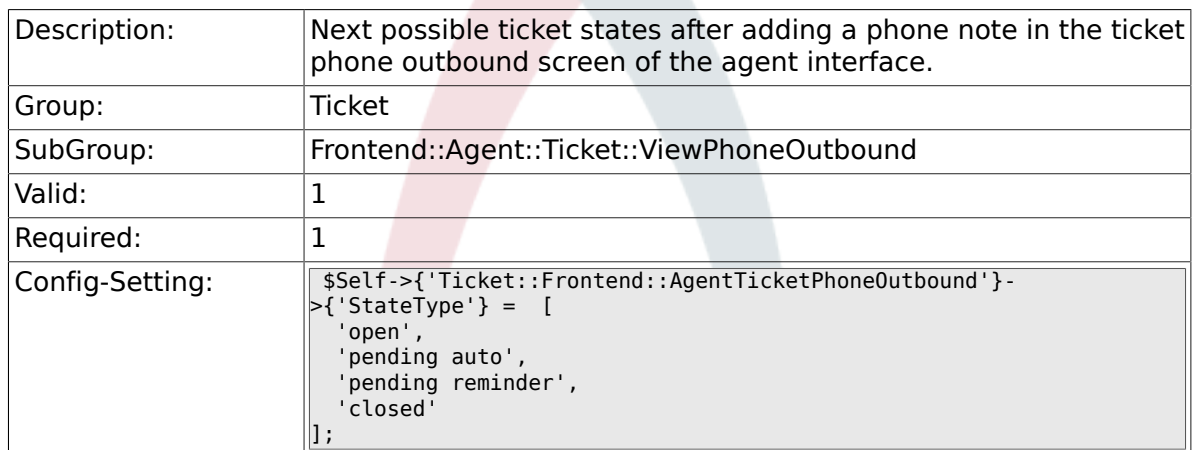

## **6.48.9. Ticket::Frontend::AgentTicketPhoneOutbound###HistoryType**

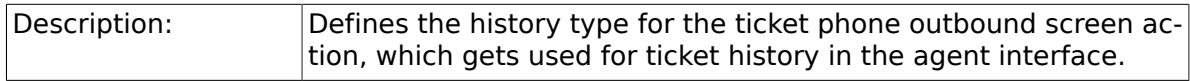

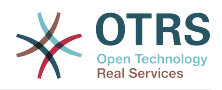

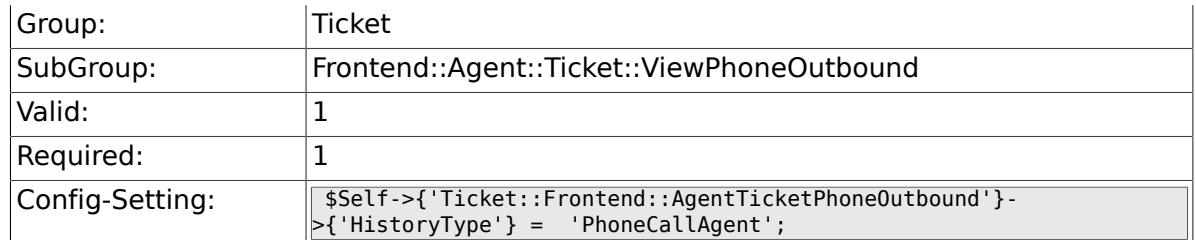

## **6.48.10. Ticket::Frontend::AgentTicketPhoneOutbound###HistoryComment**

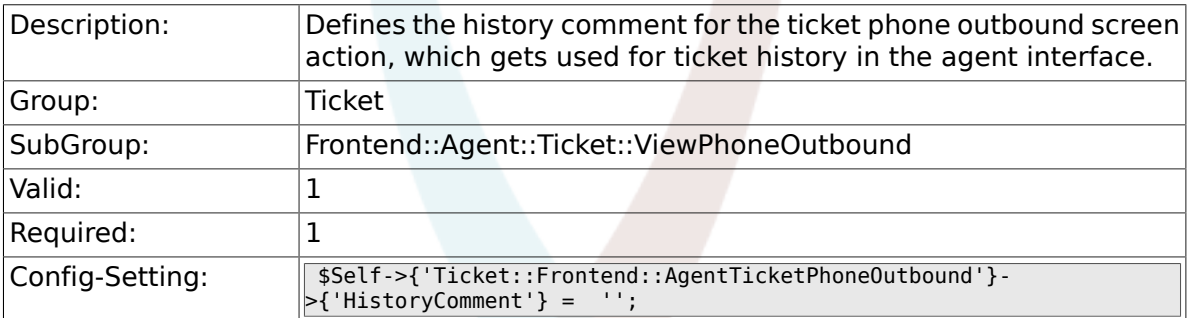

#### **6.48.11. Ticket::Frontend::AgentTicketPhoneOutbound###DynamicField**

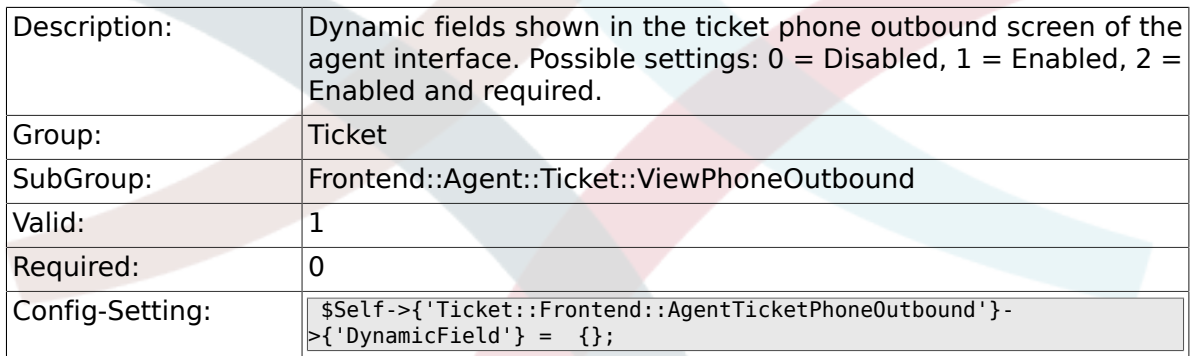

#### **6.48.12. Ticket::Frontend::AgentTicketPhoneOutbound###RichTextWidth**

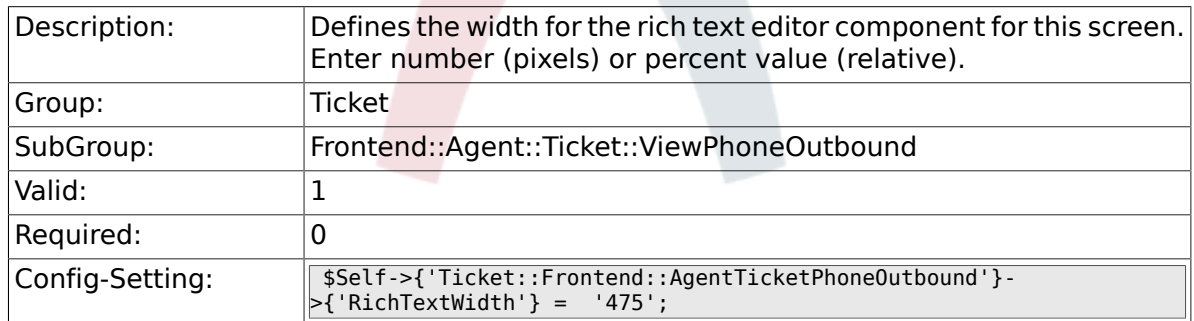

#### **6.48.13. Ticket::Frontend::AgentTicketPhoneOutbound###RichTextHeight**

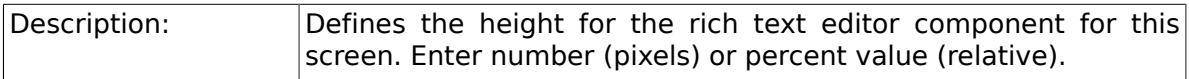

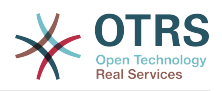

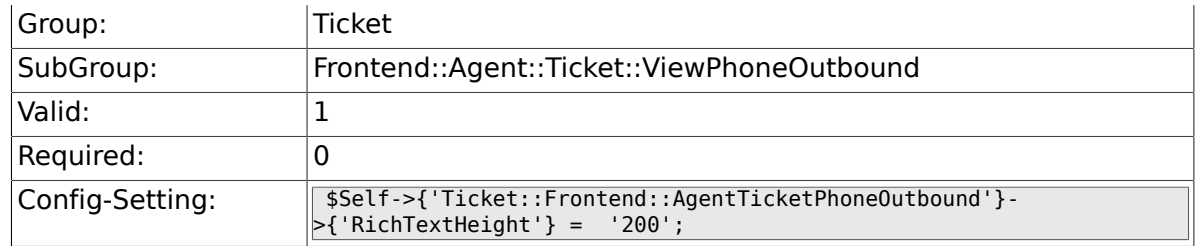

# **6.49. Frontend::Agent::Ticket::ViewPrint**

## **6.49.1. Ticket::Frontend::AgentTicketPrint###DynamicField**

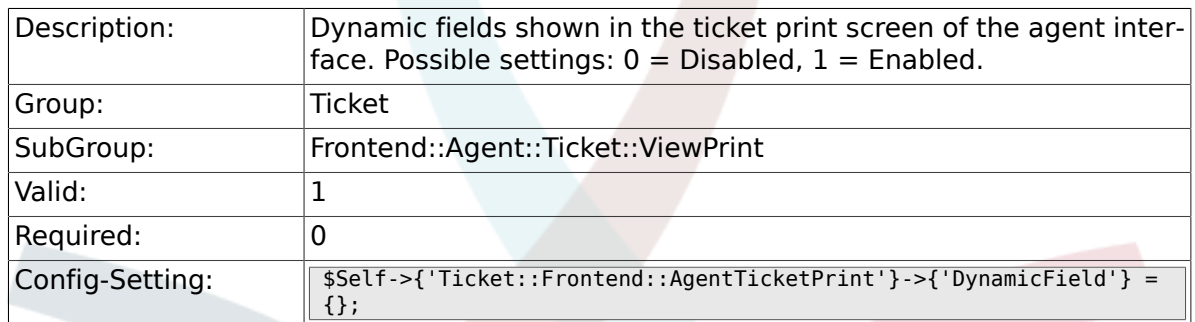

# **6.50. Frontend::Agent::Ticket::ViewPriority**

## **6.50.1. Ticket::Frontend::AgentTicketPriority###Permission**

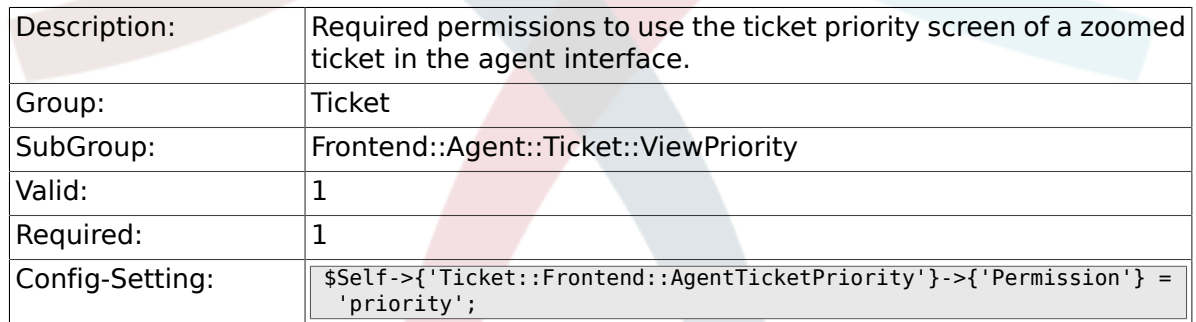

## **6.50.2. Ticket::Frontend::AgentTicketPriority###RequiredLock**

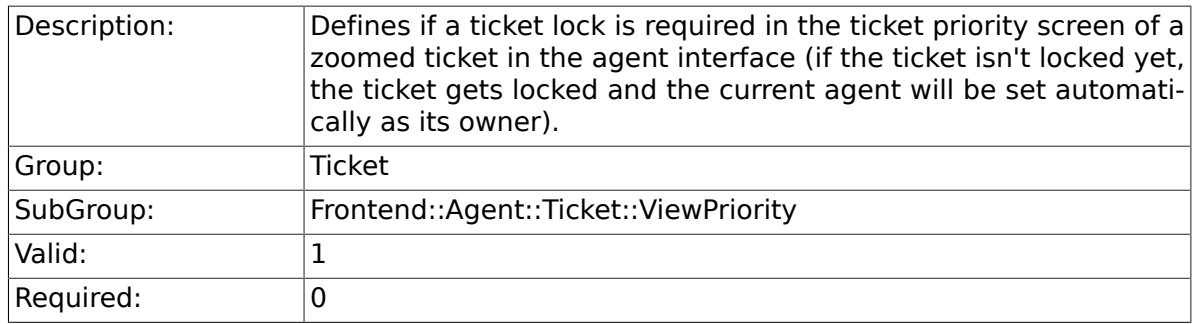

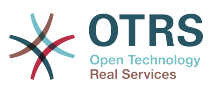

## **6.50.3. Ticket::Frontend::AgentTicketPriority###TicketType**

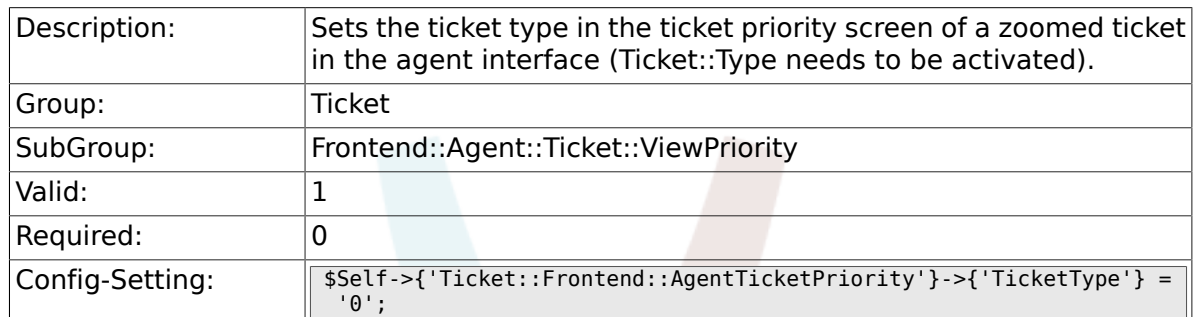

## **6.50.4. Ticket::Frontend::AgentTicketPriority###Service**

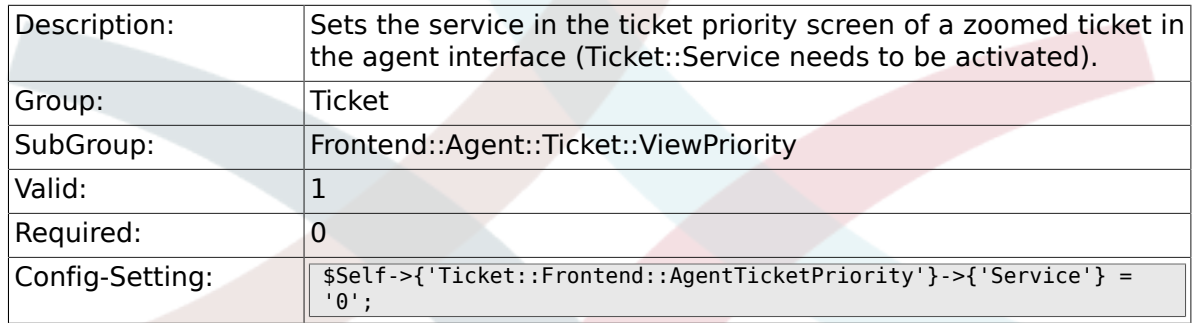

## **6.50.5. Ticket::Frontend::AgentTicketPriority###ServiceMandatory**

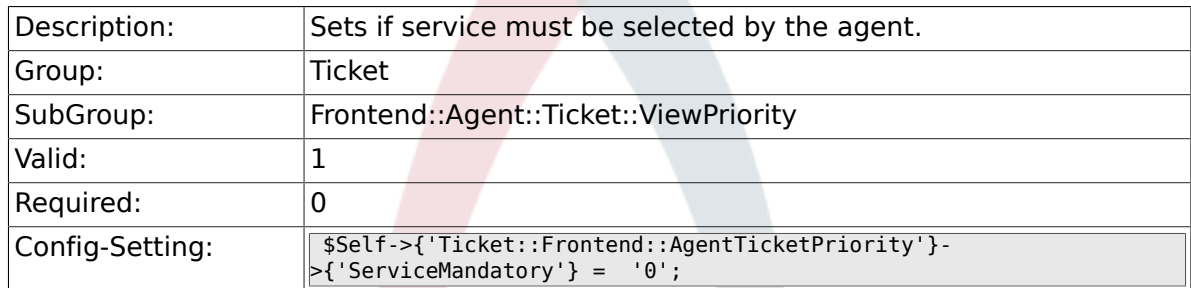

## **6.50.6. Ticket::Frontend::AgentTicketPriority###SLA-Mandatory**

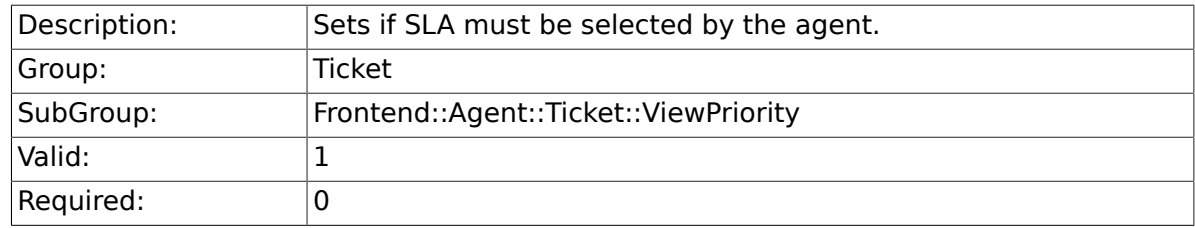

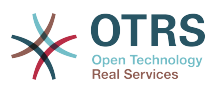

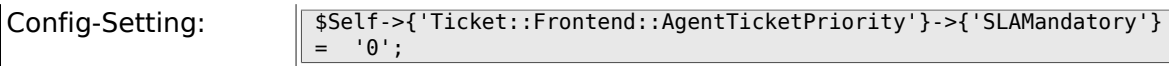

## **6.50.7. Ticket::Frontend::AgentTicketPriority###Queue**

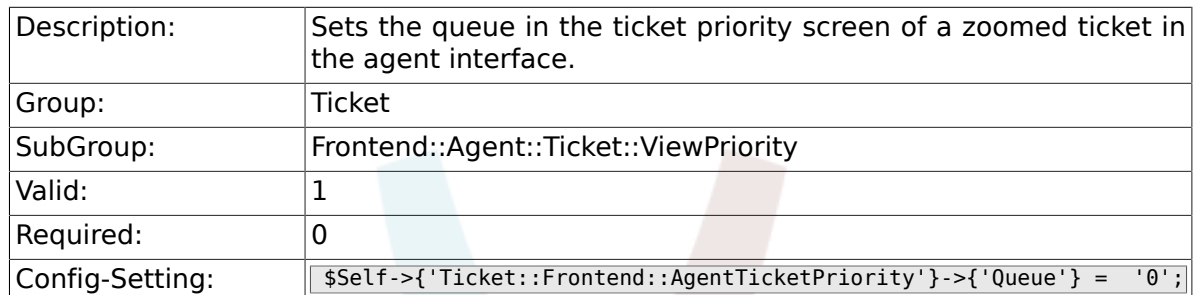

#### **6.50.8. Ticket::Frontend::AgentTicketPriority###Owner**

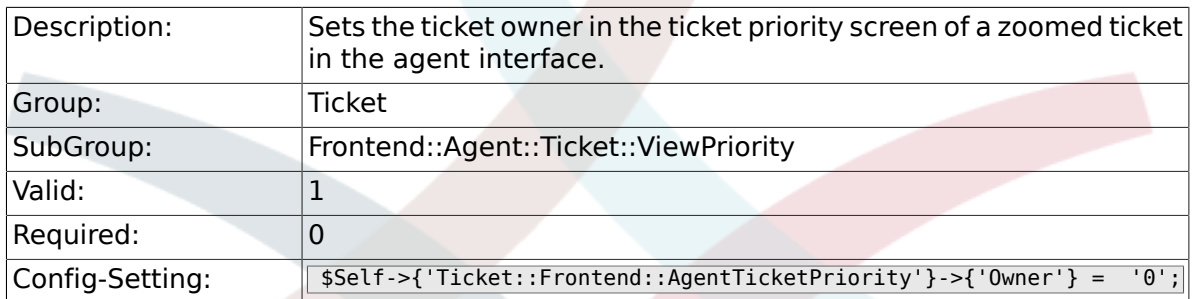

## **6.50.9. Ticket::Frontend::AgentTicketPriority###OwnerMandatory**

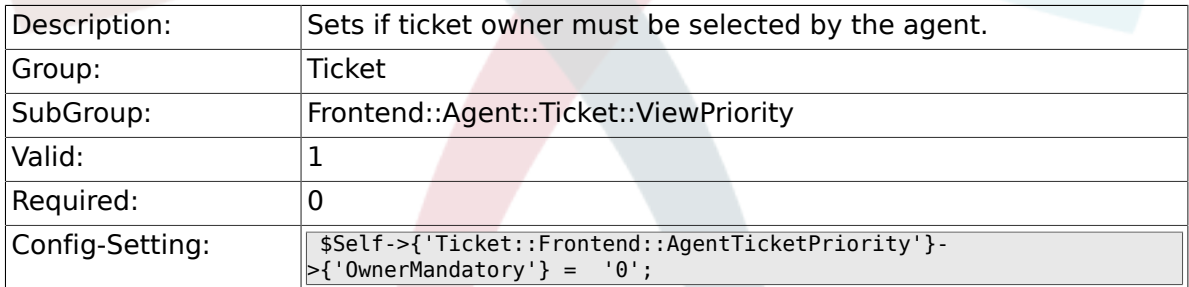

## **6.50.10. Ticket::Frontend::AgentTicketPriority###Responsible**

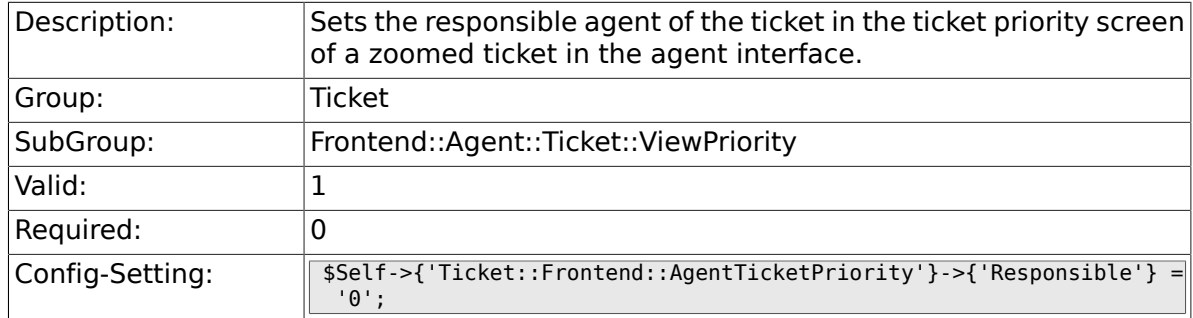

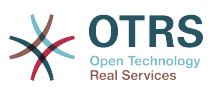

#### **6.50.11. Ticket::Frontend::AgentTicketPriority###State**

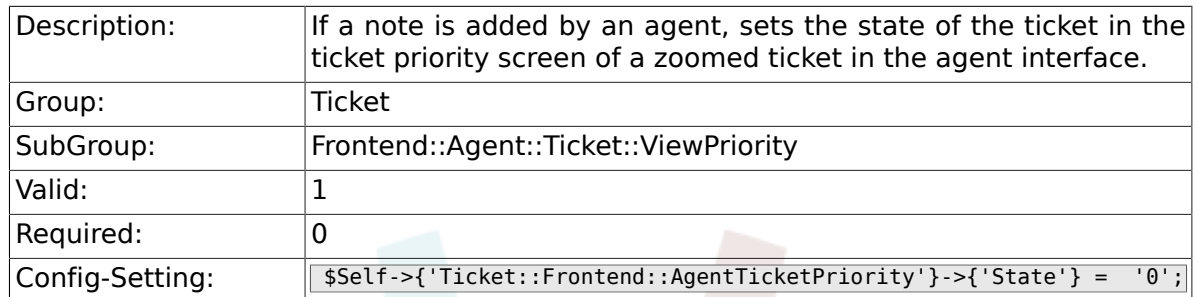

## **6.50.12. Ticket::Frontend::AgentTicketPriority###StateType**

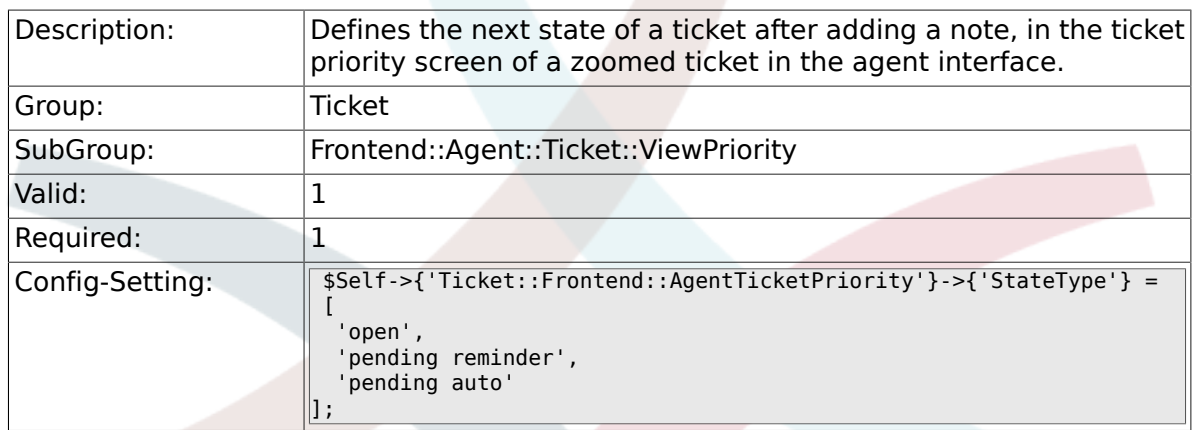

## **6.50.13. Ticket::Frontend::AgentTicketPriority###StateDefault**

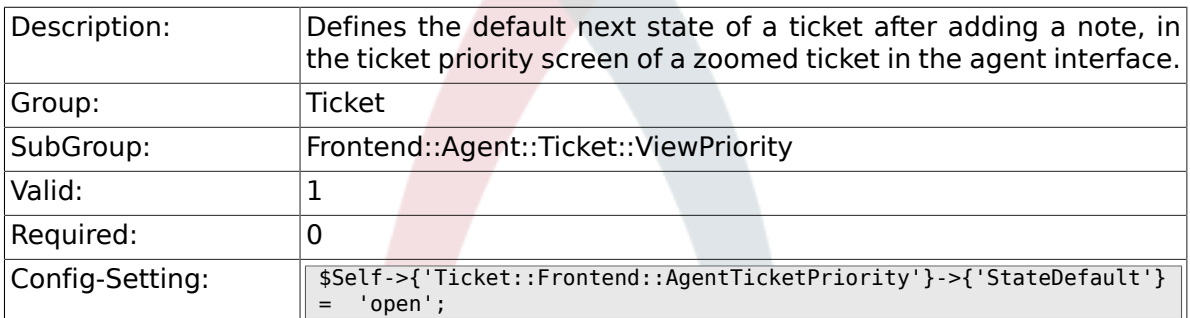

# **6.50.14. Ticket::Frontend::AgentTicketPriority###Note**

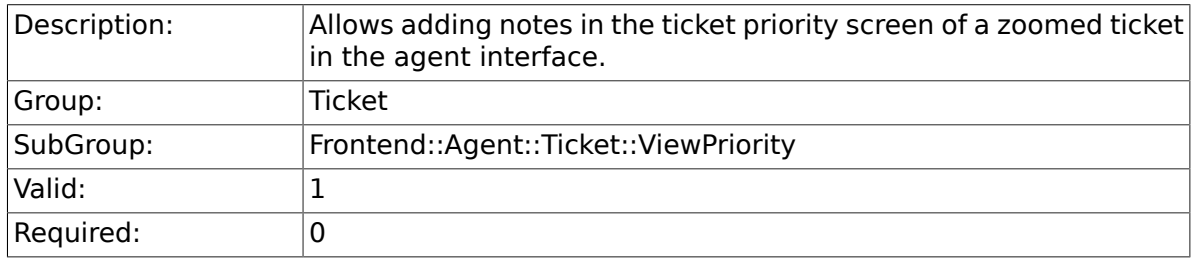

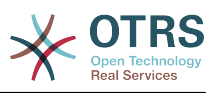

Config-Setting: \$Self->{'Ticket::Frontend::AgentTicketPriority'}->{'Note'} = '1';

## **6.50.15. Ticket::Frontend::AgentTicketPriority###NoteMandatory**

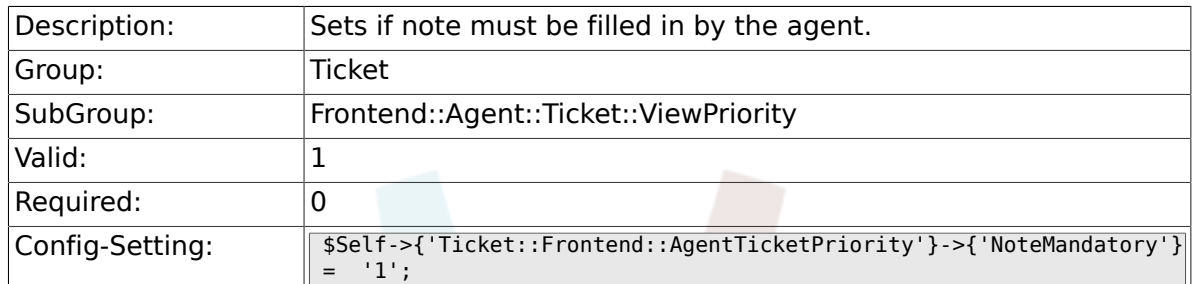

### **6.50.16. Ticket::Frontend::AgentTicketPriority###Subject**

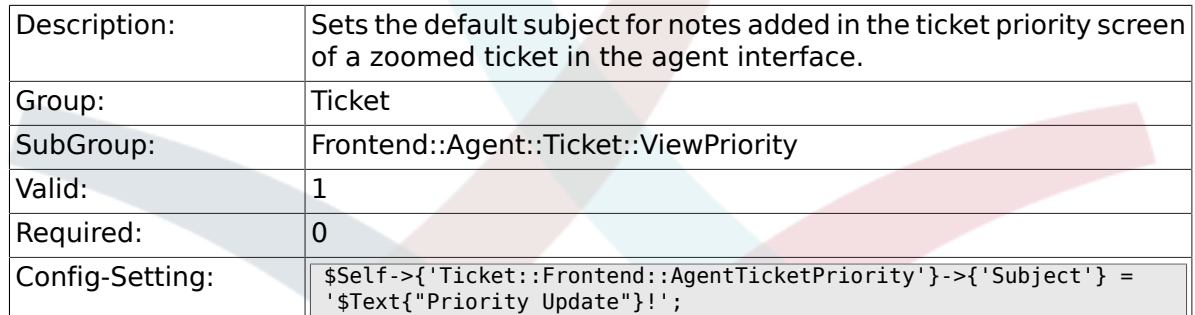

## **6.50.17. Ticket::Frontend::AgentTicketPriority###Body**

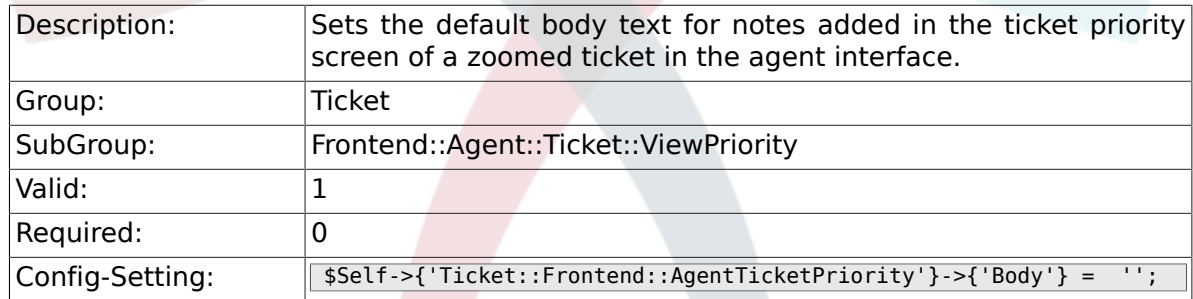

#### **6.50.18. Ticket::Frontend::AgentTicketPriority###InvolvedAgent**

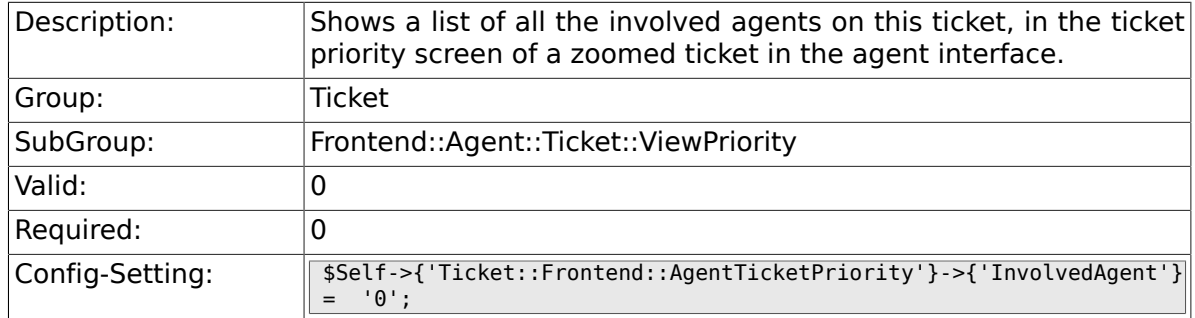

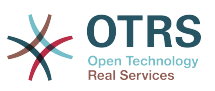

#### **6.50.19. Ticket::Frontend::AgentTicketPriority###InformAgent**

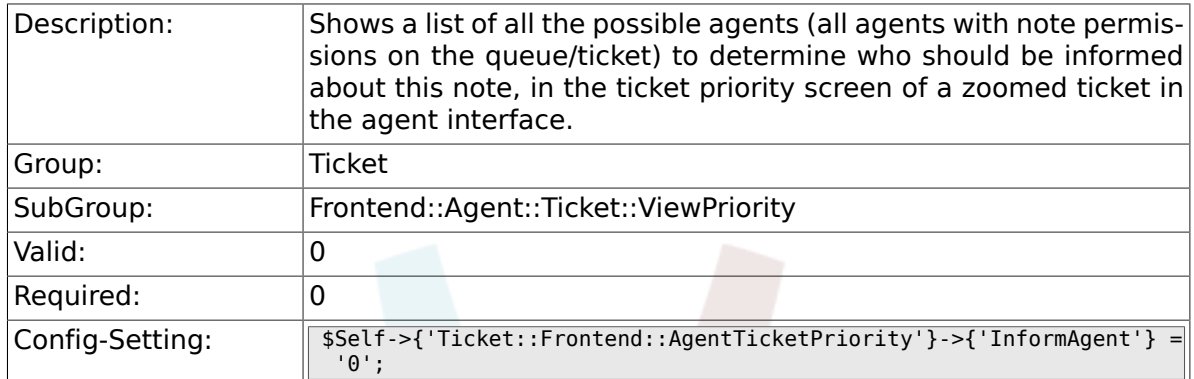

#### **6.50.20. Ticket::Frontend::AgentTicketPriority###ArticleTypeDefault**

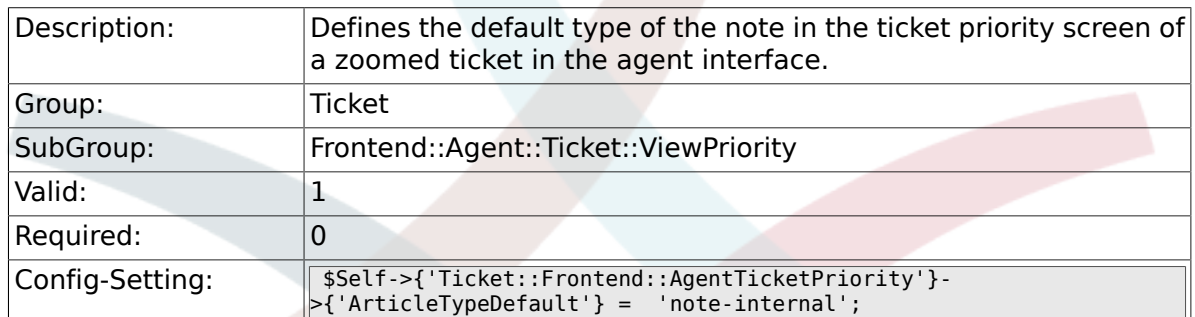

# **6.50.21. Ticket::Frontend::AgentTicketPriority###ArticleTypes**

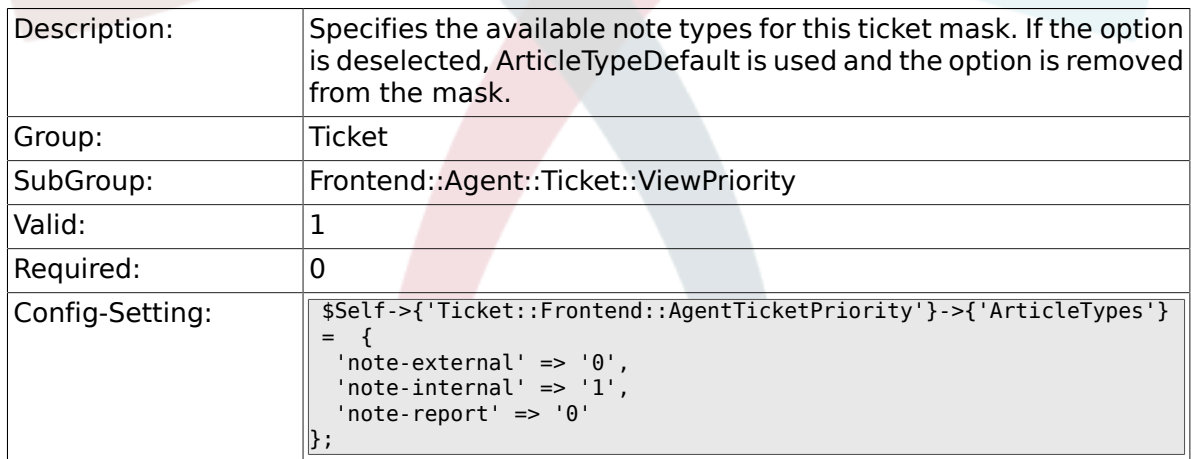

## **6.50.22. Ticket::Frontend::AgentTicketPriority###Priority**

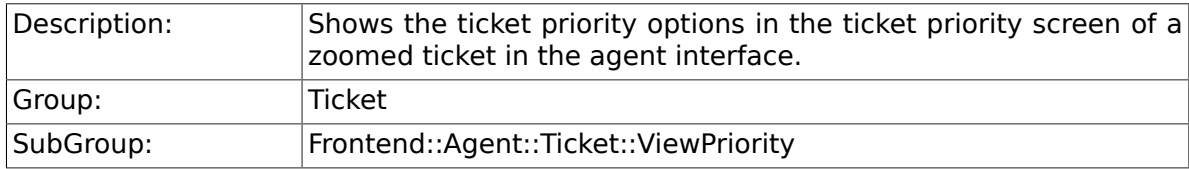

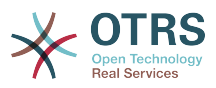

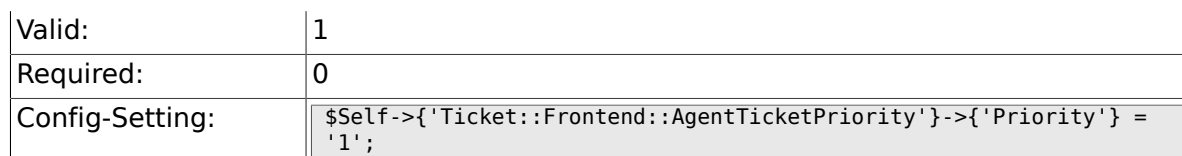

## **6.50.23. Ticket::Frontend::AgentTicketPriority###PriorityDefault**

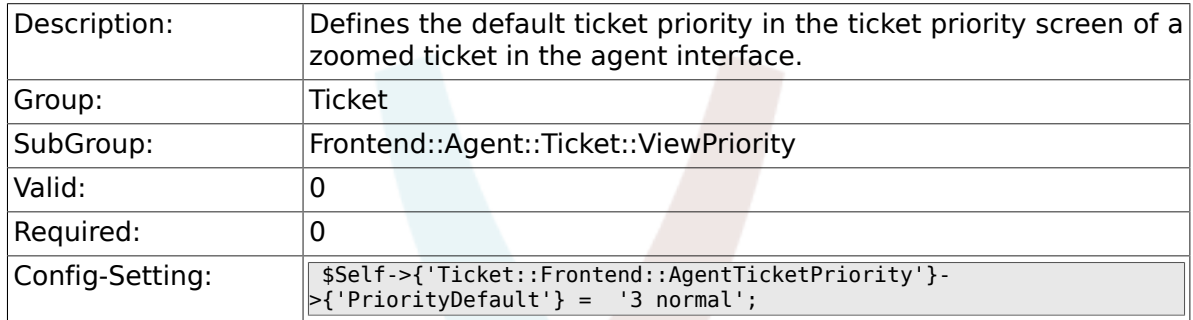

## **6.50.24. Ticket::Frontend::AgentTicketPriority###Title**

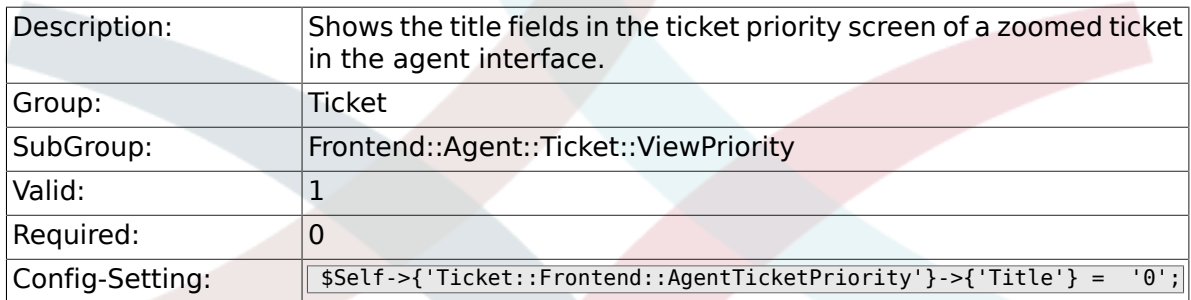

# **6.50.25. Ticket::Frontend::AgentTicketPriority###HistoryType**

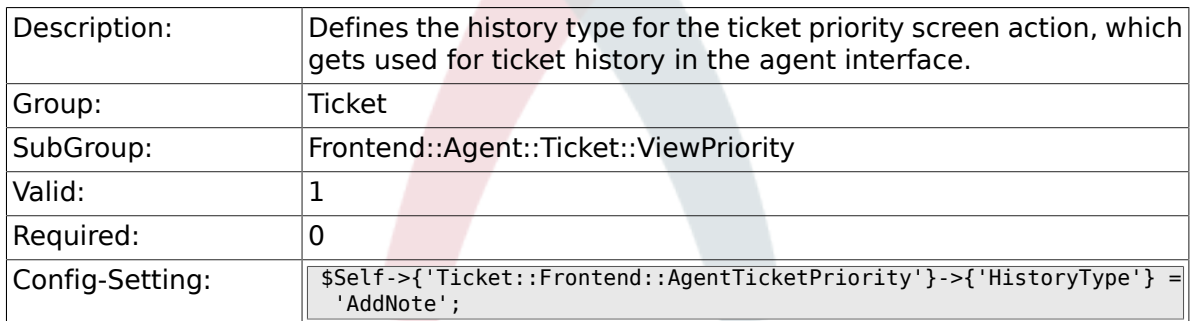

## **6.50.26. Ticket::Frontend::AgentTicketPriority###HistoryComment**

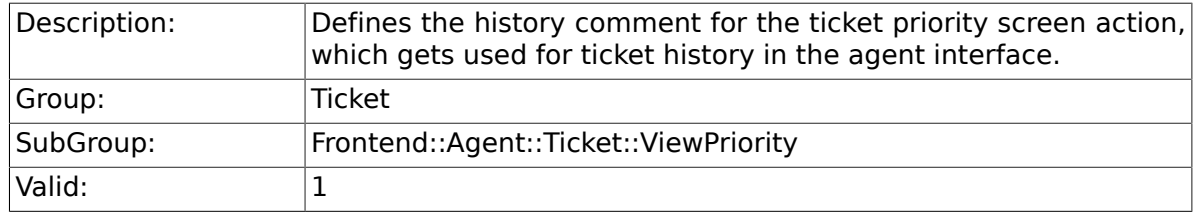

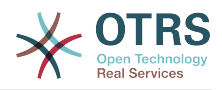

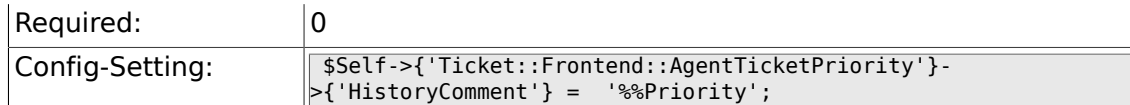

## **6.50.27. Ticket::Frontend::AgentTicketPriority###DynamicField**

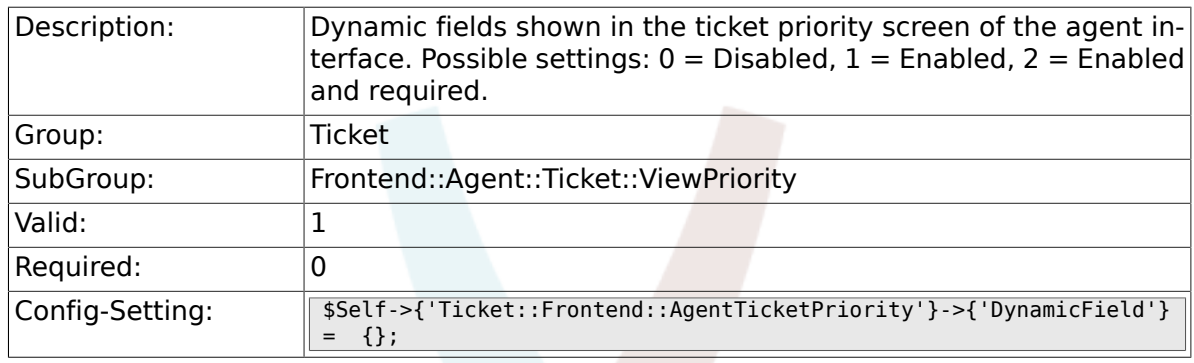

## **6.50.28. Ticket::Frontend::AgentTicketPriority###RichTextWidth**

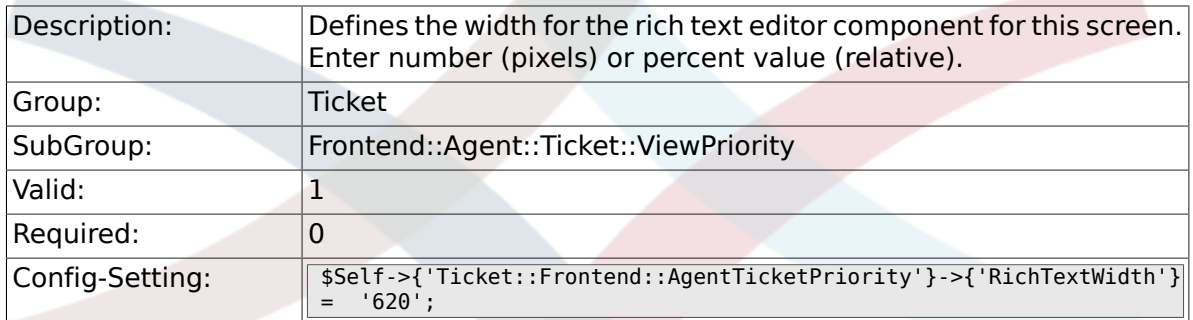

## **6.50.29. Ticket::Frontend::AgentTicketPriority###RichTextHeight**

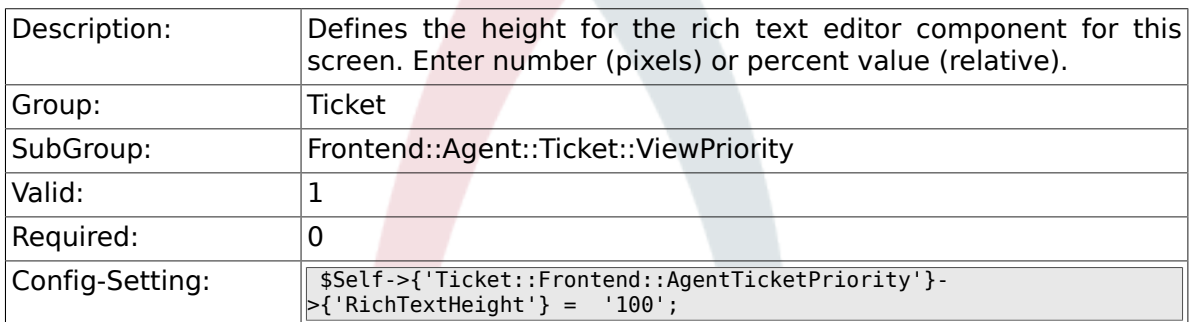

# **6.51. Frontend::Agent::Ticket::ViewQueue**

#### **6.51.1. Ticket::Frontend::AgentTicketQueue###StripEmptyLines**

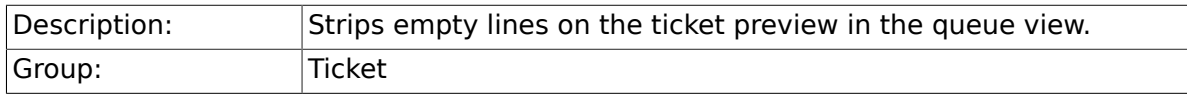

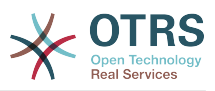

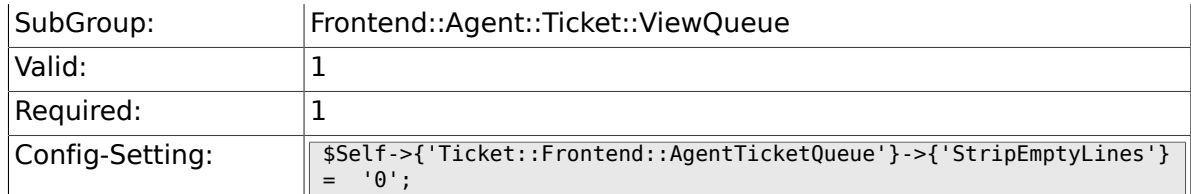

## **6.51.2. Ticket::Frontend::AgentTicketQueue###ViewAllPossibleTickets**

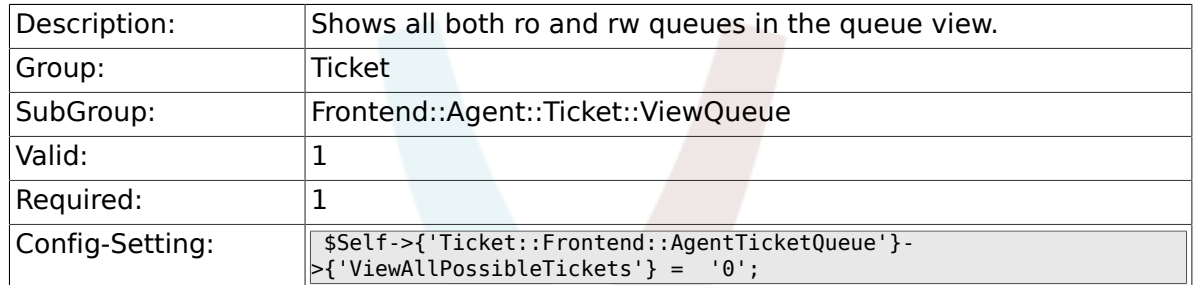

## **6.51.3. Ticket::Frontend::AgentTicketQueue###HighlightAge1**

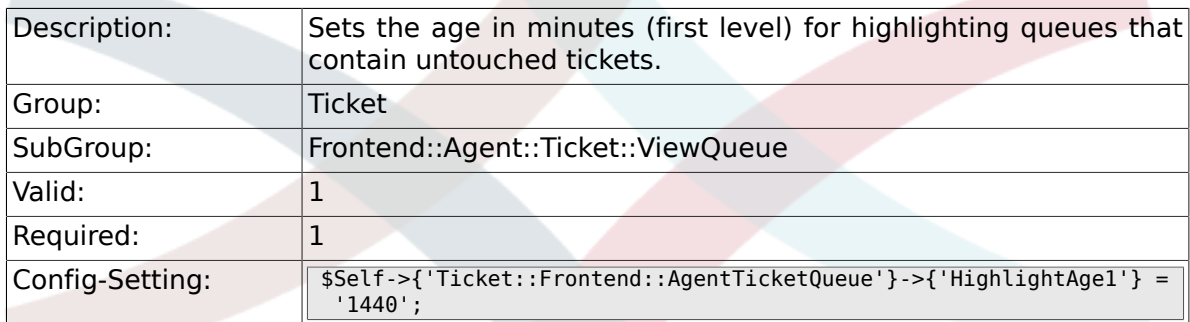

## **6.51.4. Ticket::Frontend::AgentTicketQueue###HighlightAge2**

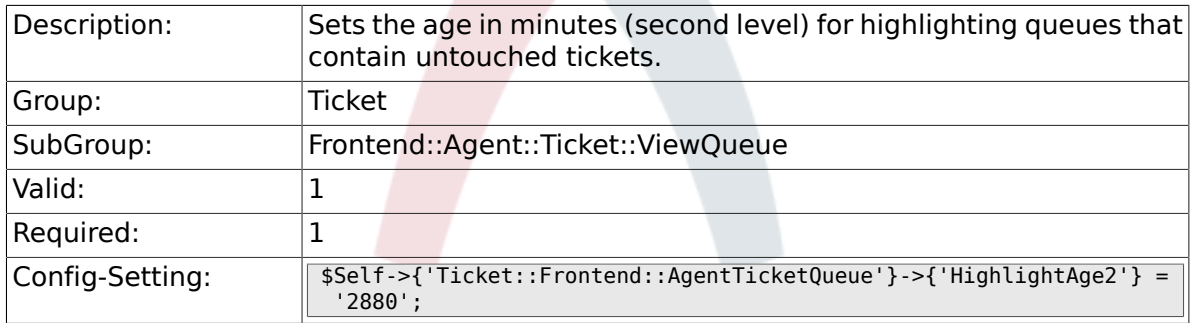

## **6.51.5. Ticket::Frontend::AgentTicketQueue###Blink**

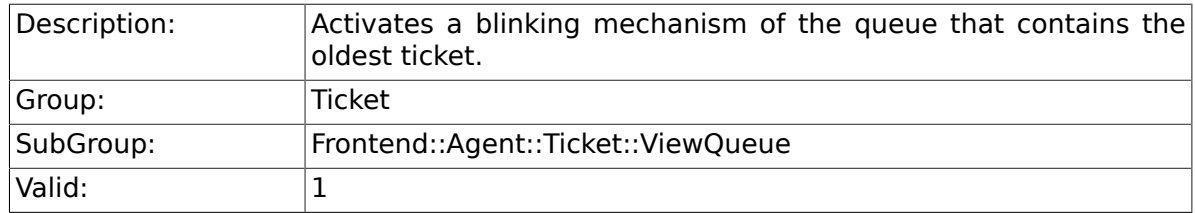

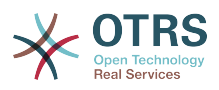

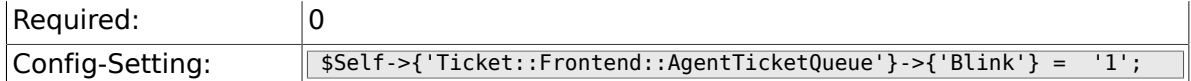

#### **6.51.6. Ticket::Frontend::AgentTicketQueue###QueueSort**

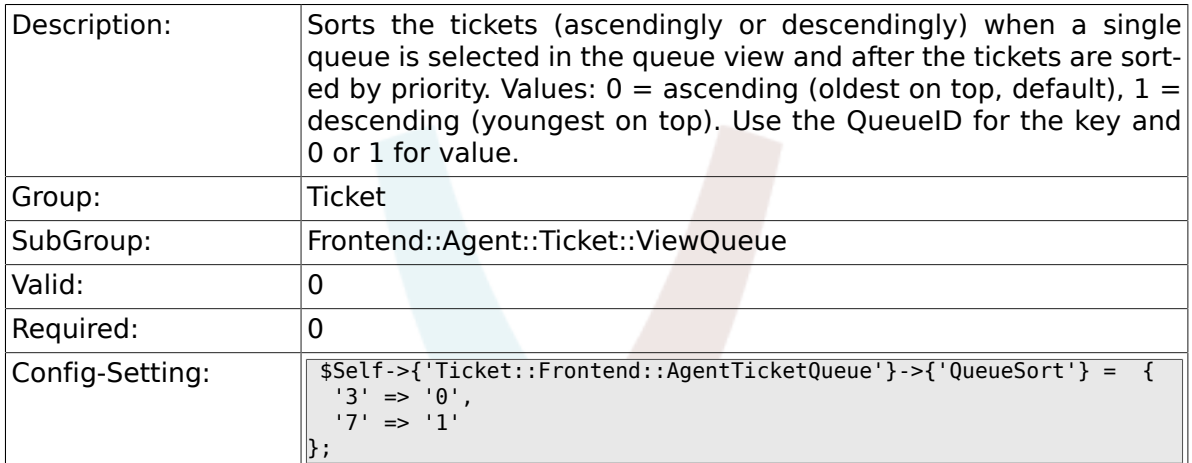

#### **6.51.7. Ticket::Frontend::AgentTicketQueue###Sort-By::Default**

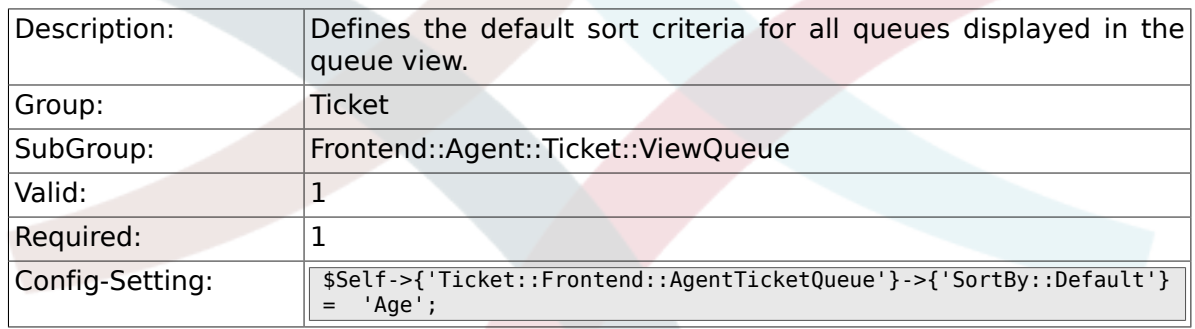

#### **6.51.8. Ticket::Frontend::AgentTicketQueue###PreSort::ByPriority**

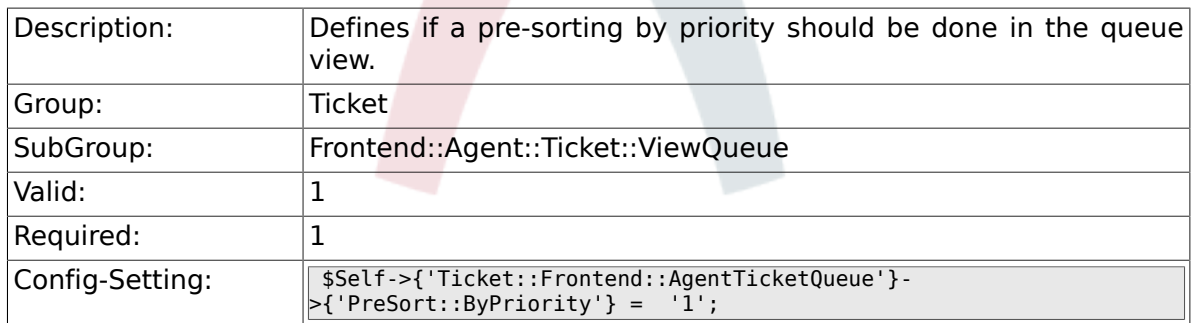

### **6.51.9. Ticket::Frontend::AgentTicketQueue###Order::Default**

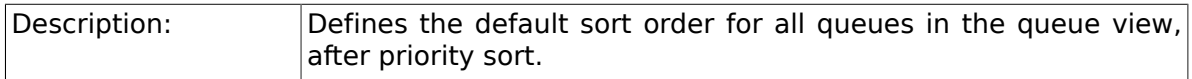

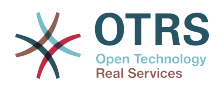

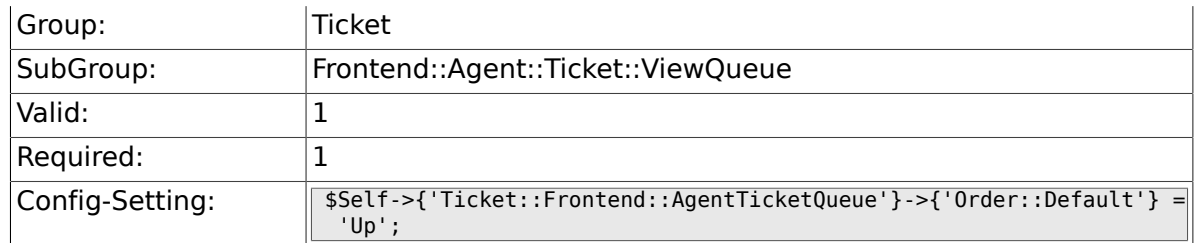

## **6.51.10. Ticket::Frontend::AgentTicketQueue###DefaultColumns**

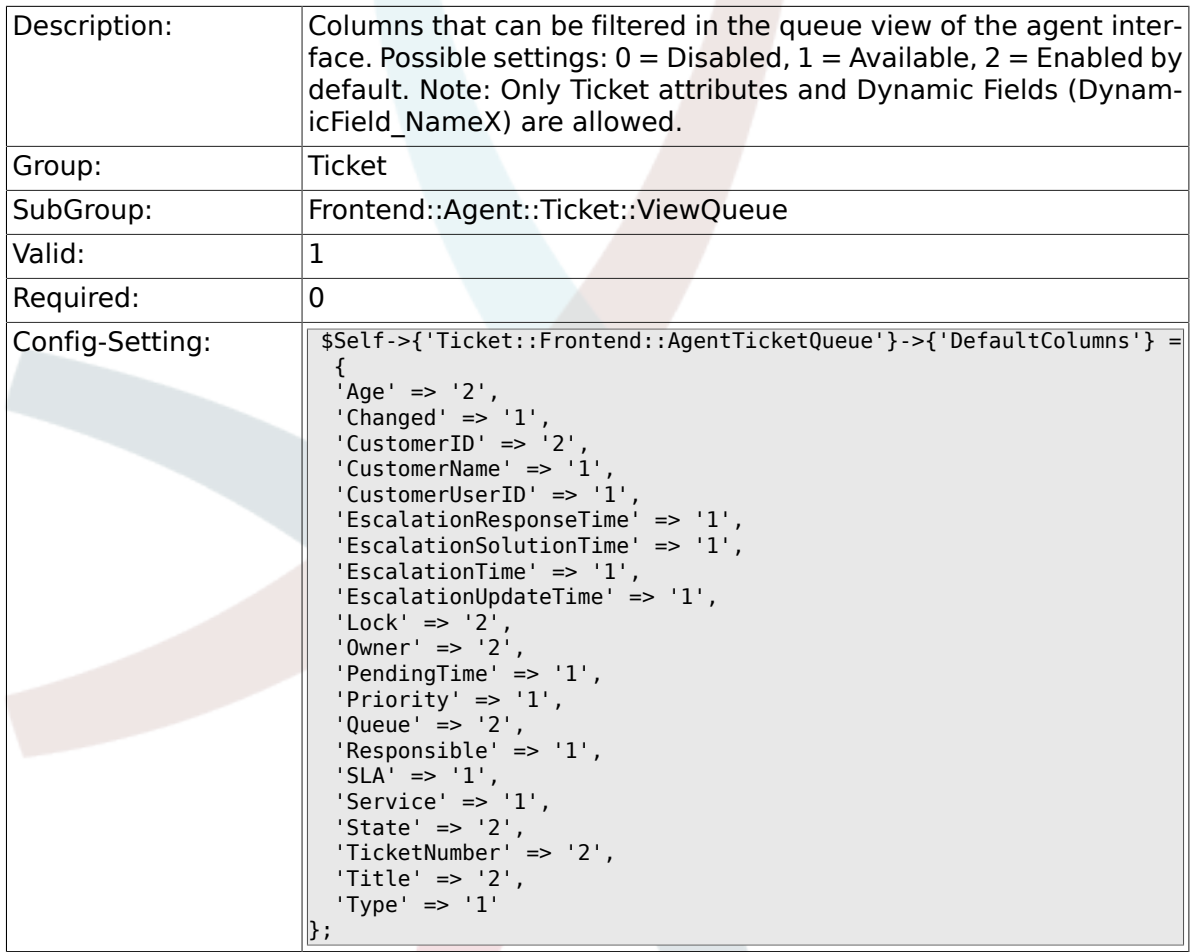

# **6.52. Frontend::Agent::Ticket::ViewResponsible**

### **6.52.1. Ticket::Frontend::AgentTicketResponsible-View###SortBy::Default**

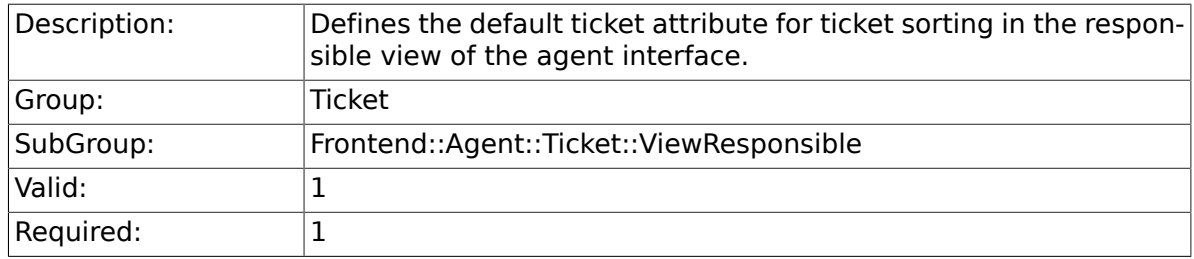

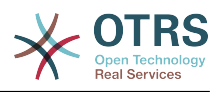

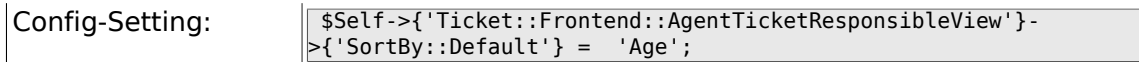

#### **6.52.2. Ticket::Frontend::AgentTicketResponsible-View###Order::Default**

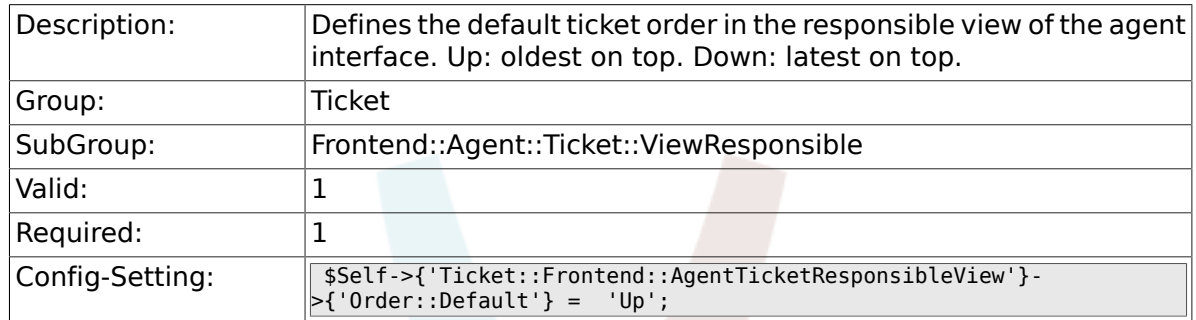

# **6.52.3. Ticket::Frontend::AgentTicketResponsible###Permission**

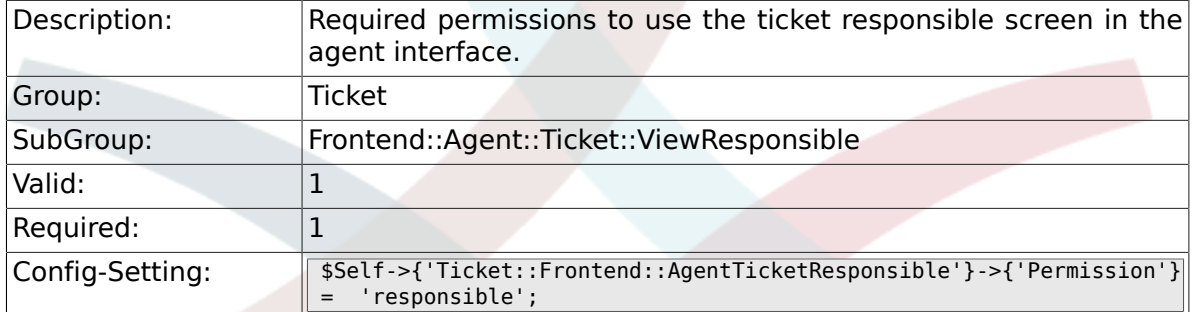

## **6.52.4. Ticket::Frontend::AgentTicketResponsible###RequiredLock**

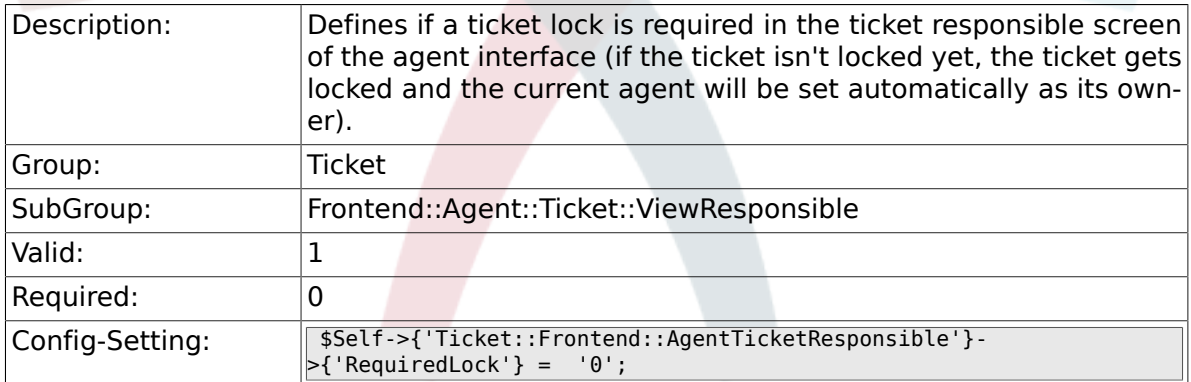

## **6.52.5. Ticket::Frontend::AgentTicketResponsible###TicketType**

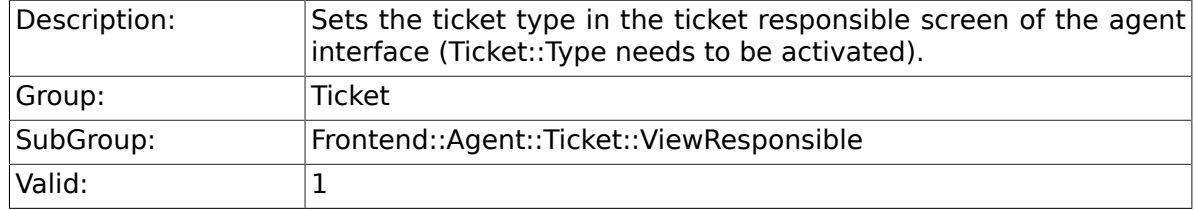

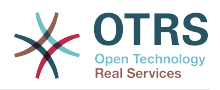

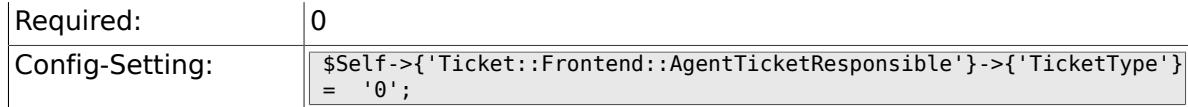

## **6.52.6. Ticket::Frontend::AgentTicketResponsible###Service**

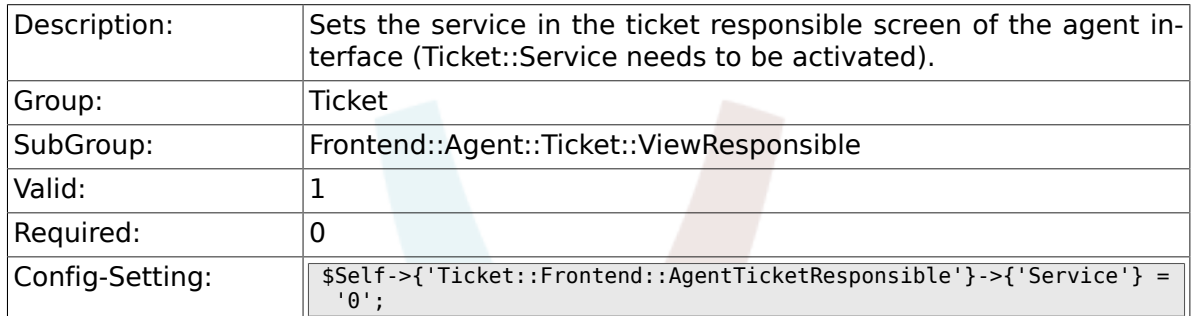

## **6.52.7. Ticket::Frontend::AgentTicketResponsible###ServiceMandatory**

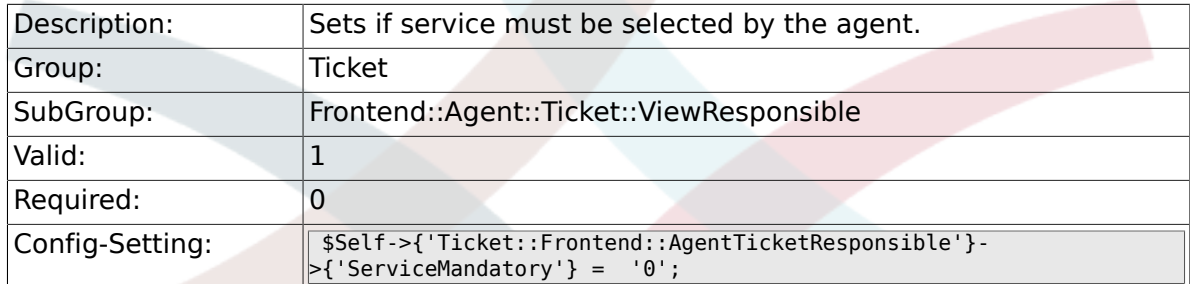

### **6.52.8. Ticket::Frontend::AgentTicketResponsible###SLAMandatory**

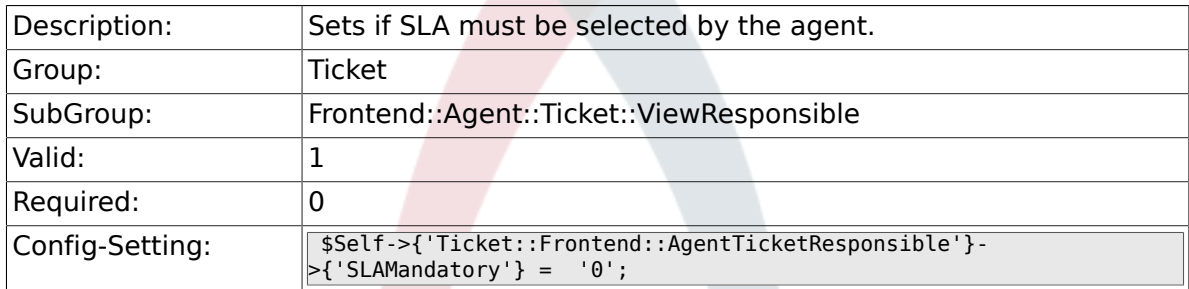

## **6.52.9. Ticket::Frontend::AgentTicketResponsible###Queue**

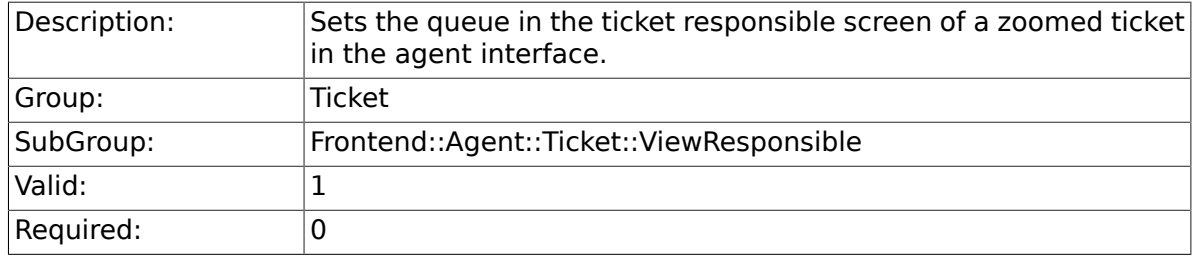

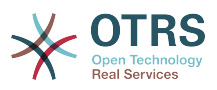

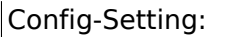

Config-Setting: \$Self->{'Ticket::Frontend::AgentTicketResponsible'}->{'Queue'} = '0';

## **6.52.10. Ticket::Frontend::AgentTicketResponsible###Owner**

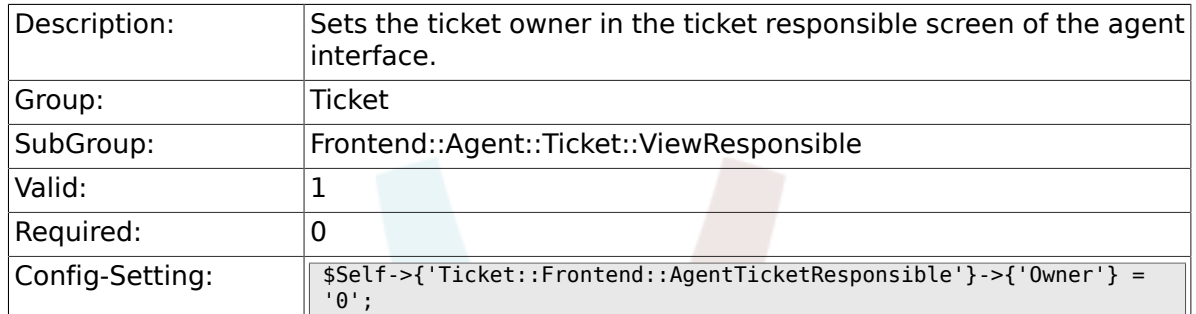

## **6.52.11. Ticket::Frontend::AgentTicketResponsible###OwnerMandatory**

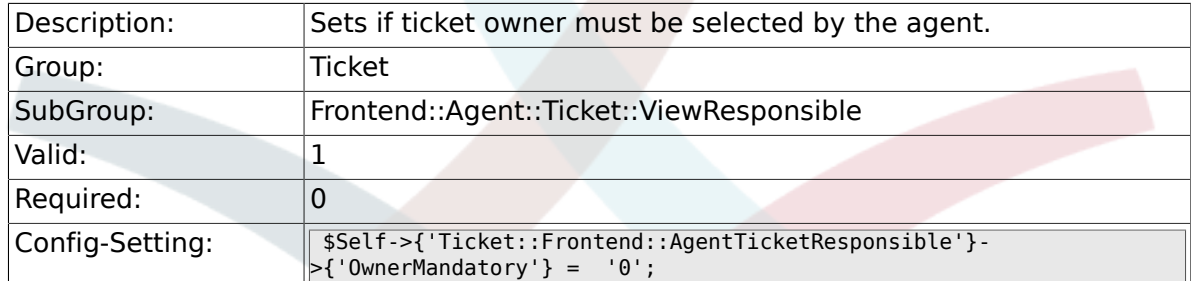

## **6.52.12. Ticket::Frontend::AgentTicketResponsible###Responsible**

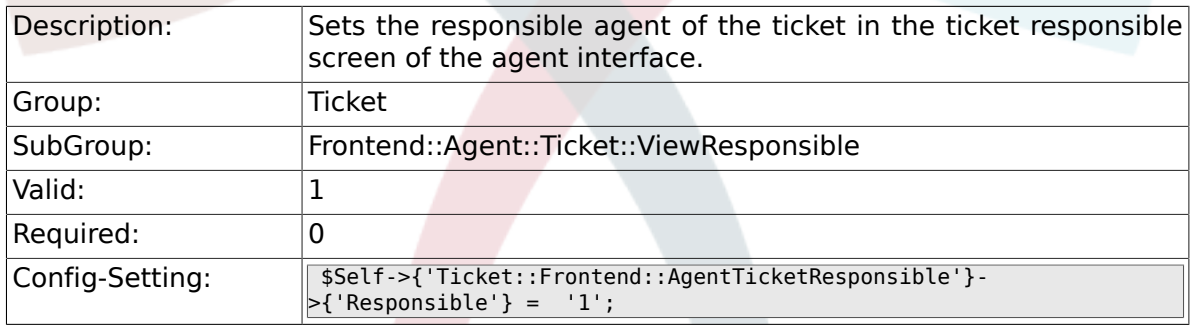

## **6.52.13. Ticket::Frontend::AgentTicketResponsible###State**

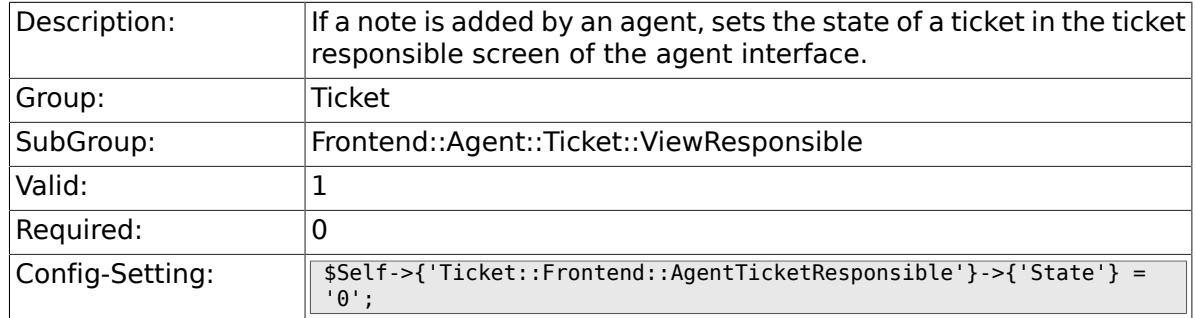
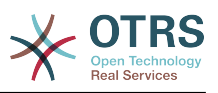

### **6.52.14. Ticket::Frontend::AgentTicketResponsible###StateType**

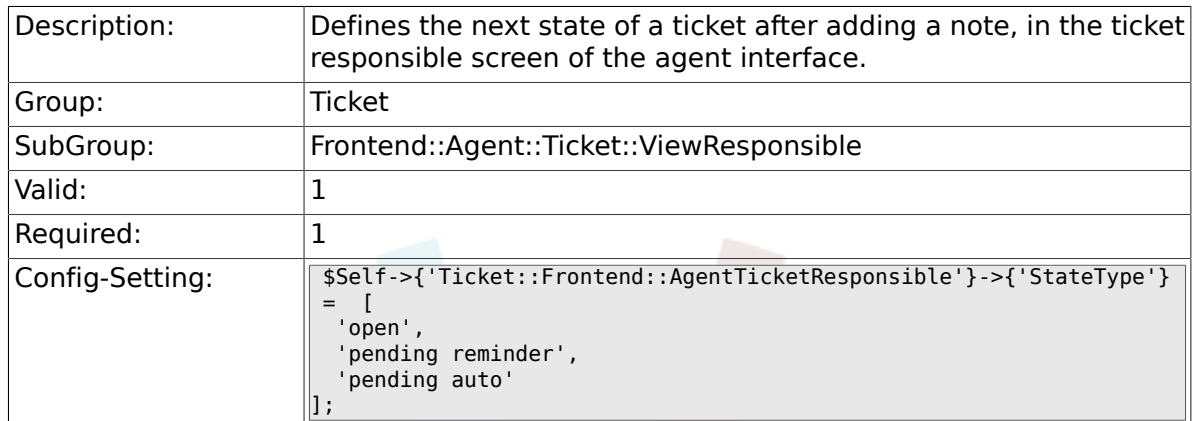

### **6.52.15. Ticket::Frontend::AgentTicketResponsible###StateDefault**

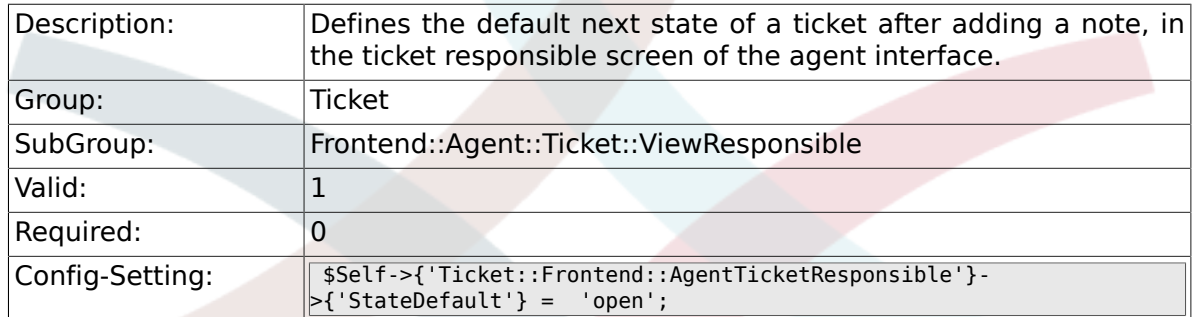

# **6.52.16. Ticket::Frontend::AgentTicketResponsible###Note**

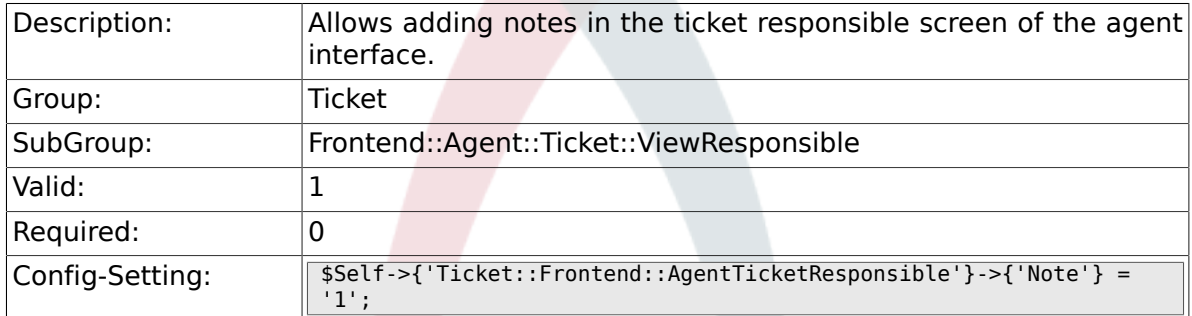

### **6.52.17. Ticket::Frontend::AgentTicketResponsible###NoteMandatory**

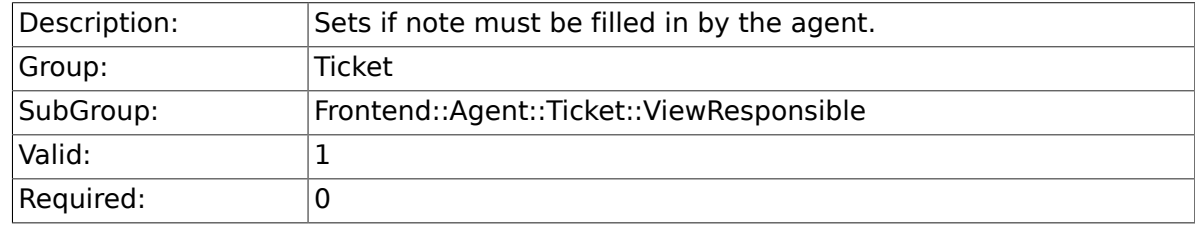

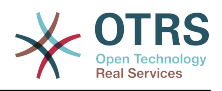

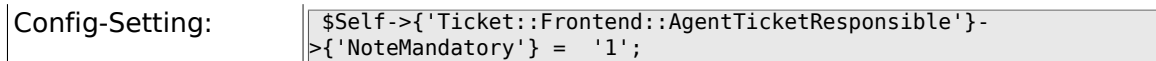

## **6.52.18. Ticket::Frontend::AgentTicketResponsible###Subject**

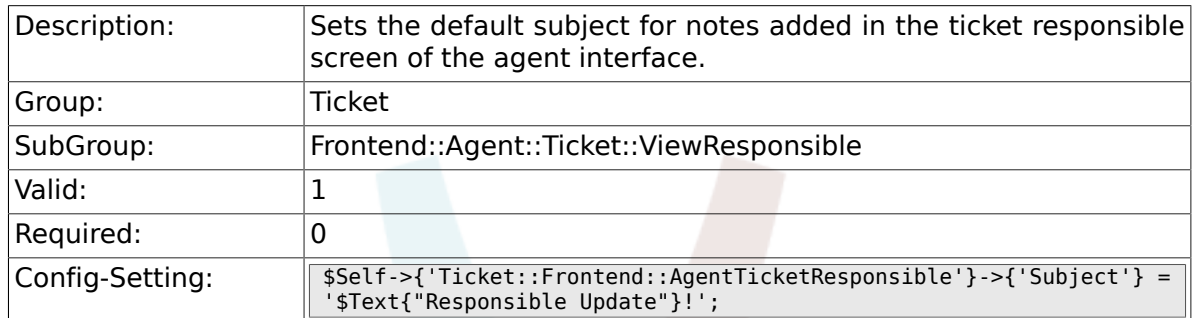

## **6.52.19. Ticket::Frontend::AgentTicketResponsible###Body**

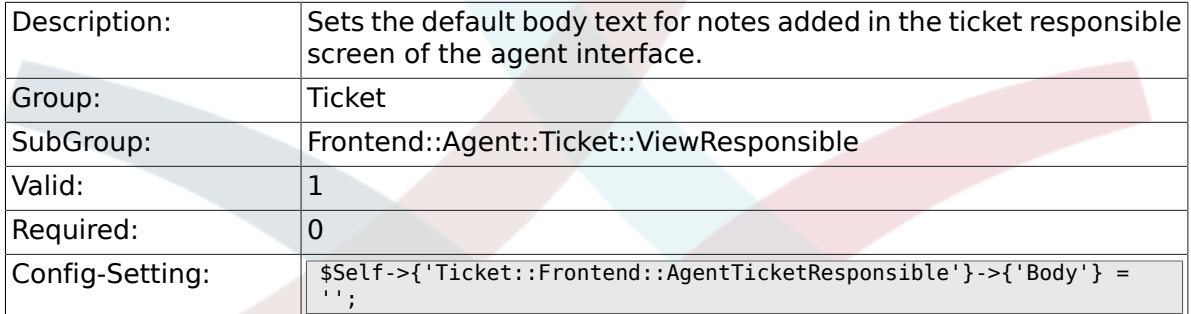

## **6.52.20. Ticket::Frontend::AgentTicketResponsible###InvolvedAgent**

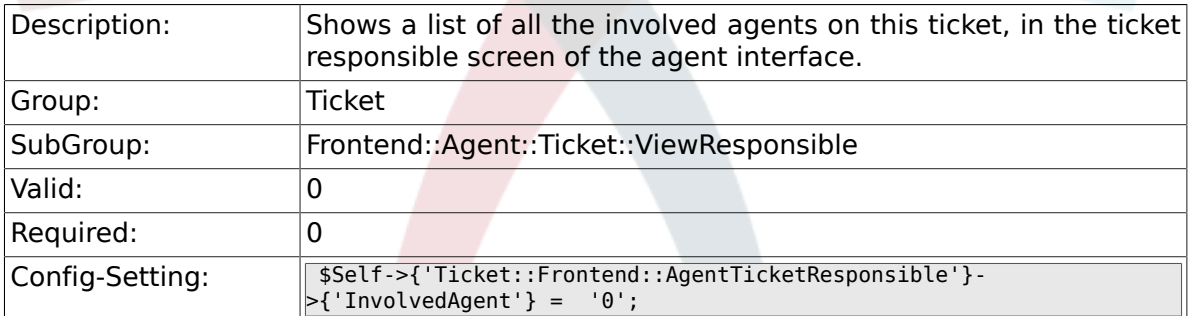

# **6.52.21. Ticket::Frontend::AgentTicketResponsible###InformAgent**

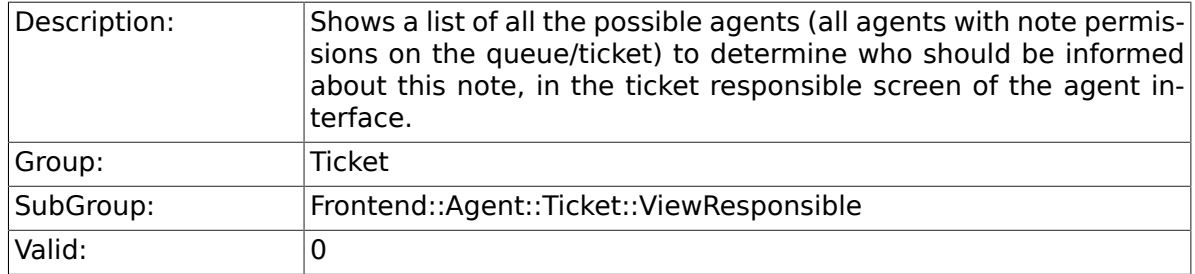

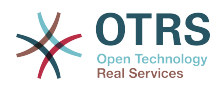

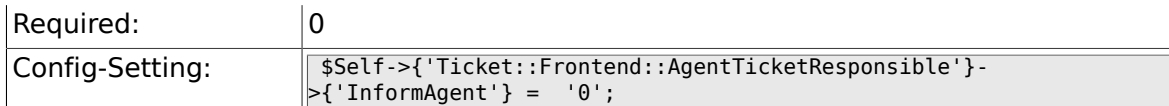

### **6.52.22. Ticket::Frontend::AgentTicketResponsible###ArticleTypeDefault**

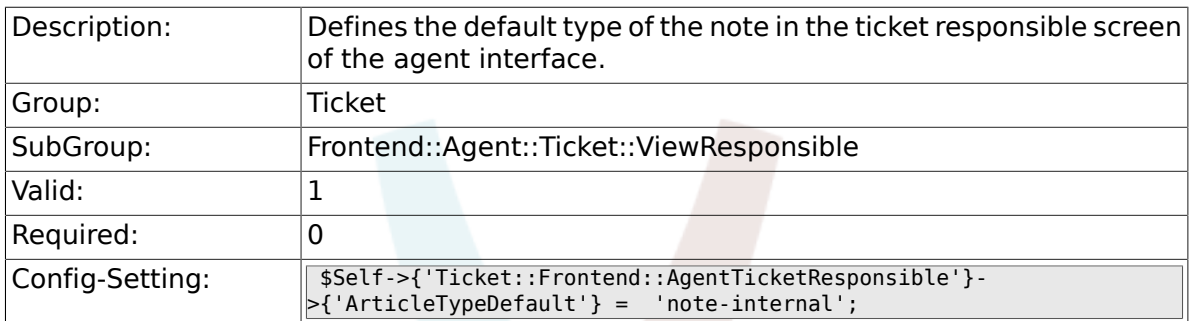

# **6.52.23. Ticket::Frontend::AgentTicketResponsible###ArticleTypes**

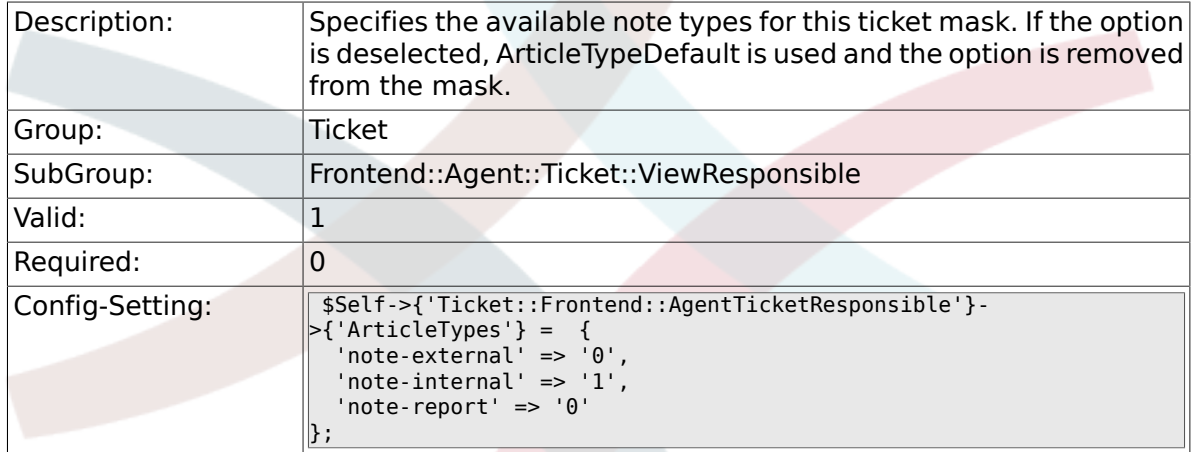

### **6.52.24. Ticket::Frontend::AgentTicketResponsible###Priority**

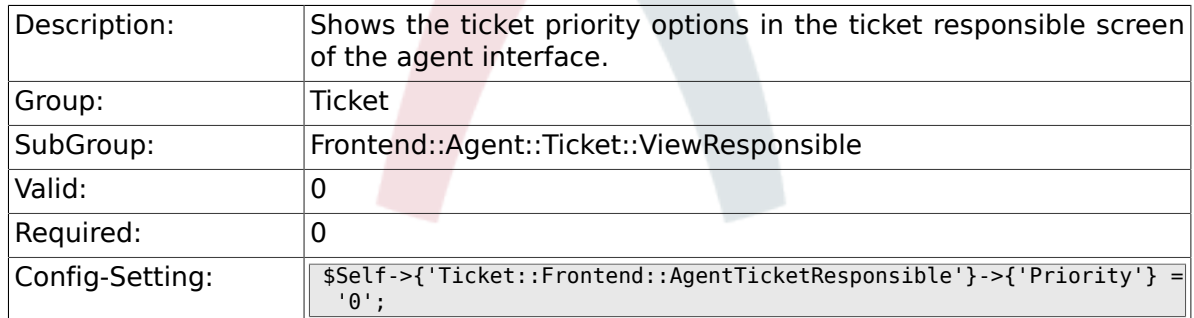

### **6.52.25. Ticket::Frontend::AgentTicketResponsible###PriorityDefault**

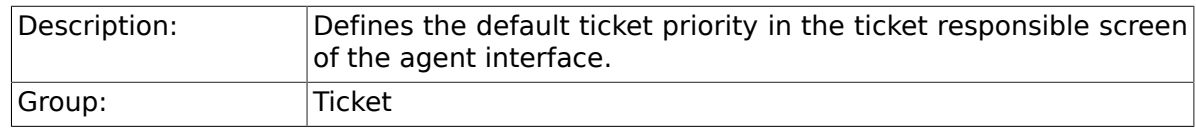

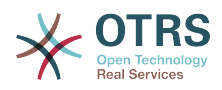

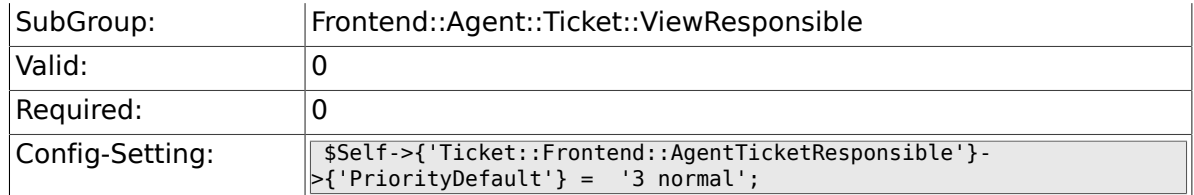

# **6.52.26. Ticket::Frontend::AgentTicketResponsible###Title**

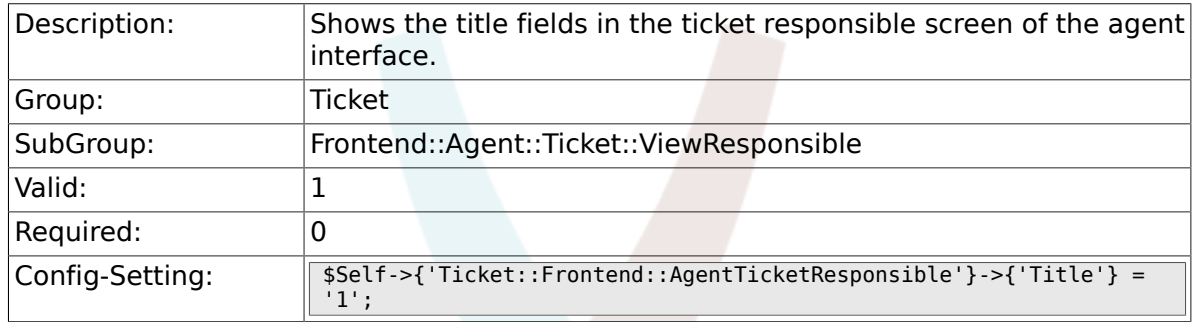

### **6.52.27. Ticket::Frontend::AgentTicketResponsible###HistoryType**

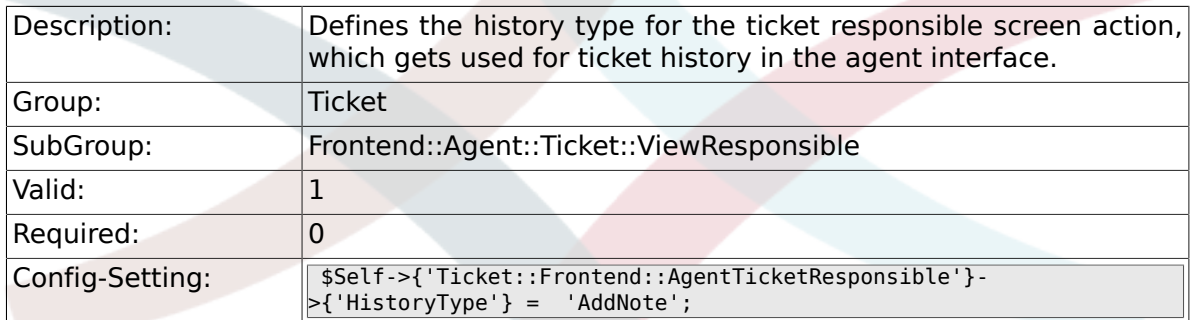

## **6.52.28. Ticket::Frontend::AgentTicketResponsible###HistoryComment**

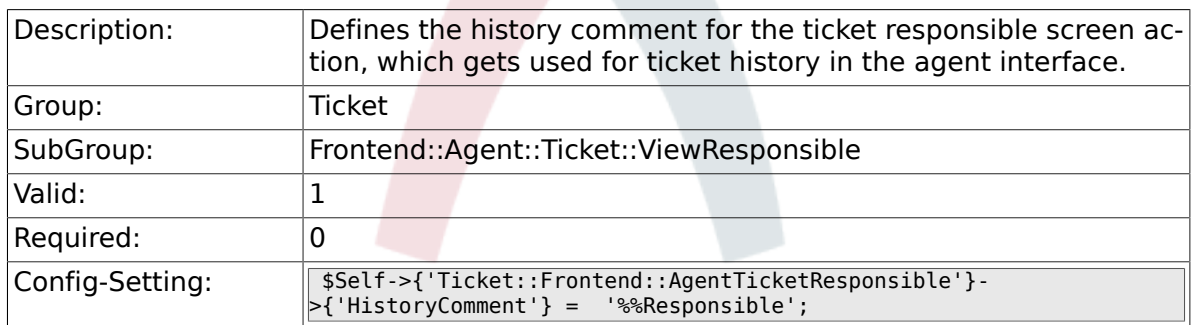

### **6.52.29. Ticket::Frontend::AgentTicketResponsible###DynamicField**

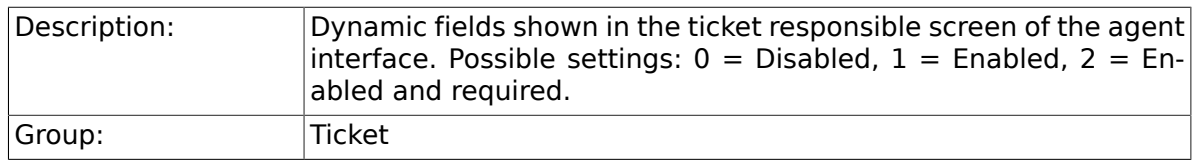

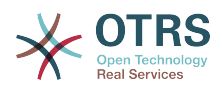

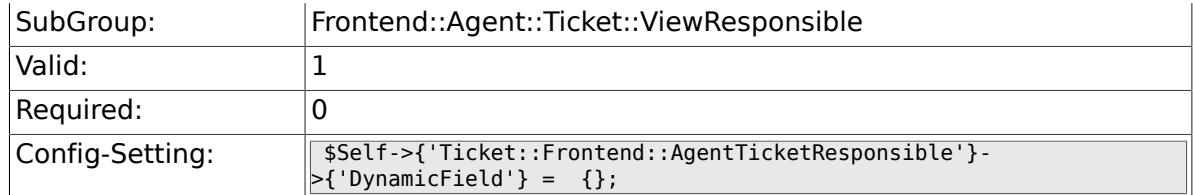

# **6.52.30. Ticket::Frontend::AgentTicketResponsible###RichTextWidth**

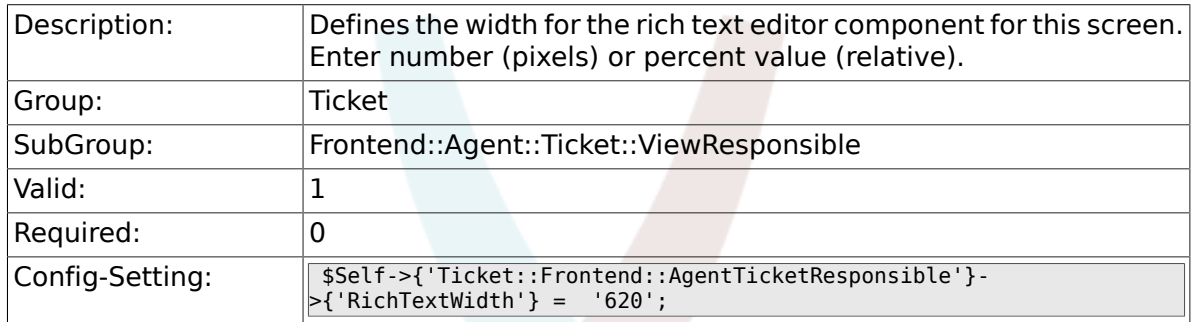

### **6.52.31. Ticket::Frontend::AgentTicketResponsible###RichTextHeight**

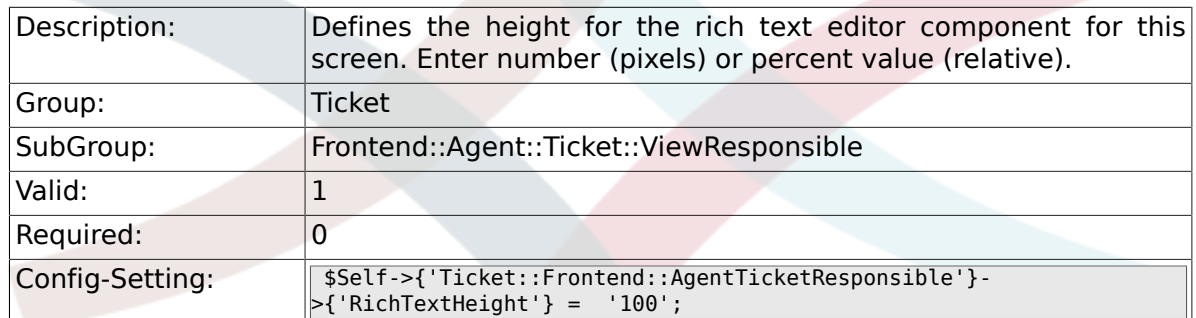

# **6.52.32. Ticket::Frontend::AgentTicketResponsible-View###DefaultColumns**

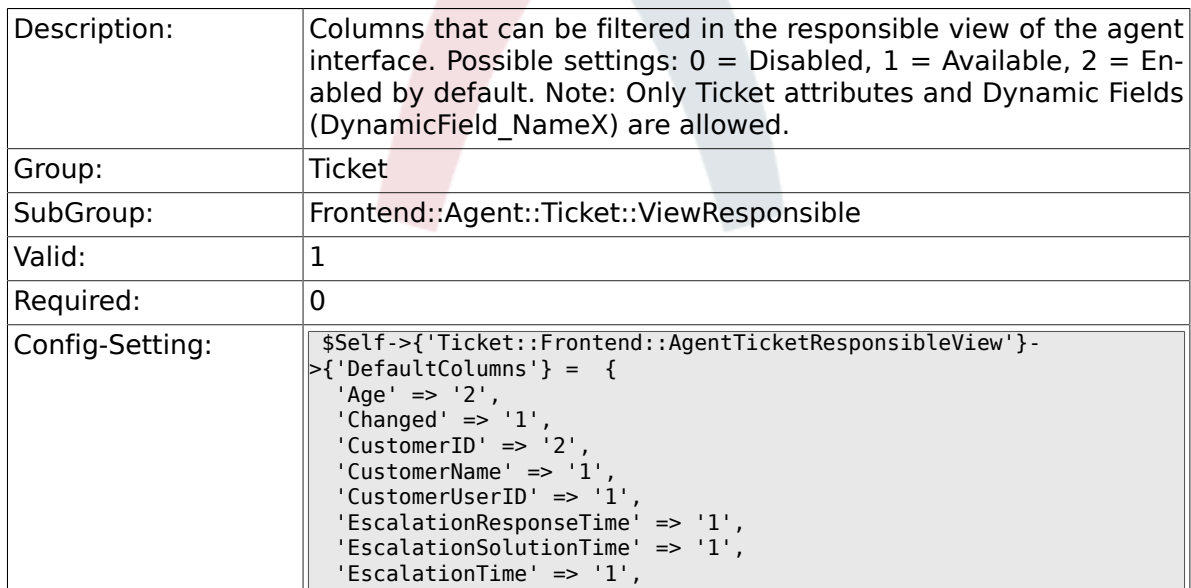

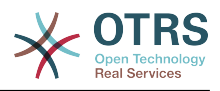

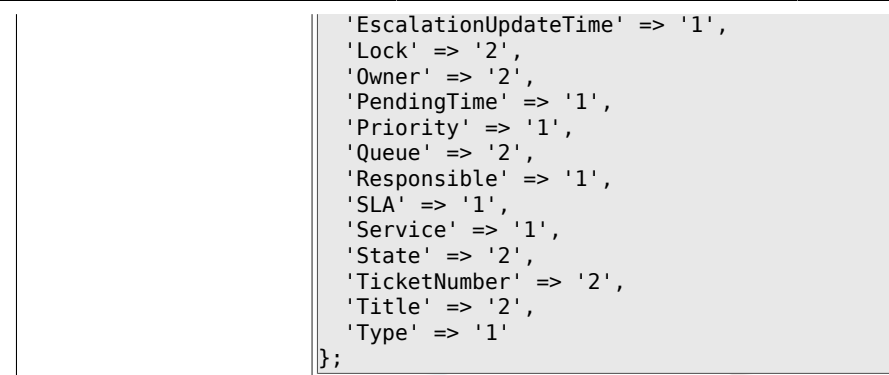

# **6.53. Frontend::Agent::Ticket::ViewSearch**

#### **6.53.1. Ticket::Frontend::AgentTicketSearch###ExtendedSearchCondition**

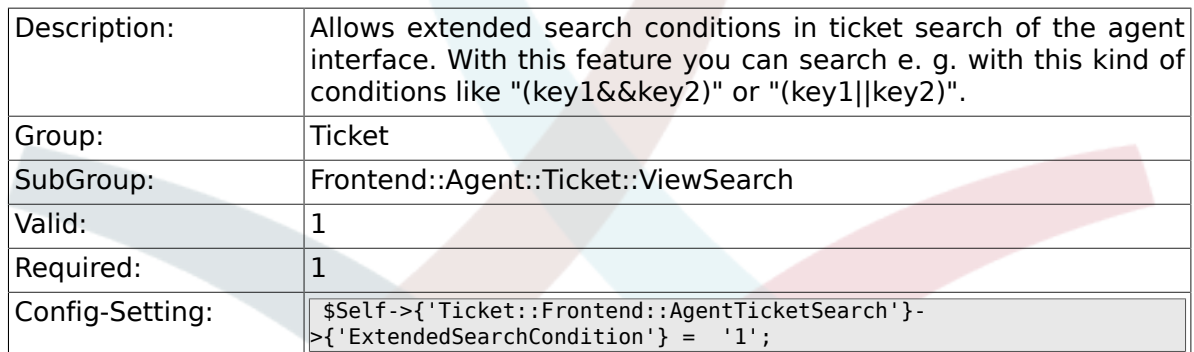

### **6.53.2. Ticket::Frontend::AgentTicketSearch###SearchLimit**

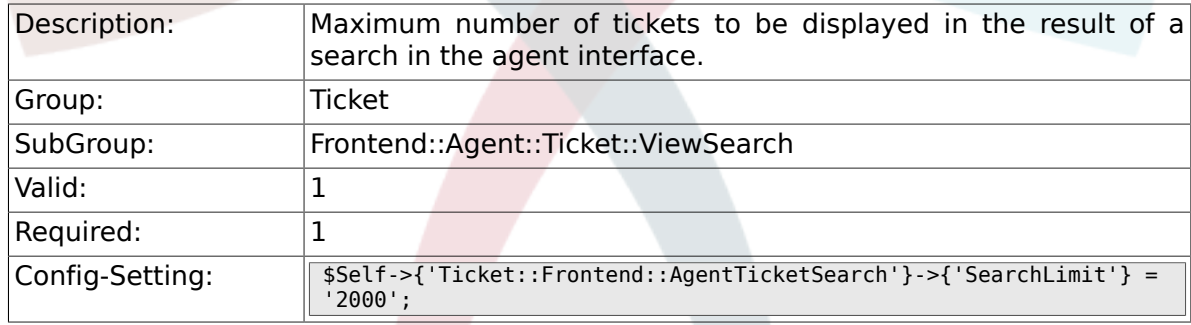

### **6.53.3. Ticket::Frontend::AgentTicketSearch###SearchPageShown**

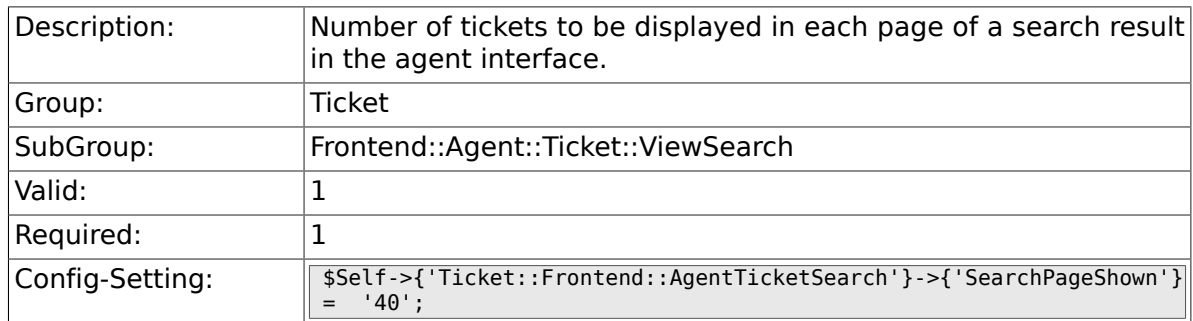

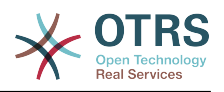

### **6.53.4. Ticket::Frontend::AgentTicketSearch###SearchViewableTicketLines**

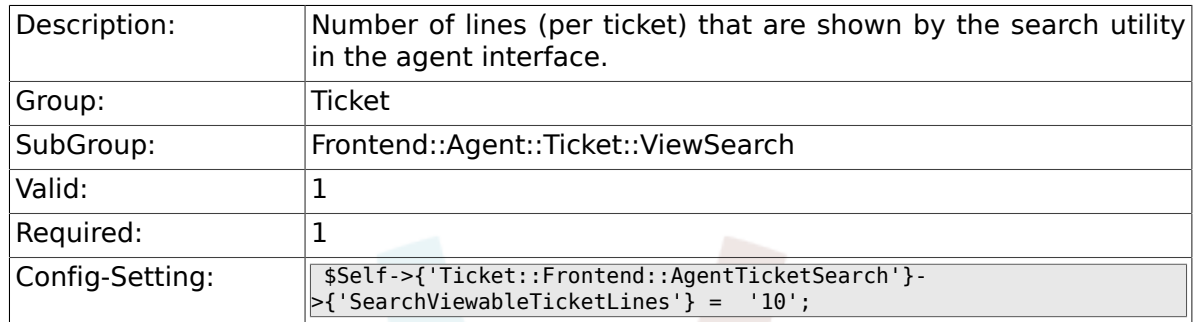

### **6.53.5. Ticket::Frontend::AgentTicketSearch###Sort-By::Default**

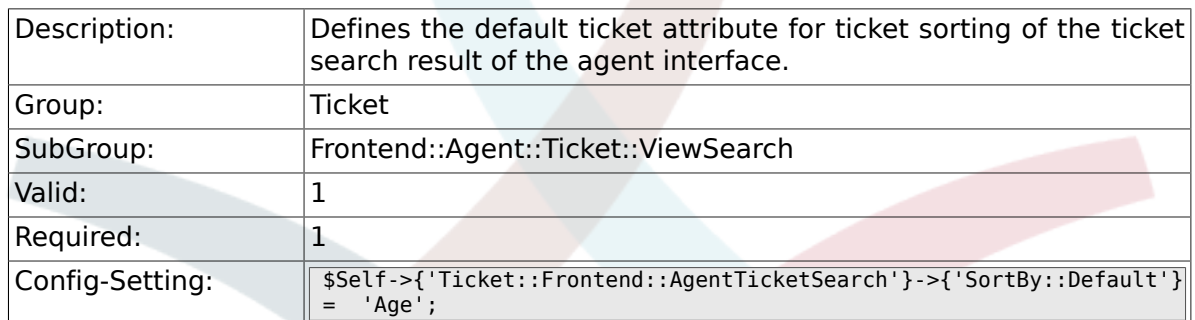

### **6.53.6. Ticket::Frontend::AgentTicketSearch###Order::Default**

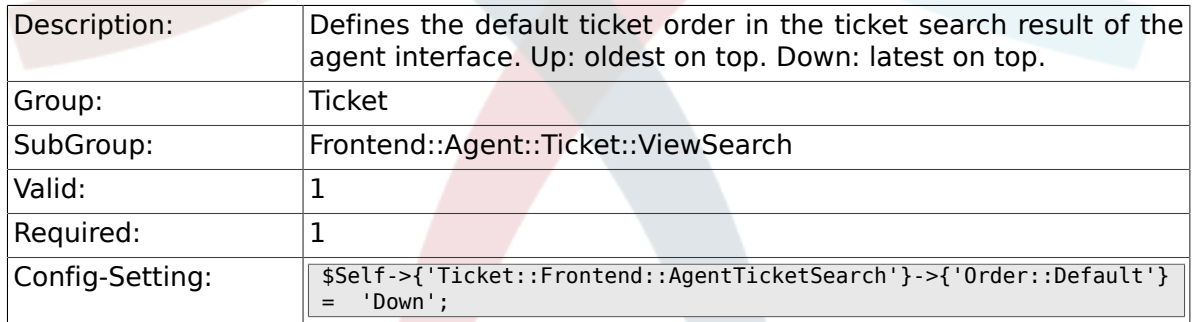

### **6.53.7. Ticket::Frontend::AgentTicketSearch###SearchArticleCSVTree**

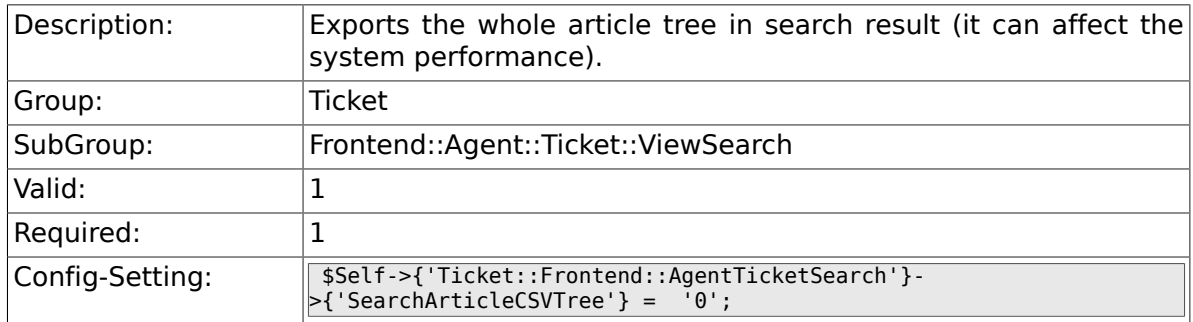

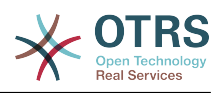

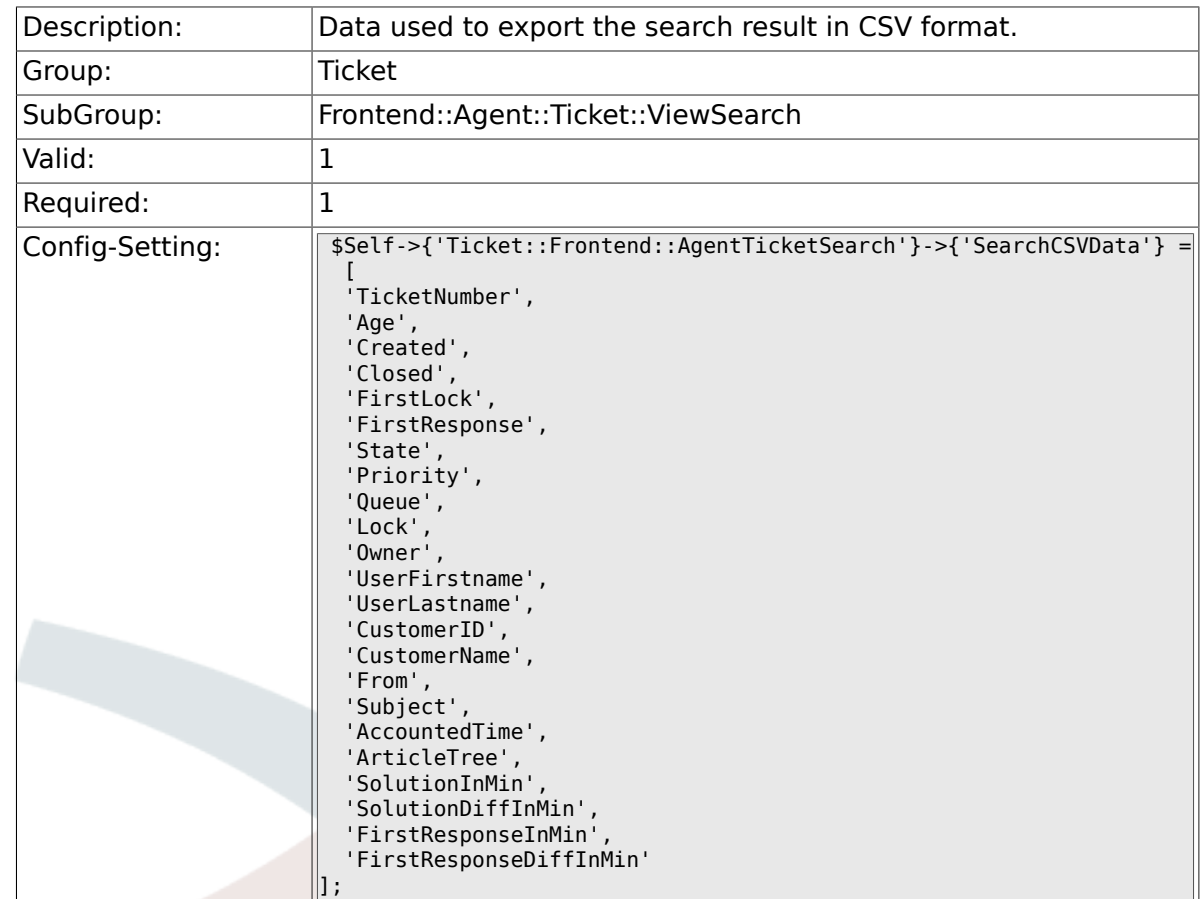

### **6.53.8. Ticket::Frontend::AgentTicketSearch###SearchCSVData**

## **6.53.9. Ticket::Frontend::AgentTicketSearch###ArticleCreateTime**

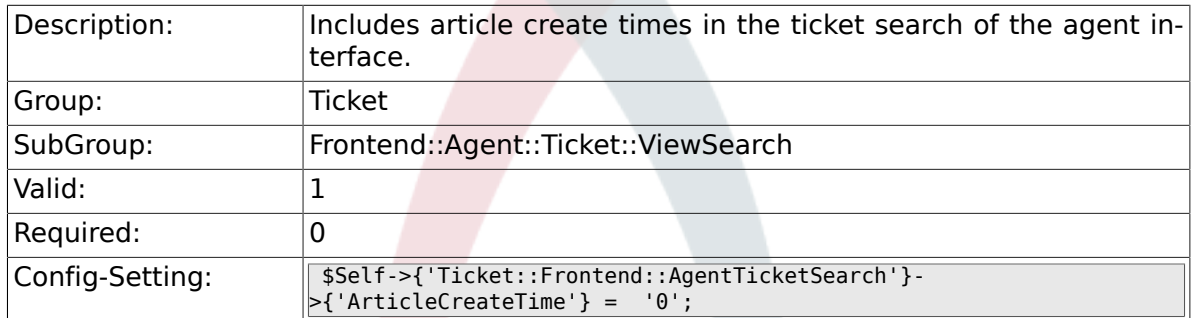

# **6.53.10. Ticket::Frontend::AgentTicketSearch###Defaults###Fulltext**

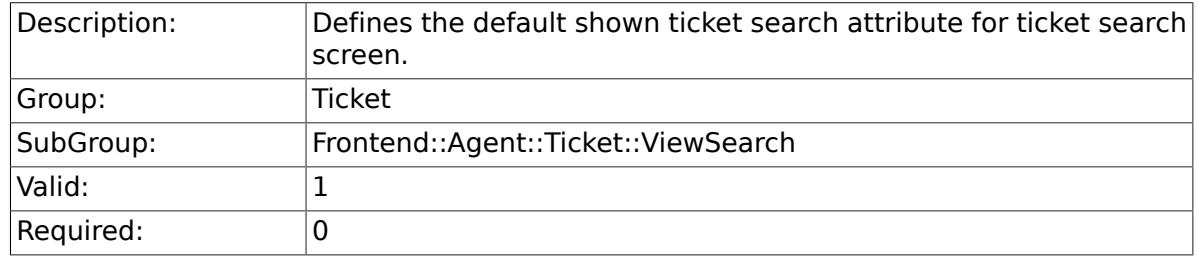

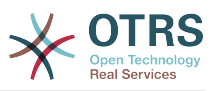

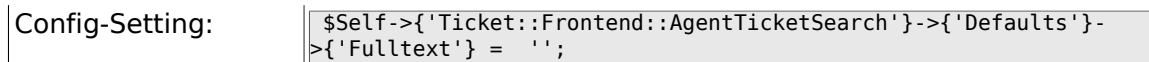

### **6.53.11. Ticket::Frontend::AgentTicketSearch###Defaults###TicketNumber**

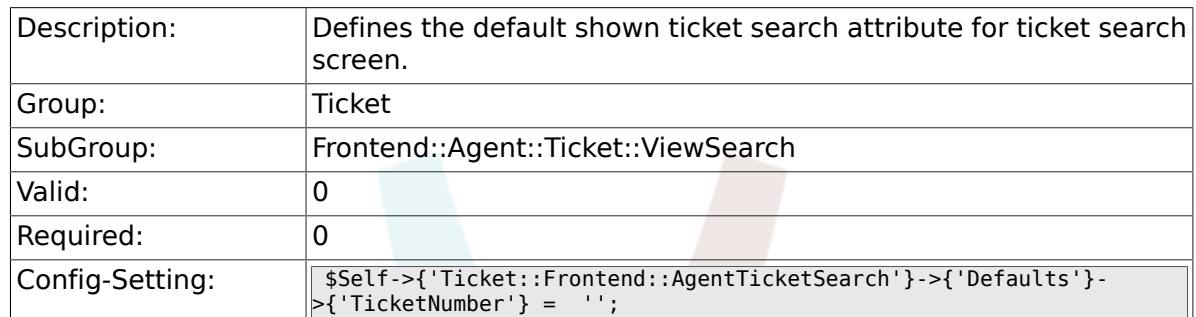

### **6.53.12. Ticket::Frontend::AgentTicketSearch###Defaults###Title**

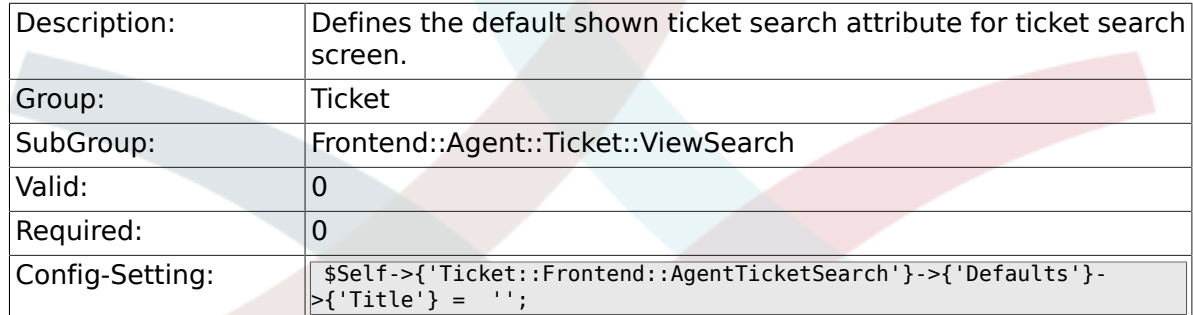

## **6.53.13. Ticket::Frontend::AgentTicketSearch###Defaults###From**

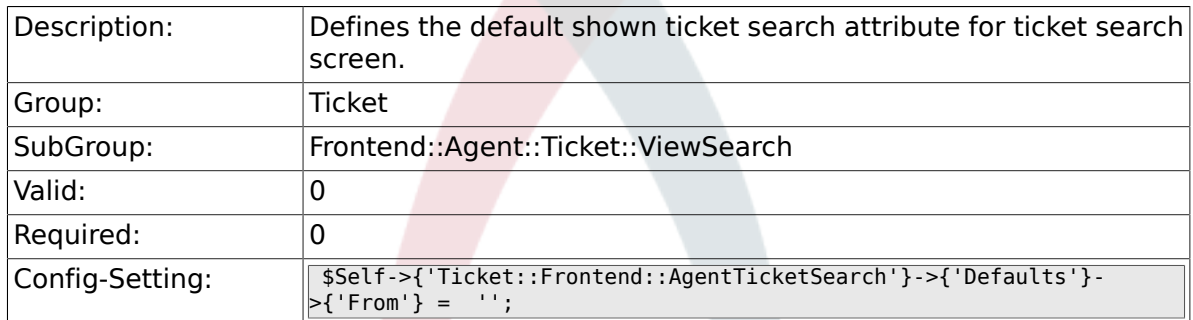

# **6.53.14. Ticket::Frontend::AgentTicketSearch###Defaults###To**

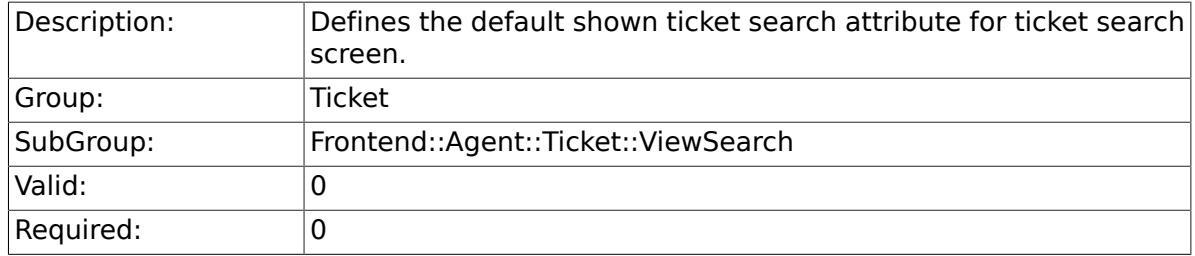

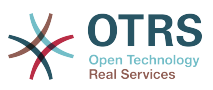

Config-Setting: \$Self->{'Ticket::Frontend::AgentTicketSearch'}->{'Defaults'}- >{'To'} = '';

### **6.53.15. Ticket::Frontend::AgentTicketSearch###Defaults###Cc**

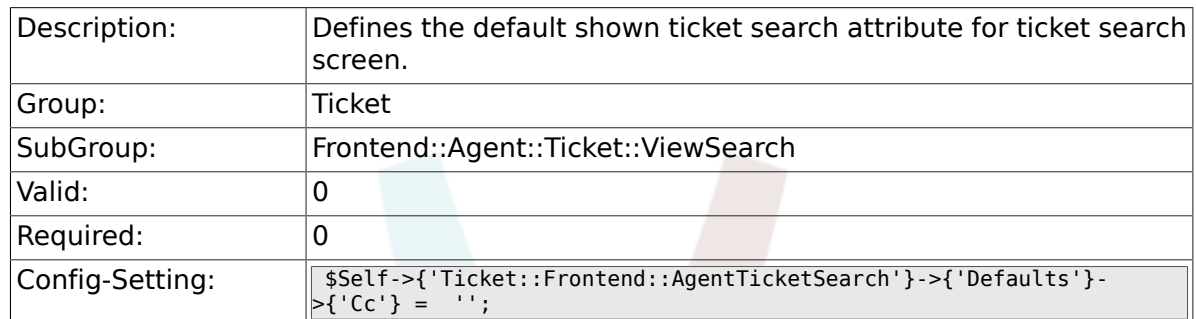

### **6.53.16. Ticket::Frontend::AgentTicketSearch###Defaults###Subject**

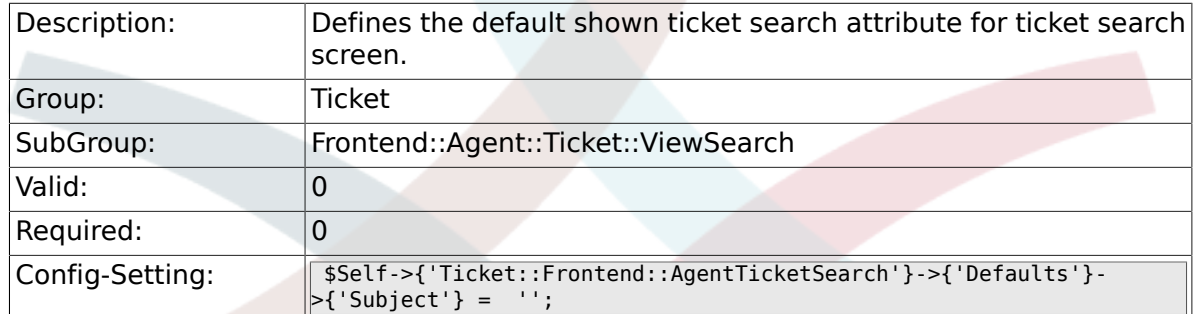

## **6.53.17. Ticket::Frontend::AgentTicketSearch###Defaults###Body**

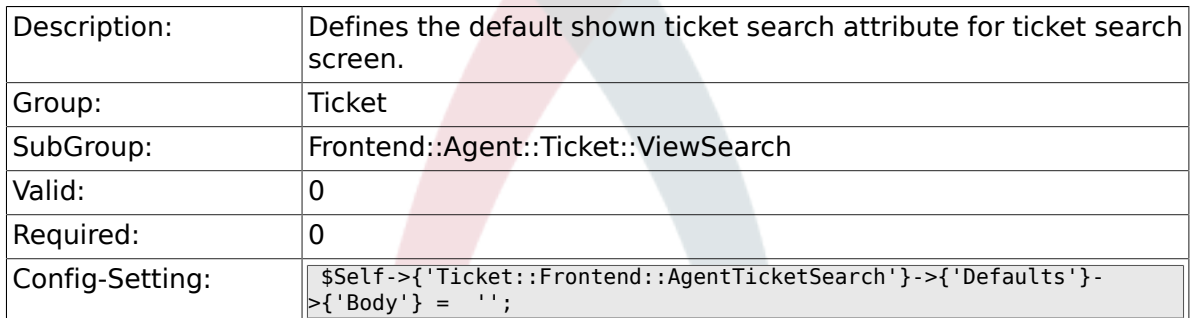

## **6.53.18. Ticket::Frontend::AgentTicketSearch###Defaults###CustomerID**

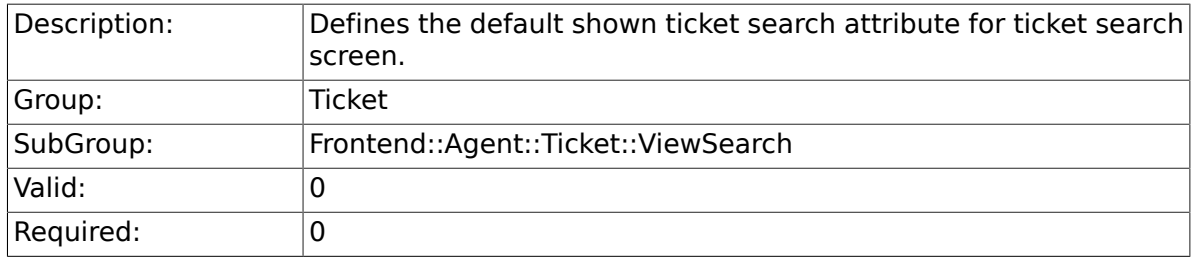

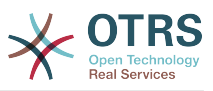

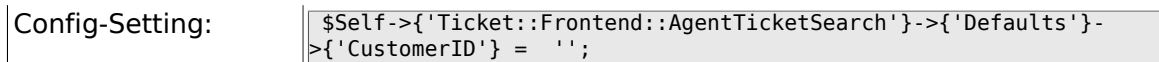

### **6.53.19. Ticket::Frontend::AgentTicketSearch###Defaults###CustomerUserLogin**

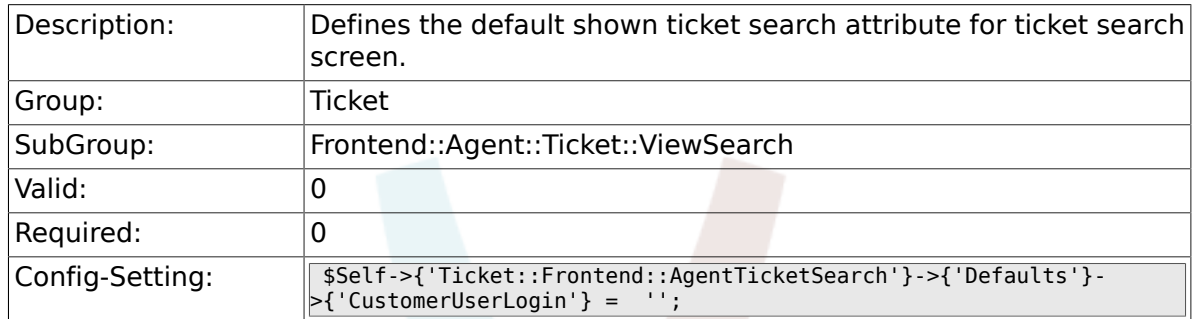

### **6.53.20. Ticket::Frontend::AgentTicketSearch###Defaults###StateIDs**

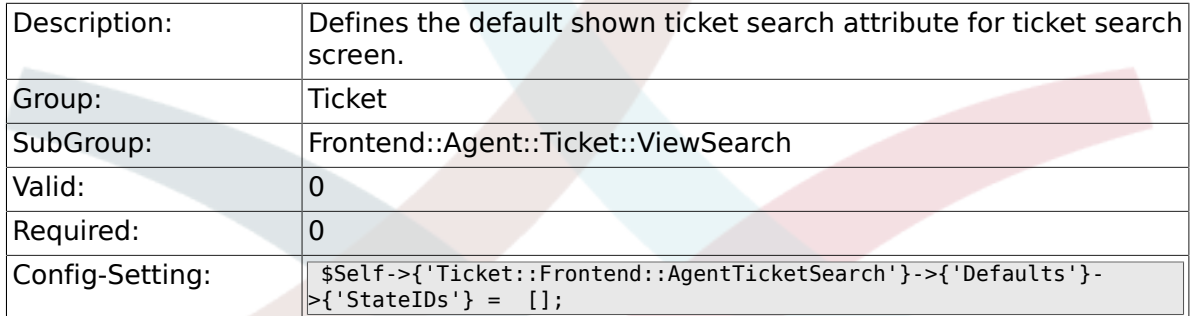

### **6.53.21. Ticket::Frontend::AgentTicketSearch###Defaults###QueueIDs**

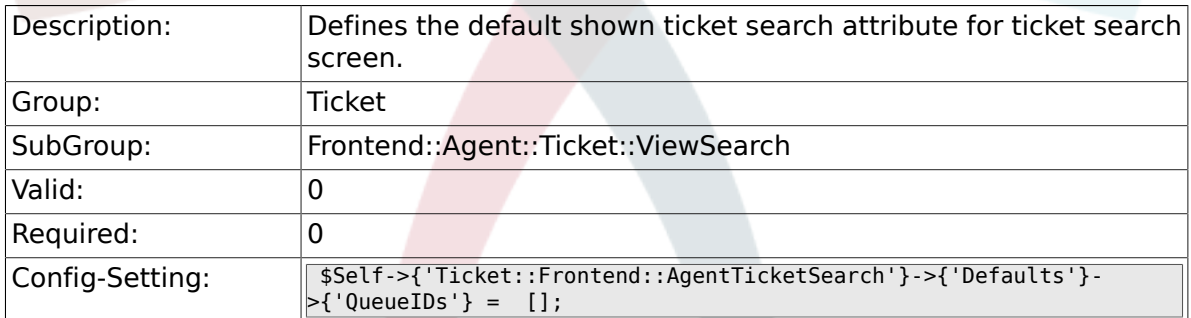

#### **6.53.22. Ticket::Frontend::AgentTicketSearch###Defaults###TicketCreateTimePoint**

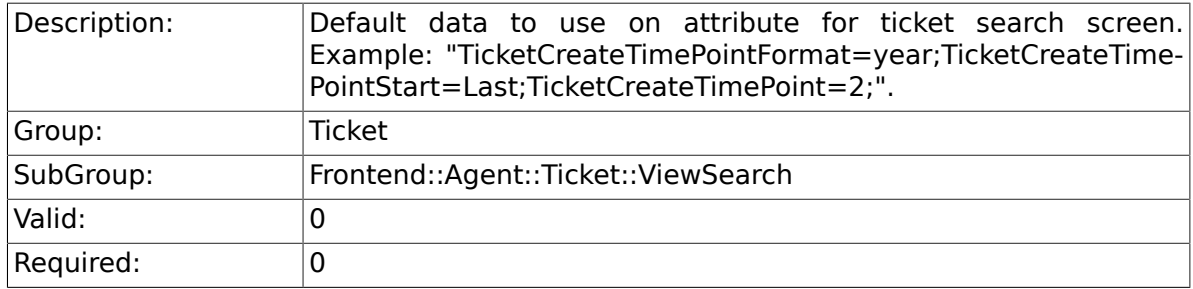

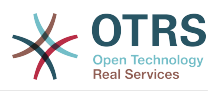

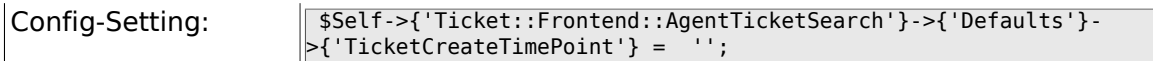

### **6.53.23. Ticket::Frontend::AgentTicketSearch###Defaults###TicketCreateTimeSlot**

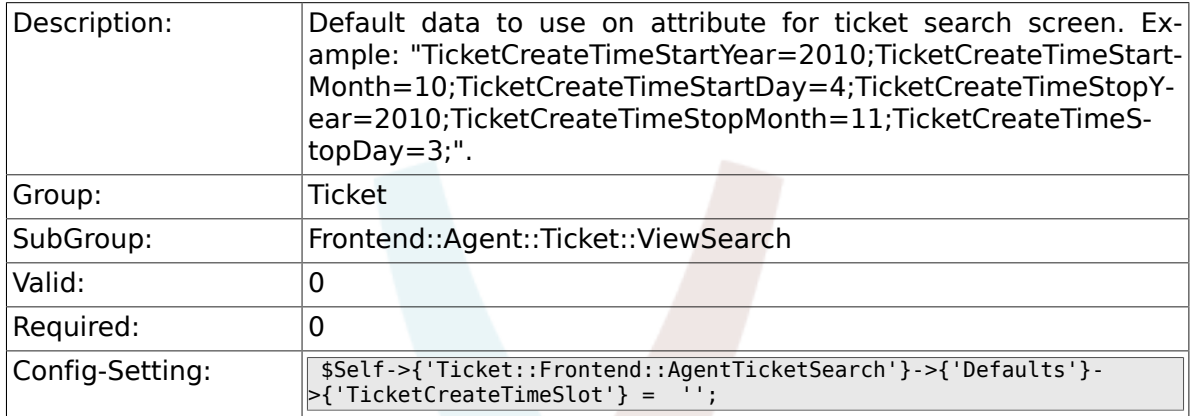

### **6.53.24. Ticket::Frontend::AgentTicketSearch###Defaults###TicketChangeTimePoint**

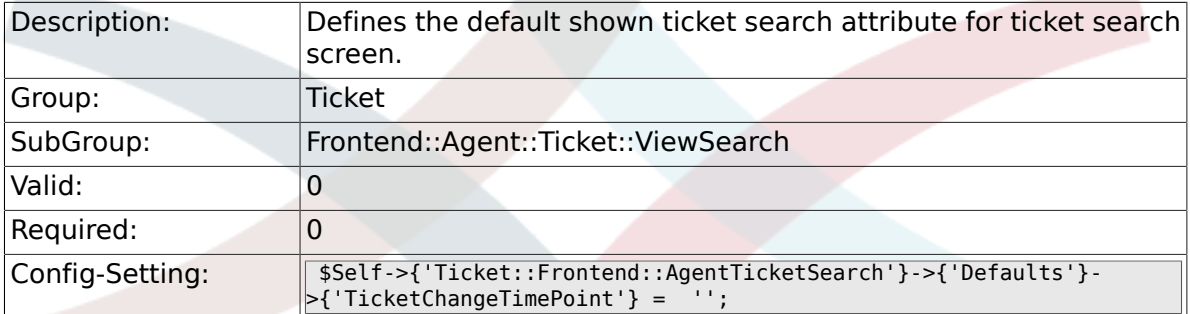

### **6.53.25. Ticket::Frontend::AgentTicketSearch###Defaults###TicketChangeTimeSlot**

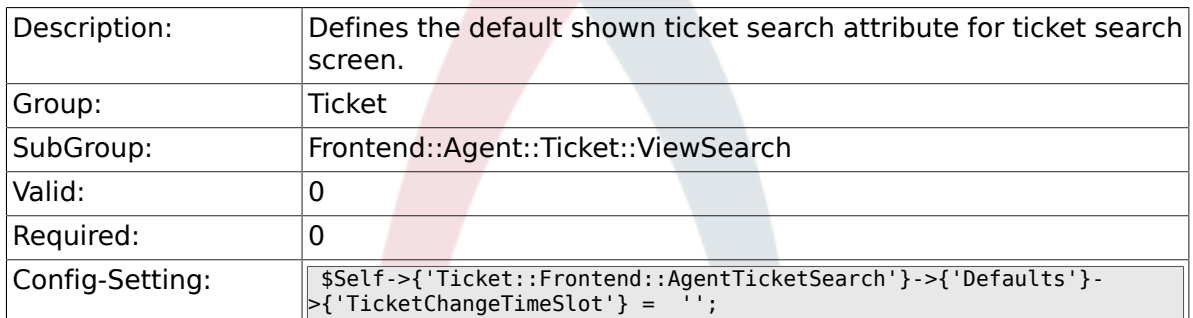

### **6.53.26. Ticket::Frontend::AgentTicketSearch###Defaults###TicketCloseTimePoint**

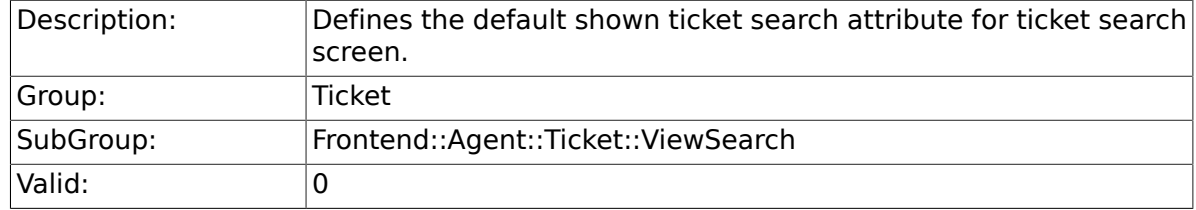

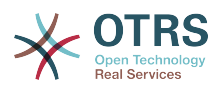

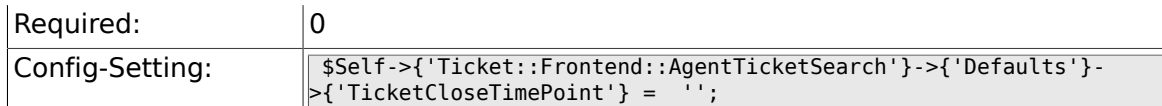

### **6.53.27. Ticket::Frontend::AgentTicketSearch###Defaults###TicketCloseTimeSlot**

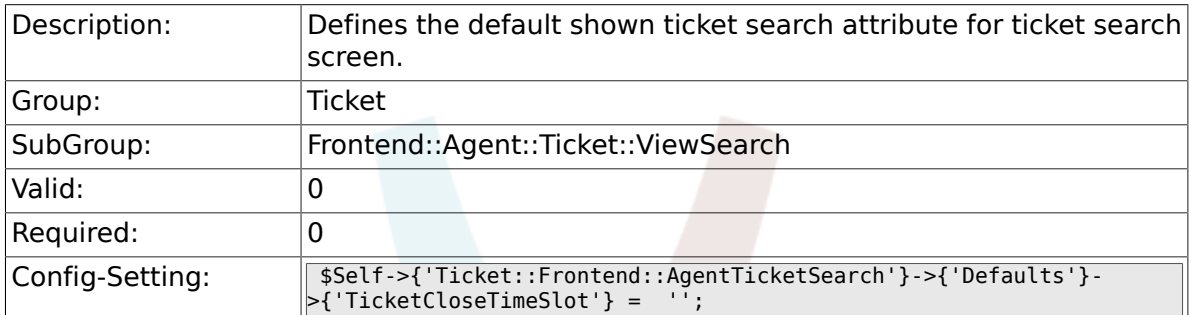

### **6.53.28. Ticket::Frontend::AgentTicketSearch###Defaults###TicketEscalationTimePoint**

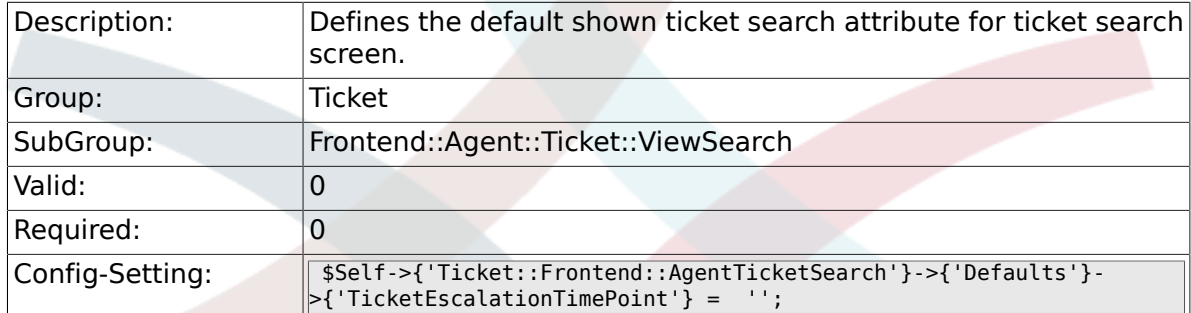

### **6.53.29. Ticket::Frontend::AgentTicketSearch###Defaults###TicketEscalationTimeSlot**

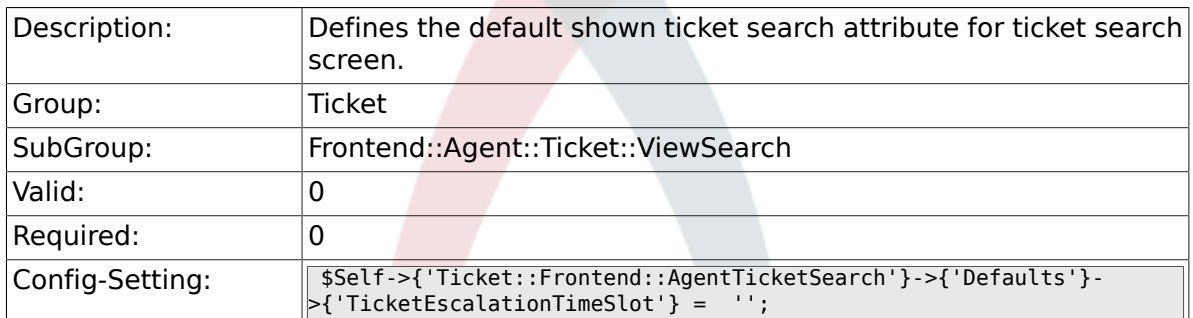

## **6.53.30. Ticket::Frontend::AgentTicketSearch###Defaults###ArticleCreateTimePoint**

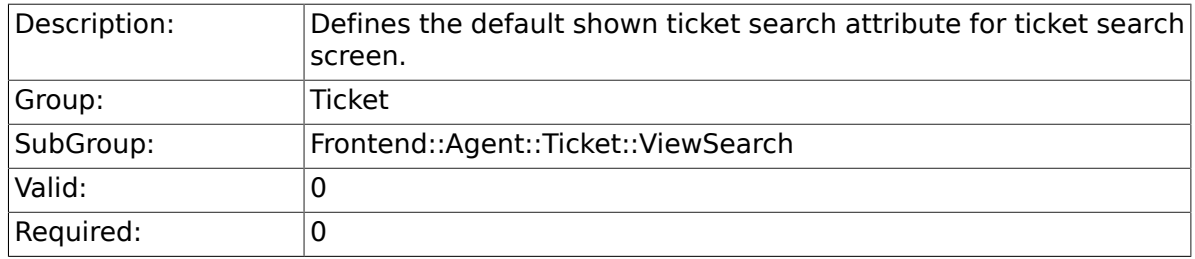

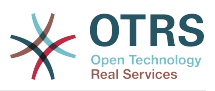

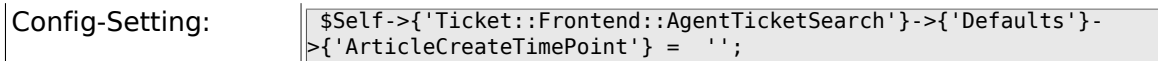

#### **6.53.31. Ticket::Frontend::AgentTicketSearch###Defaults###ArticleCreateTimeSlot**

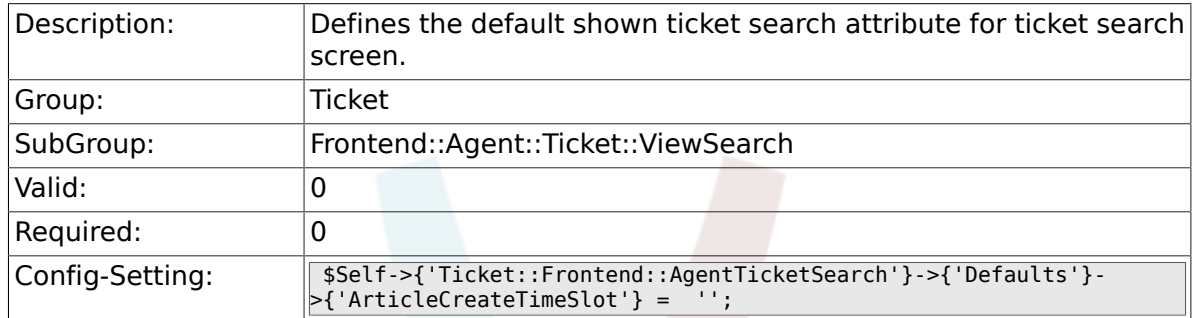

### **6.53.32. Ticket::Frontend::AgentTicketSearch###Defaults###SearchInArchive**

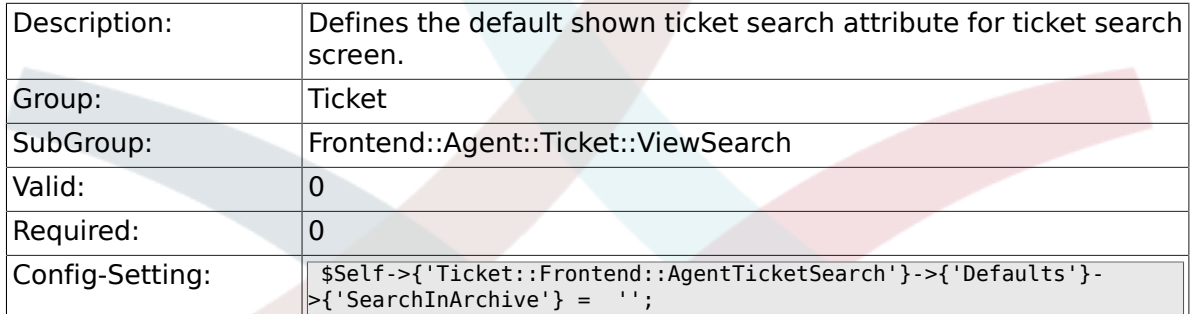

### **6.53.33. Ticket::Frontend::CustomerTicketSearch###SearchArticleCSVTree**

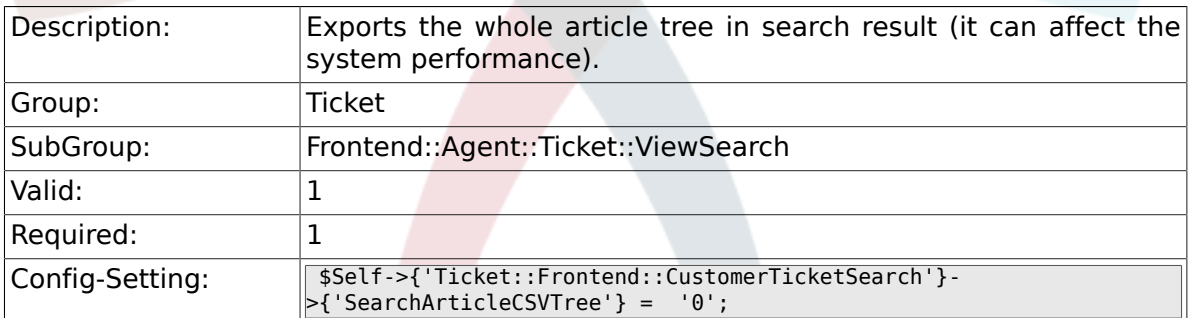

### **6.53.34. Ticket::Frontend::AgentTicketSearch###DynamicField**

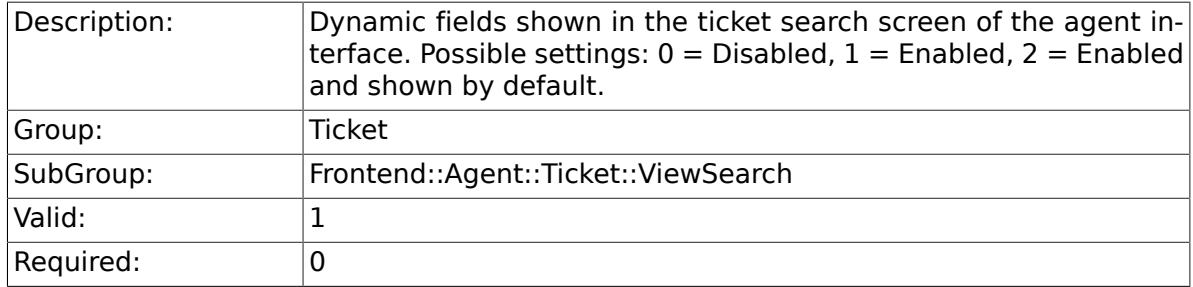

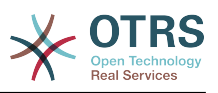

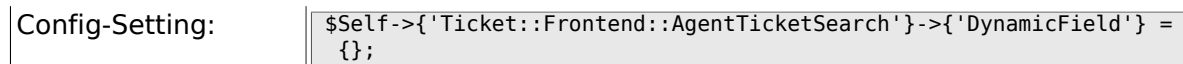

## **6.53.35. Ticket::Frontend::AgentTicketSearch###Defaults###DynamicField**

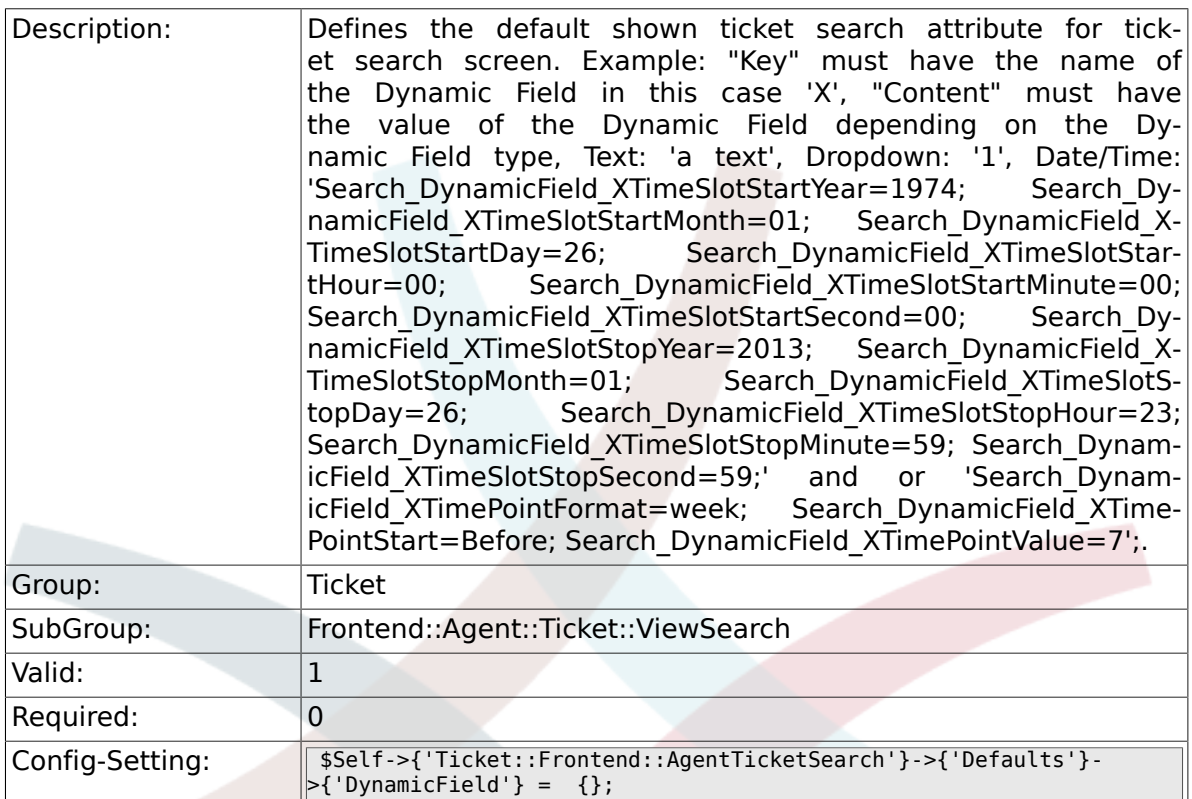

### **6.53.36. Ticket::Frontend::AgentTicketSearch###SearchCSVDynamicField**

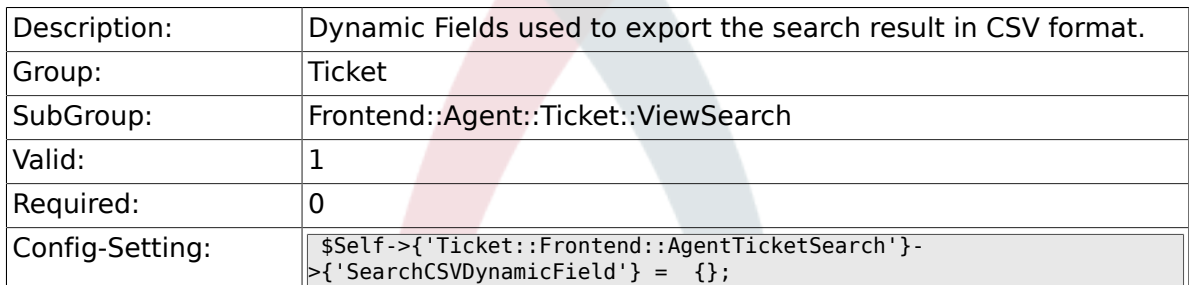

# **6.53.37. Ticket::Frontend::AgentTicketSearch###DefaultColumns**

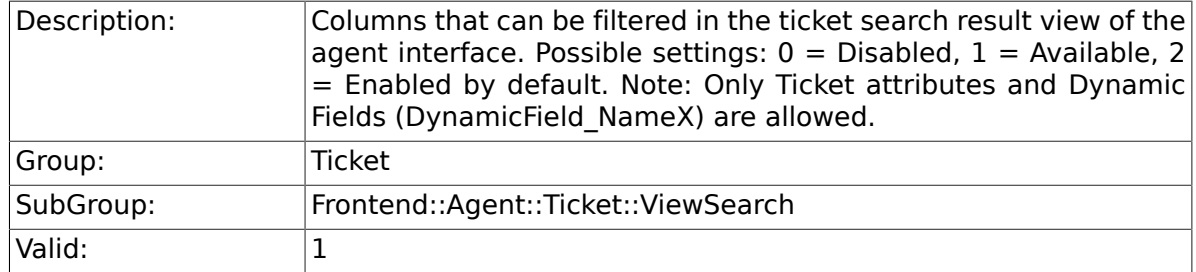

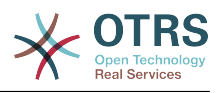

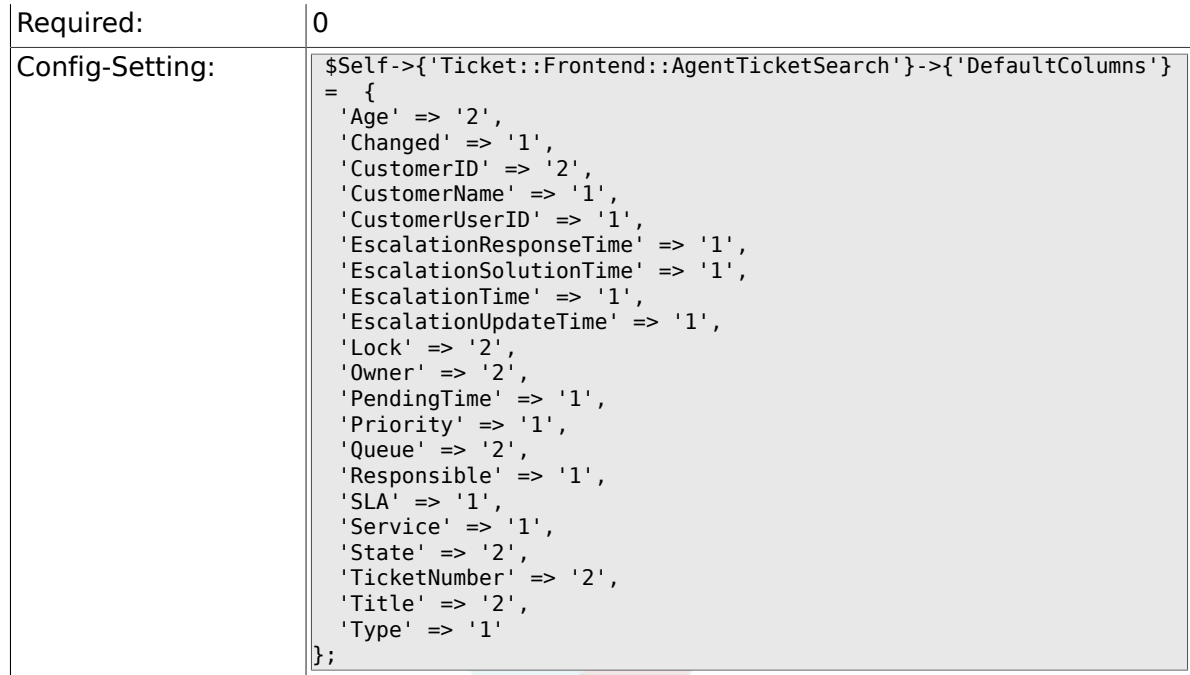

# **6.54. Frontend::Agent::Ticket::ViewStatus**

#### **6.54.1. Ticket::Frontend::AgentTicketStatusView###ViewableTicketsPage**

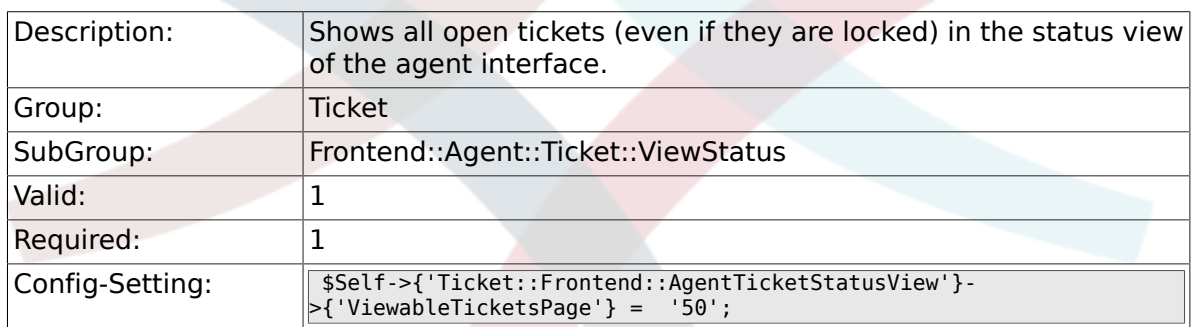

### **6.54.2. Ticket::Frontend::AgentTicketStatusView###SortBy::Default**

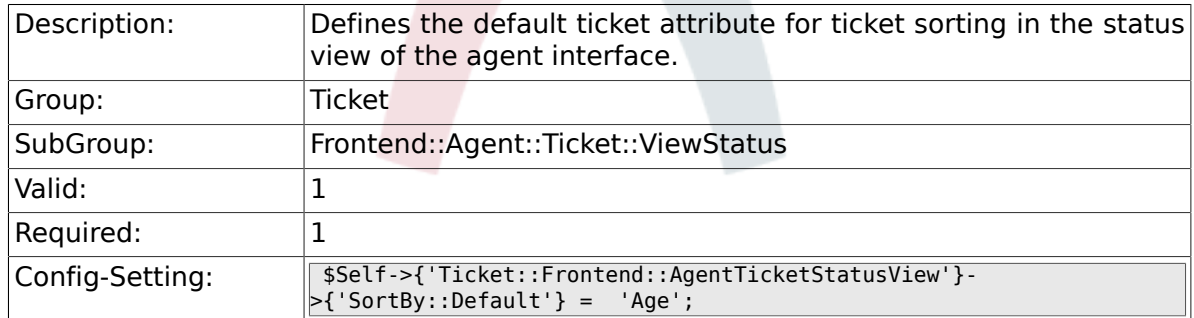

# **6.54.3. Ticket::Frontend::AgentTicketStatusView###Order::Default**

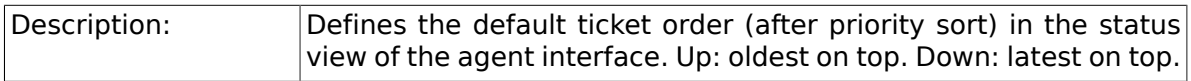

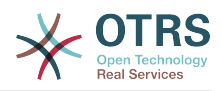

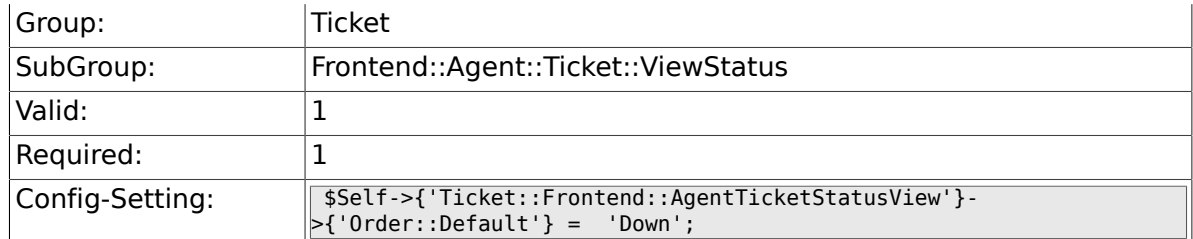

# **6.54.4. Ticket::Frontend::AgentTicketStatusView###DefaultColumns**

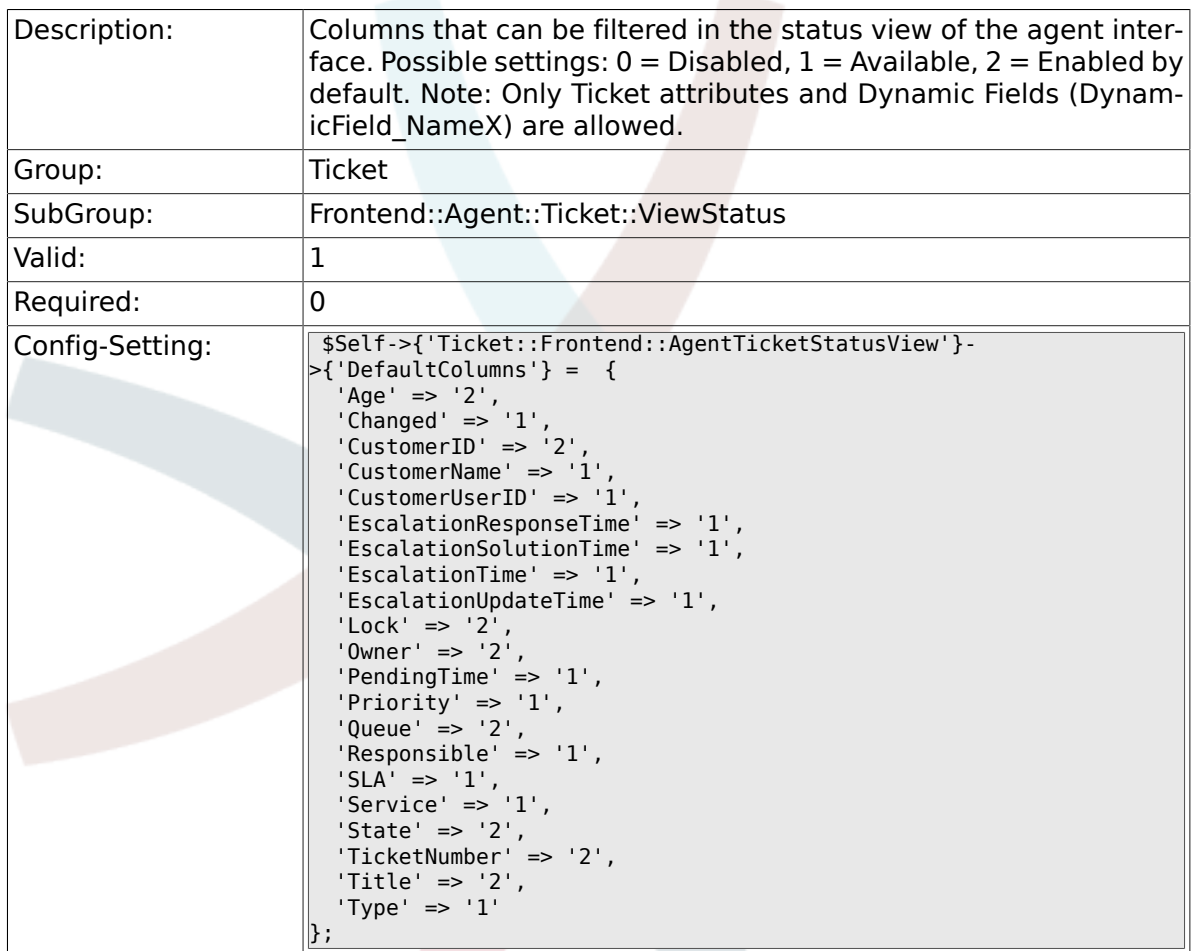

# **6.55. Frontend::Agent::Ticket::ViewWatch**

### **6.55.1. Ticket::Frontend::AgentTicket-WatchView###SortBy::Default**

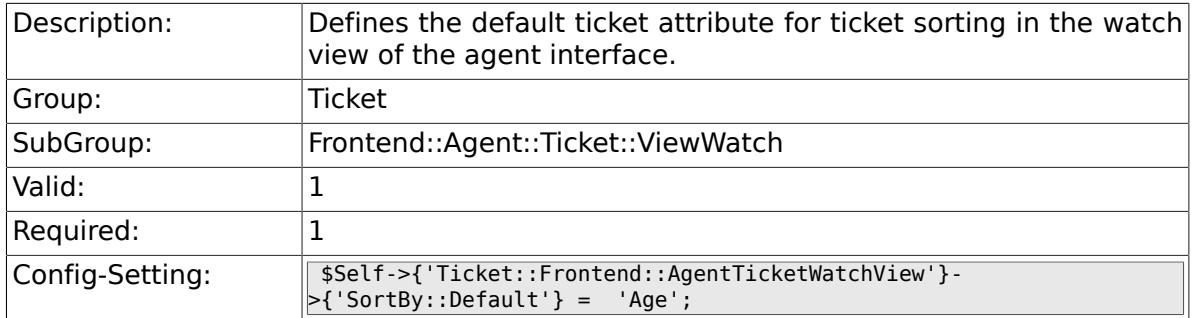

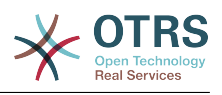

### **6.55.2. Ticket::Frontend::AgentTicket-WatchView###Order::Default**

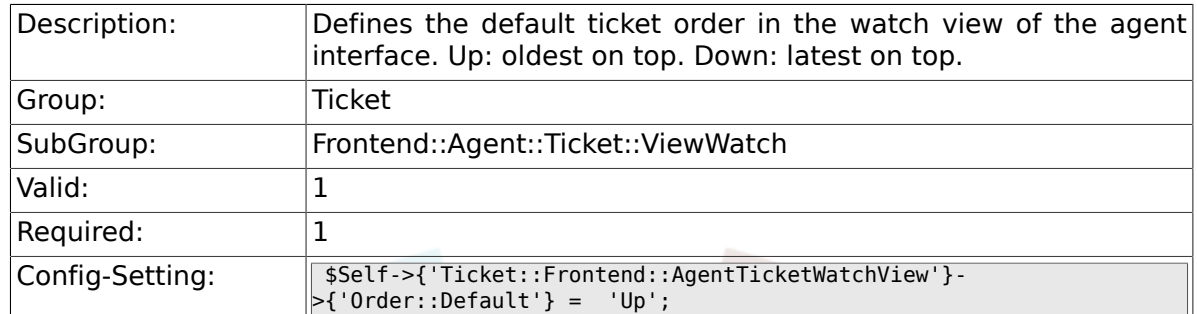

### **6.55.3. Ticket::Frontend::AgentTicket-WatchView###DefaultColumns**

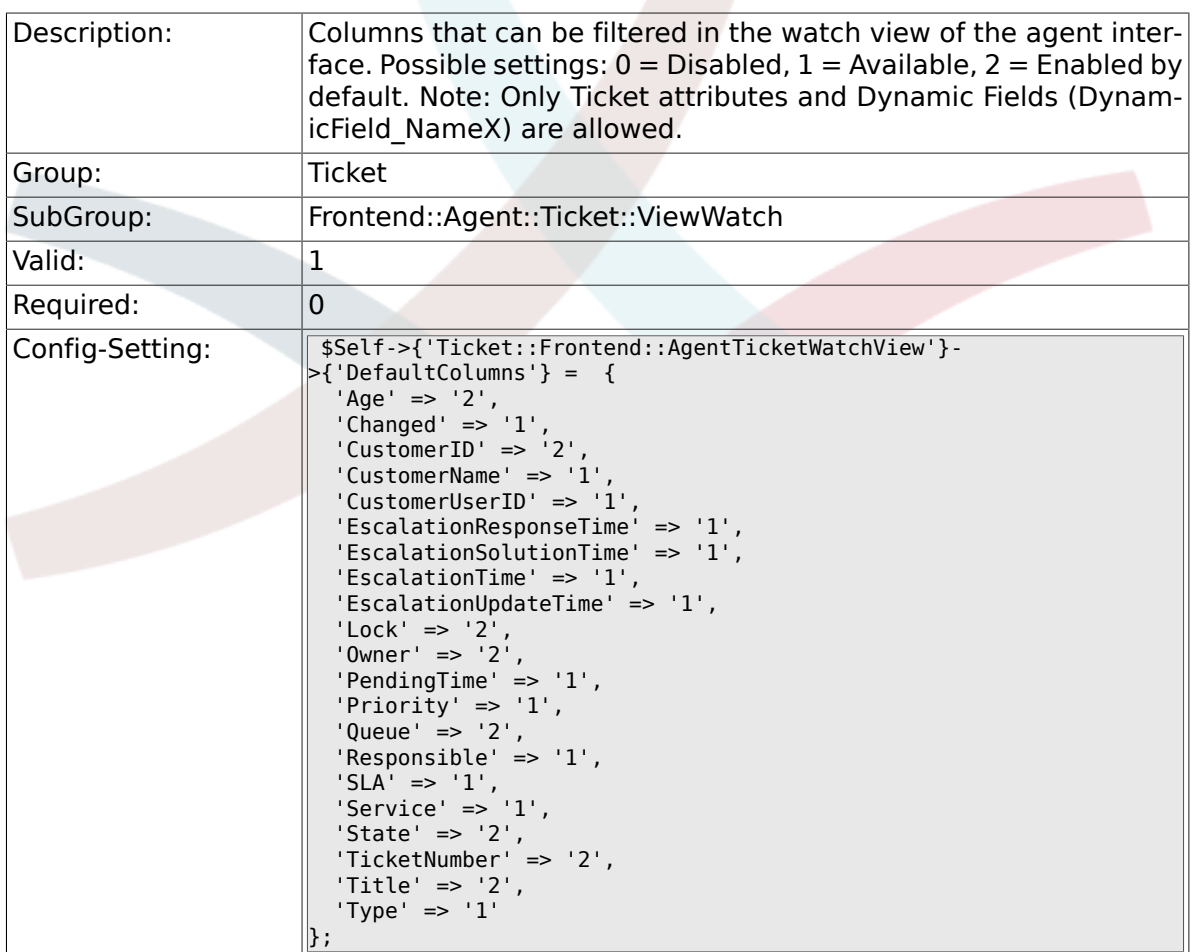

# **6.56. Frontend::Agent::Ticket::ViewZoom**

# **6.56.1. Ticket::Frontend::PlainView**

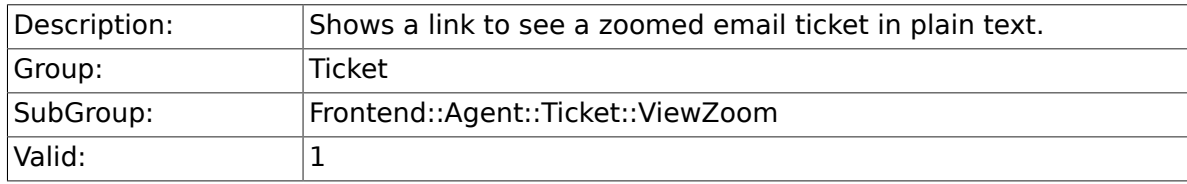

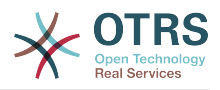

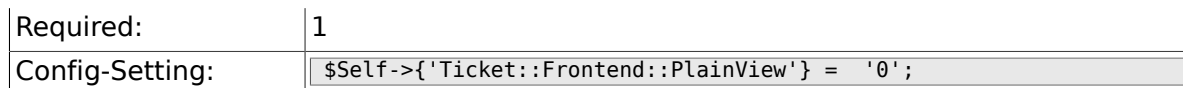

# **6.56.2. Ticket::Frontend::ZoomExpand**

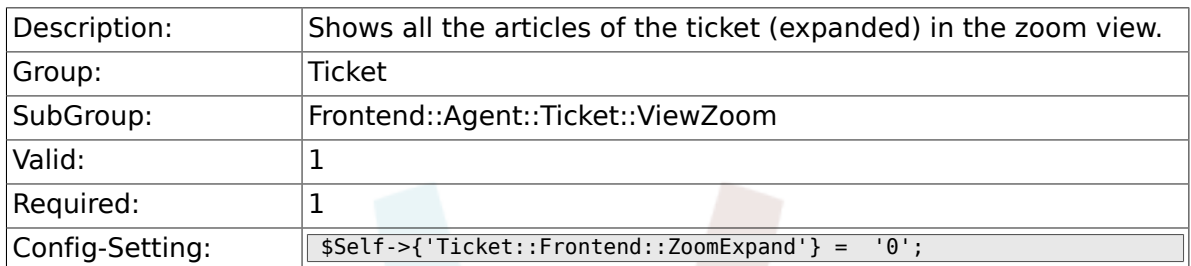

# **6.56.3. Ticket::Frontend::ZoomExpandSort**

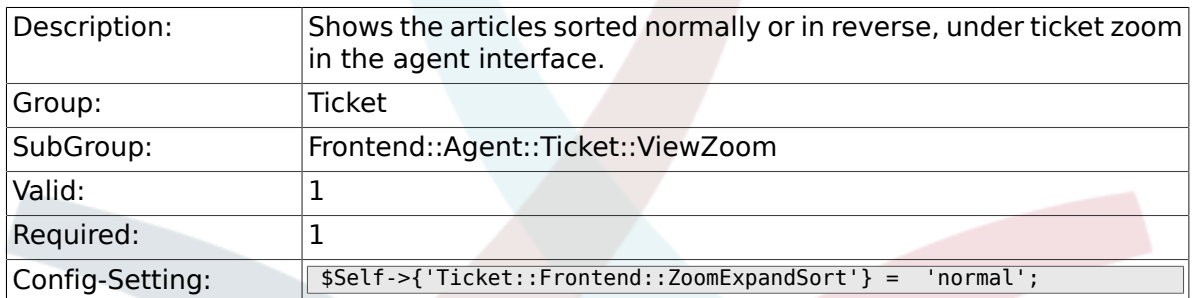

# **6.56.4. Ticket::ZoomAttachmentDisplayCount**

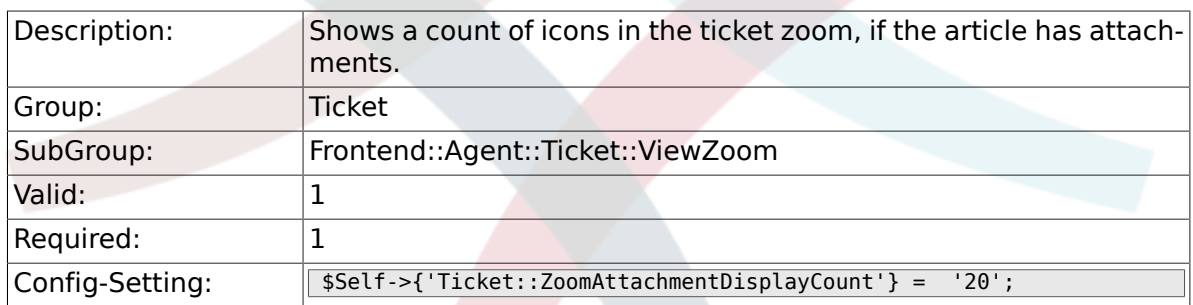

# **6.56.5. Ticket::ZoomTimeDisplay**

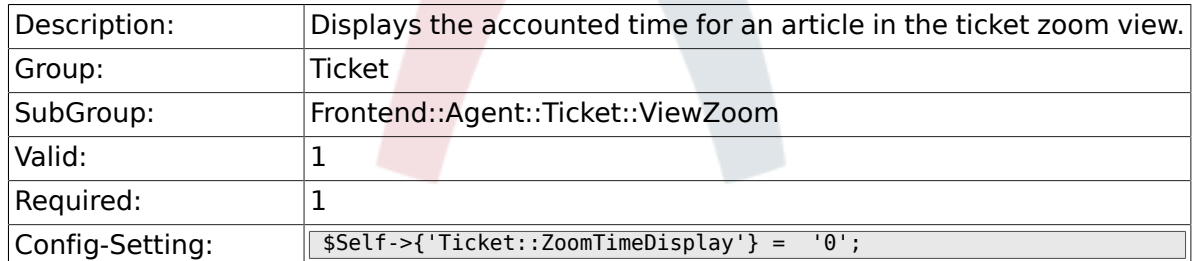

# **6.56.6. Ticket::UseArticleColors**

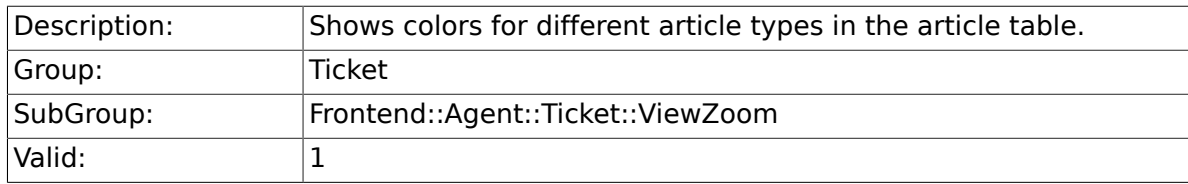

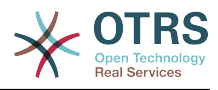

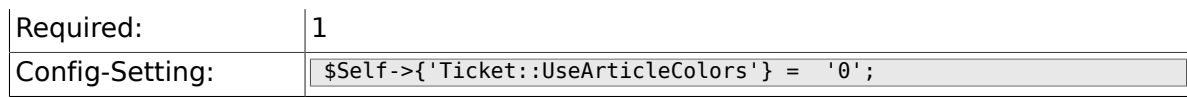

# **6.56.7. Ticket::Frontend::TicketArticleFilter**

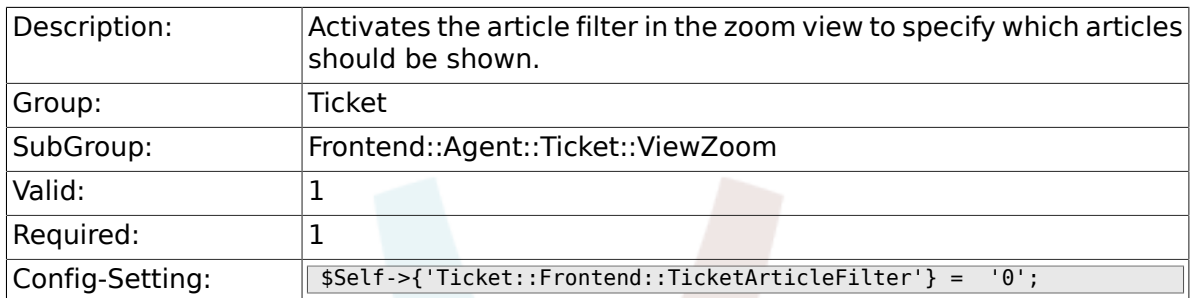

# **6.56.8. Ticket::Frontend::HTMLArticleHeightDefault**

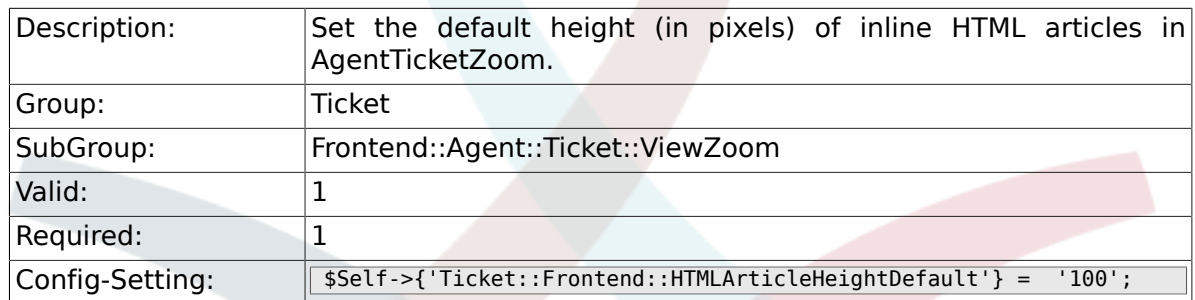

# **6.56.9. Ticket::Frontend::HTMLArticleHeightMax**

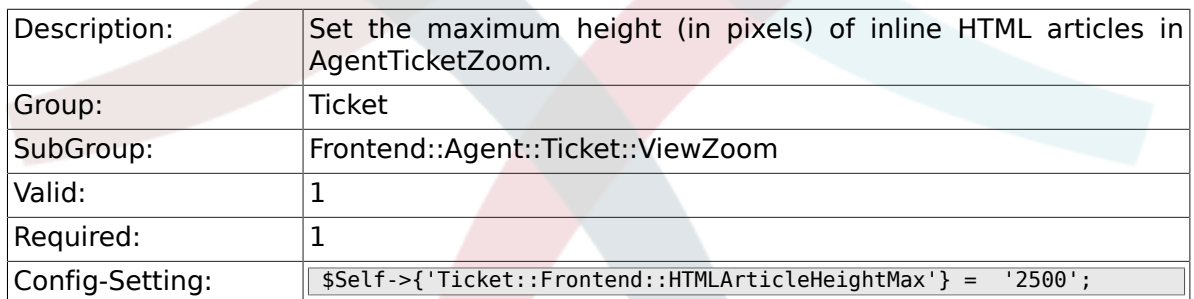

# **6.56.10. Ticket::Frontend::ZoomRichTextForce**

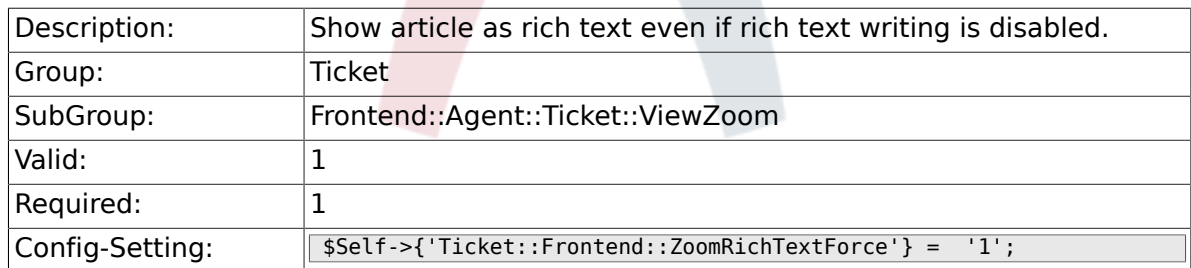

## **6.56.11. Ticket::Frontend::AgentTicketZoom###DynamicField**

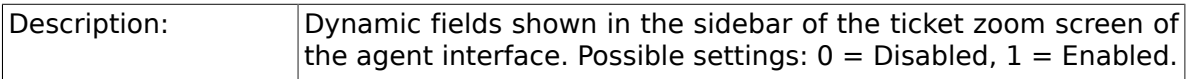

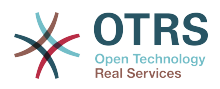

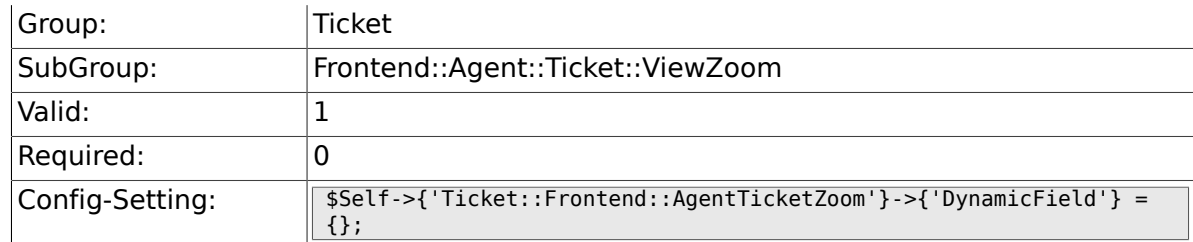

# **6.57. Frontend::Agent::TicketOverview**

# **6.57.1. Ticket::Frontend::Overview###Small**

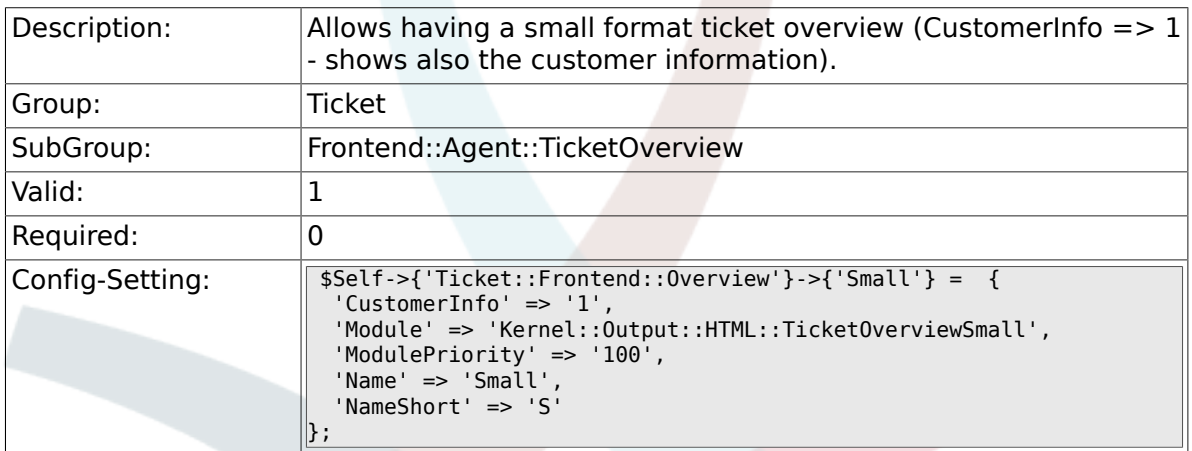

# **6.57.2. Ticket::Frontend::OverviewSmall###Column-Header**

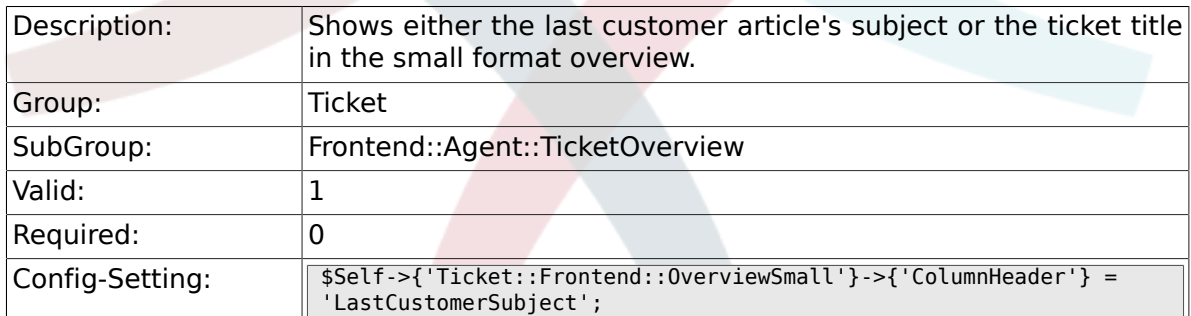

# **6.57.3. Ticket::Frontend::Overview###Medium**

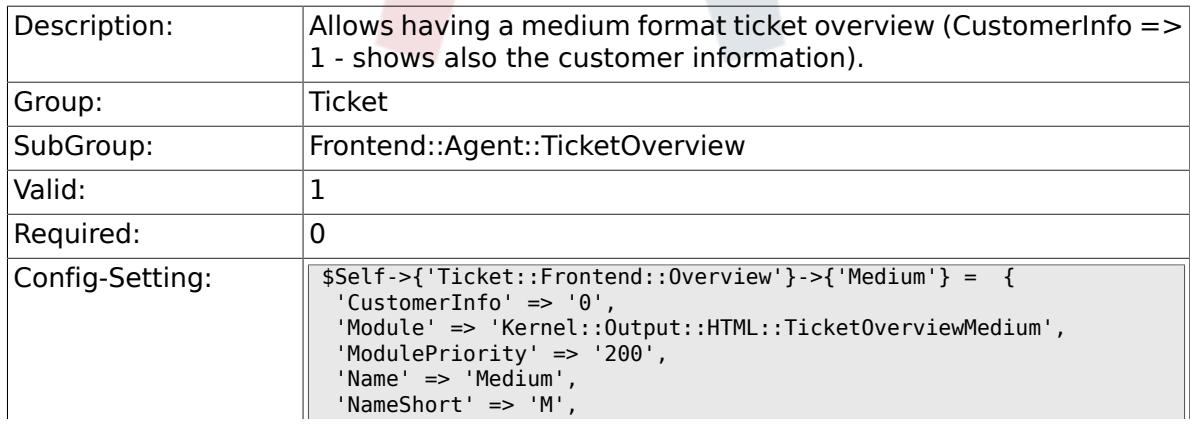

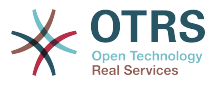

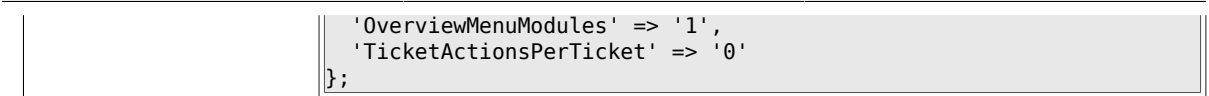

# **6.57.4. Ticket::Frontend::Overview###Preview**

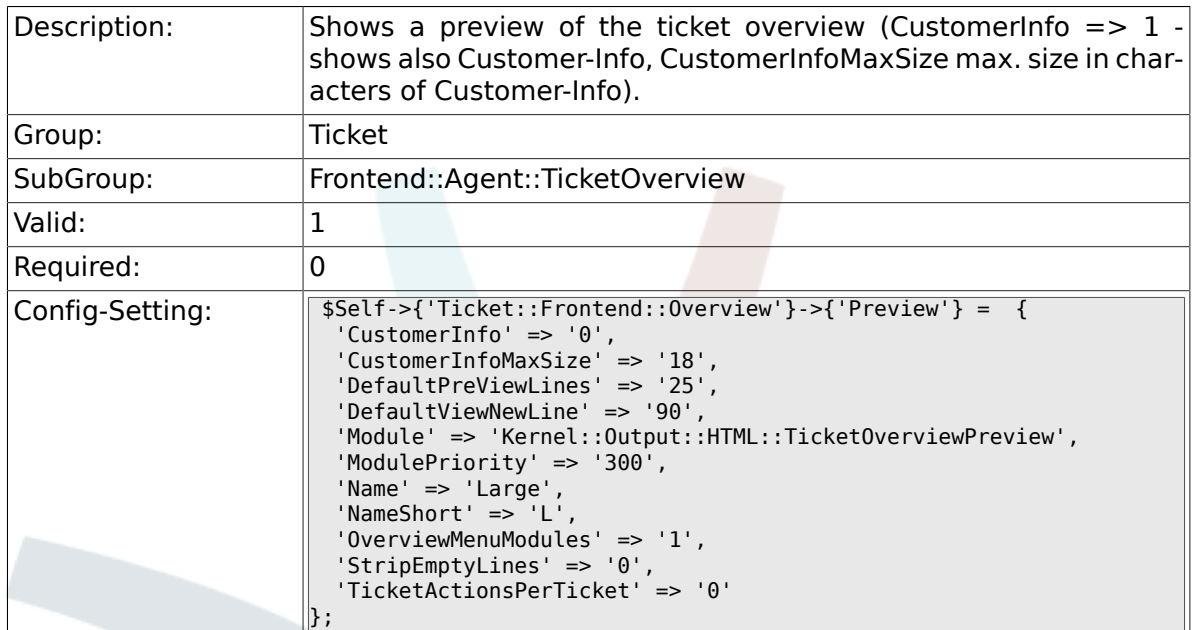

# **6.57.5. Ticket::Frontend::Overview::PreviewArticleSenderTypes**

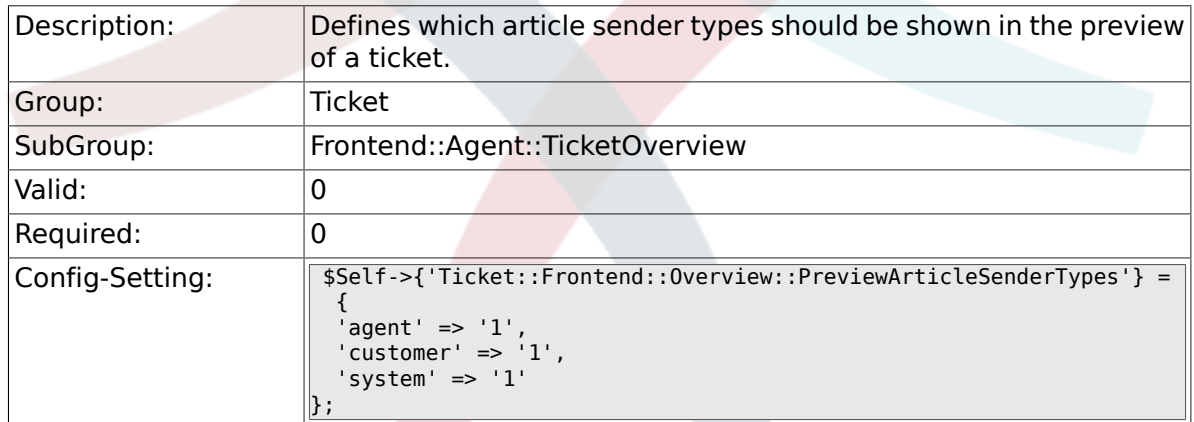

## **6.57.6. Ticket::Frontend::Overview::PreviewArticleLimit**

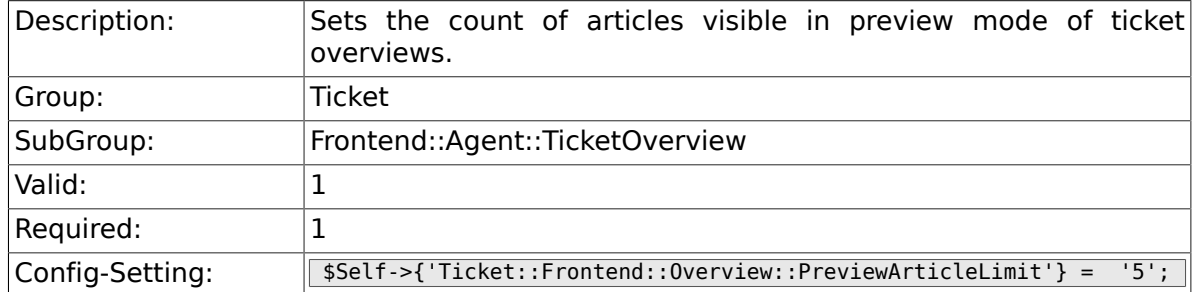

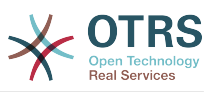

## **6.57.7. Ticket::Frontend::Overview::PreviewArticle-TypeExpanded**

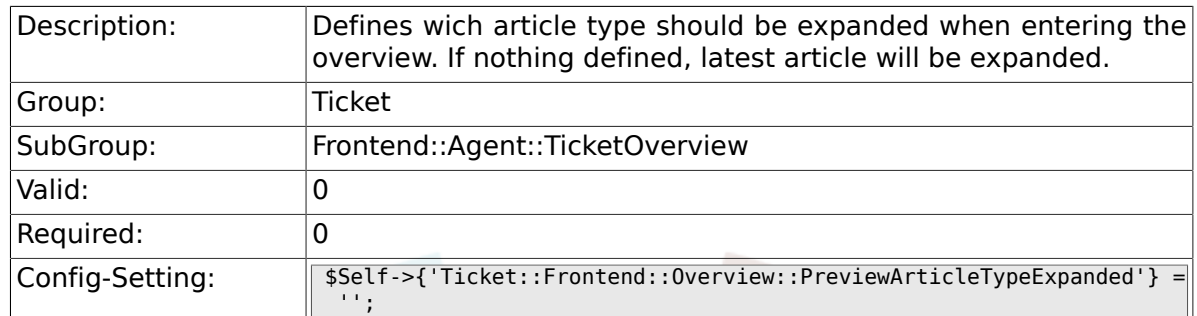

## **6.57.8. Ticket::Frontend::OverviewSmall###Dynamic-Field**

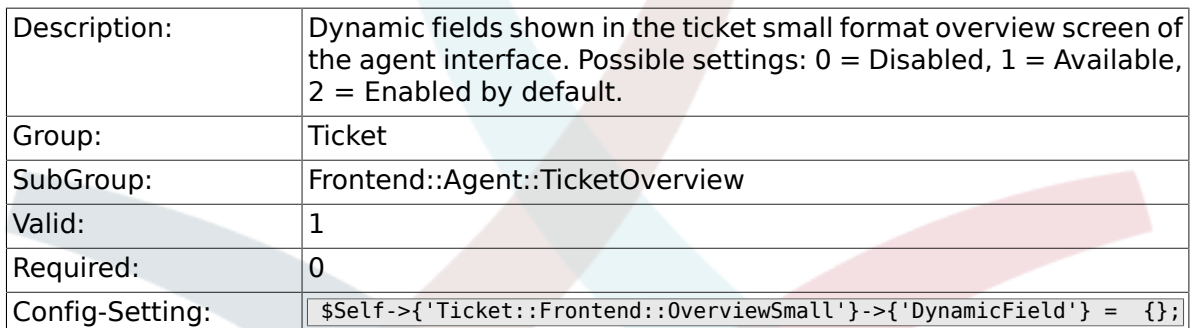

### **6.57.9. Ticket::Frontend::OverviewMedium###DynamicField**

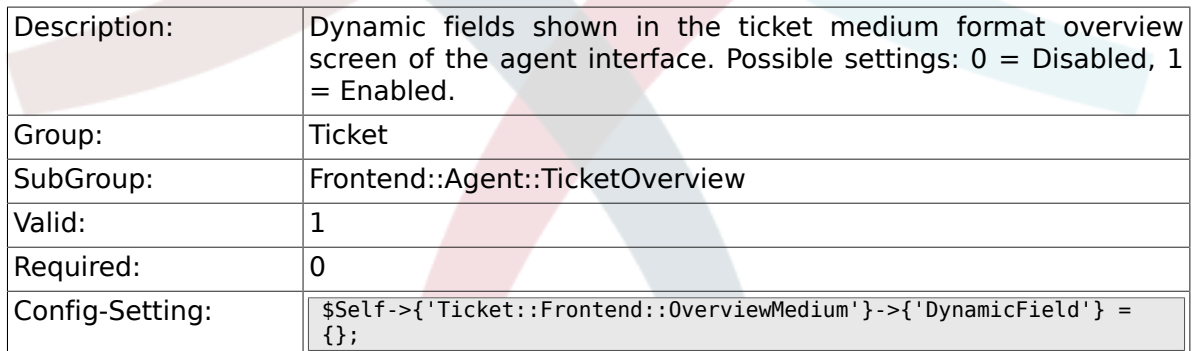

### **6.57.10. Ticket::Frontend::OverviewPreview###DynamicField**

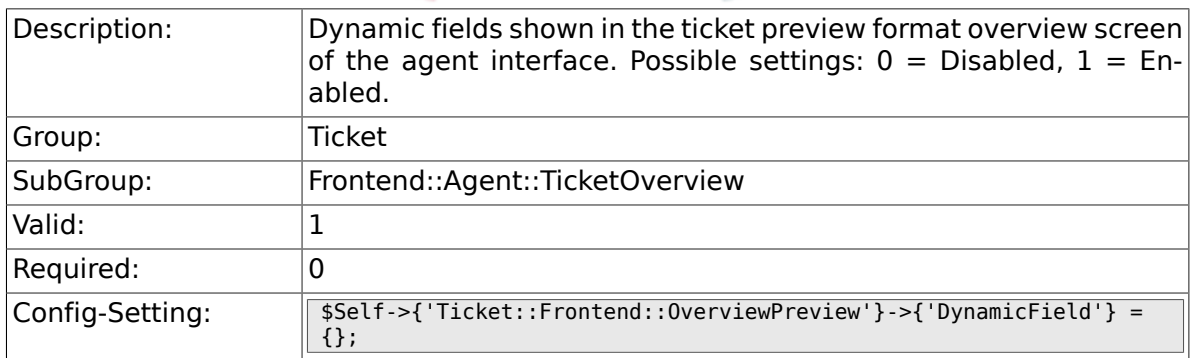

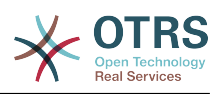

# **6.58. Frontend::Agent::ToolBarModule**

### **6.58.1. Frontend::ToolBarModule###1-Ticket::AgentTicketQueue**

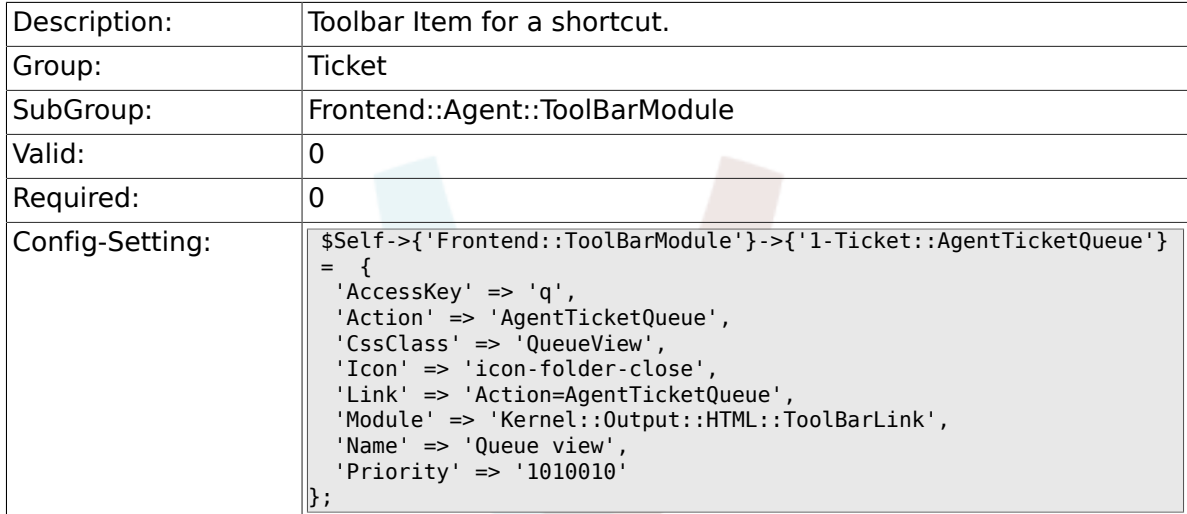

### **6.58.2. Frontend::ToolBarModule###2-Ticket::AgentTicketStatus**

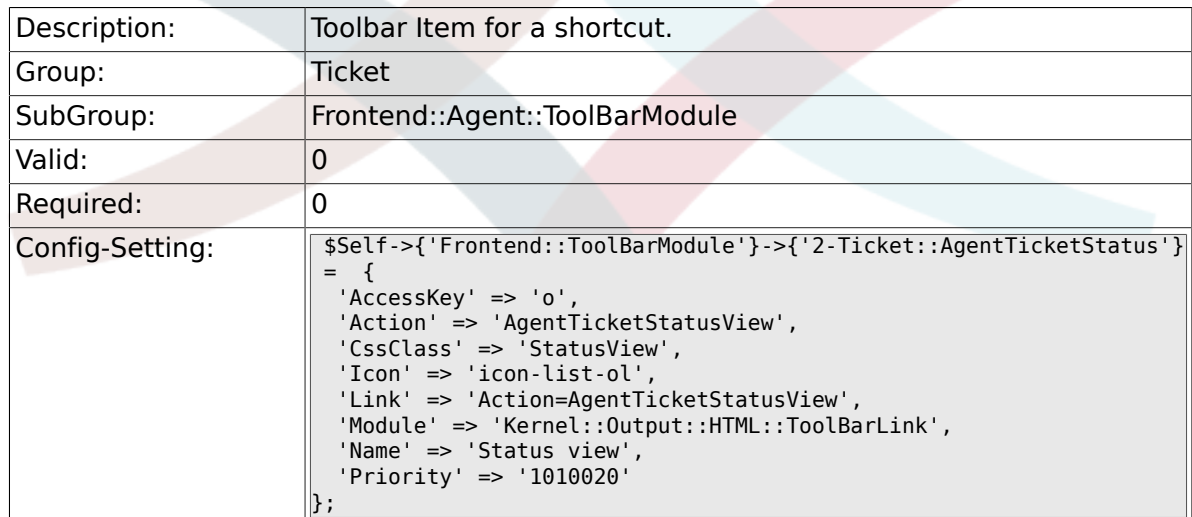

### **6.58.3. Frontend::ToolBarModule###3-Ticket::AgentTicketEscalation**

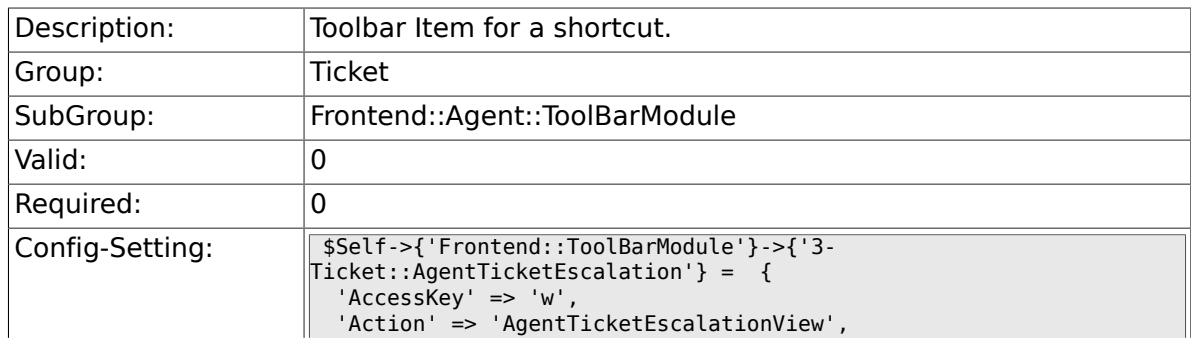

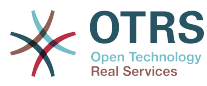

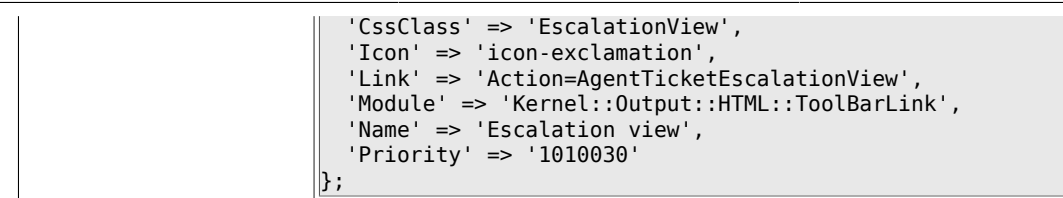

# **6.58.4. Frontend::ToolBarModule###4-Ticket::AgentTicketPhone**

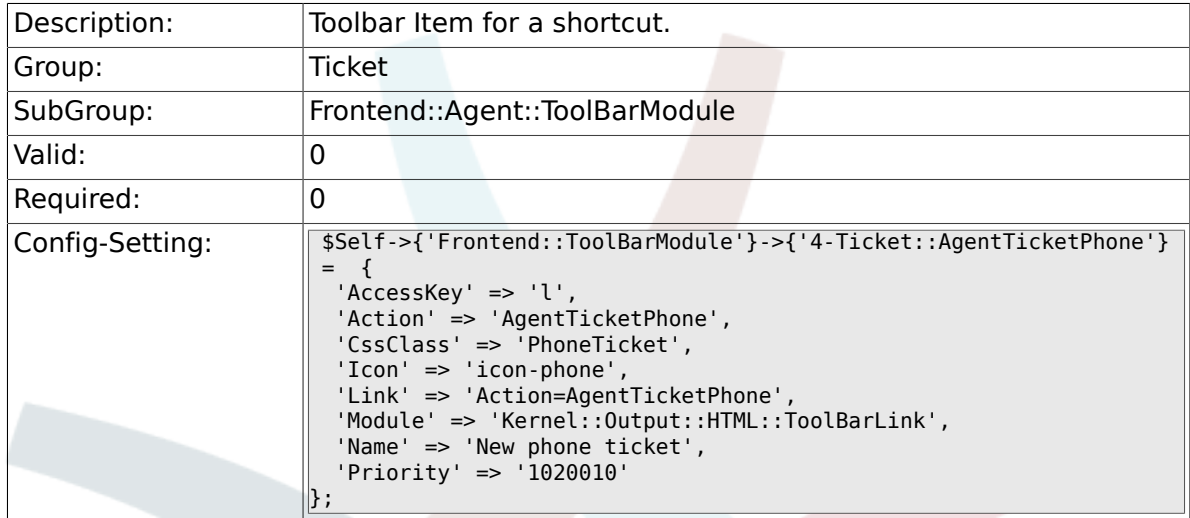

# **6.58.5. Frontend::ToolBarModule###5-Ticket::AgentTicketEmail**

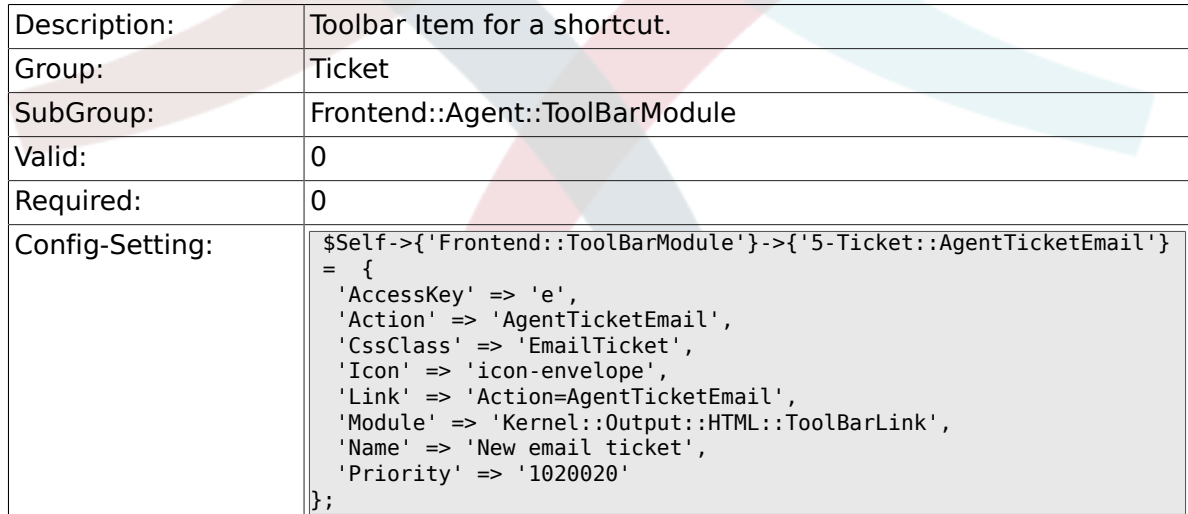

## **6.58.6. Frontend::ToolBarModule###6-Ticket::AgentTicketProcess**

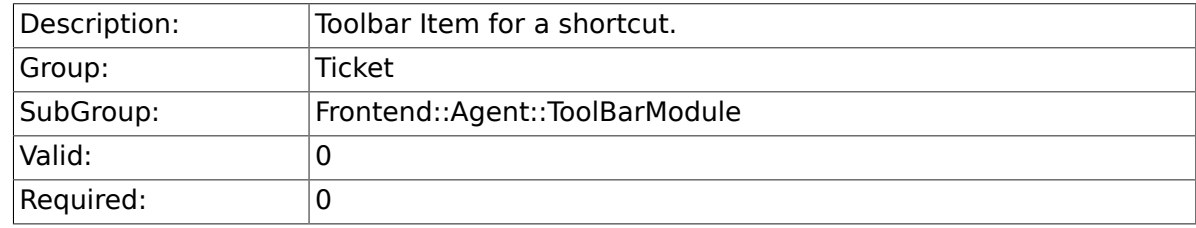

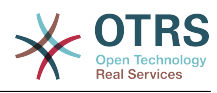

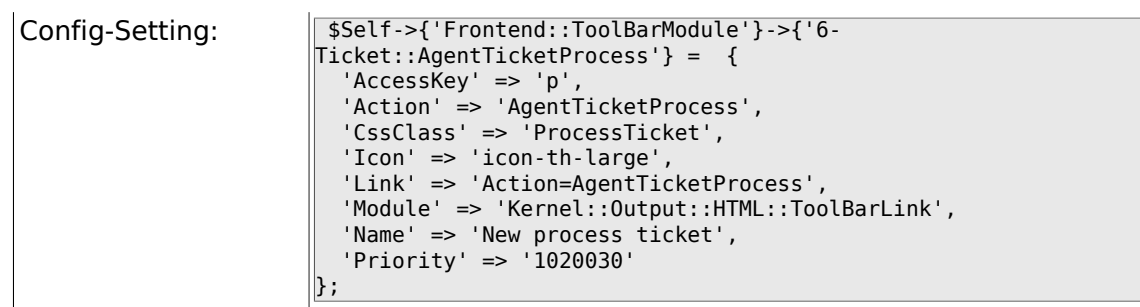

### **6.58.7. Frontend::ToolBarModule###6-Ticket::TicketResponsible**

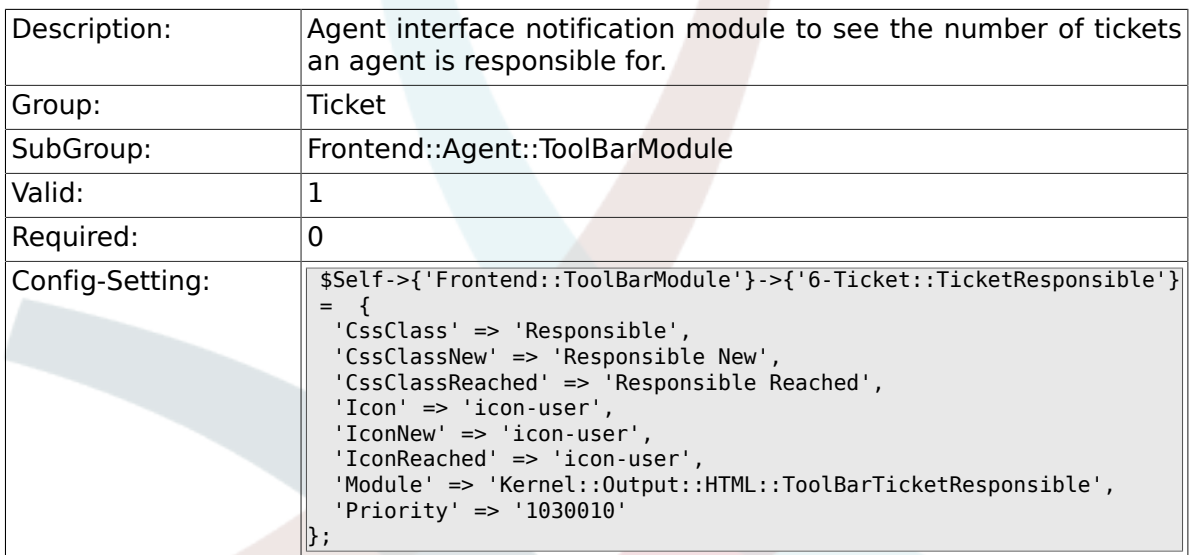

## **6.58.8. Frontend::ToolBarModule###7-Ticket::Ticket-Watcher**

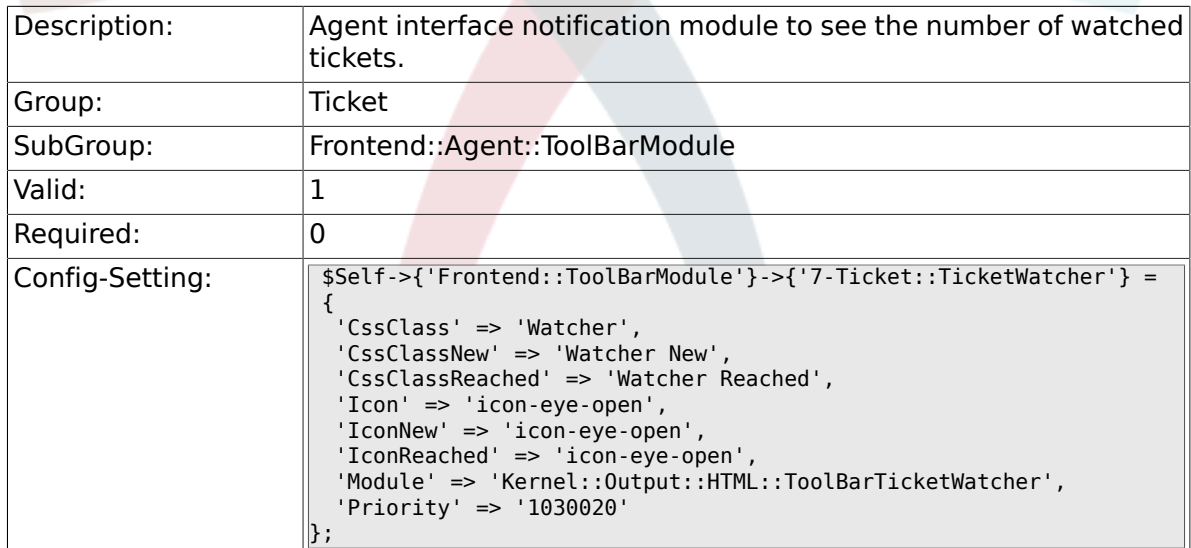

### **6.58.9. Frontend::ToolBarModule###8-Ticket::Ticket-Locked**

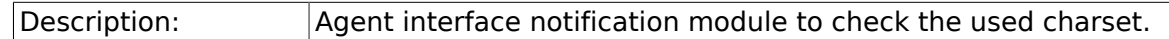

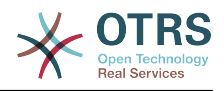

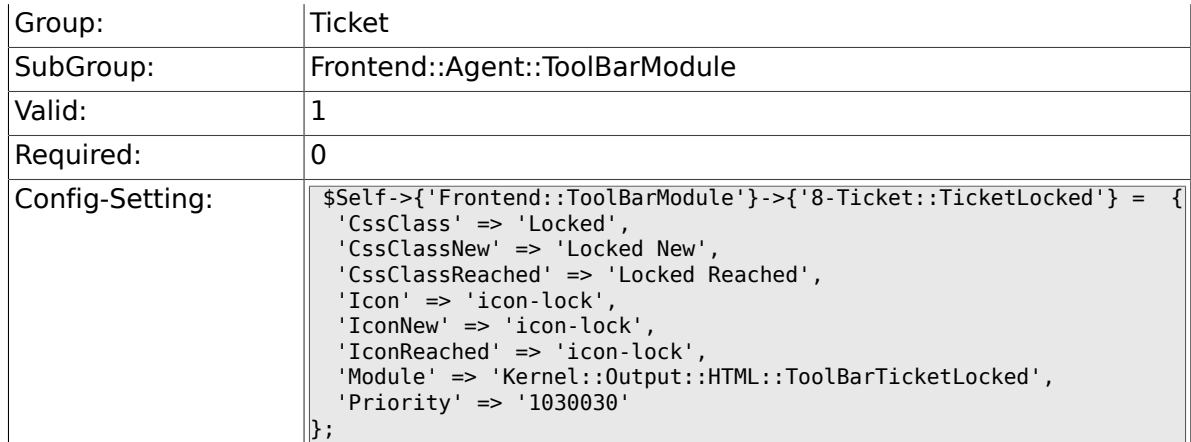

### **6.58.10. Frontend::ToolBarModule###9-Ticket::TicketSearchProfile**

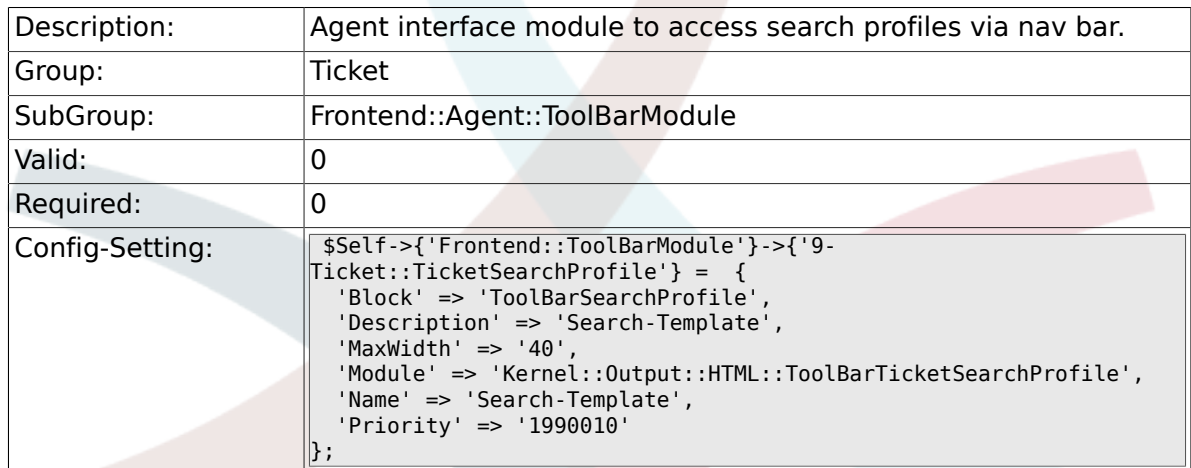

# **6.58.11. Frontend::ToolBarModule###10-Ticket::TicketSearchFulltext**

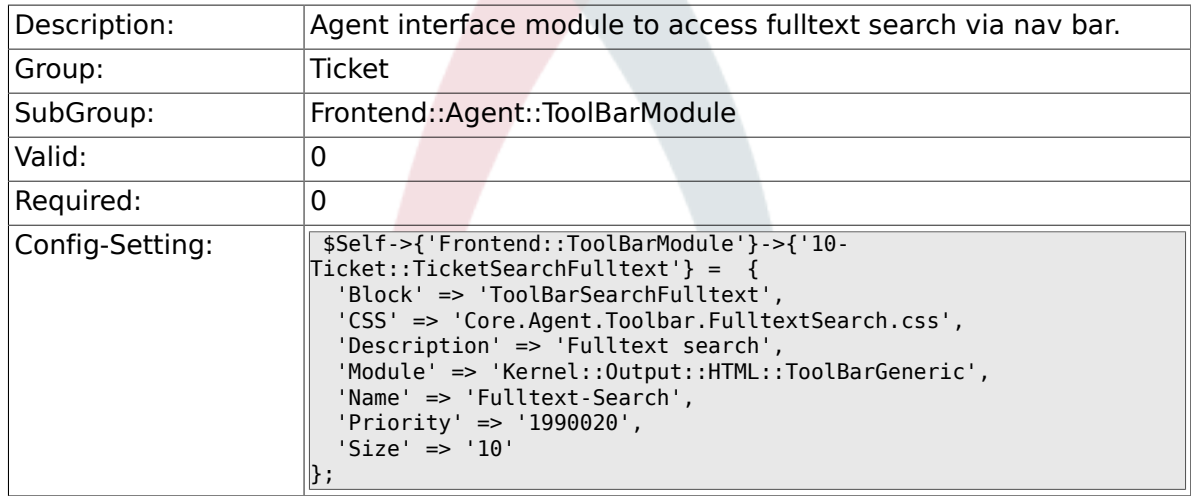

### **6.58.12. Frontend::ToolBarModule###11-CICSearch-CustomerID**

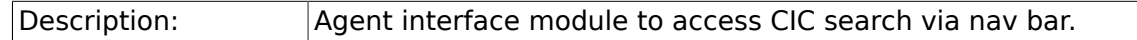

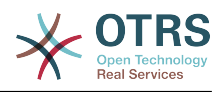

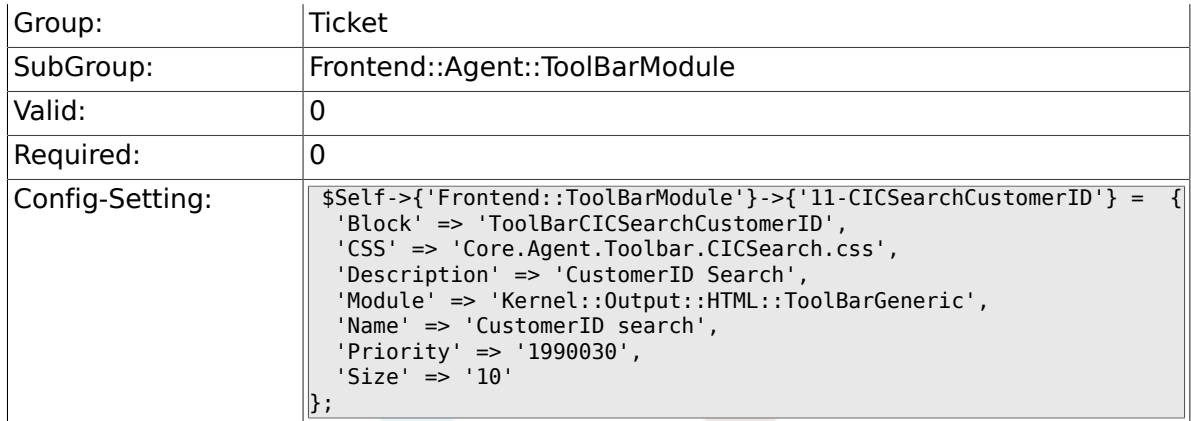

# **6.58.13. Frontend::ToolBarModule###11-CICSearch-CustomerUser**

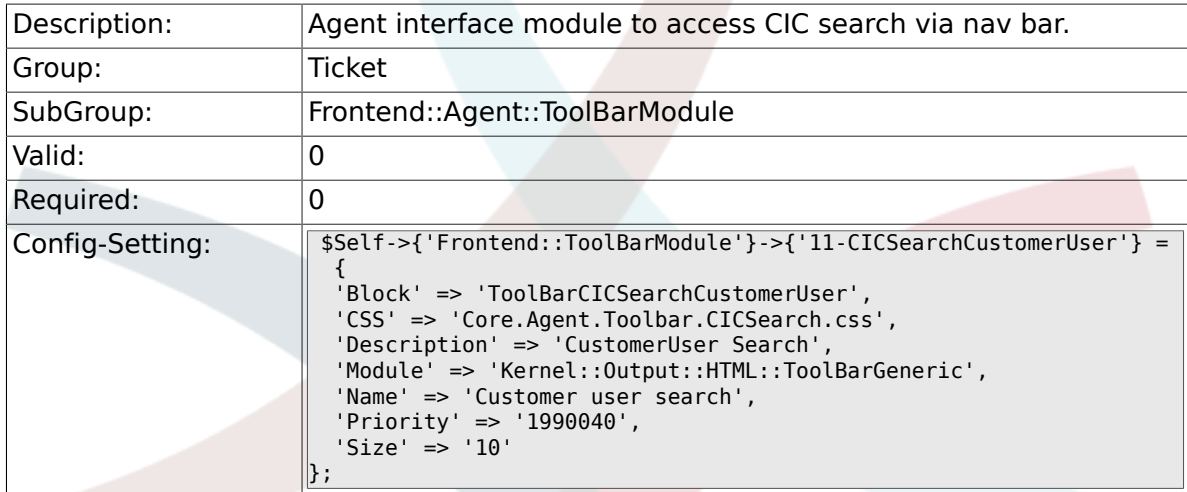

# **6.59. Frontend::Customer**

### **6.59.1. Ticket::Frontend::CustomerDisableCompanyTicketAccess**

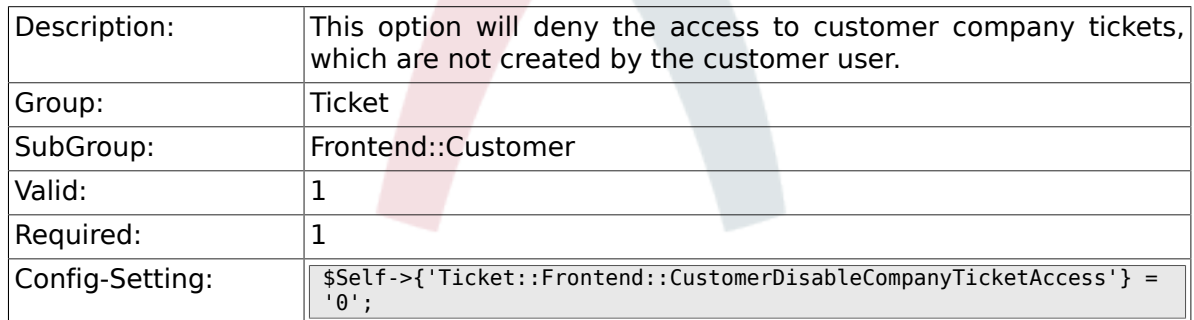

### **6.59.2. Ticket::Frontend::CustomerTicketOverviewCustomEmptyText**

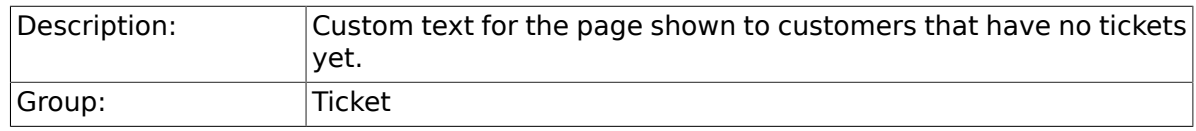

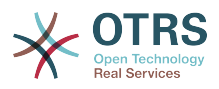

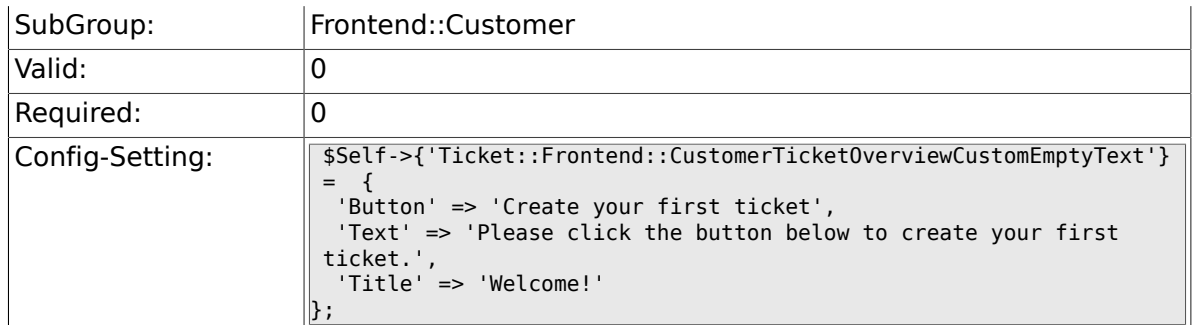

### **6.59.3. Frontend::CustomerUser::Item###15-OpenTickets**

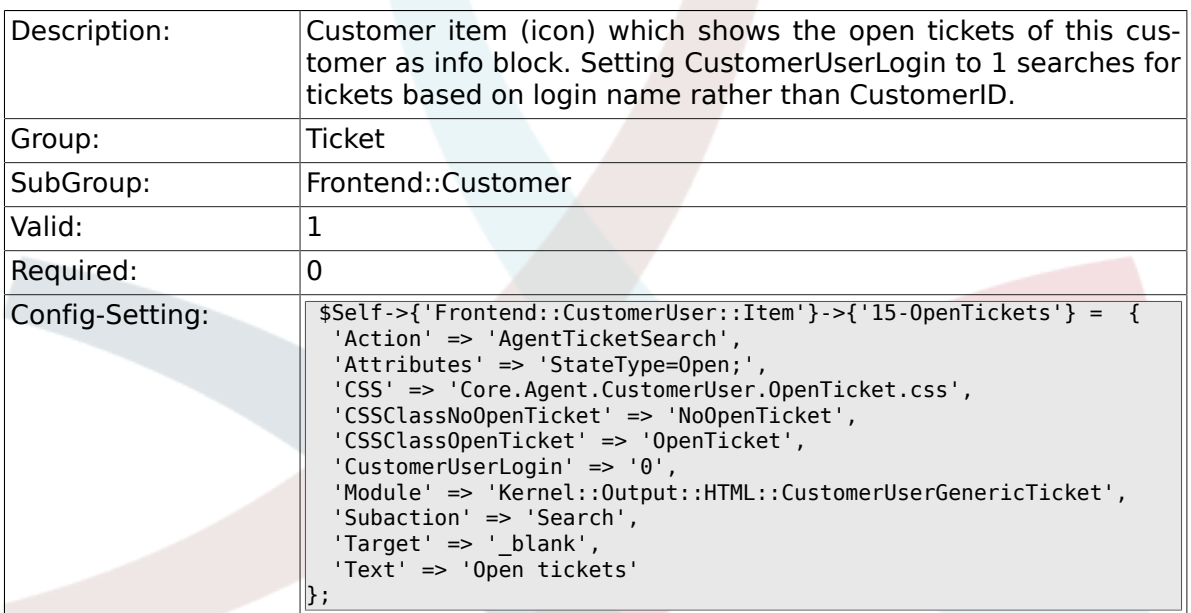

### **6.59.4. Frontend::CustomerUser::Item###16-OpenTicketsForCustomerUser-Login**

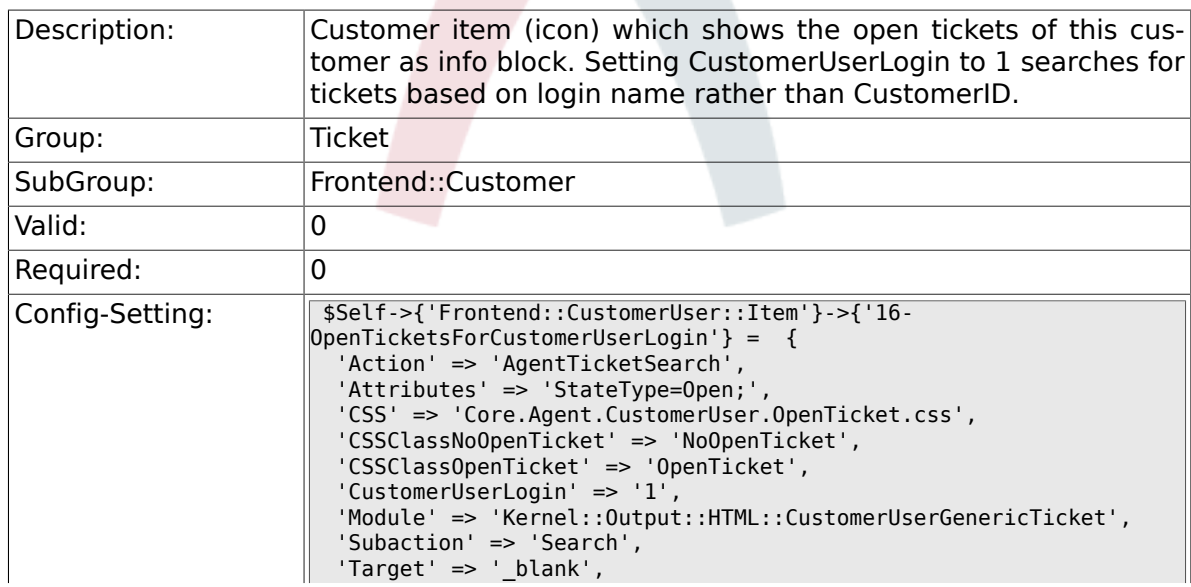

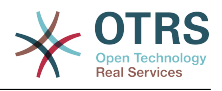

### **6.59.5. Frontend::CustomerUser::Item###17-ClosedTickets**

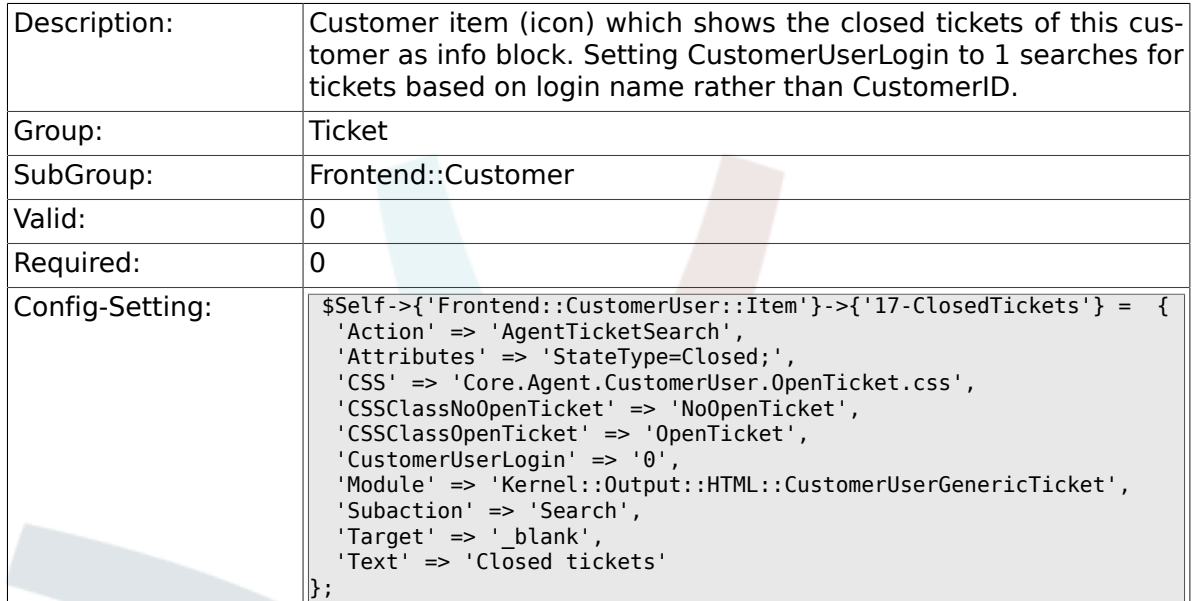

### **6.59.6. Frontend::CustomerUser::Item###18-ClosedTicketsForCustomerUserLogin**

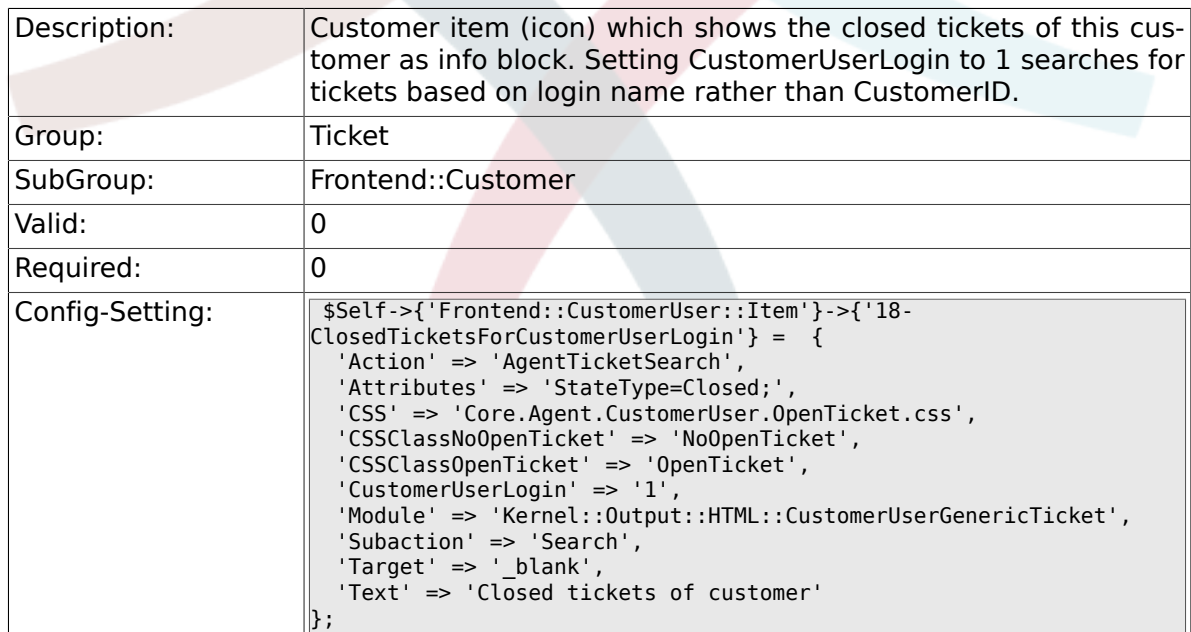

### **6.59.7. CustomerFrontend::CommonObject###QueueObject**

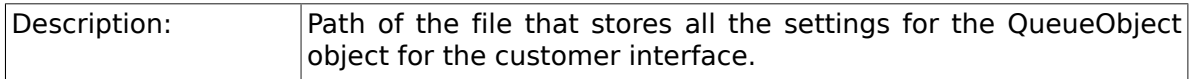

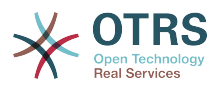

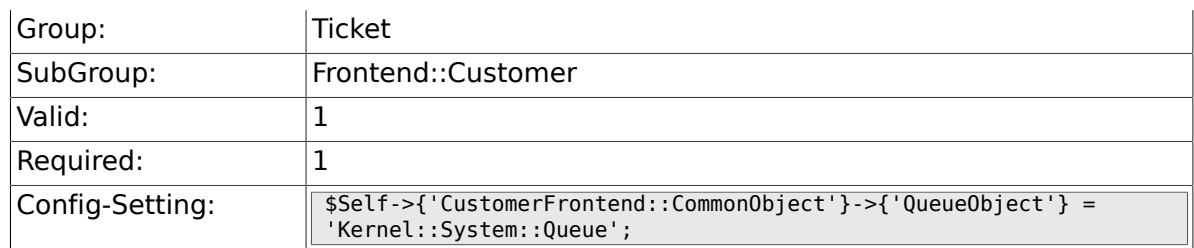

# **6.59.8. CustomerFrontend::CommonObject###TicketObject**

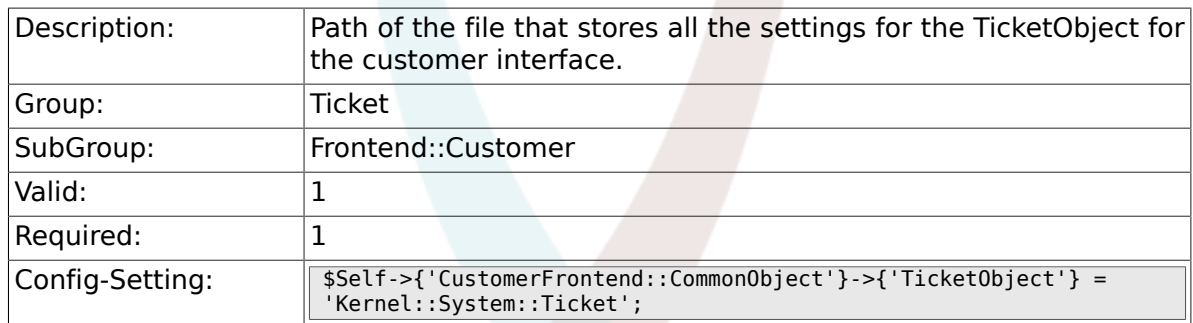

# **6.59.9. CustomerFrontend::CommonParam###Action**

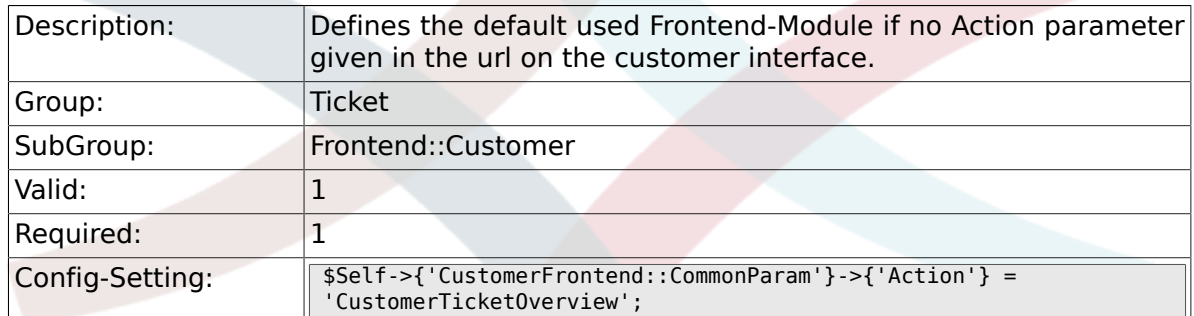

#### **6.59.10. CustomerFrontend::CommonParam###TicketID**

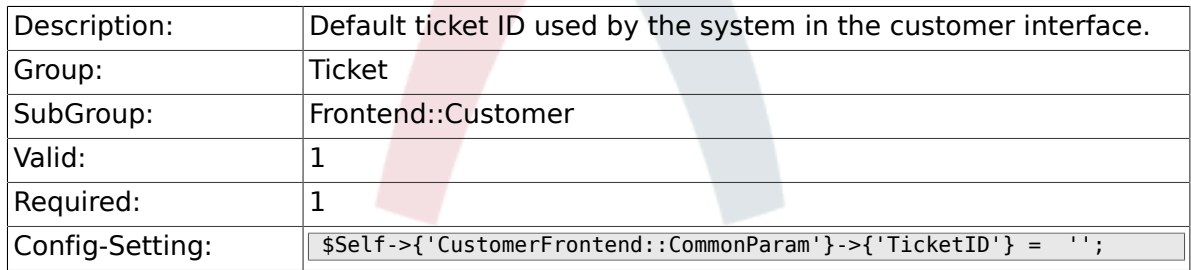

# **6.60. Frontend::Customer::ModuleMetaHead**

### **6.60.1. CustomerFrontend::HeaderMetaModule###2-TicketSearch**

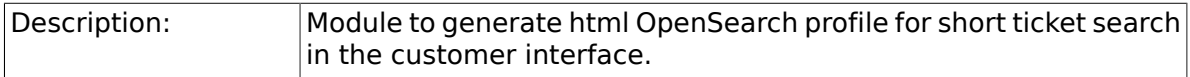

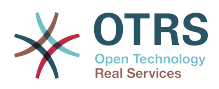

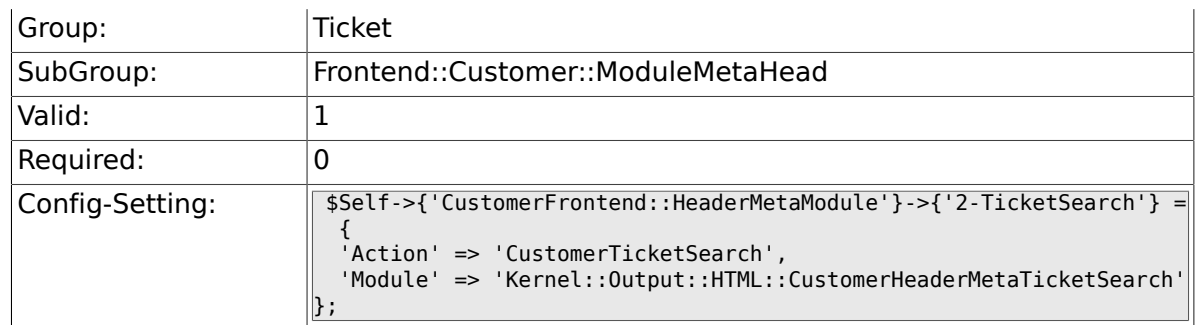

# **6.61. Frontend::Customer::ModuleRegistration**

# **6.61.1. CustomerFrontend::Module###CustomerTicketOverview**

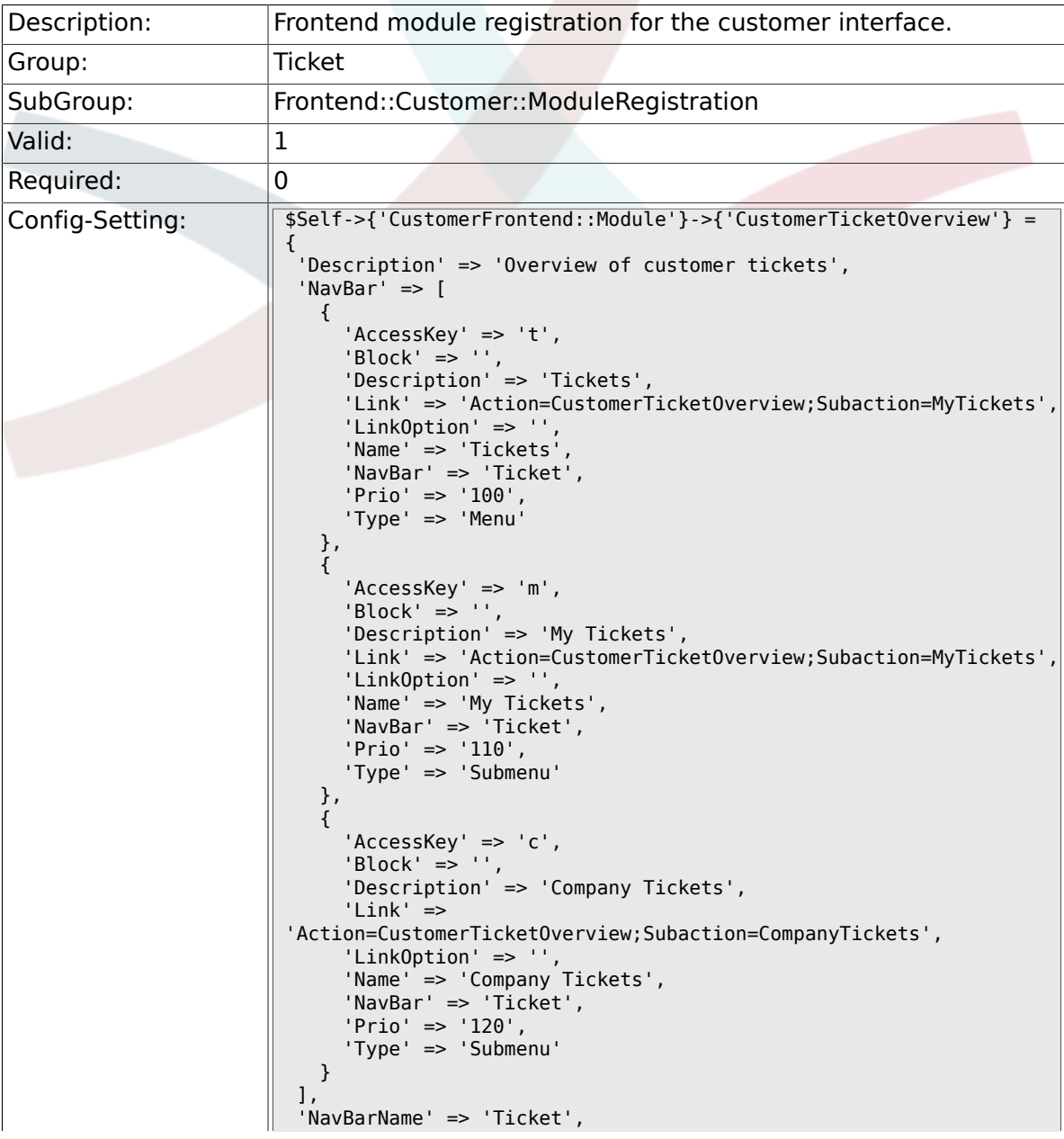

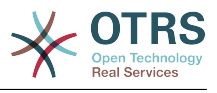

 'Title' => 'Overview'  $\parallel$ };

# **6.61.2. CustomerFrontend::Module###CustomerTicketMessage**

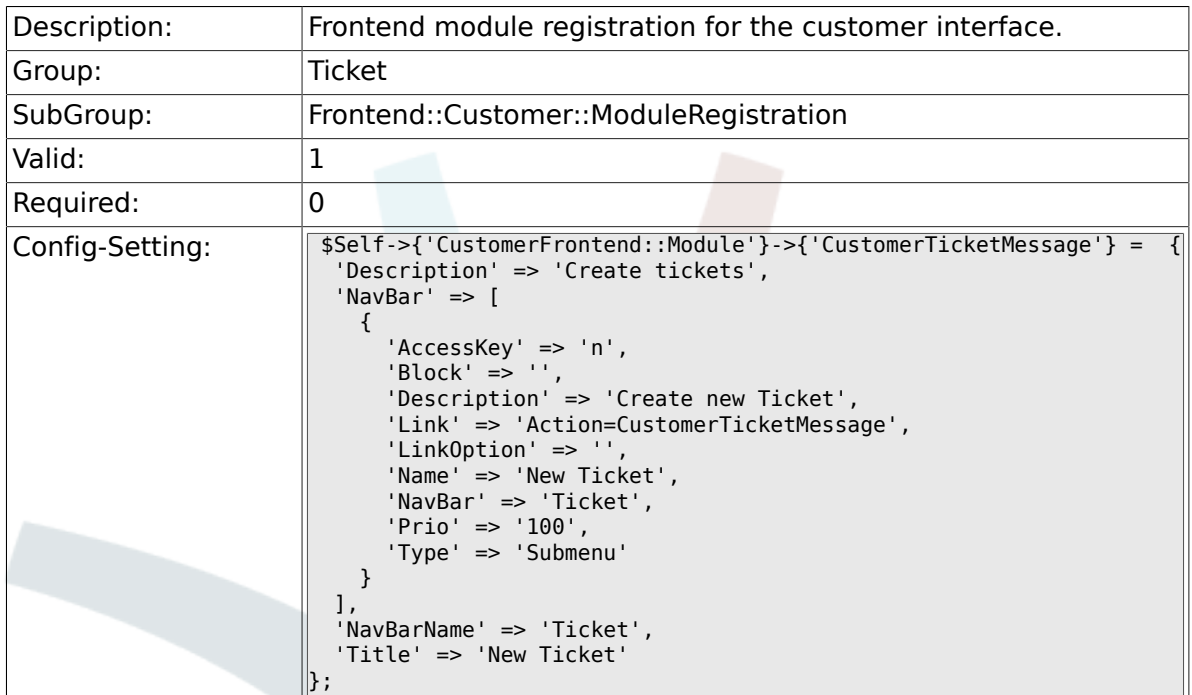

### **6.61.3. CustomerFrontend::Module###CustomerTicketZoom**

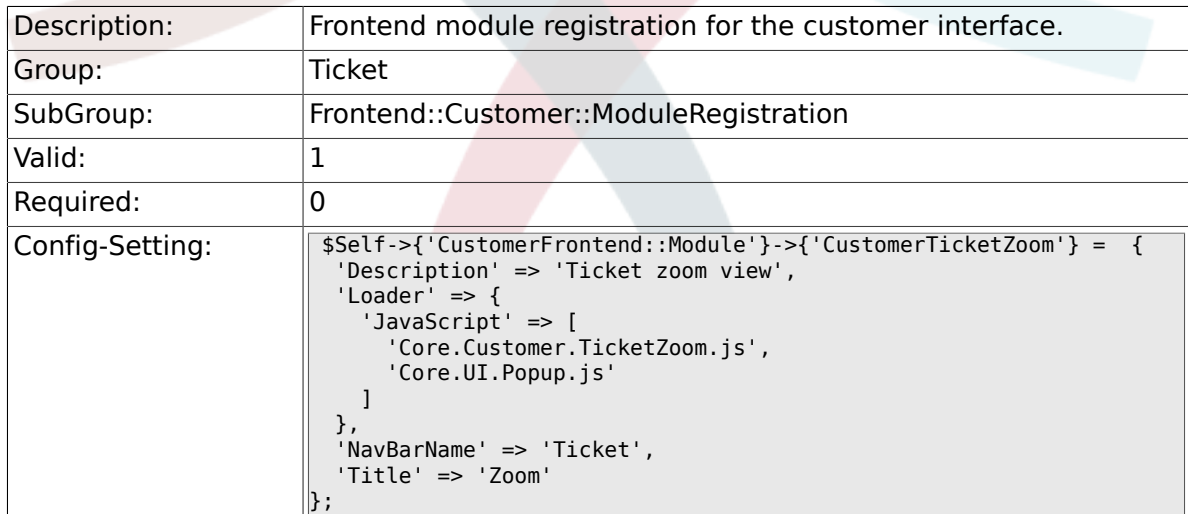

### **6.61.4. CustomerFrontend::Module###CustomerTicketPrint**

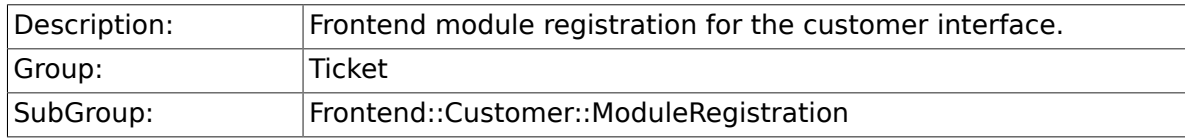

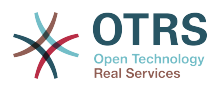

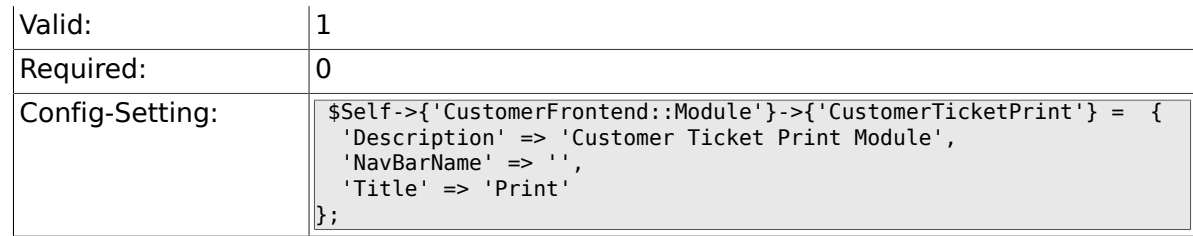

# **6.61.5. CustomerFrontend::Module###CustomerTicketAttachment**

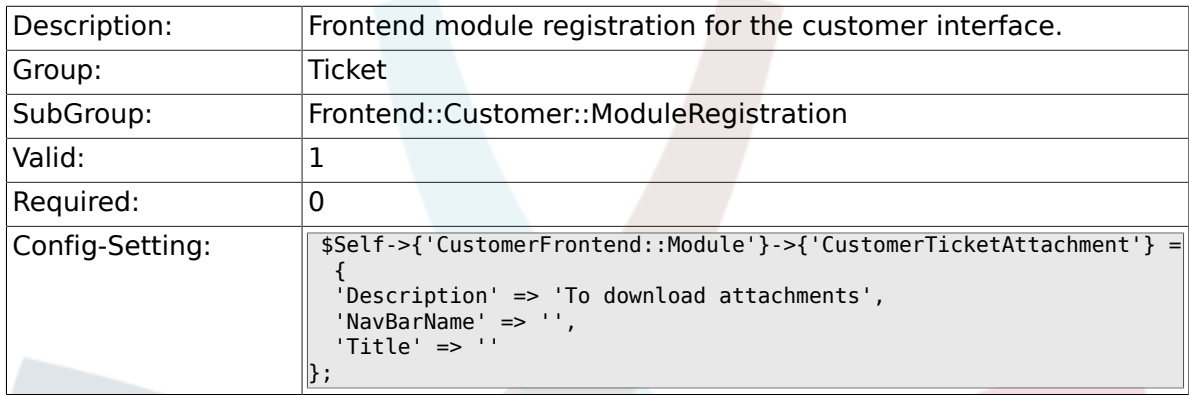

## **6.61.6. CustomerFrontend::Module###CustomerTicketSearch**

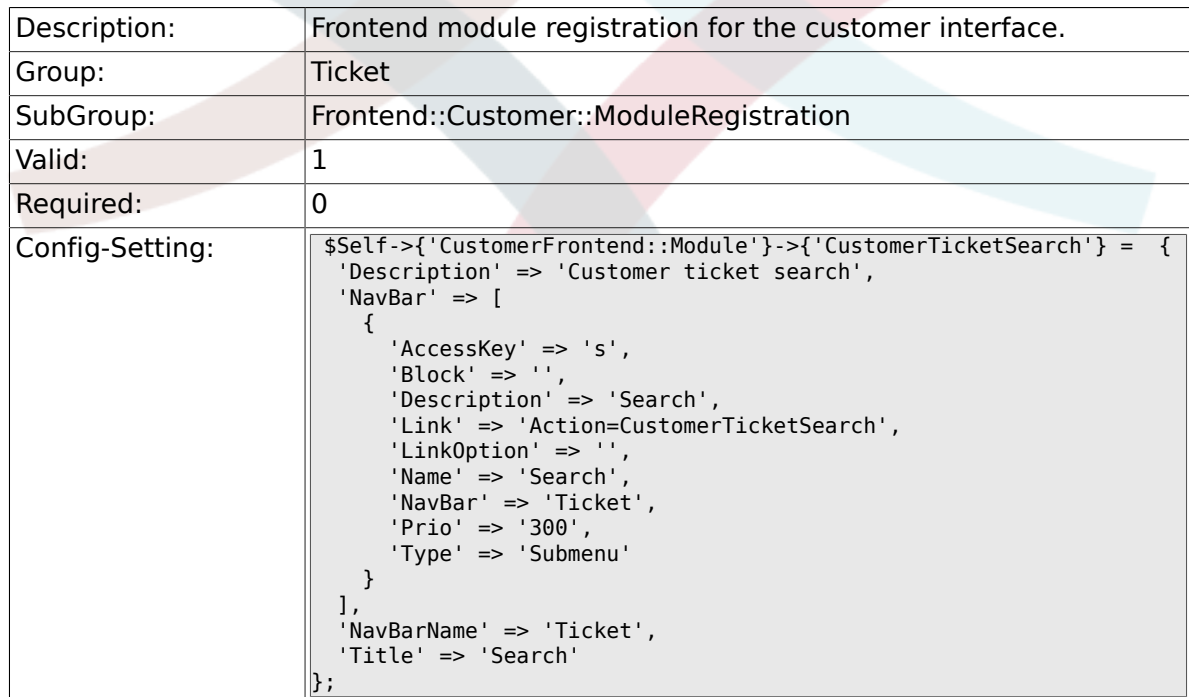

# **6.62. Frontend::Customer::Preferences**

# **6.62.1. CustomerPreferencesGroups###ShownTickets**

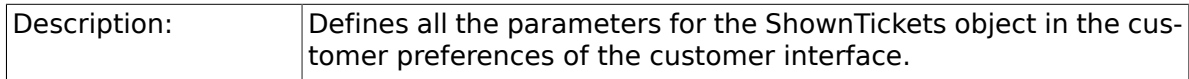

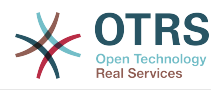

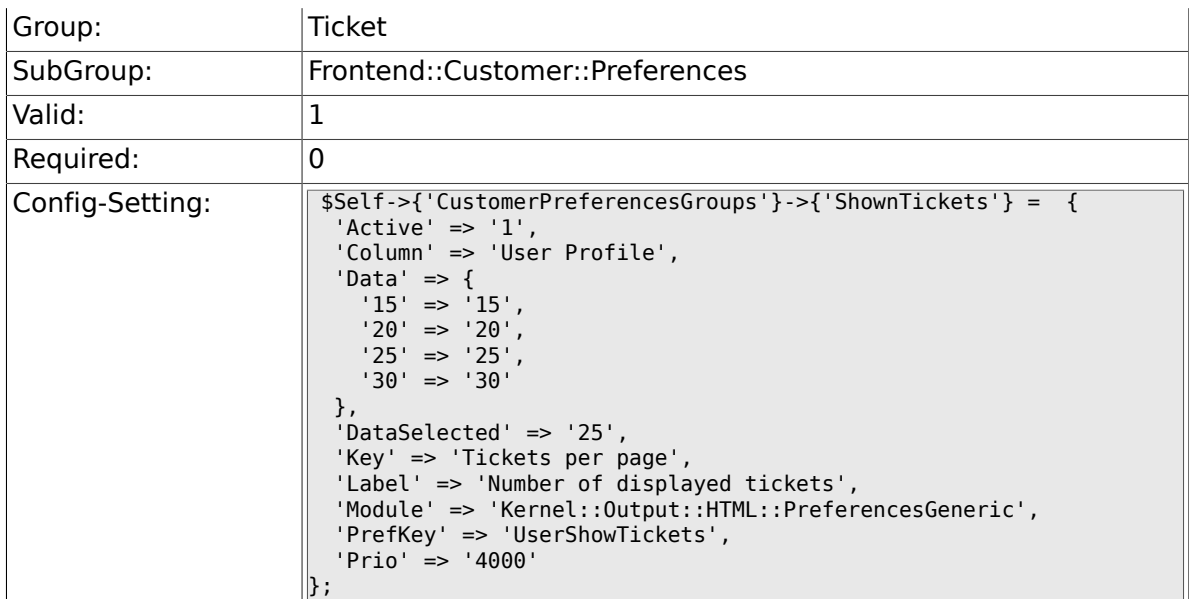

# **6.62.2. CustomerPreferencesGroups###RefreshTime**

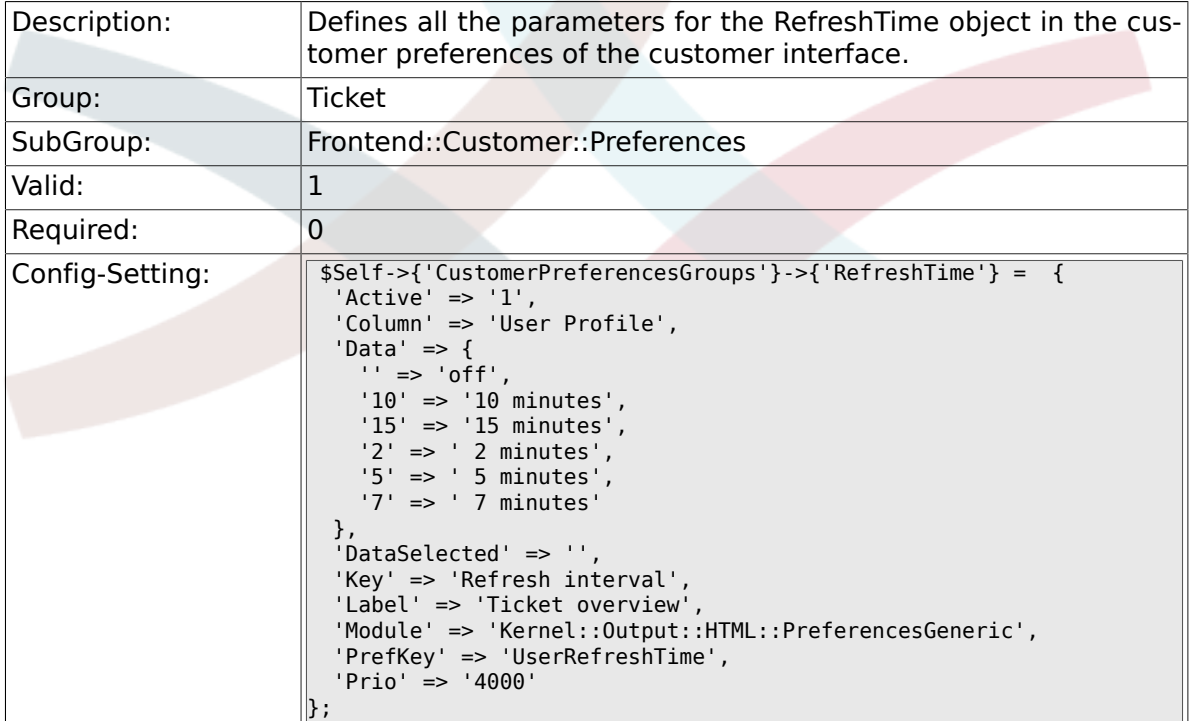

# **6.63. Frontend::Customer::Ticket::ViewNew**

### **6.63.1. Ticket::Frontend::CustomerTicketMessage###NextScreenAfterNewTicket**

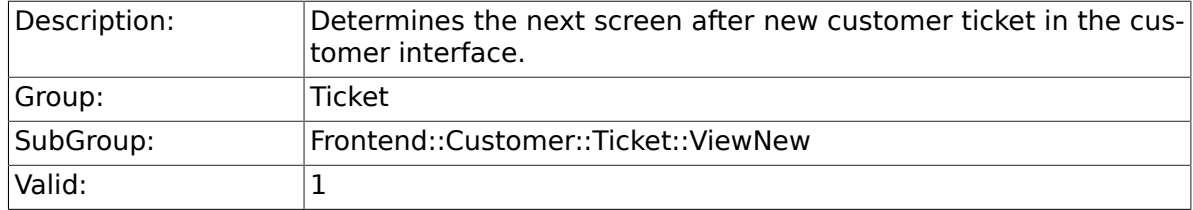

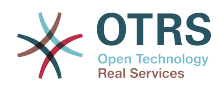

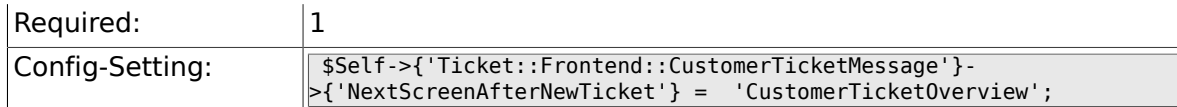

## **6.63.2. Ticket::Frontend::CustomerTicketMessage###Priority**

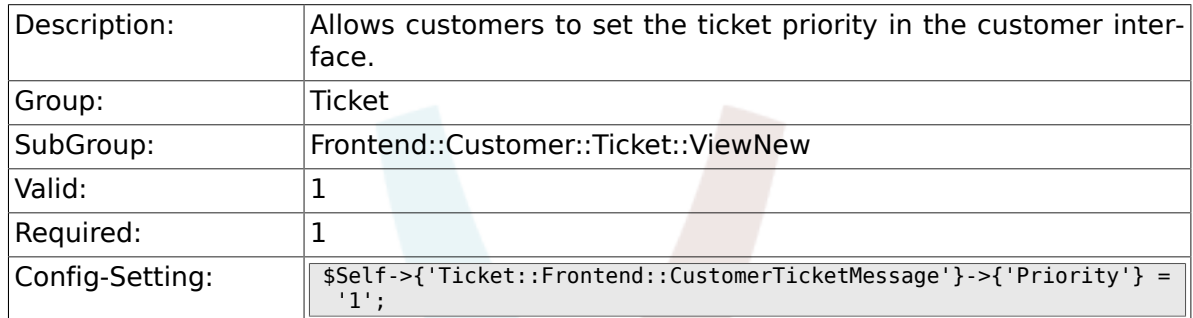

### **6.63.3. Ticket::Frontend::CustomerTicketMessage###PriorityDefault**

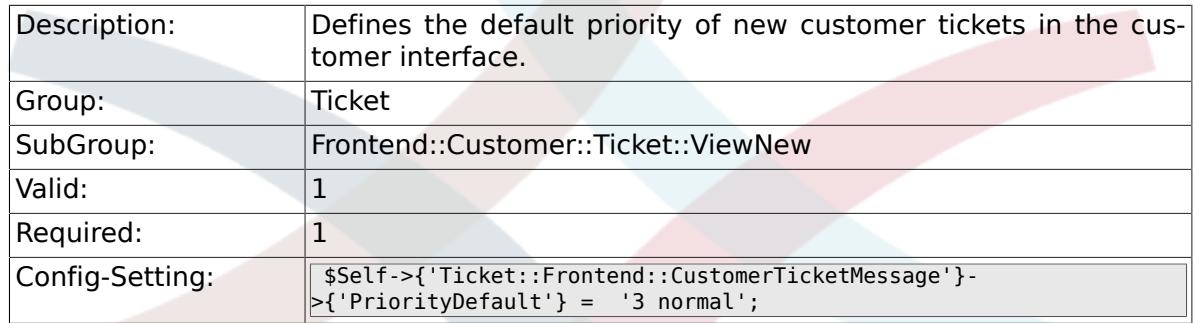

## **6.63.4. Ticket::Frontend::CustomerTicketMessage###Queue**

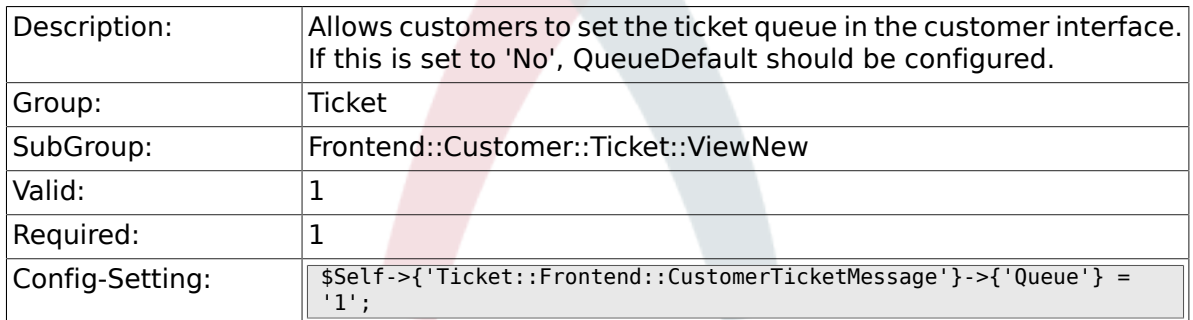

### **6.63.5. Ticket::Frontend::CustomerTicketMessage###QueueDefault**

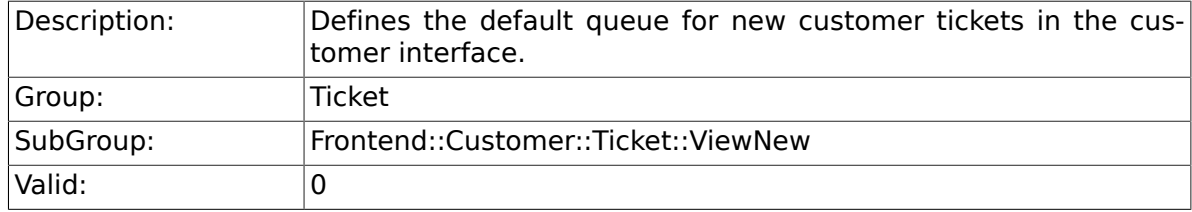
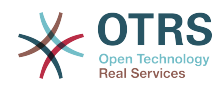

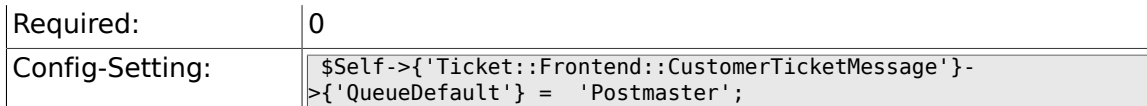

#### **6.63.6. Ticket::Frontend::CustomerTicketMessage###TicketType**

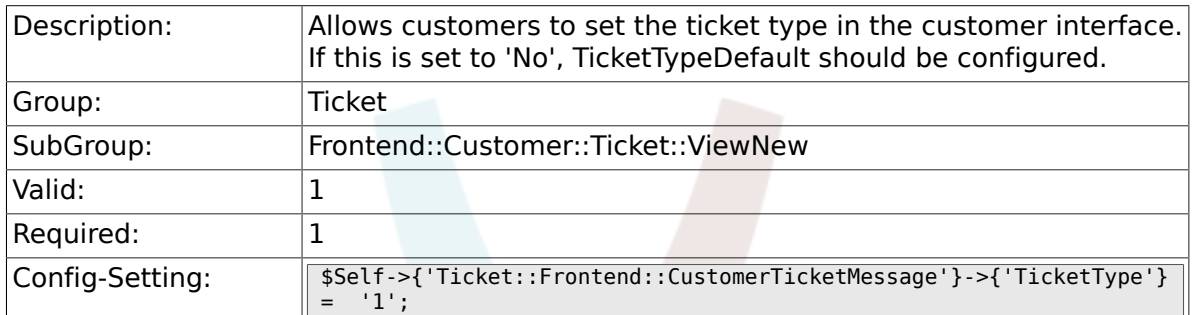

#### **6.63.7. Ticket::Frontend::CustomerTicketMessage###TicketTypeDefault**

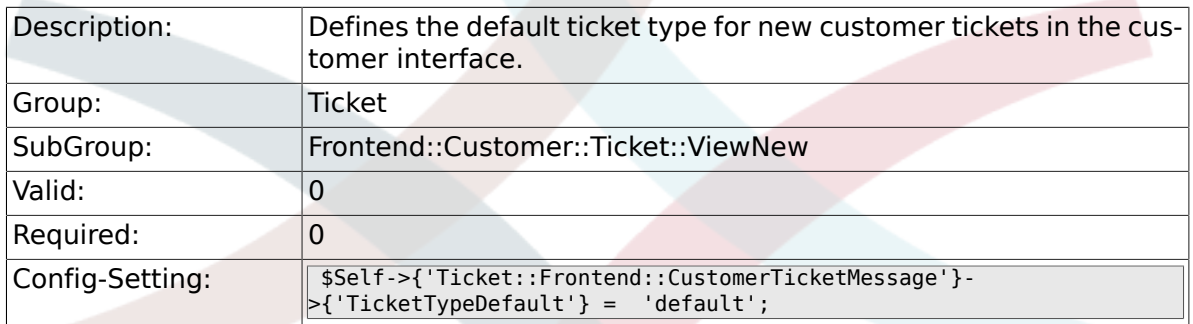

#### **6.63.8. Ticket::Frontend::CustomerTicketMessage###Service**

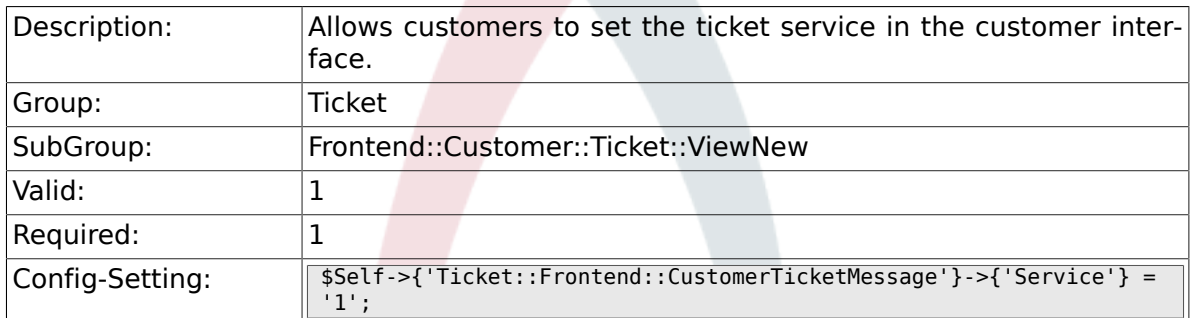

#### **6.63.9. Ticket::Frontend::CustomerTicketMessage###SLA**

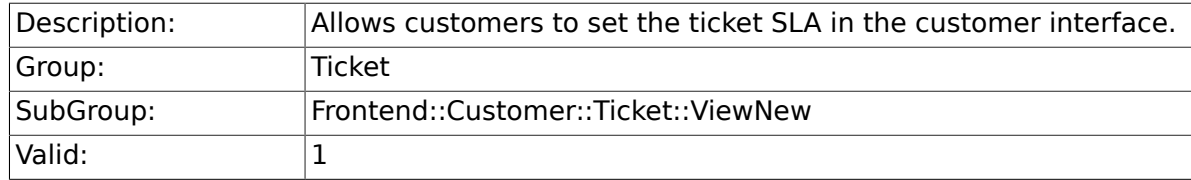

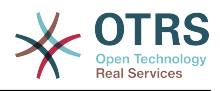

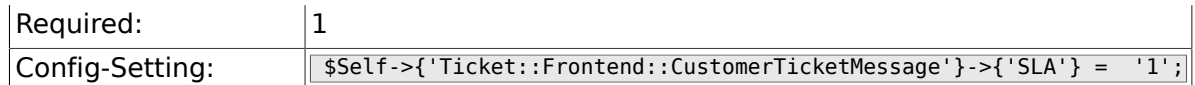

#### **6.63.10. Ticket::Frontend::CustomerTicketMessage###ServiceMandatory**

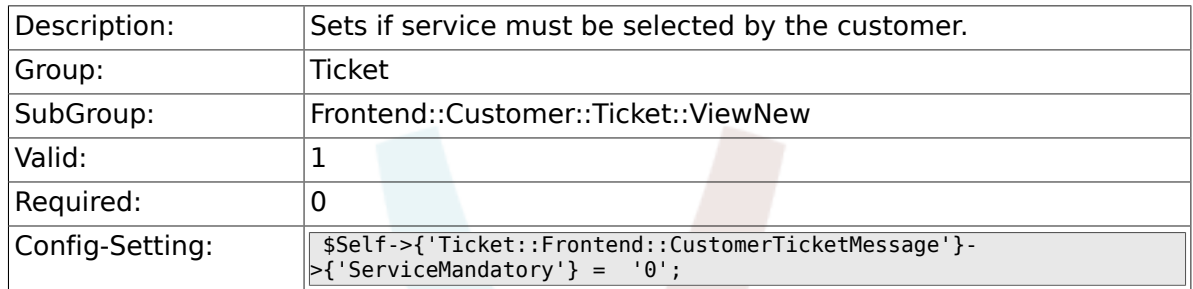

#### **6.63.11. Ticket::Frontend::CustomerTicketMessage###SLAMandatory**

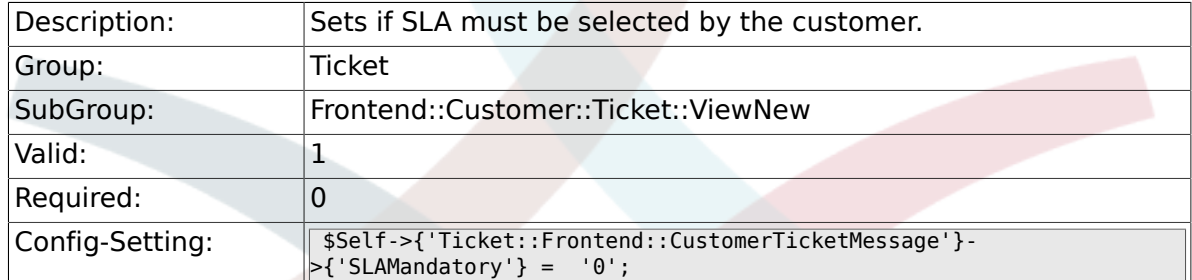

#### **6.63.12. Ticket::Frontend::CustomerTicketMessage###StateDefault**

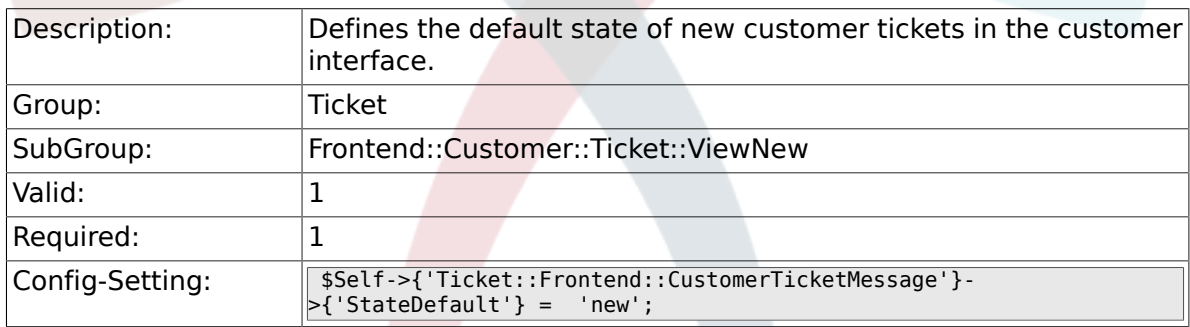

#### **6.63.13. Ticket::Frontend::CustomerTicketMessage###ArticleType**

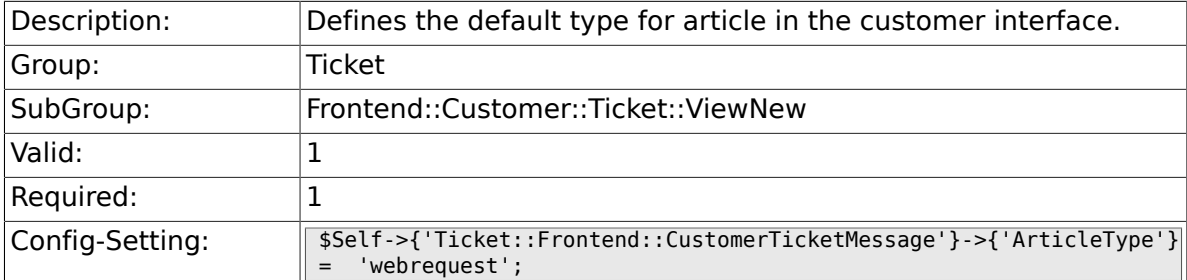

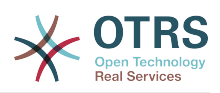

#### **6.63.14. Ticket::Frontend::CustomerTicketMessage###SenderType**

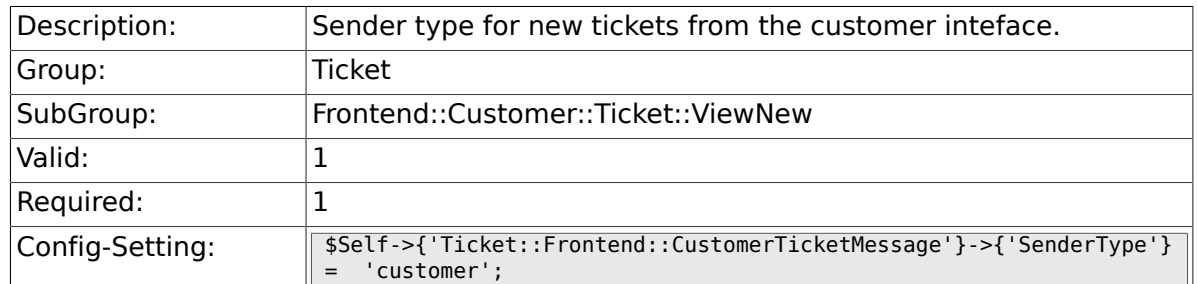

#### **6.63.15. Ticket::Frontend::CustomerTicketMessage###HistoryType**

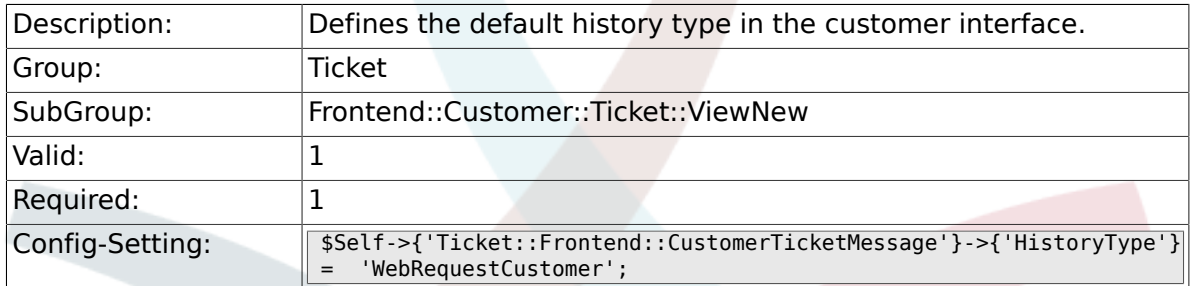

#### **6.63.16. Ticket::Frontend::CustomerTicketMessage###HistoryComment**

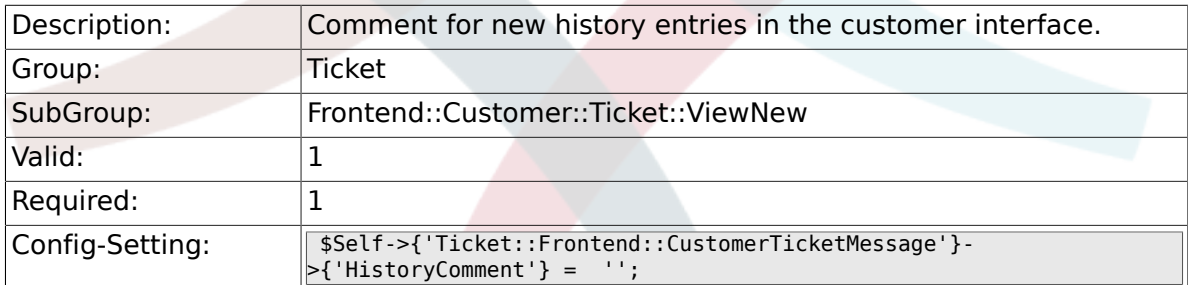

#### **6.63.17. CustomerPanelSelectionType**

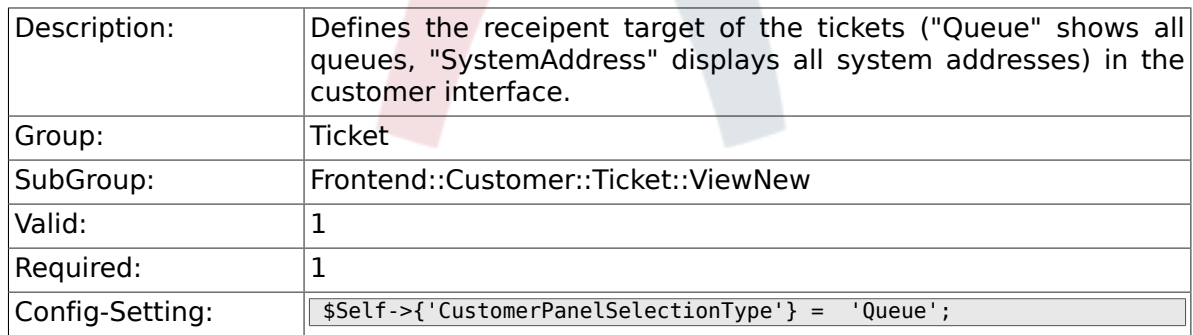

#### **6.63.18. CustomerPanelSelectionString**

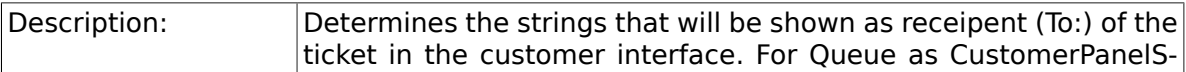

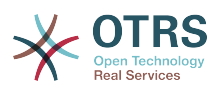

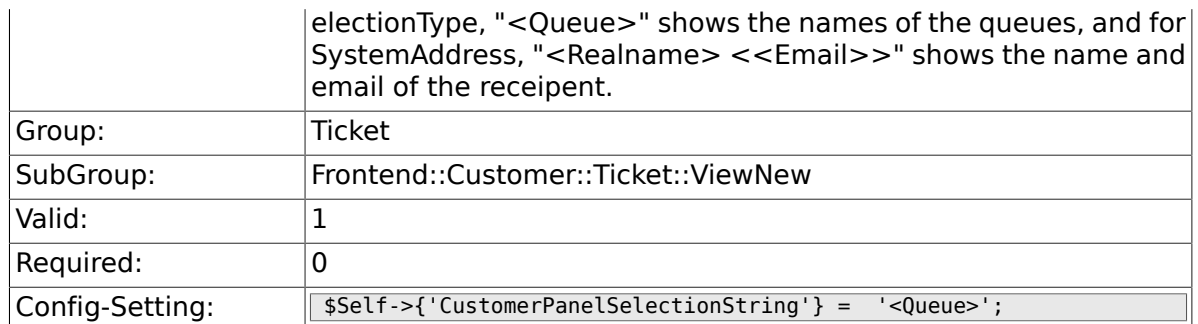

#### **6.63.19. CustomerPanelOwnSelection**

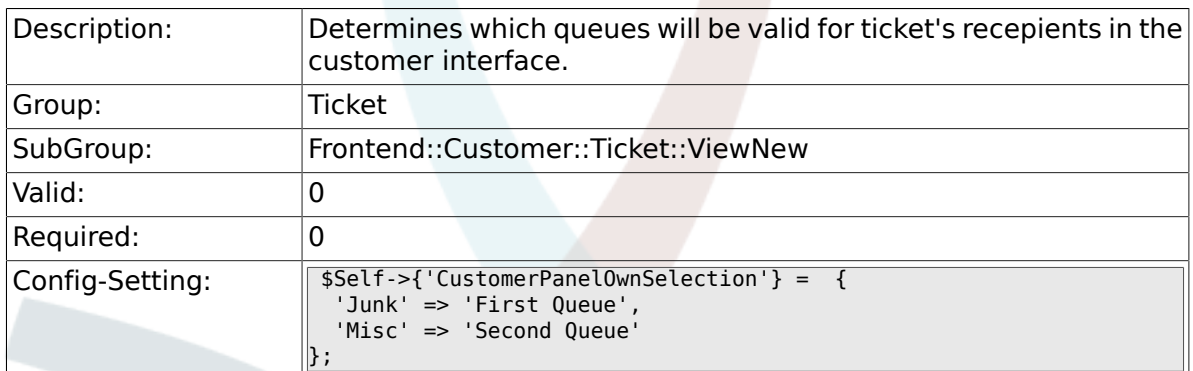

#### **6.63.20. CustomerPanel::NewTicketQueueSelection-Module**

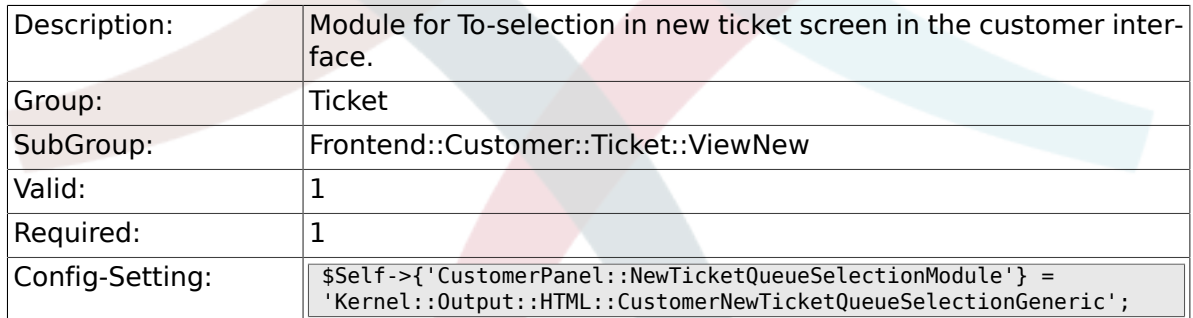

#### **6.63.21. Ticket::Frontend::CustomerTicketMessage###DynamicField**

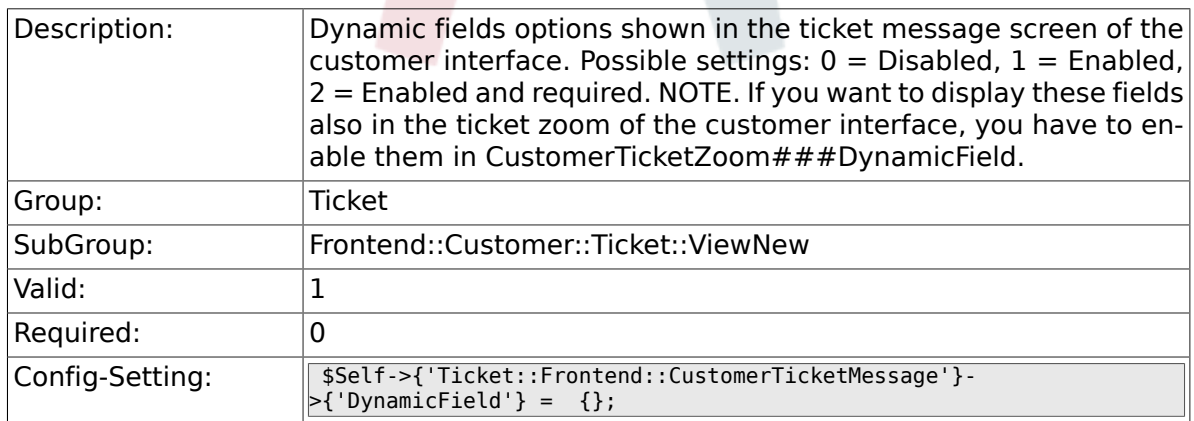

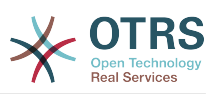

### **6.64. Frontend::Customer::Ticket::ViewPrint**

#### **6.64.1. Ticket::Frontend::CustomerTicketPrint###DynamicField**

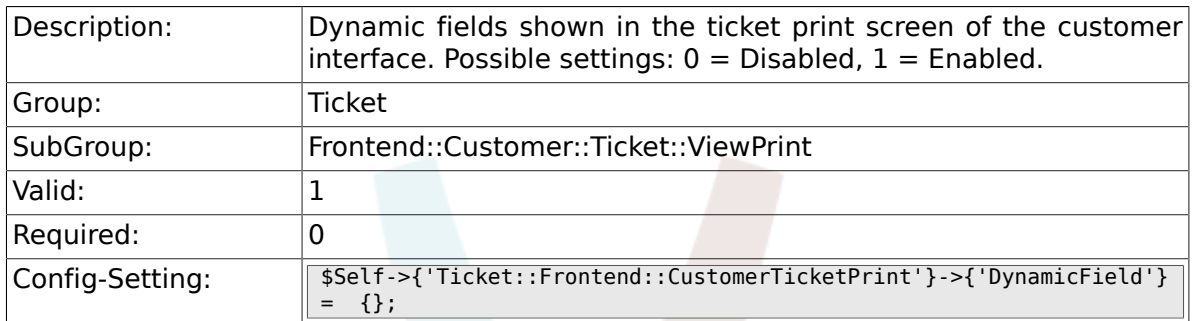

### **6.65. Frontend::Customer::Ticket::ViewSearch**

#### **6.65.1. Ticket::CustomerTicketSearch::SearchLimit**

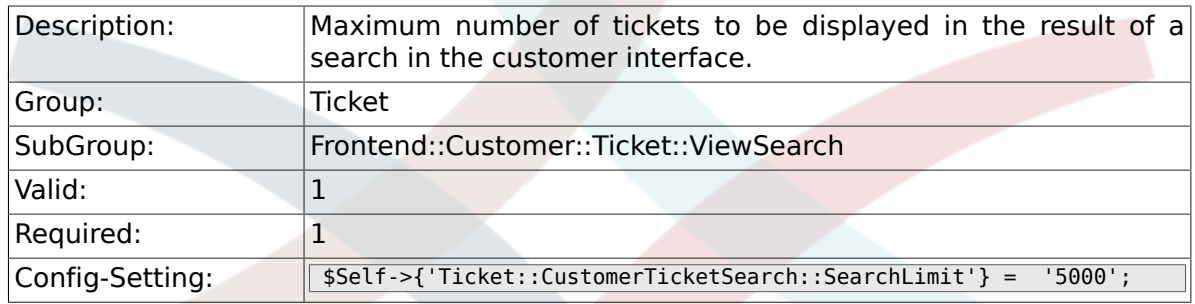

#### **6.65.2. Ticket::CustomerTicketSearch::Search-PageShown**

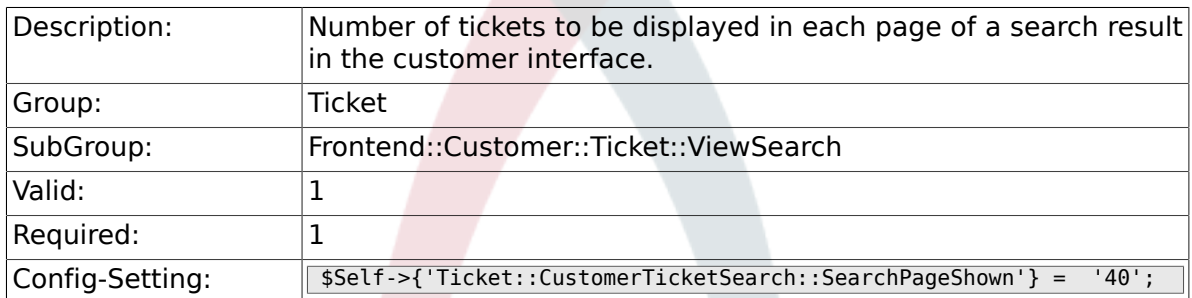

#### **6.65.3. Ticket::CustomerTicketSearch::SortBy::Default**

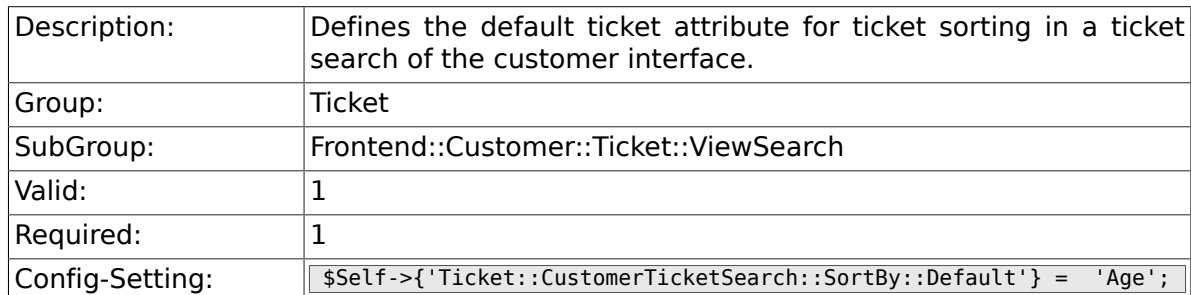

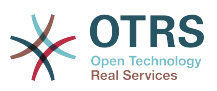

#### **6.65.4. Ticket::CustomerTicketSearch::Order::Default**

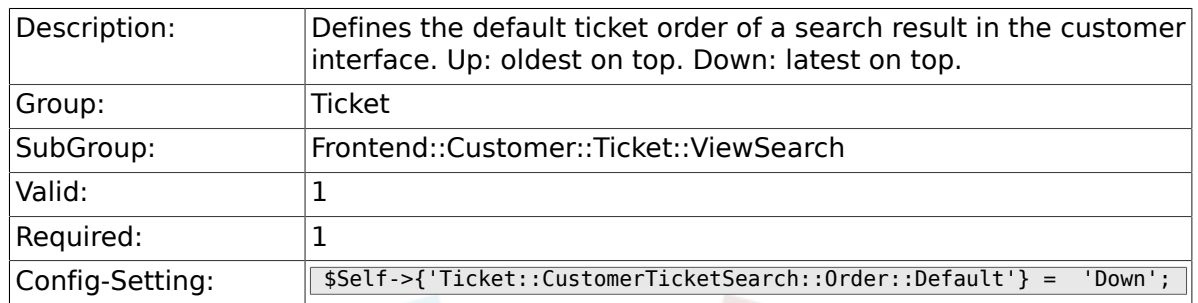

#### **6.65.5. Ticket::Frontend::CustomerTicketSearch###ExtendedSearchCondition**

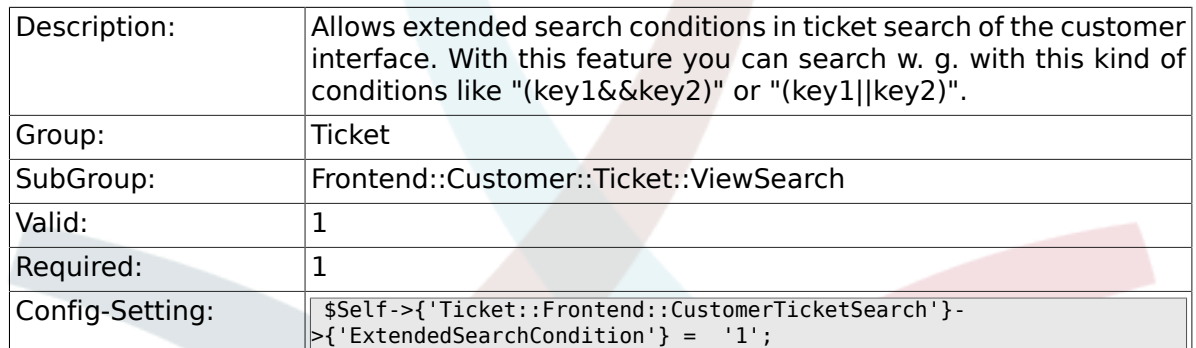

#### **6.65.6. Ticket::Frontend::CustomerTicketSearch###SearchCSVData**

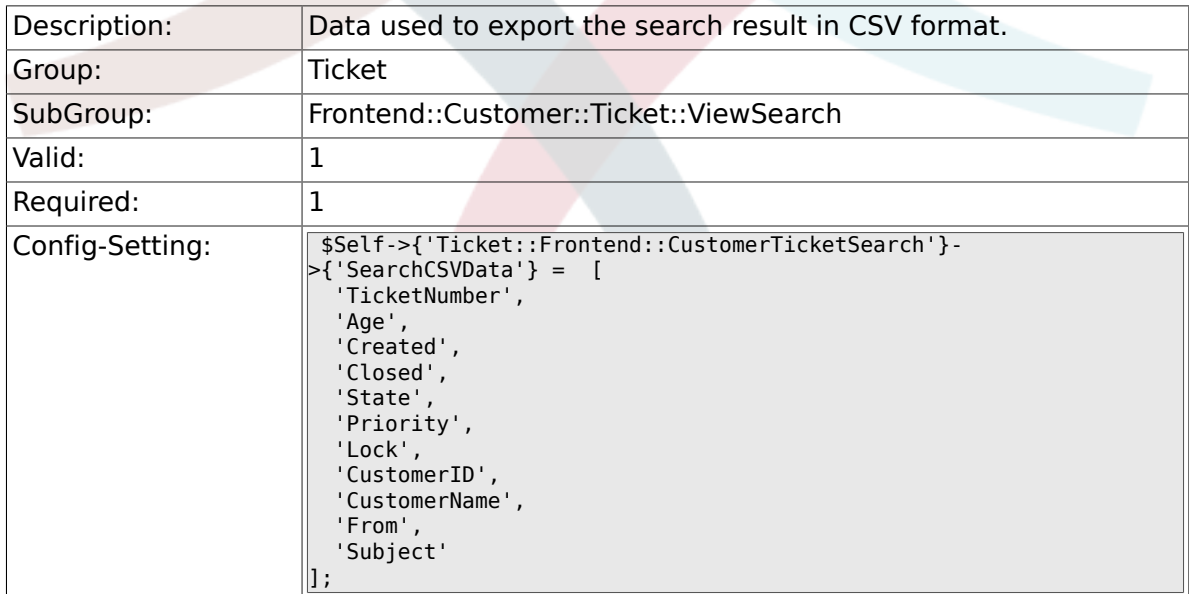

#### **6.65.7. Ticket::Frontend::CustomerTicketSearch###DynamicField**

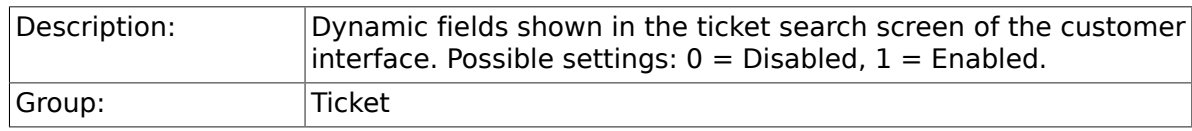

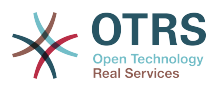

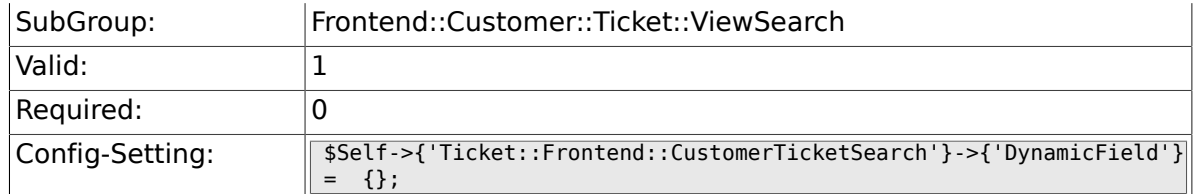

#### **6.65.8. Ticket::Frontend::CustomerTicketSearch###SearchOverviewDynamicField**

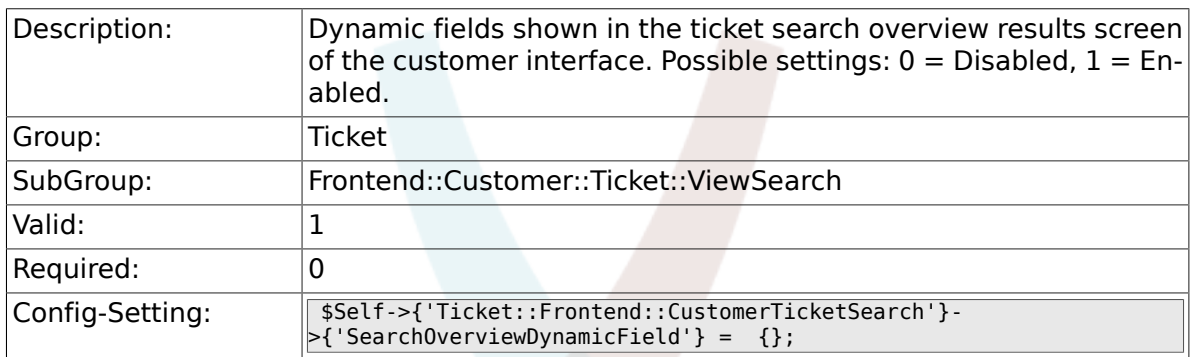

#### **6.65.9. Ticket::Frontend::CustomerTicketSearch###SearchCSVDynamicField**

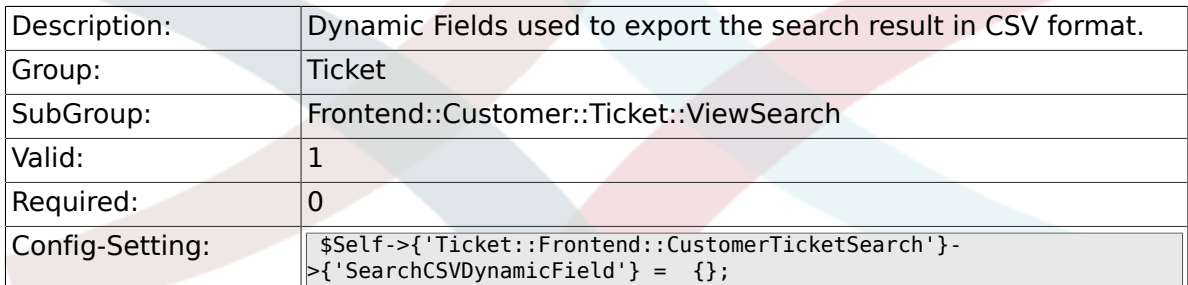

### **6.66. Frontend::Customer::Ticket::ViewZoom**

#### **6.66.1. Ticket::Frontend::CustomerTicket-Zoom###NextScreenAfterFollowUp**

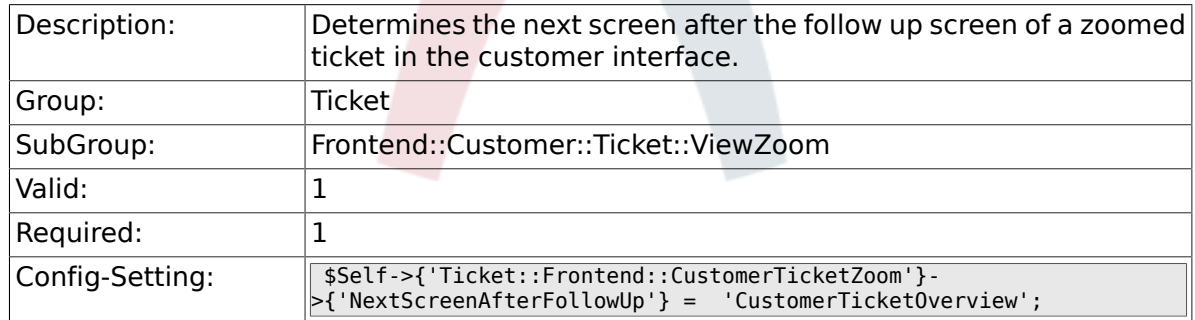

#### **6.66.2. Ticket::Frontend::CustomerTicketZoom###ArticleType**

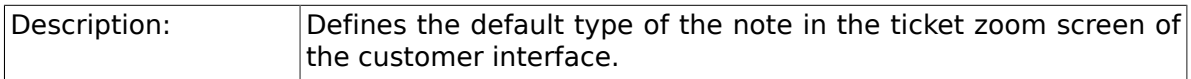

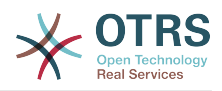

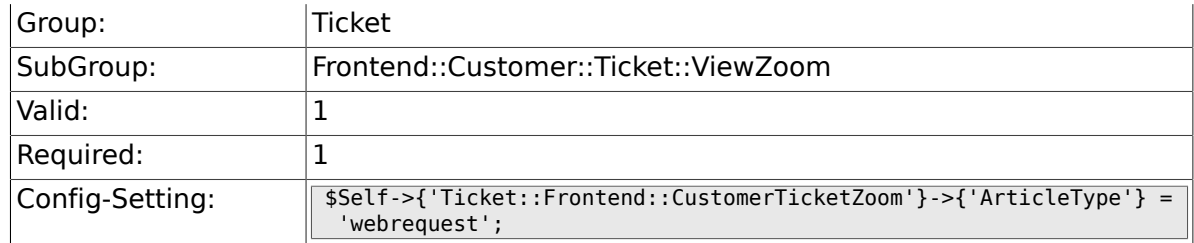

#### **6.66.3. Ticket::Frontend::CustomerTicket-Zoom###SenderType**

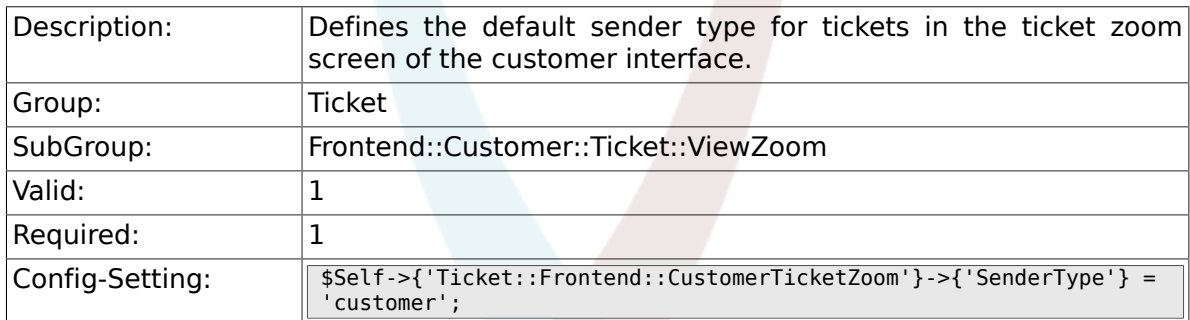

#### **6.66.4. Ticket::Frontend::CustomerTicketZoom###HistoryType**

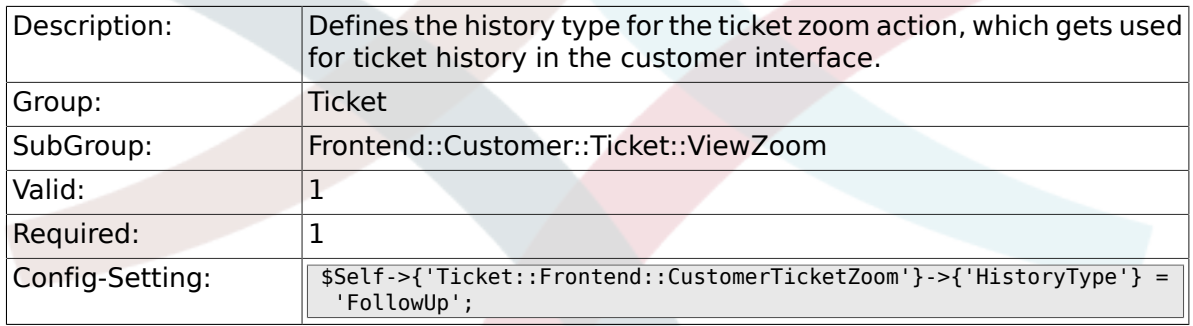

#### **6.66.5. Ticket::Frontend::CustomerTicketZoom###HistoryComment**

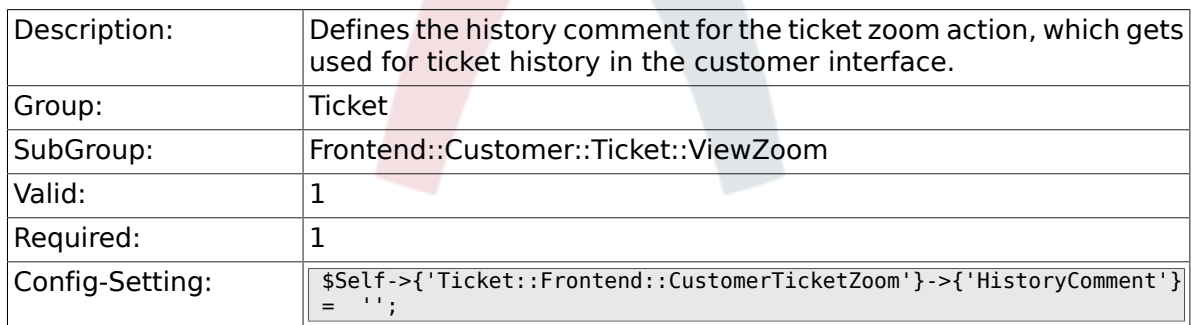

#### **6.66.6. Ticket::Frontend::CustomerTicketZoom###Priority**

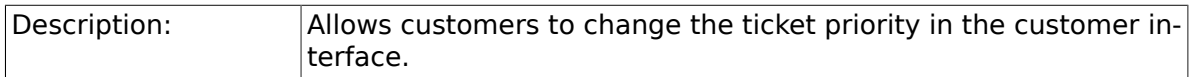

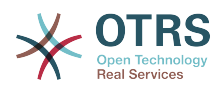

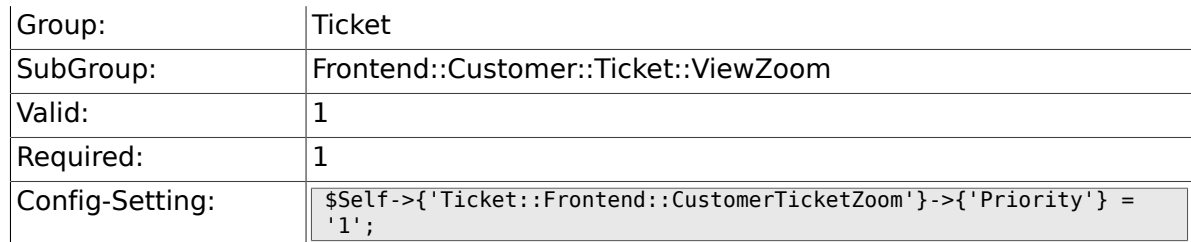

#### **6.66.7. Ticket::Frontend::CustomerTicketZoom###PriorityDefault**

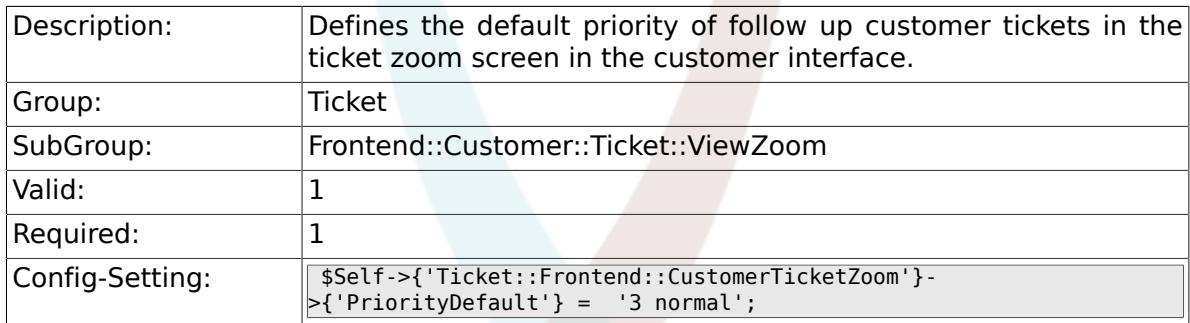

#### **6.66.8. Ticket::Frontend::CustomerTicketZoom###State**

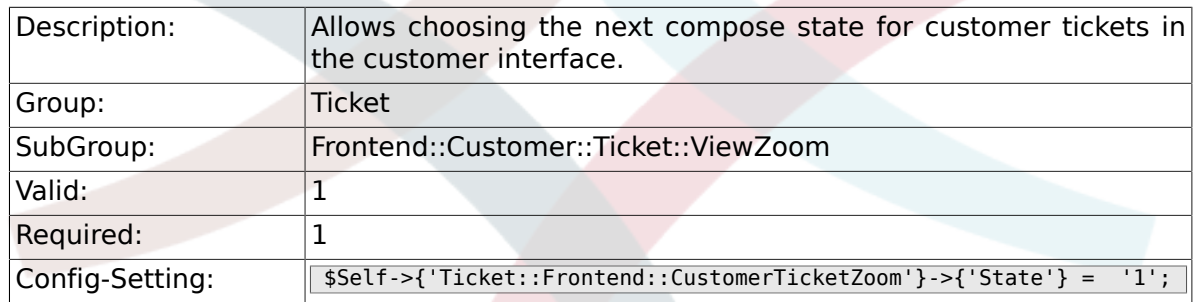

#### **6.66.9. Ticket::Frontend::CustomerTicketZoom###StateDefault**

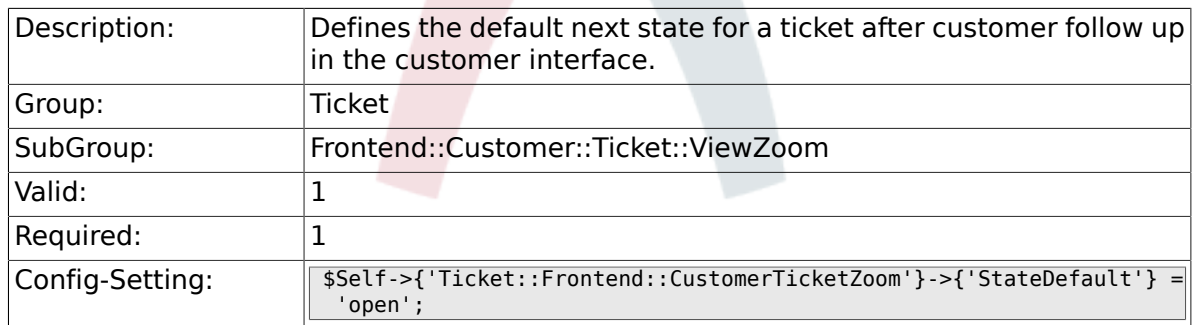

#### **6.66.10. Ticket::Frontend::CustomerTicketZoom###StateType**

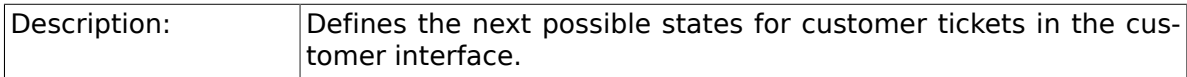

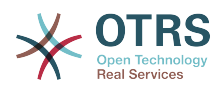

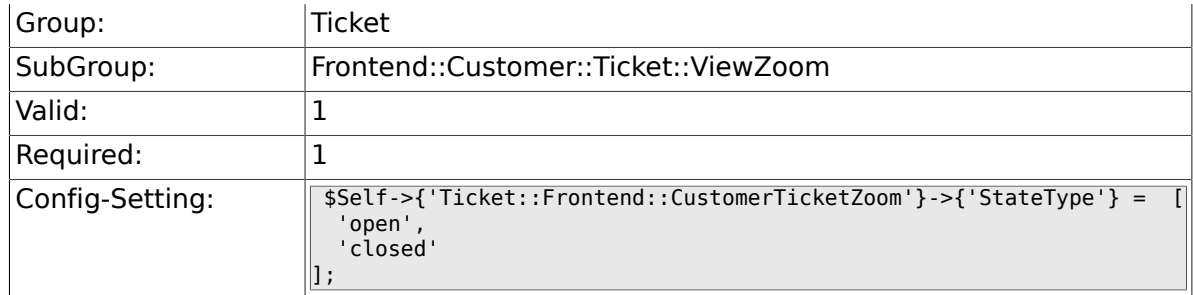

#### **6.66.11. Ticket::Frontend::CustomerTicketZoom###AttributesView**

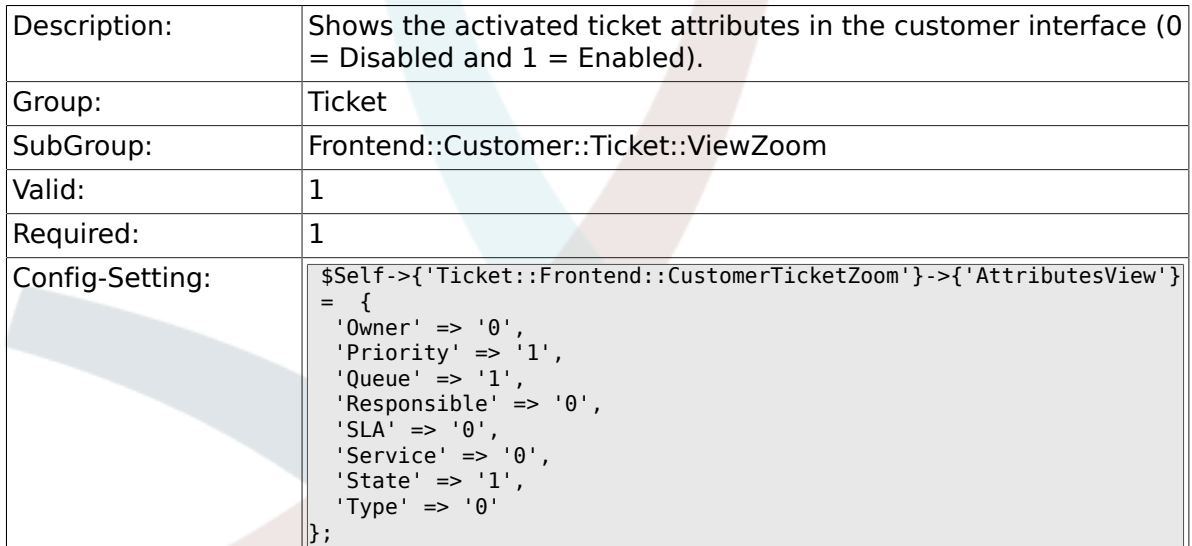

#### **6.66.12. Ticket::Frontend::CustomerTicket-Zoom###DynamicField**

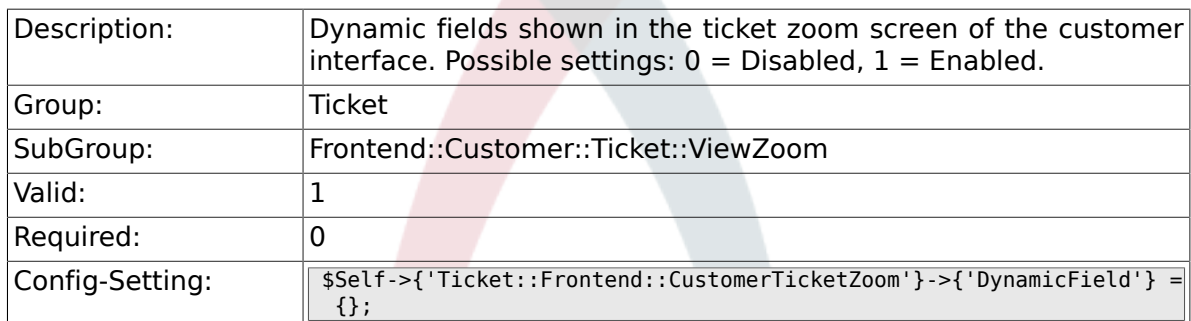

#### **6.66.13. Ticket::Frontend::CustomerTicket-Zoom###FollowUpDynamicField**

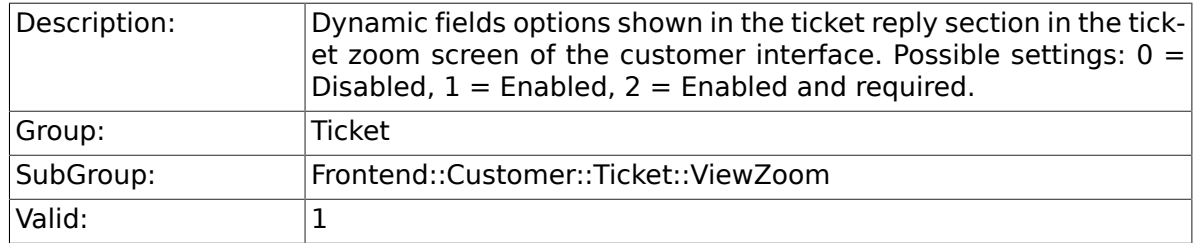

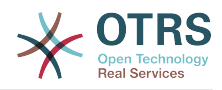

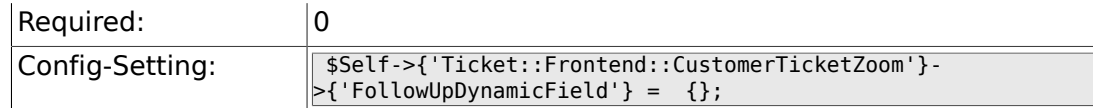

### **6.67. Frontend::Customer::TicketOverview**

#### **6.67.1. Ticket::Frontend::CustomerTicketOverviewSortable**

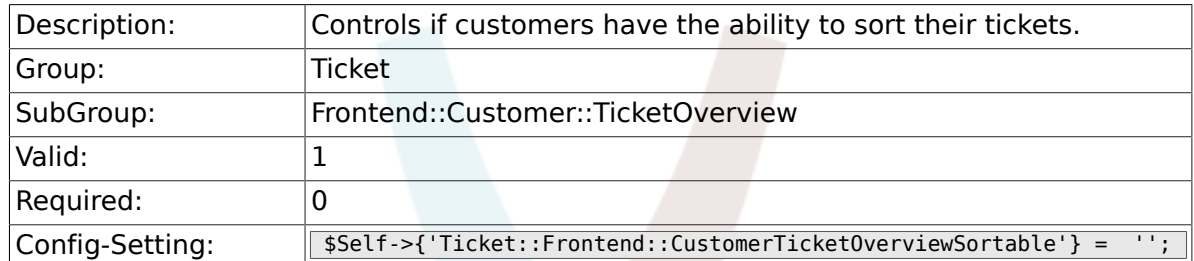

#### **6.67.2. Ticket::Frontend::CustomerTicketOverview###ColumnHeader**

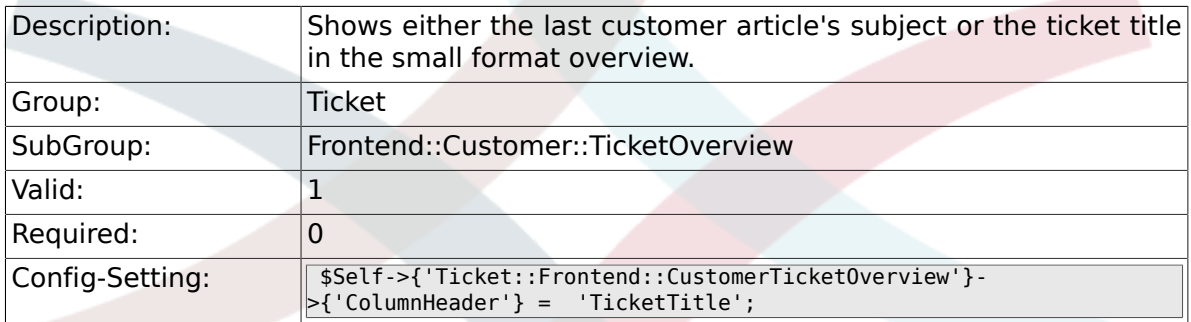

#### **6.67.3. Ticket::Frontend::CustomerTicketOverview###Owner**

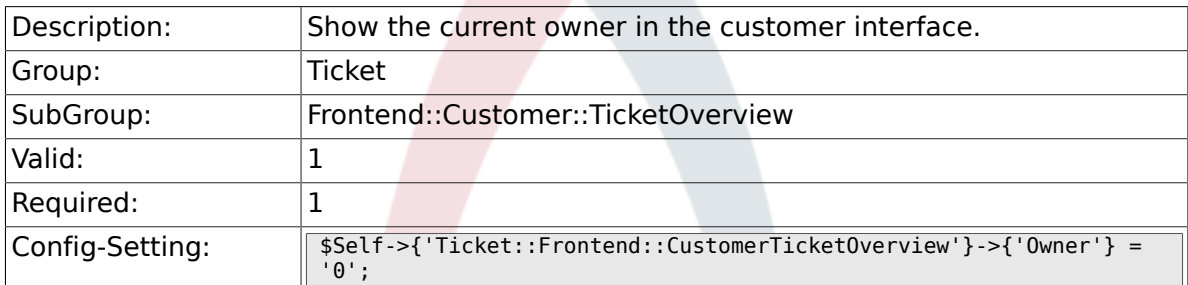

#### **6.67.4. Ticket::Frontend::CustomerTicketOverview###Queue**

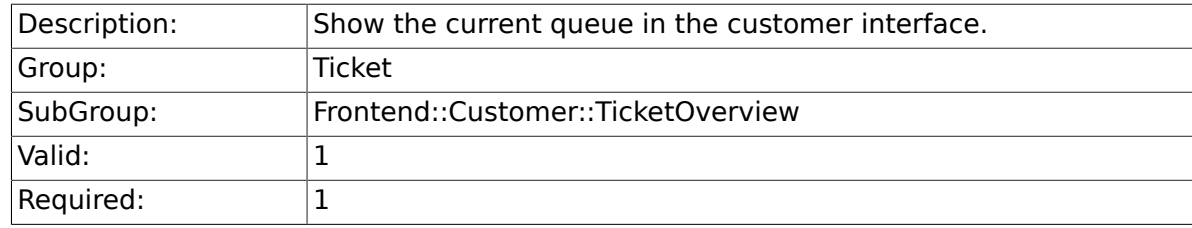

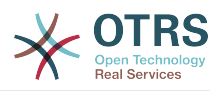

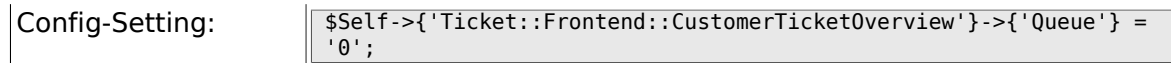

#### **6.67.5. Ticket::Frontend::CustomerTicketOverview###DynamicField**

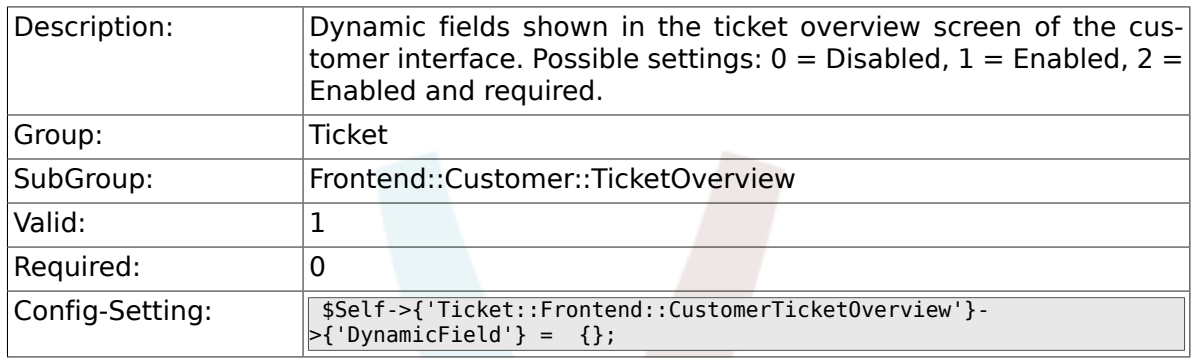

### **6.68. Frontend::Queue::Preferences**

#### **6.68.1. QueuePreferences###Comment2**

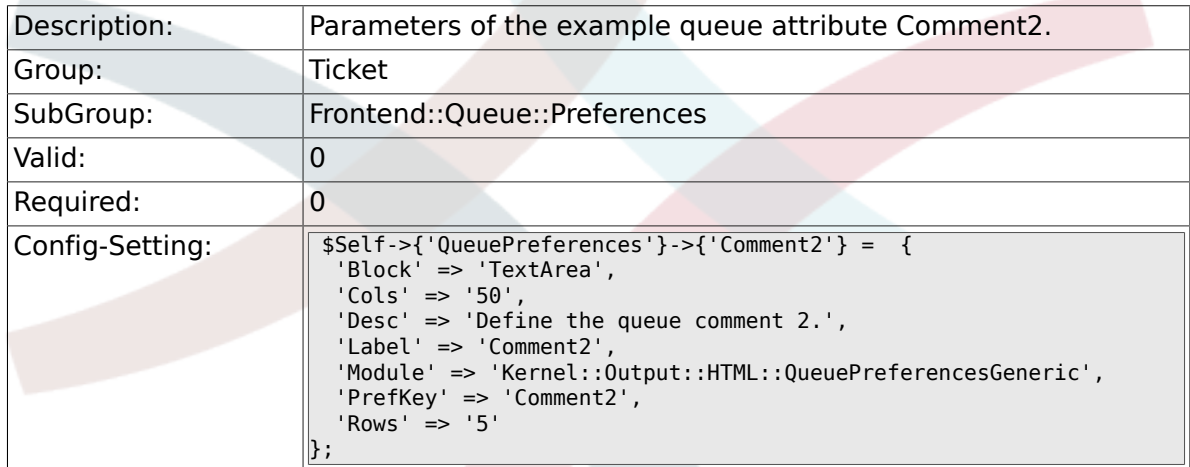

### **6.69. Frontend::SLA::Preferences**

#### **6.69.1. SLAPreferences###Comment2**

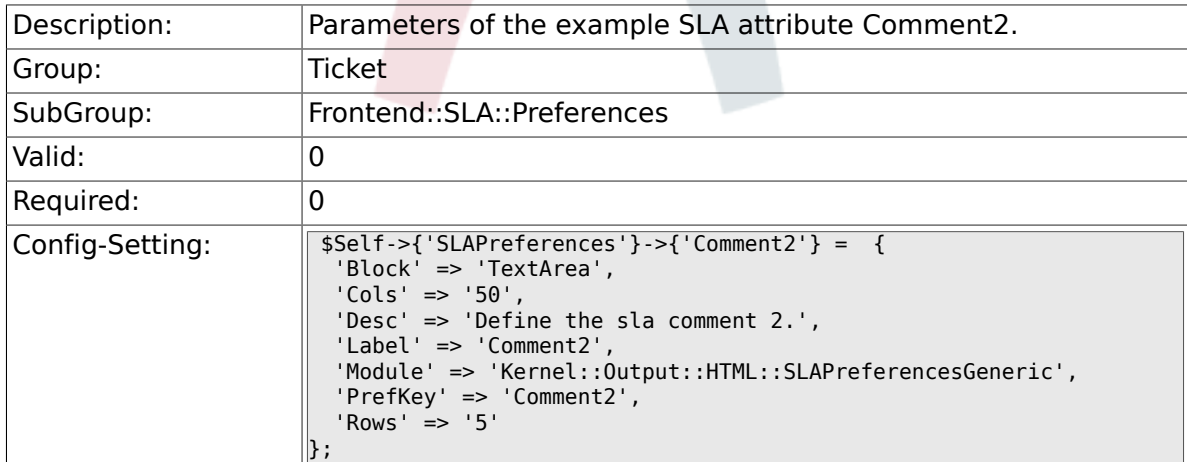

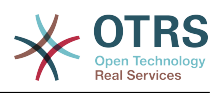

### **6.70. Frontend::Service::Preferences**

#### **6.70.1. ServicePreferences###Comment2**

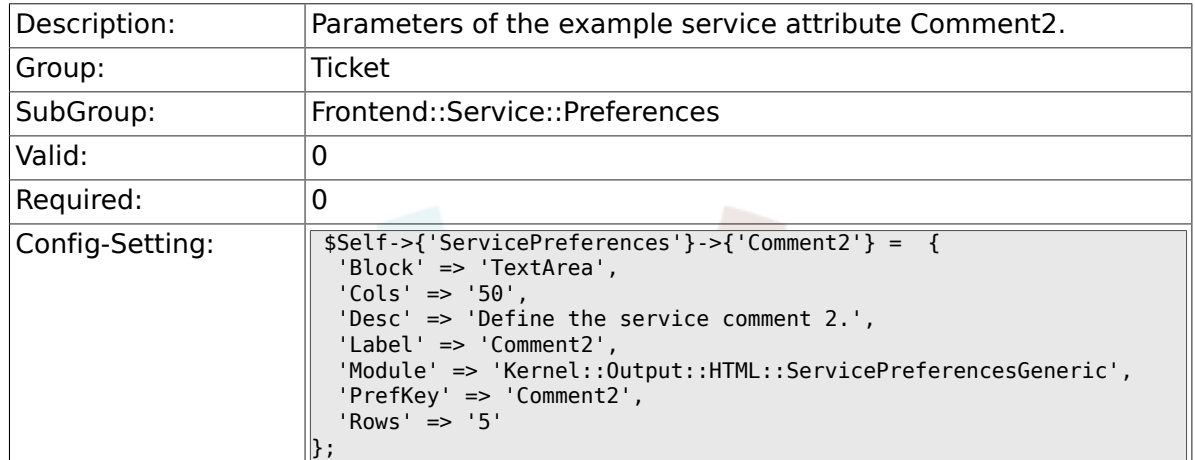

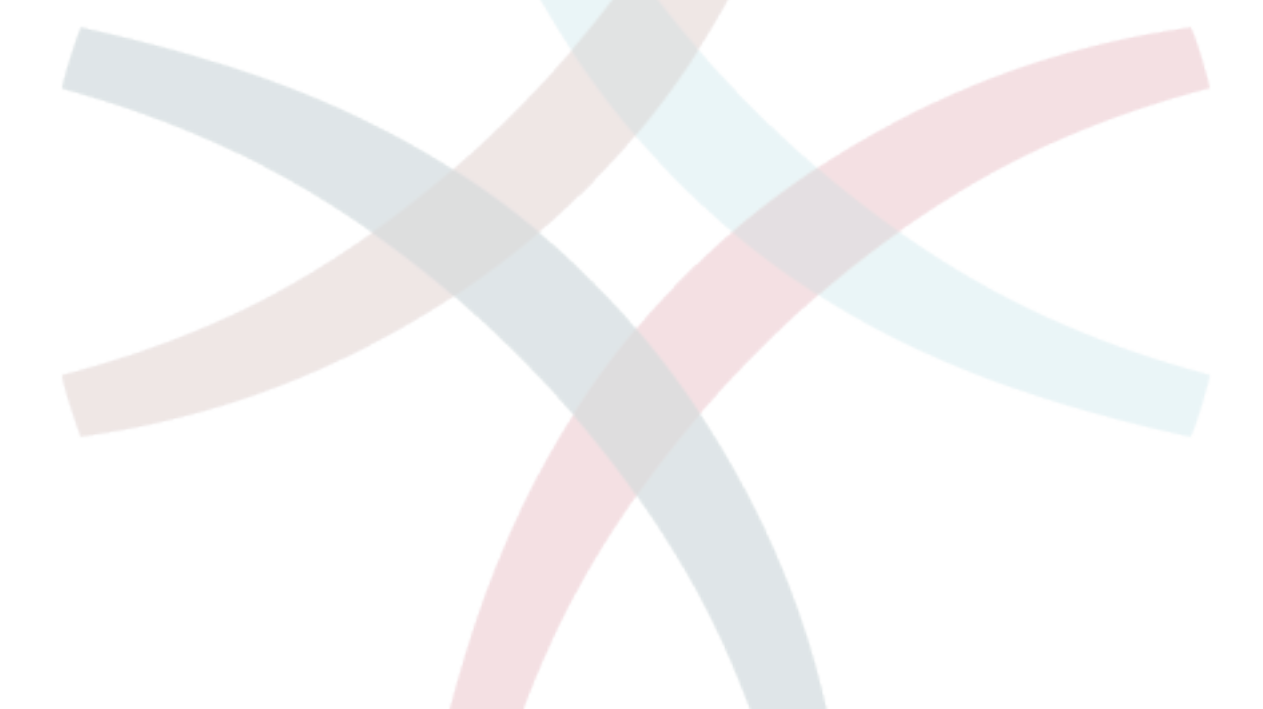

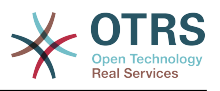

# **Appendix C. Mikopo**

OTRS ni mradi ulio wazi, na tungependa kuwashukuru watu wengi kwa mchango wao na msaada. Orodha ifuatayo haiko kamili, na tunaomba radhi kwa hilo! Tuparie tu taarifa kama haupo kwenye orodha hii.

Watu wafuatao wamesukuma mradi kwa asilimia kubwa au ni wasaidi hai:

- Robert Kehl, aliyetengeneza kisakinishi cha Win32 kwa ajili ya matoleo ya 1.x. Asante sana, Robert!
- Torsten Werner, ambaye anasimamia kisakinishi cha Debian kwa ajili ya OTRS. Asante sana, Torsten, kwa kufanya OTRS ipatikane pia kwa wanajamii wa Debian.
- Nils Jeppe (mirror Hamburg, Ujerumani), Bryan Fullerton (mirror Toronto, Canada), Eberhard Mönkeberg (mirror Göttingen, Ujerumani), Timo Dreger (mirror Düsseldorf, Ujerumani) na Netmonic (mirror Vienna, Austria), ambao wanafanya mirroring ya seva zetu za FTP. Asante sana, kwa msaada wenu ni rahisi siku zote kupakua OTRS kwa haraka!
- Anja Schneider, ambaye anasaidia na tafsiri ya huu mwongozo na masahihisho na marekebisho ya nakala za Kijerumani. Shukrani nyingi kwa usaidizi wako na uvumilivu, Anja!
- Tunapokea mawazo mengi kupitia orodha ya watumiwa wa OTRS kwa ajili ya maboresho ya mfumo, viraka na urekebishaji makosa. Msaada mkubwa kwa watumiaji wote unapatikana hapa kwa muda wote. Asante sana kwa watu wote kwenye orodha ya watumiwa kwa ushiriki wenu hai.

Pia tungependa kutanguliza shukrani kubwa kwa watu wafuatao:

- Martin Scherbaum
- Carsten Gross
- Harald Müller
- Stefan Schmidt
- Milisav Radmanic
- Uli Hecht
- Norman Walsh
- Heiko Baumann
- Atif Ghaffar
- Pablo Ruiz Garcia
- Dan Rau
- Christoph Kaulich
- Mark Jackson
- Diane Shieh
- Bernard Choppy
- Carl Bailey

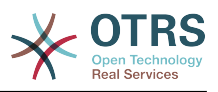

- Phil Davis
- Edwin D. Vinas
- Lars Müller
- Vladimir Gerdjikov
- Fred van Dijk
- Sebastien Guilbaud
- Wiktor Wodecki
- Arnold Ligtvoet
- Antti Kämäräinen
- Nicolas Goralski
- Gilberto Cezar de Almeida
- Jorge Becerra
- Eddie Urenda
- Stella Power
- Andreas Haase
- Reiner Keller
- Covert Jake
- Moshe Leibovitch
- Bjärn Jacke
- Remo Catelotti
- Alfons Obermeyer
- Michael Rech
- Danie Theron
- Richard Paradies
- Art Powell

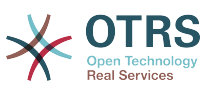

# **Appendix D. Leseni ya Nyaraka Huru ya GNU**

Toleo 1.1, Machi 2000

Hakimiliki (C) 2000 Free Software Foundation, Inc. 59 Temple Place, Suite 330, Boston, MA 02111-1307 USA Kila mtu anaruhusiwa kuchukua nakala na kusambaza nakala za maneno yale yale za leseni ya nyaraka hii lakini kubadilisha hairuhusiwi.

## **0. UTANGULIZI**

Lengo la hii Leseni ni kutengeneza mwongozo, daftari, au nyaraka nyingine iliyoandikwa "huru" katika hali ya uhuru: kumhakikishia kila mtu uhuru wa kunakili na kuisambaza upya, bila au kwa kuibadilisha, kwa biashara au sio kwa biashara. Kwa hali ya juu zaidi, hii Leseni inahifadhi kwa ajili ya mwandishi na mchapishaji jinsi ya kupata sifa kwa kazi zao, na sio kuonekana wahusika wa kubadili kaziza wengine.

Hii Leseni ni aina ya "nakilikushoto", ambayo inamaanisha kwamba kazi zitokanazo na nyaraka lazima nazo ziwe huru katika hali hiyo hiyo. Inaongezea kwenye GNU Genera Public Licence, ambayo ni leseni ya nakalakushoto iliyoundwa kwa ajili ya programu za bure.

Tumeunda hii leseni ili kuweza kuitumia kwa ajili ya miongozo ya programu za bure, kwa sababau programu za bure zinahitaji nyaraka za bure: programu ya bure lazima ije na miongozo inayotoa uhuru sawa na ule unaotolewa na programu. Lakini hii leseni haina kikomo kwa miongozo ya programu; inaweza kutumika kwa ajili ya kazi zozote za nakala, bila kujali mada au kwamba inachapishwa kama kitabu. Tunashauri hii leseni kwa kazi ambazo lengo lake ni maelekezo au marejeo.

# **1. UTUMIKAJI NA FASILI**

Leseni inafanya kazi kwa mwongozo wowote au kazi nyingine ambayo ina notisi iliyowekwa na mmiliki wa hakimiliki inayosema inaweza kusambazwa chini ya makubaiano ya Leseni hii. "Waraka", hapa chini, unaashiria mwongozo wowote au kazi. Mwanachama yoyote wa umma ni mmiliki wa leseni, na anaitwa "wewe".

"Toleo Lililobadilishwa" la Nyaraka inamaanisha kazi yoyote yenye Nyaraka au sehemu yake, aidha nakala isiyobadilishwa, au yenye mabadiliko na/au iliyotafsiriwa kwenda lugha nyingine.

"Kifungu cha Sekondari" ni kiambatanisho kilichopewa jina au kifungu cha mambo ya mbele ya nyaraka, inayohusika kipekee na uhusiano wa mchapishaji au mwandishi wa nyaraka na kichwa cha habari cha ujumla cha nyaraka (au kwa mambo yanayohusiana), na haina kitu ambacho kinaweza kuingia moja kwa moja ndani ya kichwa cha habari cha ujumla. (Kwa Mfano, kama Nyaraka ni sehemu ya kitabu cha hisabati, Kifungu cha Sekondari hakiwezi kuelezea hesabu yoyote.) Uhusiano huo unaweza kuwa wa muunganiko wa kihistoria au mambo yanayohusika, au sheria, biashara, falsafa, maadili au nafasi ya siasa inayohusiana nazo.

"Vifungu Visivyoathirika" ni Vifungu fulani vya Sekondari ambavyo vichwa vyao vimeteuliwa, kama vile vya Vifungu Visivyoathirika, katika notisi isemayo nyaraka imetolewa chini ya Leseni hii.

"Nakala za Jalada" ni vifungu vifupi vya maneno ambavyo vimeorodheshwa, kama Nakala za Mbele za Jalada au Nakala za Nyuma za Jalada, katika notisi inayosema Nyaraka imetolewa chini ya Leseni hii.

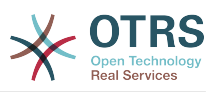

Naka "Angavu" ya Nyaraka inamaanisha nakala inayoweza kusomwa na mashine, inayowakilishwa katika umbo ambalo ubainishwaji wake unapatikana kwa umma kwa ujumla, ambao maudhui yake yanaweweza kuonekana na kuhaririwa moja kwa moja na kwa urahisi kwa kutumia vihariri vya nakala za ujumla au (kwa ajili ya taswira zilizojengwa na pikseli) programu za uchoraji za ujumla au (kwa ajili ya michoro) baadhi ya vihariri vya michoro vinavyopatikana kirahisi, na ambavyo vinafaa kwa ajili ya ingizo la nakala kwenye vinavyoandaa umbizo au kwa ajili ya tafsiri otomatiki kwa maumbo mbali mbali, vinavyofaa kwa ajili ya ingizo la viandaa umbizo la nakala. Nakala iliyotengenezwa katika faili lenye umbizo Angavu, ambalo dhulisho mabadiliko yake imeundwa kuzuia au kukatisha tamaa maboresho ya wasomaji sio Angavu. Nakala ambayo siyo "Angavu" inaitwa "Isiyo angavu".

Mifano ya maumbo yanayofaa kwa ajili ya nakala Angavu inajumuisha: ASCII wazi bila dhulisho mabadiliko, umbizo la maingizo la Texinfo, umbizo la maingizo la LaTeX, SGML au XML kwa kutumia DTD inayopatikana kwa umma, na HTML ya kawaida iliyoundwa kwa ajili ya mabadiliko ya mwanadamu. Maumbo yasiyo angavu yanajumuisha: PostScript, PDF, maumbo binafsi ambayo yanaweza kusomwa na kuhaririwa na vichakatishi vya maneno binafsi tu, SGML au XML ambazo DTD na/au vifaa vya uchakatishaji havipatikani kwa ujumla, na HTML zinazozalishwa na mashine zinazotengenezwa na baadhi ya vichakatishi maneno kwa ajili ya matokeo tu.

"Ukurasa wa mbele" inamaanisha, kwa kitabu kilichochapishwa, ukurasa wa mbele wenyewe, kujumuisha na kurasa zinazofwata kama zinavyohitajika kushikilia, kusomwa, vitu ambavyo hii Leseni inahitaji vionekane kwenye ukurasa wa mbele. Kwa kazi zenye maumbo ambayo hayana ukurasa wa mbele wowote kama huu, "Ukurasa wa Mbele" inamaanisha nakala karibu ya muonekano muhimu wa kichwa cha habari cha kazi, kabla ya mwanzo wa kiini cha nakala.

## **2. KUNAKILI BILA KUBADILISHA KITU**

Unaweza kunakili na kusambaza waraka kwa njia yoyote, aidha kwa biashara au sio kwa biashsara, ukizingatia kwamba hii Leseni, notisi za hakimiliki, na notisi za leseni zinasema hii Leseni inafanya kazi kwa waraka huu inakuwepo kwa kila nakala, na huongezi masharti mengine yoyote kwa yale yaliyopo kwenye hii leseni. Hutakiwi kutumia vipimo vya kiufundi kuzuia au kudhibiti usomaji au utengenezaji wa nakala zingine zaidi ya zile ulizotengeneza au kusambaza. Hata hivyo unaweza kupokea fidia kwa ajili ya nakala. Kama ukisambaza idadi ya kutosha ya nakala pia ni lazima ufuate masharti katika kifungu cha 3.

Unaweza pia kuazima nakala, chini ya masharti sawa na yaliyosemwa juu, na unaweza kuonyesha kwa umma.

### **3. KUNAKILI KATIKA IDADI**

Kama ukichapisha nakala za Nyaraka zenye idadi zaidi ya 100, na notisi ya leseni ya nyaraka inahitaji Nakala za Jalada, unatakiwa kujumuisha nakala zinazobeba, zinazosomeka na kuonekana kwa urahisi, Nakala za jalada zote hizi: Nakala za Jalada la Mbele katika jalada la mbele, na Nakala za Jalada la nyuma kwenye jalada la nyuma. Majalada yote lazima yaonyeshe kiurahisi na kwa kusomeka kwamba wewe ndiyo mchapishaji wa hizi nakala. Jalada la mbele lazima lionyeshe kichwa cha habari kizima chenye maneno yote yenye usawa na kuonekana. Unaweza kuongeza vitu vingine kwenye jalada kwa nyongeza. Kunakili na mabadiliko yenye kikomo kwa jalada, ikiwa tu zinahifadhi kichwa cha habari cha nyaraka na kuridhisha masharti haya, inaweza kuchukuliwa kama kunakili bila mabadilko kwa upande mwingine.

Kama nakala zinazotakiwa kwa ajili ya majalada yote ni nyingi sana ili kutosha vizuri, unatakiwa kuweka za kwanza zikiwa zimeorodheshwa (nyingi kadri zitakavyotosha) katika jalada halisi, na kuendelea na zinazofwata katika kurasa za karibu.

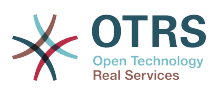

Kama ukichapisha au kusambaza nakala Zisizo Angavu za Nyaraka idadi zaidi ya 100, lazima aidha ujumuishe nakala Angavu isomwayo na mashine pamoja na nakala Isiyo Angavu, au tamka kwenye au kwa kila nakala Isiyo Angavu eneo linalofikika na umma la mtandao wa kompyuta, lenye nakala kamili Angavu ya Nyaraka, isiyokuwa na nyongeza yoyote, ambayo mtandao wa ujumla wa umma una uwezo wa kupakua bila kujulikana, bila gharama yoyote, kwa kutumia kanuni za kawaida za mtandao wa umma. Kama ukitumia chaguo la mwisho, lazima uchukue hatua kwa uangalifu, ukianza usambazaji wa nakala Zisizo Angavu kwa idadi, kuhakikisha hii nakala Angavu itabakia ikipatikana katika eneo tajwa, mpaka angalau mwaka mmoja tangu mara ya mwisho umegawa nakala Isiyo Angavu (mwenyewe au kupitia mawakala wako au wauzaji wa rejareja) wa toleo hilo kwa umma.

Inaombwa na sio lazima, kwamba uwasiliane na waandishi wa nyaraka kabla ya kusambaza upya idadi kubwa ya nakala, kuwapa nafsi ya kukupa toleo lililosasishwa la nyaraka.

### **4. MABADILIKO**

Unaweza kunakili na kusambaza Toleo Lililobadilishwa la Nyaraka chini ya masharti ya kifungu 2 na 3 juu, ikiwa kwamba unatoa Toleo Lililobadilishwa chini ya Leseni hii, na Toleo Lililobadilishwa likichukua jukumu la Nyaraka, hivyo usambazaji wa leseni na ubadilishaji wa Toleo Lililobadilishwa kwa yoyote anaemiliki nakala yake. Kwa zaidi, unatakiwa kufanya haya mambo kwenye Toleo Lililobadilishwa.

- A. Tumia katika Ukurasa wa Mada (na kwenye majalada kama yapo) mada tofauti kutoka ile ya Nyaraka, na zile za matoleo ya nyuma (ambazo zinatakiwa, kama zilikwepo kuorodheshwa katika kifungu cha Historia cha Nyaraka). Unaweza kutumia mada sawa na ya toleo la nyuma kama mchapishaji halisi wa toleo hilo akitoa ruhusa.
- B. Orodha kwenye Ukurasa wa Mbele, kama waandishi, mtu mmoja au zaidi au vyombo vilivyohusika na uandishi wa mabadiliko katika Matoleo Mapya, pamoja na japo waandishi wakuu watano wa Nyaraka (waandishi wakuu wote, kama ina chini ya watano).
- C. Tamka katika ukurasa wa mbele jina la mchapishaji wa Toleo Lililobadilishwa, kama mchapishaji.
- D.Hifadhi notisi za hakimiliki zote za Nyaraka.
- E. Ongeza notisi sahihi ya hakimiliki kwa mabadiliko yake karibu na na notisi nyingine za hakimiliki.
- F. Jumuisha, baada tu ya notisi za hakimiliki, notisi ya leseni kuupa umma ruhusa ya kutumia Toleo Lililobadilishwa chini ya sheria za Leseni, katika mfumo ulioonyeshwa katika kiambatanisho chini.
- G.Hifadhi katika notisi hiyo ya leseni orodha kamili ya Vifungu Visivyoathirika na Nakala za Jalada zinazotakiwa zilizotolewa katika notisi ya leseni ya Nyaraka.
- H.Ongeza nakala isiyobadilishwa ya Leseni hii.
- I. Hifadhi kifungu kiitwacho "Historia", na mada yake, na iongezee kifaa kinachosema japo mada, mwaka, waandishi wapya, na mchapishaji wa Toleo Lililobadilishwa kama ilivyo kwenye Ukurasa wa Mada. Kama hakuna kifungu kiitwacho "Historia" katika Nyaraka, tengeneza moja inayosema mada, mwaka, waandishi, na mchapishaji wa Nyaraka kama ilivyo kwenye Ukurasa wa Mada, kisha ongeza kifaa kinacholelezea Toleo Lililobadilishwa, kama ilivyoelezwa kwenye sentensi iliyopita.
- J. Hifadhi eneo la mtandao, kama lipo, ikiwa katika Nyaraka kwa ajili ya ufikivu wa umma kwenye nakala Wazi ya Nyaraka, na hivyo hivyo maeneo ya mtandao yaliyo kwenye Nyaraka kwa ajili ya matoleo yaliyopita iliyokuwa ikijikita. Hizi zinaweza kuwek-

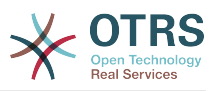

wa kwenye kifungu "Historia". Unaweza kuondoa eneo la mtandao kwa kazi ambayo ilichapishwa japo miaka miine kabla ya Nyaraka yenyewe, au mchapishaji halisi wa toleo husika akiruhusu.

- K. Katika kifungu chochote kilichoandikwa "Shukrani" au "Kujitolea", hifadhi mada za vifungu, na hifadhi kwenye vifungu vitu vyote na muonekano wa kila Shukrani ya mchangiaji na/au kujitolea yaliyotolewa.
- L. Hifadhi Vifungu vyote Visivyoathirika vya Nyaraka, bila kubadilishwa nakala na katika sheria zake. Nambari za Vifungu au kinachofanania hazichukuliwi kama sehemu ya kichwa cha kifungu.
- M.Futa kifungu chochote kiitwacho "Idhini". Kifungu kama hicho hakitakiwi kuwepo katika Toleo Lililobadilishwa.
- N.Hutakiwi kukipa upya jina "Idhini" kipengele chochote kilichopo au kuingiliana majina na Kipengele Kisichobadilika chochote.

Kama Toleo Lililobadilishwa linajumuisha vifungu vya mambo ya mbele vipya au viambatanisho ambavyo vina sifa kama Vifungu vya Sekondari na havina kitu chochote kilichonakiliwa kutoka kwenye Nyaraka, unaweza kwa uamuzi wako mwenyewe kuteua baadhi au vifungu vyote hivi kuwa Visivyobadilika. Kufanya hivi, ongeza vichwa vyao vya habari kwenye orodha ya Vifungu Visivyobadilika katika Matoleo Yaliyobadilishwa ya notisi ya leseni. Hivi vichwa vya habari lazima viwe tofauti na vile vya vifungu vingine.

Unaweza kuongeza kipengele kiitwacho "Idhini", ikiwa kwamba haina kitu kingine lakini idhini au uthibitisho wa Toleo Lako jipya kutoka kwa makundi mbali mbali--kwa mfano, kauli ya mapitio ya watu au kwamba nakala imeidhinishwa na shirika au mamlaka ya ufafanuzi wa viwango.

Unaweza kuongeza kifungu cha mpaka maneno matano kama Nakala ya Jalada la Mbele, na kiungu cha mpaka maneno 25 kama Nakala ya Jalada la Nyuma, kwenye mwisho wa orodha ya Nakala za Majalada katika Toleo Lililobadilishwa. Kifungu kimoja tu cha Nakala ya Jalada la Mbele na Nakala ya Jalada la Nyuma kinaweza kuongezwa na (au kupitia mipango iliyofanywa na) chombo chochote kimoja. Kama nyaraka tayari inajumuisha nakala ya jalada kutoka kwenye jalada hilo hilo, iliyoongezwa kabla na wewe au kwa mpango uliofanywa na chombo kile kile ambacho unakitumikia, huwezi kuongeza nyingine; lakini unaweza kuwa mbadala wa lililokuwepo, kwa ruhusa ya wazi kutoka kwa mchapishaji aliyeongeza ya zamani.

Mwandishi (waandishi) na mchapishaji (wachapishaji) wa nyaraka hawatoi ruhus akwa leseni hii kutumia majina yao kwa utangazaji au kwa madai au kama idhini ya Toleo lolote iipya.

## **5. KUJUMUISHA NYARAKA**

Unaweza kuunganisha Nyaraka hiyo na Nyaraka nyingine zilizotolewa chini ya Leseni hii, chini ya masharti yaliyofafanuliwa katika kifungu 4 juu kwa matoleo yaliyobadilishwa, ikiwa kwamba unajumuisha katika muunganiko Vifungu vyote Visivyoathirika vya nyaraka zote halisi, ambazo hazijabadilishwa, na kuziorodhesha zote kama Vifungu Visivyoathirika vya kazi yako katika notisi yake ya leseni.

Kazi iliyounganishwa inahitaji kuwa na nakala moja ya hii Leseni, na Vifungu Visivyoathirika vingi vinavyofanana vinaweza kubadilishwa na nakala moja. Kama kuna Vifungu Visivyoathirika vingi vyenye jina moja lakini maudhui tofauti, fanya kichwa cha kila kifungu kuwa cha kipekee kwa kuongeza mwishoni mwake, katika mabano, jina la mwandishi halisi au mchapishaji wa kifungu hicho kama anajulikana, au namba ya kipekee. Fanya mabadiliko hayo hayo kwenye vichwa vya vifungu katika orodha ya Vifungu Visivyoathirika kwenye notisi ya leseni ya kazi iliyojumuishwa.

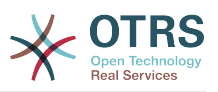

Katika majumuisho, lazima ujumuishe kifungu chochote kilichoandikwa "Historia" katika nyaraka halisi zozote, kutengeneza kifungu kimoja kiitwacho "Historia"; hivyo hivyo jumuisha vifungu vyovyote viitwavyo "Shukrani", na vifungu vyovyote viitwavyo "Kujitolea." Lazima ufute vifungu vyote viitwavyo "Endorsements."

## **6. MKUSANYIKO WA NYARAKA**

Unaweza kutengeneza mkusanyiko unaojumuisha Nyaraka hiyo na nyaraka nyingine zilizotolewa chini ya Leseni hii, na kubadilisha nakala binafsi za leseni hii katika nyaraka tofauti kwa kutumia nakala moja ambayo imejumuishwa na mkusanyiko huu, ikiwa kwamba unafuata sheria za Leseni hii, kwa kunakili bila mabadiliko katika kila nyaraka kwa mambo mengine yote.

Unaweza kutoa dondoo ya nyaraka moja kutoka kwenye mkusanyiko, na kuisambaza kibinafsi chini ya hii Leseni, ikiwa umeingiza nakala ya leseni hii kwenye nyaraka hiyo, na kufuata hii Leseni katika mambo mengine yote kuhusu kunakili bila mabadiliko ya nyaraka hiyo.

## **7. KUJUMUISHA NA KAZI BINAFSI**

Mkusanyiko wa Nyaraka au sehemu zake na nyaraka nyingine tofauti na huru au kazi, juu ya au ndani ya hifadhi ya wingi au chombo cha usambazaji, haihesabiki kwa ujumla kama Toleo lililonbadilishwa la Nyaraka, ikiwa hakuna hakimiliki ya ukusanyaji iliyoombwa. Mkusanyiko wa aina hii unaitwa "aggregate", na hii Leseni haifanyi kazi kwenye kazi nyingine za binafsi ambazo zimejumuishwa na Nyaraka, kwa kuwa zimejumuishwa, kama zenyewe siyo sehemu za kazi ya Nyaraka.

Kama mahitaji ya Nakala ya Jalada ya kifungu 3 yanaweza kutumika kwenye hizi nakala za Nyaraka, basi kama nyaraka ni ndogo zaidi ya robo ya mkusanyiko mzima, Nakala za Jalada la Nyaraka zinaweza kuwekwa kwenye majalada ambayo yanazunguka Nyaraka tu ndani ya mkusanyiko. La sivyo lazima zitokee kwenye majalada kwenye mkusanyiko wote.

## **8. TAFSIRI**

Tafsiri inachukuliwa kama aina ya ubadilishaji, kwa hiyo unaweza kusambaza tafsiri ya Nyaraka chini ya masharti ya kifungu 4. Kubadilisha Vifungu Visivyobadilika kwa tafsiri inahitaji ruhusa maalumu kutoka kwa wanaoshikilia hakimiliki, lakini unaweza kujumuisha tafsiri ya baadhi au Vifungu Visivyobadilika vyote, kama nyongeza kwa matoleo halisi ya hivi Vifungu Visivyobadilika. Unaweza kujumuisha tafsiri ya hii Leseni ikiwa kwamba umejumuisha pia toleo halisi la Kiingereza la hii Leseni. Ikitokea kutokuwapo na makubaliano kati ya tafsiri na toleo halisi la Kiingereza la hii Leseni, toleo halisi la Kiingereza litatumika.

## **9. USITISHAJI**

Huwezi kunakili, kubadilisha, kupata leseni ndogo, au kusambaza Nyaraka hiyo ila tu ikiwa imeonyeshwa chini ya Leseni hii. Jaribio lingine lolote la kunakili, kubadilisha, kupata leseni ndogo, au kusambaza Nyaraka ni batili, na itasitisha kiotomatiki haki zako chini ya Leseni hii. Hata hivyo, washirika waliopokea nakala, au haki, kutoka kwako chini ya Leseni hii hawatasitishiwa leseni zao ikiwa tu wataendeleza ushirikiano kamili.

### **10. MAREKEBISHO YA BAADAYE YA HII LESENI**

Free Software Foundation inaweza kuchapisha toleo jipya, lililorekebishwa la GNU Free Documentation Licence kutoka muda hadi muda. Matoleo hayo mapya yatakuwa sawa

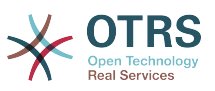

kiroho na toleo la sasa, lakini yanaweza kutofautiana kiundani kushughulikia matatizo mapya au wasiwasi. Tembelea [http://www.gnu.org/copyleft/.](http://www.gnu.org/copyleft/)

Kila toleo la Leseni limepewa nambari ya toleo tofauti na nyingine. Kama nyaraka ikibainisha kwamba toleo la Leseni hii lenye nambari fulani "au toleo lolote la mbele" linahusika nayo, una machaguo ya kufuata masharti na vigezo ya aidha toleo lililobainishwa au toleo lolote la mbele ambalo limechapishwa (sio kama rasimu) na Free Software Foundation. Kama nyaraka haijabainisha nambari ya toleo la hii Leseni, unaweza kuchagua toleo lolote lilillowahi kuchapishwa (sio kama rasimu) na Free Software Foundation.

### **. Jinsi ya kutumia hii Leseni kwa ajili ya nyaraka zako**

Kutumia hii leseni kwenye nyaraka uliyoandika, jumuisha nakala ya Leseni kwenye nyaraka na weka hakimiliki ifuatayo na notisi za leseni baada tu ya ukurasa wa mbele:

Hakimiliki (c) JINA LAKO. Ruhusa imetolewa kunakili, kusambaza na/au kurekebisha nyaraka hii chini ya masharti ya GNU Free Documentation Licence, Toleo 1.1 au toleo lolote la mbele lililochapishwa na Free Software Foundation; na sehemu zisizobadilika zikiwa ORODHESHA VICHWA VYA HABARI VYAO, na Nakala za Jalada la Mbele likiwa ORODHA, na Jalada la Nyuma likiwa ORODHA. Nakala ya leseni imejumuishwa katika kifungu kiitwacho "GNU Free documentation Licence" .

Kama hauna Vifungu Visivyobadilika, andika "bila Vifungu Visivyobadilika" badala ya kusema ni vipi havibadiliki. Kama hauna Nakala za Jalada la Mbele, andika "hakuna Nakala za Jalada la Mbele" badala ya "Nakala za Jalada la Mbele kuwa ORODHA"; hivyo hivyo kwa Nakala za Jalada la Nyuma.

Kama nyaraka yako ina mifano iliyo ya msingi ya kanuni za programu, tunashauri kutoa hii mifano sambamba chini ya leseni huru ya programu ya chaguo lako, kama GNU General Public License, kuruhusu utumizi wake katika programu za bure.